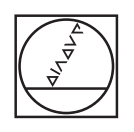

# **HEIDENHAIN**

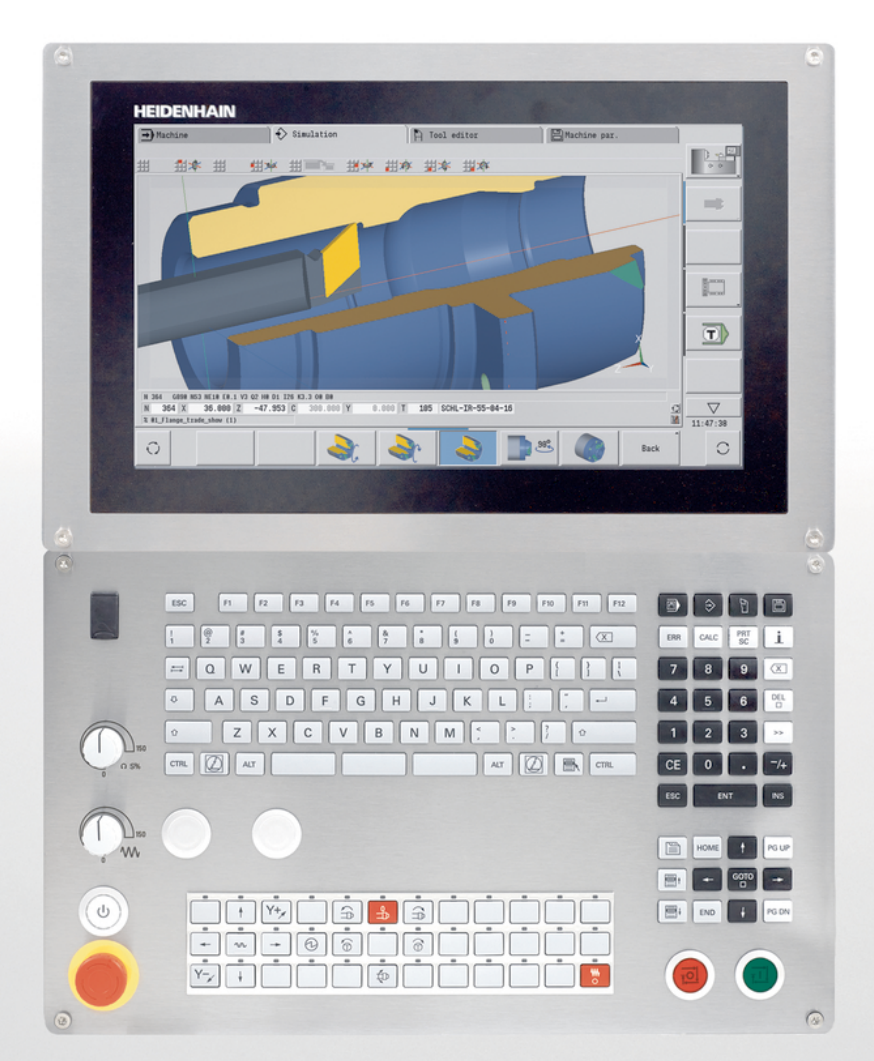

## **CNC PILOT 640 MANUALplus 620**

Käyttäjän käsikirja smart.Turn- ja DIN-ohjelmointi.

**NC-ohjelmisto 548431-07 688946-07 688947-07**

**Suomi (fi) 12/2019**

## **Ohjauksen käyttöelementit**

### **Näppäimet**

Kun ohjaus toimii kosketuskäytöllä, voit korvata näppäinpainalluksen käsieleiden avulla.

#### **Käyttöelementit kuvaruudulla**

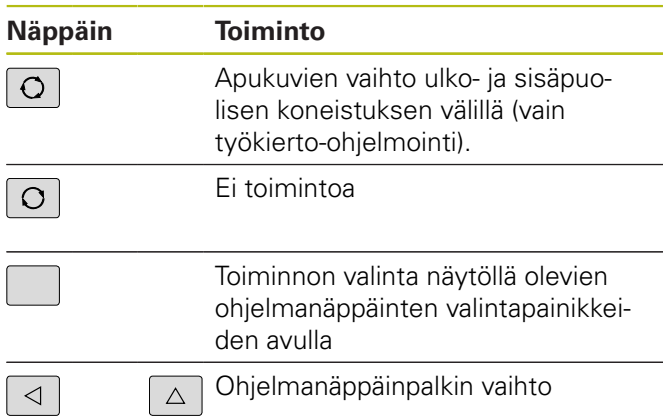

#### **Käyttötapanäppäimet**

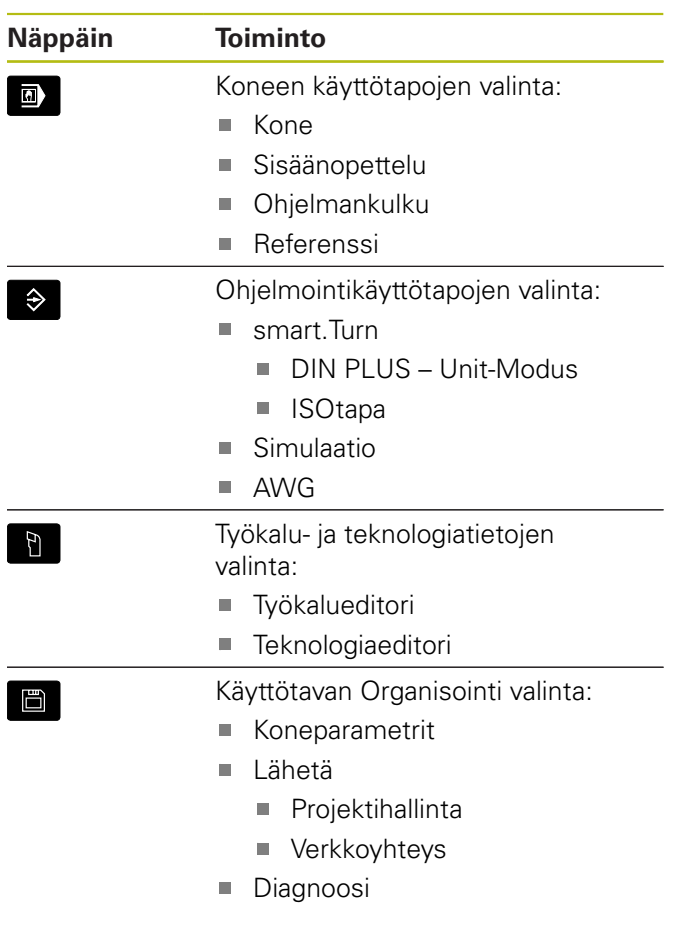

#### **Numeronäppäimistö**

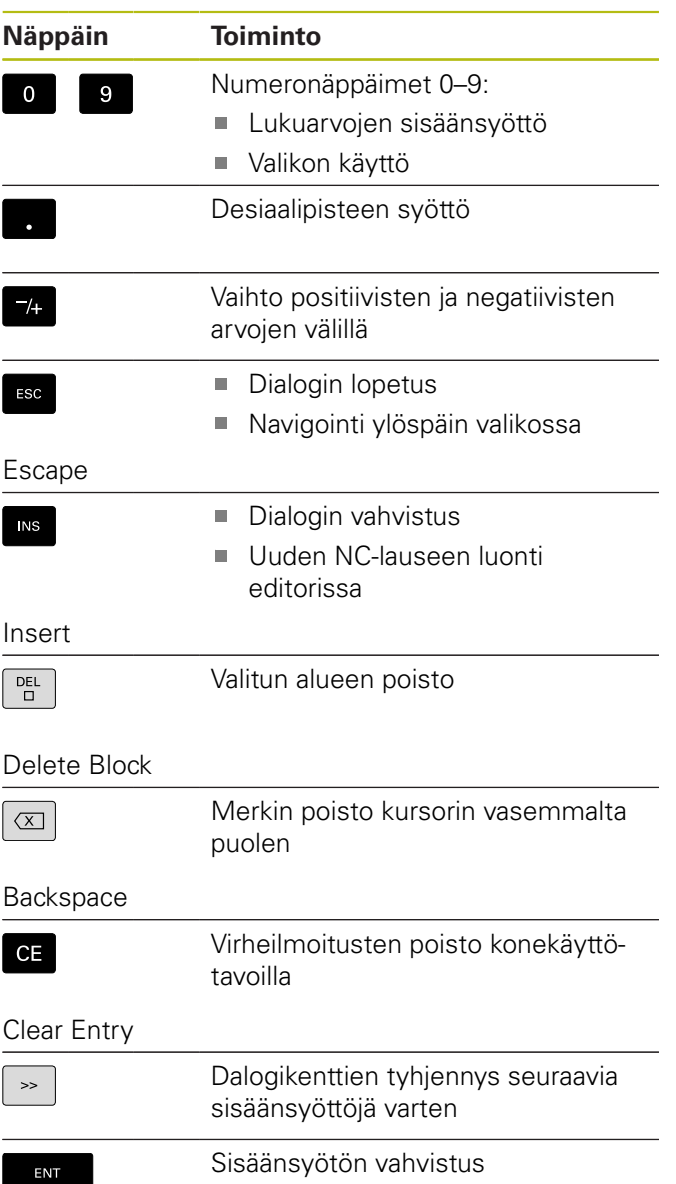

#### **Navigointinäppäimet**

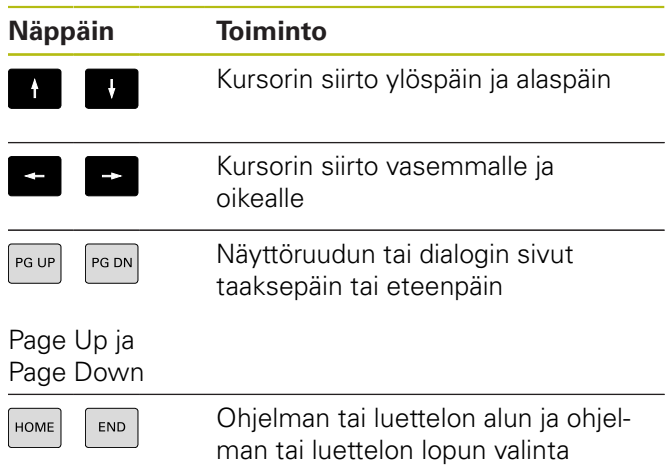

#### **smart.Turn-näppäimet**

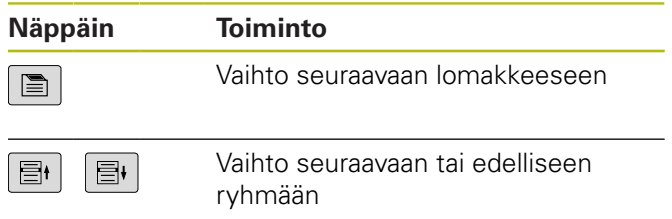

Enter

#### **Erikoisnäppäimet**

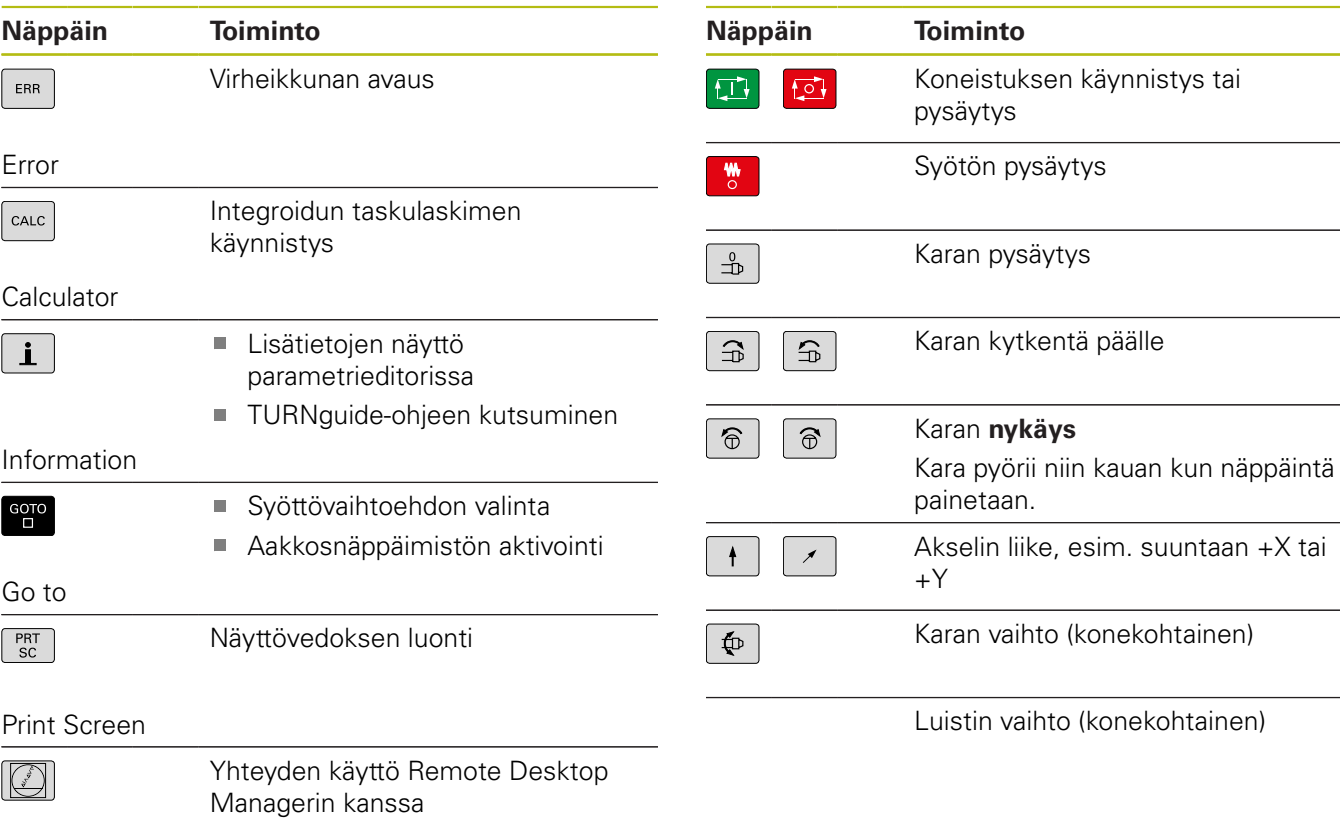

**Koneen käyttöpaneeli**

DIADUR

#### **Ohjauksen käyttöpaneeli**

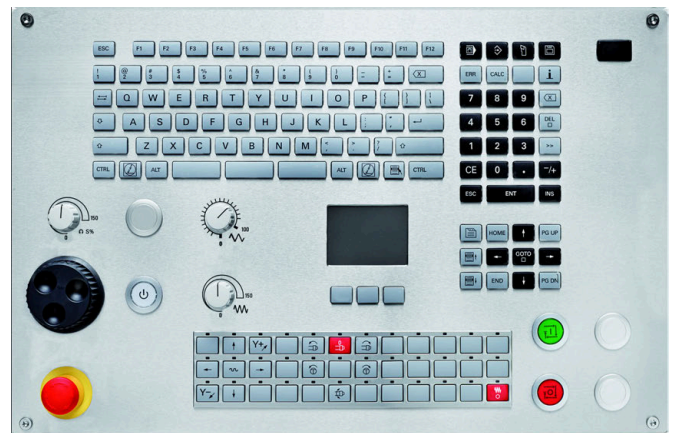

TE 745T käsipyörällä

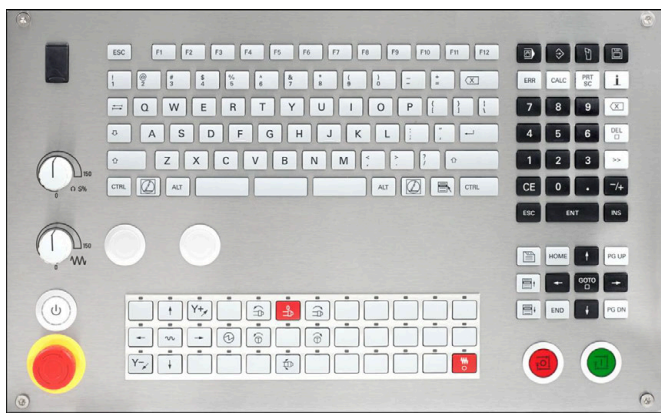

TE 725T FS

**Sisältöhakemisto**

### Sisältöhakemisto

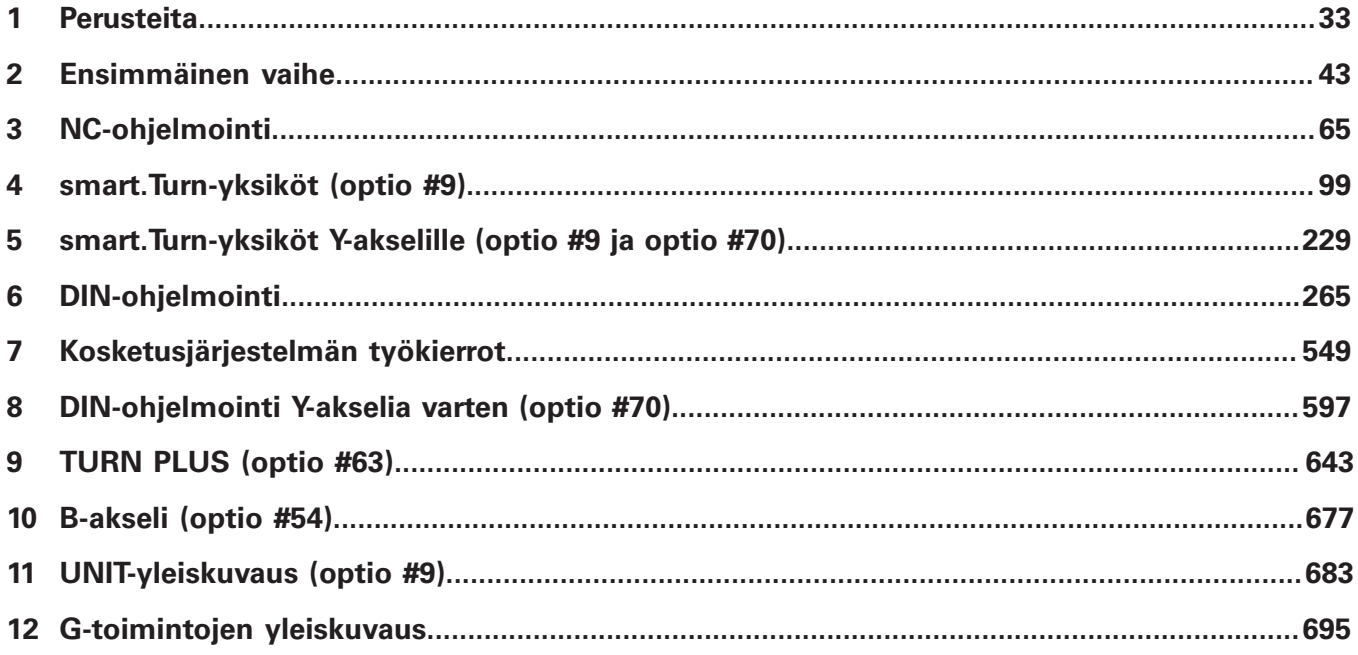

**Sisältöhakemisto**

 $\overline{\phantom{a}}$ 

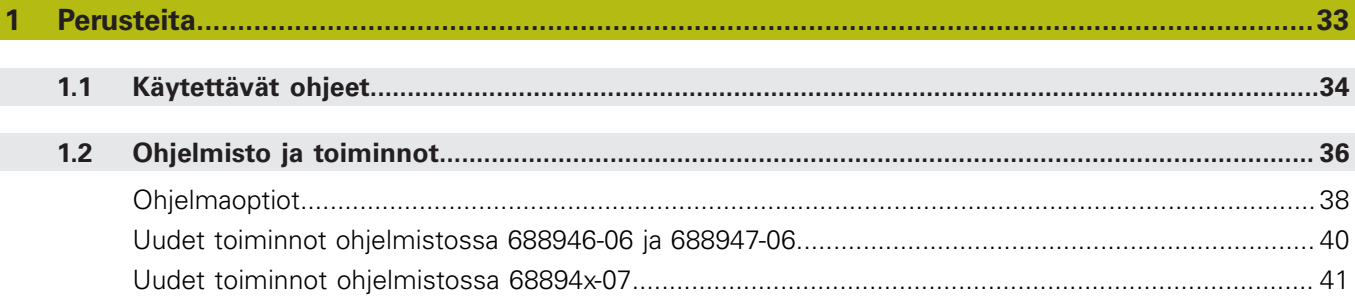

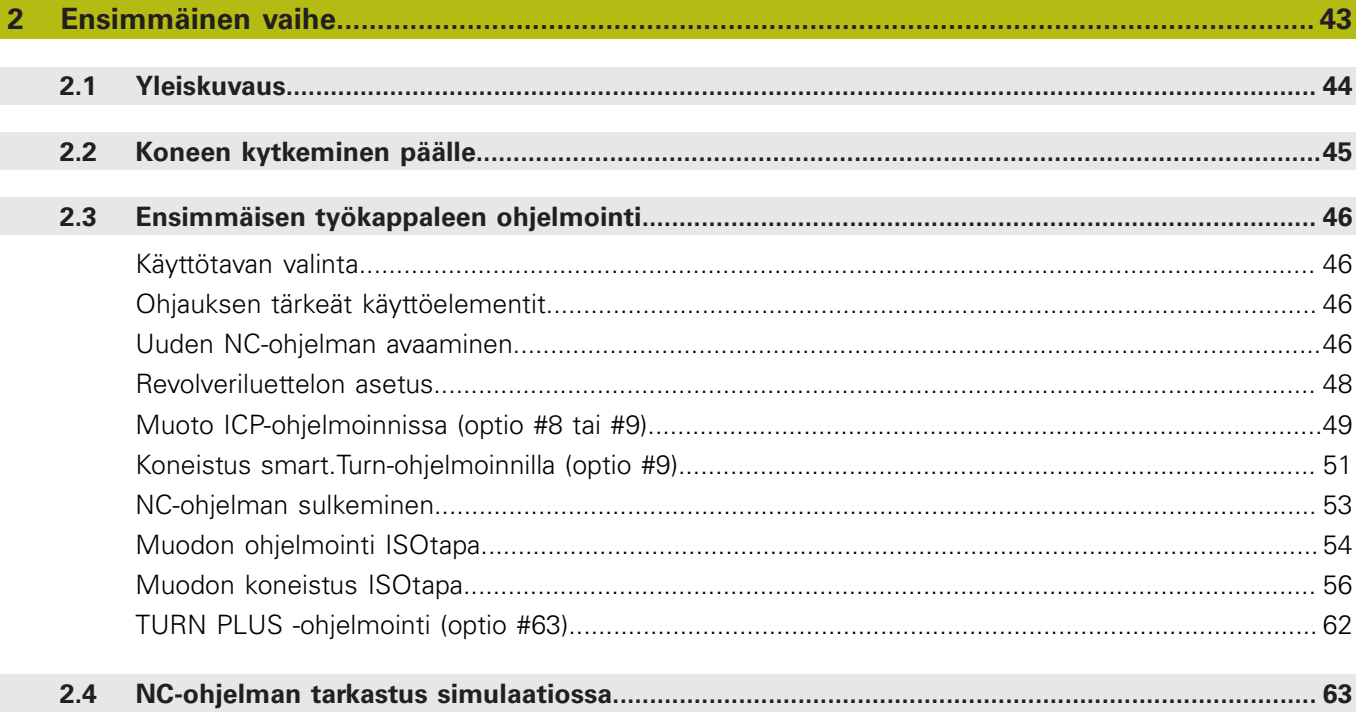

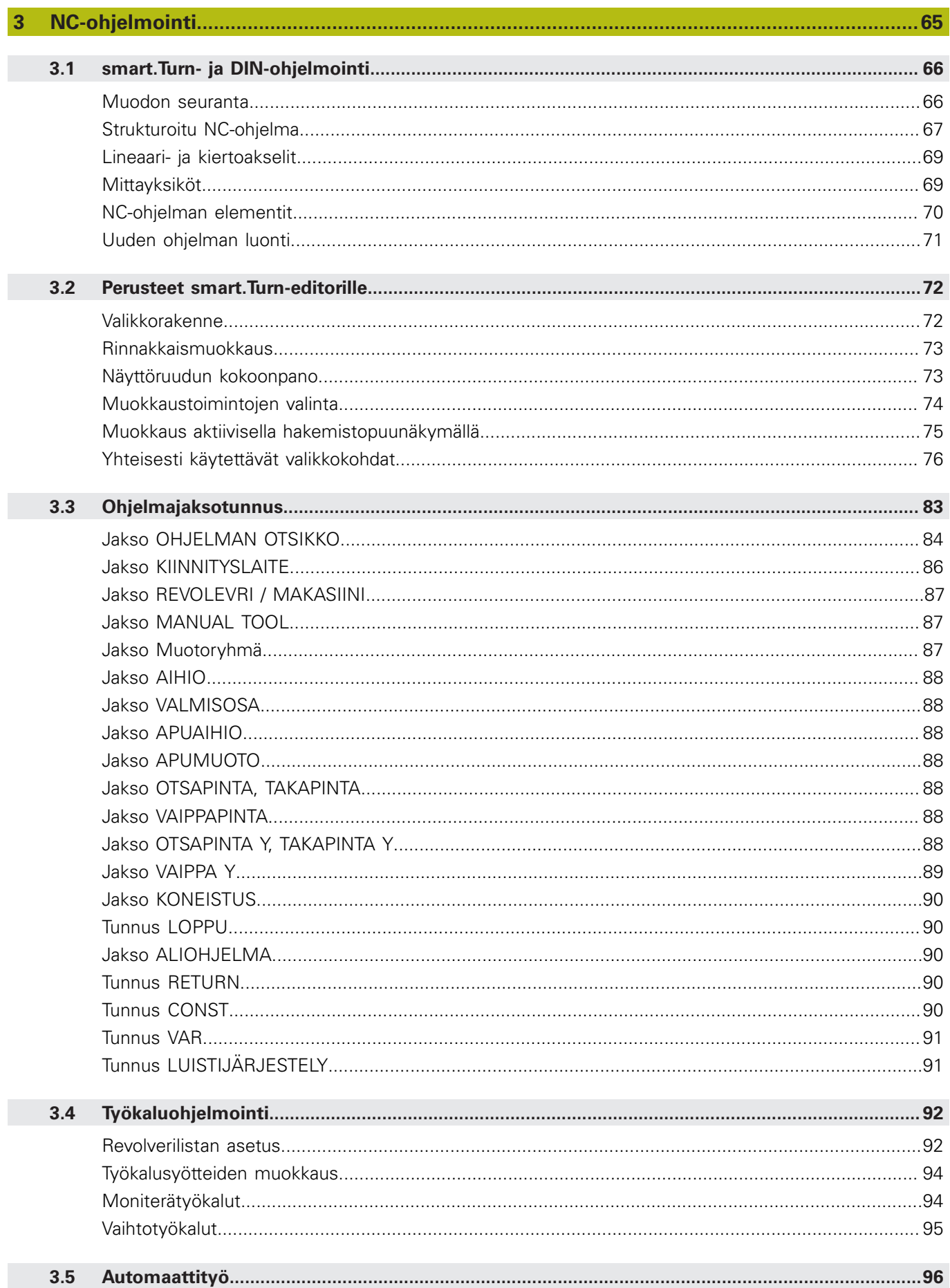

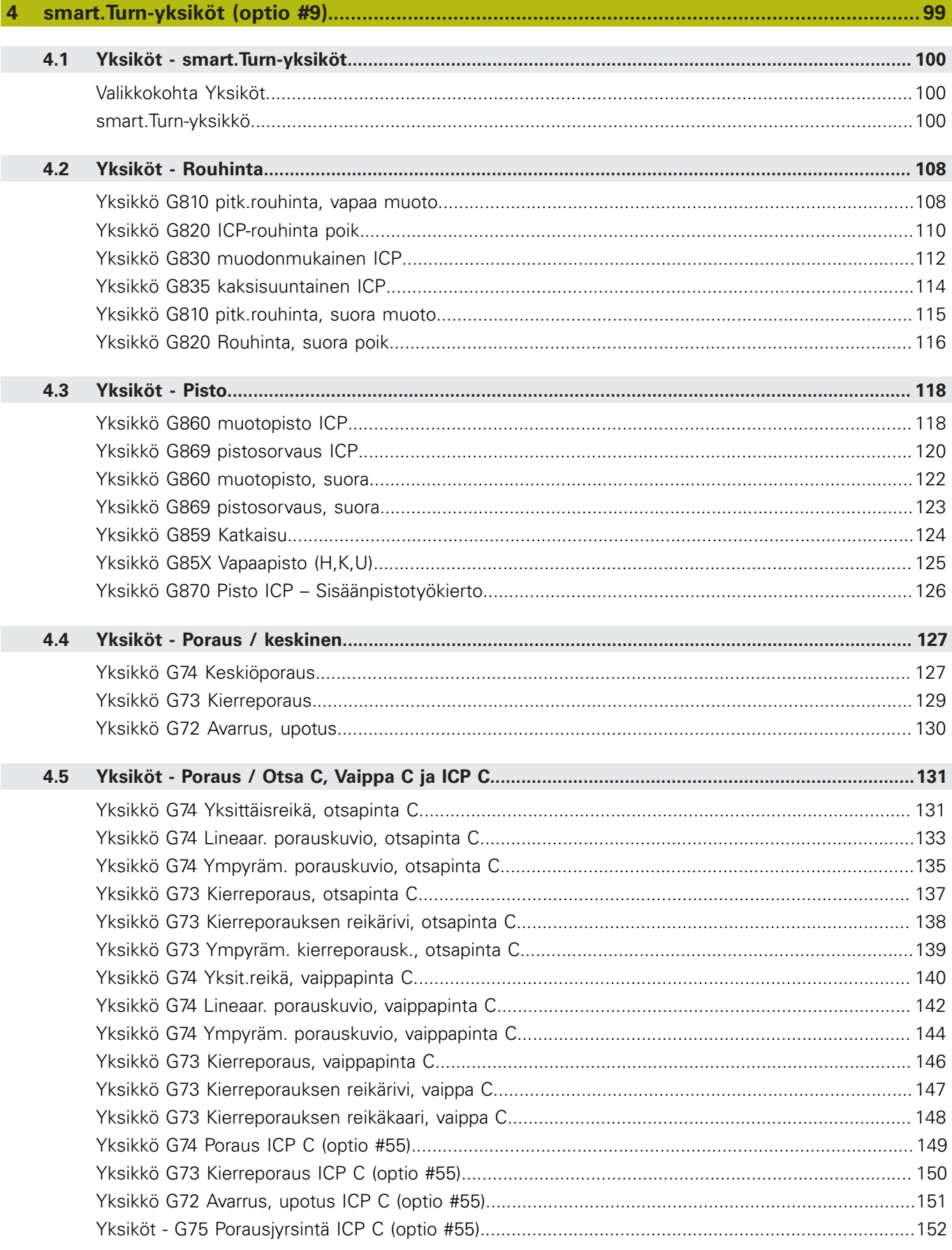

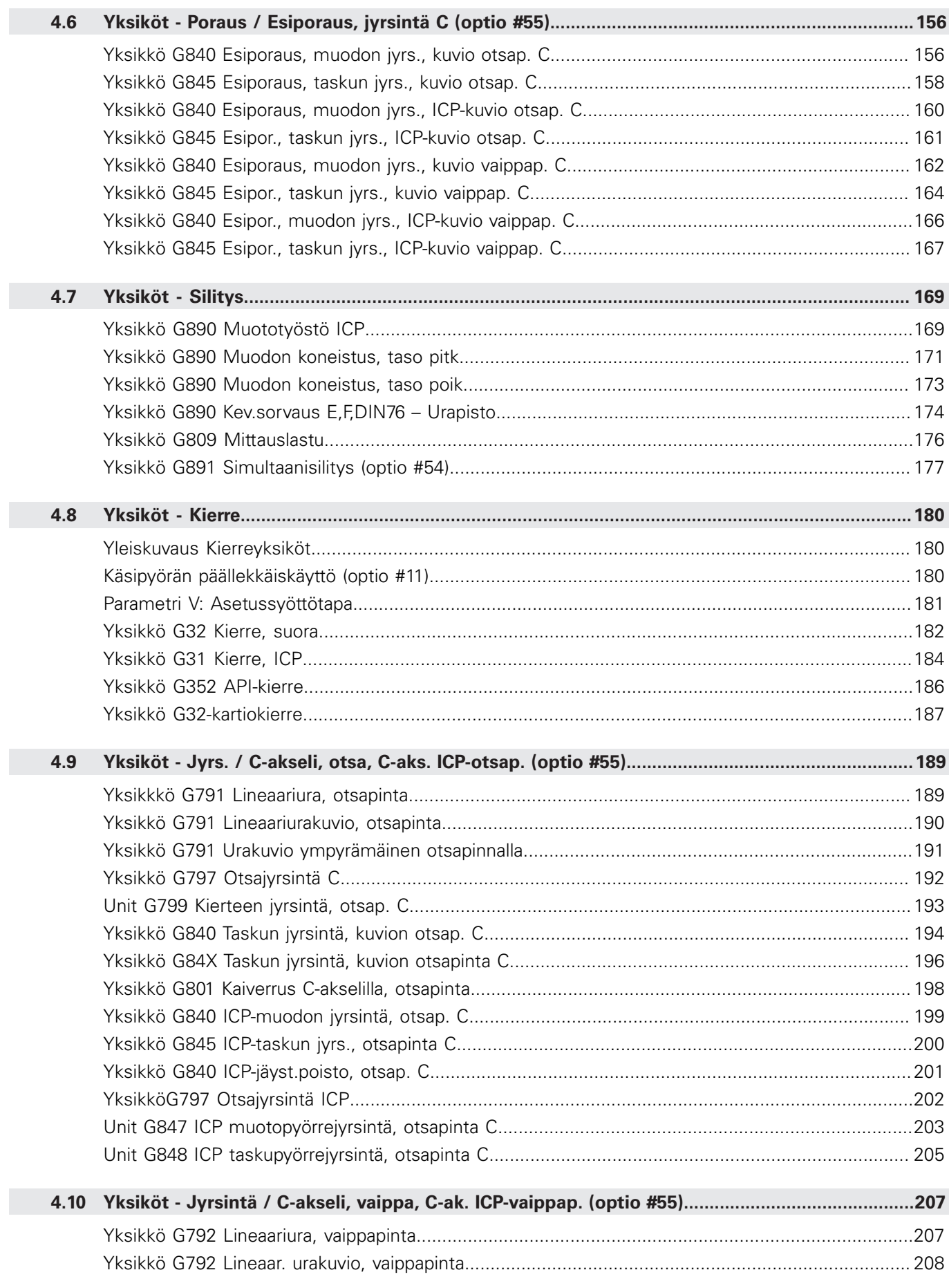

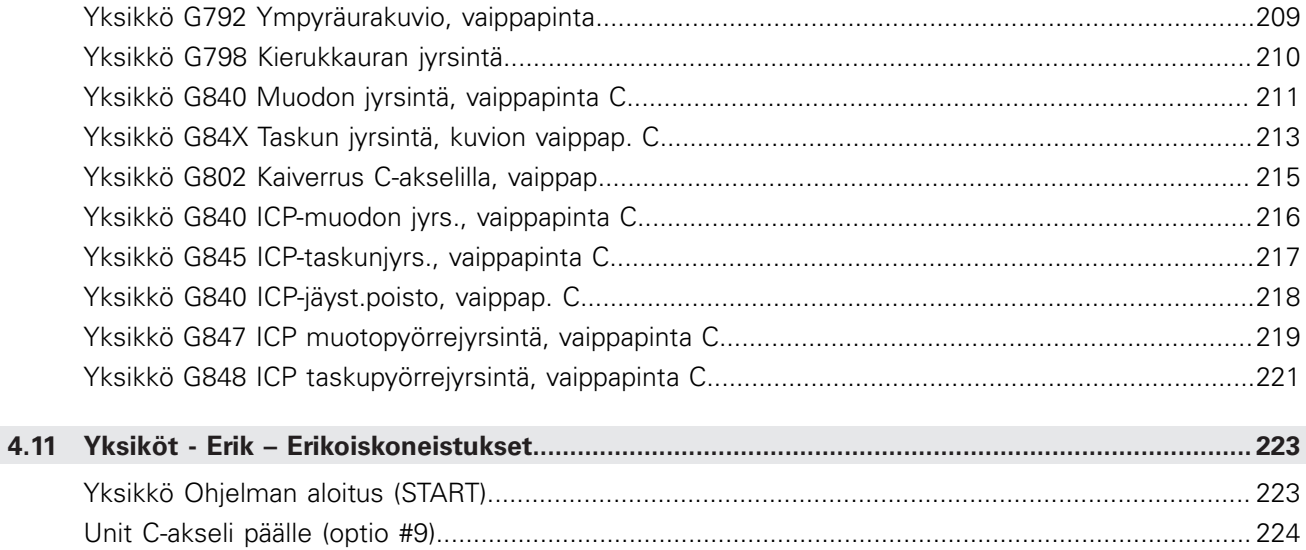

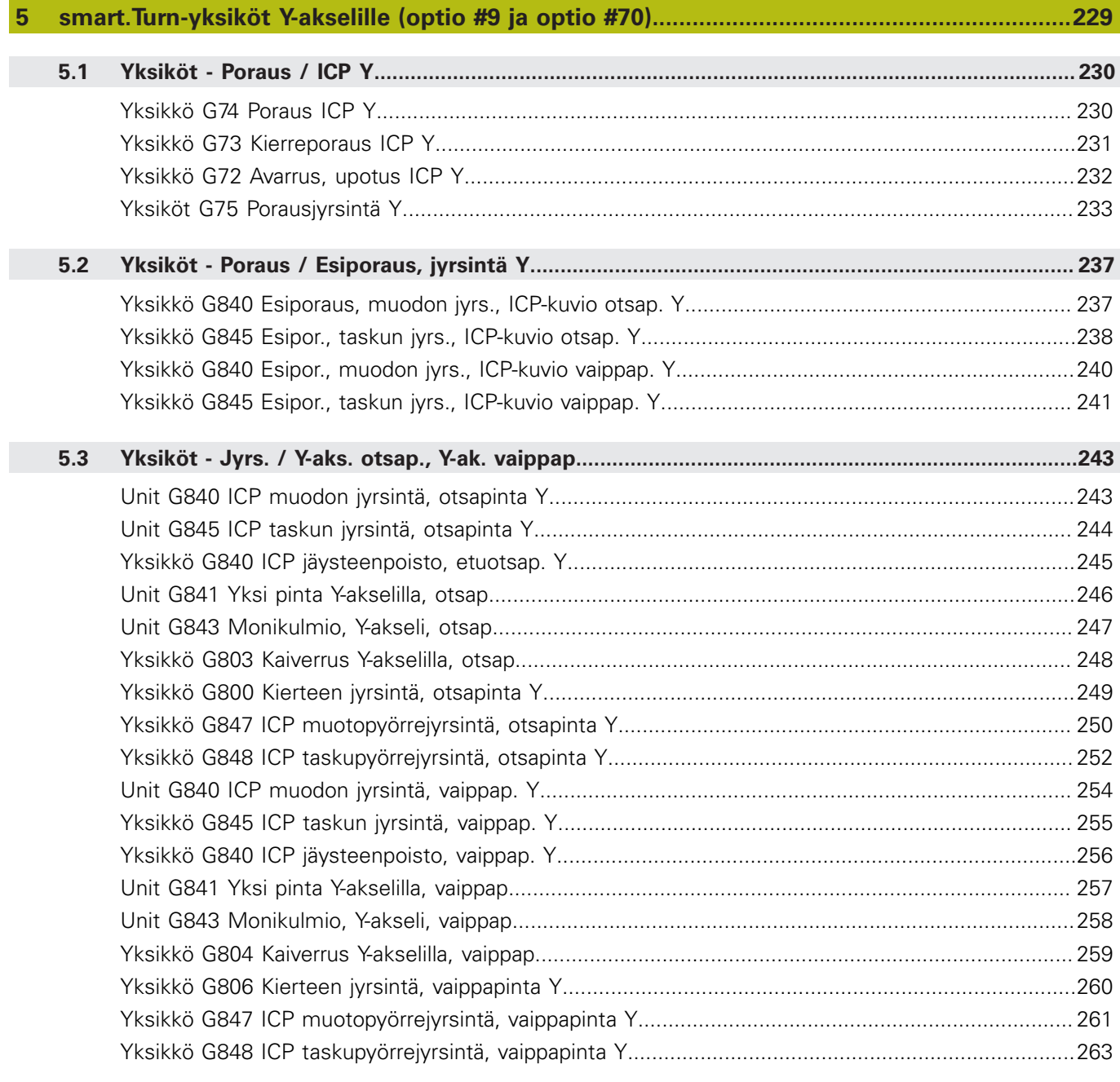

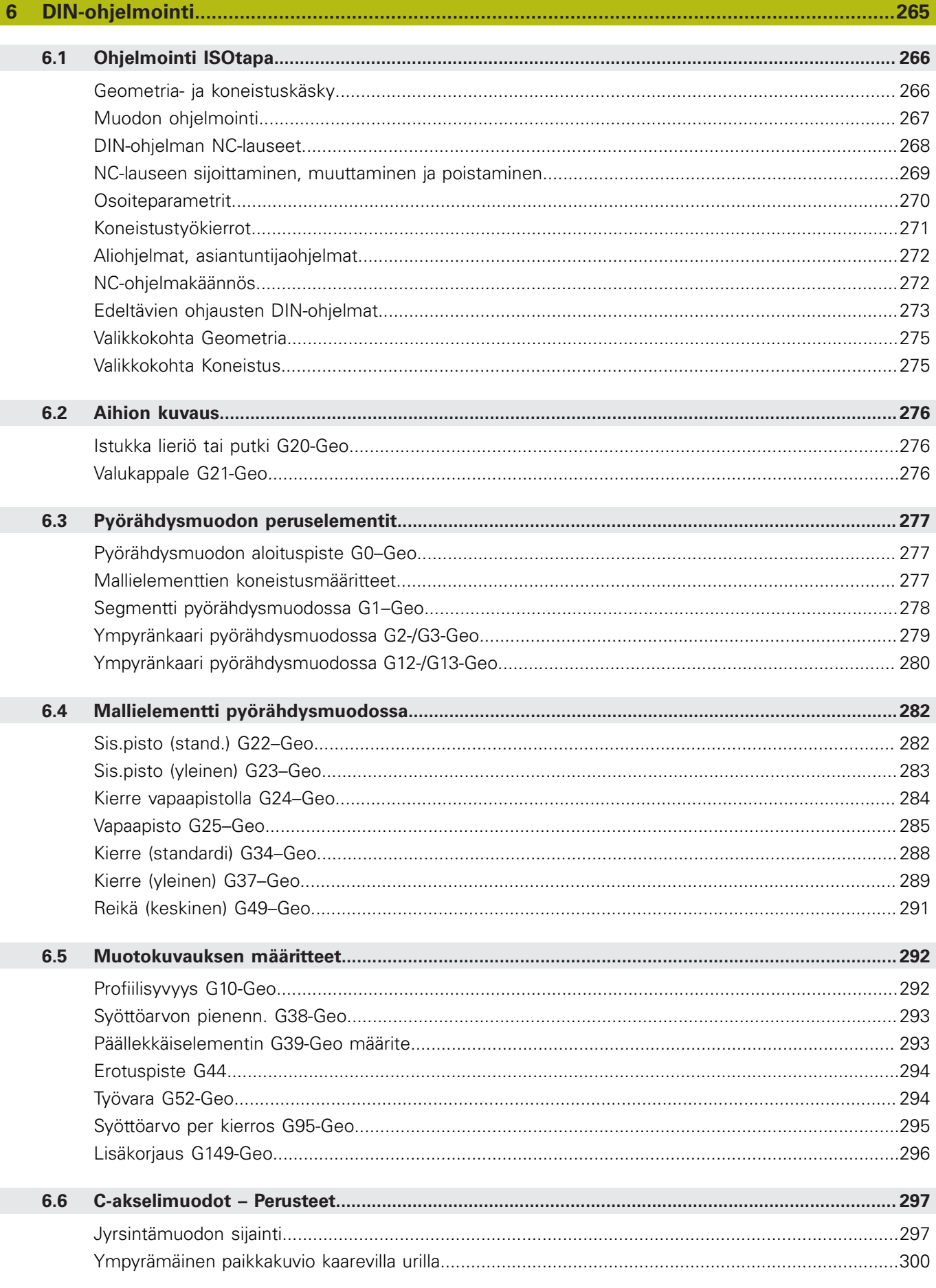

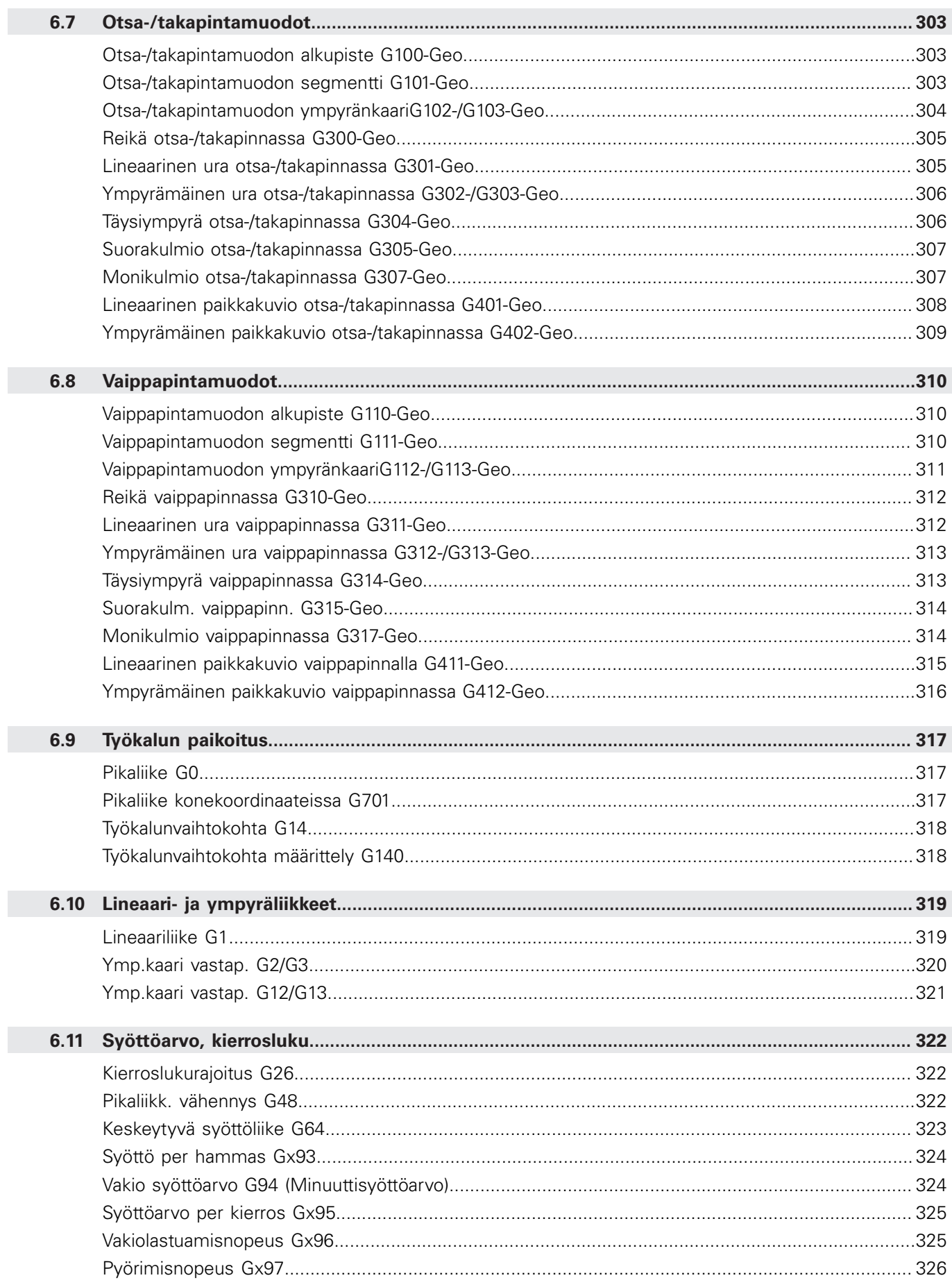

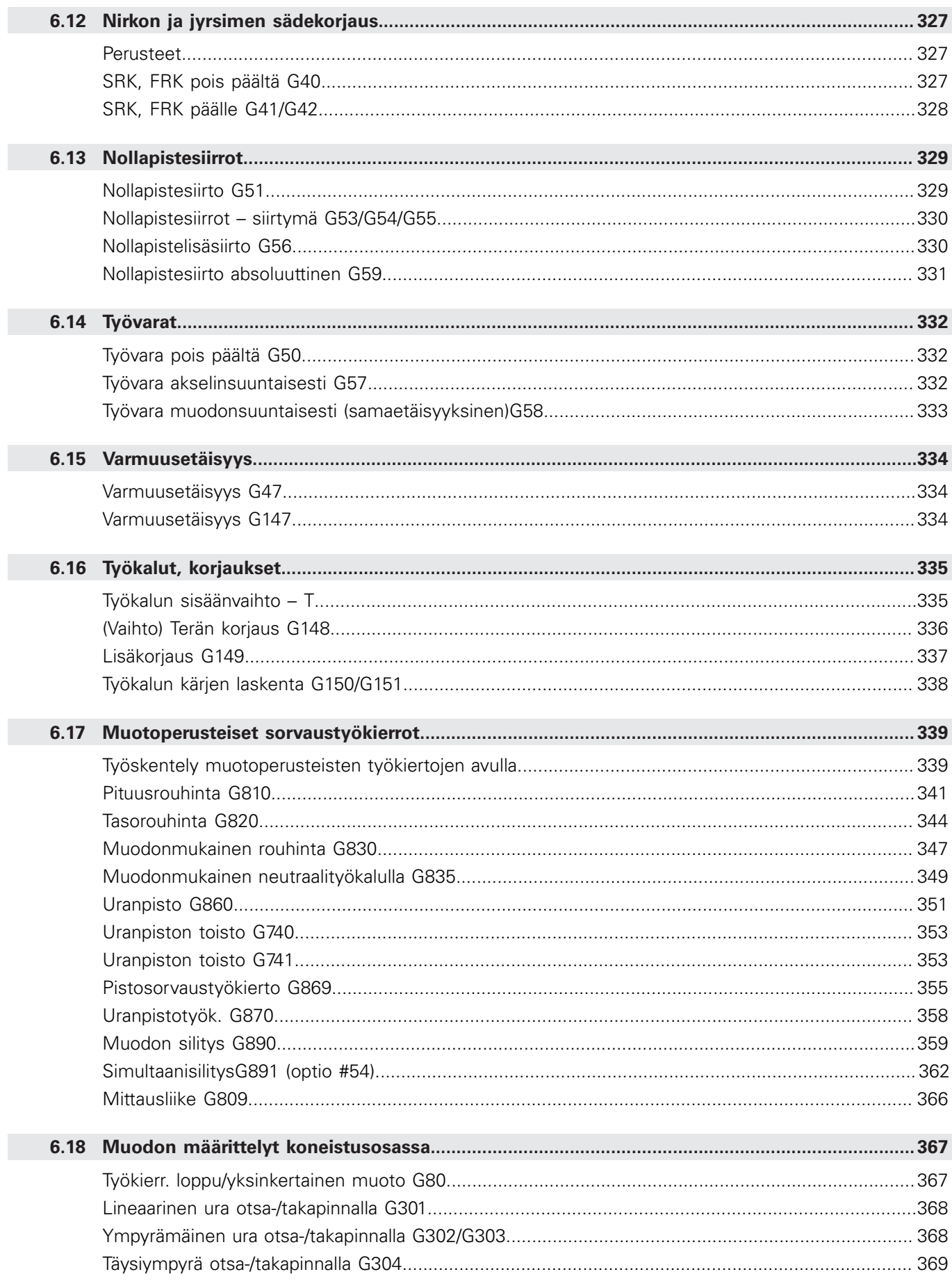

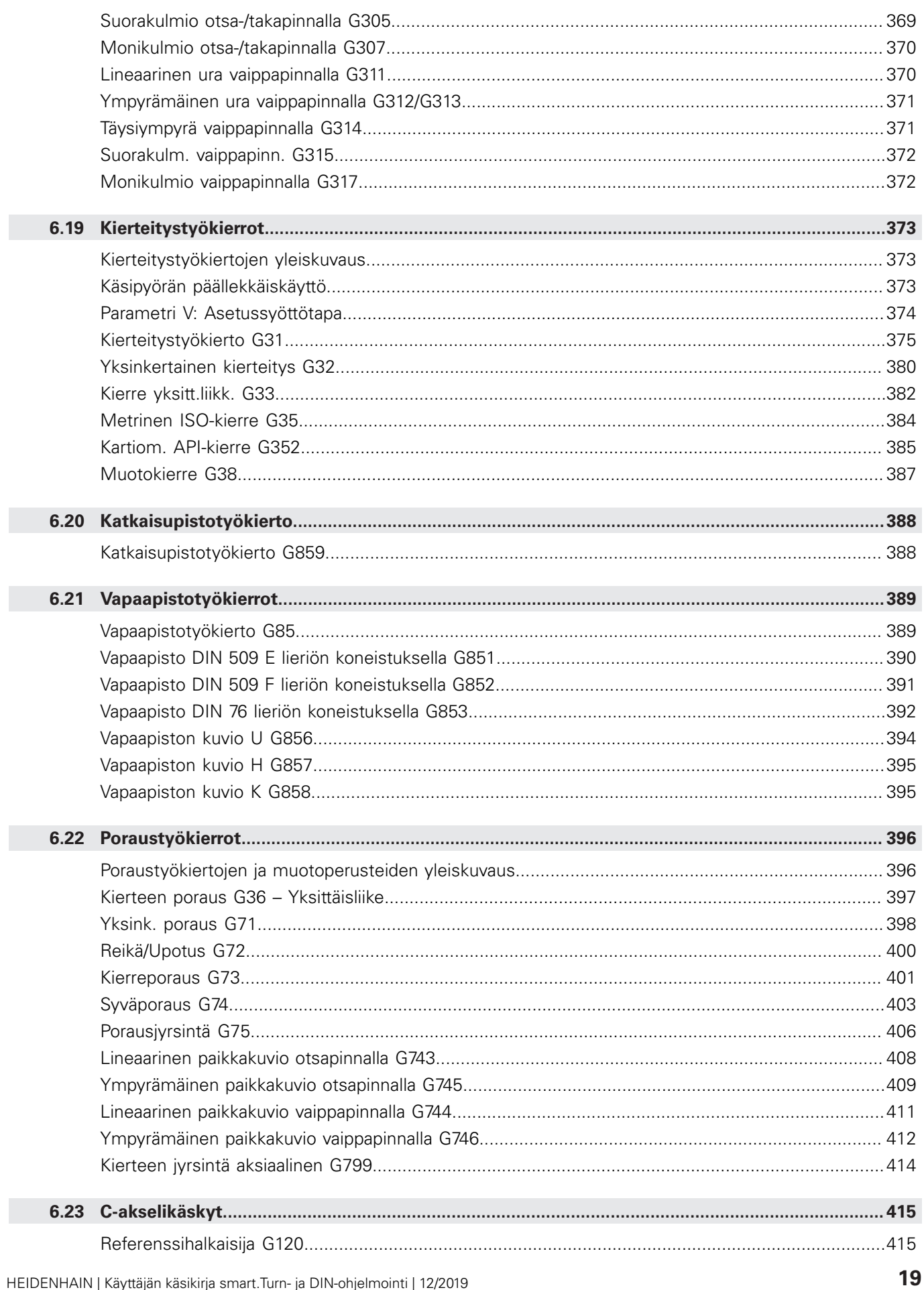

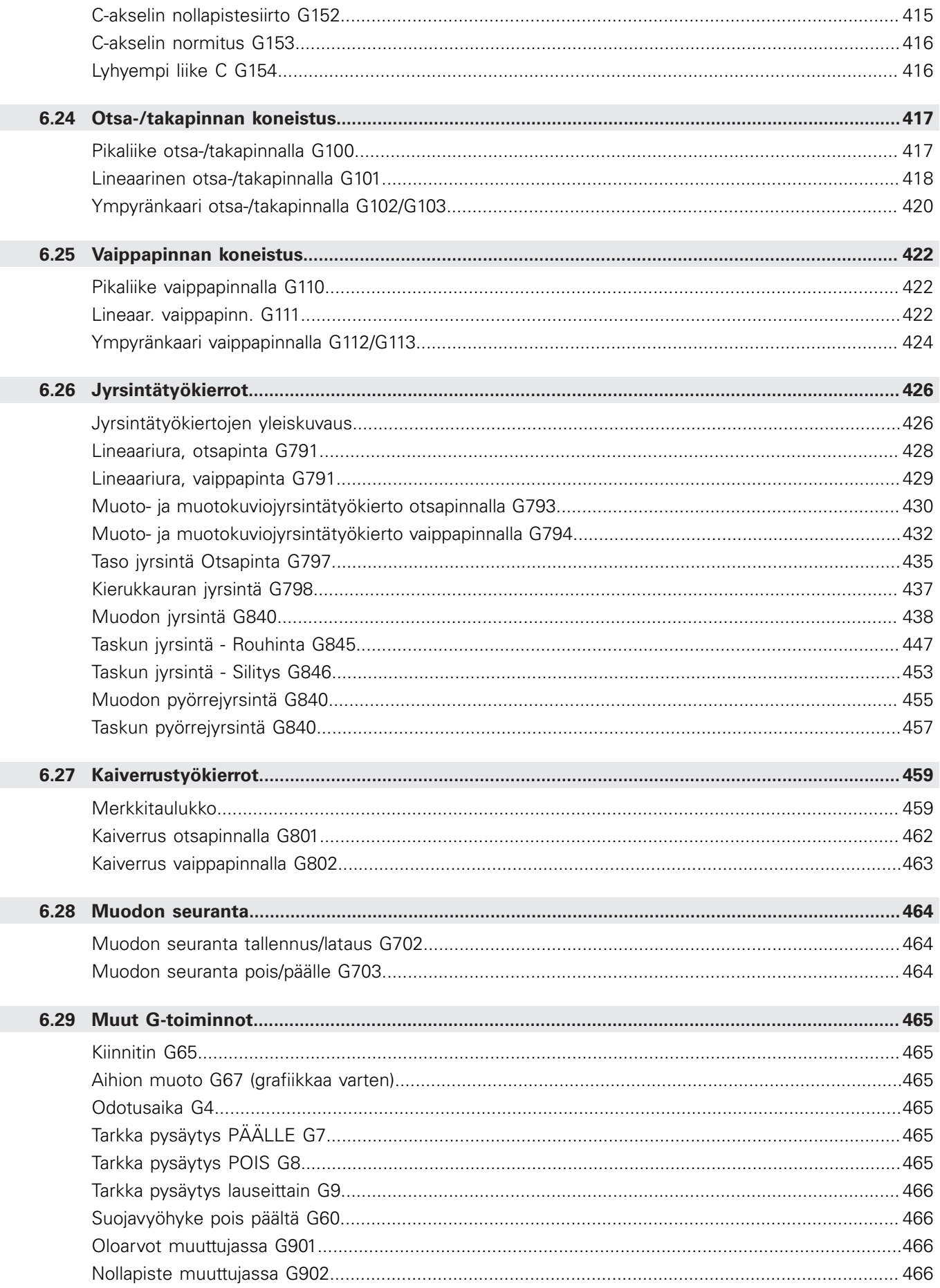

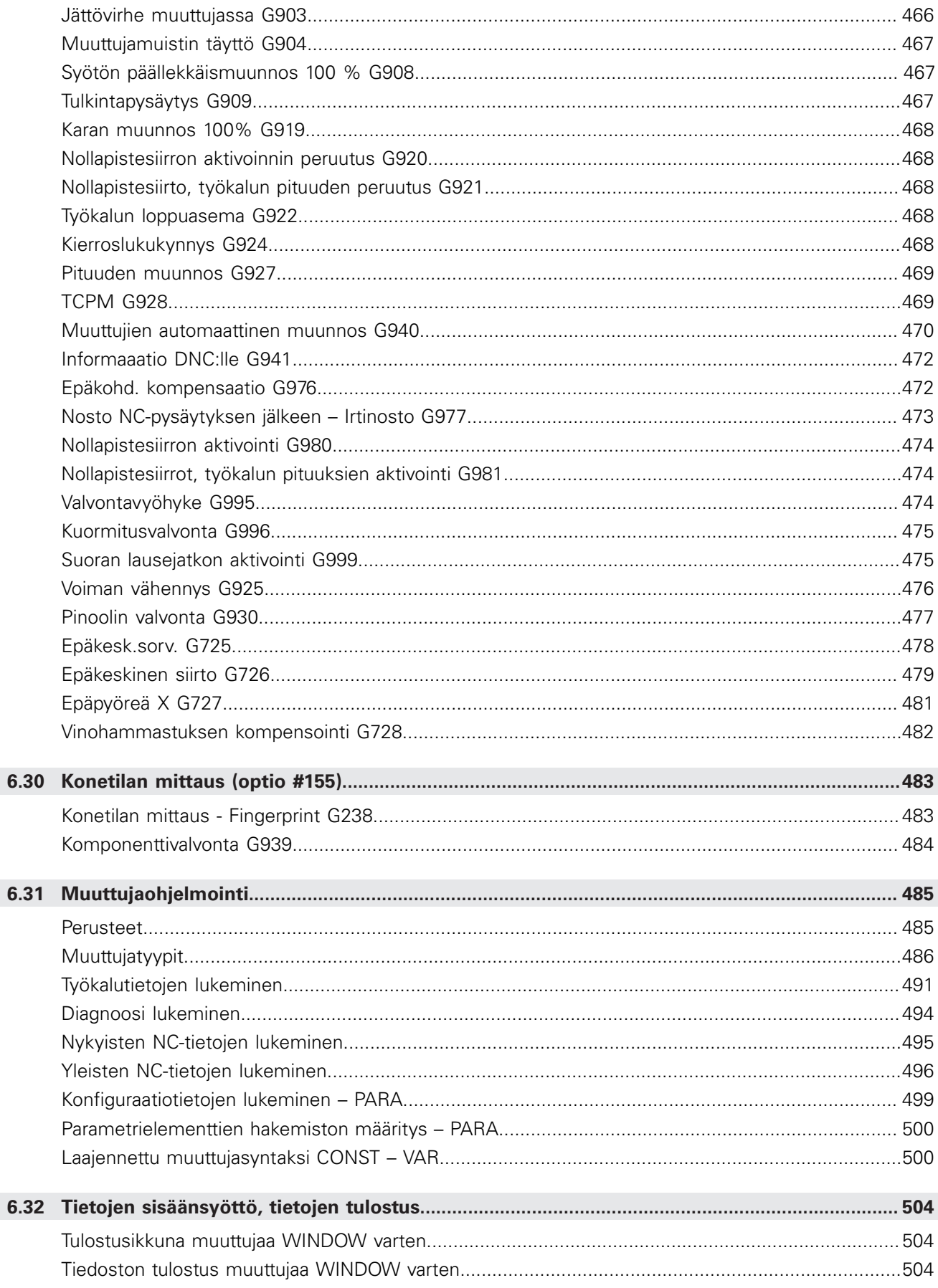

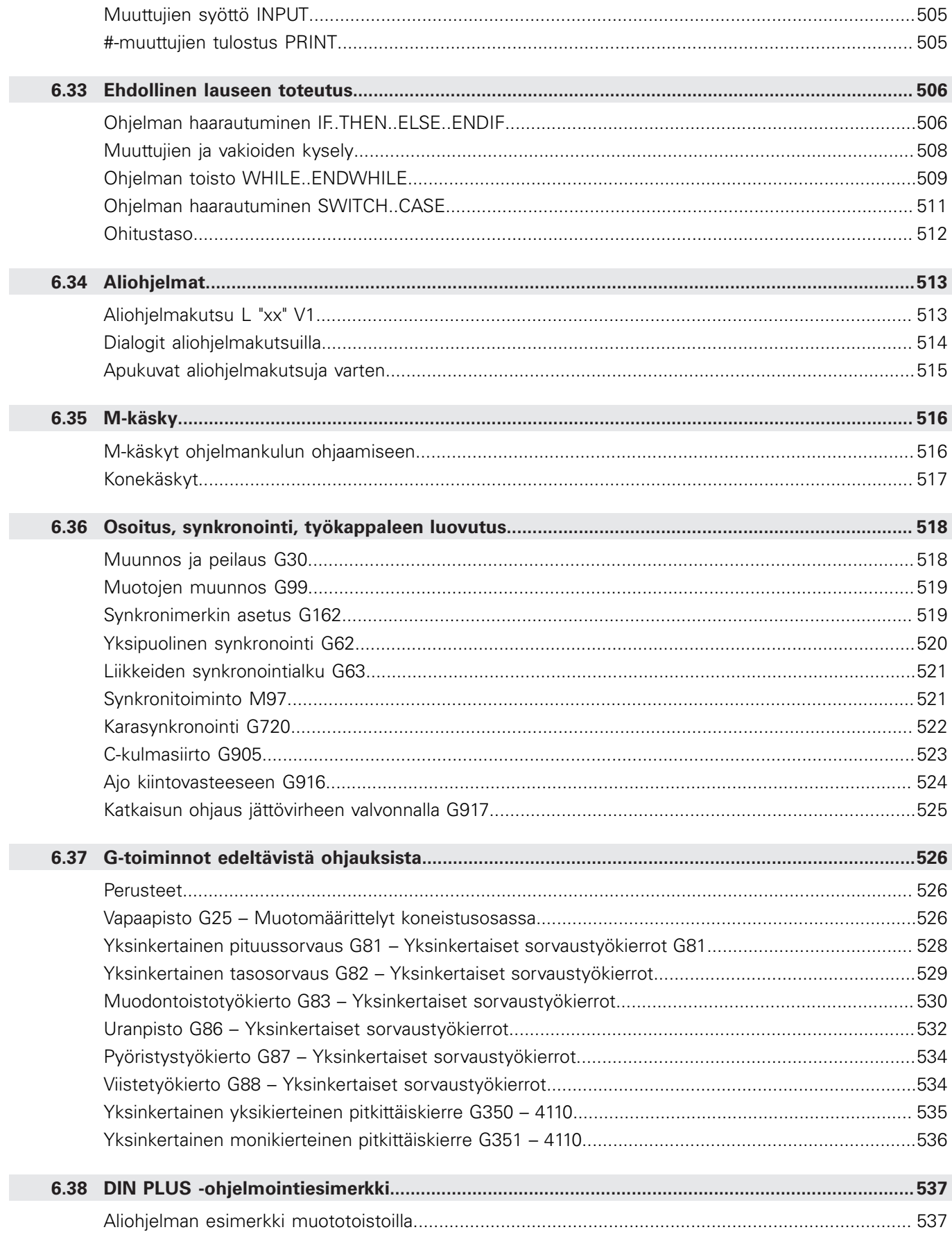

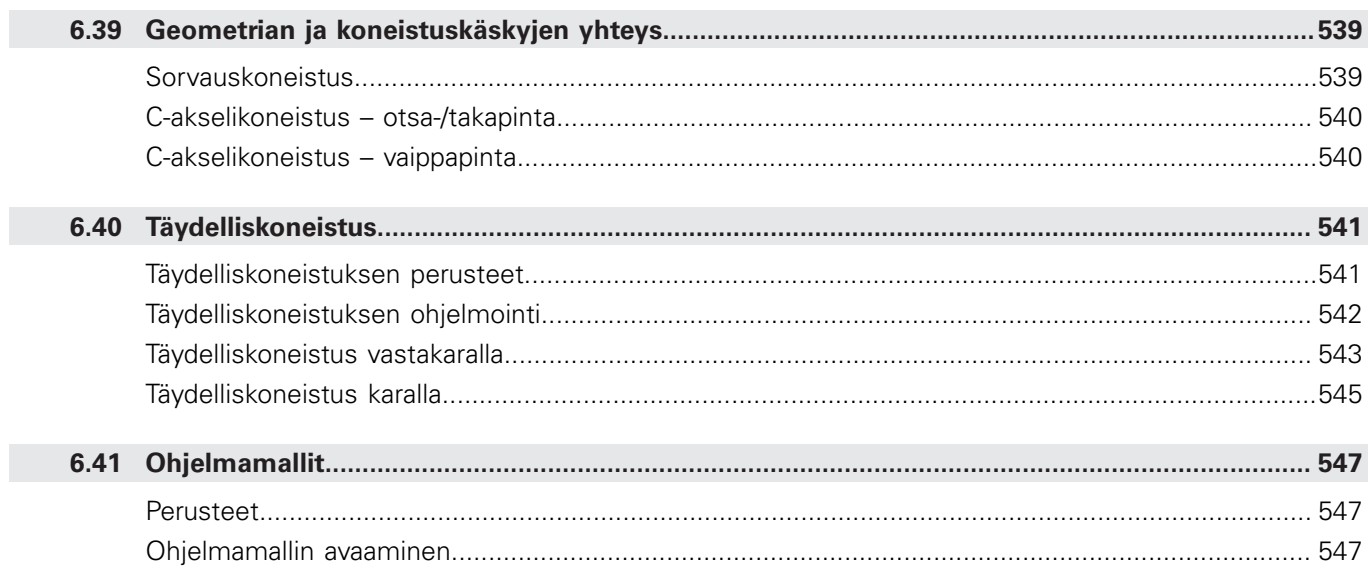

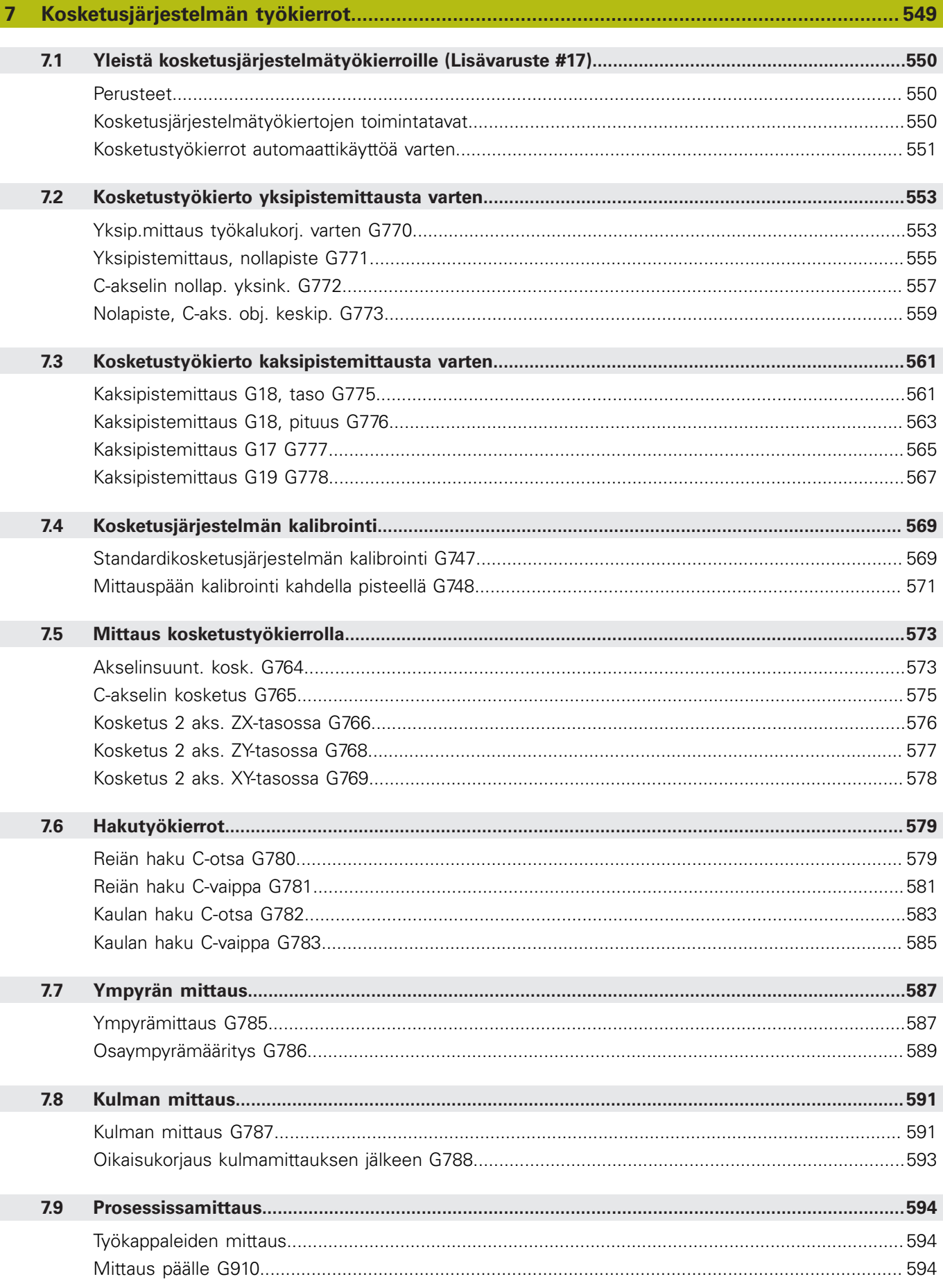

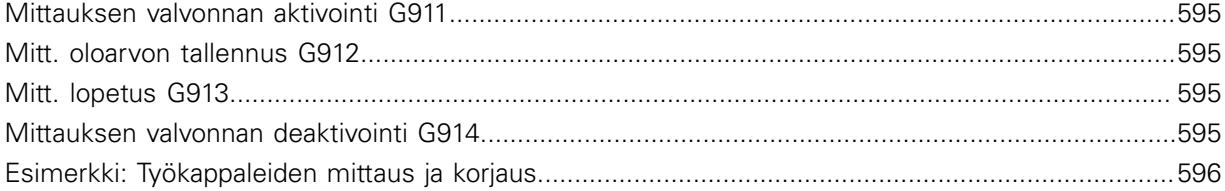

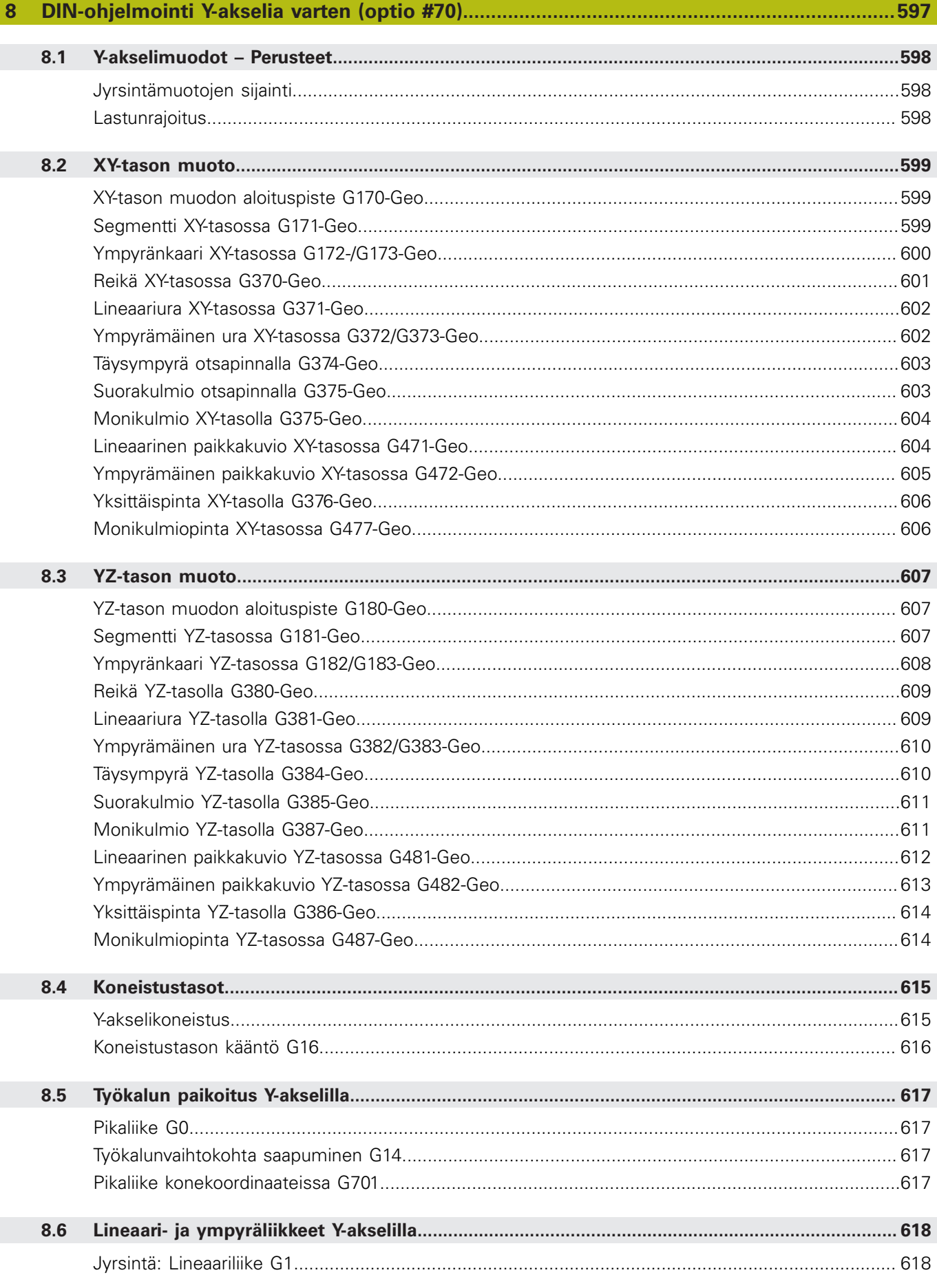

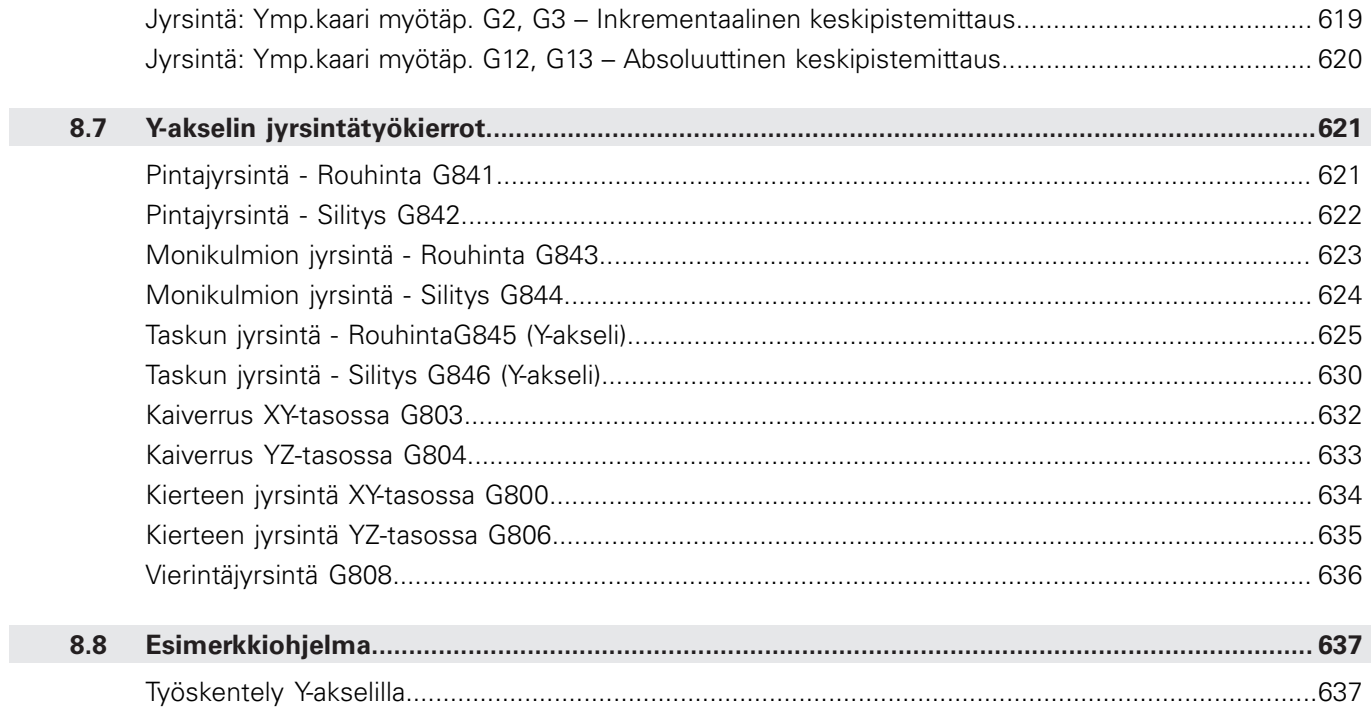

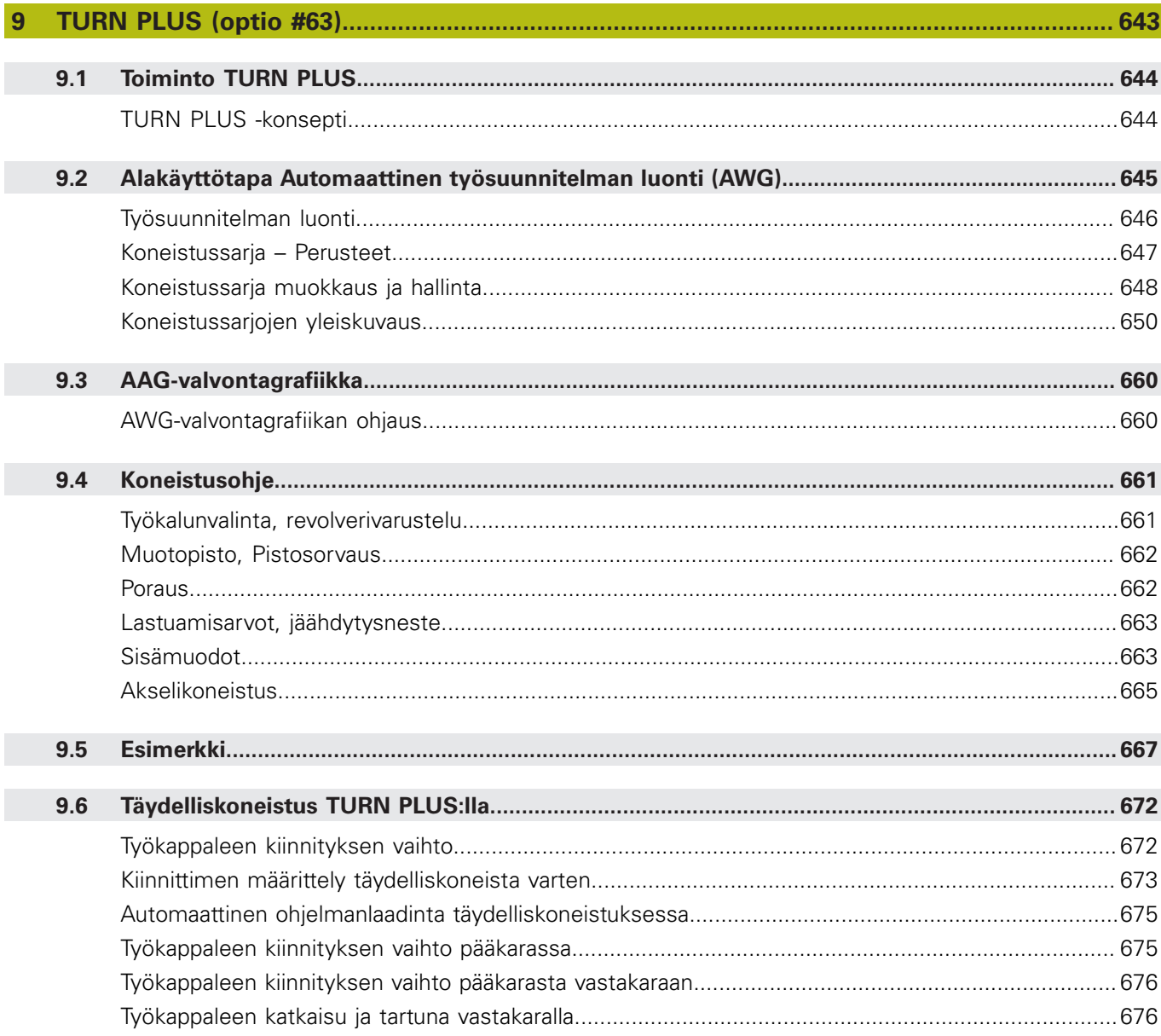

I

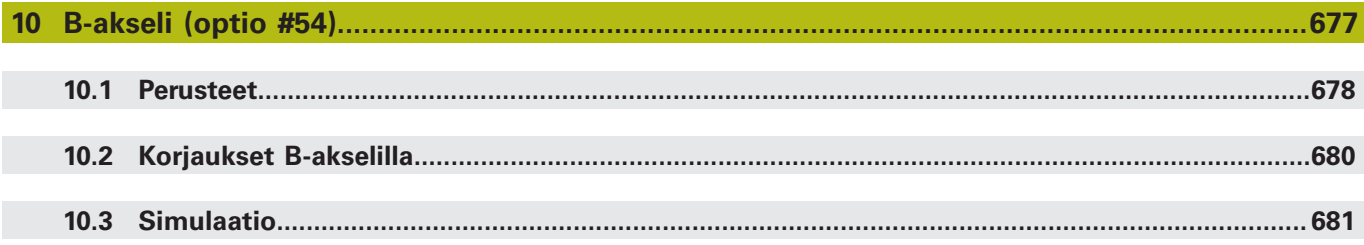

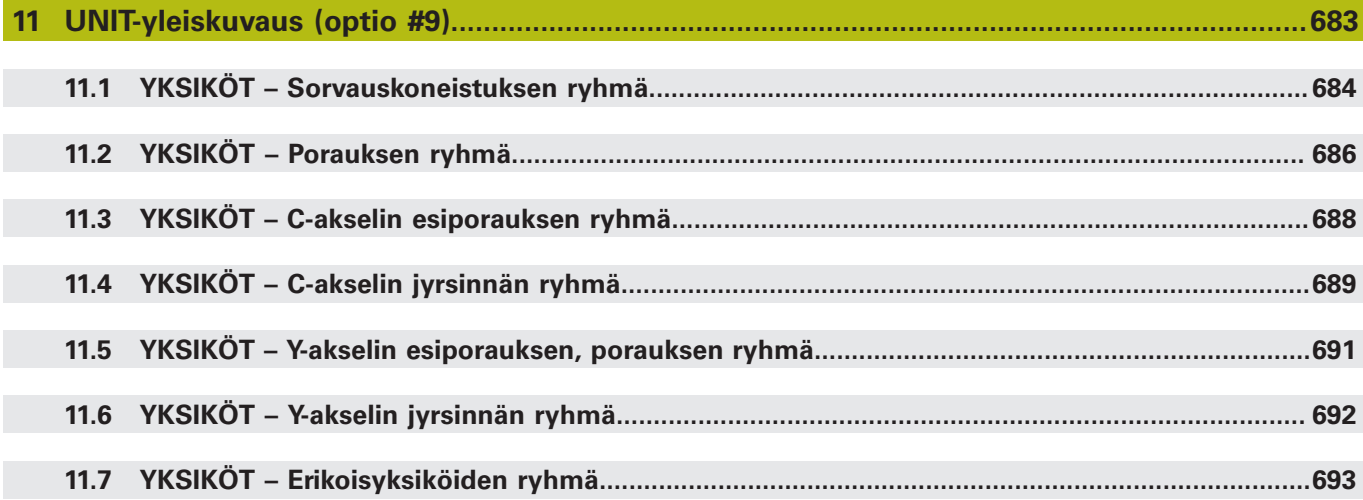

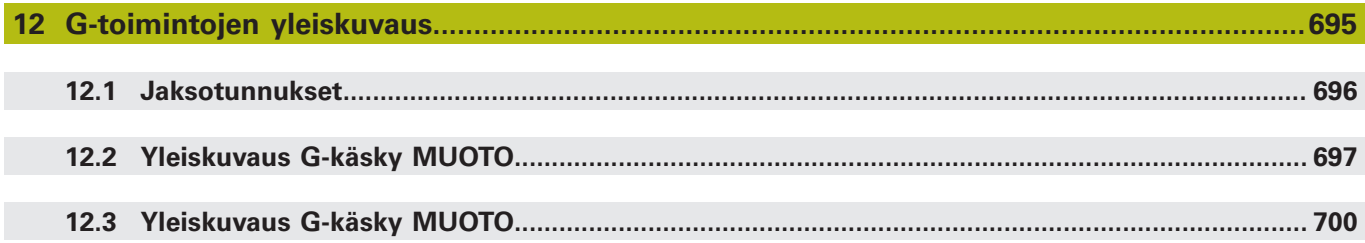

<span id="page-32-0"></span>**1**

## **Perusteita**

#### <span id="page-33-0"></span>**1.1 Käytettävät ohjeet**

#### **Turvallisuusohjeet**

Lue kaikki tämän asiakirjan ja koneen valmistajan dokumentaation turvallisuusohjeet!

Turvallisuusohjeet varoittavat ohjelmistoon ja laitteisiin liittyvistä vaaroista ja antavat ohjeet niiden välttämiseksi. Ne on luokiteltu vaaran vakavuuden mukaan ja jaetaan seuraaviin ryhmiin:

#### **VAARA**

**Vaara** ilmoittaa henkilöä uhkaavasta vaarasta. Jos et noudata vaaran välttämiseksi annettua ohjetta, vaara aiheuttaa **varmasti kuoleman tai vakavan loukkaantumisen**.

## **AVAROITUS**

**Varoitus** ilmoittaa henkilöä uhkaavasta vaarasta. Jos et noudata vaaran välttämiseksi annettua ohjetta, vaara aiheuttaa **oletettavasti kuoleman tai vakavan loukkaantumisen**.

## **AOLE VAROVAINEN**

**Ole varovainen** ilmoittaa henkilöä uhkaavasta vaarasta. Jos et noudata vaaran välttämiseksi annettua ohjetta, vaara aiheuttaa **oletettavasti lievän loukkaantumisen**.

### OH.IF

**Ohje** ilmoittaa esineitä tai tietoja uhkaavista vaaroista. Jos et noudata vaaran välttämiseksi annettua ohjetta, vaara aiheuttaa **oletettavasti aineellisen vahingon**.

#### **Turvallisuusohjeiden sisäinen informaatiojärjestys**

Kaikki turvallisuusohjeet sisältävät seuraavat osaelementit:

- $\Box$ Huomiosana ilmoittaa vaaran vakavuuden
- Vaaran tyyppi ja lähde п
- Vaaran laiminlyönnin seuraukset, esim. "Seuraavien Ī. koneistusten yhteydessä on törmäysvaara"
- Välttäminen toimenpiteet vaaran torjumiseksi

#### **Tiedottavat ohjeet**

Huomioi nämä tiedottavat ohjeet tässä käsikirjassa ohjelmiston virheettömän ja tehokkaan käytön takaamiseksi. Tässä käsikirjassa on seuraavia tiedottavia ohjeita:

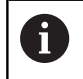

Informaatiosymboli tarkoittaa **vinkkiä**.

Vinkki ilmoittaa tärkeää lisäävää tai täydentävää tietoja.

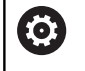

Tämä symboli vaatii sinua noudattamaan koneen valmistajan antamia turvallisuusohjeita. Symboli viittaa koneesta riippuviin toimintoihin. Mahdolliset käyttäjää tai konetta kohtaavat vaarat on esitetty koneen käsikirjassa.

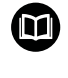

Käsikirjan symboli tarkoittaa **ristiviittausta** ulkoiseen dokumentaatioon, esim. koneen valmistajan tai kolmannen osapuolen dokumentaatioon.

#### **Toivotko muutoksia tai oletko havainnut vikoja?**

Pyrimme jatkuvasti parantamaan dokumentaatiotamme. Auta meitä löytämään parannuskohteet ilmoittamalla niistä sähköpostitse osoitteeseen:

#### **[tnc-userdoc@heidenhain.de](mailto:tnc-userdoc@heidenhain.de)**

#### <span id="page-35-0"></span>**1.2 Ohjelmisto ja toiminnot**

Tässä käsikirjassa esitellään toiminnot, jotka ovat käytettävissä seuraavissa ja sitä uudemmissa NC-ohjelmistoversioissa.

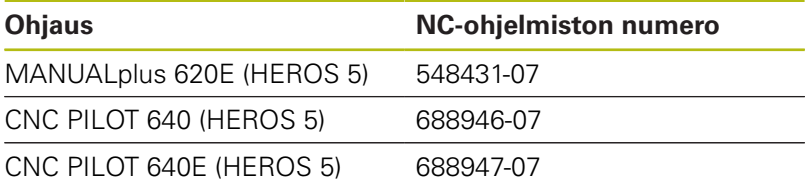

Kirjaintunnus **E** tarkoittaa ohjauksen vientiversiota.

Ohjauksen vientiversioita koskee seuraava rajoitus:

Suoraviivaiset liikkeet samanaikaisesti enintään neljällä akselilla

**HEROS 5** tarkoittaa HSCI-pohjaisten ohjausten käyttöjärjestelmää.

Koneen käyttö ja työkierto-ohjelmointi esitellään käyttäjän käsikirjoissa MANUALplus 620 (ID 634864-xx) ja CNC PILOT 640 (ID 730870-xx). Jos tarvitset tätä käsikirjaa, ota yhteys HEIDENHAIN-edustajaan.

Koneen valmistaja sovittaa ohjauksessa käytettävät tehoarvot koneparametrien avulla erikseen kutakin konetta varten. Näin ollen tämä käsikirja sisältää myös sellaisia toimintokuvauksia, jotka eivät koske kaikkia koneita.

Tällaisia ohjaustoimintoja, jotka eivät ole käytettävissä kaikissa koneissa, ovat esimerkiksi seuraavat:

- Karan paikoitus (M19) ja vedetyt työkalut
- Koneistus C- tai Y-akselilla Ī.

Kun haluat tukea ohjattavan koneen itsenäistä tukea varten, ota yhteyttä koneen valmistajaan.

Monet koneiden valmistajat ja HEIDENHAIN tarjoavat ohjelmointikursseja. Niihin osallistuminen on suositeltavaa, jotta ohjauksen toimintojen käyttäminen olisi aina mahdollisimman tehokasta.

HEIDENHAIN tarjoaa ohjaukseen yhteensopivaa DataPilot MP 620- ja DataPilot CP 640 -ohjelmistopakettia, jota voidaan käyttää henkilökohtaisissa tietokoneissa. DataPilot on tarkoitettu koneen läheisiin verstastiloihin, pääkonttoriin ja koulutuskäyttöön. DataPilot-ohjelmistoa käytetään PC-tietokoneissa WINDOWSkäyttöjärjestelmän alla. HEIDENHAIN tarjoaa DataPilot-ohjelmistoa Windows-ohjelmointiasemana ja Oracle VM Virtual Box ohjelmistona. Oracle VM VirtualBox on ohjelmisto (virtuaalinen kone), johon ohjaus on sulautettu itsenäiseksi järjestelmäksi virtuaalisessa ympäristössä.
#### **Tarkoitettu käyttöalue**

Ohjaus täyttää eurooppalaisen direktiivin EN 55022 luokan A vaatimukset ja se tarkoitettu pääasiassa teollisuuden käyttöön.

#### **Oikeudellinen ohje**

Ohjauksen ohjelmisto sisältää Open-Source-ohjelmiston, jonka käyttöön liittyy erityisiä käyttöehtoja. Nämä käyttöehdot ovat ensisijaisia.

Lisätietoja on ohjauksen kohdassa:

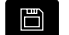

Käyttötapa **Organisointi**.

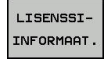

Ohjelmanäppäin **LISENSSIINFORMAAT.**

# **Ohjelmaoptiot**

CNC PILOT 640 sisältää erilaisia ohjelmavarusteita eli optioita, jotka koneen valmistaja voi vapauttaa käyttäjän käyttöön. Kukin optio on vapautettavissa erikseen ja sisältää tällöin seuraavat suorituskelpoiset toiminnot:

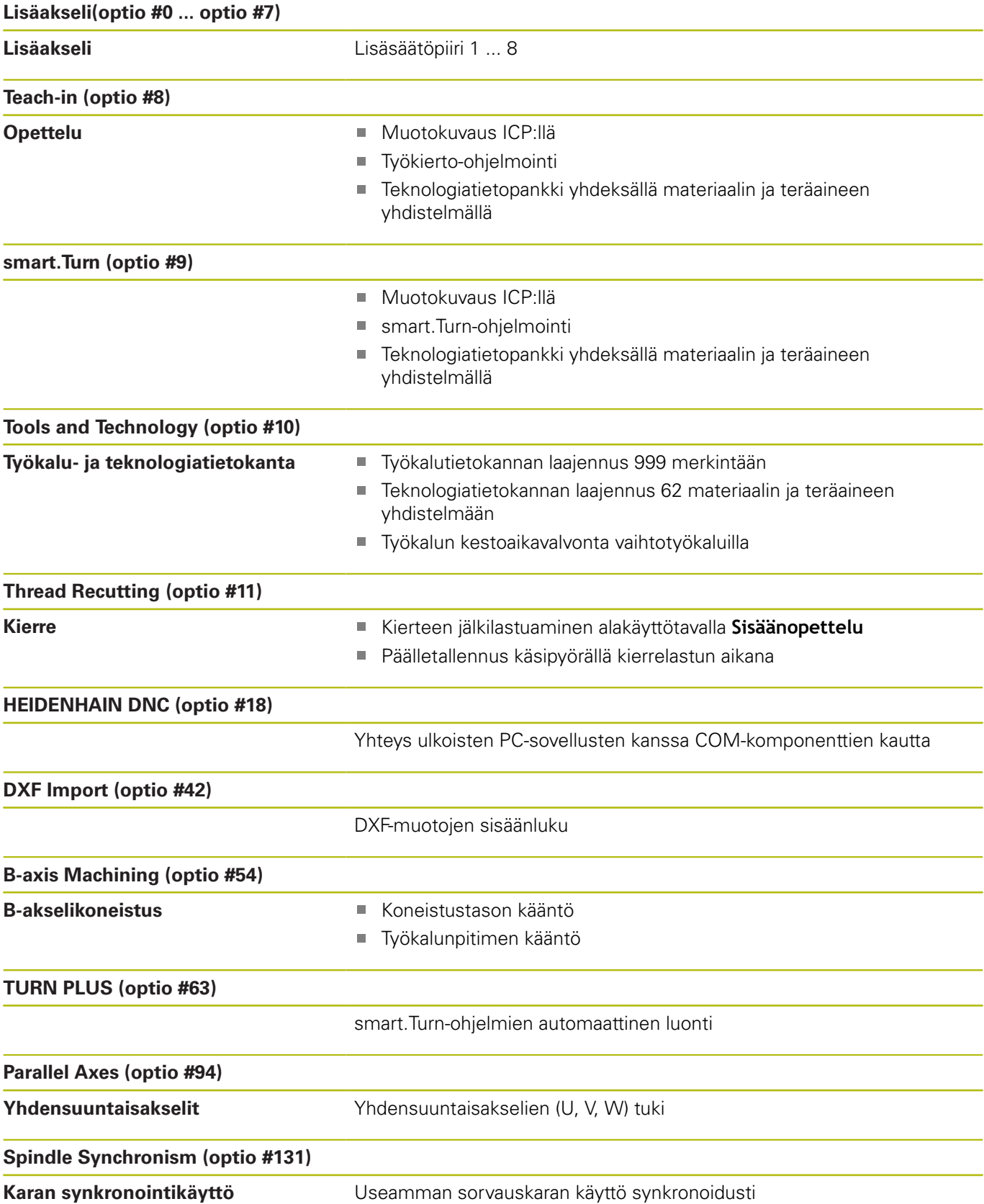

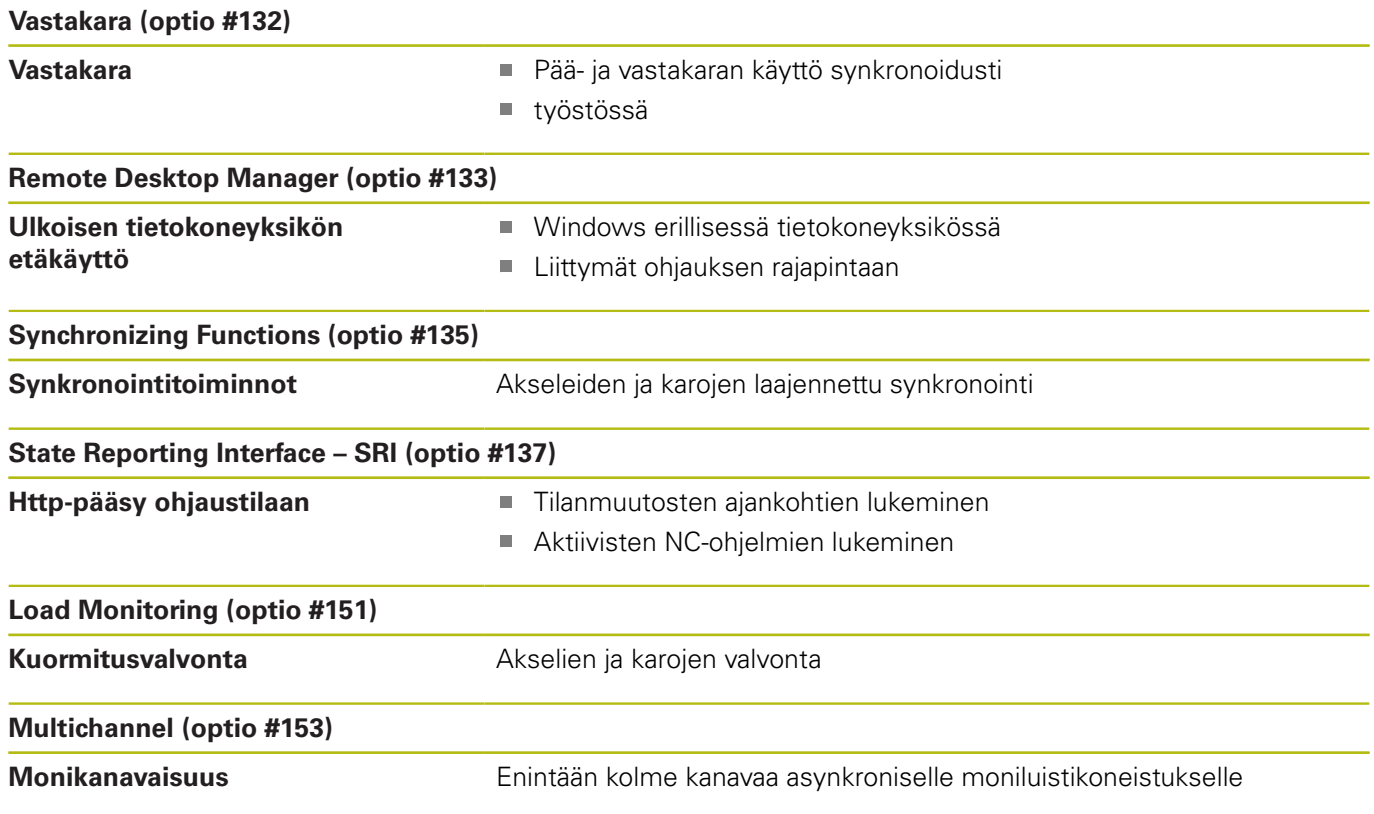

# **Uudet toiminnot ohjelmistossa 688946-06 ja 688947-06**

- Toiminnolla **G847** on mahdollista rouhia muoto pyörrejyrsinnällä, п [katso "Muodon pyörrejyrsintä G840 ", Sivu 455](#page-454-0)
- $\mathbb{R}^n$ Toiminnolla **G846** on mahdollista rouhia kuvio pyörrejyrsinnällä, [katso "Taskun pyörrejyrsintä G840 ", Sivu 457](#page-456-0)
- $\blacksquare$ Koneistusparametrit Rakenneohjelma ja Muotoryhmä voidaan valita suoraan toiminnossa TURN PLUS, [katso "TURN PLUS](#page-643-0)  [konsepti", Sivu 644](#page-643-0)
- Uusi ohjelmajaksotunnus **MANUAL TOOL** käsivaihtotyökaluilla varustettua AAG:tä varten, [katso "Jakso MANUAL TOOL ",](#page-86-0) [Sivu 87](#page-86-0)
- **Koneistussarja** sisältää nyt laajennetun toiminnon **Manuaalinen**  $\Box$ **työkalunvalinta**, [katso "Koneistussarja – Perusteet", Sivu 647](#page-646-0)
- PLC-muuttujia ei voidaan lukemisen lisäksi myös kuvailla NCohjelmassa. Myös tekstioperandien käyttö on mahdollinen, [katso "Muuttujatyypit", Sivu 486](#page-485-0)
- Valikolla **Kosketusjärjestelmän asetus** voit tehdä  $\blacksquare$ kosketusjärjestelmän asetukset, Katso käyttäjän käsikirjaa.
- Ohjelmanäppäimellä **KOSK.JÄRJ. VALVONTA POIS** voidaan virheilmoituksen **Kosketusjärjestelmä ei valmis** yhteydessä deaktivoida valvonta 30 sekunnin ajaksi, Katso käyttäjän käsikirjaa.
- Käyttäjähallinnan avulla voivat käyttäjät määritellä erilaisia käyttöoikeuksia, Katso käyttäjän käsikirjaa.
- Liitännällä **State Reporting Interface**, SRI, tarjoaa HEIDENHAIN  $\blacksquare$ yksinkertaisen ja toimivan liitännän koneen käyttötilojen määrittämiseen, Katso käyttäjän käsikirjaa.

#### **Muuttuneet toiminnot ohjelmistossa 688946-06 ja 688947-06**

- Toiminto **G928 TCPM** on nyt käytettävissä myös G-valikolla,  $\mathbf{r}$ [katso "TCPM G928", Sivu 469](#page-468-0)
- Reikien takapuolinen kaiverrus on nyt mahdollinen myös H työkalun suuntauksella **TO**= 8, [katso "G840 – Jäysteenpoisto",](#page-444-0) [Sivu 445](#page-444-0)
- **WINDOW**-tiedontulostuksen yhteydessä voidaan lokitiedoston tiedostonimi luovuttaa muuttujajonon kautta, [katso "Tiedoston](#page-503-0) [tulostus muuttujaa WINDOW varten", Sivu 504](#page-503-0)
- #I-muuttujia on laajennettu, [katso "Yleisten NC-tietojen](#page-495-0)  $\overline{\phantom{a}}$ [lukeminen", Sivu 496](#page-495-0)
- Toimintoa **G308** on laajennettu parametrilla **O**, [katso "Taskun/](#page-297-0)  $\blacksquare$ [saarekkeen alku G308-Geo", Sivu 298](#page-297-0)
- Toimintoa **G977** on laajennettu parametrilla **W**, [katso "Nosto NC](#page-472-0)ш [pysäytyksen jälkeen – Irtinosto G977", Sivu 473](#page-472-0)
- $\blacksquare$ Työskentely käännetyssä koneistustasossakoodin **G16** avulla ei enää vaadi optiota **B-akselikoneistus** (optio #54).
- TURN PLUS -määritteitä on laajennettu parametrilla **O**, Katso käyttäjän käsikirjaa.
- Jos suoritat aloituslausehaun ohjelma-alueella, jossa on  $\blacksquare$ aktiivinen karakytkentä, ohjaus näyttää virheilmoitusta. Katso käyttäjän käsikirjaa.

#### **Uudet toiminnot ohjelmistossa 68894x-07**

- Alakäyttötavalla **Simulaatio** voidaan muuttaa simulaationopeutta ш valikkokohteiden avulla, Katso käyttäjän käsikirjaa.
- m. Alakäyttötavan **Simulaatio** 3D-simulaatiossa voidaan näyttää samanaikaisesti useampia muotoryhmiä, Katso käyttäjän käsikirjaa.
- Ohjelmanäppäin **AUTOM. TALLENN. AKTIVOINTI** mahdollistaa virheen numeron määrittelyn, jonka ilmestyessä ohjaus laatii automaattisesti huoltotiedoston, Katso käyttäjän käsikirjaa.
- $\mathbb{R}^n$ Koneen valmistaja määrittelee valinnaisessa koneparametrissa, poistaako ohjaus olemassa olevat varoitukset ja virheilmoitukset automaattisesti NC-ohjelman uudelleenvalinnan tai uudelleenkäynnistyksen yhteydessä, Katso käyttäjän käsikirjaa.
- $\blacksquare$ Ohjaus tallentaa huoltotiedostoon aktiivisen NC-ohjelman vain, jos sen koko on enintään 10 Mtavua.
- Jos koneen valmistaja ei määritä vakiopohjaa ohjelman otsikolle, ohjaus ottaa huomioon nykyisen konekonfiguraation, mikä voi johtaa useisiin **REVOLEVRI**-riveihin. Kun koneessa on vastakara, **KIINNITYSLAITE**-riville luodaan syöte **KIINNITYSLAITE 2**, [katso](#page-66-0) ["Strukturoitu NC-ohjelma", Sivu 67](#page-66-0)
- Uudet toiminnot laitteen nykyisen tilan tallentamiseksi, [katso](#page-482-0)  $\overline{\phantom{a}}$ ["Konetilan mittaus \(optio #155\)", Sivu 483](#page-482-0)

#### **Muuttuneet toiminnot ohjelmistossa 68894x-07**

- Parametri **TP** mittapään määrittelyä varten näyttää mittapään sarjanumeron, Katso käyttäjän käsikirjaa.
- Joitakin kuvion ja muodon jyrsinnän työkiertoja on laajennettu parametreilla **EW** ja **QK**. Näissä jyrsintätyökierroissa voidaan tunkeutua materiaaliin kierukka- ja heiluriliikkeellä ja määritellä tunkeutumiskulma. Katso käyttäjän käsikirjaa.
- Joitakin kuvion ja muodon jyrsinnän työkiertoja on laajennettu parametreilla **EW** ja **KS** (kampapisto), Katso käyttäjän käsikirjaa.
- Ī. Työkiertoa**Otsajyrsintä** on laajennettu opettelussa ohjelmanäppäimellä **Laajennettu** ja parametrilla **FK** ja se voi koneistaa ICP-muotoja, Katso käyttäjän käsikirjaa.
- Verkkokonfiguraatio on nyt mahdollinen vain HEROS-valikon  $\Box$ kautta, Katso käyttäjän käsikirjaa.
- m. Käyttötavalla **Työkalueditori** voidaan neutraaleilla lautastyökaluilla määritellä arvo parametrille **NL** (hyötypituus), Katso käyttäjän käsikirjaa.
- $\blacksquare$ Toiminnoilla **G101-Geo**, **G102-Geo** ja **G103-Geo** voidaan osoitteisiin X ja C ohjelmoida **?**, [katso "Otsa-/takapintamuodot",](#page-302-0) [Sivu 303](#page-302-0)
- $\blacksquare$ Toiminto **TCPM G928** on laajennettu parametrilla **Q** (yksittäisten kiertoakseleiden peruutus), [katso "TCPM G928", Sivu 469](#page-468-0)
- Toimintoa **G908 Syötön muunnos 100%** on laajennettu parametrilla **H**. Syöttöarvon päällekkäismuunnos voidaan aktivoida useammille NC-lauseille, [katso "Syötön](#page-466-0) [päällekkäismuunnos 100 % G908", Sivu 467](#page-466-0)
- i. Toimintoa **Vierintäjyrsintä G808** on laajennettu parametrilla **U** (siirtosuhde), [katso "Vierintäjyrsintä G808", Sivu 636](#page-635-0)
- Toiminnossa **G860** on parametria **Q** laajennettu optiolla **Kampapisto**, [katso "Uranpisto G860", Sivu 351](#page-350-0)
- Toiminnolla G891 on mahdollusta silittää muoto erilaisilla työkaluasetuksilla samanaikaisesti yhdellä lastulla, [katso](#page-361-0) ["SimultaanisilitysG891 \(optio #54\)", Sivu 362](#page-361-0)
- $\blacksquare$ Joitakin muodon piston yksiköitä on laajennettu parametrilla **EW** ja **KS** (kampapisto), [katso "Yksiköt - Pisto", Sivu 118](#page-117-0)
- Toimintoa **G840** ja siihen liittyviä yksiköitä on laajennettu parametrilla **BF**. Voit valita, muodostavatko työstääkö ohjaus kuvioelementit muodon alussa ja lopussa, [katso "Muodon](#page-437-0) [jyrsintä G840", Sivu 438,](#page-437-0) ["Yksiköt - Jyrsintä / C-akseli, vaippa,](#page-206-0) [C-ak. ICP-vaippap. \(optio #55\)", Sivu 207,](#page-206-0) ["Yksiköt - Jyrs. / C](#page-188-0)[akseli, otsa, C-aks. ICP-otsap. \(optio #55\)", Sivu 189](#page-188-0) ja["Yksiköt](#page-242-0) [- Jyrs. / Y-aks. otsap., Y-ak. vaippap.", Sivu 243](#page-242-0)
- NC-syntaksia on laajennettu kanavakohtaisillla, alustetuilla muuttujilla. Ne toimivat sekä alustuksen ohjelmatasolla että siitä kutsutuissa aliohjelmissa. Tämän ominaisuuden vuoksi näitä muuttujia suositellaan erityisesti asiantuntijaohjelmille. [katso](#page-485-0) ["Muuttujatyypit", Sivu 486](#page-485-0)
- Koneen valmistaja voi asettaa käyttöön konekohtaisia  $\mathbf{r}$ käynnistysyksiköitä. Siinä voidaan määritellä erilaisia siirtoparametreja, jotka esim. tangonsyöttölaite ottaa automaattisesti huomioon. Myös **AWG** arvioi nämä käynnistysyksiköt valinnaisten siirtoparametrien avulla, [katso](#page-644-0) ["Alakäyttötapa Automaattinen työsuunnitelman luonti \(AWG\)",](#page-644-0) [Sivu 645](#page-644-0)
- Kaikki esiporausyksiköt, joiden yksikön numero on 845, tukevat parametrin **AP** avulla **G845**-toiminnosta tunnettuja parametreja **A1** ja **A2**. Parametriarvoista riippuen esiporausaseman on kuvion keskellä tai ohjaus määrittää sopivan esiporausaseman, [katso](#page-446-0) ["Taskun jyrsintä - Rouhinta G845", Sivu 447](#page-446-0)
- Ohjaus huomioi **OHJELMAKULKU**-konetietojen määrityksessä vain aktiivisen koneistustilan. Tämä ohjaus näyttää lisätilanäytössä vihreällä kuvakkeella **NC-käyntiin**.

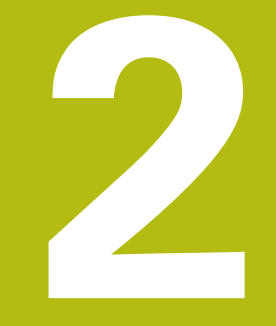

**Ensimmäinen vaihe**

# **2.1 Yleiskuvaus**

Tämän kappaleen tarkoituksena on auttaa sinua perehtymään nopeasti ohjauksen tärkeimpiin käyttötoimenpiteisiin. Kutakin aihetta koskevat lisätiedot löytyvät siihen liittyvästä kuvauksesta, johon kulloinkin viitataan.

Tämä kappale käsittelee seuraavia teemoja:

- Koneen kytkeminen päälle
- $\overline{\phantom{a}}$ Työkappaleen ohjelmointi

 $\boldsymbol{\Omega}$ 

- Työkappaleen graafinen testaus
	- Seuraavat aiheet ovat käyttäjän käsikirjassa:
		- Koneen kytkeminen päälle
		- Työkalujen asetus
		- Työkappaleen asetus
		- Työkappaleen koneistus

# **2.2 Koneen kytkeminen päälle**

# **VAARA**

#### **Huomaa käyttäjälle aiheutuva vaara!**

Koneen ja konekomponenttien vuoksi on aina olemassa mekaanisia vaaroja. Sähköiset, magneettiset ja sähkömagneettiset kentät ovat erityisen vaarallisia henkilöille, joilla on sydämentahdistin ja siirrännäisiä. Vaara alkaa siitä kun kone kytketään päälle!

- Katso koneen käyttöohjekirjaa ja noudata siinä annettuja ohjeita!
- Katso turvallisuusohjeet ja turvallisuussymbolit ja noudata niissä annettuja ohjeita.
- Käytä turvalaitteita

**(ö)** 

Katso koneen käyttöohjekirjaa! Koneen päällekytkentä ja akseleiden ajo referenssipisteisiin ovat konekohtaisia toimintoja.

Kone kytketään päälle seuraavalla tavalla:

- Kytke koneen ja ohjauksen virransyöttö päälle.
- Ohjaus käynnistää käyttöjärjestelmän. Tämä vaihe voi kestää muutamia minuutteja.
- Ohjaus näyttää dialogia **Virtakatkos**.

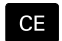

- Paina näppäintä **CE**.
- Ohjaus kääntää PLC-ohjelman.
- Ohjaus näyttää virheilmoituksen **Ohjausjännite päälle**.

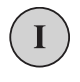

- Kytke ohjausjännite päälle.
- Ohjaus testaa Hätä-Seis-kytkimen toiminnan.
- Ohjaus on käyttötavalla **Kone**.

# **Yksityiskohtaisia tietoja tähän aiheeseen**

Koneen kytkeminen päälle **Lisätietoja:** Käyttäjän käsikirja

# **2.3 Ensimmäisen työkappaleen ohjelmointi**

# **Käyttötavan valinta**

 $\Rightarrow$ 

Laadi NC-ohjelma valitsemalla käyttötapa **smart.Turn**.

- Paina näppäintä **smart.Turn**.
- Ohjaus vaihtaa käyttötavalle **smart.Turn**.

## **Yksityiskohtaisia tietoja tähän aiheeseen**

■ Käyttötapa smart.Turn **Lisätietoja:** ["smart.Turn- ja DIN-ohjelmointi", Sivu 66](#page-65-0)

# **Ohjauksen tärkeät käyttöelementit**

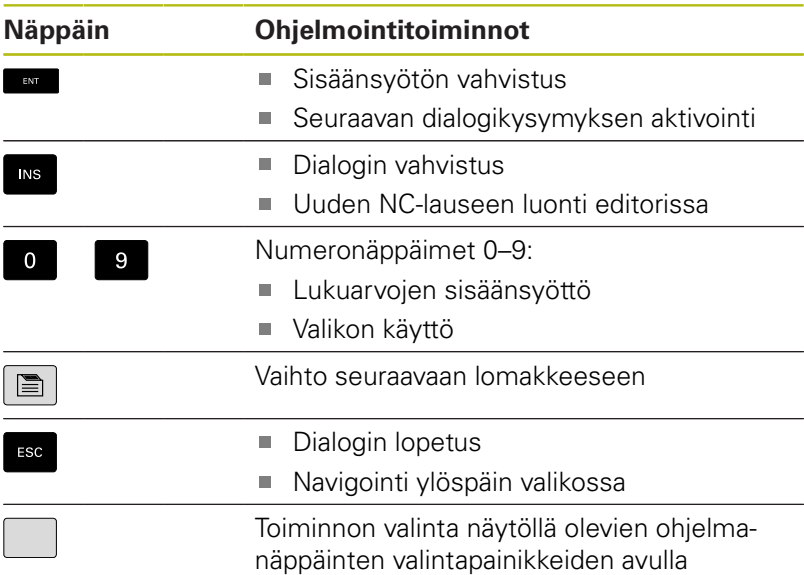

#### **Yksityiskohtaisia tietoja tähän aiheeseen**

- Navigointi smart.Turn-käytöllä **Lisätietoja:** ["Muokkaustoimintojen valinta", Sivu 74](#page-73-0)
- $\blacksquare$ Ohjauksen käyttöelementit **Lisätietoja:** Käyttäjän käsikirja

# **Uuden NC-ohjelman avaaminen**

Avaa uusi NC-ohjelma seuraavalla tavalla:

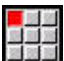

Valitse valikkokohta **Ohj.**.

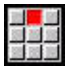

Valitse valikkokohta **Uusi**.

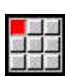

Tallenna

- Valitse valikkokohta **Uusi DIN PLUS.ohjelma Ctrl+N**.
- Ohjaus avaa dialogiruudun **Tallenna nimellä**.
- Syötä sisään ohjelman nimi.
- Paina ohjelmanäppäintä **Tallenna**.
- Ohjaus avaa dialogiruudun **Ohjelman alku (lyhyt)**.

- Määrittele **Ohjelman alku (lyhyt)**, esim.
	- **Materiaali** = **Alumiini**
	- **Yksikkö** = **Metriä**

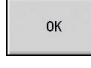

- Paina ohjelmanäppäintä **OK**.
- > Ohjaus avaa NC-ohjelman.

Ohjaus luo automaattisesti NC-ohjelman viimeisen lauseen. Sinun ei tarvitze syöttää mitään käskyä ohjelman loppuun.

Voit ohjelmoida työkappaleen useammalla tavalla:

- **DIN**-ohjelmointi: Ohjelmoi muoto ja koneistus lineaarisilla ja ympyrämäisillä liikkeillä ja yksinkertaisilla sorvaustyökierroilla **ISOtapa**.
- **DIN PLUS**-ohjelmointi: Ohjelmoi aihio ja valmisosamuoto alakäyttötavalla **ICP-editori** (optio #8 tai #9), koneistus tapahtuu muotoperusteisilla sorvaustyökierroilla **ISOtapa**.
- **smart.Turn**-ohjelmointi (optio #9): Ohjelmoi aihio ja valmisosamuoto alakäyttötavalla **ICP-editori**, koneistus tapahtuu **smart.Turn-yksiköiden avulla**.
- **TURN PLUS** (optio #63): Ohjelmoi aihio ja valmisosamuoto alakäyttötavalla **ICP-editori**, työkaavio ja koneistus laaditaan automaattisesti.

## **Yksityiskohtaisia tietoja tähän aiheeseen**

- Ohjelmointi käyttötavalla **smart.Turn Lisätietoja:** ["smart.Turn- ja DIN-ohjelmointi", Sivu 66](#page-65-0)
- Alakäyttötapa **ICP-editori**  $\overline{\phantom{a}}$ **Lisätietoja:** Käyttäjän käsikirja
- Ohjelmointi **ISOtapa Lisätietoja:** ["Ohjelmointi ISOtapa", Sivu 266](#page-265-0)
- Ohjelmointi **smart.Turn**-menetelmällä **Lisätietoja:** ["Yksiköt - smart.Turn-yksiköt", Sivu 100](#page-99-0)
- Ohjelmointi **TURN PLUS** -menetelmällä. **Lisätietoja:** ["TURN PLUS \(optio #63\)", Sivu 643](#page-642-0)
- Navigointi valikkokohteiden avulla **Lisätietoja:** ["Yhteisesti käytettävät valikkokohdat", Sivu 76](#page-75-0)

# **Revolveriluettelon asetus**

Jotta NC-ohjelmassa voitaisiin kutsua työkaluja, täytyy revolverilista ensin asettaa. Revolverilista näyttää revolverin hetkellisen järjestelyn.

#### **Revolverlistan varustelu**

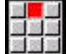

# Valitse valikkokohta **Alku**.

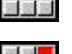

- Valitse valikkokohta **Revolveriluettelon asetus**.
- > Ohiaus avaa revolverilistan. Revolverilista jo määritelty käyttötavalla **Kone**:

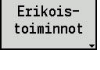

Paina ohjelmanäppäintä **Erikoistoiminnot**.

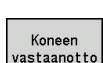

Paina ohjelmanäppäintä **Koneen vastaanotto**.

> Ohiaus vastaanottaa revolverijärjestelyn käyttötavalta **Kone**.

Paina ohjelmanäppäintä **Työkalulista**.

Valitse haluamasi rivi revolverilistasta ohjelmanäppäimillä **Paikka eteen** ja

Ohjaus näyttää työkalulistan.

**Paikka taakse**.

Revolverilistaa ei ole vielä määritelty:

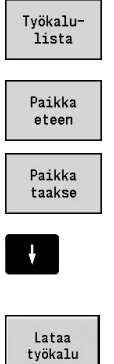

Paina ohjelmanäppäintä **Lataa työkalu**.

Revolverilista vastaanottaa valitun työkalun.

Valitse haluamasi työkalu työkalutaulukosta.

Kaikkien tarvittavien työkalujen siirtäminen revolverilistaan

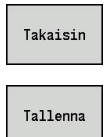

- Paina ohjelmanäppäintä **Takaisin**.
- Paina ohjelmanäppäintä **Tallenna**. Ohjaus tallentaa revolverijärjestelyn NC-ohjelman jaksoon **REVOLEVRI**.

#### **Yksityiskohtaisia tietoja tähän aiheeseen**

- $\blacksquare$ Revolverilista **Lisätietoja:** ["Työkaluohjelmointi", Sivu 92](#page-91-0)
- **Tvökalut Lisätietoja:** Käyttäjän käsikirja
- NC-ohjelman laadinta **Lisätietoja:** ["Ohjelmajaksotunnus", Sivu 83](#page-82-0)

# **Muoto ICP-ohjelmoinnissa (optio #8 tai #9)**

Sinun tulee laatia oikealla esitettävälle alumiiniosalle sorvausohjelma. NC-ohjelman olet jo valmiiksi avannut. Määrittele aihio ja valmisosamuoto **ICP-editori** seuraavalla tavalla:

# **Aihion määrittely**

- 
- Valitse valikkokohta **ICP**.
- 
- Valitse valikkokohta **Aihio**.
- Ohjaus avaa alakäyttötavan **ICP-editori**.
- Valitse valikkokohta **Tanko**.
- Ohjaus avaa dialogiruudun **Tanko**.
- Aihion mittojen sisäänsyöttö:
	- $\blacksquare$  **X**: **Halkaisija** = 60 mm
	- $\blacksquare$  **Z**: Aihion **Pituus** = 60 mm
	- **K**: **Työvara** Työkappaleen nollapisteen ja oikean reunan välinen etäisyys = 1 mm
- Paina ohjelmanäppäintä **Tallenna**.
- Alakäyttötapa **ICP-editori** esittää aihion.
- Paina ohjelmanäppäintä **Takaisin**.

## **Valmisosamuodon määrittely**

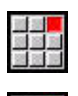

Tallenna

Takaisin

- Valitse valikkokohta **ICP**.
- Valitse valikkokohta **Valmisosa**.
- Ohjaus avaa alakäyttötavan **ICP-editori**.
- Valitse valikkokohta **Muoto**.

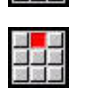

Valitse valikkokohta **Suora**.

- Koordinaattien sisäänsyöttö:
	- **XS**: **Alkupiste** muodolle = 0 mm
	- **ZS**: Muodon **Alkupiste** = 0 mm

Paina ohjelmanäppäintä **Tallenna**.

- **X**: **Tavoitepiste** = 20 mm
- Paina ohjelmanäppäintä **Tallenna**.
- ■種類

Tallenna

Tallenna

 $\blacktriangleright$ 

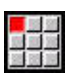

Valitse valikkokohta **Suora**.

Valitse valikkokohta **Suora**. **Z**: **Tavoitepiste** = -10 mm

- Koordinaattien sisäänsyöttö:
	- **X**: **Tavoitepiste** = 40 mm
	- **Z**: **Tavoitepiste** = -20 mm
- Paina ohjelmanäppäintä **Tallenna**.

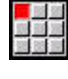

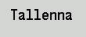

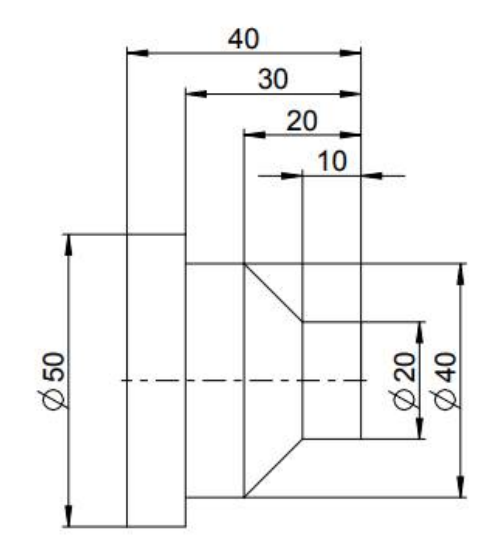

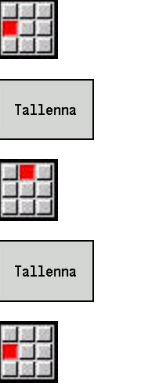

- Valitse valikkokohta **Suora**.
- **Z**: **Tavoitepiste** = -30 mm
- Paina ohjelmanäppäintä **Tallenna**.
- Valitse valikkokohta **Suora**.
- **X**: **Tavoitepiste** = 50 mm
- Paina ohjelmanäppäintä **Tallenna**.  $\blacktriangleright$
- Valitse valikkokohta **Suora**.
	- **Z**: **Tavoitepiste** = -40 mm
	- Paina ohjelmanäppäintä **Tallenna**.

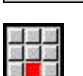

Tallenna

- Valitse valikkokohta **Suora**.
- **X**: **Tavoitepiste** = 0 mm
- Paina ohjelmanäppäintä **Tallenna**.

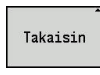

Takaisin

Tallenna

- Paina ohjelmanäppäintä **Takaisin**.
- Paina ohjelmanäppäintä **Takaisin**.
- Ohjaus tallentaa määritellyt muodot NC-ohjelmaan.

# **Yksityiskohtaisia tietoja tähän aiheeseen**

- Alakäyttötapa **ICP-editori Lisätietoja:** Käyttäjän käsikirja
- Ohjelmajaksot muotoja varten  $\overline{\phantom{a}}$ **Lisätietoja:** ["Strukturoitu NC-ohjelma", Sivu 67](#page-66-0)

# **Koneistus smart.Turn-ohjelmoinnilla (optio #9)**

Kun olet määritellyt aihion ja valmisosamuodon alakäyttötavalla **ICPeditori**, ohjelmoi työkappaleen koneistus **smart.Turn-yksiköiden avulla**.

Koneistus ohjelmoidaan seuraavalla tavalla:

#### **Aloitusyksikön määrittely**

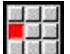

- Valitse valikkokohta **Units»**.
- Ohjaus avaa valintaikkunan **Ohjelman alku**.
- ► Koodilla **S0** syötä maksimikierrosluku karalle 1, esim. 4000 r/min.
- Maksimikierrosluvun määrittely kaikille olemassa oleville karoille

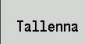

- Paina ohjelmanäppäintä **TALLENNA**.
- Ohjaus sulkee dialogi-ikkunan ja tallentaa yksikön.

#### **ICP-rouhinta poikittain**

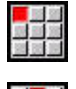

- Valitse valikkokohta **Rouhinta**.
- 温温度
- Valitse valikkokohta **G820 poikittainen ICP**.
- Ohjaus avaa dialogi-ikkunan **G820 ICP-rouhinta poik.**.
- **Parametrin määrittely:** 
	- **XS**: **Lähestymisasema X**, esim. 60 mm
	- **ZS**: **Lähestymisasema Z**, esim. 2 mm
	- **T**: **Työkalun numero** Revolveripaikkanumero
	- **F**: **Kierrossyöttöarvo**, esim. 0,4 mm/r
	- **S**: **Lastuamisnopeus** yksikössä m/min, esim. 220 m/min
	- **NS**: **Muodon aloituslauseen numero** Muotojakson alku = 3
	- **NE**: **Muodon lopetuslauseen no.** Muotojakson loppu = 3
	- **P**: **Maksimiasetus**, esim. 5 mm
- Paina ohjelmanäppäintä **TALLENNA**.
- Ohjaus sulkee dialogi-ikkunan ja tallentaa yksikön.

Tallenna

# **ICP-rouhinta pitkittäin**

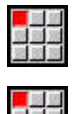

- Valitse valikkokohta **Rouhinta**.
- Valitse valikkokohta **G810 pitkittäinen ICP** wählen
- Ohjaus avaa dialogi-ikkunan **G810 pitk.rouhinta, vapaa muoto**.
- **Parametrin määrittely:** 
	- **XS**: **Lähestymisasema X**, esim. 60 mm
	- **ZS**: **Lähestymisasema Z**, esim. 2 mm
	- **T**: **Työkalun numero** Revolveripaikkanumero
	- **F**: **Kierrossyöttöarvo**, esim. 0,4 mm/r
	- **S**: **Lastuamisnopeus** yksikössä m/min, esim. 220 m/min
	- **NS**: **Muodon aloituslauseen numero** Muotojakson alku =  $4$
	- **NE**: **Muodon lopetuslauseen no.** Muotojakson loppu = 8
	- **P**: **Maksimiasetus**, esim. 5 mm
- Paina ohjelmanäppäintä **TALLENNA**.
- Ohjaus sulkee dialogi-ikkunan ja tallentaa yksikön.

# **ICP-silitys**

Tallenna

Silitys poikittain:

- 
- Valitse valikkokohta **Silitys**.

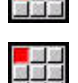

- Valitse valikkokohta **G890 Muototyöstö ICP**.
- Ohjaus avaa dialogi-ikkunan **G890 ICP muototyötä varten**.
- **Parametrin määrittely:** 
	- **XS**: **Lähestymisasema X**, esim. 20 mm
	- **ZS**: **Lähestymisasema Z**, esim. 2 mm
	- **T**: **Työkalun numero** Revolveripaikkanumero
	- **F**: **Kierrossyöttöarvo**, esim. 0,25 mm/r
	- **S**: **Lastuamisnopeus** yksikössä m/min, esim. 240 m/min
	- **NS**: **Muodon aloituslauseen numero** Muotojakson alku = 3
	- **NE**: **Muodon lopetuslauseen no.** Muotojakson loppu = 3
- Paina ohjelmanäppäintä **TALLENNA**.
- Ohjaus sulkee dialogi-ikkunan ja tallentaa yksikön.

Tallenna

#### Silitys pitkittäin:

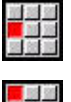

- Valitse valikkokohta **Silitys**.
- - -

Tallenna

- Valitse valikkokohta **G890 Muototyöstö ICP**.
- Ohjaus avaa dialogi-ikkunan **G890 ICP muototyötä varten**.
- **Parametrin määrittely:** 
	- **XS**: **Lähestymisasema X**, esim. 20 mm
	- **ZS**: **Lähestymisasema Z**, esim. 2 mm
	- **T**: **Työkalun numero** Revolveripaikkanumero
	- **F**: **Kierrossyöttöarvo**, esim. 0,25 mm/r
	- **S**: **Lastuamisnopeus** yksikössä m/min, esim. 240 m/min
	- **NS**: **Muodon aloituslauseen numero** Muotojakson alku =  $4$
	- **NE**: **Muodon lopetuslauseen no.** Muotojakson loppu = 8
- Paina ohjelmanäppäintä **TALLENNA**.
- > Ohiaus sulkee dialogi-ikkunan ja tallentaa yksikön.

#### **Yksityiskohtaisia tietoja tähän aiheeseen**

- п Yksikkö Ohjelman alku **Lisätietoja:** ["Yksikkö Ohjelman aloitus \(START\) ", Sivu 223](#page-222-0)
- smart.Turn-yksiköt (UNIT) i. **Lisätietoja:** ["Yksiköt - smart.Turn-yksiköt", Sivu 100](#page-99-0)
- Muotoperusteinen NC-ohjelmointi п **Lisätietoja:** ["smart.Turn-yksikkö", Sivu 100](#page-99-1)

# **NC-ohjelman sulkeminen**

Käyttötavalla **smart.Turn** voidaan avata samanaikaisesti enintään kuusi NC-ohjelmaa. Ohjaus tallentaa automaattisesti uutena luodut NC-ohjelmat.

Sulje NC-ohjelma seuraavalla tavalla:

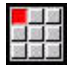

▶ Valitse valikkokohta Ohi...

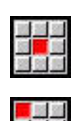

- 
- Valitse valikkokohta **Tallenna**.
- Ohjaus tallentaa NC-ohjelman.
- Valitse valikkokohta **Ohj.**.

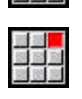

- Valitse valikkokohde **Sulje**.
- Käyttötapa **smart.Turn** sulkee NC-ohjelman.

## **Yksityiskohtaisia tietoja tähän aiheeseen**

■ Valikkokohta Ohi. **Lisätietoja:** ["Yhteisesti käytettävät valikkokohdat", Sivu 76](#page-75-0)

# **Muodon ohjelmointi ISOtapa**

Sinun tulee laatia oikealla esitettävälle alumiiniosalle sorvausohjelma. Ohjelmointi tehdään **ISOtapa**. Olet jo valmiiksi avannut NC-ohjelman ja asettanut revolverilistan.

Nähdäksesi muodon muodon ohjelmoinnin aikana toimi seuraavalla tavalla:

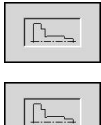

- Paina ohjelmanäppäintä **Graf.**.
- Ohjaus avaa grafiikka-ikkunan.
- Päivitä grafiikka painamalla ohjelmanäppäintä **Graf.**.
- Grafiikka näyttää uutena ohjelmoidut muodot.

Grafiikka kytketään taas pois päältä seuraavalla tavalla:

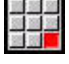

Valitse valikkokohta **Graf.**.

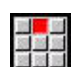

Valitse valikkokohta **Graf. pois**.

Ohjaus sulkee grafiikkaikkunan.

Aihio ja valmisosamuoto laaditaan seuraavalla tavalla:

#### **Aihion määrittely**

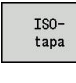

- Paina ohjelmanäppäintä **ISOtapa**.
- 
- Valitse valikkokohta **Geo»**.
- Ohjaus avaa G-toimintojen valikon muodon määritystä varten.
- Paikoita kursori ohjelmajakson **AIHIO** kohdalle.

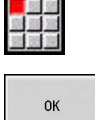

Tallenna

- Valitse valikkokohta **G**.
- Syötä sisään **20**.
- Paina ohjelmanäppäintä **OK**.
- Ohjaus avaa käskyn **G20**, **Istukkaosa syl./putk**.
- Aihion mittojen sisäänsyöttö:
	- $\blacksquare$  **X**: **Halkaisija** = 60 mm
	- $\blacksquare$  **Z**: Aihion **Pituus** = 60 mm
	- **K**: **Vasen reuna** tasomitta = 1 mm
- Paina ohjelmanäppäintä **TALLENNA**.
- Ohjaus tallentaa aihion.

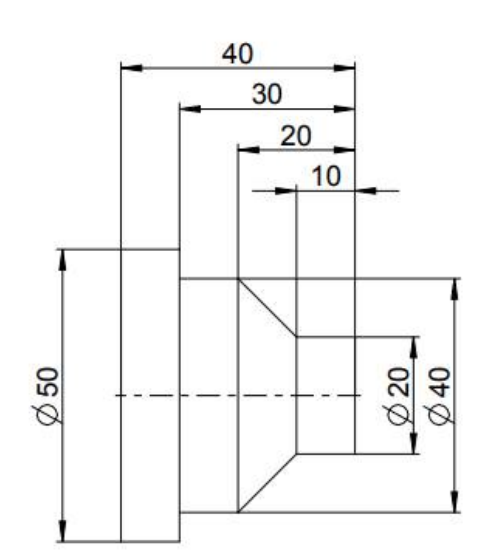

#### **Valmisosan määrittely**

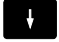

Paikoita kursori jakson **VALMISOSA** kohdalle.

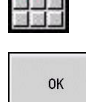

Tallenna

Syötä sisään **0**.

Valitse valikkokohta **G**.

- Paina ohjelmanäppäintä **OK**.
- Ohjaus avaa käskyn **G0**, **Alkupiste**.
- Koordinaattien sisäänsyöttö:
	- **X**: **Aloituspiste**  $X = 0$  mm
	- **Z**: **Aloituspiste** Z = 0 mm
- Paina ohjelmanäppäintä **TALLENNA**.
- > Ohiaus tallentaa aloituspisteen.
- Valitse valikkokohta **Suora**.
- Ohjaus avaa käskyn **Etäisyys G1**.
- **X**: **Loppupiste** (halkaisijamitta) = 20 mm
- Paina ohjelmanäppäintä **Tallenna**.

Paina ohjelmanäppäintä **Tallenna**.

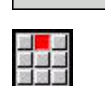

Tallenna

Tallenna

 $\blacktriangleright$ 

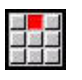

Valitse valikkokohta **Suora**.

Valitse valikkokohta **Suora**. **Z**: **Loppupiste** = -10 mm

- Koordinaattien sisäänsyöttö:
	- **X**: **Loppupiste** = 40 mm
	- **Z**: **Loppupiste** = -20 mm
- Paina ohjelmanäppäintä **Tallenna**.

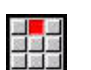

Tallenna

- Valitse valikkokohta **Suora**.
- **Z**: **Loppupiste** = -30 mm

Valitse valikkokohta **Suora**. **X**: **Loppupiste** = 50 mm

Paina ohjelmanäppäintä **Tallenna**.

Paina ohjelmanäppäintä **Tallenna**.

Tallenna

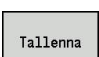

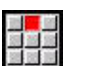

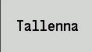

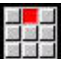

- Valitse valikkokohta **Suora**.
- **X**: **Loppupiste** = 0 mm
- Paina ohjelmanäppäintä **Tallenna**.
- Valmisosamuoto on nyt määritelty

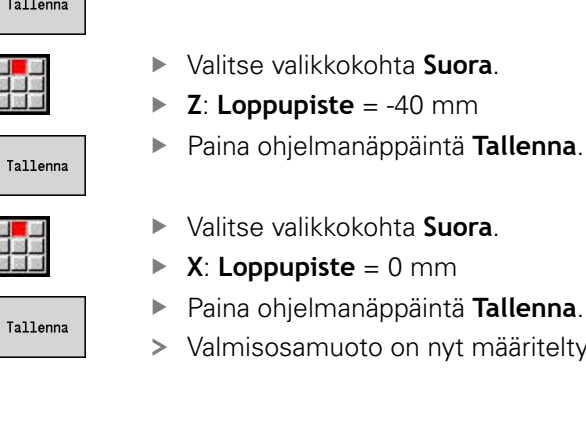

**2**

# **Yksityiskohtaisia tietoja tähän aiheeseen**

- Valikkopalkki **ISOtapa**  $\Box$ **Lisätietoja:** ["Valikkokohta Geometria", Sivu 275](#page-274-0)
- Jaksot NC-ohielmassa **Lisätietoja:** ["Strukturoitu NC-ohjelma", Sivu 67](#page-66-0)
- DIN/ISO-ohjelmat **Lisätietoja:** ["Geometria- ja koneistuskäsky", Sivu 266](#page-265-1)
- Ī. Aihion kuvaus **Lisätietoja:** ["Istukka lieriö tai putki G20-Geo", Sivu 276](#page-275-0)
- Valmisosan kuvaus **Lisätietoja:** ["Pyörähdysmuodon peruselementit", Sivu 277](#page-276-0)

# **Muodon koneistus ISOtapa**

Kun olet määritellyt aihion ja valmisosamuodon, ohjelmoi työkappaleen koneistus koneistustyökiertojen avulla. Koneistus ohjelmoidaan seuraavalla tavalla:

#### **Kierroslukurajoituksen määrittely**

- $\mathbf{I}$
- Paikoita kursori ohjelmajakson **KONEISTUS** kohdalle.
- Ohjaus näyttää G-toiminnot koneistusta varten:
- Valitse valikkokohta **G**.
- $\Omega$ K
- Syötä sisään **26**.
	- Paina ohjelmanäppäintä **OK**.
	- Ohjaus avaa käskyn **Kierroslukurajoitus G26**.

#### Navigointi **G-valikko** avulla:

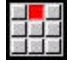

Valitse valikkokohta **G-valikko**.

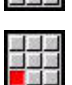

Valitse valikkokohta **Syöttö, kierrosl.**.

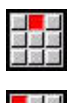

Valitse valikkokohta **Kierrosluku**.

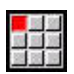

Tallenna

- Valitse valikkokohta **Rajoitus m.kara G26**.
- Ohjaus avaa käskyn **Kierroslukurajoitus G26**.
- ▶ Svötä maksimikierrosluku, esim. 4000 r/min.
- Paina ohjelmanäppäintä **TALLENNA**.
- Ohjaus tallentaa kierroslukurajoituksen.

## **Koneistustyökiertojen määrittely**

HEIDENHAIN suosittelee koneistustyökierron ohjelmoimista seuraavissa vaiheissa:

- Työkalun vaihto paikalleen
- Lastuamistietojen määrittely
- Työkalun paikoitus koneistusalueen eteen
- Varmuusetäisyyden määrittely
- ▶ Työkierron kutsu
- Työkalun irtiajo
- Ajo työkalunvaihtopisteeseen

#### **Työkalun vaihto paikalleen**

Ajo työkalunvaihtopisteeseen:

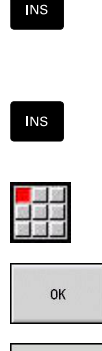

Tallenna

- Paina näppäintä **INS**.
	- Ohjaus avaa dialogi-ikkunan lausenumeron vahvistusta varten.
	- Paina näppäintä **INS**.
- Ohjaus luo uuden NC-lauseen.
- Valitse valikkokohta **G**.
	- Syötä sisään **14**.
	- Paina ohjelmanäppäintä **OK**.
	- Ohjaus avaa käskyn **Työkalunvaihtopiste G1**.
	- Paina ohjelmanäppäintä **TALLENNA**.
	- Ohjaus tallentaa siirtoliikkeen. Ajo työkalunvaihtoasemaan tehdään samanaikaisesti.

#### Työkalun kutsu:

- 
- **INS**

**INS** 

Tallenna

- Paina näppäintä **INS**.
- Ohjaus avaa dialogi-ikkunan lausenumeron vahvistusta varten.
- Paina näppäintä **INS**.
- Ohjaus luo uuden NC-lauseen.
- Valitse valikkokohta **T**.
- Ohjaus avaa käskyn **Työkalu**.
- Työkalun numeron sisäänsyöttö
- Paina ohjelmanäppäintä **TALLENNA**.
- Ohjaus tallentaa NC-lauseen.

## **Lastuamistietojen määrittely**

#### Syöttöarvon määrittely:

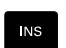

Luo **INS**-näppäimen avulla uusi NC-lause.

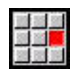

Tallenna

- Valitse valikkokohta **F**.
- Ohjaus avaa käskyn **Syöttö per kierros**.
- ▶ Syötä syöttöarvo, esim. 0,4 mm/r
- Paina ohjelmanäppäintä **TALLENNA**.

#### Lastuamisnopeuden määrittely

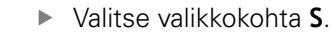

- Ohjaus avaa käskyn **Lastuamisnopeus**.
- Syötä sisään lastuamisnopeus: esim. 220 m/min
- Paina ohjelmanäppäintä **TALLENNA**.

Karan kytkeminen päälle myötäpäivään:

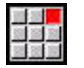

**OK** 

Tallenna

Syötä sisään **4**.

Valitse valikkokohta **M**.

- Paina ohjelmanäppäintä **OK**.
- Ohjaus tallentaa käskyn **M4**, **Kara päälle vastapäivään**.

#### **Työkalun paikoitus koneistusalueen eteen**

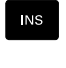

Luo **INS**-näppäimen avulla uusi NC-lause.

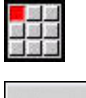

OK

Tallenna

Avaa käsky **Pikaliike G0**.

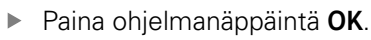

- Saapumiskohdan koordinaattien syöttäminen:
	- $\mathsf{X} = 62 \text{ mm}$
	- $\blacksquare$  **Z** = 2 mm
- Paina ohjelmanäppäintä **TALLENNA**.

## **Varmuusetäisyyden määrittely**

Luo **INS**-näppäimen avulla uusi NC-lause.

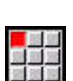

**INS** 

Avaa käsky **Varmuusetäisyys G47**.

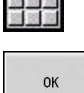

Tallenna

- Paina ohjelmanäppäintä **OK**.
- Syötä sisään varmuusetäisyys, esim. 2 mm.
- Paina ohjelmanäppäintä **TALLENNA**.

#### **Rouhintatyökierron kutsuminen**

Rouhinta poikittain:

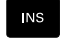

 $\alpha$ 

Tallenna

細胞腺

OK

#### $\blacktriangleright$ Avaa käsky **Tasorouhinta G820**.

Luo **INS**-näppäimen avulla uusi NC-lause.

- Paina ohjelmanäppäintä **OK**.
- **Parametrin määrittely:** 
	- **NS**: **Muodon aloituslauseen numero** Muotojakson alku = 3
	- **NE**: **Muodon lopetuslauseen no.** Muotojakson loppu = 3
	- **P**: **Maksimiasetus**, esim. 5 mm
	- **K**: **Työvara Z** =  $0,2$  mm
- Paina ohjelmanäppäintä **TALLENNA**.

Jäähdytysnesteen päällekytkentä:

- Valitse valikkokohta **M**.
- Syötä sisään **8**.
- Paina ohjelmanäppäintä **OK**.
- Ohjaus tallentaa käskyn **M8**, **Jäähdytyspiiri 1 päälle**.

Rouhinta pitkittäin:

Luo **INS**-näppäimen avulla uusi NC-lause.

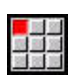

**NS** 

- Avaa käsky **Pituusrouhinta G810**.
- OK
- Paina ohjelmanäppäintä **OK**.
- **Parametrin määrittely:** 
	- **NS**: **Muodon aloituslauseen numero** Muotojakson alku =  $4$
	- **NE**: **Muodon lopetuslauseen no.** Muotojakson loppu = 8
	- **P**: **Maksimiasetus**, esim. 5 mm
	- **I**: **Työvara X** = 0,5 mm
	- **K**: **Työvara Z** = 0,2 mm
- Paina ohjelmanäppäintä **TALLENNA**.

Jäähdytysnesteen poiskytkentä:

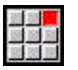

Tallenna

Avaa valikkokohta **M9**, **Kaikki piirit pois**.

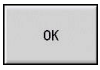

Paina ohjelmanäppäintä **OK**.

# **Uuden työkalun vaihtaminen**

Ajo työkalunvaihtopisteeseen:

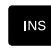

#### $\blacktriangleright$ Avaa käsky **Työkalunvaihtopiste G14**.

Luo **INS**-näppäimen avulla uusi NC-lause.

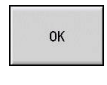

Paina ohjelmanäppäintä **OK**.

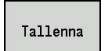

Paina ohjelmanäppäintä **TALLENNA**.

#### Työkalun kutsu:

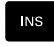

Luo **INS**-näppäimen avulla uusi NC-lause.

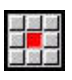

Tallenna

- Valitse valikkokohta **T**.
- Ohjaus avaa käskyn **Työkalu**.
- Työkalun numeron sisäänsyöttö
- Paina ohjelmanäppäintä **TALLENNA**.

## **Lastuamistietojen määrittely**

Syöttöarvon määrittely:

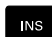

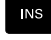

Luo **INS**-näppäimen avulla uusi NC-lause.

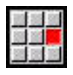

- Valitse valikkokohta **F**.
- Määrittele **Syöttö per kierros**, esim. 0,25 mm/r.
- Tallenna
- Paina ohjelmanäppäintä **TALLENNA**.

## Lastuamisnopeuden määrittely

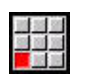

- Valitse valikkokohta **S**.
- Määrittele **Lastuamisnopeus**, esim. 240 m/min

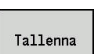

- 
- Paina ohjelmanäppäintä **TALLENNA**.

## Karan kytkeminen päälle myötäpäivään:

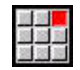

Avaa valikkokohta **M4**, **Kara päälle vastapäivään**.

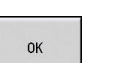

Paina ohjelmanäppäintä **OK**.

#### **Työkalun esipaikoitus**

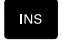

#### Luo **INS**-näppäimen avulla uusi NC-lause.

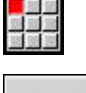

# Avaa käsky **Pikaliike G0**.

**OK** 

Tallenna

- Paina ohjelmanäppäintä **OK**.
- Saapumiskohdan koordinaattien syöttäminen:
	- $\mathbf{X} = 20$  mm
	- $\blacksquare$  **Z** = 2 mm
- Paina ohjelmanäppäintä **TALLENNA**.

#### **Silitystyökierron kutsuminen**

Silitys poikittain:

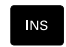

Luo **INS**-näppäimen avulla uusi NC-lause.

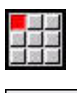

# Avaa käsky **Muodon silitys G890**.

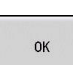

## Paina ohjelmanäppäintä **OK**.

- **Parametrin määrittely:** 
	- **NS**: **Muodon aloituslauseen numero** Muotojakson alku = 3
	- **NE**: **Muodon lopetuslauseen no.** Muotojakson loppu = 3
- Paina ohjelmanäppäintä **TALLENNA**.

# Jäähdytysnesteen päällekytkentä:

- Avaa valikkokohta **M8**, **Jäähdytyspiiri 1 päälle**.
	-

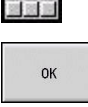

Tallenna

Paina ohjelmanäppäintä **OK**.

#### Silitys pitkittäin:

- **INS**
- Luo **INS**-näppäimen avulla uusi NC-lause.

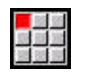

Tallenna

# Avaa käsky **Muodon silitys G890**.

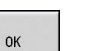

- 
- Paina ohjelmanäppäintä **OK**. **Parametrin määrittely:** 
	- **NS**: **Muodon aloituslauseen numero** Muotojakson alku =  $4$
	- **NE**: **Muodon lopetuslauseen no.** Muotojakson loppu = 8
- Paina ohjelmanäppäintä **TALLENNA**.

#### **Työkalun irtiajo**

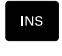

Luo **INS**-näppäimen avulla uusi NC-lause.

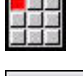

Avaa käsky **Työkalunvaihtopiste G14**.

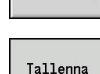

 $\alpha$ 

Paina ohjelmanäppäintä **TALLENNA**.

Paina ohjelmanäppäintä **OK**.

#### **Yksityiskohtaisia tietoja tähän aiheeseen**

- Ohjelmointi **ISOtapa Lisätietoja:** ["Ohjelmointi ISOtapa", Sivu 266](#page-265-0)
- Valikkopalkki **ISOtapa**  $\blacksquare$ **Lisätietoja:** ["Valikkokohta Koneistus", Sivu 275](#page-274-1)
- Nollapistemäärittely **Lisätietoja:** ["Nollapistesiirrot", Sivu 329](#page-328-0)
- п Koneen asetus **Lisätietoja:** Käyttäjän käsikirja
- Syöttöarvo ja kierrosluku **Lisätietoja:** ["Syöttöarvo, kierrosluku", Sivu 322](#page-321-0)
- Työkalunvaihtopiste G14 **Lisätietoja:** ["Työkalunvaihtokohta G14", Sivu 318](#page-317-0)
- $\blacksquare$ Lisätoiminnot M **Lisätietoja:** ["Konekäskyt", Sivu 517](#page-516-0)
- Työkalun esipaikoitus **Lisätietoja:** ["Pikaliike G0", Sivu 317](#page-316-0)
- Varmuusetäisyys H **Lisätietoja:** ["Varmuusetäisyys G47", Sivu 334](#page-333-0)
- $\mathbf{r}$ Koneistustyökierrot **Lisätietoja:** ["Muotoperusteiset sorvaustyökierrot", Sivu 339](#page-338-0)

# **TURN PLUS -ohjelmointi (optio #63)**

Luodaksesi NC-ohjelman**TURN PLUS** -menetelmällä määrittele aihio ja valmisosa alakäyttötavalla **ICP-editori**. Sen jälkeen voit laatia työsuunnitelman ja NC-ohjelman määritellyn **Koneistussarja** mukaan.

Tässä on yksityiskohtaiset selitykset ja aihetta koskeva vaiheittainen esimerkki:

- Vaiheittainen esimerkki [katso "Esimerkki", Sivu 667](#page-666-0)
- Yksityiskohtaiset tiedot **TURN PLUS** -ohjaukselle [katso "Toiminto](#page-643-1) [TURN PLUS", Sivu 644](#page-643-1)
- Yksityiskohtaiset tiedot **Koneistussarja** [katso "Alakäyttötapa](#page-644-0)  $\mathbb{R}^d$ [Automaattinen työsuunnitelman luonti \(AWG\)", Sivu 645](#page-644-0)

# **2.4 NC-ohjelman tarkastus simulaatiossa**

Laatimasi NC-ohjelman tarkastamiseksi voit testata koneistuksen alakäyttötavalla **Simulaatio**.

Avaa NC-ohjelma alakäyttötavalla **Simulaatio** seuraavasti:

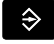

Vaihda käyttötavalla **smart.Turn**.

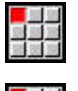

Valitse valikkokohta **Ohj.**.

- Valitse valikkokohta **Avaa...**.
- Ohjaus avaa dialogiruudun **Avaa**.
- Valitse haluttu NC-ohjelma.

Paina ohjelmanäppäintä **Avaa**.

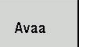

Ohjaus avaa NC-ohjelman.

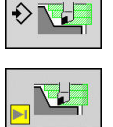

- Paina ohjelmanäppäintä **Simulaatio**.
- Ohjaus avaa alakäyttötavan **Simulaatio**.
- Paina ohjelmanäppäintä **Start simulation**.

## Lopeta alakäyttötapa **Simulaatio** seuraavalla tavalla:

- Takaisin
- Paina ohjelmanäppäintä **Takaisin**.
- Ohjaus avaa käyttötavan **smart.Turn**.

## **Yksityiskohtaisia tietoja tähän aiheeseen**

Siimulaation alakäyttötapa **Lisätietoja:** Käyttäjän käsikirja

型題題

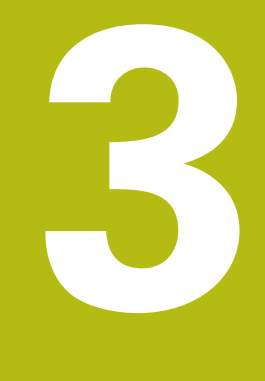

# **NC-ohjelmointi**

# <span id="page-65-0"></span>**3.1 smart.Turn- ja DIN-ohjelmointi**

Ohjaus tukee ohjelmoinnin seuraavia versioita:

- **Tavanomainen DIN-ohjelmointi:** Ohjelmoi työkappaleen koneistus lineaarisilla ja ympyrämäisillä liikkeillä ja yksinkertaisilla poraustyökierroilla. Käytä **ISOtapa** käyttötavalla **smart.Turn**
- $\blacksquare$ **DIN PLUS -ohjelmointi**: Työkappaleen geometrinen kuvaus ja koneistus ovat eroteltuja toisistaan. Ohjelmoi aihion ja valmisosan muoto ja koneista työkappale muotoperusteisilla sorvaustyökierroilla. Käytä **ISOtapa** käyttötavalla **smart.Turn**
- $\mathcal{L}_{\mathcal{A}}$ **smart.Turn-ohjelmointi**: Työkappaleen geometrinen kuvaus ja koneistus ovat eroteltuja toisistaan. Ohjelmoi aihion ja valmisosan muoto ja ohjelmoi koneistuslauseet **Units»**. Käytä **Units»** käyttötavalla **smart.Turn**

Ratkaise tapauskohtaisesti tehtävänasettelun ja koneistuksen monimutkaisuuden mukaan, käytätkö tavanomaista DINohjelmointia, DIN PLUS-ohjelmointia tai smart.Turn-ohjelmointia YKSIKÖIDEN avulla. Kaikki kolme mainittua ohjelmointitapaa voidaan yhdistää yhteen NC-ohjelmaan.

DIN PLUS- ja smart.Turn-ohjelmoinnissa voidaan muodot kuvata interaktiivisesti **ICP**-määrittelyn avulla. **ICP** muuntaa nämä muotokuvaukset **G**-käskyiksi NC-ohjelmassa.

**Rinnakkaiskäsittely**: Ohjelman muokkaamisen ja testaamisen aikana sorvi voi suorittaa **toista** NC-ohjelmaa.

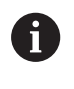

Käyttötavalla **smart.Turn** voidaan laatia ohjelmalista (Automaattityöt), joka ohjelmanajossa toteutetaan automaattisesti.

# **Muodon seuranta**

DIN PLUS- ja smart.Turn-ohjelmissa ohjaus hyödyntää Muodon seuranta. Tällöin ohjaus aloittaa Aihio ja huomioi Muodon seuranta jokaisen lastun ja jokaisen työkierron. Näin todellinen työkappaleen muoto on tunnettu jokaisessa koneistustilanteessa. **Muodon seurannan** pohjalta ohjaus optimoi saapumis- ja poistumisreitit ja välttää tyhjät lastut.

Muodon seuranta suoritetaan vain sorvausmuodoille, jos Aihio on ohjelmoitu. Se toteutetaan myös Apumuoto.

# <span id="page-66-0"></span>**Strukturoitu NC-ohjelma**

Ĭ.

smart.Turn- ja DIN PLUS-ohjelmat on jäsennelty kiinteisiin jaksoihin Seuraavat ohjelmajaksot luodaan automaattisesti uuden NCohjelman sijoittamisen yhteydessä:

> Koneen valmistaja voi määritellä uusien luotavien NCohjelmien sisältöjä vakiomallipohjilla. Jos vakiomallipohja puuttuu, ohjain voi ottaa automaattisesti huomioon mm. revolverien lukumääräm. Näin uusi NC-ohjelma voi sisältää useita **REVOLEVRI**-jaksoja.

Koneissa, joissa on vastakara, ohjaus lisää automaattisesti jakson **KIINNITYSLAITE 2**.

- **OHJELMAN OTSIKKO**: Tämä sisältää tietoja, jotka koskavat käytettävää työkappaleen materiaalia, mittayksikköä sekä kommentteina annettuja muita asetuksia ja tietoja.
- **KIINNITYSLAITE**: Työkappaleen kiinnitystilanteen kuvaus, vastakaran sisältävissä koneissa myös toinen kara
- $\mathbf{r}$ **AIHIO**: Tähän tallennetaan AIHIO. Aihion ohjelmointi aktivoi Muodon seuranta
- **VALMISOSA**: Tähän tallennetaan VALMISOSA. Suosituksena  $\Box$ on, että koko työkappale kuvataan VALMISOSA. Yksiköt ja koneistustyökierrot osoittavat siten parametrien **NS** ja **NE** avulla työkappaleen koneistettavan alueen.
- **KONEISTUS**: Ohjelmoi yksittäiset koneistusvaiheen YKSIKÖIDEN ja työkiertojen avulla. smart.Turn-ohjelman alussa on aloitus-YKSIKKÖ ja lopussa on lopetus-YKSIKKÖ.
- **LOPPU:** Merkitsee NC-ohjelman loppua.

Tarvittaessa, esim. työskennellessäsi C-akselilla tai käyttäessäsi muuttujaohjelmointia, voit täydentää muita ohjelmajaksoja.

 $\mathbf{i}$ 

Käytä alakäyttötapaa **ICP-editori** (vuorovaikutteinen muodon ohjelmointi) aihion ja valmisosan muotojen kuvaukseen.

#### **Esimerkki:Strukturoitu smart.Turn-ohjelma**

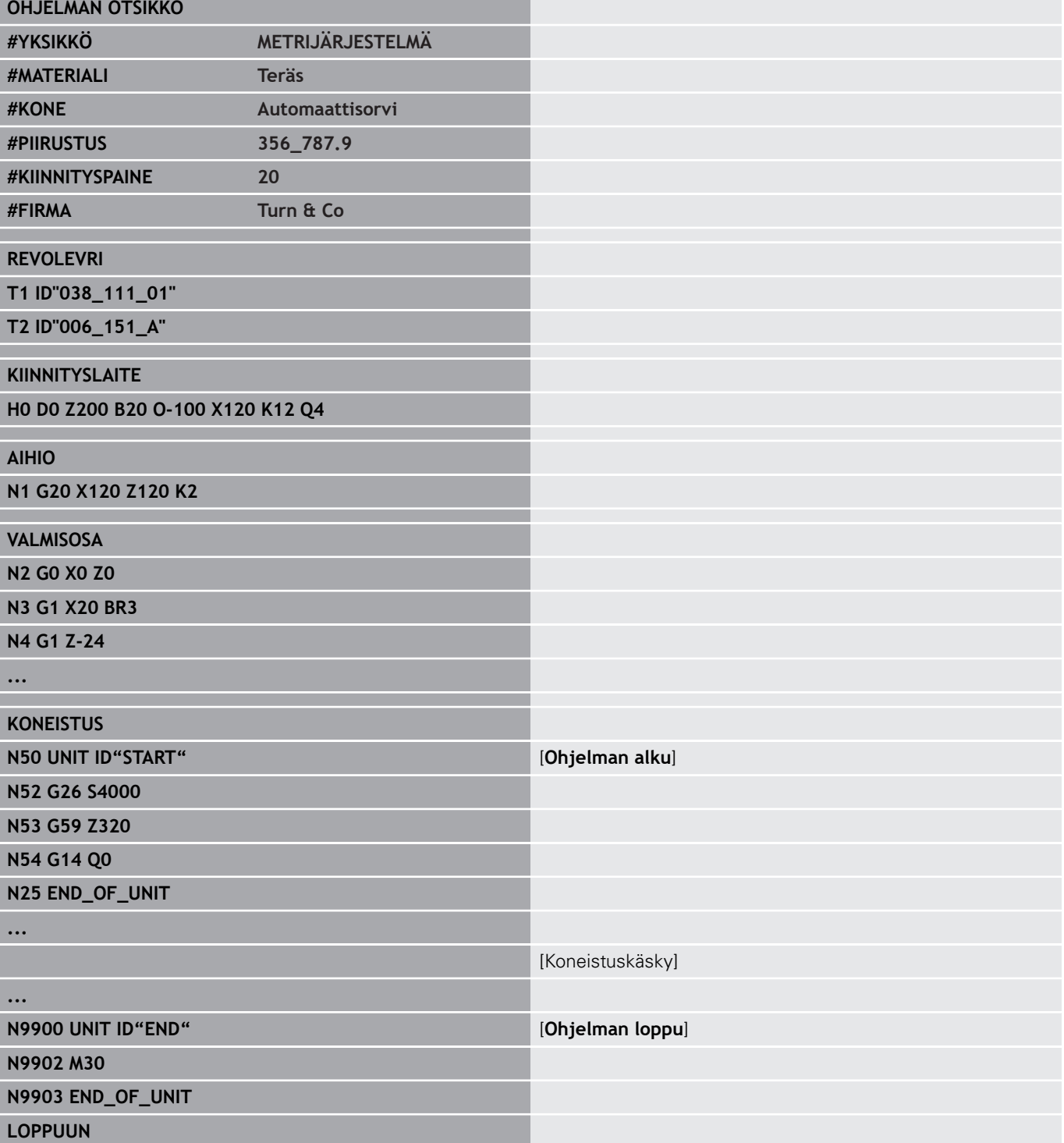

## **Lineaari- ja kiertoakselit**

**Pääakselit**: X-, Y- ja Z-akselin koordinaattimäärittelyt perustuvat työkappaleen nollapisteeseen.

C-akseli pääakselina:

- Kulmamäärittelyt perustuvat **C-akselin nollapisteeseen**.
- C-akselimuodot ja C-akselikoneistukset
	- Otsa- ja takapinnan koordinaattimäärittelyt toteutuvat karteesisissa koordinaateissa (**XK**, **YK**) tai napakoordinaateissa (**X**, **C**)
	- Vaippapinnan koordinaattimäärittelyt tapahtuvat napakoordinaateissa (**Z**, **C**). Osoitteen **C** sijaan voidaan käyttää janamittaa **CY** (**lieriön aukilevitys** referenssihalkaisijalla).

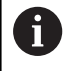

Käyttötapa **smart.Turn** huomioi vain konfiguroitujen akseleiden osoitekirjaimet.

# **Mittayksiköt**

NC-ohjelmat kirjoitetaan **metrimääräisenä** tai **tuumamääräisenä**. Mittayksikkö määritellään kentässä **Mittayksikkö**.

**Lisätietoja:** ["Jakso OHJELMAN OTSIKKO", Sivu 84](#page-83-0)

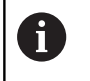

Jos mittayksikkö on kerran asetettu, sitä ei voi enää muuttaa.

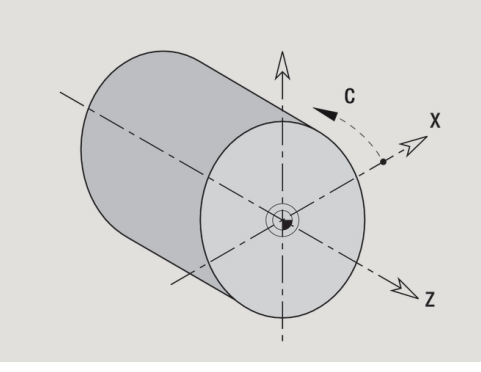

# **NC-ohjelman elementit**

Yksi NC-ohjelma käsittää seuraavat elementit:

- Ohjelman nimi
- Ohjelmajaksotunnukset
- Yksiköt
- NC-lauseet
- Ohjelman strukturoinnin käskyt
- Kommenttilauseet

# **Ohjelman nimi**

**Ohjelman nimi** alkaa numerolla tai kirjaimella, jota seuraa enintään 40 merkkiä ja laajennos **.nc** pääohjelmia ja **.ncs** aliohjelmia varten.

Ohjelman nimille sallitaan kaikki ASCII-merkit lukuunottamatta seuraavia:

**~ \* ? < > | / \ : " % #**

Seuraavilla merkeillä on seuraavat merkitykset:

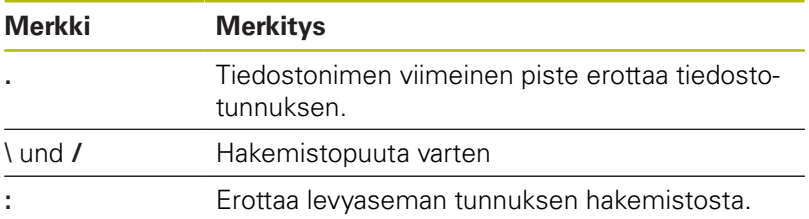

## **Ohjelmajaksotunnukset**

Jos lisäät uuden NC-ohjelman, siinä on jo valmiina jaksotunnukset. Tehtävänasettelusta riippuen lisää muut jaksot ja poista syötetyt tunnukset. Yhden NC-ohjelman tulee sisältää vähintään jaksotunnukset **KONEISTUS** ja **LOPPU**.

#### **SMART-**

**UNIT** alkaa tällä avainsanalla, jota seuraa tunnus **Unit (ID"G...")**. Seuraavilla riveillä suoritetaan tämän koneistuslauseen **G**-, **M**- ja **T**-toiminnot. Yksikkö päättyy termiin **END\_OF\_UNIT**, jota seuraa tarkastusnumero.

#### **NC-lauseet**

NC-lauseet alkavat osoitteella **N** ja sitä seuraa lauseen numero (enintään viisi numeroa). Lauseen numeroilla ei ole vaikutusta ohjelmankulkuun. Niiden tarkoitus on toimia NC-lauseen tunnisteena. Jaksojen **OHJELMAN OTSIKKO** ja **REVOLEVRI** tai **MAKASIINI** sisältämät NC-lauseet eivät ole sidoksissa editorin lausenumerojärjestelyyn.

#### **Ohjelman strukturoinnin käskyt**

#### **Ohjelman haarautumisia, ohjelmatoistoja ja aliohjelmia**

käytetään ohjelman strukturoinnissa (esimerkki: tangon alun ja lopun koneistus jne.).

**Sisäänsyöttö- ja tulostustiedot:** Sisäänsyöttöjen avulla koneen käyttäjä vaikuttaa NC-ohjelman kulkuun. Tulostustietojen avulla informoidaan käyttäjää ohjelman sisällöstä. Esimerkki: Koneen käyttäjää pyydetään tarkkailemaan mittapisteitä ja päivittämään korjausarvoja.

**Piilotustasot** vaikuttavat yksittäisten NC-lauseiden suorittamiseen. Useammalla luistilla varustetuissa koneissa määritellään **luistitunnuksen** avulla se luisti, jota MC-lause koskee.

#### **Kommenttilauseet**

**Kommentit** ovat hakasulkujen **[...]** sisällä. Ne ovat joko NC-lauseen lopussa tai yksinomaan yhdessä NC-lauseessa. Näppäinyhdistelmien **CTRL** + **K** avulla muutetaan olemassa oleva lause kommentiksi (ja päinvastoin). Sulkeiden sisään voidaan laittaa myös lisää ohjelmarivejä.

#### **Uuden ohjelman luonti**

Laadi uusi NC-ohjelma seuraavalla tavalla:

- $\Rightarrow$
- Valitse käyttötapa **smart.Turn**.

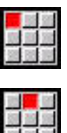

- Valitse valikkokohta **Ohj.**.
- 
- Valitse valikkokohta **Uusi**.
- Valitse valikkokohta **Uusi DIN PLUS.ohjelma Ctrl+N**.
- Ohjaus avaa dialogiruudun **Tallenna nimellä**.
- Syötä sisään ohjelman nimi.
- Paina ohjelmanäppäintä **Tallenna**.
	- Ohjaus avaa dialogiruudun **Ohjelman alku (lyhyt).**
- Tarvittaessa määrittele ohjelmaotsikko
- Paina ohjelmanäppäintä **OK**.

**OK** 

Tallenna

# **3.2 Perusteet smart.Turn-editorille**

# **Valikkorakenne**

Käyttötavalla **smart.Turn** on käytettävissä seuraavat muokkaustavat:

- Yksikkö-ohjelmointi (standardi)
- $\overline{\phantom{a}}$ **ISOtapa** (DIN PLUS ja DIN 66025)

Oikealla olevassa kuvassa esitellään käyttötavan **smart.Turn** valikkorakenne. Useita valikkokohteita käytetään molemmilla tavoilla. Valikot ovat keskenään erilaiset geometrian ja työstöohjelmoinnin alueella. Valikkokohteiden **ICP** ja **Units»** sijaan **ISOtapa** näytetään valikkokohteen **Geo»** (geometria) ja **Kon»** (koneistus). Muokkaustavan vaihto tehdään yhtä ohjelmanäppäintä painamalla.

ISOtapa Vaihtaa **Yksikkö-** ja **ISOtapa** välillä

Erikoistapauksia varten on olemassa mahdollisuus muuttaa tekstieditoritavalle muokkauksen toteuttamiseksi merkkikohtaisesti ilman syntaksitarkastusta. Asetus tapahtuu valikkokohdassa **Konfig Sisäänsyöttötapa**.

Toimintojen kuvaus on seuraavissa kappaleissa:

- ICP-toiminnot **Lisätietoja:** Käyttäjän käsikirja
- Yksiköt kaikkiin sorvauksiin ja C-akselikoneistuksiin **Lisätietoja:** ["smart.Turn-yksiköt \(optio #9\)", Sivu 99](#page-98-0)
- Yksiköt Y-akselikoneistukseen **Lisätietoja:** ["smart.Turn-yksiköt Y-akselille \(optio #9 ja optio](#page-228-0) [#70\)", Sivu 229](#page-228-0)
- **G**-toiminnot sorvaus- ja C-akselikoneistukseen (geometrie ja koneistus)

**Lisätietoja:** ["DIN-ohjelmointi", Sivu 265](#page-264-0)

**G**-toiminnot Y-akselikoneistukseen (geometria ja koneistus) **Lisätietoja:** ["DIN-ohjelmointi Y-akselia varten \(optio #70\)",](#page-596-0) [Sivu 597](#page-596-0)

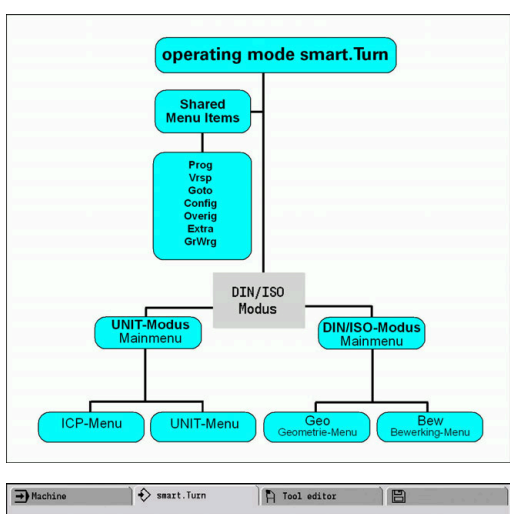

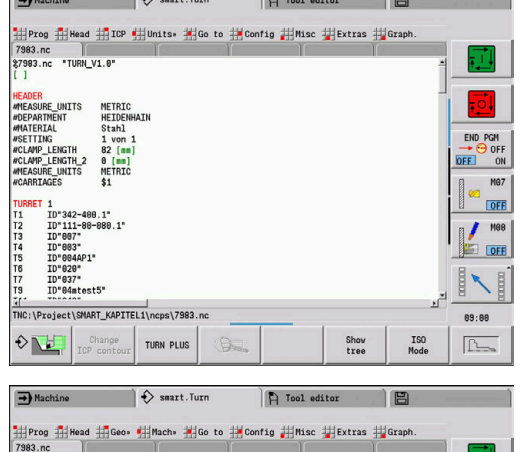

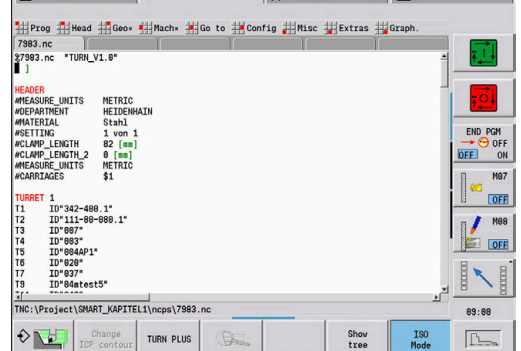
# **Rinnakkaismuokkaus**

Käyttötavalla **smart.Turn** voidaan avata samanaikaisesti enintään kuusi NC-ohjelmaa. Editori näyttää avattujen ohjelmien nimet välilehtipalkissa. Jos olet muuttanut NC-ohjelmaa, editori näyttää nimet punaisella tekstillä.

Voit suorittaa käyttötavalla **smart.Turn** ohjelmointia samaan aikaan, kun kone toteuttaa ohjelmaa automaattikäytöllä.

A

**smart.Turn** tallentaa kaikki avattuna olevat ohjelmat jokaisen käyttötavan vaihdon yhteydessä.

Automaattikäytöllä ajettavana oleva ohjelma on estetty muokkauksen osalta.

# **Näyttöruudun kokoonpano**

- 1 Valikkopalkit
- 2 NC-ohjelmapalkki ladattujen NC-ohjelmien nimillä. Valittuna oleva ohjelma on merkitty
- 3 Ohjelmaikkuna
- 4 Muodon näyttö tai suuri ohjelmaikkuna
- 5 Ohjelmanäppäimet
- 6 Tilarivi

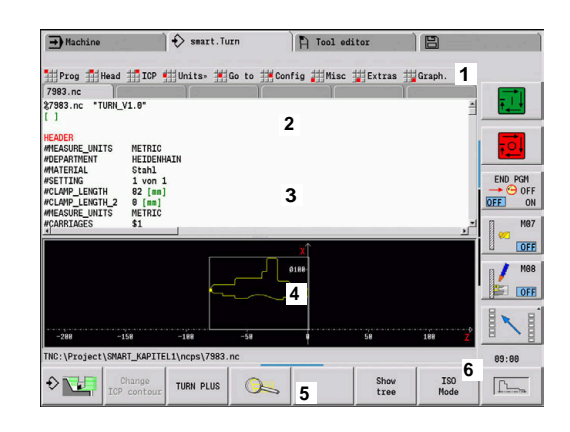

# **Muokkaustoimintojen valinta**

Käyttötavan **smart.Turn** toiminnot on jaoteltu **päävalikkoon** ja useampiin **alavalikoihin**.

Alavalikoille pääset seuraavasti:

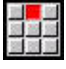

valitsemalla vastaavat valikkokohteet

 $\downarrow$ 

paikoittamalla kursorin sen kohdalle ohjelmajaksossa

Yläpuolella olevaan valikkoon pääset seuraavasti:

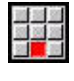

 $ESC$ 

painamalla valikkokohteita

Vaihtoehtoisesti painamalla **ESC**-näppäintä.

**Ohjelmanäppäimet**: Nopeaan vaihtamiseen vierekkäisten käyttötapojen kesken, muokkausikkunan tai ohjelmanäkymän vaihtamiseen ja grafiikan aktivoimiseen on käytettävissä ohjelmanäppäimiä.

## **Ohjelmanäppäimet aktiivisella ohjelmaikkunalla**

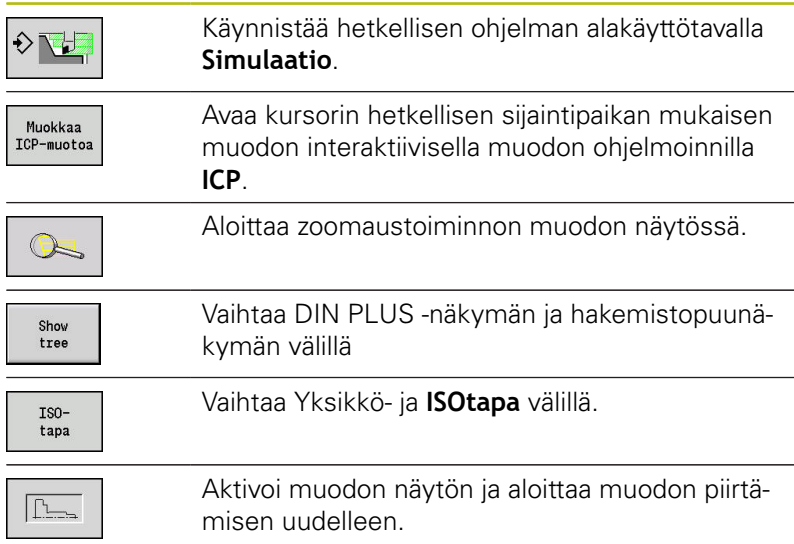

# **Muokkaus aktiivisella hakemistopuunäkymällä.**

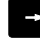

 $\leftarrow$ 

- Napsauta ohjelmajaksoa hiiren oikeanpuoleisella painikkeella.
- Paikoita kursori sen ohjelmarivin kohdalle, jota haluat muutta, ja paina uudelleen oikeanpuoleista kursoripainiketta.
- Ohjaus vaihtaa automaattisesti DIN PLUS näkymään.
- $\blacktriangleright$  Toteuta haluamasi muutos.
- Palaa takaisin hakemistopuunäkymään ja napsauta uudelleen ohjelmajaksoa, nyt hiiren vasemmanpuoleisella painikkeella.

Sovita hakemistopuunäkymä näytöllä **KONEISTUS** A omien toiveidesi mukaan, esim. kokoamalla useampia yksiköitä yhteen omaan lohkoalueeseen. Määrittele uusi lohkoalue lisäämällä valitun ohjelmajakson alkuun DIN PLUS -sana **BLOCKSTART** ja loppuun DIN PLUS sana **BLOCKEND**. DIN PLUS -sanat ovat valikossa **Extraa** valikkokohdan **DIN PLUS sana…** alla.

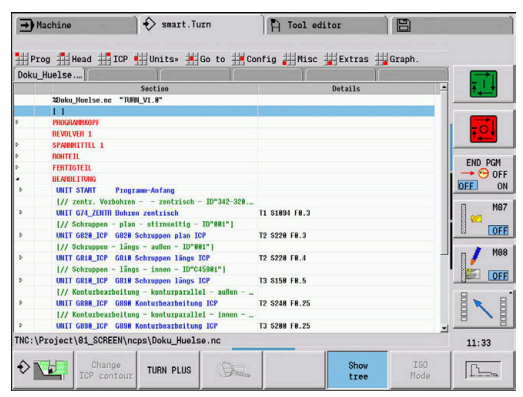

# **Yhteisesti käytettävät valikkokohdat**

Seuraavaksi kuvattavia valikkokohtia käytetään sekä käyttötavalla **smart.Turn** että myös **ISOtapa**.

## **Valikkokohta Ohj.**

Valikkokohta **Ohj.** (Ohjelmanhallinta) sisältää seuraavat toiminnot NC-pää- ja apuohjelmia varten:

- $\overline{\phantom{a}}$ **Avaa...**: Esillä olevan NC-ohjelman lataus
- **Uusi**: Uuden ohjelman tai **Automaattityöt** määrittely  $\mathbf{r}$
- $\blacksquare$ **Sulje**: Valittu ohjelma suljetaan
- **Sulje kaikki**: Kaikki avoinna olevat ohjelman suljetaan
- **Tallenna**: Valittu ohjelma tallennetaan Ī.
- **Tallenna nimellä…**: Valittu ohjelma tallennetaan uudella nimellä ×
- Viimeisen neljän ohjelman suora avaus Ī.

Ohjelman avaamisen ja NC-ohjelman uuden määrittelyn yhteydessä ohjelmanäppäinpalkki vaihtuu lajittelu- ja järjestelytoimintoja varten.

**Lisätietoja:** ["Lajittelu, tiedostojärjestely", Sivu 81](#page-80-0)

## **Valikkokohta Alku (Ohjelman alkuosa)**

Valikkokohta **Alku** (Ohjelman alkuosa) sisältää ohjelmaotsikon ja työkalulistan muokkaustoiminnot.

- **Ohjelman alku**: Ohjelmaotsikon muokkaus
- $\Box$ **Siirry revolveriluetteloon** (**Siirry työkalulistaan**): Paikoittaa kursorin jaksoon **REVOLEVRI**
- **Revolveriluettelon asetus** (**Aseta työkalulista**): Aktivoi m. revolveriluettelon asetustoiminnon **Lisätietoja:** ["Revolverilistan asetus", Sivu 92](#page-91-0)
- **Siirry makasiiniin**: Paikoittaa kursorin jaksoon **MAKASIINI** (koneesta riippuva)
- **Aseta makasiiniluettelo**: Aktivoi makasiiniluettelon  $\overline{\phantom{a}}$ asetustoiminnon (koneesta riippuva)
- **Siirry kiinnittimeen**: Paikoittaa kursorin jaksoon  $\overline{\phantom{a}}$ **KIINNITYSLAITE**.
- **Lisää kiinnitin**: Kiinnitystilanteen kuvaus
- **Siirry Manual Tooliin** paikoittaa kursorin jaksoon **MANUAL**  $\mathbf{r}$ **TOOL**-

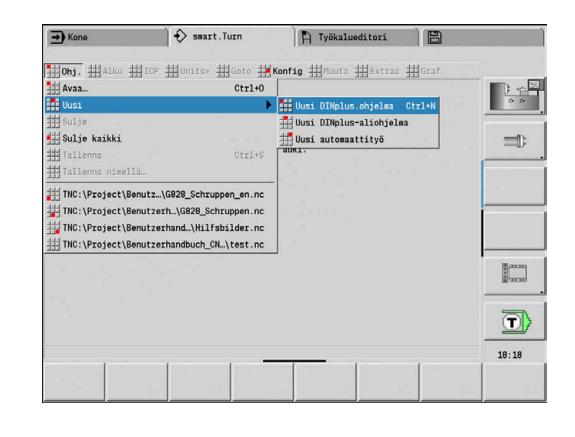

#### **Valikkokohta ICP**

Valikkokohta **ICP** (vuorovaikutteinen muodon ohjelmointi) sisältää seuraavat toiminnot:

- $\Box$ **Muokkaa muotoa**: Nykyisen muodon muokkaus (kursoriasema)
- **Aihio**: Aihion kuvauksen muokkaus m.
- **Valmisosa**: Valmisosakuvauksen muokkaus
- **Uusi apuaihio**: Uuden apuaihion laadinta
- **Uusi apumuoto**: Uuden apumuodon laadinta
- $\overline{\phantom{a}}$ **C-akseli**: Paikkakuvioiden ja jyrsintämuotojen laadinta otsa- ja vaippapinnoilla
- **Y-akseli**: Paikkakuvioiden ja jyrsintämuotojen laadinta XY- ja YZtasoilla
- $\blacksquare$ **Lisää muoto**: Tallennettuna olevan aihiomuodon ja valmisosamuodon lisäys (aktiivinen vain, kun muoto on jo valmiiksi tallennettu alakäyttötavan **Simulaatio** kautta)

#### **Valikkokohta Goto**

Valikkokohta **Goto** sisältää seuraavat hyppy- ja hakutoiminnot:

- Hyppykohteet Editori paikoittaa kursorin valittuun hyppykohteeseen.
	- **alkuun**
	- **Revolveriluetteloon** (**työkalutaulukkoon**)
	- **valmisosalle**
	- **koneistukseen**
	- **loppuun**
- Hakutoiminnot
	- **Etsi lauseen numero… Ctrl+G**: Syötä sisään lauseen numero. Editori suorittaa hypyn tähän lauseen numeroon, jos sellainen on olemassa.
	- Etsi UNIT... Ctrl+U: Editori avaa ohjelmassa käytettävissä olevien YKSIKÖIDEN listan. Valitse haluamasi YKSIKKÖ.
	- Etsi NC-sana... Ctrl+F: Edtori avaa dialogin etsittävän NCsanan sisäänsyöttöä varten. Ohjelmanäppäinten avulla voidaan haku suorittaa eteenpäin tai taaksepäin.
	- Etsi muoto...: Editori avaa ohjelmassa käytettävissä olevien muotojen listan. Valitse haluamasi muoto.

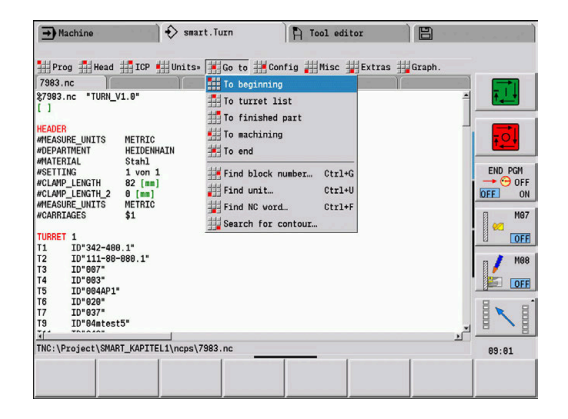

## **Valikkokohta Konfig**

Valikkokohta **Konfig** (konfigurointi) sisältää seuraavat toiminnot:

- **Sisäänsyöttötapa**: Tilan asetus
	- **NC-editori (sana-sanalta)**: Editori toimii NC-tilassa
	- **Tekstieditori (merkki)**: Editori toimii merkkikohtaisesti ilman syntaksitarkastusta
- **Asetukset**
	- **Tallenna**: Editori merkitsee avatut NC-ohjelmat ja asianomaiset kursorin asemat
	- **Lataa viim. tallennettu** Asetus: Editori asettaa uudelleen tallennetun tilan
- **Teknologiatiedot**: Alakäyttötavan **Teknologiaeditori** käynnistys

#### **valikkokohta Muuta**

Valikkokohta **Muuta** (Muuta) sisältää seuraavat toiminnot:

- **Lauseen lisäys**
	- **Ilman lausenumeroa Alt-N**: Editori lisää kursorin kohdalle tyhjän rivin.
	- **Lausenumerolla Lis.**: Editori lisää kursorin kohdalle tyhjän rivin lausenumerolla. Vaihtoehto: Painettaessa **INS**-näppäintä editori lisää lauseen lausenumerolla.
	- **Kommentti rivin lopussa**: Editori lisää kursorin kohdalle komentin rivin loppuun.
- **Muuta sana, Enter**: Voit muuttaa kursorin kohdalla olevan NCsanan.
- **Poista sana, Del**: Editori poistaa NC-parametrin, jonka kohdalla × kursori sijaitsee.
- **Irrota YKSIKKÖ**: Paikoita kursori yksikön ensimmäiselle riville ennen tämän valikkokohdan valintaa. Editori purkaa yksikön sulkumerkit. Yksikkö-dialogi ei ole enää mahdollinen tälle koneistuslohkolle, mutta voit vapaasti muokata tätä koneistuslohkoa.
- $\blacksquare$ **Lausenumerointi…**: Lausenumerointia varten ovat oleellisia **Aloituslausenumero** ja **Askelväli**. Ensimmäinen NClause on aloituslausenumeron mukainen, jokaiseen seuraavaan NC-lauseen numeroon lisätään askelvälin määrä. Aloituslausenumeron ja askelvälin asetus ovat NCohjelmakohtaisia.
- **Rivin kommentointi/ei Ctrl+K**: Voit muuttaa kursorin kohdalla olevan NC-lauseen tai yksikön. Ohjaus ohittaa kommentoidut rivit.

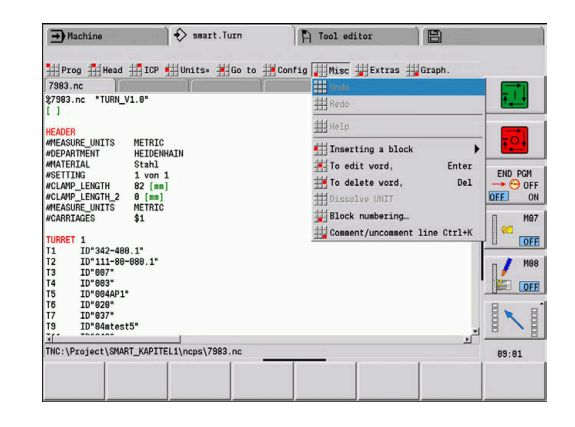

#### **Valikkokohta Extraa**

Valikkokohta **Extraa** sisältää seuraavat toiminnot:

- **DIN PLUS sana…**: Editori avaa valintaruudun, joka sisältää kaikki **DIN PLUS-sanat** aakkosnumeerisessa järjestyksessä. Valitse tarvittava osoitus ohjelmarakenteeseeen tai syöttöja tulostuskäsky. Editori syöttää **DIN PLUS-sanan** kursorin kohdalle.
- **Kommenttirivi…**: Kommentti sijoitetaan kursorin aseman  $\mathbb{R}^d$ yläpuolelle.
- **Vakiomäärittely…**: Lauseke sijoitetaan kursorin aseman yläpuolelle. Jos **DIN PLUS-sana CONST** ei ole vielä olemassa, myös se lisätään.
- **Muuttujien osoitus…**: Lisää muuttujaosoituksen.
- **L-kutsu ulkoinen** (aliohjelma on erillisessä tiedostossa): Editori avaa tiedostonvalintaikkunan aliohjelmia varten. Valitse aliohjelma ja täytä aliohjelmadialogi. Ohjaus etsii aliohjelmat järjestyksessä nykyinen projekti, standardihakemisto ja koneen valmistajan hakemisto.
- $\Box$ **L-kutsu sisäinen…** (aliohjelma sisältyy pääohjelmaan): Editori avaa aliohjelmadialogin.
- **Lause** Toiminnot. Valikkokohta sisältää toiminnot alueiden merkintää, kopiointia ja poistoa varten.
	- **Merkintä päälle/pois**: Aktivoi tai peruuttaa merkintätavan kursorin liikkeellä.
	- **Peruuta merkintä**: Tämän valikkokohteen kutsun jälkeen mikään ohjelmanosa ei ole merkittynä.
	- **Leikkaa Ctrl+X**: Tämä poistaa merkityn ohjelmanosan ja kopioi sen välimuistiin.
	- Kopioi Ctrl+C: Tämä kopioi merkityn ohjelmanosan välimuistiin.
	- **Liitä Ctrl+V**: Tämä lisää välimuistin sisällön hetkelliseen kursorin sijaintipaikkaan. Jos ohjelmanosat on merkitty, ne vaihdetaan välimuistin hetkelliseen sisältöön.

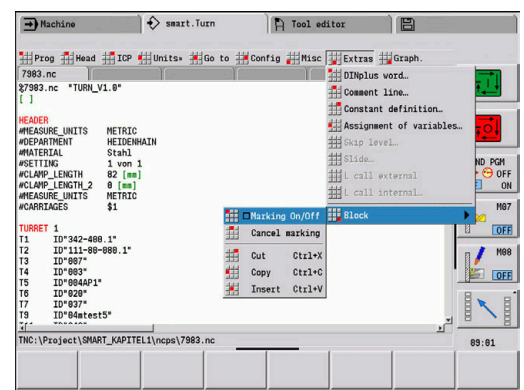

## **Valikkokohta Graf.**

Valikkokohta **Graf.** sisältää seuraavaa:

- **Graf. päälle**: Esitellyn muodon aktivointi tai päivitys. Vaihtoehtoisesti käytä ohjelmanäppäintä.
- $\overline{\phantom{a}}$ **Graf. pois**: Sulkee grafiikkaikkunan
- **Grafiikka-automatiikka**: Grafiikkaikkuna aktivoituu, kun kursori  $\blacksquare$ sijaitsee muotokuvauksessa.
- **Ikkuna…**: Grafiikkaikkunan asetus. Editoinnin aikana ohjaus näyttää ohjelmoituja muotoja enintään neljässä grafiikkaikkunassa. Aseta haluamasi ikkuna.
- **Suurennin päällä**: Aktivoi zoomauksen. Vaihtoehtoisesti käytä  $\overline{\phantom{a}}$ ohjelmanäppäintä.

Grafiikaikkuna:

- Muodon esityksessä käytettävät värit:
	- Valkoinen: **Aihio** ja **Apuaihio**
	- Keltainen: **Valmisosa**
	- Sininen: **Apumuoto**
	- Punainen: muotoelementti hetkellisessä kursorin asemassa. Nuolen kärki osoittaa määrittelysuuntaa.
- Koneistustyökiertojen ohjelmoinnin avulla voit käyttää näytettävää muotoa lausereferenssien määrittelyyn.
- Zoomaustoiminnoilla voidaan suurentaa, pienentää ja siirtää kuvaleikettä.
- $\blacksquare$ Kun työskentelet useammilla muotoryhmillä, ohjaus näyttää grafiikkaikkunassa ylävasemmalla muotoryhmän numeroa.
	- Muotojen täydennykset ja muutokset huomioidaan vasta sen jälkeen, kun painetaan uudelleen **Graf.** näppäintä.
	- Muotonäytön edellytyksenä ovat yksittäiset NCm. lausenumerot.

#### **Ohjelmanäppäimet aktiivisella ohjelmaikkunalla**

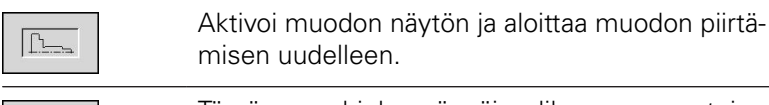

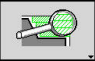

 $\mathbf{i}$ 

Tämä avaa ohjelmanäppäinvalikon zoomaustoimintoja varten ja näyttää zoomauskehyksen.

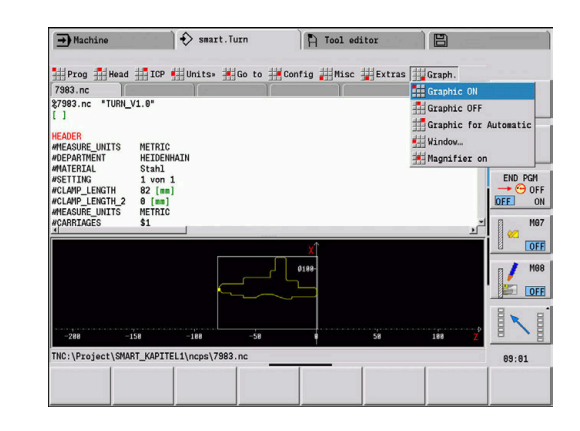

#### <span id="page-80-0"></span>**Lajittelu, tiedostojärjestely**

Ohjelman avaamisen ja NC-ohjelman uuden määrittelyn yhteydessä ohjelmanäppäinpalkki vaihtuu lajittelu- ja järjestelytoimintoja varten. Valitse ohjelmanäppäimellä järjestys, jossa ohjelmat näytetään tai käytä kopioinnin, poiston jne. toimintoja.

#### **Tiedostonhallinnan ohjelmanäppäimet**

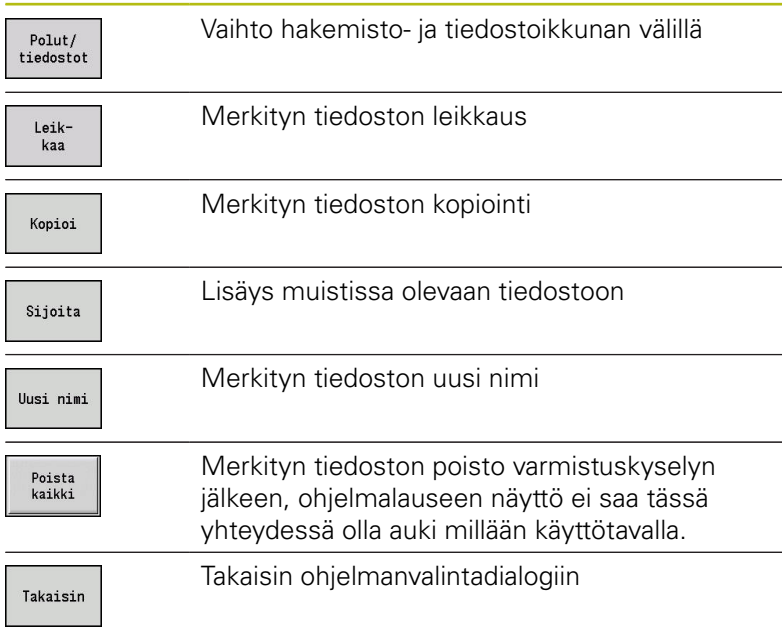

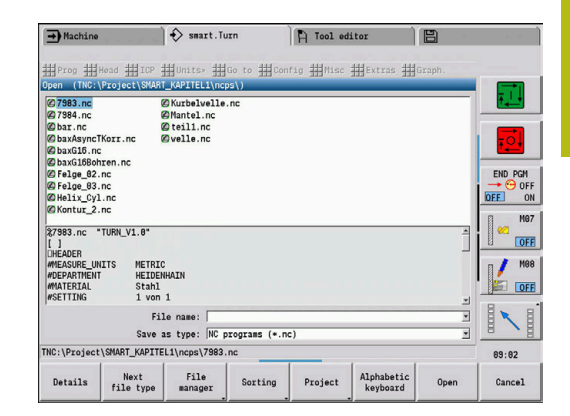

#### **Muut ohjelmanäppäimet**

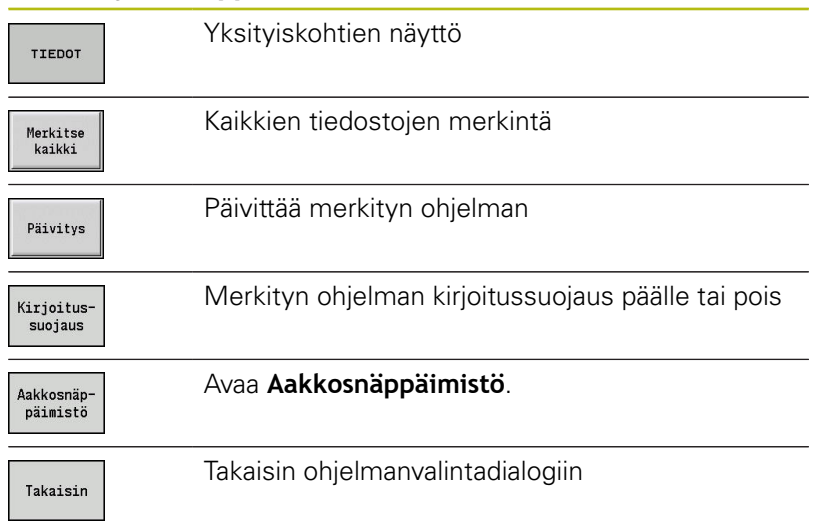

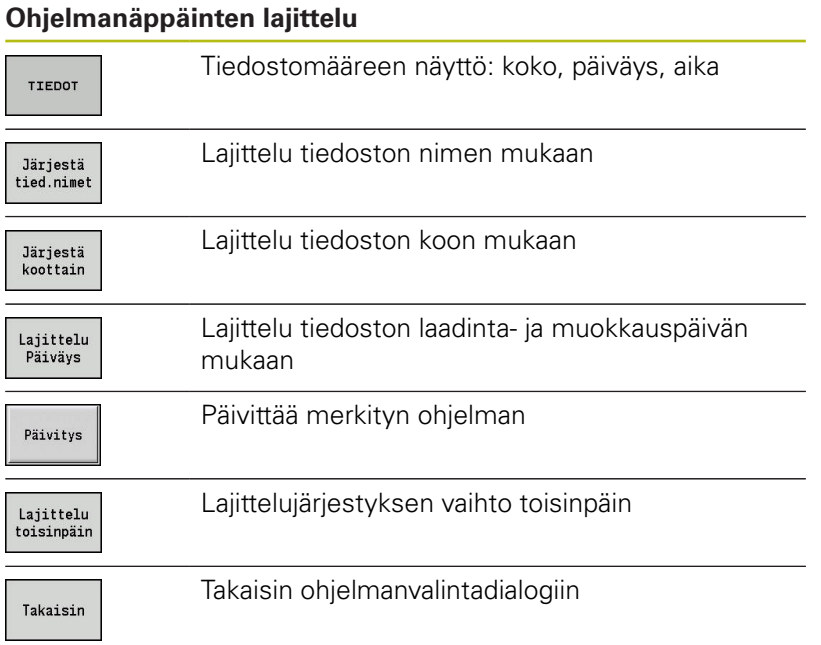

# **3.3 Ohjelmajaksotunnus**

Uusi määritelty NC-ohjelma sisältää valmiiksi jaksotunnukset: Tehtävänasettelusta riippuen lisää muut jaksot ja poista syötetyt tunnukset. Yhden NC-ohjelman tulee sisältää vähintään tunnukset **KONEISTUS** ja **LOPPU**.

Lisää ohjelmajaksotunnuksia löydät valintaruudusta **DIN PLUS sana…** (valikkokohta **Extraa** > **DIN PLUS sana…**). Ohjaus sijoittaa jaksotunnukset joko oikeaan kohtaan tai hetkelliseen kohtaan.

Saksankielisiä jaksotunnuksia käytetään saksankielisessä dialogiversiossa. Kaikissa muissa kieliversioissa käytetään englanninkielisiä jaksotunnuksia.

#### **Esimerkki: ohjelmajaksotunnukset**

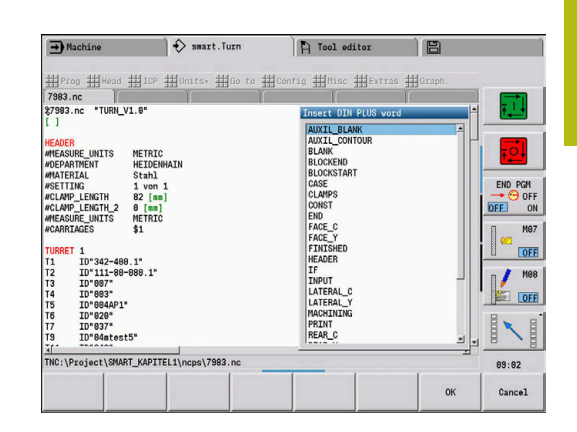

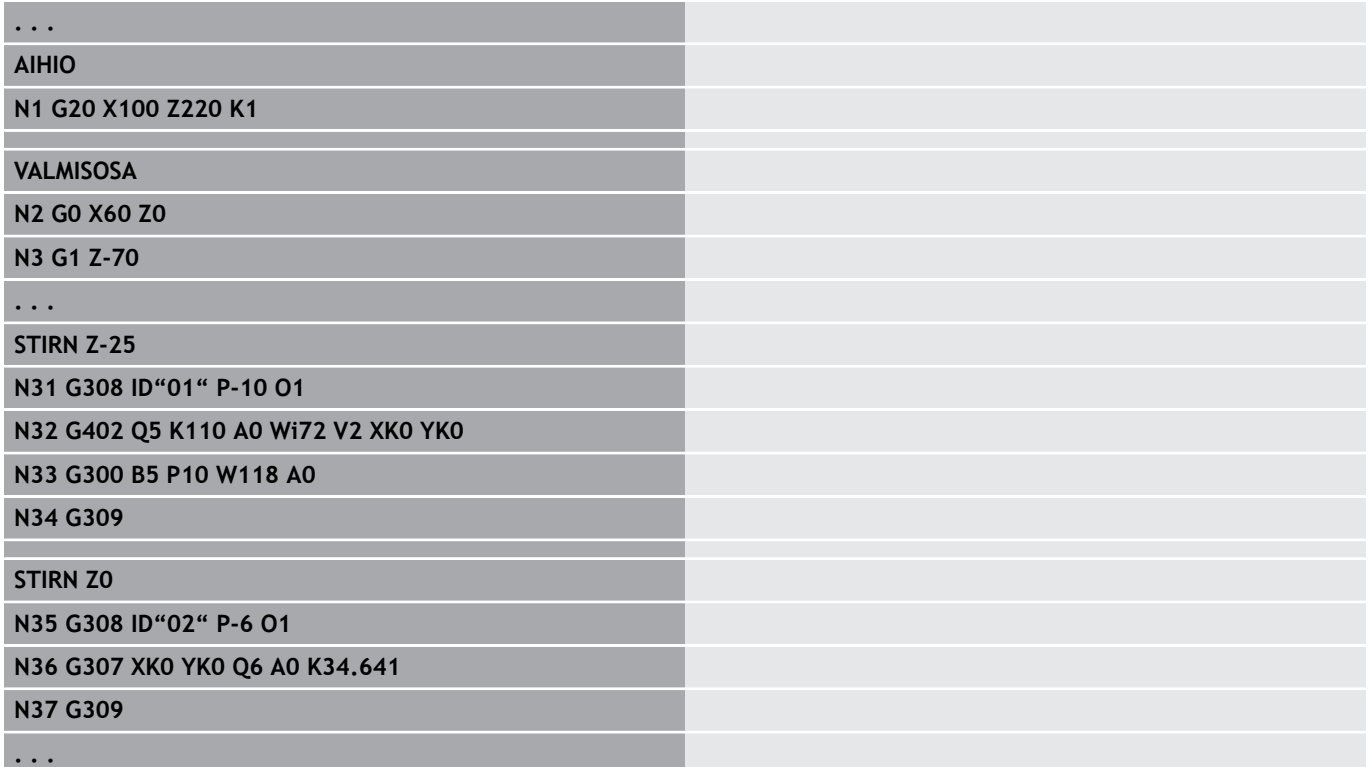

#### **Ohjelmajaksotunnusten yleiskuvaus**

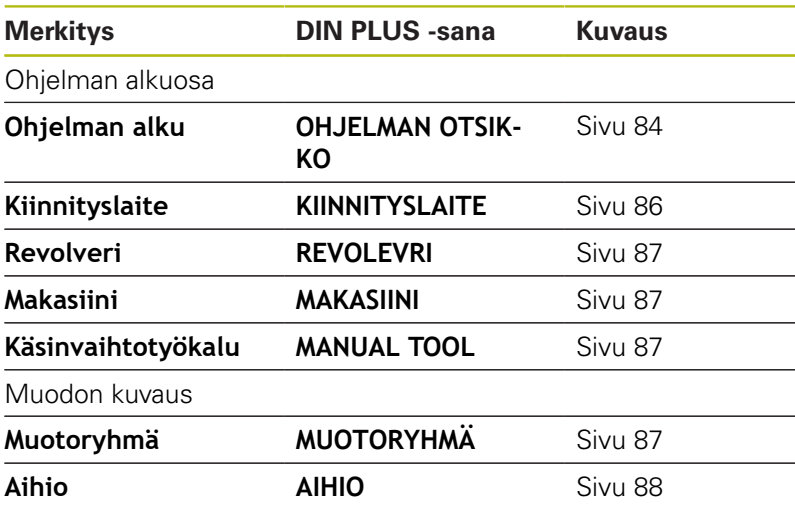

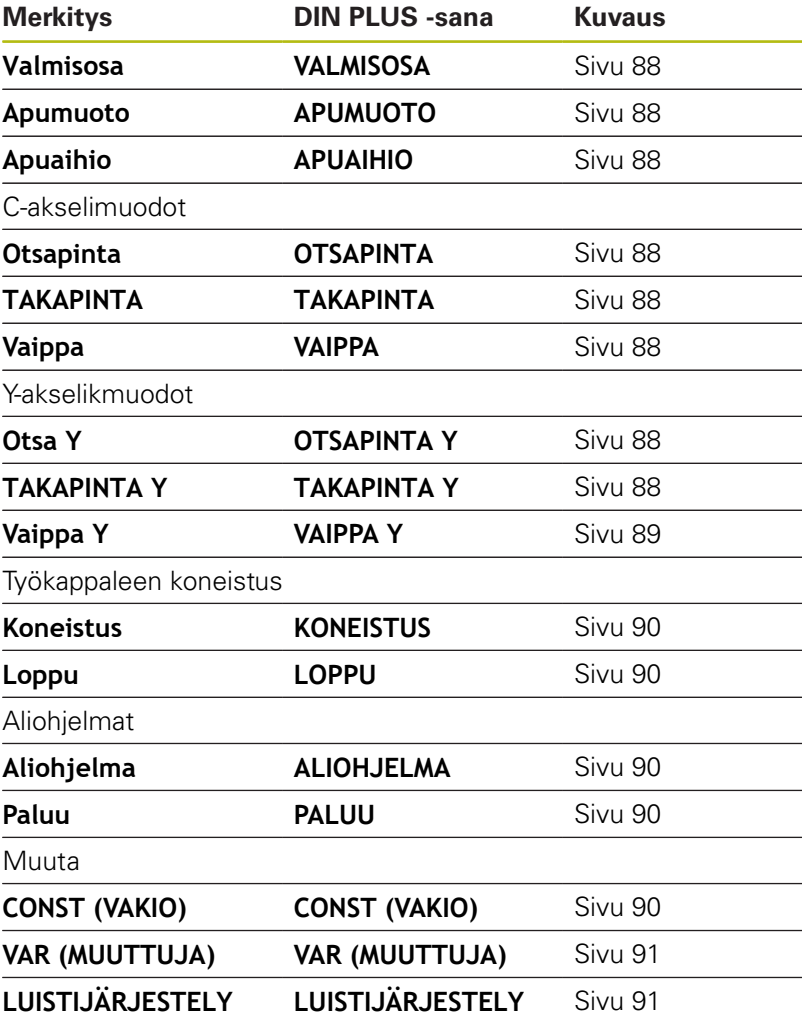

0

Jos poraus-/jyrsintäkoneistuksille on olemassa lisää riippumattomia muotokuvauksia, käytä jaksotunnuksia (**OTSAPINTA**, **VAIPPAPINTA**, jne.) useaan kertaan.

# <span id="page-83-0"></span>**Jakso OHJELMAN OTSIKKO**

# Osoitukset ja tiedot **OHJELMAN OTSIKKO**:

**Yksikkö**:

- Aseta metrinen tai tuumanen mittajärjestelmä
- Ei sisäänsyöttöä: vastaanotetaan koneparametrissa asetettu mittayksikkö
- Muut kentät sisältävät **organisatoria tietoja** ja **asetustietoja**, jotka vaikuttavat ohjelman suoritukseen.

NC-ohjelmassa ohjelmaotsikon tiedot tunnistetaan merkinnästä **#**.

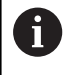

**Yksikkö** voidaan valita vain uuden NC-ohjelman perustamisen yhteydessä. Myöhemmät muutokset eivät ole mahdollisia.

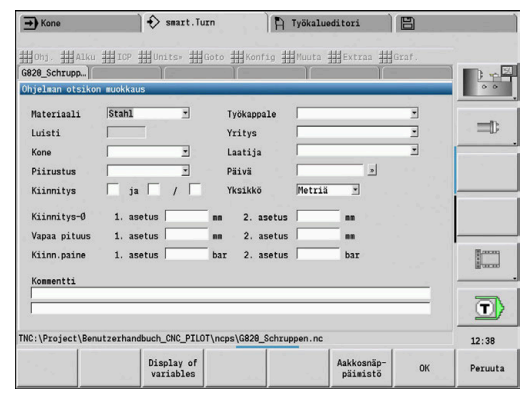

#### **Muuttujien näyttö**

Avataksesi muuttujien näytön kohdassa **OHJELMAN OTSIKKO** toimi seuraavasti:

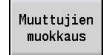

- Paina ohjelmanäppäintä **Muuttujien näyttö**.
- Ohjaus avaa lomakkeen **Muuttuvan oloarvon näytön määritelmä**.

Voit määritellä enintään 20 muuttujaa. Alakäyttötavalla **Ohjelmankulku** ja alakäyttötavalla **Simulaatio** asetetaan muuttujien näyttö ohjelman suorituksen yhteydessä.

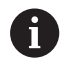

Käytä yksinomaan #g-muuttujia:

- #g1 #g299 vapaasti käytettävissä käyttäjiä varten
- #g5xx varattu koneen valmistajalle
- #g810 #g815 käytössä mittaustyökiertoja varten
- #g950 #g955 rakenneohjelmointia varten

Jokaiselle muuttujalle määritellään seuraavaa:

- **Muuttuja** Muuttujan numero
- $\overline{\phantom{a}}$ **Esiasetus** - Alustusarvo
- $\blacksquare$ **Kuvaus** - Teksti, jolla muuttujaa näytetään ja pyydetään ohjelman suorituksessa tai simulaatiossa (maks. 20 merkkiä)

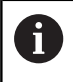

Tällä hetkellä tuetaan vain globaaleja muuttujia. **Lisätietoja:** ["Muuttujatyypit", Sivu 486](#page-485-0)

#### **Historian poisto**

Kun **OHJELMAN OTSIKKO** on avattuna, käytettävissäsi on ohjelmanäppäin **Historian poisto**.

Kun painat ohjelmanäppäintä **Historian poisto**, kaikki vanhat syötteet poistetaan alasvetovalikosta. Alkuperäinen syöte pysyy ennallaan.

Seuraavat syötteet poistetaan:

- Kone
- Piirustus
- $\overline{\phantom{a}}$ Työkappale
- $\blacksquare$ Yritys
- $\blacksquare$ Laatija
- Muuttujakuvaus

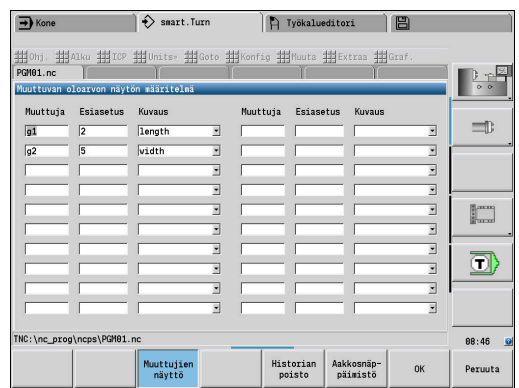

# <span id="page-85-0"></span>**Jakso KIINNITYSLAITE**

Ohjelmajaksossa **KIINNITYSLAITE** kuvaat, kuinka työkappale on kiinnitetty. Ohjelmoitu kiinnityslaite esitetään alakäyttötavalla **Simulaatio**. Sovelluksessa **TURN PLUS** käytetään kiinnittimen tietoja automaattisen ohjelmanlaadinnan yhteydessä laskemaan nollapisteet ja lastunrajoitukset.

Parametri:

- 1 **H**: **Kiinnitt. no.**
- 2 **D**: **Karanumero AAG**
- 3 **R**: **Kiinnitystapa**
	- **0: J=Vapaapituus**
	- **1: J=Kiinnityspituus**
- 4 **Z**: **Istukan reuna** Istukan reunan sijainti
- 5 **B**: **Leukojen referenssi**
- 6 **J**: **Irrotuspituus** Työkappaleen kiinnitys- tai kiristyspituus (riippuu **Kiinnitystapa R**)
- 7 **O**: **Lastunrajoitus ulkop.** Lastunrajoitus ulkopuolista koneistusta varten
- 8 **I**: **Lastunrajoitus sisäp.** Lastunrajoitus sisäpuolista koneistusta varten
- 9 **K**: **Limitys leuka/työkapp.** (Huomaa etumerkki!)
- 10 **X**: Aihion **Kiinnityshalkaisija**
- 11 **Q**: **Kiinn.muoto**
	- **4: Ulkokiinnitys**
	- **5: Sisäkiinnitys**
- 12 **V**: **Akselin koneistus AAG**
	- **0: Istukka** Automaattiset erotuspisteet suurimmassa ja pienimmässä halkaisijan arvossa
	- 1: Akseli/istukka Koneistukset myös istukasta poispäin
	- **2: Akseli/otsavääntiö** Ulkomuoto voidaan koneistaa kokonaan
	- Jos et määrittele parametria **Z** ja **B**, **TURN PLUS** käyttää A alakäyttötavalla **AWG** (automaattinen ohjelmanlaadinta) seuraavia koneparametreja:
		- Etummainen Istukan reuna pääkarassa ja vastakarassa
		- Leuan leveys pääkarassa ja vastakarassa
		- **Lisätietoja:** Käyttäjän käsikirja

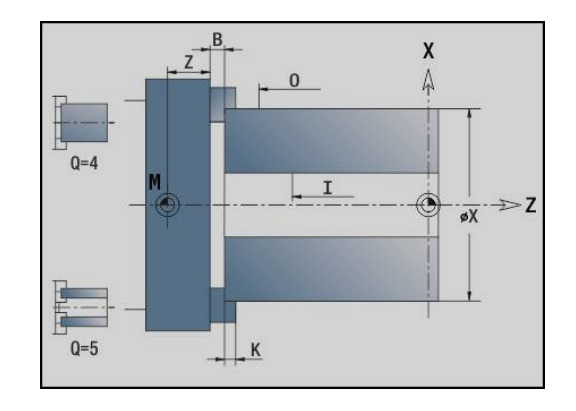

# <span id="page-86-0"></span>**Jakso REVOLEVRI / MAKASIINI**

Ohjelmajakso **REVOLEVRI** tai **MAKASIINI** määrittelee työkalukannattimen varauksen. Jokaiselle varatulle paikalle syötetään työkalutunnus. Monityökaluille toteutetaan jokaista lastua varten syöte luetteloon.

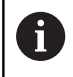

Jos sekä **REVOLEVRI** että **MAKASIINI** jätetään ohjelmoimassa, työkalulistassa käytetään käyttötavalla **Kone** syötettyjä työkaluja.

#### **Esimerkki: Revolveritaulukko**

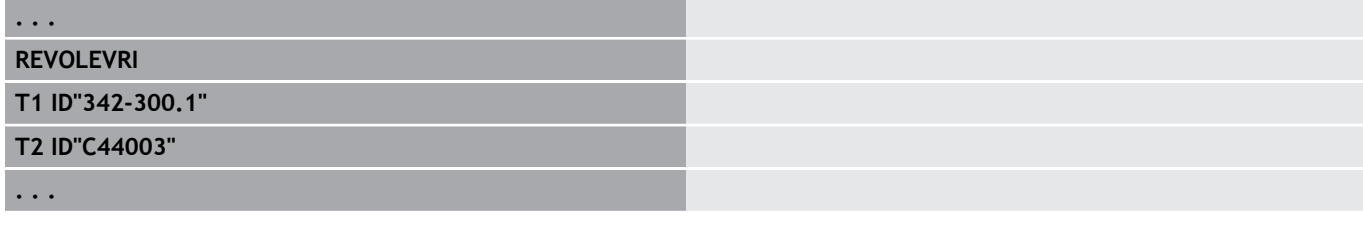

#### **Esimerkki: Makasiinitaulukko**

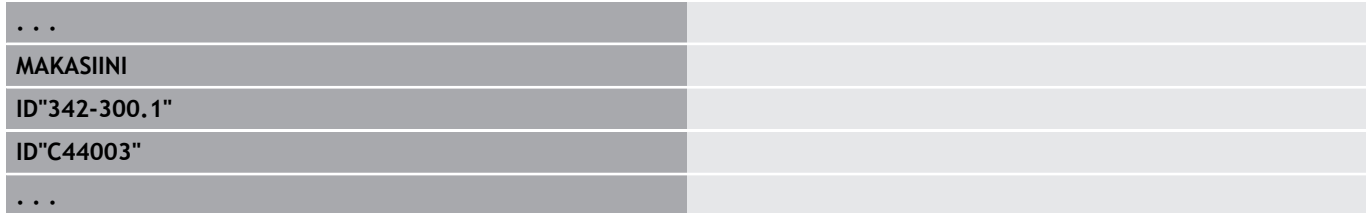

# <span id="page-86-1"></span>**Jakso MANUAL TOOL**

Uusi ohjelmajakso **MANUAL TOOL** määrittelee käsivaihtotyökalujen käyttöluettelon.

Tätä jaksoa tarvitset vain, kun monikiinnittimella varustetussa koneessa käytetään automaattista työsuunnitelman luontia. Ohjaus käyttää AAG-toiminnolla näitä työkaluja.

NC-ohjelmien luonnin yhteydessä ohjaus tarkastaa, esiintyykö tässä luettelossa vain käsityökaluja ja antavatko ne virheilmoituksen.

# <span id="page-86-2"></span>**Jakso Muotoryhmä**

Tässä ohjelmajaksossa määrittelet työkappaleen sijainnin työtilassa.

Ohjaus tukee enintään neljää muotoryhmää (**Aihio**, **Valmisosa** ja **Apumuodot** ) yhdessä NC-ohjelmassa. Tunnus **Muotoryhmä** ohjaa yhden muotoryhmän kuvausta. **G99** osoittaa koneistuksille muotoryhmän.

Parametri:

- **Q**: **Muotoryhmän** numero**Muotoryhmä**
- **X**: **Muodon asema grafiikassa**
- **Z**: **Muodon asema grafiikassa**
- **V**: **Sijainti**
	- **0**: Konekoordinaatisto
	- **2**: Peilattu konekoordinaatisto (Z-suunta vastakkainen)

# <span id="page-87-0"></span>**Jakso AIHIO**

<span id="page-87-1"></span>Tässä ohjelmajaksossa kuvataan aihion muoto.

# **Jakso VALMISOSA**

Tässä ohjelmajaksossa kuvataan valmisosan muoto. Jakson **VALMISOSA** jälkeen käytetään muita jaksotunnuksia, kuten **OTSAPINTA**, **VAIPPAPINTA** jne.

# <span id="page-87-3"></span>**Jakso APUAIHIO**

Tässä ohjelmajaksossa kuvataan muita aihioita, joita tarpeen mukaan voi vaihtaa koodilla **G702**.

# <span id="page-87-2"></span>**Jakso APUMUOTO**

<span id="page-87-4"></span>Tässä ohjelmajaksossa kuvataan sorvausmuodon apumuotoja.

# **Jakso OTSAPINTA, TAKAPINTA**

Tässä ohjelmajaksossa kuvataan otsa- ja takapinnan muotoja, jotka tulee koneistaa C-akselilla. Jaksotunnus määrittelee muodon sijainnin Z-suunnassa.

Parametri:

<span id="page-87-5"></span>**Z**: Otsapinnan muodon tai takapinnan muodon **Sijainti**

# **Jakso VAIPPAPINTA**

Tässä ohjelmajaksossa kuvataan vaippapinnan muotoja, jotka tulee koneistaa C-akselilla. Jaksotunnus määrittelee muodon sijainnin Xsuunnassa.

Parametri:

<span id="page-87-6"></span>**X**: Vaippapintamuodon **Referenssihalkaisija**

# **Jakso OTSAPINTA Y, TAKAPINTA Y**

Y-akselilla varustetuille sorveille jaksotunnukset merkitsevät XYtasoa (**G17**) ja muodon sijainti Z-suunnassa. **Karan kulma** (**C**) määrittelee karan aseman.

Parametri:

- **X**: **Rajoitushalkaisija** Pinnan halkaisija lastunrajoitusta varten
- $\overline{\Box}$ **Z**: **Perusmitta** tai **Asema** – Referenssitason sijainti (oletus: 0)
- $\mathbf{r}$ **C**: **Karan kulma** tai **Kulma** (oletus: 0)

# <span id="page-88-0"></span>**Jakso VAIPPA Y**

Jaksotunnus merkitsee YZ-tasoa (**G19**) ja määrittelee B-akselilla varustetuissa koneissa käännetyn tason.

**Ilman käännettyä taso**: Referenssihalkaisija määrittelee muodon sijainnin X-suunnassa, C-akselikulma määrittelee työkappaleen sijainnin.

Parametri:

- **X**: **Referenssihalkaisija**
- Ī. **C**: **C-akselikulma** – määrittelee karan aseman

**Käännetyllä tasolla**: **VAIPPA Y** saa aikaan lisäksi seuraavia muunnoksia ja kiertoja käännetylle tasolle:

- Siirtää koordinaatiston asemaan **I**, **K**
- Kääntää koordinaatistoa **Tasokulma B** verran; **Tason ref. X**,  $\blacksquare$ **Tason ref. Y**: **I**, **K**
- **H=0**: Kierretyn koordinaatiston siirto **-I**. Koordinaatisto siirretään takaisin

Parametri:

- **X**: **Referenssihalkaisija**
- **C**: **C-akselikulma** määrittelee karan aseman
- $\overline{\phantom{a}}$ **B**: **Tasokulma** (peruste: positiivinen Z-akseli)
- $\blacksquare$ **I**: **Tason ref. X** (sädemitta)
- $\overline{\phantom{a}}$ **K**: **Tason ref. Y**
- $\blacksquare$ **H**: **Autom. siirto** – Koordinaatiston automaattinen siirto (oletus: 0)
	- **0: siirto -I** Kierrettyä koordinaatistoa siirretään määrän **-I**
	- **1: ei siirtoa** Kierrettyä koordinaatistoa ei siirretä

**Koordinaatiston siirto takaisin:** Ohjaus määrittää referenssihalkaisijan lastunrajoitusta varten. Lisäksi se toimii syvyysreferenssinä, jotka ohjelmoit jyrsintämuotoja ja reikiä varten.

Koska **Referenssihalkaisija** perustuu voimassa olevaan nollapisteeseen, käännetyssä tasossa työskenneltäessä suositellaan, että kierrettyä koordinaatistoa siirretään takaisin määrä **–I**. Jos lastunrajoitusta ei tarvita, esim. reikien yhteydessä, voit kytkeä koordinaatiston siirron pois päältä (**H=1**) ja asettaa **Referenssihalkaisija** = 0.

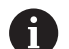

```
Huomioi:
```
- Käännetyssä koordinaatistossa X on asetusakseli. Xkoordinaatit mitoitetaan halkaisijakoordinaatteina.
- Koordinaatiston peilauksella ei ole mitään vaikutusta kääntökulman perusakseliin (työkalukutsun Bakselikulmaan)

# **Esimerkki: VAIPPA Y**

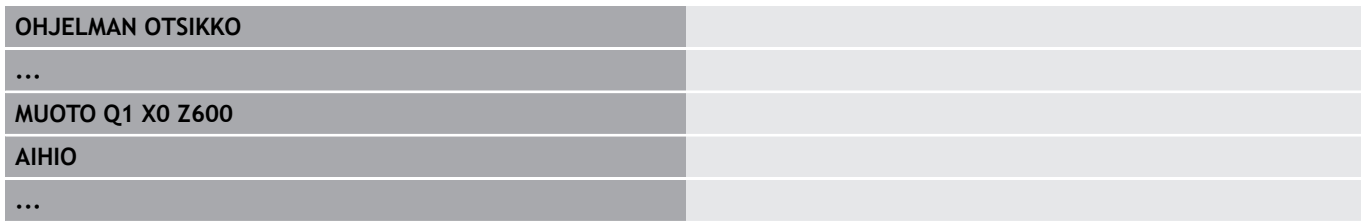

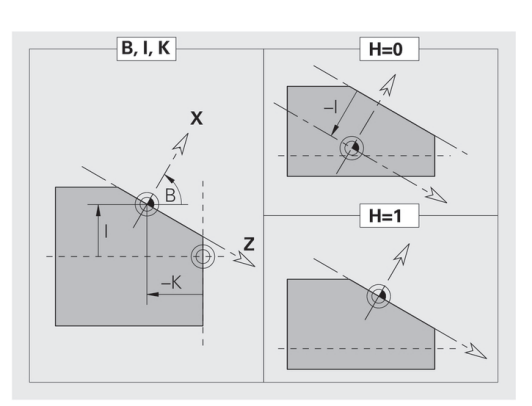

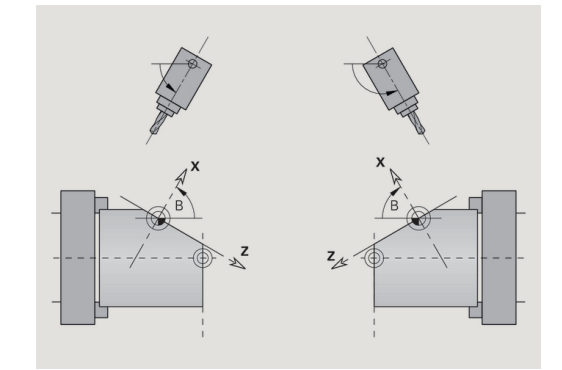

## **VALMISOSA**

#### **VAIPPA Y X118 C0 B130 I59 K0**

#### **KONEISTUS**

**...**

**...**

**...**

# <span id="page-89-0"></span>**Jakso KONEISTUS**

Ohjelmajaksossa **KONEISTUS** ohjelmoidaan työkappaleen koneistus. Tämä tunnus **on oltava** saatavilla.

# <span id="page-89-1"></span>**Tunnus LOPPU**

Tunnus **LOPPU** päättää NC-ohjelman. Tämä tunnus **on oltava** saatavilla.

# <span id="page-89-2"></span>**Jakso ALIOHJELMA**

Jos määrittelet aliohjelman NC-ohjelman sisällä (saman tiedoston sisällä), se merkitään tunnuksella **ALIOHJELMA**, jonka perässä on aliohjelman nimi (enintään 40 merkkiä).

# <span id="page-89-3"></span>**Tunnus RETURN**

<span id="page-89-4"></span>Tunnus **RETURN** päättää aliohjelman.

# **Tunnus CONST**

Ohjelmajaksossa **CONST** määritellään vakiot. Vakioita käytetään arvon määrittelyä varten.

Arvo määritellään suoraan tai se lasketaan. Jos laskennassa käytetään vakioita, on niiden oltava etukäteen määriteltyjä.

Vakionimien pituus ei saa ylittää 20 merkkiä, pienet kirjaimet ja lukuarvot ovat sallittuja. Vakiot alkavat aina alleviivausmerkillä.

**Lisätietoja:** ["Laajennettu muuttujasyntaksi CONST – VAR",](#page-499-0) [Sivu 500](#page-499-0)

#### **Esimerkki: CONST**

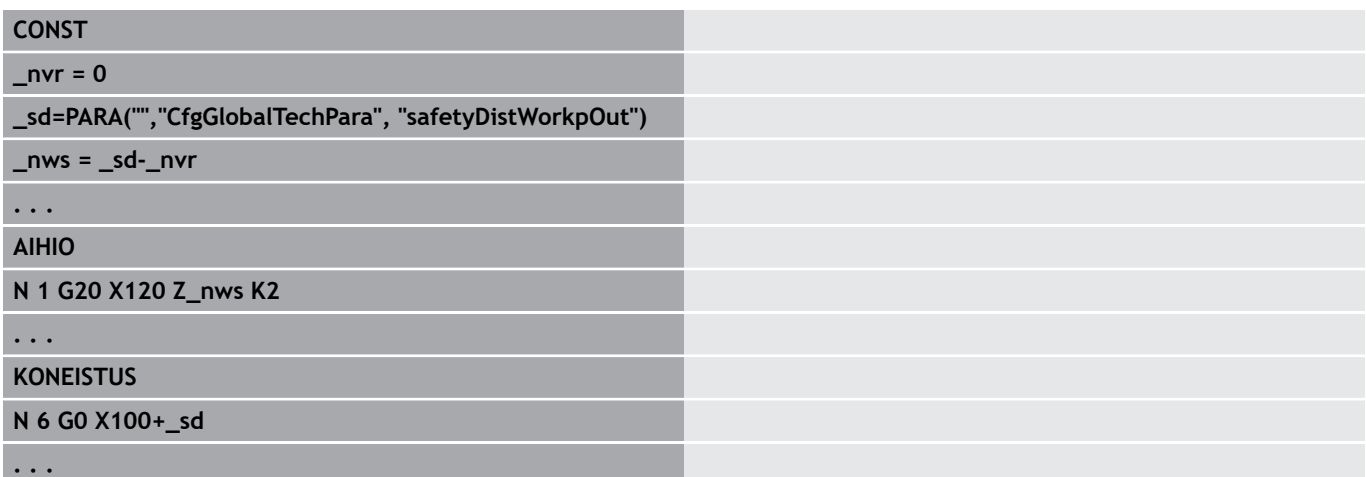

# <span id="page-90-0"></span>**Tunnus VAR**

Ohjelmajaksossa **VAR** määritellään nimi (tekstimerkinnät) muuttujia varten.

**Lisätietoja:** ["Laajennettu muuttujasyntaksi CONST – VAR",](#page-499-0) [Sivu 500](#page-499-0)

Muuttujanimien pituus ei saa ylittää 20 merkkiä, pienet kirjaimet ja lukuarvot ovat sallittuja. Vakiot alkavat aina merkillä **#**.

#### **Esimerkki: VAR**

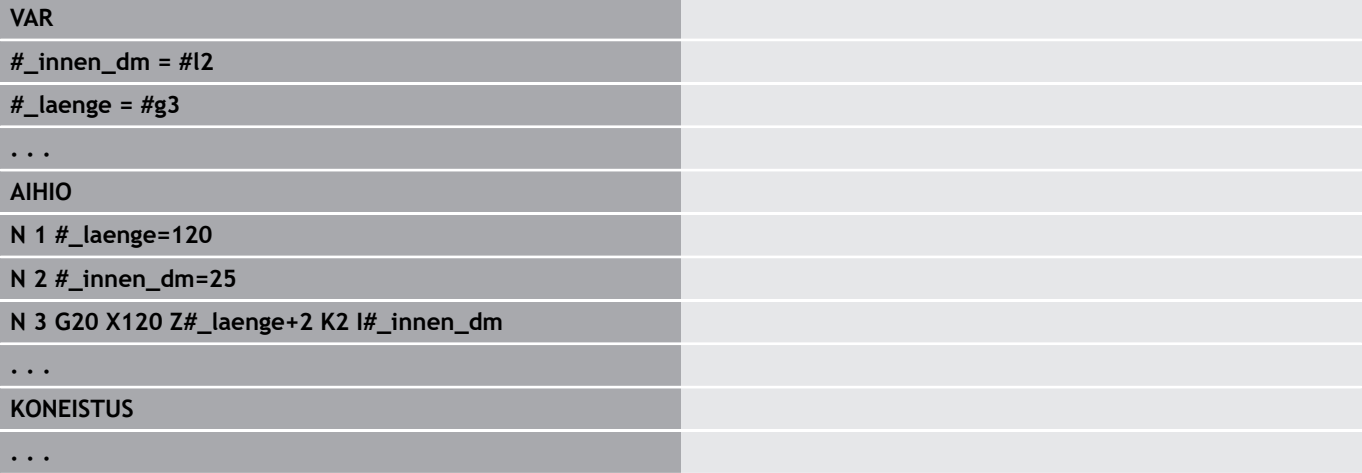

# <span id="page-90-1"></span>**Tunnus LUISTIJÄRJESTELY**

0

Katso koneen käyttöohjekirjaa!

Nämä toiminnot ovat käytettävissä vain koneissa, joissa on useampia kanavia (optio #153).

Tunnus **LUISTIJÄRJESTELY** osoittaa seuraavan koneistuksen määritellylle luistille. Jos määrittelet useampia luisteja, ohjaus suorittaa koneistuksen määritellyillä luisteilla.

Parametri:

**Luisti**: Luistinumerot

Osoitus palautetaan ohjelmoimalla tunnus **LUISTIJÄRJESTELY** ilman luistien määrittelyä. Ohjaus käyttää taas kaikkia luisteja ohjelman otsikkoalueelta,

Jos ohjelmoit NC-lauseessa yhden luistitunnuksen, pätevät määrityksellä \$... NC-lauseessa määritellyt luistit.

# **3.4 Työkaluohjelmointi**

A

Tämä toiminto on käytettävissä myös työkalumakasiinilla varustetuissa koneissa. Ohjaus käyttää makasiinilistaa revolverilistan sijaan.

Työkalupaikkojen merkinnät ovat koneen valmistajan määrittelemiä. Tässä kukin työkalun kiinnitin sisältää yksiselitteisen **työkalun numeron**.

**T-käskyssä** (Jakso: **KONEISTUS**) ohjelmoidaan työkalun kiinnitin ja sen myötä työkalunpitimen kääntöasema. Ohjaus tunnistaa kääntöaseman työkaluvaraukset jaksosta **REVOLEVRI**.

Voit muokata työkalusyötteet yksittäin tai kutsua ja muokata revolverilistaa valikkkokohdan **Revolveriluettelon asetus** kautta.

# <span id="page-91-0"></span>**Revolverilistan asetus**

Tämä toiminto on käytettävissä myös työkalumakasiinilla varustetuissa koneissa. Ohjaus käyttää makasiinilistaa revolverilistan sijaan.

Toiminnolla **Revolveriluettelon asetus** ohjaus valmistelee revolverijärjestelyn muokkaamista varten.

Halutessasi voit:

A

- muokata revolverijärjestelyä: vastaanotta työkalut tietokannasta, poistaa syötteet tai siirtää toiseen paikkaan.
- vastaanottaa revolverilistat käyttötavalta **Kone**. п
- poistaa voimassa olevat NC-ohjelman revolverijärjestelyt  $\overline{\phantom{a}}$

#### **Ohjelmanäppäimet revolverilistassa**

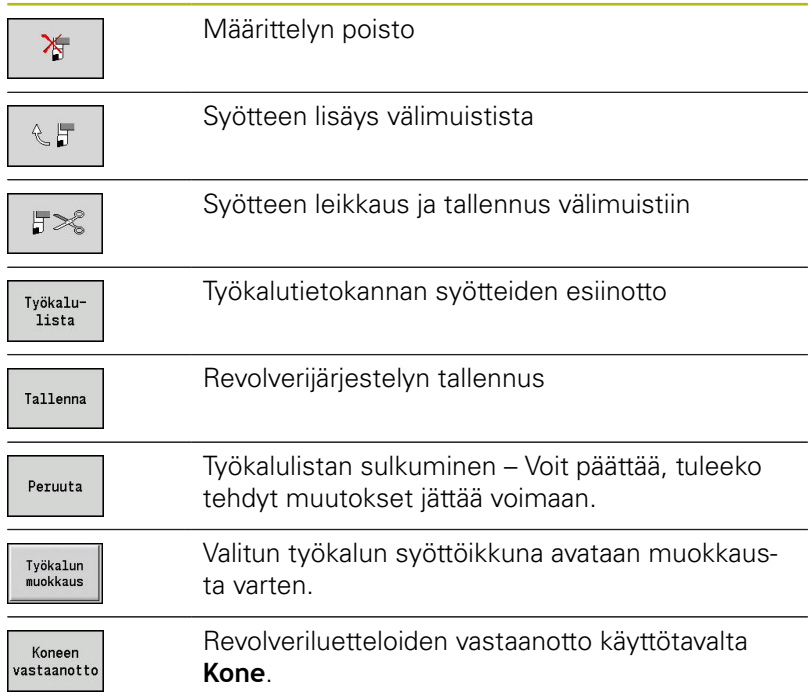

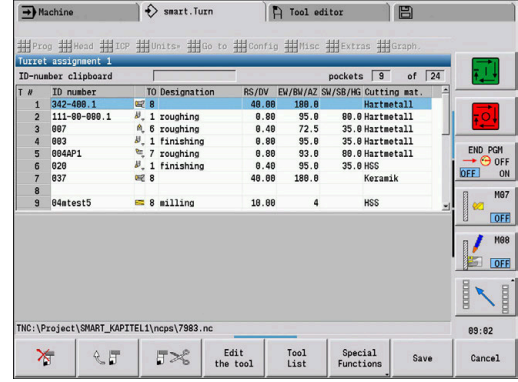

Käyttötavan **Kone** revolveriluettelon vastaanotto:

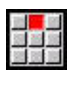

- Valitse valikkokohta **Alku**.
- 
- Valitse valikkokohta **Revolveriluettelon asetus**.
- Erikois-<br>toiminnot Koneen<br>vastaanotto
- Tarvittaessa vaihda kohtaan **Erikoistoiminnot**.
- Käyttötavan **Kone** revolveriluettelon vastaanotto NC-ohjelmaan:

#### Revolveriluettelon poisto:

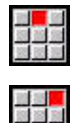

- Valitse valikkokohta **Alku**.
- Valitse valikkokohta **Revolveriluettelon asetus**.
- Erikois-<br>toiminnot

Poista<br>kaikki

- Vaihda kohtaan **Erikoistoiminnot**.
- Kaikkien syötteiden poisto revolveriluettelosta

# **Työkalusyötteiden muokkaus**

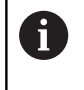

Tämä toiminto on käytettävissä myös työkalumakasiinilla varustetuissa koneissa. Ohjaus käyttää makasiinilistaa revolverilistan sijaan.

Jakson **REVOLEVRI** jokaista syötettä varten kutsutaan dialogiboksi **Työkalu**, syötetään **Tunnusnumero** tai vastaanotetaan **Tunnusnumero** työkalutietopankista.

Dialogiboksin **Työkalu** parametrit:

- **T**: **T-numero** Paikka työkalunpitimellä
- **ID**: **Tunnusnumero** Viite tietokantaan
- П **AT**: **Vaihtotyökalu** – Tunnusnumero työkalulle, jota käytetään edeltävän työkalun kulumisen yhteydessä
- **AS**: **Vaihtomenetelmä**
	- **0: Kokonainen työkalu**
	- **1: Toinen lastuava särmä tai muu**

Uuden työkalusyötteen laadinta:

- ▶ Paikoita kursori.
	- Paina näppäintä **INS**.
	- Editori avaa dialogiruudun **Työkalu**.
	- Syötä sisään työkalun **Tunnusnumero**.
	- Työkalulista
- Avaa työkalutietokanta.
- $\frac{1}{2}$

INS

- Paikoita kursori vastaanotettavan työkalun
- Lataa<br>työkalu
- kohdalle Vastaanota työkalun **Tunnusnumero**.

Työkalutietojen muuttaminen:

- 
- $\blacktriangleright$  Paikoita kursori

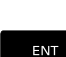

- Paina näppäintä **ENT**
- Muokkaa dialogiruutua **Työkalu**.

# **Moniterätyökalut**

Työkalu useammilla referenssipisteillä tai useammilla terillä merkitään moniterätyökaluksi. **T**-kutsussa työkalun numeron jälkeen on **.S**, joka merkitsee terää.

**Työkalunumero.S** (S=0..9)

**S= 0** tarkoittaa pääterää. Niitä ei tarvitse ohjelmoida. Esimerkit:

- **T3** tai **T3.0**: Kääntöasema 3; pääterä
- **T12.2**: Kääntöasema 12; terä 2

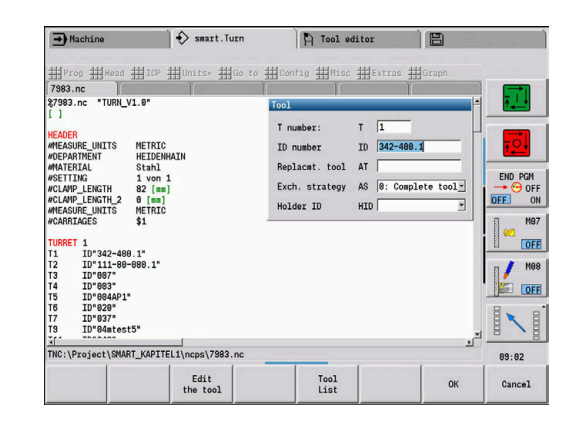

# **Vaihtotyökalut**

**Yksinkertaisen** kestoaikavalvonnan yhteydessä ohjelman suoritus pysähtyy, jos työkalu on käytetty loppuun. Valittua ohjelmaa ei kuitenkaan lopeteta.

Kun optio **Kestoaikavalvonta vaihtotyökaluilla** (optio #10) on käytössä, ohjaus vaihtaa automaattisesti sisartyökalun, mikäli työkalu on käytetty loppuun. Ohjaus pysäyttää ohjelma suorituksen vasta, kun viimeinen työkalu vaihtoketjussa on käytetty.

Vaihtotyökalut määritellään revolverin asetuksen yhteydessä. Vaihtoketju voi sisältää useampia sisartyökaluja. Vaihtoketju on NCohjelman rakenneosa. **T**-kutsuissa ohjelmoit ensin vaihtotyökalun **ensimmäisen työkalun**.

Vaihtotyökalun määrittely:

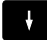

Paikoita kursori edeltävän työkalun kohdalle.

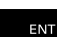

- Paina näppäintä **ENT**.
- Syötä sisään vaihtotyökalun **Tunnusnumero** (dialogboksi **Työkalu**).
- Aseta vaihtomenetelmä.

Moniterätyökalujen käytössä asetetaan vaihtomenetelmä, eli vaihdetaanko koko moniterätyökalu vaiko vain työkalun kulunut terä:

- **0: Kokonainen työkalu** (oletus): Kun moniteträtyökalun yksi terä on kulunut loppuun, sitä ei enää käytetä.
- **1: Toinen lastuava särmä tai muu**: Vain moniterätyökalun kulunut terä vaihdetaan toiseen työkaluun tai toiseen terään. Moniterätyökalun muita kulumattomia teriä käytetään edelleen.

# **3.5 Automaattityö**

Ohjaus voi alakäyttötavalla **Ohjelmankulku** suorittaa useampia pääohjelmia peräjälkeen ilman niiden valitsemista näiden ohjelmien välillä ja käynnistämistä. Sitä varten laaditaan ohjelmaluettelo (Automaattityöt), joka toteutetaan alakäyttötavalla **Ohjelmankulku**.

Jokaista pääohjelmaa varten annetaan kappalemäärä, eli toistojen lukumäärä.

Kaikki ohjelmakutsut tallennetaan kokonaisen polkumäärittelyn avulla. Näin voidaan käynnistää myös projektikohtaisia ohjelmia.

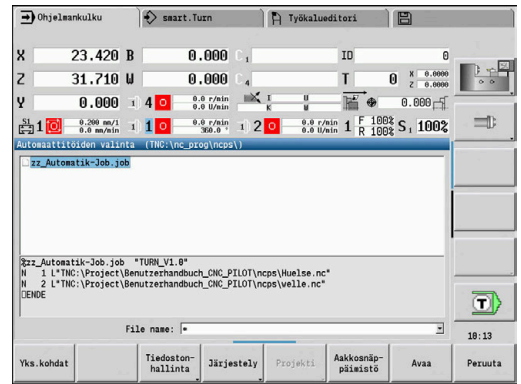

## **Työn avaaminen**

Käyttötavalla **smart.Turn** laaditaan automaattityö tiedostotunnuksella **.job**. **Automaattityöt** ovat projektista riippumattomia ja tallennetaan aina standardihakemistoon **TNC: \nc\_prog\_ncps**.

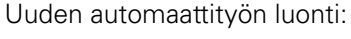

 $\blacktriangleright$ 

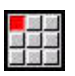

Valitse valikkokohta **Ohj.**.

Valitse valikkokohta **Uusi**.  $\blacktriangleright$ 

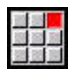

Tallenna

Syötä sisään tiedoston nimi.

Valitse valikkokohta **Uusi automaattityö**.

 $\frac{1}{2}$ Paina ohjelmanäppäintä **Tallenna**.

Olemassa olevan automaattityön avaaminen:

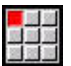

Valitse valikkokohta **Ohj.**.

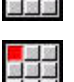

Valitse valikkokohta **Avaa...**.  $\mathbf{r}$ 

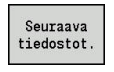

Avaa

- Vaihda tiedostotyyppiin **.job**.  $\blacktriangleright$
- Paina ohjelmanäppäintä **Avaa**.

#### **Työn muokkaus**

Automaattityössä ketjutetaan pääohjelmia, jotta ne voidaan toteuttaa peräjälkeen alakäyttötavalla **Ohjelmankulku**.

Uuden automaattityön luonti:

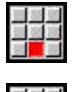

- Valitse valikkokohta **Extraa**.
- 
- Valitse valikkokohta **Ohjelman kutsu**.
- Valitse pääohjelma.
- Avaa
- Paina ohjelmanäppäintä **Avaa**.
- $\blacktriangleright$ Tarvittaessa syötä sisään toistojen lukumäärä parametriin **Q**.

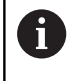

Jos et ohjelmoi yhtään toistoa, ohjaus suorittaa ohjelman kerran, jos taas syötät 0, ohjelmaa ei suoriteta lainkaan.

#### **Esimerkki: Automaattityö**

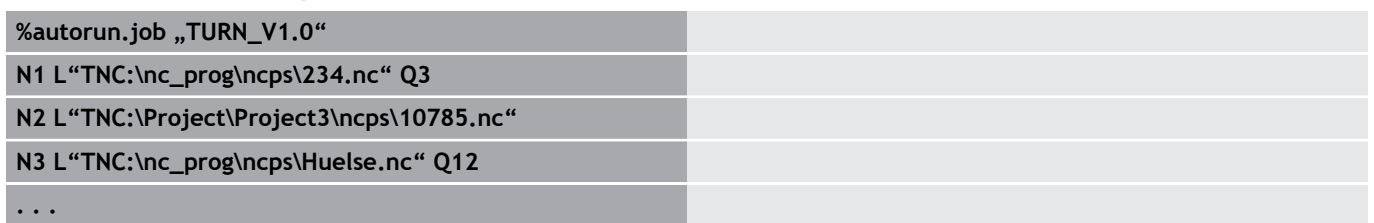

# **4**

# **smart.Turn-yksiköt (optio #9)**

# **4.1 Yksiköt - smart.Turn-yksiköt**

# **Valikkokohta Yksiköt**

Valikkokohta **Units»** sisältää koneistustapojen mukaan lajitellut yksikkökutsut. Pääset seuraaviin valikkokohtiin painamalla valukkokohtaa **Units»**.

- **Rouhinta**
- $\blacksquare$ **Pisto**
- $\overline{\phantom{a}}$ **Poraus** (C- ja Y-akseli)
- Ì. **Silitys**
- $\blacksquare$ **Kierre**
- $\blacksquare$ **Jyrs.** (C- ja Y-akseli)
- j. **Erik** (Erikoiskoneistukset)

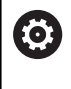

Katso koneen käyttöohjekirjaa!

Koneen valmistaja voi asettaa käyttöön omia yksiköitään. Nämä toiminnot ovat valikkokohdan **Erik** alla.

# **smart.Turn-yksikkö**

Yksi yksikkö kuvaa täydellisen työlohkon.

Yksikkö sisältää seuraavaa:

- Työkalukutsu
- Teknologiatiedot
- Työkierron kutsu  $\overline{\phantom{a}}$
- Saapumis- ja poistumismenetelmä Ī.
- Globaaliset tiedot
- Varmuusetäisyys

Tämä parametri on koottu pääosin yhteen dialogiin.

#### **Yksikkö-lomakkeet**

Yksikkö-dialogi on jaettu useisiin lomakkeisiin ja lomakkeet edelleen ryhmiin. Navigointi lomakkeiden ja ryhmien välillä tapahtuusmart.Turn-näppäimillä.

#### **Lomakkeet YKSIKKÖ-dialogeissa**

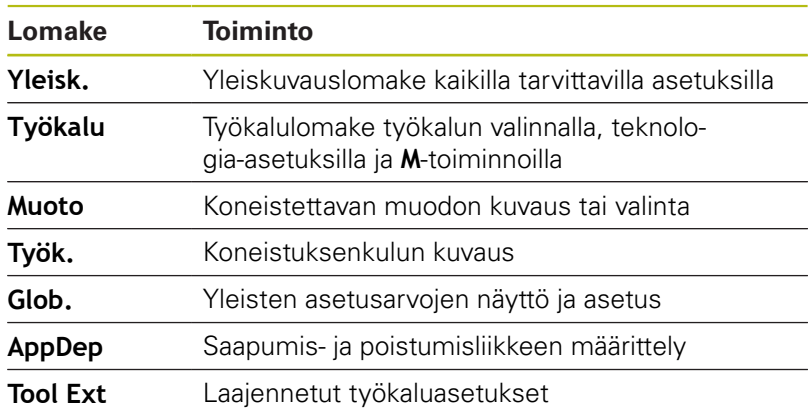

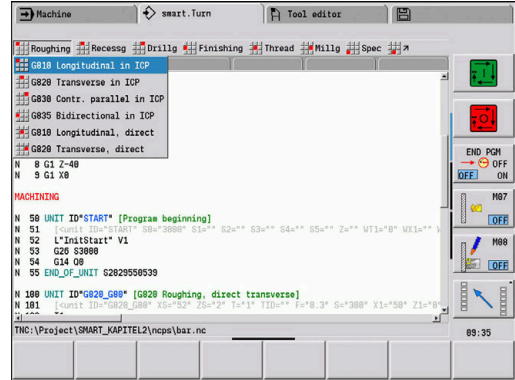

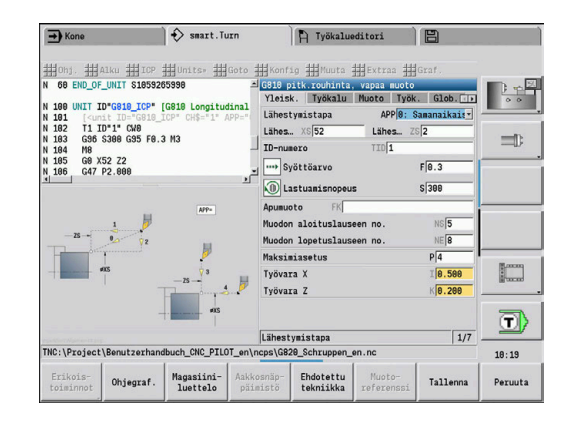

Overvw. Tool Contour Cycle Global

#### **Yleiskuvauslomake**

Yleiskuvauslomakkeeseen on koottu tärkeimmät sisäänsyötöt. Nämä parametrit toistetaan muissa lomakkeissa.

#### **Työkalulomake**

Tässä lomakkeessa ohjelmoidaan teknologisia tietoja. Työkalu:

- **T**: **Työkalun numero** Revolveripaikkanumero
- **TID**: **Tunnusnumero** Työkalun nimi syötetään sisään automaattisesti.
- **F**: **Syöttöarvo** Kierrossyöttöarvo (mm/r) koneistusta varten Das Tällöin ohjaus liikuttaa työkalua jokaisella karan kierroksella ohjelmoidun arvon verran.
- **S**: **Lastuamisnopeus** (m/min) tai **Vakio kier.luku** (r/min) Asetuksella **Sorvaustapa GS** vaihtokelpoinen.

#### Kara:

- **GS**: **Sorvaustapa**
	- **G96**: **Vakio Lastuamisnopeus** Kierrosluku muuttuu tahdistetusti sorvaushalkaisijan mukaan.
	- **G97**: **Vakio kier.luku** Kierrosluku ei riipu sorvaushalkaisijasta.
- **MD**: **Pyör.suunta**
	- **M03**: Myötäpäivään CW
	- **M04**: Vastapäivään CCW
- **SPI**: **Työkappalekaran numero 0..3** Se kara, johon työkappale on kiinnitetty (vain koneissa useammilla karoilla)
- **SPT**: **Työkappalekaran numero 0..3** Pyörivän työkalun karan numero

#### M-toiminnot:

- **MT**: **M T:n jälkeen**: **M**M-toiminnon numero, joka suoritetaan Ī. työkalukutsun **T** jälkeen.
- **MFS**: **M aloituksessa**: **M**-toiminnon numero, joka suoritetaan koneistusvaiheen alussa.
- **MFE**: **M lopetuksessa**: **M**-toiminnon numero, joka suoritetaan koneistusvaiheen lopussa.

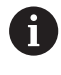

Jokaiselle yksikölle määritellään koneistustapa teknologiatietokantaan pääsyä varten. Seuraavassa kuvauksessa määritellään osoitettu koneistustapa ja teknologiaehdotuksen avulla muutettu yksikköparametri.

#### **Ohjelmanäppäimet Työkalu-lomakkeessa**

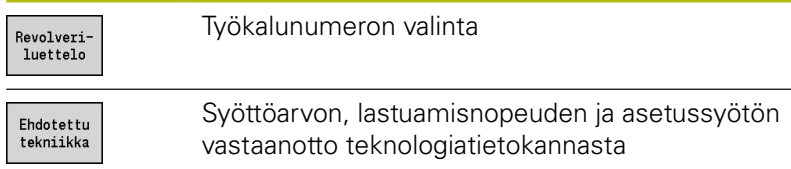

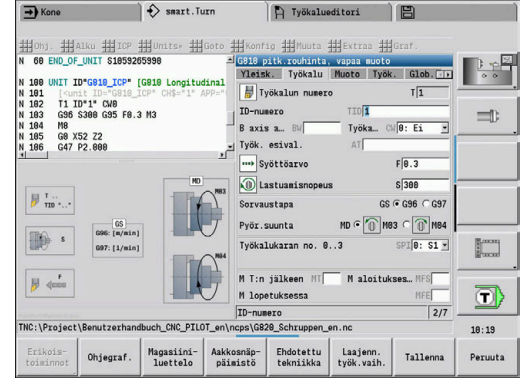

## <span id="page-101-0"></span>**Muotolomake**

Tässä lomakkeessa määrittelet koneistettavat muodot. Suora muotomäärittely (**G80**) ja osoitus **ulkoiseen** muodon määrittelyyn (jakso **VALMISOSA** tai **APUMUOTO**) ovat toisistaan erillisiä.

ICP-muotomäärittely

- **FK**: **Apumuoto** Koneistettavan muodon nimi Voit valita olemassa olevan muodon tai kuvata muodon uudelleen **ICP**-toiminnolla.
- **NS**: **Muodon aloituslauseen numero** Muotojakson alku
- **NE**: **Muodon lopetuslauseen no.** Muotojakson loppu ×
	- **NE** ei ohjelmoitu: Muotoelementti **NS** koneistetaan muodonmäärittelysuunnassa.
	- **NS** = **NE** ohjelmoitu: Muotoelementti **NS** koneistetaan muodonmäärittelysuuntaa vastaan.
- **V**: **Mallielementin työstö** (oletus: 0) Viiste/Pyöristys koneistetaan
	- **0: alussa ja lopussa**
	- **1: alussa**
	- **2: lopussa**
	- **3: ei koneistusta**
	- **4: vain viiste/pyöristys** koneistetaan ei peruselementti (edellytys: muotojakso elementillä)
- **BP**: **Tauon kesto** Aikajänne syöttöliikkeen keskeytystä varten Syötön keskeytyksen (katkonaisen syötön) avulla katkaistaan lastu.
- **BF**: **Syötön kesto** Aikajänne seuraavaan taukoon Syötön keskeytyksen (katkonaisen syötön) avulla katkaistaan lastu.

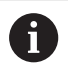

Ohjelmanäppäimet ovat valittavissa vain, jos kursori on kentässä **FK**, **NS** tai **NE**.

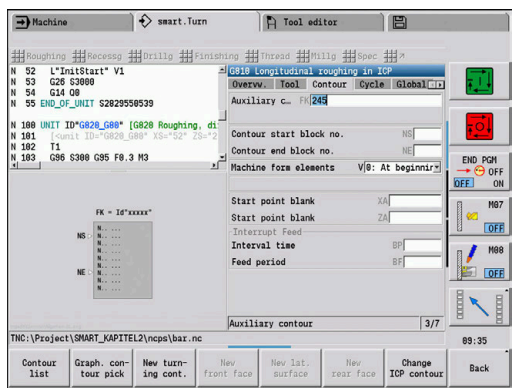

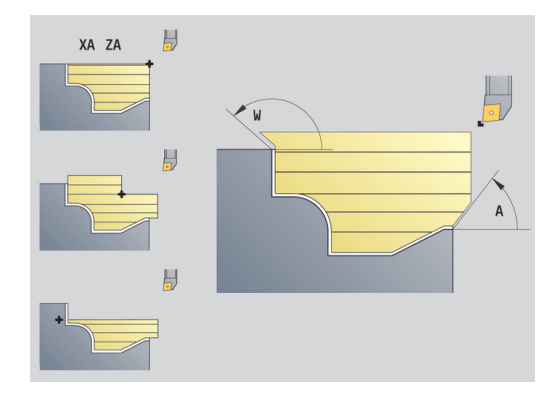

#### **Ohjelmanäppäimet ICP-muotolomakkeessa**

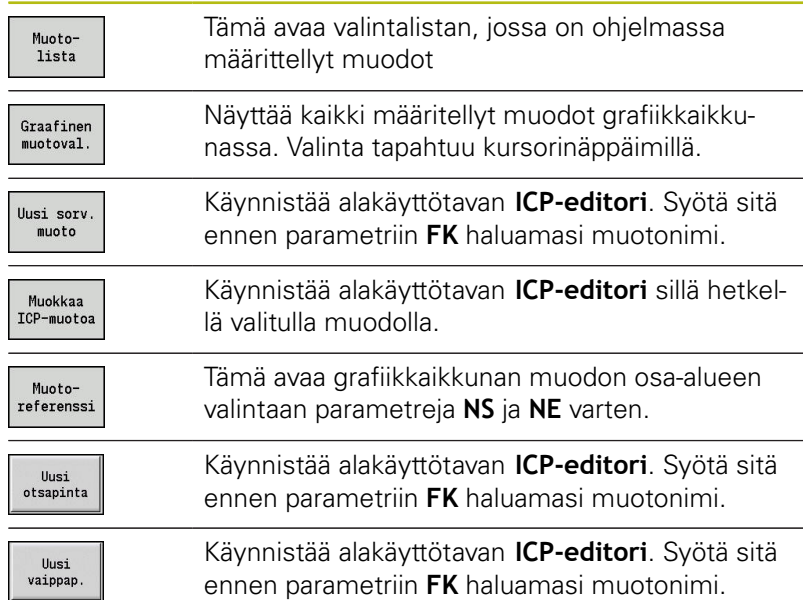

#### **Navigointi muotojen välissä**

Kun työskentelet useammilla muotoryhmillä, ohjelmanäppäimen **Muotoreferenssi** painamisen jälkeen voit valita oikean muodon. Ohjaus näyttää grafiikkaikkunassa ylävasemmalla **Muotoryhmä** numeroa ja mahdolllisesti **Apumuoto** nimiä.

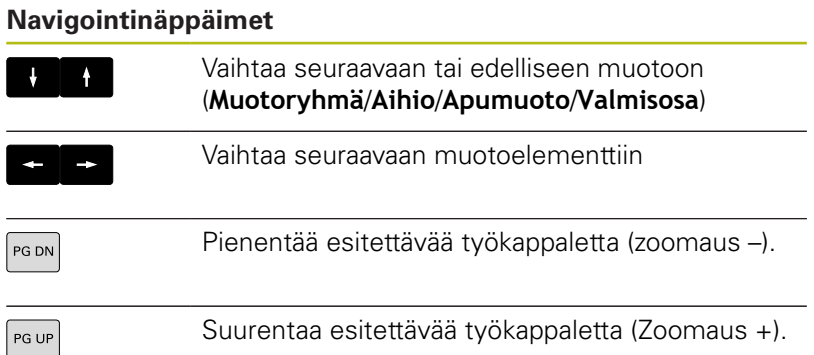

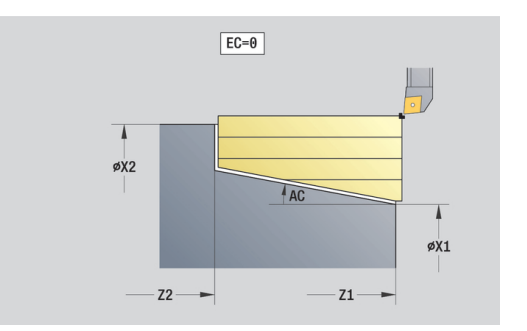

Suora muodon määrittely sorvauksessa:

- **EC**: **Muototyyppi**
	- **0: Normaali muoto**
	- **1: Sisäänpistomuoto**
- **X1**, **Z1**: **Muodon aloituspiste**
- **X2**, **Z2**: **Muodon lopetuspiste**
- **RC**: **Pyöristys** Muotonurkan säde
- **AC**: **Aloituskulma** Muotoelementin ensimmäinen kulma (alue: 0° < **AC** < 90°)
- **WC**: **Lopetuskulma** Muotoelementin viimeinen kulma (alue: 0°  $\mathbb{R}^n$  $<$  **WC**  $<$  90 $^{\circ}$ )
- **BS**: **-B viisteen/+B pyöristyksen aloitus**
	- **BS** > 0: Pyöristyksen säde
	- **BS** < 0: Viisteen leveys
- **BE**: **-B viisteen/+B pyöristyksen lopetus**
	- **BE** > 0: Pyöristyksen säde
	- **BE** < 0: Viisteen leveys
- **BP**: **Tauon kesto** Aikajänne syöttöliikkeen keskeytystä varten Syötön keskeytyksen (katkonaisen syötön) avulla katkaistaan lastu.
- **BF**: **Syötön kesto** Aikajänne seuraavaan taukoon Syötön keskeytyksen (katkonaisen syötön) avulla katkaistaan lastu.

Suora muodon määrittely pistokoneistuksessa:

- **X1**, **Z1**: **Muodon aloituspiste**
- **X2**, **Z2**: **Muodon lopetuspiste**
- **RC**: **Pyöristys** Pistouran säteet
- **AC**: **Aloituskulma** Muotoelementin ensimmäinen kulma (alue: 0° < **AC** < 90°)
- **WC**: **Lopetuskulma** Muotoelementin viimeinen kulma (alue: 0°  $<$  **WC**  $<$  90 $^{\circ}$ )
- **BS**: **-B viisteen/+B pyöristyksen aloitus**
	- **BS** > 0: Pyöristyksen säde
	- **BS** < 0: Viisteen leveys
- **BE**: **-B viisteen/+B pyöristyksen lopetus**
	- **BE** > 0: Pyöristyksen säde
	- **BE** < 0: Viisteen leveys

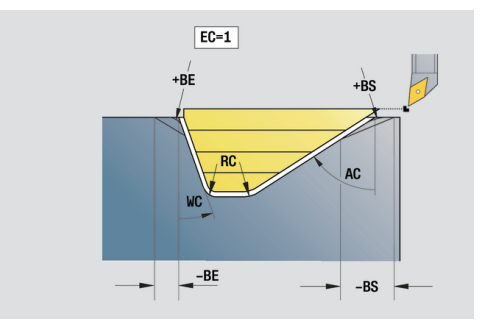

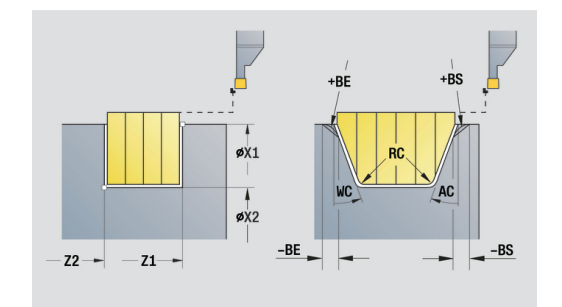

#### **Globaalilomake**

Tämä lomake sisältää parametrit, jotka tämän ohjelman aloitusyksikössä on määritelty esimääritysarvoiksi. Halutessasi voit muuttaa tätä parametria koneistusyksiköissä.

Parametri:

- **G14**: **Työkalunvaihtokohta**
	- **Ei akselia**
	- **0: Samanaikaisesti**
	- **1: Ensin X, sitten Z**
	- **2: Ensin Z, sitten X**
	- **3: Vain X**
	- **4: Vain Z**
	- **5: Vain Y** (koneesta riippuva)
	- **6: Samanaik. kuin Y** (koneesta riippuva)
- **CLT**: **Jäähdytysneste**
	- **0: Ilman**
	- **1: Jäähdyt. 1 päälle**
	- **2: Jäähdyt. 2 päälle**
- $\blacksquare$ **G47**: **Varmuusetäisyys** – Määrittelee sorvauksessa etäisyyden aihioon, johon ei ajeta pikaliikkeellä.
- **SCK**: **Varmuusetäisyys** asetussuuntaan poraus- ja jyrsintäkoneistuksessa
- **SCI**: **Varmuusetäisyys** koneistustasossa poraus- ja п jyrsintäkoneistuksessa
- **G60**: **Suojavyöhyke** Suojavyöhykevalvonta porauksen aikana
	- **0: Aktiivinen**

 $\mathbf{f}$ 

**1: Ei-aktiivinen**

Ohjelmointiohjeet:

- Jos ohjaukseen ei ole konfiguroitu Y-akselia, mutta sinä määrittelet sille oletusarvoisesti **G14**-koodilla asetuksen **5: Vain Y** tai **6: Samanaik. kuin Y**, tällöin ohjaus käyttää asetusta **Ei akselia** tai **0: Samanaikaisesti**.
	- Yksiköt **G840** Muotokuvion muotojyrsintä und **G84X** Muotokuvion taskujyrsintä ovat lomakkeessa **Glob.** parametrin **Vetäyt.taso RB** lisäksi.

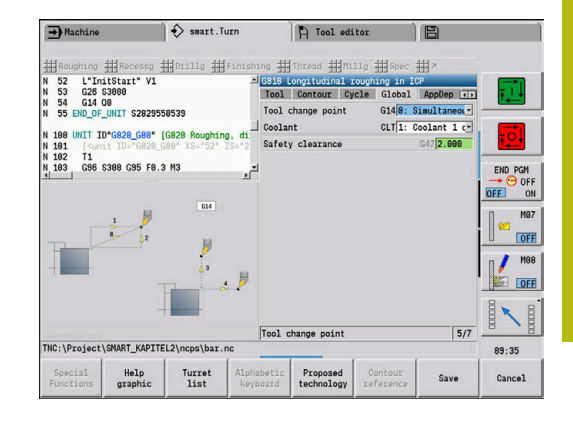

## **AppDep-lomake**

Tässä lomakkeessa määritellään saapumis- ja poistumisliikkeiden asemat ja vaihtoehdot.

Seuraavilla parametreilla voidaan vaikuttaa saapumismenetelmään: Saapuminen:

- **APP**: **Lähestymistapa**
	- **Ei akselia** Saapuminen pois päältä
	- **0: Samanaikaisesti** X- ja Z-akselin saapuminen diagonaalisesti
	- **1: Ensin X, sitten Z**
	- **2: Ensin Z, sitten X**
	- **3: Vain X**
	- **4: Vain Z**
- **XS**, **ZS**: **Lähestymisasema X** ja **Z** Työkalun kärjen asema ennen työkierron kutsua

Lisäksi C-akselikoneistuksilla:

**CS**: **Lähestymisasema C** – C-akseliasema, johon ajetaan ennen työkierron kutsua **G110**-koodilla

Saapuminen Y-akselilla:

- **APP**: **Lähestymistapa**
	- **Ei akselia** Saapuminen pois päältä
	- **0: Samanaikaisesti** X- ja Z-akselin saapuminen diagonaalisesti
	- **1: Ensin X, sitten Z**
	- **2: Ensin Z, sitten X**
	- **3: Vain X**
	- **4: Vain Z**
	- **5: Vain Y**
	- **6: Samanaik. kuin Y** X-, Y- ja Z-akselin saapuminen diagonaalisesti
- $\blacksquare$ **XS**, **YS**, **ZS**: **Lähestymisasema X**, **Y** ja **Z** – Työkalun kärjen asema ennen työkierron kutsua
- **CS**: **Lähestymisasema C** C-akseliasema, johon ajetaan ennen työkierron kutsua **G110**-koodilla

Seuraavilla parametreilla voidaan vaikuttaa poistumismenetelmään (koskee myös Y-akselitoimintoja):

Poistuminen:

- **DEP**: **Poistumistapa**
	- **Ei akselia** Poistuminen pois päältä
	- **0: Samanaikaisesti** X- ja Z-akselin poistuminen diagonaalisesti
	- **1: Ensin X, sitten Z**
	- **2: Ensin Z, sitten X**
	- **3: Vain X**
	- **4: Vain Z**

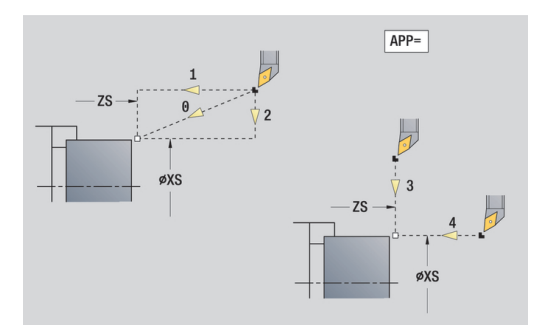

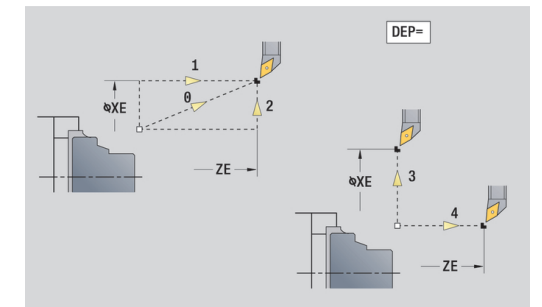

**XE**, **ZE**: **Lähtöasema X** ja **Z** – Työkalun kärjen asema ennen ajoa työkalunvaihtopisteeseen

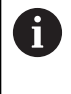

Yksiköt **G890 ICP muototyötä varten** ja **G891 Simultaanisilitys** käsittävät **DEP**-toiminnossa lisäksi parametrin **5: Samanaikainen G1**.

## **Tool Ext-lomake**

Tässä lomakkeessa ohjelmoidaan lisää työkaluasetuksia. Työkalu:

- **T**: **Työkalun numero** Revolveripaikkanumero
- **TID**: **Tunnusnumero** Työkalun nimi syötetään sisään automaattisesti.

B-akseli:

- **BW**: **B-akselikulma** B-akseli (koneesta riippuva)
- **CW**: **Työkalun kääntö** (koneesta riippuva)
	- **0: Ei**
	- 1: Kyllä (180°)

Lisätoiminnot:

- **HC**: **Kenkäjarru** (koneesta riippuva)
	- **0:Automaattinen**
	- **1: Kiristys**
	- **2: Ei kiristystä**
- **DF**: **Lisätoiminto** Koneen valmistaja voi määrittää aliohjelmassa. (koneesta riippuva)
- **XL**, **YL**, **ZL**: Koneen valmistaja voi määrittää arvot aliohjelmassa. (koneesta riippuva)

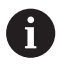

Ohjelmanäppäimellä **Laajenn. työk.vaih.** Voidaan nopeasti ja yksinkertaisesti vaihtaa kahden lomakkeen **Työkalu** ja **Tool Ext** välillä.

# **4.2 Yksiköt - Rouhinta**

# **Yksikkö G810 pitk.rouhinta, vapaa muoto**

Tämä yksikkö lastuaa jaksossa **VALMISOSA** kuvatun muodon välillä **NS** ja **NE**. Jos **FK**-ohjelmoinnissa määritellään **Apumuoto**, sitä käytetään.

Yksikkönimi: **G810\_ICP** / Työkierto: **G810**

**Lisätietoja:** ["Pituusrouhinta G810", Sivu 341](#page-340-0)

Lomake **Muoto**:

- **RH**: **Aihion muoto** Arvo vain, jos mitään aihiota ei ole määritelty.
	- **0: ----** (Riippuen määritellyistä parametrista)
		- Ei parametria: Aihio ICP-muodosta ja työkaluasemasta
		- **XA** und **ZA**: Aihio ICP-muodosta ja aihion aloituspisteestä
		- **J**: Aihio ICP-muodosta ja samaetäisyyksisestä työvarasta
	- **1: Työkaluasemasta** (Aihio ICP-muodosta ja työkaluasemasta)
	- **2: Aihion aloituspiste** (Aihio ICP-muodosta ja aihion aloituspisteestä **XA** ja **ZA**)
	- **3: Tasaetäisyyksinen työvara** (Aihio ICP-muodosta ja samaetäisyyksisestä työvarasta **J**)
	- **4: Pituustason työvara** (Aihio ICP-muodosta, tasotyövarasta **XA** ja pituustyövarasta **ZA**)
- **J**: **Aihion ylimitta** (Sädemitta Arviointi vain, kun mitään aihiota  $\blacksquare$ ei ole määritelty)
- **XA**, **ZA**: **Aihion aloituspiste** (Aihion muodon nurkkapisteen määritelmä – Arviointi vain, kun mitään aihiota ei ole määritelty)

**Lisätietoja:** ["Muotolomake", Sivu 102](#page-101-0) Lomake **Työk.**:

- **I**, **K**: **Työvara X** ja **Z**
- **P**: **Maksimiasetus**
- **E**: **Pistokäyttäytyminen**
	- **E** = 0: Laskevia muotoja ei koneisteta
	- **E** > 0: Sisäänpistosyöttö laskevien muotoelementtien koneistuksessa. Laskevat muotoelementit koneistetaan.
	- Ei sisäänsyöttöä: Sisäänpiston syöttöarvoa vähennetään laskevien muotoelementtien koneistuksessa – maks. 50 %. Laskevat muotoelementit koneistetaan.
- **SX**, **SZ**: **Lastuamisraja X** ja **Z** (oletus: ei lastunrajoitusta; halkaisijamitta = **SX**)
- $\blacksquare$ **A**: **Saapumiskulma** (peruste: Z-akseli; Z-akselin suuntainen akseli)
- **W**: **Lähtökulma** (peruste: Z-akseli; oletus: Z-akselin suhteen kohtisuora akseli)
- **Q**: **Irtoajotapa** työkierron lopussa
	- **0: takaisin alk., X ennen Z**
	- **1: ennen viimeistelymuotoa**
	- **2: paluu varm.etäisyydelle**

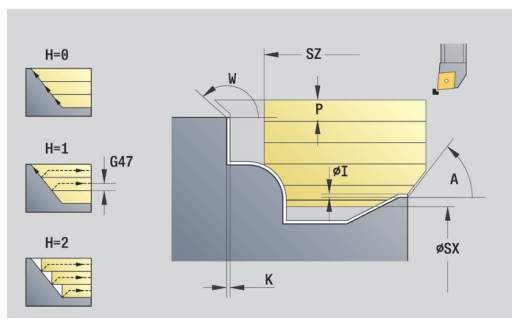

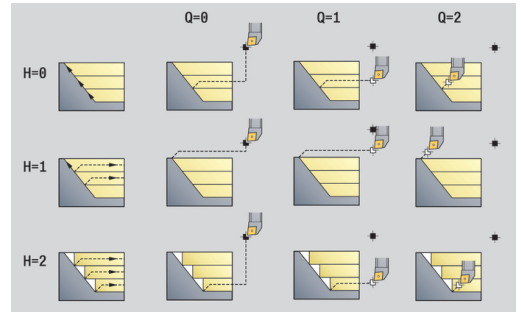

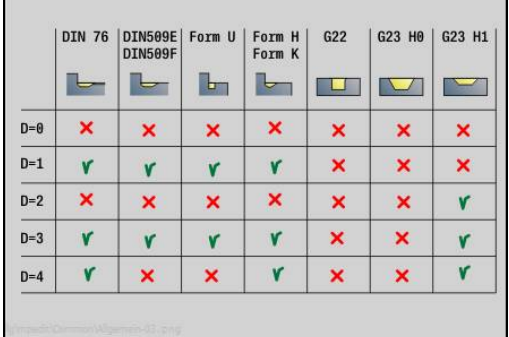
#### **H**: **Muodon tasaus**

- **0: joka lastulla** (asetusalueen sisällä)
- 1: viimisellä lastulla (kokonaismuoto) nosto alle 45°
- 2: **ei tasausta** nosto alle 45°
- **D**: **Piilota elementit** (katso kuva)
- **U**: **Leikkauslinja vaakas. el.**
	- **0: Ei** (tasasuuruinen lastunjako)
	- **1: Kyllä** (tarv. epätasasuuruinen lastunjako)
- **O**: **Takaleikkauksen piilotus**
	- **0: Ei**
	- **1: Kyllä**

Muut lomakkeet:

**Lisätietoja:** ["smart.Turn-yksikkö", Sivu 100](#page-99-0)

- Pääsy teknologiatietopankkiin:
- Koneistustapa: **Rouhinta**
- Vaikuttavat parametrit: **F**, **S**, **E**, **P**

# **Yksikkö G820 ICP-rouhinta poik.**

Tämä yksikkö lastuaa jaksossa **VALMISOSA** kuvatun muodon välillä **NS** ja **NE**. Jos **FK**-ohjelmoinnissa määritellään **Apumuoto**, sitä käytetään.

Yksikkönimi: **G820\_ICP** / Työkierto: **G820**

**Lisätietoja:** ["Tasorouhinta G820", Sivu 344](#page-343-0)

## Lomake **Muoto**:

- **RH**: **Aihion muoto** Arvo vain, jos mitään aihiota ei ole määritelty.
	- **0: ----** (Riippuen määritellyistä parametrista)
		- Ei parametria: Aihio ICP-muodosta ja työkaluasemasta
		- **XA** und **ZA**: Aihio ICP-muodosta ja aihion aloituspisteestä
		- **J**: Aihio ICP-muodosta ja samaetäisyyksisestä työvarasta
	- **1: Työkaluasemasta** (Aihio ICP-muodosta ja työkaluasemasta)
	- 2: Aihion aloituspiste (Aihio ICP-muodosta ja aihion aloituspisteestä **XA** ja **ZA**)
	- **3: Tasaetäisyyksinen työvara** (Aihio ICP-muodosta ja samaetäisyyksisestä työvarasta **J**)
	- **4: Pituustason työvara** (Aihio ICP-muodosta, tasotyövarasta **XA** ja pituustyövarasta **ZA**)
- **J**: **Aihion ylimitta** (Sädemitta Arviointi vain, kun mitään aihiota ei ole määritelty)
- **XA**, **ZA**: **Aihion aloituspiste** (Aihion muodon nurkkapisteen määritelmä – Arviointi vain, kun mitään aihiota ei ole määritelty)

**Lisätietoja:** ["Muotolomake", Sivu 102](#page-101-0)

## Lomake **Työk.**:

- **I**, **K**: **Työvara X** ja **Z**
- **P**: **Maksimiasetus**
- **E**: **Pistokäyttäytyminen**
	- **E** = 0: Laskevia muotoja ei koneisteta
	- **E** > 0: Sisäänpistosyöttö laskevien muotoelementtien koneistuksessa. Laskevat muotoelementit koneistetaan.
	- Ei sisäänsyöttöä: Sisäänpiston syöttöarvoa vähennetään laskevien muotoelementtien koneistuksessa – maks. 50 %. Laskevat muotoelementit koneistetaan.
- **SX**, **SZ**: **Lastuamisraja X** ja **Z** (oletus: ei lastunrajoitusta; halkaisijamitta = **SX**)
- **A**: **Saapumiskulma** (peruste: Z-akseli; oletus: Z-akselin suhteen kohtisuora akseli)
- i. **W**: **Lähtökulma** (peruste: Z-akseli; oletus: Zakselin suuntainen akseli)
- **Q**: **Irtoajotapa** työkierron lopussa
	- **0: takaisin alk., X ennen Z**
	- **1: ennen viimeistelymuotoa**
	- **2: paluu varm.etäisyydelle**

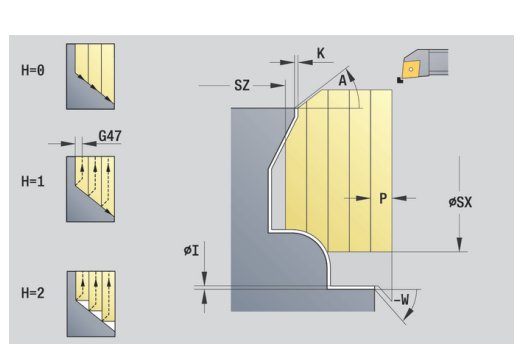

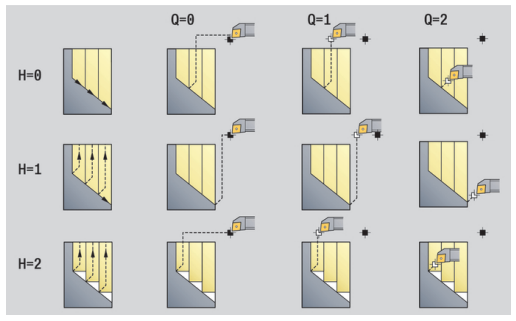

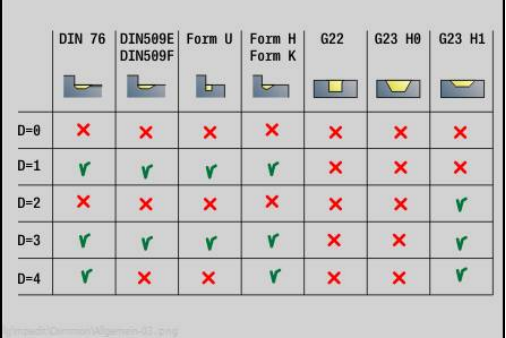

#### **H**: **Muodon tasaus**

- **0: joka lastulla** (asetusalueen sisällä)
- 1: viimisellä lastulla (kokonaismuoto) nosto alle 45°
- 2: **ei tasausta** nosto alle 45°
- **D**: **Piilota elementit** (katso kuva)
- **U**: **Leikkauslinja pystys. el.**
	- **0: Ei** (tasasuuruinen lastunjako)
	- **1: Kyllä** (tarv. epätasasuuruinen lastunjako)
- **O**: **Takaleikkauksen piilotus**
	- **0: Ei**
	- **1: Kyllä**

Muut lomakkeet:

**Lisätietoja:** ["smart.Turn-yksikkö", Sivu 100](#page-99-0)

- Pääsy teknologiatietopankkiin:
- Koneistustapa: **Rouhinta**
- Vaikuttavat parametrit: **F**, **S**, **E**, **P**

# **Yksikkö G830 muodonmukainen ICP**

Tämä yksikkö lastuaa jaksossa **VALMISOSA** kuvatun muodon välillä **NS** ja **NE** muodonmukaisesti. Jos **FK**-ohjelmoinnissa määritellään **Apumuoto**, sitä käytetään.

## Yksikkönimi: **G830\_ICP** / Työkierto: **G830**

**Lisätietoja:** ["Muodonmukainen rouhinta G830", Sivu 347](#page-346-0) Lomake **Muoto**:

- **RH**: **Aihion muoto** Arvo vain, jos mitään aihiota ei ole määritelty.
	- **0: ----** (Riippuen määritellyistä parametrista)
		- Ei parametria: Aihio ICP-muodosta ja työkaluasemasta
		- **XA** und **ZA**: Aihio ICP-muodosta ja aihion aloituspisteestä
		- **J**: Aihio ICP-muodosta ja samaetäisyyksisestä työvarasta
	- **1: Työkaluasemasta** (Aihio ICP-muodosta ja työkaluasemasta)
	- **2: Aihion aloituspiste** (Aihio ICP-muodosta ja aihion aloituspisteestä **XA** ja **ZA**)
	- **3: Tasaetäisyyksinen työvara** (Aihio ICP-muodosta ja samaetäisyyksisestä työvarasta **J**)
	- **4: Pituustason työvara** (Aihio ICP-muodosta, tasotyövarasta **XA** ja pituustyövarasta **ZA**)
- **J**: **Aihion ylimitta** (Sädemitta Arviointi vain, kun mitään aihiota ei ole määritelty)
- **XA**, **ZA**: **Aihion aloituspiste** (Aihion muodon nurkkapisteen määritelmä – Arviointi vain, kun mitään aihiota ei ole määritelty)
- **B**: **Muodon laskenta**  $\blacksquare$ 
	- **0: automaattinen**
	- **1: Työkalu vasen (G41)**
	- **2: Työkalu oikea (G42)**

Lisäparametrit lomakkeessa **Muoto**:

**Lisätietoja:** ["Muotolomake", Sivu 102](#page-101-0) Lomake **Työk.**:

- **P**: **Maksimiasetus**
- **I**, **K**: **Työvara X** ja **Z**
- $\mathbb{R}^n$ **SX**, **SZ**: **Lastuamisraja X** ja **Z** (oletus: ei lastunrajoitusta; halkaisijamitta = **SX**)
- $\mathbf{m}$ **A**: **Saapumiskulma** (peruste: Z-akseli; Z-akselin suuntainen akseli)
- **W**: **Lähtökulma** (peruste: Z-akseli; oletus: Z-akselin suhteen  $\blacksquare$ kohtisuora akseli)
- **Q**: **Irtoajotapa** työkierron lopussa
	- **0: takaisin alk., X ennen Z**
	- **1: ennen viimeistelymuotoa**
	- **2: paluu varm.etäisyydelle**

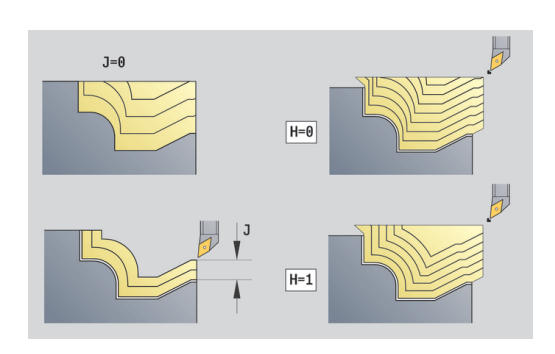

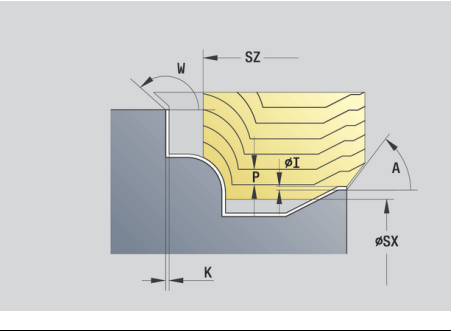

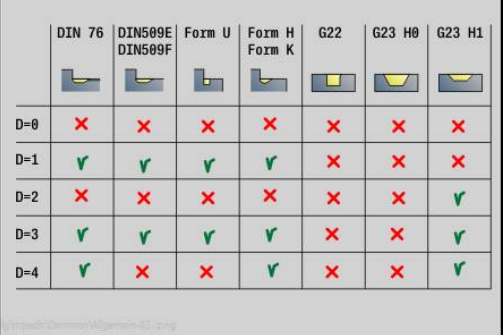

#### **H**: **Last.linjojen tyyppi**

- **0: vakio last.syvyys** Muotoa siirretään vakion asetusarvon (akselinsuuntainen) verran
- **1: samaetäis. last.linjat** Lastuamislinjat kulkevat vakioetäisyydellä muodosta (muodonmukainen). Muoto skaalataan sen mukaan.
- **D**: **Piilota elementit** (katso kuva)
- **HR**: **Pääkoneistussuunta**
	- **0: Auto**
	- **1: +Z**
	- $2: +X$
	- **3: -Z**
	- **4: -X**

Muut lomakkeet:

**Lisätietoja:** ["smart.Turn-yksikkö", Sivu 100](#page-99-0) Pääsy teknologiatietopankkiin:

- Koneistustapa: **Rouhinta**
- Vaikuttavat parametrit: **F**, **S**, **E**, **P**

# **Yksikkö G835 kaksisuuntainen ICP**

Tämä yksikkö lastuaa jaksossa **VALMISOSA** kuvatun muodon välillä **NS** ja **NE** muodonmukaisesti ja kaksisuuntaisesti. Jos **FK**ohjelmoinnissa määritellään **Apumuoto**, sitä käytetään.

### Yksikkönimi: **G835\_ICP** / Työkierto: **G835**

**Lisätietoja:** ["Muodonmukainen neutraalityökalulla G835",](#page-348-0) [Sivu 349](#page-348-0)

## Lomake **Muoto**:

- **RH**: **Aihion muoto** Arvo vain, jos mitään aihiota ei ole määritelty.
	- **0: ----** (Riippuen määritellyistä parametrista)
		- Ei parametria: Aihio ICP-muodosta ja työkaluasemasta
		- **XA** und **ZA**: Aihio ICP-muodosta ja aihion aloituspisteestä
		- **J**: Aihio ICP-muodosta ja samaetäisyyksisestä työvarasta
	- **1: Työkaluasemasta** (Aihio ICP-muodosta ja työkaluasemasta)
	- **2: Aihion aloituspiste** (Aihio ICP-muodosta ja aihion aloituspisteestä **XA** ja **ZA**)
	- **3: Tasaetäisyyksinen työvara** (Aihio ICP-muodosta ja samaetäisyyksisestä työvarasta **J**)
	- **4: Pituustason työvara** (Aihio ICP-muodosta, tasotyövarasta **XA** ja pituustyövarasta **ZA**)
- **J**: **Aihion ylimitta** (Sädemitta Arviointi vain, kun mitään aihiota ei ole määritelty)
- **XA**, **ZA**: **Aihion aloituspiste** (Aihion muodon nurkkapisteen määritelmä – Arviointi vain, kun mitään aihiota ei ole määritelty)
- **B**: **Muodon laskenta**
	- **0: automaattinen**
	- **1: Työkalu vasen (G41)**
	- **2: Työkalu oikea (G42)**

## Lisäparametrit lomakkeessa **Muoto**:

**Lisätietoja:** ["Muotolomake", Sivu 102](#page-101-0)

Lomake **Työk.**:

- **P**: **Maksimiasetus**
- **I**, **K**: **Työvara X** ja **Z**
- **SX**, **SZ**: **Lastuamisraja X** ja **Z** (oletus: ei lastunrajoitusta; halkaisijamitta = **SX**)
- **A**: **Saapumiskulma** (peruste: Z-akseli; Z-akselin suuntainen akseli)
- i. **W**: **Lähtökulma** (peruste: Z-akseli; oletus: Z-akselin suhteen kohtisuora akseli)
- **Q**: **Irtoajotapa** työkierron lopussa
	- **0: takaisin alk., X ennen Z**
	- **1: ennen viimeistelymuotoa**
	- **2: paluu varm.etäisyydelle**

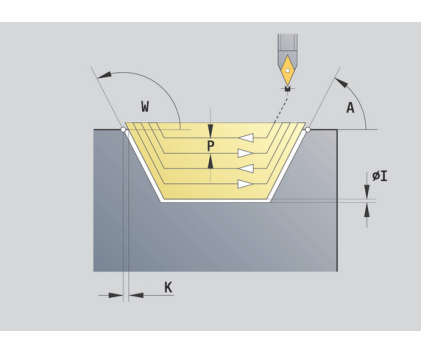

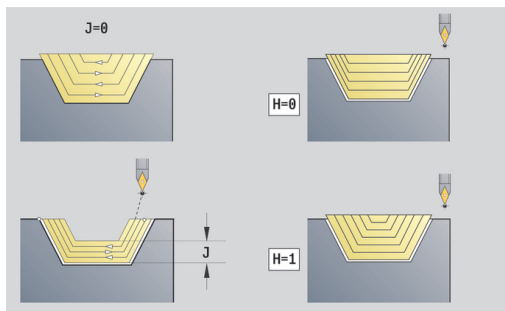

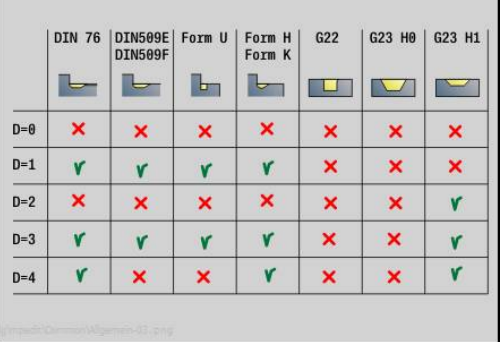

#### **H**: **Last.linjojen tyyppi**

- **0: vakio last.syvyys** Muotoa siirretään vakion asetusarvon (akselinsuuntainen) verran
- **1: samaetäis. last.linjat** Lastuamislinjat kulkevat vakioetäisyydellä muodosta (muodonmukainen). Muoto skaalataan sen mukaan.
- **D**: **Piilota elementit** (katso kuva)

Muut lomakkeet:

**Lisätietoja:** ["smart.Turn-yksikkö", Sivu 100](#page-99-0)

- Pääsy teknologiatietopankkiin:
- Koneistustapa: **Rouhinta**
- Vaikuttavat parametrit: **F**, **S**, **E**, **P**

### **Yksikkö G810 pitk.rouhinta, suora muoto**

Tämä yksikkö lastuaa parametreilla kuvatun muodon. **EC** määrittelee, onko kyseessä normaali muoto tai sisäänpistomuoto.

Yksikkönimi: **G810\_G80** / Työkierto: **G810**

**Lisätietoja:** ["Pituusrouhinta G810", Sivu 341](#page-340-0)

#### Lomake **Muoto**:

- **EC**: **Muototyyppi**
	- **0: Normaali muoto**
	- **1: Sisäänpistomuoto**
- **X1**, **Z1**: **Muodon aloituspiste**
- **X2**, **Z2**: **Muodon lopetuspiste**
- **RC**: **Pyöristys** Muotonurkan säde
- **AC**: **Aloituskulma** Muotoelementin ensimmäinen kulma (alue: 0° < **AC** < 90°)
- WC: Lopetuskulma Muotoelementin viimeinen kulma (alue: 0°  $<$  **WC**  $<$  90°)
- **BS**: **-B viisteen/+B pyöristyksen aloitus**
	- **BS** > 0: Pyöristyksen säde
	- **BS** < 0: Viisteen leveys
- **BE**: **-B viisteen/+B pyöristyksen lopetus**
	- **BE** > 0: Pyöristyksen säde
	- **BE** < 0: Viisteen leveys
- **BP**: **Tauon kesto** Aikajänne syöttöliikkeen keskeytystä varten Syötön keskeytyksen (katkonaisen syötön) avulla katkaistaan lastu.
- **BF**: **Syötön kesto** Aikajänne seuraavaan taukoon Syötön keskeytyksen (katkonaisen syötön) avulla katkaistaan lastu.

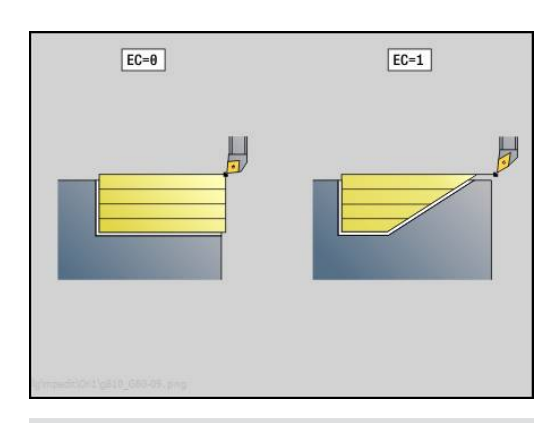

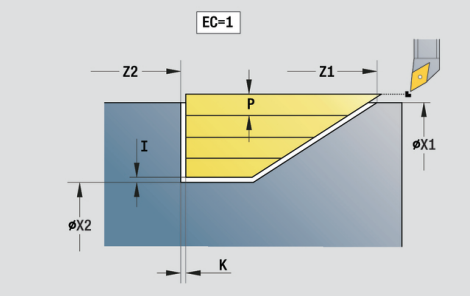

Lomake **Työk.**:

- **P**: **Maksimiasetus**
- **I**, **K**: **Työvara X** ja **Z**
- **E**: **Pistokäyttäytyminen**
	- **E** = 0: Laskevia muotoja ei koneisteta
	- **E** > 0: Sisäänpistosyöttö laskevien muotoelementtien koneistuksessa. Laskevat muotoelementit koneistetaan.
	- Ei sisäänsyöttöä: Sisäänpiston syöttöarvoa vähennetään laskevien muotoelementtien koneistuksessa – maks. 50 %. Laskevat muotoelementit koneistetaan.
- **H**: **Muodon tasaus** п
	- **0: joka lastulla** (asetusalueen sisällä)
	- 1: viimisellä lastulla (kokonaismuoto) nosto alle 45°
	- 2: ei tasausta nosto alle 45°

Muut lomakkeet:

**Lisätietoja:** ["smart.Turn-yksikkö", Sivu 100](#page-99-0)

- Pääsy teknologiatietopankkiin:
- $\mathbb{R}^n$ Koneistustapa: **Rouhinta**
- Vaikuttavat parametrit: **F**, **S**, **E**, **P** Ī.

# **Yksikkö G820 Rouhinta, suora poik.**

Tämä yksikkö lastuaa parametreilla kuvatun muodon. **EC** määrittelee, onko kyseessä normaali muoto tai sisäänpistomuoto.

Yksikkönimi: **G820\_G80** / Työkierto: **G820**

**Lisätietoja:** ["Tasorouhinta G820", Sivu 344](#page-343-0)

Lomake **Muoto**:

- **EC**: **Muototyyppi**
	- **0: Normaali muoto**
	- **1: Sisäänpistomuoto**
- **X1**, **Z1**: **Muodon aloituspiste**
- **X2**, **Z2**: **Muodon lopetuspiste**
- **RC**: **Pyöristys** Muotonurkan säde
- **AC**: **Aloituskulma** Muotoelementin ensimmäinen kulma (alue: 0° < **AC** < 90°)
- WC: Lopetuskulma Muotoelementin viimeinen kulma (alue: 0°  $<$  **WC**  $<$  90 $^{\circ}$ )
- **BS**: **-B viisteen/+B pyöristyksen aloitus**
	- **BS** > 0: Pyöristyksen säde
	- **BS** < 0: Viisteen leveys
- **BE**: **-B viisteen/+B pyöristyksen lopetus**
	- **BE** > 0: Pyöristyksen säde
	- **BE** < 0: Viisteen levevs
- **BP**: **Tauon kesto** Aikajänne syöttöliikkeen keskeytystä varten Syötön keskeytyksen (katkonaisen syötön) avulla katkaistaan lastu.
- **BF**: **Syötön kesto** Aikajänne seuraavaan taukoon Syötön keskeytyksen (katkonaisen syötön) avulla katkaistaan lastu.

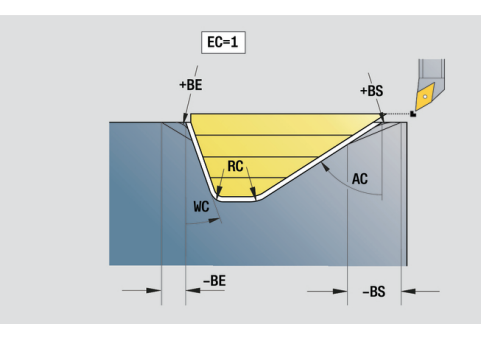

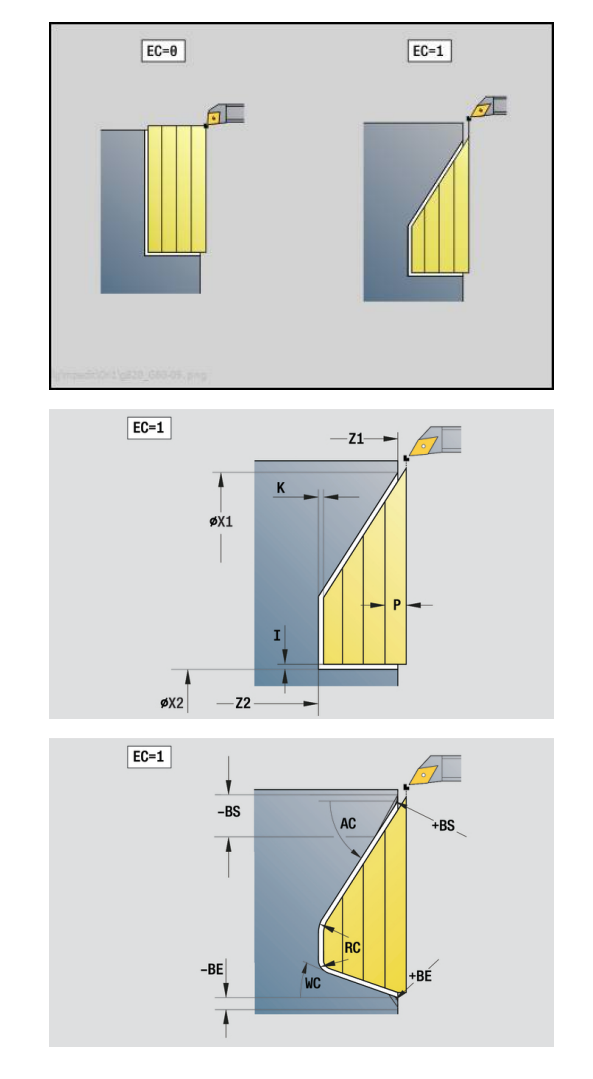

Lomake **Työk.**:

- **P**: **Maksimiasetus**
- **I**, **K**: **Työvara X** ja **Z**
- **E**: **Pistokäyttäytyminen**
	- **E** = 0: Laskevia muotoja ei koneisteta
	- **E** > 0: Sisäänpistosyöttö laskevien muotoelementtien koneistuksessa. Laskevat muotoelementit koneistetaan.
	- Ei sisäänsyöttöä: Sisäänpiston syöttöarvoa vähennetään laskevien muotoelementtien koneistuksessa – maks. 50 %. Laskevat muotoelementit koneistetaan.
- **H**: **Muodon tasaus**
	- **0: joka lastulla** (asetusalueen sisällä)
	- 1: viimisellä lastulla (kokonaismuoto) nosto alle 45°
	- 2: ei tasausta nosto alle 45°

Muut lomakkeet:

**Lisätietoja:** ["smart.Turn-yksikkö", Sivu 100](#page-99-0) Pääsy teknologiatietopankkiin: Koneistustapa: **Rouhinta**

- 
- Vaikuttavat parametrit: **F**, **S**, **E**, **P**

# **4.3 Yksiköt - Pisto**

# **Yksikkö G860 muotopisto ICP**

Tämä yksikkö lastuaa jaksossa **VALMISOSA** kuvatun aksiaalisen/ radiaalisen muodon välillä **NS** ja **NE**. Jos **FK**-ohjelmoinnissa määritellään **Apumuoto**, sitä käytetään.

Yksikkönimi: **G860\_ICP** / Työkierto: **G830**

**Lisätietoja:** ["Uranpisto G860", Sivu 351](#page-350-0)

#### Lomake **Muoto**:

- **SX**, **SZ**: **Lastuamisraja X** ja **Z** (oletus: ei lastunrajoitusta; halkaisijamitta = **SX**)
- **DQ**: **Sis.pistotyökiertojen lkm**
- $\blacksquare$ **DX**, **DZ**: **Etäisyys seur.sis.pistoon** X- ja Z-suunta (**DX** = sädemitta)
- **DO:** Ajo (parametrilla  $Q = 0$  ja  $DQ > 1$ )
	- **0: täyd. rouhinta/silitys** Kaikkien uranpistojen rouhinta, sitten kaikkien uranpistojen silitys
	- **1: yksittäinen rouhinta/silitys** Jokainen uranpisto koneistetaan kokonaan, ennen kuin seuraava uranpisto koneistetaan.

#### Lomake **Työk.**:

- **I**, **K**: **Työvara X** ja **Z**
- **ET**: **Pistosyvyys** per asetus
- **P**: **Pistoleveys** Asetukset <= **P** (ei sisäänsyöttöä: **P** = 0,8 \* Työkalun terän leveys)
- **E**: **Sil. syöttöarvo**
- **EW**: **Sis.pistosyöttö**
- **EZ**: **Viiveaika** pistoliikkeen jälkeen (oletus: karan pyörähdykseen kuluva aika)
- **D**: **Kierrokset uran pohjassa**
- **Q**: **Rouhinta/Silitys** Toimintavaihtoehdot
	- **0: Rouhinta ja silitys**
	- **1: Vain rouhinta**
	- **2: Vain silitys**
- **KS**: **Kampapisto** (oletus: 0)
	- $0: Ei$
	- 1: Kyllä Esipisto tehdään kokonaisilla lastuilla, niiden välissä uuman koneistus keskisesti pistotyökalun suhteen.
- **H**: **Irtoajotapa** työkierron lopussa
	- **0: tak. aloit.pisteeseen**
		- Aksiaalinen uranpisto: ensin Z- sitten X-suunta
		- Säteittäinen uranpisto: ensin X- sitten Z-suunta
	- **1: ennen viimeistelymuoto**
	- **2: pysähtyy varmuusetäis.**

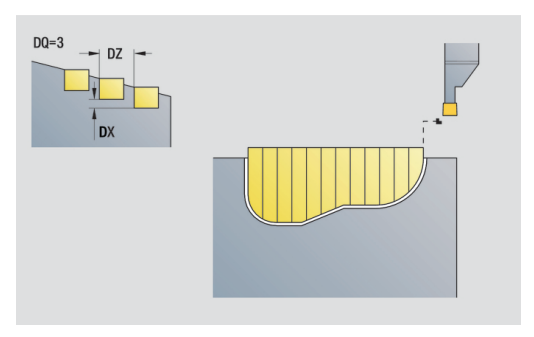

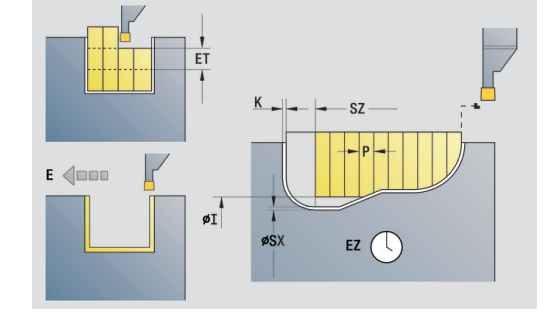

- **O**: **Rouhintalastun loppu**
	- **0: Nosto pikaliikkeellä**
	- **1: Puolikas pistoleveys 45°**
- **U**: **Silityslastun loppu**
	- **0: Arvo glob. parametrista**
	- **1: Ositetaan horis. elementti**
	- **2: Kokonainen horis. elementti**

Muut lomakkeet:

**Lisätietoja:** ["smart.Turn-yksikkö", Sivu 100](#page-99-0) Pääsy teknologiatietopankkiin:

- Koneistustapa: **Muotopisto**
- Vaikuttavat parametrit: **F**, **S**, **E**

# **Yksikkö G869 pistosorvaus ICP**

Tämä yksikkö lastuaa jaksossa **ICP** kuvatun aksiaalisen/radiaalisen muodon välillä **NS** ja **NE**. Lastuaminen toteutetaan (vaihtelevilla) pisto- ja rouhintaliikkeillä.

Tämä yksikkö lastuaa jaksossa **VALMISOSA** kuvatun aksiaalisen/ radiaalisen muodon välillä **NS** ja **NE**. Jos **FK**-ohjelmoinnissa määritellään **Apumuoto**, sitä käytetään.

Yksikkönimi: **G869\_ICP** / Työkierto: **G869**

**Lisätietoja:** ["Pistosorvaustyökierto G869", Sivu 355](#page-354-0)

Lomake **Muoto**:

- **X1**, **Z1**: **Aihion aloituspiste** Arvo vain, jos mitään aihiota ei ole määritelty.
- **RI**, **RK**: **Aihiotyövara X** ja **Z**
- $\blacksquare$ **SX**, **SZ**: **Lastuamisraja X** ja **Z** (oletus: ei lastunrajoitusta; halkaisijamitta = **SX**)

Lisäparametrit lomakkeessa **Muoto**:

**Lisätietoja:** ["Muotolomake", Sivu 102](#page-101-0)

Lomake **Työk.**:

- **P**: **Maksimiasetus**
- **I**, **K**: **Työvara X** ja **Z**
- **RB**: **Sorvaussyvyyskorjaus** silityskoneistusta varten
- **B**: **Siirtoleveys** (oletusarvo: 0)
- **U**: **Suunta:** Lastunpoistosuunta
	- **0**: Kaksisuuntainen (molempiin suuntiin)
	- **1**: Yksisuuntainen (muodon suuntaan)
- **Q**: **Rouhinta/Silitys** Toimintavaihtoehdot
	- **0: Rouhinta ja silitys**
	- **1: Vain rouhinta**
	- **2: Vain silitys**
- **A**: **Lähestymiskulma** (oletus: pistosuuntaa vastaan)
- $\mathbf{r}$ **W**: **Lähtökulma** (oletus: pistosuuntaa vastaan)
- **O**: **Sisäänpiston syöttöarvo** (oletusarvo: voimassa oleva ш syöttöarvo)
- **E**: **Sil. syöttöarvo**
- **H**: **Irtoajotapa** työkierron lopussa
	- **0: tak. aloit.pisteeseen**
		- Aksiaalinen uranpisto: ensin Z- sitten X-suunta
		- Säteittäinen uranpisto: ensin X- sitten Z-suunta
	- **1: ennen viimeistelymuoto**
	- **2: pysähtyy varmuusetäis.**

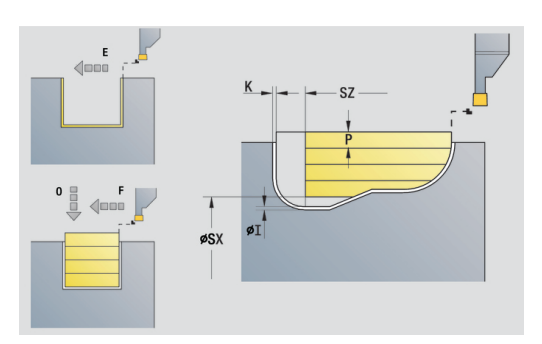

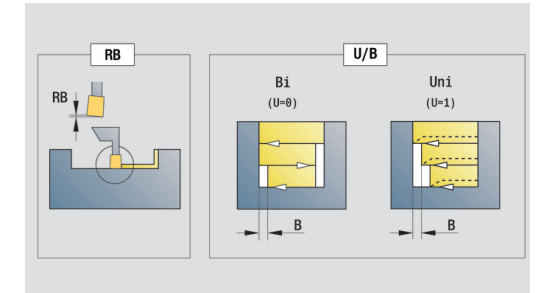

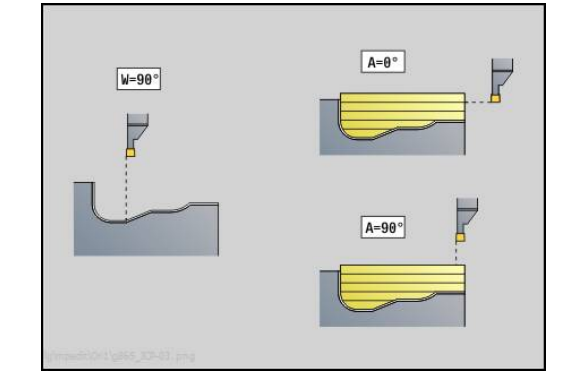

Muut lomakkeet:

**Lisätietoja:** ["smart.Turn-yksikkö", Sivu 100](#page-99-0) Työkalun määrittelyn perusteella ohjaus tunnistaa, tehdäänkö pistoliike säteittäin vai aksiaalisesti.

**Sorvaussyvyyskorjaus RB**: Materiaalista ja syöttönopeudesta riippuen kippaa terää sorvauskoneistuksissa. Näin syntyvä asetusvirhe korjataan silityksen yhteydessä sorvaussyvyyskorjauksen avulla. Tämä arvo määritetään yleensä kokemuksen pohjalta.

**Siirtoleveys B**: oisesta asetussyötöstä lähtien lastuttavaa osuutta lyhennetään jokaisessa vaihdossa sorvauksesta ja pistoliikkeeseen **Siirtoleveys B** verran. Jokaisessa sen jälkeisessä vaihdossa pistoliikkeeseen tämä kylki lyhenee arvon **B** verran – lisää edellisestä siirrosta. Siirron summa on rajoitettu arvoon 80 % todellisesta terän leveydestä (todellinen terän leveys = terän leveys – 2 \* terän säde). Tarvittaessa ohjaus pienentää ohjelmoitua siirtoleveyttä. Loppumateriaali lastutaan esipiston lopussa pistoliikkeen avulla.

- Koneistustapa: **Pistosorvaus**
- Vaikuttavat parametrit: **F**, **S**, **O**, **P**

## **Yksikkö G860 muotopisto, suora**

Tämä yksikkö lastuaa parametreilla kuvatun muodon aksiaalisesti tai radiaalisesti.

Yksikkönimi: **G860\_G80** / Työkierto: **G860**

**Lisätietoja:** ["Uranpisto G860", Sivu 351](#page-350-0)

Lomake **Muoto**:

- **DQ**: **Sis.pistotyökiertojen lkm**
- **DX**, **DZ**: **Etäisyys seur.sis.pistoon** X- ja Z-suunta (**DX** = sädemitta)
- **DO:** Ajo (parametrilla  $Q = 0$  ja  $DQ > 1$ )

Lisäparametrit lomakkeessa **Muoto**:

**Lisätietoja:** ["Muotolomake", Sivu 102](#page-101-0)

### Lomake **Työk.**:

- **Q**: **Rouhinta/Silitys** Toimintavaihtoehdot
	- **0: Rouhinta ja silitys**
	- **1: Vain rouhinta**
	- **2: Vain silitys**
- **KS**: **Kampapisto** (oletus: 0)
	- $0: Ei$
	- 1: Kyllä Esipisto tehdään kokonaisilla lastuilla, niiden välissä uuman koneistus keskisesti pistotyökalun suhteen.
- **I**, **K**: **Työvara X** ja **Z**
- **ET**: **Pistosyvyys** per asetus
- **P**: **Pistoleveys** Asetukset <= **P** (ei sisäänsyöttöä: **P** = 0,8 \* Työkalun terän leveys)
- **E**: **Sil. syöttöarvo**
- **EW**: **Sis.pistosyöttö**
- **EZ**: **Viiveaika** pistoliikkeen jälkeen (oletus: karan pyörähdykseen kuluva aika)
- **D**: **Kierrokset uran pohjassa**
	- **0: täyd. rouhinta/silitys** Kaikkien uranpistojen rouhinta, sitten kaikkien uranpistojen silitys
	- **1: yksittäinen rouhinta/silitys** Jokainen uranpisto koneistetaan kokonaan, ennen kuin seuraava uranpisto koneistetaan.

Muut lomakkeet:

**Lisätietoja:** ["smart.Turn-yksikkö", Sivu 100](#page-99-0)

Työkalun määrittelyn perusteella ohjaus tunnistaa, tehdäänkö pistoliike säteittäin vai aksiaalisesti.

Pääsy teknologiatietopankkiin: Koneistustapa: **Muotopisto**

Vaikuttavat parametrit: **F**, **S**, **E**

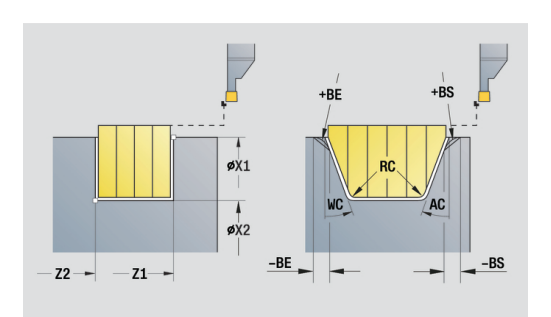

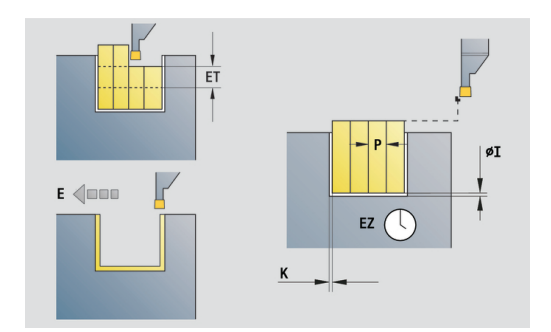

### **Yksikkö G869 pistosorvaus, suora**

Tämä yksikkö lastuaa parametreilla kuvatun muodon aksiaalisesti tai radiaalisesti. Vaihtelevien (vuorotellen) uranpisto ja rouhintaliikkeiden ansiota lastuaminen tapahtuu mahdollisimman vähillä työkalun nosto- ja asetusliikkeillä.

Yksikkönimi: **G869\_G80** / Työkierto: **G869**

**Lisätietoja:** ["Pistosorvaustyökierto G869", Sivu 355](#page-354-0)

Lomake **Muoto**:

#### **RI**, **RK**: **Aihiotyövara X** ja **Z**

Lisäparametrit lomakkeessa **Muoto**:

**Lisätietoja:** ["Muotolomake", Sivu 102](#page-101-0)

Lomake **Työk.**:

- **P**: **Maksimiasetus**  $\mathbb{R}^n$
- **I**, **K**: **Työvara X** ja **Z**
- $\mathbb{R}^n$ **RB**: **Sorvaussyvyyskorjaus** silityskoneistusta varten
- **B**: **Siirtoleveys** (oletusarvo: 0)  $\mathbf{r}$
- **U**: **Suunta:** Lastunpoistosuunta
	- **0**: Kaksisuuntainen (molempiin suuntiin)
	- **1**: Yksisuuntainen (muodon suuntaan)
- **Q**: **Rouhinta/Silitys** Toimintavaihtoehdot
	- **0: Rouhinta ja silitys**
	- **1: Vain rouhinta**
	- **2: Vain silitys**

Muut lomakkeet:

**Lisätietoja:** ["smart.Turn-yksikkö", Sivu 100](#page-99-0)

Työkalun määrittelyn perusteella ohjaus tunnistaa, tehdäänkö pistoliike säteittäin vai aksiaalisesti.

**Sorvaussyvyyskorjaus RB**: Materiaalista ja syöttönopeudesta riippuen kippaa terää sorvauskoneistuksissa. Näin syntyvä asetusvirhe korjataan silityksen yhteydessä sorvaussyvyyskorjauksen avulla. Tämä arvo määritetään yleensä kokemuksen pohjalta.

**Siirtoleveys B**: oisesta asetussyötöstä lähtien lastuttavaa osuutta lyhennetään jokaisessa vaihdossa sorvauksesta ja pistoliikkeeseen **Siirtoleveys B** verran. Jokaisessa sen jälkeisessä vaihdossa pistoliikkeeseen tämä kylki lyhenee arvon **B** verran – lisää edellisestä siirrosta. Siirron summa on rajoitettu arvoon 80 % todellisesta terän leveydestä (todellinen terän leveys = terän leveys – 2 \* terän säde). Tarvittaessa ohjaus pienentää ohjelmoitua siirtoleveyttä. Loppumateriaali lastutaan esipiston lopussa pistoliikkeen avulla.

- Koneistustapa: **Pistosorvaus**
- Vaikuttavat parametrit: **F**, **S**, **O**, **P**

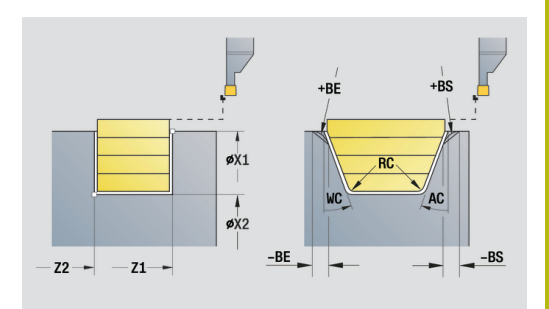

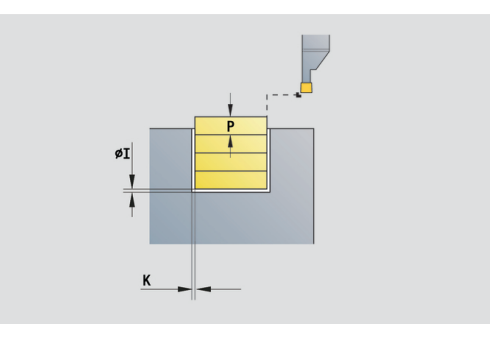

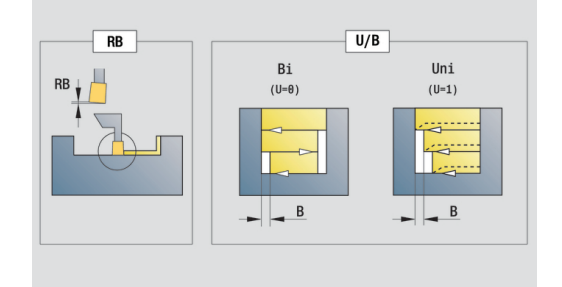

# **Yksikkö G859 Katkaisu**

Tämä yksikkö katkaisee sorvauskappaleen. Valinnaisesti tehdään viiste tai pyöristys ulkohalkaisijalla. Työkierron toteutuksen jälkeen työkalu ajaa takaisin alkupisteeseen. Asemasta **I** alkaen voidaan määritellä syöttöarvon pienennys.

Yksikkönimi: **G859\_CUT\_OFF** / Työkierto: **G859**

**Lisätietoja:** ["Katkaisupistotyökierto G859", Sivu 388](#page-387-0) Lomake **Työk.**:

- **X1**, **Z1**: **Muodon aloituspiste**
- $\mathbb{R}^d$ **B**: **-B viiste/+B pyöristys**
	- **B** > 0: pyöristyksen säde
	- $\blacksquare$  **B** < 0: viisteen leveys
- **D**: **Maksimi kierrosluku**
- **XE**: **Sisähalkaisija (putki)**
- **I**: **Syöttöarv. pien. halk.** rajahalkaisija, josta lähtien ajetaan pienennetyllä syöttönopeudella
- **E**: **Vähennetty syöttönopeus**
- **SD**: **Kierroslukuraja alk. I** Ī.
- $\mathbb{R}^d$ **U**: **Halk. kerääjä aktiivinen** (koneesta riippuva)
- $\overline{\phantom{a}}$ **K**: **Vetäytymispituus** katkaisun jälkeen – Nosta työkalu ennen vetäytymistä sivuttain tasopinnasta.

Muut lomakkeet:

 $\mathbf{f}$ 

**Lisätietoja:** ["smart.Turn-yksikkö", Sivu 100](#page-99-0)

Rajoitus **Maksimi kierrosluku D** vaikuttaa vain työkierrossa. Työkierron lopussa on ennen työkiertoa vaikittanut kierroslukurajoitus taas aktiivinen.

- Koneistustapa: **Muotopisto**
- Vaikuttavat parametrit: **F**, **S**, **E**

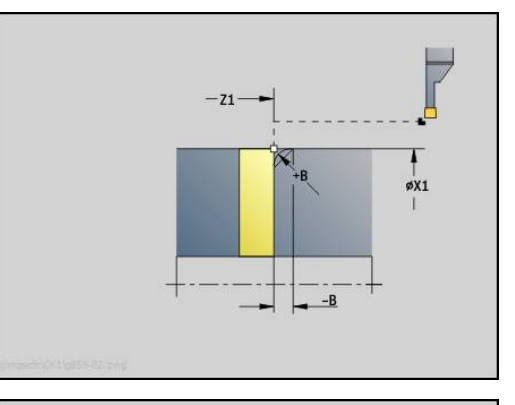

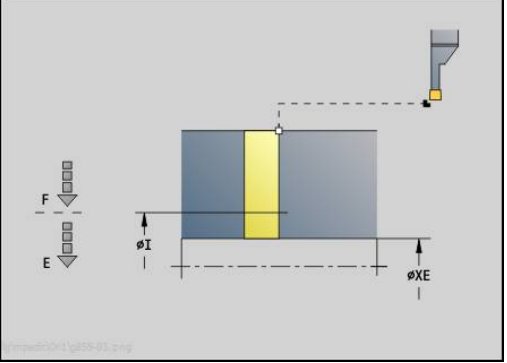

### **Yksikkö G85X Vapaapisto (H,K,U)**

Tämä yksikkö laatii parametrista **KG** riippuen yhden seuraavista vapaapistoista:

- **Mallikuvio U**: Tämä yksikkö laatii vapaapiston ja silittää rajoittavan tasopinnan. Valinnaisesti tehdään viiste tai pyöristys.
- i. **Mallikuvio H**: Vapaapiston loppupiste määritetään sisäänpistokulman perusteella.
- **Mallikuvio K**: Laadittu muotomallikuvio riippuu asetetusta työkalusta, koska vain lineaarinen lastu kulmassa 45° toteutetaan.
- A

Valitse ensin **Vapaapiston tyyppi KG** ja määrittele sen jälkeen vain valitun vapaapiston arvot.

Ohjaus muuttaa samalla osoitekirjaimella olevat parametrit myös muita vapaapistoja varten. Pidä nämä arvot muuttumattomina

#### Yksikkönimi: **G85x\_H\_K\_U** / Työkierto: **G85**

**Lisätietoja:** ["Vapaapistotyökierto G85", Sivu 389](#page-388-0) Lomake **Muoto**:

- **KG**: **Vapaapiston tyyppi**
	- **Malli U G856 Lisätietoja:** ["Vapaapiston kuvio U G856", Sivu 394](#page-393-0)
	- **Malli H G857 Lisätietoja:** ["Vapaapiston kuvio H G857", Sivu 395](#page-394-0)
	- **Malli K G858 Lisätietoja:** ["Vapaapiston kuvio K G858", Sivu 395](#page-394-1)
- **X1**, **Z1**: **Muodon nurkkap.**

#### Vapaapisto **Mallikuvio U**:

- **X2**: **Tasopinnan loppupiste**
- **I**: **Vapaapistohalkaisija**
- **K**: **Vapaapistopituus**
- **B**: **-B viiste/+B pyöristys**
	- **B** > 0: pyöristyksen säde

 $\blacksquare$  **B** < 0: viisteen leveys

- Vapaapisto **Mallikuvio H**:
- $\mathcal{L}_{\mathcal{A}}$ **K**: **Vapaapistopituus**
- $\Box$ **R**: **Säde** vapaapistonurkassa
- **W**: **Sisäänpistokulma**

Vapaapisto **Mallikuvio K**:

#### **I**: **Vapaapistosyv.**

Muut lomakkeet:

**Lisätietoja:** ["smart.Turn-yksiköt \(optio #9\)", Sivu 99](#page-98-0) Pääsy teknologiatietopankkiin:

- Koneistustapa: **Silitys**
- Vaikuttavat parametrit: **F**, **S**

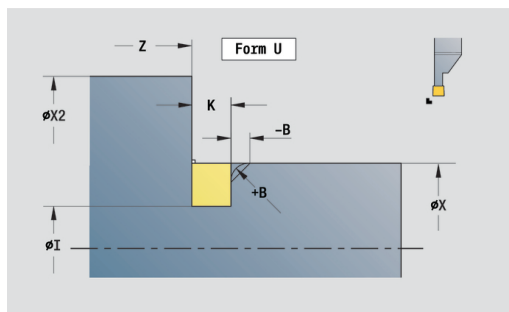

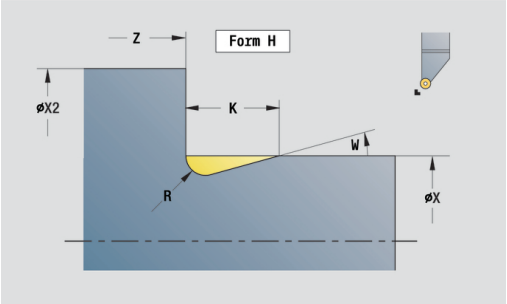

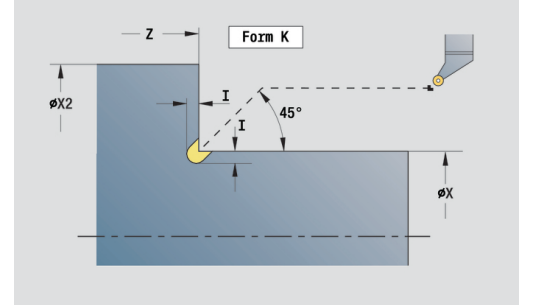

## **Yksikkö G870 Pisto ICP – Sisäänpistotyökierto**

**G870** laatii koodilla **G22**-Geo määritellyn uranpiston. Työkalun määrittelyn perusteella ohjaus tunnistaa, onko kyseessä ulko- vai sisäpuolinen koneistus sekä säteittäinen tai aksiaalinen sisäänpisto.

Yksikkönimi: **G870\_ICP** / Työkierto: **G870**

**Lisätietoja:** ["Uranpistotyök. G870", Sivu 358](#page-357-0)

- Lomake **Muoto**:
- **I**: **Työvara**
- **EZ**: **Viiveaika** pistoliikkeen jälkeen (oletus: karan pyörähdykseen kuluva aika)

Lisäparametrit lomakkeessa **Muoto**:

**Lisätietoja:** ["Muotolomake", Sivu 102](#page-101-0)

Muut lomakkeet:

**Lisätietoja:** ["smart.Turn-yksikkö", Sivu 100](#page-99-0)

- Koneistustapa: **Pisto**
- Vaikuttavat parametrit: **F**, **S**

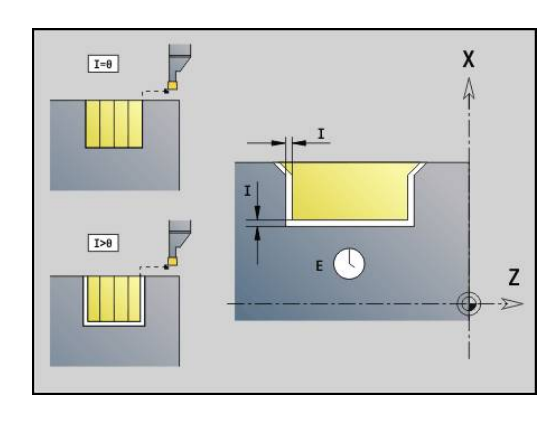

# **4.4 Yksiköt - Poraus / keskinen**

### **Yksikkö G74 Keskiöporaus**

Tämä yksikkö laatii aksiaalisia/säteittäisiä porauksia useammissa vaiheissa kiinteillä tai pyörivillä työkaluilla. Sopivat työkalut voidaan paikoittaa +/– 2 mm keskikohdan ulkopuolelle.

#### Yksikkönimi: **G74\_ZENTR** / Työkierto: **G74**

**Lisätietoja:** ["Syväporaus G74", Sivu 403](#page-402-0)

#### Lomake **Työk.**:

- **Z1**: **Reiän alkupiste**
- × **Z2**: **Reiän loppupiste**
- $\blacksquare$ **NS**: **Muodon aloituslauseen numero** – Muotojakson alku
- **X**: **Reiän alkupiste** (Halkaisijamitta; alue: –2 mm < **X** < 2 mm; oletusarvo: 0)
- **E**: **Viiveaika** reiän pohjassa (oletusarvo: 0)
- **D**: **Vetäytymistapa**
	- **0: pikaliike**
	- **1: syöttöarvo**
- **V**: **Syöttöarvon pienenn.**
	- **0: ilman vähennystä**
	- **1: reiän lopussa**
	- **2: reiän alussa**
	- **3: reiän alussa ja lopussa**
- **AB**: **Umpi-& läpipor.pituudet** (oletusarvo: 0)
- **P**: **1. por.syvyys**
- $\blacksquare$ **IB**: **Poraussyv. pien.arvo** – Arvo, jonka verran poraussyvyyttä pienennetään jokaisen asetuksen jälkeen.
- **JB**: **Minimi porausyvyys** Jos olet määritellyt vähennysmäärän, asetusta rajoitetaan parametriin **JB** sisäänsyötetyn määrän kerrallaan.
- **B**: **Vetäyt.etäisyys** Arvo, jonka verran työkalua vedetään Ī. takaisin jokaisen poraussyvyyden saavuttamisen jälkeen.
- **RI**: **Varmuusetäisyys** Sisäinen varmuusetäisyys etäisyys m. uudelleenkiihdytykseen reiän sisällä (oletus: **Varmuusetäisyys SCK**)

Lomake **Glob.**:

- **G14**: **Työkalunvaihtokohta**
	- **Ei akselia**
	- **0: Samanaikaisesti**
	- **1: Ensin X, sitten Z**
	- **2: Ensin Z, sitten X**
	- **3: Vain X**
	- **4: Vain Z**
	- **5: Vain Y** (koneesta riippuva)
	- **6: Samanaik. kuin Y** (koneesta riippuva)

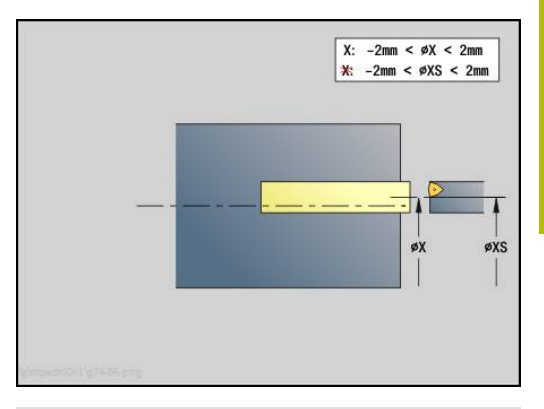

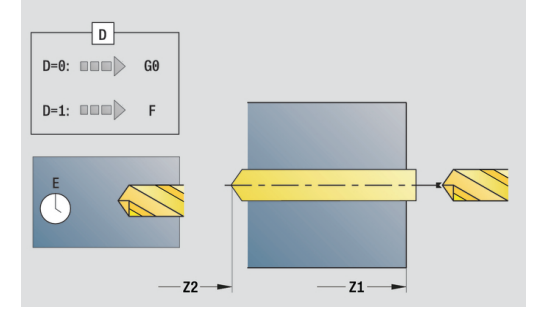

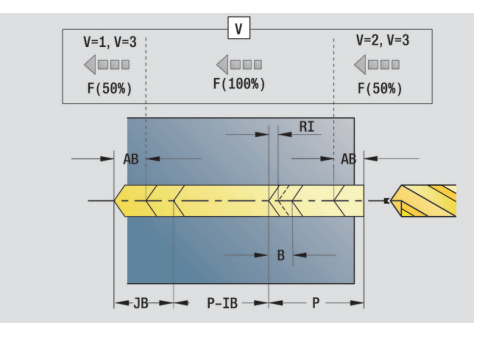

- **CLT**: **Jäähdytysneste**
	- **0: Ilman**
	- **1: Jäähdyt. 1 päälle**
	- **2: Jäähdyt. 2 päälle**
- **SCK**: **Varmuusetäisyys** asetussuuntaan poraus- ja jyrsintäkoneistuksessa
- **G60**: **Suojavyöhyke** Suojavyöhykevalvonta porauksen aikana
	- **0: Aktiivinen**
	- **1: Ei-aktiivinen**
- **BP**: **Tauon kesto** Aikajänne syöttöliikkeen keskeytystä varten Syötön keskeytyksen (katkonaisen syötön) avulla katkaistaan lastu.
- **BF**: **Syötön kesto** Aikajänne seuraavaan taukoon Syötön keskeytyksen (katkonaisen syötön) avulla katkaistaan lastu.

Muut lomakkeet:

**Lisätietoja:** ["smart.Turn-yksikkö", Sivu 100](#page-99-0)

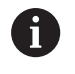

Jos **X** ei ole ohjelmoitu tai **XS** on alueella –2 mm < **XS** < 2 mm, silloin porataan arvoon **XS**.

- Koneistustapa: **Poraus**
- Vaikuttavat parametrit: **F**, **S**

### **Yksikkö G73 Kierreporaus**

Tämä yksikkö lastuaa aksiaalisen kierteen kiinteillä työkaluilla. Yksikkönimi: **G73\_ZENTR** / Työkierto: **G73**

**Lisätietoja:** ["Kierreporaus G73", Sivu 401](#page-400-0) Lomake **Työk.**:

- **Z1**: **Reiän alkupiste**
- **Z2**: **Reiän loppupiste**
- **NS**: **Muodon aloituslauseen numero** Muotojakson alku
- **X**: **Reiän alkupiste** (Halkaisijamitta; alue: –2 mm < **X** < 2 mm; oletusarvo: 0)
- **F1**: **Kierteen nousu**
- **B**: **Saap.pituus** ohjelmoidun kierrosluvun ja syöttöarvon saavuttamista varten (oletus: 2 \* **Kierteen nousu F1**)
- **L**: **Ulosvetopituus** käytettäessä pituustasauksella varustettuja kiristysleukoja (oletusarvo: 0)
- **SR**: **Vetäyt.kierrosluku** (oletus: kierteen porauksen kierrosluku)
- **SP**: **Lastunkatkosyvyys**
- **SI**: **Vetäytymispituus**

Lomake **Glob.**:

- **G14**: **Työkalunvaihtokohta**
	- **Ei akselia**
	- **0: Samanaikaisesti**
	- **1: Ensin X, sitten Z**
	- **2: Ensin Z, sitten X**
	- **3: Vain X**
	- **4: Vain Z**
	- **5: Vain Y** (koneesta riippuva)
	- **6: Samanaik. kuin Y** (koneesta riippuva)
- **CLT**: **Jäähdytysneste**
	- **0: Ilman**
	- **1: Jäähdyt. 1 päälle**
	- **2: Jäähdyt. 2 päälle**
- **SCK**: **Varmuusetäisyys** asetussuuntaan poraus- ja jyrsintäkoneistuksessa
- **G60**: **Suojavyöhyke** Suojavyöhykevalvonta porauksen aikana
	- **0: Aktiivinen**
	- **1: Ei-aktiivinen**

Muut lomakkeet:

**Lisätietoja:** ["smart.Turn-yksikkö", Sivu 100](#page-99-0)

**Ulosvetopituus L**: Käytä tätä parametria kiristysleuoilla, joissa on pituustasaus. Tämä työkierto laskee kierteen syvyyden, ohjelmoidun ulosvetopituuden perusteella uuden nimellisen nousuarvon. Nimellinen nousuarvo on hieman pienempi kuin kierreporan nousu. Kierteen valmistuksessa poraa vedetään ulosvetopituuden verran ulos kiristysholkista (istukasta). Tämän liikkeen avulla saavutetaan kierreporien parempi kestoaika.

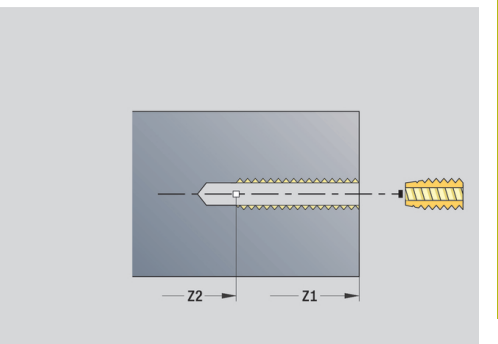

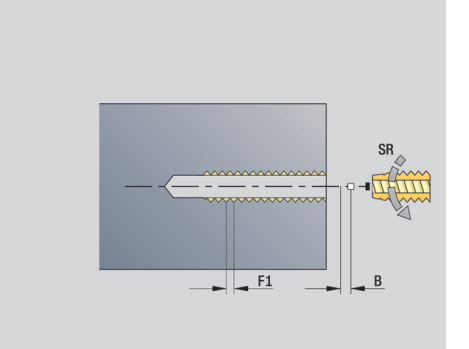

Pääsy teknologiatietopankkiin:

- Koneistustapa: **Kiert. poraus**
- Vaikuttavat parametrit: **S**

### **Yksikkö G72 Avarrus, upotus**

Tämä yksikkö koneistaa aksiaalisen reiän useammissa vaiheissa kiinteillä työkaluilla.

Yksikkönimi: **G72\_ZENTR** / Työkierto: **G72**

**Lisätietoja:** ["Reikä/Upotus G72", Sivu 400](#page-399-0)

Lomake **Työk.**:

- **NS**: **Muodon aloituslauseen numero** Muotojakson alku
- **E**: **Viiveaika** reiän pohjassa (oletusarvo: 0)
- **D**: **Vetäytymistapa**
	- **0: pikaliike**
	- **1: syöttöarvo**
- **RB**: **Vetäyt.taso**

Lomake **Glob.**:

- **G14**: **Työkalunvaihtokohta**
	- **Ei akselia**
	- **0: Samanaikaisesti**
	- **1: Ensin X, sitten Z**
	- **2: Ensin Z, sitten X**
	- **3: Vain X**
	- **4: Vain Z**
	- **5: Vain Y** (koneesta riippuva)
	- **6: Samanaik. kuin Y** (koneesta riippuva)
- **CLT**: **Jäähdytysneste**
	- **0: Ilman**
	- **1: Jäähdyt. 1 päälle**
	- **2: Jäähdyt. 2 päälle**
- **SCK**: **Varmuusetäisyys** asetussuuntaan poraus- ja jyrsintäkoneistuksessa
- **G60**: **Suojavyöhyke** Suojavyöhykevalvonta porauksen aikana
	- **0: Aktiivinen**
	- **1: Ei-aktiivinen**

Muut lomakkeet:

**Lisätietoja:** ["smart.Turn-yksikkö", Sivu 100](#page-99-0)

# **4.5 Yksiköt - Poraus / Otsa C, Vaippa C ja ICP C**

# **Yksikkö G74 Yksittäisreikä, otsapinta C**

Tämä yksikkö laatii reiän porauksen otsapintaan. Yksikkönimi: **G74\_Bohr\_Stirn\_C** / Työkierto: **G74 Lisätietoja:** ["Syväporaus G74", Sivu 403](#page-402-0) Lomake **Työk.**:

- **Z1**: **Reiän alkupiste**
- **Z2**: **Reiän loppupiste**
- **CS**: **Karan kulma**
- **E**: **Viiveaika** reiän pohjassa (oletusarvo: 0)
- **D**: **Vetäytymistapa**
	- **0: pikaliike**
	- **1: syöttöarvo**
- **V**: **Syöttöarvon pienenn.**
	- **0: ilman vähennystä**
	- **1: reiän lopussa**
	- **2: reiän alussa**
	- **3: reiän alussa ja lopussa**
- **AB**: **Umpi-& läpipor.pituudet** (oletusarvo: 0)
- **P**: **1. por.syvyys** п
- **IB**: **Poraussyv. pien.arvo** Arvo, jonka verran poraussyvyyttä pienennetään jokaisen asetuksen jälkeen.
- Ī. **JB**: **Minimi porausyvyys** Jos olet määritellyt vähennysmäärän, asetusta rajoitetaan parametriin **JB** sisäänsyötetyn määrän kerrallaan.
- **B**: **Vetäyt.etäisyys** Arvo, jonka verran työkalua vedetään takaisin jokaisen poraussyvyyden saavuttamisen jälkeen.
- **RI**: **Varmuusetäisyys** Sisäinen varmuusetäisyys etäisyys  $\overline{\phantom{a}}$ uudelleenkiihdytykseen reiän sisällä (oletus: **Varmuusetäisyys SCK**)

Lomake **Glob.**:

- **G14**: **Työkalunvaihtokohta**
	- **Ei akselia**
	- **0: Samanaikaisesti**
	- **1: Ensin X, sitten Z**
	- **2: Ensin Z, sitten X**
	- **3: Vain X**
	- **4: Vain Z**
	- **5: Vain Y** (koneesta riippuva)
	- **6: Samanaik. kuin Y** (koneesta riippuva)
- **CLT**: **Jäähdytysneste**
	- **0: Ilman**
	- **1: Jäähdyt. 1 päälle**
	- **2: Jäähdyt. 2 päälle**

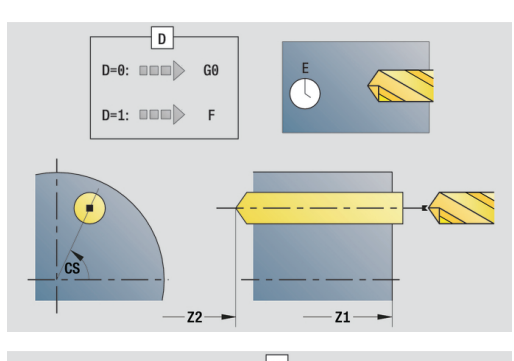

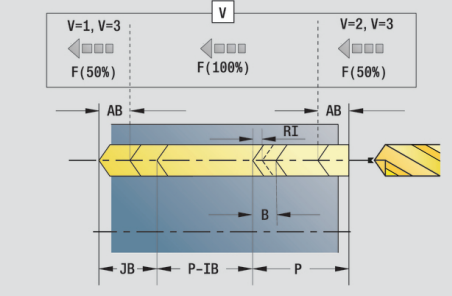

- **SCK**: **Varmuusetäisyys** asetussuuntaan poraus- ja jyrsintäkoneistuksessa
- **G60**: **Suojavyöhyke** Suojavyöhykevalvonta porauksen aikana
	- **0: Aktiivinen**
	- **1: Ei-aktiivinen**
- **BP**: **Tauon kesto** Aikajänne syöttöliikkeen keskeytystä varten Syötön keskeytyksen (katkonaisen syötön) avulla katkaistaan lastu.
- **BF**: **Syötön kesto** Aikajänne seuraavaan taukoon Syötön keskeytyksen (katkonaisen syötön) avulla katkaistaan lastu.

Muut lomakkeet:

**Lisätietoja:** ["smart.Turn-yksikkö", Sivu 100](#page-99-0)

- Koneistustapa: **Poraus**
- Vaikuttavat parametrit: **F**, **S**

### **Yksikkö G74 Lineaar. porauskuvio, otsapinta C**

Tämä yksikkö laatii lineaarisen porauskuvion tasavälein otsapinnalla.

Yksikkönimi: **G74\_Lin\_Stirn\_C** / Työkierto: **G74**

**Lisätietoja:** ["Syväporaus G74", Sivu 403](#page-402-0)

Lomake **Kuvio**:

- **Q**: **Reikien lukumäärä**
- **X1**, **C1**: **Polaar. aloituspiste** Kuvion aloituspiste
- **XK**, **YK**: **Kartees. aloituspiste**
- **I**, **J**: **Loppupiste (XK)** ja **(YK)** Paikkakuvion loppupiste (karteesinen)
- **Ii**, **Ji**: **Etäisyys (XKi)** ja **(YKi)** inkrementaalinen paikkakuvioväli
- **R**: **Ens./viim. reiän etäisyys**
- **Ri**: **Pituus Inkr. etäisyys**
- **A**: **Kuvion kulma** (Peruste: XK-akseli)

Lomake **Työk.**:

- **Z1**: **Reiän alkupiste**
- **Z2**: **Reiän loppupiste**
- **E**: **Viiveaika** reiän pohjassa (oletusarvo: 0)
- **D**: **Vetäytymistapa**
	- **0: pikaliike**
	- **1: syöttöarvo**
- **V**: **Syöttöarvon pienenn.**
	- **0: ilman vähennystä**
	- **1: reiän lopussa**
	- **2: reiän alussa**
	- **3: reiän alussa ja lopussa**
- **AB**: **Umpi-& läpipor.pituudet** (oletusarvo: 0)
- **P**: **1. por.syvyys**
- **IB**: **Poraussyv. pien.arvo** Arvo, jonka verran poraussyvyyttä pienennetään jokaisen asetuksen jälkeen.
- **JB**: **Minimi porausyvyys** Jos olet määritellyt vähennysmäärän, asetusta rajoitetaan parametriin **JB** sisäänsyötetyn määrän kerrallaan.
- **B**: **Vetäyt.etäisyys** Arvo, jonka verran työkalua vedetään  $\overline{\phantom{a}}$ takaisin jokaisen poraussyvyyden saavuttamisen jälkeen.
- **RI**: **Varmuusetäisyys** Sisäinen varmuusetäisyys etäisyys uudelleenkiihdytykseen reiän sisällä (oletus: **Varmuusetäisyys SCK**)
- **RB**: **Vetäyt.taso** (oletus: takaisin aloitusasemaan)

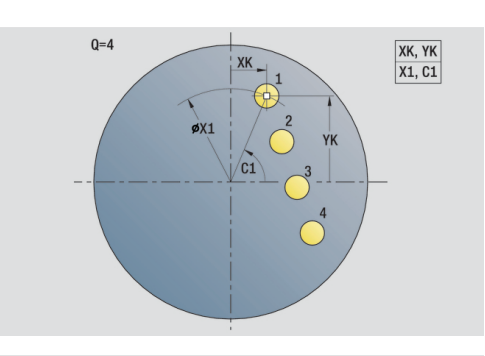

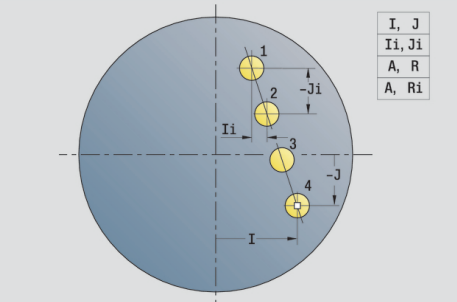

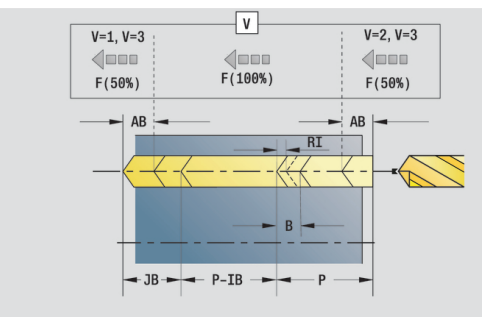

### Lomake **Glob.**:

- **G14**: **Työkalunvaihtokohta**
	- **Ei akselia**
	- **0: Samanaikaisesti**
	- **1: Ensin X, sitten Z**
	- **2: Ensin Z, sitten X**
	- **3: Vain X**
	- **4: Vain Z**
	- **5: Vain Y** (koneesta riippuva)
	- **6: Samanaik. kuin Y** (koneesta riippuva)
- **CLT**: **Jäähdytysneste**
	- **0: Ilman**
	- **1: Jäähdyt. 1 päälle**
	- **2: Jäähdyt. 2 päälle**
- **SCK**: **Varmuusetäisyys** asetussuuntaan poraus- ja jyrsintäkoneistuksessa
- **G60**: **Suojavyöhyke** Suojavyöhykevalvonta porauksen aikana
	- **0: Aktiivinen**
	- **1: Ei-aktiivinen**
- **BP**: **Tauon kesto** Aikajänne syöttöliikkeen keskeytystä varten Syötön keskeytyksen (katkonaisen syötön) avulla katkaistaan lastu.
- **BF**: **Syötön kesto** Aikajänne seuraavaan taukoon Syötön keskeytyksen (katkonaisen syötön) avulla katkaistaan lastu.

Muut lomakkeet:

**Lisätietoja:** ["smart.Turn-yksikkö", Sivu 100](#page-99-0)

- Koneistustapa: **Poraus**
- Vaikuttavat parametrit: **F**, **S**

### **Yksikkö G74 Ympyräm. porauskuvio, otsapinta C**

Tämä yksikkö laatii ympyrämäisen porauskuvion otsapinnalle.

Yksikkönimi: **G74\_Bohr\_Stirn\_C** / Työkierto: **G74 Lisätietoja:** ["Syväporaus G74", Sivu 403](#page-402-0)

Lomake **Kuvio**:

- **Q**: **Reikien lukumäärä**
- $\mathcal{L}_{\mathcal{A}}$ **XM**, **CM**: **Polaarinen keskipiste**
- **XK**, **YK**: **Karteesinen keskipiste** j.
- $\overline{\phantom{a}}$ **A**: **Aloituskulma**
- **Wi**: **Lopetuskulma Kulmainkrementti**
- $\blacksquare$ **K**: **Kuvion halkaisija**
- **W**: **Lopetuskulma**
- **VD**: **Kiertosuunta** (oletus: 0)
	- **VD** = 0, ei **W**: Täysiympyrän jako
	- **VD** = 0 ja **W**: Jako pidemmällä ympyränkaarella
	- **VD** = 0 ja **Wi**: Etumerkki arvolle **Wi** määräytyy suunnan mukaan (**Wi** < 0: myötäpäivään)
	- **VD** = 1 ja **W**: myötäpäivään
	- **VD** = 1 ja **Wi**: myötäpäivään (etumerkki arvolle **Wi** ilman merkitystä)
	- **VD** = 2 ja **W**: vastapäivään
	- **VD** = 2 ja **Wi**: vastapäivään (etumerkki arvolle **Wi** ilman merkitystä)

#### Lomake **Työk.**:

- $\overline{\phantom{a}}$ **Z1**: **Reiän alkupiste**
- $\mathbf{r}$ **Z2**: **Reiän loppupiste**
- $\blacksquare$ **E**: **Viiveaika** reiän pohjassa (oletusarvo: 0)
- **D**: **Vetäytymistapa**
	- **0: pikaliike**
	- **1: syöttöarvo**
- **V**: **Syöttöarvon pienenn.**
	- **0: ilman vähennystä**
	- **1: reiän lopussa**
	- **2: reiän alussa**
	- **3: reiän alussa ja lopussa**
- **AB**: **Umpi-& läpipor.pituudet** (oletusarvo: 0)
- **P**: **1. por.syvyys**
- **IB**: **Poraussyv. pien.arvo** Arvo, jonka verran poraussyvyyttä pienennetään jokaisen asetuksen jälkeen.
- × **JB**: **Minimi porausyvyys** Jos olet määritellyt vähennysmäärän, asetusta rajoitetaan parametriin **JB** sisäänsyötetyn määrän kerrallaan.
- **B**: **Vetäyt.etäisyys** Arvo, jonka verran työkalua vedetään takaisin jokaisen poraussyvyyden saavuttamisen jälkeen.
- **RI**: **Varmuusetäisyys** Sisäinen varmuusetäisyys etäisyys  $\overline{\phantom{a}}$ uudelleenkiihdytykseen reiän sisällä (oletus: **Varmuusetäisyys SCK**)
- **RB**: **Vetäyt.taso** (oletus: takaisin aloitusasemaan)

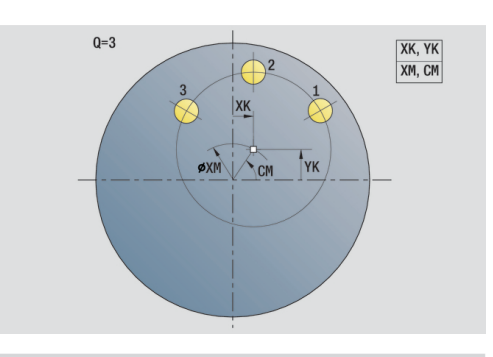

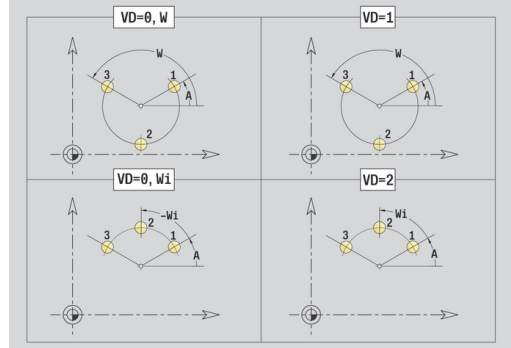

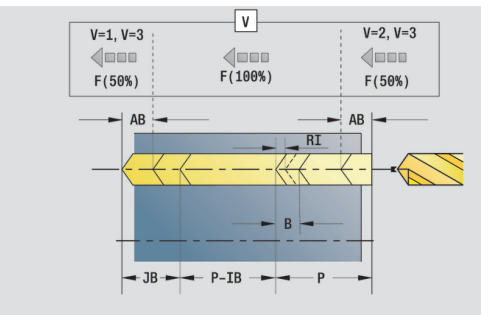

### Lomake **Glob.**:

- **G14**: **Työkalunvaihtokohta**
	- **Ei akselia**
	- **0: Samanaikaisesti**
	- **1: Ensin X, sitten Z**
	- **2: Ensin Z, sitten X**
	- **3: Vain X**
	- **4: Vain Z**
	- **5: Vain Y** (koneesta riippuva)
	- **6: Samanaik. kuin Y** (koneesta riippuva)
- **CLT**: **Jäähdytysneste**
	- **0: Ilman**
	- **1: Jäähdyt. 1 päälle**
	- **2: Jäähdyt. 2 päälle**
- **SCK**: **Varmuusetäisyys** asetussuuntaan poraus- ja jyrsintäkoneistuksessa
- **G60**: **Suojavyöhyke** Suojavyöhykevalvonta porauksen aikana
	- **0: Aktiivinen**
	- **1: Ei-aktiivinen**
- **BP**: **Tauon kesto** Aikajänne syöttöliikkeen keskeytystä varten Syötön keskeytyksen (katkonaisen syötön) avulla katkaistaan lastu.
- **BF**: **Syötön kesto** Aikajänne seuraavaan taukoon Syötön keskeytyksen (katkonaisen syötön) avulla katkaistaan lastu.

Muut lomakkeet:

**Lisätietoja:** ["smart.Turn-yksikkö", Sivu 100](#page-99-0)

- Koneistustapa: **Poraus**
- Vaikuttavat parametrit: **F**, **S**

### **Yksikkö G73 Kierreporaus, otsapinta C**

Tämä yksikkö laatii kierrereiän otsapintaan. Yksikkönimi: **G73\_Gew\_Stirn\_C** / Työkierto: **G73 Lisätietoja:** ["Kierreporaus G73", Sivu 401](#page-400-0) Lomake **Työk.**:

- **Z1**: **Reiän alkupiste**
- **Z2**: **Reiän loppupiste**
- **CS**: **Karan kulma**
- **F1**: **Kierteen nousu**
- **B**: **Saap.pituus** ohjelmoidun kierrosluvun ja syöttöarvon saavuttamista varten (oletus: 2 \* **Kierteen nousu F1**)
- **L**: **Ulosvetopituus** käytettäessä pituustasauksella varustettuja kiristysleukoja (oletusarvo: 0)
- **SR**: **Vetäyt.kierrosluku** (oletus: kierteen porauksen kierrosluku)
- **SP**: **Lastunkatkosyvyys**
- **SI**: **Vetäytymispituus**

Muut lomakkeet:

**Lisätietoja:** ["smart.Turn-yksikkö", Sivu 100](#page-99-0)

Käytä parametria **Ulosvetopituus** kiristysleuoilla, joissa on pituustasaus. Tämä työkierto laskee kierteen syvyyden, ohjelmoidun ulosvetopituuden perusteella uuden nimellisen nousuarvon. Nimellinen nousuarvo on hieman pienempi kuin kierreporan nousu. Kierteen valmistuksessa poraa vedetään ulosvetopituuden verran ulos kiristysholkista (istukasta). Näin saavutetaan kierreporien parempi kestoaika.

- Koneistustapa: **Kiert. poraus**
- Vaikuttavat parametrit: **S**

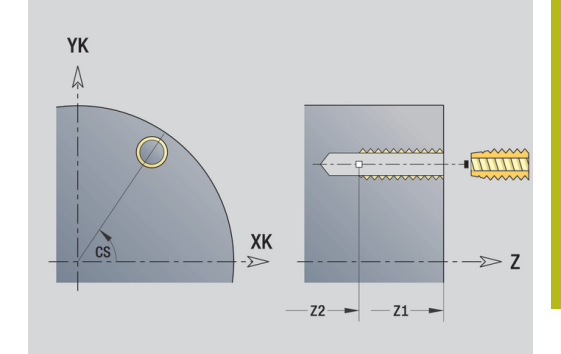

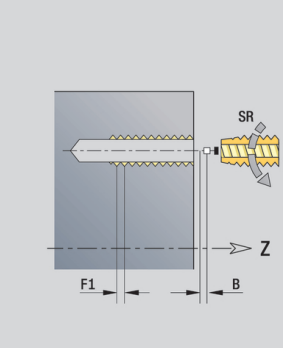

# **Yksikkö G73 Kierreporauksen reikärivi, otsapinta C**

Tämä yksikkö laatii lineaarisen kierteenporauskuvion tasavälein otsapinnalla.

Yksikkönimi: **G73\_Gew\_Stirn\_C** / Työkierto: **G73**

**Lisätietoja:** ["Kierreporaus G73", Sivu 401](#page-400-0) Lomake **Kuvio**:

- **Q**: **Reikien lukumäärä**
- **X1**, **C1**: **Polaar. aloituspiste** Kuvion aloituspiste
- **XK**, **YK**: **Kartees. aloituspiste**
- **I**, **J**: **Loppupiste (XK)** ja **(YK)** Paikkakuvion loppupiste m. (karteesinen)
- $\mathbf{r}$ **Ii**, **Ji**: **Etäisyys (XKi)** ja **(YKi)** – inkrementaalinen paikkakuvioväli
- **R**: **Ens./viim. reiän etäisyys**
- **Ri**: **Pituus Inkr. etäisyys**
- **A**: **Kuvion kulma** (Peruste: XK-akseli)

Lomake **Työk.**:

- **Z1**: **Reiän alkupiste**
- **Z2**: **Reiän loppupiste**
- **F1**: **Kierteen nousu**
- $\mathbf{r}$ **B**: **Saap.pituus** ohjelmoidun kierrosluvun ja syöttöarvon saavuttamista varten (oletus: 2 \* **Kierteen nousu F1**)
- **L**: **Ulosvetopituus** käytettäessä pituustasauksella varustettuja kiristysleukoja (oletusarvo: 0)
- **SR**: **Vetäyt.kierrosluku** (oletus: kierteen porauksen kierrosluku)
- **SP**: **Lastunkatkosyvyys**
- **SI**: **Vetäytymispituus**
- **RB**: **Vetäyt.taso** (oletus: takaisin aloitusasemaan)  $\mathbb{R}^n$

Muut lomakkeet:

**Lisätietoja:** ["smart.Turn-yksikkö", Sivu 100](#page-99-0)

Käytä parametria **Ulosvetopituus** kiristysleuoilla, joissa on pituustasaus. Tämä työkierto laskee kierteen syvyyden, ohjelmoidun ulosvetopituuden perusteella uuden nimellisen nousuarvon. Nimellinen nousuarvo on hieman pienempi kuin kierreporan nousu. Kierteen valmistuksessa poraa vedetään ulosvetopituuden verran ulos kiristysholkista (istukasta). Näin saavutetaan kierreporien parempi kestoaika.

- Koneistustapa: **Kiert. poraus**
- Vaikuttavat parametrit: **S**

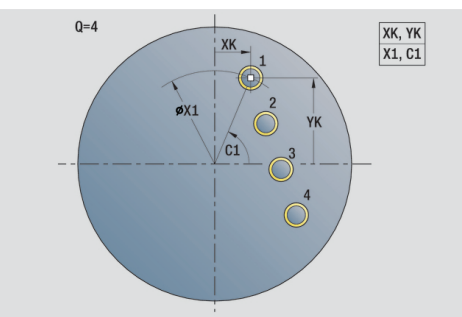

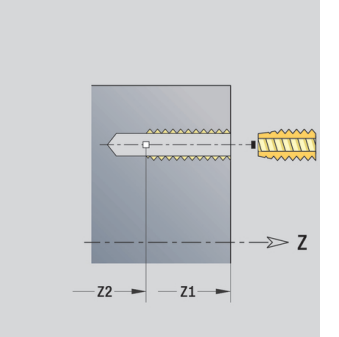

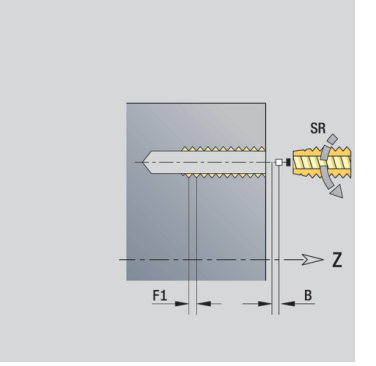

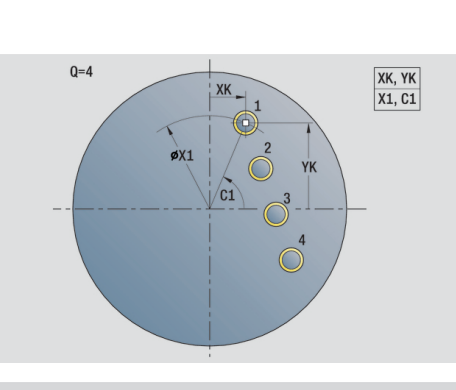

### **Yksikkö G73 Ympyräm. kierreporausk., otsapinta C**

Tämä yksikkö laatii ympyrämäisen kierteenporauskuvion otsapinnalle.

Yksikkönimi: **G73\_Gew\_Stirn\_C** / Työkierto: **G73**

**Lisätietoja:** ["Kierreporaus G73", Sivu 401](#page-400-0) Lomake **Kuvio**:

- m. **Q**: **Reikien lukumäärä**
- **XM**, **CM**: **Polaarinen keskipiste**
- **XK**, **YK**: **Karteesinen keskipiste**
- **A**: **Aloituskulma**
- **Wi**: **Lopetuskulma Kulmainkrementti**
- **K**: **Kuvion halkaisija**
- **W**: **Lopetuskulma**
- **VD**: **Kiertosuunta** (oletus: 0)
	- **VD** = 0, ei **W**: Täysiympyrän jako
	- **VD** = 0 ja **W**: Jako pidemmällä ympyränkaarella
	- **VD** = 0 ja **Wi**: Etumerkki arvolle **Wi** määräytyy suunnan mukaan (**Wi** < 0: myötäpäivään)
	- **VD** = 1 ja **W**: myötäpäivään
	- **VD** = 1 ja **Wi**: myötäpäivään (etumerkki arvolle **Wi** ilman merkitystä)
	- **VD** = 2 ja **W**: vastapäivään
	- **VD** = 2 ja **Wi**: vastapäivään (etumerkki arvolle **Wi** ilman merkitystä)

Lomake **Työk.**:

- **Z1**: **Reiän alkupiste**
- **Z2**: **Reiän loppupiste**  $\mathbb{R}^n$
- **F1**: **Kierteen nousu**
- **B**: **Saap.pituus** ohjelmoidun kierrosluvun ja syöttöarvon saavuttamista varten (oletus: 2 \* **Kierteen nousu F1**)
- **L**: **Ulosvetopituus** käytettäessä pituustasauksella varustettuja п kiristysleukoja (oletusarvo: 0)
- **SR**: **Vetäyt.kierrosluku** (oletus: kierteen porauksen kierrosluku)
- **SP**: **Lastunkatkosyvyys**
- **SI**: **Vetäytymispituus**
- $\blacksquare$ **RB**: **Vetäyt.taso** (oletus: takaisin aloitusasemaan)

Muut lomakkeet:

**Lisätietoja:** ["smart.Turn-yksikkö", Sivu 100](#page-99-0)

Käytä parametria **Ulosvetopituus** kiristysleuoilla, joissa on pituustasaus. Tämä työkierto laskee kierteen syvyyden, ohjelmoidun ulosvetopituuden perusteella uuden nimellisen nousuarvon. Nimellinen nousuarvo on hieman pienempi kuin kierreporan nousu. Kierteen valmistuksessa poraa vedetään ulosvetopituuden verran ulos kiristysholkista (istukasta). Näin saavutetaan kierreporien parempi kestoaika.

- Koneistustapa: **Kiert. poraus**
- Vaikuttavat parametrit: **S**

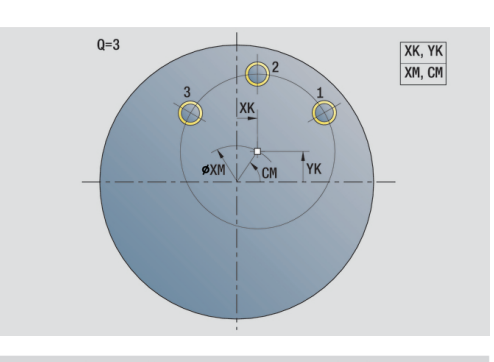

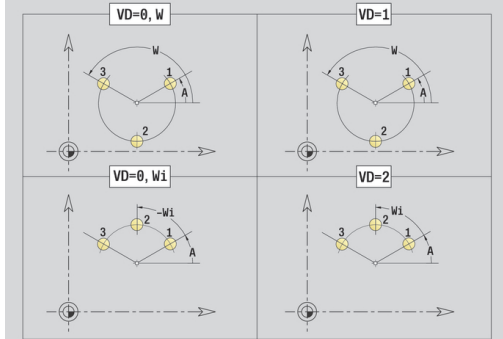

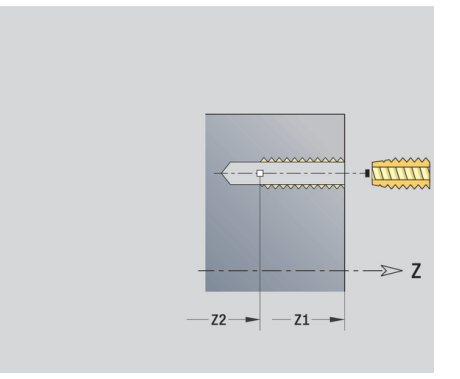

# **Yksikkö G74 Yksit.reikä, vaippapinta C**

Tämä yksikkö laatii reiän porauksen vaippapintaan. Yksikkönimi: **G74\_Bohr\_Mant\_C** / Työkierto: **G74 Lisätietoja:** ["Syväporaus G74", Sivu 403](#page-402-0) Lomake **Työk.**:

- **X1**: **Reiän alkupiste** (halkaisijamitta)
- **X2**: **Reiän loppupiste**
- **CS**: **Karan kulma**
- **E**: **Viiveaika** reiän pohjassa (oletusarvo: 0)
- **D**: **Vetäytymistapa**
	- **0: pikaliike**
	- **1: syöttöarvo**
- **V**: **Syöttöarvon pienenn.**
	- **0: ilman vähennystä**
	- **1: reiän lopussa**
	- **2: reiän alussa**
	- **3: reiän alussa ja lopussa**
- **AB**: **Umpi-& läpipor.pituudet** (oletusarvo: 0)
- **P**: **1. por.syvyys**
- **IB**: **Poraussyv. pien.arvo** Arvo, jonka verran poraussyvyyttä pienennetään jokaisen asetuksen jälkeen.
- п **JB**: **Minimi porausyvyys** Jos olet määritellyt vähennysmäärän, asetusta rajoitetaan parametriin **JB** sisäänsyötetyn määrän kerrallaan.
- **B**: **Vetäyt.etäisyys** Arvo, jonka verran työkalua vedetään takaisin jokaisen poraussyvyyden saavuttamisen jälkeen.
- **RI**: **Varmuusetäisyys** Sisäinen varmuusetäisyys etäisyys  $\mathbb{R}^d$ uudelleenkiihdytykseen reiän sisällä (oletus: **Varmuusetäisyys SCK**)

Lomake **Glob.**:

- **G14**: **Työkalunvaihtokohta**
	- **Ei akselia**
	- **0: Samanaikaisesti**
	- **1: Ensin X, sitten Z**
	- **2: Ensin Z, sitten X**
	- **3: Vain X**
	- **4: Vain Z**
	- **5: Vain Y** (koneesta riippuva)
	- **6: Samanaik. kuin Y** (koneesta riippuva)
- **CLT**: **Jäähdytysneste**
	- **0: Ilman**
	- **1: Jäähdyt. 1 päälle**
	- **2: Jäähdyt. 2 päälle**
- **SCK**: **Varmuusetäisyys** asetussuuntaan poraus- ja m. jyrsintäkoneistuksessa
- **BP**: **Tauon kesto** Aikajänne syöttöliikkeen keskeytystä varten Syötön keskeytyksen (katkonaisen syötön) avulla katkaistaan lastu.

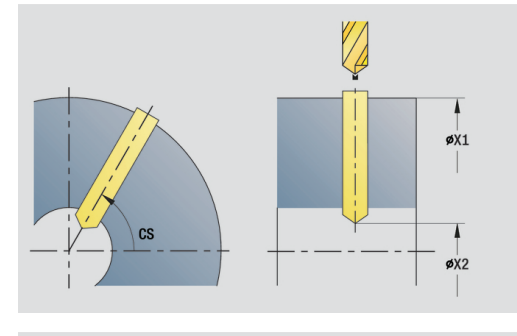

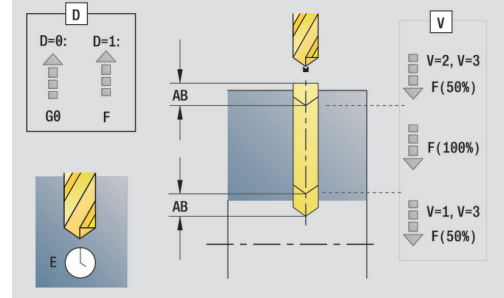

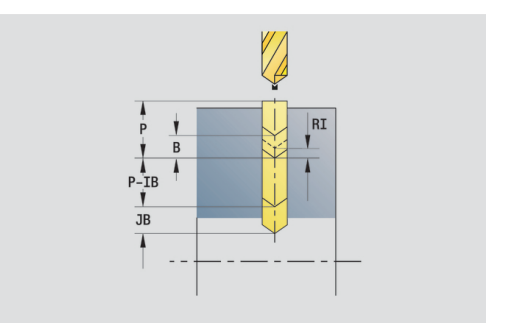

**BF**: **Syötön kesto** – Aikajänne seuraavaan taukoon Syötön keskeytyksen (katkonaisen syötön) avulla katkaistaan lastu.

#### **CB**: **Jarru pois (1)**

#### Muut lomakkeet:

**Lisätietoja:** ["smart.Turn-yksikkö", Sivu 100](#page-99-0)

- Koneistustapa: **Poraus**
- Vaikuttavat parametrit: **F**, **S**

# **Yksikkö G74 Lineaar. porauskuvio, vaippapinta C**

Tämä yksikkö laatii lineaarisen porauskuvion tasavälein vaippapinnalla.

Yksikkönimi: **G74\_Lin\_Mant\_C** / Työkierto: **G74**

**Lisätietoja:** ["Syväporaus G74", Sivu 403](#page-402-0) Lomake **Kuvio**:

- **Q**: **Reikien lukumäärä**
- **Z1**: **Kuvion alkupiste** Ensimmäisen porausreiän asema
- **C1**: **Aloituskulma**
- **Wi**: **Lopetuskulma Kulmainkrementti** m.
- $\overline{\phantom{a}}$ **W**: **Lopetuskulma**
- **Z2**: **Kuvion loppupiste**

Lomake **Työk.**:

- **X1**: **Reiän alkupiste** (halkaisijamitta)
- **X2**: **Reiän loppupiste**
- **E**: **Viiveaika** reiän pohjassa (oletusarvo: 0)
- **D**: **Vetäytymistapa**
	- **0: pikaliike**
	- **1: syöttöarvo**
- **V**: **Syöttöarvon pienenn.**
	- **0: ilman vähennystä**
	- **1: reiän lopussa**
	- **2: reiän alussa**
	- **3: reiän alussa ja lopussa**
- **AB**: **Umpi-& läpipor.pituudet** (oletusarvo: 0)
- **P**: **1. por.syvyys**
- **IB**: **Poraussyv. pien.arvo** Arvo, jonka verran poraussyvyyttä pienennetään jokaisen asetuksen jälkeen.
- **JB**: **Minimi porausyvyys** п

Jos olet määritellyt vähennysmäärän, asetusta rajoitetaan parametriin **JB** sisäänsyötetyn määrän kerrallaan.

- **B**: **Vetäyt.etäisyys** Arvo, jonka verran työkalua vedetään takaisin jokaisen poraussyvyyden saavuttamisen jälkeen.
- **RI**: **Varmuusetäisyys** Sisäinen varmuusetäisyys etäisyys  $\blacksquare$ uudelleenkiihdytykseen reiän sisällä (oletus: **Varmuusetäisyys SCK**)
- **RB**: **Vetäyt.taso** (oletus: takaisin aloitusasemaan)

Lomake **Glob.**:

- **G14**: **Työkalunvaihtokohta**
	- **Ei akselia**
	- **0: Samanaikaisesti**
	- **1: Ensin X, sitten Z**
	- **2: Ensin Z, sitten X**
	- **3: Vain X**
	- **4: Vain Z**
	- **5: Vain Y** (koneesta riippuva)
	- **6: Samanaik, kuin Y** (koneesta riippuva)

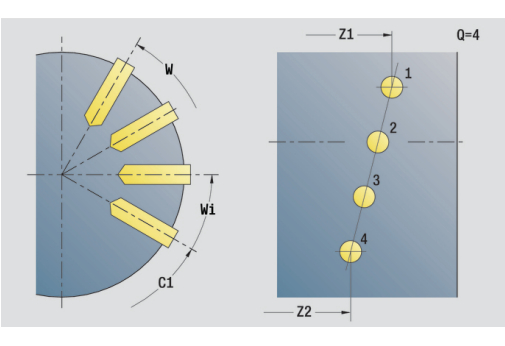

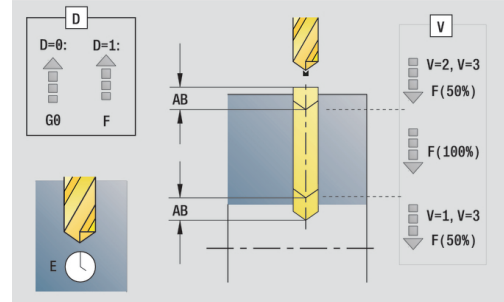

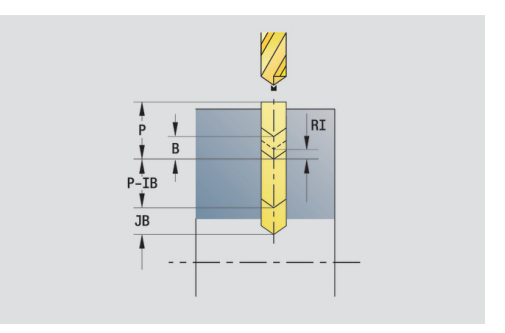

- **CLT**: **Jäähdytysneste**
	- **0: Ilman**
	- **1: Jäähdyt. 1 päälle**
	- **2: Jäähdyt. 2 päälle**
- **SCK**: **Varmuusetäisyys** asetussuuntaan poraus- ja jyrsintäkoneistuksessa
- **BP**: **Tauon kesto** Aikajänne syöttöliikkeen keskeytystä varten Syötön keskeytyksen (katkonaisen syötön) avulla katkaistaan lastu.
- **BF**: **Syötön kesto** Aikajänne seuraavaan taukoon Syötön keskeytyksen (katkonaisen syötön) avulla katkaistaan lastu.
- **CB**: **Jarru pois (1)**

Muut lomakkeet:

**Lisätietoja:** ["smart.Turn-yksikkö", Sivu 100](#page-99-0)

- Pääsy teknologiatietopankkiin:
- Koneistustapa: **Poraus**
- Vaikuttavat parametrit: **F**, **S**

# **Yksikkö G74 Ympyräm. porauskuvio, vaippapinta C**

Tämä yksikkö laatii ympyrämäisen porauskuvion vaippapinnalle.

Yksikkönimi: **G74\_Cir\_Mant\_C** / Työkierto: **G74 Lisätietoja:** ["Syväporaus G74", Sivu 403](#page-402-0)

Lomake **Kuvio**:

- **Q**: **Reikien lukumäärä**
- **ZM**: Paikkakuvion **Keskipiste**
- **CM**: **Kuvion keskipisteen kulma** j.
- $\blacksquare$ **A**: **Aloituskulma**
- **Wi**: **Lopetuskulma Kulmainkrementti**
- $\blacksquare$ **K**: **Kuvion halkaisija**
- **W**: **Lopetuskulma**
- **VD**: **Kiertosuunta** (oletus: 0)
	- **VD** = 0, ei **W**: Täysiympyrän jako
	- **VD** = 0 ja **W**: Jako pidemmällä ympyränkaarella
	- **VD** = 0 ja **Wi**: Etumerkki arvolle **Wi** määräytyy suunnan mukaan (**Wi** < 0: myötäpäivään)
	- **VD** = 1 ja **W**: myötäpäivään
	- **VD** = 1 ja **Wi**: myötäpäivään (etumerkki arvolle **Wi** ilman merkitystä)
	- **VD** = 2 ja **W**: vastapäivään
	- **VD** = 2 ja **Wi**: vastapäivään (etumerkki arvolle **Wi** ilman merkitystä)

### Lomake **Työk.**:

- **X1**: **Reiän alkupiste** (halkaisijamitta)
- **X2**: **Reiän loppupiste**  $\mathcal{L}_{\mathcal{A}}$
- **E**: **Viiveaika** reiän pohjassa (oletusarvo: 0)
- **D**: **Vetäytymistapa**
	- **0: pikaliike**
	- **1: syöttöarvo**
- **V**: **Syöttöarvon pienenn.**
	- **0: ilman vähennystä**
	- **1: reiän lopussa**
	- **2: reiän alussa**
	- **3: reiän alussa ja lopussa**
- **AB**: **Umpi-& läpipor.pituudet** (oletusarvo: 0)
- **P**: **1. por.syvyys**
- **IB**: **Poraussyv. pien.arvo** Arvo, jonka verran poraussyvyyttä pienennetään jokaisen asetuksen jälkeen.
- $\blacksquare$ **JB**: **Minimi porausyvyys** Jos olet määritellyt vähennysmäärän, asetusta rajoitetaan parametriin **JB** sisäänsyötetyn määrän kerrallaan.
- **B**: **Vetäyt.etäisyys** Arvo, jonka verran työkalua vedetään takaisin jokaisen poraussyvyyden saavuttamisen jälkeen.
- **RI**: **Varmuusetäisyys** Sisäinen varmuusetäisyys etäisyys  $\overline{\phantom{a}}$ uudelleenkiihdytykseen reiän sisällä (oletus: **Varmuusetäisyys SCK**)
- **RB**: **Vetäyt.taso** (oletus: takaisin aloitusasemaan)

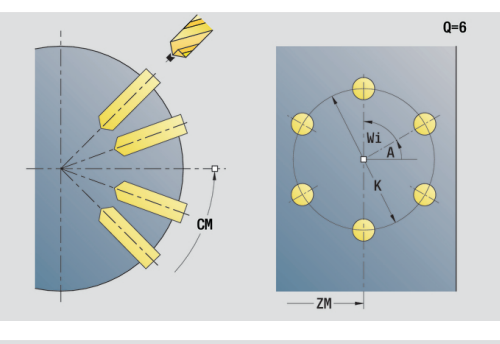

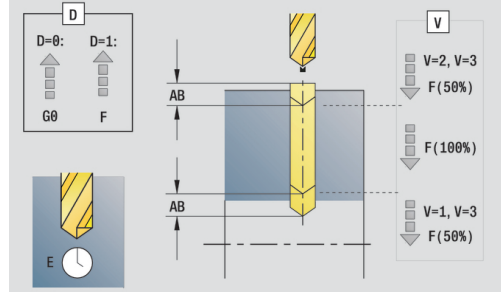

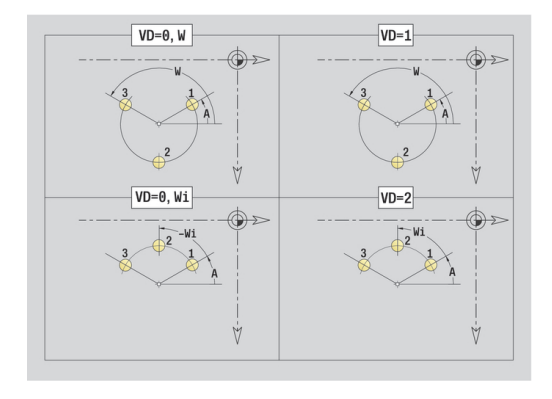
#### Lomake **Glob.**:

- **G14**: **Työkalunvaihtokohta**
	- **Ei akselia**
	- **0: Samanaikaisesti**
	- **1: Ensin X, sitten Z**
	- **2: Ensin Z, sitten X**
	- **3: Vain X**
	- **4: Vain Z**
	- **5: Vain Y** (koneesta riippuva)
	- **6: Samanaik. kuin Y** (koneesta riippuva)
- **CLT**: **Jäähdytysneste**
	- **0: Ilman**
	- **1: Jäähdyt. 1 päälle**
	- **2: Jäähdyt. 2 päälle**
- **SCK**: **Varmuusetäisyys** asetussuuntaan poraus- ja jyrsintäkoneistuksessa
- **BP**: **Tauon kesto** Aikajänne syöttöliikkeen keskeytystä varten Syötön keskeytyksen (katkonaisen syötön) avulla katkaistaan lastu.
- **BF**: **Syötön kesto** Aikajänne seuraavaan taukoon Syötön keskeytyksen (katkonaisen syötön) avulla katkaistaan lastu.
- **CB**: **Jarru pois (1)**

Muut lomakkeet:

- Koneistustapa: **Poraus**
- Vaikuttavat parametrit: **F**, **S**

### **Yksikkö G73 Kierreporaus, vaippapinta C**

Tämä yksikkö laatii kierrereiän vaippapintaan. Yksikkönimi: **G73\_Gew\_Stirn\_C** / Työkierto: **G73 Lisätietoja:** ["Kierreporaus G73", Sivu 401](#page-400-0) Lomake **Työk.**:

- **X1**: **Reiän alkupiste** (halkaisijamitta)
- **X2**: **Reiän loppupiste**
- **CS**: **Karan kulma**
- **F1**: **Kierteen nousu**
- $\Box$ **B**: **Saap.pituus** ohjelmoidun kierrosluvun ja syöttöarvon saavuttamista varten (oletus: 2 \* **Kierteen nousu F1**)
- **L**: **Ulosvetopituus** käytettäessä pituustasauksella varustettuja kiristysleukoja (oletusarvo: 0)
- **SR**: **Vetäyt.kierrosluku** (oletus: kierteen porauksen kierrosluku)
- **SP**: **Lastunkatkosyvyys**
- **SI**: **Vetäytymispituus**

Muut lomakkeet:

**Lisätietoja:** ["smart.Turn-yksikkö", Sivu 100](#page-99-0)

Käytä parametria **Ulosvetopituus** kiristysleuoilla, joissa on pituustasaus. Tämä työkierto laskee kierteen syvyyden, ohjelmoidun ulosvetopituuden perusteella uuden nimellisen nousuarvon. Nimellinen nousuarvo on hieman pienempi kuin kierreporan nousu. Kierteen valmistuksessa poraa vedetään ulosvetopituuden verran ulos kiristysholkista (istukasta). Näin saavutetaan kierreporien parempi kestoaika.

- Koneistustapa: **Kiert. poraus**
- Vaikuttavat parametrit: **S**

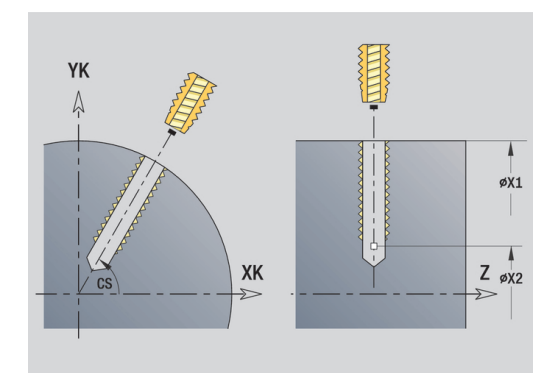

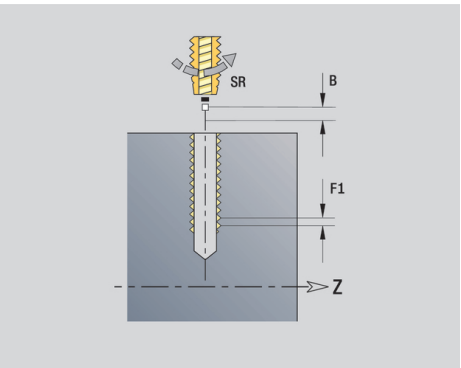

### **Yksikkö G73 Kierreporauksen reikärivi, vaippa C**

Tämä yksikkö laatii lineaarisen kierteenporauskuvion tasavälein vaippapinnalla.

Yksikkönimi: **G73\_Gew\_Stirn\_C** / Työkierto: **G73**

**Lisätietoja:** ["Kierreporaus G73", Sivu 401](#page-400-0)

#### Lomake **Kuvio**:

- **Q**: **Reikien lukumäärä**
- **Z1**: **Kuvion alkupiste** Ensimmäisen porausreiän asema
- **C1**: **Aloituskulma**
- **Wi**: **Lopetuskulma Kulmainkrementti**
- **W**: **Lopetuskulma**
- **Z2**: **Kuvion loppupiste**

Lomake **Työk.**:

- **X1**: **Reiän alkupiste** (halkaisijamitta)
- **X2**: **Reiän loppupiste**
- **F1**: **Kierteen nousu**
- **B**: **Saap.pituus** ohjelmoidun kierrosluvun ja syöttöarvon × saavuttamista varten (oletus: 2 \* **Kierteen nousu F1**)
- **L**: **Ulosvetopituus** käytettäessä pituustasauksella varustettuja kiristysleukoja (oletusarvo: 0)
- **SR**: **Vetäyt.kierrosluku** (oletus: kierteen porauksen kierrosluku)
- **SP**: **Lastunkatkosyvyys**  $\Box$
- $\mathbb{R}^n$ **SI**: **Vetäytymispituus**
- **RB**: **Vetäyt.taso** (oletus: takaisin aloitusasemaan)

Muut lomakkeet:

**Lisätietoja:** ["smart.Turn-yksikkö", Sivu 100](#page-99-0)

Käytä parametria **Ulosvetopituus** kiristysleuoilla, joissa on pituustasaus. Tämä työkierto laskee kierteen syvyyden, ohjelmoidun ulosvetopituuden perusteella uuden nimellisen nousuarvon. Nimellinen nousuarvo on hieman pienempi kuin kierreporan nousu. Kierteen valmistuksessa poraa vedetään ulosvetopituuden verran ulos kiristysholkista (istukasta). Näin saavutetaan kierreporien parempi kestoaika.

- Koneistustapa: **Kiert. poraus**
- Vaikuttavat parametrit: **S**

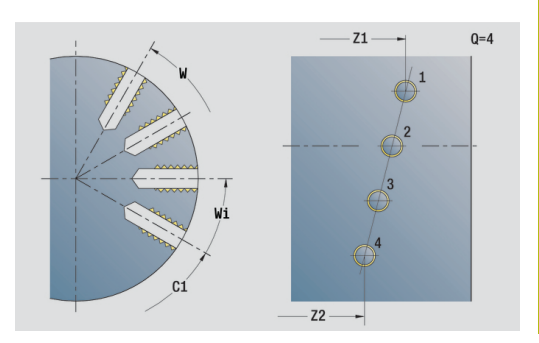

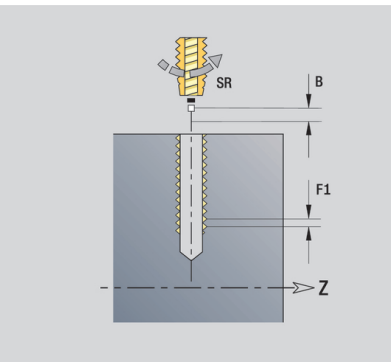

### **Yksikkö G73 Kierreporauksen reikäkaari, vaippa C**

Tämä yksikkö laatii ympyrämäisen porauskuvion vaippapinnalle.

Yksikkönimi: **G73\_Gew\_Stirn\_C** / Työkierto: **G73 Lisätietoja:** ["Kierreporaus G73", Sivu 401](#page-400-0)

Lomake **Kuvio**:

- **Q**: **Reikien lukumäärä**
- **ZM**: Paikkakuvion **Keskipiste**
- **CM**: **Kuvion keskipisteen kulma** j.
- $\blacksquare$ **A**: **Aloituskulma**
- **Wi**: **Lopetuskulma Kulmainkrementti**
- $\blacksquare$ **K**: **Kuvion halkaisija**
- **W**: **Lopetuskulma**
- **VD**: **Kiertosuunta** (oletus: 0)
	- **VD** = 0, ei **W**: Täysiympyrän jako
	- **VD** = 0 ja **W**: Jako pidemmällä ympyränkaarella
	- **VD** = 0 ja **Wi**: Etumerkki arvolle **Wi** määräytyy suunnan mukaan (**Wi** < 0: myötäpäivään)
	- **VD** = 1 ja **W**: myötäpäivään
	- **VD** = 1 ja **Wi**: myötäpäivään (etumerkki arvolle **Wi** ilman merkitystä)
	- **VD** = 2 ja **W**: vastapäivään
	- **VD** = 2 ja **Wi**: vastapäivään (etumerkki arvolle **Wi** ilman merkitystä)

#### Lomake **Työk.**:

- **X1**: **Reiän alkupiste** (halkaisijamitta)
- **X2**: **Reiän loppupiste**
- **F1**: **Kierteen nousu**
- $\blacksquare$ **B**: **Saap.pituus** ohjelmoidun kierrosluvun ja syöttöarvon saavuttamista varten (oletus: 2 \* **Kierteen nousu F1**)
- **L**: **Ulosvetopituus** käytettäessä pituustasauksella varustettuja kiristysleukoja (oletusarvo: 0)
- **SR**: **Vetäyt.kierrosluku** (oletus: kierteen porauksen kierrosluku)
- п **SP**: **Lastunkatkosyvyys**
- **SI**: **Vetäytymispituus** Ī.
- **RB**: **Vetäyt.taso**

Muut lomakkeet:

**Lisätietoja:** ["smart.Turn-yksikkö", Sivu 100](#page-99-0)

Käytä parametria **Ulosvetopituus** kiristysleuoilla, joissa on pituustasaus. Tämä työkierto laskee kierteen syvyyden, ohjelmoidun ulosvetopituuden perusteella uuden nimellisen nousuarvon. Nimellinen nousuarvo on hieman pienempi kuin kierreporan nousu. Kierteen valmistuksessa poraa vedetään ulosvetopituuden verran ulos kiristysholkista (istukasta). Näin saavutetaan kierreporien parempi kestoaika.

- Koneistustapa: **Kiert. poraus**
- Vaikuttavat parametrit: **S**

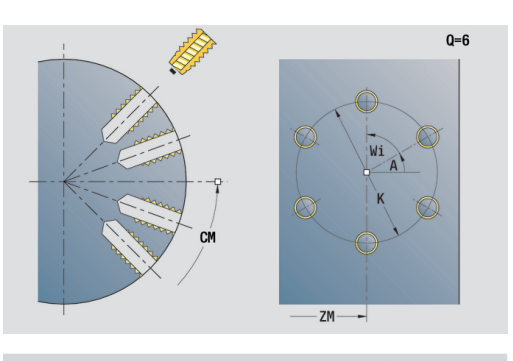

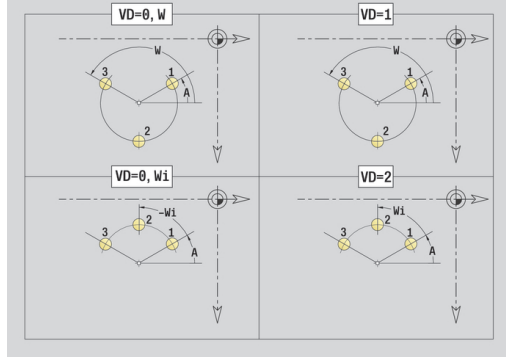

### **Yksikkö G74 Poraus ICP C (optio #55)**

Tämä yksikkö laatii yksittäisen reiän tai porauskuvion otsa- tai vaippapintaan. Reikien paikat sekä muut tiedot määritellään **ICP** avulla.

Yksikkönimi: **G74\_Cir\_Mant\_C** / Työkierto: **G74**

**Lisätietoja:** ["Syväporaus G74", Sivu 403](#page-402-0)

#### Lomake **Kuvio**:

- **FK**: **ICP-valmisosien lukumäärä** Koneistettavan muodon nimi
- m. **NS**: **Muodon aloituslauseen numero** – Muotojakson alku

Lomake **Työk.**:

- **E**: **Viiveaika** reiän pohjassa (oletusarvo: 0)
- **D**: **Vetäytymistapa**
	- **0: pikaliike**
	- **1: syöttöarvo**
- **V**: **Syöttöarvon pienenn.**
	- **0: ilman vähennystä**
	- **1: reiän lopussa**
	- **2: reiän alussa**
	- **3: reiän alussa ja lopussa**
- **AB**: **Umpi-& läpipor.pituudet** (oletusarvo: 0)
- **P**: **1. por.syvyys** ш
- **IB**: **Poraussyv. pien.arvo** Arvo, jonka verran poraussyvyyttä pienennetään jokaisen asetuksen jälkeen.
- **JB**: **Minimi porausyvyys**

Jos olet määritellyt vähennysmäärän, asetusta rajoitetaan parametriin **JB** sisäänsyötetyn määrän kerrallaan.

- **B**: **Vetäyt.etäisyys** Arvo, jonka verran työkalua vedetään takaisin jokaisen poraussyvyyden saavuttamisen jälkeen.
- **RI**: **Varmuusetäisyys** Sisäinen varmuusetäisyys etäisyys П uudelleenkiihdytykseen reiän sisällä (oletus: **Varmuusetäisyys SCK**)
- **RB**: **Vetäyt.taso** (oletus: takaisin aloitusasemaan)

#### Lomake **Glob.**:

- **G14**: **Työkalunvaihtokohta**
	- **Ei akselia**
	- **0: Samanaikaisesti**
	- **1: Ensin X, sitten Z**
	- **2: Ensin Z, sitten X**
	- **3: Vain X**
	- **4: Vain Z**
	- **5: Vain Y** (koneesta riippuva)
	- **6: Samanaik. kuin Y** (koneesta riippuva)

#### **CLT**: **Jäähdytysneste**

- **0: Ilman**
- **1: Jäähdyt. 1 päälle**
- **2: Jäähdyt. 2 päälle**

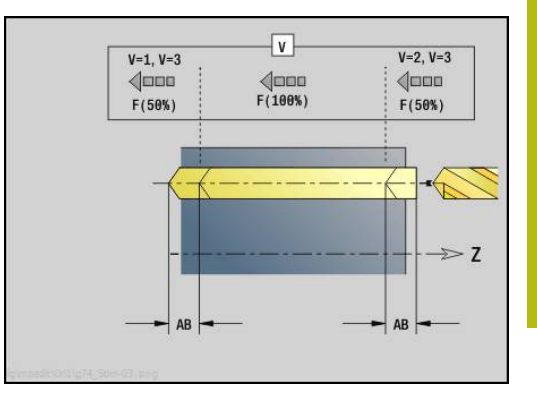

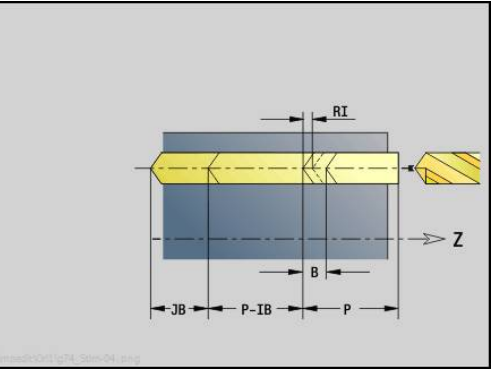

**SCK**: **Varmuusetäisyys** asetussuuntaan poraus- ja jyrsintäkoneistuksessa

#### Ì. **CB**: **Jarru pois (1)**

Muut lomakkeet:

**Lisätietoja:** ["smart.Turn-yksikkö", Sivu 100](#page-99-0)

- Pääsy teknologiatietopankkiin:
- Koneistustapa: **Poraus**
- Vaikuttavat parametrit: **F**, **S**

### **Yksikkö G73 Kierreporaus ICP C (optio #55)**

Tämä yksikkö laatii yksittäisen kierrereiän tai porauskuvion otsa- tai vaippapintaan. KIerrereikien paikat sekä muut tiedot määritellään **ICP** avulla.

Yksikkönimi: **G73\_Cir\_Mant\_C** / Työkierto: **G73 Lisätietoja:** ["Kierreporaus G73", Sivu 401](#page-400-0)

Lomake **Kuvio**:

- **FK**: **ICP-valmisosien lukumäärä** Koneistettavan muodon nimi
- **NS**: **Muodon aloituslauseen numero** Muotojakson alku

Lomake **Työk.**:

- **F1**: **Kierteen nousu**
- **B**: **Saap.pituus** ohjelmoidun kierrosluvun ja syöttöarvon saavuttamista varten (oletus: 2 \* **Kierteen nousu F1**)
- п **L**: **Ulosvetopituus** käytettäessä pituustasauksella varustettuja kiristysleukoja (oletusarvo: 0)
- **SR**: **Vetäyt.kierrosluku** (oletus: kierteen porauksen kierrosluku)
- $\blacksquare$ **SP**: **Lastunkatkosyvyys**
- **SI**: **Vetäytymispituus**  $\blacksquare$
- **RB**: **Vetäyt.taso**

Muut lomakkeet:

**Lisätietoja:** ["smart.Turn-yksikkö", Sivu 100](#page-99-0)

Käytä parametria **Ulosvetopituus** kiristysleuoilla, joissa on pituustasaus. Tämä työkierto laskee kierteen syvyyden, ohjelmoidun ulosvetopituuden perusteella uuden nimellisen nousuarvon. Nimellinen nousuarvo on hieman pienempi kuin kierreporan nousu. Kierteen valmistuksessa poraa vedetään ulosvetopituuden verran ulos kiristysholkista (istukasta). Näin saavutetaan kierreporien parempi kestoaika.

- Koneistustapa: **Kiert. poraus**
- $\blacksquare$ Vaikuttavat parametrit: **S**

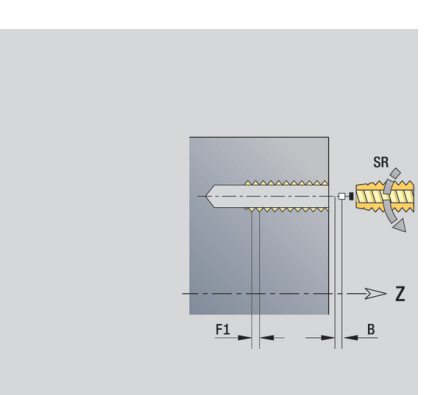

### **Yksikkö G72 Avarrus, upotus ICP C (optio #55)**

Tämä yksikkö laatii yksittäisen reiän tai porauskuvion otsa- tai vaippapintaan. Reikien paikat sekä avarruksen tai upotuksen muut tiedot määritellään **ICP** avulla.

Yksikkönimi: **G72\_Cir\_Mant\_C** / Työkierto: **G72**

**Lisätietoja:** ["Reikä/Upotus G72", Sivu 400](#page-399-0)

#### Lomake **Kuvio**:

- **FK**: **ICP-valmisosien lukumäärä** Koneistettavan muodon nimi
- **NS**: **Muodon aloituslauseen numero** Muotojakson alku

Lomake **Työk.**:

- **E**: **Viiveaika** reiän pohjassa (oletusarvo: 0)
- **D**: **Vetäytymistapa**
	- **0: pikaliike**
	- **1: syöttöarvo**
- **RB**: **Vetäyt.taso** (oletus: takaisin aloitusasemaan)

Muut lomakkeet:

- Koneistustapa: **Poraus**
- Vaikuttavat parametrit: **F**, **S**

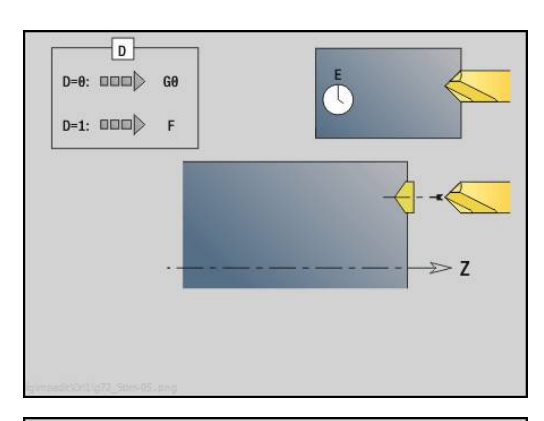

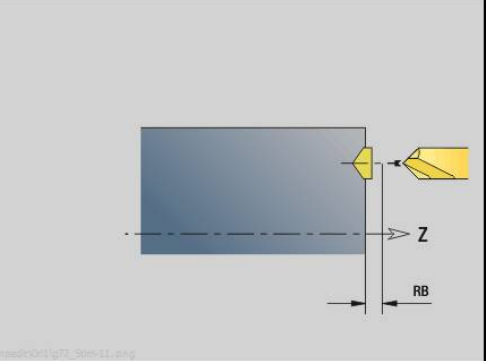

## **Yksiköt - G75 Porausjyrsintä ICP C (optio #55)**

#### **Yksikkö G75 Porausjyrsintä ICP C Otsa**

Tämä yksikkö laatii yksittäisen reiän tai porauskuvion otsapintaan. Reikien paikat sekä muut tiedot määritellään **ICP** avulla.

Yksikkönimi: **G75\_Cir\_Mant\_C** / Työkierto: **G75 Lisätietoja:** ["Porausjyrsintä G75", Sivu 406](#page-405-0) Lomake **Muoto**:

- **FK**: **Valmisosamuoto** Koneistettavan muodon nimi
- **NS**: **Muodon aloituslauseen numero** Muotojakson alku
- **FZ**: **Aset.syöttöarvo** (oletus: voimassa oleva syöttöarvo)

**B**: **Jyrsintäsyvyys** (oletus: poraussyvyys muotokuvauksesta) Lomake **Työk.**:

- **QK**: **Koneistustapa**
	- **0: Rouhinta**
	- **1: Silitys**
	- **2: Rouhinta ja silitys**
- **H**: **Jyrsinnän kulkusuunta**
	- **0: Vastalastu**
	- **1: Myötälastu**
- **P**: **Maks. asetus** (oletus: jyrsintä yhdellä asetussyötöllä)
- **I**: **Muodon mukainen työvara**
- **K**: **Työvara asetussuunnassa**
- **WB**: **Kierukan halkaisija** (oletus: Kierukkahalkaisija = 1.5 \* Jyrsimen halkaisija)
- **EW**: **Sisäänpistokulma**
- **U**: **Limit.kerroin** Jyrsintäratojen päällekkäislimitys = **U** \* п Jyrsintähalkaisija (oletus: 0,5)
- **RB**: **Vetäyt.taso** (oletus: vetäytyminen aloitusasemaan tai varmuusetäisyydelle); halkaisijamitta säteittäisillä porauksilla ja YX-tason porauksilla)

Muut lomakkeet:

**Lisätietoja:** ["smart.Turn-yksikkö", Sivu 100](#page-99-0)

- $\Box$ Koneistustapa: **Jyrsintä**
- Vaikuttavat parametrit: **F**, **S**, **FZ**, **P**

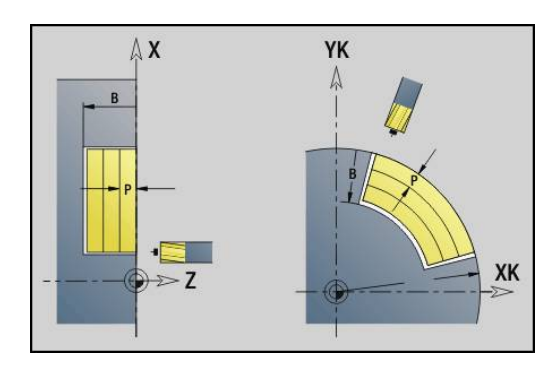

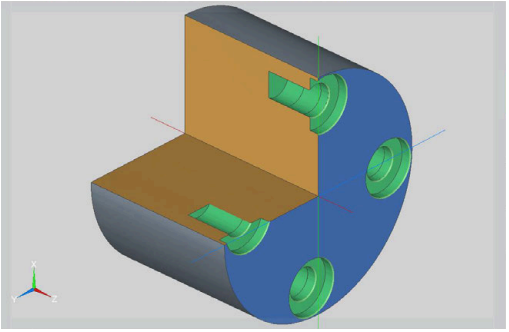

#### **Yksikkö G75 Jäysteenpoisto ICP C Otsa**

Tämä yksikkö laatii jäysteenpoiston otsapinnan yksittäisessä reiässä tai porauskuviossa. Reikien paikat sekä muut tiedot määritellään **ICP** avulla.

Yksikkönimi: **G75\_EN\_ICP\_C** / Työkierto: **G75**

**Lisätietoja:** ["Porausjyrsintä G75", Sivu 406](#page-405-0)

Lomake **Muoto**:

- **FK**: **Valmisosamuoto** Koneistettavan muodon nimi
- **NS**: **Muodon aloituslauseen numero** Muotojakson alku

 $\Box$ **B**: **Jyrsintäsyvyys** (oletus: upotussyvyys muotokuvauksesta) Lomake **Työk.**:

- **H**: **Jyrsinnän kulkusuunta**
	- **0: Vastalastu**
	- **1: Myötälastu**
- **I**: **Muodon mukainen työvara**
- **K**: **Työvara asetussuunnassa**
- **RB**: **Vetäyt.taso** (oletus: vetäytyminen aloitusasemaan tai varmuusetäisyydelle); halkaisijamitta säteittäisillä porauksilla ja YX-tason porauksilla)

Muut lomakkeet:

- Koneistustapa: **Jäysteenpoisto**
- Vaikuttavat parametrit: **F**, **S**

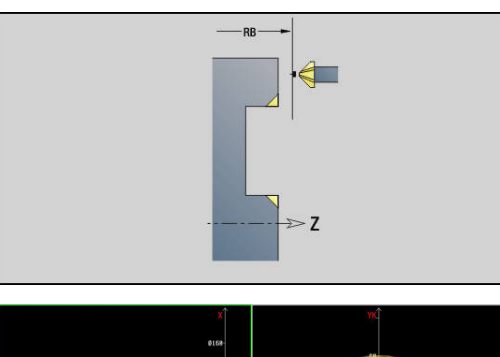

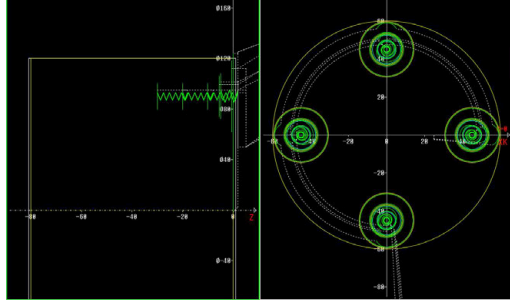

### **Unit G75 Porausjyrsintä ICP C Vaippa**

Tämä yksikkö laatii yksittäisen reiän tai porauskuvion vaippapintaan. Reikien paikat sekä muut tiedot määritellään **ICP** avulla.

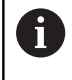

Tätä työkiertoa käytettäessä vaippapintaan muodostuu soikio, ei ympyrää. Ympyrä muodostuu käytettäessä Y-akselia.

**Lisätietoja:** ["Yksiköt G75 Porausjyrsintä Y", Sivu 233](#page-232-0)

Yksikkönimi: **G75\_BF\_ICP\_C\_MANT** / Työkierto: **G75 Lisätietoja:** ["Porausjyrsintä G75", Sivu 406](#page-405-0)

Lomake **Muoto**:

- **FK**: **Valmisosamuoto** Koneistettavan muodon nimi
- $\mathbb{R}^n$ **NS**: **Muodon aloituslauseen numero** – Muotojakson alku
- **FZ**: **Aset.syöttöarvo** (oletus: voimassa oleva syöttöarvo)

**B**: **Jyrsintäsyvyys** (oletus: poraussyvyys muotokuvauksesta) Lomake **Työk.**:

- **QK**: **Koneistustapa**
	- **0: Rouhinta**
	- **1: Silitys**
	- **2: Rouhinta ja silitys**
- **H**: **Jyrsinnän kulkusuunta**
	- **0: Vastalastu**
	- **1: Myötälastu**
- **P**: **Maks. asetus** (oletus: jyrsintä yhdellä asetussyötöllä)
- **I**: **Muodon mukainen työvara** j.
- **K**: **Työvara asetussuunnassa**
- **WB**: **Kierukan halkaisija** (oletus: Kierukkahalkaisija = 1.5 \* Jyrsimen halkaisija)
- **EW**: **Sisäänpistokulma**
- **U**: **Limit.kerroin** Jyrsintäratojen päällekkäislimitys = **U** \* Jyrsintähalkaisija (oletus: 0,5)
- **RB**: **Vetäyt.taso** (oletus: vetäytyminen aloitusasemaan tai varmuusetäisyydelle); halkaisijamitta säteittäisillä porauksilla ja YX-tason porauksilla)

Muut lomakkeet:

**Lisätietoja:** ["smart.Turn-yksikkö", Sivu 100](#page-99-0)

- Pääsy teknologiatietopankkiin: Koneistustapa: **Jyrsintä**
- Vaikuttavat parametrit: **F**, **S**, **FZ**, **P**

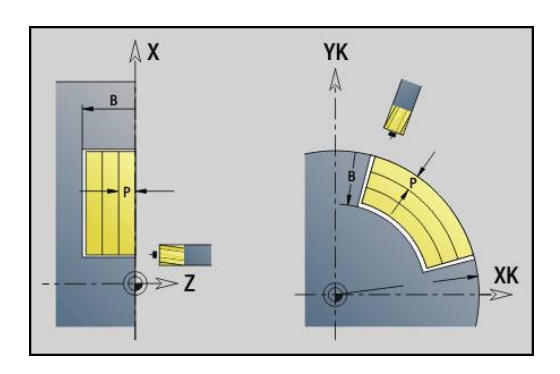

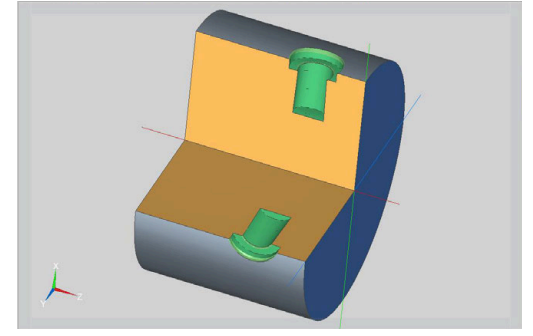

#### **Yksikkö G75 Jäysteenpoisto ICP C Vaippa**

Tämä yksikkö laatii yksittäisen reiän tai porauskuvion jäysteenpoiston vaippapinnalla. Reikien paikat sekä muut tiedot määritellään **ICP** avulla.

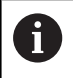

Tätä työkiertoa käytettäessä vaippapintaan muodostuu soikio, ei ympyrää. Ympyrä muodostuu käytettäessä Y-akselia.

**Lisätietoja:** ["Yksiköt G75 Porausjyrsintä Y", Sivu 233](#page-232-0)

#### Yksikkönimi: **G75\_EN\_ICP\_C\_MANT** / Työkierto: **G75**

**Lisätietoja:** ["Porausjyrsintä G75", Sivu 406](#page-405-0) Lomake **Muoto**:

- **FK**: **Valmisosamuoto** Koneistettavan muodon nimi
- **NS**: **Muodon aloituslauseen numero** Muotojakson alku
- **B**: **Jyrsintäsyvyys** (oletus: upotussyvyys muotokuvauksesta) Lomake **Työk.**:
- **H**: **Jyrsinnän kulkusuunta**
	- **0: Vastalastu**
	- **1: Myötälastu**
- **I**: **Muodon mukainen työvara**
- **K**: **Työvara asetussuunnassa**
- **RB**: **Vetäyt.taso** (oletus: vetäytyminen aloitusasemaan tai varmuusetäisyydelle); halkaisijamitta säteittäisillä porauksilla ja YX-tason porauksilla)

Muut lomakkeet:

- Koneistustapa: **Jäysteenpoisto**
- Vaikuttavat parametrit: **F**, **S**

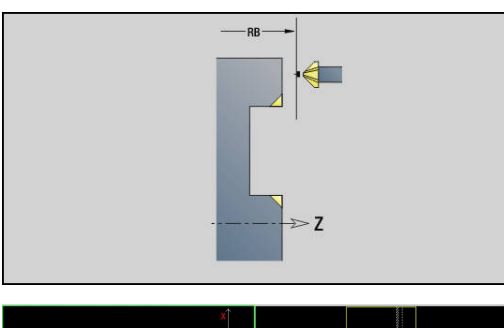

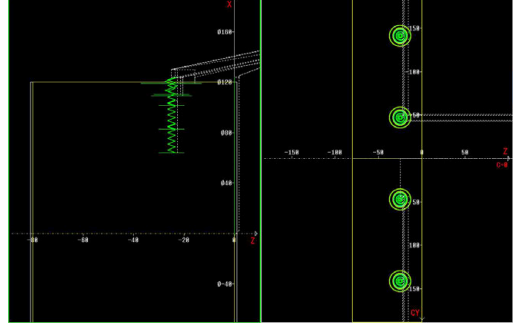

# **4.6 Yksiköt - Poraus / Esiporaus, jyrsintä C (optio #55)**

### **Yksikkö G840 Esiporaus, muodon jyrs., kuvio otsap. C**

Tämä yksikkö määrittää esiporausaseman ja laatii reiän porauksen. Seuraava jyrsintätyökierto sisältää esiporauspaikoituksen parametriin **NF** tallennetun referenssin avulla.

Yksikkönimi: **DRILL\_STI\_KON\_C** / Työkierrot: **G840 A1**; **G71 Lisätietoja:** ["G840 – Esiporausaseman määritys", Sivu 439](#page-438-0) **Lisätietoja:** ["Yksink. poraus G71", Sivu 398](#page-397-0)

Lomake **Kuvio**:

- **Q**: **Kuviotyyppi**
	- **0: Täysiympyrä**
	- **1: Lineaariura**
	- **2: Ympyräura**
	- **3: Kolmio**
	- **4: Suorakulmio/Neliö**
	- **5: Monikulmio**
- **QN**: **Monikulmion nurkkien lkm** (vain arvolla **Q** = **5: Monikulmio**)
- **X1**: **Kuvan keskipisteen halk.**
- **C1**: **Kuvan keskipisteen kulma** (oletus: **Karan kulma C**)
- **Z1**: **Jyrsintäpinta** (oletus: **Alkupiste Z**)
- **P2**: **Kuvion syvyys**
- **L**: **+Reunan pit./-Auk.leveys**
	- **L** > 0: **Reunan pituus**
	- **L** < 0: **Poikitt.leveys** (sisäympyrän halkaisija) monikulmiollla
- **B**: **Suorakulman leveys**
- **RE**: **Pyöristysssäde** (oletus: 0)
- **A**: **Kulma X-akseliin nähden** (oletus: 0°)
- **Q2**: **Uran kiertosuunta** (vain arvolla **Q** = **2: Ympyräura**)
	- **cw**: myötäpäivään
	- ccw: vastapäivään
- **Q2**: **Uran loppupisteen kulma** (vain arvolla **Q** = **2: Ympyräura**)

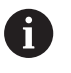

Ohjelmoi vain valitulle kuviotyypille olennaiset parametrit.

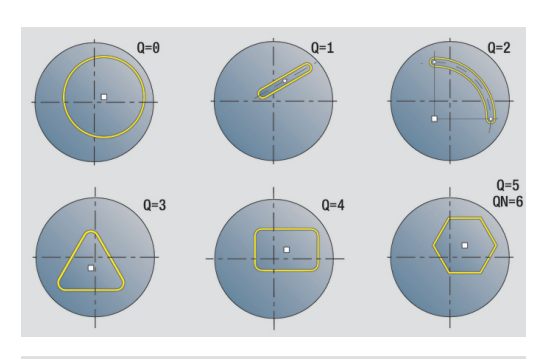

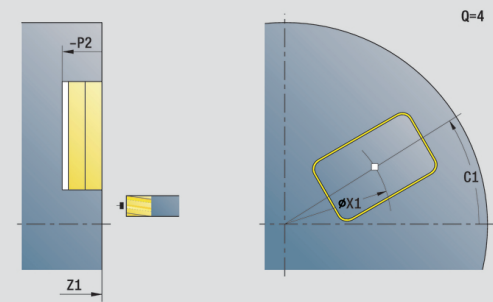

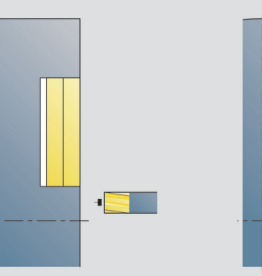

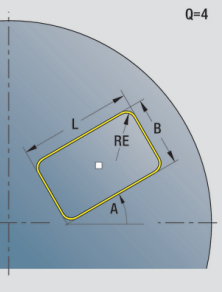

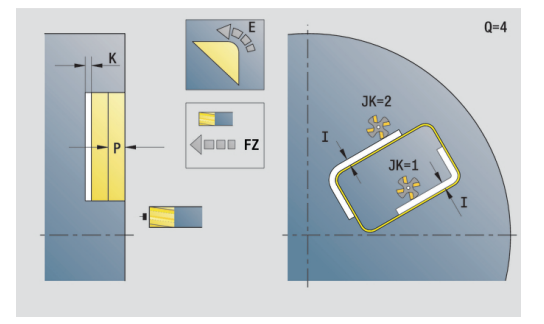

Lomake **Työk.**:

- **JK**: **Jyrsintäpaikka**
	- **0: Muodolla**
	- **1: Muodon sisällä**
	- **2: Muodon ulkona**
- **H**: **Jyrsinnän kulkusuunta**
	- **0: Vastalastu**
	- **1: Myötälastu**
- **I**: **Muodon mukainen työvara**
- **K**: **Työvara asetussuunnassa**  $\mathbb{R}^n$
- **R**: **Sisäänajosäde** (oletus: 0)
- **WB**: **Jyrsimen halk.**
- **NF**: **Paikoitusmerkki** Referenssi, jonka alle työkierto tallentaa esipaikoituksen (alue: 1-127)
- **E**: **Viiveaika** reiän pohjassa (oletusarvo: 0)
- **D**: **Vetäytymistapa**
	- **0: pikaliike**
	- **1: syöttöarvo**
- **V**: **Syöttöarvon pienenn.**
	- **0: ilman vähennystä**
	- **1: reiän lopussa**
	- **2: reiän alussa**
	- **3: reiän alussa ja lopussa**
- **AB**: **Umpi-& läpipor.pituudet** (oletusarvo: 0)
- $\overline{\phantom{a}}$ **RB**: **Vetäyt.taso** (oletus: takaisin aloitusasemaan)

Muut lomakkeet:

- Koneistustapa: **Poraus**
- Vaikuttavat parametrit: **F**, **S**

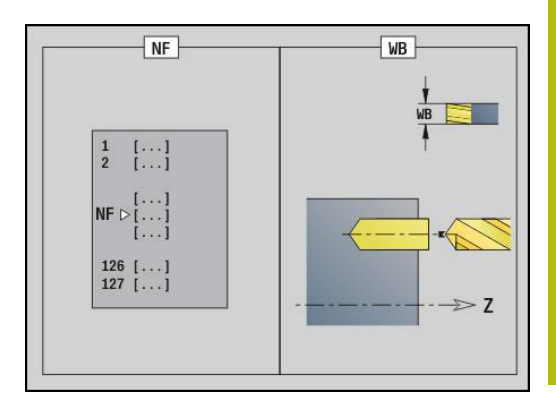

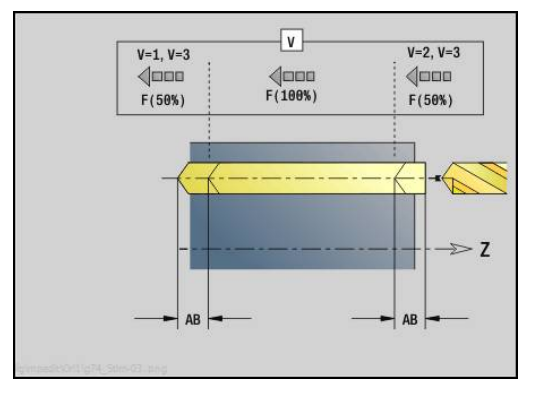

### **Yksikkö G845 Esiporaus, taskun jyrs., kuvio otsap. C**

Tämä yksikkö määrittää esiporausaseman ja laatii reiän porauksen. Seuraava jyrsintätyökierto sisältää esiporauspaikoituksen parametriin **NF** tallennetun referenssin avulla.

Yksikkönimi: **DRILL\_STI\_TASC** / Työkierrot: **G845** ; **G71**

Lomake **Yleisk.**:

- **AP**: **Esiporausasema**
	- **1: Esiporausaseman määritys**
	- **2: Esiporausas. kuvion keskip.**

**Lisätietoja:** ["G845 – Esiporausaseman määritys", Sivu 448](#page-447-0) **Lisätietoja:** ["Yksink. poraus G71", Sivu 398](#page-397-0) Lomake **Kuvio**:

**Q**: **Kuviotyyppi**

- **0: Täysiympyrä**
- **1: Lineaariura**
- **2: Ympyräura**
- **3: Kolmio**
- **4: Suorakulmio/Neliö**
- **5: Monikulmio**
- **QN**: **Monikulmion nurkkien lkm** (vain arvolla **Q** = **5: Monikulmio**)
- **X1**: **Kuvan keskipisteen halk.**
- **C1**: **Kuvan keskipisteen kulma** (oletus: **Karan kulma C**)
- **Z1**: **Jyrsintäpinta** (oletus: **Alkupiste Z**)
- **P2**: **Kuvion syvyys**
- **L**: **+Reunan pit./-Auk.leveys**
	- **L** > 0: **Reunan pituus**
	- **L** < 0: **Poikitt.leveys** (sisäympyrän halkaisija) monikulmiollla
- **B**: **Suorakulman leveys**
- **RE**: **Pyöristysssäde** (oletus: 0)
- **A**: **Kulma X-akseliin nähden** (oletus: 0°)
- **Q2**: **Uran kiertosuunta** (vain arvolla **Q** = **2: Ympyräura**)
	- **cw**: myötäpäivään
	- ccw: vastapäivään
- **Q2**: **Uran loppupisteen kulma** (vain arvolla **Q** = **2: Ympyräura**)

Ohjelmoi vain valitulle kuviotyypille olennaiset parametrit.

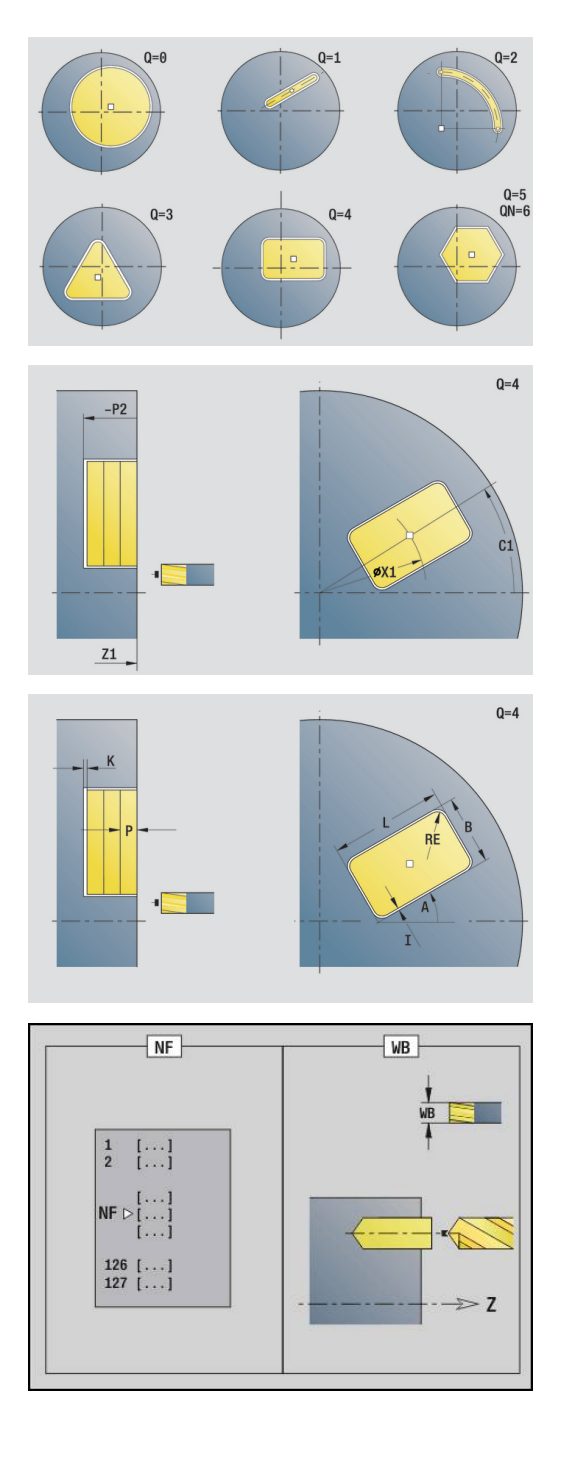

A

Lomake **Työk.**:

- **JT**: **Kulkusuunta**
	- **0: Sisältä ulos**
	- **1: Ulkoa sisään**
- **H**: **Jyrsinnän kulkusuunta**
	- **0: Vastalastu**
	- **1: Myötälastu**
- **I**: **Muodon mukainen työvara**
- **K**: **Työvara asetussuunnassa**
- **U**: **Päällekkäiskerroin** Asettaa jyrsintäratojen päällekkäislimityksen (oletus: 0,5) (Alue: 0 – 0,99) Päällekkäisasettelu = **U** \* Jyrsimen halkaisija
- **WB**: **Jyrsimen halk.**
- **NF**: **Paikoitusmerkki** Referenssi, jonka alle työkierto tallentaa  $\mathbb{R}^n$ esipaikoituksen (alue: 1-127)
- **E**: **Viiveaika** reiän pohjassa (oletusarvo: 0)
- **D**: **Vetäytymistapa**
	- **0: pikaliike**
	- **1: syöttöarvo**
- **V**: **Syöttöarvon pienenn.**
	- **0: ilman vähennystä**
	- **1: reiän lopussa**
	- **2: reiän alussa**
	- **3: reiän alussa ja lopussa**
- **AB**: **Umpi-& läpipor.pituudet** (oletusarvo: 0)  $\Box$
- **RB**: **Vetäyt.taso** (oletus: takaisin aloitusasemaan)  $\Box$

Muut lomakkeet:

- Koneistustapa: **Poraus** m.
- Vaikuttavat parametrit: **F**, **S**

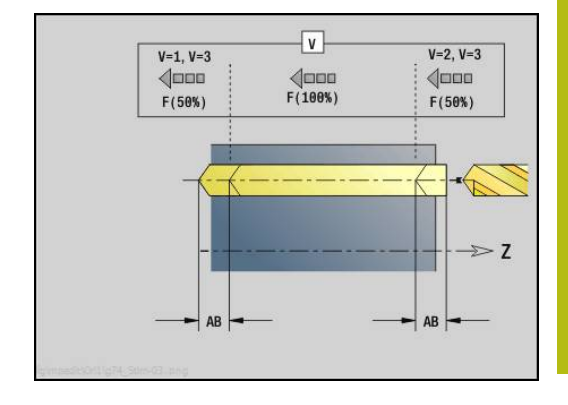

### **Yksikkö G840 Esiporaus, muodon jyrs., ICP-kuvio otsap. C**

Tämä yksikkö määrittää esiporausaseman ja laatii reiän porauksen. Seuraava jyrsintätyökierto sisältää esiporauspaikoituksen parametriin **NF** tallennetun referenssin avulla. Jos jyrsintämuoto käsittää useampia jaksoja, yksikkö laatii porauksen jokaiselle jaksolle.

Yksikkönimi: **DRILL\_STI\_840\_C** / Työkierrot: **G840 A1**; **G71 Lisätietoja:** ["G840 – Esiporausaseman määritys", Sivu 439](#page-438-0) **Lisätietoja:** ["Yksink. poraus G71", Sivu 398](#page-397-0)

Lomake **Muoto**:

- **FK**: **ICP-muotonumero**
- **NS**: **Muodon aloituslauseen numero** Muotojakson alku
- **NE**: **Muodon lopetuslauseen no.** Muotojakson loppu
- **Z1**: **Jyrsintäpinta** (oletus: **Alkupiste Z**)
- **P2**: **Muodon syvyys**
- Lomake **Työk.**:
- **JK**: **Jyrsintäpaikka**
	- **0: Muodolla**
	- **1: Muodon sisällä/vasemmalla**
	- **2: Muodon ulkona/oikealla**
	- **3: Riippuu H:sta, MD:stä**
- **H**: **Jyrsinnän kulkusuunta**
	- **0: Vastalastu**
	- **1: Myötälastu**
- **I**: **Muodon mukainen työvara**
- $\mathbb{R}^n$ **K**: **Työvara asetussuunnassa**
- **R**: **Sisäänajosäde** (oletus: 0)
- **WB**: **Jyrsimen halk.**
- **NF**: **Paikoitusmerkki** Referenssi, jonka alle työkierto tallentaa esipaikoituksen (alue: 1-127)
- **E**: **Viiveaika** reiän pohjassa (oletusarvo: 0)
- **D**: **Vetäytymistapa**
	- **0: pikaliike**
	- **1: syöttöarvo**
- **V**: **Syöttöarvon pienenn.**
	- **0: ilman vähennystä**
	- **1: reiän lopussa**
	- **2: reiän alussa**
	- **3: reiän alussa ja lopussa**
- **AB**: **Umpi-& läpipor.pituudet** (oletusarvo: 0)
- $\mathbb{R}^n$ **RB**: **Vetäyt.taso** (oletus: takaisin aloitusasemaan) Muut lomakkeet:

**Lisätietoja:** ["smart.Turn-yksikkö", Sivu 100](#page-99-0)

- Pääsy teknologiatietopankkiin:
- Koneistustapa: **Poraus**
- Vaikuttavat parametrit: **F**, **S**

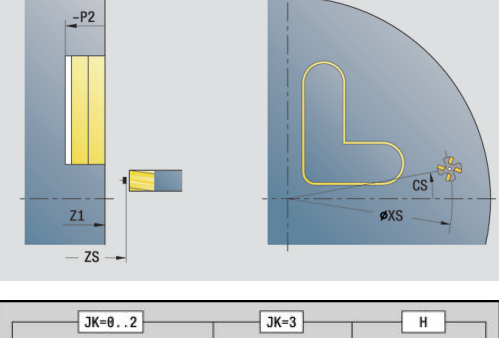

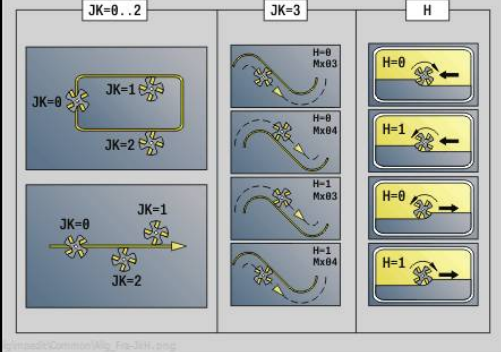

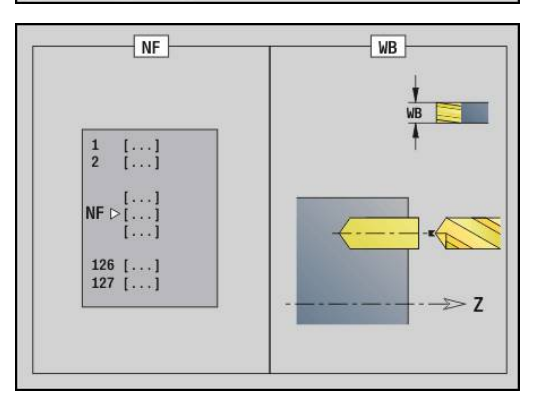

### **Yksikkö G845 Esipor., taskun jyrs., ICP-kuvio otsap. C**

Tämä yksikkö määrittää esiporausaseman ja laatii reiän porauksen. Seuraava jyrsintätyökierto sisältää esiporauspaikoituksen parametriin **NF** tallennetun referenssin avulla. Jos tasku käsittää useampia jaksoja, yksikkö laatii porauksen jokaiselle jaksolle.

Yksikkönimi: **DRILL\_STI\_845\_C** / Työkierrot: **G845** ; **G71**

- Lomake **Yleisk.**:
- **AP**: **Esiporausasema**
	- **1: Esiporausaseman määritys**
	- **2: Esiporausas. kuvion keskip.**

**Lisätietoja:** ["G845 – Esiporausaseman määritys", Sivu 448](#page-447-0) **Lisätietoja:** ["Yksink. poraus G71", Sivu 398](#page-397-0)

Lomake **Muoto**:

- **FK**: **ICP-muotonumero**
- **NS**: **Muodon aloituslauseen numero** Muotojakson alku
- **NE**: **Muodon lopetuslauseen no.** Muotojakson loppu
- **Z1**: **Jyrsintäpinta** (oletus: **Alkupiste Z**)

#### **P2**: **Muodon syvyys**

Lomake **Työk.**:

- **JT**: **Kulkusuunta**
	- **0: Sisältä ulos**
	- **1: Ulkoa sisään**
- **H**: **Jyrsinnän kulkusuunta**
	- **0: Vastalastu**
	- **1: Myötälastu**
- **I**: **Muodon mukainen työvara**
- **K**: **Työvara asetussuunnassa**
- **U**: **Päällekkäiskerroin** Asettaa jyrsintäratojen päällekkäislimityksen (oletus: 0,5) (Alue: 0 – 0,99) Päällekkäisasettelu = **U** \* Jyrsimen halkaisija
- **WB**: **Jyrsimen halk.**
- **NF**: **Paikoitusmerkki** Referenssi, jonka alle työkierto tallentaa  $\blacksquare$ esipaikoituksen (alue: 1-127)
- **E**: **Viiveaika** reiän pohjassa (oletusarvo: 0)
- **D**: **Vetäytymistapa**
	- **0: pikaliike**
	- **1: syöttöarvo**
- **V**: **Syöttöarvon pienenn.**
	- **0: ilman vähennystä**
	- **1: reiän lopussa**
	- **2: reiän alussa**
	- **3: reiän alussa ja lopussa**
- **AB**: **Umpi-& läpipor.pituudet** (oletusarvo: 0)
- **RB**: **Vetäyt.taso** (oletus: takaisin aloitusasemaan)

Muut lomakkeet:

**Lisätietoja:** ["smart.Turn-yksikkö", Sivu 100](#page-99-0)

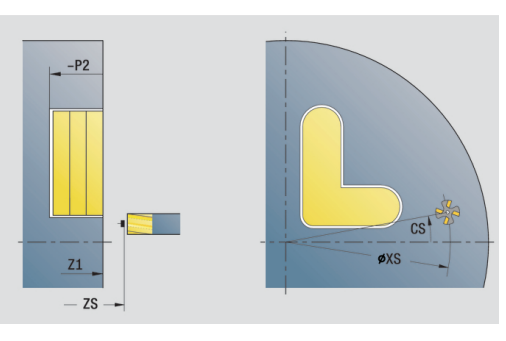

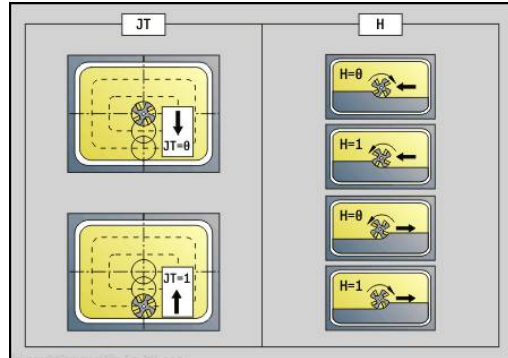

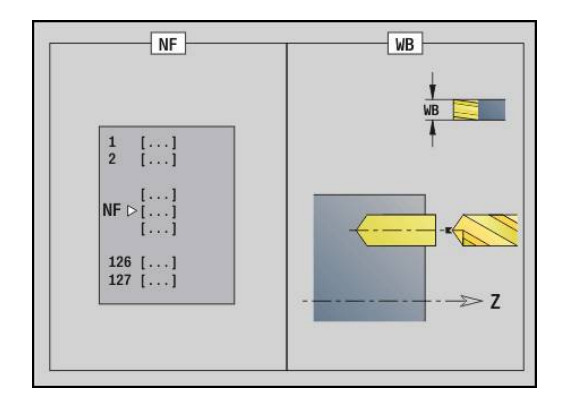

Pääsy teknologiatietopankkiin:

- Koneistustapa: **Poraus**
- $\blacksquare$ Vaikuttavat parametrit: **F**, **S**

### **Yksikkö G840 Esiporaus, muodon jyrs., kuvio vaippap. C**

Tämä yksikkö määrittää esiporausaseman ja laatii reiän porauksen. Seuraava jyrsintätyökierto sisältää esiporauspaikoituksen parametriin **NF** tallennetun referenssin avulla.

Yksikkönimi: **DRILL\_MAN\_KON\_C** / Työkierrot: **G840 A**; **G71**

**Lisätietoja:** ["G840 – Esiporausaseman määritys", Sivu 439](#page-438-0)

**Lisätietoja:** ["Yksink. poraus G71", Sivu 398](#page-397-0)

Lomake **Kuvio**:

- **Q**: **Kuviotyyppi**
	- **0: Täysiympyrä**
	- **1: Lineaariura**
	- **2: Ympyräura**
	- **3: Kolmio**
	- **4: Suorakulmio/Neliö**
	- **5: Monikulmio**
- **QN**: **Monikulmion nurkkien lkm** (vain arvolla **Q** = **5: Monikulmio**)
- **Z1**: **Kuvion keskipiste**
- **C1**: **Kuvan keskipisteen kulma** (oletus: **Karan kulma C**)
- **CY**: **Kuvion keskip. muodostus**
- **X1**: **Jyrsimen yläreuna**
- **P2**: **Kuvion syvyys**
- **L**: **+Reunan pit./-Auk.leveys**
	- **L** > 0: **Reunan pituus**
	- **L** < 0: **Poikitt.leveys** (sisäympyrän halkaisija) monikulmiollla
- **B**: **Suorakulman leveys**
- **RE**: **Pyöristysssäde** (oletus: 0)
- **A**: **Kulma Z-akseliin nähden** (oletus: 0°)
- **Q2**: **Uran kiertosuunta** (vain arvolla **Q** = **2: Ympyräura**)
	- **cw**: myötäpäivään
	- **ccw**: vastapäivään
- **Q2**: **Uran loppupisteen kulma** (vain arvolla **Q** = **2: Ympyräura**)

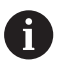

Ohjelmoi vain valitulle kuviotyypille olennaiset parametrit.

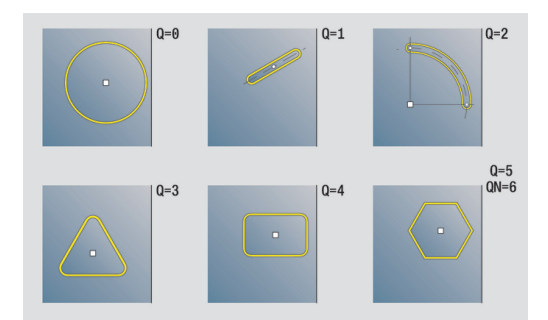

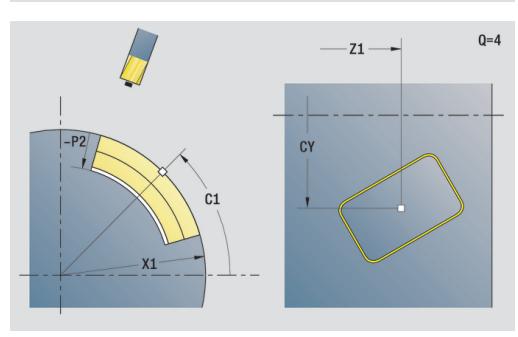

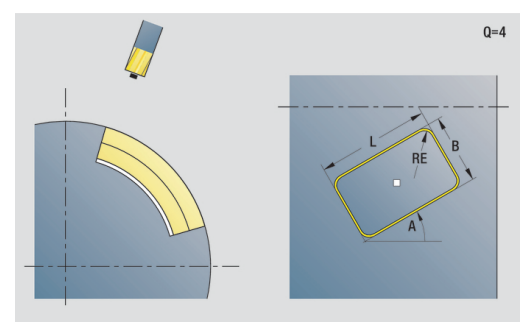

Lomake **Työk.**:

- **JK**: **Jyrsintäpaikka**
	- **0: Muodolla**
	- **1: Muodon sisällä**
	- **2: Muodon ulkona**
- **H**: **Jyrsinnän kulkusuunta**
	- **0: Vastalastu**
	- **1: Myötälastu**
- **I**: **Muodon mukainen työvara**
- **K**: **Työvara asetussuunnassa**  $\overline{\mathbb{R}^n}$
- **R**: **Sisäänajosäde** (oletus: 0)
- **WB**: **Jyrsimen halk.**
- **NF**: **Paikoitusmerkki** Referenssi, jonka alle työkierto tallentaa esipaikoituksen (alue: 1-127)
- **E**: **Viiveaika** reiän pohjassa (oletusarvo: 0)
- **D**: **Vetäytymistapa**
	- **0: pikaliike**
	- **1: syöttöarvo**
- **V**: **Syöttöarvon pienenn.**
	- **0: ilman vähennystä**
	- **1: reiän lopussa**
	- **2: reiän alussa**
	- **3: reiän alussa ja lopussa**
- **AB**: **Umpi-& läpipor.pituudet** (oletusarvo: 0)
- $\overline{\phantom{a}}$ **RB**: **Vetäyt.taso** (oletus: takaisin aloitusasemaan)

Muut lomakkeet:

- $\mathcal{L}_{\mathcal{A}}$ Koneistustapa: **Poraus**
- Vaikuttavat parametrit: **F**, **S**

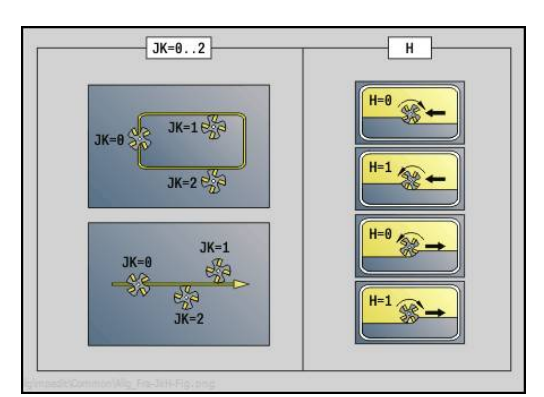

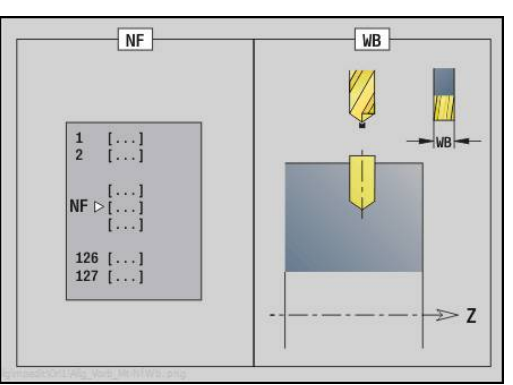

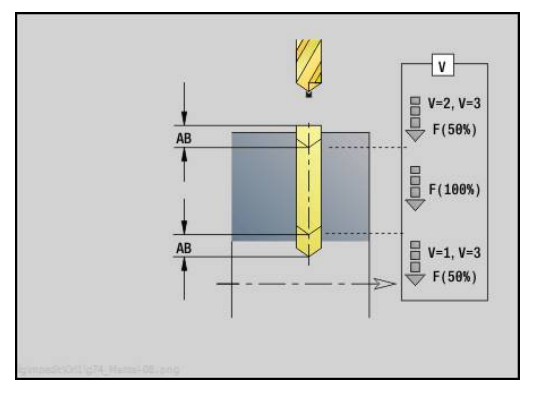

### **Yksikkö G845 Esipor., taskun jyrs., kuvio vaippap. C**

Tämä yksikkö määrittää esiporausaseman ja laatii reiän porauksen. Seuraava jyrsintätyökierto sisältää esiporauspaikoituksen parametriin **NF** tallennetun referenssin avulla.

Yksikkönimi: **DRILL\_MAN\_TAS\_C** / Työkierrot: **G845** ; **G71** Lomake **Yleisk.**:

- **AP**: **Esiporausasema**
	-
	- **1: Esiporausaseman määritys 2: Esiporausas. kuvion keskip.**

**Lisätietoja:** ["G845 – Esiporausaseman määritys", Sivu 448](#page-447-0) **Lisätietoja:** ["Yksink. poraus G71", Sivu 398](#page-397-0) Lomake **Kuvio**:

- **Q**: **Kuviotyyppi**
	- **0: Täysiympyrä**
	- **1: Lineaariura**
	- **2: Ympyräura**
	- **3: Kolmio**
	- **4: Suorakulmio/Neliö**
	- **5: Monikulmio**
- **QN**: **Monikulmion nurkkien lkm** (vain arvolla **Q** = **5: Monikulmio**)
- **Z1**: **Kuvion keskipiste**
- **C1**: **Kuvan keskipisteen kulma** (oletus: **Karan kulma C**)
- **CY**: **Kuvion keskip. muodostus**
- **X1**: **Jyrsimen yläreuna**
- **P2**: **Kuvion syvyys**
- **L**: **+Reunan pit./-Auk.leveys**
	- **L** > 0: **Reunan pituus**
	- **L** < 0: **Poikitt.leveys** (sisäympyrän halkaisija) monikulmiollla
- **B**: **Suorakulman leveys**
- **RE**: **Pyöristysssäde** (oletus: 0)
- **A**: **Kulma Z-akseliin nähden** (oletus: 0°)
- **Q2**: **Uran kiertosuunta** (vain arvolla **Q** = **2: Ympyräura**)
	- **cw**: myötäpäivään
	- **ccw**: vastapäivään
- **Q2**: **Uran loppupisteen kulma** (vain arvolla **Q** = **2: Ympyräura**)

Ohjelmoi vain valitulle kuviotyypille olennaiset parametrit.

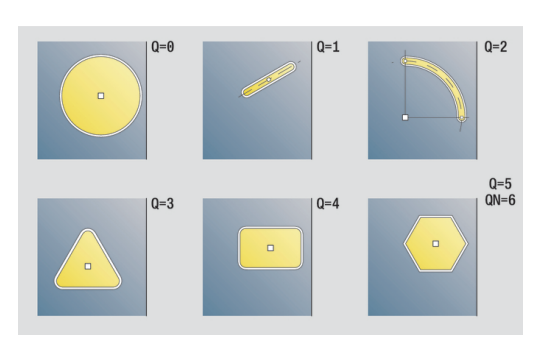

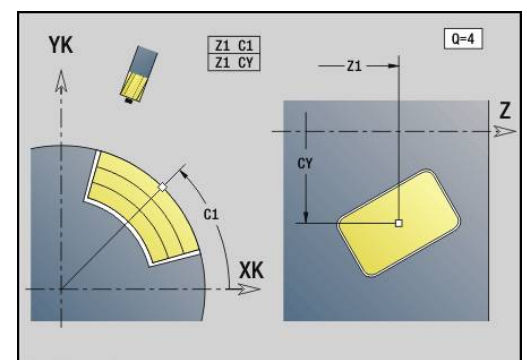

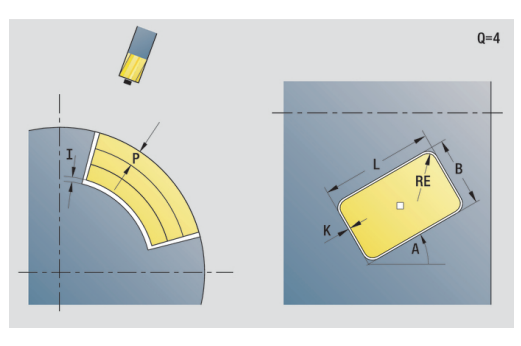

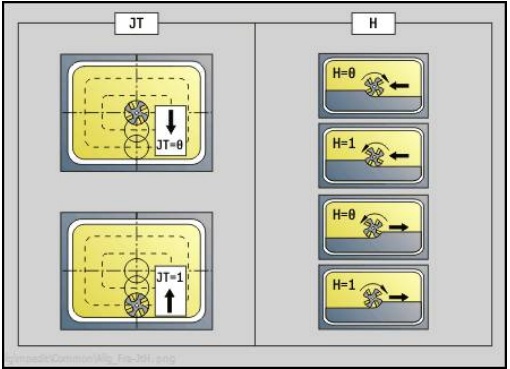

 $\mathbf i$ 

Lomake **Työk.**:

- **JT**: **Kulkusuunta**
	- **0: Sisältä ulos**
	- **1: Ulkoa sisään**
- **H**: **Jyrsinnän kulkusuunta**
	- **0: Vastalastu**
	- **1: Myötälastu**
- **I**: **Muodon mukainen työvara**
- **K**: **Työvara asetussuunnassa**
- **U**: **Päällekkäiskerroin** Asettaa jyrsintäratojen päällekkäislimityksen (oletus: 0,5) (Alue: 0 – 0,99) Päällekkäisasettelu = **U** \* Jyrsimen halkaisija
- **WB**: **Jyrsimen halk.**
- **NF**: **Paikoitusmerkki** Referenssi, jonka alle työkierto tallentaa esipaikoituksen (alue: 1-127)
- **E**: **Viiveaika** reiän pohjassa (oletusarvo: 0)
- **D**: **Vetäytymistapa**
	- **0: pikaliike**
	- **1: syöttöarvo**
- **V**: **Syöttöarvon pienenn.**
	- **0: ilman vähennystä**
	- **1: reiän lopussa**
	- **2: reiän alussa**
	- **3: reiän alussa ja lopussa**
- **AB**: **Umpi-& läpipor.pituudet** (oletusarvo: 0)
- **RB**: **Vetäyt.taso** (oletus: takaisin aloitusasemaan)

Muut lomakkeet:

- Koneistustapa: **Poraus** m.
- Vaikuttavat parametrit: **F**, **S**

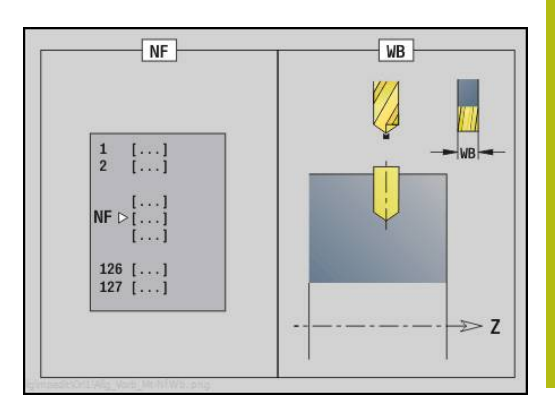

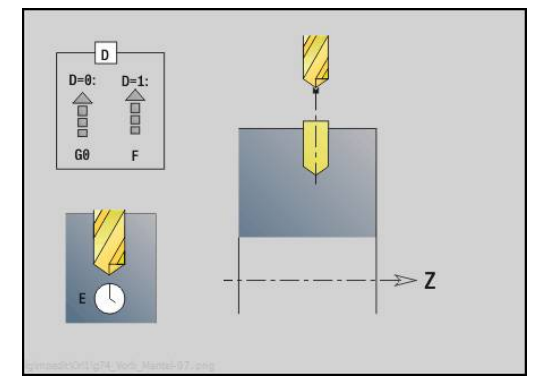

### **Yksikkö G840 Esipor., muodon jyrs., ICP-kuvio vaippap. C**

Tämä yksikkö määrittää esiporausaseman ja laatii reiän porauksen. Seuraava jyrsintätyökierto sisältää esiporauspaikoituksen parametriin **NF** tallennetun referenssin avulla. Jos jyrsintämuoto käsittää useampia jaksoja, yksikkö laatii porauksen jokaiselle jaksolle.

Yksikkönimi: **DRILL\_MAN\_840\_C** / Työkierrot: **G840 A1**; **G71 Lisätietoja:** ["G840 – Esiporausaseman määritys", Sivu 439](#page-438-0) **Lisätietoja:** ["Yksink. poraus G71", Sivu 398](#page-397-0)

Lomake **Muoto**:

- **FK**: **ICP-muotonumero**
- **NS**: **Muodon aloituslauseen numero** Muotojakson alku
- **NE**: **Muodon lopetuslauseen no.** Muotojakson loppu
- **X1**: **Jyrsimen yläreuna** (halkaisijamitta; oletus: **Alkupiste X**)
- **P2**: **Muodon syvyys**
- Lomake **Työk.**:
- **JK**: **Jyrsintäpaikka**
	- **0: Muodolla**
	- **1: Muodon sisällä/vasemmalla**
	- **2: Muodon ulkona/oikealla**
	- **3: Riippuu H:sta, MD:stä**
- **H**: **Jyrsinnän kulkusuunta**
	- **0: Vastalastu**
	- **1: Myötälastu**
- **I**: **Muodon mukainen työvara**
- $\blacksquare$ **K**: **Työvara asetussuunnassa**
- **R**: **Sisäänajosäde** (oletus: 0)
- **WB**: **Jyrsimen halk.**
- **NF**: **Paikoitusmerkki** Referenssi, jonka alle työkierto tallentaa esipaikoituksen (alue: 1-127)
- **E**: **Viiveaika** reiän pohjassa (oletusarvo: 0)
- **D**: **Vetäytymistapa**
	- **0: pikaliike**
	- **1: syöttöarvo**
- **V**: **Syöttöarvon pienenn.**
	- **0: ilman vähennystä**
	- **1: reiän lopussa**
	- **2: reiän alussa**
	- **3: reiän alussa ja lopussa**
- **AB**: **Umpi-& läpipor.pituudet** (oletusarvo: 0)
- $\mathbb{R}^n$ **RB**: **Vetäyt.taso** (oletus: takaisin aloitusasemaan) Muut lomakkeet:

**Lisätietoja:** ["smart.Turn-yksikkö", Sivu 100](#page-99-0)

- Koneistustapa: **Poraus**
- Vaikuttavat parametrit: **F**, **S**

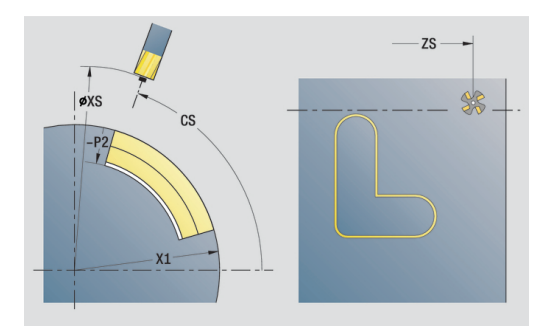

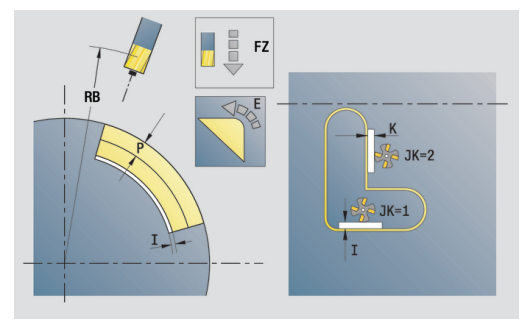

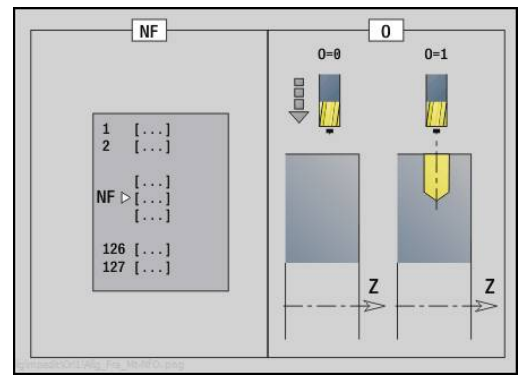

### **Yksikkö G845 Esipor., taskun jyrs., ICP-kuvio vaippap. C**

Tämä yksikkö määrittää esiporausaseman ja laatii reiän porauksen. Seuraava jyrsintätyökierto sisältää esiporauspaikoituksen parametriin **NF** tallennetun referenssin avulla. Jos tasku käsittää useampia jaksoja, yksikkö laatii porauksen jokaiselle jaksolle.

### Yksikkönimi: **DRILL\_MAN\_845\_C** / Työkierrot: **G845** ; **G71**

Lomake **Yleisk.**:

- **AP**: **Esiporausasema**
	- **1: Esiporausaseman määritys**
	- **2: Esiporausas. kuvion keskip.**

**Lisätietoja:** ["G845 – Esiporausaseman määritys", Sivu 448](#page-447-0) **Lisätietoja:** ["Yksink. poraus G71", Sivu 398](#page-397-0)

Lomake **Muoto**:

- **FK**: **ICP-muotonumero**
- **NS**: **Muodon aloituslauseen numero** Muotojakson alku
- **NE**: **Muodon lopetuslauseen no.** Muotojakson loppu
- **X1**: **Jyrsimen yläreuna** (halkaisijamitta; oletus: **Alkupiste X**)
- **P2**: **Muodon syvyys**

Lomake **Työk.**:

- **JT**: **Kulkusuunta**
	- **0: Sisältä ulos**
	- **1: Ulkoa sisään**
- **H**: **Jyrsinnän kulkusuunta**
	- **0: Vastalastu**
	- **1: Myötälastu**
- **I**: **Muodon mukainen työvara**
- **K**: **Työvara asetussuunnassa**
- **U**: **Päällekkäiskerroin** Asettaa jyrsintäratojen päällekkäislimityksen (oletus: 0,5) (Alue: 0 – 0,99) Päällekkäisasettelu = **U** \* Jyrsimen halkaisija
- **WB**: **Jyrsimen halk.**
- **NF**: **Paikoitusmerkki** Referenssi, jonka alle työkierto tallentaa esipaikoituksen (alue: 1-127)
- **E**: **Viiveaika** reiän pohjassa (oletusarvo: 0)
- **D**: **Vetäytymistapa**
	- **0: pikaliike**
	- **1: syöttöarvo**
- **V**: **Syöttöarvon pienenn.**
	- **0: ilman vähennystä**
	- **1: reiän lopussa**
	- **2: reiän alussa**
	- **3: reiän alussa ja lopussa**
- **AB**: **Umpi-& läpipor.pituudet** (oletusarvo: 0)
- **RB**: **Vetäyt.taso** (oletus: takaisin aloitusasemaan)

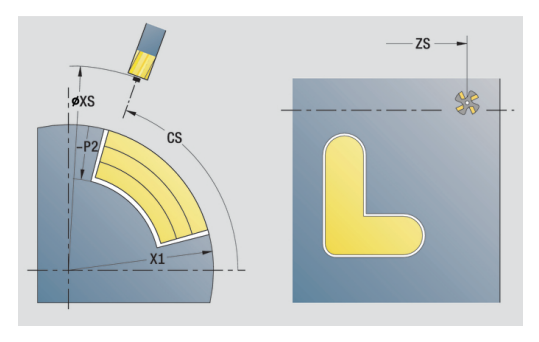

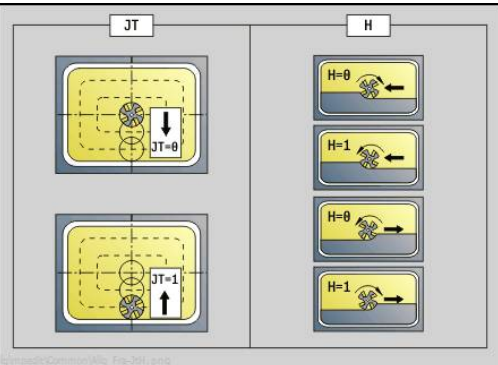

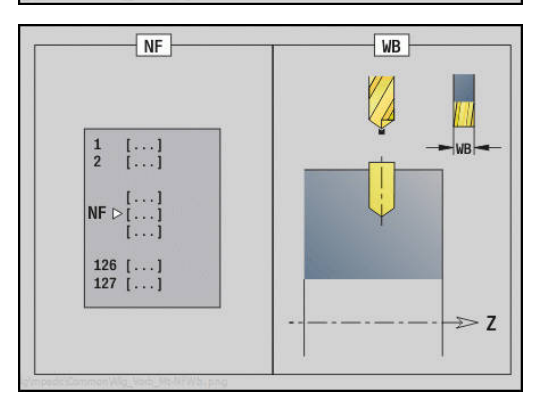

Muut lomakkeet:

- Koneistustapa: **Poraus**
- Vaikuttavat parametrit: **F**, **S**

# **4.7 Yksiköt - Silitys**

### **Yksikkö G890 Muototyöstö ICP**

Tämä yksikkö silittää **ICP**kuvatun muodon välillä **NS** ja **NE** yhdellä silityslastulla.

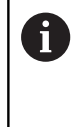

Koneparametrilla 602322 määritellään, taskastaako ohjaus käytettävissä olevat terän pituudet Nappi- ja pistotyökaluilla ei pääsääntöisesti tapahdu lainkaan tarkastusta.

Yksikkönimi: **G890\_ICP** / Työkierto: **G890**

**Lisätietoja:** ["Muodon silitys G890", Sivu 359](#page-358-0) Lomake **Muoto**:

- **B**: **SRK/FRK päällekyt.** Terän sädekorjaus
	- **0: automaattinen**
	- **1: Työkalu vasen (G41)**
	- **2: Työkalu oikea (G42)**
	- **3: ilman työkalukorj. autom.**
	- **4: ilman työkalukorj. työkalu vasen (G41)**
	- **5: ilman työkalukorj. työkalu oikea (G42)**
- **HR**: **Pääkoneistussuunta**
	- **0: Auto**
	- $1: +Z$
	- **2: +X**
	- **3: -Z**
	- **4: -X**
- **SX**, **SZ**: **Lastuamisraja X** ja **Z** (oletus: ei lastunrajoitusta; halkaisijamitta = **SX**)

Lisäparametrit lomakkeessa **Muoto**:

**Lisätietoja:** ["Muotolomake", Sivu 102](#page-101-0)

Lomake **Työk.**:

- **Q**: **Muotoonajotapa (saapumistapa)** (oletus: 0)
	- **0: automaattinen** Ohjaus tarkastaa:
		- Diagonaalinen saapuminen
		- $\blacksquare$  ensin X-, sitten Z-suunta
		- Samaetäisyyksinen (pituustasaus) varmuusetäisyydellä aihion ympäri
		- Ensimmäisen muotoelementin jättäminen huomiotta, jos alkupisteeseen ei päästä.
	- **1: Ensin X, sitten Z**
	- **2: Ensin Z, sitten X**
	- **3: ei muotoonajoa** Työkalu on aloituspisteen lähellä
	- **4: Loppusilitys**

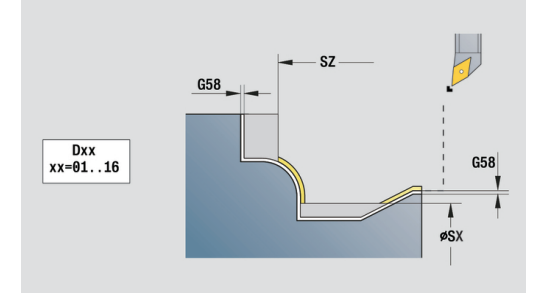

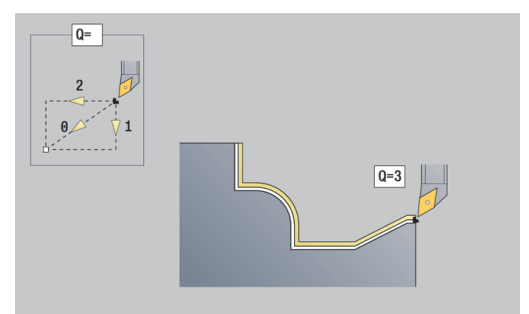

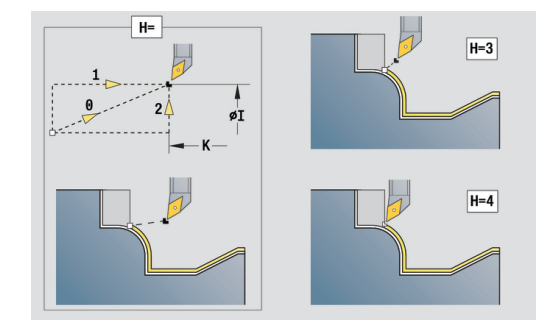

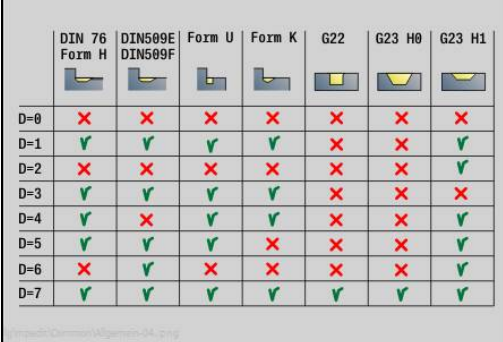

- **H**: **Irtiajotapa** Työkalu nousee alle 45° koneistussuuntaa vastaan ja ajaa seuraavasti asemaan **I**, **K** (oletus: 3)
	- **0: samanaik., I+K**
	- **1: ensin X sitten Z, I+K**
	- **2: ensin Z sitten X, I+K**
	- **3: paluu varm.etäisyydelle**
	- **4: ei peräytysliikettä** (Työkalu jää paikalleen loppukoordinaatteihin)
	- **5: Diagonaalinen lähtöas**
	- **6: Ensin X ja Z lähtöas**
	- **7: Ensin Z ja X lähtöas**
	- **8: G1-koodilla arvot I ja K**
- **I**, **K**: **Työkierron lopet.asema X** ja **Z** Paikoistusasema, johon ajetaan työkierron lopussa (**I** = halkaisijamitta)
- **D**: **Piilota elementit** (katso kuva)
- **E**: **Pistokäyttäytyminen**
	- **E** = 0: Laskevia muotoja ei koneisteta
	- **E** > 0: Sisäänpistosyöttö laskevien muotoelementtien koneistuksessa. Laskevat muotoelementit koneistetaan.
	- Ei sisäänsyöttöä: Sisäänpiston syöttöarvoa vähennetään laskevien muotoelementtien koneistuksessa – maks. 50 %. Laskevat muotoelementit koneistetaan.
- **O**: **Syöt.pien. pois** ympyräelementtiä varten (oletus: 0)
	- 0: Ei (Syöttöarvon pienennys on aktiivinen)
	- 1: Kyllä (Syöttöarvon vähennys ei ole aktiivinen)
- **DXX**: **Lisäkorjausnumero** (alue: 1–16) **Lisätietoja:** Käyttäjän käsikirja
- **G58**: **Muodon mukainen työvara**  $\Box$
- **DI**, **DK**: **Työvara X** ja **Z** akselinsuuntainen

Muut lomakkeet:

 $\mathbf{f}$ 

**Lisätietoja:** ["smart.Turn-yksikkö", Sivu 100](#page-99-0)

Automaattisen syöttöarvon pienennyksen yhteydessä koneistetaan jokainen **pieni** muotoelementti vähintään neljällä karan pyörähdyksellä.

Osoitteella **DXX** aktivoidaan lisäkorjaus koko työkierron kulkua varten. Lisäkorjaus kytketään taas pois päältä työkierron lopussa. Lisäkorjauksia muokataan alakäyttötavalla **Ohjelmankulku**.

- Koneistustapa: **Silitys**
- Vaikuttavat parametrit: **F**, **S**

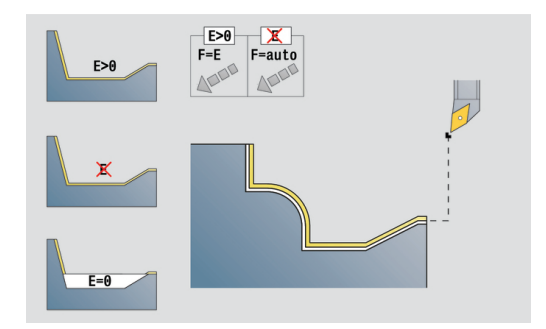

### **Yksikkö G890 Muodon koneistus, taso pitk.**

Tämä yksikkö silittää parametreilla kuvatun muodon silitysjaksossa. **EC** määrittelee, onko kyseessä normaali muoto tai sisäänpistomuoto.

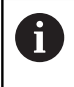

Koneparametrilla 602322 määritellään, taskastaako ohjaus käytettävissä olevat terän pituudet Nappi- ja pistotyökaluilla ei pääsääntöisesti tapahdu lainkaan tarkastusta.

Yksikkönimi: **G890\_G80\_L** / Työkierto: **G890**

**Lisätietoja:** ["Muodon silitys G890", Sivu 359](#page-358-0) Lomake **Muoto**:

**EC**: **Muototyyppi**

- **0: Normaali muoto**
- **1: Sisäänpistomuoto**
- **X1**, **Z1**: **Muodon aloituspiste**
- **X2**, **Z2**: **Muodon lopetuspiste**
- **RC**: **Pyöristys** Muotonurkan säde
- **AC**: **Aloituskulma** Muotoelementin ensimmäinen kulma (alue: 0° < **AC** < 90°)
- **WC**: **Lopetuskulma** Muotoelementin viimeinen kulma (alue: 0°  $\overline{\phantom{a}}$  $<$  **WC**  $<$  90 $^{\circ}$ )
- **BS**: **-B viisteen/+B pyöristyksen aloitus**
	- **BS** > 0: Pyöristyksen säde
	- **BS** < 0: Viisteen leveys
- **BE**: **-B viisteen/+B pyöristyksen lopetus**
	- **BE** > 0: Pyöristyksen säde
	- **BE** < 0: Viisteen leveys

Lomake **Työk.**:

#### **E**: **Pistokäyttäytyminen**

- **E** = 0: Laskevia muotoja ei koneisteta
- **E** > 0: Sisäänpistosyöttö laskevien muotoelementtien koneistuksessa. Laskevat muotoelementit koneistetaan.
- Ei sisäänsyöttöä: Sisäänpiston syöttöarvoa vähennetään laskevien muotoelementtien koneistuksessa – maks. 50 %. Laskevat muotoelementit koneistetaan.
- **B**: **SRK/FRK päällekyt.** Terän sädekorjaus
	- **0: automaattinen**
	- **1: Työkalu vasen (G41)**
	- **2: Työkalu oikea (G42)**
	- **3: ilman työkalukorj. autom.**
	- **4: ilman työkalukorj. työkalu vasen (G41)**
	- **5: ilman työkalukorj. työkalu oikea (G42)**
- **DXX**: **Lisäkorjausnumero** (alue: 1–16) **Lisätietoja:** Käyttäjän käsikirja
- **G58**: **Muodon mukainen työvara**

Muut lomakkeet:

**Lisätietoja:** ["smart.Turn-yksikkö", Sivu 100](#page-99-0)

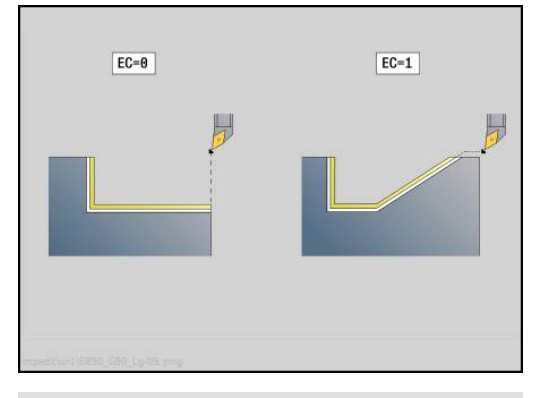

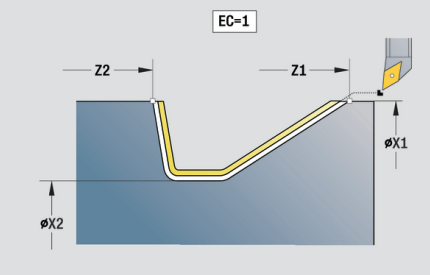

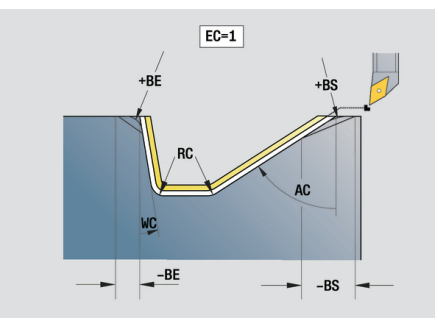

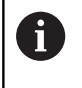

Osoitteella **DXX** aktivoidaan lisäkorjaus koko työkierron kulkua varten. Lisäkorjaus kytketään taas pois päältä työkierron lopussa. Lisäkorjauksia muokataan alakäyttötavalla **Ohjelmankulku**.

- Koneistustapa: **Silitys**
- Vaikuttavat parametrit: **F**, **S**, **E**

### **Yksikkö G890 Muodon koneistus, taso poik.**

Tämä yksikkö silittää parametreilla kuvatun muodon silitysjaksossa. **EC** määrittelee, onko kyseessä normaali muoto tai sisäänpistomuoto.

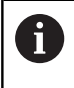

Koneparametrilla 602322 määritellään, taskastaako ohjaus käytettävissä olevat terän pituudet Nappi- ja pistotyökaluilla ei pääsääntöisesti tapahdu lainkaan tarkastusta.

Yksikkönimi: **G890\_G80\_P** / Työkierto: **G890**

**Lisätietoja:** ["Muodon silitys G890", Sivu 359](#page-358-0) Lomake **Muoto**:

**EC**: **Muototyyppi**

- **0: Normaali muoto**
- **1: Sisäänpistomuoto**
- **X1**, **Z1**: **Muodon aloituspiste**
- **X2**, **Z2**: **Muodon lopetuspiste**
- **RC**: **Pyöristys** Muotonurkan säde
- **AC**: **Aloituskulma** Muotoelementin ensimmäinen kulma (alue: 0° < **AC** < 90°)
- **WC**: **Lopetuskulma** Muotoelementin viimeinen kulma (alue: 0°  $\mathbf{r}$  $<$  **WC**  $<$  90 $^{\circ}$ )
- **BS**: **-B viisteen/+B pyöristyksen aloitus**
	- **BS** > 0: Pyöristyksen säde
	- **BS** < 0: Viisteen leveys
- **BE**: **-B viisteen/+B pyöristyksen lopetus**
	- **BE** > 0: Pyöristyksen säde
	- **BE** < 0: Viisteen leveys

Lomake **Työk.**:

#### **E**: **Pistokäyttäytyminen**

- **E** = 0: Laskevia muotoja ei koneisteta
- **E** > 0: Sisäänpistosyöttö laskevien muotoelementtien koneistuksessa. Laskevat muotoelementit koneistetaan.
- Ei sisäänsyöttöä: Sisäänpiston syöttöarvoa vähennetään laskevien muotoelementtien koneistuksessa – maks. 50 %. Laskevat muotoelementit koneistetaan.
- **B**: **SRK/FRK päällekyt.** Terän sädekorjaus
	- **0: automaattinen**
	- **1: Työkalu vasen (G41)**
	- **2: Työkalu oikea (G42)**
	- **3: ilman työkalukorj. autom.**
	- **4: ilman työkalukorj. työkalu vasen (G41)**
	- **5: ilman työkalukorj. työkalu oikea (G42)**
- **DXX**: **Lisäkorjausnumero** (alue: 1–16) **Lisätietoja:** Käyttäjän käsikirja
- **G58**: **Muodon mukainen työvara**

Muut lomakkeet:

**Lisätietoja:** ["smart.Turn-yksikkö", Sivu 100](#page-99-0)

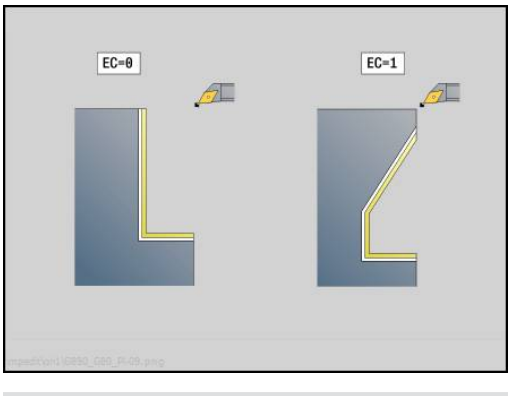

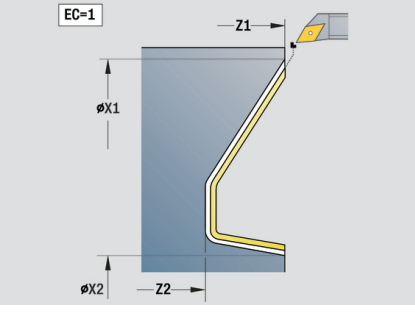

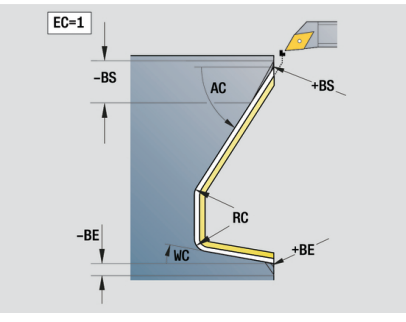

A

Osoitteella **DXX** aktivoidaan lisäkorjaus koko työkierron kulkua varten. Lisäkorjaus kytketään taas pois päältä työkierron lopussa. Lisäkorjauksia muokataan alakäyttötavalla **Ohjelmankulku**.

Pääsy teknologiatietopankkiin:

- $\blacksquare$ Koneistustapa: **Silitys**
- Vaikuttavat parametrit: **F**, **S**, **E**  $\blacksquare$

### **Yksikkö G890 Kev.sorvaus E,F,DIN76 – Urapisto**

Tämä yksikkö laatii parametrissa **KG** määritellyn vapaapiston ja siihen liittyvän tasopinnan. Lieriön viiste koneistetaan, kun määrittelet parametrit **Lieriön 1. last.pituus** tai **Alkuviist.säde**.

Yksikkönimi: **G85x\_DIN\_E\_F\_G** / Työkierto: **G85**

**Lisätietoja:** ["Vapaapistotyökierto G85", Sivu 389](#page-388-0) Lomake **Yleisk.**:

- **APP**: **Lähestymistapa**
- **KG**: **Vapaasorvaustapa**
	- **E: DIN 509 E**; Työkierto **G851 Lisätietoja:** ["Vapaapisto DIN 509 E lieriön koneistuksella](#page-389-0) [G851", Sivu 390](#page-389-0)
	- **F: DIN 509 F**; Työkierto **G852 Lisätietoja:** ["Vapaapisto DIN 509 F lieriön koneistuksella](#page-390-0) [G852", Sivu 391](#page-390-0)
	- **G: DIN 76** (Kierteen vapaapisto); Työkierto **G853 Lisätietoja:** ["Vapaapisto DIN 76 lieriön koneistuksella G853",](#page-391-0) [Sivu 392](#page-391-0)
- **X1**, **Z1**: **Muodon aloituspiste**
- **X2**, **Z2**: **Muodon lopetuspiste**

### Vapaapisto **Malli E**:

- **I**: **Vapaapistosyv.** (oletus: Normitaulukko)  $\blacksquare$
- $\overline{\phantom{a}}$ **K**: **Vapaapistopit.** (oletus: Normitaulukko)
- **W**: **Vapaapistokul.** (oletus: Normitaulukko)  $\overline{\phantom{a}}$
- **R**: **Vapaapistosäde** (oletus: normitaulukko)  $\blacksquare$
- **H**: **Poistumistapa** ×
	- **0: aloituspisteeseen**
	- **1: tasopinnan loppu**

#### Vapaapisto **Malli F**:

- $\overline{\phantom{a}}$ **I**: **Vapaapistosyv.** (oletus: Normitaulukko)
- Ī. **K**: **Vapaapistopit.** (oletus: Normitaulukko)
- $\blacksquare$ **W**: **Vapaapistokul.** (oletus: Normitaulukko)
- $\blacksquare$ **R**: **Vapaapistosäde** (oletus: normitaulukko)
- × **P2**: **Tason syvyys** (oletus: normitaulukko)
- $\blacksquare$ **A**: **Tasokulma** (oletus: normitaulukko)
- Ī. **H**: **Poistumistapa**
	- **0: aloituspisteeseen**
	- **1: tasopinnan loppu**

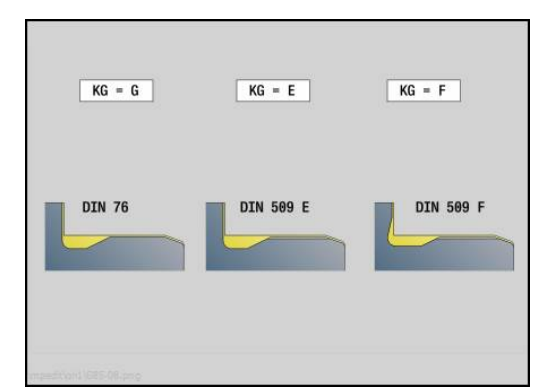

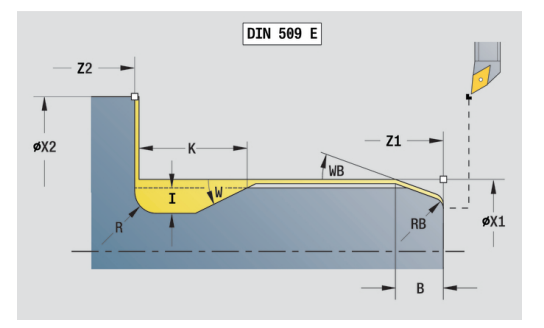

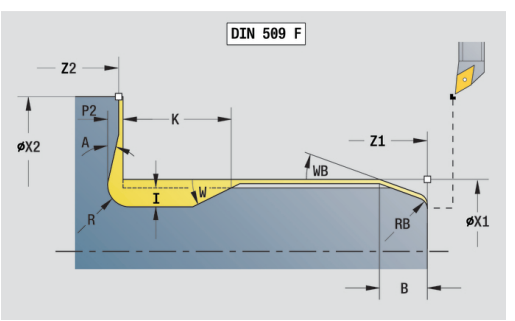

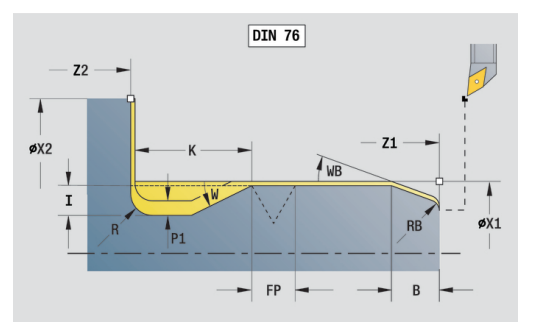

#### Vapaapisto **Malli G**:

- **FP**: **Kierteen nousu** (oletus: normitaulukko)
- **I**: **Vapaapistosyv.** (oletus: Normitaulukko)
- $\mathbb{R}^n$ **K**: **Vapaapistopit.** (oletus: Normitaulukko)
- **W**: **Vapaapistokul.** (oletus: Normitaulukko)
- $\overline{\phantom{a}}$ **R**: **Vapaapistosäde** (oletus: normitaulukko)
- **P1**: **Vapaapistotyövara**
	- Ei sisäänsyöttöä: koneistus yhdellä lastulla
	- **P1** > 0: Jako esi- ja valmissorvaukseen. **P1** on pituustyövara, tasotyövara on aina 0,1 mm
- **H**: **Poistumistapa**
	- **0: aloituspisteeseen**
- **1: tasopinnan loppu**

Lisäparametrit lieriöviisteelle:

- $\mathcal{L}_{\mathcal{A}}$ **B**: **Lieriön 1. last.pituus** (oletus: ei kierteen viistettä)
- **WB**: **Viistoamiskulma** (oletusarvo: 45°)
- **RB**: **Alkuviist.säde** (Ei sisäänsyöttöä: ei elementtiä, positiivinen arvo: viisteen säde, negatiivinen arvo: viiste)
- **E**: **Vähennetty syöttönopeus** sisäänpistoa ja kierteen viistettä  $\mathbf{u}$ varten (oletus: **Kierrossyöttöarvo F**)
- **U**: **Hiontatyövara** lieriön aluetta varten (oletusarvo: 0)

Muut lomakkeet:

**Lisätietoja:** ["smart.Turn-yksikkö", Sivu 100](#page-99-0)

 $\mathbf i$ 

Vapaapisto suoritetaan vain oikeakätisissä ja akselinsuuntaisissa muotonurkissa pituusakselilla.

Ohjaus määrittää normitaulukosta ne parametrit, joita sinä et ohjelmoi.

- Koneistustapa: **Silitys**  $\mathbb{R}^d$
- Vaikuttavat parametrit: **F**, **S**, **E**

### **Yksikkö G809 Mittauslastu**

Tämä yksikkö suorittaa lieriömäisen mittauslastun työkierrossa määritellyllä pituudella, ajaa mittauspysäytyspisteeseen ja pysäyttää ohjelman. Kun ohjelma on pysäytetty, työkappale voidaan mitata manuaalisesti.

Yksikkönimi: **MEASURE\_G809** / Työkierto: **G809**

**Lisätietoja:** ["Mittausliike G809", Sivu 366](#page-365-0)

Lomake **Yleiskuvaus**:

- **EC**: **Koneistuspaikka**
	- **1: Ulko**
	- **-1: Sisä**
- **XA**, **ZA**: **Aloituspiste** Muoto
- **R**: **Pituuden mittaus**
- **P**: **Työvaran mittaus**

#### Lomake **Muoto**:

**O**: **Lähestymiskulma**

Jos lähestymiskulma määritellään, työkierto paikoittaa työkalun varmuusetäisyyden verran aloituspisteen yläpuolelle ja tunkeutuu siitä määritellyn kulman mukaisesti mitattavaan halkaisijaan.

**ZR**: **Aihion aloituspiste** – Törmäysvapaa lähestyminen sisäpuolisessa koneistuksessa

#### Lomake **Työk.**:

- **QC**: **Koneistussuunta**
	- **0: -Z**
	- **1: +Z**
- **V**: **Laskimen mittaus** Työkappaleiden lukumäärä, minkä jälkeen tapahtuu mittaus.
- **D**: **Lisäkorjaus** (Numero: 1-16)
- **WE**: **Muotoonajotapa (saapumistapa)**
	- **0: Samanaikaisesti**
	- **1: Ensin X, sitten Z**
	- **2: Ensin Z, sitten X**
- **I**, **K**: **Mittauspitopiste Xi** ja **Zi**
- **AX**: **Lähtöasema X**

Muut lomakkeet: **Lisätietoja:** ["smart.Turn-yksikkö", Sivu 100](#page-99-0)

### **Yksikkö G891 Simultaanisilitys (optio #54)**

Tämä yksikkö silittää **ICP**kuvatun muodon välillä **NS** ja **NE** yhdellä samanaikaisella kolmen akselin silityslastulla.

# **OHJE**

#### **Huomaa törmäysvaara!**

Törmäysvalvonta on olemassa vain kaksidimensionaalisessa X-Zkoneistustasossa. Työkierto ei tarkista, aiheuttaako Y-koordinaatin alue työkalun terän, työkalunpitimen tai kääntökappaleen välisen törmäyksen.

- Törmäysvapaan koneistuksen tarkastus takaleikkuussa
- Koneistusalueen rajoittaminen

A

Koneparametrilla **checkCuttingLength** (nro 602322) määritellään, taskastaako ohjaus käytettävissä olevat terän pituudet Nappi- ja pistotyökaluilla ei pääsääntöisesti tehdä lainkaan tarkastusta.

### Yksikkönimi: **G891\_ICP** / Työkierto: **G891**

**Lisätietoja:** ["SimultaanisilitysG891 \(optio #54\)", Sivu 362](#page-361-0)

#### **Lomake Muoto:**

**D**: **Piilota elementit** (katso kuva)

#### **Ohituskoodit uranpistoa ja vapaapistoa varten**

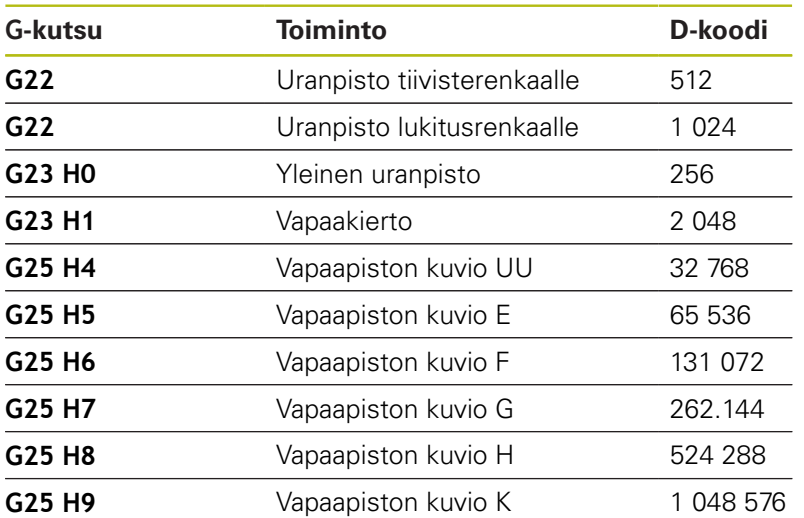

Voit piilottaa useita elementtejä lisäämällä D-koodit taulukosta tai käyttämällä D-arvoja kuvasta.

- **B**: **SRK/FRK päällekyt.** Terän sädekorjaus
	- **0: automaattinen**
	- **1: Työkalu vasen (G41)**
	- **2: Työkalu oikea (G42)**

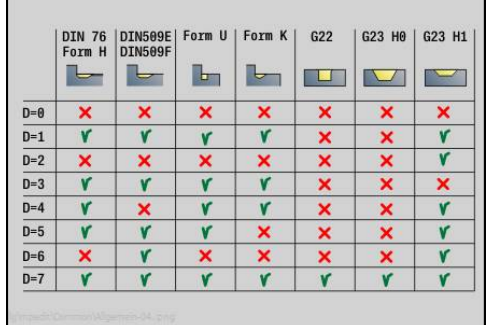

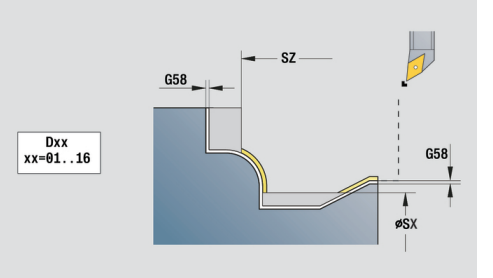

- **O**: **Syöt.pien. pois** ympyräelementtiä varten (oletus: 0)
	- **0: Ei**
	- **1: Kyllä**
- **SX**, **SZ**: **Lastuamisraja X** ja **Z** (oletus: ei lastunrajoitusta; halkaisijamitta = **SX**)
- **A**: **Saapumiskulma** (peruste: Z-akseli; Z-akselin suuntainen akseli)  $\mathbf{r}$
- $\mathbf{r}$ **W**: **Lähtökulma** (peruste: Z-akseli; oletus: Zakselin suuntainen akseli)

Lisäparametrit lomakkeessa **Muoto**:

**Lisätietoja:** ["Muotolomake", Sivu 102](#page-101-0)

#### **Lomake Työk.:**

- **Q**: **Muotoonajotapa (saapumistapa)** (oletus: 0)
	- **0: automaattinen (B:llä)** Ohjaus tarkastaa:
		- Diagonaalinen saapuminen
		- $\blacksquare$  ensin X-, sitten Z-suunta
		- Samaetäisyyksinen (pituustasaus) varmuusetäisyydellä aihion ympäri
		- Ensimmäisen muotoelementin jättäminen huomiotta, jos alkupisteeseen ei päästä.
	- **1: Ensin X, sitten Z**
	- **2: Ensin Z, sitten X**
	- **3: ei muotoonajoa** Työkalu on aloituspisteen lähellä
- **H** : **Irtoajotapa**
	- **3: paluu varm.etäisyydelle**
	- **4: ei peräytysliikettä** (Työkalu jää paikalleen loppukoordinaatteihin)
	- **5: Diagonaalinen lähtöas**
	- **6: Ensin X ja Z lähtöas**
	- **7: Ensin Z ja X lähtöas**
	- **8: B-akseliliikkeellä alkuasemaan**
	- **AC** : **B-kulma alkupisteessä** Asetettu kääntökulma muodon alussa (alue: 0° < **AC** < 360°)
	- **ZC** : **B-kulma loppupisteessä** Asetettu kääntökulma muodon lopussa (alue: 0° < **ZC** < 360°)
	- **AR** : **Minimiasettelukulma** Kääntöakselin pienin sallittu kulma (alue: 0° < **AR** < 360°)
	- **AN** : **Maksimiasettelukulma** Kääntöakselin suurin sallittu kulma (alue: 0° < **AN** < 360°)
	- **IC** : **Primäärivapaakulma pehmeä** Haluttu vapaa-alue terän edessä
	- **JC** : **Sekundäärivapaakulma pehmeä** Haluttu vapaa-alue terän takana
	- **KC** : **Primäärivapaakulma kova** Turvallinen vapaa-alue terän edessä

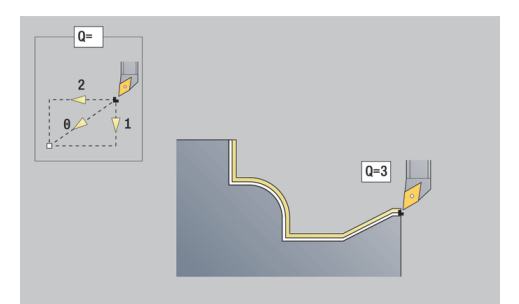

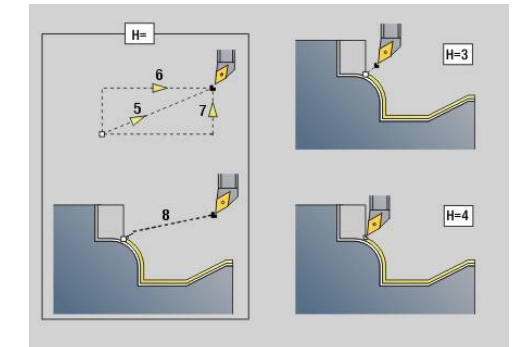

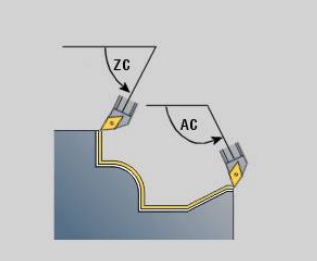

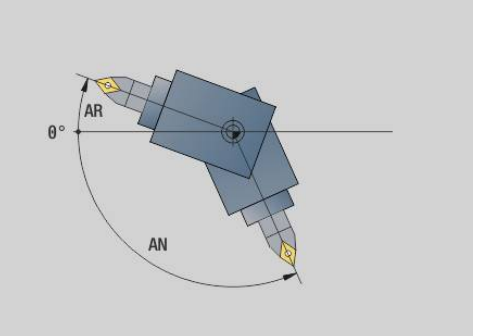

- **RC** : **Primäärivapaakulma kova** Turvallinen vapaa-alue terän takana
	- Määriteltyjä kovia vapaakulmia ei saa alittaa koneistuksen aikana. Jos muodon koneistuksen kovia vapaakulmia ei voida noudattaa, ohjaus antaa virheilmoituksen.

Pehmeillä vapaakulmilla voidaan kovien vapaakulmien lisäksi määritellä haluttu kulmaalue koneistusta varten. Ohjaus ottaa huomioon pehmeät vapaakulmat rataa laskettaessa ja suorittaa koneistuksen ensisijaisesti määritellyllä kulma-alueella. Pehmeää vapaakulmaa ei tarvitse noudattaa koneistuksen aikana.

- **SL** : **Työkalunpitimen työvara** Työvara työkappaleen ja työkalupitimen välisen törmäyksen laskentaa varten
- **E**: **Fmax tasausliikkeellä** Korjausliikkeen nopeuden rajoittaminen lineaarisiakseleilla

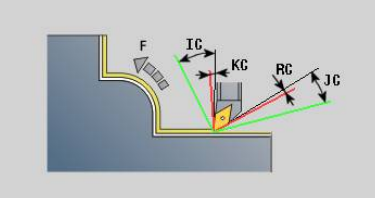

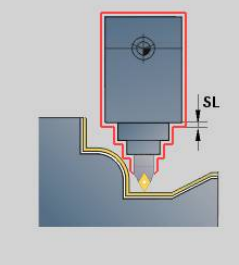

#### **Lomake Työkierto2:**

 $\mathbf{i}$ 

- **U** : **Vapaakulman käyttö, pehmeä** määrittelee pehmeän vapaakulman mahdollisen hyödyntämisen **IC** ja **JC**
	- **0: erittäin kova** suuret kääntöakselin kompensointiliikkeet, pehmeät vapaakulmat ensisijaisesti säilytetään
	- **1: kova**
	- **2: keskikova**
	- **3: pehmeä**
	- **4: erittäin pehmeä** pienet kääntöakselin kompensointiliikkeet, pehmeät vapaakulmat tuskin otetaan huomioon
- **RB** : **Vierintä** Leikkuuterän tasainen kuluminen säätelemällä asetuskulmaa
	- **0: Ei**
	- **1: Kyllä**
- **DXX**: **Lisäkorjausnumero** (alue: 1–16) **Lisätietoja:** Käyttäjän käsikirja
- **G58**: **Muodon mukainen työvara**
- Ľ, **DI**, **DK**: **Työvara X** ja **Z** akselinsuuntainen

Muut lomakkeet:

**Lisätietoja:** ["smart.Turn-yksikkö", Sivu 100](#page-99-0)

- Koneistustapa: **Silitys**
- Vaikuttavat parametrit: **F**, **S**

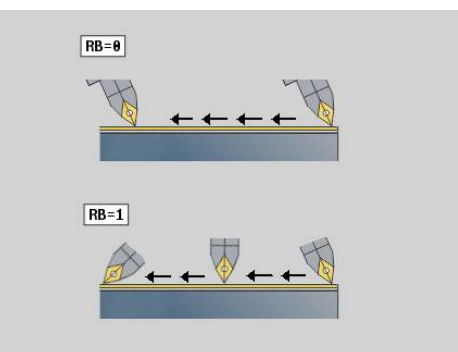

# **4.8 Yksiköt - Kierre**

### **Yleiskuvaus Kierreyksiköt**

Yleiskuvaus Kierreyksiköt:

- **G32 Kierre, suora** laatii yksinkertaisen sisä- tai ulkokierteen pituussuunnassa.
- **G31 Kierre, ICP** laatii yksi- tai monikierteisen sisä- tai ulkokierteen pituus- tai poikittaissuunnassa. Muoto, jossa kierre valmistetaan, määritellään **ICP:n avulla**.**ICP**
- $\overline{\mathbb{D}}$ **G352 API-kierre** laatii yksi- tai monikierteisen API-kierteen. Kierteen syvyys pienenee kierteen loppuosuudella.
- $\mathbb{R}^n$ **G32-kartiokierre** laatii yksi- tai monikierteisen, kartiomaisen sisä- tai ulkokierteen

### **Käsipyörän päällekkäiskäyttö (optio #11)**

Jos koneesi on varustettu käsipyörän päällekkäiskäytöllä, akseliliikkeet voidaan tallentaa päällekkäin kierteen lastuamisen yhteydessä rajoitetulla alueella:

- X-suunta: hetkellisestä lastuamissyvyydestä riippuva suurin ohjelmoitu kierteen syvyys
- Z-suunta: +/- kierteen syvyyden neljännes

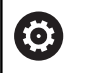

Katso koneen käyttöohjekirjaa!

Tämän toiminnon vapauttaa käyttöön koneen valmistaja.

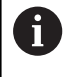

Asemanmuutokset, jotka perustuvat käsipyörän päällekkäiskäyttöön, eivät ole enää voimassa työkierron päättymisen jälkeen tai toiminnon **Viimeinen lastu** jälkeen!
#### **Parametri V: Asetussyöttötapa**

Parametrilla **V** vaikutetaan kierteen sorvaustyökiertojen asetustapaan.

Voit valita seuraavien asetustapojen välillä:

- **0: vakio lastun leikk.ala** Ohjaus vähentää lastuamissyvyyttä jokaisella asetussyötöllä, jotta Die poikkileikkaus ja sen myötä lastuamisarvot pysyvät vakiona.
- **1: vakio as.syöttö** Ohjaus käyttää jokaisella asetuksella samaa lastuamissyvyyttä ilman, että **Maks. asetus I** ylitetään.
- **2: EPL jälkilastuajaolla** Ohjaus laskee lastuamissivyyden vakioasetuksella **Kierteen nousu F1** ja **Vakio pyörintänopeus S** perusteella. Jos lastuamissyvyyden monikerta ei vastaa **Kierteen syvyys**, ohjaus käyttää jäljellä olevaa parametriarvoa **Jälj.ol. last.syv.**.**Jälj.ol. last.syv. (V=4)** ensimmäistä asetusliikettä varten. Loppulastun jaossa ohjaus jakaa viimeisen lastuamissyvyyden neljään lastuun, jossa ensimmäinen lastu vastaa puolikasta, toinen lastu neljäsosaa, kolmas ja neljäs lastu kahdeksasosaa lasketusta lastuamissyvyydestä.
- **3: EPL ilman jälkilastujakoa** Ohjaus laskee lastuamissivyyden vakioasetuksella **Kierteen nousu F1** ja **Vakio pyörintänopeus S** perusteella. Jos lastuamissyvyyden monikerta ei vastaa **Kierteen syvyys**, ohjaus käyttää jäljellä olevaa parametriarvoa **Jälj.ol. last.syv.**.**Jälj.ol. last.syv. (V=4)** ensimmäistä asetusliikettä varten. Kaikki seuraavat asetukset pysyvät vakioina ja vastaavat laskettua lastuamissyvyyttä.
- **4: MANUALplus 4110** Ohjaus suorittaa ensimmäisellä asetuksella **Maks. asetus I**. Seuraavat lastuamissyvyydet ohjaus määrittää kaavalla **gt** = 2 \* **I** \* SQRT kunkin hetken lastun numero, jossa **gt** vastaa absoluuttista syvyyttä. Koska lastun syvyys pienenee jokaisella asetussyötöllä, kun lastun numero kasvaa jokaisella asetussyötöllä arvon 1 verran, ohjaus käyttää parametrin alittumisen yhteydessä parametriarvoa **Jälj.ol. last.syv. (V=4) R** uutena vakiolastuamissyvyytenä! Jos lastuamissyvyyden monikerta ei vastaa **Kierteen syvyys**, ohjaus suorittaa viimeisen lastun loppusyvyyteen.
- **5: Vakio- asetus (4290)** Ohjaus käyttää jokaisella asetuksella samaa lastuamissyvyyttä, jossa lastuamissyvyys vastaa arvoa **Maks. asetus I**. Jos lastuamissyvyyden monikerta ei vastaa **Kierteen syvyys**, ohjaus käyttää jäljellä olevaa parametriarvoa **Jälj.ol. last.syv.**.**Jälj.ol. last.syv. (V=4)** ensimmäistä asetusliikettä varten
- $\overline{\phantom{a}}$ **6: Vakio jäänn.last. (4290)** – Ohjaus käyttää jokaisella asetuksella samaa lastuamissyvyyttä, jossa lastuamissyvyys vastaa arvoa **Maks. asetus I**. Jos lastuamissyvyyden monikerta ei vastaa **Kierteen syvyys**, ohjaus käyttää jäljellä olevaa parametriarvoa **Jälj.ol. last.syv.**.**Jälj.ol. last.syv. (V=4)** ensimmäistä asetusliikettä varten. Loppulastun jaossa ohjaus jakaa viimeisen lastuamissyvyyden neljään lastuun, jossa ensimmäinen lastu vastaa puolikasta, toinen lastu neljäsosaa, kolmas ja neljäs lastu kahdeksasosaa lasketusta lastuamissyvyydestä.

## **Yksikkö G32 Kierre, suora**

Tämä yksikkö laatii yksinkertaisen sisä- tai ulkokierteen pituussuunnassa.

Yksikkönimi: **G32\_MAN** / Työkierto: **G32**

**Lisätietoja:** ["Yksinkertainen kierteitys G32", Sivu 380](#page-379-0) Lomake **Kierre**:

- **O**: **Kierteen paikka:**
	- **0**: Sisäkierre (asetussyöttö suunnassa +X)
	- **1**: Ulkokierre (asetussyöttö suunnassa -X)
- **APP**: **Lähestymistapa**
- **XS**: **Aloitushalkaisija**
- **ZS**: **Aloitusasema Z**
- **Z2**: **Kierteen loppupiste**
- **F1**: **Kierteen nousu**
- **U**: **Kierteen syvyys**
- **I**: **Maks. asetus**
- **IC**: **Lastujen lukumäärä** (vain jos osoitetta **I** ei ole ohjelmoitu ja × **Asetussyöttötapa V** = 0 tai **V** = 1)
- **KE**: **Lopetusasema:**
	- **0: lopussa**
	- **1: alussa**
- **K**: **Päästöpituus**

Lomake **Työk.**:

- **H**: **Korjaustyyppi** Siirto yksittäisten asetusten välillä lastuamissuuntaan:
	- **0: ilman korjausta**
	- **1: vasemmalta**
	- **2: oikealta**
	- **3: vuorottain vasen/oikea**
- **V**: **Asetussyöttötapa**
	- **0: vakio lastun leikk.ala**
	- **1: vakio as.syöttö**
	- **2: EPL jälkilastuajaolla**
	- **3: EPL ilman jälkilastujakoa**
	- **4: MANUALplus 4110**
	- **5: Vakio- asetus (4290)**
	- **6: Vakio jäänn.last. (4290)**
- **A**: **Asetuskulma** (Alue: –60° < **A** < 60°; Oletusarvo: 30°)
- **R**: **Jälj.ol. last.syv. (V=4)**
- **WE**: **Irtinostomen. arvolla K=0** (oletus: 0)
	- **0: G0 lopussa**
	- **1: Irtinosto kierteessä**
- **C**: **Aloituskulma**
- **D**: **Kierreluku**
- **Q**: **Vapaal. lkm**
- $\mathbb{R}^n$ **E**: **Muuttuva nousu** (oletus: 0) **E**:n verran suurempi/pienempi jokaisella kierroksella.

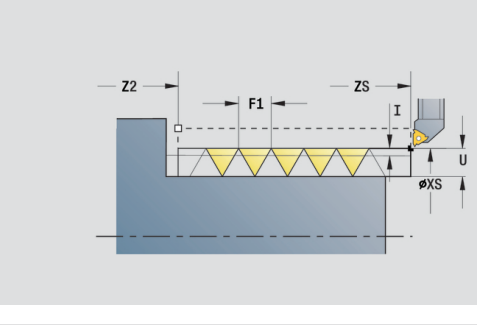

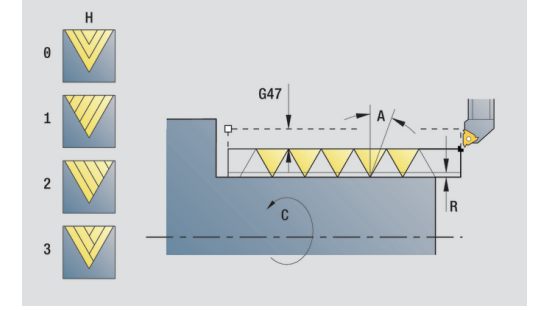

Muut lomakkeet:

- Koneistustapa: **Kierteen sorvaus**
- Vaikuttavat parametrit: **F**, **S**

## **Yksikkö G31 Kierre, ICP**

Tämä yksikkö laatii yksi- tai monikierteisen sisä- tai ulkokierteen pituus- tai poikittaissuunnassa. Muoto, jossa kierre valmistetaan, määritellään **ICP** avulla.

Yksikkönimi: **G31\_ICP** / Työkierto: **G31**

**Lisätietoja:** ["Kierteitystyökierto G31", Sivu 375](#page-374-0)

Lomake **Kierre**:

- **FK**: **ICP-muotonumero**
- $\mathbb{R}^n$ **NS**: **Muodon aloituslauseen numero** – Muotojakson alku
- $\blacksquare$ **NE**: **Muodon lopetuslauseen no.** – Muotojakson loppu
- **O1**: **Muokkaa muotoelementtiä:**
	- **0: Ei koneistusta**
	- **1: alussa**
	- **2: lopussa**
	- **3: Alussa ja lopussa**
	- **4: vain viiste/pyöristys**
- **O**: **Kierteen paikka:**
	- **0**: Sisäkierre (asetussyöttö suunnassa +X)
	- **1**: Ulkokierre (asetussyöttö suunnassa -X)
- **J1**: **Kierteen suuntaus**
	- **1. muotoelementistä**
		- **0: pitkittäin**
		- **1: poikittain**
- **F1**: **Kierteen nousu**
- $\mathbb{R}^n$ **U**: **Kierteen syvyys**
- **A**: **Kierteen kulma**
- **D**: **Kierreluku**
- **K**: **Päästöpituus**

Lomake **Työk.**:

- **H**: **Korjaustyyppi** Siirto yksittäisten asetusten välillä lastuamissuuntaan:
	- **0: ilman korjausta**
	- **1: vasemmalta**
	- **2: oikealta**
	- **3: vuorottain vasen/oikea**
- **V**: **Asetussyöttötapa**
	- **0: vakio lastun leikk.ala**
	- **1: vakio as.syöttö**
	- **2: EPL jälkilastuajaolla**
	- **3: EPL ilman jälkilastujakoa**
	- **4: MANUALplus 4110**
	- **5: Vakio- asetus (4290)**
	- **6: Vakio jäänn.last. (4290)**
- **R**: **Jälj.ol. last.syv. (V=4)**
- **I**: **Maks. asetus**  $\overline{\phantom{a}}$
- **IC**: **Lastujen lukumäärä** (vain jos osoitetta **I** ei ole ohjelmoitu)

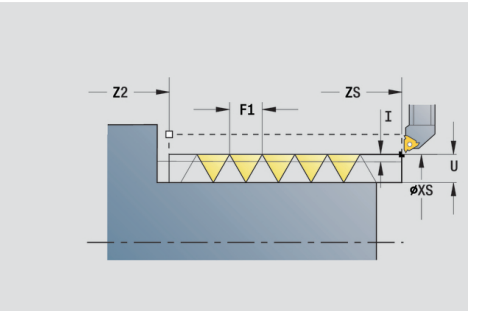

- **B**: **Saap.pituus** ohjelmoidun kierrosluvun ja syöttöarvon saavuttamista varten (oletus: 2 \* **Kierteen nousu F1**)
- **P**: **Yliajopituus**
- **C**: **Aloituskulma**
- **Q**: **Vapaal. lkm**
- Muut lomakkeet:

- Koneistustapa: **Kierteen sorvaus**
- Vaikuttavat parametrit: **F**, **S**

# **Yksikkö G352 API-kierre**

Tämä yksikkö laatii yksi- tai monikierteisen API-kierteen. **Kierteen syvyys** pienenee kierteen loppuosuudella.

Yksikkönimi: **G352\_API** / Työkierto: **G352**

**Lisätietoja:** ["Kartiom. API-kierre G352", Sivu 385](#page-384-0) Lomake **Kierre**:

- **O**: **Kierteen paikka:**
	- **0**: Sisäkierre (asetussyöttö suunnassa +X)
	- 1: Ulkokierre (asetussyöttö suunnassa -X)
- **X1**, **Z1**: **Kierteen alkupiste**
- **X2**, **Z2**: **Kierteen loppupiste**
- **W**: **Kartiokulma** (Alue:  $-45^{\circ} < W < 45^{\circ}$ )
- **WE: Poist.kulma** (peruste: Z-akseli; 0° < **WE** < 90°; oletus: 12°)
- $\mathbf{r}$ **F1**: **Kierteen nousu**
- **U**: **Kierteen syvyys**

Lomake **Työk.**:

- **I**: **Maks. asetus**
- **H**: **Korjaustyyppi** Siirto yksittäisten asetusten välillä lastuamissuuntaan:
	- **0: ilman korjausta**
	- **1: vasemmalta**
	- **2: oikealta**
	- **3: vuorottain vasen/oikea**
- **V**: **Asetussyöttötapa**
	- **0: vakio lastun leikk.ala**
	- **1: vakio as.syöttö**
	- **2: EPL jälkilastuajaolla**
	- **3: EPL ilman jälkilastujakoa**
	- **4: MANUALplus 4110**
	- **5: Vakio- asetus (4290)**
	- **6: Vakio jäänn.last. (4290)**
- **A**: **Asetuskulma** (Alue: –60° < **A** < 60°; Oletusarvo: 30°)
- **R**: **Jälj.ol. last.syv. (V=4)**
- **C**: **Aloituskulma**
- $\mathbb{R}^n$ **D**: **Kierreluku**
- **Q**: **Vapaal. lkm**
- Muut lomakkeet:

- $\Box$ Koneistustapa: **Kierteen sorvaus**
- Vaikuttavat parametrit: **F**, **S**

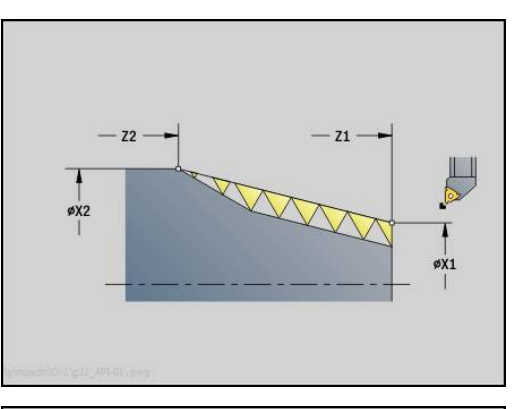

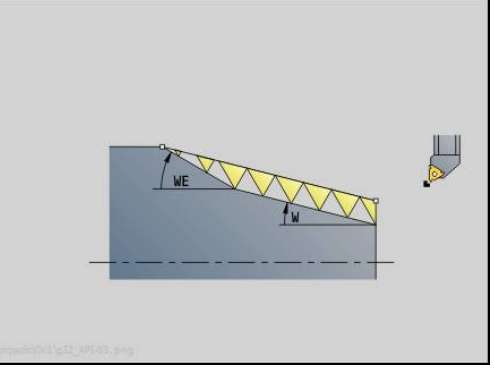

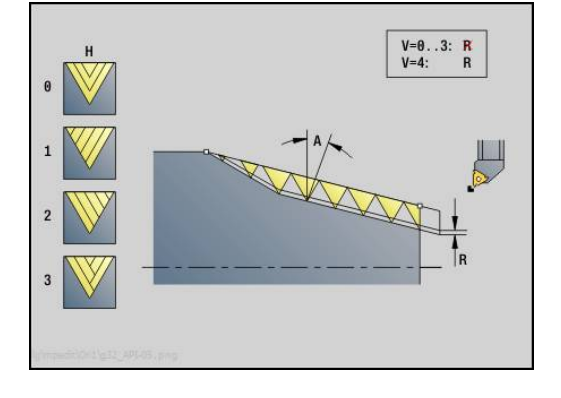

### **Yksikkö G32-kartiokierre**

Yksikkö laatii yksi- tai monikierteisen, kartiomaisen sisä- tai ulkokierteen.

Yksikkönimi: G**32\_KEG** / Työkierto: **G32**

**Lisätietoja:** ["Yksinkertainen kierteitys G32", Sivu 380](#page-379-0) Lomake **Kierre**:

- **O**: **Kierteen paikka:**
	- **0**: Sisäkierre (asetussyöttö suunnassa +X)
	- **1**: Ulkokierre (asetussyöttö suunnassa -X)
- **X1**, **Z1**: **Kierteen alkupiste**
- **X2**, **Z2**: **Kierteen loppupiste**
- **W**: **Kartiokulma** (Alue:  $-45^{\circ} < W < 45^{\circ}$ )
- **F1**: **Kierteen nousu**
- **U**: **Kierteen syvyys**
- **KE**: **Lopetusasema:**
	- **0: lopussa**
	- **1: alussa**
- **K**: **Päästöpituus**

Lomake **Työk.**:

- **I**: **Maks. asetus**
- **IC**: **Lastujen lukumäärä** (vain jos osoitetta **I** ei ole ohjelmoitu)
- **H**: **Korjaustyyppi** Siirto yksittäisten asetusten välillä lastuamissuuntaan:
	- **0: ilman korjausta**
	- **1: vasemmalta**
	- **2: oikealta**
	- **3: vuorottain vasen/oikea**
- **V**: **Asetussyöttötapa**
	- **0: vakio lastun leikk.ala**
	- **1: vakio as.syöttö**
	- **2: EPL jälkilastuajaolla**
	- **3: EPL ilman jälkilastujakoa**
	- **4: MANUALplus 4110**
	- **5: Vakio- asetus (4290)**
	- **6: Vakio jäänn.last. (4290)**
- **A**: **Asetuskulma** (Alue: –60° < **A** < 60°; Oletusarvo: 30°)
- **R**: **Jälj.ol. last.syv. (V=4)**
- **WE**: **Irtinostomen. arvolla K=0** (oletus: 0)
	- **0: G0 lopussa**
	- **1: Irtinosto kierteessä**
- **C**: **Aloituskulma**
- **D**: **Kierreluku**
- **Q**: **Vapaal. lkm**
- **E**: **Muuttuva nousu** (oletus: 0)  $\blacksquare$ **E**:n verran suurempi/pienempi jokaisella kierroksella.

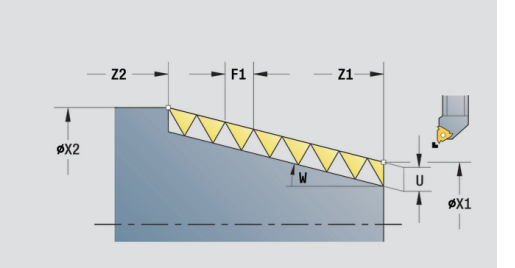

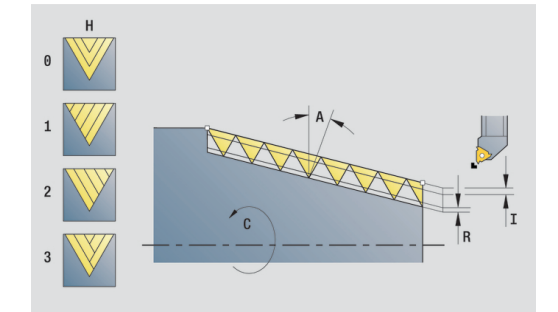

Muut lomakkeet:

- Koneistustapa: **Kierteen sorvaus**
- Vaikuttavat parametrit: **F**, **S**

# **4.9 Yksiköt - Jyrs. / C-akseli, otsa, C-aks. ICP-otsap. (optio #55)**

## **Yksikkkö G791 Lineaariura, otsapinta**

Tämä yksikkö jyrsii uran otsapinnalla saapumisasemasta loppupisteeseen. Uran leveys vastaa jyrsimen halkaisijaa.

Yksikkönimi: **G791\_Nut\_Stirn\_C** / Työkierto: **G791 Lisätietoja:** ["Lineaariura, otsapinta G791", Sivu 428](#page-427-0) Lomake **Työk.**:

- **Z1**: **Jyrsimen yläreuna**
- **Z2**: **Jyrsintäpohja**
- **L**: **Uran pituus**
- **A1**: **Kulma X-akseliin nähden** (oletus: 0°)
- **X1**, **C1**: **Uran loppup., polaarinen**
- **XK**, **YK**: **Kartees. uran loppupiste**
- **P**: **Maksimiasetus**
- **FZ**: **Aset.syöttöarvo** (oletus: voimassa oleva syöttöarvo)

Muut lomakkeet:

- Koneistustapa: **Jyrsintä**
- Vaikuttavat parametrit: **F**, **S**, **FZ**, **P**

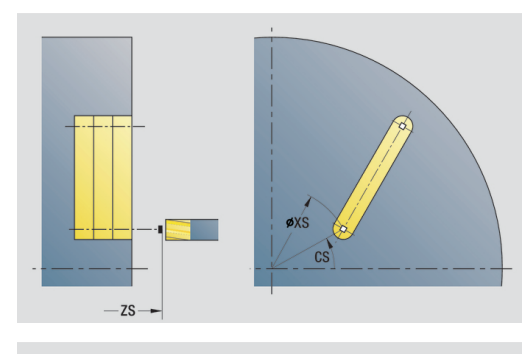

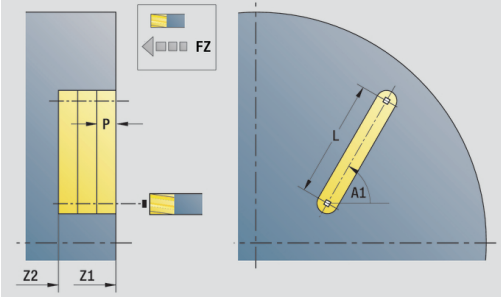

## **Yksikkö G791 Lineaariurakuvio, otsapinta**

Tämä yksikkö laatii lineaarisen urakuvion tasavälein otsapinnalla. Uran aloituspiste vastaa paikkakuvioasemia. Urien pituus ja sijainti määritellään yksikössä. Uran leveys vastaa jyrsimen halkaisijaa.

### Yksikkönimi: **G791\_Lin\_Stirn\_C** / Työkierto: **G791**

**Lisätietoja:** ["Lineaariura, otsapinta G791", Sivu 428](#page-427-0) Lomake **Kuvio**:

- 
- **Q**: **Urien lukumäärä**
- **X1**, **C1**: **Polaar. aloituspiste**
- **XK**, **YK**: **Kartees. aloituspiste**
- **I**, **J**: **Loppupiste (XK)** ja **(YK)**
- **Ii**, **Ji**: **Etäisyys (XKi)** ja **(YKi)**
- **R**: **Ens./viim. muodon etäisyys**
- **Ri**: **Pituus Inkr. etäisyys**
- **A**: **Kuvion kulma** (Peruste: XK-akseli)
- Lomake **Työk.**:
- **Z1**: **Jyrsimen yläreuna**
- **Z2**: **Jyrsintäpohja**
- **L**: **Uran pituus**
- **A1**: **Kulma X-akseliin nähden** (oletus: 0°)
- **P**: **Maksimiasetus**
- **FZ**: **Aset.syöttöarvo** (oletus: voimassa oleva syöttöarvo)

Muut lomakkeet:

- $\mathbb{R}^n$ Koneistustapa: **Jyrsintä**
- Vaikuttavat parametrit: **F**, **S**, **FZ**, **P**

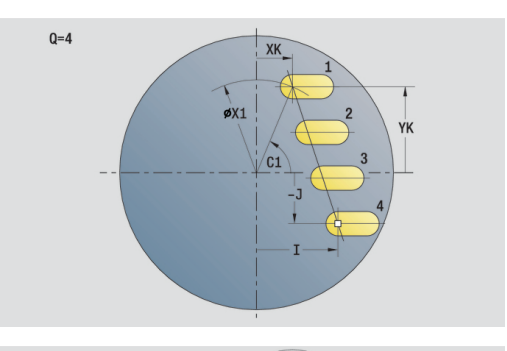

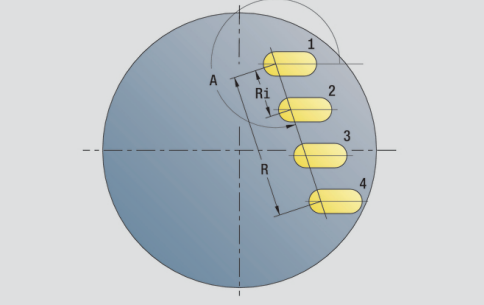

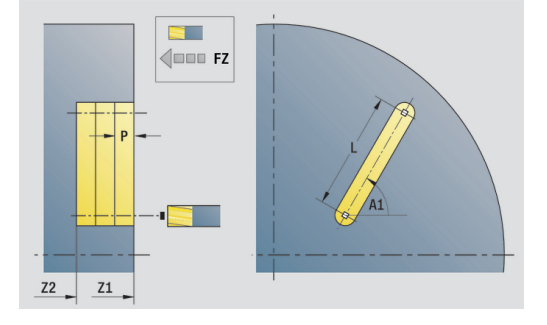

### **Yksikkö G791 Urakuvio ympyrämäinen otsapinnalla**

Tämä yksikkö laatii ympyrämäisen urakuvion tasavälein otsapinnalla. Uran aloituspiste vastaa paikkakuvioasemia. Urien pituus ja sijainti määritellään yksikössä. Uran leveys vastaa jyrsimen halkaisijaa.

Yksikkönimi: **G791\_Cir\_Stirn\_C** / Työkierto: **G791**

**Lisätietoja:** ["Lineaariura, otsapinta G791", Sivu 428](#page-427-0)

Lomake **Kuvio**:

- **Q**: **Urien lukumäärä**
- **XM**, **CM**: **Polaarinen keskipiste**  $\Box$
- **XK**, **YK**: **Karteesinen keskipiste**
- **A**: **Aloituskulma**
- **Wi**: **Lopetuskulma Kulmainkrementti**  $\mathbf{r}$
- **K**: **Kuvion halkaisija**
- **W**: **Lopetuskulma**
- **V**: **Kiertosuunta** (oletus: 0)
	- **V** = 0, ei **W**: Täysiympyrän jako
	- **V** = 0 ja **W**: Jako pidemmällä ympyränkaarella
	- **V** = 0 ja **Wi**: Etumerkki arvolle **Wi** määräytyy suunnan mukaan (**Wi** < 0: myötäpäivään)
	- **V** = 1 ja **W**: myötäpäivään
	- **V** = 1 ja **Wi**: myötäpäivään (etumerkki arvolle **Wi** ilman merkitystä)
	- **V** = 2 ja **W**: vastapäivään
	- **V** = 2 ja **Wi**: vastapäivään (etumerkki arvolle **Wi** ilman merkitystä)

#### Lomake **Työk.**:

- **Z1**: **Jyrsimen yläreuna**
- **Z2**: **Jyrsintäpohja**
- **L**: **Uran pituus**
- **A1**: **Kulma X-akseliin nähden** (oletus: 0°)
- $\blacksquare$ **P**: **Maksimiasetus**
- **FZ**: **Aset.syöttöarvo** (oletus: voimassa oleva syöttöarvo)  $\mathbf{u}$

Muut lomakkeet:

**Lisätietoja:** ["smart.Turn-yksikkö", Sivu 100](#page-99-0)

- Koneistustapa: **Jyrsintä**
- П Vaikuttavat parametrit: **F**, **S**, **FZ**, **P**

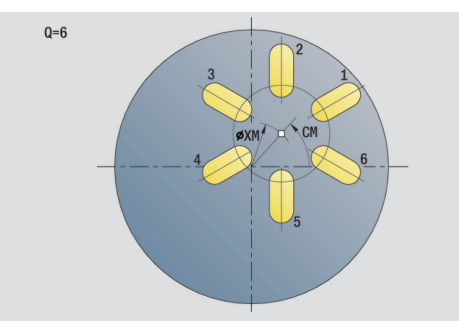

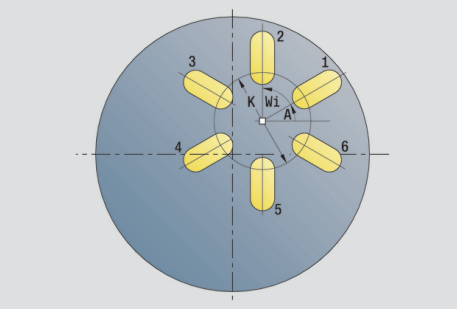

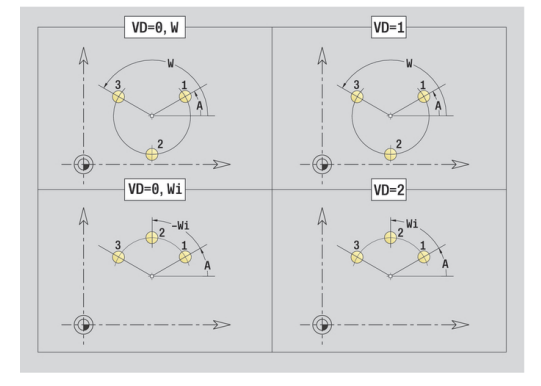

## **Yksikkö G797 Otsajyrsintä C**

Tämä yksikkö jyrsii määritellyn kuvion riippumatta pintojen lukumäärästä **Q**. Tällä yksiköllä poistetaan ainetta erilaisten muotokuvioiden ympäriltä.

#### Yksikkönimi: **G797\_Stirnfr\_C** / Työkierto: **G797**

**Lisätietoja:** ["Taso jyrsintä Otsapinta G797", Sivu 435](#page-434-0)

- Lomake **Kuvio**:
- **Q**: **Kuviotyyppi**
	- **0: Täysiympyrä**
	- **1: Yks.pinta**
	- **2: Aukon leveys**
	- **3: Kolmio**
	- **4: Suorakulmio/Neliö**
	- **5: Monikulmio**
- **QN**: **Monikulmion nurkkien lkm** (vain arvolla **Q** = **5: Monikulmio**)
- **X1**: **Kuvan keskipisteen halk.**
- **C1**: **Kuvan keskipisteen kulma** (oletus: **Karan kulma C**)
- **Z1**: **Jyrsimen yläreuna**
- **Z2**: **Jyrsintäpohja**
- **X2**: **Rajoitushalkaisija**
- **L**: **Reunan pituus**
- **B**: **Leveys/jakoväli**
- **RE**: **Pyöristysssäde** (oletus: 0)
- **A**: **Kulma X-akseliin nähden** (oletus: 0°)
- Lomake **Työk.**:
- **QK**: **Koneistustapa**
	- Rouhinta
	- **Silitys**
- **J**: **Jyrsintäsuunta**
	- **0: Yksisuuntainen**
	- **1: Kaksisuuntainen**
- **H**: **Jyrsinnän kulkusuunta**
	- **0: Vastalastu**
	- **1: Myötälastu**
- **P**: **Maksimiasetus**
- **I**: **Muodon mukainen työvara**
- **K**: **Työvara asetussuunnassa**
- **FZ**: **Aset.syöttöarvo** (oletus: voimassa oleva syöttöarvo)
- **E**: **Vähennetty syöttönopeus**
- **U**: **Päällekkäiskerroin** Asettaa jyrsintäratojen päällekkäislimityksen (oletus: 0,5) (Alue: 0 – 0,99) Päällekkäisasettelu = **U** \* Jyrsimen halkaisija

Muut lomakkeet:

**Lisätietoja:** ["smart.Turn-yksikkö", Sivu 100](#page-99-0)

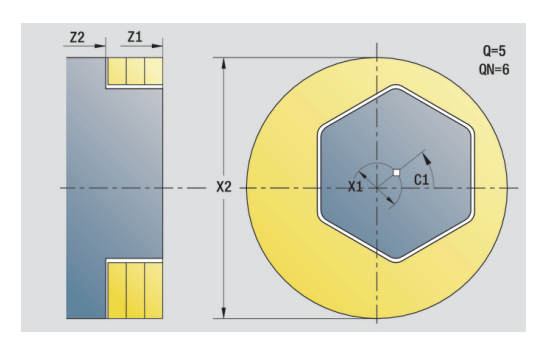

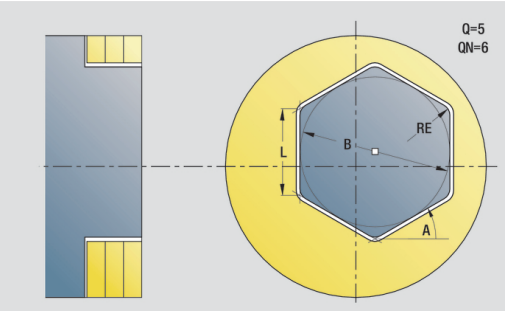

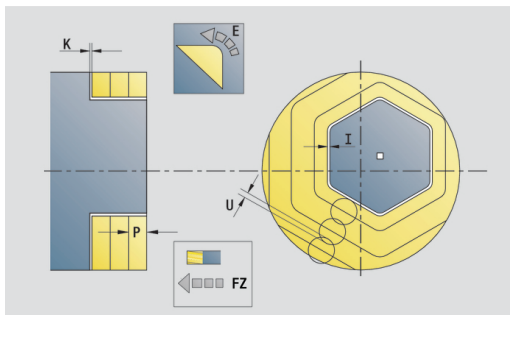

Pääsy teknologiatietopankkiin:

- Koneistustapa: **Jyrsintä**
- Vaikuttavat parametrit: **F**, **S**, **FZ**, **P**

### **Unit G799 Kierteen jyrsintä, otsap. C**

Tämä yksikkö jyrsii kierteen olemassa olevaan reikään.

Aseta työkalu reiän keskipisteen kohdalle ennen koodin **G799** kutsua. Tämä työkierto paikoittaa työkalun reiän sisäpuolelle **Kierteen loppupiste**. Sen jälkeen työkalu ajaa **Sisäänajosäde R** ja jyrsii kierteen. Tällöin työkalu tekee jokaisella kierroksella asetusliikeen, jonka suuruus on **Kierteen nousu F1**. Sen jälkeen työkalu irtautuu materiaalista ja vetäytyy takaisin **Alkupiste**. Parametrissa **V** ohjelmoidaan, jyrsitäänkö kierre yhdellä kierroksella tai yksiteräisillä työkaluilla useammilla kierroksilla.

Yksikkönimi: **G799\_Gewindefr\_C** / Työkierto: **G799**

**Lisätietoja:** ["Kierteen jyrsintä aksiaalinen G799", Sivu 414](#page-413-0) Lomake **Asema**:

- **Z1**: **Reiän alkupiste**
- m. **P2**: **Kierteen syvyys**
- $\blacksquare$ **I**: **Kierteen halkaisija**
- **F1**: **Kierteen nousu**

Lomake **Työk.**:

- **J**: **Kierteen suunta:**
	- **0: Oikeakät. kierre**
	- **1: Vasenkät. kierre**
- **H**: **Jyrsinnän kulkusuunta**
	- **0: Vastalastu**
	- **1: Myötälastu**
- **V**: **Jyrsintämenetelmä**
	- **0: Yksi kierros** Kierre jyrsitään 360° ruuviviivalla
	- **1: Läpikulku** Kierre jyrsitään useammalla kierukkaradalla (yksiteräinen työkalu)

#### **R**: **Sisääntulosäde**

Muut lomakkeet:

**Lisätietoja:** ["smart.Turn-yksikkö", Sivu 100](#page-99-0)

- Koneistustapa: Jyrsintäsilitys
- Vaikuttavat parametrit: **F**, **S**

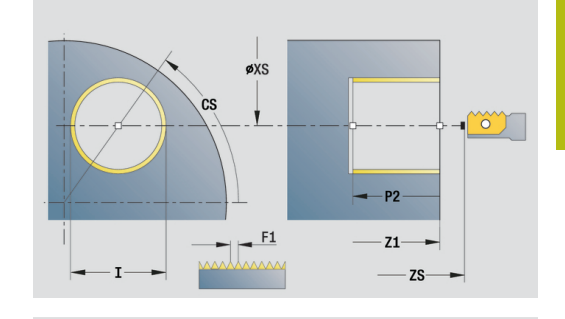

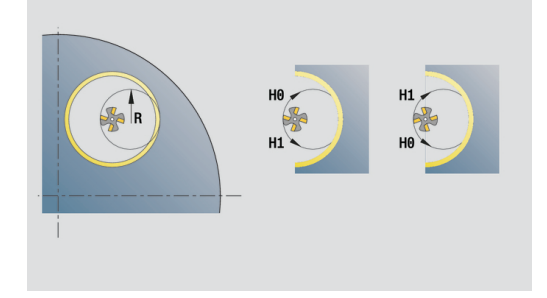

## **Yksikkö G840 Taskun jyrsintä, kuvion otsap. C**

Tämä yksikkö jyrsii parametrilla **Q** määritellyn muodon otsapinnalla. Yksikkönimi: **G840\_Fig\_Stirn\_C** / Työkierto: **G840**

**Lisätietoja:** ["G840 – Jyrsintä", Sivu 441](#page-440-0)

Lomake **Kuvio**:

- **Q**: **Kuviotyyppi**
	- **0: Täysiympyrä**
	- **1: Lineaariura**
	- **2: Ympyräura**
	- **3: Kolmio**
	- **4: Suorakulmio/Neliö**
	- **5: Monikulmio**
- **QN**: **Monikulmion nurkkien lkm** (vain arvolla **Q** = **5: Monikulmio**)
- **X1**: **Kuvan keskipisteen halk.**
- **C1**: **Kuvan keskipisteen kulma** (oletus: **Karan kulma C**)
- **Z1**: **Jyrsimen yläreuna**
- **P2**: **Kuvion syvyys**
- **L**: **+Reunan pit./-Auk.leveys**
	- **L** > 0: **Reunan pituus**
	- **L** < 0: **Poikitt.leveys** (sisäympyrän halkaisija) monikulmiollla
- **B**: **Suorakulman leveys**
- **RE**: **Pyöristysssäde** (oletus: 0)
- **A**: **Kulma X-akseliin nähden** (oletus: 0°)
- **Q2**: **Uran kiertosuunta** (vain arvolla **Q** = **2: Ympyräura**)
	- **cw**: myötäpäivään
	- **ccw**: vastapäivään

**Q2**: **Uran loppupisteen kulma** (vain arvolla **Q** = **2: Ympyräura**)

A

Ohjelmoi vain valitulle kuviotyypille olennaiset parametrit.

Lomake **Työk.**:

- **JK**: **Jyrsintäpaikka**
	- **0: Muodolla**
	- **1: Muodon sisällä**
	- **2: Muodon ulkona**
- **H**: **Jyrsinnän kulkusuunta**
	- **0: Vastalastu**
	- **1: Myötälastu**
- **P**: **Maksimiasetus**
- **I**: **Muodon mukainen työvara**
- **K**: **Työvara asetussuunnassa**
- **FZ**: **Aset.syöttöarvo** (oletus: voimassa oleva syöttöarvo)
- **E**: **Vähennetty syöttönopeus**
- **R**: **Sisääntulosäde** ш

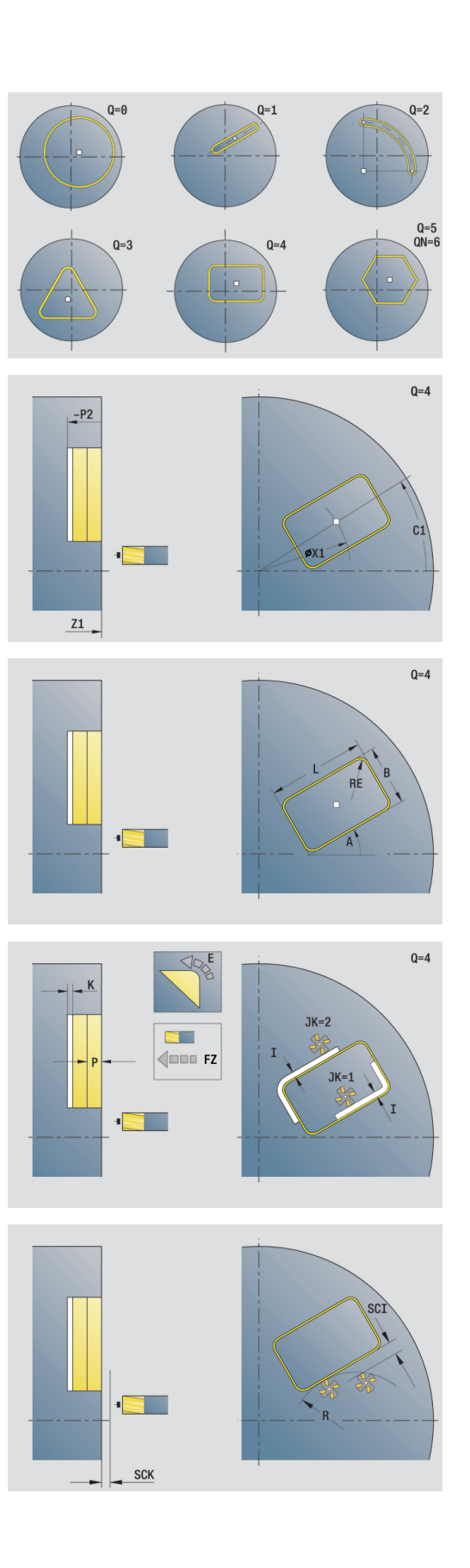

## **O**: **Pistokäyttäytyminen** (oletus: 0)

- **0: Suora** Tämä työkierto ajaa aloituspisteeseen, tunkeutuu syöttöarvolla ja jyrsii muodon.
- **1: Esiporauksessa** Tämä työkierto paikoittaa esiporausaseman yläpuolelle, tunkeutuu ja jyrsii muodon.

### **NF**: **Paikoitusmerkki** (vain arvolla **O** = 1)

Lomake **Glob.**:

**RB**: **Vetäyt.taso**

Muut parametrit:

**Lisätietoja:** ["Globaalilomake", Sivu 105](#page-104-0)

Muut lomakkeet:

- Koneistustapa: **Jyrsintä**
- Vaikuttavat parametrit: **F**, **S**, **FZ**, **P**

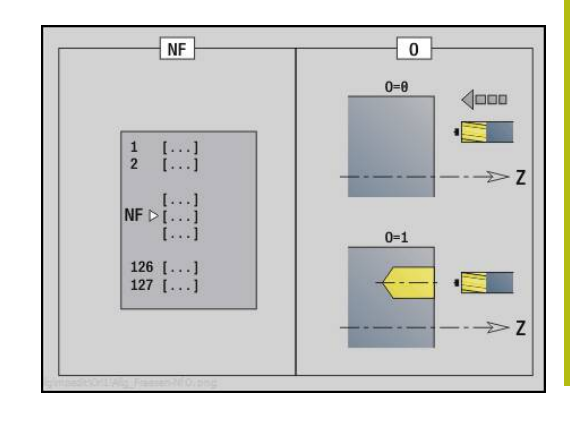

## **Yksikkö G84X Taskun jyrsintä, kuvion otsapinta C**

Tämä yksikkö jyrsii parametrilla **Q** määritellyn taskun. Valitse parametrissa **QK** haluamasi Koneistustapa (rouhinta/silitys) sekä sisäänpistomenetelmä.

#### Yksikkönimi: **G84x\_Fig\_Stirn\_C** / Työkierrot: **G845**; **G846**

**Lisätietoja:** ["G845 – Jyrsintä", Sivu 449](#page-448-0)

**Lisätietoja:** ["Taskun jyrsintä - Silitys G846", Sivu 453](#page-452-0) Lomake **Kuviot**:

#### **Q**: **Kuviotyyppi**

- **0: Täysiympyrä**
- **1: Lineaariura**
- **2: Ympyräura**
- **3: Kolmio**
- **4: Suorakulmio/Neliö**
- **5: Monikulmio**
- **QN**: **Monikulmion nurkkien lkm** (vain arvolla **Q** = **5: Monikulmio**)
- **X1**: **Kuvan keskipisteen halk.**
- **C1**: **Kuvan keskipisteen kulma** (oletus: **Karan kulma C**)
- **Z1**: **Jyrsimen yläreuna**
- **P2**: **Kuvion syvyys**
- **L**: **+Reunan pit./-Auk.leveys**
	- **L** > 0: **Reunan pituus**
	- **L** < 0: **Poikitt.leveys** (sisäympyrän halkaisija) monikulmiollla
- **B**: **Suorakulman leveys**
- **RE**: **Pyöristysssäde** (oletus: 0)
- **A**: **Kulma X-akseliin nähden** (oletus: 0°)
- **Q2**: **Uran kiertosuunta** (vain arvolla **Q** = **2: Ympyräura**)
	- **cw**: myötäpäivään
	- **ccw**: vastapäivään
- **Q2**: **Uran loppupisteen kulma** (vain arvolla **Q** = **2: Ympyräura**)

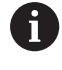

Ohjelmoi vain valitulle kuviotyypille olennaiset parametrit.

#### Lomake **Työk.**:

- **QK**: **Koneistustapa** ja sisäänpistomenetelmä
	- **0: Rouhinta**
	- **1: Silitys**
	- **2: Kierukkarouhinta, manuaalinen**
	- **3: Kierukkarouhinta, autom.**
	- **4: Heilurirouhinta, lineaar., man.**
	- **5: Heilurirouhinta, lin., autom.**
	- **6: Heilurirouhinta, ymp., man.**
	- **7: Heilurirouhinta, ymp., autom.**
	- **8: Pistorouhinta, esiporausasema**
	- **9: Viimeistely 3-D lähest.kaarella**

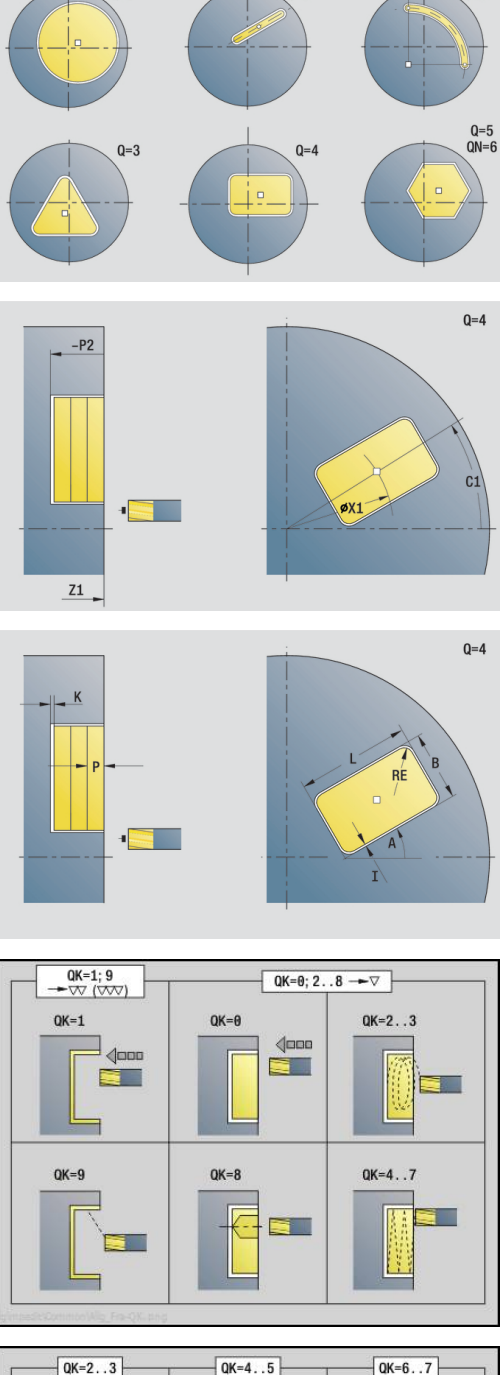

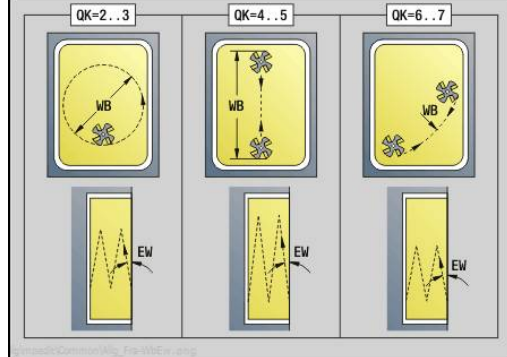

- **JT**: **Kulkusuunta**
	- **0: Sisältä ulos**
	- **1: Ulkoa sisään**
- **H**: **Jyrsinnän kulkusuunta**
	- **0: Vastalastu**
	- **1: Myötälastu**
- **P**: **Maksimiasetus**
- **I**: **Muodon mukainen työvara**
- **K**: **Työvara asetussuunnassa**
- **FZ**: **Aset.syöttöarvo** (oletus: voimassa oleva syöttöarvo)
- **E**: **Vähennetty syöttönopeus**
- **R**: **Sisääntulosäde**
- **WB**: **Sisäänpistopituus**
- **EW**: **Sisäänpistokulma**
- **NF**: **Paikoitusmerkki** (vain arvolla **QK** = 8)
- **U**: **Päällekkäiskerroin** Asettaa jyrsintäratojen päällekkäislimityksen (oletus: 0,5) (Alue: 0 – 0,99) Päällekkäisasettelu = **U** \* Jyrsimen halkaisija
- Lomake **Glob.**:
- **RB**: **Vetäyt.taso**

Muut parametrit:

**Lisätietoja:** ["Globaalilomake", Sivu 105](#page-104-0)

Muut lomakkeet:

**Lisätietoja:** ["smart.Turn-yksikkö", Sivu 100](#page-99-0)

- Koneistustapa: **Jyrsintä**
- Vaikuttavat parametrit: **F**, **S**, **FZ**, **P**

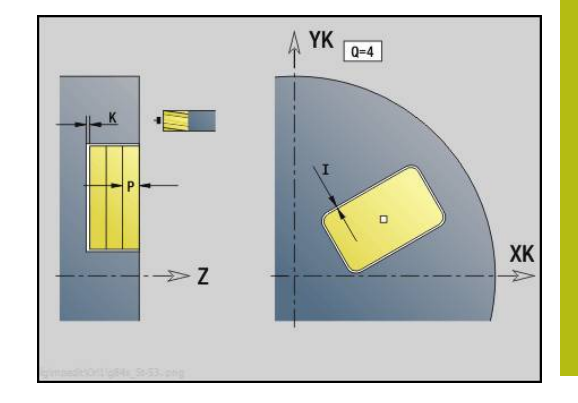

## **Yksikkö G801 Kaiverrus C-akselilla, otsapinta**

Yksikkö kaivertaa merkkijonon lineaarisessa tai polaarisessa järjestyksessä otsapintaan. Umlautit tai erikoismerkit, joita ei voi syöttää käyttötavalla **smart.Turn**, määrittele merkki merkiltä parametrissa **NF**. Jos ohjelmoit **Q** = 1 (**Jatka viimeisestä tekstistä**) työkalunvaihto ja esipaikoitus kumotaan.. Tämä koskee edeltävän kaiverrustyökierron teknologisia arvoja.

#### Yksikkönimi: **G801\_GRA\_STIRN\_C** / Työkierto: **G801**

**Lisätietoja:** ["Kaiverrus otsapinnalla G801", Sivu 462](#page-461-0)

- Lomake **Asema**:
- **X**, **C**: **Aloituspiste** ja **Aloituskulma** (polaarinen)
- **XK**, **YK**: **Aloituspiste** (karteesinen)
- **Z**: **Loppupiste** Z-asema, johon tehdään asetussyöttö jyrsintää varten
- **RB**: **Vetäyt.taso**

Lomake **Työk.**:

- **TXT**: **Teksti**, joka tulee kaivertaa
- **NF**: **Merkki nro.** Kaiverrettavan merkin ASCII-koodi
- **H**: **Kirjasinkorkeus**
- **E**: **Etäisyyskerroin** (Laskenta: kuva) Merkkien välinen etäisyys lasketaan seuraavan kaavan mukaan: **H** / 6 \* **E**
- **W**: **Kaltevuuskulma** merkkijonolle
- **FZ**: **Sis.piston syöttökerroin** (Sisäsyöttöarvo = nykyinen syöttöarvo \* **FZ**)
- **V**: **Toteutus (lineaari/polaari)**
	- **0: Lineaarinen**
	- **1: Ylös kaareva**
	- **2: Alas kaareva**
- **D**: **Referenssihalkaisija**
- **Q**: **Jatka viimeisestä tekstistä**
	- **0** (**Ei**): Kaiverrus tehdään aloituspisteestä lähtien
	- **1** (**Kyllä**): Kaiverrus tehdään työkaluasemasta lähtien
- **O**: **Peilikuvakirjoitus**
	- **0** (**Ei**): Kaiverrus on peilaamaton
	- **1** (**Kyllä**): Kaiverrus peilataan (peilikuvakirjoitus)

Muut lomakkeet:

- $\mathbb{R}^n$ Koneistustapa: **Kaiverrus**
- Vaikuttavat parametrit: **F**, **S**

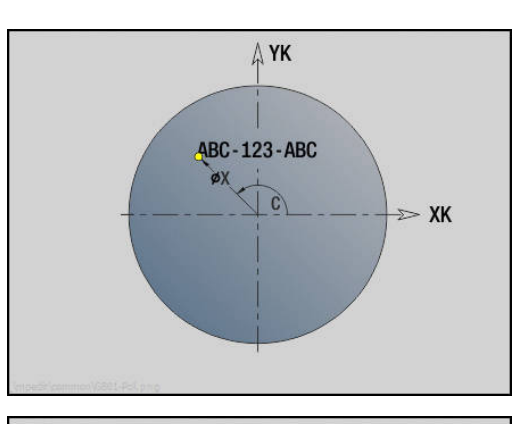

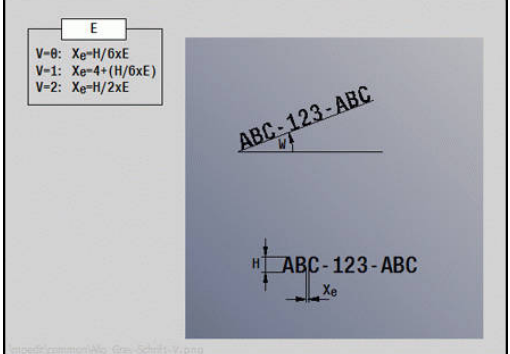

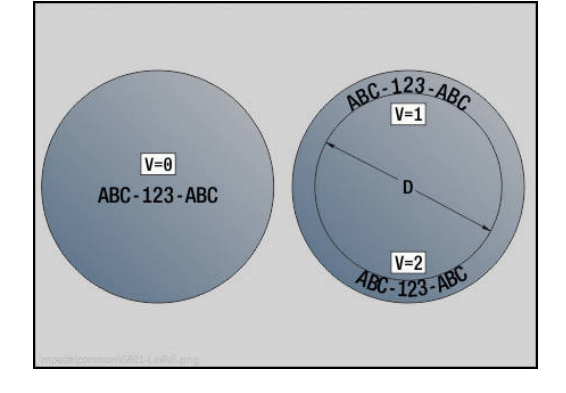

### **Yksikkö G840 ICP-muodon jyrsintä, otsap. C**

Tämä yksikkö jyrsii parametrilla **ICP** määritellyn muodon otsapinnalla.

Yksikkönimi: **G840\_Kon\_C\_Stirn** / Työkierto: **G840**

**Lisätietoja:** ["G840 – Jyrsintä", Sivu 441](#page-440-0)

Lomake **Muoto**:

- **FK**: **ICP-muotonumero**
- **NS**: **Muodon aloituslauseen numero** Muotojakson alku
- **NE**: **Muodon lopetuslauseen no.** Muotojakson loppu
- **BF**: **Mallielementin työstö** (oletus: 0) Viiste/pyöristys koneistetaan
	- **0: Ei koneistusta**
	- **1: alussa**
	- **2: lopussa**
	- **3: Alussa ja lopussa**
	- **4: vain viiste/pyöristys** koneistetaan ei peruselementti (edellytys: muotojakso elementillä)
- **Z1**: **Jyrsimen yläreuna**
- **P2**: **Muodon syvyys**

Lomake **Työk.**:

- **JK**: **Jyrsintäpaikka**
	- **0: Muodolla**
	- **1: Muodon sisällä/vasemmalla**
	- **2: Muodon ulkona/oikealla**
	- **3: Riippuu H:sta, MD:stä**
- **H**: **Jyrsinnän kulkusuunta**
	- **0: Vastalastu**
	- **1: Myötälastu**
- **P**: **Maksimiasetus**
- **I**: **Muodon mukainen työvara**
- **K**: **Työvara asetussuunnassa**
- **FZ**: **Aset.syöttöarvo** (oletus: voimassa oleva syöttöarvo)
- **E**: **Vähennetty syöttönopeus**
- **R**: **Sisääntulosäde**
- **O**: **Pistokäyttäytyminen** (oletus: 0)
	- **0: Suora** Tämä työkierto ajaa aloituspisteeseen, tunkeutuu syöttöarvolla ja jyrsii muodon.
	- **1: Esiporauksessa** Tämä työkierto paikoittaa esiporausaseman yläpuolelle, tunkeutuu ja jyrsii muodon.
- $\blacksquare$ **NF**: **Paikoitusmerkki** (vain arvolla **O** = 1)
- **RB**: **Vetäyt.taso**

Muut lomakkeet:

**Lisätietoja:** ["smart.Turn-yksikkö", Sivu 100](#page-99-0) Pääsy teknologiatietopankkiin:

- Koneistustapa: **Jyrsintä**  $\Box$
- Vaikuttavat parametrit: **F**, **S**, **FZ**, **P**

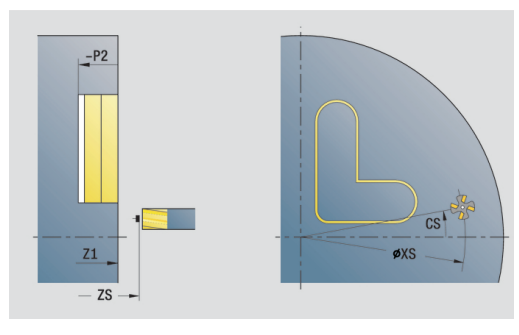

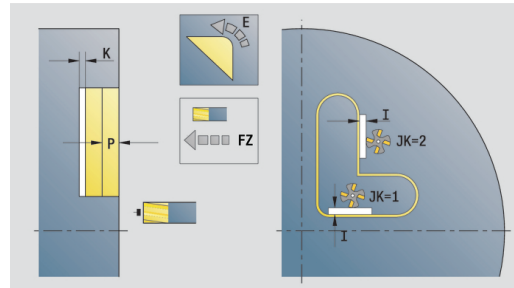

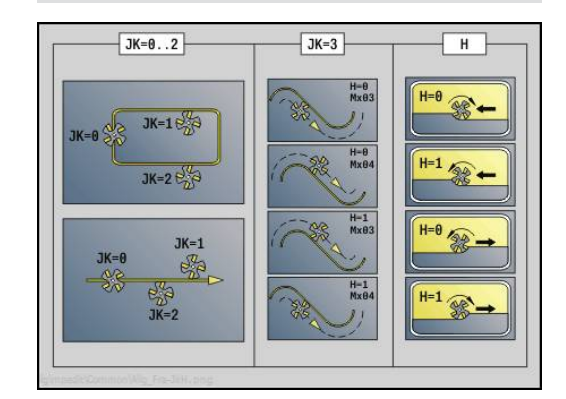

**4**

## **Yksikkö G845 ICP-taskun jyrs., otsapinta C**

Tämä yksikkö jyrsii parametrilla **Q** määritellyn taskun. Valitse parametrissa **QK** haluamasi koneistustapa (rouhinta/silitys) sekä sisäänpistomenetelmä.

#### Yksikkönimi: **G845\_Tas\_C\_Stirn** / Työkierrot: **G845**; **G846**

**Lisätietoja:** ["G845 – Jyrsintä", Sivu 449](#page-448-0)

**Lisätietoja:** ["Taskun jyrsintä - Silitys G846", Sivu 453](#page-452-0) Lomake **Muoto**:

- **FK**: **ICP-muotonumero**
- **NS**: **Muodon aloituslauseen numero** Muotojakson alku  $\blacksquare$
- $\overline{\phantom{a}}$ **NE**: **Muodon lopetuslauseen no.** – Muotojakson loppu
- $\overline{\phantom{a}}$ **Z1**: **Jyrsimen yläreuna**
- **P2**: **Muodon syvyys**
- **NF**: **Paikoitusmerkki** (vain arvolla **QK** = 8)

Lomake **Työk.**:

- **QK**: **Koneistustapa** ja sisäänpistomenetelmä
	- **0: Rouhinta**
	- **1: Silitys**
	- **2: Kierukkarouhinta, manuaalinen**
	- **3: Kierukkarouhinta, autom.**
	- **4: Heilurirouhinta, lineaar., man.**
	- **5: Heilurirouhinta, lin., autom.**
	- **6: Heilurirouhinta, ymp., man.**
	- **7: Heilurirouhinta, ymp., autom.**
	- **8: Pistorouhinta, esiporausasema**
	- **9: Viimeistely 3-D lähest.kaarella**
- **JT**: **Kulkusuunta**
	- **0: Sisältä ulos**
	- **1: Ulkoa sisään**
- **H**: **Jyrsinnän kulkusuunta**
	- **0: Vastalastu**
	- **1: Myötälastu**
- **P**: **Maksimiasetus**
- **I**: **Muodon mukainen työvara** п
- $\overline{\phantom{a}}$ **K**: **Työvara asetussuunnassa**
- **FZ**: **Aset.syöttöarvo** (oletus: voimassa oleva syöttöarvo)
- **E**: **Vähennetty syöttönopeus The State**
- $\mathbb{R}^n$ **R**: **Sisääntulosäde**
- **WB**: **Sisäänpistopituus**  $\blacksquare$
- **EW**: **Sisäänpistokulma**
- **U**: **Päällekkäiskerroin** Asettaa jyrsintäratojen päällekkäislimityksen (oletus: 0,5) (Alue: 0 – 0,99) Päällekkäisasettelu = **U** \* Jyrsimen halkaisija
- **RB**: **Vetäyt.taso**

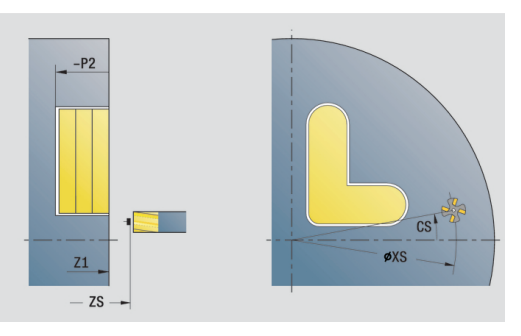

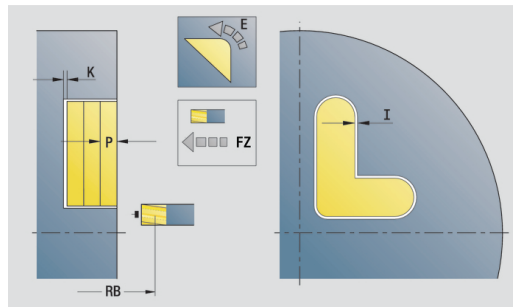

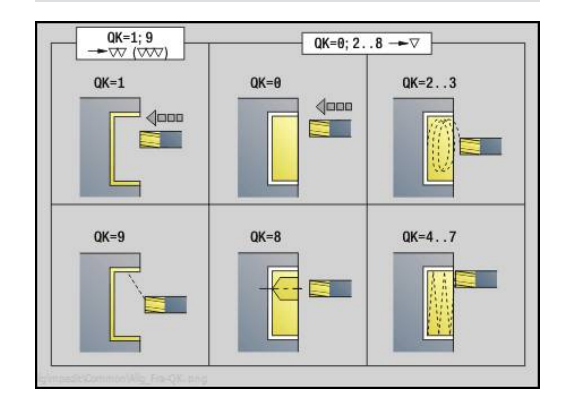

#### Muut lomakkeet:

**Lisätietoja:** ["smart.Turn-yksikkö", Sivu 100](#page-99-0) Pääsy teknologiatietopankkiin:

- Koneistustapa: **Jyrsintä**
- Vaikuttavat parametrit: **F**, **S**, **FZ**, **P**  $\overline{\phantom{a}}$

### **Yksikkö G840 ICP-jäyst.poisto, otsap. C**

Tämä yksikkö toteuttaa parametrilla **ICP** määritellyn muodon jäysteenpoiston otsapinnalla.

Yksikkönimi: **G840\_ENT\_C\_STIRN** / Työkierto: **G840**

**Lisätietoja:** ["G840 – Jäysteenpoisto", Sivu 445](#page-444-0)

Lomake **Muoto**:

- **FK**: **ICP-muotonumero**
- **NS**: **Muodon aloituslauseen numero** Muotojakson alku
- **BF**: **Mallielementin työstö** (oletus: 0) Viiste/pyöristys koneistetaan
	- **0: Ei koneistusta**
	- **1: alussa**
	- **2: lopussa**
	- **3: Alussa ja lopussa**
	- **4: vain viiste/pyöristys** koneistetaan ei peruselementti (edellytys: muotojakso elementillä)
- **NE**: **Muodon lopetuslauseen no.** Muotojakson loppu

#### **Z1**: **Jyrsimen yläreuna**

Lomake **Työk.**:

- **JK**: **Jyrsintäpaikka**
	- **0: Muodolla**
	- **1: Muodon sisällä/vasemmalla**
	- **2: Muodon ulkona/oikealla**
	- **3: Riippuu H:sta, MD:stä**
- **H**: **Jyrsinnän kulkusuunta**
	- **0: Vastalastu**
	- **1: Myötälastu**
- **BG**: **Viisteen leveys** kaiverrukselle
- **JG**: **Esikoneistushalkaisija**
- **P**: **Sisäänpistosyvyys** (määritellään negatiivisena)
- **I**: **Muodon mukainen työvara**
- **R**: **Sisääntulosäde**
- **FZ**: **Aset.syöttöarvo** (oletus: voimassa oleva syöttöarvo)
- **E**: **Vähennetty syöttönopeus**
- **RB**: **Vetäyt.taso**

Muut lomakkeet:

**Lisätietoja:** ["smart.Turn-yksikkö", Sivu 100](#page-99-0)

- Koneistustapa: **Jäysteenpoisto**
- Vaikuttavat parametrit: **F**, **S**

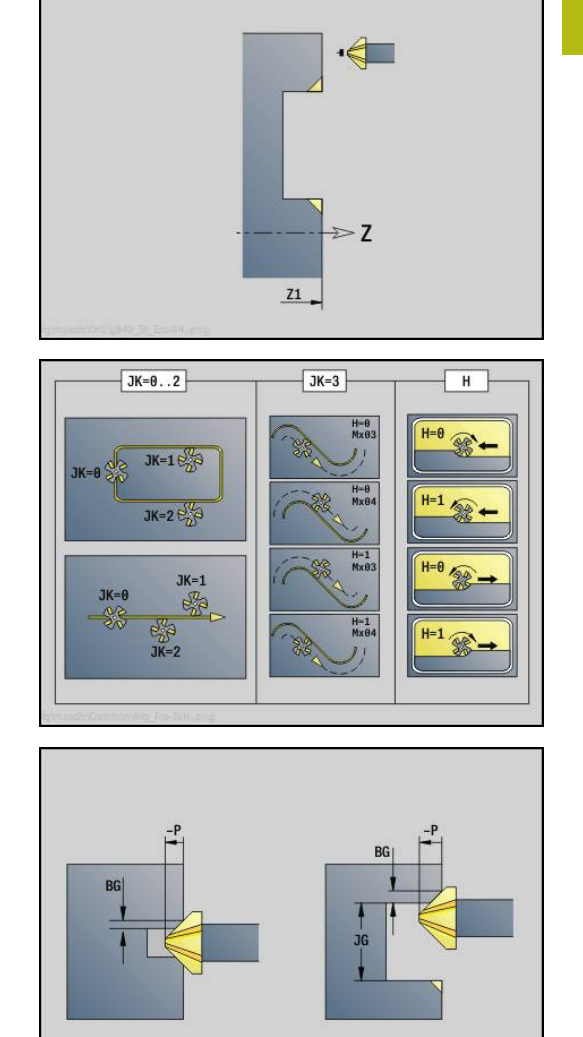

## **YksikköG797 Otsajyrsintä ICP**

Tämä yksikkö jyrsii parametrilla **ICP** määritellyn muodon otsapinnalla.

Yksikkönimi: **G797\_ICP** / Työkierto: **G797**

**Lisätietoja:** ["Taso jyrsintä Otsapinta G797", Sivu 435](#page-434-0)

Lomake **Muoto**:

- **FK**: **ICP-muotonumero**
- **NS**: **Muodon aloituslauseen numero** Muotojakson alku
- **Z1**: **Jyrsimen yläreuna**
- **Z2**: **Jyrsintäpohja**
- **X2**: **Rajoitushalkaisija**

Lomake **Työk.**:

- **QK**: **Koneistustapa**
	- Rouhinta
	- **Silitys**
- **J**: **Jyrsintäsuunta**
	- **0: Yksisuuntainen**
	- **1: Kaksisuuntainen**
- **H**: **Jyrsinnän kulkusuunta**
	- **0: Vastalastu**
	- **1: Myötälastu**
- **P**: **Maksimiasetus**
- **I**: **Muodon mukainen työvara**
- **K**: **Työvara asetussuunnassa**
- **FZ**: **Aset.syöttöarvo** (oletus: voimassa oleva syöttöarvo)
- **E**: **Vähennetty syöttönopeus**
- **U**: **Päällekkäiskerroin** Asettaa jyrsintäratojen päällekkäislimityksen (oletus: 0,5) (Alue: 0 – 0,99) Päällekkäisasettelu = **U** \* Jyrsimen halkaisija

Muut lomakkeet:

**Lisätietoja:** ["smart.Turn-yksikkö", Sivu 100](#page-99-0)

- Koneistustapa: **Jyrsintä**
- Vaikuttavat parametrit: **F**, **S**, **FZ**, **P**

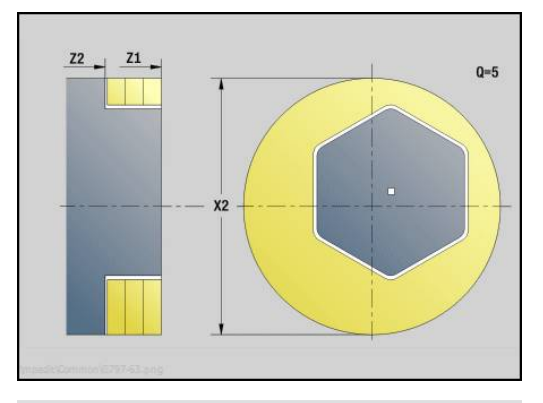

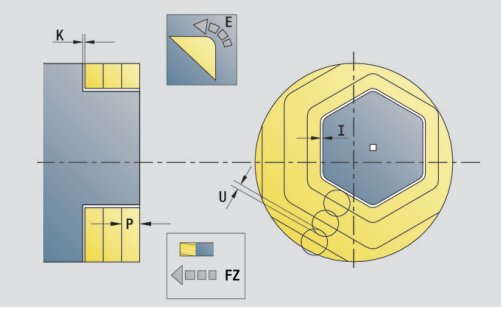

### **Unit G847 ICP muotopyörrejyrsintä, otsapinta C**

Tämä yksikkö toteuttaa parametrilla **ICP** määritellyn avoimen tai suljetun muodon aineenpoiston otsapinnalla.

Yksikkönimi: **G847\_KON\_C\_STIRN** / Työkierto: **G847**

**Lisätietoja:** ["Muodon pyörrejyrsintä G840 ", Sivu 455](#page-454-0) Lomake **Muoto**:

- **FK**: **ICP-muotonumero**
- **NS**: **Muodon aloituslauseen numero** Muotojakson alku
- **NE**: **Muodon lopetuslauseen no.** Muotojakson loppu
- **BF**: **Mallielementin työstö** (oletus: 0) Viiste/pyöristys koneistetaan
	- **0: Ei koneistusta**
	- **1: alussa**
	- **2: lopussa**
	- **3: Alussa ja lopussa**
	- **4: vain viiste/pyöristys** koneistetaan ei peruselementti (edellytys: muotojakso elementillä)
- **Z1**: **Jyrsimen yläreuna**
- **P2**: **Muodon syvyys**
- **I**: **Muodon mukainen työvara**
- **K**: **Työvara asetussuunnassa**
- **RB**: **Vetäyt.taso** (oletus: takaisin aloitusasemaan)
- **NF**: **Paikoitusmerkki** (vain arvolla **O** = 1)

Lomake **Työk.**:

- **JK**: **Jyrsintäpaikka**
	- **0: Muodolla**
	- **1: Muodon sisällä/vasemmalla**
	- **2: Muodon ulkona/oikealla**
- **H**: **Jyrsinnän kulkusuunta** (oletus: 1)
	- **0: Vastalastu**
	- **1: Myötälastu**
- **P**: **Maksimiasetus**
- **BR**: **Pyörteen leveys**
- m. **R**: **Palautussäde**
- **FP**: **Palautussyöttö** (oletus: voimassa oleva syöttöarvo)
- **AL**: **Palautuksen irtinostoliike**

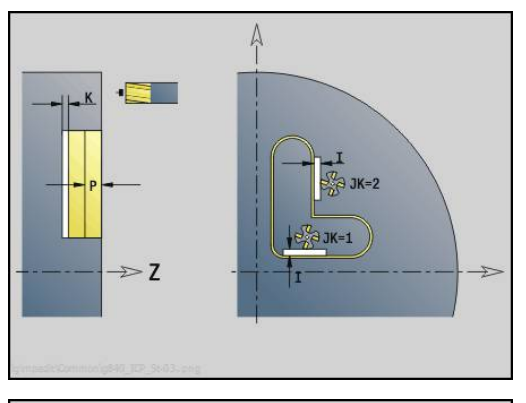

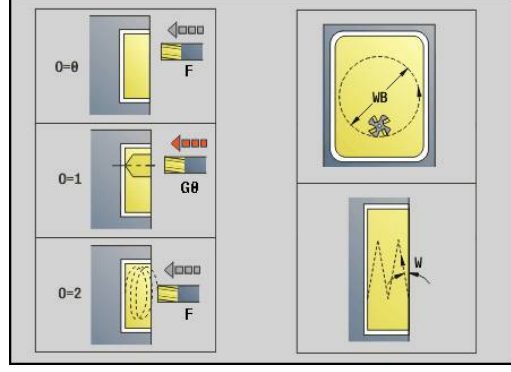

**4**

#### **O**: **Pistokäyttäytyminen** (oletus: 2)

- **O** = 0 (kohtisuora sisäänpisto): Tämä työkierto ajaa aloituspisteeseen, tunkeutuu asetussyöttöarvolla ja jyrsii sen jälkeen muodon.
- **O** = 1 (kohtisuora sisäänpisto esim. esiporatussa asemassa):
	- **NF** ohjelmoitu: Tämä työkierto paikoittaa jyrsimen ensimmäisen esiporausaseman yläpuolelle, sen jälkeen tunkeutuu materiaaliin varmuusetäisyydelle ja jyrsii ensimmäisen alueen. Tarvittaessa työkierto paikoittaa jyrsimen seuraavaan esiporausasemaan ja koneistaa jakson jne.
	- **NF** ei ohjelmoitu: Työkierto tunkeutuu materiaaliin hetkellisasemassa pikaliikkeellä ja jyrsii alueen. Tarvittaessa työkierto paikoittaa jyrsimen seuraavaan esiporausasemaan ja koneistaa seuraavan alueen jne.
- **O** = 3 (kierukkamainen sisäänpisto): Jyrsin tunkeutuu sen hetkisessä asemassa materiaaliin kulmassa **W** ja jyrsii täysiympyrän halkaisijalla **WB**.
- **FZ**: **Aset.syöttöarvo** (oletus: voimassa oleva syöttöarvo)
- **EW**: **Sisäänpistokulma**
- **WB**: **Kierukan halkaisija** (oletus: Kierukkahalkaisija = 1.5 \*  $\overline{\phantom{a}}$ Jyrsimen halkaisija)
- **U**: **Limit.kerroin** Jyrsintäratojen päällekkäislimitys = **U** \* Jyrsintähalkaisija (oletus: 0,9)
- **HCC**: **Muodon tasaus**
	- **0: Ei tasoituslastua**
	- **1: Tasoituslastulla**

Muut lomakkeet:

- Koneistustapa: **Jyrsintä**
- Vaikuttavat parametrit: **F**, **S**, **FZ**, **P**

### **Unit G848 ICP taskupyörrejyrsintä, otsapinta C**

Tämä yksikkö toteuttaa parametrilla **ICP** määritellyn muotokuvion tai muotopaikkakuvion otsapinnalla pyörrejyrsinnän avulla.

Yksikkönimi: **G848\_TAS\_C\_STIRN** / Työkierto: **G848**

**Lisätietoja:** ["Taskun pyörrejyrsintä G840 ", Sivu 457](#page-456-0) Lomake **Muoto**:

- **FK**: **ICP-muotonumero**
- **NS**: **Muodon aloituslauseen numero** Muotojakson alku
- **Z1**: **Jyrsimen yläreuna**
- **P2**: **Muodon syvyys**
- **I**: **Muodon mukainen työvara**
- **K**: **Työvara asetussuunnassa**
- **RB**: **Vetäyt.taso** (oletus: takaisin aloitusasemaan)
- **NF**: **Paikoitusmerkki** (vain arvolla **O** = 1)

Lomake **Työk.**:

- **H**: **Jyrsinnän kulkusuunta** (oletus: 1)
	- **0: Vastalastu**
	- **1: Myötälastu**
- **P**: **Maksimiasetus**
- $\blacksquare$ **BR**: **Pyörteen leveys**
- **R**: **Palautussäde**
- $\overline{\phantom{a}}$ **FP**: **Palautussyöttö** (oletus: voimassa oleva syöttöarvo)
- **AL**: **Palautuksen irtinostoliike** П
- **O**: **Pistokäyttäytyminen** (oletus: 2)
	- **O** = 0 (kohtisuora sisäänpisto): Tämä työkierto ajaa aloituspisteeseen, tunkeutuu asetussyöttöarvolla ja jyrsii sen jälkeen muotokuvion.
	- **O** = 1 (kohtisuora sisäänpisto esim. esiporatussa asemassa):
		- **NF** ohjelmoitu: Tämä työkierto paikoittaa jyrsimen ensimmäisen esiporausaseman yläpuolelle, sen jälkeen tunkeutuu materiaaliin varmuusetäisyydelle ja jyrsii ensimmäisen alueen. Tarvittaessa työkierto paikoittaa jyrsimen seuraavaan esiporausasemaan ja koneistaa jakson jne.
		- **NF** ei ohjelmoitu: Työkierto tunkeutuu materiaaliin hetkellisasemassa pikaliikkeellä ja jyrsii alueen. Tarvittaessa työkierto paikoittaa jyrsimen seuraavaan esiporausasemaan ja koneistaa seuraavan alueen jne.
	- **O** = 3 (kierukkamainen sisäänpisto): Jyrsin tunkeutuu sen hetkisessä asemassa materiaaliin kulmassa **W** ja jyrsii täysiympyrän halkaisijalla **WB**.
- **FZ**: **Aset.syöttöarvo** (oletus: voimassa oleva syöttöarvo)
- **EW**: **Sisäänpistokulma**
- **WB**: **Kierukan halkaisija** (oletus: Kierukkahalkaisija = 1.5 \* ш Jyrsimen halkaisija)
- **U**: **Limit.kerroin** Jyrsintäratojen päällekkäislimitys = **U** \* Jyrsintähalkaisija (oletus: 0,9)

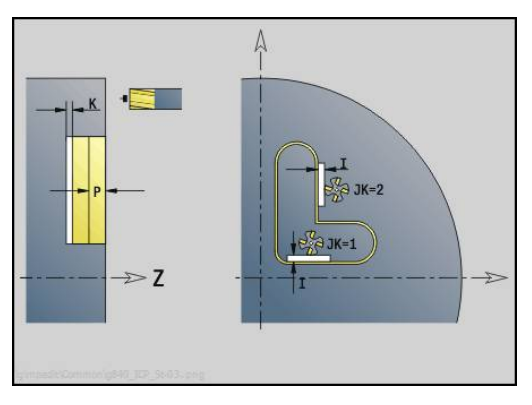

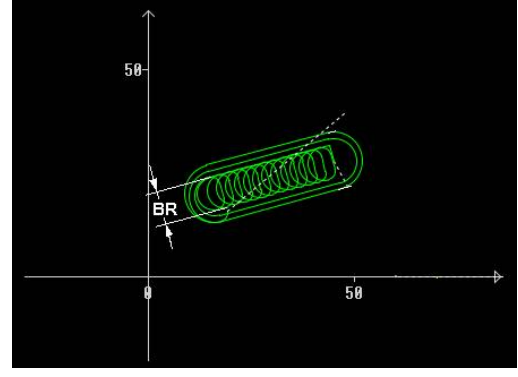

#### **J**: **Koneistuksen laajuus**

- **0: Täydellinen**
- **1: Ei nurkan työstöä**
- **2: Vain nurkan työstö**

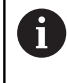

Pyörreradan leveys **BR** täytyy ohjelmoida urilla ja suorakulmioilla, ympyröillä ja monikulmioilla se ei ole mahdollinen.

Muut lomakkeet:

- Koneistustapa: **Jyrsintä**
- Vaikuttavat parametrit: **F**, **S**, **FZ**, **P**

# **4.10 Yksiköt - Jyrsintä / C-akseli, vaippa, Cak. ICP-vaippap. (optio #55)**

## **Yksikkö G792 Lineaariura, vaippapinta**

Tämä yksikkö jyrsii uran vaippapinnalla saapumisasemasta loppupisteeseen. Uran leveys vastaa jyrsimen halkaisijaa.

Yksikkönimi: **G792\_Nut\_MANT\_C** / Työkierto: **G792 Lisätietoja:** ["Lineaariura, vaippapinta G791", Sivu 429](#page-428-0) Lomake **Työk.**:

- **X1**: **Jyrsimen yläreuna**
- **X2**: **Jyrsimen pohja**
- **L**: **Uran pituus**
- **A1**: **Kulma Z-akseliin nähden** (oletus: 0°)
- **Z1**, **C1**: **Uran loppup., polaarinen**
- **P**: **Maksimiasetus**
- **FZ**: **Aset.syöttöarvo** (oletus: voimassa oleva syöttöarvo)

Muut lomakkeet:

**Lisätietoja:** ["smart.Turn-yksikkö", Sivu 100](#page-99-0)

- Koneistustapa: **Jyrsintä**
- Vaikuttavat parametrit: **F**, **S**, **FZ**, **P**

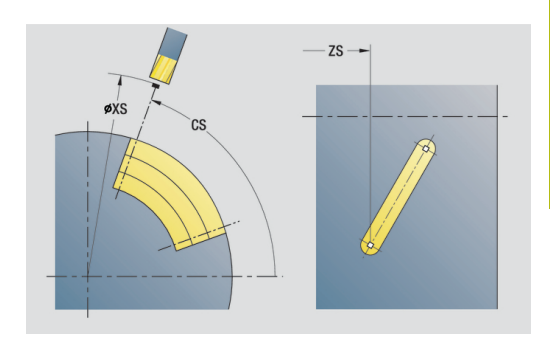

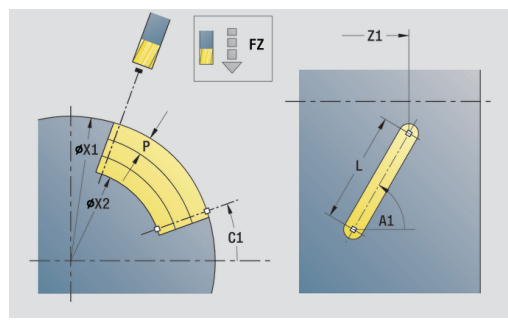

### **Yksikkö G792 Lineaar. urakuvio, vaippapinta**

Tämä yksikkö laatii lineaarisen urakuvion tasavälein vaippapinnalla. Uran **Alkupiste** vastaa paikkakuvioasemia. **Uran pituus** ja **Urien sijainti** määritellään yksikössä. Uran leveys vastaa jyrsimen halkaisijaa.

Yksikkönimi: **G792\_Lin\_Mant\_C** / Työkierto: **G792**

**Lisätietoja:** ["Lineaariura, vaippapinta G791", Sivu 429](#page-428-0) Lomake **Kuvio**:

- **Q**: **Urien lukumäärä**
- $\bar{\phantom{a}}$ **Z1**: **Kuvion alkupiste** – Ensimmäisen uran asema
- **C1**: **Aloituskulma**
- **Wi**: **Lopetuskulma Kulmainkrementti**
- **W**: **Lopetuskulma**
- **Z2**: **Kuvion loppupiste**

Lomake **Työk.**:

- **X1**: **Jyrsimen yläreuna**
- **X2**: **Jyrsimen pohja**
- **L**: **Uran pituus**
- **A1**: **Kulma Z-akseliin nähden** (oletus: 0°)
- **P**: **Maksimiasetus**
- **FZ**: **Aset.syöttöarvo** (oletus: voimassa oleva syöttöarvo)

Muut lomakkeet:

- Koneistustapa: **Jyrsintä**
- Vaikuttavat parametrit: **F**, **S**, **FZ**, **P**

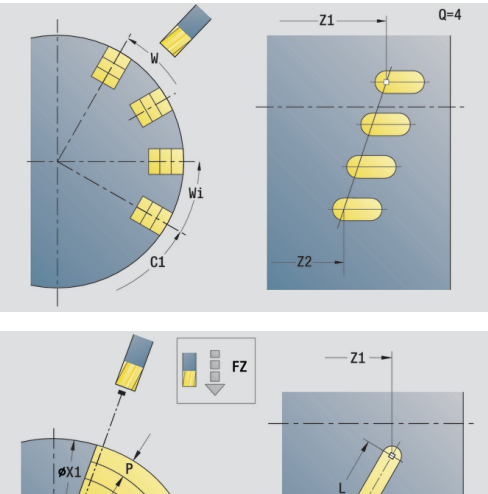

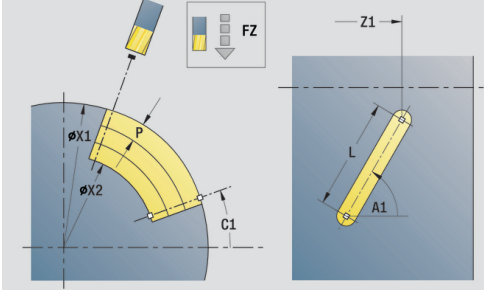

### **Yksikkö G792 Ympyräurakuvio, vaippapinta**

Tämä yksikkö laatii ympyrämäisen urakuvion tasavälein vaippapinnalla. Uran **Alkupiste** vastaa paikkakuvioasemia. **Uran pituus** ja **Urien sijainti** määritellään yksikössä. Uran leveys vastaa jyrsimen halkaisijaa.

Yksikkönimi: **G792\_Cir\_Mant\_C** / Työkierto: **G792**

**Lisätietoja:** ["Lineaariura, vaippapinta G791", Sivu 429](#page-428-0) Lomake **Kuvio**:

- **Q**: **Urien lukumäärä**
- **ZM**: Paikkakuvion **Keskipiste**  $\overline{\phantom{a}}$
- **CM**: **Kuvion keskipisteen kulma**
- **A**: **Aloituskulma**
- **Wi**: **Lopetuskulma Kulmainkrementti** п
- **K**: **Kuvion halkaisija**
- **W**: **Lopetuskulma**
- **V**: **Kiertosuunta** (oletus: 0)
	- **V** = 0, ei **W**: Täysiympyrän jako
	- **V** = 0 ja **W**: Jako pidemmällä ympyränkaarella
	- **V** = 0 ja **Wi**: Etumerkki arvolle **Wi** määräytyy suunnan mukaan (**Wi** < 0: myötäpäivään)
	- **V** = 1 ja **W**: myötäpäivään
	- **V** = 1 ja **Wi**: myötäpäivään (etumerkki arvolle **Wi** ilman merkitystä)
	- **V** = 2 ja **W**: vastapäivään
	- **V** = 2 ja **Wi**: vastapäivään (etumerkki arvolle **Wi** ilman merkitystä)

Lomake **Työk.**:

- **X1**: **Jyrsimen yläreuna**
- **X2**: **Jyrsimen pohja**
- $\overline{\phantom{a}}$ **L**: **Uran pituus**
- **A1**: **Kulma Z-akseliin nähden** (oletus: 0°)  $\blacksquare$
- **P**: **Maksimiasetus**
- $\overline{\phantom{a}}$ **FZ**: **Aset.syöttöarvo** (oletus: voimassa oleva syöttöarvo)

Muut lomakkeet:

**Lisätietoja:** ["smart.Turn-yksikkö", Sivu 100](#page-99-0)

- Pääsy teknologiatietopankkiin:
- Koneistustapa: **Jyrsintä**
- Vaikuttavat parametrit: **F**, **S**, **FZ**, **P**

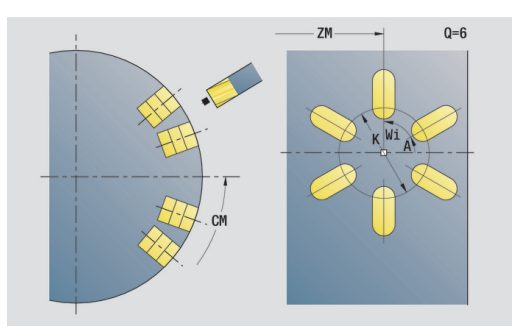

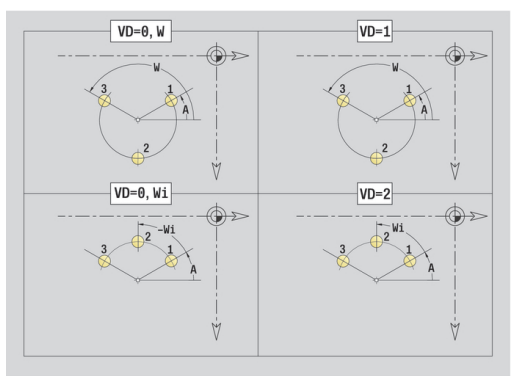

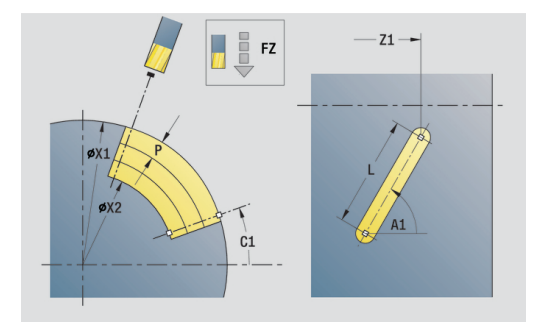

## **Yksikkö G798 Kierukkauran jyrsintä**

Tämä yksikkö jyrsii kierukkauran. Uran leveys vastaa jyrsimen halkaisijaa.

Yksikkönimi: **G798\_WENDELNUT\_C** / Työkierto: **G798 Lisätietoja:** ["Kierukkauran jyrsintä G798", Sivu 437](#page-436-0) Lomake **Asema**:

- **X1**: **Kierteen halkaisija**
- **C1**: **Aloituskulma**
- **Z1**: **Kierteen alkupiste**
- **Z2**: **Kierteen loppupiste**  $\overline{\phantom{a}}$
- **U**: **Kierteen syvyys**

Lomake **Työk.**:

- **F1**: **Kierteen nousu**
- **J**: **Kierteen suunta:**
	- **0: Oikeakät. kierre**
	- **1: Vasenkät. kierre**
- **D**: **Kierreluku**
- **P**: **Saap.pituus**
- **K**: **Päästöpituus**
- **I**: **Maks. asetus**
- **E**: **Last.syv. pienenn.**

Muut lomakkeet:

- Koneistustapa: Jyrsintäsilitys
- Vaikuttavat parametrit: **F**, **S**

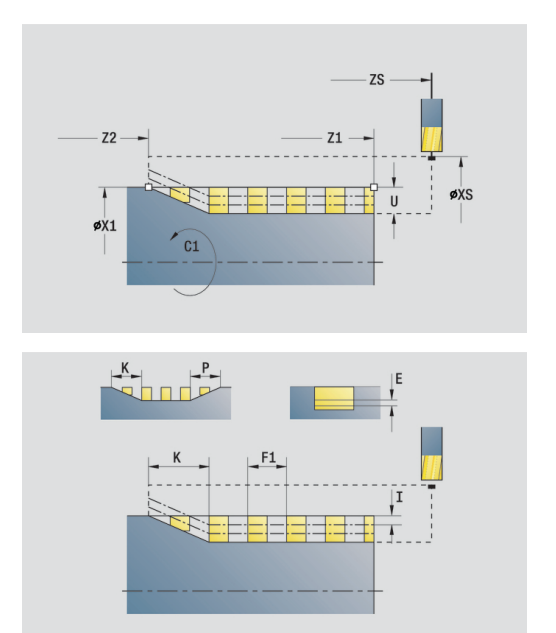

### **Yksikkö G840 Muodon jyrsintä, vaippapinta C**

Tämä yksikkö jyrsii parametrilla **Q** määritellyn muodon otsapinnalla. Yksikkönimi: **G840\_Fig\_Mant\_C** / Työkierto: **G840**

**Lisätietoja:** ["G840 – Jyrsintä", Sivu 441](#page-440-0)

Lomake **Kuvio**:

- **Q**: **Kuviotyyppi**
	- **0: Täysiympyrä**
	- **1: Lineaariura**
	- **2: Ympyräura**
	- **3: Kolmio**
	- **4: Suorakulmio/Neliö**
	- **5: Monikulmio**
- **QN**: **Monikulmion nurkkien lkm** (vain arvolla **Q** = **5: Monikulmio**)
- **Z1**: **Kuvion keskipiste**
- **C1**: **Kuvan keskipisteen kulma** (oletus: **Karan kulma C**)
- **CY**: **Kuvion keskip. muodostus**
- **X1**: **Jyrsimen yläreuna**
- **P2**: **Kuvion syvyys**
- **L**: **+Reunan pit./-Auk.leveys**
	- **L** > 0: **Reunan pituus**
	- **L** < 0: **Poikitt.leveys** (sisäympyrän halkaisija) monikulmiollla
- **B**: **Suorakulman leveys**
- **RE**: **Pyöristysssäde** (oletus: 0)
- **A**: **Kulma Z-akseliin nähden** (oletus: 0°)
- **Q2**: **Uran kiertosuunta** (vain arvolla **Q** = **2: Ympyräura**)
	- **cw**: myötäpäivään
	- ccw: vastapäivään
- **Q2**: **Uran loppupisteen kulma** (vain arvolla **Q** = **2: Ympyräura**)

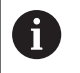

Ohjelmoi vain valitulle kuviotyypille olennaiset parametrit.

#### Lomake **Työk.**:

- **JK**: **Jyrsintäpaikka**
	- **0: Muodolla**
	- **1: Muodon sisällä**
	- **2: Muodon ulkona**
- **H**: **Jyrsinnän kulkusuunta**
	- **0: Vastalastu**
	- **1: Myötälastu**
- **P**: **Maksimiasetus**
- **I**: **Työvara asetussuunnassa**
- **K**: **Muodon mukainen työvara**
- **FZ**: **Aset.syöttöarvo** (oletus: voimassa oleva syöttöarvo)
- **E**: **Vähennetty syöttönopeus** ×
- **R**: **Sisääntulosäde**  $\overline{\phantom{a}}$

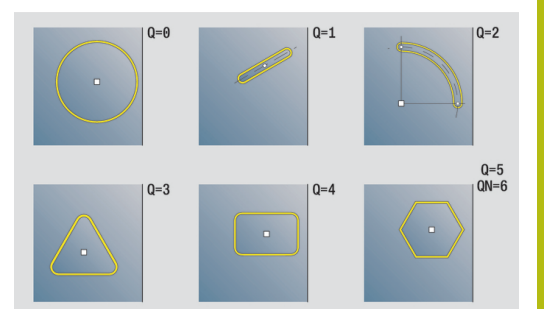

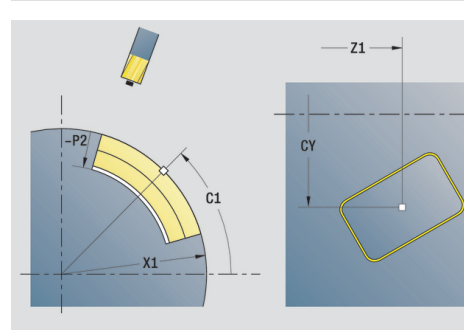

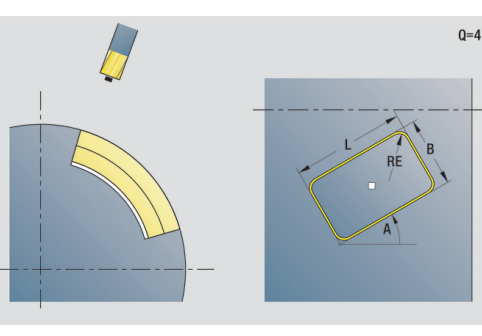

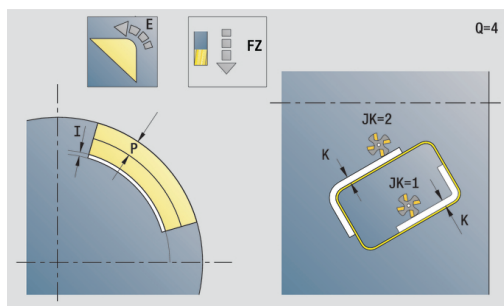

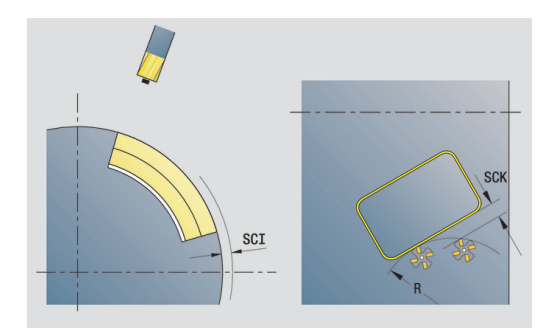

 $0 = 4$ 

#### **O**: **Pistokäyttäytyminen** (oletus: 0)

- **0: Suora** Tämä työkierto ajaa aloituspisteeseen, tunkeutuu syöttöarvolla ja jyrsii muodon.
- **1: Esiporauksessa** Tämä työkierto paikoittaa esiporausaseman yläpuolelle, tunkeutuu ja jyrsii muodon.

#### **NF**: **Paikoitusmerkki** (vain arvolla **O** = 1)

Lomake **Glob.**:

**RB**: **Vetäyt.taso**

Muut parametrit:

**Lisätietoja:** ["Globaalilomake", Sivu 105](#page-104-0) Muut lomakkeet:

**Lisätietoja:** ["smart.Turn-yksikkö", Sivu 100](#page-99-0)

- Koneistustapa: **Jyrsintä**
- Vaikuttavat parametrit: **F**, **S**, **FZ**, **P**

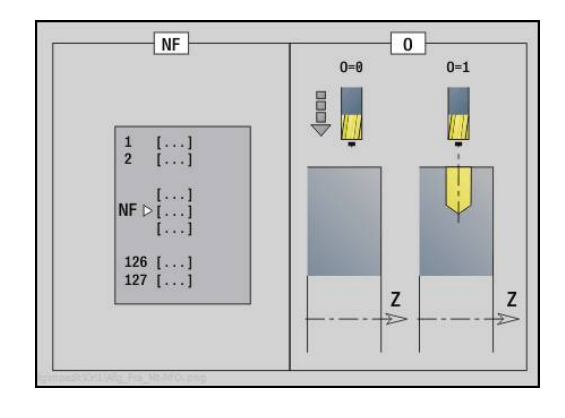

### **Yksikkö G84X Taskun jyrsintä, kuvion vaippap. C**

Tämä yksikkö jyrsii parametrilla **Q** määritellyn taskun. Valitse parametrissa **QK** haluamasi koneistustapa (rouhinta/silitys) sekä sisäänpistomenetelmä.

Yksikkönimi: **G84x\_Fig\_Mant\_C** / Työkierrot: **G845**; **G846**

**Lisätietoja:** ["G845 – Jyrsintä", Sivu 449](#page-448-0)

**Lisätietoja:** ["Taskun jyrsintä - Silitys G846", Sivu 453](#page-452-0) Lomake **Kuvio**:

- **Q**: **Kuviotyyppi**
	- **0: Täysiympyrä**
	- **1: Lineaariura**
	- **2: Ympyräura**
	- **3: Kolmio**
	- **4: Suorakulmio/Neliö**
	- **5: Monikulmio**
- **QN**: **Monikulmion nurkkien lkm** (vain arvolla **Q** = **5: Monikulmio**)
- **Z1**: **Kuvion keskipiste**
- **C1**: **Kuvan keskipisteen kulma** (oletus: **Karan kulma C**)
- **CY**: **Kuvion keskip. muodostus**
- **X1**: **Jyrsimen yläreuna**
- **P2**: **Kuvion syvyys**
- **L**: **+Reunan pit./-Auk.leveys**
	- **L** > 0: **Reunan pituus**
	- **L** < 0: **Poikitt.leveys** (sisäympyrän halkaisija) monikulmiollla
- **B**: **Suorakulman leveys**
- **RE**: **Pyöristysssäde** (oletus: 0)
- **A**: **Kulma Z-akseliin nähden** (oletus: 0°)
- **Q2**: **Uran kiertosuunta** (vain arvolla **Q** = **2: Ympyräura**)
	- **cw**: myötäpäivään
	- **ccw**: vastapäivään
- **Q2**: **Uran loppupisteen kulma** (vain arvolla **Q** = **2: Ympyräura**)

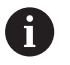

Ohjelmoi vain valitulle kuviotyypille olennaiset parametrit.

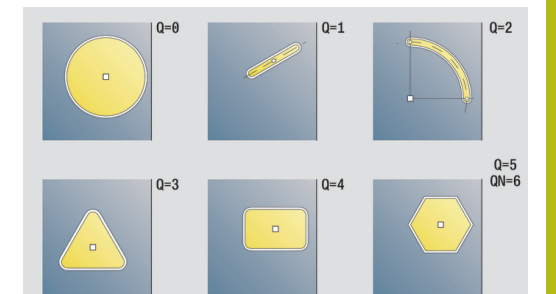

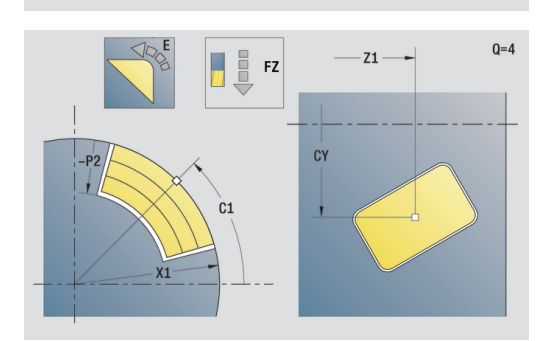

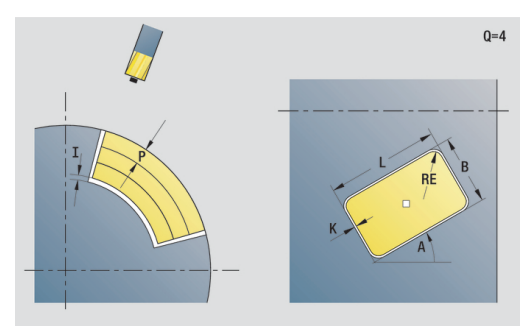

Lomake **Työk.**:

- **QK**: **Koneistustapa** ja sisäänpistomenetelmä
	- **0: Rouhinta**
	- **1: Silitys**
	- **2: Kierukkarouhinta, manuaalinen**
	- **3: Kierukkarouhinta, autom.**
	- **4: Heilurirouhinta, lineaar., man.**
	- **5: Heilurirouhinta, lin., autom.**
	- **6: Heilurirouhinta, ymp., man.**
	- **7: Heilurirouhinta, ymp., autom.**
	- **8: Pistorouhinta, esiporausasema**
	- **9: Viimeistely 3-D lähest.kaarella**
- **JT**: **Kulkusuunta**
	- **0: Sisältä ulos**
	- **1: Ulkoa sisään**
- **H**: **Jyrsinnän kulkusuunta**
	- **0: Vastalastu**
	- **1: Myötälastu**
- **P**: **Maksimiasetus**
- $\mathbf{u}$ **I**: **Työvara asetussuunnassa**
- **K**: **Muodon mukainen työvara**
- **FZ**: **Aset.syöttöarvo** (oletus: voimassa oleva syöttöarvo)
- **E**: **Vähennetty syöttönopeus**  $\Box$
- **R**: **Sisääntulosäde**
- **WB**: **Sisäänpistopituus**
- **EW**: **Sisäänpistokulma**
- **NF**: **Paikoitusmerkki** (vain arvolla **QK** = 8)
- **U**: **Päällekkäiskerroin** Asettaa jyrsintäratojen päällekkäislimityksen (oletus: 0,5) (Alue: 0 – 0,99) Päällekkäisasettelu = **U** \* Jyrsimen halkaisija

Lomake **Glob.**:

#### **RB**: **Vetäyt.taso**

Muut parametrit:

**Lisätietoja:** ["Globaalilomake", Sivu 105](#page-104-0)

Muut lomakkeet:

**Lisätietoja:** ["smart.Turn-yksikkö", Sivu 100](#page-99-0)

- Koneistustapa: **Jyrsintä**
- Vaikuttavat parametrit: **F**, **S**, **FZ**, **P**

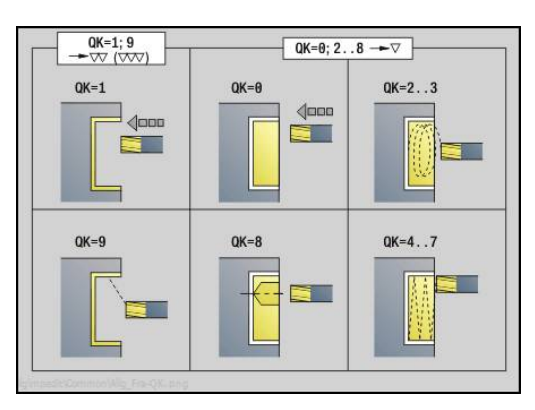

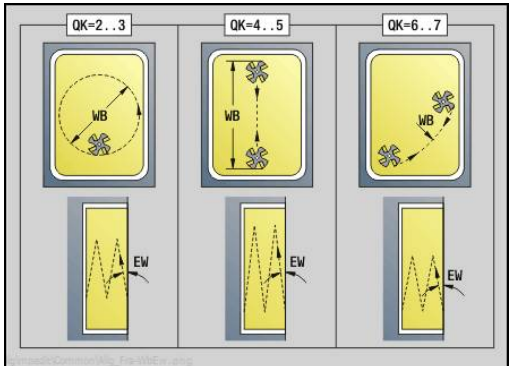

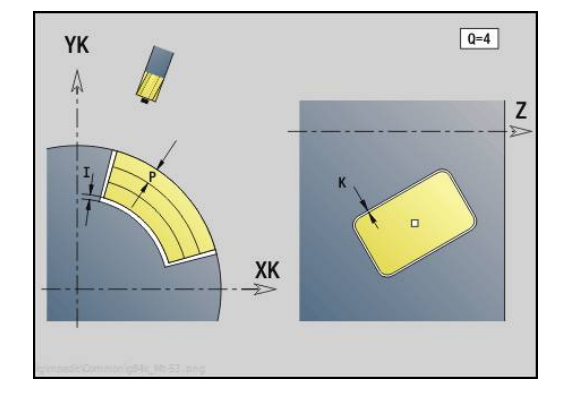

### **Yksikkö G802 Kaiverrus C-akselilla, vaippap.**

Tämä yksikkö kaivertaa merkkijonon lineaarisessa järjestyksessä vaippapintaan. Umlautit tai erikoismerkit, joita ei voi syöttää käyttötavalla **smart.Turn**, määrittele merkki merkiltä parametrissa **NF**. Jos ohjelmoit **Q** = 1 (**Jatka viimeisestä tekstistä**) työkalunvaihto ja esipaikoitus kumotaan.. Tämä koskee edeltävän kaiverrustyökierron teknologisia arvoja.

#### Yksikkönimi: **G802\_GRA\_MANT\_C** / Työkierto: **G802**

**Lisätietoja:** ["Kaiverrus vaippapinnalla G802", Sivu 463](#page-462-0)

Merkkitaulukko:

**Lisätietoja:** ["Merkkitaulukko", Sivu 459](#page-458-0)

Lomake **Asema**:

- **Z**: **Aloituspiste**
- **C**: **Aloituskulma**
- **CY**: **Aloituspiste** ensimmäiselle merkille
- **X**: **Loppupiste** X-asema, johon tehdään asetussyöttö jyrsintää varten (halkaisija)
- **RB**: **Vetäyt.taso**

Lomake **Työk.**:

- **TXT**: **Teksti**, joka tulee kaivertaa
- **NF**: **Merkki nro.** Kaiverrettavan merkin ASCII-koodi  $\blacksquare$
- **H**: **Kirjasinkorkeus**
- **E**: **Etäisyyskerroin** (Laskenta: kuva) Merkkien välinen etäisyys lasketaan seuraavan kaavan mukaan: **H** / 6 \* **E**
- **W**: **Kaltevuuskulma** merkkijonolle
- **FZ**: **Sis.piston syöttökerroin** (Sisäsyöttöarvo = nykyinen syöttöarvo \* **FZ**)
- **D**: **Referenssihalkaisija**
- **Q**: **Jatka viimeisestä tekstistä**
	- **0** (**Ei**): Kaiverrus tehdään aloituspisteestä lähtien
	- **1** (**Kyllä**): Kaiverrus tehdään työkaluasemasta lähtien
- **O**: **Peilikuvakirjoitus**
	- **0** (**Ei**): Kaiverrus on peilaamaton
	- **1** (**Kyllä**): Kaiverrus peilataan (peilikuvakirjoitus)

Muut lomakkeet:

**Lisätietoja:** ["smart.Turn-yksikkö", Sivu 100](#page-99-0)

- Koneistustapa: **Kaiverrus**
- $\overline{\phantom{a}}$ Vaikuttavat parametrit: **F**, **S**

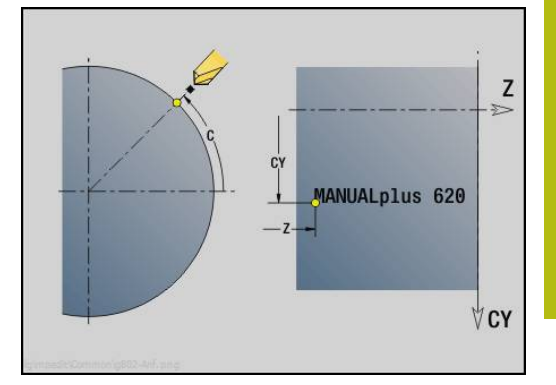

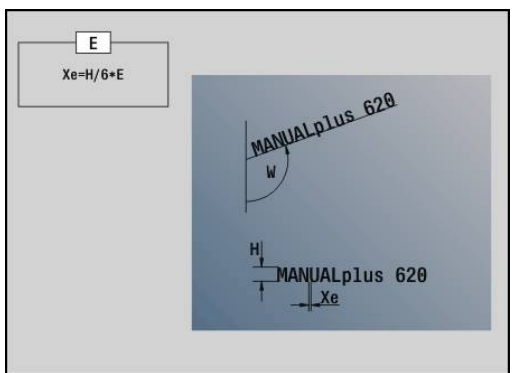

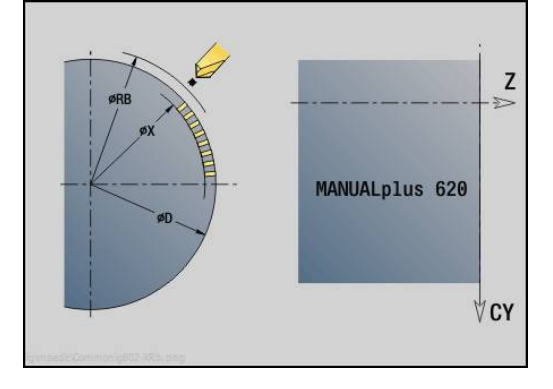

## **Yksikkö G840 ICP-muodon jyrs., vaippapinta C**

Tämä yksikkö jyrsii parametrilla **ICP** määritellyn muodon vaippapinnalla.

Yksikkönimi: **G840\_Kon\_C\_Mant** / Työkierto: **G840**

**Lisätietoja:** ["G840 – Jyrsintä", Sivu 441](#page-440-0)

Lomake **Muoto**:

- **FK**: **ICP-muotonumero**
- **NS**: **Muodon aloituslauseen numero** Muotojakson alku
- **NE**: **Muodon lopetuslauseen no.** Muotojakson loppu
- **BF**: **Mallielementin työstö** (oletus: 0) Viiste/pyöristys koneistetaan
	- **0: Ei koneistusta**
	- **1: alussa**
	- **2: lopussa**
	- **3: Alussa ja lopussa**
	- **4: vain viiste/pyöristys** koneistetaan ei peruselementti (edellytys: muotojakso elementillä)
- **X1**: **Jyrsimen yläreuna**
- **P2**: **Muodon syvyys**

Lomake **Työk.**:

- **JK**: **Jyrsintäpaikka**
	- **0: Muodolla**
	- **1: Muodon sisällä/vasemmalla**
	- **2: Muodon ulkona/oikealla**
	- **3: Riippuu H:sta, MD:stä**
- **H**: **Jyrsinnän kulkusuunta**
	- **0: Vastalastu**
	- **1: Myötälastu**
- **P**: **Maksimiasetus**
- **I**: **Työvara asetussuunnassa**
- **K**: **Muodon mukainen työvara**
- **FZ**: **Aset.syöttöarvo** (oletus: voimassa oleva syöttöarvo)
- **E**: **Vähennetty syöttönopeus**
- **R**: **Sisääntulosäde**
- **O**: **Pistokäyttäytyminen** (oletus: 0)
	- **0: Suora** Tämä työkierto ajaa aloituspisteeseen, tunkeutuu syöttöarvolla ja jyrsii muodon.
	- **1: Esiporauksessa** Tämä työkierto paikoittaa esiporausaseman yläpuolelle, tunkeutuu ja jyrsii muodon.
- $\blacksquare$ **NF**: **Paikoitusmerkki** (vain arvolla **O** = 1)
- **RB**: **Vetäyt.taso**

Muut lomakkeet:

- Koneistustapa: **Jyrsintä**  $\mathbb{R}^n$
- Vaikuttavat parametrit: **F**, **S**, **FZ**, **P**

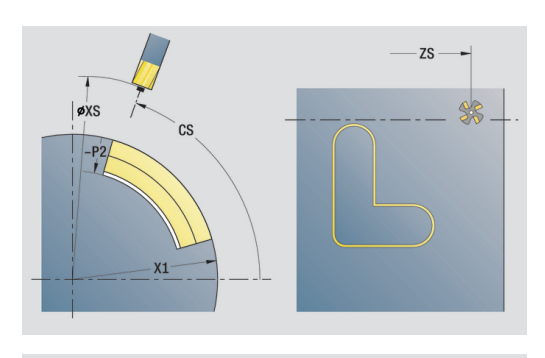

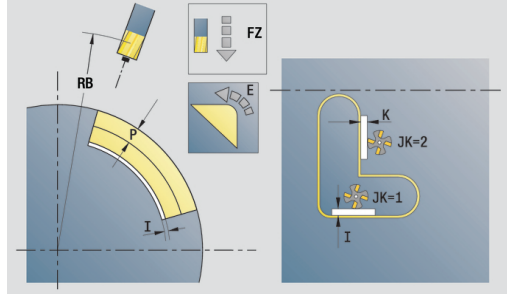

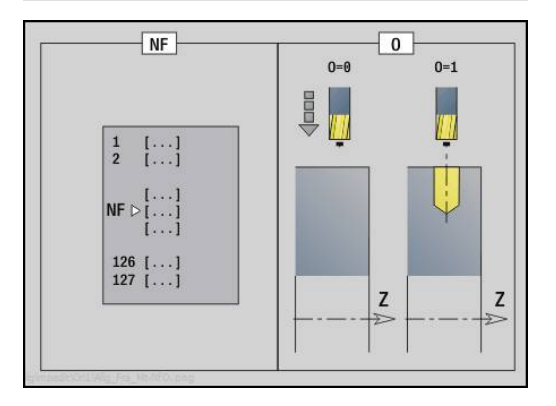
# **Yksikkö G845 ICP-taskunjyrs., vaippapinta C**

Tämä yksikkö jyrsii parametrilla **Q** määritellyn taskun. Valitse parametrissa **QK** haluamasi koneistustapa (rouhinta/silitys) sekä sisäänpistomenetelmä.

Yksikkönimi: **G845\_Tas\_C\_Mant** / Työkierrot: **G845**; **G846**

**Lisätietoja:** ["G845 – Jyrsintä", Sivu 449](#page-448-0)

**Lisätietoja:** ["Taskun jyrsintä - Silitys G846", Sivu 453](#page-452-0) Lomake **Muoto**:

- **FK**: **ICP-muotonumero**
- **NS**: **Muodon aloituslauseen numero** Muotojakson alku
- **X1**: **Jyrsimen yläreuna**
- **P2**: **Muodon syvyys**
- **NF**: **Paikoitusmerkki** (vain arvolla **QK** = 8)

Lomake **Työk.**:

- **QK**: **Koneistustapa** ja sisäänpistomenetelmä
	- **0: Rouhinta**
	- **1: Silitys**
	- **2: Kierukkarouhinta, manuaalinen**
	- **3: Kierukkarouhinta, autom.**
	- **4: Heilurirouhinta, lineaar., man.**
	- **5: Heilurirouhinta, lin., autom.**
	- **6: Heilurirouhinta, ymp., man.**
	- **7: Heilurirouhinta, ymp., autom.**
	- **8: Pistorouhinta, esiporausasema**
	- **9: Viimeistely 3-D lähest.kaarella**
- **JT**: **Kulkusuunta**
	- **0: Sisältä ulos**
	- **1: Ulkoa sisään**
- **H**: **Jyrsinnän kulkusuunta**
	- **0: Vastalastu**
	- **1: Myötälastu**
- **P**: **Maksimiasetus**
- $\blacksquare$ **I**: **Työvara asetussuunnassa**
- **K**: **Muodon mukainen työvara** п
- $\overline{\phantom{a}}$ **FZ**: **Aset.syöttöarvo** (oletus: voimassa oleva syöttöarvo)
- $\overline{\phantom{a}}$ **E**: **Vähennetty syöttönopeus**
- **R**: **Sisääntulosäde** m.
- $\mathbf{r}$ **WB**: **Sisäänpistopituus**
- **EW**: **Sisäänpistokulma**
- **U**: **Päällekkäiskerroin** Asettaa jyrsintäratojen päällekkäislimityksen (oletus: 0,5) (Alue: 0 – 0,99) Päällekkäisasettelu = **U** \* Jyrsimen halkaisija
- **RB**: **Vetäyt.taso**

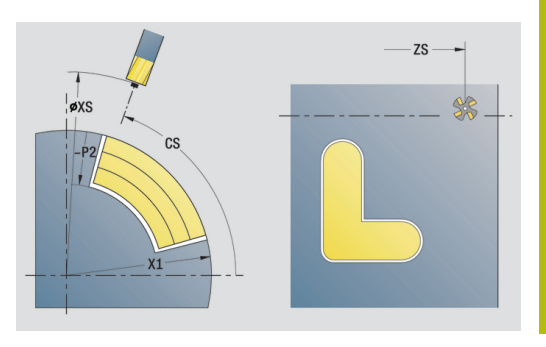

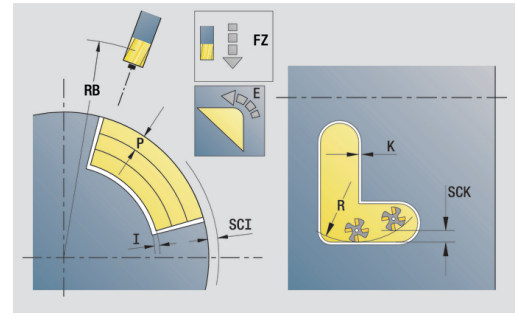

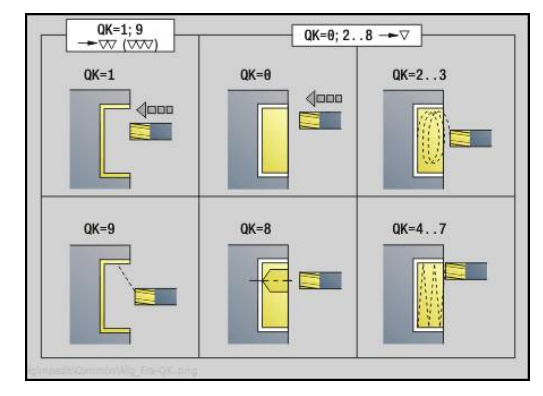

Muut lomakkeet:

**Lisätietoja:** ["smart.Turn-yksikkö", Sivu 100](#page-99-0) Pääsy teknologiatietopankkiin:

- Koneistustapa: **Jyrsintä**
- Vaikuttavat parametrit: **F**, **S**, **FZ**, **P**  $\Box$

# **Yksikkö G840 ICP-jäyst.poisto, vaippap. C**

Tämä yksikkö toteuttaa parametrilla **ICP** määritellyn muodon jäysteenpoiston vaippapinnalla.

Yksikkönimi: **G840\_ENT\_C\_MANT** / Työkierto: **G840**

**Lisätietoja:** ["G840 – Jäysteenpoisto", Sivu 445](#page-444-0)

Lomake **Muoto**:

- **FK**: **ICP-muotonumero**
- **NS**: **Muodon aloituslauseen numero** Muotojakson alku
- **NE**: **Muodon lopetuslauseen no.** Muotojakson loppu
- **BF**: **Mallielementin työstö** (oletus: 0)

Viiste/pyöristys koneistetaan

- **0: Ei koneistusta**
- **1: alussa**
- **2: lopussa**
- **3: Alussa ja lopussa**
- **4: vain viiste/pyöristys** koneistetaan ei peruselementti (edellytys: muotojakso elementillä)

#### **X1**: **Jyrsimen yläreuna**

Lomake **Työk.**:

- **JK**: **Jyrsintäpaikka**
	- **0: Muodolla**
	- **1: Muodon sisällä/vasemmalla**
	- **2: Muodon ulkona/oikealla**
	- **3: Riippuu H:sta, MD:stä**
- **H**: **Jyrsinnän kulkusuunta**
	- **0: Vastalastu**
	- **1: Myötälastu**
- **BG**: **Viisteen leveys** kaiverrukselle
- **JG**: **Esikoneistushalkaisija**
- **P**: **Sisäänpistosyvyys** (määritellään negatiivisena)
- **K**: **Muodon mukainen työvara**
- **R**: **Sisääntulosäde**
- **FZ**: **Aset.syöttöarvo** (oletus: voimassa oleva syöttöarvo)
- $\overline{\phantom{a}}$ **E**: **Vähennetty syöttönopeus**
- **RB**: **Vetäyt.taso**

Muut lomakkeet:

**Lisätietoja:** ["smart.Turn-yksikkö", Sivu 100](#page-99-0)

Pääsy teknologiatietopankkiin:

- Koneistustapa: **Jäysteenpoisto**  $\overline{\phantom{a}}$
- Vaikuttavat parametrit: **F**, **S**

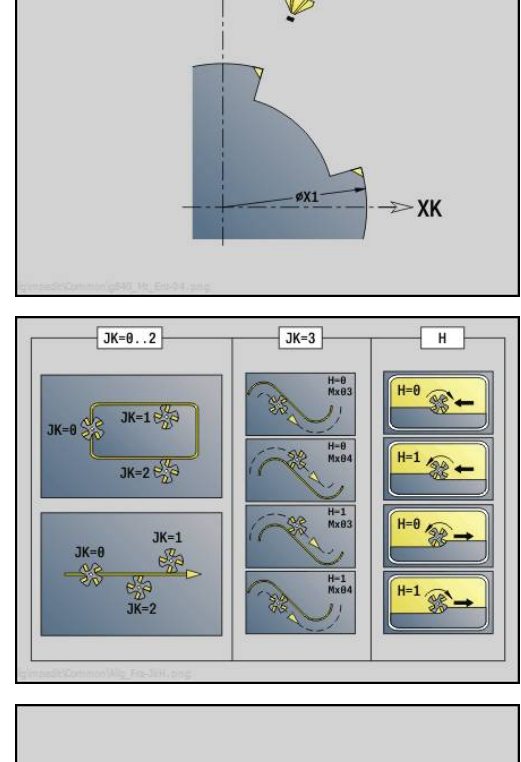

YK  $\Lambda$ 

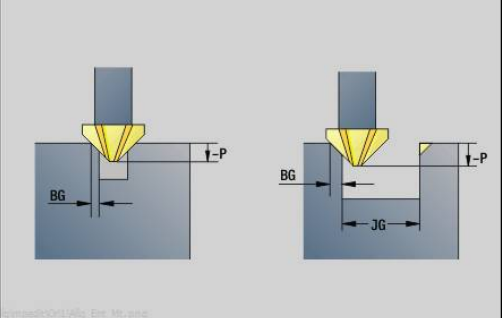

## **Yksikkö G847 ICP muotopyörrejyrsintä, vaippapinta C**

Tämä yksikkö toteuttaa parametrilla **ICP** määritellyn avoimen tai suljetun muodon aineenpoiston vaippapinnalla.

Yksikkönimi: **G847\_KON\_C\_MANT** / Työkierto: **G847**

**Lisätietoja:** ["Muodon pyörrejyrsintä G840 ", Sivu 455](#page-454-0) Lomake **Muoto**:

- **FK**: **ICP-muotonumero**
- **NS**: **Muodon aloituslauseen numero** Muotojakson alku
- **NE**: **Muodon lopetuslauseen no.** Muotojakson loppu
- **BF**: **Mallielementin työstö** (oletus: 0) Viiste/pyöristys koneistetaan
	- **0: Ei koneistusta**
	- **1: alussa**
	- **2: lopussa**
	- **3: Alussa ja lopussa**
	- **4: vain viiste/pyöristys** koneistetaan ei peruselementti (edellytys: muotojakso elementillä)
- **X1**: **Jyrsimen yläreuna** (halkaisijamitta; oletus: **Alkupiste X**)
- **P2**: **Muodon syvyys**
- **I**: **Työvara asetussuunnassa**
- **K**: **Muodon mukainen työvara**  $\Box$
- **RB**: **Vetäyt.taso** (oletus: takaisin aloitusasemaan)
- **NF**: **Paikoitusmerkki** (vain arvolla **O** = 1)

Lomake **Työk.**:

- **JK**: **Jyrsintäpaikka**
	- **0: Muodolla**
	- **1: Muodon sisällä/vasemmalla**
	- **2: Muodon ulkona/oikealla**
- **H**: **Jyrsinnän kulkusuunta** (oletus: 1)
	- **0: Vastalastu**
	- **1: Myötälastu**
- **P**: **Maksimiasetus**
- **BR**: **Pyörteen leveys**
- **R**: **Palautussäde**
- **FP**: **Palautussyöttö** (oletus: voimassa oleva syöttöarvo)
- **AL**: **Palautuksen irtinostoliike**

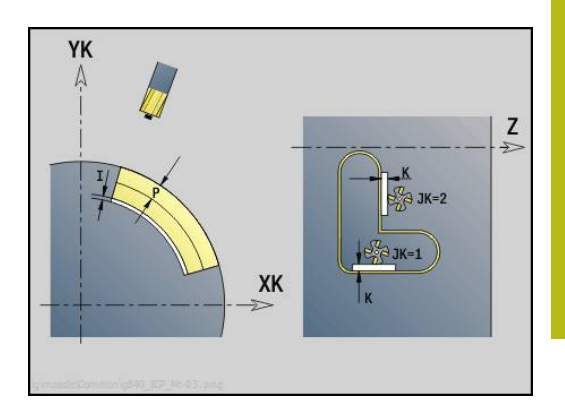

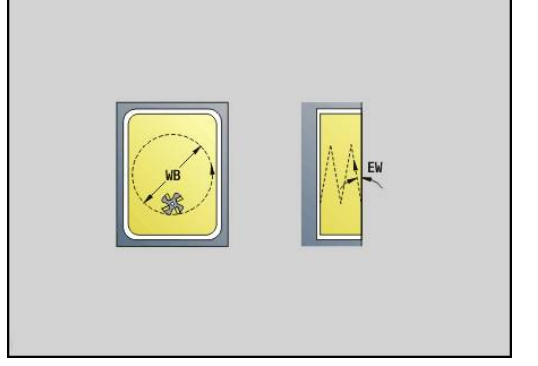

**4**

#### **O**: **Pistokäyttäytyminen** (oletus: 2)

- **O** = 0 (kohtisuora sisäänpisto): Tämä työkierto ajaa aloituspisteeseen, tunkeutuu asetussyöttöarvolla ja jyrsii sen jälkeen muodon.
- **O** = 1 (kohtisuora sisäänpisto esim. esiporatussa asemassa):
	- **NF** ohjelmoitu: Tämä työkierto paikoittaa jyrsimen ensimmäisen esiporausaseman yläpuolelle, sen jälkeen tunkeutuu materiaaliin varmuusetäisyydelle ja jyrsii ensimmäisen alueen. Tarvittaessa työkierto paikoittaa jyrsimen seuraavaan esiporausasemaan ja koneistaa jakson jne.
	- **NF** ei ohjelmoitu: Työkierto tunkeutuu materiaaliin hetkellisasemassa pikaliikkeellä ja jyrsii alueen. Tarvittaessa työkierto paikoittaa jyrsimen seuraavaan esiporausasemaan ja koneistaa seuraavan alueen jne.
- **O** = 3 (kierukkamainen sisäänpisto): Jyrsin tunkeutuu sen hetkisessä asemassa materiaaliin kulmassa **W** ja jyrsii täysiympyrän halkaisijalla **WB**.
- **FZ**: **Aset.syöttöarvo** (oletus: voimassa oleva syöttöarvo)
- **EW**: **Sisäänpistokulma**
- **WB**: **Kierukan halkaisija** (oletus: Kierukkahalkaisija = 1.5 \*  $\overline{\phantom{a}}$ Jyrsimen halkaisija)
- **U**: **Limit.kerroin** Jyrsintäratojen päällekkäislimitys = **U** \* Jyrsintähalkaisija (oletus: 0,9)
- **HCC**: **Muodon tasaus**
	- **0: Ei tasoituslastua**
	- **1: Tasoituslastulla**

Muut lomakkeet:

**Lisätietoja:** ["smart.Turn-yksikkö", Sivu 100](#page-99-0) Pääsy teknologiatietopankkiin:

- Koneistustapa: **Jyrsintä**
- Vaikuttavat parametrit: **F**, **S**, **FZ**, **P**

# **Yksikkö G848 ICP taskupyörrejyrsintä, vaippapinta C**

Tämä yksikkö toteuttaa parametrilla **ICP** määritellyn muotokuvion tai muotopaikkakuvion vaippapinnalla pyörrejyrsinnän avulla.

Yksikkönimi: **G848\_TAS\_C\_MANT** / Työkierto: **G848**

**Lisätietoja:** ["Taskun pyörrejyrsintä G840 ", Sivu 457](#page-456-0) Lomake **Muoto**:

- **FK**: **ICP-muotonumero**
- **NS**: **Muodon aloituslauseen numero** Muotojakson alku
- **X1**: **Jyrsimen yläreuna**
- **P2**: **Muodon syvyys**
- **I**: **Muodon mukainen työvara**
- **K**: **Työvara asetussuunnassa**
- **RB**: **Vetäyt.taso** (oletus: takaisin aloitusasemaan)
- **NF**: **Paikoitusmerkki** (vain arvolla **O** = 1)

Lomake **Työk.**:

- **H**: **Jyrsinnän kulkusuunta** (oletus: 1)
	- **0: Vastalastu**
	- **1: Myötälastu**
- **P**: **Maksimiasetus**
- $\blacksquare$ **BR**: **Pyörteen leveys**
- **R**: **Palautussäde**
- $\overline{\phantom{a}}$ **FP**: **Palautussyöttö** (oletus: voimassa oleva syöttöarvo)
- **AL**: **Palautuksen irtinostoliike** П
- **O**: **Pistokäyttäytyminen** (oletus: 2)
	- **O** = 0 (kohtisuora sisäänpisto): Tämä työkierto ajaa aloituspisteeseen, tunkeutuu asetussyöttöarvolla ja jyrsii sen jälkeen muotokuvion.
	- **O** = 1 (kohtisuora sisäänpisto esim. esiporatussa asemassa):
		- **NF** ohjelmoitu: Tämä työkierto paikoittaa jyrsimen ensimmäisen esiporausaseman yläpuolelle, sen jälkeen tunkeutuu materiaaliin varmuusetäisyydelle ja jyrsii ensimmäisen alueen. Tarvittaessa työkierto paikoittaa jyrsimen seuraavaan esiporausasemaan ja koneistaa jakson jne.
		- **NF** ei ohjelmoitu: Työkierto tunkeutuu materiaaliin hetkellisasemassa pikaliikkeellä ja jyrsii alueen. Tarvittaessa työkierto paikoittaa jyrsimen seuraavaan esiporausasemaan ja koneistaa seuraavan alueen jne.
	- **O** = 3 (kierukkamainen sisäänpisto): Jyrsin tunkeutuu sen hetkisessä asemassa materiaaliin kulmassa **W** ja jyrsii täysiympyrän halkaisijalla **WB**.
- **FZ**: **Aset.syöttöarvo** (oletus: voimassa oleva syöttöarvo)
- **EW**: **Sisäänpistokulma**
- **WB**: **Kierukan halkaisija** (oletus: Kierukkahalkaisija = 1.5 \* ш Jyrsimen halkaisija)
- **U**: **Limit.kerroin** Jyrsintäratojen päällekkäislimitys = **U** \* Jyrsintähalkaisija (oletus: 0,9)

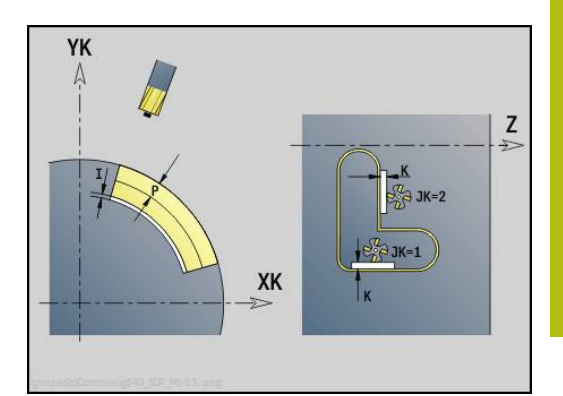

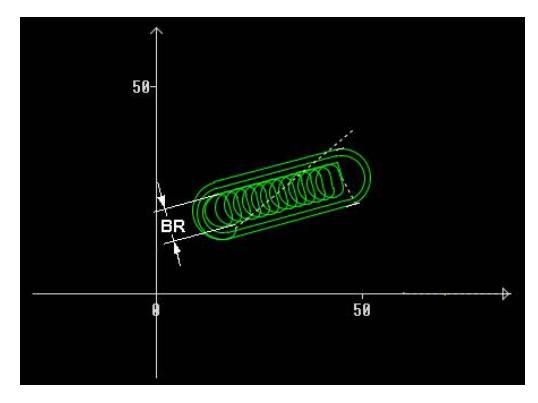

#### **J**: **Koneistuksen laajuus**

- **0: Täydellinen**
- **1: Ei nurkan työstöä**
- **2: Vain nurkan työstö**

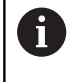

Pyörreradan leveys **BR** täytyy ohjelmoida urilla ja suorakulmioilla, ympyröillä ja monikulmioilla se ei ole mahdollinen.

Muut lomakkeet:

**Lisätietoja:** ["smart.Turn-yksikkö", Sivu 100](#page-99-0) Pääsy teknologiatietopankkiin:

- Koneistustapa: **Jyrsintä**
- Vaikuttavat parametrit: **F**, **S**, **FZ**, **P**

# **4.11 Yksiköt - Erik – Erikoiskoneistukset**

# **Yksikkö Ohjelman aloitus (START)**

Katso koneen käyttöohjekirjaa!

Koneen valmistaja voi asettaa käyttöön konekohtaisia aloitusyksiköitä.

Siinä koneen valmistaja voi määritellä erilaisia siirtoparametreja, jotka esim. tangonsyöttölaite ottaa automaattisesti huomioon.

Aloitusyksikössä määritellään asetusarvot, joita ohjaus käyttää seuraavissa yksiköissä. Tämä yksikkö on kutsuttava kerran jokaisen koneistusosan alussa. Lisäksi voit asettaa **Maksimikierrosluku**,

**Nollapistesiirto** ja **Työkalunvaihtopiste** tätä NC-ohjelmaa varten.

Yksikkönimi: **Aloita** / Kutsuttu työkierto: ei ole

#### Lomake **Rajat**:

6

- **S0**: Pääkaran **Maksimi kierrosluku**
- **S1**: Pyörivän työkalun **Maksimi kierrosluku**
- **Z**: **Nollapistesiirto G59**

Lomake **WWP** (Työkalunvaihtopiste):

- **WT1**: **Työkalunvaihtokohta**
	- **Ei akselia** (Ei saapumista työkalunvaihtopisteeseen)
	- **0: Samanaikaisesti**
	- **1: Ensin X, sitten Z**
	- **2: Ensin Z, sitten X**
	- **3: Vain X**
	- **4: Vain Z**
	- **5: Vain Y**
	- **6: Samanaik. kuin Y**
- **WX1**: **Työkalunvaihtokohta** X (Perusmitta: Koneen nollapisteestä luistiasemaan sädemittana)
- $\overline{\phantom{a}}$ **WY1**: **Työkalunvaihtokohta** Y (Perusmitta: Koneen nollapisteestä luistiasemaan)
- **WZ1**: **Työkalunvaihtokohta** Z (Perusmitta: Koneen nollapisteestä luistiasemaan)

Lomake **Oletusarvot**:

- **GWW**: **Työkalunvaihtokohta**
	- **Ei akselia** (Ei saapumista työkalunvaihtopisteeseen)
	- **0: Samanaikaisesti** X- ja Z-akselin poistuminen diagonaalisesti
	- **1: Ensin X, sitten Z**
	- **2: Ensin Z, sitten X**
	- **3: Vain X**
	- **4: Vain Z**
	- **5: Vain Y**
	- **6: Samanaik. kuin Y**
- **CLT**: **Jäähdytysneste**
	- **0: Ilman**
	- **1: Jäähdyt. 1 päälle**
	- **2: Jäähdyt. 2 päälle**
- **G60**: **Suojavyöhyke** deaktivointi porausvaiheelle
	- **0: Aktiivinen**
	- **1: Ei-aktiivinen**

Lomake **Työk.**:

**L**: **Aliohjelma - nimi** – Aliohjelman nimi, jota kutsutaan aloitusyksikön avulla

Lomake **Glob.**:

i

- **G47**: **Varmuusetäisyys**
- **SCK**: **Varmuusetäisyys** asetussuuntaan poraus- ja jyrsintäkoneistuksessa
- **SCI**: **Varmuusetäisyys** koneistustasossa poraus- ja jyrsintäkoneistuksessa
- **I**, **K**: **Työvara X** ja **Z**
	- Nollapisteen siirto ja työkalunvaihtokohta voidaan vastaanottaa ohjelmanäppäimellä.
		- Lomakkeen **WWP** asetus vaikuttaa vain nykyisen ohjelman sisällä.
		- Työkalunvaihtoasema (**WX1**, **WZ1**, **WY1**):
			- Jos työkalunvaihtopiste on määritelty, koodilla **G14** ajetaan tähän asemaan.
			- Jos työkalunvaihtokohtaa ei ole määritelty, koodilla **G14** ajetaan manuaalitilassa asetettuun asemaan.
		- Jos kutsut aloitusyksikön avulla aliohjelman, aliohjelma tulee asettaa toiminnolla **G65** Kiinnitin ja kiinnitys **D0**. Sen lisäksi tukee C-akseli kääntää ulos, esim. toiminnolla **M15** tai **M315**

### **Ohjelmanäppäimet ohjelman aloituksen lomakkeessa**

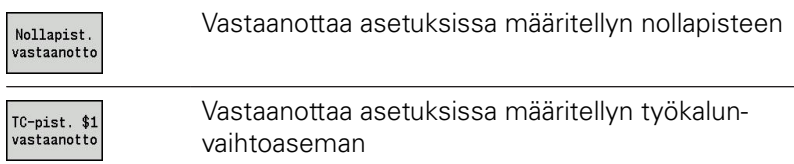

# **Unit C-akseli päälle (optio #9)**

Yksikkö aktivoi C-akselin **SPI**.

Yksikkönimi: **C\_Axis\_ON** / Kutsuttu työkierto: ei ole

### Lomake **C-akseli päälle**:

- **SPI**: **Työkappalekaran numero 0..3** Se kara, johon työkappale on kiinnitetty
- **C**: **Lähestymisasema C**

### **Yksikkö C-akseli pois(optio #9)**

Tämä yksikkö deaktivoi C-akselin **SPI**.

Yksikkönimi: **C\_Axis\_OFF** / Kutsuttu työkierto: ei ole

#### Lomake **C-akseli pois**:

**SPI**: **Työkappalekaran numero 0..3** – Se kara, johon työkappale on kiinnitetty

## **Yksikkö Aliohjelman kutsu**

Tämä yksikkö kutsuu osoitteella **L** määritellyn aliohjelman. Yksikkönimi: **SUBPROG** / Kutsuttu aliohjelma: Haluttu aliohjelma Lomake **Muoto**:

- **L**: **Aliohjelma nimi**
- **Q**: **Toistojen lukumäärä** (oletusarvo: 1)
- **LA**-**LF**: **Siirtoarvo**
- **LH**: **Siirtoarvo**
- **LN**: **Siirtoarvo** haarautuminen lauseen numeroon muotoreferenssinä Astuu voimaan lauseen numeroinnilla.

Lomake **Työk.**:

- **LI**-**LK**: **Siirtoarvo**
- **LO**: **Siirtoarvo**
- **LP**: **Siirtoarvo**
- **LR**: **Siirtoarvo**
- **LS**: **Siirtoarvo**
- **LU**: **Siirtoarvo**
- **LW**-**LZ**: **Siirtoarvo**

Lomake **Työk.**:

- **ID1**: **Siirtoarvo** Tekstimuuttuja (jono)
- **AT1**: **Siirtoarvo** Tekstimuuttuja (jono)
- **BS**: **Siirtoarvo**
- **BE**: **Siirtoarvo**
- **WS**: **Siirtoarvo**
- **AC**: **Siirtoarvo**
- **WC**: **Siirtoarvo**
- **RC**: **Siirtoarvo**
- **IC**: **Siirtoarvo**
- **KC**: **Siirtoarvo**
- **JC**: **Siirtoarvo**

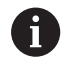

Pääsy teknologiatietokantaan ei ole mahdollinen.

- A
- Työkalun kutsu ei ole tässä yksikössä pakollinen parametri.
- Tekstin **Siirtoarvo** sijaan voidaan näyttää aliohjelmassa määriteltyä tekstiä. Lisäksi voidaan määritellä apukuvia jokaiselle aliohjelmalle. **Lisätietoja:** ["Aliohjelmat", Sivu 513](#page-512-0)

# **Yksikkö Pros.logiikka / Toisto – Ohjelmanosatoisto**

Ohjelmoi yksikön **Repeat** avulla ohjelmanosatoisto. Tämä yksikkö käsittää kaksi osaa, jotka kuuluvat toisiinsa. Ohjelmoi ohjelmanosatoisto tämän yksikön avulla niin, että ohjelmoit juuri ennen toistettavaa osaa yksikön **Alku**-lomakkeella ja heti toistettavan osan jälkeen yksikön **Loppu**-lomakkeelle. Käytä tässä yhteydessä ehdottomasti samaa muuttujan numeroa.

Yksikkönimi: **REPEAT** / Kutsuttu työkierto: ei ole

### Lomake **Alku**:

- **AE**: **Toisto**
	- **0: Alku**
	- **1: Loppu**
- **V**: **Muuttujan numero 1-30** Lukumuuttuja tostoketjua varten
- **NN**: **Toistojen lukumäärä** п
- **QR**: **Tallenna aihio**
	- **0: Ei**
	- **1: Kyllä**
- **K**: **Kommentti**

Lomake **Loppu**:

- **AE**: **Toisto**
	- **0: Alku**
	- **1: Loppu**
- **V**: **Muuttujan numero 1-30** Lukumuuttuja tostoketjua varten
- $\overline{\phantom{a}}$ **Z**: **Lisänollapistesiirto**
- **C**: **C-akselin siirto inkr.**  $\overline{\phantom{a}}$
- Ē. **Q**: **C-aksel. no.**
- **K**: **Kommentti**

### **Yksikkö Ohjelman loppu (END)**

Loppuyksikkö on kutsuttava kerran jokaisen smart.Turn-ohjelman koneistusosan lopussa.

Yksikkönimi: **END** / Kutsuttu työkierto: ei ole

Lomake **Ohjelman loppu**:

- **ME**: **Paluuhypyn tyyppi:**
	- **30: Ilman uud.aloit. M30**
	- **99: Uudelleenaloit. M99**
- **NS**: **Paluuhypyn lauseen no.**
- **G14**: **Työkalunvaihtokohta**
	- **Ei akselia**
	- **0: Samanaikaisesti**
	- **1: Ensin X, sitten Z**
	- **2: Ensin Z, sitten X**
	- **3: Vain X**
	- **4: Vain Z**
	- **5: Vain Y** (koneesta riippuva)
	- **6: Samanaik. kuin Y** (koneesta riippuva)
- **MFS**: **M aloituksessa**: **M**-toiminnon numero, joka suoritetaan koneistusvaiheen alussa.
- **MFE**: **M lopetuksessa**: **M**-toiminnon numero, joka suoritetaan koneistusvaiheen lopussa.

# **Yksikkö Tason kääntö**

Tämä yksikkö suorittaa seuraavat muunnokset ja kierrot.

- Siirtää koordinaatiston asemaan **I**, **K**
- Kääntää koordinaatistoa **Kulma B** verran; Peruste: **I**, **K**
- Jos ohjelmoitu, siirtää koordinaatistoa arvojen **U** ja **W** verran j. kierretyssä koordinaatistossa

Yksikkönimi: **G16\_ROTWORKPLAN** / Kutsuttu työkierto: **G16 Lisätietoja:** ["Koneistustason kääntö G16", Sivu 616](#page-615-0) Lomake **Tason kääntö**:

- **Q**: **Tason kääntö**
	- **0: OFF** (Tason kääntö pois)
	- **1: ON** (Koneistustason kääntö)
- **B**: **Kulma** Tasokulman (Peruste: positiivinen Z-akseli)
- **I**: **Referenssipiste** Tasoreferenssi X-suunnassa (sädemitta)  $\overline{\phantom{a}}$
- **K**: **Referenssipiste** Tasoreferenssi (Z-suunnassa)  $\blacksquare$
- **U**: **Siirto X**
- **W**: **Siirto Z**  $\blacksquare$

 $\mathbf i$ 

Huomioi:

- **Q0** asettaa koneistustason takaisin paikalleen. Nollapiste ja koordinaatisto, jotka on määritelty ennen yksikköä, tulevat tässä taas voimaan.
- Perusakseli **Kulma B** on positiivinen akseli. Tämä pätee myös peilatussa koorsinaatistossa.
- Käännetyssä koordinaatistossa X on asetusakseli. Xkoordinaatit mitoitetaan halkaisijakoordinaatteina.
- Niin kauan kun kääntö on aktiivinen, muut nollapistesiirrot eivät ole sallittuja

**smart.Turn-yksiköt Y-akselille (optio #9 ja optio #70)**

**5**

# **5.1 Yksiköt - Poraus / ICP Y**

# **Yksikkö G74 Poraus ICP Y**

Tämä yksikkö toteuttaa yksittäisen reiän tai porauskuvion XY- tai YZtasoon. Reikien paikat sekä muut tiedot määritellään **ICP** avulla.

Yksikkönimi: **G74\_ICP\_Y** / Työkierto: **G74**

**Lisätietoja:** ["Syväporaus G74", Sivu 403](#page-402-0)

Lomake **Kuvio**:

- **FK**: **ICP-muotonumero**
- **NS**: **Muodon aloituslauseen numero** Muotojakson alku Lomake **Työk.**:
- **E**: **Viiveaika** reiän pohjassa (oletusarvo: 0)
- **D**: **Vetäytymistapa**
	- **0: pikaliike**
	- **1: syöttöarvo**
- **V**: **Syöttöarvon pienenn.**
	- **0: ilman vähennystä**
	- **1: reiän lopussa**
	- **2: reiän alussa**
	- **3: reiän alussa ja lopussa**
- **AB**: **Umpi-& läpipor.pituudet** (oletusarvo: 0)
- **P**: **1. por.syvyys**
- **IB**: **Poraussyv. pien.arvo** (oletus: 0)
- **JB**: **Minimi porausyvyys** Jos olet määritellyt vähennysmäärän, asetusta rajoitetaan parametriin **JB** sisäänsyötetyn määrän kerrallaan.
- $\overline{\phantom{a}}$ **B**: **Vetäyt.etäisyys** – Arvo, jonka verran työkalua vedetään takaisin jokaisen poraussyvyyden saavuttamisen jälkeen.
- **RI**: **Varmuusetäisyys** Sisäinen varmuusetäisyys etäisyys uudelleenkiihdytykseen reiän sisällä (oletus: **Varmuusetäisyys SCK**)
- **RB**: **Vetäyt.taso** (oletus: takaisin aloitusasemaan)  $\mathbb{R}^n$

Muut lomakkeet:

**Lisätietoja:** ["smart.Turn-yksikkö", Sivu 100](#page-99-0)

- Koneistustapa: **Poraus**
- Vaikuttavat parametrit: **F**, **S**

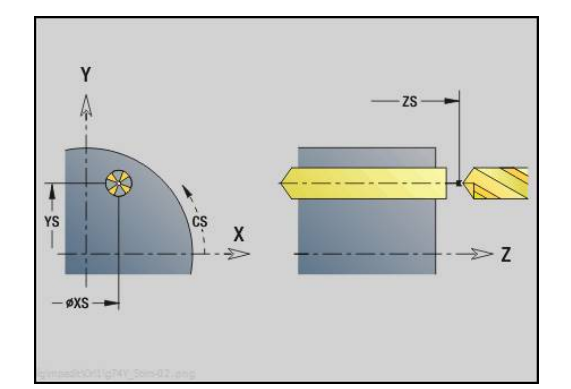

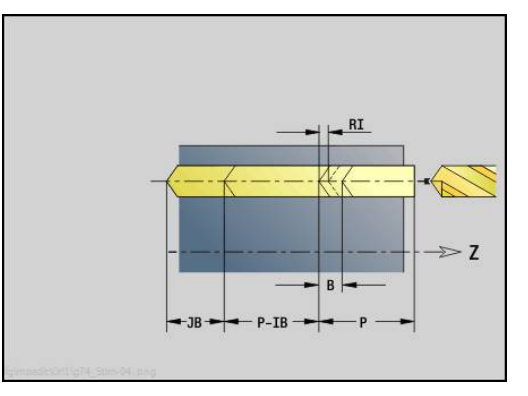

# **Yksikkö G73 Kierreporaus ICP Y**

Tämä toteuttaa laatii yksittäisen kierrereiän tai porauskuvion XY- tai YZ-tasoon. KIerrereikien paikat sekä muut tiedot määritellään **ICP** avulla.

Yksikkönimi: **G73\_ICP\_Y** / Työkierto: **G73**

**Lisätietoja:** ["Kierreporaus G73", Sivu 401](#page-400-0)

Lomake **Kuvio**:

**FK**: **ICP-muotonumero**

**NS**: **Muodon aloituslauseen numero** – Muotojakson alku  $\mathbb{R}^n$ Lomake **Työk.**:

- **F1**: **Kierteen nousu**
- **B**: **Saap.pituus** ohjelmoidun kierrosluvun ja syöttöarvon saavuttamista varten (oletus: 2 \* **Kierteen nousu F1**)
- **L**: **Ulosvetopituus** käytettäessä pituustasauksella varustettuja kiristysleukoja (oletusarvo: 0)
- **SR**: **Vetäyt.kierrosluku** (oletus: kierteen porauksen kierrosluku)
- **SP**: **Lastunkatkosyvyys**
- **SI**: **Vetäytymispituus**
- **RB**: **Vetäyt.taso**

Muut lomakkeet:

**Lisätietoja:** ["smart.Turn-yksikkö", Sivu 100](#page-99-0)

Käytä parametria **Ulosvetopituus** kiristysleuoilla, joissa on pituustasaus. Tämä työkierto laskee kierteen syvyyden, ohjelmoidun ulosvetopituuden perusteella uuden nimellisen nousuarvon. Nimellinen nousuarvo on hieman pienempi kuin kierreporan nousu. Kierteen valmistuksessa poraa vedetään ulosvetopituuden verran ulos kiristysholkista (istukasta). Näin saavutetaan kierreporien parempi kestoaika.

- Koneistustapa: **Kiert. poraus**
- Vaikuttavat parametrit: **S**

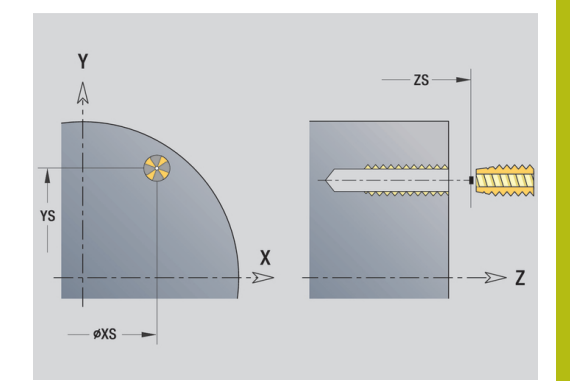

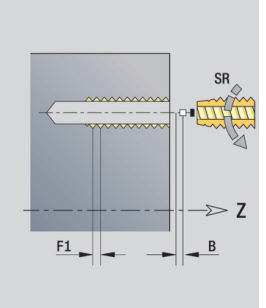

# **Yksikkö G72 Avarrus, upotus ICP Y**

Tämä yksikkö toteuttaa yksittäisen reiän tai porauskuvion XY- tai YZtasoon. Reikien paikat sekä avarruksen tai upotuksen muut tiedot määritellään **ICP** avulla.

Yksikkönimi: **G72\_ICP\_Y** / Työkierto: **G72**

**Lisätietoja:** ["Reikä/Upotus G72", Sivu 400](#page-399-0)

Lomake **Kuvio**:

- **FK**: **ICP-muotonumero**
- **NS**: **Muodon aloituslauseen numero** Muotojakson alku Lomake **Työk.**:
- **E**: **Viiveaika** reiän pohjassa (oletusarvo: 0)
- **D**: **Vetäytymistapa**
	- **0: pikaliike**
	- **1: syöttöarvo**
- **RB**: **Vetäyt.taso** (oletus: takaisin aloitusasemaan)

Muut lomakkeet:

**Lisätietoja:** ["smart.Turn-yksikkö", Sivu 100](#page-99-0) Pääsy teknologiatietopankkiin:

- Koneistustapa: **Poraus**
- Vaikuttavat parametrit: **F**, **S**

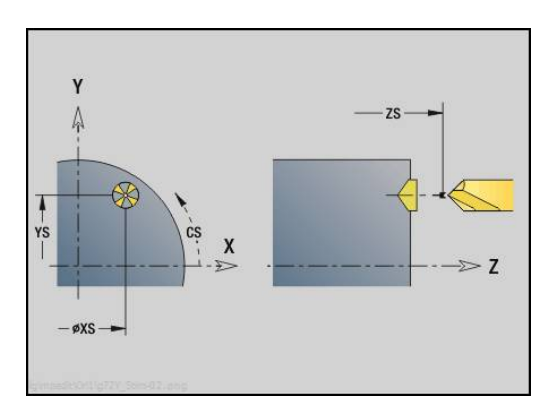

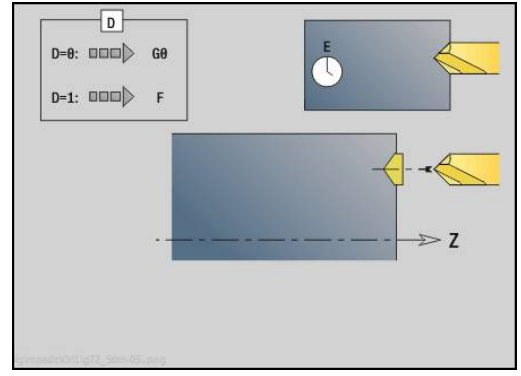

# **Yksiköt G75 Porausjyrsintä Y**

#### **Yksikkö G75 Porausjyrsintä ICP Y Otsa**

Tämä yksikkö toteuttaa yksittäisen reiän tai porauskuvion otsapintaan. Reikien paikat sekä muut tiedot määritellään **ICP** avulla.

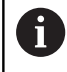

Jyrsintäporaukseen käytetään yksinomaan C-akselin tai Y-akselin muotokuvausta (ICP).

Yksikkönimi: **G75\_BF\_ICP\_Y** / Työkierto: **G75 Lisätietoja:** ["Porausjyrsintä G75", Sivu 406](#page-405-0)

Lomake **Muoto**:

- **FK**: **Valmisosamuoto** Koneistettavan muodon nimi
- $\mathbb{R}^n$ **NS**: **Muodon aloituslauseen numero** – Muotojakson alku
- **FZ**: **Aset.syöttöarvo** (oletus: voimassa oleva syöttöarvo)
- **B**: **Jyrsintäsyvyys** (oletus: poraussyvyys muotokuvauksesta) Lomake **Työk.**:
- **QK**: **Koneistustapa**
	- **0: Rouhinta**
	- **1: Silitys**
	- **2: Rouhinta ja silitys**
- **H**: **Jyrsinnän kulkusuunta**
	- **0: Vastalastu**
	- **1: Myötälastu**
- **P**: **Maks. asetus** (oletus: jyrsintä yhdellä asetussyötöllä)
- $\Box$ **I**: **Muodon mukainen työvara**
- **K**: **Työvara asetussuunnassa**
- **WB**: **Kierukan halkaisija** (oletus: Kierukkahalkaisija = 1.5 \* Jyrsimen halkaisija)
- **EW**: **Sisäänpistokulma**
- **U**: **Limit.kerroin** Jyrsintäratojen päällekkäislimitys = **U** \* Jyrsintähalkaisija (oletus: 0,5)
- **RB**: **Vetäyt.taso** (oletus: vetäytyminen aloitusasemaan tai varmuusetäisyydelle); halkaisijamitta säteittäisillä porauksilla ja YX-tason porauksilla)

Muut lomakkeet:

**Lisätietoja:** ["smart.Turn-yksikkö", Sivu 100](#page-99-0) Pääsy teknologiatietopankkiin:

- Koneistustapa: **Jyrsintä**
- Vaikuttavat parametrit: **F**, **S**, **FZ**, **P**

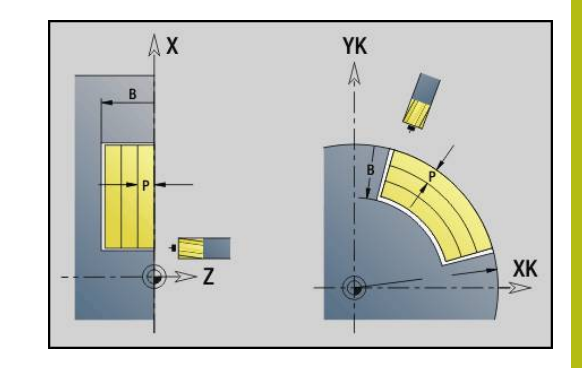

### **Yksikkö G75 Jäysteenpoisto ICP Y Otsa**

Tämä yksikkö toteuttaa jäysteenpoiston otsapinnan yksittäisessä reiässä tai porauskuviossa. Reikien paikat sekä muut tiedot määritellään **ICP** avulla.

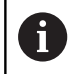

Jyrsintäporaukseen käytetään yksinomaan C-akselin tai Y-akselin muotokuvausta (ICP).

Yksikkönimi: **G75\_EN\_ICP\_Y** / Työkierto: **G75**

**Lisätietoja:** ["Porausjyrsintä G75", Sivu 406](#page-405-0) Lomake **Muoto**:

- **FK**: **Valmisosamuoto** Koneistettavan muodon nimi
- **NS**: **Muodon aloituslauseen numero** Muotojakson alku

**B**: **Jyrsintäsyvyys** (oletus: upotussyvyys muotokuvauksesta) Lomake **Työk.**:

- **H**: **Jyrsinnän kulkusuunta**
	- **0: Vastalastu**
	- **1: Myötälastu**
- **I**: **Muodon mukainen työvara**
- **K**: **Työvara asetussuunnassa**
- **RB**: **Vetäyt.taso** (oletus: vetäytyminen aloitusasemaan tai  $\mathcal{L}_{\mathcal{A}}$ varmuusetäisyydelle); halkaisijamitta säteittäisillä porauksilla ja YX-tason porauksilla)

Muut lomakkeet:

**Lisätietoja:** ["smart.Turn-yksikkö", Sivu 100](#page-99-0)

- Koneistustapa: **Jäysteenpoisto**
- Vaikuttavat parametrit: **F**, **S**

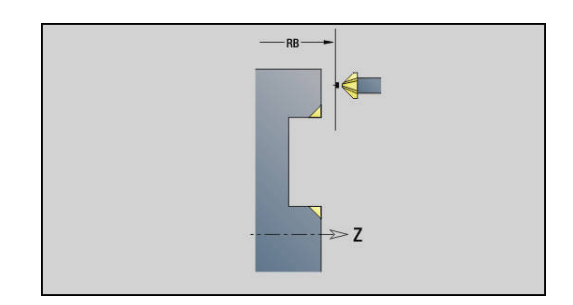

#### **Yksikkö G75 Porausjyrsintä ICP Y Vaippa**

Tämä yksikkö toteuttaa yksittäisen reiän tai porauskuvion vaippapintaan. Reikien paikat sekä muut tiedot määritellään **ICP** avulla.

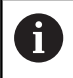

Jyrsintäporaukseen käytetään yksinomaan C-akselin tai Y-akselin muotokuvausta (ICP).

Yksikkönimi: **G75\_BF\_ICP\_Y\_MANT** / Työkierto: **G75**

**Lisätietoja:** ["Porausjyrsintä G75", Sivu 406](#page-405-0) Lomake **Muoto**:

- **FK**: **Valmisosamuoto** Koneistettavan muodon nimi
- **NS**: **Muodon aloituslauseen numero** Muotojakson alku
- **FZ**: **Aset.syöttöarvo** (oletus: voimassa oleva syöttöarvo)

**B**: **Jyrsintäsyvyys** (oletus: poraussyvyys muotokuvauksesta) Lomake **Työk.**:

- **QK**: **Koneistustapa**
	- **0: Rouhinta**
	- **1: Silitys**
	- **2: Rouhinta ja silitys**
- **H**: **Jyrsinnän kulkusuunta**
	- **0: Vastalastu**
	- **1: Myötälastu**
- **P**: **Maks. asetus** (oletus: jyrsintä yhdellä asetussyötöllä)
- **I**: **Muodon mukainen työvara**
- **K**: **Työvara asetussuunnassa**
- $\mathbf{u}$ **WB**: **Kierukan halkaisija** (oletus: Kierukkahalkaisija = 1.5 \* Jyrsimen halkaisija)
- **EW**: **Sisäänpistokulma**
- **U**: **Limit.kerroin** Jyrsintäratojen päällekkäislimitys = **U** \* × Jyrsintähalkaisija (oletus: 0,5)
- **RB**: **Vetäyt.taso** (oletus: vetäytyminen aloitusasemaan tai varmuusetäisyydelle); halkaisijamitta säteittäisillä porauksilla ja YX-tason porauksilla)

Muut lomakkeet:

**Lisätietoja:** ["smart.Turn-yksikkö", Sivu 100](#page-99-0)

- Koneistustapa: **Jyrsintä**
- Vaikuttavat parametrit: **F**, **S**, **FZ**, **P**

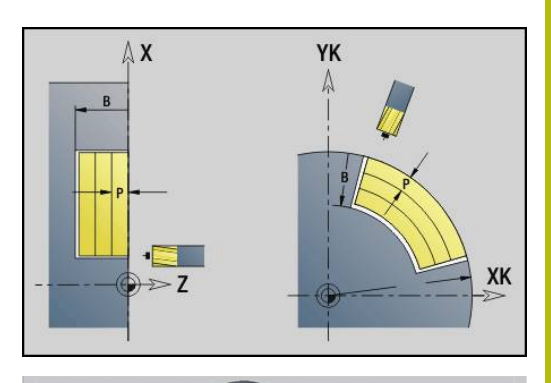

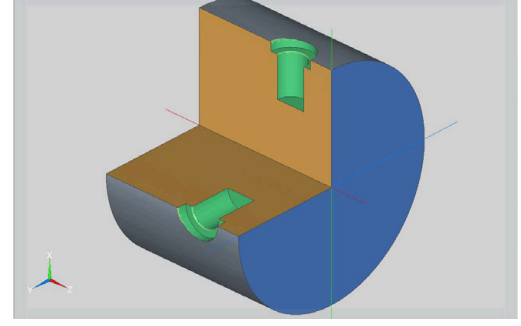

## **Yksikkö G75 Jäysteenpoisto ICP Y Vaippa**

Tämä yksikkö toteuttaa yksittäisen reiän tai porauskuvion jäysteenpoiston vaippapinnalla. Reikien paikat sekä muut tiedot määritellään **ICP** avulla.

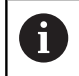

Jyrsintäporaukseen käytetään yksinomaan C-akselin tai Y-akselin muotokuvausta (ICP).

## Yksikkönimi: **G75\_EN\_ICP\_Y\_MANT** / Työkierto: **G75**

**Lisätietoja:** ["Porausjyrsintä G75", Sivu 406](#page-405-0) Lomake **Muoto**:

- **FK**: **Valmisosamuoto** Koneistettavan muodon nimi
- **NS**: **Muodon aloituslauseen numero** Muotojakson alku

**B**: **Jyrsintäsyvyys** (oletus: upotussyvyys muotokuvauksesta) Lomake **Työk.**:

- **H**: **Jyrsinnän kulkusuunta**
	- **0: Vastalastu**
	- **1: Myötälastu**
- **I**: **Muodon mukainen työvara**
- **K**: **Työvara asetussuunnassa**
- **RB**: **Vetäyt.taso** (oletus: vetäytyminen aloitusasemaan tai  $\mathcal{L}_{\mathcal{A}}$ varmuusetäisyydelle); halkaisijamitta säteittäisillä porauksilla ja YX-tason porauksilla)

Muut lomakkeet:

**Lisätietoja:** ["smart.Turn-yksikkö", Sivu 100](#page-99-0)

- Koneistustapa: **Jäysteenpoisto**
- Vaikuttavat parametrit: **F**, **S**

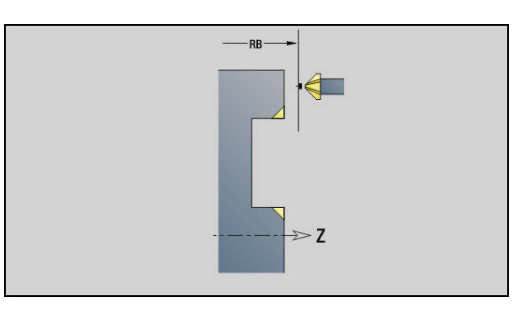

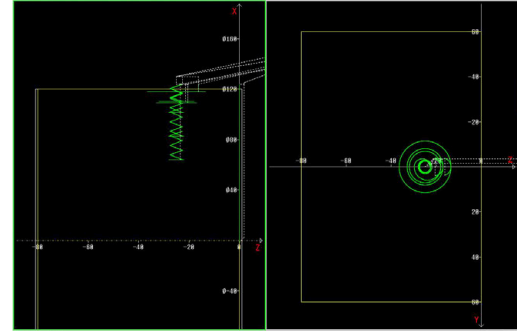

# **5.2 Yksiköt - Poraus / Esiporaus, jyrsintä Y**

# **Yksikkö G840 Esiporaus, muodon jyrs., ICP-kuvio otsap. Y**

Tämä yksikkö määrittää esiporausaseman ja laatii reiän porauksen. Seuraava jyrsintätyökierto sisältää esiporauspaikoituksen parametriin **NF** tallennetun referenssin avulla. Jos jyrsintämuoto käsittää useampia jaksoja, yksikkö laatii porauksen jokaiselle jaksolle.

Yksikkönimi: **DRILL\_STI\_840\_Y** / Työkierrot: **G840 A1**; **G71**

**Lisätietoja:** ["G840 – Esiporausaseman määritys", Sivu 439](#page-438-0) **Lisätietoja:** ["Yksink. poraus G71", Sivu 398](#page-397-0)

Lomake **Muoto**:

- **FK**: **ICP-muotonumero**
- **NS**: **Muodon aloituslauseen numero** Muotojakson alku
- **NE**: **Muodon lopetuslauseen no.** Muotojakson loppu
- **Z1**: **Jyrsimen yläreuna**
- **P2**: **Muodon syvyys**

Lomake **Työk.**:

- **JK**: **Jyrsintäpaikka**
	- **0: Muodolla**
	- **1: Muodon sisällä/vasemmalla**
	- **2: Muodon ulkona/oikealla**
	- **3: Riippuu H:sta, MD:stä**
- **H**: **Jyrsinnän kulkusuunta**
	- **0: Vastalastu**
	- **1: Myötälastu**
- **I**: **Muodon mukainen työvara**
- **K**: **Työvara asetussuunnassa**
- **R**: **Sisääntulosäde**
- **WB**: **Jyrsimen halk.**
- **NF**: **Paikoitusmerkki** Referenssi, jonka alle työkierto tallentaa esipaikoituksen (alue: 1-127)
- **E**: **Viiveaika** reiän pohjassa (oletusarvo: 0)
- **D**: **Vetäytymistapa**
	- **0: pikaliike**
	- **1: syöttöarvo**
- **V**: **Syöttöarvon pienenn.**
	- **0: ilman vähennystä**
	- **1: reiän lopussa**
	- **2: reiän alussa**
	- **3: reiän alussa ja lopussa**
- **AB**: **Umpi-& läpipor.pituudet** (oletusarvo: 0)
- **RB**: **Vetäyt.taso** (oletus: takaisin aloitusasemaan)

Muut lomakkeet:

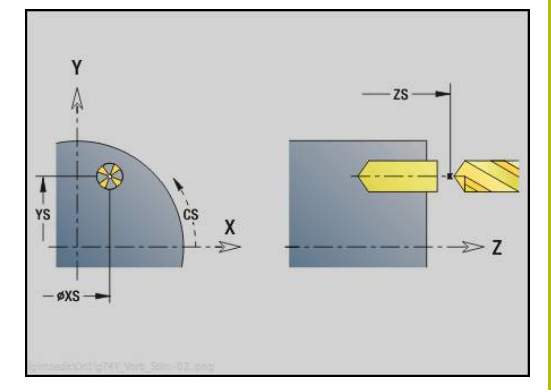

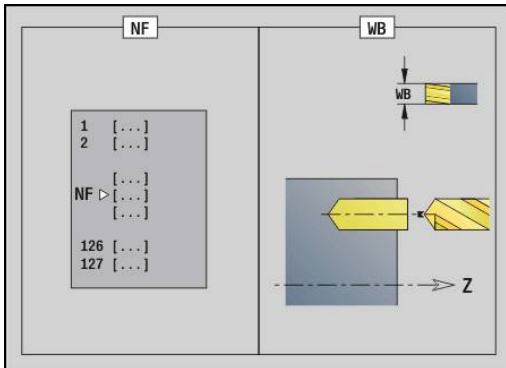

**Lisätietoja:** ["smart.Turn-yksikkö", Sivu 100](#page-99-0)

Pääsy teknologiatietopankkiin:

- Koneistustapa: **Poraus**
- $\blacksquare$ Vaikuttavat parametrit: **F**, **S**

# **Yksikkö G845 Esipor., taskun jyrs., ICP-kuvio otsap. Y**

Tämä yksikkö määrittää esiporausaseman ja laatii reiän porauksen. Seuraava jyrsintätyökierto sisältää esiporauspaikoituksen parametriin **NF** tallennetun referenssin avulla. Jos tasku käsittää useampia jaksoja, yksikkö laatii porauksen jokaiselle jaksolle.

Yksikkönimi: **DRILL\_STI\_845\_Y** / Työkierrot: **G845** ; **G71** Lomake **Yleisk.**:

- **AP**: **Esiporausasema**
	- **1: Esiporausaseman määritys**
	- **2: Esiporausas. kuvion keskip.**

**Lisätietoja:** ["G845 – Esiporausaseman määritys", Sivu 448](#page-447-0) **Lisätietoja:** ["Yksink. poraus G71", Sivu 398](#page-397-0) Lomake **Muoto**:

- **FK**: **ICP-muotonumero**
- **NS**: **Muodon aloituslauseen numero** Muotojakson alku
- **NE**: **Muodon lopetuslauseen no.** Muotojakson loppu
- **Z1**: **Jyrsimen yläreuna**
- **P2**: **Muodon syvyys**

Lomake **Työk.**:

- **JT**: **Kulkusuunta**
	- **0: Sisältä ulos**
	- **1: Ulkoa sisään**
- **H**: **Jyrsinnän kulkusuunta**
	- **0: Vastalastu**
	- **1: Myötälastu**
- **I**: **Muodon mukainen työvara**
- **K**: **Työvara asetussuunnassa**
- **U**: **Päällekkäiskerroin** Asettaa jyrsintäratojen päällekkäislimityksen (oletus: 0,5) (Alue: 0 – 0,99) Päällekkäisasettelu = **U** \* Jyrsimen halkaisija
- **WB**: **Jyrsimen halk.**
- $\overline{\phantom{a}}$ **NF**: **Paikoitusmerkki** – Referenssi, jonka alle työkierto tallentaa esipaikoituksen (alue: 1-127)
- **E**: **Viiveaika** reiän pohjassa (oletusarvo: 0)
- **D**: **Vetäytymistapa**
	- **0: pikaliike**
	- **1: syöttöarvo**
- **V**: **Syöttöarvon pienenn.**
	- **0: ilman vähennystä**
	- **1: reiän lopussa**
	- **2: reiän alussa**
	- **3: reiän alussa ja lopussa**

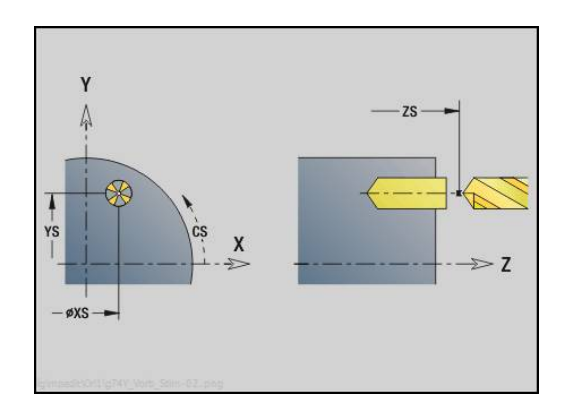

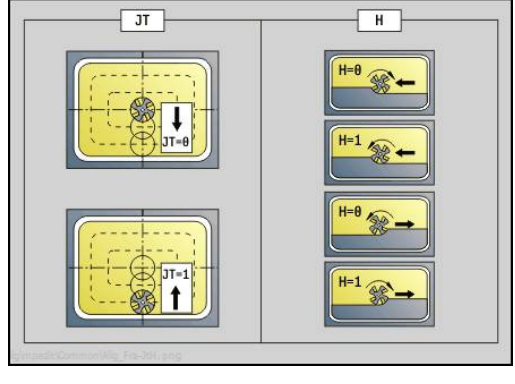

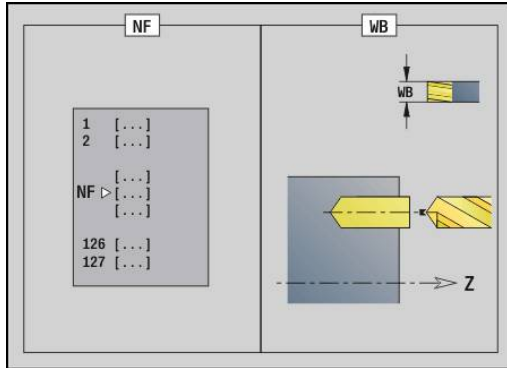

- **AB**: **Umpi-& läpipor.pituudet** (oletusarvo: 0)
- **RB**: **Vetäyt.taso** (oletus: takaisin aloitusasemaan) Muut lomakkeet:

**Lisätietoja:** ["smart.Turn-yksikkö", Sivu 100](#page-99-0) Pääsy teknologiatietopankkiin:

- Koneistustapa: **Poraus**
- Vaikuttavat parametrit: **F**, **S**

# **Yksikkö G840 Esipor., muodon jyrs., ICP-kuvio vaippap. Y**

Tämä yksikkö määrittää esiporausaseman ja laatii reiän porauksen. Seuraava jyrsintätyökierto sisältää esiporauspaikoituksen parametriin **NF** tallennetun referenssin avulla. Jos jyrsintämuoto käsittää useampia jaksoja, yksikkö laatii porauksen jokaiselle jaksolle.

Yksikkönimi: **DRILL\_MAN\_840\_Y** / Työkierrot: **G840 A1**; **G71**

**Lisätietoja:** ["G840 – Esiporausaseman määritys", Sivu 439](#page-438-0) **Lisätietoja:** ["Yksink. poraus G71", Sivu 398](#page-397-0)

Lomake **Muoto**:

- **FK**: **ICP-muotonumero**
- **NS**: **Muodon aloituslauseen numero** Muotojakson alku
- **NE**: **Muodon lopetuslauseen no.** Muotojakson loppu
- $\Box$ **X1**: **Jyrsimen yläreuna**
- **P2**: **Muodon syvyys**
- Lomake **Työk.**:
- **JK**: **Jyrsintäpaikka**
	- **0: Muodolla**
	- **1: Muodon sisällä/vasemmalla**
	- **2: Muodon ulkona/oikealla**
	- **3: Riippuu H:sta, MD:stä**
- **H**: **Jyrsinnän kulkusuunta**
	- **0: Vastalastu**
	- **1: Myötälastu**
- **I**: **Muodon mukainen työvara**
- $\blacksquare$ **K**: **Työvara asetussuunnassa**
- **R**: **Sisääntulosäde**
- **WB**: **Jyrsimen halk.**
- **NF**: **Paikoitusmerkki** Referenssi, jonka alle työkierto tallentaa esipaikoituksen (alue: 1-127)
- **E**: **Viiveaika** reiän pohjassa (oletusarvo: 0)
- **D**: **Vetäytymistapa**
	- **0: pikaliike**
	- **1: syöttöarvo**
- **V**: **Syöttöarvon pienenn.**
	- **0: ilman vähennystä**
	- **1: reiän lopussa**
	- **2: reiän alussa**
	- **3: reiän alussa ja lopussa**
- **AB**: **Umpi-& läpipor.pituudet** (oletusarvo: 0)
- $\mathbb{R}^n$ **RB**: **Vetäyt.taso** (oletus: takaisin aloitusasemaan) Muut lomakkeet:

**Lisätietoja:** ["smart.Turn-yksikkö", Sivu 100](#page-99-0)

- Pääsy teknologiatietopankkiin:
- Koneistustapa: **Poraus**  $\mathcal{L}_{\mathcal{A}}$
- Vaikuttavat parametrit: **F**, **S**

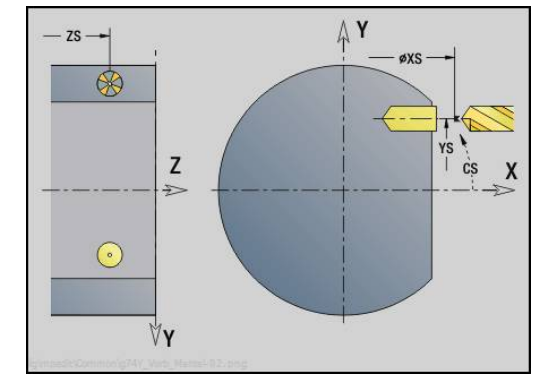

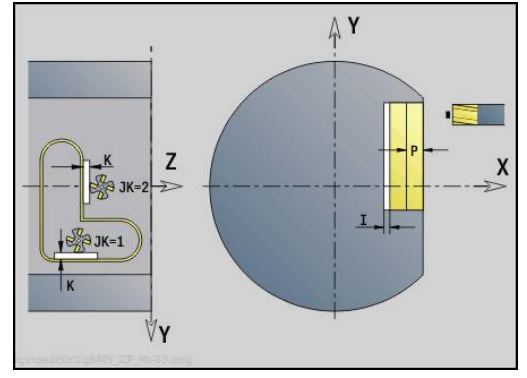

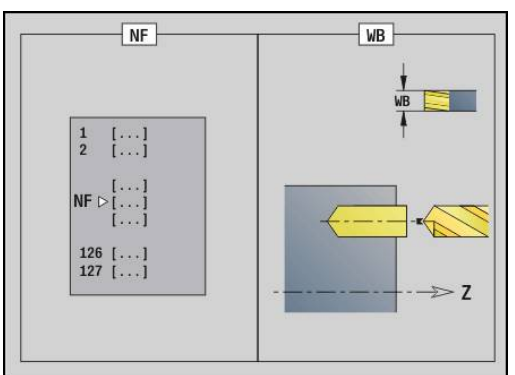

#### **Yksikkö G845 Esipor., taskun jyrs., ICP-kuvio vaippap. Y**

Tämä yksikkö määrittää esiporausaseman ja laatii reiän porauksen. Seuraava jyrsintätyökierto sisältää esiporauspaikoituksen parametriin **NF** tallennetun referenssin avulla. Jos tasku käsittää useampia jaksoja, yksikkö laatii porauksen jokaiselle jaksolle.

Yksikkönimi: **DRILL\_MAN\_845\_Y** / Työkierrot: **G845**

Lomake **Yleisk.**:

- **AP**: **Esiporausasema**
	- **1: Esiporausaseman määritys**
	- **2: Esiporausas. kuvion keskip.**

**Lisätietoja:** ["G845 – Esiporausaseman määritys", Sivu 448](#page-447-0) Lomake **Muoto**:

- **FK**: **ICP-muotonumero**
- **NS**: **Muodon aloituslauseen numero** Muotojakson alku
- **NE**: **Muodon lopetuslauseen no.** Muotojakson loppu
- **X1**: **Jyrsimen yläreuna**
- **P2**: **Muodon syvyys**

Lomake **Työk.**:

- **JT**: **Kulkusuunta**
	- **0: Sisältä ulos**
	- **1: Ulkoa sisään**
- **H**: **Jyrsinnän kulkusuunta**
	- **0: Vastalastu**
	- **1: Myötälastu**
- **I**: **Muodon mukainen työvara**
- **K**: **Työvara asetussuunnassa**
- **U**: **Päällekkäiskerroin** Asettaa jyrsintäratojen päällekkäislimityksen (oletus: 0,5) (Alue: 0 – 0,99) Päällekkäisasettelu = **U** \* Jyrsimen halkaisija
- **WB**: **Jyrsimen halk.**
- $\Box$ **NF**: **Paikoitusmerkki** – Referenssi, jonka alle työkierto tallentaa esipaikoituksen (alue: 1-127)
- **E**: **Viiveaika** reiän pohjassa (oletusarvo: 0)
- **D**: **Vetäytymistapa**
	- **0: pikaliike**
	- **1: syöttöarvo**
- **V**: **Syöttöarvon pienenn.**
	- **0: ilman vähennystä**
	- **1: reiän lopussa**
	- **2: reiän alussa**
	- **3: reiän alussa ja lopussa**
- **AB**: **Umpi-& läpipor.pituudet** (oletusarvo: 0)
- **RB**: **Vetäyt.taso** (oletus: takaisin aloitusasemaan)

Muut lomakkeet:

**Lisätietoja:** ["smart.Turn-yksikkö", Sivu 100](#page-99-0)

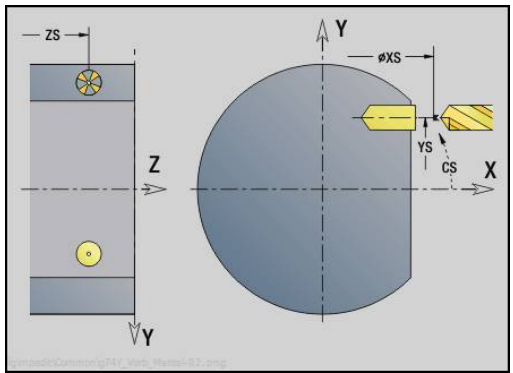

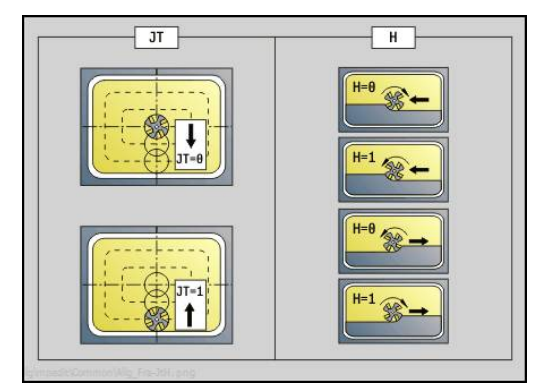

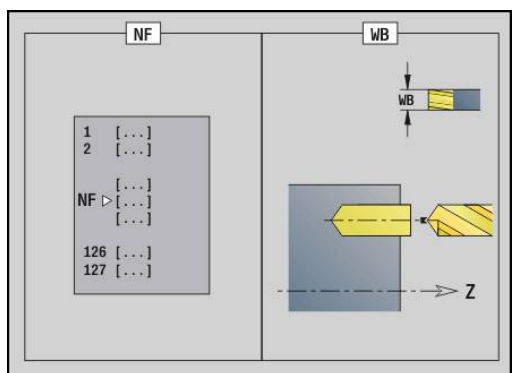

**5**

- Koneistustapa: **Poraus**
- Vaikuttavat parametrit: **F**, **S**

# **5.3 Yksiköt - Jyrs. / Y-aks. otsap., Y-ak. vaippap.**

# **Unit G840 ICP muodon jyrsintä, otsapinta Y**

Tämä yksikkö jyrsii parametrilla **ICP** määritellyn muodon XY-tasolla. Yksikkönimi: **G840\_Kon\_Y\_Stirn** / Työkierto: **G840 Lisätietoja:** ["G840 – Jyrsintä", Sivu 441](#page-440-0) Lomake **Muoto**:

- **FK**: **ICP-muotonumero**
- **NS**: **Muodon aloituslauseen numero** Muotojakson alku
- **NE**: **Muodon lopetuslauseen no.** Muotojakson loppu
- **BF**: **Mallielementin työstö** (oletus: 0) Viiste/pyöristys koneistetaan
	- **0: Ei koneistusta**
	- **1: alussa**
	- **2: lopussa**
	- **3: Alussa ja lopussa**
	- **4: vain viiste/pyöristys** koneistetaan ei peruselementti (edellytys: muotojakso elementillä)
- **Z1**: **Jyrsimen yläreuna**
- **P2**: **Muodon syvyys**

Lomake **Työk.**:

- **JK**: **Jyrsintäpaikka**
	- **0: Muodolla**
	- **1: Muodon sisällä/vasemmalla**
	- **2: Muodon ulkona/oikealla**
	- **3: Riippuu H:sta, MD:stä**
- **H**: **Jyrsinnän kulkusuunta**
	- **0: Vastalastu**
	- **1: Myötälastu**
- **P**: **Maksimiasetus**
- **I**: **Muodon mukainen työvara**
- **K**: **Työvara asetussuunnassa**
- **FZ**: **Aset.syöttöarvo** (oletus: voimassa oleva syöttöarvo)
- **E**: **Vähennetty syöttönopeus**
- **R**: **Sisääntulosäde**
- **O**: **Pistokäyttäytyminen** (oletus: 0)
	- **0: Suora** Tämä työkierto ajaa aloituspisteeseen, tunkeutuu syöttöarvolla ja jyrsii muodon.
	- **1: Esiporauksessa** Tämä työkierto paikoittaa esiporausaseman yläpuolelle, tunkeutuu ja jyrsii muodon.
- **NF**: **Paikoitusmerkki** (vain arvolla **O** = 1)
- **RB**: **Vetäyt.taso** (oletus: takaisin aloitusasemaan)

Muut lomakkeet:

**Lisätietoja:** ["smart.Turn-yksikkö", Sivu 100](#page-99-0)

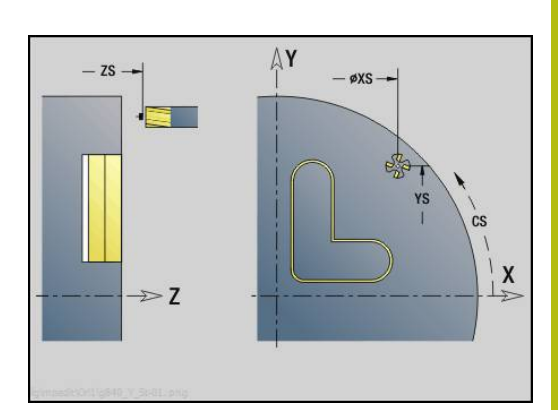

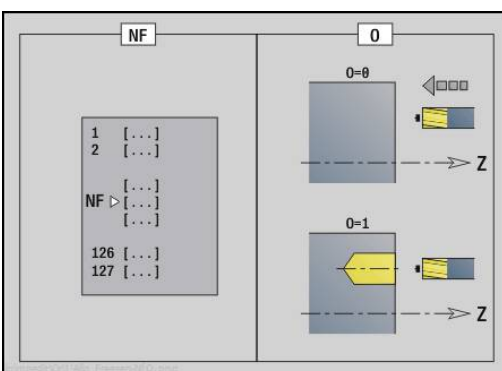

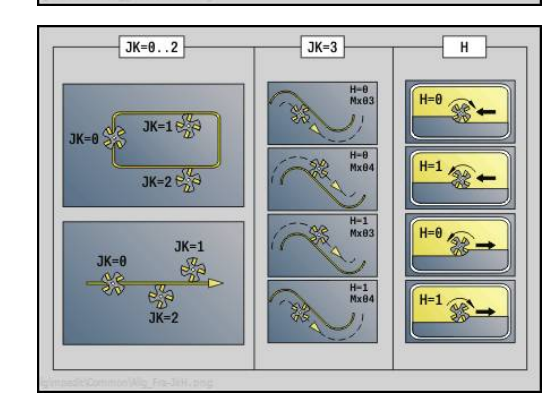

Pääsy teknologiatietopankkiin:

- $\blacksquare$ Koneistustapa: Jyrsintäsilitys
- Vaikuttavat parametrit: **F**, **S**, **FZ**, **P**  $\Box$

# **Unit G845 ICP taskun jyrsintä, otsapinta Y**

Tämä yksikkö jyrsii parametrilla **ICP** määritellyn taskun XY-tasolla. Valitse parametrissa **QK**, tehdäänkö rouhinta tai silitys, ja aseta sisäänpistomenetelmä rouhinnan yhteydessä.

## Yksikkönimi: **G845\_Tas\_Y\_Stirn** / Työkierrot: **G845**; **G846**

**Lisätietoja:** ["G845 – Jyrsintä", Sivu 449](#page-448-0)

**Lisätietoja:** ["Taskun jyrsintä - Silitys G846", Sivu 453](#page-452-0)

Lomake **Muoto**:

- **FK**: **ICP-muotonumero**
- **NS**: **Muodon aloituslauseen numero** Muotojakson alku
- $\overline{\phantom{a}}$ **Z1**: **Jyrsimen yläreuna**
- **P2**: **Muodon syvyys**  $\overline{\Box}$
- **NF**: **Paikoitusmerkki** (vain arvolla **QK** = 8)

Lomake **Työk.**:

- **QK**: **Koneistustapa** ja sisäänpistomenetelmä
	- **0: Rouhinta**
	- **1: Silitys**
	- **2: Kierukkarouhinta, manuaalinen**
	- **3: Kierukkarouhinta, autom.**
	- **4: Heilurirouhinta, lineaar., man.**
	- **5: Heilurirouhinta, lin., autom.**
	- **6: Heilurirouhinta, ymp., man.**
	- **7: Heilurirouhinta, ymp., autom.**
	- **8: Pistorouhinta, esiporausasema**
	- **9: Viimeistely 3-D lähest.kaarella**
- **JT**: **Kulkusuunta**
	- **0: Sisältä ulos**
	- **1: Ulkoa sisään**
- **H**: **Jyrsinnän kulkusuunta**
	- **0: Vastalastu**
	- **1: Myötälastu**
- **P**: **Maksimiasetus**
- × **I**: **Muodon mukainen työvara**
- **K**: **Työvara asetussuunnassa** п
- **FZ**: **Aset.syöttöarvo** (oletus: voimassa oleva syöttöarvo)  $\Box$
- **E**: **Vähennetty syöttönopeus**  $\blacksquare$
- **R**: **Sisääntulosäde** m.
- **WB**: **Sisäänpistopituus**  $\mathbf{r}$
- **EW**: **Sisäänpistokulma**
- **U**: **Päällekkäiskerroin** Asettaa jyrsintäratojen päällekkäislimityksen (oletus: 0,5) (Alue: 0 – 0,99) Päällekkäisasettelu = **U** \* Jyrsimen halkaisija
- **RB**: **Vetäyt.taso** (oletus: takaisin aloitusasemaan)

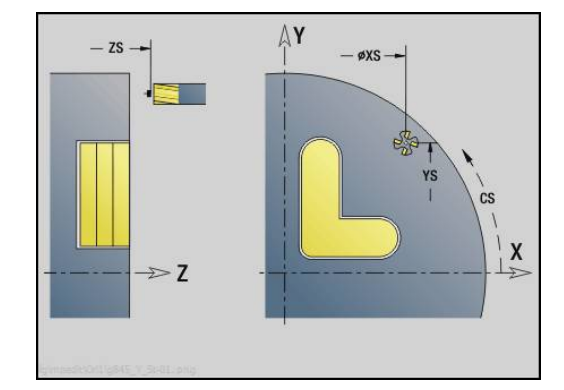

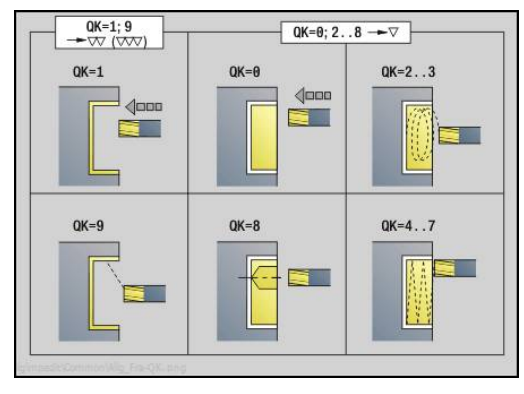

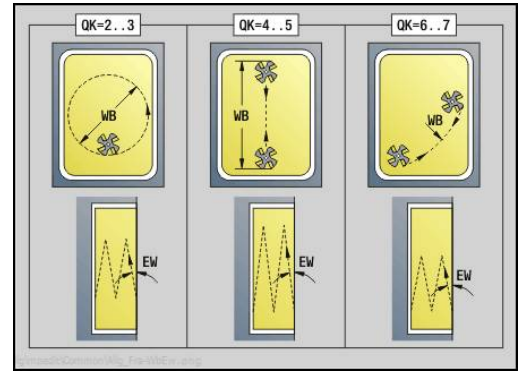

#### Muut lomakkeet:

**Lisätietoja:** ["smart.Turn-yksikkö", Sivu 100](#page-99-0) Pääsy teknologiatietopankkiin:

- Koneistustapa: **Jyrsintä**
- Vaikuttavat parametrit: **F**, **S**, **FZ**, **P**  $\Box$

## **Yksikkö G840 ICP jäysteenpoisto, etuotsap. Y**

Tämä yksikkö toteuttaa parametrilla **ICP** määritellyn muodon jäysteenpoiston XY-tasolla.

Yksikkönimi: **G840\_ENT\_Y\_STIRN** / Työkierto: **G840**

**Lisätietoja:** ["G840 – Jäysteenpoisto", Sivu 445](#page-444-0)

Lomake **Muoto**:

- **FK**: **ICP-muotonumero**
- **NS**: **Muodon aloituslauseen numero** Muotojakson alku
- **NE**: **Muodon lopetuslauseen no.** Muotojakson loppu
- **BF**: **Mallielementin työstö** (oletus: 0)

Viiste/pyöristys koneistetaan

- **0: Ei koneistusta**
- **1: alussa**
- **2: lopussa**
- **3: Alussa ja lopussa**
- **4: vain viiste/pyöristys** koneistetaan ei peruselementti (edellytys: muotojakso elementillä)
- **Z1**: **Jyrsimen yläreuna**

Lomake **Työk.**:

- **JK**: **Jyrsintäpaikka**
	- **0: Muodolla**
	- **1: Muodon sisällä/vasemmalla**
	- **2: Muodon ulkona/oikealla**
	- **3: Riippuu H:sta, MD:stä**
- **H**: **Jyrsinnän kulkusuunta**
	- **0: Vastalastu**
	- **1: Myötälastu**
- **BG**: **Viisteen leveys** kaiverrukselle
- **JG**: **Esikoneistushalkaisija**
- **P**: **Sisäänpistosyvyys** (määritellään negatiivisena)
- **I**: **Muodon mukainen työvara**
- **R**: **Sisääntulosäde**
- **FZ**: **Aset.syöttöarvo** (oletus: voimassa oleva syöttöarvo)
- **E**: **Vähennetty syöttönopeus**
- **RB**: **Vetäyt.taso** (oletus: takaisin aloitusasemaan)

Muut lomakkeet:

**Lisätietoja:** ["smart.Turn-yksikkö", Sivu 100](#page-99-0)

- Koneistustapa: **Jäysteenpoisto**  $\Box$
- ш Vaikuttavat parametrit: **F**, **S**

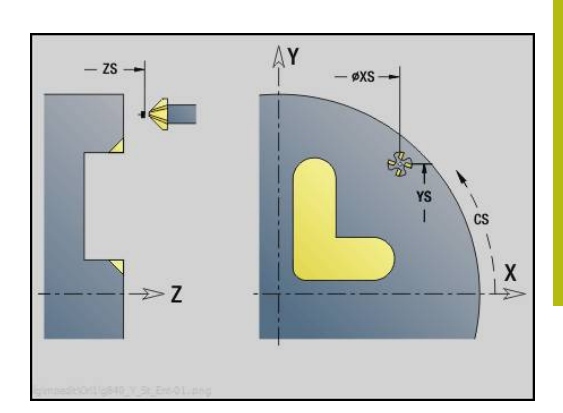

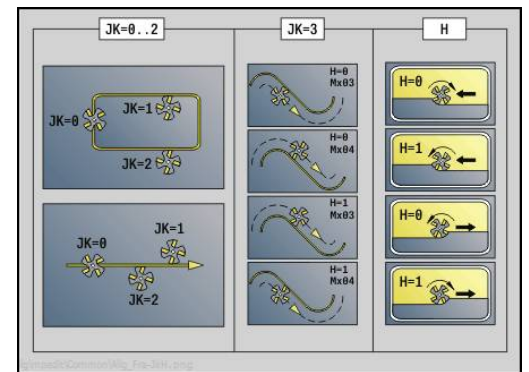

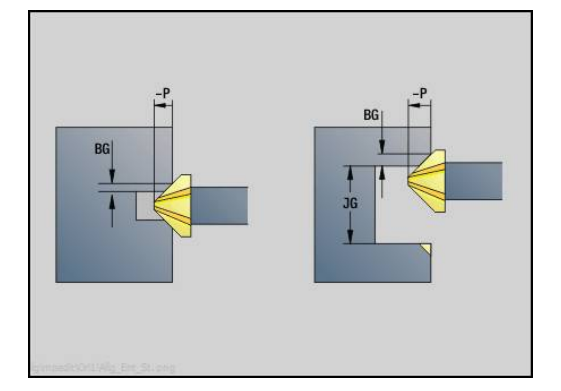

# **Unit G841 Yksi pinta Y-akselilla, otsap.**

Tämä yksikkö jyrsii parametrilla **ICP** määritellyn yksittäispinnan XYtasolla.

Yksikkönimi: **G841\_Y\_STI** / Työkierrot: **G841**; **G842**

**Lisätietoja:** ["Pintajyrsintä - Rouhinta G841", Sivu 621](#page-620-0) **Lisätietoja:** ["Pintajyrsintä - Silitys G842", Sivu 622](#page-621-0)

Lomake **Muoto**:

- **FK**: **ICP-muotonumero**
- **NS**: **Muodon aloituslauseen numero** Muotojakson alku Lomake **Työk.**:
- **QK**: **Koneistustapa**
	- Rouhinta
	- Silitys
- **P**: **Maksimiasetus**
- **I**: **Muodon mukainen työvara** j.
- **K**: **Työvara asetussuunnassa**
- **H**: **Jyrsinnän kulkusuunta**
	- **0: Vastalastu**
	- **1: Myötälastu**
- **U**: **Päällekkäiskerroin** Asettaa jyrsintäratojen päällekkäislimityksen (oletus: 0,5) (Alue: 0 – 0,99) Päällekkäisasettelu = **U** \* Jyrsimen halkaisija
- **V**: **Yliajokerroin** määrittelee määrän, jonka verran jyrsimen pitää mennä päällekkäin ulkosäteen kanssa (oletus: 0,5)
- **FZ**: **Aset.syöttöarvo** (oletus: voimassa oleva syöttöarvo)  $\blacksquare$
- $\overline{\phantom{a}}$ **RB**: **Vetäyt.taso** (oletus: takaisin aloitusasemaan)

Muut lomakkeet:

**Lisätietoja:** ["smart.Turn-yksikkö", Sivu 100](#page-99-0)

- Koneistustapa: **Jyrsintä**
- Vaikuttavat parametrit: **F**, **S**, **FZ**, **P**

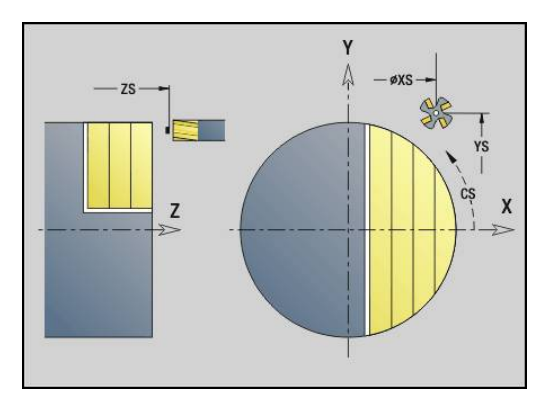

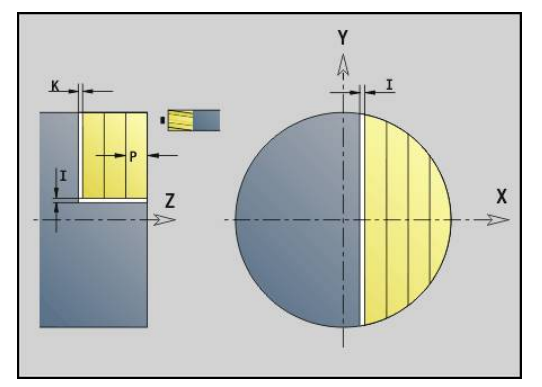

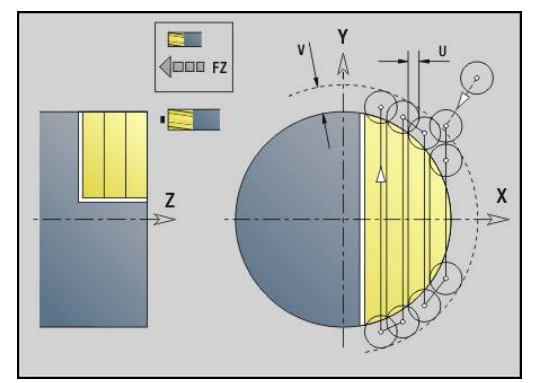

## **Unit G843 Monikulmio, Y-akseli, otsap.**

Tämä yksikkö jyrsii parametrilla **ICP** määritellyn monikulmiopinnan XY-tasolla.

Yksikkönimi: **G843\_Y\_STI** / Työkierrot: **G843**; **G844**

**Lisätietoja:** ["Monikulmion jyrsintä - Rouhinta G843", Sivu 623](#page-622-0) **Lisätietoja:** ["Monikulmion jyrsintä - Silitys G844", Sivu 624](#page-623-0)

Lomake **Muoto**:

- **FK**: **ICP-muotonumero**
- **NS**: **Muodon aloituslauseen numero** Muotojakson alku Lomake **Työk.**:
- **QK**: **Koneistustapa**
	- Rouhinta
	- Silitys
- **P**: **Maksimiasetus**
- j. **I**: **Muodon mukainen työvara**
- **K**: **Työvara asetussuunnassa**
- **H**: **Jyrsinnän kulkusuunta**
	- **0: Vastalastu**
	- **1: Myötälastu**
- **U**: **Päällekkäiskerroin** Asettaa jyrsintäratojen päällekkäislimityksen (oletus: 0,5) (Alue: 0 – 0,99) Päällekkäisasettelu = **U** \* Jyrsimen halkaisija
- **V**: **Yliajokerroin** määrittelee määrän, jonka verran jyrsimen pitää mennä päällekkäin ulkosäteen kanssa (oletus: 0,5)
- **FZ**: **Aset.syöttöarvo** (oletus: voimassa oleva syöttöarvo)  $\overline{\phantom{a}}$
- Ì. **RB**: **Vetäyt.taso** (oletus: takaisin aloitusasemaan)

Muut lomakkeet:

**Lisätietoja:** ["smart.Turn-yksikkö", Sivu 100](#page-99-0)

- $\mathbb{R}^n$ Koneistustapa: **Jyrsintä**
- Vaikuttavat parametrit: **F**, **S**, **FZ**, **P**

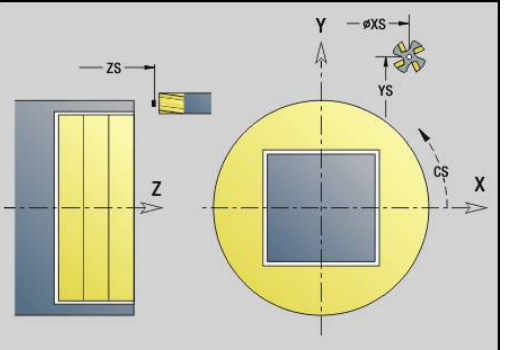

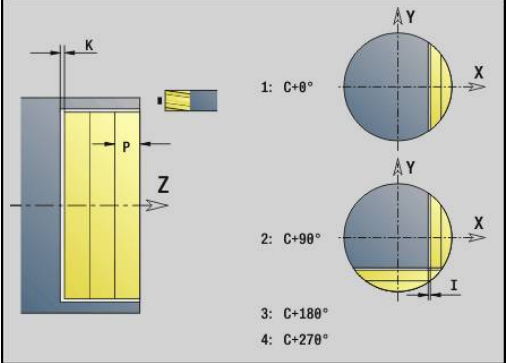

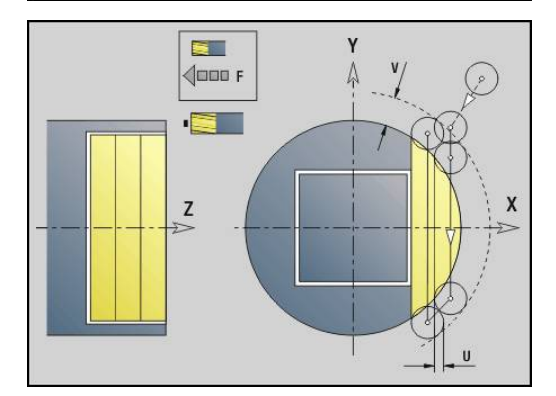

# **Yksikkö G803 Kaiverrus Y-akselilla, otsap.**

Tämä yksikkö kaivertaa merkkijonon lineaarisessa järjestyksessä XYtasolle. Umlautit tai erikoismerkit, joita ei voi syöttää käyttötavalla **smart.Turn**, määrittele merkki merkiltä parametrissa **NF**. Jos ohjelmoit **Q** = 1 (**Jatka viimeisestä tekstistä**) työkalunvaihto ja esipaikoitus kumotaan.. Tämä koskee edeltävän kaiverrustyökierron teknologisia arvoja.

# Yksikkönimi: **G803\_GRA\_Y\_STIRN** / Työkierto: **G803**

**Lisätietoja:** ["Kaiverrus XY-tasossa G803", Sivu 632](#page-631-0)

# Lomake **Asema**:

- **X**, **Y**: **Aloituspiste**
- **Z**: **Loppupiste** Z-asema, johon tehdään asetussyöttö jyrsintää varten
- **RB**: **Vetäyt.taso**
- **APP**: **Lähestymistapa**  $\overline{\phantom{a}}$
- **DEP**: **Poistumistapa**

Lomake **Työk.**:

- **TXT**: **Teksti**, joka tulee kaivertaa
- **NF**: **Merkki nro.** Kaiverrettavan merkin ASCII-koodi
- **H**: **Kirjasinkorkeus**
- **The State E**: **Etäisyyskerroin** (Laskenta: kuva) Merkkien välinen etäisyys lasketaan seuraavan kaavan mukaan: **H** / 6 \* **E**
- **W**: **Kaltevuuskulma** merkkijonolle
- **FZ**: **Sis.piston syöttökerroin** (Sisäsyöttöarvo = nykyinen  $\mathbf{u}$ syöttöarvo \* **FZ**)
- **Q**: **Jatka viimeisestä tekstistä**
	- **0** (**Ei**): Kaiverrus tehdään aloituspisteestä lähtien
	- **1** (**Kyllä**): Kaiverrus tehdään työkaluasemasta lähtien
- **O**: **Peilikuvakirjoitus**
	- **0** (**Ei**): Kaiverrus on peilaamaton
	- **1** (**Kyllä**): Kaiverrus peilataan (peilikuvakirjoitus)

## Muut lomakkeet:

**Lisätietoja:** ["smart.Turn-yksikkö", Sivu 100](#page-99-0)

- Koneistustapa: **Kaiverrus**
- ш Vaikuttavat parametrit: **F**, **S**

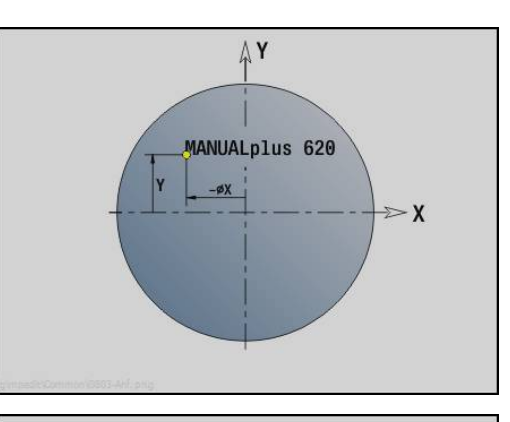

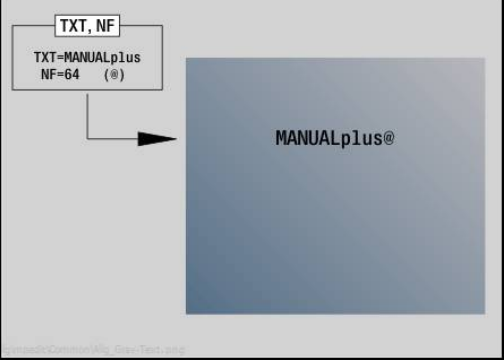

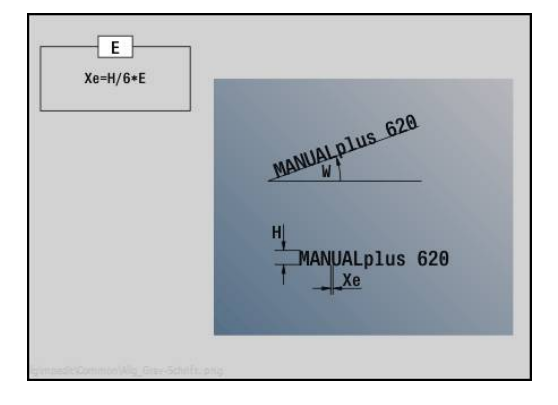

# **Yksikkö G800 Kierteen jyrsintä, otsapinta Y**

Tämä yksikkö jyrsii kierteen olemassa olevaan reikään XY-tasolla. Yksikkönimi: **G800\_GEW\_Y\_STIRN** / Työkierto: **G800 Lisätietoja:** ["Kierteen jyrsintä XY-tasossa G800", Sivu 634](#page-633-0) Lomake **Asema**:

- **APP**: **Lähestymistapa**
- **CS**: **Lähestymisasema C** C-akseliasema, johon ajetaan ennen työkierron kutsua **G110**-koodilla
- **Z1**: **Reiän alkupiste**
- **P2**: **Kierteen syvyys**
- **I**: **Kierteen halkaisija**
- **F1**: **Kierteen nousu**

Lomake **Työk.**:

- **J**: **Kierteen suunta:**
	- **0: Oikeakät. kierre**
	- **1: Vasenkät. kierre**
- **H**: **Jyrsinnän kulkusuunta**
	- **0: Vastalastu**
	- **1: Myötälastu**
- **V**: **Jyrsintämenetelmä**
	- **0: Yksi kierros** Kierre jyrsitään 360° ruuviviivalla
	- **1: Läpikulku** Kierre jyrsitään useammalla kierukkaradalla (yksiteräinen työkalu)
- **R**: **Sisääntulosäde**

Muut lomakkeet:

**Lisätietoja:** ["smart.Turn-yksikkö", Sivu 100](#page-99-0)

- Koneistustapa: Jyrsintäsilitys
- Vaikuttavat parametrit: **F**, **S**

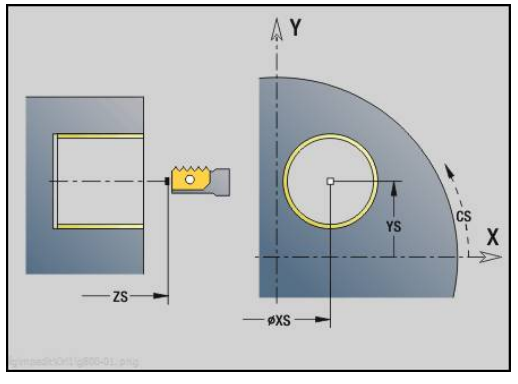

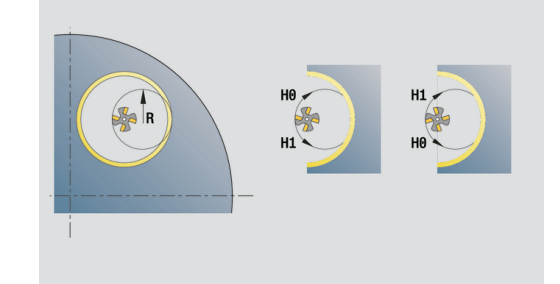

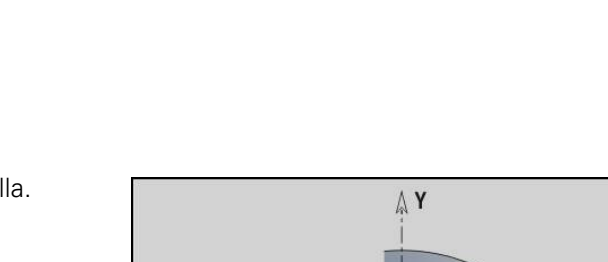

# **Yksikkö G847 ICP muotopyörrejyrsintä, otsapinta Y**

Tämä yksikkö toteuttaa parametrilla **ICP** määritellyn avoimen tai suljetun muodon aineenpoiston otsapinnalla.

Yksikkönimi: **G847\_KON\_Y\_STIRN** / Työkierto: **G847**

**Lisätietoja:** ["Muodon pyörrejyrsintä G840 ", Sivu 455](#page-454-0) Lomake **Muoto**:

- **FK**: **ICP-muotonumero**
- **NS**: **Muodon aloituslauseen numero** Muotojakson alku
- **NE**: **Muodon lopetuslauseen no.** Muotojakson loppu
- **BF**: **Mallielementin työstö** (oletus: 0) Viiste/pyöristys koneistetaan
	- **0: Ei koneistusta**
	- **1: alussa**
	- **2: lopussa**
	- **3: Alussa ja lopussa**
	- **4: vain viiste/pyöristys** koneistetaan ei peruselementti (edellytys: muotojakso elementillä)
- **Z1**: **Jyrsimen yläreuna**
- **P2**: **Muodon syvyys**
- **I**: **Muodon mukainen työvara**
- **K**: **Työvara asetussuunnassa**
- **RB**: **Vetäyt.taso** (oletus: takaisin aloitusasemaan)
- **NF**: **Paikoitusmerkki** (vain arvolla **O** = 1)

Lomake **Työk.**:

- **JK**: **Jyrsintäpaikka**
	- **0: Muodolla**
	- **1: Muodon sisällä/vasemmalla**
	- **2: Muodon ulkona/oikealla**
- **H**: **Jyrsinnän kulkusuunta** (oletus: 1)
	- **0: Vastalastu**
	- **1: Myötälastu**
- **P**: **Maksimiasetus**
- $\overline{\phantom{a}}$ **BR**: **Pyörteen leveys**
- m. **R**: **Palautussäde**
- **FP**: **Palautussyöttö** (oletus: voimassa oleva syöttöarvo)
- **AL**: **Palautuksen irtinostoliike**

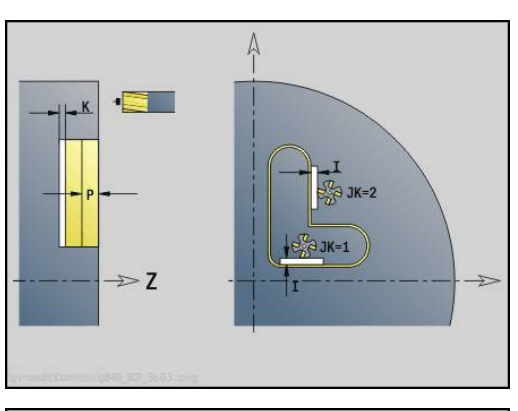

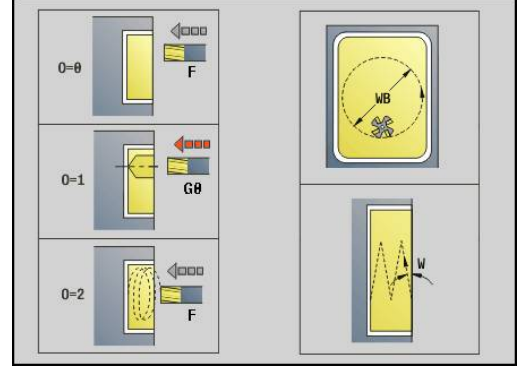

#### **O**: **Pistokäyttäytyminen** (oletus: 2)

- **O** = 0 (kohtisuora sisäänpisto): Tämä työkierto ajaa aloituspisteeseen, tunkeutuu asetussyöttöarvolla ja jyrsii sen jälkeen muodon.
- **O** = 1 (kohtisuora sisäänpisto esim. esiporatussa asemassa):
	- **NF** ohjelmoitu: Tämä työkierto paikoittaa jyrsimen ensimmäisen esiporausaseman yläpuolelle, sen jälkeen tunkeutuu materiaaliin varmuusetäisyydelle ja jyrsii ensimmäisen alueen. Tarvittaessa työkierto paikoittaa jyrsimen seuraavaan esiporausasemaan ja koneistaa jakson jne.
	- **NF** ei ohjelmoitu: Työkierto tunkeutuu materiaaliin hetkellisasemassa pikaliikkeellä ja jyrsii alueen. Tarvittaessa työkierto paikoittaa jyrsimen seuraavaan esiporausasemaan ja koneistaa seuraavan alueen jne.
- **O** = 3 (kierukkamainen sisäänpisto): Jyrsin tunkeutuu sen hetkisessä asemassa materiaaliin kulmassa **W** ja jyrsii täysiympyrän halkaisijalla **WB**.
- **FZ**: **Aset.syöttöarvo** (oletus: voimassa oleva syöttöarvo)
- **EW**: **Sisäänpistokulma**
- **WB**: **Kierukan halkaisija** (oletus: Kierukkahalkaisija = 1.5 \*  $\blacksquare$ Jyrsimen halkaisija)
- **U**: **Limit.kerroin** Jyrsintäratojen päällekkäislimitys = **U** \* Jyrsintähalkaisija (oletus: 0,9)
- **HCC**: **Muodon tasaus**
	- **0: Ei tasoituslastua**
	- **1: Tasoituslastulla**

Muut lomakkeet:

**Lisätietoja:** ["smart.Turn-yksikkö", Sivu 100](#page-99-0) Pääsy teknologiatietopankkiin:

- Koneistustapa: **Jyrsintä**
- Vaikuttavat parametrit: **F**, **S**, **FZ**, **P**

# **Yksikkö G848 ICP taskupyörrejyrsintä, otsapinta Y**

Tämä yksikkö toteuttaa parametrilla **ICP** määritellyn muotokuvion tai muotopaikkakuvion otsapinnalla pyörrejyrsinnän avulla.

Yksikkönimi: **G848\_TAS\_Y\_STIRN** / Työkierto: **G848**

**Lisätietoja:** ["Taskun pyörrejyrsintä G840 ", Sivu 457](#page-456-0) Lomake **Muoto**:

- **FK**: **ICP-muotonumero**
- **NS**: **Muodon aloituslauseen numero** Muotojakson alku
- **Z1**: **Jyrsimen yläreuna**
- **P2**: **Muodon syvyys**
- **I**: **Muodon mukainen työvara**
- **K**: **Työvara asetussuunnassa**
- **RB**: **Vetäyt.taso** (oletus: takaisin aloitusasemaan)
- **NF**: **Paikoitusmerkki** (vain arvolla **O** = 1)  $\blacksquare$

Lomake **Työk.**:

- **H**: **Jyrsinnän kulkusuunta** (oletus: 1)
	- **0: Vastalastu**
	- **1: Myötälastu**
- **P**: **Maksimiasetus**
- $\blacksquare$ **BR**: **Pyörteen leveys**
- **R**: **Palautussäde**
- $\overline{\phantom{a}}$ **FP**: **Palautussyöttö** (oletus: voimassa oleva syöttöarvo)
- **AL**: **Palautuksen irtinostoliike** п
- **O**: **Pistokäyttäytyminen** (oletus: 2)
	- **O** = 0 (kohtisuora sisäänpisto): Tämä työkierto ajaa aloituspisteeseen, tunkeutuu asetussyöttöarvolla ja jyrsii sen jälkeen muotokuvion.
	- **O** = 1 (kohtisuora sisäänpisto esim. esiporatussa asemassa):
		- **NF** ohjelmoitu: Tämä työkierto paikoittaa jyrsimen ensimmäisen esiporausaseman yläpuolelle, sen jälkeen tunkeutuu materiaaliin varmuusetäisyydelle ja jyrsii ensimmäisen alueen. Tarvittaessa työkierto paikoittaa jyrsimen seuraavaan esiporausasemaan ja koneistaa jakson jne.
		- **NF** ei ohjelmoitu: Työkierto tunkeutuu materiaaliin hetkellisasemassa pikaliikkeellä ja jyrsii alueen. Tarvittaessa työkierto paikoittaa jyrsimen seuraavaan esiporausasemaan ja koneistaa seuraavan alueen jne.
	- **O** = 3 (kierukkamainen sisäänpisto): Jyrsin tunkeutuu sen hetkisessä asemassa materiaaliin kulmassa **W** ja jyrsii täysiympyrän halkaisijalla **WB**.
- **FZ**: **Aset.syöttöarvo** (oletus: voimassa oleva syöttöarvo)
- **EW**: **Sisäänpistokulma**
- **WB**: **Kierukan halkaisija** (oletus: Kierukkahalkaisija = 1.5 \* ш Jyrsimen halkaisija)
- **U**: **Limit.kerroin** Jyrsintäratojen päällekkäislimitys = **U** \* Jyrsintähalkaisija (oletus: 0,9)

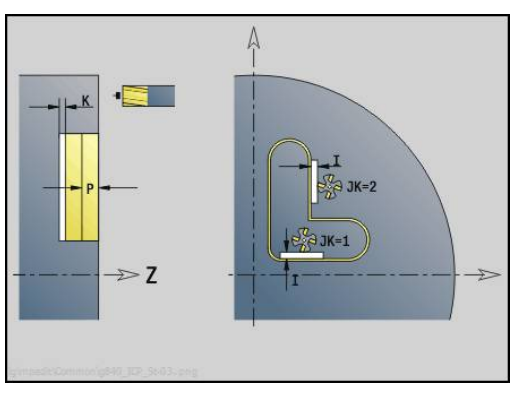

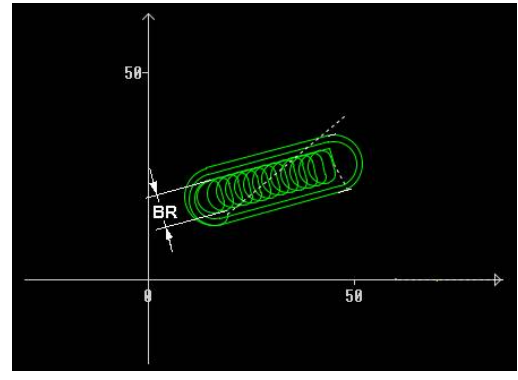
#### **J**: **Koneistuksen laajuus**

- **0: Täydellinen**
- **1: Ei nurkan työstöä**
- **2: Vain nurkan työstö**

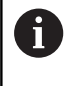

Pyörreradan leveys **BR** täytyy ohjelmoida urilla ja suorakulmioilla, ympyröillä ja monikulmioilla se ei ole mahdollinen.

Muut lomakkeet:

**Lisätietoja:** ["smart.Turn-yksikkö", Sivu 100](#page-99-0) Pääsy teknologiatietopankkiin:

- Koneistustapa: **Jyrsintä**
- Vaikuttavat parametrit: **F**, **S**, **FZ**, **P**

# **Unit G840 ICP muodon jyrsintä, vaippap. Y**

Tämä yksikkö jyrsii parametrilla **ICP** määritellyn muodon YZ-tasolla. Yksikkönimi: **G840\_Kon\_Y\_Mant** / Työkierto: **G840**

**Lisätietoja:** ["G840 – Jyrsintä", Sivu 441](#page-440-0)

Lomake **Muoto**:

- **FK**: **ICP-muotonumero**
- **NS**: **Muodon aloituslauseen numero** Muotojakson alku
- **NE**: **Muodon lopetuslauseen no.** Muotojakson loppu
- **BF**: **Mallielementin työstö** (oletus: 0) Viiste/pyöristys koneistetaan
	- **0: Ei koneistusta**
	- **1: alussa**
	- **2: lopussa**
	- **3: Alussa ja lopussa**
	- **4: vain viiste/pyöristys** koneistetaan ei peruselementti (edellytys: muotojakso elementillä)
- **X1**: **Jyrsimen yläreuna**
- **P2**: **Muodon syvyys**

Lomake **Työk.**:

- **JK**: **Jyrsintäpaikka**
	- **0: Muodolla**
	- **1: Muodon sisällä/vasemmalla**
	- **2: Muodon ulkona/oikealla**
	- **3: Riippuu H:sta, MD:stä**
- **H**: **Jyrsinnän kulkusuunta**
	- **0: Vastalastu**
	- **1: Myötälastu**
- **P**: **Maksimiasetus**
- **I**: **Työvara asetussuunnassa**
- **K**: **Muodon mukainen työvara**
- **FZ**: **Aset.syöttöarvo** (oletus: voimassa oleva syöttöarvo)
- **E**: **Vähennetty syöttönopeus**
- **R**: **Sisääntulosäde**
- **O**: **Pistokäyttäytyminen** (oletus: 0)
	- **0: Suora** Tämä työkierto ajaa aloituspisteeseen, tunkeutuu syöttöarvolla ja jyrsii muodon.
	- **1: Esiporauksessa** Tämä työkierto paikoittaa esiporausaseman yläpuolelle, tunkeutuu ja jyrsii muodon.
- i. **NF**: **Paikoitusmerkki** (vain arvolla **O** = 1)
- **RB**: **Vetäyt.taso** (oletus: takaisin aloitusasemaan)  $\overline{\phantom{a}}$

Muut lomakkeet:

## **Lisätietoja:** ["smart.Turn-yksikkö", Sivu 100](#page-99-0)

- Koneistustapa: Jyrsintäsilitys
- Vaikuttavat parametrit: **F**, **S**, **FZ**, **P**

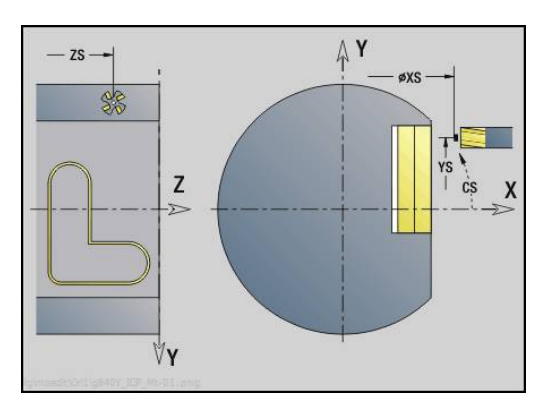

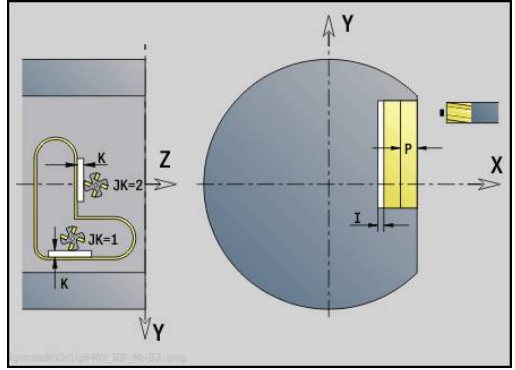

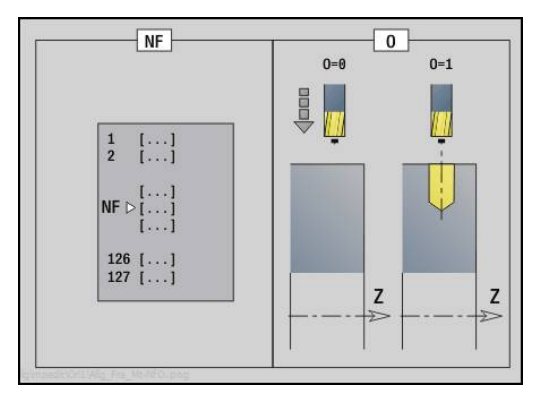

# **Yksikkö G845 ICP taskun jyrsintä, vaippap. Y**

Tämä yksikkö jyrsii parametrilla **ICP** määritellyn taskun YZ-tasolla. Valitse parametrissa **QK**, tehdäänkö rouhinta tai silitys, ja aseta sisäänpistomenetelmä rouhinnan yhteydessä.

Yksikkönimi: **G845\_Tas\_Y\_Mant** / Työkierrot: **G845**; **G846**

**Lisätietoja:** ["G845 – Jyrsintä", Sivu 449](#page-448-0)

**Lisätietoja:** ["Taskun jyrsintä - Silitys G846", Sivu 453](#page-452-0) Lomake **Muoto**:

- **FK**: **ICP-muotonumero**
- **NS**: **Muodon aloituslauseen numero** Muotojakson alku
- **X1**: **Jyrsimen yläreuna**
- **P2**: **Muodon syvyys**
- **NF**: **Paikoitusmerkki** (vain arvolla **QK** = 8)

Lomake **Työk.**:

- **QK**: **Koneistustapa** ja sisäänpistomenetelmä
	- **0: Rouhinta**
	- **1: Silitys**
	- **2: Kierukkarouhinta, manuaalinen**
	- **3: Kierukkarouhinta, autom.**
	- **4: Heilurirouhinta, lineaar., man.**
	- **5: Heilurirouhinta, lin., autom.**
	- **6: Heilurirouhinta, ymp., man.**
	- **7: Heilurirouhinta, ymp., autom.**
	- **8: Pistorouhinta, esiporausasema**
	- **9: Viimeistely 3-D lähest.kaarella**
- **JT**: **Kulkusuunta**
	- **0: Sisältä ulos**
	- **1: Ulkoa sisään**
- **H**: **Jyrsinnän kulkusuunta**
	- **0: Vastalastu**
	- **1: Myötälastu**
- **P**: **Maksimiasetus**
- $\blacksquare$ **I**: **Työvara asetussuunnassa**
- **K**: **Muodon mukainen työvara** п
- $\overline{\phantom{a}}$ **FZ**: **Aset.syöttöarvo** (oletus: voimassa oleva syöttöarvo)
- $\overline{\phantom{a}}$ **E**: **Vähennetty syöttönopeus**
- **R**: **Sisääntulosäde** m.
- $\mathbf{r}$ **WB**: **Sisäänpistopituus**
- **EW**: **Sisäänpistokulma**
- **U**: **Päällekkäiskerroin** Asettaa jyrsintäratojen päällekkäislimityksen (oletus: 0,5) (Alue: 0 – 0,99) Päällekkäisasettelu = **U** \* Jyrsimen halkaisija
- **RB**: **Vetäyt.taso** (oletus: takaisin aloitusasemaan)

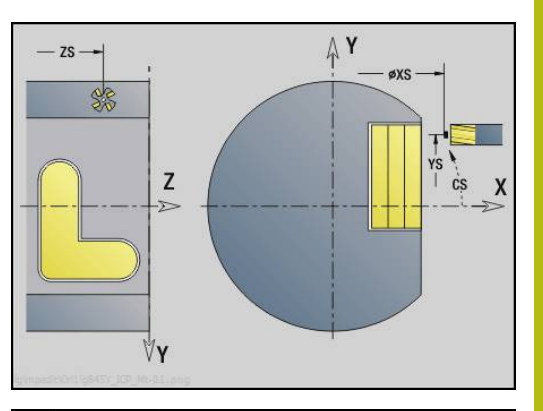

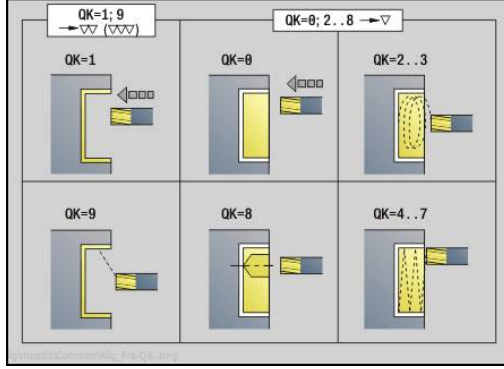

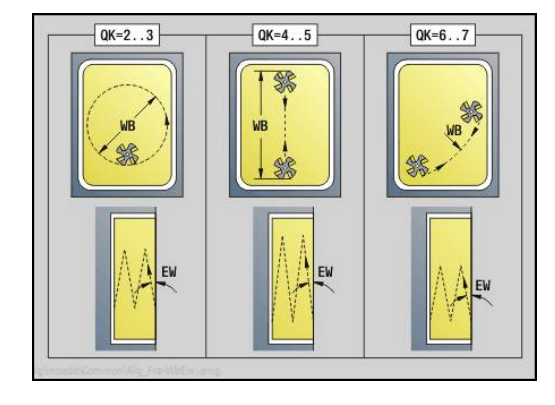

Muut lomakkeet:

**Lisätietoja:** ["smart.Turn-yksikkö", Sivu 100](#page-99-0) Pääsy teknologiatietopankkiin:

- Koneistustapa: **Jyrsintä**
- Vaikuttavat parametrit: **F**, **S**, **FZ**, **P**  $\Box$

# **Yksikkö G840 ICP jäysteenpoisto, vaippap. Y**

Tämä yksikkö toteuttaa parametrilla **ICP** määritellyn muodon jäysteenpoiston YZ-tasolla.

Yksikkönimi: **G840\_ENT\_Y\_MANT** / Työkierto: **G840**

**Lisätietoja:** ["G840 – Jäysteenpoisto", Sivu 445](#page-444-0)

Lomake **Muoto**:

- **FK**: **ICP-muotonumero**
- **NS**: **Muodon aloituslauseen numero** Muotojakson alku
- **NE**: **Muodon lopetuslauseen no.** Muotojakson loppu
- **BF**: **Mallielementin työstö** (oletus: 0)

Viiste/pyöristys koneistetaan

- **0: Ei koneistusta**
- **1: alussa**
- **2: lopussa**
- **3: Alussa ja lopussa**
- **4: vain viiste/pyöristys** koneistetaan ei peruselementti (edellytys: muotojakso elementillä)

#### **X1**: **Jyrsimen yläreuna**

Lomake **Työk.**:

- **JK**: **Jyrsintäpaikka**
	- **0: Muodolla**
	- **1: Muodon sisällä/vasemmalla**
	- **2: Muodon ulkona/oikealla**
	- **3: Riippuu H:sta, MD:stä**
- **H**: **Jyrsinnän kulkusuunta**
	- **0: Vastalastu**
	- **1: Myötälastu**
- **BG**: **Viisteen leveys** kaiverrukselle
- **JG**: **Esikoneistushalkaisija**
- **P**: **Sisäänpistosyvyys** (määritellään negatiivisena)
- **K**: **Muodon mukainen työvara**
- **R**: **Sisääntulosäde**
- **FZ**: **Aset.syöttöarvo** (oletus: voimassa oleva syöttöarvo)
- **E**: **Vähennetty syöttönopeus**
- **RB**: **Vetäyt.taso** (oletus: takaisin aloitusasemaan)

Muut lomakkeet:

**Lisätietoja:** ["smart.Turn-yksikkö", Sivu 100](#page-99-0)

- Koneistustapa: **Jäysteenpoisto**  $\Box$
- Vaikuttavat parametrit: **F**, **S**

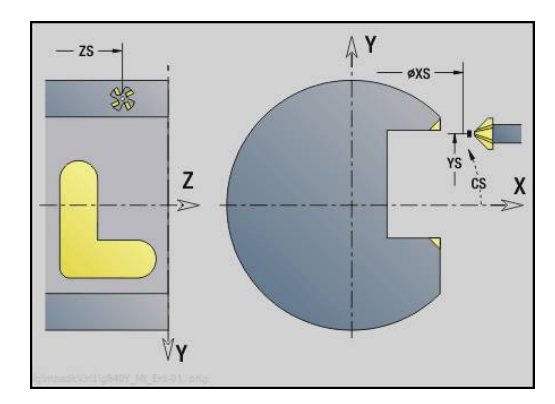

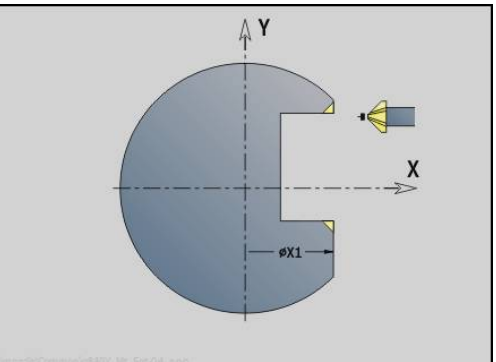

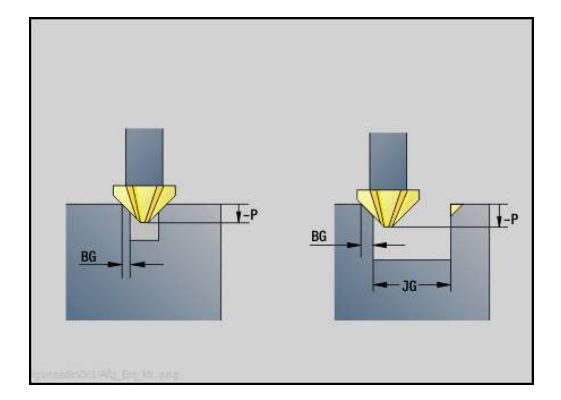

# **Unit G841 Yksi pinta Y-akselilla, vaippap.**

Tämä yksikkö jyrsii parametrilla **ICP** määritellyn yksittäispinnan YZtasolla.

Yksikkönimi: **G841\_Y\_MANT** / Työkierrot: **G841**, **G842**

**Lisätietoja:** ["Pintajyrsintä - Rouhinta G841", Sivu 621](#page-620-0) **Lisätietoja:** ["Pintajyrsintä - Silitys G842", Sivu 622](#page-621-0)

Lomake **Muoto**:

- **FK**: **ICP-muotonumero**
- **NS**: **Muodon aloituslauseen numero** Muotojakson alku Lomake **Työk.**:
- **QK**: **Koneistustapa**
	- Rouhinta
	- Silitys
- **P**: **Maksimiasetus**
- $\overline{\phantom{a}}$ **I**: **Muodon mukainen työvara**
- **K**: **Työvara asetussuunnassa**
- **H**: **Jyrsinnän kulkusuunta**
	- **0: Vastalastu**
	- **1: Myötälastu**
- **U**: **Päällekkäiskerroin** Asettaa jyrsintäratojen päällekkäislimityksen (oletus: 0,5) (Alue: 0 – 0,99) Päällekkäisasettelu = **U** \* Jyrsimen halkaisija
- **V**: **Yliajokerroin** määrittelee määrän, jonka verran jyrsimen pitää mennä päällekkäin ulkosäteen kanssa (oletus: 0,5)
- **FZ**: **Aset.syöttöarvo** (oletus: voimassa oleva syöttöarvo)  $\blacksquare$
- $\mathbb{R}^n$ **RB**: **Vetäyt.taso** (oletus: takaisin aloitusasemaan)

Muut lomakkeet:

**Lisätietoja:** ["smart.Turn-yksikkö", Sivu 100](#page-99-0)

- Koneistustapa: **Jyrsintä**
- Vaikuttavat parametrit: **F**, **S**, **FZ**, **P**

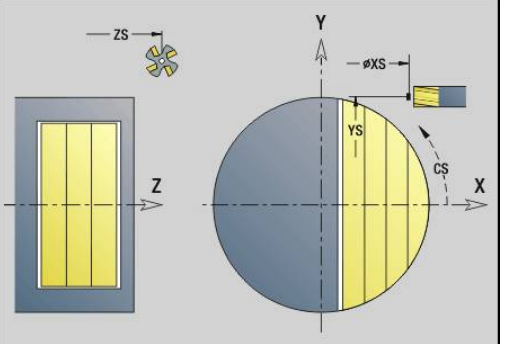

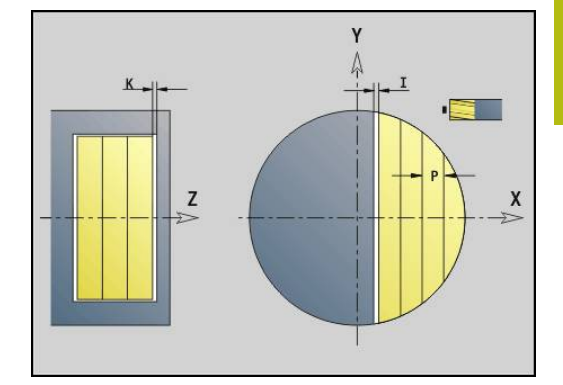

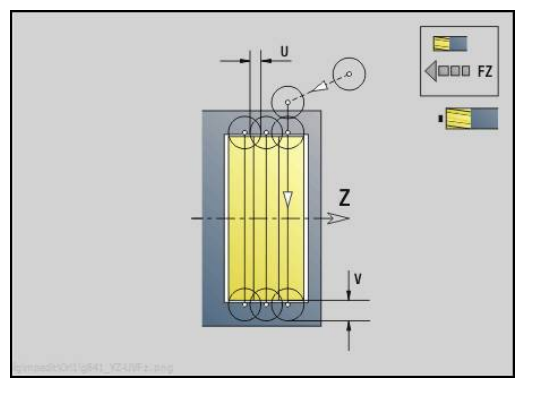

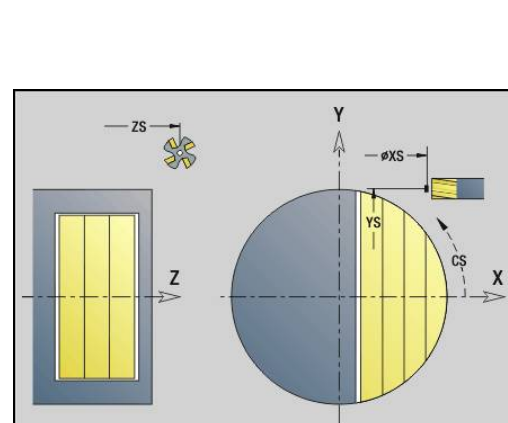

# **Unit G843 Monikulmio, Y-akseli, vaippap.**

Tämä yksikkö jyrsii parametrilla **ICP** määritellyn monikulmiopinnan YZ-tasolla.

#### Yksikkönimi: **G843\_Y\_MANT** / Työkierrot: **G843**; **G844**

**Lisätietoja:** ["Monikulmion jyrsintä - Rouhinta G843", Sivu 623](#page-622-0) **Lisätietoja:** ["Monikulmion jyrsintä - Silitys G844", Sivu 624](#page-623-0)

Lomake **Muoto**:

- **FK**: **ICP-muotonumero**
- **NS**: **Muodon aloituslauseen numero** Muotojakson alku Lomake **Työk.**:
- **QK**: **Koneistustapa**
	- Rouhinta
	- Silitys
- **P**: **Maksimiasetus**
- **I**: **Muodon mukainen työvara** j.
- **K**: **Työvara asetussuunnassa** ш
- **H**: **Jyrsinnän kulkusuunta**
	- **0: Vastalastu**
	- **1: Myötälastu**
- **U**: **Päällekkäiskerroin** Asettaa jyrsintäratojen päällekkäislimityksen (oletus: 0,5) (Alue: 0 – 0,99) Päällekkäisasettelu = **U** \* Jyrsimen halkaisija
- **V**: **Yliajokerroin** määrittelee määrän, jonka verran jyrsimen pitää mennä päällekkäin ulkosäteen kanssa (oletus: 0,5)
- **FZ**: **Aset.syöttöarvo** (oletus: voimassa oleva syöttöarvo)  $\overline{\phantom{a}}$
- Ì. **RB**: **Vetäyt.taso** (oletus: takaisin aloitusasemaan)

Muut lomakkeet:

**Lisätietoja:** ["smart.Turn-yksikkö", Sivu 100](#page-99-0)

- $\mathbb{R}^n$ Koneistustapa: **Jyrsintä**
- Vaikuttavat parametrit: **F**, **S**, **FZ**, **P**

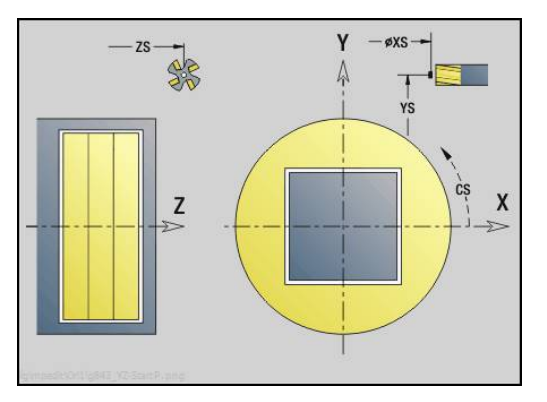

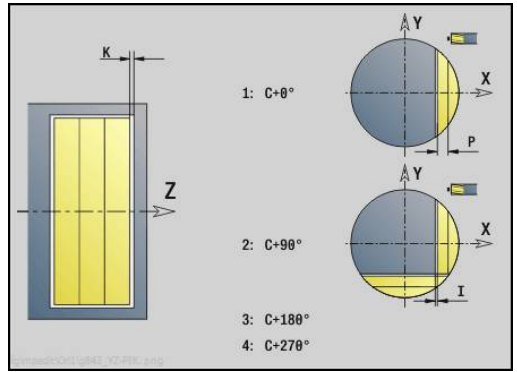

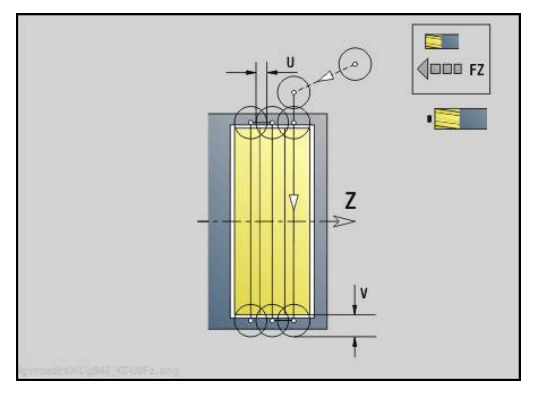

# **Yksikkö G804 Kaiverrus Y-akselilla, vaippap.**

Tämä yksikkö kaivertaa merkkijonon lineaarisessa järjestyksessä YZ-tasolle. Umlautit tai erikoismerkit, joita ei voi syöttää käyttötavalla **smart.Turn**, määrittele merkki merkiltä parametrissa **NF**. Jos ohjelmoit **Q** = 1 (**Jatka viimeisestä tekstistä**) työkalunvaihto ja esipaikoitus kumotaan.. Tämä koskee edeltävän

kaiverrustyökierron teknologisia arvoja.

## Yksikkönimi: **G804\_GRA\_Y\_MANT** / Työkierto: **G804**

**Lisätietoja:** ["Kaiverrus YZ-tasossa G804", Sivu 633](#page-632-0)

#### Lomake **Asema**:

- **Y**, **Z**: **Aloituspiste**
- **X**: **Loppupiste** X-asema, johon tehdään asetussyöttö jyrsintää varten (halkaisija)
- **RB**: **Vetäyt.taso**

#### Lomake **Työk.**:

- **TXT**: **Teksti**, joka tulee kaivertaa
- **NF**: **Merkki nro.** Kaiverrettavan merkin ASCII-koodi
- **H**: **Kirjasinkorkeus**
- **E**: **Etäisyyskerroin** (Laskenta: kuva) Merkkien välinen etäisyys lasketaan seuraavan kaavan mukaan: **H** / 6 \* **E**
- **W**: **Kaltevuuskulma** merkkijonolle
- **FZ**: **Sis.piston syöttökerroin** (Sisäsyöttöarvo = nykyinen syöttöarvo \* **FZ**)
- **Q**: **Jatka viimeisestä tekstistä**
	- **0** (**Ei**): Kaiverrus tehdään aloituspisteestä lähtien
	- **1** (**Kyllä**): Kaiverrus tehdään työkaluasemasta lähtien
- **O**: **Peilikuvakirjoitus**
	- **0** (**Ei**): Kaiverrus on peilaamaton
	- **1** (**Kyllä**): Kaiverrus peilataan (peilikuvakirjoitus)

Muut lomakkeet:

**Lisätietoja:** ["smart.Turn-yksikkö", Sivu 100](#page-99-0)

- Pääsy teknologiatietopankkiin:
- $\mathbb{R}^n$ Koneistustapa: **Kaiverrus**
- Vaikuttavat parametrit: **F**, **S**

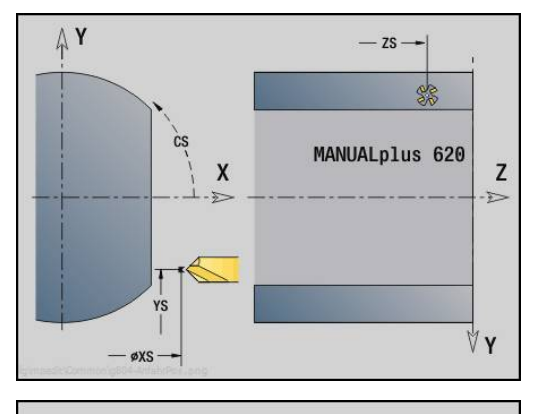

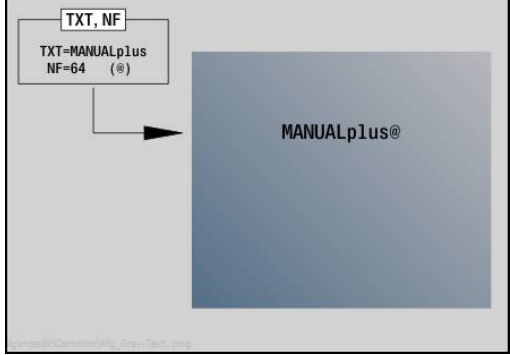

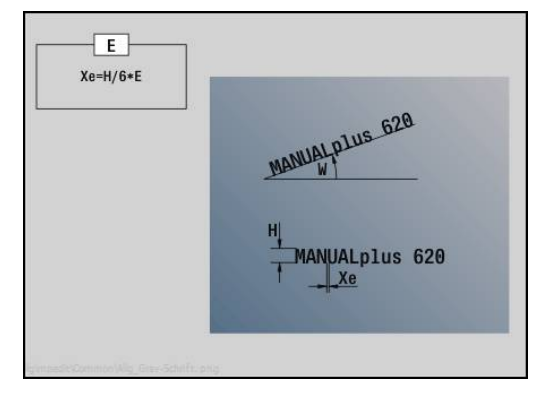

# **Yksikkö G806 Kierteen jyrsintä, vaippapinta Y**

Tämä yksikkö jyrsii kierteen olemassa olevaan reikään YZ-tasolla. Yksikkönimi: **G806\_GEW\_Y\_MANT** / Työkierto: **G806 Lisätietoja:** ["Kierteen jyrsintä YZ-tasossa G806", Sivu 635](#page-634-0) Lomake **Asema**:

- **APP**: **Lähestymistapa**
- **CS**: **Lähestymisasema C** C-akseliasema, johon ajetaan ennen työkierron kutsua **G110**-koodilla
- **X1**: **Reiän alkupiste** (halkaisijamitta)
- **P2**: **Kierteen syvyys**
- **I**: **Kierteen halkaisija**
- **F1**: **Kierteen nousu**

Lomake **Työk.**:

- **J**: **Kierteen suunta:**
	- **0: Oikeakät. kierre**
	- **1: Vasenkät. kierre**
- **H**: **Jyrsinnän kulkusuunta**
	- **0: Vastalastu**
	- **1: Myötälastu**
- **V**: **Jyrsintämenetelmä**
	- **0: Yksi kierros** Kierre jyrsitään 360° ruuviviivalla
	- **1: Läpikulku** Kierre jyrsitään useammalla kierukkaradalla (yksiteräinen työkalu)
- **R**: **Sisääntulosäde**

Muut lomakkeet:

**Lisätietoja:** ["smart.Turn-yksikkö", Sivu 100](#page-99-0)

- Koneistustapa: Jyrsintäsilitys
- Vaikuttavat parametrit: **F**, **S**

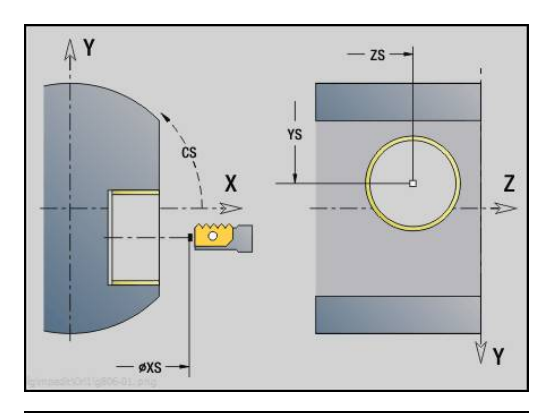

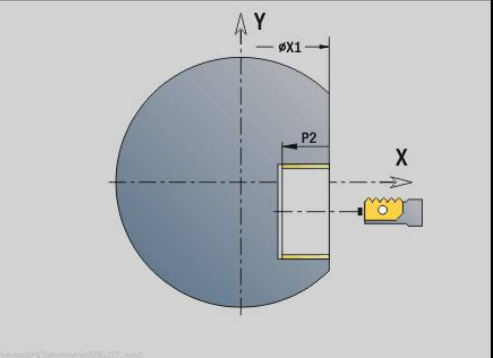

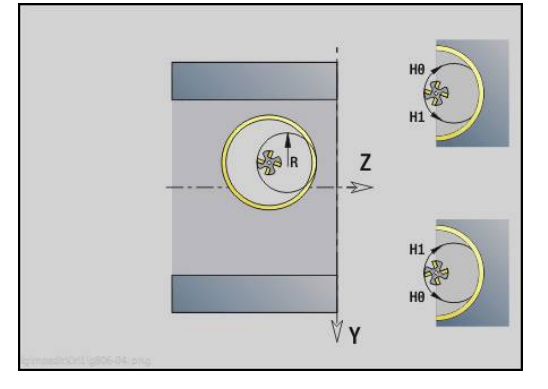

# **Yksikkö G847 ICP muotopyörrejyrsintä, vaippapinta Y**

Tämä yksikkö toteuttaa parametrilla **ICP** määritellyn avoimen tai suljetun muodon aineenpoiston vaippapinnalla.

Yksikkönimi: **G847\_KON\_Y\_MANT** / Työkierto: **G847**

**Lisätietoja:** ["Muodon pyörrejyrsintä G840 ", Sivu 455](#page-454-0) Lomake **Muoto**:

- **FK**: **ICP-muotonumero**
- **NS**: **Muodon aloituslauseen numero** Muotojakson alku
- **NE**: **Muodon lopetuslauseen no.** Muotojakson loppu
- **BF**: **Mallielementin työstö** (oletus: 0) Viiste/pyöristys koneistetaan
	- **0: Ei koneistusta**
	- **1: alussa**
	- **2: lopussa**
	- **3: Alussa ja lopussa**
	- **4: vain viiste/pyöristys** koneistetaan ei peruselementti (edellytys: muotojakso elementillä)
- **X1**: **Jyrsimen yläreuna** (halkaisijamitta; oletus: **Alkupiste X**)
- **P2**: **Muodon syvyys**
- **I**: **Työvara asetussuunnassa**
- **K**: **Muodon mukainen työvara**
- **RB**: **Vetäyt.taso** (oletus: takaisin aloitusasemaan)
- **NF**: **Paikoitusmerkki** (vain arvolla **O** = 1)

Lomake **Työk.**:

- **JK**: **Jyrsintäpaikka**
	- **0: Muodolla**
	- **1: Muodon sisällä/vasemmalla**
	- **2: Muodon ulkona/oikealla**
- **H**: **Jyrsinnän kulkusuunta** (oletus: 1)
	- **0: Vastalastu**
	- **1: Myötälastu**
- **P**: **Maksimiasetus**
- **BR**: **Pyörteen leveys**
- **R**: **Palautussäde**
- **FP**: **Palautussyöttö** (oletus: voimassa oleva syöttöarvo)
- **AL**: **Palautuksen irtinostoliike**

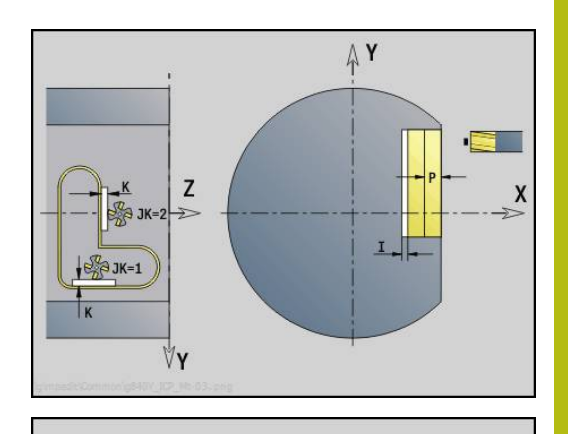

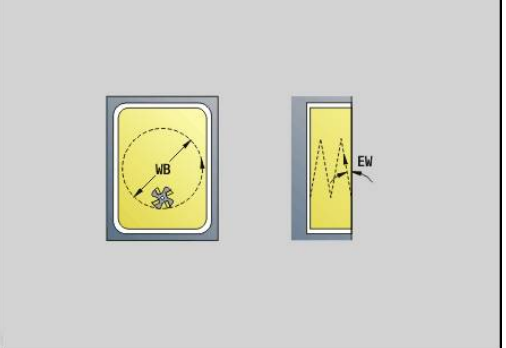

#### **O**: **Pistokäyttäytyminen** (oletus: 2)

- **O** = 0 (kohtisuora sisäänpisto): Tämä työkierto ajaa aloituspisteeseen, tunkeutuu asetussyöttöarvolla ja jyrsii sen jälkeen muodon.
- **O** = 1 (kohtisuora sisäänpisto esim. esiporatussa asemassa):
	- **NF** ohjelmoitu: Tämä työkierto paikoittaa jyrsimen ensimmäisen esiporausaseman yläpuolelle, sen jälkeen tunkeutuu materiaaliin varmuusetäisyydelle ja jyrsii ensimmäisen alueen. Tarvittaessa työkierto paikoittaa jyrsimen seuraavaan esiporausasemaan ja koneistaa jakson jne.
	- **NF** ei ohjelmoitu: Työkierto tunkeutuu materiaaliin hetkellisasemassa pikaliikkeellä ja jyrsii alueen. Tarvittaessa työkierto paikoittaa jyrsimen seuraavaan esiporausasemaan ja koneistaa seuraavan alueen jne.
- **O** = 3 (kierukkamainen sisäänpisto): Jyrsin tunkeutuu sen hetkisessä asemassa materiaaliin kulmassa **W** ja jyrsii täysiympyrän halkaisijalla **WB**.
- **FZ**: **Aset.syöttöarvo** (oletus: voimassa oleva syöttöarvo)
- **EW**: **Sisäänpistokulma**
- **WB**: **Kierukan halkaisija** (oletus: Kierukkahalkaisija = 1.5 \*  $\overline{\phantom{a}}$ Jyrsimen halkaisija)
- **U**: **Limit.kerroin** Jyrsintäratojen päällekkäislimitys = **U** \* Jyrsintähalkaisija (oletus: 0,9)
- **HCC**: **Muodon tasaus**
	- **0: Ei tasoituslastua**
	- **1: Tasoituslastulla**

Muut lomakkeet:

**Lisätietoja:** ["smart.Turn-yksikkö", Sivu 100](#page-99-0) Pääsy teknologiatietopankkiin:

- Koneistustapa: **Jyrsintä**
- Vaikuttavat parametrit: **F**, **S**, **FZ**, **P**

# **Yksikkö G848 ICP taskupyörrejyrsintä, vaippapinta Y**

Tämä yksikkö toteuttaa parametrilla **ICP** määritellyt muotokuviot vaippapinnalla pyörrejyrsinnän avulla.

Yksikkönimi: **G848\_TAS\_Y\_MANT** / Työkierto: **G848**

**Lisätietoja:** ["Taskun pyörrejyrsintä G840 ", Sivu 457](#page-456-0) Lomake **Muoto**:

- **FK**: **ICP-muotonumero**
- **NS**: **Muodon aloituslauseen numero** Muotojakson alku
- **X1**: **Jyrsimen yläreuna**
- **P2**: **Muodon syvyys**
- **I**: **Muodon mukainen työvara**
- **K**: **Työvara asetussuunnassa**
- **RB**: **Vetäyt.taso** (oletus: takaisin aloitusasemaan)
- **NF**: **Paikoitusmerkki** (vain arvolla **O** = 1)

Lomake **Työk.**:

- **H**: **Jyrsinnän kulkusuunta** (oletus: 1)
	- **0: Vastalastu**
	- **1: Myötälastu**
- **P**: **Maksimiasetus**
- $\blacksquare$ **BR**: **Pyörteen leveys**
- **R**: **Palautussäde**
- $\overline{\phantom{a}}$ **FP**: **Palautussyöttö** (oletus: voimassa oleva syöttöarvo)
- **AL**: **Palautuksen irtinostoliike** П
- **O**: **Pistokäyttäytyminen** (oletus: 2)
	- **O** = 0 (kohtisuora sisäänpisto): Tämä työkierto ajaa aloituspisteeseen, tunkeutuu asetussyöttöarvolla ja jyrsii sen jälkeen muotokuvion.
	- **O** = 1 (kohtisuora sisäänpisto esim. esiporatussa asemassa):
		- **NF** ohjelmoitu: Tämä työkierto paikoittaa jyrsimen ensimmäisen esiporausaseman yläpuolelle, sen jälkeen tunkeutuu materiaaliin varmuusetäisyydelle ja jyrsii ensimmäisen alueen. Tarvittaessa työkierto paikoittaa jyrsimen seuraavaan esiporausasemaan ja koneistaa jakson jne.
		- **NF** ei ohjelmoitu: Työkierto tunkeutuu materiaaliin hetkellisasemassa pikaliikkeellä ja jyrsii alueen. Tarvittaessa työkierto paikoittaa jyrsimen seuraavaan esiporausasemaan ja koneistaa seuraavan alueen jne.
	- **O** = 3 (kierukkamainen sisäänpisto): Jyrsin tunkeutuu sen hetkisessä asemassa materiaaliin kulmassa **W** ja jyrsii täysiympyrän halkaisijalla **WB**.
- **FZ**: **Aset.syöttöarvo** (oletus: voimassa oleva syöttöarvo)
- **EW**: **Sisäänpistokulma**
- **WB**: **Kierukan halkaisija** (oletus: Kierukkahalkaisija = 1.5 \* ш Jyrsimen halkaisija)
- **U**: **Limit.kerroin** Jyrsintäratojen päällekkäislimitys = **U** \* Jyrsintähalkaisija (oletus: 0,9)

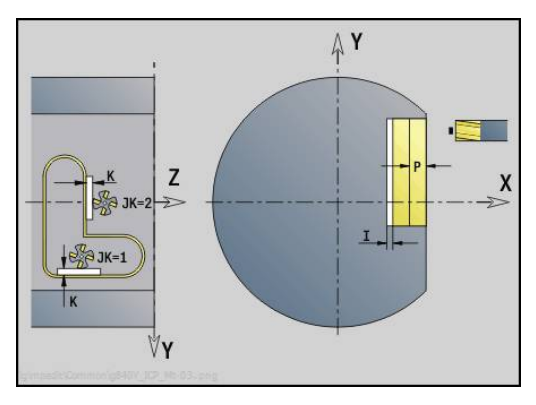

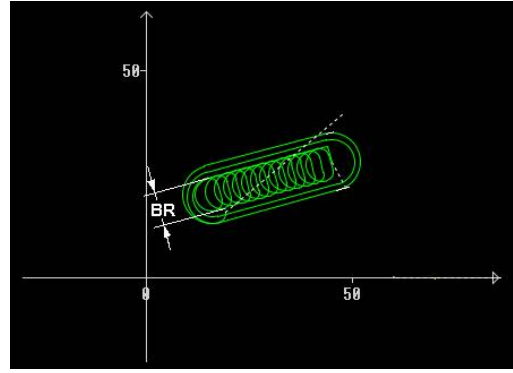

#### **J**: **Koneistuksen laajuus**

- **0: Täydellinen**
- **1: Ei nurkan työstöä**
- **2: Vain nurkan työstö**

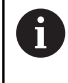

Pyörreradan leveys **BR** täytyy ohjelmoida urilla ja suorakulmioilla, ympyröillä ja monikulmioilla se ei ole mahdollinen.

Muut lomakkeet:

**Lisätietoja:** ["smart.Turn-yksikkö", Sivu 100](#page-99-0) Pääsy teknologiatietopankkiin:

- Koneistustapa: **Jyrsintä**
- Vaikuttavat parametrit: **F**, **S**, **FZ**, **P**

**6**

# **DIN-ohjelmointi**

# **6.1 Ohjelmointi ISOtapa**

# **Geometria- ja koneistuskäsky**

Ohjaus tukee myös **ISOtapa** strukturoitua ohjelmointia. Die **G**-käskyt on jaettu seuraavasti:

- **Geometriakäskyt** aihion ja valmisosan muotokuvaukseen
- **Koneistuskäskyt** ohjelmajaksoa **KONEISTUS**.

Joitakin **G**-numeroita käytetään aihion ja valmisosan kuvaukseen sekä ohjelmajaksossa **KONEISTUS**. Huomioitavaa NC-lauseiden kopioinnin ja siirron yhteydessä: **Geometriakäskyjä** käytetään yksinomaan muotokuvaukseen; **koneistuskäskyjä** käytetään vain jaksossa **KONEISTUS**.

## **Esimerkki: Strukturoitu DIN PLUS -ohjelma**

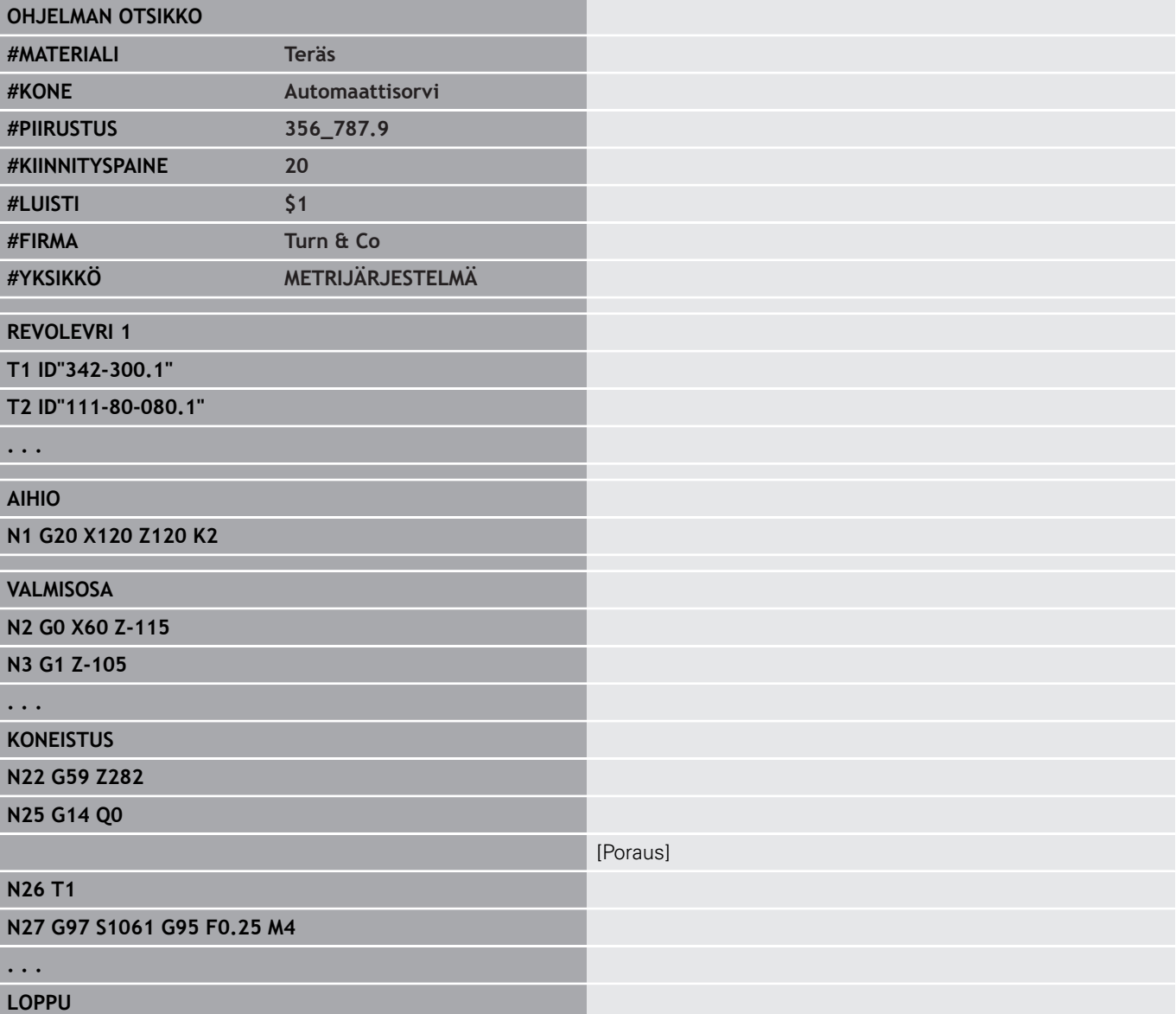

ft

# **Muodon ohjelmointi**

Aihion ja valmisosan kuvaus on edellytys aihion tarkkailulle ja muotoperusteisten sorvaustyökiertojen käytölle. Jyrsintäja sorvauskoneistuksissa muotokuvaus on edellytys koneistustyökiertojen käytölle.

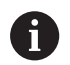

Käytä **ICP**-muotoja (vuorovaikutteinen muodon ohjelmointi) aihion ja valmisosan muotojen kuvaukseen.

Sorvauskoneistuksen muodot:

- Kuvaa **muoto railossa**.
- Kuvaussuunta on riippumaton koneistussuunnasta.
- × Muotokuvauksia ei saa ohjata pyörintäkeskipisteen yli.
- Valmisosan muodon tulee olla aihion muodon sisällä.
- Ainestangot määritellään aihiona vain työkappaletta vaativien  $\blacksquare$ ohjelmajaksojen tuotantoa varten.
- × Muotokuvaukset koskevat koko NC-ohjelmaa, myös silloin, kun työkappale kiinnitetään toisinpäin takapuolen koneistusta.
- Ohjelmoi koneistustyökierroissa **referenssi** muotokuvauksella

#### **Aihiot** ja **apuaihiot** kuvataan:

- aihiomakrolla **G20**, jos standardiosa on olemassa (sylinteri, ontto sylinteri)
- Ī. Valuosamakrolla **G21**, jos aihion muoto perustuu valmisosan muotoon. **G21** asetetaan vain vaippapinnan koneistusta varten.
- $\blacksquare$ yksittäisellä muotoelementillä (kuten valmisosamuodoilla), jos koodeja **G20**, **G21** ei voi käyttää.

Valmisosat kuvataan yksittäisten muotoelementtien ja kuvioelementtien avulla. Voit osoittaa muotoelementeille tai kokonaiselle muodolle määritteitä, jotka huomioidaan työkappaleen koneistuksen yhteydessä (esimerkki: työvarat, lisäkorjaukset, erikoissyötöt, jne.). Ohjaus sulkee valmisosat aina akselisuunnassa.

Välikoneistusaskelilla laaditaan apumuotoja. Apumuotojen ohjelmointi seuraa analogisesti valmisosien kuvauksia. Yhtä **Apumuoto** varten on yksi muotokuvaus mahdollinen. **Apumuoto** annetaan nimi (**ID**), johon työkierrot referoidaan. Apumuotoja ei suljeta automaattisesti.

C-akselikoneistuksen muodot:

- Muodot C-akselikoneistusta varten ohjelmoidaan jakson  $\blacksquare$ **VALMISOSA** sisällä
- Merkitse muodot nimillä joko **OTSAPINTA** tai **VAIPPAPINTA**. Voit käyttää jaksotunnuksia useita kertoja tai ohjelmoida useita muotoja yhden jaksotunnuksen.

**Lausereferenssit**: Muotoperusteisten **G**-käskyjen muokkauksessa (jakso **KONEISTUS**) vastaanotetaan lausereferenssit näytettävästä muodosta.

Lausereferenssin vastaanotto:

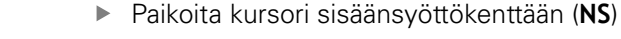

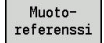

 $\frac{1}{2}$ 

Vaihda muodon näytölle

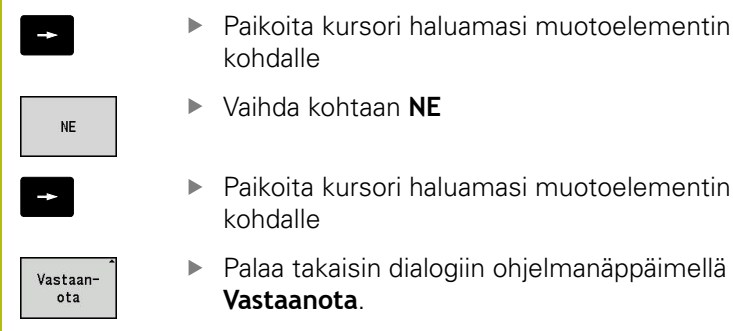

# amasi muotoelementin

jiin ohjelmanäppäimellä

# **DIN-ohjelman NC-lauseet**

NC-lause sisältää NC-käskyjä kuten liike-, kytkentä- tai järjestelykäskyjä. Liike- ja kytkentäkäskyt alkavat kirjaimella **G** tai **M** jonka perässä on numeroyhdistelmiä (**G1**, **G2**, **G81**, **M3**, **M30**, ...) ja osoiteparametreja. Järjestelykäskyt sisältävät **avainsanat** (**WHILE** , **RETURN**, jne.) tai myös kirjain- ja numeroyhdistelmän.

NC-lauseet, jotka sisältävät vain muuttujalaskelmia, ovat sallittuja.

Yhdessä NC-lauseessa voidaan ohjelmoida useita NC-käskyjä, kunhan ei käytetä samoja osoitekirjaimia **eikä vastakohtaisia** toimintoja. Esimerkit:

- $\overline{\phantom{a}}$ Sallittu yhdistelmä: **N10 G1 X100 Z2 M8**
- $\mathbb{R}^d$ Kielletty yhdistelmä: **N10 G1 X100 Z2 G2 X100 Z2 R30** – useita samoja osoitekirjaimia tai **N10 M3 M4** – keskenään vastakohtaiset toiminnot

# **Aihiot** ja **apuaihiot** kuvataan:

- aihiomakrolla **G20**, jos standardiosa on olemassa (sylinteri, ontto sylinteri)
- Valuosamakrolla **G21**, jos aihion muoto perustuu valmisosan muotoon. **G21** asetetaan vain vaippapinnan koneistusta varten.
- yksittäisellä muotoelementillä (kuten valmisosamuodoilla), jos Ī. koodeja **G20**, **G21** ei voi käyttää.

**NC-osoiteparametrit** – osoiteparametreja, jotka käsittävät 1 tai 2 kirjainta, ja niiden jäljessä:

- arvo
- matemaattinen lauseke  $\blacksquare$
- kysymysmerkki ? (yksinkertaistettu geometriaohjelmointi VGP)
- **i** tunnuksena inkrementaaliselle osoiteparametrille (esimerkki: п **Xi**..., **Ci**..., **XKi**..., **YKi**... jne.)
- **#-muuttuja**
- vakio (\_constname)

Esimerkit:

- **X20** [absoluuttinen mitta]
- Zi-35.675 [inkrementaalinen mittal
- **X?** [VGP]
- **X#l1** [muuttujaohjelmointi]
- **X(#g12+1)** [muuttujaohjelmointi]
- **X(37+2)\*SIN (30)** [matemaattinen lauseke]
- **X(20\*\_pi)** [vakio lausekkeessa]

# **NC-lauseen sijoittaminen, muuttaminen ja poistaminen**

NC-lauseen sijoitus:

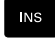

- Paina näppäintä **INS**.
- > Ohiaus lisää NC-lauseen kursorin aseman alle.
- Ohjelmoi vaihtoehtoinen NC-käsky suoraan.
- Ohjaus määrittelee uuden NC-lauseen tai lisää NCkäskyn olemassa olevaan NC-lauseeseen.

#### NC-lauseen poisto:

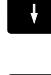

▶ Paikoita kursori poistettavan NC-lauseen kohdalle

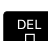

- Paina näppäintä **DEL**.
- Ohjaus toteuttaa NC-lauseen.

#### NC-elementin lisäys:

- 
- ▶ Paikoita kursori NC-lauseen yhden elementin kohdalle (NC-lausenumero, **G**-käsky, **M**-käsky, osoiteparametri).
- Lisää NC-elementti (**G**-, **M**-, **T**-toiminto).

## NC-elementin muutos:

ENT

ᇛ

- Paikoita kursori NC-lauseen yhden elementin kohdalle (NC-lausenumero, **G**-käsky, **M**-käsky, osoiteparametri) tai ohjelmajakson tunnuksen kohdalle.
- Paina näppäintä **ENT**.
	- Vaihtoehtoisesti kaksoisnapauta hiiren vasemmanpuoleisella painikkeella.
	- Ohjaus aktivoi dialogiruudun, jossa voit muokata **G**numeroa, **M**-numroa tai osoiteparametria.

#### NC-elementin poisto:

- ▶ Paikoita kursori NC-lauseen yhden elementin kohdalle (NC-lausenumero, **G**-käsky, **M**-käsky, osoiteparametri) tai ohjelmajakson tunnuksen kohdalle.
- Paina näppäintä **DEL**.
- > Kursorin avulla merkitty NC-elementti ja kaikki siihen liittyvät elementit poistetaan. Esimerkki: jos kursori on **G**-käskyn kohdalla, myös osoiteparametri poistetaan.

**6**

# **Osoiteparametrit**

Koordinaatit ohjelmoidaan absoluuttisesti tai inkrementaalisesti. Jos et määrittele koordinaatteja **X**, **Y**, **Z**, **XK**, **YK**, **C**, ne otetaan aiemmin toteutetusta lauseesta (modaalinen).

Ohjaus pääakseleiden X, Y tai Z tuntemattomat koordinaatit, jos ohjelmoit kysymysmerkin **?** (yksinkertaistettu geometriaohjelmointi  $-VGP$ ).

Koneistustoiminnot **G0**, **G1**, **G2**, **G3**, **G12** ja **G13** ovat modaalisia. Se tarkoittaa, että ohjaus ottaa vastaan aiemman **G**-käskyn, jos seuraavassa lauseessa on ohjelmoitu osoiteparametri **X**, **Y**, **Z**, **I** tai **K** ilman **G**-toimintoa. Tällöin osoiteparametrien edellytyksenä on absoluuttiarvot.

Ohjaus tukee muuttujaa ja matemaattisia lausekkeita osoiteparametreina.

Osoiteparametrin muokkaus:

- Aktivoi dialogiruutu
	- Paikoita kursori sisäänsyöttökenttään.
	- Syötä arvot tai muuta niitä.
	- Vaihtoehtoisesti käytä laajennettuja sisäänsyöttömahdollisuuksia ohjelmanäppäinten avulla:
		- Ohjelmoi **?** (VGP)
		- Vaihto inkrementaali absoluutti
		- Aktivoi muuttujan sisäänsyöttö
		- Vastaanota muotoreferenssi

Yksinkertaistettu geometriaohjelmointi:

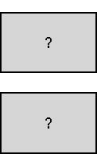

 $\mathbf{\downarrow}$ 

- Paina ohjelmanäppäintä **?**.
- $\mathbf{b}$  . Paina ohjelmanäppäintä **?** uudelleen lisämahdollisuuksien vastaanottamiseksi.

VGP tarjoaa seuraavat mahdollisuudet:

- **?**: Ohjaus laskee arvon.
- **?>**: Ohjaus laskee arvon. Kahdella ratkaisulla ohjaus käyttää × korkeampaa arvoa.
- **?<**: Ohjaus laskee arvon. Kahdella ratkaisulla ohjaus käyttää pienempää arvoa.

#### **Ohjelmanäppäimet G-dialogissa**

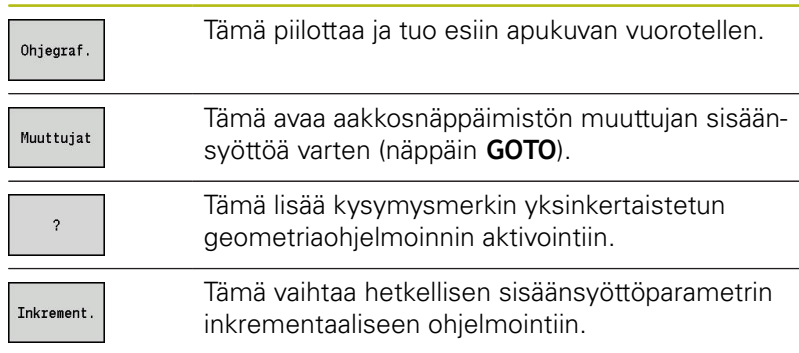

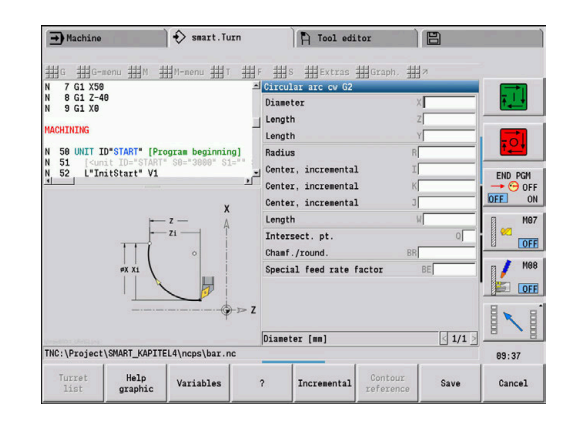

#### **Ohjelmanäppäimet G-dialogissa**

Muoto-<br>referenssi

Tämä mahdollistaa muotoreferenssien opettamisen **NS**:ää ja **NE**:tä varten.

## **Koneistustyökierrot**

HEIDENHAIN suosittelee koneistustyökierron ohjelmoimista seuraavissa vaiheissa:

- Työkalun vaihto paikalleen
- **Lastuamistietojen määrittely**
- Työkalun paikoitus koneistusalueen eteen  $\blacktriangleright$
- Varmuusetäisyyden määrittely  $\mathbf{r}$
- Työkierron kutsu  $\blacktriangleright$
- Työkalun irtiajo  $\blacktriangleright$
- Ajo työkalunvaihtopisteeseen

# **OHJE**

#### **Huomaa törmäysvaara!**

Jotkut parametrit vaikuttavat yleisesti, esim. erikoissyöttöarvot tai muotoon saapumisen ja poistumisen versiot! Ohjelmavaiheiden puuttuessa (ei parametrin uutta määrittelyä) ohjaus käyttää viimeksi ohjelmoituja arvoja kaikissa myöhemmin eteen tulevissa koneistuksissa. Tällöin voi tulla eteen ei-toivottuja tapauksia, esim. silityssyöttöarvo pistotyökierroissa.

- Käytä ensisijaisesti suositeltua ohjelmarakennetta.
- Määrittele kaikki olennaiset parametrit jokaiselle koneistukselle.

#### **Tyypillinen koneistustyökierron rakenne**

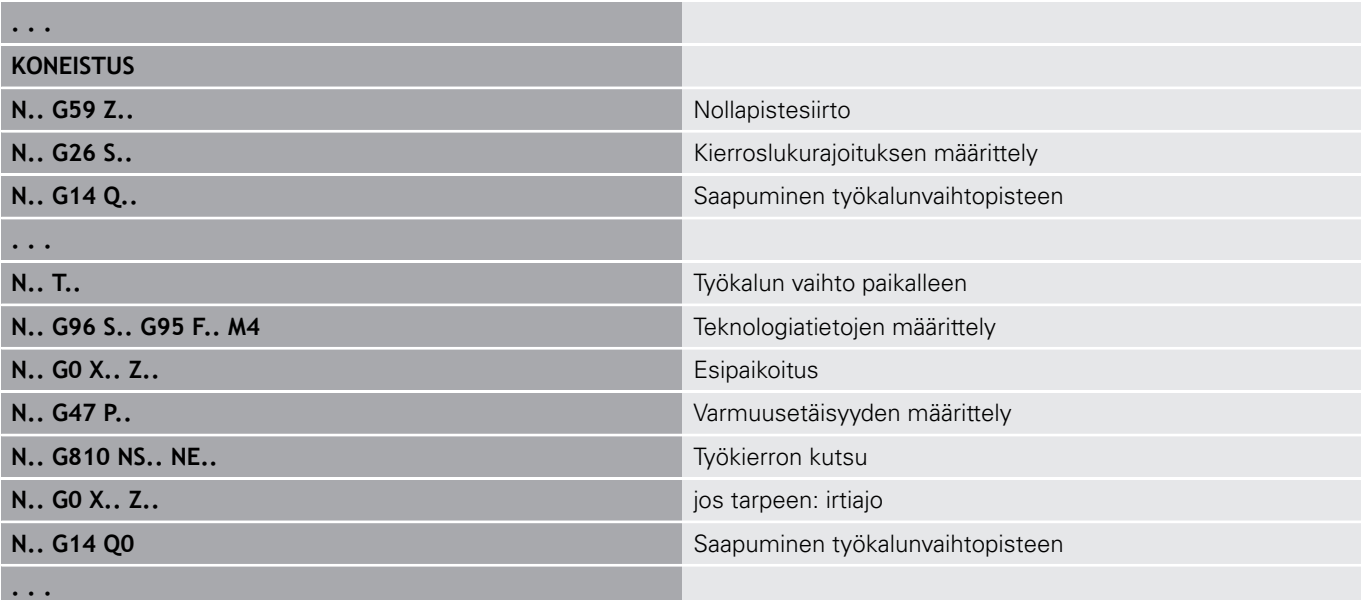

# **Aliohjelmat, asiantuntijaohjelmat**

Aliohjelmia käytetään muodon ohjelmointiin ja koneistuksen ohjelmointiin.

Siirtoparametrit ovat käytettävissä aliohjelmassa muuttujina. Voit asettaa siirtoparametrille tunnuksen ja selventää sitä apukuvissa.

**Lisätietoja:** ["Aliohjelmat", Sivu 513](#page-512-0)

Aliohjelman sisällä on käytettävissä paikallismuuttujat **#l1**...**#l99** sisäistä laskentaa varten.

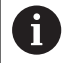

Paikallisten muuttujien lisäksi on käytettävissä kanavakohtaisia alustettuja muuttujia, jotka vaikuttavat alustustasosta lähtien myös tässä kutsutussa aliohielmassa.

**Lisätietoja:** ["Yleiset muuttujat", Sivu 486](#page-485-0)

Aliohjelmat voidaan ketjuttaa enintään 6 kertaa. **Ketjuttaminen** tarkoittaa, että aliohjelma kutsuu toista aliohjelmaa jne.

Jos jokin aliohjelma toteutetaan useita kertoja, määrittele toistokerroin **Q**.

Ohjaus erottaa paikalliset ja ulkoiset aliohjelmat:

- Paikalliset aliohjelmat ovat NC-pääohjelmien tiedostossa. Vain i. pääohjelma voi kutsua paikallista aliohjelmaa.
- п Ulkoiset aliohjelmat on tallennettu erillisiin tiedostoihin ja ovat kutsuttavissa mistä tahansa NC-pääohjelmasta tai toisista NCaliohjelmista.

**Erityisohjelmat** – Erityisohjelmiksi merkitään sellaiset aliohjelmat, jotka koneistavat monimutkaisia ratoja ja sopivat täsmälleen koneen konfiguraatioon Yleensä koneen valmistaja määrittelee valmiiksi erityisohjelmat.

# **NC-ohjelmakäännös**

Huomioi ohjelmoinnin ja käyttäjäkommunikaation yhteydessä, että valitessaan ohjelman ohjaus tulkitsee NC-ohjelman kiinteäsanaiseksi koneistukseksi.

Koneistusalue tulkitaan vasta **NC-käynnistyksen** yhteydessä.

## **Edeltävien ohjausten DIN-ohjelmat**

Edeltävien MANUALplus 4110- ja CNC PILOT 4290 -ohjausten DIN-ohjelmaformaatit poikkeavat nykyisen ohjauksesi ohjelmaformaateista. Edeltävien ohjausten ohjelmat voidaan kuitenkin mukauttaa uuteen ohjaukseen.

NC-ohjelman avauksen yhteydessä ohjaus tunnistaa edeltävän ohjauksen ohjelmat. Tämä ohjelma muunnetaan varmistuskyselyn jälkeen. Ohjelman nimi sisältää nimietuliitteen **CONV\_...**.

Tämä konvertteri on myös alakäyttötapaan **Lähetä** kuuluva osa.

DIN-ohjelmien yhteydessä on työkalunhallinnassa, teknologiatiedoissa jne. olevien erilaisten konseptien lisäksi huomioitava vielä muotokuvaus ja muuttujaohjelmointi.

Huomioi seuraavat asiat **MANUALplus 4110 -ohjauksen DINohjelmien** muuntamisen yhteydessä:

- **Työkalukutsu**: Työkalunumero vastaanotto riippuu siitä, onko kyseessä Multifix-ohjelma (2-merkkinen työkalun numero) tai revolverohjelma (4-merkkinen työkalun numero):
	- 2-merkkinen työkalun numero: Työkalun numero vastaanotetaan**ID**-osoitteena ja merkitään työkalun numerona **T1**.
	- 4-merkkinen työkalun numero (**Tddpp**): Työkalun numeron molemmat ensimmäiset merkit (**dd**) vastaanotetaan **ID**osoitteena ja molemmat viimeiset merkit (**PP**) vastaanotetaan **T**-osoitteena.
- **Aihion kuvaus**: 4110-ohjauksen aihion kuvaus **G20**/**G21** muuntuu sinun ohjauksessasi parametriksi **APUAIHIO**.
- **Muotokuvaukset**: 4110-ohjelmissa koneistustyökierrot seuraavat muotokuvausta. Muuntamisen yhteydessä muotokuvaus muunnetaan parametriin **APUAIHIO**. Siihen liittyvät työkierto jaksossa **KONEISTUS** viittää tällöin tähän apumuotoon.
- **Muuttujaohjelmointi**: Muuttujakäyttöä ei voida muuntaa työkalutietoihin, koneen mittoihin, **D**-korjauksiin, parametritietoihin sekä tapahtumiin. Nämä ohjelmajaksot täytyy mukauttaa.
- **M-toiminnot** vastaanotetaan muuttumattomana.
- $\mathbf{r}$ **Tuuma tai metri**: Konvertteri ei voi määrittää 4110-ohjelman mittajärjestelmää. Siksi kohdeohjelmaan ei myöskään merkitä mittajärjestelmää. Se on lisättävä jälkikäteen manuaalisesti.

Huomioi seuraavat asiat **CNC PILOT 4290 -ohjauksen DINohjelmien** muuntamisen yhteydessä:

- **Työkalukutsu** (**jakson T**-käskyt **REVOLEVRI**):
	- **T**-käskyt, jotka sisältävät referenssin työkalutietokantaan, vastaanotetaan muuttumattomana (esimerkki: **T1 ID"342-300.1"**")
	- **T**-käskyjä, jotka sisältävät työkalutietoja, ei voi muuntaa.
- **Muuttujaohjelmointi**: Muuttujakäyttöä ei voida muuntaa työkalutietoihin, koneen mittoihin, **D**-korjauksiin, parametritietoihin sekä tapahtumiin. Nämä ohjelmajaksot täytyy mukauttaa.
- **M-toiminnot** vastaanotetaan muuttumattomana.
- $\blacksquare$ **Ulkoisten aliohjelmien nimet**: Konvertteri täydentää ulkoisten aliohjelmien kutsun yhteydessä nimietuliitteen **CONV\_...**

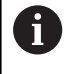

Jos DIN-ohjelma ei sisällä muunnettavia elementtejä, vastaava NC-lause tallennetaan kommenttina. Tälle kommentille määritellään etukäteen määrite **VAROITUS**. Tilanteen mukaan muuntamaton käsky vastaanotetaan kommenttiriville tai muuntamaton NC-lause seuraa kommentin jälkeen.

# **OHJE**

#### **Huomaa törmäysvaara!**

Muunnetuissa NC-ohjelmissa voi olla väärin muunnettua sisältöä (koneesta riippuen) tai muuntamatonta sisältöä. Koneistuksen yhteydessä on törmäysvaara!

- Mukauta muunnetut NC-ohjelmat sen hetkiseen ohjaukseen.
- Tarkasta NC-ohjelma alakäyttötavalla **Simulaatio** grafiikan avulla.

# **Valikkokohta Geometria**

Valikkokohta **Geo»** (geometria) sisältää muotokuvauksen toiminnot. Pääset seuraaviin valikkokohtiin **ISOtapa** painamalla valukkokohtaa **Geo»**.

- $\overline{\phantom{a}}$ **G**: **G**-toiminnon suora sisäänsyöttö
- $\blacksquare$ **Suora**: Segmentin (**G1**) suora sisäänsyöttö
- **Ympyrä**: Ympyränkaaren kuvaus (**G2**, **G3**, **G12**, **G13**)  $\blacksquare$
- **Kaava**: Mallielementtien kuvaus  $\overline{\phantom{a}}$
- $\blacksquare$ **Otsapinta**: Toiminnot muodonkuvaustoiminnolle otsapinnalla
- $\blacksquare$ **Vaippa**: Toiminnot muodonkuvaustoiminnolle vaippapinnalla
- i. **ICP**, **Extraa**, **Graf.**: **Lisätietoja:** ["Yhteisesti käytettävät valikkokohdat", Sivu 76](#page-75-0)

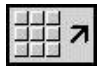

 $\mathbf{r}$ Takaisin DIN/ISO-päävalikolle

# **Valikkokohta Koneistus**

Valikkokohta **Kon»** (Koneistus) sisältää koneistuksen ohjelmoinnin toiminnot. Pääset seuraaviin valikkokohtiin **ISOtapa** painamalla valikkokohtaa **Kon»**.

- **G**: **G**-toiminnon suora sisäänsyöttö  $\overline{\phantom{a}}$
- E **G-valikko**: Valikkokohdat koneistustehtäviä varten
- $\blacksquare$ **M**: **M**-toiminnon suora sisäänsyöttö
- $\blacksquare$ **M-valikko**: Valikkokohdat kytkentätehtäviä varten
- $\mathbf{r}$ **T**: Suora työkalukutsu
- i. **F**: Kierrossyöttöarvo **G95**
- **S**: Lastuamisnopeus **G96**
- Ī. **Extraa**, **Graf.**: **Lisätietoja:** ["Yhteisesti käytettävät valikkokohdat", Sivu 76](#page-75-0)

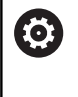

Katso koneen käyttöohjekirjaa! Koneen valmistaja voi asettaa käyttöön omia **G**-

toimintoja. Nämä toiminnot ovat **G-valikko** kohdassa **Lisätoiminnot**.

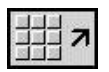

▶ Takaisin DIN/ISO-päävalikolle

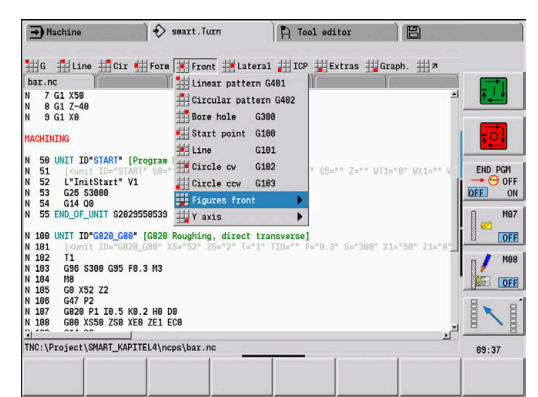

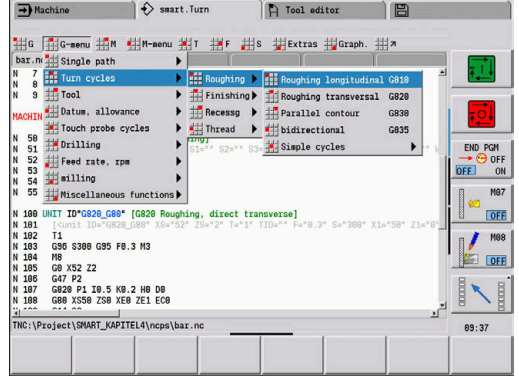

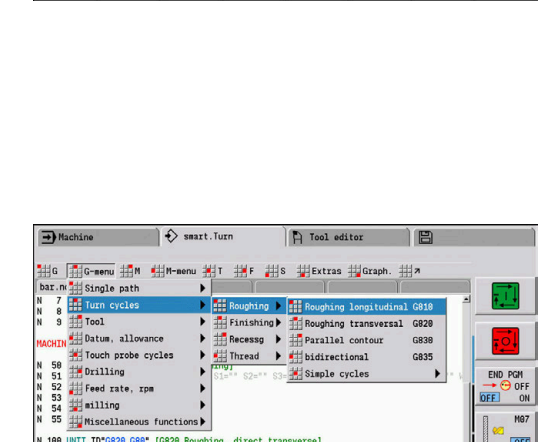

# **6.2 Aihion kuvaus**

# **Istukka lieriö tai putki G20-Geo**

**G20** määrittelee lieriön tai onton lieriön muodon. Parametri:

- **X**: **Halkaisija**
	- **Lieriön/onton lieriön muoto**
	- Monikulmaisen aihion ympäryshalkaisija
- **Z**: Aihion **Pituus**
- **K**: **Vasen reuna** Työkappaleen nollapisteen ja oikean reunan välinen etäisyys
- **I**: **Sisähalkaisija**

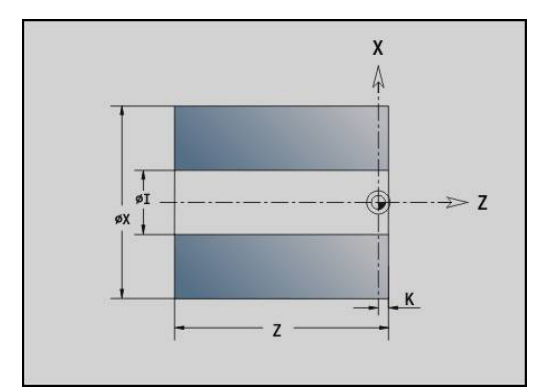

#### **Esimerkki: G20-Geo**

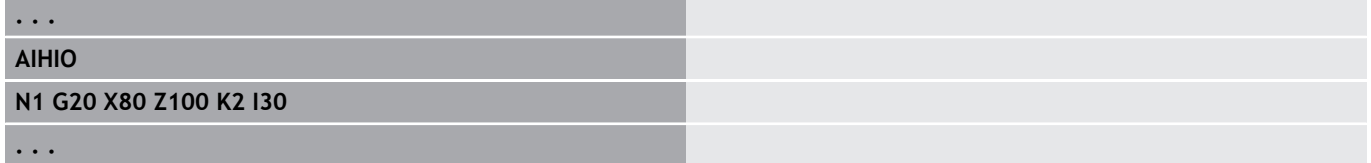

# **Valukappale G21-Geo**

**G21** luo aihion muodon valmisosan muodosta, lisäksi samaetäisyyksisen **Työvara P**. Parametri:

- **P**: Samaetäisyyksinen **Työvara** (Peruste: valmisosamuoto)
- **Q**: **Poraus K/E** (oletus: 0)
	- **0: Ei**
	- **1: Kyllä**

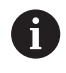

**G21ei** ole käytettävissä apuaihion kuvaukseen.

#### **Esimerkki: G21-Geo**

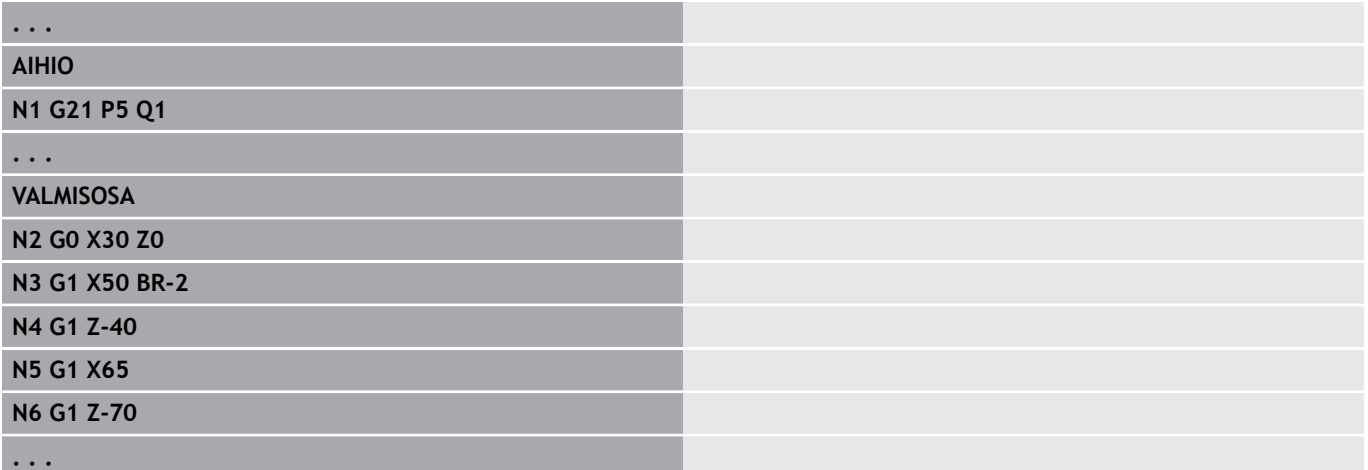

# **6.3 Pyörähdysmuodon peruselementit**

# **Pyörähdysmuodon aloituspiste G0–Geo**

**G0** määrittelee pyörähdysmuodon **Aloituspiste**. Parametri:

- **X**: **Aloituspiste** Muoto (halkaisijamitta)
- $\overline{\phantom{a}}$ **Z**: Muodon **Aloituspiste**
- $\overline{\Box}$ **PZ**: **Aloituspiste** (Polaarisäde)
- **W**: **Aloituspiste** (Polaarikulma)

#### **Esimerkki: G21-Geo**

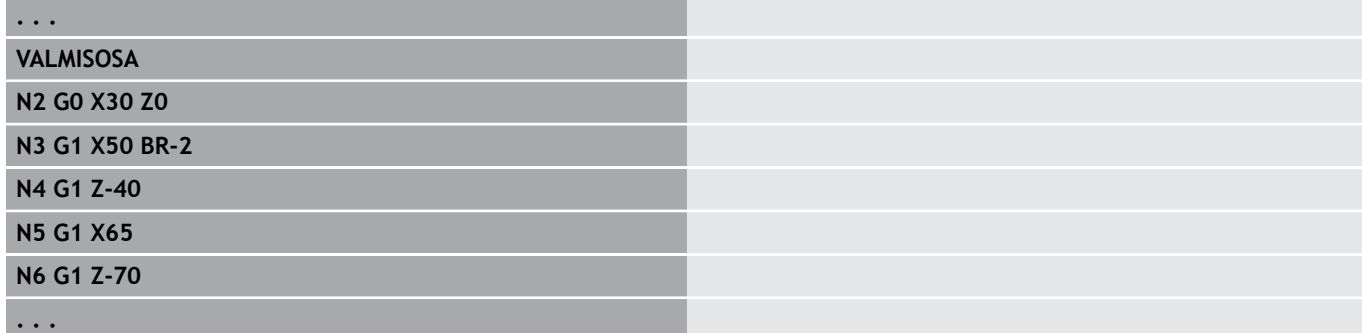

# <span id="page-276-0"></span>**Mallielementtien koneistusmääritteet**

Kaikki pyörähdysmuodon peruselementit sisältävät mallielementin **Viiste/pyörist. BR**. Tätä mallielementtiä ja kaikkia muita mallielementtejä (uranpistoja, vapaapistoja) varten voidaan määritellä koneistusmääritteitä.

Parametri:

**BE**: **Erikoissyöttöarvokerroin** koneistukselle **Viiste/pyörist.** (oletus: 1)

Erikoissyöttöarvo <= aktiivinen syöttö \* **BE** (Alue: 0 < **BE** <= 1)

- **BF**: **Syöttö/kierros** Erikoissyöttöarvo koneistukselle **Viiste/pyörist.** Silitystyökierron yhteydessä (oletus: ei erikoissyöttöarvoa)
- **BD**: **Lisätt. korjaus** koneistukselle **Viiste/pyörist.** (Alue: 901-916)
- **BP**: Samaetäisyyksinen **Työvara** (vakiovälimatkoin) koneistukselle **Viiste/pyörist.**
- **BH**: **absol.=0,lis.=1** Työvaratyyppi koneistukselle **Viiste/ pyörist.**
	- 0: Absoluuttinen työvara
	- 1: Lisätvövara

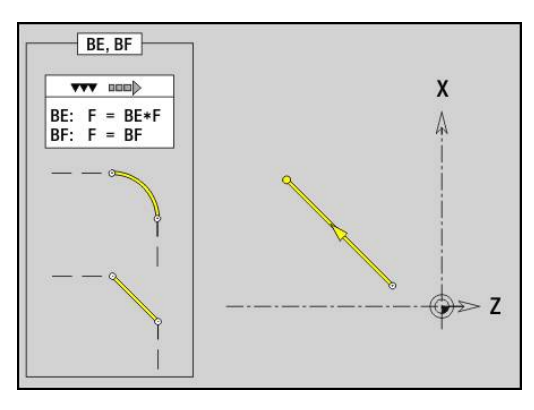

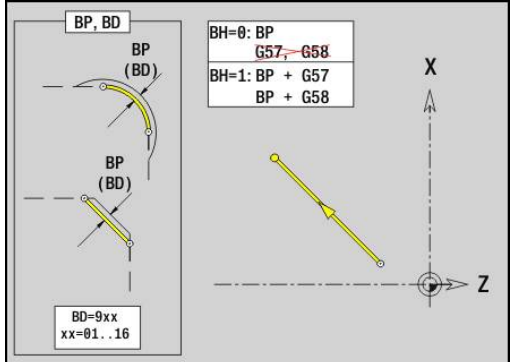

# **Segmentti pyörähdysmuodossa G1–Geo**

**G1** määrittelee pyörähdysmuodossa olevan suoran segmentin. Parametri:

- **X**: **Loppupiste** (halkaisijamitta)
- **Z**: **Loppupiste**
- **AN**: **Kulma** pyörähdysakselille
- **Q**: **Lastuamispiste** tai **Loppupiste**, segmenttijana leikkaa ympyränkaaren (oletus: 0)
	- 0: Lähempi leikkauspiste
	- 1: Kauempi leikkauspiste
- **BR**: **Viiste/pyörist.** Määrittelee liitynnän seuraavaan muotoelementtiin
	- Ohjelmoi teoreettinen loppupiste, jos lisäät **Viiste/pyörist.**.
	- Ei sisäänsyöttöä: Tangentiaalinen liityntä
	- **BR** = 0: Ei tangentiaalista liityntää
	- **BR** > 0: Pyöristyksen säde
	- **BR** < 0: Viisteen leveys
- **PZ**: **Loppupiste** (Polaarisäde; Peruste: Työkappaleen nollapiste)
- **W**: **Loppupiste** (Polaariskulma; Peruste: Työkappaleen nollapiste)  $\overline{\phantom{a}}$
- **AR**: **Inkrem. kulma edeltävään ARi** (**AR** vastaava kuin **AN**)
- **R**: **Viivan pituus**
- **FP**: **Ei elementin koneistusta** (vaaditaan vain **TURN PLUS** ohjaukselle)
	- **1: Peruselementti** (Suora) ei koneisteta
	- **2: Päällekkäiselementti** (Viiste tai pyöristys) ei koneisteta
	- **3: Perus-/päällekkäiselem.** ei koneisteta
- **IC**: **Työvaran mittaus**
- **KC**: **Pituuden mittaus**
- **HC**: **Laskimen mittaus** Työkappaleiden lukumäärä, minkä jälkeen tapahtuu mittaus.
- **BE**, **BF**, **BD**, **BP** ja **BH**.

**Lisätietoja:** ["Mallielementtien koneistusmääritteet", Sivu 277](#page-276-0)

#### Ohjelmointi: Ŧ

- **X**, **Z**: absoluuttinen, inkrementaalinen, modaalinen tai **?**
- **ARi**: Kulma edeltävään elementtiin
- **ANi**: Kulma seuraavaan elementtiin

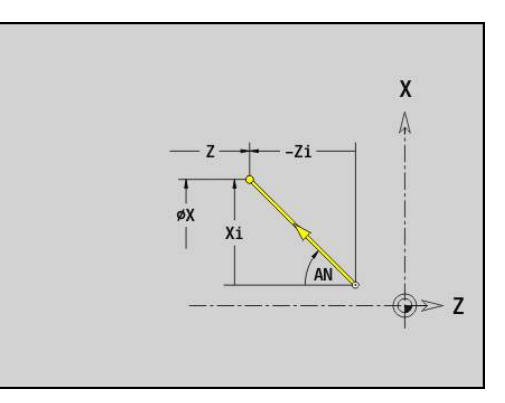

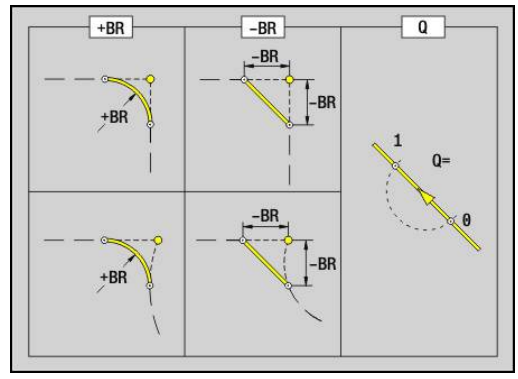

#### **Esimerkki: G1-Geo**

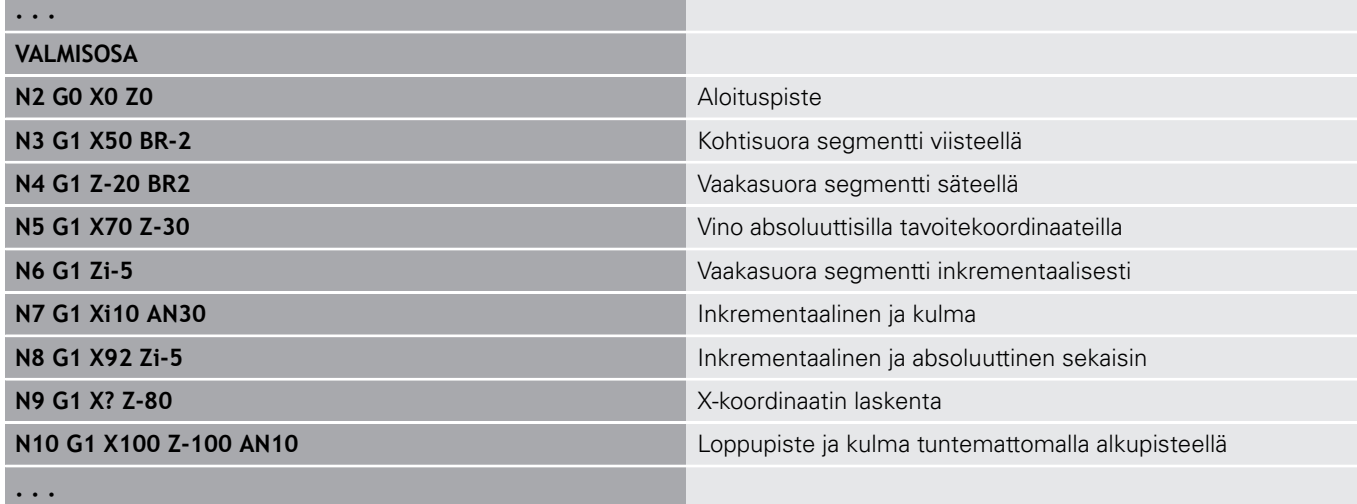

## **Ympyränkaari pyörähdysmuodossa G2-/G3-Geo**

**G2** ja **G3** määrittelee ympyränkaaren pyörähdysmuodossa inkrementaalisella keskipistemitoituksella.

Pyörintäsuunta:

- $\overline{\phantom{a}}$ **G2**: Myötäpäivään
- **G3**: Vastapäivään  $\overline{\phantom{a}}$

Parametri:

- **X**: **Loppupiste** (halkaisijamitta)
- Ľ, **Z**: **Loppupiste**
- **R**: **Säde** i.
- $\overline{\phantom{a}}$ **I**: **Inkrementaalinen keskipiste** – Aloituspisteen ja keskipisteen välinen etäisyys (sädemitta)
- **I**: **Inkrementaalinen keskipiste** Aloituspisteen ja keskipisteen välinen etäisyys
- **Q**: **Lastuamispiste** tai **Loppupiste**, segmenttijana leikkaa ympyränkaaren (oletus: 0)
	- 0: Lähempi leikkauspiste
	- 1: Kauempi leikkauspiste
- **BR**: **Viiste/pyörist.** Määrittelee liitynnän seuraavaan muotoelementtiin

Ohjelmoi teoreettinen loppupiste, jos lisäät **Viiste/pyörist.**.

- Ei sisäänsyöttöä: Tangentiaalinen liityntä
- **BR** = 0: Ei tangentiaalista liityntää
- **BR** > 0: Pyöristyksen säde
- **BR** < 0: Viisteen levevs
- **FP**: **Ei elementin koneistusta** (vaaditaan vain **TURN PLUS** ohjaukselle)
	- **1: Peruselementti** (Suora) ei koneisteta
	- **2: Päällekkäiselementti** (Viiste tai pyöristys) ei koneisteta
	- **3: Perus-/päällekkäiselem.** ei koneisteta

**BE**, **BF**, **BD**, **BP** ja **BH**.

**Lisätietoja:** ["Mallielementtien koneistusmääritteet", Sivu 277](#page-276-0)

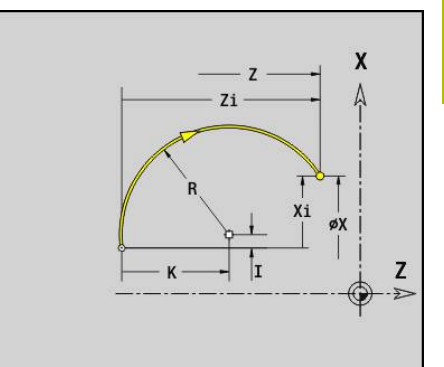

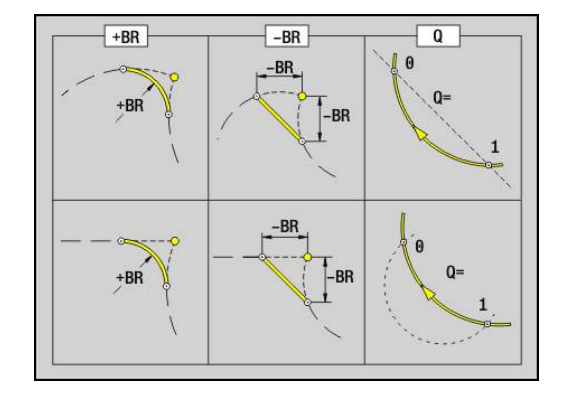

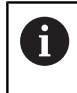

#### Ohjelmointi:

**X** ja **Z** absoluuttinen, inkrementaalinen, modaalinen tai **?**

## **Esimerkki: G2-, G3-Geo**

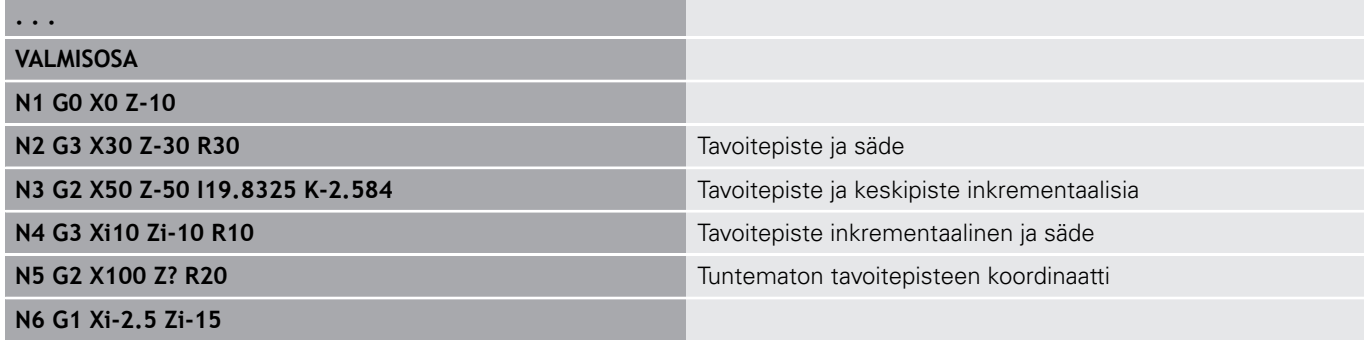

**. . .**

# **Ympyränkaari pyörähdysmuodossa G12-/G13-Geo**

**G12** ja **G13** määrittelee ympyränkaaren pyörähdysmuodossa absoluuttiselle keskipistemitoituksella.

- Pyörintäsuunta:
- **G12**: Myötäpäivään
- **G13**: Vastapäivään Ī.

Parametri:

- **X**: **Loppupiste** (halkaisijamitta)
- **Z**: **Loppupiste**
- **I**: **Keskipiste** absoluuttisesti (sädemitta)  $\blacksquare$
- **K**: **Keskipiste** absoluuttinen
- **R**: **Säde**
- **Q**: **Lastuamispiste** tai **Loppupiste**, segmenttijana leikkaa ympyränkaaren (oletus: 0)
	- 0: Lähempi leikkauspiste
	- 1: Kauempi leikkauspiste
- **BR**: **Viiste/pyörist.** Määrittelee liitynnän seuraavaan muotoelementtiin
	- Ohjelmoi teoreettinen loppupiste, jos lisäät **Viiste/pyörist.**.
	- Ei sisäänsyöttöä: Tangentiaalinen liityntä
	- **BR** = 0: Ei tangentiaalista liityntää
	- **BR** > 0: Pyöristyksen säde
	- **BR** < 0: Viisteen leveys
- **PZ**: **Loppupiste** (Polaarisäde; Peruste: Työkappaleen nollapiste)
- $\overline{\phantom{a}}$ **W**: **Loppupiste** (Polaariskulma; Peruste: Työkappaleen nollapiste)
- $\blacksquare$ **PM**: **Keskipiste** (Polaarisäde; Peruste: Työkappaleen nollapiste)
- п **WM**: **Keskipiste** (Polaarikulma; Peruste: Työkappaleen nollapiste)
- **AR**: **Aloituskulma** Tangenttikulma pyörähdysakselille  $\blacksquare$
- × **AN**: **Lopetuskulma** – Tangenttikulma pyörähdysakselille

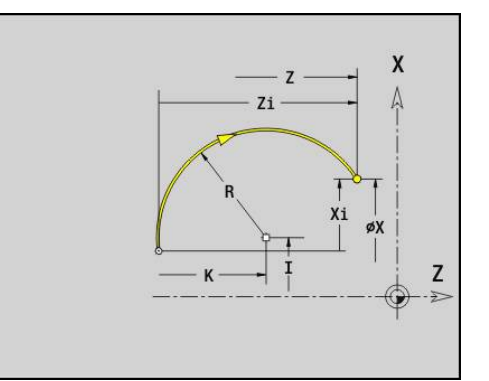

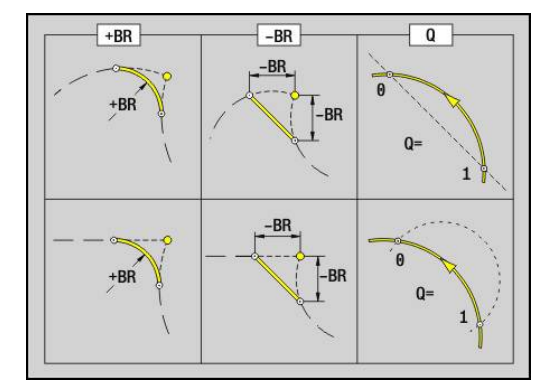

- **FP**: **Ei elementin koneistusta** (vaaditaan vain **TURN PLUS** ohjaukselle)
	- **1: Peruselementti** (Suora) ei koneisteta
	- **2: Päällekkäiselementti** (Viiste tai pyöristys) ei koneisteta
	- **3: Perus-/päällekkäiselem.** ei koneisteta

#### **BE**, **BF**, **BD**, **BP** ja **BH**.

**Lisätietoja:** ["Mallielementtien koneistusmääritteet", Sivu 277](#page-276-0)

# A

- Ohjelmointi:
	- **X**, **Z**: absoluuttinen, inkrementaalinen, modaalinen tai **?**
	- **ARi**: Kulma edeltävään elementtiin
	- **ANi**: Kulma seuraavaan elementtiin

#### **Esimerkki: G12-, G13-Geo**

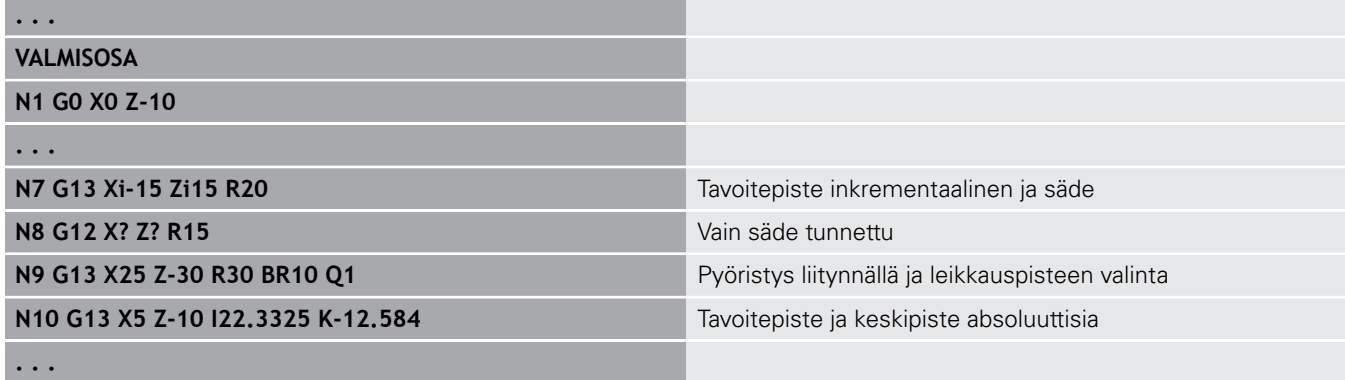

HEIDENHAIN | Käyttäjän käsikirja smart.Turn- ja DIN-ohjelmointi | 12/2019 **281**

# **6.4 Mallielementti pyörähdysmuodossa**

# **Sis.pisto (stand.) G22–Geo**

**G22** määrittelee uranpiston aiemmin ohjelmoidulla akselinsuuntaisella peruselementillä. Parametri:

- **X**: **Aloituspiste** uranpistossa tasopinnalla (halkaisijamitta)
- **Z**: **Aloituspiste** uranpistossa vaippapinnalla
- **I**: **Sisänurkka** (halkaisijamitta)
	- Uranpisto tasopinnalla: Uranpiston loppupiste
	- **Uranpisto vaippapinnalla: Pistouran pohja**
- **Ii**: **Sisänurkka** inkrementaalinen (Huomaa etumerkki!)
	- **Uranpisto tasopinnalla: Uranpistoleveys**
	- **Uranpisto vaippapinnalla: Pistouran syvyys**
- **K**: **Sisänurkka**
	- Uranpisto tasopinnalla: Pistouran pohja
	- Uranpisto vaippapinnalla: Uranpiston loppupiste
- **Ki**: **Sisänurkka** inkrementaalinen (Huomaa etumerkki!)
	- **Uranpisto tasopinnalla: Pistouran syvyys**
	- Uranpisto vaippapinnalla: Pistouran leveys
- **B**: **Ul. pyör./viis.** pistouran molemmin puolin (oletus: 0)
	- **B** > 0: pyöristyksen säde
	- $\blacksquare$  **B** < 0: viisteen leveys
- **R**: **Sssäp. säde** pistouran kummassakin nurkassa (oletus: 0)
- **FP**: **Ei elementin koneistusta** (vaaditaan vain **TURN PLUS** ohjaukselle)
	- **1: Kyllä**

## **BE**, **BF**, **BD**, **BP** ja **BH**.

**Lisätietoja:** ["Mallielementtien koneistusmääritteet", Sivu 277](#page-276-0)

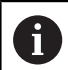

Ohjelmoi **Aloituspiste** vain **X** tai **Z**.

## **Esimerkki: G22-Geo**

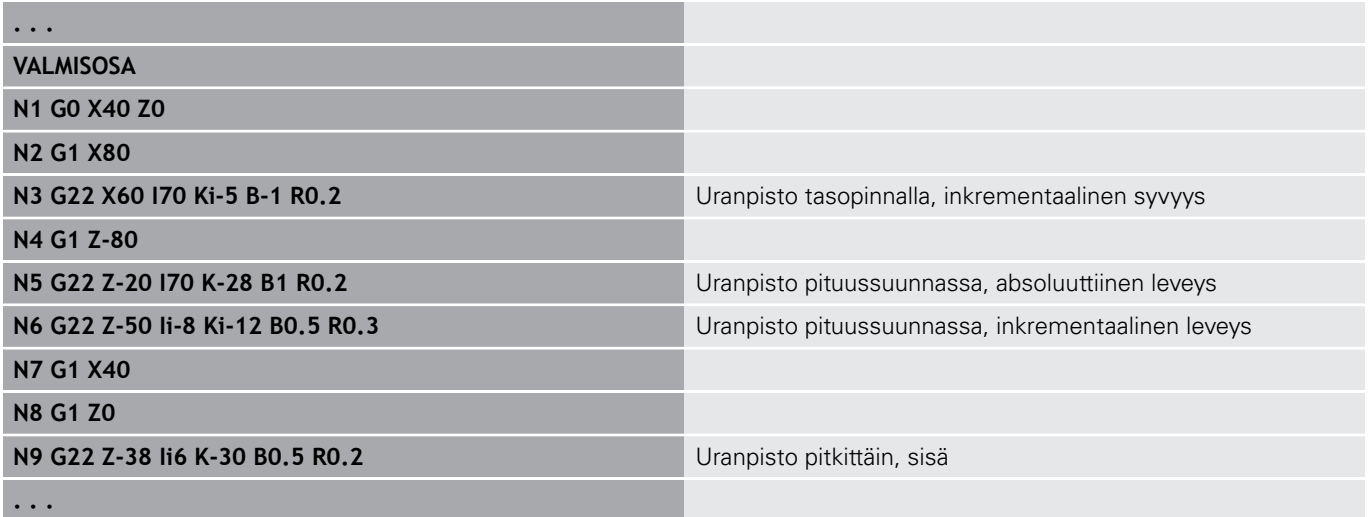

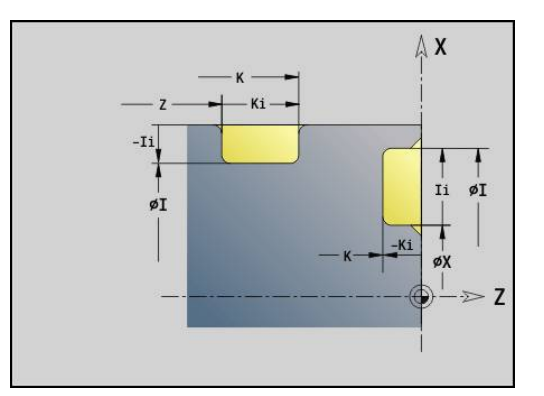

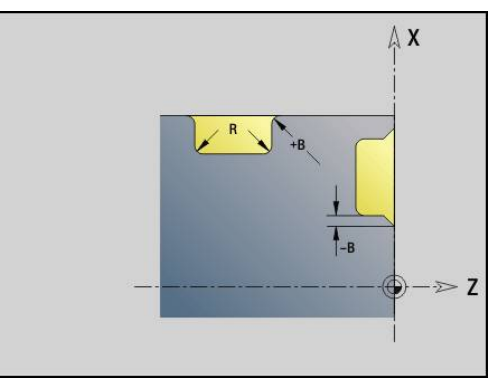

# **Sis.pisto (yleinen) G23–Geo**

**G23** määrittelee uranpiston aiemmin ohjelmoidulla lineaarisella peruselementillä. Referenssielementti voi olla vino. Parametri:

- **H**: **Sis.pistotapa** (oletus: 0)
	- **0: Symmetr. uranpisto**
	- **1: Vapaasorvaus**
- **X**: **Keskipiste** uranpistossa tasopinnalla (Ei sisäänsyöttöä: asema lasketaan; halkaisijamitta)
- **Z**: **Keskipiste** uranpistossa vaippapinnalla (Ei sisäänsyöttöä: asema lasketaan)
- **I**: **Syvyys**
	- **I** > 0: Uranpisto oikealle referenssielementistä
	- **I** < 0: Uranpisto vasemmalle referenssielementistä
- **K**: **Leveys** (ilman **Viiste/pyörist.**)
- **U**: **Sis.pistohalk.** Pistouran pohjan halkaisija  $\blacksquare$ Käytä osoitetta **U** vain, jos referenssielementti on Z-akselin suuntainen.
- **A**: **Kulma** (oletus: 0°)
	- **H** = 0: Pistouran kylkien välinen kulma (Alue: 0° <= **A** < 180°)
	- **H** = 1: Pistouran pohjan kyljen välinen kulma (Alue: 0° < **A**  $\leq$  = 90 $^{\circ}$ )
- **B**: **Ul. pyör./viis.** aloituspistettä lähempänä olevassa nurkassa (oletus: 0)
	- **B** > 0: Pyöristyksen säde
	- $\blacksquare$  **B** < 0: Viisteen leveys
- **P**: **Ul. pyör./viis.** aloituspistettä kauempana olevassa nurkassa (oletus: 0)
	- **P** > 0: Pyöristyksen säde
	- **P** < 0: Viisteen levevs
- **R**: **Sssäp. säde** pistouran kummassakin nurkassa (oletus: 0)
- **FP**: **Ei elementin koneistusta** (vaaditaan vain **TURN PLUS** ohjaukselle)
	- **1: Kyllä**

#### **BE**, **BF**, **BD**, **BP** ja **BH**.

**Lisätietoja:** ["Mallielementtien koneistusmääritteet", Sivu 277](#page-276-0)

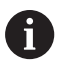

Ohjaus perustaa **Syvyys** peruselementtiin. Pistouran pohja on yhdensuuntainen vertailuelementin kanssa.

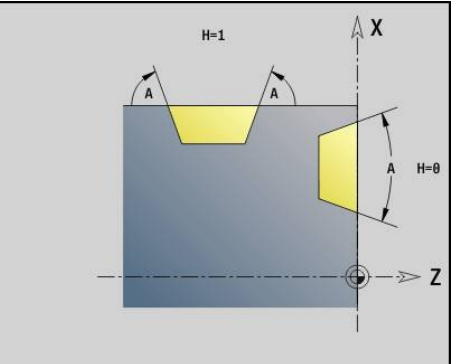

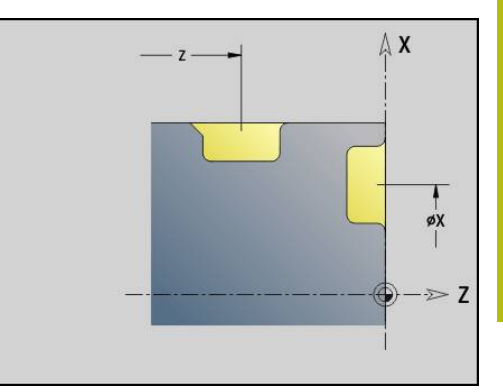

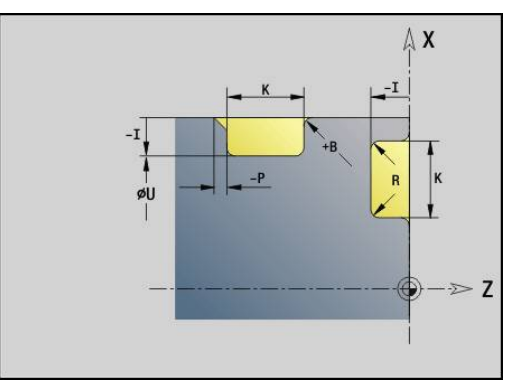

#### **Esimerkki: G23-Geo**

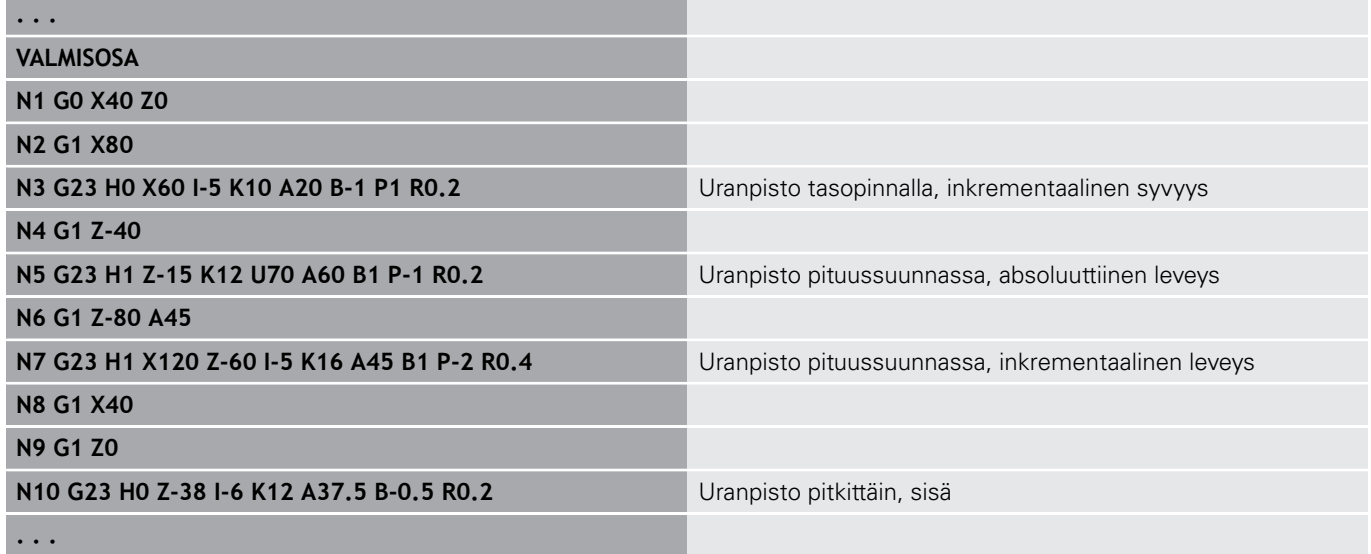

# **Kierre vapaapistolla G24–Geo**

**G24** määrittelee lineaarisen peruselementin pituuskierteellä ja siihen liittyvällä kierteen vapaapistolla (DIN 76). Kierre on ulko- tai sisäkierre (metrinen ISO-hienokierre DIN 13 osa 2, sarja 1).

Parametri:

- **F**: **Kierteen nousu**
- **I**: **Vapaapistosyv.**
- **K**: **Vapaapistolev.**
- **Z**: Vapaapiston **Loppupiste**
- **FP**: **Ei elementin koneistusta** (vaaditaan vain **TURN PLUS** ohjaukselle)
	- **1: Kyllä**

#### **BE**, **BF**, **BD**, **BP** ja **BH**.

**Lisätietoja:** ["Mallielementtien koneistusmääritteet", Sivu 277](#page-276-0)

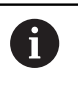

Ohjelmoi **G24** vain suljetuissa muodoissa Kierre koneistetaan koodilla **G31**

#### **Esimerkki: G24-Geo**

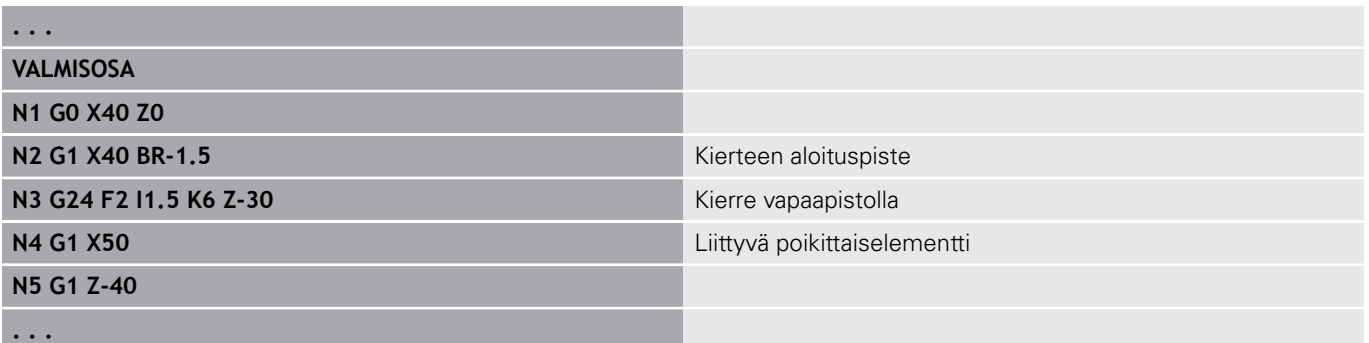

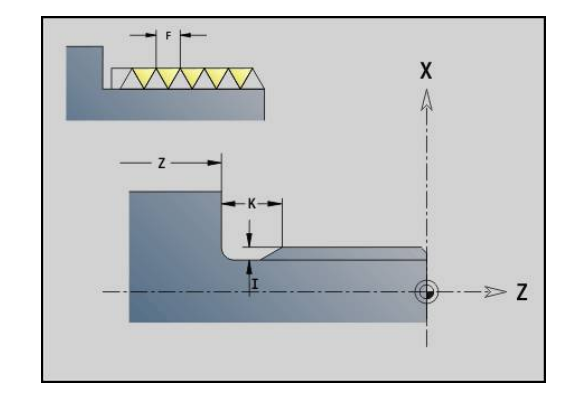

# **Vapaapisto G25–Geo**

**G25** luo seuraavaksi toteutettavat vapaapistomuodot. Vapaapistot ovat mahdollisia muotonurkissa, joissa tasoelementti kulkee yhdensuuntaisesti X-akselin kanssa. Ohjelmoi **G25** ensimmäisen elementin jälkeen. **Vapaapistotapa** määritellään parametrissa **H**.

#### **Vapaapiston mallikuvio U (H=4)**

Parametri:

- **H**: **Vapaapistotapa** Mallikuvio U ( $H = 4$ )
- **I**: **Vapaapistosyv.**
- **K**: **Vapaapistolev.**
- $\overline{\phantom{a}}$ **R**: **Säde** – **Sssäp. säde** uranpiston kummassakin nurkassa (oletus: 0)
- **P**: **Poikittaissyvyys Outside Radius** tai **Viiste** (oletus: 0)
	- **P** > 0: Pyöristyksen säde
	- **P** < 0: Viisteen leveys
- **FP**: **Ei elementin koneistusta** (vaaditaan vain **TURN PLUS** ohjaukselle)
	- **1: Kyllä**

#### **BE**, **BF**, **BD**, **BP** ja **BH**.

**Lisätietoja:** ["Mallielementtien koneistusmääritteet", Sivu 277](#page-276-0)

#### **Esimerkki: Kutsu G25-Geo Mallikuvio U**

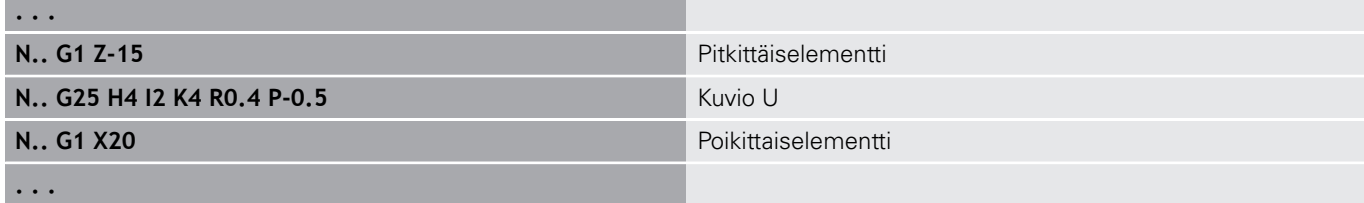

#### **Vapaapisto DIN 509 E (H=0,5)**

Parametri:

 $\mathbf{i}$ 

- **H**: **Vapaapistotapa** DIN 509 E ( $H = 0$  tai  $H = 5$ )
- **I**: **Vapaapistosyv.**
- **K**: **Vapaapistolev.**
- **R**: **Säde** vapaapistonurkassa

#### **W**: **Kulma** – **Vapaapistokulma**

## **BE**, **BF**, **BD**, **BP** ja **BH**.

**Lisätietoja:** ["Mallielementtien koneistusmääritteet", Sivu 277](#page-276-0)

Ohjaus määrittää halkaisijan perusteella ne parametrit, joita sinä et syötä sisään.

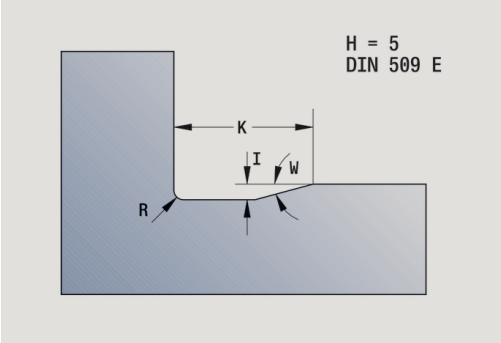

#### **Esimerkki: Kutsu G25-Geo DIN 509 E**

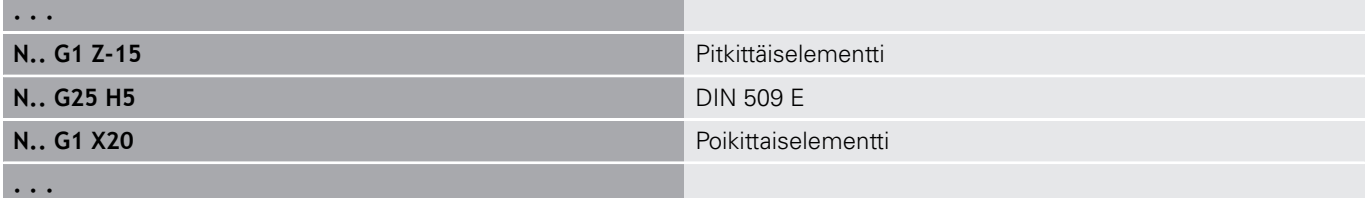

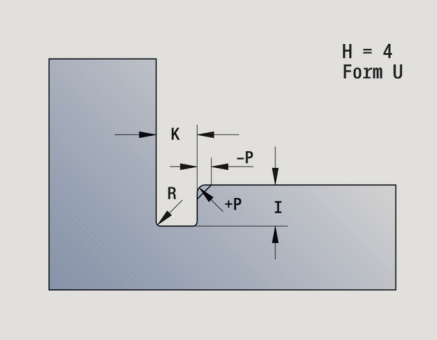

 $H = 6$ <br>DIN 509 F

#### **Vapaapisto DIN 509 F (H=6)**

Parametri:

- **H**: **Vapaapistotapa** DIN 509 F ( $H = 6$ )
- **I**: **Vapaapistosyv.**
- **K**: **Vapaapistolev.**
- **R**: **Säde** vapaapistonurkassa
- **P**: **Poikittaissyvyys**
- **W**: **Kulma Vapaapistokulma**
- **A**: **Kulma Poikittaiskulma**

#### **BE**, **BF**, **BD**, **BP** ja **BH**.

**Lisätietoja:** ["Mallielementtien koneistusmääritteet", Sivu 277](#page-276-0)

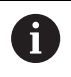

Ohjaus määrittää halkaisijan perusteella ne parametrit, joita sinä et syötä sisään.

## **Esimerkki: Kutsu G25-Geo DIN 509 F**

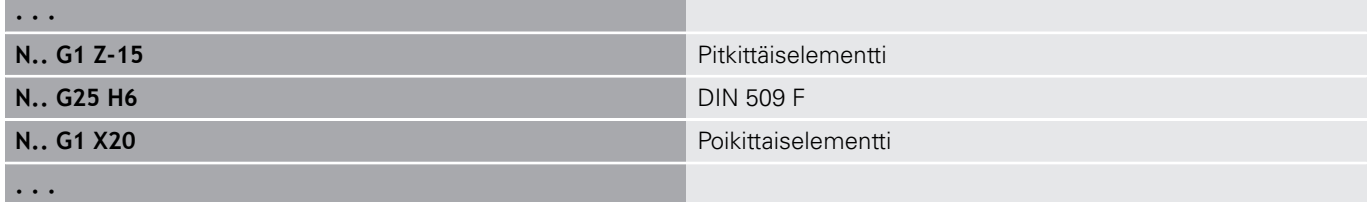

## **Vapaapisto DIN 76 (H=7)**

Ohjelmoi vain **FP**, kaikki muut arvot otetaan normitaulukosta **Kierteen nousu** perusteella, jos niitä ei ohjelmoida.

Parametri:

- **H**: **Vapaapistotapa** DIN 76 (**H** = 7)  $\mathcal{L}_{\mathcal{A}}$
- **I**: **Vapaapistosyv.**
- **K**: **Vapaapistolev.**
- **R**: **Säde** vapaapistonurkassa (oletus: **R** = 0,6 \* **I**)
- **W**: **Kulma Vapaapistokulma** (oletus: 30°)
- **FP**: **Kierteen nousu**

#### **BE**, **BF**, **BD**, **BP** ja **BH**.

**Lisätietoja:** ["Mallielementtien koneistusmääritteet", Sivu 277](#page-276-0)

#### **Esimerkki: Kutsu G25-Geo DIN 76**

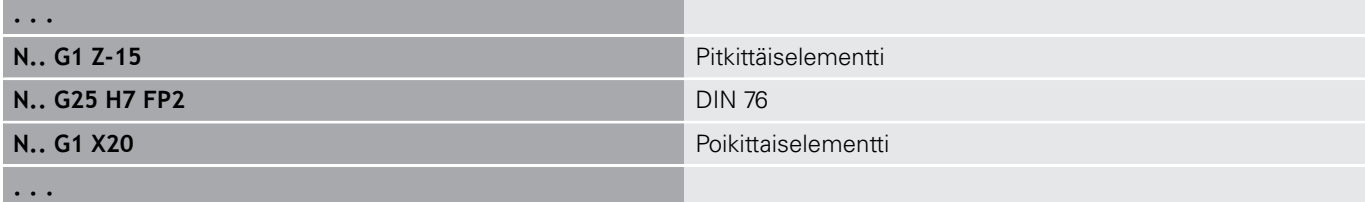

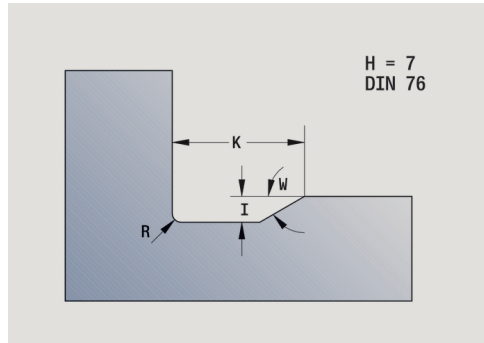

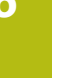

#### **Vapaapistokaava H (H=8)**

Jos et määrittele osoitetta **W**, **Kulma** lasketaan osoitteiden **K** ja **R** mukaan. Vapaapiston loppupiste on tällöin **Muodon nurkkap.**. Parametri:

- $H: Vapaapistotapa Mallikuvio H (H = 8)$
- **K**: **Vapaapistolev.**
- **R**: **Säde Vapaapistosäde** (ei sisäänsyöttöä: viistepyöristystä ei toteuteta)
- **W**: **Kulma Vapaapistokulma**

#### **BE**, **BF**, **BD**, **BP** ja **BH**.

**Lisätietoja:** ["Mallielementtien koneistusmääritteet", Sivu 277](#page-276-0)

#### **Esimerkki: Kutsu G25-Geo Mallikuvio H**

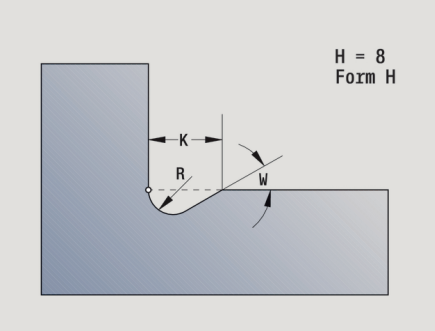

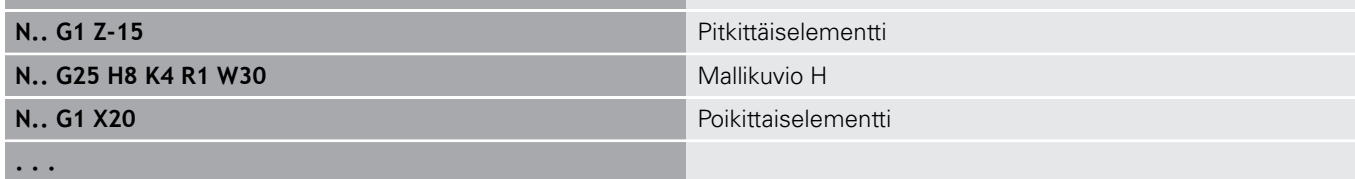

#### **Vapaapistokaava K (H=9)**

Parametri:

**. . .**

**. . .**

- **H**: **Vapaapistotapa** Mallikuvio K (**H** = 9)
- **I**: **Vapaapistosyv.**
- **R**: **Säde Vapaapistosäde** (ei sisäänsyöttöä: viistepyöristystä ei toteuteta)
- **W**: **Kulma Vapaapistokulma**
- **A**: **Kulma** pituusakselin suhteen (Oletusarvo: 45°)
- **BE**, **BF**, **BD**, **BP** ja **BH**.

**Lisätietoja:** ["Mallielementtien koneistusmääritteet", Sivu 277](#page-276-0)

#### **Esimerkki: Kutsu G25-Geo Mallikuvio K**

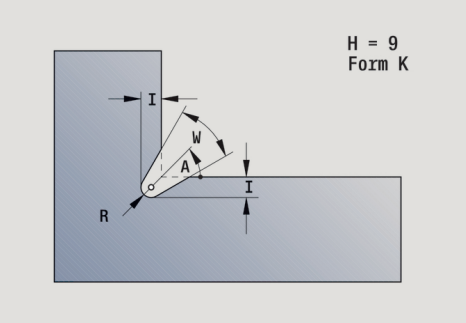

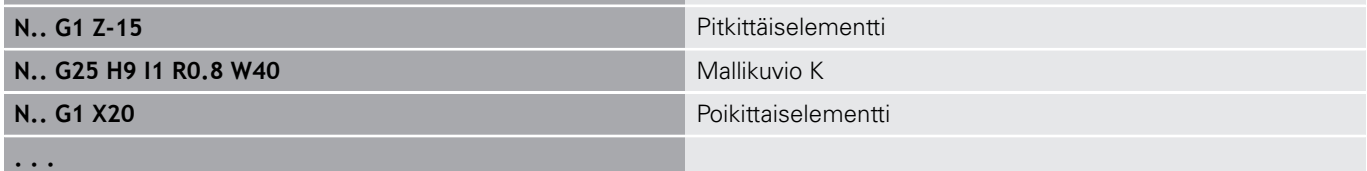

# **Kierre (standardi) G34–Geo**

**G34** määrittelee yksinkertaisen tai ketjutetun ulko- tai sisäkierteen (metrinen ISO-hienokierre DIN 13 sarja 1). Ohjaus laskee kaikki tarvittavat arvot.

Parametri:

#### **F**: **Kierteen nousu**

Kierre ketjutetaan ohjelmoimalla useampia G1/G3peräjälkeen.

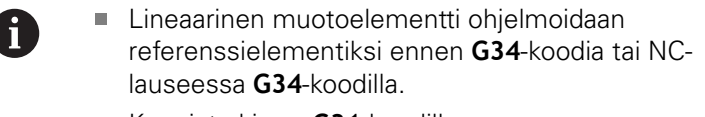

Koneista kierre **G31**-koodilla.

#### **Esimerkki: G34**

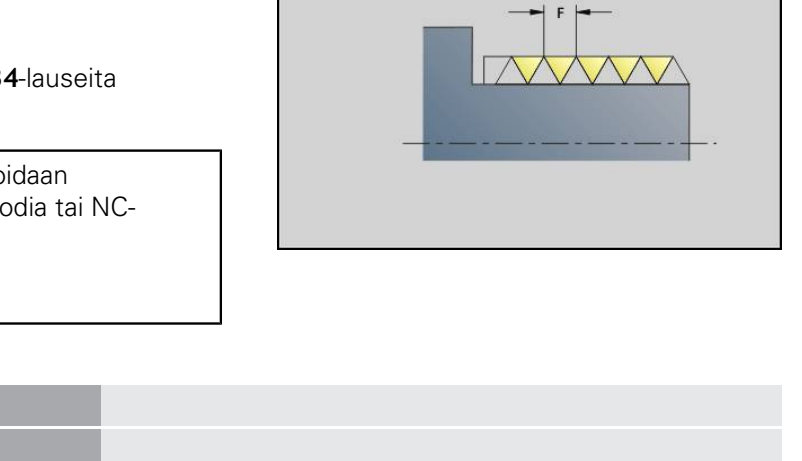

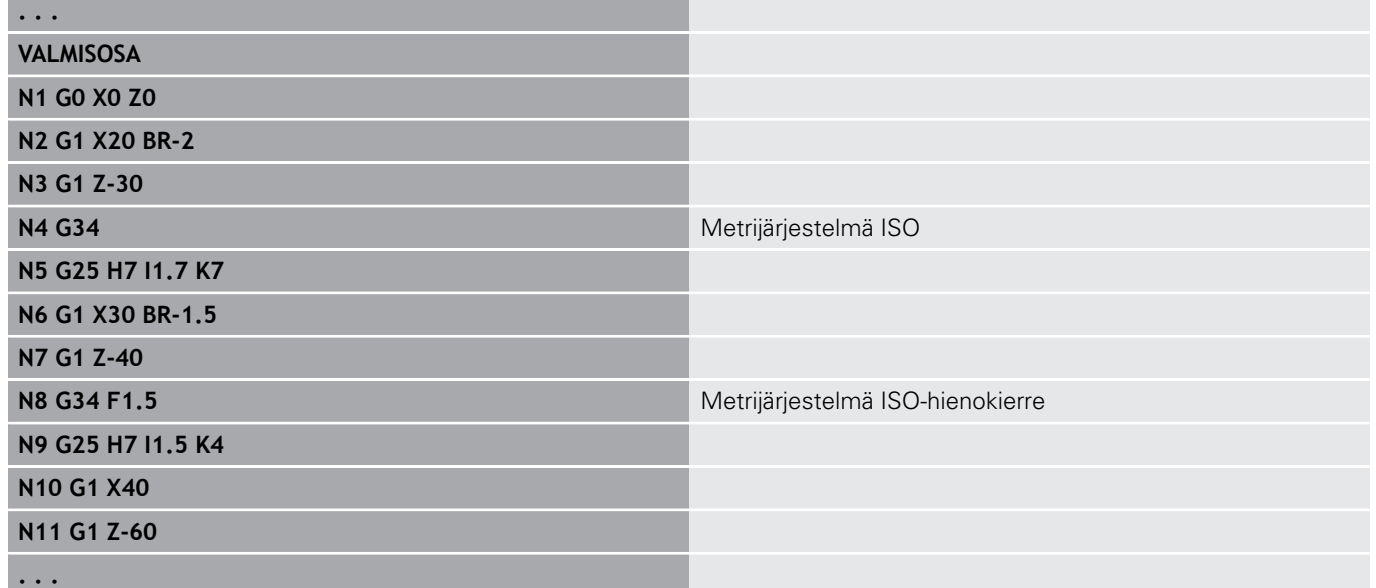
# **Kierre (yleinen) G37–Geo**

**G37** määrittelee suoritettavat kierteitystavat. Useampiuraiset kierteet kuten ketjutetut kierteet ovat mahdollisia. Kierre ketjutetaan ohjelmoimalla useampia **G01**/**G37**-lauseita peräjälkeen. Parametri:

- **Q**: **Kiert. tyyppi** (oletus: 1)
	- **1: ISO hieno DIN 13**
	- **2: ISO DIN 13**
	- **3: Kartio DIN 158**
	- **4: Kartio hieno DIN 158**
	- **5: ISO trapetsi DIN 103**
	- **6: Trapetsi DIN 380**
	- **7: Sahaus DIN 513**
	- **8: Pyöreä DIN 405**
	- **9: Lieriöm. DIN 11**
	- **10: Kartio DIN 2999**
	- **11: Putki DIN 259**
	- **12: Ei stand.**
	- **13: UNC US karkea**
	- **14: UNC US hieno**
	- **15: UNEF US ekstrahieno**
	- **16: NPT US kartioputki**
	- **17: NPTF US kuivasaumaputki**
	- **18: NPSC US putki** (voiteluaineella)
	- **19: NPFS US Putki** (ilman voiteluainetta)
	- **20: Kääntömutteri**
- **F**: **Kierteen nousu**
	- **tarvitaan parametrilla**  $Q = 1$ **, 3-7, 12**
	- muilla kierretyypeillä **F** määritetään halkaisijan perusteella, jos sitä ei ole ohjelmoitu
- **P**: **Kierteen syvyys** (vain kun **Q** = 12)
- $\overline{\phantom{a}}$ **K**: **Lopetuspit.** ilman kierteen vapaapistoa (oletus: 0)
- **D**: **Referenssipiste** (oletus: 0)
	- 0: Kierteen lopetus referenssielementin lopussa
	- 1: Kierteen lopetus referenssielementin alussa
- **H**: **Kierteiden lkm** (oletus: 1)  $\blacksquare$
- **A**: **Vasen kylki** Kylkikulma vasemmalla (määrittele vain kun **Q** =  $\overline{\phantom{a}}$ 12)
- $\mathbf{r}$ **W**: **Oikea kylki** – Määrittele oikea kylkikulma vain kun **Q** = 12
- × **R**: **Leveys** (määrittele vain kun **Q** = 12)
- × **E**: **Muuttuva nousu** (oletus: 0) **E**:n verran suurempi/pienempi jokaisella kierroksella.
- **V**: **Kierteen suunta:**
	- **0: Oikeakät. kierre**
	- **1: Vasenkät. kierre**

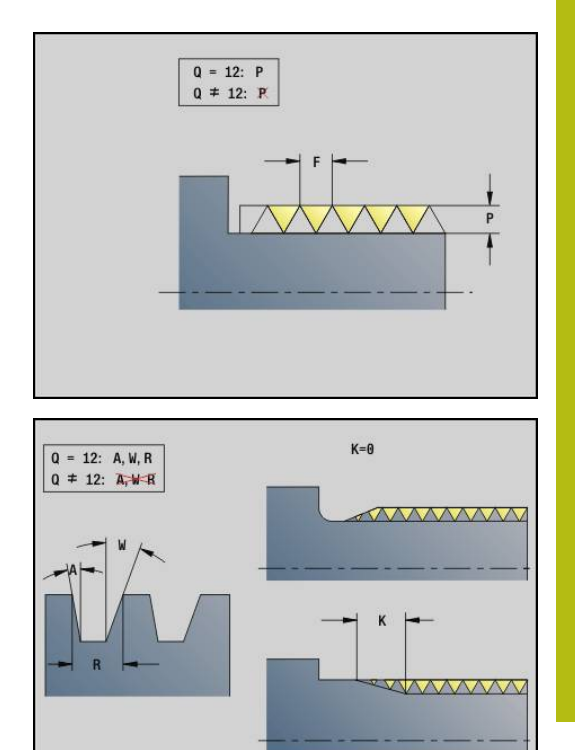

A

- Ohjelmoi lineaarinen muotoelemenetti referenssielementiksi ennen **G37**-koodia.
- Koneista kierre **G31**-koodilla.
- Standardisoiduilla kierteillä ohjaus asettaa parametrit **P**, **R**, **A** ja **W**.
- Käytä arvoa **Q**=12, kun haluat käyttää yksittäistä parametria.

# **OHJE**

#### **Huomaa törmäysvaara!**

Ohjaus luo kierteen referenssielementin koko pituudelle. Tällöin ohjaus suorittaa törmäystarkistuksen työkalun muodolla (esim. valmisosan muoto). Koneistuksen yhteydessä on törmäysvaara!

Ilman kierteen vapaapistoa ohjelmoidaan toinen lineaarielementti kierteen ylimenoa varten.

#### **Esimerkki: G37**

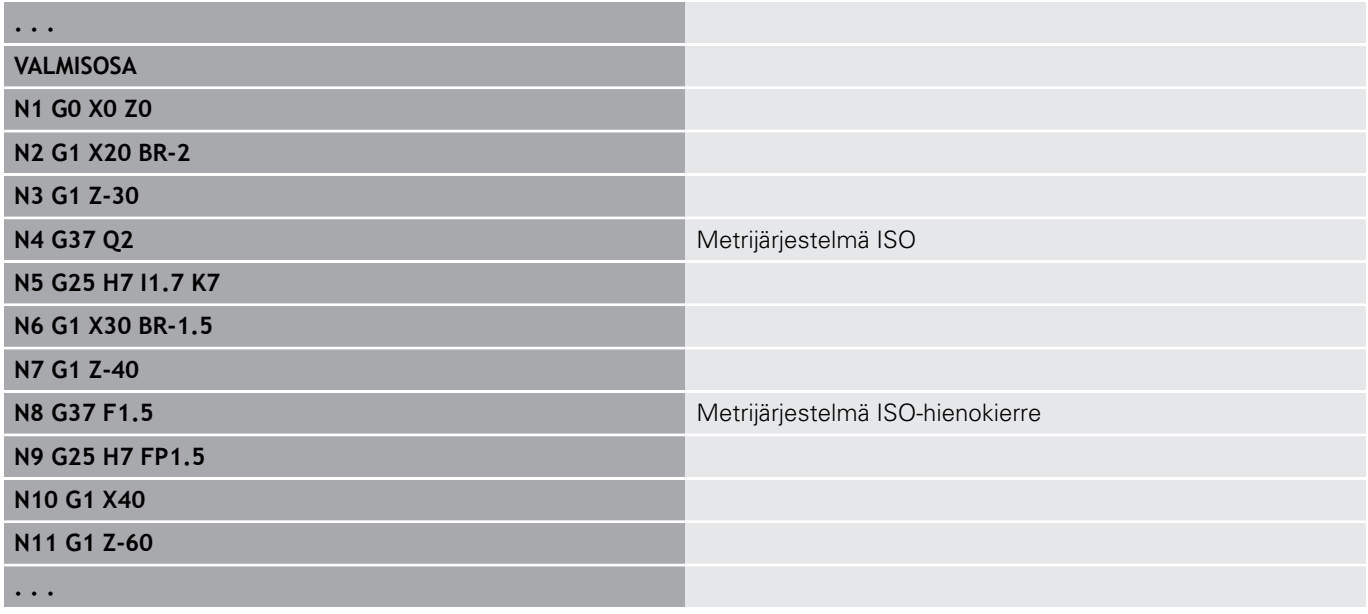

#### **Esimerkki: G37 ketjutettu**

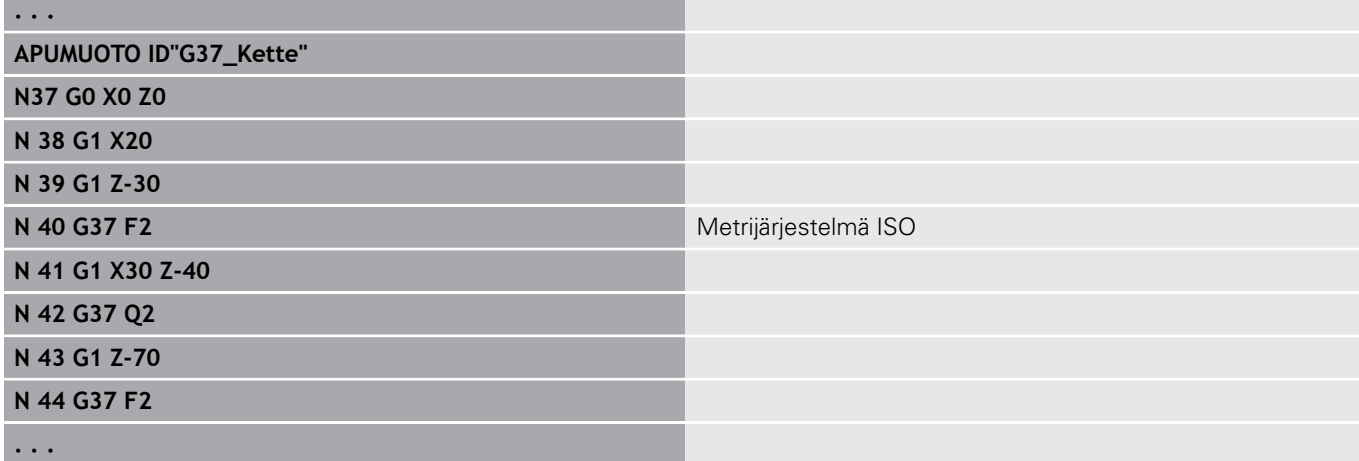

# **Reikä (keskinen) G49–Geo**

**G49** määrittelee yksittäisporauksen (reiän) upotuksella ja kierteellä pyörintäkeskipisteessä (otsapinta tai takapuoli). **G49**-reikä ei ole muodon osa vaan kuvioelementti.

Parametri:

- **Z**: **Asema** Porauksen alkukohta (Peruste: referenssipiste)
- $\overline{\phantom{a}}$ **B**: **Halkaisija**
- Ì. **P**: **Syvyys** ilman poran kärkeä
- **W**: **Kärkikulma** (oletus: 180°)  $\blacksquare$
- × **R**: **Upotushalk.**
- Ľ, **U**: **Upotussyvyys**
- $\Box$ **E**: **Upotuskulma**
- **I**: **Kierteen halkaisija**  $\overline{\phantom{a}}$
- $\blacksquare$ **J**: **Kierteen syvyys**
- **K**: **Kiert. viiste** Kierteen lopetuspituus  $\overline{\phantom{a}}$
- Ľ, **F**: **Kierteen nousu**
- **V**: **Kierteen suunta:** (oletus: 0)
	- **0: Oikeakät. kierre**
	- **1: Vasenkät. kierre**
- **A**: **Kulma** Ensimmäisen reiän asema (oletus: 0°)
	- **A** = 0°: Otsapinta
	- $\blacksquare$  **A** = 180°: Takapuoli
- **O**: **Keskityskulma**

 $\mathbf{f}$ 

- Ohjelmoi **G49** jaksossa **VALMISOSA**, älä jaksossa m. **APUMUOTO**, **OTSAPINTA** tai **TAKAPINTA**
- Koneista **G49**-reikä koodilla **G71**..**G74**

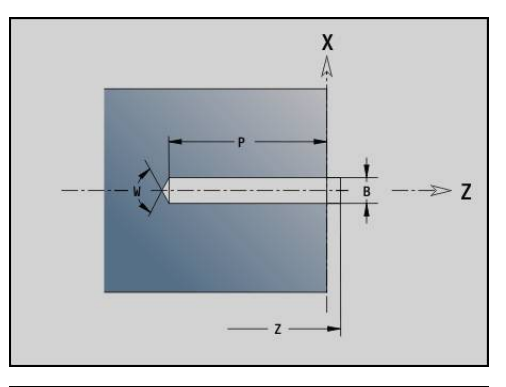

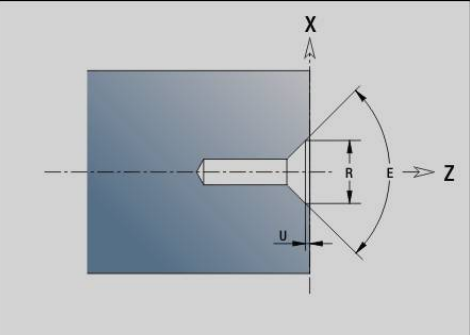

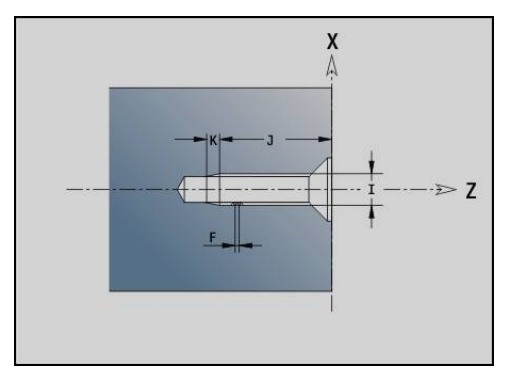

# **6.5 Muotokuvauksen määritteet**

#### **Muotokuvauksen määritteiden yleiskuvaus**

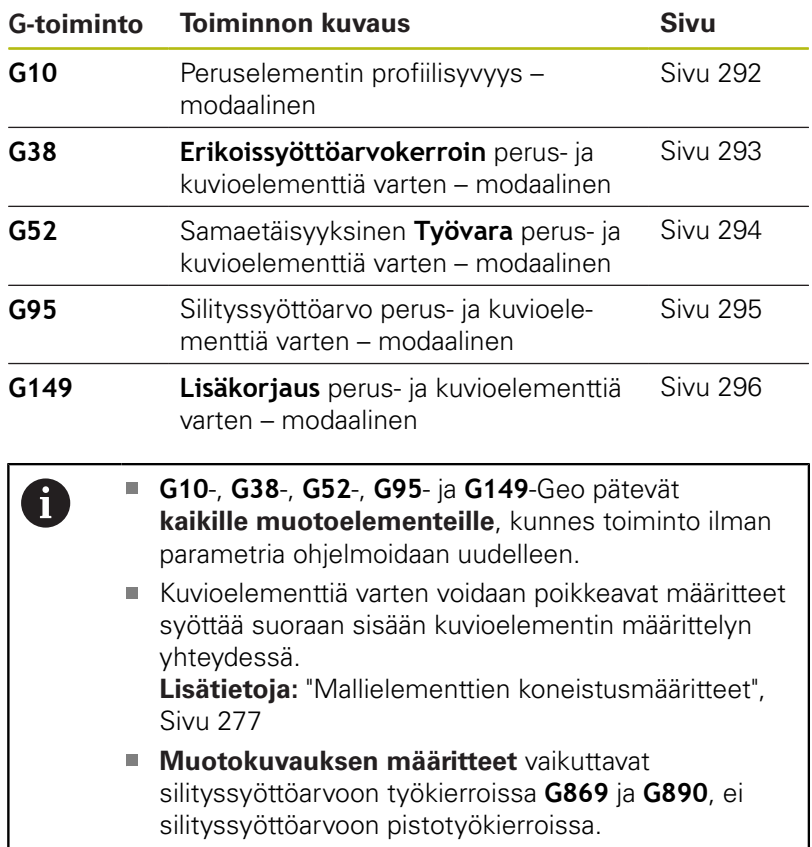

# <span id="page-291-0"></span>**Profiilisyvyys G10-Geo**

**G10** vaikuttaa **G890**-koodin silityssyöttöarvoon. Profiilisyvyys koskee vain peruselementtejä.

Parametri:

A

- **H**: **Rouhintatyyppi** Profiilisyvyys (DIN 4768)
	- $H = 1$ : Yleinen profiilisyvyys Rt1
	- H = 2: Keskiprofiiliarvo **Ra**
	- H = **3**: Keskimääräinen profiilisyvyys **Rz**
- **RH**: **Rouhintasyvyys**
	- **G10** vaikuttaa modaalisesti
	- **G10** tai **G95** ilman parametria kytkee profiilisyvyyden pois
	- **G10 RH...** ylikirjoittaa profiilisyvyyden lauseittain
	- **G10 RH...** ylikirjoittaa profiilisyvyyden lauseittain

# <span id="page-292-0"></span>**Syöttöarvon pienenn. G38-Geo**

**G38** aktivoi parametrin **Erik.syöt.kerr.** silitystyökiertoa **G890** varten. **Erik.syöt.kerr.** vaikuttaa modaalisesti muotoperuselementeille ja kuvioelementeille.

Parametri:

- **E**: **Erikoissyöttöarvokerroin** (oletus: 1) Erikoissyöttö = voimassa oleva syöttöarvo \* **E**
- $\mathbf{i}$

**G38** vaikuttaa modaalisesti.

- Ohjelmoi **G38** ennen vaikutettavaa muotoelementtiä.
- **G38** korvaa parametrin **Erik.syöt.kerr.**
- Koodilla **G38** ilman parametria valitaan syöttöarvokerroin

# **Päällekkäiselementin G39-Geo määrite**

**G39** vaikuttaa **G890**-koodin silityssyöttöarvoon kuvioelementeillä.

- Viisteet/pyöristykset määritellään (sen jälkee muotoelementeillä)
- **Vapaapistot**
- **Uranpisto**

Vaikutettu koneistus:

- **Erik.syöt.kerr.**
- $\mathcal{L}_{\mathcal{A}}$ **Rouhintasyvyys**
- $\mathbf{r}$ Lisä-D-korjaukset
- Samaetäisyyksinen **Työvara**

Parametri:

- **F**: **Kierrossyöttöarvo**
- **V**: **Rouhintatyyppi** Profiilisyvyys (DIN 4768)
	- 1: Yleinen profiilisyvyys Rt1
	- **2**: Keskiprofiiliarvo **Ra**
	- **3**: Keskimääräinen profiilisyvyys **Rz**
- **RH: Rouhintasyvyys** (µm tai tuumamitoilla µinch)
- **D**: **Lisätt. korjaus** (Alue: 901 <= **D** <= 916)
- **P**: **Työvara** (sädemitta)
- $\blacksquare$ **H**: **absol.=0,lis.=1** – **P** vaikuttaa absoluuttisesti tai lisäävästi (oletus: 0)
	- **0**: **P** korvaa **G57**-/**G58**-työvarat
	- **1**: **P** lisätään **G57**-/**G58**-työvaraan
- **E**: **Erikoissyöttöarvokerroin** (oletus: 1) Erikoissyöttö = voimassa oleva syöttöarvo \* **E**

# A

Käytä parametreja **Rouhintatyyppi V**, **Rouhintasyvyys RH**, **Syöttö per kierros F** ja Erikoissyöttöarvo **E** vuorotellen.

- **G39** vaikuttaa lausekohtaisesti.
- Ohjelmoi **G39** ennen vaikutettavaa muotoelementtiä.
- **G50**koodi ennen työkiertoa (jakso **KONEISTUS**) kytkee **G39**-työvarat tälle työkierrolle.

**G39** voidaan korvata määritteen suoralla sisäänsyötöllä muotoelementtien dialogissa. Toiminto tarvitaan tuotujen ohjelmien oikeaa toteutusta varten.

# **Erotuspiste G44**

Automaattisessa ohjelmanlaadinnassa **TURN PLUS**-ohjauksella voidaan **G44**-toiminnon avulla määrittää **Erotuspiste** vaihtokiinnitystä varten.

Parametri:

- **D**: **Erotuspistealue**
	- **0: Peruselem. alku**
	- **1: Peruselem. loppu**

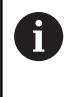

Kun mitään **Erotuspiste** ei ole määritelty, **TURN PLUS** käyttää ulkopuolisessa koneistuksessa suurinta halkaisijaa ja sisäpuolisessa koneistuksessa pienintä halkaisijaa **Erotuspiste**.

# <span id="page-293-0"></span>**Työvara G52-Geo**

**G52** määrittelee muodonsuuntaisen **Työvara** sellaista muotoperuselementtiä ja kuvioelementtiä varten, joka huomioidaan koodissa **G810**, **G820**, **G830**, **G860** ja **G890**.

Parametri:

 $\mathbf i$ 

- **P**: **Työvara** (sädemitta)
- **H**: **absol.=0,lis.=1 P** vaikuttaa absoluuttisesti tai lisäävästi  $\mathbb{R}^d$ (oletus: 0)
	- **0**: **P** korvaa **G57**-/**G58**-työvarat
	- **1**: **P** lisätään **G57**-/**G58**-työvaraan

**G52** vaikuttaa modaalisesti.

- Ohjelmoi G52 samassa NC-lauseessa vaikutettavan muotoelementin kanssa.
- **G50** koodi ennen työkiertoa (jakso **KONEISTUS**) kytkee **G52**-työvarat tälle työkierrolle.

# <span id="page-294-0"></span>**Syöttöarvo per kierros G95-Geo**

**G95** vaikuttaa **G890**-koodin silityssyöttöarvoon muotoperuselementeille ja kuvioelementeille. Parametri:

**F**: **Kierrossyöttöarvo**

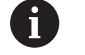

- **G95**-silityssyöttöarvo korvaa koneistusosassa määritellyn silityssyöttöarvon.
- **G95** on modaalinen.
- **G95** ilman arvoa kytkee silityssyöttöarvon pois.
- **G10** kytkee sylityssyöttöarvon **G95** pois päältä.

#### **Esimerkki: Muotokuvauksen määritteet G95**

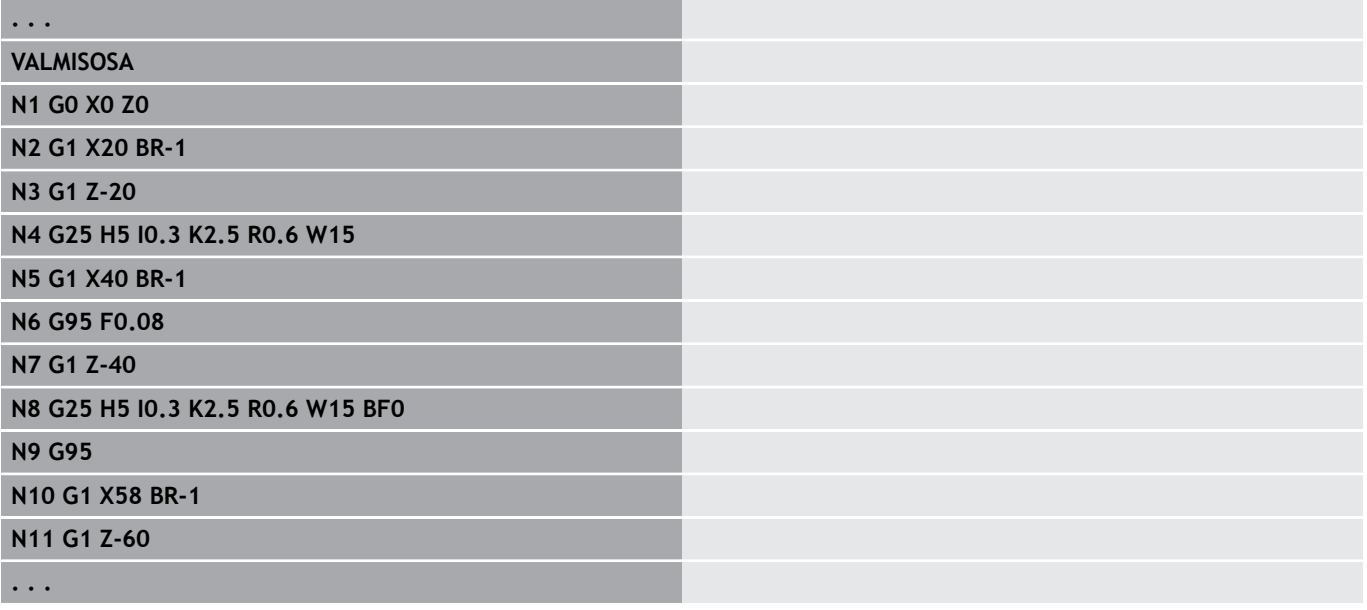

# <span id="page-295-0"></span>**Lisäkorjaus G149-Geo**

**G149** ja sen jälkeinen **D-numero** aktivoi/peruuttaa **Lisäkorjaus**. Ohjaus hallitsee 16 työkalusta riippuvaa korjausarvoa sisäisessä taulukossa. Korjausarvot käsitellään alakäyttötavalla **Ohjelmankulku**.

**Lisätietoja:** Käyttäjän käsikirja

Parametri:

- **D**: **Lisätt. korjaus** (oletus: 900)
	- **D** = 900: kytkee pois lisäkojauksen
	- **D** = 901-916: kytkee lisäkorjauksen **D** päälle.
- Huomioi muotokuvaussuunta.  $\mathbf i$ 
	- **Lisäkorjaus** vaikuttaa alkaen siitä lauseesta, jossa **G149** on ohjelmoitu.
	- **Lisäkorjaus** pysyy voimassa seuraaviin määrittelyihin saakka:
		- seuraavaan määrittelyyn **G149 D900**
		- valmisosakuvauksen loppuun

#### **Esimerkki: Muotokuvauksen määritteet G149**

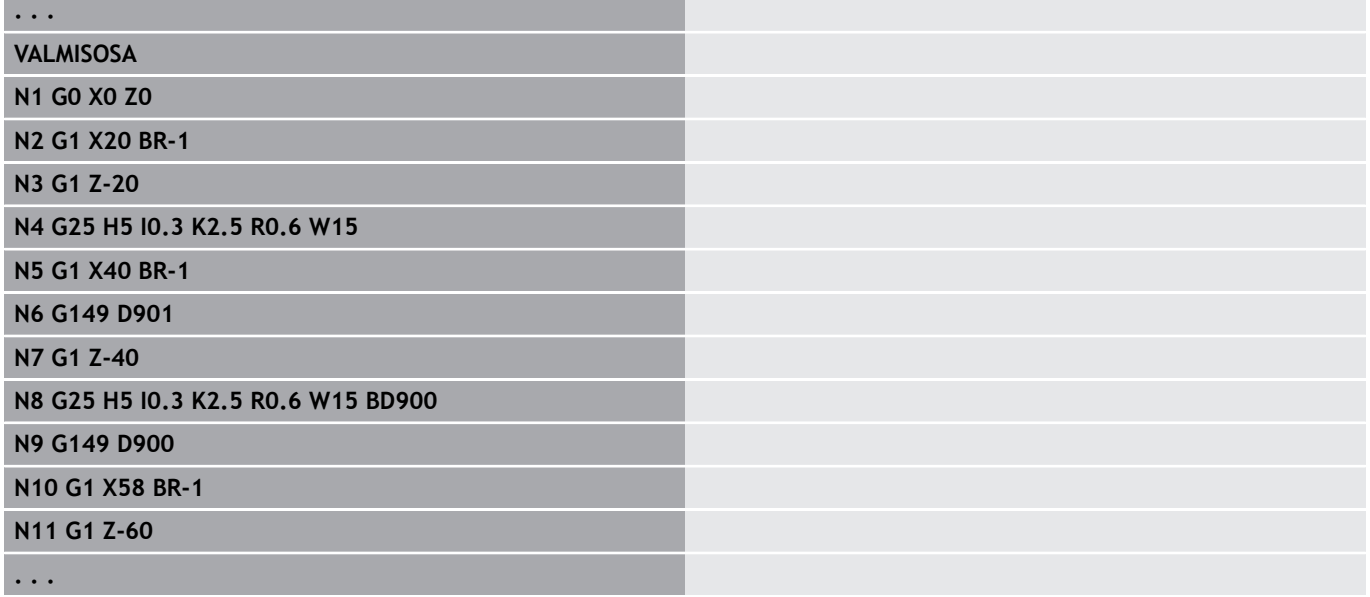

# **6.6 C-akselimuodot – Perusteet**

# <span id="page-296-0"></span>**Jyrsintämuodon sijainti**

Die **Referenssitaso** tai **Referenssihalkaisija** määritellään jakson tunnuksessa.

Jyrsintämuodon **Syvyys** ja **Sijainti** (tasku, saareke) asetetaan seuraavasti muodon määrittelyssä:

- syvyydellä **Syvyys/kork. P** etukäteen ohjelmoidussa **G308**  $\overline{\phantom{a}}$ koodissa.
- Vaihtoehtoisesti muotokuvioissa: työkiertoparametri **Syvyys P** Etumerkki **P** määrää jyrsintämuodon **Sijainti**:
- $P < 0$ : Tasku
- **P** > 0: Saareke

 $\mathbf i$ 

#### **Jyrsintämuodon sijainti**

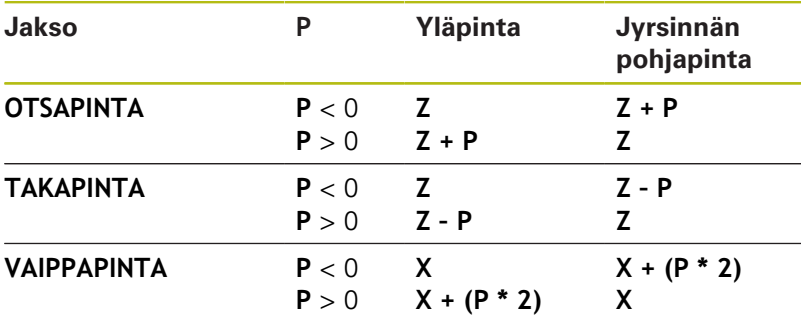

- **X**: **Referenssihalkaisija** jaksotunnuksesta
- ш **Z**: **Referenssitaso** jaksotunnuksesta
- **P**: **Syvyys/kork.** koodista **G308** tai työkiertoparametrista Ī.

Tasonjyrsintätyökierrot jyrsivät muodon määrittelyssä kuvattuja tasoja. **Saarekkeet** tämän tason sisällä jätetään huomiotta.

Muodot useammissa tasoissa (hierarkisesti ketjutetut muodot):

- Yksi taso alkaa koodilla **G308** ja päättyy koodiin **G309**.
- **G308** määrittelee uuden **referenssitason**/**Referenssihalkaisija**. Ensimmäinen **G308** ottaa vastaan jaksotunnuksessa määritellyn **referenssitason**. Jokainen seuraava **G308** määrittelee uuden tason. Laskenta: uusi **referenssitaso** = **Referenssitaso** + **P** (edeltävästä **G308**-koodista)
- **G309** kytkee takaisin päälle edeltävän referenssitason.

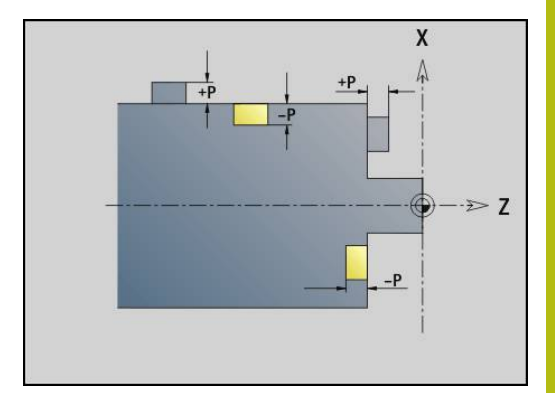

#### **Taskun/saarekkeen alku G308-Geo**

**G308** määrittelee uuden **referenssitason** tai **Referenssihalkaisija** hierarkisesti määritellyillä muodoilla. Parametri:

- **ID**: **Jyrsintämuoto** Jyrsintämuodon nimi
- **P**: **Syvyys/kork.** Syvyys taskuissa, korkeus saarakkeissa
- **HC**: **Poraus/jyrsintämäärä**
	- **1: Muotojyrsintä**
	- **2: Taskun jyrsintä**
	- **3: Tasojyrsintä**
	- **4: Jäysteenpoisto**
	- **5: Kaiverrus**
	- **6: Muoto + Jäysteenpoisto**
	- **7: Tasku + Jäysteenpoisto**
	- **14: ei koneistusta**
- **Q**: **Jyrsintäpaikka**
	- **0: Muodolla**
	- **1: sisä/vasen**
	- **2: ulko/oikea**
- **H**: **Jyrsinnän kulkusuunta**
	- **0: Vastalastu**
	- **1: Myötälastu**
- **D**: **Jyrsintähalkaisija**
- **O**: **Pistokäyttäytyminen** (oletus: 0)
	- 0 / ei sisäänsyöttö **kohtisuora tunkeutuminen**
	- **1: kierukkamainen sisäänpito**
		- Taskun jyrsinnän rouhintatyökierto tunkeutuu urajyrsinnässä heilurimaisesti ja muuten kierukkamaisesti.
		- Taskun jyrsinnän silitystyökierto tunkeutuu 3Dsaapumiskaaren avulla.
	- **2: heilurimainen sisäänpisto**
		- Taskun jyrsinnän rouhintatyökierto tunkeutuu urajyrsinnässä heilurimaisesti sisään.
		- Taskun jyrsinnän silitystyökierto tunkeutuu 3Dsaapumiskaaren avulla.
- **I**: **Rajoitushalkaisija**  $\overline{\phantom{a}}$
- **W**: Viisteen **Kulma**
- **BR**: **Viisteen leveys**
- **RB**: **Vetäyt.taso**  $\mathcal{L}_{\mathcal{A}}$

#### **Taskun/saarekkeen loppu G309-Geo**

**G309** määrittelee **referenssitason** loppupisteen. Jokainen **G308** koodilla määritelty **referenssitaso** täytyy lopettaa koodilla **G309**. **Lisätietoja:** ["Jyrsintämuodon sijainti", Sivu 297](#page-296-0)

#### **Esimerkki: G308/G309**

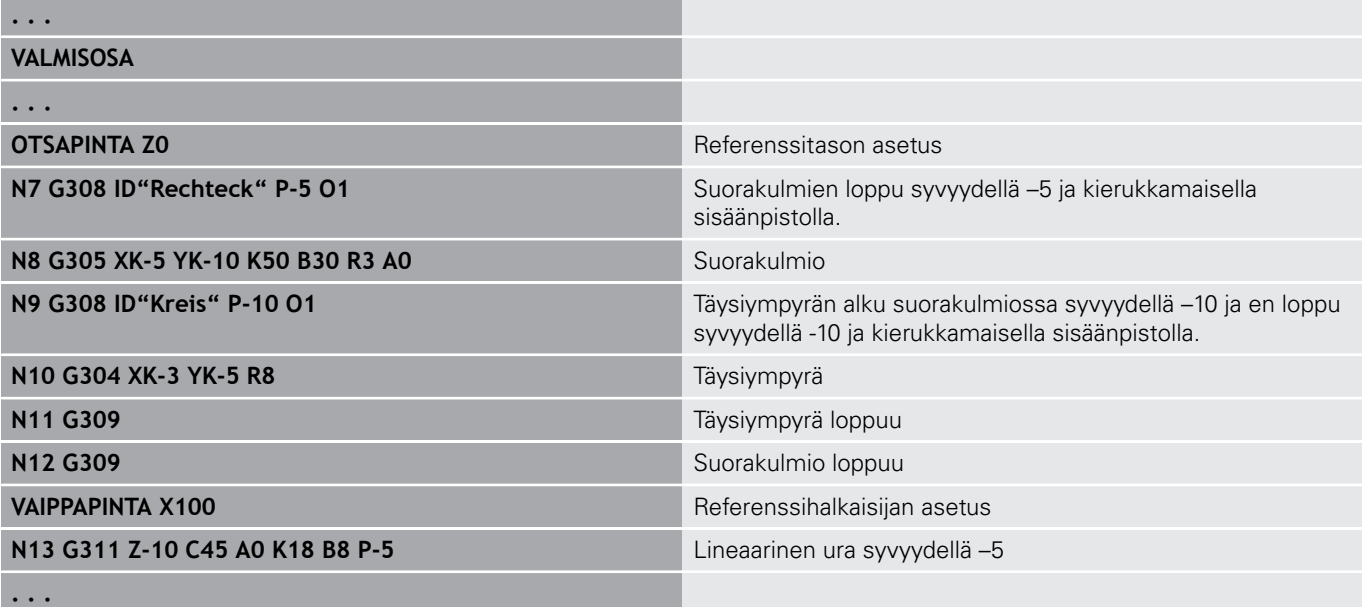

# <span id="page-299-0"></span>**Ympyrämäinen paikkakuvio kaarevilla urilla**

Ympyrämäisissä paikkakuvioissa olevilla kaarevilla urilla ohjelmoidaan paikkakuvion paikat, kaaren keskipiste, kaaren säde ja uran **sijainti**.

Ohjaus paikoittaa urat seuraavasti:

- Urien järjestely **paikkakuvion säteen** välein **paikkakuvion keskipisteen ympäri**, jos
	- Paikkakuvion keskipiste = kaaren keskipiste **ja**
	- $\blacksquare$  Paikkakuvion säde = kaaren säde
- Urien järjestely **paikkakuvion säteen ja kaarevuussäteen**  välein **paikkakuvion keskipisteen ympäri**, jos
	- Paikkakuvion keskipiste <> kaaren keskipiste **tai**
	- Paikkakuvion säde <> kaaren säde

Lisäksi urien järjestelyyn vaikuttaa **sijainti**:

- **Normaalisijainti**:
	- Uran aloituskulma vaikuttaa **suhteellisesti** paikkakuvioon nähden.
	- Aloituskulma lisätään paikkakuvion asemaan.
- **Alkuperäinen sijainti**:
	- Uran aloituskulma vaikuttaa **absoluuttisesti**.

Seuraavat esimerkit esittävät ympyrämäisen paikkakuvion ohjelmointia kaarevilla urilla.

#### **Uran keskiviiva referenssinä ja normaalisijaintina**

Ohjelmointi:

- $\blacksquare$  Paikkakuvion keskipiste = kaaren keskipiste
- Paikkakuvion säde = kaaren säde
- Normaalisijainti

Nämä käskyt järjestävät urat **paikkakuvion säteen** välein paikkakuvion keskipisteen ympäri.

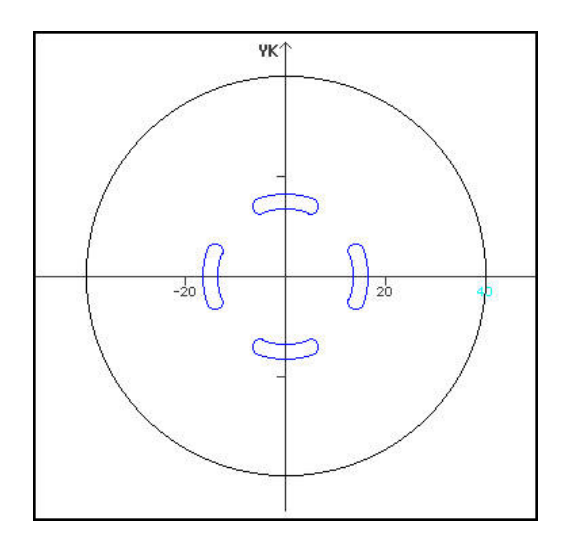

#### **Esimerkki: Uran keskiviiva referenssinä, normaalisijainti**

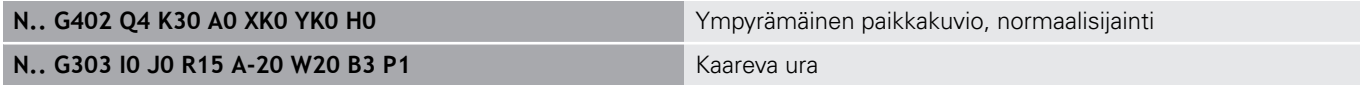

#### **Uran keskiviiva referenssinä ja alkuperäinen sijainti**

Ohjelmointi:

- $\blacksquare$  Paikkakuvion keskipiste = kaaren keskipiste
- Paikkakuvion säde = kaaren säde
- Alkuperäinen sijainti

Nämä käskyt järjestävät kaikki urat samaan asemaan.

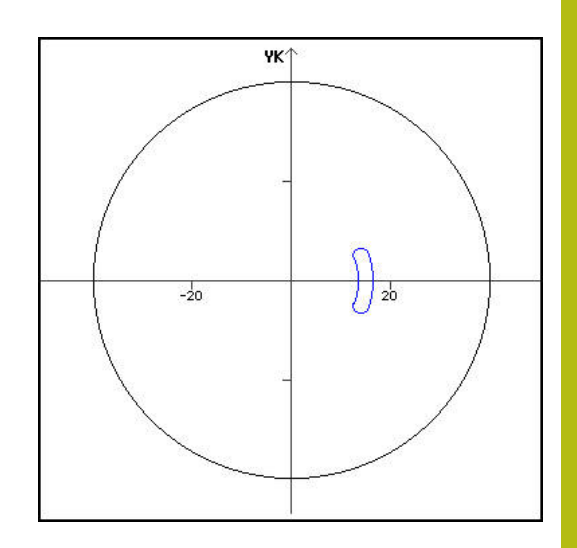

#### **Esimerkki: Uran keskiviiva referenssinä, alkuperäinen sijainti**

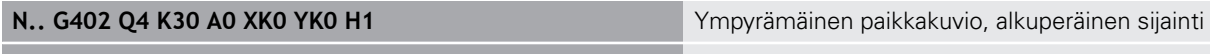

# **N.. G303 I0 J0 R15 A-20 W20 B3 P1** Kaareva ura

#### **Kaaren keskipiste referenssinä ja normaalisijainti**

Ohjelmointi:

- Paikkakuvion keskipiste <> kaaren keskipiste
- $\blacksquare$  Paikkakuvion säde = kaaren säde
- Normaalisijainti

Nämä käskyt järjestävät urat **paikkakuvion ja kaaren säteen** välein paikkakuvion keskipisteen ympäri.

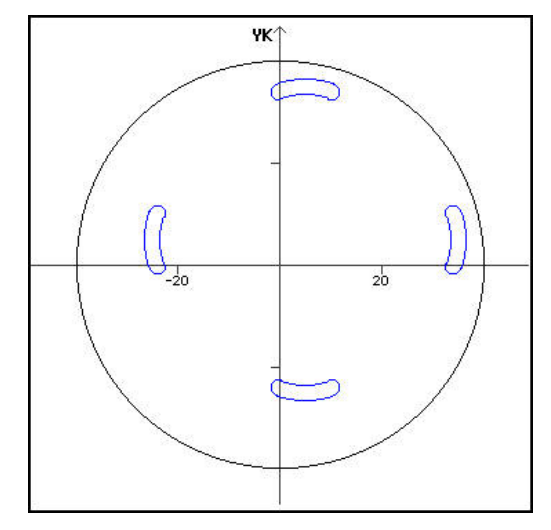

#### **Esimerkki: Kaaren keskipiste referenssinä, normaalisijainti**

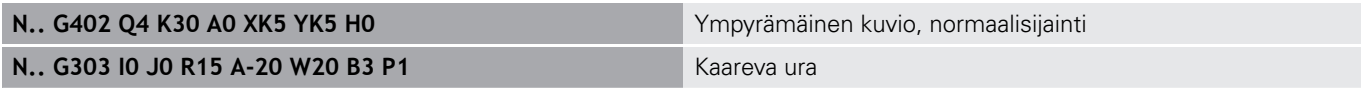

#### **Kaaren keskipiste referenssinä ja alkuperäinen sijainti**

Ohjelmointi:

- Paikkakuvion keskipiste <> kaaren keskipiste
- Paikkakuvion säde = kaaren säde
- Alkuperäinen sijainti

Nämä käskyt järjestävät urat **paikkakuvion ja kaaren säteen** välein paikkakuvion keskipisteen ympäri pitämällä ennallaan aloitus- ja lopetuskulmat.

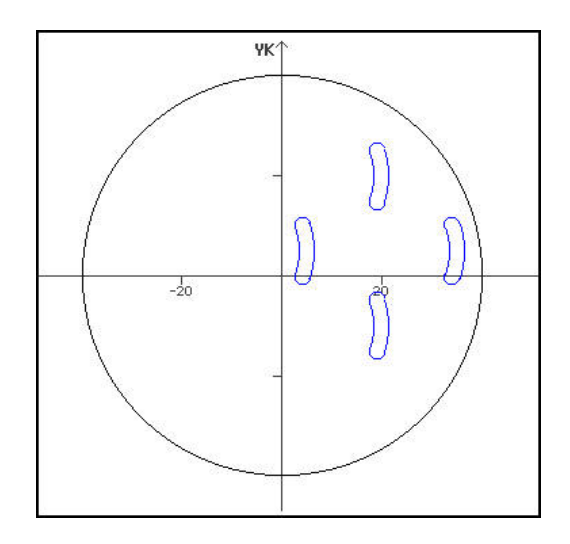

#### **Esimerkki: Kaaren keskipiste referenssinä, alkuperäinen sijainti**

**N.. G402 Q4 K30 A0 XK5 YK5 H1** Ympyrämäinen paikkakuvio, alkuperäinen sijainti

**N.. G303 I0 J0 R15 A-20 W20 B3 P1** Kaareva ura

# **6.7 Otsa-/takapintamuodot**

# **Otsa-/takapintamuodon alkupiste G100-Geo**

**G100** määrittelee otsa- tai takapinnan muodon **Alkupiste**. Parametri:

- **X**: **Aloituspiste** (polaari)
- **C**: **Aloituskulma** (polaarinen kulma)
- **XK**: **Aloituspiste** (karteesinen)
- **YK**: **Aloituspiste** (karteesinen)

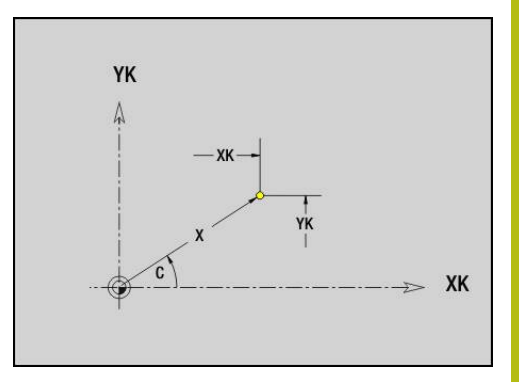

# **Otsa-/takapintamuodon segmentti G101-Geo**

**G101** määrittelee otsa- tai takapinnan muodossa olevan segmentin. Parametri:

- **X**: **Loppupiste** (polaarinen; halkaisijamitta)
- **C**: **Lopetuskulma** (polaarinen )
- **XK**: **Loppupiste** (karteesinen)
- **YK**: **Loppupiste** (karteesinen)
- **AN**: **Kulma** positiiviseen XK-akselin suhteen
- **Q**: **Lastuamispiste** tai **Loppupiste**, segmenttijana leikkaa ympyränkaaren (oletus: 0)
	- 0: Lähempi leikkauspiste
	- 1: Kauempi leikkauspiste
- **BR**: **Viiste/pyörist.** Määrittelee liitynnän seuraavaan muotoelementtiin

Ohjelmoi teoreettinen loppupiste, jos lisäät **Viiste/pyörist.**.

- Ei sisäänsyöttöä: Tangentiaalinen liityntä
- **BR** = 0: Ei tangentiaalista liityntää
- **BR** > 0: Pyöristyksen säde
- **BR** < 0: Viisteen leveys
- $\blacksquare$ **AR**: **Inkrem. kulma edeltävään ARi** (**AR** vastaava kuin **AN**)
- × **R**: **Viivan pituus**

 $\mathbf i$ 

Ohjelmointi:

- **XK**, **YK**: absoluuttinen, inkrementaalinen, modaalinen tai **?**
- **X**, **C**: absoluuttinen, inkrementaalinen, modaalinen tai **?**
- **ARi**: Kulma edeltävään elementtiin
- **ANi**: Kulma seuraavaan elementtiin

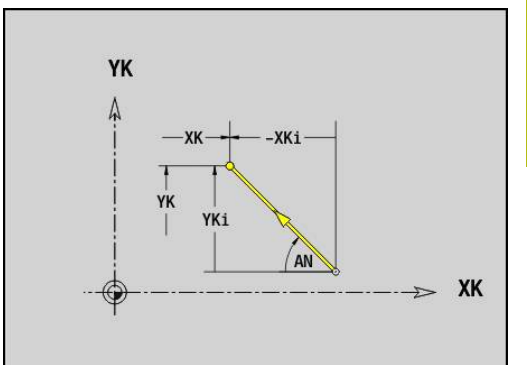

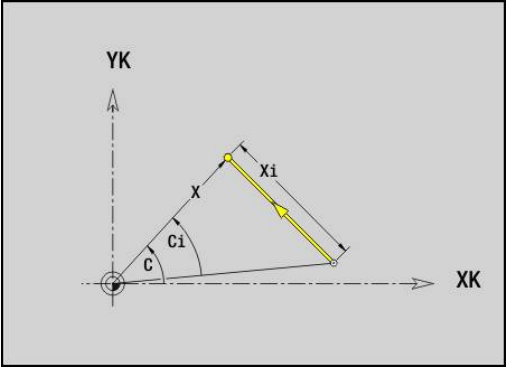

# **Otsa-/takapintamuodon ympyränkaariG102-/G103-**

# **Geo**

**G102** ja **G103** määrittelevät ympyränkaaren otsa- tai takapinnan muodossa.

Kiertosuunta:

- **G102**: Myötäpäivään
- $\mathbb{R}^n$ **G103**: Vastapäivään

Parametri:

- **X**: **Loppupiste** (polaarinen; halkaisijamitta)
- $\blacksquare$ **C**: **Lopetuskulma** (polaarinen )
- $\Box$ **XK**: **Loppupiste** (karteesinen)
- × **YK**: **Loppupiste** (karteesinen)
- **R**: **Säde**
- $\overline{\phantom{a}}$ **I**: **Keskipiste** (karteesinen)
- **J**: **Keskipiste** (karteesinen)
- **Q**: **Lastuamispiste** tai **Loppupiste**, kun ympyränkaari leikkaa suoran tai ympyränkaaren (oletus: 0)
	- 0: Lähempi leikkauspiste
	- 1: Kauempi leikkauspiste
- **BR**: **Viiste/pyörist.** Määrittelee liitynnän seuraavaan muotoelementtiin

Ohjelmoi teoreettinen loppupiste, jos lisäät **Viiste/pyörist.**.

- Ei sisäänsyöttöä: Tangentiaalinen liityntä
- **BR** = 0: Ei tangentiaalista liityntää
- **BR** > 0: Pyöristyksen säde
- **BR** < 0: Viisteen leveys
- **XM**: **Keskipiste** (Polaarisäde; Peruste: Työkappaleen nollapiste)
- **CM**: **Keskipiste** Polaariulma (Peruste: Työkappaleen nollapiste)
- Ī. **AR**: **Aloituskulma** – Tangenttikulma pyörähdysakselille
- **AN**: **Lopetuskulma** Tangenttikulma pyörähdysakselille  $\blacksquare$

# Ohjelmointi:

A

- **XK**, **YK**: absoluuttinen, inkrementaalinen, modaalinen tai **?**
- **X**, **C**: absoluuttinen, inkrementaalinen, modaalinen tai **?**
- **I**, **J**: absoluuttinen, inkrementaalinen tai **?**
- **XM**, **CM**: absoluuttinen tai inkrementaalinen
- **ARi**: Kulma edeltävään elementtiin
- **ANi**: Kulma seuraavaan elementtiin
- Loppupiste ei saa olla alkupiste (ei täysiympyrä).

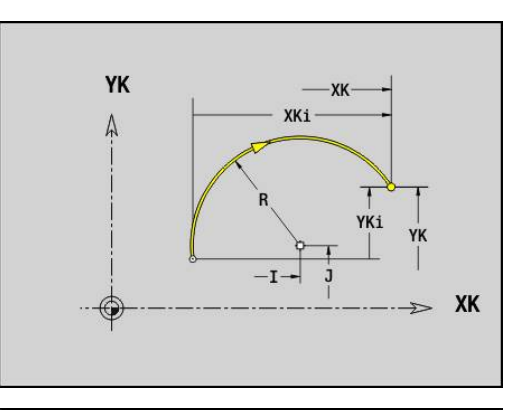

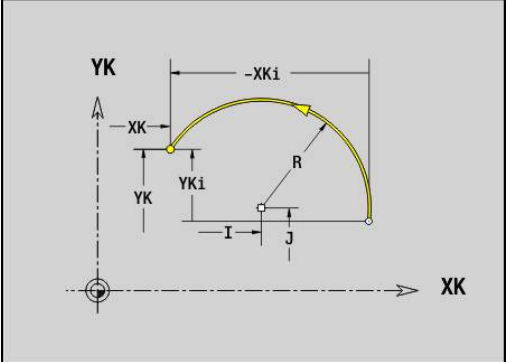

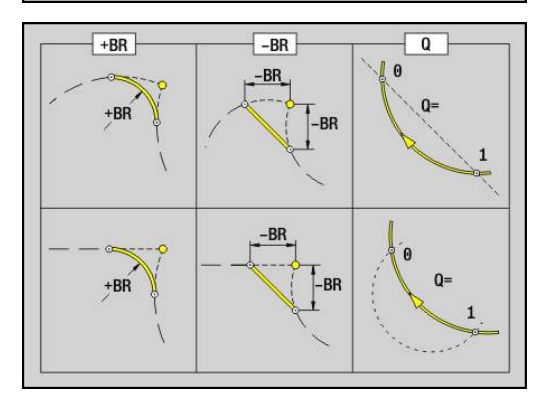

# **Reikä otsa-/takapinnassa G300-Geo**

**G300** määrittelee porausreiän sekä upotuksen ja kierteen otsa- tai takapinnan muodossa.

Parametri:

- **XK**: **Keskipiste** (karteesinen)
- **YK**: **Keskipiste** (karteesinen)
- **B**: **Halkaisija**
- **P**: **Syvyys** ilman poran kärkeä
- **W**: **Kärkikulma** (oletus: 180°)
- **R**: **Upotushalk.**
- **U**: **Upotussyvyys**
- **E**: **Upotuskulma**
- **I**: **Kierteen halkaisija**
- $\overline{\phantom{a}}$ **J**: **Kierteen syvyys**
- **K**: **Kiert. viiste** Kierteen lopetuspituus
- **F**: **Kierteen nousu**
- **V**: **Kierteen suunta:** (oletus: 0)
	- **0: Oikeakät. kierre**
	- **1: Vasenkät. kierre**
- **A**: **Kulma** Z-akselin suhteen Reiän kaltevuus
	- Otsapinta (Alue: -90° < **A** < 90°; Oletus: 0°)
	- Takapinta (Alue: 90° < **A** < 270°; Oletus: 180°)
- **O**: **Keskityskulma**

6

Koneista **G300**-reiät koodilla **G71**..**G74**.

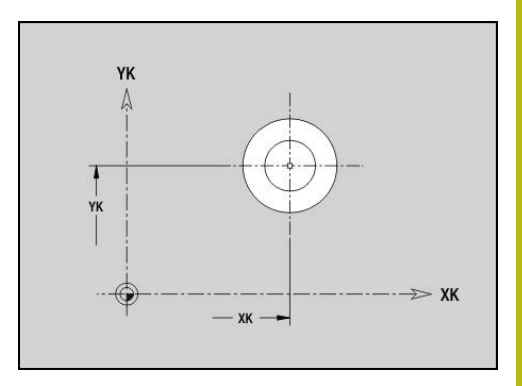

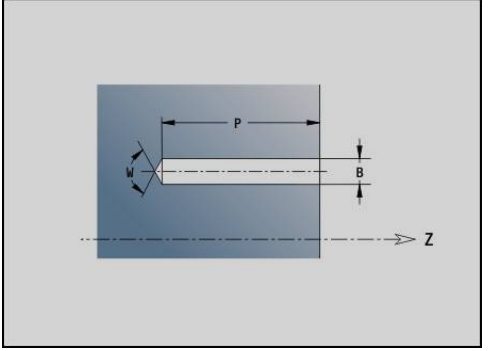

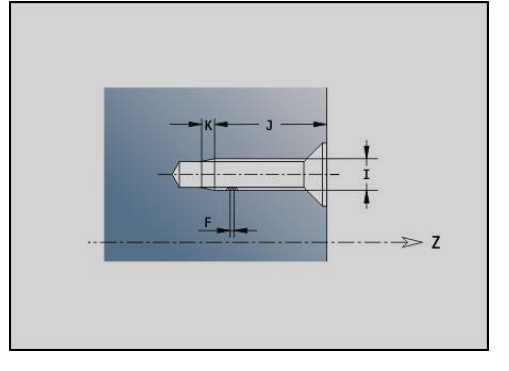

#### **Lineaarinen ura otsa-/takapinnassa G301-Geo**

**G301** määrittelee lineaarisen uran otsa- tai takapinnan muodossa. Parametri:

- **XK**: **Keskipiste** (karteesinen)
- **YK**: **Keskipiste** (karteesinen)
- **X**: **Halkaisija Keskipiste** (polaarinen)
- **C**: **Kulma Keskipiste** (polaarinen)
- **A**: **Kulma** XK-akselin suhteen (oletus: 0°)
- **K**: **Pituus**
- **B**: **Leveys**
- **P**: **Syvyys/kork.** (oletus: **P** koodista **G308**)
	- $P < 0$ : Tasku
	- **P** > 0: Saareke

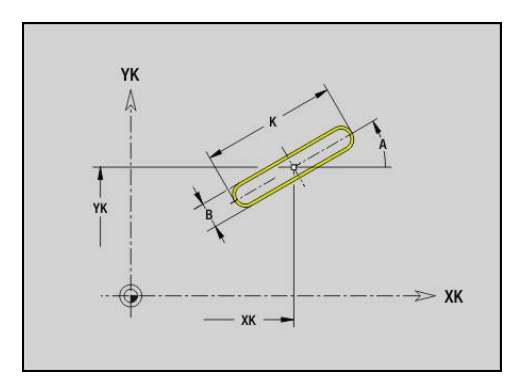

# **Ympyrämäinen ura otsa-/takapinnassa G302-/G303- Geo**

**G302** ja **G303** määrittelee kaarevan uran otsa- tai takapinnan muodossa.

Kiertosuunta:

- **G302**: Ympyrämäinen ura myötäpäivään
- **G303**: Ympyrämäinen ura vastapäivään  $\mathbb{R}^n$ Parametri:
- **I**: **Keskipiste** (karteesinen)
- **J**: **Keskipiste** (karteesinen)
- **X**: **Halkaisija Keskipiste** (polaarinen)
- **C**: **Kulma Keskipiste** (polaarinen)
- **R**: **Säde** Kaaren säde (Peruste: Uran keskipisterata)
- **A**: **Aloituskulma** XK-akselin suhteen (oletus: 0°)
- **W**: **Lopetuskulma** XK-akselin suhteen (oletus: 0°)
- **B**: **Leveys**
- **P**: **Syvyys/kork.** (oletus: **P** koodista **G308**)
	- $P < 0$ : Tasku
	- **P** > 0: Saareke

# **Täysiympyrä otsa-/takapinnassa G304-Geo**

**G304** määrittelee otsa- tai takapinnan muodossa olevan **Täysympyrä**. Parametri:

- **XK**: **Keskipiste** (karteesinen)
- **YK**: **Keskipiste** (karteesinen)
- **X**: **Halkaisija Keskipiste** (polaarinen)  $\overline{\phantom{a}}$
- **C**: **Kulma Keskipiste** (polaarinen)
- **R**: **Säde**
- **P**: **Syvyys/kork.** (oletus: **P** koodista **G308**)
	- $P < 0$ : Tasku
	- **P** > 0: Saareke

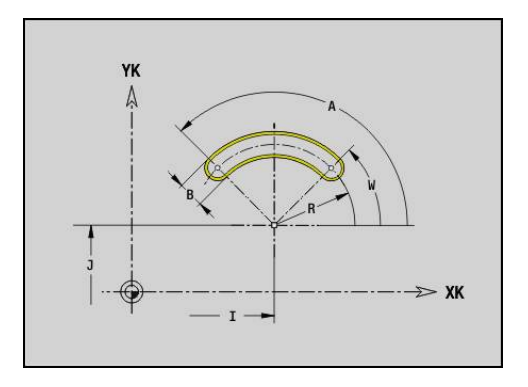

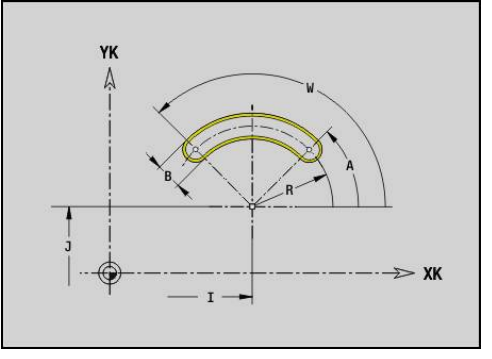

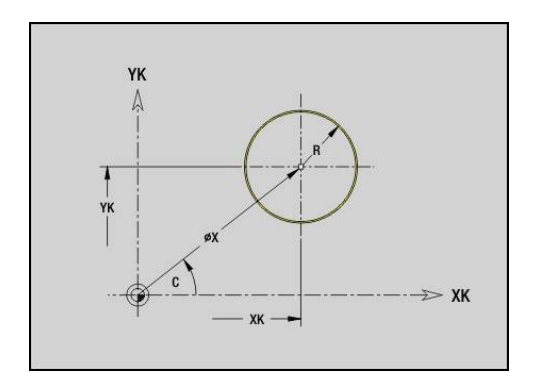

# **Suorakulmio otsa-/takapinnassa G305-Geo**

**G305** määrittelee otsa- tai takapinnan muodossa olevan suorakulmion.

Parametri:

- **XK**: **Keskipiste** (karteesinen)
- **YK**: **Keskipiste** (karteesinen)
- **X**: **Halkaisija Keskipiste** (polaarinen)
- **C**: **Kulma Keskipiste** (polaarinen)
- **A**: **Kulma** XK-akselin suhteen (oletus: 0°)
- **K**: Suorakulmion **Pituus**
- **B**: Suorakulmion **Korkeus**
- **R**: **Viiste/pyörist.** (oletus: 0)
	- **R** > 0: Pyöristyksen säde
	- **R** < 0: Viisteen leveys
- **P**: **Syvyys/kork.** (oletus: **P** koodista **G308**)
	- $P < 0$ : Tasku
	- **P** > 0: Saareke

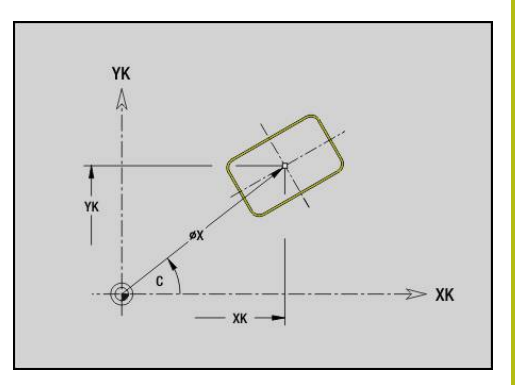

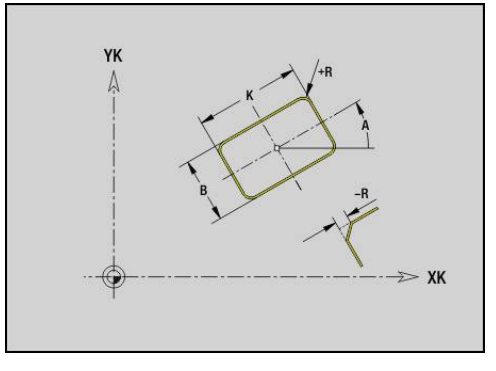

#### **Monikulmio otsa-/takapinnassa G307-Geo**

**G307** määrittelee otsa- tai takapinnan muodossa olevan monikulmion. Parametri:

- **XK**: **Keskipiste** (karteesinen)
- **YK**: **Keskipiste** (karteesinen)
- **X**: **Halkaisija Keskipiste** (polaarinen)
- **C**: **Kulma Keskipiste** (polaarinen)
- **A**: **Kulma** XK-akselin suhteen (oletus: 0°)
- **Q**: **Särmien lkm**
- **K**: **+Reunan pit./-Auk.leveys**
	- **K** > 0: Reunan pituus
	- **K** < 0: Poikitt.leveys (Sisähalkaisija)
- **R**: **Viiste/pyörist.** (oletus: 0)
	- **R** > 0: Pyöristyksen säde
	- **R** < 0: Viisteen leveys
- **P**: **Syvyys/kork.** (oletus: **P** koodista **G308**)
	- $P < 0$ : Tasku
	- **P** > 0: Saareke

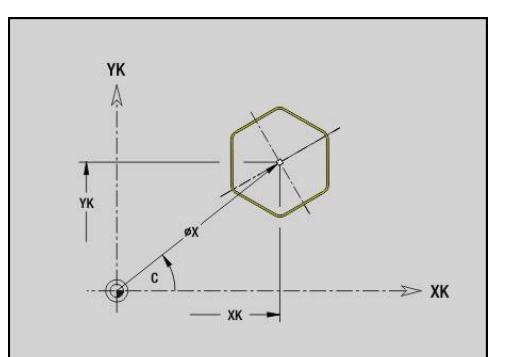

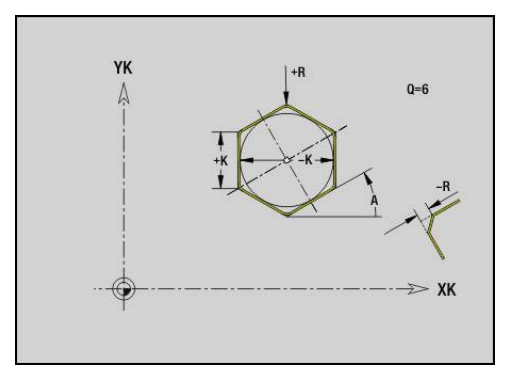

# **Lineaarinen paikkakuvio otsa-/takapinnassa G401-Geo**

**G401** määrittelee lineaarisen poraus- tai muotopaikkakuvion otsa- tai takapinnalla. **G401** vaikuttaa seuraavassa lauseessa määriteltävässä reiässä tai kuviossa (**G300**..**G305**, **G307**). Parametri:

- **Q**: Muotokuvioiden **Lukumäärä**
- **XK**: **Aloituspiste** (karteesinen)
- **YK**: **Aloituspiste** (karteesinen)
- **I**: **Loppupiste** (karteesinen)
- **li**: **Loppupiste** Kahden muotokuvion välinen etäisyys  $\Box$ (suunnassa X)
- **J**: **Loppupiste** (karteesinen)  $\overline{\phantom{a}}$
- **Ji**: **Loppupiste** Kahden muotokuvion välinen etäisyys  $\mathbb{R}^d$ (suunnassa Y)
- $\mathbb{R}^n$ **A**: **Kulma** XK-akselin suhteen (oletus: 0°)
- **R**: **Pituus** Paikkakuvion kokonaispituus
- **Ri**: **Pituus Inkr. etäisyys**

A

Ohjelmointiohjeet:

- Ohjelmoi reikä tai kuvio seuraavassa lauseessa ilman keskipistettä.
- Jyrsintätyökierto (jakso K **KONEISTUS**) kutsuu seuraavassa lauseessa reiän tai muotokuvion, ei paikkakuvion määrittelyä.

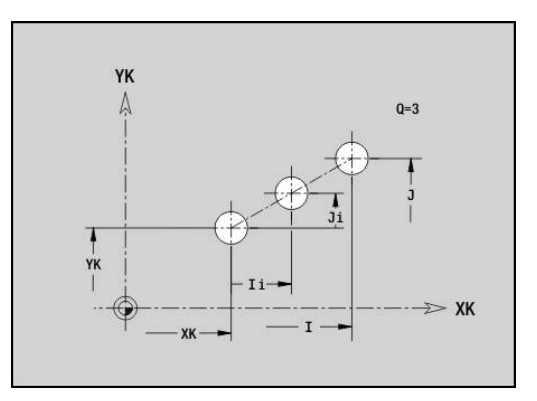

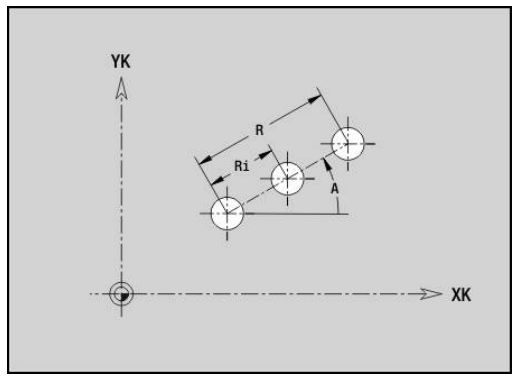

# **Ympyrämäinen paikkakuvio otsa-/takapinnassa G402- Geo**

**G402** määrittelee ympyrämäisen reikä- tai muotopaikkakuvion otsa- tai takapinnalla. **G402** vaikuttaa seuraavassa lauseessa määriteltävässä reiässä tai kuviossa (**G300**..**G305**, **G307**). Parametri:

- $\mathbb{R}^n$ **Q**: Muotokuvioiden **Lukumäärä**
- **K**: **Kuvion halkaisija**
- i. **A**: **Aloituskulma** – Ensimmäisen kuvion asema (peruste: positiivinen XK-akseli; oletus: 0°)
- **W**: **Lopetuskulma** Viimeisen kuvion asema (peruste: positiivinen XK-akseli; oletus: 360°)
- **Wi**: **Lopetuskulma Kulma** kahden muotokuvion välillä  $\blacksquare$
- **V**: **Suunta** Suuntaus (oletus: 0)
	- **V** = 0, ei **W**: Täysiympyrän jako
	- $\blacksquare$  **V** = 0 ja **W**: Jako pidemmällä ympyränkaarella
	- **V** = 0 ja **W**: Etumerkki arvolle **Wi** määräytyy suunnan mukaan (**W** < 0: myötäpäivään)
	- $\blacksquare$  **V** = 1 ja **W**: myötäpäivään
	- **V** = 1 ja **W**: myötäpäivään (etumerkki arvolle **W** ilman merkitystä)
	- **V** = 2 ja **W**: vastapäivään
	- **V** = 2 ja **W**: vastapäivään (etumerkki arvolle **W** ilman merkitystä)
- $\blacksquare$ **XK**: **Keskipiste** (karteesinen)
- i. **YK**: **Keskipiste** (karteesinen)
- **H**: **0=Normaaliasema** Muotokuvioiden sijainti (oletus: 0)  $\overline{\phantom{a}}$ 
	- **0**: Normaalisijainti kuviot kierretään ympyrän keskipisteen ympäri (kierto)
	- **1**: Alkuperäissijainti kuvion sijainti koordinaatiston suhteen pysyy samana (kääntö)

A

Ohjelmointiohjeet:

- Ohielmoi reikä tai kuvio seuraavassa lauseessa ilman keskipistettä. Poikkeuksena kaareva ura: **Lisätietoja:** ["Ympyrämäinen paikkakuvio kaarevilla](#page-299-0) [urilla", Sivu 300](#page-299-0)
- Jyrsintätyökierto (jakso K **KONEISTUS**) kutsuu seuraavassa lauseessa reiän tai muotokuvion, ei paikkakuvion määrittelyä.

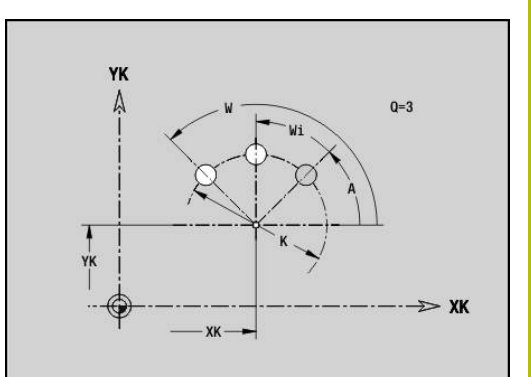

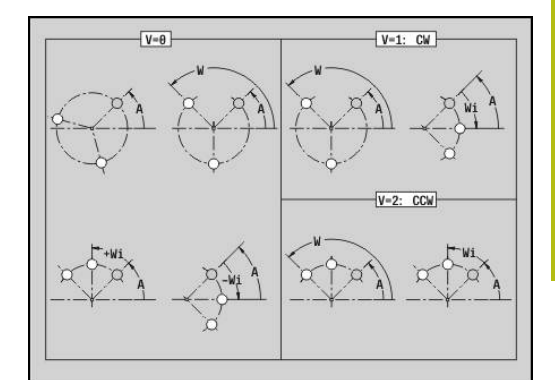

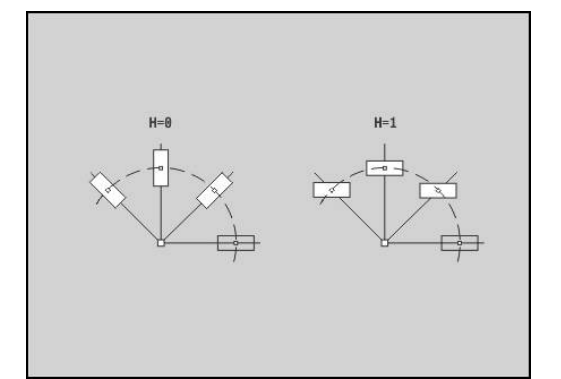

**6**

# **6.8 Vaippapintamuodot**

# **Vaippapintamuodon alkupiste G110-Geo**

**G110** määrittelee vaippapintamuodon **Alkupiste**. Parametri:

- **Z**: **Aloituspiste**
- **C**: **Aloituskulma** (polaarinen kulma)
- **CY**: **Aloituspiste** janamittana (Peruste: Vaipan aukilevityspinta  $\overline{\Box}$ **Referenssihalkaisija**)
- Ī. **PZ**: **Aloituspiste** (Polaarisäde)

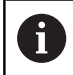

Ohjelmoi joko **Z**, **C** tai **Z**, **CY**.

# **Vaippapintamuodon segmentti G111-Geo**

**G111** määrittelee vaippapinnan muodossa olevan segmentin. Parametri:

- **Z**: **Loppupiste**
- $\overline{\phantom{a}}$ **C**: **Lopetuskulma**
- **CY**: **Loppupiste** janamittana (Peruste: Vaipan aukilevityspinta  $\blacksquare$ **Referenssihalkaisija**)
- **AN**: **Kulma** positiivisen Z-akselin suhteen
- $\overline{\mathbb{D}}$ **Q**: **Lastuamispiste** tai **Loppupiste**, segmenttijana leikkaa ympyränkaaren (oletus: 0)
	- 0: Lähempi leikkauspiste
	- 1: Kauempi leikkauspiste
- **BR**: **Viiste/pyörist.** Määrittelee liitynnän seuraavaan muotoelementtiin

Ohjelmoi teoreettinen loppupiste, jos lisäät **Viiste/pyörist.**.

- Ei sisäänsyöttöä: Tangentiaalinen liityntä
- **BR** = 0: Ei tangentiaalista liityntää
- **BR** > 0: Pyöristyksen säde
- **BR** < 0: Viisteen levevs
- **PZ**: **Loppupiste** (Polaarisäde; Peruste: Työkappaleen nollapiste)
- **AR**: **Inkrem. kulma edeltävään ARi** (**AR** vastaava kuin **AN**) Ī.
- **R**: **Viivan pituus**

Ŧ

Ohjelmointi:

- **Z**, **CY**: absoluuttinen, inkrementaalinen, modaalinen tai **?**
- **C**: absoluuttinen, inkrementaalinen tai modaalinen
- **ARi**: Kulma edeltävään elementtiin
- **ANi**: Kulma seuraavaan elementtiin

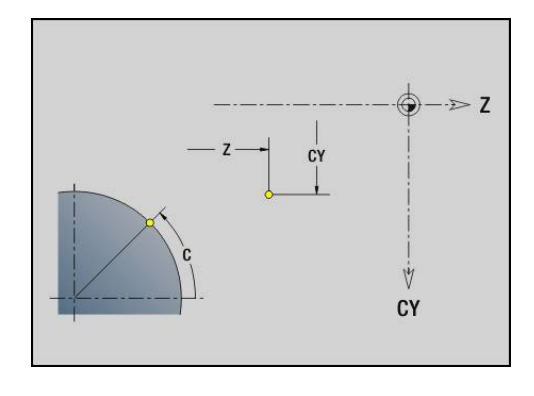

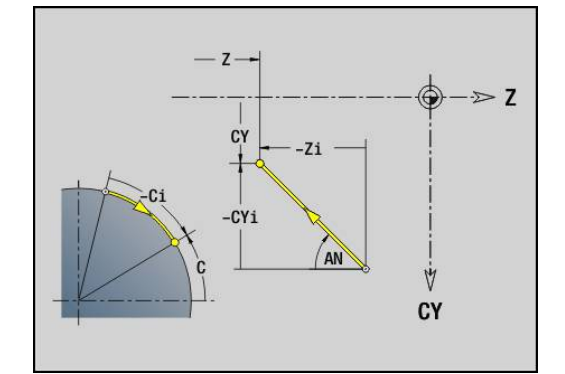

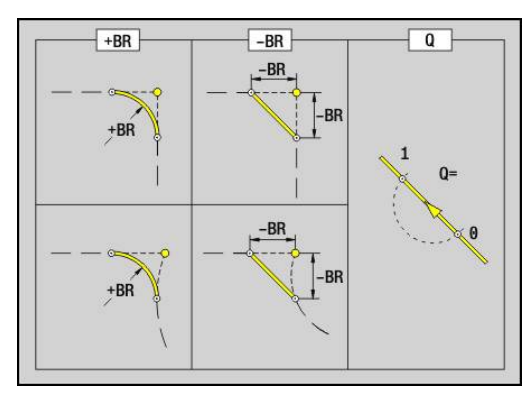

# **Vaippapintamuodon ympyränkaariG112-/G113-Geo**

**G112** ja **G113** määrittelee ympyränkaaren vaippapintamuodossa. Kiertosuunta:

- **G112**: Myötäpäivään
- **G113**: Vastapäivään

Parametri:

- **Z**: **Loppupiste**
- **C**: **Lopetuskulma** (polaarinen )
- **CY**: **Loppupiste** janamittana (Peruste: Vaipan aukilevityspinta **Referenssihalkaisija**)
- **R**: **Säde**  $\blacksquare$
- **K**: **Keskipiste** (suunnassa Z)
- $\overline{\phantom{a}}$ **J**: **Keskipiste** – Keskipisteen kulma janamittana
- **Q**: **Lastuamispiste** tai **Loppupiste**, kun ympyränkaari leikkaa suoran tai ympyränkaaren (oletus: 0)
	- 0: Lähempi leikkauspiste
	- 1: Kauempi leikkauspiste
- **BR**: **Viiste/pyörist.** Määrittelee liitynnän seuraavaan muotoelementtiin

Ohjelmoi teoreettinen loppupiste, jos lisäät **Viiste/pyörist.**.

- Ei sisäänsyöttöä: Tangentiaalinen liityntä
- **BR** = 0: Ei tangentiaalista liityntää
- **BR** > 0: Pyöristyksen säde
- **BR** < 0: Viisteen leveys
- **PZ**: **Loppupiste** (Polaarisäde; Peruste: Työkappaleen nollapiste)
- $\blacksquare$ **W**: **Keskipiste** (Polaarikulma; Peruste: Työkappaleen nollapiste)
- **PM**: **Keskipiste** (Polaarisäde; Peruste: Työkappaleen nollapiste)  $\overline{\phantom{a}}$
- **AR**: **Aloituskulma** Tangenttikulma pyörähdysakselille Ē.
- **AN**: **Lopetuskulma** Tangenttikulma pyörähdysakselille

#### Ohjelmointi:

A

- **Z, CY**: absoluuttinen, inkrementaalinen, modaalinen tai **?**
- **C**: absoluuttinen, inkrementaalinen tai modaalinen
- **K**, **J**: absoluuttinen tai inkrementaalinen
- **PZ**, **W**, **PM**: absoluuttinen tai inkrementaalinen
- **ARi**: Kulma edeltävään elementtiin
- **ANi:** Kulma seuraavaan elementtiin

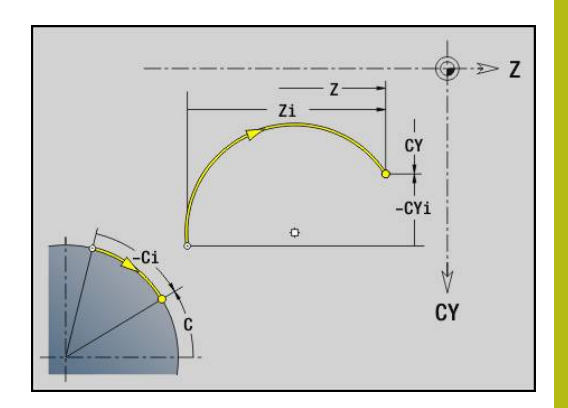

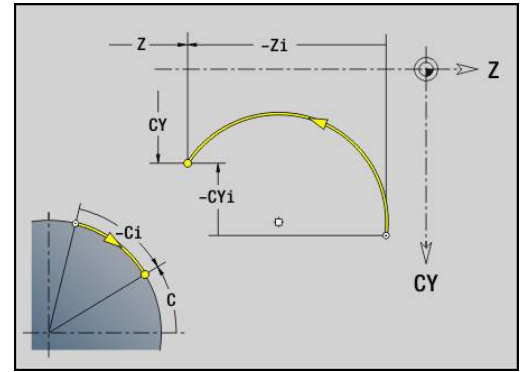

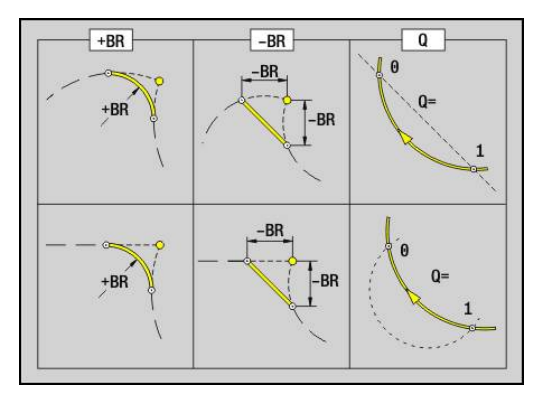

# **Reikä vaippapinnassa G310-Geo**

**G310** määrittelee reiän sekä upotuksen ja kierteen vaippapintamuodossa.

Parametri:

- **Z**: Reiän **Keskipiste**
- **CY**: **Keskipiste** janamittana (Peruste: Vaipan aukilevityspinta **Referenssihalkaisija**)
- **C**: **Keskipiste** (Kulma)
- **B**: **Halkaisija**
- **P**: **Syvyys** ilman poran kärkeä
- **W**: **Kärkikulma** (oletus: 180°)
- **R**: **Upotushalk.**
- **U**: **Upotussyvyys**
- **E**: **Upotuskulma**
- **I**: **Kierteen halkaisija**
- **J**: **Kierteen syvyys**
- **K**: **Kiert. viiste** Kierteen lopetuspituus
- **F**: **Kierteen nousu**
- **V**: **Kierteen suunta:** (oletus: 0) i.
	- **0: Oikeakät. kierre**
	- **1: Vasenkät. kierre**
- **A**: **Kulma** Z-akselin suhteen (Alue: 0° < **A** < 180°; oletus: 90° = Kohtisuora reikä)
- **O**: **Keskityskulma**

 $\mathbf{i}$ 

Koneista **G310**-reiät koodilla **G71**..**G74**.

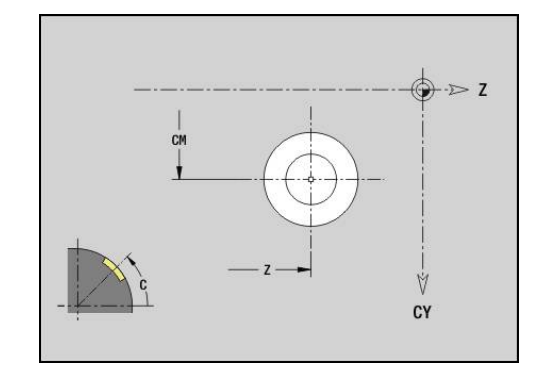

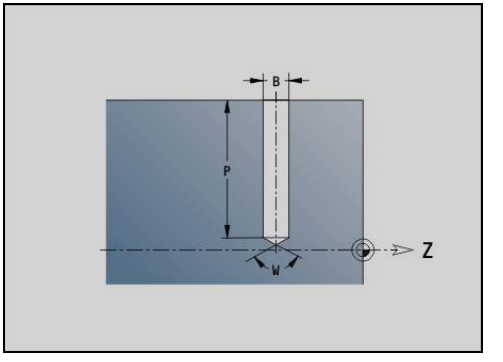

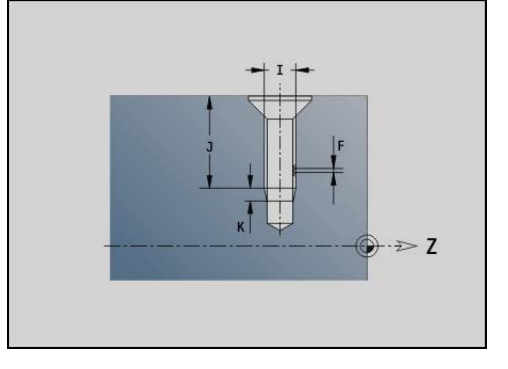

# $CY$

# **Lineaarinen ura vaippapinnassa G311-Geo**

**G311** määrittelee vaippapintamuodossa olevan lineaarisen uran. Parametri:

- **Z**: Uran **Keskipiste**
- **CY**: **Keskipiste** janamittana (Peruste: Vaipan aukilevityspinta **Referenssihalkaisija**)
- **C**: **Keskipiste** (Kulma)
- **A**: **Kulma Z-akseliin nähden** (oletus: 0°)
- **K**: **Pituus**
- **B**: **Leveys**
- **P**: **Syvyys** (oletus: **P** koodista **G308**)

# **Ympyrämäinen ura vaippapinnassa G312-/G313-Geo**

**G312** ja **G313** määrittelee vaippapintamuodossa olevan kaarevan uran.

Kiertosuunta:

- **G312**: Ympyrämäinen ura myötäpäivään
- j. **G313**: Ympyrämäinen ura vastapäivään

Parametri:

- **Z**: Uran **Keskipiste**
- **CY**: **Keskipiste** janamittana (Peruste: Vaipan aukilevityspinta **Referenssihalkaisija**)
- **C**: **Keskipiste** (Kulma)
- $\mathcal{L}_{\mathcal{A}}$ **R**: **Säde** – Kaaren säde (Peruste: Uran keskipisterata)
- **A**: **Aloituskulma** Z-akselin suhteen (oletus: 0°)
- **W**: **Lopetuskulma** Z-akselin suhteen (oletus: 0°)
- **B**: **Leveys**
- **P**: **Syvyys** (oletus: **P** koodista **G308**)

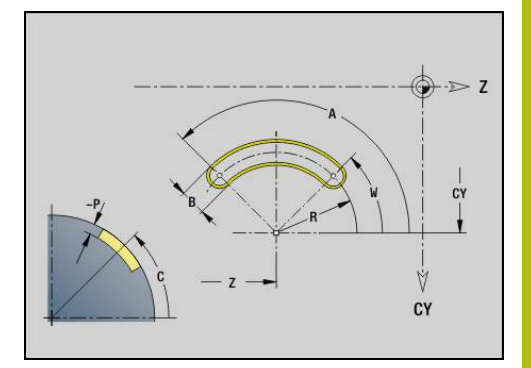

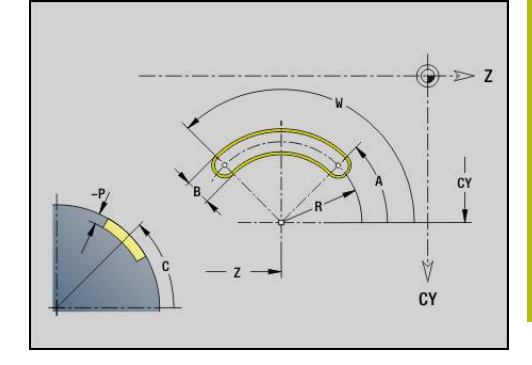

# $\geq 7$ Ÿ CY

#### **Täysiympyrä vaippapinnassa G314-Geo**

**G314** määrittelee vaippapinnan muodossa olevan täysiympyrän. Parametri:

- **Z**: **Keskipiste**
- **CY**: **Keskipiste** janamittana (Peruste: Vaipan aukilevityspinta **Referenssihalkaisija**)
- **C**: **Keskipiste** (Kulma)
- $\overline{\phantom{a}}$ **R**: **Säde**
- **P**: **Syvyys** (oletus: **P** koodista **G308**)

# **Suorakulm. vaippapinn. G315-Geo**

**G315** määrittelee vaippapinnan muodossa olevan suorakulmion. Parametri:

- **Z**: **Keskipiste**
- **CY**: **Keskipiste** janamittana (Peruste: Vaipan aukilevityspinta **Referenssihalkaisija**)
- **C**: **Keskipiste** (Kulma)
- $\mathbf{r}$ **A**: **Kulma Z-akseliin nähden** (oletus: 0°)
- **K**: Suorakulmion **Pituus**
- **B**: Suorakulmion **Leveys**
- **R**: **Viiste/pyörist.** (oletus: 0)
	- **R** > 0: Pyöristyksen säde
	- **R** < 0: Viisteen leveys
- **P**: **Syvyys** (oletus: **P** koodista **G308**)

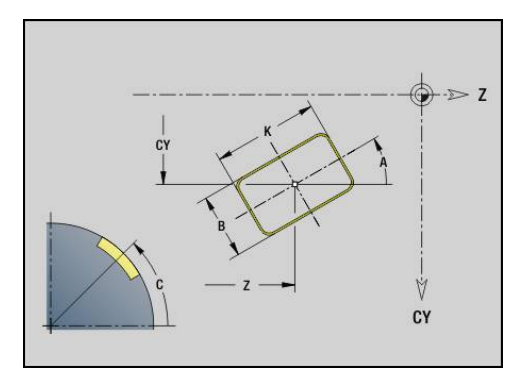

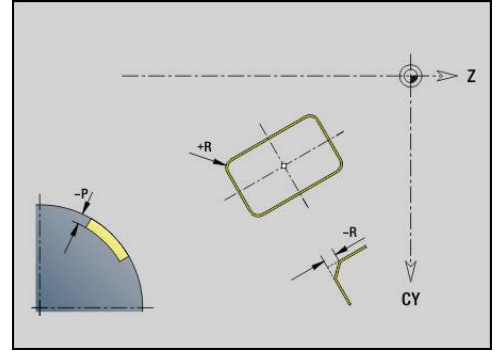

# **Monikulmio vaippapinnassa G317-Geo**

**G317** määrittelee vaippapinnan muodossa olevan monikulmion. Parametri:

- **Z**: **Keskipiste**
- **CY**: **Keskipiste** janamittana (Peruste: Vaipan aukilevityspinta **Referenssihalkaisija**)
- **C**: **Keskipiste** (Kulma)
- **Q**: **Särmien lkm**
- **A**: **Kulma Z-akseliin nähden** (oletus: 0°)
- **K**: **+Reunan pit./-Auk.leveys**
	- **K** > 0: Reunan pituus
	- **K** < 0: Poikitt.leveys (Sisähalkaisija)
- **R**: **Viiste/pyörist.** (oletus: 0)
	- **R** > 0: Pyöristyksen säde
	- **R** < 0: Viisteen leveys
- **P**: **Syvyys** (oletus: **P** koodista **G308**)

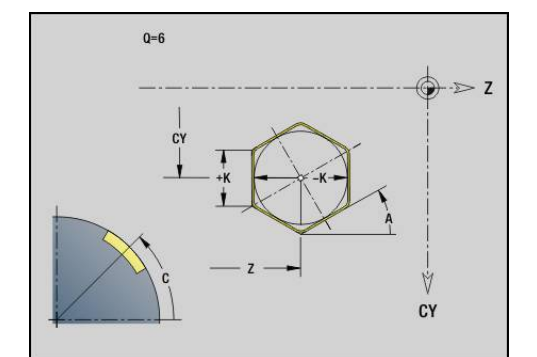

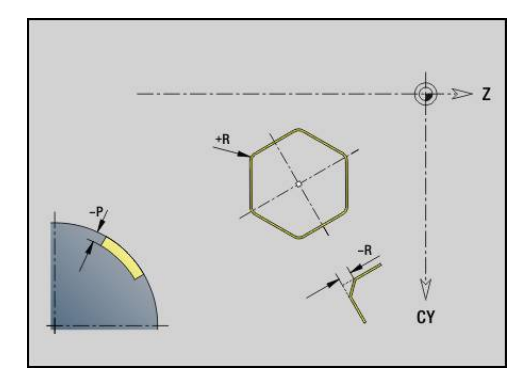

# **Lineaarinen paikkakuvio vaippapinnalla G411-Geo**

**G411** määrittelee lineaarisen poraus- tai muotopaikkakuvion vaippapinnalla. **G411** vaikuttaa seuraavassa lauseessa määriteltävässä reiässä tai kuviossa (**G310**..**G315**, **G317**). Parametri:

- **Q**: Muotokuvioiden **Lukumäärä**
- **Z**: **Aloituspiste**
- **C**: **Aloituskulma**
- **CY**: **Aloituspiste** janamittana (Peruste: Vaipan aukilevityspinta **Referenssihalkaisija**)
- **ZE**: **Loppupiste**
- $\Box$ **ZEi**: **Loppupiste** – Kahden muotokuvion välinen etäisyys
- $\blacksquare$ **W**: **Lopetuskulma**

 $\mathbf{f}$ 

- $\mathbb{R}^n$ **Wi**: **Lopetuskulma** – **Kulma** kahden muotokuvion välillä
- **A**: **Kulma Z-akseliin nähden** (oletus: 0°)  $\overline{\Box}$
- $\blacksquare$ **R**: **Pituus** – Paikkakuvion kokonaispituus
- **Ri**: **Pituus Inkr. etäisyys**  $\mathbb{R}^n$ 
	- Ohjelmoimalla **Q**, **Z** ja **C** porausreiät tai kuviot järjestellään tasavälein piirille.
	- Ohjelmoi reikä tai kuvio seuraavassa lauseessa ilman keskipistettä.
	- Jyrsintätyökierto kutsuu seuraavassa lauseessa reiän tai muotokuvion, ei paikkakuvion määrittelyä.

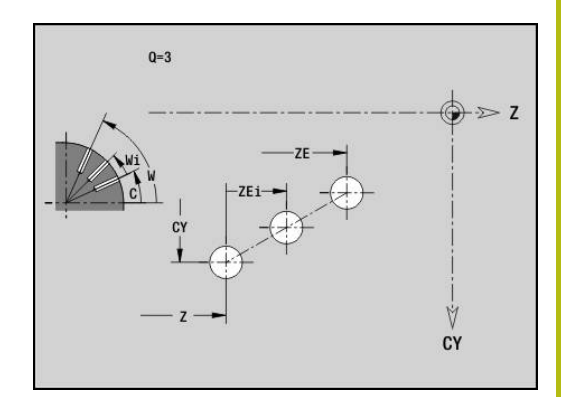

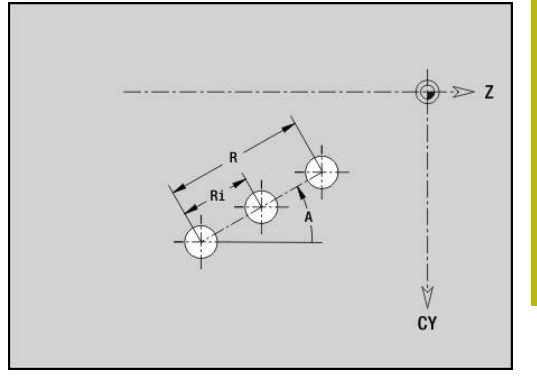

# **Ympyrämäinen paikkakuvio vaippapinnassa G412-Geo**

**G412** määrittelee ympyrämäisen poraus- tai muotopaikkakuvion vaippapinnalla. **G412** vaikuttaa seuraavassa lauseessa määriteltävässä reiässä tai kuviossa (**G310**..**G315**, **G317**). Parametri:

- **Q**: Muotokuvioiden **Lukumäärä**
- **K**: **Kuvion halkaisija**
- **A**: **Aloituskulma** Ensimmäisen kuvion asema (peruste:  $\overline{\phantom{a}}$ positiivinen Z-akseli; oletus: 0°)
- **W**: **Lopetuskulma** Viimeisen kuvion asema (peruste: positiivinen Z-akseli; oletus: 360°)
- **Wi**: **Lopetuskulma Kulma** kahden muotokuvion välillä
- **V**: **Suunta** Suuntaus (oletus: 0)
	- **V** = 0, ei **W**: Täysiympyrän jako
	- $\bullet \mathsf{V} = 0$  ja **W**: Jako pidemmällä ympyränkaarella
	- **V** = 0 ja **W**: Etumerkki arvolle **Wi** määräytyy suunnan mukaan (**W** < 0: myötäpäivään)
	- $\blacksquare$  **V** = 1 ja **W**: myötäpäivään
	- **V** = 1 ja **W**: myötäpäivään (etumerkki arvolle **W** ilman merkitystä)
	- $\blacksquare$  **V** = 2 ja **W**: vastapäivään
	- **V** = 2 ja **W**: vastapäivään (etumerkki arvolle **W** ilman merkitystä)
- **Z**: Paikkakuvion **Keskipiste** Ē.
- Ī. **C**: **Keskipiste** (Kulma)
- **H**: **0=Normaaliasema** Muotokuvioiden sijainti (oletus: 0)
	- **0**: Normaalisijainti kuviot kierretään ympyrän keskipisteen ympäri (kierto)
	- **1**: Alkuperäissijainti kuvion sijainti koordinaatiston suhteen pysyy samana (kääntö)

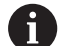

Ohjelmointiohjeet:

- Ohjelmoi reikä tai kuvio seuraavassa lauseessa ilman keskipistettä. Poikkeuksena kaareva ura: **Lisätietoja:** ["Ympyrämäinen paikkakuvio kaarevilla](#page-299-0) [urilla", Sivu 300](#page-299-0)
- Jyrsintätyökierto (jakso K **KONEISTUS**) kutsuu seuraavassa lauseessa reiän tai muotokuvion, ei paikkakuvion määrittelyä.

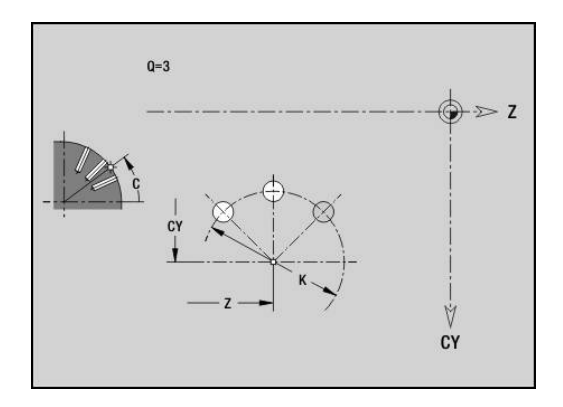

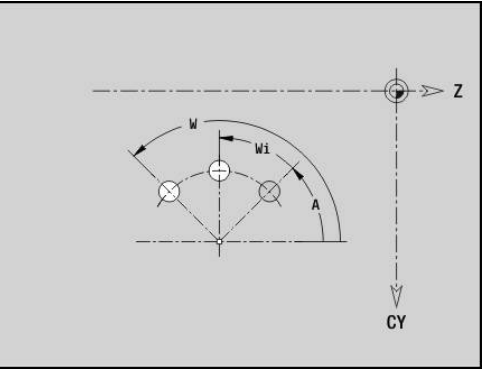

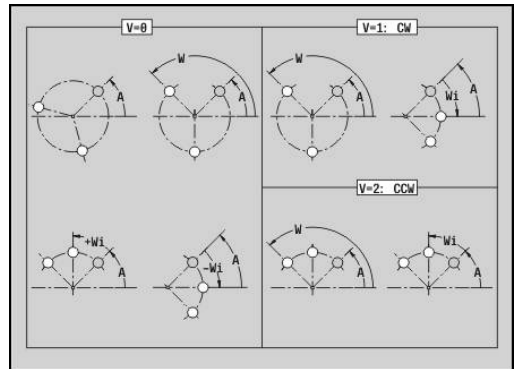

# **6.9 Työkalun paikoitus**

# **Pikaliike G0**

**G0** liikkuu pikaliikkeellä lyhintä reittiä tavoitepisteeseen. Parametri:

**X**: **Halkaisija**

A

**Z**: **Tavoitepiste**

#### Ohjelmointi:

**X** ja **Z** absoluuttinen, inkrementaalinen tai modaalinen Jos sinun koneessasi on muita akseleita käytettävissä, näytetään vielä lisäpaametreja, esim. parametri **B** B-akselia varten.

# **Pikaliike konekoordinaateissa G701**

**G701** liikkuu pikaliikkeellä lyhintä reittiä tavoitepisteeseen. Parametri:

**X**: **Halkaisija**

6

 $\overline{\phantom{a}}$ **Z**: **Tavoitepiste**

> **X** ja **Z** perustuvat koneen nollapisteeseen ja luistin referenssipisteeseen.

Jos sinun koneessasi on muita akseleita käytettävissä, näytetään vielä lisäpaametreja, esim. parametri **B** B-akselia varten.

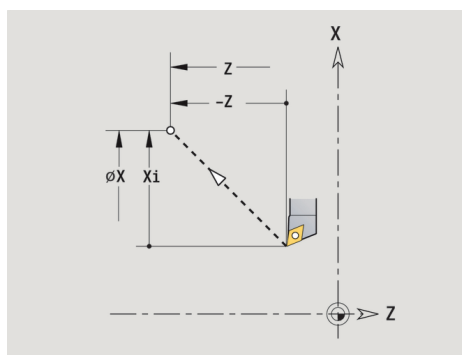

# **Työkalunvaihtokohta G14**

**G14** ajaa pikaliikkeellä **Työkalunvaihtokohta**. Vaihtopisteen koordinaatit asetetaan asetuskäytöllä.

Parametri:

- **Q**: **Järjestys** (oletus: 0)
	- **0: Samanaikaisesti**
	- **1: Ensin X, sitten Z**
	- **2: ensin Y, sitten Z, sitten X**
	- **3: Vain X**
	- **4: Vain Z**
	- **5: Vain Y** (koneesta riippuva)
	- **6: Samanaik. kuin Y** (koneesta riippuva)
- **D**: **Numero:** saavutettavalle työkalunvaihtopisteelle 0-2 (oletus: 0 = vaihtopiste parametreista)

#### **Esimerkki: G14**

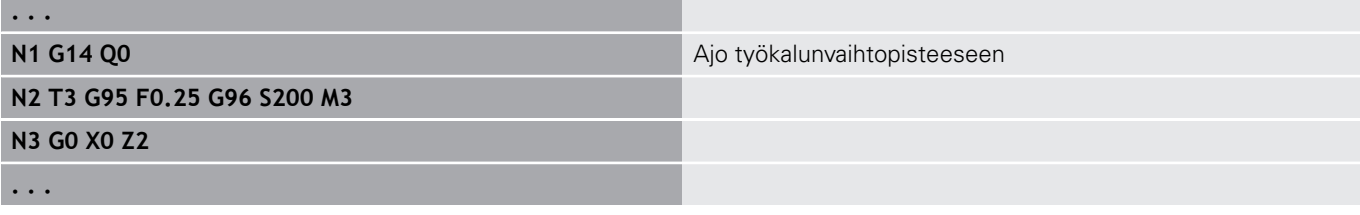

# **Työkalunvaihtokohta määrittely G140**

#### **G140** määrittelee osoitteella **D** määritellyn **Työkalunvaihtokohta** aseman. Tähän asemaan voidaan ajaa koodilla **G14**.

Parametri:

- $\mathcal{L}_{\mathcal{A}}$ **D**: Työkalunvaihtokohdan 1-2 **Numero:**
- **X**: **Halkaisija** Työkalunvaihtokohdan asema
- **Z**: **Tavoitepiste** Työkalunvaihtokohdan asema

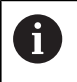

Puuttuvat parametrit osoitteilla **X**, **Z** täydennetään työkalunvaihtokohdan parametrien arvoista.

#### **Esimerkki: G140**

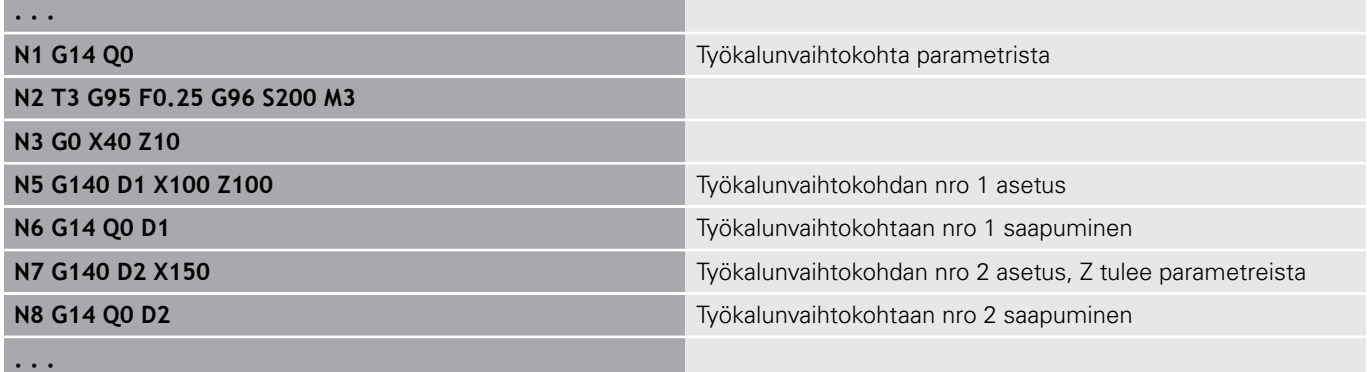

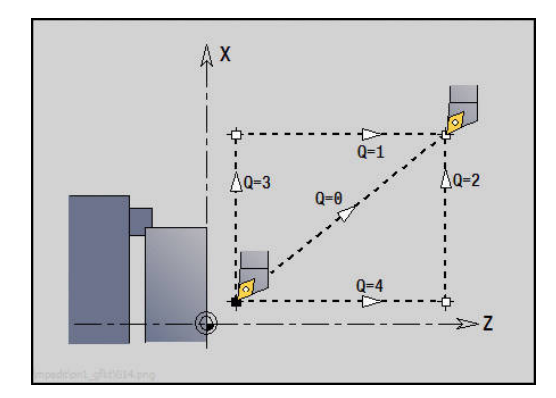

# **6.10 Lineaari- ja ympyräliikkeet**

# **Lineaariliike G1**

**G1** kulkee suoraviivaisesti syöttöarvolla loppupisteeseen. Parametri:

- **X**: **Halkaisija**
- **Z**: **Tavoitepiste**
- **AN**: **Kulma**
- **Q**: **Lastuamispiste** tai **Loppupiste**, segmenttijana leikkaa ympyränkaaren (oletus: 0)
	- 0: Lähempi leikkauspiste
	- 1: Kauempi leikkauspiste
- **BR**: **Viiste/pyörist.** Määrittelee liitynnän seuraavaan muotoelementtiin

Ohjelmoi teoreettinen loppupiste, jos lisäät **Viiste/pyörist.**.

- Ei sisäänsyöttöä: Tangentiaalinen liityntä
- **BR** = 0: Ei tangentiaalista liityntää
- **BR** > 0: Pyöristyksen säde
- **BR** < 0: Viisteen leveys
- **BE**: **Erikoissyöttöarvokerroin** koneistukselle **Viiste/pyörist.** (oletus: 1)

Erikoissyöttöarvo <= aktiivinen syöttö \* **BE** (Alue: 0 < **BE** <= 1)

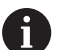

#### Ohjelmointi:

**X** ja **Z** absoluuttinen, inkrementaalinen tai modaalinen Jos sinun koneessasi on muita akseleita käytettävissä, näytetään vielä lisäpaametreja, esim. parametri **B** B-akselia varten.

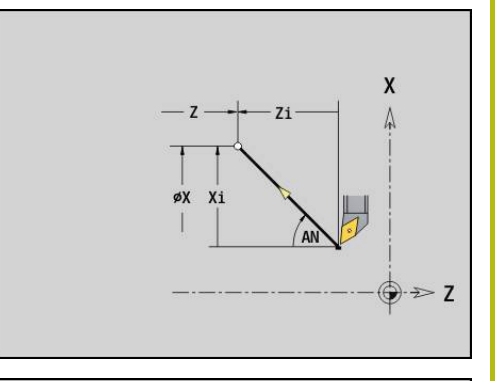

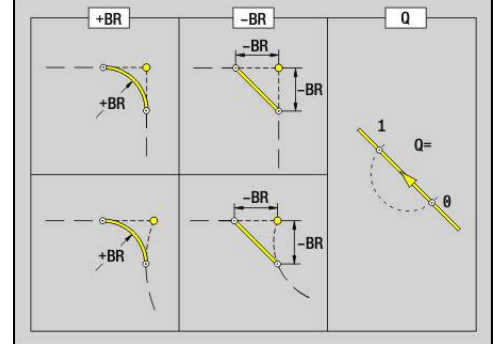

# **Ymp.kaari vastap. G2/G3**

**G2** ja **G3** liikkuu ympyrämäistä rataa syöttöarvolla loppupisteeseen. Keskipisteen mitoitus tapahtuu inkrementaalisesti.

Kiertosuunta:

- $\overline{\phantom{a}}$ **G2**: Myötäpäivään
- $\overline{\phantom{a}}$ **G3**: Vastapäivään

Parametri:

- **X**: **Halkaisija**
- **Z**: **Tavoitepiste**
- **R**: **Säde** (0 < **R** <= 200000)  $\Box$
- **I**: **Inkrementaalinen keskipiste** (sädemitta)
- **K**: **Inkrementaalinen keskipiste**
- **Q**: **Lastuamispiste** tai **Loppupiste**, kun ympyränkaari leikkaa suoran tai ympyränkaaren (oletus: 0)
	- 0: Lähempi leikkauspiste
	- 1: Kauempi leikkauspiste
- **BR**: **Viiste/pyörist.** Määrittelee liitynnän seuraavaan muotoelementtiin

Ohjelmoi teoreettinen loppupiste, jos lisäät **Viiste/pyörist.**.

- Ei sisäänsyöttöä: Tangentiaalinen liityntä
- **BR** = 0: Ei tangentiaalista liityntää
- **BR** > 0: Pyöristyksen säde
- **BR** < 0: Viisteen leveys
- **BE**: **Erikoissyöttöarvokerroin** koneistukselle **Viiste/pyörist.** (oletus: 1)

Erikoissyöttöarvo <= aktiivinen syöttö \* **BE** (Alue: 0 < **BE** <= 1)

Ohjelmointi:

**X** ja **Z** absoluuttinen, inkrementaalinen, modaalinen tai **?**

#### **Esimerkki: G2, G3**

Ħ

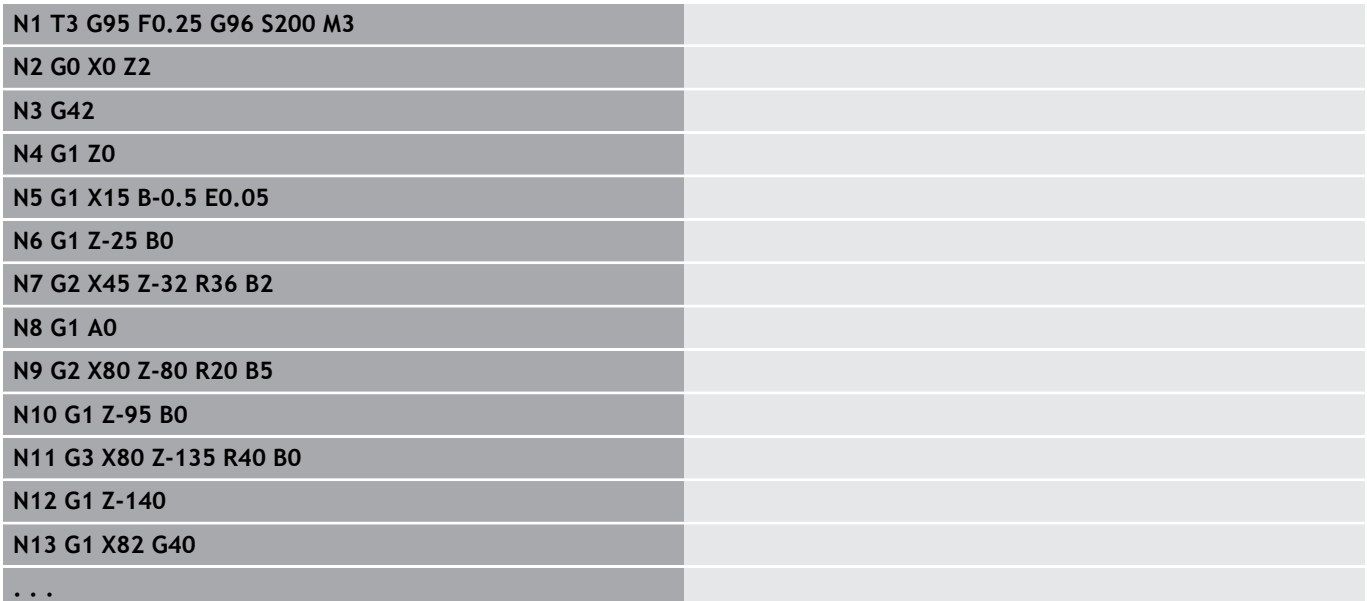

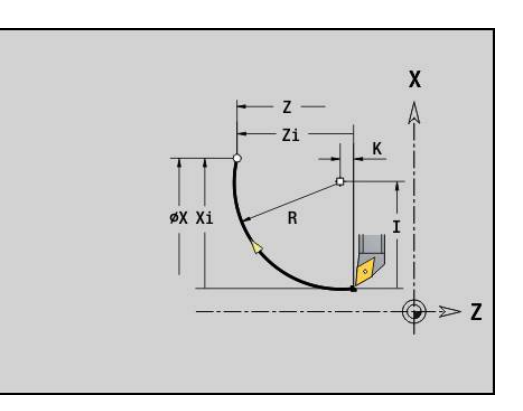

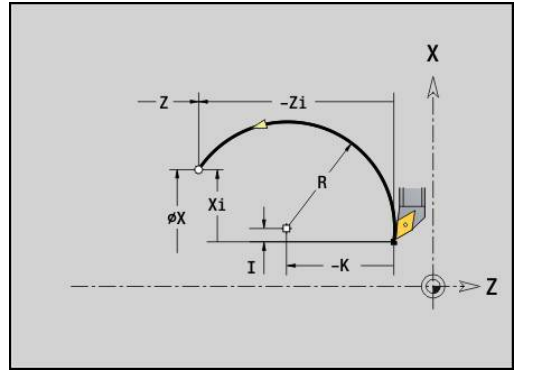

#### **Ymp.kaari vastap. G12/G13**

**G12** ja **G13** liikkuu ympyrämäistä rataa syöttöarvolla loppupisteeseen. Keskipisteen mitoitus tapahtuu absoluuttisesti.

Kiertosuunta:

 $\overline{\phantom{a}}$ **G12**: Myötäpäivään

j. **G13**: Vastapäivään

Parametri:

- **X**: **Halkaisija**
- $\overline{\phantom{a}}$ **Z**: **Tavoitepiste**
- **R**: **Säde** (0 < **R** <= 200000)  $\mathbb{R}^d$
- **I**: **Keskipiste** absoluuttisesti (sädemitta)
- **K**: **Keskipiste** absoluuttinen
- **Q**: **Lastuamispiste** tai **Loppupiste**, kun ympyränkaari leikkaa suoran tai ympyränkaaren (oletus: 0)
	- 0: Lähempi leikkauspiste
	- 1: Kauempi leikkauspiste
- **BR**: **Viiste/pyörist.** Määrittelee liitynnän seuraavaan muotoelementtiin

Ohjelmoi teoreettinen loppupiste, jos lisäät **Viiste/pyörist.**.

- Ei sisäänsyöttöä: Tangentiaalinen liityntä
- **BR** = 0: Ei tangentiaalista liityntää
- **BR** > 0: Pyöristyksen säde
- **BR** < 0: Viisteen leveys
- **BE**: **Erikoissyöttöarvokerroin** koneistukselle **Viiste/pyörist.** (oletus: 1)

Erikoissyöttöarvo <= aktiivinen syöttö \* **BE** (Alue: 0 < **BE** <= 1)

#### Ohjelmointi:

A

**X** ja **Z** absoluuttinen, inkrementaalinen, modaalinen tai **?**

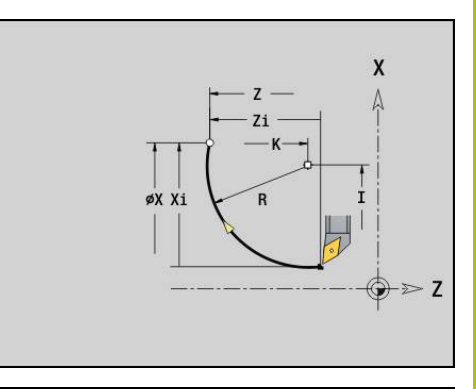

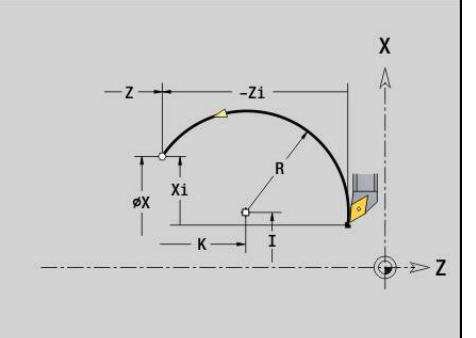

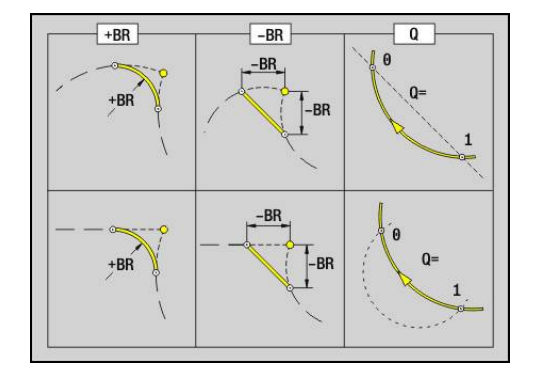

# **6.11 Syöttöarvo, kierrosluku**

# **Kierroslukurajoitus G26**

**Kierroslukurajoitus** voimassa ohjelman loppuun saakka, kunnes tehdään uusi asetus koodilla **G26** tai **Gx26**.

- **G26**: Pääkara
- $\mathbb{R}^d$ **Gx26**: Kara x (x: 1...3)

Parametri:

**S**: Maksimaalinen **Kierrosluku**

 $\mathbf{i}$ 

Jos **S** > Absoluuttinen maksimikierrosluku (koneparametri), pätee parametriarvo.

#### **Esimerkki: G26**

**. . .**

**N1 G14 Q0**

**N1 G26 S2000** Maksimikierrosluku

#### **N2 T3 G95 F0.25 G96 S200 M3**

**N3 G0 X0 Z2**

**. . .**

#### **Pikaliikk. vähennys G48**

Pikaliikkeen vähennys pysyy voimassa ohjelman loppuun saakka, kunnes tehdään uusi asetus koodilla **G48**.

Parametri:

- **F**: **Maks.syöttöarvo** yksikköä mm/min lineaariakseleille ja °/min pyöröakseleille
- **D**: **Akselin numero**
	- **1: X**
	- **2: Y**
	- **3: Z**
	- **4: U**
	- **5: V**
	- **6: W**
	- **7: A**
	- **8: B**
	- **9: C**

# **Keskeytyvä syöttöliike G64**

**G64** keskeyttää ohjelmoidun syötön lyhytaikaisesti. **G64** on modaalinen.

Parametri:

- **E**: **Tauon kesto** sekunneissa (Alue: 0,01 < E < 99,99)
- **F**: **Syötön kesto** sekunneissa (Alue: 0,01 < E < 99,99)

#### **Esimerkki: G64**

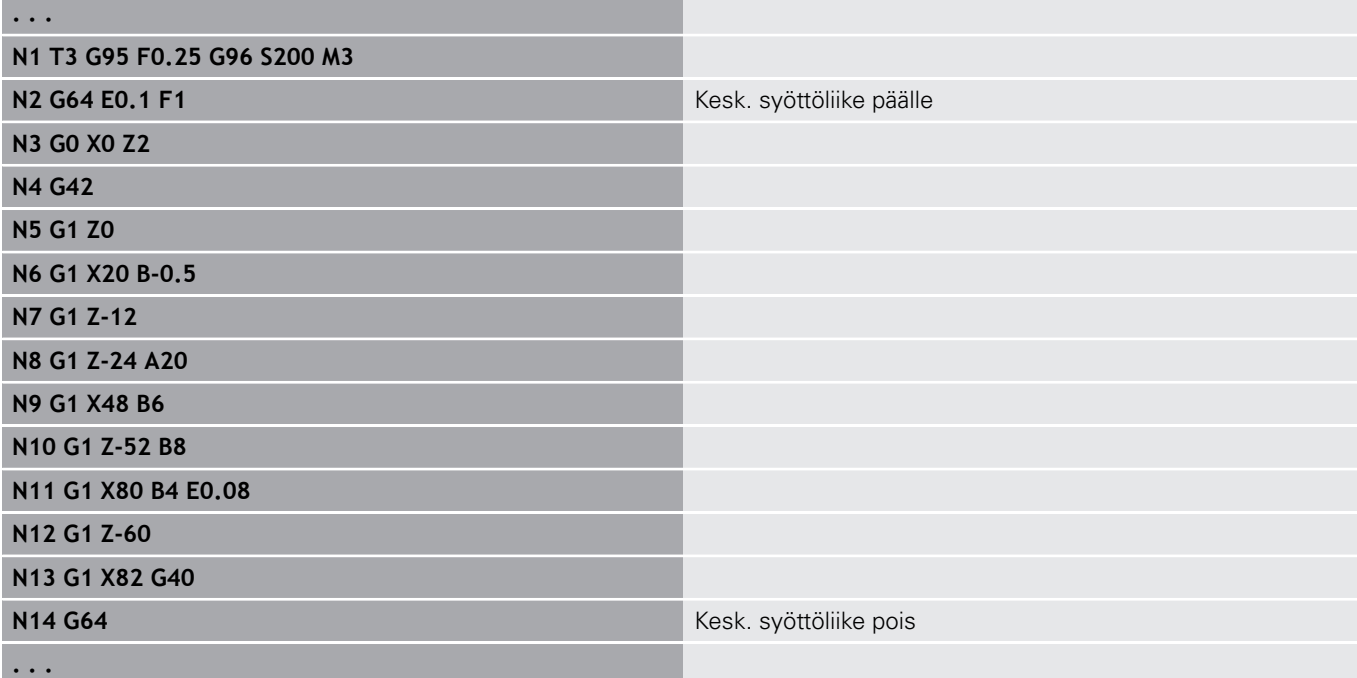

# **Syöttö per hammas Gx93**

**Gx93** (x: Kara 1...3) määrittelee käyttöriippuvaisen syöttöarvon, joka perustuu käytettävän jyrsintätyökalun hampaiden lukumäärään. Parametri:

**F**: **Syöttö/hammas** yksikössä mm/hammas tai tuuma/hammas

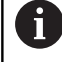

Hetkellisarvon näyttö esittää syöttöarvoa mm/r.

#### **Esimerkki: G193**

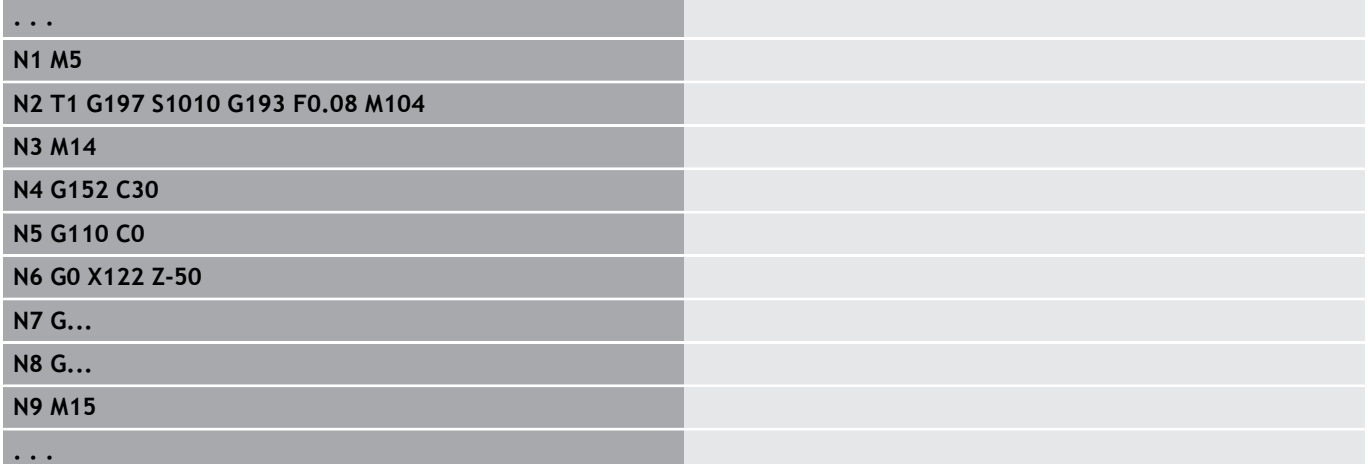

# **Vakio syöttöarvo G94 (Minuuttisyöttöarvo)**

**G94** määrittelee syöttöarvon käyttöyksiköstä riippumatta. Parametri:

**F**: **Syöttö per min.** yksikössä mm/min tai tuuma/min

#### **Esimerkki: G94**

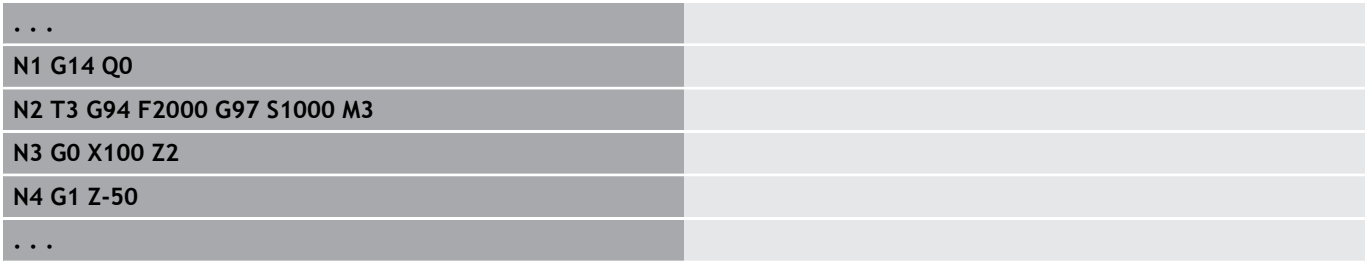
## **Syöttöarvo per kierros Gx95**

**Gx95** määrittelee käyttöyksiköstä riippuvan syöttöarvon.

- **G95**: Pääkara
- **Gx95**: Kara x (x: 1...3)

Parametri:

**F**: **Syöttö/kierros** yksikössä mm/kierros tai tuuma/kierros

#### **Esimerkki: G95, Gx95**

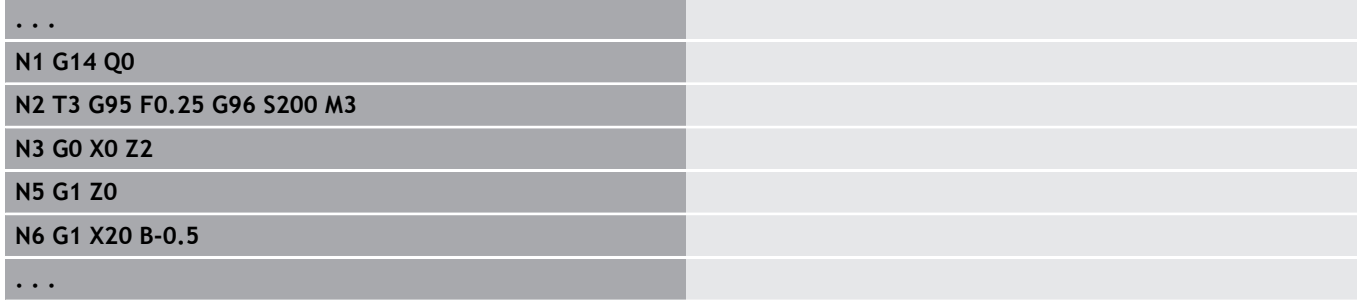

## **Vakiolastuamisnopeus Gx96**

Karan pyörintänopeus riippuu työkalun kärjen X-asemasta tai poraus ja jyrsintäkoneistuksessa työkalun halkaisijasta.

**G96**: Pääkara

**Gx96**: Kara x (x: 1...3)

Parametri:

**S**: **Lastuamisnopeus** yksikössä m/min tai jalkaa/min

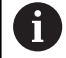

Jos poraustyökalu kutsutaan lastuamisnopeuden ollessa aktiivinen, ohjaus laskee lastuamisnopeuden kierrosluvun perusteella ja asettaa sen koodilla **Gx97**. Välttääksesi karan ei-toivotun pyörinnän ohjelmoi **ensinkierrosluku** ja **sitten T**.

### **Esimerkki: G96, G196**

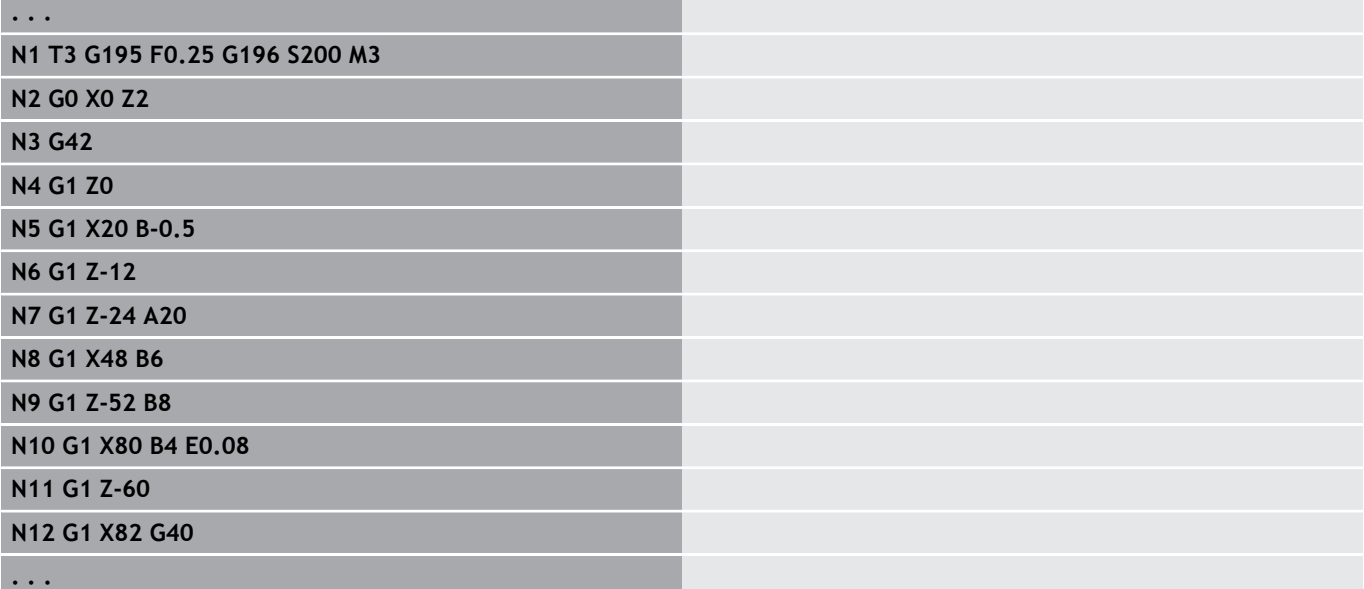

# **Pyörimisnopeus Gx97**

Karan vakiopyörintänopeus.

**G97**: Pääkara

■ **Gx97**: Kara x (x: 1...3)

Parametri:

**S**: **Kierrosluku** kierrosta per minuutti

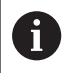

**G26**/**Gx26** rajoittaa karan pyörintänopeutta.

### **Esimerkki: G97, G197**

**. . . N1 G14 Q0**

**N2 T3 G95 F0.25 G97 S1000 M3**

**N3 G0 X0 Z2**

**N5 G1 Z0**

**N6 G1 X20 B-0.5**

# **6.12 Nirkon ja jyrsimen sädekorjaus**

## **Perusteet**

### **Nirkon sädekorjaus (SRK)**

Ilman nirkon sädekorjausta (**SRK**) on terän liikeratojen peruspisteenä nirkon teoreettinen kärkipiste. Muilla kuin akselin suuntaisilla liikkeillä tämä saa aikaan epätarkkuuksia. **SRK** korjaa ohjelmoidut liikeradat. Parametriarvolla **SRK** (**Q**=0) syöttöarvo pienenee ympyränkaarissa, mikäli korjattu säde on pienempi kuin alkuperäinen säde. Kun liityntä seuraavaan muotoelementtiin on pyöristys, **SRK** korjaa erikoissyöttöliikkeen. Pienennetty syöttöarvo = Syöttöarvo \* (korjattu säde / alkuperäinen säde)

### **Jyrsimen sädekorjaus (FRK)**

Ilman jyrsimen sädekorjausta (**FRK**) syöttöliikkeiden peruspisteenä on jyrsimen keskipiste. Jyrsimen sädekorjauksella (**FRK**) ohjaus ajaa ulkohalkaisijan ohjelmoitua liikerataa pitkin. Pisto-, lastunpoisto- ja jyrsintätyökierrot sisältävät **SRK**- ja **FRK**-kutsun. Siksi **SRK** ja **FRK** on oltava pois päältä tämän työkierron kutsun yhteydessä.

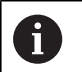

Ohielmointiohieet:

- Jos työkalun säde on suurempi kuin muodon säde, **SRK**/**FRK** voi aiheuttaa muotovirheitä Suositus: käytä silitystyökiertoa **G890** tai jyrsintätyökiertoa **G840**
- Älä ohjelmoi jyrsimen sädekorjausta (**FRK**) koneistustason asetuksissa.

# **SRK, FRK pois päältä G40**

**G40** kytkee **SRK**- ja **FRK**-korjaukset pois päältä. Huomioi:

- **SRK** ja **FRK** on voimassa lauseeseen ennen **G40**-koodia saakka.
- Koodin **G40** sisältävässä lauseessa tai koodin **G40** sisältävän  $\blacksquare$ lauseen jälkeen sallitaan suoraviivainen siirtoliike (**G14** ei ole sallittu).

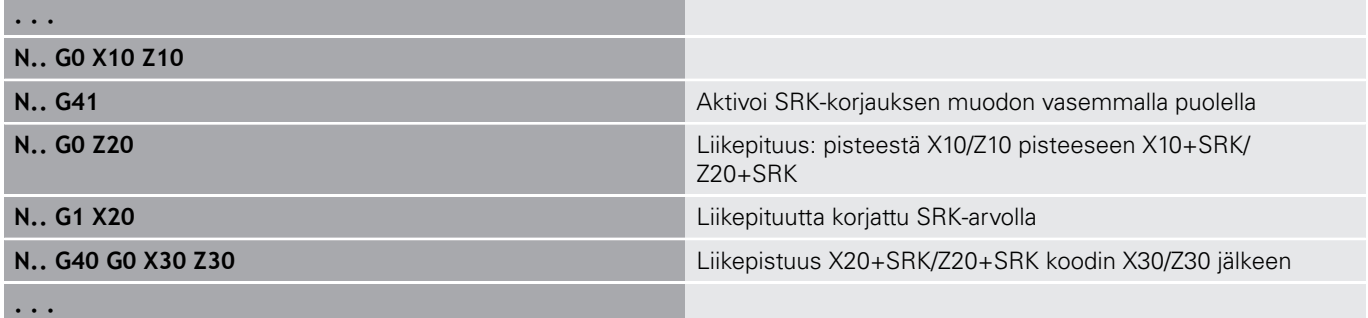

# **SRK, FRK päälle G41/G42**

**G41** ja **G42** kytkevät **SRK**- ja **FRK**-korjaukset päälle.

- **G41**: Nirkon/jyrsimen sädekorjaus liikesuuntaan **vasemmalle** muodosta
- $\overline{\phantom{a}}$ **G42**: Nirkon/jyrsimen sädekorjaus liikesuuntaan **oikealle** muodosta

Parametri:

- **Q**: **Taso** (oletus: 0)
	- 0: SRK sorvaustasolla (XZ-taso)
	- 1: FRK otsapinnalla (XC-taso)
	- 2: FRK vaippapinnalla (ZC-taso)
	- 3: FRK otsapinnalla (XY-taso)
	- 4: FRK vaippapinnalla (YZ-taso)
- **H**: **Out** (vain FRK-korjauksella Oletus: 0)
	- 0: Päällekkäiset alueet, jotka leikkaavat toisiaan, jätetään koneistamatta
	- 1: Koko muoto koneistetaan, myös leikkaavat alueet
- **O**: **Syöt.pien. pois** (oletus: 0)
	- **0: Ei** (Syöttöarvon pienennys on aktiivinen)
	- **1: Kyllä** (Syöttöarvon vähennys ei ole aktiivinen)

Huomioi:

- Ohjelmoi **G41**/**G42** erillisessä NC-lauseessa.
- Ohjelmoi **G41**/**G42**-koodilla määritellyn lauseen jälkeen suoraviivainen liikerata (**G0**/**G1**).
- **SRK** ja **FRK** lasketaan seuraavasta liikekäskystä lähtien.

### **Esimerkki: G40, G41, G42**

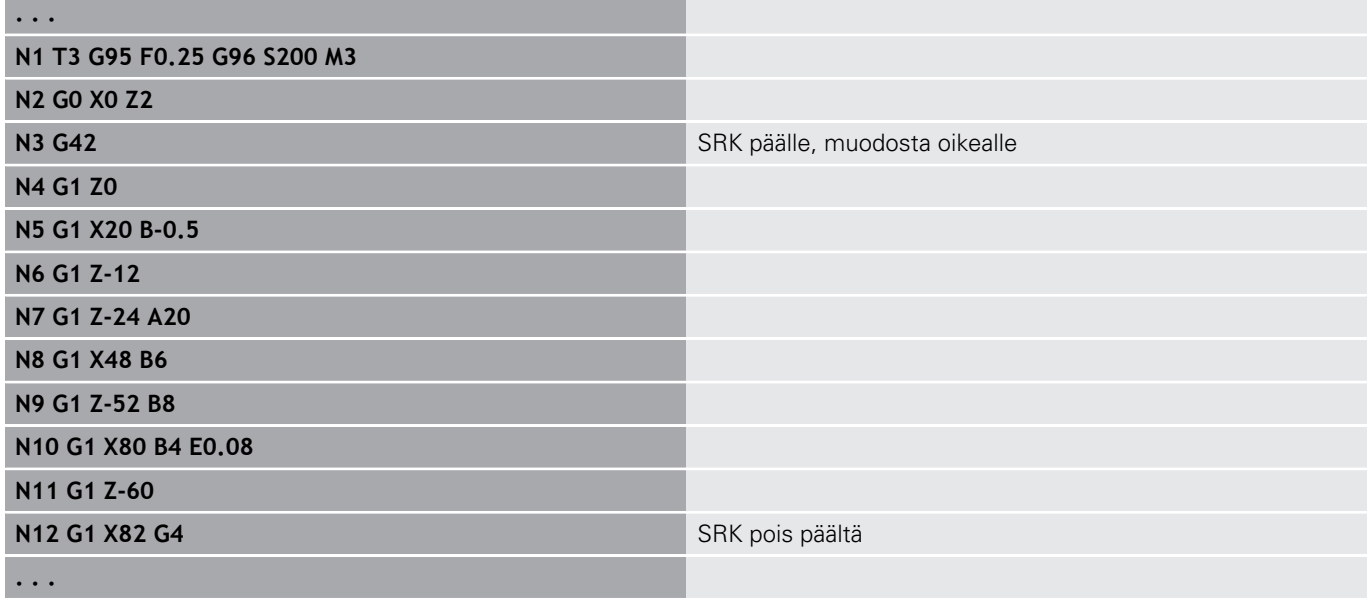

# **6.13 Nollapistesiirrot**

Voit ohjelmoida yhdessä NC useampia nollapistesiirtoja. Nollapistesiirrot eivät vaikuta koordinaattien keskinäisiin suhteisiin (aihion, valmisosan, apumuotokuvaus).

**G920** kytkee nollapistesiirrot pois, **G980** uudelleen päälle.

Nollapistesiirtojen yleiskuvaus

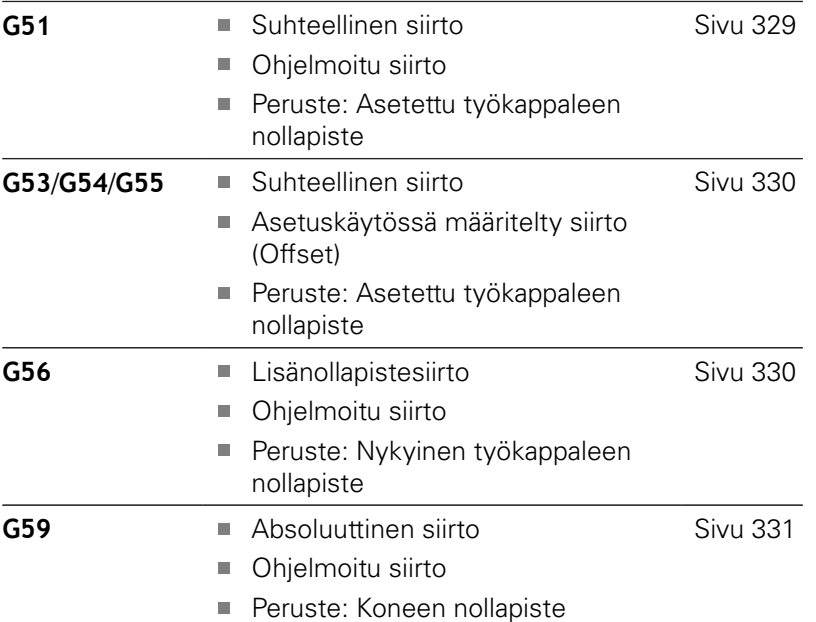

# <span id="page-328-0"></span>**Nollapistesiirto G51**

**G51** siirtää työkappaleen nollapistettä määritellyn määrä verran valitussa akselissa. **Siirtymä** perustuu asetuskäytöllä määriteltyyn työkappaleen nollapisteeseen asetuskäytössä. Parametri:

- $\mathbf{u}$ **X**: **siirto** (sädemitta)
- **Y**: **siirto** (koneesta riippuva)
- $\blacksquare$ **Z**: **siirto**
- **U**: **siirto** (koneesta riippuva)  $\overline{\phantom{a}}$
- $\overline{\phantom{a}}$ **V**: **siirto** (koneesta riippuva)
- $\overline{\mathbb{R}}$ **W**: **siirto** (koneesta riippuva)

### **Esimerkki: G51**

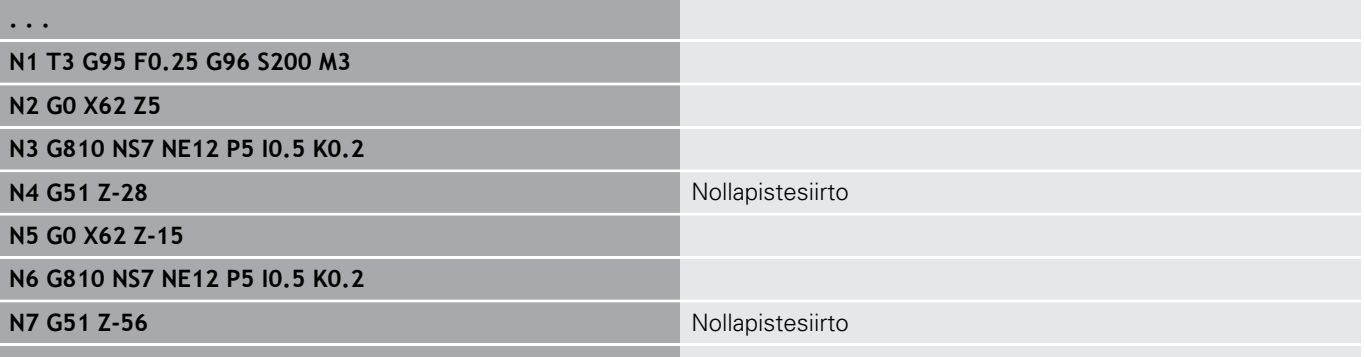

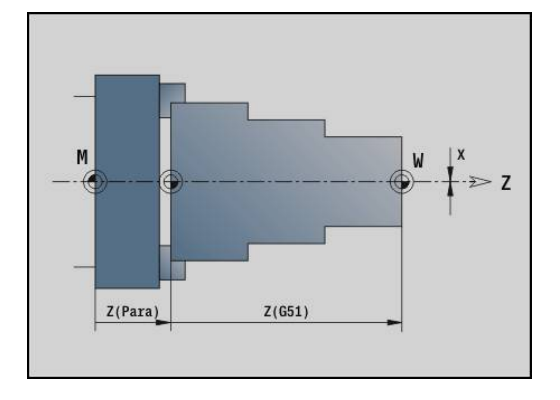

# <span id="page-329-0"></span>**Nollapistesiirrot – siirtymä G53/G54/G55**

**G53**, **G54** ja **G55** siirtävät työkappaleen nollapistettä asetuskäytöllä määritellyn Offset-arvon verran.

**Siirtymä** perustuu asetuskäytöllä määriteltyyn työkappaleen nollapisteeseen, jos ohjelmoit koodit **G53**, **G54** ja **G55** moneen kertaan.

**Siirtymä** on voimassa uuden nollapistesiirron asetukseen tai ohjelman loppuun saakka.

Ennen **Siirtymä G53**, **G54** ja **G55** äyttämistä täytyy Offset-arvot määritellä asetuskäytöllä.

**Lisätietoja:** Käyttäjän käsikirja

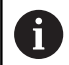

X-akselin suuntainen siirto määritellään sädemittana.

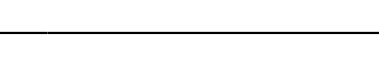

# <span id="page-329-1"></span>**Nollapistelisäsiirto G56**

**G56** siirtää työkappaleen nollapistettä määritellyn määrä verran valitussa akselissa. **Siirtymä** perustuu hetkellisen voimassa olevaan työkappaleen nollapisteeseen.

Parametri:

- **X**: **siirto** (sädemitta)
- **Y**: **siirto** (koneesta riippuva) Ī.
- **Z**: **siirto**
- **U**: **siirto** (koneesta riippuva)  $\blacksquare$
- **V**: **siirto** (koneesta riippuva) Ì.
- **W**: **siirto** (koneesta riippuva)

Jos ohjelmoit **G56**-koodin useita kertoja, jokainen **Siirtymä** lisätään kulloinkin voimassa olevaan työkappaleen nollapisteeseen.

### **Esimerkki: G56**

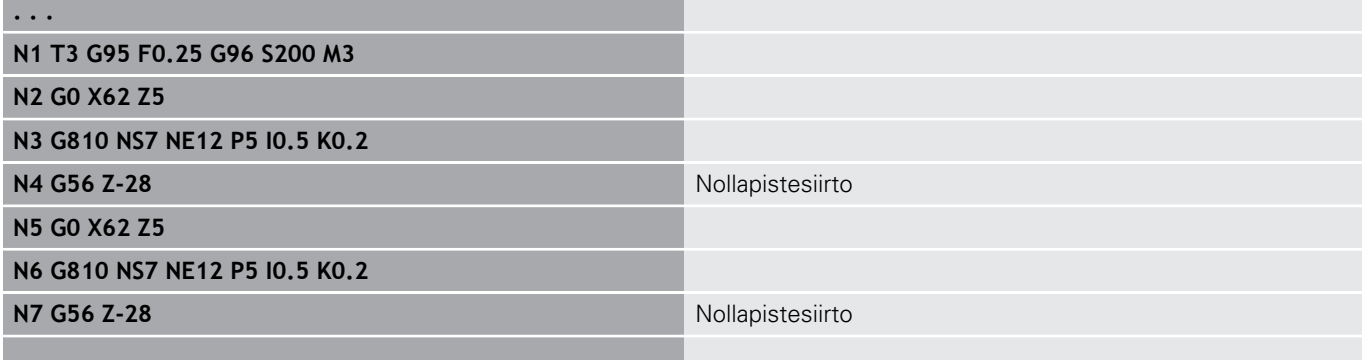

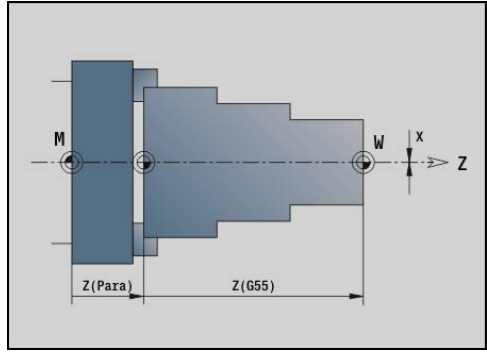

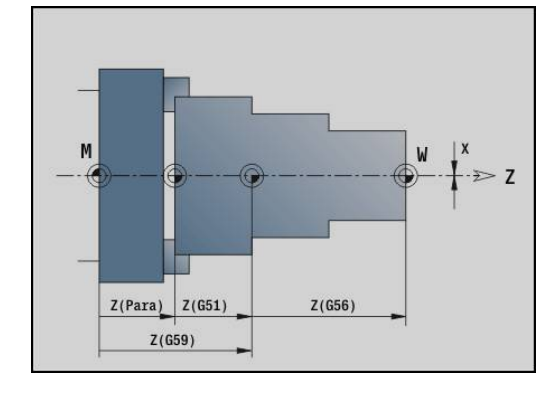

## <span id="page-330-0"></span>**Nollapistesiirto absoluuttinen G59**

**G59** asettaa työkappaleen nollapisteen määriteltyyn arvoon valitussa akselissa. Uusi työkappaleen nollapiste on voimassa ohjelman loppuun saakka.

Parametri:

- **X**: **siirto** (sädemitta)
- **Y**: **siirto** (koneesta riippuva)
- **Z**: **siirto**
- **U**: **siirto** (koneesta riippuva)
- **V**: **siirto** (koneesta riippuva)
- **W**: **siirto** (koneesta riippuva)

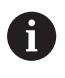

**G59** peruuttaa aiemmat nollpistesiirrot (jotka on ohjelmoitu koodilla **G51**, **G56** tai **G59**).

#### **Esimerkki: G59**

**. . .**

**N1 G59 Z256** Nollapistesiirto

**N2 G14 Q0**

**N3 T3 G95 F0.25 G96 S200 M3**

**N4 G0 X62 Z2**

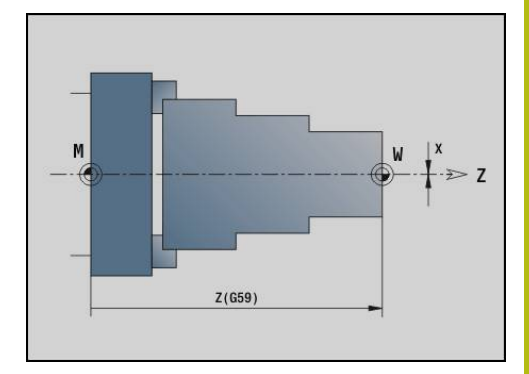

# **6.14 Työvarat**

# **Työvara pois päältä G50**

**G50** kytkee pois päältä koodilla **G52**-Geo määritellyn **Työvara** seuraavaa työkiertoa varten. Ohjelmoi **G50** ennen työkiertoa.

Yhteensopivuuteen liittyvistä syistä voidaan työvarat kytkeä pois päältä myös **G52**-koodilla. HEIDENHAIN suosittelee **G50**-koodin käyttämistä uusilla NC-ohjelmilla.

# **Työvara akselinsuuntaisesti G57**

**G57** määrittelee erilaiset työvarat akseleille X ja Z. Ohjelmoi **G57** ennen työkierron kutsua.

Parametri:

- **X**: **Työvara X** (vain positiiviset arvot; halkaisijamitta)
- **Z**: **Työvara Z** (vain positiiviset arvot)

**G57** vaikuttaa seuraavissa työkierroissa eri tavoin:

- Työvarat **poistetaan** työkierron suorittamisen jälkeen koodeilla **G810**, **G820**, **G830**, **G835**, **G860**, **G869**, **G890**
- Ì. Työvaroja **ei poisteta** työkierron suorittamisen jälkeen koodeilla **G81**, **G82**, **G83**

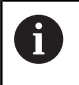

Jos työvarat ohjelmoidaan työkierross akoodilla **G57**, käytetään työkierrossa ohjelmoituja työvaroja.

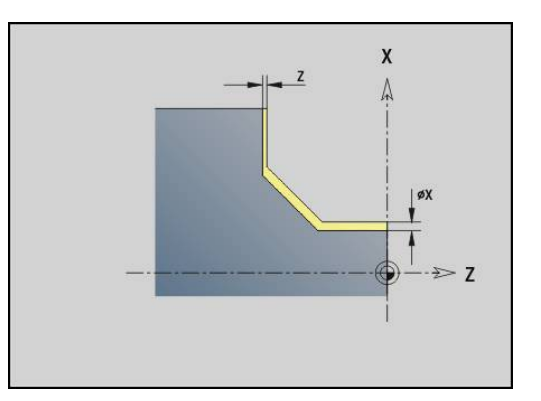

### **Esimerkki: G57**

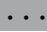

**N1 T3 G95 F0.25 G96 S200 M3**

**N2 G0 X120 Z2**

**N3 G57 X0.2 Z0.5** Akselinsuuntainen työvara

**N4 G810 NS7 NE12 P5**

## **Työvara muodonsuuntaisesti (samaetäisyyksinen)G58**

**G58** määrittelee muodonsuuntaisen **Työvara**. Ohjelmoi **G58** ennen työkierron kutsua. Negatiivinen **Työvara** on sallittu silitystyökierrolla **G890**.

Parametri:

**P**: **Työvara**

- **G58** vaikuttaa seuraavissa työkierroissa eri tavoin:
- Työvarat **poistetaan** työkierron suorittamisen jälkeen koodeilla **G810**, **G820**, **G830**, **G835**, **G860**, **G869**, **G890**
- Työvaroja **ei poisteta** työkierron suorittamisen jälkeen koodilla **G83**.

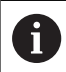

**. . .**

Jos työvara on ohjelmoitu koodilla **G58** ja työkierron sisällä, käytetään työkierrossa ohjelmoitua työvaraa.

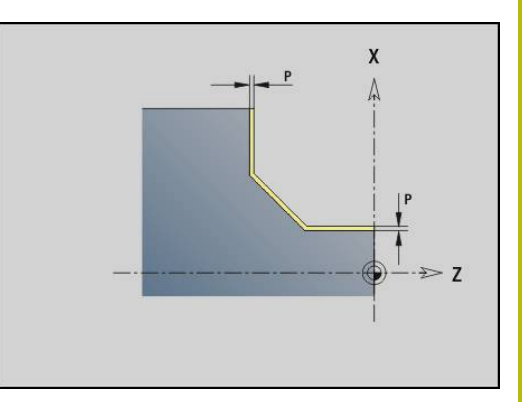

#### **Esimerkki: G58**

**N1 T3 G95 F0.25 G96 S200 M3**

**N2 G0 X120 Z2**

**N3 G58 P2** Muodonsuuntainen työvara

**N4 G810 NS7 NE12 P5**

# **6.15 Varmuusetäisyys**

## **Varmuusetäisyys G47**

**G47** määrittelee **Varmuusetäisyys** seuraavissa työkierroissa:

- Sorvaustyökierrot **G810**, **G820**, **G830**, **G835**, **G860**, **G869** ja **G890**
- Poraustyökierrot **G71**, **G72** ja **G74**
- Jyrsintätyökierrot **G840** ... **G846**

Parametri:

### **P**: **Varmuusetäisyys**

**G47** ilman parametria aktivoi parametriarvot koneparametrista **DefGlobG47P** (nro 602012).

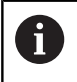

**G47** korvaa parametrissa tai **G147**-koodilla asetetun varmuusetäisyyden.

## **Varmuusetäisyys G147**

**G147** määrittelee **Varmuusetäisyys** seuraavissa työkierroissa:

- Poraustyökierrot **G71**, **G72** ja **G74**
- $\overline{\phantom{a}}$ Jyrsintätyökierrot **G840** ... **G846**

#### Parametri:

- **I**: **Varmuusetäisyys** jyrsintätasossa (vain jyrsintäkoneistuksia varten)
- **K**: **Varmuusetäisyys** asetussuunnassa (syvyysasetus)

**G147** ilman parametria aktivoi parametriarvot koneparametreista **DefGlobG147SCI** (nro 602014) ja **DefGlobG147SCK** (nro 602014).

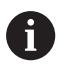

**G147** korvaa parametrissa tai **G47**-koodilla asetetun varmuusetäisyyden.

# **6.16 Työkalut, korjaukset**

# **Työkalun sisäänvaihto – T**

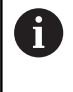

Tämä toiminto on käytettävissä myös työkalumakasiinilla varustetuissa koneissa. Ohjaus käyttää makasiinilistaa revolverilistan sijaan.

Ohjaus näyttää jaksossa **REVOLVERI** määritellyn työkalujärjestelyn. Voit syöttää Työkalun numero suoraa sisään tai valita työkalulistasta (vaihto ohjelmanäppäimellä **Työkalulista**).

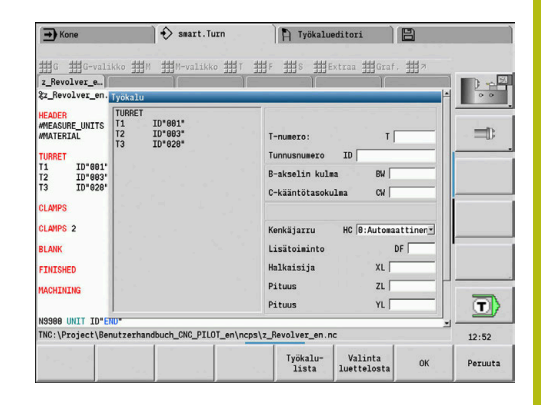

# **(Vaihto) Terän korjaus G148**

**G148** määrittelee laskettavan kulumiskorjauksen. Ohjelman käynnistyksen yhteydessä ja **T**-käskyn jälkeen ovat aktiivisia **DX**, **DZ**. Parametri:

- **O**: **Valinta** (oletus: 0)
	- **O** = 0: **DX**, **DZ** voimassa **DS** ei voimassa
	- **O** = 1: **DS**, **DZ** voimassa **DX** ei voimassa
	- **O** = 2: **DX**, **DS** voimassa **DZ** ei voimassa

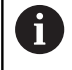

Työkierrot **G860**, **G869**, **G879**, **G870** ja **G890** huomioivat automaattisesti oikean kulumiskorjauksen.

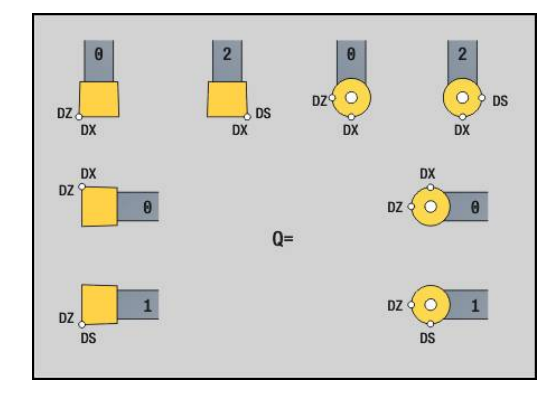

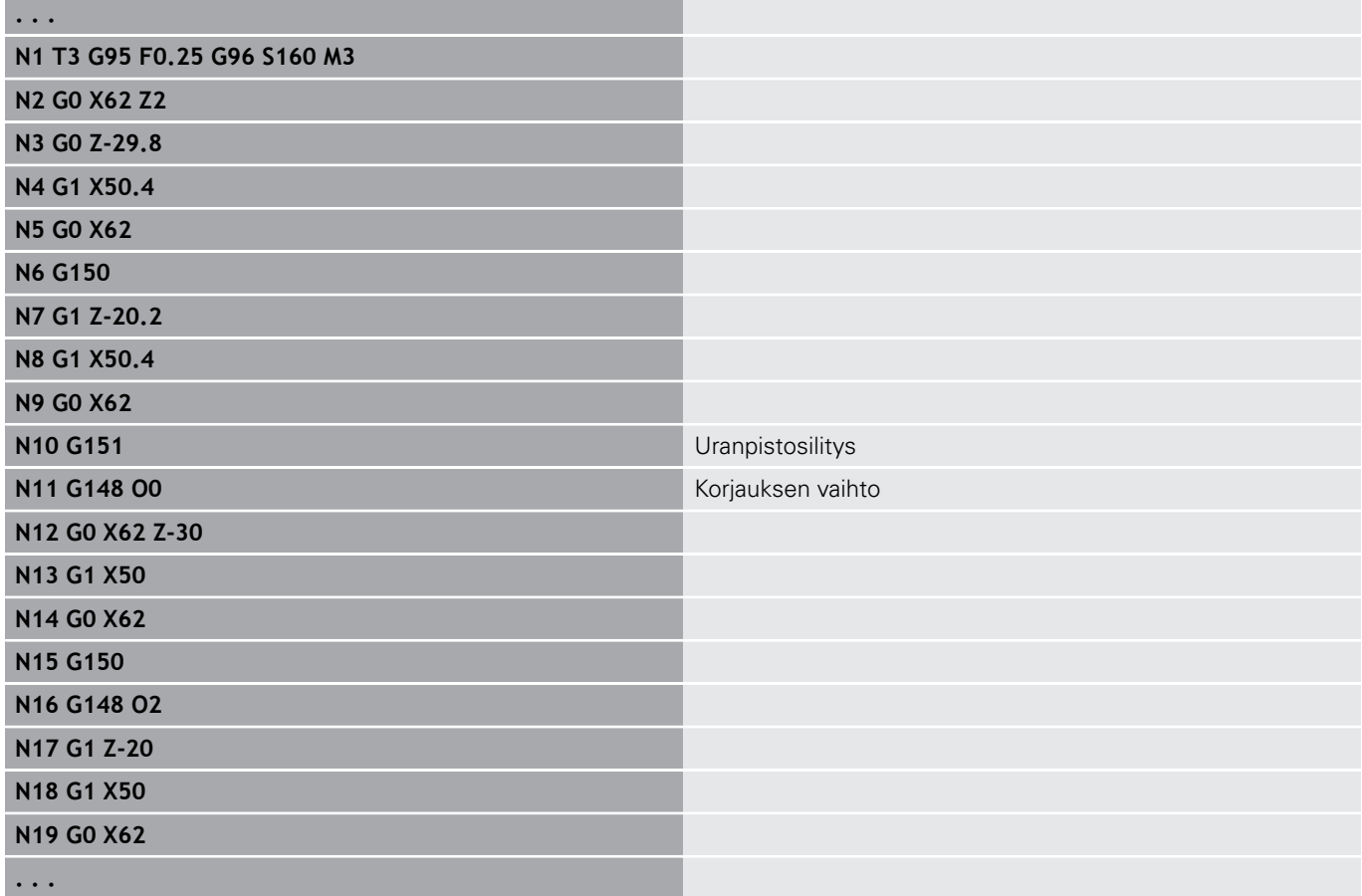

## **Lisäkorjaus G149**

Ohjaus hallitsee 16 työkaluriippumatonta korjausta. **G149** ja sen **D**-numero aktivoi korjauksen, **G149 D900** kytkee korjauksen pois. Korjausarvot käsitellään alakäyttötavalla **Ohjelmankulku**.

**Lisätietoja:** Käyttäjän käsikirja

Parametri:

- **D**: **Lisätt. korjaus** (oletus: 900)
	- **D** = 900: kytkee pois lisäkojauksen
	- **D** = 901-916: kytkee lisäkorjauksen **D** päälle.

Ohjelmointi:

- Ohjelmoi **G149** yksi lause ennen sitä liikettä, jossa korjauksen tulee asettua voimaan, koska korjaus on käynnistettävä, ennen kuin se tulee voimaan.
- Lisäkorjaus pysyy voimassa seuraaviin määrittelyihin saakka:
	- seuraavaan määrittelyyn **G149 D900**
	- seuraavaan työkalun vaihtoon
	- Ohjelman loppu

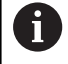

Lisäkorjaus lisätään työkalukorjaukseen.

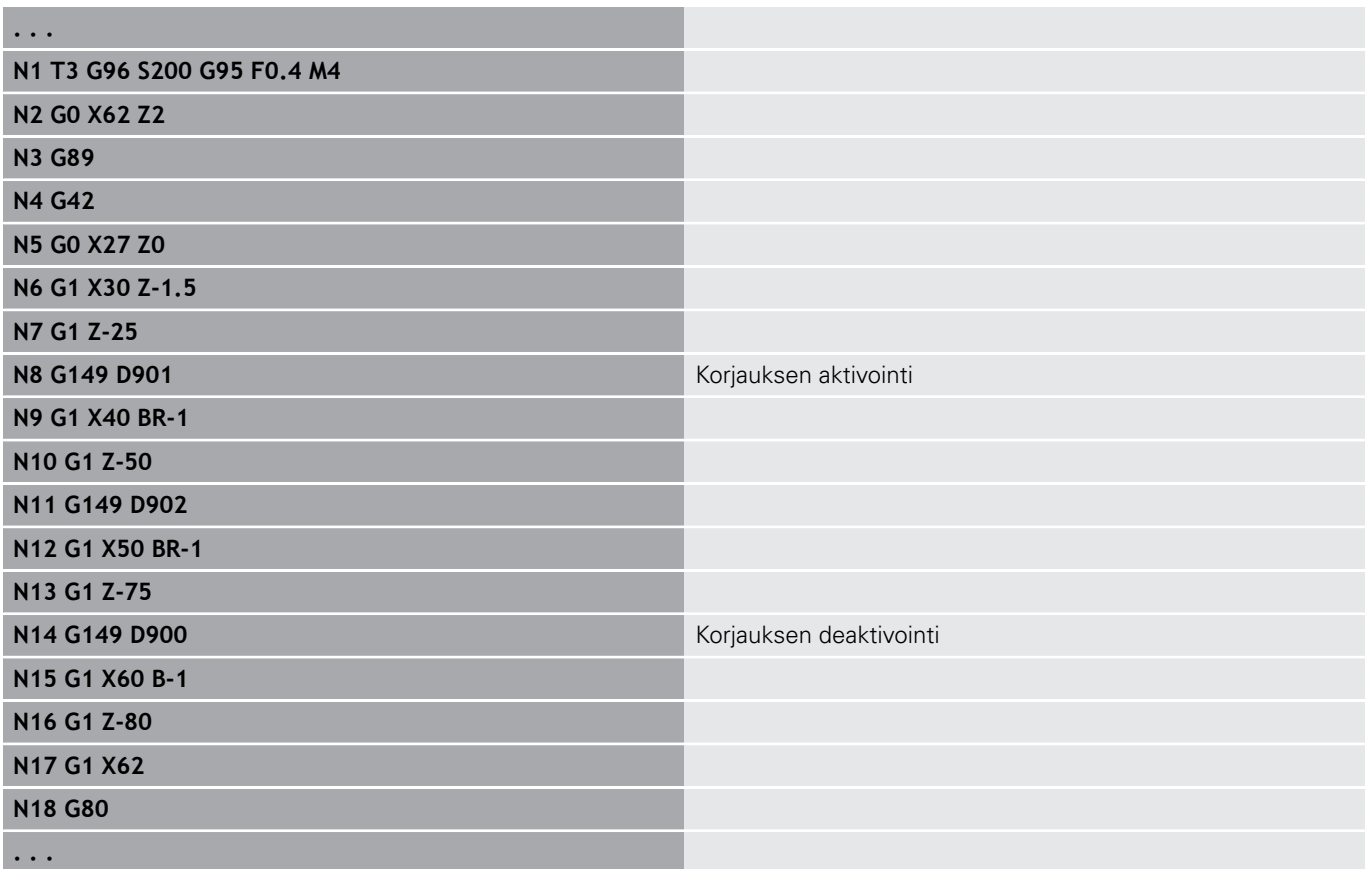

# **Työkalun kärjen laskenta G150/G151**

**G150**/**G151** asettaa pisto- ja lautastyökalujen yhteydessä työkalun peruspisteen.

- **G150**: Peruspisteenä oikea työkalun kärki
- **G151**: Peruspisteenä vasen työkalun kärki

**G150** ja **G151** ovat voimassa siitä lauseesta lähtien, jossa ne on ohjelmoitu ja pysyy voimassa seuraavaan työkalun vaihtoon tai ohjelman loppuun saakka.

- $\mathbf i$
- Näytettävät oloarvot perustuvat aina työkalutiedoissa määriteltyyn työkalun kärkipisteeseen.
- SRK:n käytössä on koodien **G150**/**G151** jälkeen sovitettava myös koodit **G41**/**G42**.

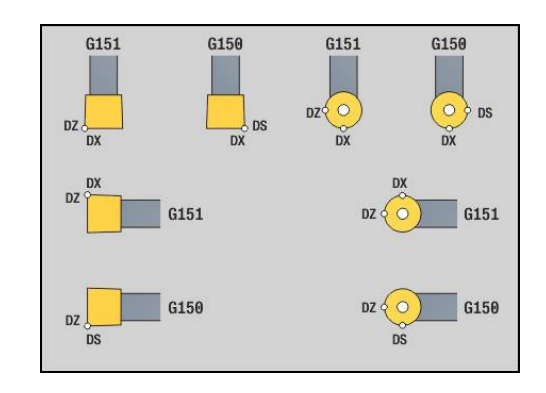

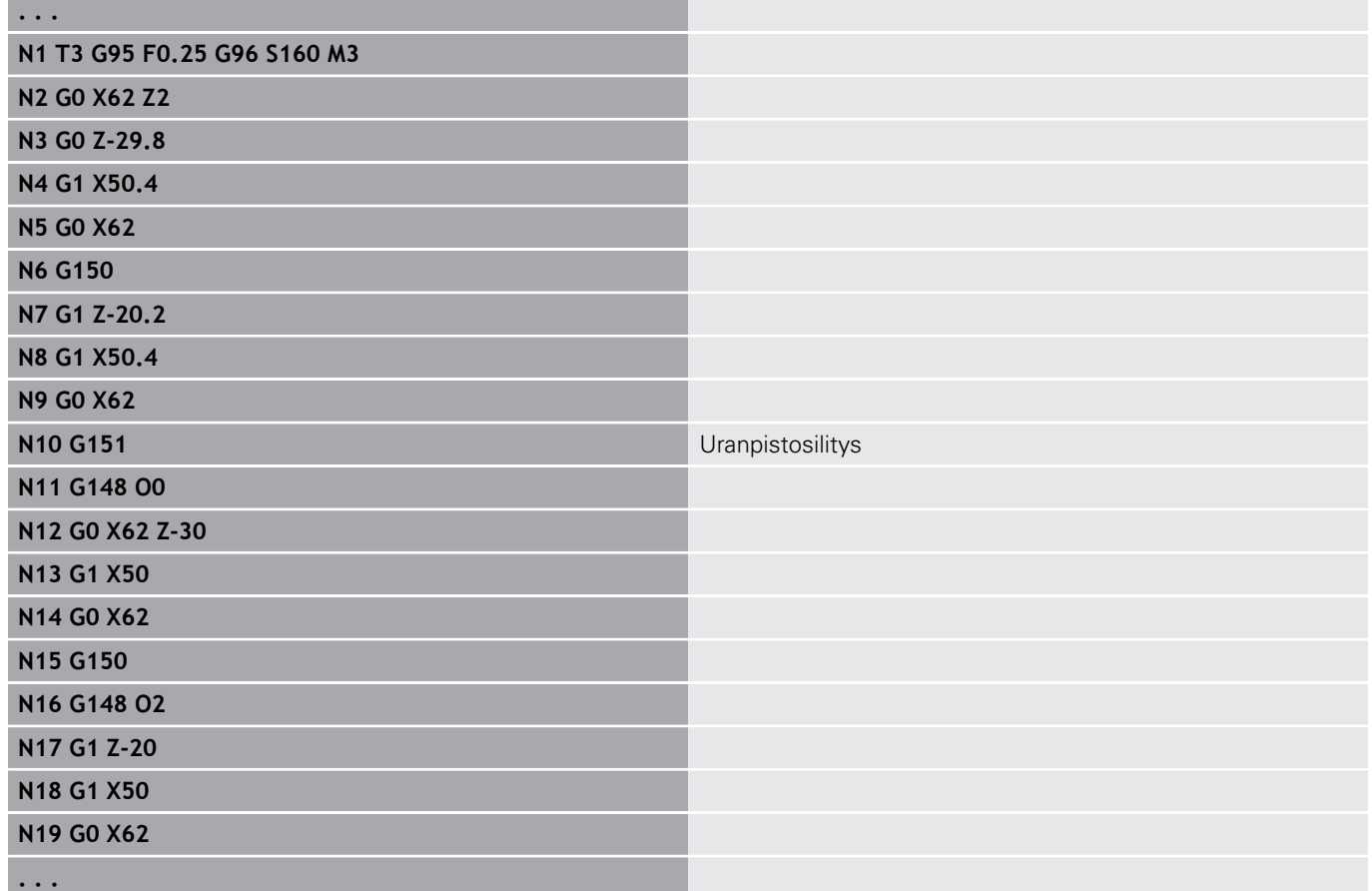

# **6.17 Muotoperusteiset sorvaustyökierrot**

## <span id="page-338-0"></span>**Työskentely muotoperusteisten työkiertojen avulla**

Työkierron siirtomahdollisuudet koneistettavaan muotoon:

- Siirrä muotoreferenssi **Muodon aloituslauseen no.** ja **Muodon lopetuslauseen no.**. Muotoalue koneistetaan suuntaan **NS** -> **NE**.
- Muotoreferenssi siirretään **Apumuoto** nimen (**ID**) avulla. Koko **Apumuoto** koneistetaan muodonmäärittelysuuntaan.
- Muodon koneistus G80-koodilla lauseessa heti työkierron jälkeen. **Lisätietoja:** ["Työkierr. loppu/yksinkertainen muoto G80",](#page-366-0) [Sivu 367](#page-366-0)
- Muodon koneistus **G0-, G1-, G2-** ja **G3-**lauseilla heti työkierron jälkeen. Muodon määrittely päätetään koodilla **G80** ilman parametria.

Aihion määrittelyn mahdollisuudet lastun jakoa varten:

- Globaalin aihion määrittely ohjelmajaksossa **AIHIO**. Aihion jälkitarkkailu on automaattisesti aktivoitu. Työkierto toimii tunnetulla **aihiolla**.**Aihio**
- Kun globaali **Aihio** on määritelty, työkierto laskee parametrin **RH** määrittelyn mukaan sisäisen Aihio

#### **Esimerkki: Muotoperusteiset työkierrot**

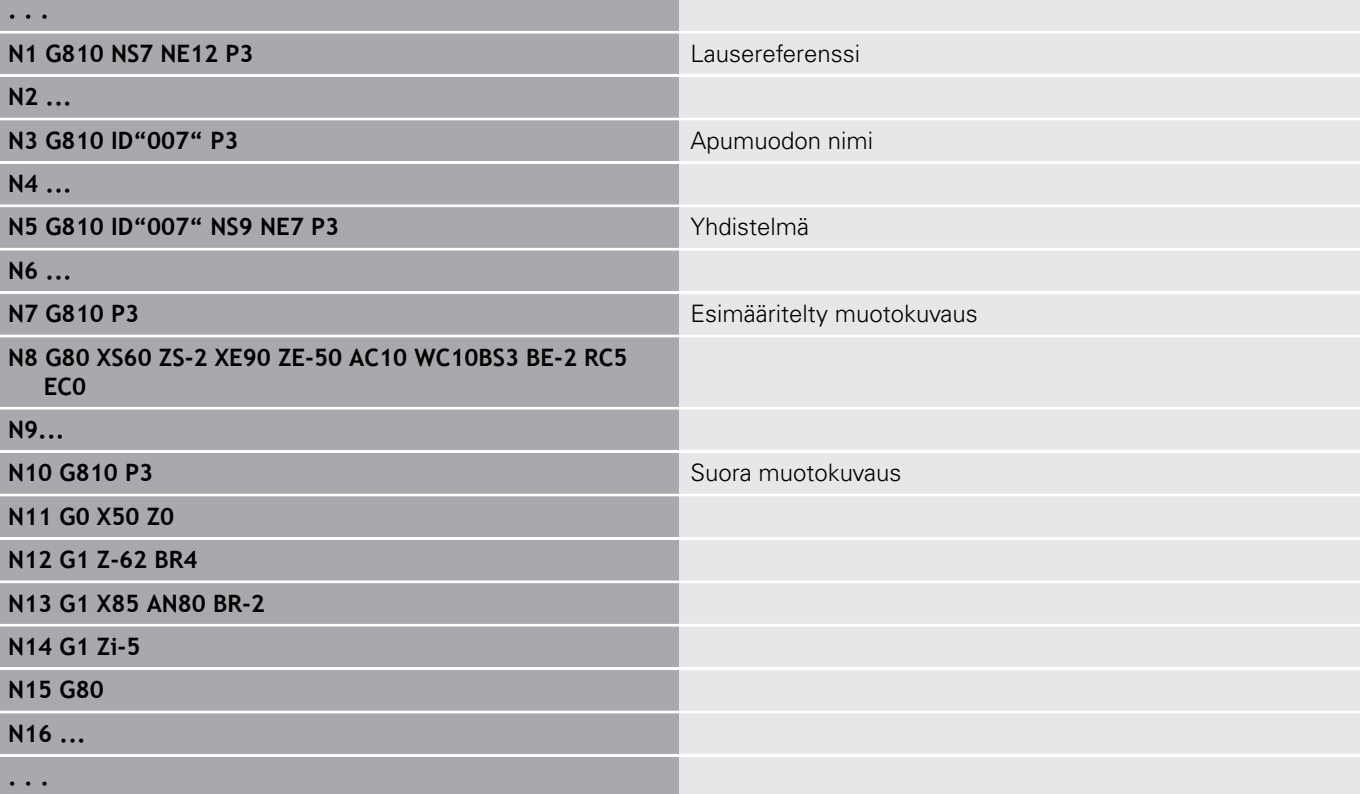

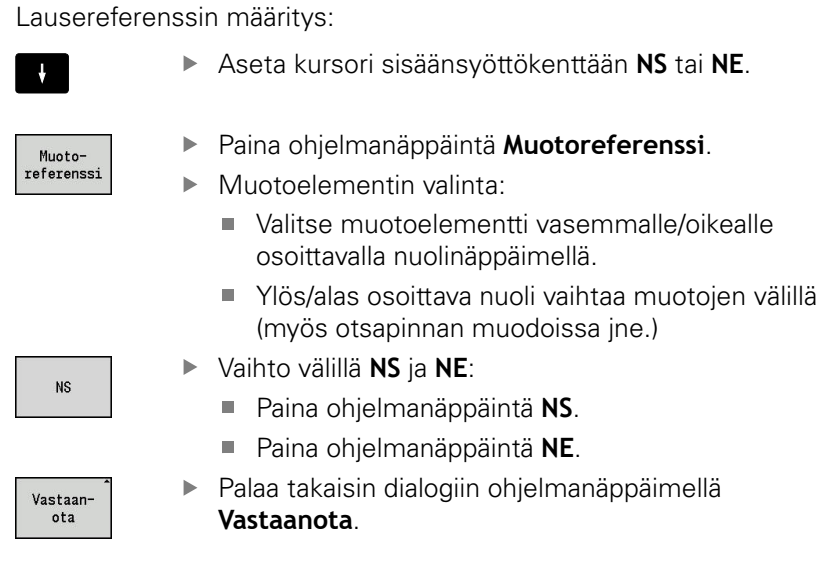

## **Lauserajoitukset X, Z**

Työkaluasema ennen työkierron kutsua on olennainen lastunrajoituksen toteuttamisen kannalta. Ohjaus lastuaa materiaalin lastunrajoituksen sillä puolella, jossa työkalu on ennen työkierron kutsumista.

 $\mathbf{i}$ 

Lastunrajoitus rajoittaa koneistettavaa muotoaluetta, lastunrajoituksella ajetaan saapumis- ja poistumisreittien yli.

mellä

tai **NE**.

## **Pituusrouhinta G810**

**G810** lastuaa määritellyn muotoalueen. Sinä annat joko referenssin koneistettavaan muotoon työkiertoparametreissa tai määrittelet muodon suoraan työkierron kutsun jälkeen.

**Lisätietoja:** ["Työskentely muotoperusteisten työkiertojen avulla",](#page-338-0) [Sivu 339](#page-338-0)

Koneistettavassa muodossa voi olla useampia laaksokohtia. Lastuttava pinta jaetaan mahdollisesti useampiin alueisiin. Parametri:

- **ID**: **Apumuoto** Koneistettavan muodon tunnusnumero
- **NS**: **Muodon aloituslauseen numero** Muotojakson alku  $\overline{\phantom{a}}$
- **NE**: **Muodon lopetuslauseen no.** Muotojakson loppu
	- **NE** ei ohjelmoitu: Muotoelementti **NS** koneistetaan muodonmäärittelysuunnassa.
	- **NS** = **NE** ohjelmoitu: Muotoelementti **NS** koneistetaan muodonmäärittelysuuntaa vastaan.
- $\mathbb{R}^n$ **P**: **Maksimiasetus**
- $\overline{\Box}$ **I**: **Työvara X**
- **K**: **Työvara Z**
- **E**: **Pistokäyttäytyminen**
	- Ei sisäänsyöttö: automaattinen syöttöarvon pienennys
	- **E** = 0: ei sisäänpistoa
	- **E** > 0: käytetty sisäänpiston syöttöarvo
- **X**: **Lastuamisraja X** (halkaisijamitta; Oletusarvo: ei lastunrajoitusta)
- **Z**: **Lastuamisraja Z** (oletusarvo: ei lastunrajoitusta)
- $\overline{\phantom{a}}$ **A**: **Saapumiskulma** (peruste: Z-akseli; Z-akselin suuntainen akseli)
- $\blacksquare$ **W**: **Lähtökulma** (peruste: Z-akseli; oletus: Z-akselin suhteen kohtisuora akseli)
- **H**: **Muodon tasaus**
	- **0: joka lastulla**
	- **1: viimisellä lastulla**
	- **2: ei tasausta**
- **Q**: **Irtoajotapa** työkierron lopussa
	- **0: takaisin alk., X ennen Z**
	- **1: ennen viimeistelymuotoa**
	- **2: paluu varm.etäisyydelle**
- **V**: **Mallielementin työstö** (oletus: 0) Viiste/Pyöristys koneistetaan
	- **0: alussa ja lopussa**
	- **1: alussa**
	- **2: lopussa**
	- **3: ei koneistusta**
	- **4: vain viiste/pyöristys** koneistetaan ei peruselementti (edellytys: muotojakso elementillä)
- **D**: **Piilota elementit** (katso kuva)
- **U**: **Leikkauslinja vaakas. el.**  $\blacksquare$ 
	- **0: Ei** (tasasuuruinen lastunjako)
	- 1: Kyllä (tarv. epätasasuuruinen lastunjako)

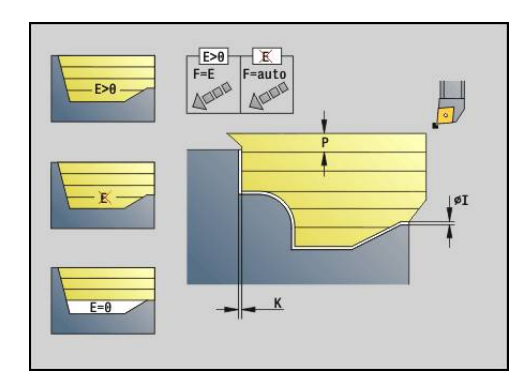

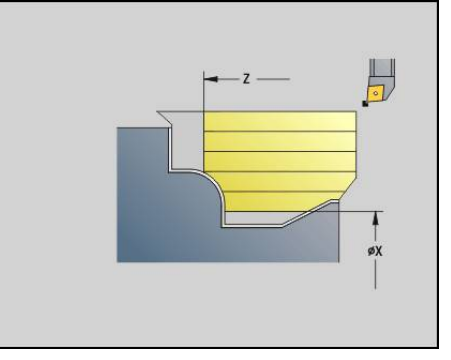

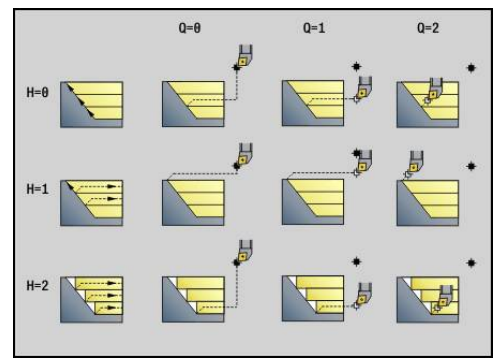

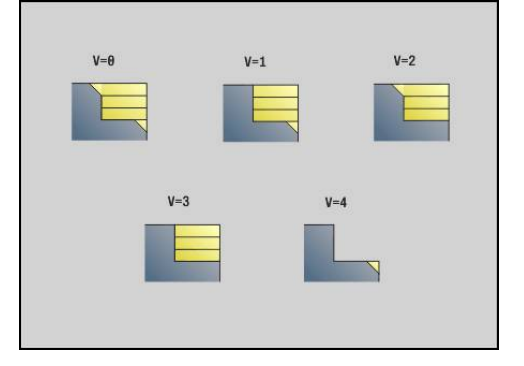

### **O**: **Takaleikkauksen piilotus**

- **0: Ei**
- **1: Kyllä**
- **B**: **Luist.liike-ero** Luistin esiajo 4-akselikoneistuksessa
	- $\bullet$  **B** = 0: Luistityöskentely samalla halkaisijalla kaksinkertaisella syötöllä
	- **B**<0: Luistityöskentely erisuurilla halkaisijan arvoilla, samalla syötöllä ja suurinumeroisemman luistin suorittaessa määritellyllä etäisyydellä
	- **B**<0: Luistityöskentely erisuurilla halkaisijan arvoilla, samalla syötöllä ja pieninumeroisemman luistin suorittaessa määritellyllä etäisyydellä
- $\blacksquare$ **RH**: **Aihion muoto** – Arvo vain, jos mitään aihiota ei ole määritelty.
	- **0: ----** (Riippuen määritellyistä parametrista)
		- Ei parametria: Aihio ICP-muodosta ja työkaluasemasta
		- **XA** und **ZA**: Aihio ICP-muodosta ja aihion aloituspisteestä
		- **J**: Aihio ICP-muodosta ja samaetäisyyksisestä työvarasta
	- **1: Työkaluasemasta** (Aihio ICP-muodosta ja työkaluasemasta)
	- **2: Aihion aloituspiste** (Aihio ICP-muodosta ja aihion aloituspisteestä **XA** ja **ZA**)
	- **3: Tasaetäisyyksinen työvara** (Aihio ICP-muodosta ja samaetäisyyksisestä työvarasta **J**)
	- **4: Pituustason työvara** (Aihio ICP-muodosta, tasotyövarasta **XA** ja pituustyövarasta **ZA**)
- $\overline{\phantom{a}}$ **J**: **Aihion ylimitta** (Sädemitta – Arviointi vain, kun mitään aihiota ei ole määritelty)
- **XA**, **ZA**: **Aihion aloituspiste** (Aihion muodon nurkkapisteen  $\overline{\phantom{a}}$

määritelmä – Arviointi vain, kun mitään aihiota ei ole määritelty) Työkalun määrittelyn perusteella ohjaus tunnistaa, onko kyseessä ulko- vai sisäpuolinen koneistus.

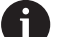

Nirkon sädekorjaus suoritetaan.

- **G57**-työvara suurentaa muotoa (myös sisämuotoja)
- **G58**-työvara
	- >0: suurentaa muotoa
	- <0: ei lasketa
- **G57**-/**G58**-työvarat poistetaan työkierron lopussa.

Työkierron suoritus:

- 1 Laskee lastunpoistoalueet ja lastujaon.
- 2 Tekee asetussyötön alkupisteestä ensimmäistä lastua varten huomioimalla varmuusetäisyyden (ensin Z- sitten X-suunta).
- 3 Ajaa syöttöarvolla **lastuamisrajalle Z**.**Lastuamisraja Z**
- 4 Riippuen arvosta **H**:
	- **H** = 0: lastuaminen muodonmukaisesti
	- $H = 1$  tai 2: nostaa 45° vlös
- 5 Ajaa takaisin pikaliikkeellä ja tekee asetussyötön seuraavaa lastua varten.
- 6 Toistaa kohdat 3...5, kunnes **Lastuamisraja X** on saavutettu.

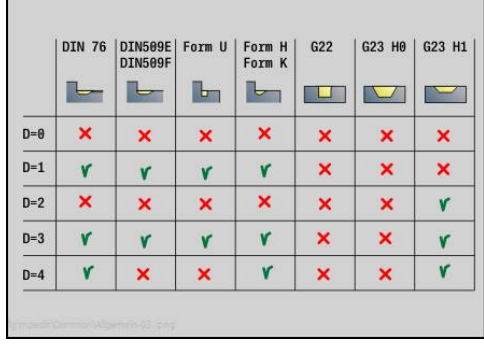

- 7 Toistaa mahdollisesti kohdat 2...6, kunnes kaikki lastunpoistoalueet on koneistettu.
- 8 Kun **H** = 1: tasoittaa muodon
- 9 Ajaa vapaaksi kuten osoitteessa **Q** on ohjelmoitu.
- Käyttö 4-akselityökiertona
- Yhtäsuuri halkaisija:
	- Molemmat luistit aloittavat samanaikaisesti.
- **Erisuuri halkaisija:**

A

- Kun johtava luisti on saavuttanut määrittelyarvon **Luist.liikeero B**, seuraava luisti aloittaa työskentelyn. Tämä synkronointi tapahtuu jokaisella lastulla.
- Jokainen luisti tekee asetusliikkeen lasketun lastuamissyvyyden verran.
- Erisuurella lastujen määrällä johtava luisti suorittaa viimeisen lastun.
- Vakiolastuamisnopeudella lastuamisnopeus määräytyy johtavan luistin mukaan. Johtava työkalu odottaa vetäytymisliikkeellä perässä seuraavaa työkalua.
	- Huomaa 4-akselityökierroissa samanlaiset työkalut, kuten esim. työkalutyyppi, nirkon säde.
		- 4-akselityökierroissa ei koneisteta takaleikkauksia. Parametri **O** ohitetaan.

# **Tasorouhinta G820**

**G820** lastuaa määritellyn muotoalueen. Sinä annat joko referenssin koneistettavaan muotoon työkiertoparametreissa tai määrittelet muodon suoraan työkierron kutsun jälkeen.

**Lisätietoja:** ["Työskentely muotoperusteisten työkiertojen avulla",](#page-338-0) [Sivu 339](#page-338-0)

Koneistettavassa muodossa voi olla useampia laaksokohtia. Lastuttava pinta jaetaan mahdollisesti useampiin alueisiin. Parametri:

- **ID**: **Apumuoto** Koneistettavan muodon tunnusnumero
- **NS**: **Muodon aloituslauseen numero** Muotojakson alku
- **NE**: **Muodon lopetuslauseen no.** Muotojakson loppu
	- **NE** ei ohjelmoitu: Muotoelementti **NS** koneistetaan muodonmäärittelysuunnassa.
	- **NS** = **NE** ohjelmoitu: Muotoelementti **NS** koneistetaan muodonmäärittelysuuntaa vastaan.
- **P**: **Maksimiasetus**
- $\overline{\phantom{a}}$ **I**: **Työvara X**
- **K**: **Työvara Z**
- $\blacksquare$ **E**: **Pistokäyttäytyminen**
	- Ei sisäänsyöttö: automaattinen syöttöarvon pienennys
	- **E** = 0: ei sisäänpistoa
	- **E** > 0: käytetty sisäänpiston syöttöarvo
- **X**: **Lastuamisraja X** (halkaisijamitta; Oletusarvo: ei lastunrajoitusta)
- **Z**: **Lastuamisraja Z** (oletusarvo: ei lastunrajoitusta)
- $\overline{\phantom{a}}$ **A**: **Saapumiskulma** (peruste: Z-akseli; oletus: Z-akselin suhteen kohtisuora akseli)
- **W**: **Lähtökulma** (peruste: Z-akseli; oletus: Zakselin suuntainen akseli)
- **H**: **Muodon tasaus**
	- **0: joka lastulla**
	- **1: viimisellä lastulla**
	- **2: ei tasausta**
- **Q**: **Irtoajotapa** työkierron lopussa
	- **0: takaisin alk., X ennen Z**
	- **1: ennen viimeistelymuotoa**
	- **2: paluu varm.etäisyydelle**
- **V**: **Mallielementin työstö** (oletus: 0) Viiste/Pyöristys koneistetaan
	- **0: alussa ja lopussa**
	- **1: alussa**
	- **2: lopussa**
	- **3: ei koneistusta**
	- **4: vain viiste/pyöristys** koneistetaan ei peruselementti (edellytys: muotojakso elementillä)
- **D**: **Piilota elementit** (katso kuva)

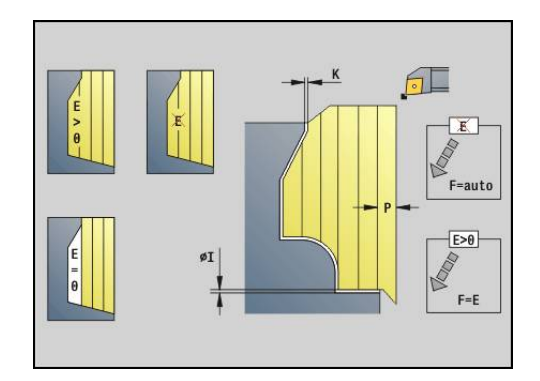

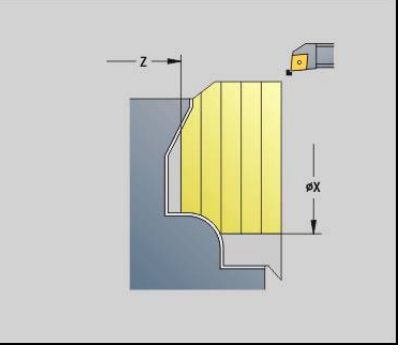

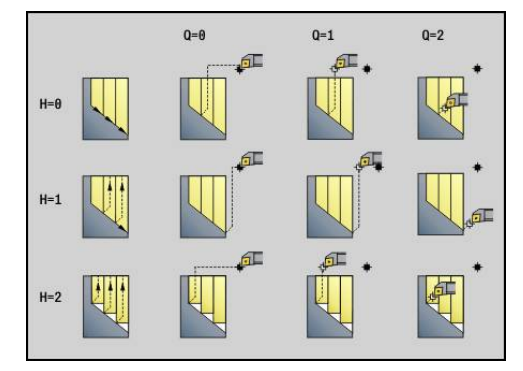

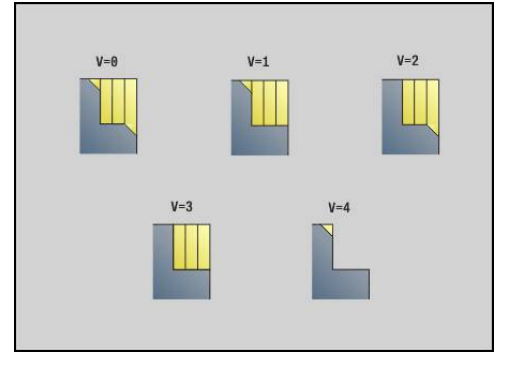

- **U**: **Leikkauslinja vaakas. el.**
	- **0: Ei** (tasasuuruinen lastunjako)
	- 1: Kyllä (tarv. epätasasuuruinen lastunjako)
- **O**: **Takaleikkauksen piilotus**
	- **0: Ei**
	- **1: Kyllä**
- **B**: **Luist.liike-ero** Luistin esiajo 4-akselikoneistuksessa
	- **B** = 0: Luistityöskentely samalla halkaisijalla kaksinkertaisella syötöllä
	- **B**<0: Luistityöskentely erisuurilla halkaisijan arvoilla, samalla syötöllä ja suurinumeroisemman luistin suorittaessa määritellyllä etäisyydellä
	- **B**<0: Luistityöskentely erisuurilla halkaisijan arvoilla, samalla syötöllä ja pieninumeroisemman luistin suorittaessa määritellyllä etäisyydellä
- $\overline{\phantom{a}}$ **RH**: **Aihion muoto** – Arvo vain, jos mitään aihiota ei ole määritelty.
	- **0: ----** (Riippuen määritellyistä parametrista)
		- Ei parametria: Aihio ICP-muodosta ja työkaluasemasta
		- **XA** und **ZA**: Aihio ICP-muodosta ja aihion aloituspisteestä
		- **J**: Aihio ICP-muodosta ja samaetäisyyksisestä työvarasta
	- 1: Työkaluasemasta (Aihio ICP-muodosta ja työkaluasemasta)
	- **2: Aihion aloituspiste** (Aihio ICP-muodosta ja aihion aloituspisteestä **XA** ja **ZA**)
	- **3: Tasaetäisyyksinen työvara** (Aihio ICP-muodosta ja samaetäisyyksisestä työvarasta **J**)
	- **4: Pituustason työvara** (Aihio ICP-muodosta, tasotyövarasta **XA** ja pituustyövarasta **ZA**)
- Ī. **J**: **Aihion ylimitta** (Sädemitta – Arviointi vain, kun mitään aihiota ei ole määritelty)
- × **XA**, **ZA**: **Aihion aloituspiste** (Aihion muodon nurkkapisteen määritelmä – Arviointi vain, kun mitään aihiota ei ole määritelty)

Työkalun määrittelyn perusteella ohjaus tunnistaa, onko kyseessä ulko- vai sisäpuolinen koneistus.

- Nirkon sädekoriaus suoritetaan.  $\mathbf i$ **G57**-työvara suurentaa muotoa (myös sisämuotoja) **G58**-työvara
	- >0: suurentaa muotoa
	- $\blacksquare$  < 0: ei lasketa
	- **G57**-/**G58**-työvarat poistetaan työkierron lopussa.

#### Työkierron suoritus:

- 1 Laskee lastunpoistoalueet ja lastujaon.
- 2 Tekee asetussyötön alkupisteestä ensimmäistä lastua varten huomioimalla varmuusetäisyyden (ensin X- sitten Z-suunta).
- 3 Ajaa syöttöarvolla **lastuamisrajalle X**.**Lastuamisraja X**
- 4 Riippuen arvosta **H**:
	- **H** = 0: lastuaminen muodonmukaisesti
	- **H** = 1 tai 2: nostaa 45 $^{\circ}$  ylös

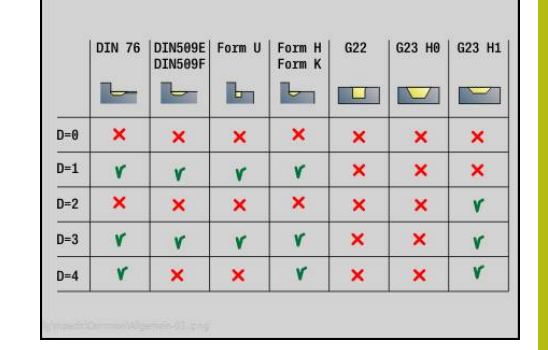

- 5 Ajaa takaisin pikaliikkeellä ja tekee asetussyötön seuraavaa lastua varten.
- 6 Toistaa kohdat 3...5, kunnes **Lastuamisraja Z** on saavutettu.
- 7 Toistaa mahdollisesti kohdat 2...6, kunnes kaikki lastunpoistoalueet on koneistettu.
- 8 Kun **H** = 1: tasoittaa muodon
- 9 Ajaa vapaaksi kuten osoitteessa **Q** on ohjelmoitu.

Käyttö 4-akselityökiertona

- Yhtäsuuri halkaisija:
	- Molemmat luistit aloittavat samanaikaisesti.
- Erisuuri halkaisija:
	- Kun johtava luisti on saavuttanut määrittelyarvon **Luist.liikeero B**, seuraava luisti aloittaa työskentelyn. Tämä synkronointi tapahtuu jokaisella lastulla.
	- Jokainen luisti tekee asetusliikkeen lasketun lastuamissyvyyden verran.
	- Erisuurella lastujen määrällä johtava luisti suorittaa viimeisen lastun.
	- Vakiolastuamisnopeudella lastuamisnopeus määräytyy johtavan luistin mukaan. Johtava työkalu odottaa vetäytymisliikkeellä perässä seuraavaa työkalua.
	- ft
- Huomaa 4-akselityökierroissa samanlaiset työkalut, kuten esim. työkalutyyppi, nirkon säde.
- 4-akselityökierroissa ei koneisteta takaleikkauksia. Parametri **O** ohitetaan.

# **Muodonmukainen rouhinta G830**

**G830** lastuaa osoitteilla **ID** tai **NS**, **NE** kuvattujen muotoalueiden läpi muodonmukaisesti.

**Lisätietoja:** ["Työskentely muotoperusteisten työkiertojen avulla",](#page-338-0) [Sivu 339](#page-338-0)

Koneistettavassa muodossa voi olla useampia laaksokohtia. Lastuttava pinta jaetaan mahdollisesti useampiin alueisiin. Parametri:

- **ID**: **Apumuoto** Koneistettavan muodon tunnusnumero
- **NS**: **Muodon aloituslauseen numero** Muotojakson alku
- **NE**: **Muodon lopetuslauseen no.** Muotojakson loppu
	- **NE** ei ohjelmoitu: Muotoelementti **NS** koneistetaan muodonmäärittelysuunnassa.
	- **NS** = **NE** ohjelmoitu: Muotoelementti **NS** koneistetaan muodonmäärittelysuuntaa vastaan.
- **P**: **Maksimiasetus**
- $\mathbf{r}$ **I**: **Työvara X**
- $\blacksquare$ **K**: **Työvara Z**
- **X**: **Lastuamisraja X** (halkaisijamitta; Oletusarvo: ei lastunrajoitusta)
- $\overline{\phantom{a}}$ **Z**: **Lastuamisraja Z** (oletusarvo: ei lastunrajoitusta)
- $\mathbf{r}$ **A**: **Saapumiskulma** (peruste: Z-akseli; oletus: Z-akselin suuntainen tai tasotyökaluilla X-akselin suuntainen)
- **W**: **Lähtökulma** (peruste: Z-akseli; oletus: Z-akselin suhteen kohtisuora tai tasotyökaluilla X-akselin suhteen kohtisuora)
- **Q**: **Irtoajotapa** työkierron lopussa
	- **0: takaisin alk., X ennen Z**
	- **1: ennen viimeistelymuotoa**
	- **2: paluu varm.etäisyydelle**
- **V**: **Mallielementin työstö** (oletus: 0)

Viiste/Pyöristys koneistetaan

- **0: alussa ja lopussa**
- **1: alussa**
- **2: lopussa**
- **3: ei koneistusta**
- **4: vain viiste/pyöristys** koneistetaan ei peruselementti (edellytys: muotojakso elementillä)
- **D**: **Piilota elementit** (katso kuva)  $\overline{\phantom{a}}$
- $\blacksquare$ **B**: **Muodon laskenta**
	- **0: automaattinen**
	- **1: Työkalu vasen (G41)**
	- **2: Työkalu oikea (G42)**
- **H**: **Last.linjojen tyyppi**
	- **0: vakio last.syvyys** Muotoa siirretään vakion asetusarvon (akselinsuuntainen) verran
	- **1: samaetäis. last.linjat** Lastuamislinjat kulkevat vakioetäisyydellä muodosta (muodonmukainen). Muoto skaalataan sen mukaan.

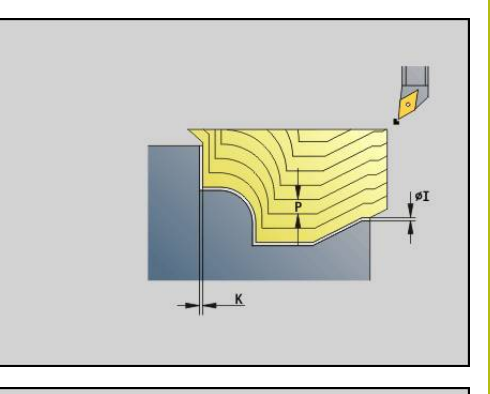

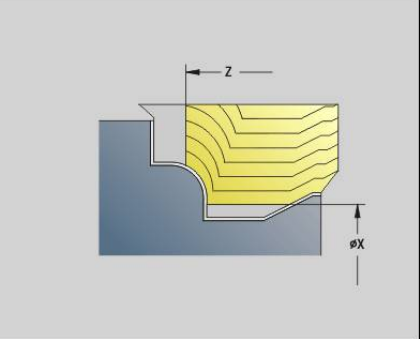

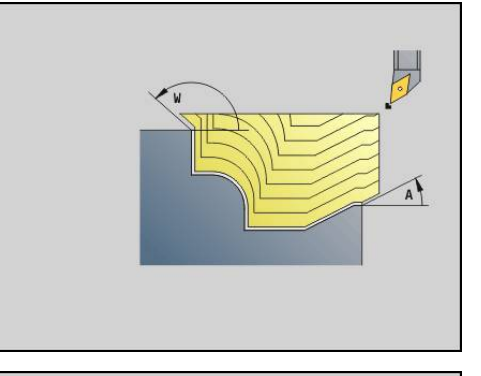

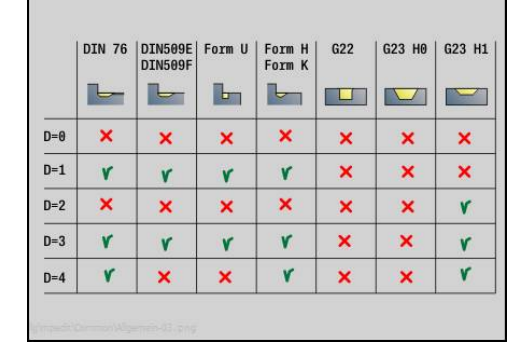

- **RH**: **Aihion muoto** Arvo vain, jos mitään aihiota ei ole määritelty.
	- **0: ----** (Riippuen määritellyistä parametrista)
		- Ei parametria: Aihio ICP-muodosta ja työkaluasemasta
		- **XA** und **ZA**: Aihio ICP-muodosta ja aihion aloituspisteestä
		- **J**: Aihio ICP-muodosta ja samaetäisyyksisestä työvarasta
	- 1: Työkaluasemasta (Aihio ICP-muodosta ja työkaluasemasta)
	- **2: Aihion aloituspiste** (Aihio ICP-muodosta ja aihion aloituspisteestä **XA** ja **ZA**)
	- **3: Tasaetäisyyksinen työvara** (Aihio ICP-muodosta ja samaetäisyyksisestä työvarasta **J**)
	- **4: Pituustason työvara** (Aihio ICP-muodosta, tasotyövarasta **XA** ja pituustyövarasta **ZA**)
- $\Box$ **J**: **Aihion ylimitta** (Sädemitta – Arviointi vain, kun mitään aihiota ei ole määritelty)
- **XA**, **ZA**: **Aihion aloituspiste** (Aihion muodon nurkkapisteen määritelmä – Arviointi vain, kun mitään aihiota ei ole määritelty)

Työkalun määrittelyn perusteella ohjaus tunnistaa, onko kyseessä ulko- vai sisäpuolinen koneistus.

- $\mathbf i$
- Nirkon sädekoriaus suoritetaan.
- **G57**-työvara suurentaa muotoa (myös sisämuotoja)
- **G58**-työvara
	- >0: suurentaa muotoa
	- $\Box$  < 0: ei lasketa
- **G57**-/**G58**-työvarat poistetaan työkierron lopussa.

Työkierron suoritus:

- 1 Laskee lastunpoistoalueet ja lastujaon.
- 2 Tekee asetussyötön alkupisteestä ensimmäistä lastua varten huomioimalla varmuusetäisyyden.
- 3 Suorittaa rouhintalastun.
- 4 Ajaa takaisin pikaliikkeellä ja tekee asetussyötön seuraavaa lastua varten.
- 5 Toistaa kohdat 3...4, kunnes lastuamisalue on tehty valmiiksi.
- 6 Toistaa mahdollisesti kohdat 2...5, kunnes kaikki lastunpoistoalueet on koneistettu.
- 7 Ajaa vapaaksi kuten osoitteessa **Q** on ohjelmoitu.

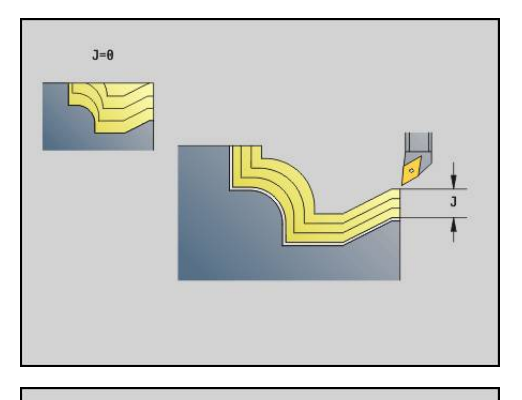

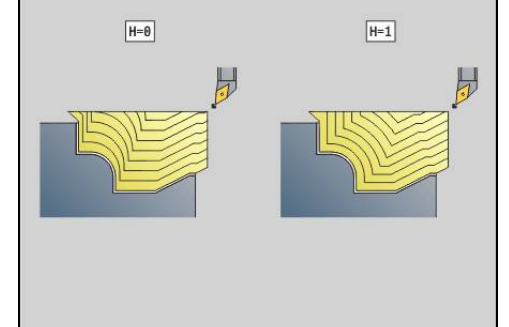

# **Muodonmukainen neutraalityökalulla G835**

**G835** lastuaa osoitteilla **ID** tai **NS**, **NE** kuvattujen muotoalueiden läpi muodonmukaisesti.

**Lisätietoja:** ["Työskentely muotoperusteisten työkiertojen avulla",](#page-338-0) [Sivu 339](#page-338-0)

Koneistettavassa muodossa voi olla useampia laaksokohtia. Lastuttava pinta jaetaan mahdollisesti useampiin alueisiin. Parametri:

- **ID**: **Apumuoto** Koneistettavan muodon tunnusnumero
- **NS**: **Muodon aloituslauseen numero** Muotojakson alku
- **NE**: **Muodon lopetuslauseen no.** Muotojakson loppu
	- **NE** ei ohjelmoitu: Muotoelementti **NS** koneistetaan muodonmäärittelysuunnassa.
	- **NS** = **NE** ohjelmoitu: Muotoelementti **NS** koneistetaan muodonmäärittelysuuntaa vastaan.
- $\mathbb{R}^n$ **P**: **Maksimiasetus**
- i. **I**: **Työvara X**
- $\blacksquare$ **K**: **Työvara Z**
- $\mathbf{u}$ **X**: **Lastuamisraja X** (halkaisijamitta; Oletusarvo: ei lastunrajoitusta)
- $\overline{\Box}$ **Z**: **Lastuamisraja Z** (oletusarvo: ei lastunrajoitusta)
- $\mathbf{r}$ **A**: **Saapumiskulma** (peruste: Z-akseli; oletus: Z-akselin suuntainen tai tasotyökaluilla X-akselin suuntainen)
- **W**: **Lähtökulma** (peruste: Z-akseli; oletus: Z-akselin suhteen kohtisuora tai tasotyökaluilla X-akselin suhteen kohtisuora)
- **Q**: **Irtoajotapa** työkierron lopussa
	- **0: takaisin alk., X ennen Z**
	- **1: ennen viimeistelymuotoa**
	- **2: paluu varm.etäisyydelle**
- **V**: **Mallielementin työstö** (oletus: 0)
	- Viiste/Pyöristys koneistetaan
	- **0: alussa ja lopussa**
	- **1: alussa**
	- **2: lopussa**
	- **3: ei koneistusta**
	- **4: vain viiste/pyöristys** koneistetaan ei peruselementti (edellytys: muotojakso elementillä)
- i. **B**: **Muodon laskenta**
	- **0: automaattinen**
	- **1: Työkalu vasen (G41)**
	- **2: Työkalu oikea (G42)**
- **D**: **Piilota elementit** (katso kuva)
- **H**: **Last.linjojen tyyppi**
	- **0: vakio last.syvyys** Muotoa siirretään vakion asetusarvon (akselinsuuntainen) verran
	- **1: samaetäis. last.linjat** Lastuamislinjat kulkevat vakioetäisyydellä muodosta (muodonmukainen). Muoto skaalataan sen mukaan.

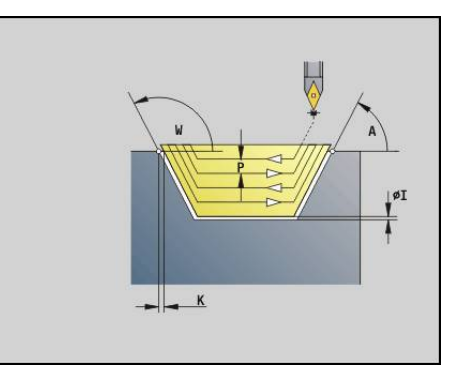

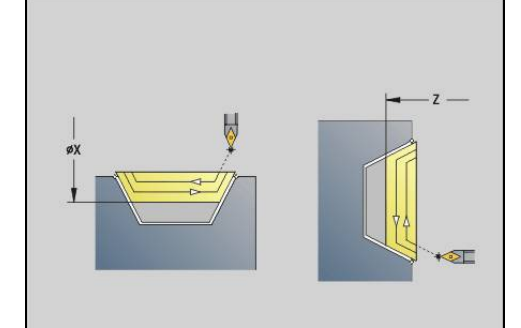

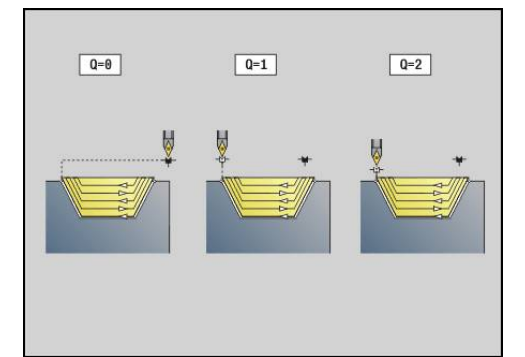

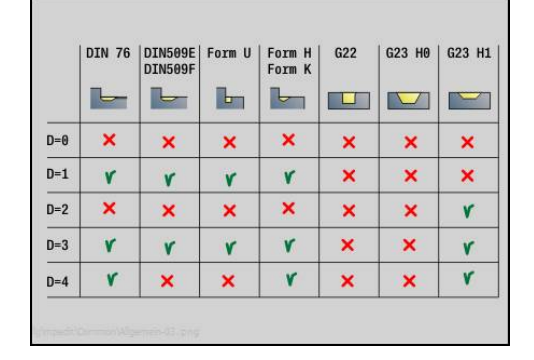

- **RH**: **Aihion muoto** Arvo vain, jos mitään aihiota ei ole määritelty.
	- **0: ----** (Riippuen määritellyistä parametrista)
		- Ei parametria: Aihio ICP-muodosta ja työkaluasemasta
		- **XA** und **ZA**: Aihio ICP-muodosta ja aihion aloituspisteestä
		- **J**: Aihio ICP-muodosta ja samaetäisyyksisestä työvarasta
	- 1: Työkaluasemasta (Aihio ICP-muodosta ja työkaluasemasta)
	- **2: Aihion aloituspiste** (Aihio ICP-muodosta ja aihion aloituspisteestä **XA** ja **ZA**)
	- **3: Tasaetäisyyksinen työvara** (Aihio ICP-muodosta ja samaetäisyyksisestä työvarasta **J**)
	- **4: Pituustason työvara** (Aihio ICP-muodosta, tasotyövarasta **XA** ja pituustyövarasta **ZA**)
- $\Box$ **J**: **Aihion ylimitta** (Sädemitta – Arviointi vain, kun mitään aihiota ei ole määritelty)
- **XA**, **ZA**: **Aihion aloituspiste** (Aihion muodon nurkkapisteen määritelmä – Arviointi vain, kun mitään aihiota ei ole määritelty)

Työkalun määrittelyn perusteella ohjaus tunnistaa, onko kyseessä ulko- vai sisäpuolinen koneistus.

- $\mathbf i$
- Nirkon sädekoriaus suoritetaan.
- **G57**-työvara suurentaa muotoa (myös sisämuotoja)
- **G58**-työvara
	- >0: suurentaa muotoa
	- $\Box$  < 0: ei lasketa
- **G57**-/**G58**-työvarat poistetaan työkierron lopussa.

### Työkierron suoritus:

- 1 Laskee lastunpoistoalueet ja lastujaon.
- 2 Tekee asetussyötön alkupisteestä ensimmäistä lastua varten huomioimalla varmuusetäisyyden.
- 3 Suorittaa rouhintalastun.
- 4 Tekee asetussyötön seuraavaa lastua varten ja toteuttaa rouhintalastun vastakkain asetettuun.
- 5 Toistaa kohdat 3...4, kunnes lastuamisalue on tehty valmiiksi.
- 6 Toistaa mahdollisesti kohdat 2...5, kunnes kaikki lastunpoistoalueet on koneistettu.
- 7 Ajaa vapaaksi kuten osoitteessa **Q** on ohjelmoitu.

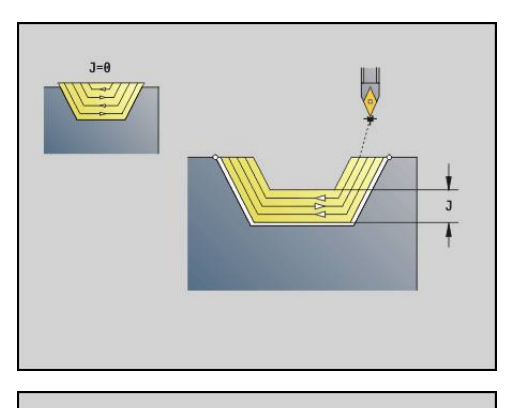

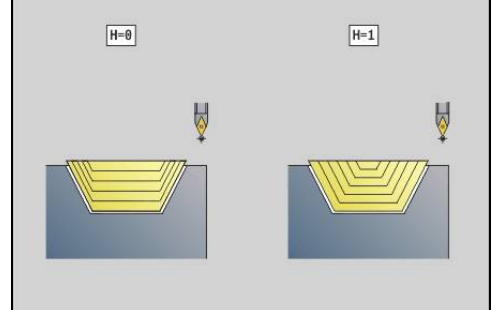

# **Uranpisto G860**

**G860** lastuaa määritellyn muotoalueen. Sinä annat joko referenssin koneistettavaan muotoon työkiertoparametreissa tai määrittelet muodon suoraan työkierron kutsun jälkeen.

**Lisätietoja:** ["Työskentely muotoperusteisten työkiertojen avulla",](#page-338-0) [Sivu 339](#page-338-0)

Koneistettavassa muodossa voi olla useampia laaksokohtia. Lastuttava pinta jaetaan mahdollisesti useampiin alueisiin. Parametri:

- **ID**: **Apumuoto** Koneistettavan muodon tunnusnumero
- **NS**: **Muodon aloituslauseen numero** Muotojakson alku
	- Muotoiakson alku
	- Referenssi G22-/G23-Geo-uranpistoon
- **NE**: **Muodon lopetuslauseen no.** Muotojakson loppu
	- **NE** ei ohjelmoitu: Muotoelementti **NS** koneistetaan muodonmäärittelysuunnassa.
	- **NS** = **NE** ohjelmoitu: Muotoelementti **NS** koneistetaan muodonmäärittelysuuntaa vastaan.
- **I**: **Työvara X**
- **K**: **Työvara Z** Ī.
- **Q**: **Rouhinta/Silitys** Toimenpide (oletus: 0)  $\mathbf{u}$ 
	- **0: Rouhinta ja silitys**
	- **1: Vain rouhinta**
	- **2: Vain silitys**
	- **3: Kampapisto + Silitys** Esipisto tehdään kokonaisilla lastuilla, niiden välissä uuman koneistus keskisesti pistotyökalun suhteen.
	- **4: Vain kampapisto**
- **X**: **Lastuamisraja X** (halkaisijamitta; Oletusarvo: ei lastunrajoitusta)
- **Z**: **Lastuamisraja Z** (oletusarvo: ei lastunrajoitusta)
- **V**: **Mallielementin työstö** (oletus: 0)

Viiste/pyöristys koneistetaan

- **0: alussa ja lopussa**
- **1: alussa**
- **2: lopussa**
- **3: ei koneistusta**
- **E**: **Sil. syöttöarvo**
- × **EW**: **Sis.pistosyöttö**
- **EC**: **Viiveaika**
- **D**: **Kierrokset uran pohjassa**
- **H**: **Irtoajotapa** työkierron lopussa
	- **0: tak. aloit.pisteeseen**
		- Aksiaalinen uranpisto: ensin Z- sitten X-suunta
		- Säteittäinen uranpisto: ensin X- sitten Z-suunta
	- **1: ennen viimeistelymuoto**
	- **2: pysähtyy varmuusetäis.**

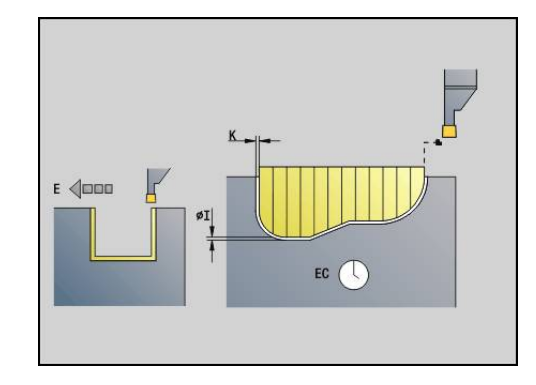

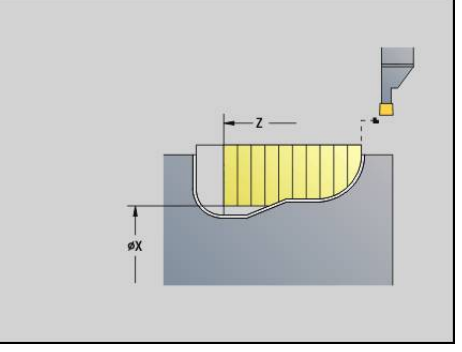

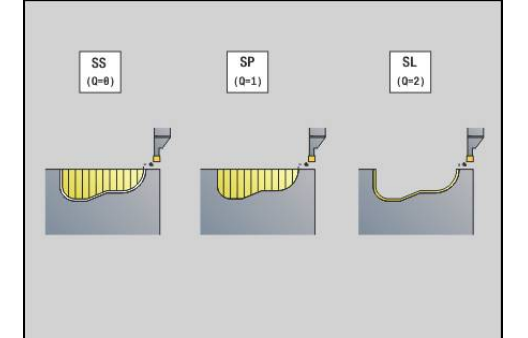

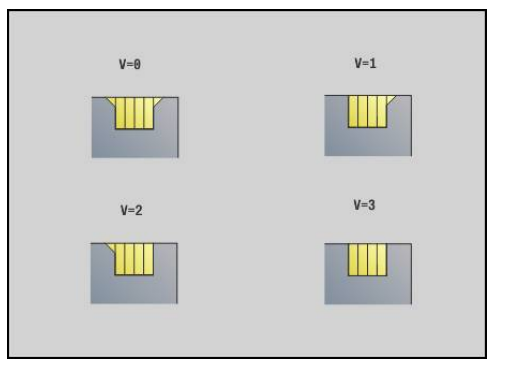

- **B**: **Pistoleveys**
- **P**: **Lastuamissyvyys**, joka asetetaan yhdessä lastussa
- **O**: **Rouhintalastun loppu**
	- **0: Nosto pikaliikkeellä**
	- **1: Puolikas pistoleveys 45°**
- **U**: **Silityslastun loppu**
	- **0: Arvo glob. parametrista**
	- **1: Ositetaan horis. elementti**
	- **2: Kokonainen horis. elementti**

Työkalun määrittelyn perusteella ohjaus tunnistaa, onko kyseessä ulko- vai sisäpuolinen koneistus sekä säteittäinen tai aksiaalinen uranpisto.

Sisäänpiston toistot voidaan ohjelmoida **G741**-koodilla ennen työkierron kutsua.

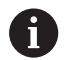

- Nirkon sädekorjaus suoritetaan.
- **G57**-työvara suurentaa muotoa (myös sisämuotoja)
- **G58**-työvara
	- >0: suurentaa muotoa
	- <0: ei lasketa
- **G57**-/**G58**-työvarat poistetaan työkierron lopussa.

Työkierron suoritus:

- 1 Laskee lastunpoistoalueet ja lastujaon.
- 2 Tekee asetussyötön alkupisteestä ensimmäistä lastua varten huomioimalla varmuusetäisyyden.
	- Säteittäispisto: ensin Z- sitten X-suunta
	- Aksiaalipisto: ensin X- sitten Z-suunta
- 3 Sisäänpisto (rouhintalastu)
- 4 Ajaa takaisin pikaliikkeellä ja tekee asetussyötön seuraavaa lastua varten.
- 5 Toistaa kohdat 3...4, kunnes lastuamisalue on tehty valmiiksi.
- 6 Toistaa mahdollisesti kohdat 2...5, kunnes kaikki lastunpoistoalueet on koneistettu.
- 7 Kun **Q** = 0: silittää muodon

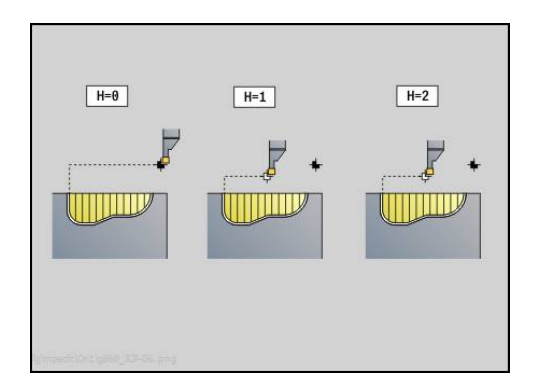

# **Uranpiston toisto G740**

**G740** ohjelmoidaan ennen **G860**-koodia, jotta työkiertoon **G860** määritelty uranpistomuoto voitaisiin toistaa vastaavan monta kertaa.

Parametri:

- **X**: **Alkupiste X** siirtää **G860**-koodilla määritellyn uranpistomuodon alkupisteen tähän koordinaattiin.
- **Z**: **Alkupiste Z** siirtää **G860**-koodilla määritellyn uranpistomuodon alkupisteen tähän koordinaattiin.
- **I**: **Pituus** Yksittäisten uranpistomuotojen alkupisteiden välinen  $\blacksquare$ etäisyys (X-akselin suunnassa)
- $\blacksquare$ **K**: **Pituus** - Yksittäisten uranpistomuotojen alkupisteiden välinen etäisyys (Z-akselin suunnassa)
- **Q**: Uranpistomuotojen **Lukumäärä** Ī.

# **Uranpiston toisto G741**

**G741** ohjelmoida ennen **G860**-koodia, jotta työkiertoon **G860** määritelty uranpistomuoto voitaisiin toistaa vastaavan monta kertaa.

Parametri:

- **X**: **Alkupiste X** siirtää **G860**-koodilla määritellyn uranpistomuodon alkupisteen tähän koordinaattiin.
- п **Z**: **Alkupiste Z** – siirtää **G860**-koodilla määritellyn uranpistomuodon alkupisteen tähän koordinaattiin.
- **I**: **Pituus** Uranpistomuodon ensimmäisen ja viimeisen pisteen välinen etäisyys (X-akselin suunnassa)
- Ī. **li**: **Pituus** – Uranpistomuotojen välinen etäisyys (X-akselin suunnassa)
- **K**: **Pituus** Uranpistomuodon ensimmäisen ja viimeisen pisteen п välinen etäisyys (Z-akselin suunnassa)
- $\mathbf{m}$  . **Ki**: **Pituus** – Uranpistomuotojen välinen etäisyys (Z-akselin suunnassa)
- Ī. **Q**: Uranpistomuotojen **Lukumäärä**
- $\blacksquare$ **A**: **Kulma**, jonka mukaan uranpistomuodot järjestellään
- **R**: **Pituus** Ensimmäisen ja viimeisen uranpistomuodon välinen ш etäisyys
- $\mathbb{R}^2$ **Ri**: **Pituus** – Uranpistomuotojen välinen etäisyys
- **O**: **Ajo**
	- 0: Kaikkien uranpistojen esipisto, sitten pistourien silitys (Oletus: edellinen menettely)
	- 1: Jokainen uranpisto koneistetaan kokonaan, ennen kuin seuraava uranpisto koneistetaan.

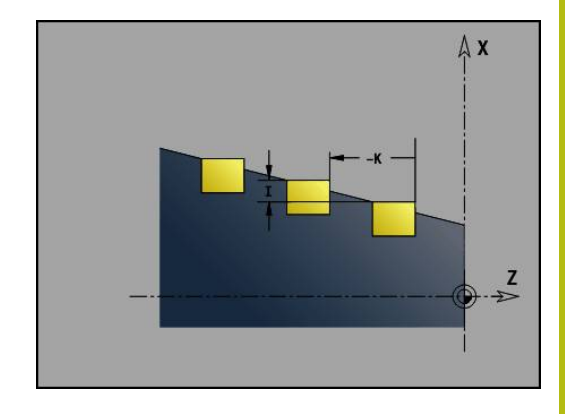

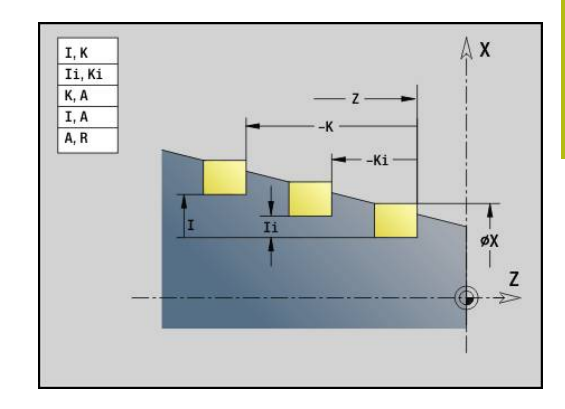

**6**

## **Esimerkki: Muotokuvauksen määritteet G149**

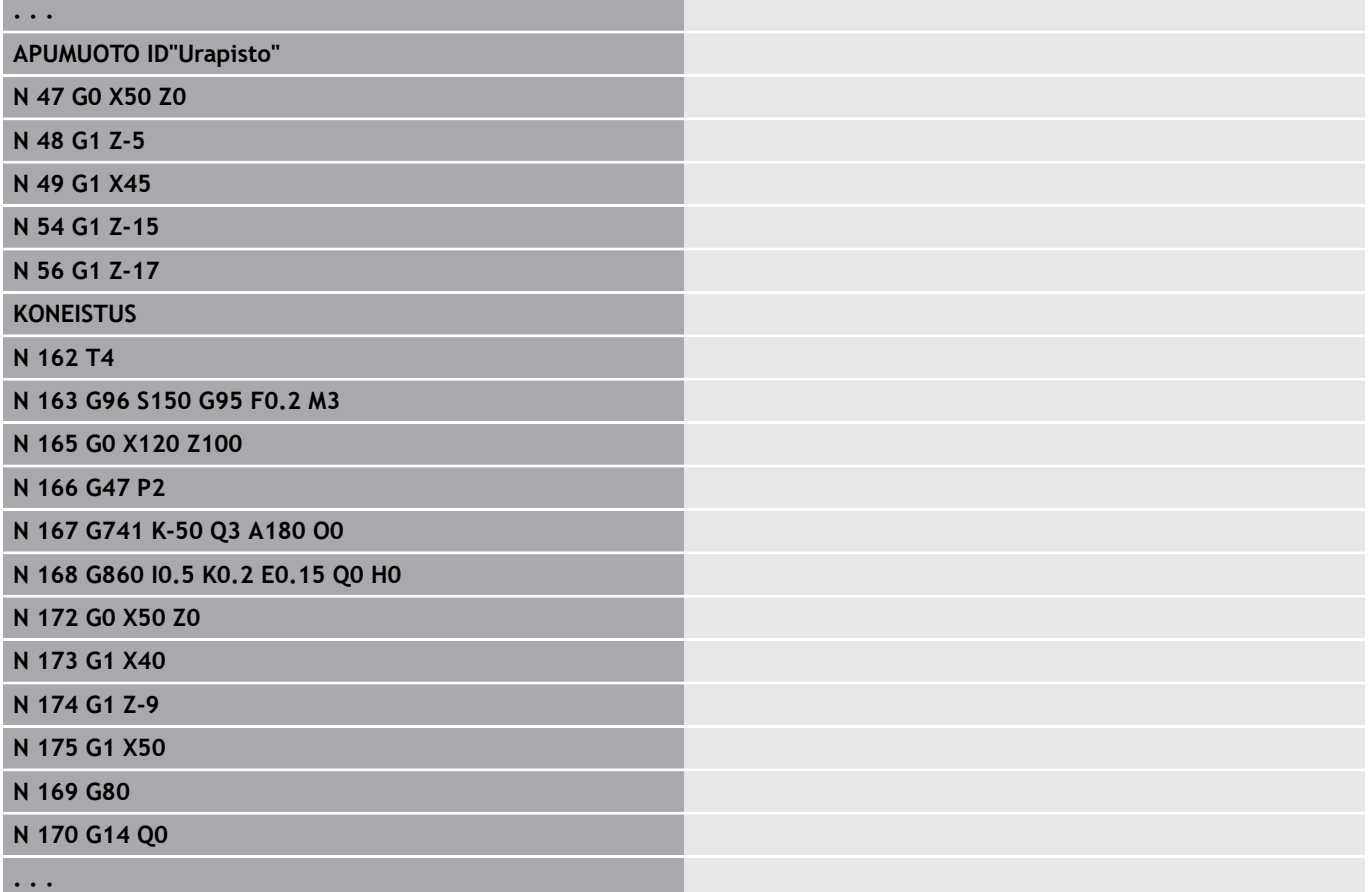

Seuraavat parametriyhdistelmät ovat sallittuja:

- **I**, **K**
- **Ii**, **Ki**
- **I**, **A**
- $K, A$
- **A**, **R**

# **Pistosorvaustyökierto G869**

**G869** lastuaa määritellyn muotoalueen. Sinä annat joko referenssin koneistettavaan muotoon työkiertoparametreissa tai määrittelet muodon suoraan työkierron kutsun jälkeen.

**Lisätietoja:** ["Työskentely muotoperusteisten työkiertojen avulla",](#page-338-0) [Sivu 339](#page-338-0)

Vaihtelevien uranpisto ja rouhintaliikkeiden seurauksena on lastuaminen mahdollisimman vähillä työkalun nosto- ja asetusliikkeillä. Koneistettavassa muodossa voi olla useampia laaksokohtia. Lastuttava pinta jaetaan mahdollisesti useampiin alueisiin. Parametri:

- **ID**: **Apumuoto** Koneistettavan muodon tunnusnumero
- **NS**: **Muodon aloituslauseen numero** Muotojakson alku
	- Muotojakson alku
	- Referenssi **G22-/G23**-Geo-uranpistoon
- **NE**: **Muodon lopetuslauseen no.** Muotojakson loppu
	- **NE** ei ohjelmoitu: Muotoelementti **NS** koneistetaan muodonmäärittelysuunnassa.
	- **NS** = **NE** ohjelmoitu: Muotoelementti **NS** koneistetaan muodonmäärittelysuuntaa vastaan.
- **P**: **Maksimiasetus**
- i. **R**: **Sorv.syv.korj.** Silityskoneistusta varten (oletus: 0)
- **I**: **Työvara X** п
- **K**: **Työvara Z**
- **X**: **Lastuamisraja X** (halkaisijamitta; Oletusarvo: ei lastunrajoitusta)
- **Z**: **Lastuamisraja Z** (oletusarvo: ei lastunrajoitusta) E
- **A**: **Saapumiskulma** (oletus: pistosuuntaa vastaan) Ī.
- **W**: **Lähtökulma** (oletus: pistosuuntaa vastaan)
- **Q**: **Rouhinta/Silitys** Toimenpide (oletus: 0)
	- **0: Rouhinta ja silitys**
	- **1: Vain rouhinta**
	- **2: Vain silitys**
- **U**: **Yksisuunt. sorvaus** (oletusarvo: 0)
	- **0: Kaksisuuntainen**
	- **1: Yksisuuntainen**
- **H**: **Irtoajotapa** työkierron lopussa
	- **0: tak. aloit.pisteeseen**
		- Aksiaalinen uranpisto: ensin Z- sitten X-suunta
		- Säteittäinen uranpisto: ensin X- sitten Z-suunta
	- **1: ennen viimeistelymuoto**
	- **2: pysähtyy varmuusetäis.**
- **V**: **Mallielementin työstö** (oletus: 0) Viiste/pyöristys koneistetaan
	- **0: alussa ja lopussa**
	- **1: alussa**
	- **2: lopussa**
	- **3: ei koneistusta**

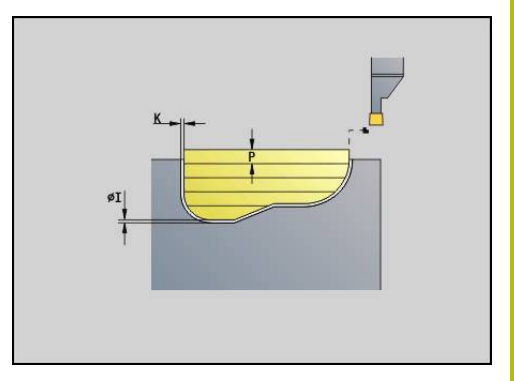

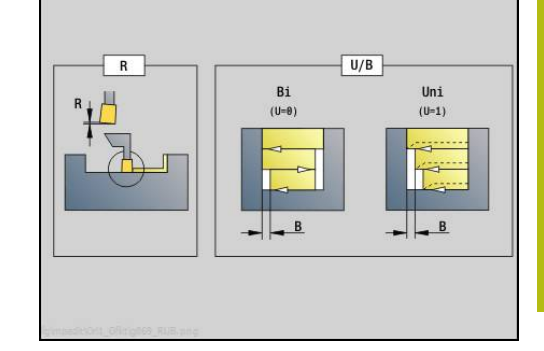

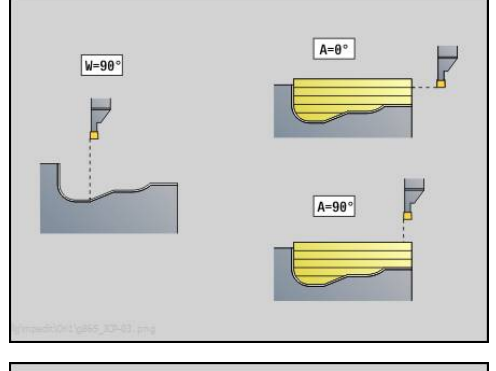

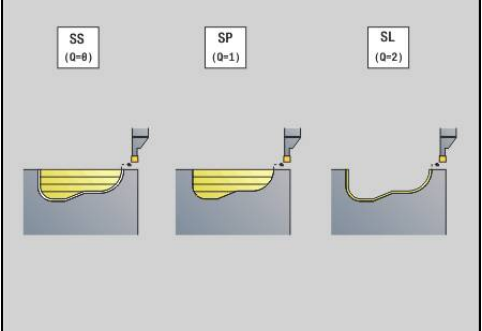

- **O**: **Sisäänpiston syöttöarvo** (oletusarvo: voimassa oleva syöttöarvo)
- **E**: **Sil. syöttöarvo**
- **B**: **Siirtoleveys** (oletusarvo: 0)
- **XA**, **ZA**: **Aihion aloituspiste** (Aihion muodon nurkkapisteen määritelmä – Arviointi vain, kun mitään aihiota ei ole määritelty)
	- **XA**, **ZA** ei ole ohjelmoitu: Aihion muoto lasketaan työkaluasemasta ja ICP-muodosta

**XA**, **ZA** ohjelmoitu: Aihion muodon nurkkapisteen määrittely Työkalun määrittelyn perusteella ohjaus tunnistaa, onko kyseessä säteittäinen vai aksiaalinen uranpisto.

Ohjelmoi ainakin yksi muotoreferenssi (esim.: **NS** tai **NS**, **NE**) ja **P**.

**Sorvaussyvyyskorjaus R**: Materiaalista riippuva syöttönopeus, jne. kippaa terää sorvauskoneistuksissa. Näin syntyvä asetusvirhe korjataan silityksen yhteydessä sorvaussyvyyskorjauksen avulla. Tämä arvo määritetään yleensä kokemuksen pohjalta.

**Siirtoleveys B**: oisesta asetussyötöstä lähtien lastuttavaa osuutta lyhennetään jokaisessa vaihdossa sorvauksesta ja pistoliikkeeseen **Siirtoleveys B** verran. Jokaisessa sen jälkeisessä vaihdossa pistoliikkeeseen tämä kylki lyhenee arvon **B** verran – lisää edellisestä siirrosta. Siirron summa on rajoitettu arvoon 80 % todellisesta terän leveydestä (todellinen terän leveys = terän leveys – 2 \* terän säde). Tarvittaessa ohjaus pienentää ohjelmoitua siirtoleveyttä. Loppumateriaali lastutaan esipiston lopussa pistoliikkeen avulla.

- Nirkon sädekorjaus suoritetaan.
- **G57**-työvara suurentaa muotoa (myös sisämuotoja)
- **G58**-työvara

i

- $\Box$  > 0: suurentaa muotoa
- <0: ei lasketa
- **G57**-/**G58**-työvarat poistetaan työkierron lopussa.

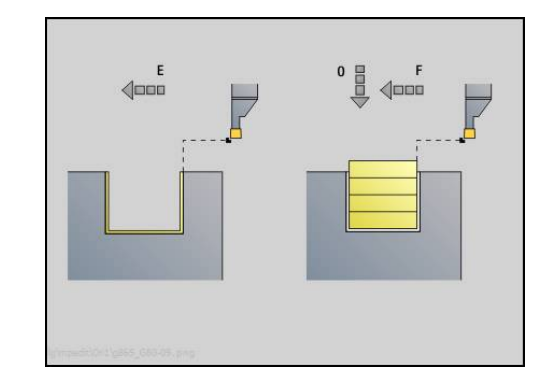

### Työkierron kulku (kun **Q**=0 tai 1):

- 1 Laskee lastunpoistoalueet ja lastujaon.
- 2 Tekee asetussyötön alkupisteestä ensimmäistä lastua varten huomioimalla varmuusetäisyyden.
	- Säteittäispisto 3: ensin Z- sitten X-suunta
	- Aksiaalipisto: ensin X- sitten Z-suunta
- 3 Pistää sisään (pistotyö)
- 4 Lastuaa suorakulmaisesti pistosuunnan suhteen (sorvaustyö)
- 5 Toistaa kohdat 3...4, kunnes lastuamisalue on tehty valmiiksi.
- 6 Toistaa mahdollisesti kohdat 2...5, kunnes kaikki lastunpoistoalueet on koneistettu.
- 7 Kun **Q** = 0: silittää muodon

### **Koneistusohjeet**

- Siirtyminen sorvauksesta pistokoneistukseen: Ennen vaihtoa sorvauksesta pistokoneistukseen ohjaus vetää työkalua 0,1 mm taaksepäin. Näin saadaan aikaan, että kipannut terä tekee asetussyötön suoraan pistokoneistukseen. Tämä tapahtuu riippumatta parametrista **Siirtoleveys B**.
- Sisäpyöristykset ja -viisteet: Riippuen pistoterän leveydestä ja pyöristyssäteistä suoritetaan ennen koneistamista pistoliike, joka estää lentävän siirtymisen uranpistosta sorvauskoneistukseen. Tällä estetään työkalun vahingoittuminen.
- Reunat: Vapaana olevat reunat lastutaan pistokoneistuksen  $\mathbb{R}^n$ mukaan. Näin vältetään riippuvat renkaat.

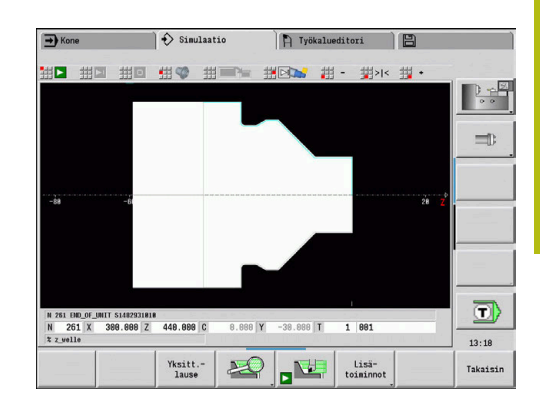

# **Uranpistotyök. G870**

**G870** laatii koodilla **G22**-Geo määritellyn uranpiston. Työkalun määrittelyn perusteella ohjaus tunnistaa, onko kyseessä ulko- vai sisäpuolinen koneistus sekä säteittäinen tai aksiaalinen uranpisto. Parametri:

- **ID**: **Apumuoto** Koneistettavan muodon tunnusnumero
- $\blacksquare$ **NS**: **Muodon aloituslauseen numero** – Referenssi arvoon **G22**- Geo
- **I**: **Työvara** esipistossa (oletus: 0)
	- **I I** = 0: Uranpisto tehdään yhdessä työvaiheessa.
	- **I** > 0: Ensimmäisessä vaiheessa tehdään esipisto, toisessa silitys.
- **E**: **Viiveaika** (oletus: karan pyörähdykseen kuluva aika)
	- Kun **I** = 0: jokaisella uranpistolla
	- Kun **I** > 0: vain silityksessä

Lastunjaon laskenta laskenta: Maksimisiirto =  $0.8 *$  Terän leveys

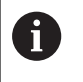

Nirkon sädekorjaus suoritetaan.

■ Työvaraa ei lasketa.

Työkierron suoritus:

- 1 Laskee lastunjaon.
- 2 Tekee asetussyötön alkupisteestä ensimmäistä lastua varten.
	- Säteittäispisto: ensin Z- sitten X-suunta
	- Aksiaalipisto: ensin X- sitten Z-suunta
- 3 Pistää uran (kuten on määritelty kohdassa **I**).
- 4 Ajaa takaisin pikaliikkeellä ja tekee asetussyötön seuraavaa lastua varten.
- 5 Kun **I** = 0: odottaa ajan **E**
- 6 Toistaa kohdat 3...4, kunnes uranpisto on koneistettu.
- 7 Kun **I** > 0: silittää muodon

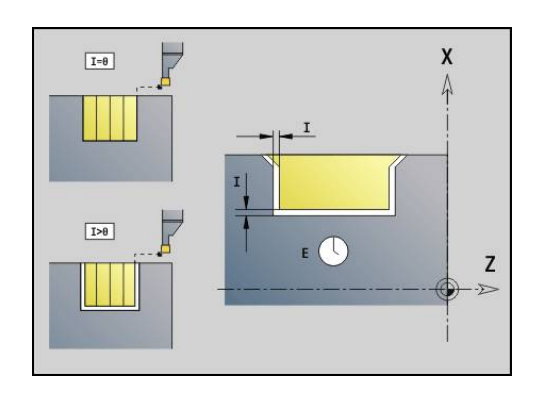

## **Muodon silitys G890**

**G890** silittää määritellyn muotoalueen yhdellä silityslastulla. Sinä annat joko referenssin koneistettavaan muotoon työkiertoparametreissa tai määrittelet muodon suoraan työkierron kutsun jälkeen.

**Lisätietoja:** ["Työskentely muotoperusteisten työkiertojen avulla",](#page-338-0) [Sivu 339](#page-338-0)

Koneistettavassa muodossa voi olla useampia laaksokohtia. Lastuttava pinta jaetaan mahdollisesti useampiin alueisiin.

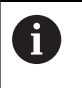

Koneparametrilla 602322 määritellään, taskastaako ohjaus käytettävissä olevat terän pituudet Nappi- ja pistotyökaluilla ei pääsääntöisesti tapahdu lainkaan tarkastusta.

Parametri:

- **ID**: **Apumuoto** Koneistettavan muodon tunnusnumero
- **NS**: **Muodon aloituslauseen numero** Muotojakson alku
- **NE**: **Muodon lopetuslauseen no.** Muotojakson loppu
	- **NE** ei ohjelmoitu: Muotoelementti **NS** koneistetaan muodonmäärittelysuunnassa.
	- **NS** = **NE** ohjelmoitu: Muotoelementti **NS** koneistetaan muodonmäärittelysuuntaa vastaan.
- **E**: **Pistokäyttäytyminen**
	- Ei sisäänsyöttö: automaattinen syöttöarvon pienennys
	- **E** = 0: ei sisäänpistoa
	- **E** > 0: käytetty sisäänpiston syöttöarvo
- **V**: **Mallielementin työstö** (oletus: 0)

Viiste/Pyöristys koneistetaan

- **0: alussa ja lopussa**
- **1: alussa**
- **2: lopussa**
- **3: ei koneistusta**
- **4: vain viiste/pyöristys** koneistetaan ei peruselementti (edellytys: muotojakso elementillä)
- **Q**: **Muotoonajotapa (saapumistapa)** (oletus: 0)  $\blacksquare$ 
	- **0: automaattinen** Ohjaus tarkastaa:
		- Diagonaalinen saapuminen
		- $\blacksquare$  ensin X-, sitten Z-suunta
		- Samaetäisyyksinen (pituustasaus) varmuusetäisyydellä aihion ympäri
		- Ensimmäisen muotoelementin jättäminen huomiotta, jos alkupisteeseen ei päästä.
	- **1: Ensin X, sitten Z**
	- **2: Ensin Z, sitten X**
	- **3: ei muotoonajoa** Työkalu on aloituspisteen lähellä
	- **4: Loppusilitys**

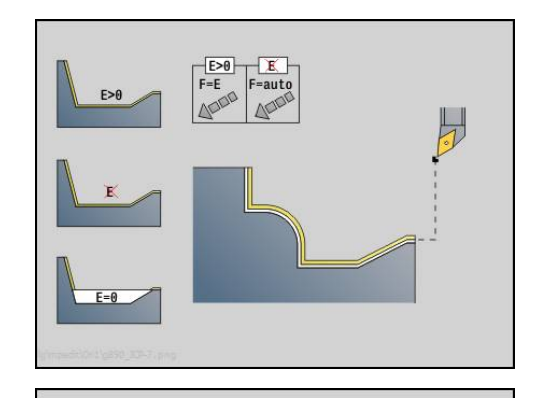

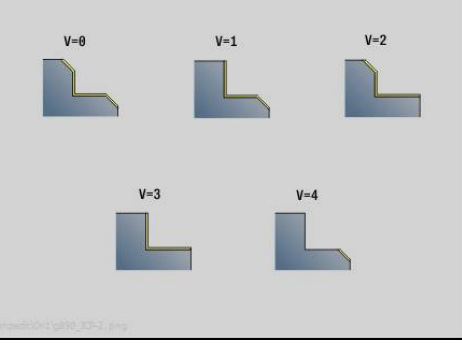

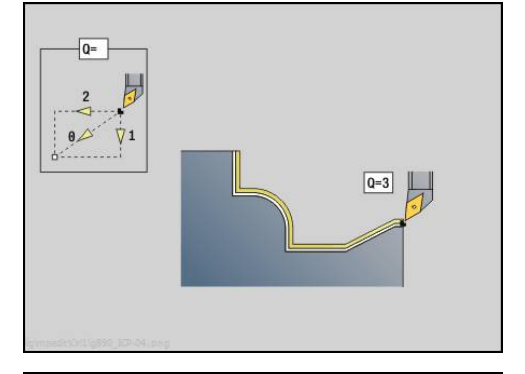

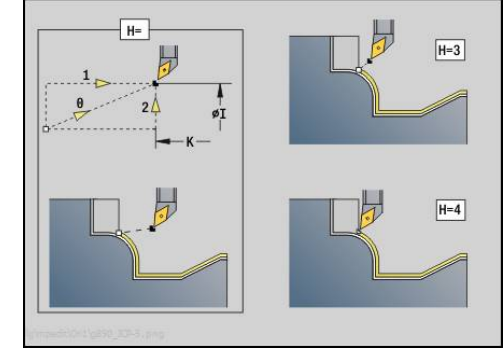

- **H**: **Irtiajotapa** Työkalu nousee alle 45° koneistussuuntaa vastaan ja ajaa seuraavasti asemaan **I**, **K** (oletus: 3)
	- **0: samanaik., I+K**
	- **1: ensin X sitten Z, I+K**
	- **2: ensin Z sitten X, I+K**
	- **3: paluu varm.etäisyydelle**
	- **4: ei peräytysliikettä** (Työkalu jää paikalleen loppukoordinaatteihin)
	- **5: Diagonaalinen lähtöas**
	- **6: Ensin X ja Z lähtöas**
	- **7: Ensin Z ja X lähtöas**
- **X**: **Lastuamisraja X** (halkaisijamitta; Oletusarvo: ei lastunrajoitusta)
- **Z**: **Lastuamisraja Z** (oletusarvo: ei lastunrajoitusta) E
- **D**: **Piilota elementit** (katso kuva)

### **Ohituskoodit uranpistoa ja vapaapistoa varten**

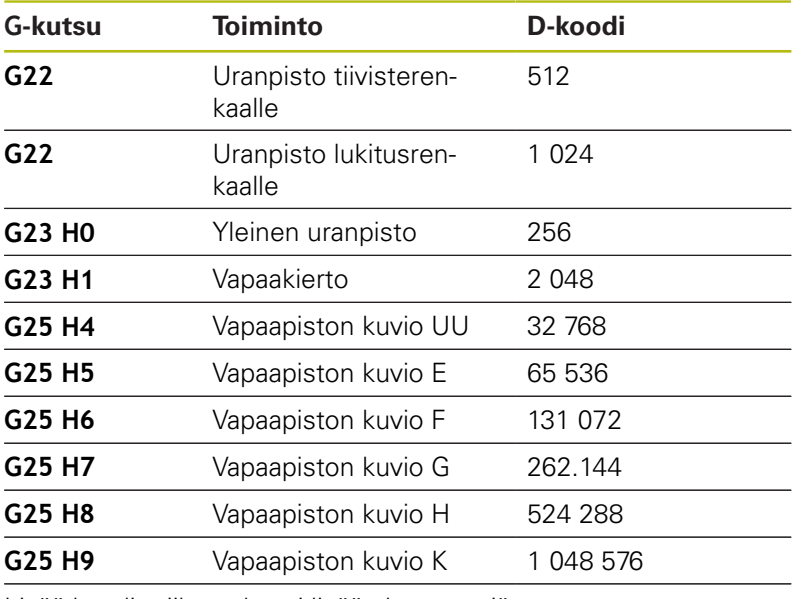

Lisää koodit piilottaaksesi lisää elementtejä.

- **I**: **Loppupiste**, johon ajetaan työkierron lopussa (halkaisijamitta).
- П **K**: **Loppupiste**, johon ajetaan työkierron lopussa.
- **O**: **Syöt.pien. pois** ympyräelementtiä varten (oletus: 0)
	- **0: Ei** (Syöttöarvon pienennys on aktiivinen)
	- **1: Kyllä** (Syöttöarvon vähennys ei ole aktiivinen)
- **U**: **Työkierron tyyppi** tarvitaan muodon generointiin **G80** parametreista (oletus: 0)
	- 0: Standardimuoto pitkittäin tai poikittain, sisäänpistomuoto tai ICP-muoto
	- 1: Lineaariliike ilman palautusta / palautuksella
	- 2: Ympyräliike myötäpäivään ilman palautusta / palautuksella
	- 3: Ympyräliike vastapäivään ilman palautusta / palautuksella
	- 4: Viiste ilman palautusta / palautuksella
	- 5: Pyöristys ilman palautusta / palautuksella

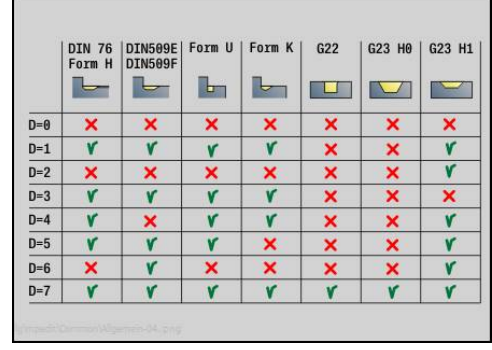
- **B**: **SRK/FRK päällekyt.** Terän sädekorjaus
	- **0: automaattinen**
	- **1: Työkalu vasen (G41)**
	- **2: Työkalu oikea (G42)**
	- **3: ilman työkalukorj. autom.**
	- **4: ilman työkalukorj. työkalu vasen (G41)**
	- **5: ilman työkalukorj. työkalu oikea (G42)**
- **HR**: **Pääkoneistussuunta**
	- **0: Auto**
	- **1: +Z**
	- $2: +X$
	- $\blacksquare$  3. -7
	- **4: -X**

Työkalun määrittelyn perusteella ohjaus tunnistaa, onko kyseessä ulko- vai sisäpuolinen koneistus.

Vapaapistot koneistetaan, jos ohjelmoitu ja jos työkalun geometria sen sallii.

#### **Syöttöarvon pienennys**

Viisteillä ja pyöristyksillä:

- Syöttöarvo ohjelmoidaan koodilla **G95**-Geo Ei syöttöarvon vähennystä
- Syöttöarvoa ei ohjelmoida koodilla **G95**-Geo: Automaattinen syöttöarvon pienennys – Viiste ja pyöristys koneistetaan vähintään kolmella pyörähdyksellä.
- Viisteillä/pyöristyksillä, jotka kokoon perustuen koneistetaan vähintään kolmen kierroksen avulla, ei esiinny automaattista syöttöarvon pienennystä

Ympyräelementeillä:

 $\mathbf i$ 

- Pienillä ympyräelementeillä syöttöarvoa pienennetään niin, että jokainen elementti koneistetaan vähintään neljällä karan pyörähdyksellä – Tämän syöttöarvon pienennyksen voit kytkeä pois päältä osoitteella **O**.
- Nirkon sädekorjaus (**SRK**) suorittaa tietyin edellytyksin syöttöarvon pienennyksen ympyräelementeillä. Tämän syöttöarvon pienennyksen voit kytkeä pois päältä osoitteella **O**. **Lisätietoja:** ["Perusteet", Sivu 327](#page-326-0)
	- **G57**-työvara suurentaa muotoa (myös sisämuotoja)

**G58**-työvara

- >0: Suurentaa muotoa
- <0: Pienentää muotoa
- **G57**-/**G58**-työvarat poistetaan työkierron lopussa.

# **SimultaanisilitysG891 (optio #54)**

**G891** silittää määritellyn muotoalueen yhdellä kolmen akselin samanaikaisella silityslastulla.

Työkierto säätää työkalun asetusta jatkuvasti koneistuksen aikana seuraavien kriteerien mukaan:

- i. Optimaalinen asetuskulma muotoon nähden
- Törmäyksen välttäminen osa ja törmäyskappaleiden välillä

Tämä mahdollistaa monimutkaisten muotojen joustavan koneistuksen yhdellä työkalulla.

f.

Jotta työkierto voisi suorittaa realistisen törmäysanalyysin, sinun on osoitettava vastaava työkalunpidin käytettävälle työkalulle.

Pitimen mitat on valittava siten, että todellinen pidin on geometristen mittojen sisällä.

Pitimen isäksi koneen valmistaja voi kuvata myös kääntöakselin rungon (esim. B-akselipään). Jos tämä kuvaus on saatavissa 2D-näkymänä sorvaustasossa, kyseinen runkokappale näkyy työkierron 2D-simulaatiossa ja sisällytetään automaattisesti törmäysvalvontaan.

# **OHJE**

#### **Huomaa törmäysvaara!**

Törmäysvalvonta on olemassa vain kaksidimensionaalisessa X-Zkoneistustasossa. Työkierto ei tarkista, aiheuttaako Y-koordinaatin alue työkalun terän, työkalunpitimen tai kääntökappaleen välisen törmäyksen.

- Törmäysvapaan koneistuksen tarkastus takaleikkuussa
- $\blacktriangleright$  Koneistusalueen rajoittaminen

Jos leikkuuterän geometria tai törmäysvalvonta vaativat lastun keskeyttämistä, koneistus pysäytetään ja aloitetaan uudelleen. Työkierto toimii sorvaus- ja nappityökaluilla. Pistotyökalut eivät ole sallittuja tässä työkierrossa.

**Lisätietoja:** ["Työskentely muotoperusteisten työkiertojen avulla",](#page-338-0) [Sivu 339](#page-338-0)

Ohjaus laskee pienimmän asetuskulman, suurimman asetuskulman ja vapaakulman (**IC**, **JC**, **KC**, **RC**) syötteiden perusteella kääntöakselin asetukset.

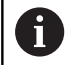

Koneparametrilla **checkCuttingLength** (nro 602322) määritellään, taskastaako ohjaus käytettävissä olevat terän pituudet Nappi- ja pistotyökaluilla ei pääsääntöisesti tehdä lainkaan tarkastusta.

#### Parametri:

- **ID**: **Apumuoto** Koneistettavan muodon tunnusnumero
- $\blacksquare$ **NS**: **Muodon aloituslauseen numero** – Muotojakson alku
- **NE**: **Muodon lopetuslauseen no.** Muotojakson loppu
	- **NE** ei ohjelmoitu: Muotoelementti **NS** koneistetaan muodonmäärittelysuunnassa.
	- **NS** = **NE** ohjelmoitu: Muotoelementti **NS** koneistetaan muodonmäärittelysuuntaa vastaan.
- **V**: **Mallielementin työstö** (oletus: 0) Viiste/Pyöristys koneistetaan
	- **0: alussa ja lopussa**
	- **1: alussa**
	- **2: lopussa**
	- **3: ei koneistusta**
	- **4: vain viiste/pyöristys** koneistetaan ei peruselementti (edellytys: muotojakso elementillä)
- **D**: **Piilota elementit** (katso kuva)

#### **Ohituskoodit uranpistoa ja vapaapistoa varten**

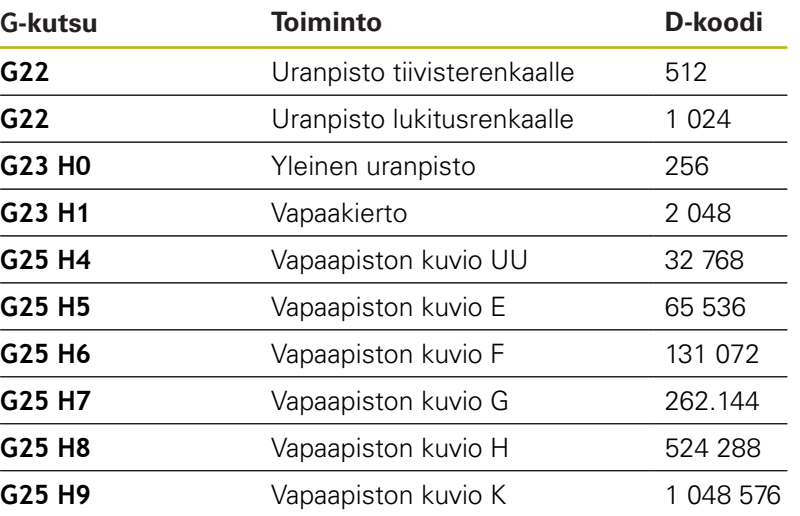

Voit piilottaa useita elementtejä lisäämällä D-koodit taulukosta tai käyttämällä D-arvoja kuvasta.

- **Q**: **Muotoonajotapa (saapumistapa)** (oletus: 0)  $\overline{\phantom{a}}$ 
	- **0: automaattinen (B:llä)** Ohjaus tarkastaa:
		- Diagonaalinen saapuminen
		- $\blacksquare$  ensin X-, sitten Z-suunta
		- Samaetäisyyksinen (pituustasaus) varmuusetäisyydellä aihion ympäri
		- Ensimmäisen muotoelementin jättäminen huomiotta, jos alkupisteeseen ei päästä.
	- **1: Ensin X, sitten Z**
	- **2: Ensin Z, sitten X**
	- **3: ei muotoonajoa** Työkalu on aloituspisteen lähellä

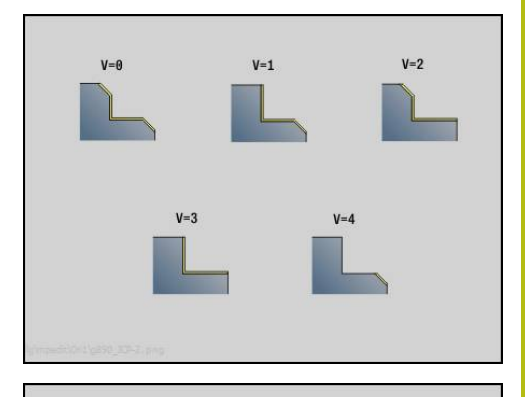

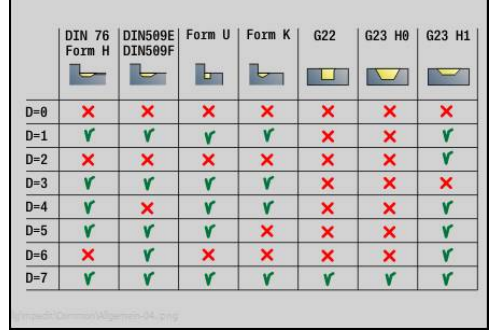

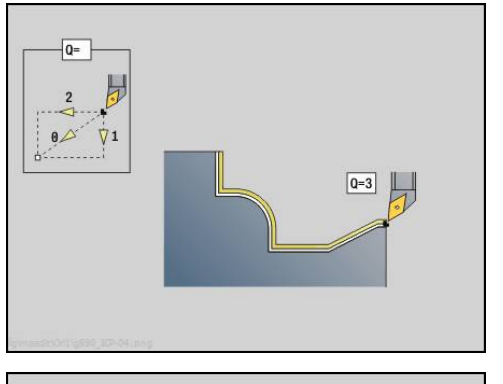

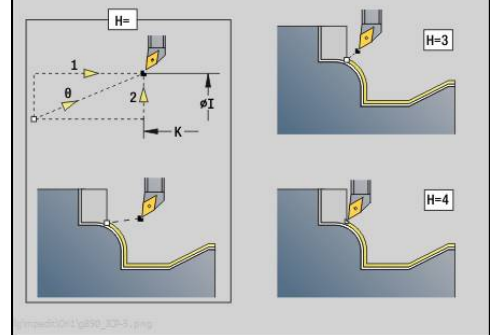

#### **H** : **Irtoajotapa**

- **3: paluu varm.etäisyydelle**
- **4: ei peräytysliikettä** (Työkalu jää paikalleen loppukoordinaatteihin)
- **5: Diagonaalinen lähtöas**
- **6: Ensin X ja Z lähtöas**
- **7: Ensin Z ja X lähtöas**
- **8: B-akseliliikkeellä alkuasemaan**
- **AC** : **B-kulma alkupisteessä** Asetettu kääntökulma muodon alussa (alue: 0° < **AC** < 360°)
- **ZC** : **B-kulma loppupisteessä** Asetettu kääntökulma muodon lopussa (alue: 0° < **ZC** < 360°)

#### **Dynamiikka:**

- **AR** : **Minimiasettelukulma** Kääntöakselin pienin sallittu kulma (alue: 0° < **AR** < 360°)
- $\mathbf{r}$ **AN** : **Maksimiasettelukulma** - Kääntöakselin suurin sallittu kulma (alue: 0° < **AN** < 360°)
- **U** : **Vapaakulman käyttö, pehmeä** määrittelee pehmeän vapaakulman mahdollisen hyödyntämisen **IC** ja **JC**
	- **0: erittäin kova** suuret kääntöakselin kompensointiliikkeet, pehmeät vapaakulmat ensisijaisesti säilytetään
	- **1: kova**
	- **2: keskikova**
	- **3: pehmeä**
	- **4: erittäin pehmeä** pienet kääntöakselin kompensointiliikkeet, pehmeät vapaakulmat tuskin otetaan huomioon
- **RB** : **Vierintä** Leikkuuterän tasainen kuluminen säätelemällä asetuskulmaa
	- **0: Ei**
	- **1: Kyllä**

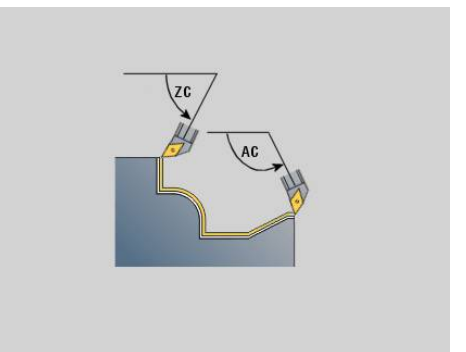

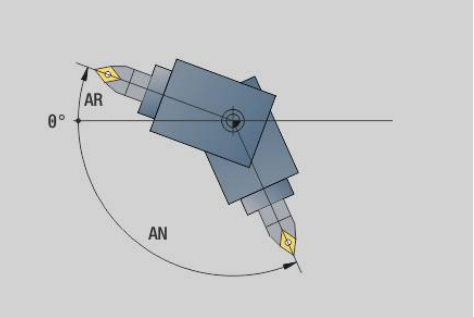

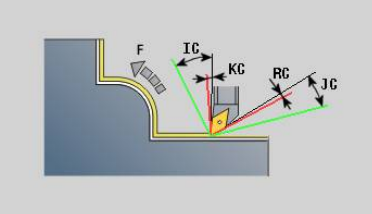

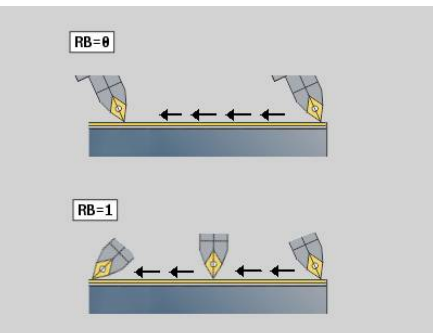

#### **Vapaakulma: (valmisosamuodon suhteen)**

- **IC** : **Primäärivapaakulma pehmeä** Haluttu vapaa-alue terän edessä
- **JC** : **Sekundäärivapaakulma pehmeä** Haluttu vapaa-alue terän takana
- **KC** : **Primäärivapaakulma kova** Turvallinen vapaa-alue terän edessä
- **RC** : **Primäärivapaakulma kova** Turvallinen vapaa-alue terän Ī. takana

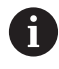

fi

Määriteltyjä kovia vapaakulmia ei saa alittaa koneistuksen aikana. Jos muodon koneistuksen kovia vapaakulmia ei voida noudattaa, ohjaus antaa virheilmoituksen.

Pehmeillä vapaakulmilla voidaan kovien vapaakulmien lisäksi määritellä haluttu kulma-alue koneistusta varten. Ohjaus ottaa huomioon pehmeät vapaakulmat rataa laskettaessa ja suorittaa koneistuksen ensisijaisesti määritellyllä kulma-alueella. Pehmeää vapaakulmaa ei tarvitse noudattaa koneistuksen aikana.

- **O**: **Syöt.pien. pois** (oletus: 0)
	- **0: Ei** (Syöttöarvon pienennys on aktiivinen)
	- 1: Kyllä (Syöttöarvon vähennys ei ole aktiivinen)

Jos muotoelementtejä ei kokonsa vuoksi voida valmistaa ohjelmoidulla syöttöarvolla, ohjaus pienentää syöttöä koneistuksen aikana myös silloin, kun syötön pienennys ei ole aktiivinen. Tämä varmistaa, että muotoelementit voidaan valmistaa mittojen mukaan.

Aktiivisella syötön pienennyksellä voit toteuttaa minimimäärän karan kierroksia muotoelementin koneistukseen.

Koneparametrilla **fmur** (nro 602321) voit asettaa karan kierrosten minimimäärän muotoelementtiä varten.

- $\blacksquare$ **B**: **Muodon laskenta**
	- **0: automaattinen**
	- **1: Työkalu vasen (G41)**
	- **2: Työkalu oikea (G42)**
- **X**: **Lastuamisraja X** (halkaisijamitta; Oletusarvo: ei lastunrajoitusta)
- **Z**: **Lastuamisraja Z** (oletusarvo: ei lastunrajoitusta)  $\overline{\phantom{a}}$
- **A**: **Saapumiskulma** (peruste: Z-akseli; Z-akselin suuntainen akseli)
- **W**: **Lähtökulma** (peruste: Z-akseli; oletus: Z-akselin suhteen kohtisuora akseli)
- $\blacksquare$ **SL** : **Työkalunpitimen työvara** - Työvara työkappaleen ja työkalupitimen välisen törmäyksen laskentaa varten
- **E**: **Fmax tasausliikkeellä** Korjausliikkeen nopeuden rajoittaminen lineaarisiakseleilla

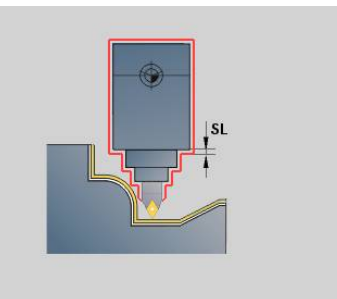

- A
- **G57**-työvara suurentaa muotoa (myös sisämuotoja)
- **G58**-työvara
	- >0: Suurentaa muotoa
	- <0: Pienentää muotoa
- **G57**-/**G58**-työvarat poistetaan työkierron lopussa.

# **Mittausliike G809**

Työkierto **G809** suorittaa lieriömäisen mittauslastun työkierrossa määritellyllä pituudella, ajaa mittauspysäytyspisteeseen ja pysäyttää ohjelman. Kun ohjelma on pysäytetty, työkappale voidaan mitata manuaalisesti.

Parametri:

- **X**: **Aloituspiste** X
- **Z**: **Aloituspiste** Z
- **R**: **Pituuden mittaus**
- **P**: **Työvaran mittaus**
- **I**: **Mittauspitopiste Xi** Inkrementaalinen etäisyys mittauksen aloituspisteeseen.
- $\mathbf{r}$ **K**: **Mittauspitopiste Zi** – Inkrementaalinen etäisyys mittauksen aloituspisteeseen.
- **ZS**: **Aihion aloituspiste** Törmäysvapaa lähestyminen  $\mathbb{R}^n$ sisäpuolisessa koneistuksessa
- **XE**: **Lähtöasema X**
- **D**: **Lisäkorjaus** (Numero: 1-16)
- Ī. **V**: **Laskimen mittaus** – Työkappaleiden lukumäärä, minkä jälkeen tapahtuu mittaus.
- **Q**: **Koneist.suunta** (oletus: 0)
	- **0: -Z**
	- $1: +Z$
- **EC**: **Koneistuspaikka**
	- **1: Ulko**
	- **-1: Sisä**
- **WE**: **Muotoonajotapa (saapumistapa)**
	- **0: Samanaikaisesti**
	- **1: Ensin X, sitten Z**
	- **2: Ensin Z, sitten X**
- **O**: **Lähestymiskulma**

Jos lähestymiskulma määritellään, työkierto paikoittaa työkalun varmuusetäisyyden verran aloituspisteen yläpuolelle ja tunkeutuu siitä määritellyn kulman mukaisesti mitattavaan halkaisijaan.

# **6.18 Muodon määrittelyt koneistusosassa**

# **Työkierr. loppu/yksinkertainen muoto G80**

**G80** (parametrilla) kuvaa useammista elementeistä koostuvaa sorvausmuotoa yhdessä NC-lauseessa. **G80** (ilman parametria) lopettaa muodon määrittelyn heti yhden työkierron jälkeen Parametri:

- **XS**: **Aloituspiste** Muoto X (halkaisijamitta)
- **ZS**: **Aloituspiste** Muoto Z **The State**
- **XE**: **Loppupiste** Muoto X (halkaisijamitta)
- **ZE**: **Loppupiste** Muoto Z
- **AC**: **Kulma** ensimmäiselle muotoelementille (Alue: 0° <= **AC** < 90°)
- **WC**: **Kulma** toiiselle muotoelementille (Alue: 0° <= **WC** < 90°)
- **BS**: **-B viisteen/+B pyöristyksen aloitus**
- **WS**: **Viistekulma**
- **BE**: **-B viisteen/+B pyöristyksen lopetus**
- **WE**: **Viistekulma** muodon lopussa
- **RC**: **Säde**
- **IC**: **Viisteen leveys**
- **KC**: **Viisteen leveys**
- **JC**: **Toteutus**
	- 0: Yksinkertainen muoto
	- 1: Laajennettu muoto
- **EC**: **Muototyyppi**
	- 0: Nouseva muoto
	- 1: Sisäänpistomuoto
- **HC**: **1: poikittainen** Muodon suunta silitystä varten
	- $\Box$  0: Pitkittäin
	- 1: Poikittain

**IC** ja **KC** ovat käytössä ohjauksen sisäisesti viisteen ja pyöristyksen työkiertojen esittämiseksi.

#### **Esimerkki: G80**

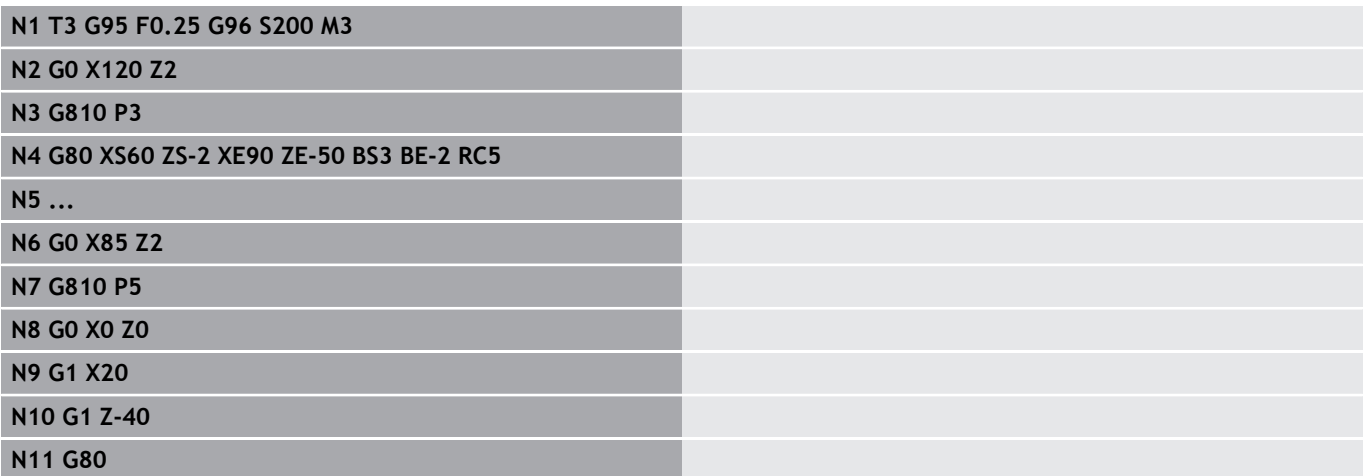

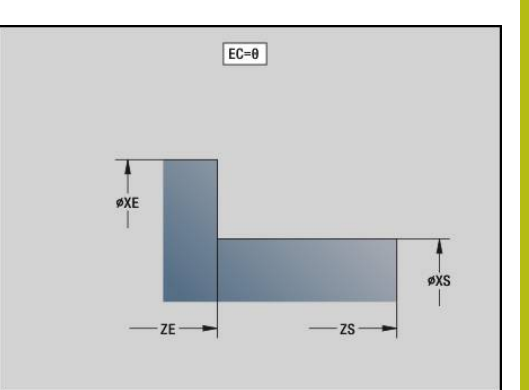

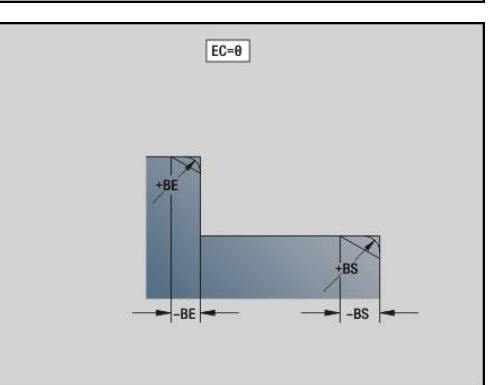

# **Lineaarinen ura otsa-/takapinnalla G301**

**G301** määrittelee lineaarisen uran otsa- tai takapinnan muodossa. Tämä kuvio ohjelmoidaan yhdessä koodin **G840**, **G845** tai **G846** kanssa.

Parametri:

- **XK**: **Keskipiste** (karteesinen)
- **YK**: **Keskipiste** (karteesinen)
- **X**: **Halkaisija Keskipiste** (polaarinen)
- $\mathbb{R}^d$ **C**: **Kulma** – **Keskipiste** (polaarinen)
- **A**: **Kulma** XK-akselin suhteen (oletus: 0°)
- **K**: **Pituus**
- **B**: **Leveys**
- **P**: **Syvyys/kork.** Syvyys taskuissa, korkeus saarakkeissa
	- $P < 0$ : Tasku
	- **P** > 0: Saareke

# **Ympyrämäinen ura otsa-/takapinnalla G302/G303**

**G302** ja **G303** määrittelevät kaarevan uran otsa- tai takapinnan muodossa. Tämä kuvio ohjelmoidaan yhdessä koodin **G840**, **G845** tai **G846** kanssa.

- **G302**: Ympyrämäinen ura myötäpäivään
- **G303**: Ympyrämäinen ura vastapäivään

Parametri:

- **I**: **Keskipiste** (karteesinen)
- **J**: **Keskipiste** (karteesinen)
- **X**: **Halkaisija Keskipiste** (polaarinen)
- Ī. **C**: **Kulma** – **Keskipiste** (polaarinen)
- $\overline{\phantom{a}}$ **A**: **Kulma** XK-akselin suhteen (oletus: 0°)
- **W**: **Lopetuskulma** XK-akselin suhteen (oletus: 0°)
- $\blacksquare$ **B**: **Leveys**
- **P**: **Syvyys/kork.** Syvyys taskuissa, korkeus saarakkeissa
	- $P < 0$ : Tasku
	- **P** > 0: Saareke

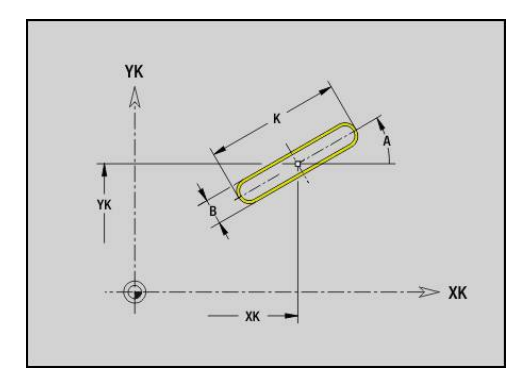

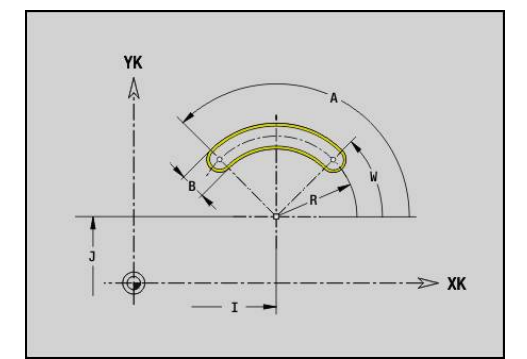

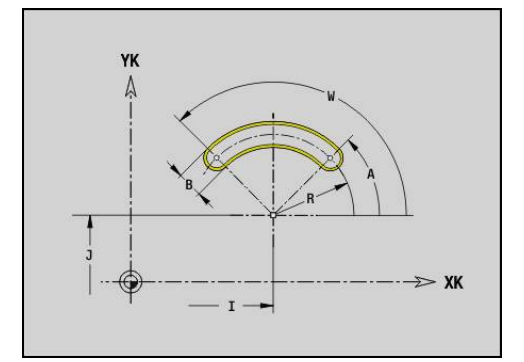

# **Täysiympyrä otsa-/takapinnalla G304**

**G304** määrittelee otsa- tai takapinnan muodossa olevan täysiympyrän. Tämä kuvio ohjelmoidaan yhdessä koodin **G840**, **G845** tai **G846** kanssa.

Parametri:

- **XK**: **Keskipiste** (karteesinen)
- **YK**: **Keskipiste** (karteesinen)
- **X**: **Halkaisija Keskipiste** (polaarinen)
- **C**: **Kulma Keskipiste** (polaarinen)
- **R**: **Säde**
- **P**: **Syvyys/kork.** Syvyys taskuissa, korkeus saarakkeissa
	- $P < 0$ : Tasku
	- **P** > 0: Saareke

# **Suorakulmio otsa-/takapinnalla G305**

**G305** määrittelee otsa- tai takapinnan muodossa olevan suorakulmion. Tämä kuvio ohjelmoidaan yhdessä koodin **G840**, **G845** tai **G846** kanssa.

Parametri:

- **XK**: **Keskipiste** (karteesinen)
- **YK**: **Keskipiste** (karteesinen)
- **X**: **Halkaisija Keskipiste** (polaarinen)
- **C**: **Kulma Keskipiste** (polaarinen)
- **A**: **Kulma** XK-akselin suhteen (oletus: 0°)
- **K**: **Pituus**
- **B**: Suorakulmion **Korkeus**
- **R**: **Viiste/pyörist.** (oletus: 0)
	- **R** > 0: Pyöristyksen säde
	- **R** < 0: Viisteen levevs
- **P**: **Syvyys/kork.** Syvyys taskuissa, korkeus saarakkeissa
	- $P < 0$ : Tasku
	- **P** > 0: Saareke

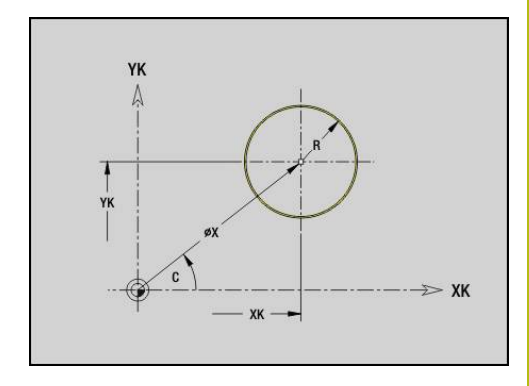

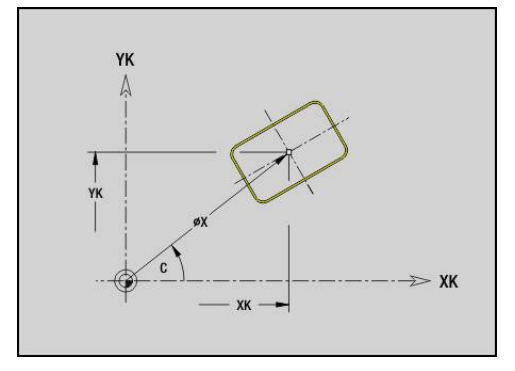

# **Monikulmio otsa-/takapinnalla G307**

**G307** määrittelee otsa- tai takapinnan muodossa olevan monikulmion. Tämä kuvio ohjelmoidaan yhdessä koodin **G840**, **G845** tai **G846** kanssa.

Parametri:

- **XK**: **Keskipiste** (karteesinen)
- **YK**: **Keskipiste** (karteesinen)
- **X**: **Halkaisija Keskipiste** (polaarinen)
- **C**: **Kulma Keskipiste** (polaarinen)
- **A**: **Kulma** XK-akselin suhteen (oletus: 0°)
- **Q**: **Särmien lkm**
- **K**: **+Reunan pit./-Auk.leveys**
	- **K** > 0: Reunan pituus
	- **K** < 0: Poikitt.leveys (Sisähalkaisija)
- **R**: **Viiste/pyörist.** (oletus: 0)
	- **R** > 0: Pyöristyksen säde
	- **R** < 0: Viisteen levevs
- **P**: **Syvyys/kork.** Syvyys taskuissa, korkeus saarakkeissa
	- $P < 0$ : Tasku
	- **P** > 0: Saareke

# **Lineaarinen ura vaippapinnalla G311**

**G311** määrittelee vaippapintamuodossa olevan lineaarisen uran. Tämä kuvio ohjelmoidaan yhdessä koodin **G840**, **G845** tai **G846** kanssa. Parametri:

- **Z**: **Keskipiste**
- **CY**: **Keskipiste** janamittana (Peruste: Vaipan aukilevityspinta **Referenssihalkaisija**)
- **C**: **Keskipiste** (Kulma)
- $\blacksquare$ **A**: **Kulma Z-akseliin nähden** (oletus: 0°)
- **K**: **Pituus**  $\blacksquare$
- **B**: **Leveys**
- **P**: **Syvyys**

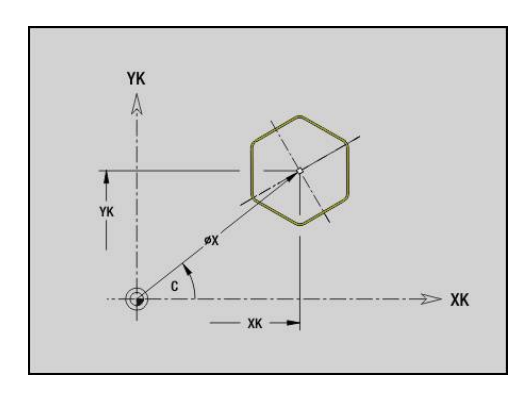

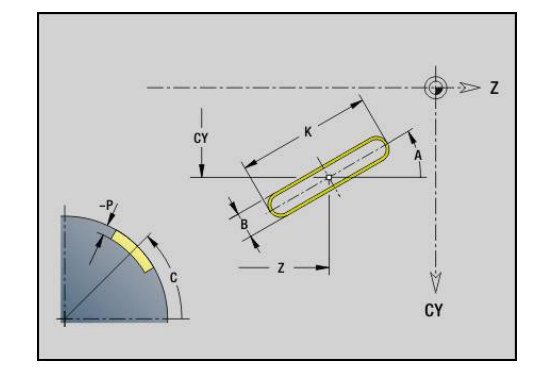

# **Ympyrämäinen ura vaippapinnalla G312/G313**

**G312** ja **G313** määrittelee vaippapintamuodossa olevan kaarevan uran. Tämä kuvio ohjelmoidaan yhdessä koodin **G840**, **G845** tai **G846** kanssa.

Parametri:

- **Z**: **Keskipiste**
- **CY**: **Keskipiste** janamittana (Peruste: Vaipan aukilevityspinta **Referenssihalkaisija**)
- **C**: **Keskipiste** (Kulma)
- **R**: **Säde**  $\mathbb{R}^d$
- $\overline{\Box}$ **A**: **Aloituskulma**
- **W**: **Lopetuskulma** (Peruste: Z-akseli)
- **B**: **Leveys**
- **P**: **Syvyys**

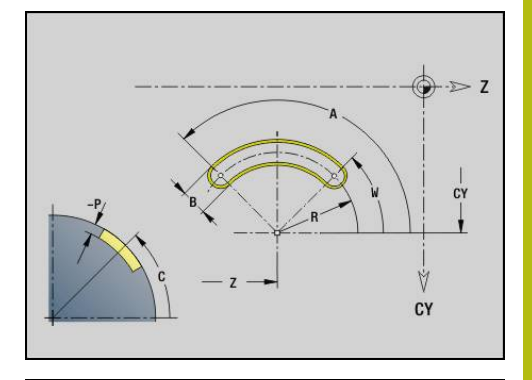

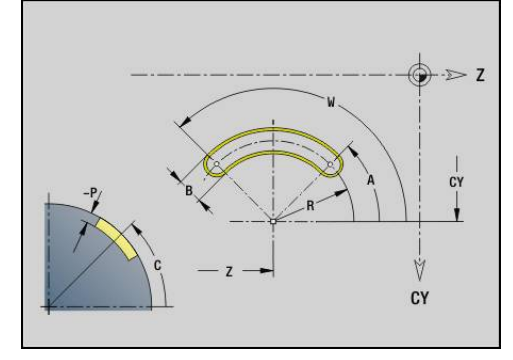

# **Täysiympyrä vaippapinnalla G314**

**G314** määrittelee vaippapinnan muodossa olevan täysiympyrän. Tämä kuvio ohjelmoidaan yhdessä koodin **G840**, **G845** tai **G846** kanssa. Parametri:

- **Z**: **Keskipiste**
- **CY**: **Keskipiste** janamittana (Peruste: Vaipan aukilevityspinta **Referenssihalkaisija**)
- Ì. **C**: **Keskipiste** (Kulma)
- **R**: **Säde**  $\mathbf{r}$
- $\blacksquare$ **P**: **Syvyys**

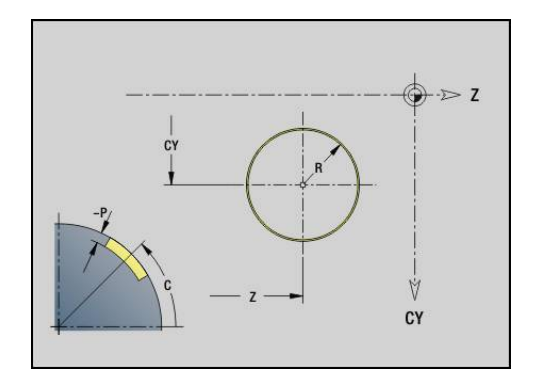

# **Suorakulm. vaippapinn. G315**

**G315** määrittelee vaippapinnan muodossa olevan suorakulmion. Tämä kuvio ohjelmoidaan yhdessä koodin **G840**, **G845** tai **G846** kanssa. Parametri:

- **Z**: **Keskipiste**
- **CY**: **Keskipiste** janamittana (Peruste: Vaipan aukilevityspinta **Referenssihalkaisija**)
- **C**: **Keskipiste** (Kulma)
- **A**: **Kulma Z-akseliin nähden** (oletus: 0°)
- **K**: Suorakulmion **Pituus**
- **B**: Suorakulmion **Korkeus**
- **R**: **Viiste/pyörist.** (oletus: 0)
	- **R** > 0: Pyöristyksen säde
	- **R** < 0: Viisteen levevs
- **P**: **Syvyys**

# **Monikulmio vaippapinnalla G317**

**G317** määrittelee vaippapinnan muodossa olevan monikulmion. Tämä kuvio ohjelmoidaan yhdessä koodin **G840**, **G845** tai **G846** kanssa. Parametri:

- **Z**: **Keskipiste**
- **CY**: **Keskipiste** janamittana (Peruste: Vaipan aukilevityspinta **Referenssihalkaisija**)
- **C**: **Keskipiste** (Kulma)
- п **Q**: **Särmien lkm**
- **A**: **Kulma Z-akseliin nähden** (oletus: 0°)
- **K**: **+Reunan pit./-Auk.leveys**
	- **K** > 0: Reunan pituus
	- **K** < 0: Poikitt.leveys (Sisähalkaisija)
- **R**: **Viiste/pyörist.** (oletus: 0)
	- **R** > 0: Pyöristyksen säde
	- $\blacksquare$  **R** < 0: Viisteen leveys
- **P**: **Syvyys**

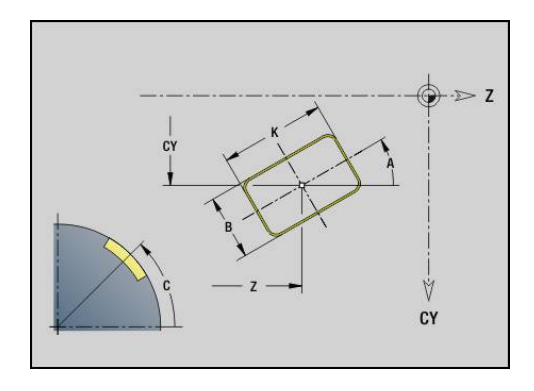

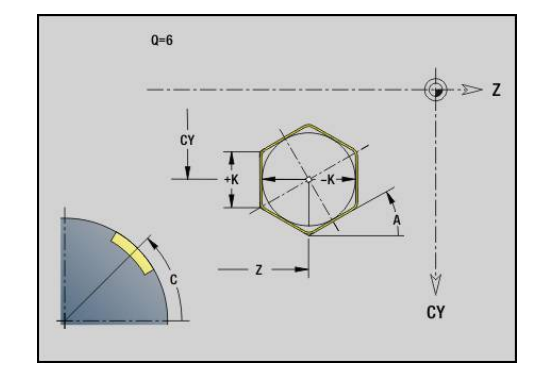

# **6.19 Kierteitystyökierrot**

### **Kierteitystyökiertojen yleiskuvaus**

- **G31** muodostaa yhdessä koodin **G24**-, **G34** tai **G37**-Geo (**VALMISOSA**) määrätyn, yksinkertaisen, ketjutetun ja moniuraisen kierteen. **G31** voi koneistaa myös kierremuodon, joka on määritelty heti työkierron kutsun jälkeen ja päätetty **G80**-koodilla **Lisätietoja:** ["Kierteitystyökierto G31", Sivu 375](#page-374-0)
- **G32** muodostaa yksinkertaisen kierteen halutussa suunnassa ja sijaintiasemassa. **Lisätietoja:** ["Yksinkertainen kierteitys G32", Sivu 380](#page-379-0)
- **G33** toteuttaa yksittäisen kierrelastun. Kierteen yksittäisliikkeen suunta on halutun mukainen. **Lisätietoja:** ["Kierre yksitt.liikk. G33", Sivu 382](#page-381-0)
- **G35** muodostaa yksinkertaisen, lieriömäisen, metrisen, ISOkierteen ilman lopetuspituutta. **Lisätietoja:** ["Metrinen ISO-kierre G35", Sivu 384](#page-383-0)
- $\blacksquare$ **G352** muodostaa kartiomaisen API-kierteen. **Lisätietoja:** ["Kartiom. API-kierre G352", Sivu 385](#page-384-0)

# **Käsipyörän päällekkäiskäyttö**

Jos koneesi on varustettu käsipyörän päällekkäiskäytöllä, akseliliikkeet voidaan tallentaa päällekkäin kierteen lastuamisen yhteydessä rajoitetulla alueella:

- X-suunta: hetkellisestä lastuamissyvyydestä riippuva suurin ohjelmoitu kierteen syvyys
- Z-suunta: +/- kierteen syvyyden neljännes

Katso koneen käyttöohjekirjaa! Tämän toiminnon vapauttaa käyttöön koneen valmistaja.

A

**O** 

Asemanmuutokset, jotka perustuvat käsipyörän päällekkäiskäyttöön, eivät ole enää voimassa työkierron päättymisen jälkeen tai toiminnon **Viimeinen lastu** jälkeen!

### **Parametri V: Asetussyöttötapa**

Parametrilla **V** vaikutetaan kierteen sorvaustyökiertojen asetustapaan. Voit valita seuraavien asetustapojen välillä:

- **0: vakio lastun leikk.ala** Ohjaus vähentää lastuamissyvyyttä jokaisella asetussyötöllä, jotta Die poikkileikkaus ja sen myötä lastuamisarvot pysyvät vakiona.
- **1: vakio as.syöttö** Ohjaus käyttää jokaisella asetuksella samaa lastuamissyvyyttä ilman, että **Maks. asetus I** ylitetään.
- 2: EPL jälkilastuajaolla Ohjaus laskee lastuamissivyyden vakioasetuksella **Kierteen nousu F1** ja **Vakio pyörintänopeus S** perusteella. Jos lastuamissyvyyden monikerta ei vastaa **Kierteen syvyys**, ohjaus käyttää jäljellä olevaa **Jälkilast.syv.**-arvoa ensimmäiseen asetusliikkeeseen. Loppulastun jaossa ohjaus jakaa viimeisen lastuamissyvyyden neljään lastuun, jossa ensimmäinen lastu vastaa puolikasta, toinen lastu neljäsosaa, kolmas ja neljäs lastu kahdeksasosaa lasketusta lastuamissyvyydestä.
- **3: EPL ilman jälkilastujakoa** Ohjaus laskee lastuamissivyyden  $\mathbb{R}^d$ vakioasetuksella **Kierteen nousu F1** ja vakiokierrosluvun **S** perusteella. Jos lastuamissyvyyden monikerta ei vastaa **Kierteen syvyys**, ohjaus käyttää jäljellä olevaa **Jälkilast.syv.**-arvoa ensimmäiseen asetusliikkeeseen. Kaikki seuraavat asetukset pysyvät vakioina ja vastaavat laskettua lastuamissyvyyttä.
- **4: MANUALplus 4110** Ohjaus suorittaa ensimmäisellä asetuksella **Maks. asetus I**. Seuraavat lastuamissyvyydet ohjaus määrittää kaavalla **gt = 2 \* I \* SQRT** kunkin hetken lastun numero, jossa **gt** vastaa absoluuttista syvyyttä. Koska lastun syvyys pienenee jokaisella asetussyötöllä, kun lastun numero kasvaa jokaisella asetussyötöllä arvon **1** verran, ohjaus käyttää parametrin **Jälkilast.syv. R** alittuessa sitä varten määriteltyä arvoa uutena vakiolastuamissyvyytenä! Jos lastuamissyvyyden monikerta ei vastaa **Kierteen syvyys**, ohjaus suorittaa viimeisen lastun loppusyvyyteen.
- **5: Vakio- asetus (4290)** Ohjaus käyttää jokaisella asetuksella samaa lastuamissyvyyttä, jossa lastuamissyvyys vastaa arvoa **Maks. asetus I**. Jos lastuamissyvyyden monikerta ei vastaa **Kierteen syvyys**, ohjaus käyttää jäljellä olevaa jälkilastuamissyvyyden arvoa ensimmäiseen asetusliikkeeseen
- **6: Vakio jäänn.last. (4290)** Ohjaus käyttää jokaisella asetuksella  $\blacksquare$ samaa lastuamissyvyyttä, jossa lastuamissyvyys vastaa arvoa **Maks. asetus I**. Jos lastuamissyvyyden monikerta ei vastaa **Kierteen syvyys**, ohjaus käyttää jäljellä olevaa **Jälkilast.syv.**-arvoa ensimmäiseen asetusliikkeeseen. Loppulastun jaossa ohjaus jakaa viimeisen lastuamissyvyyden neljään lastuun, jossa ensimmäinen lastu vastaa puolikasta, toinen lastu neljäsosaa, kolmas ja neljäs lastu kahdeksasosaa lasketusta lastuamissyvyydestä.

### <span id="page-374-0"></span>**Kierteitystyökierto G31**

**G31** muodostaa yhdessä koodin **G24**-, **G34**- tai **G37** kanssa määrätyn, yksinkertaisen, ketjutetun ja moniuraisen kierteen. **G31** koneistaa myös kierremuodon, joka on määritelty heti työkierron kutsun jälkeen ja päätetty **G80**-koodilla.

Parametri:

- **ID**: **Apumuoto** Koneistettavan muodon tunnusnumero
- **NS**: **Muodon aloituslauseen no.** Referenssi peruselementtiin **G1**-Geo (Ketjutettu kierre: Ensimmäisen peruselementin lausenumero)
- **NE**: **Muodon lopetuslauseen no.** Referenssi peruselementtiin **G1**-Geo (Ketjutettu kierre: Viimeisen peruselementin lausenumero)
- **O**: **Alku/lop.tunnus** Muotoelementin koneistus
	- **0: Ei koneistusta**
	- **1: alussa**
	- **2: lopussa**
	- **3: Alussa ja lopussa**
	- **4: vain viiste/pyöristys** (Edellytys: muotojakso elementillä)
- **J**: **Kierteen suuntaus** Referenssisuunta
	- **1. muotoelementistä**
	- **0: pitkittäin**
	- **1: poikittain**
- **I**: **Maks. asetus**

Ei sisäänsyöttöä **V** = 0 (vakio lastun poikkipinta-ala): **I** = 1/3 \* **F**

**IC**: **Lastujen lukumäärä** – asetus lasketaan vakioista **IC** ja **U**.

Käytettävissä kun:

- $\blacksquare$  **V** = 0: Vakio lastun poikkipinta-ala
- **V** = 1: Vakioasetussyöttö

#### **B**: **Saap.pituus**

(Ei sisäänsyöttöä: Aloituspituus määritetään muodon perusteella) Jos se ei ole mahdollista, arvo lasketaan kinemaattisten parametrien avulla. Kierteen muotoa pidennetään arvon **B** verran.

**P**: **Yliajopituus**

Ei sisäänsyöttöä: Yliajopituus tullaan määrittämään muodosta. Jos se ei ole mahdollista, arvo lasketaan. Kierteen muotoa pidennetään arvon **P** verran.

**A**: **Asetuskulma** (Alue: –60° < **A** < 60°; Oletusarvo: 30°)  $\overline{\phantom{a}}$ 

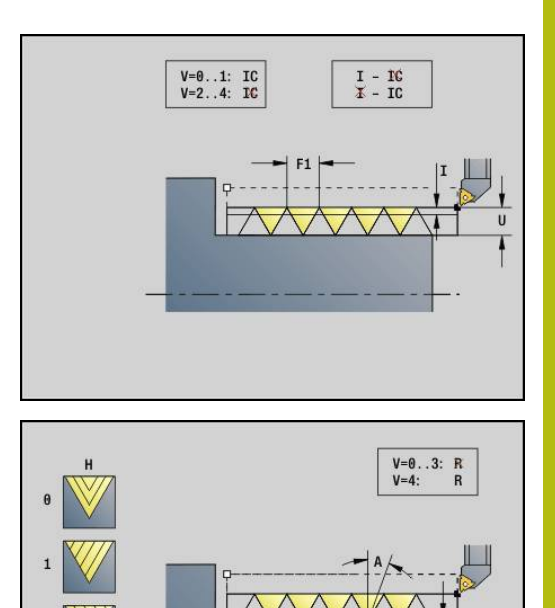

#### **V**: **Asetussyöttötapa**

- **0: vakio lastun leikk.ala**
- **1: vakio as.syöttö**
- **2: EPL jälkilastuajaolla**
- **3: EPL ilman jälkilastujakoa**
- **4: MANUALplus 4110**
- **5: Vakio- asetus (4290)**
- **6: Vakio jäänn.last. (4290)**
- **H**: **Korjaustyyppi** kierteen kyljen tasoittamiseen (oletus: 0)
	- **0: ilman korjausta**
	- **1: vasemmalta**
	- **2: oikealta**
	- **3: vuorottain vasen/oikea**
- **R**: **Jälj.ol. last.syv. (V=4)**
- **C**: **Aloituskulma**
- **BD**: **Ulko=0 / Sisä=1** Ulko-/sisäkierteet (ei merkitystä suljetuilla muodoilla)
	- 0: Ulkokierre
	- 1: Sisäkierre
- **F**: **Kierteen nousu**
- **U**: **Kierteen syvyys**
- **K**: **Päästöpituus**
	- $\mathsf{K} > 0$  Lopetus
	- $K < 0$  Aloitus
- **D**: **Kierreluku**
- **Q**: **Vapaal. lkm**
- **E**: **Muuttuva nousu** (oletus: 0) **E**:n verran suurempi/pienempi jokaisella kierroksella.

i)

Jos kierteen kuvaus on tehty koodilla **G24**-, **G34**- tai **G37**-Geo, parametrit **F**, **U**, **K** ja **D** eivät ole olennaisia.

**Lähtöpituus B**: Luisti tarvitsee aloituspituuden ennen varsinaista kierteen alkua, jotta se voisi kiihdyttää kierteitykselle ohjelmoituun ratanopeuteen.

**Yliajopituus P**: Luisti tarvitsee yliajopituuden kierteen lopussa jarruttamista varten. Huomaa, että akselin suuntaiselta **P** poistutaan myös kaltevan kierteen lopetuksen tapauksessa.

Kierteen **Lähtöpituus** ja **Yliajopituus** minimiarvot lasketaan seuraavan kaavan mukaan:

- **Lähtöpituus**: **B** = 0,75 \* (**F** \* **S**)² / **a** \* 0,66 + 0,15
- **P** Yliajopituus:  $P = 0.75 * (F * S)^2 / a * 0.66 + 0.15$ 
	- **F**: **Kierteen nousu** yksikössä mm/kierros
	- **S**: **Pyörimisnopeus** yksikössä kierros/sekunti
	- **a**: **Kiihdytys** yksikössä mm/s² (katso akselitiedot)

Ulko- tai sisäkierteen ratkaiseminen:

- **G31** muotoreferenssillä Suljettu muoto: Ulko- ja sisäkierre asetetaan muodon avulla. **BD** ei vaikuta.
- **G31** muotoreferenssillä Avoin muoto: Ulko- ja sisäkierre asetetaan **BD**:n avulla. Jos **BD**:tä ei ole ohjelmoitu, tunnistus tapahtuu muodon perusteella.
- Kun kierremuoto ohjelmoidaan heti työkierron jälkeen **BD** päättelee, onko kyseessä ulko- vai sisäkierre. Jos **BD**:tä ei ole ohjelmoitu, arvon **U** etumerkki arvioidaan (kuten MANUALplus 4110 -ohjauksessa):
	- **U** > 0: Sisäkierre
	- **U** < 0: Ulkokierre

**Aloituskulma C**: **Lähtöpituus B** lopussa kara on kulma-asemassa **Aloituskulma C**. Paikoita sen vuoksi työkalu **Lähtöpituus** tai **Lähtöpituus** ja nousun monikerran summan etäisyydelle kierteen aloituksen eteen, jos kierteen tulee alkaa täsmälleen **Aloituskulma** mukaan.

Kierteityslastut lasketaan huomioimalla **Kierteen syvyys**, **Maks. asetus I** ja **Asetussyöttötapa V**.

- **NC seis** Ohjaus nostaa työkalun irti kierreurasta ja  $\mathbf{i}$ pysäyttää sen jälkeen kaikki liikkeet. Nostoliike koneparametrissa **threadLiftOff** (nro 601804)
	- Syöttöarvon muunnos ei ole voimassa

# **OHJE**

#### **Huomaa törmäysvaara!**

Ohjaus suorittaa automaattisen törmäystarkastuksen **Yliajopituus P** ja työkappaleen muodon (esim. valmisosamuodon) välillä. Koneistuksen yhteydessä on törmäysvaara!

Tarkasta **Yliajopituus P** alakäyttötavalla **Simulaatio** grafiikan  $\blacktriangleright$ avulla.

#### **Esimerkki: G31**

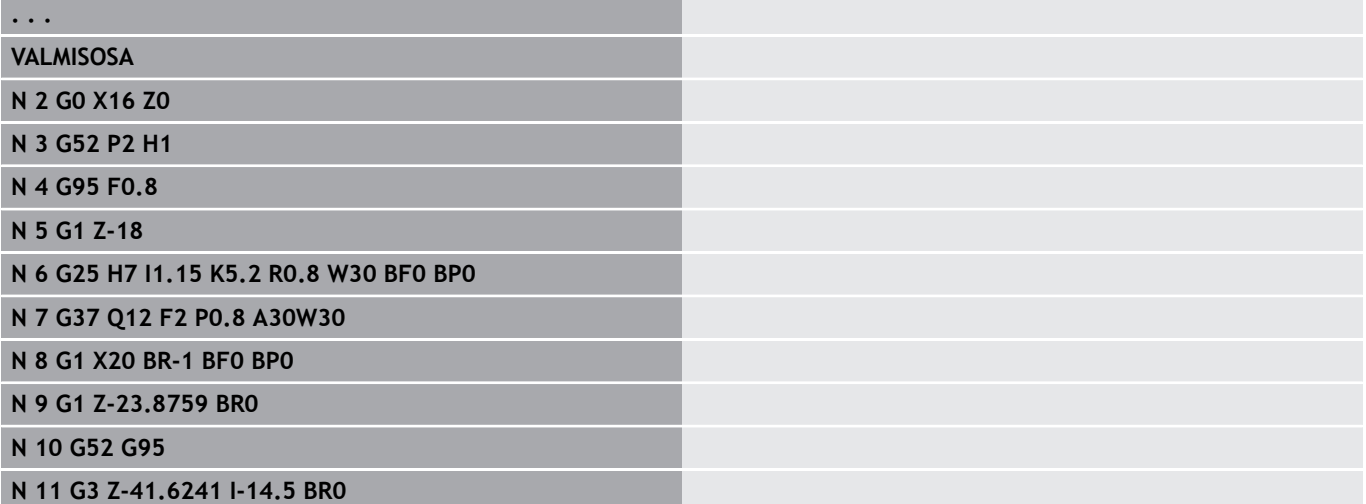

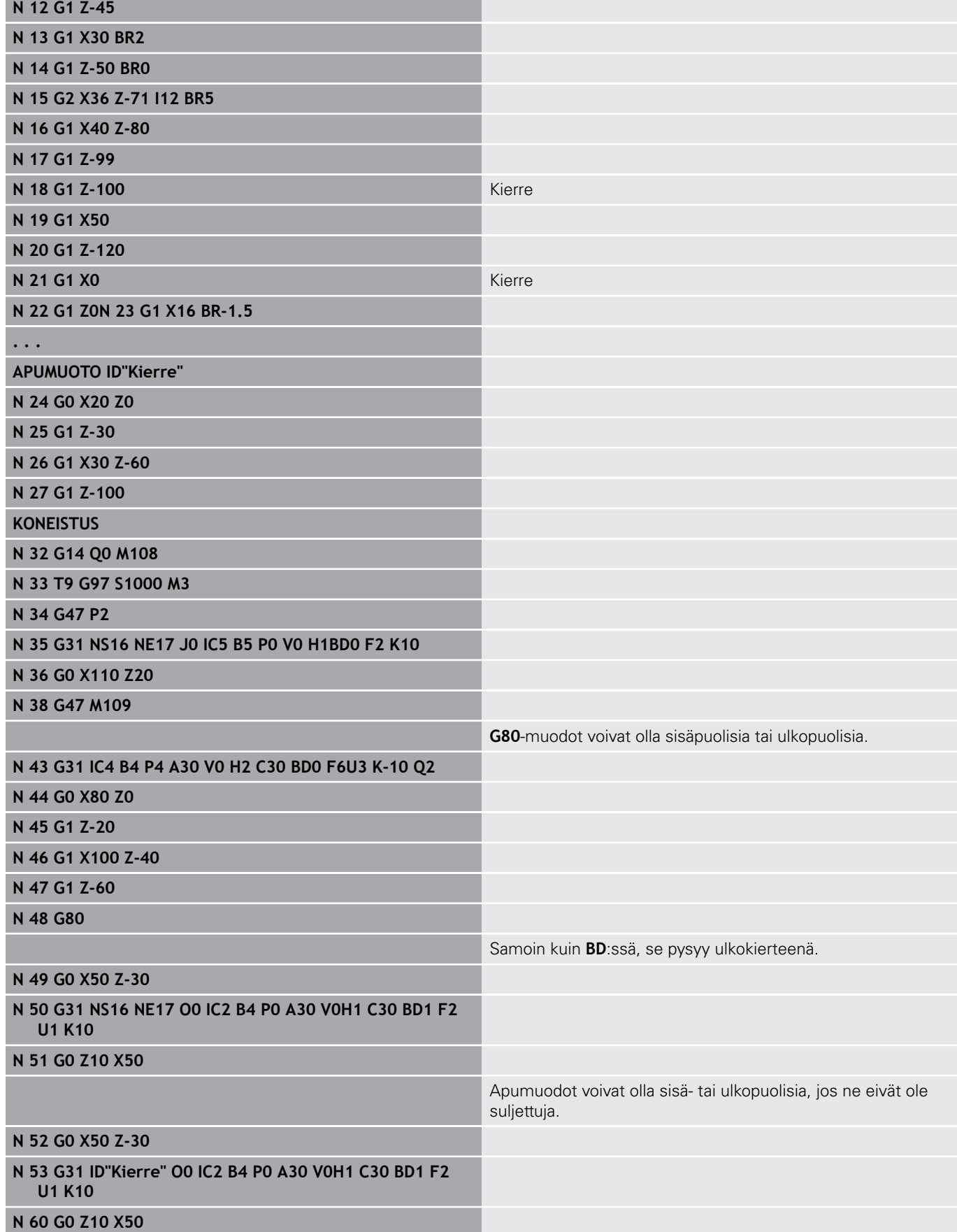

Työkierron suoritus:

- 1 Laskee lastunjaon.
- 2 Ajaa akselin suuntaisesti pikaliikkeellä takaisin aloituspisteeseen. Tämä piste sijaitsee **Lähtöpituus B** verran kierteen aloituspisteen edellä. Kun **H** =1 (tai 2, 3), huomioidaan hetkellinen siirto laskemalla sisäinen aloituspiste. Sisäinen aloituspiste lasketaan nirkon kärkipisteen perusteella.
- 3 Kiihdyttää syöttöarvon nopeudella (segmentti **B**).
- 4 Ajaa kierteityslastun.
- 5 Jarruttaa (segmentti **P**).
- 6 Nostaa varmuusetäisyydelle, ajaa takaisin ja tekee asetussyötön seuraavaa lastua varten. Moniuraisilla kierteillä jokainen kierrelastu koneistetaan samalla lastun syyvyydellä, ennen kuin uusi asetussyöttö tehdään.
- 7 Toistaa kohdat 3...6, kunnes kierre on valmis.
- 8 Toteuttaa tyhjän lastun.
- 9 Ajaa takaisin alkupisteeseen.

# <span id="page-379-0"></span>**Yksinkertainen kierteitys G32**

**G32** laatii yksinkertaisen kierteen halutussa suunnassa ja sijaintiasemassa (pituus-, kartio- tai poikittaiskierre; sisä- tai ulkokierre).

Parametri:

- **X**: **Loppupiste** (halkaisijamitta)
- **Z**: **Loppupiste**
- **XS**: **Aloitushalkaisija**
- **ZS**: **Aloitusasema Z**
- **BD**: **Ulko=0 / Sisä=1** Ulko-/sisäkierteet
	- **0: Ulkokierre**
	- $\blacksquare$  1: Sisäkierre
- **F**: **Kierteen nousu**
- **U**: **Kierteen syvyys** (oletus: ei sisäänsyöttöä)
	- $\blacksquare$  Ulkokierre:  $U = 0.6134 * F1$
	- Sisäkierre: **U** = –0.5413 \* **F1**
- **I**: **Maks. asetus**
- **IC**: **Lastujen lukumäärä** asetus lasketaan vakioista **IC** ja **U**. Käytettävissä kun:
	- **V** = 0: Vakio lastun poikkipinta-ala
	- **V** = 1: Vakioasetussyöttö
- **V**: **Asetussyöttötapa**
	- **0: vakio lastun leikk.ala**
	- **1: vakio as.syöttö**
	- **2: EPL jälkilastuajaolla**
	- **3: EPL ilman jälkilastujakoa**
	- **4: MANUALplus 4110**
	- **5: Vakio- asetus (4290)**
	- **6: Vakio jäänn.last. (4290)**
- **H**: **Korjaustyyppi** kierteen kyljen tasoittamiseen (oletus: 0)
	- **0: ilman korjausta**
	- **1: vasemmalta**
	- **2: oikealta**
	- **3: vuorottain vasen/oikea**
- **WE**: **Irtinostomen. arvolla K=0** (oletus: 0)
	- **0: G0 lopussa**
	- **1: Irtinosto kierteessä**
- **K**: **Päästöpituus** kierteityspisteessä (oletus: 0)
- **W: Kartiokulma** (Alue:  $-45^{\circ} < W < 45^{\circ}$ )
	- Kartiokierteen sijainti pitkittäis- tai poikittaisakselin suhteen:
	- **W** > 0: Nouseva muoto (koneistussuunta)
	- $W < 0$ : Laskeva muoto
- **C**: **Aloituskulma**
- **A**: **Asetuskulma** (Alue: –60° < **A** < 60°; Oletusarvo: 30°)

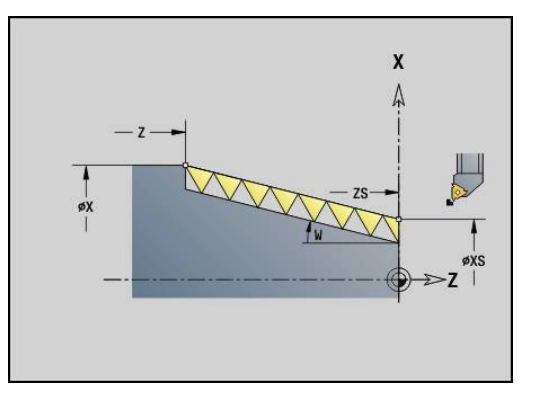

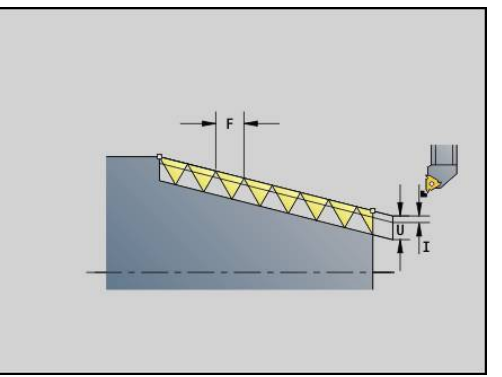

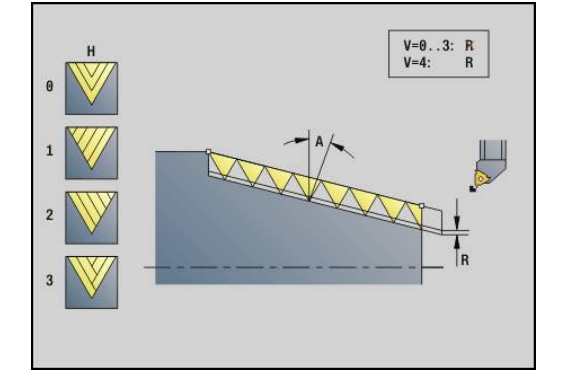

- **R**: **Loppulast.syvyys** (oletus: 0)
	- **0**: Viimeinen lastu jaetaan 1/2-, 1/4-, 1/8- ja 1/8-lastuksi.
	- **1**: Ilman loppulastun jakoa
- **E**: **Muuttuva nousu** (oletus: 0) **E**:n verran suurempi/pienempi jokaisella kierroksella. (Tällä hetkellä ilman vaikutusta)
- **Q**: **Vapaal. lkm**
- **D**: **Kierreluku**
- **J**: **Kierteen suuntaus** Referenssisuunta
	- **0: pitkittäinen**
	- **1: poikittainen**
	- Tämä työkierto määrittää kierteen sen **Loppupiste**, **Kierteen syvyys** ja hetkellisen työkaluaseman mukaan.

Ensimmäinen asetussyöttö = Jakojäännös osamäärästä kierteityssyvyys/lastuamissyvyys.

Poikittaiskierre: Käytä poikittaiskierteelle **G31** yhdessä muodon määrittelyn kanssa.

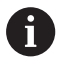

**NC seis** – Ohjaus nostaa työkalun irti kierreurasta ja pysäyttää sen jälkeen kaikki liikkeet. Nostoliike koneparametrissa **threadLiftOff** (nro 601804)

Syöttöarvon muunnos ei ole voimassa

#### **Esimerkki: G32**

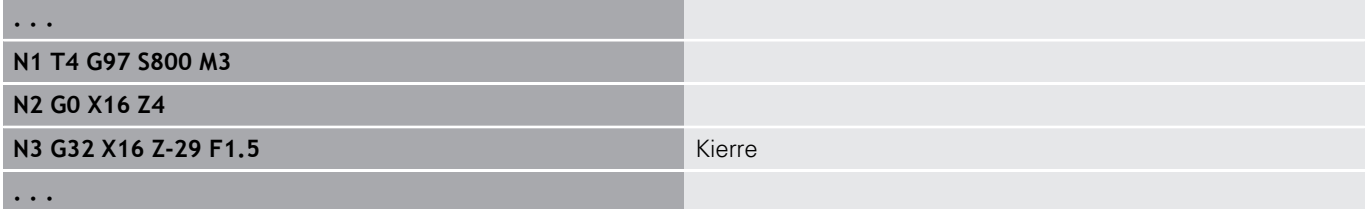

Työkierron suoritus:

- 1 Laskee lastunjaon.
- 2 Ajaa kierteityslastun.
- 3 Ajaa takaisin pikaliikkeellä ja tekee asetussyötön seuraavaa lastua varten.
- 4 Toistaa kohdat 2...3, kunnes kierre on valmis.
- 5 Toteuttaa tyhjän lastun.
- 6 Ajaa takaisin alkupisteeseen.

# <span id="page-381-0"></span>**Kierre yksitt.liikk. G33**

**G33** toteuttaa yksittäisen kierrelastun. Yksittäisliikkeisen kierteen liikesuunta on halutun mukainen (pituus-, kartio- tai poikittaiskierre; sisä- tai ulkokierre). Ketjutettuja kierteitä muodostetaan ohjelmoimalla useampia **G33**-koodeja.

Paikoita työkalu **Lähtöpituus B** verran kierteen eteen, jos luisti on kiihdytettävä syöttönopeuteen. Ja huomioi **Yliajopituus P** ennen kierteen **Loppupiste**, jos luistia on jarrutettava. Parametri:

- **X**: **Loppupiste** (halkaisijamitta)
- Ì. **Z**: **Loppupiste**
- **F**: **Syöttö/kierros** (Kierteen nousu)
- **B**: **Saap.pituus**
- $\Box$ **P**: **Yliajopituus**
- **C**: **Aloituskulma**
- $\blacksquare$ **H**: **Perussuunta** kierteen nousua varten (oletus: 0)
	- 0: Syöttöarvo Z-akselilla, pituus-ja kartiokierteelle enintään +45°/–45° Z-akseliin nähden
	- 1: Syöttöarvo X-akselilla, poikittais- ja kartiokierteelle enintään +45°/–45° X-akseliin nähden
	- 3: Ratasyöttöarvo
- **E**: **Muuttuva nousu** (oletus: 0)  $\mathbb{R}^n$ **E**:n verran suurempi/pienempi jokaisella kierroksella. (Tällä hetkellä ilman vaikutusta)
- **I**: **Vetäytymispituus** X Nostoliike kierteessä pysäyttämistä varten (inkrementaalinen liike)
- $\overline{\phantom{a}}$ **K**: **Vetäytymispituus** X – Nostoliike kierteessä pysäyttämistä varten (inkrementaalinen liike)

**Lähtöpituus B**: Luisti tarvitsee aloituspituuden ennen varsinaista kierteen alkua, jotta se voisi kiihdyttää kierteitykselle ohjelmoituun syöttönopeuteen. Oletus: **cfgAxisProperties/SafetyDist**

**Yliajopituus P**: Luisti tarvitsee yliajopituuden kierteen lopussa jarruttamista varten. Huomaa, että akselin suuntaiselta **P** poistutaan myös kaltevan kierteen lopetuksen tapauksessa.

- **P** = 0: Ketjutetun kierteen sisäänvienti
- **P** > 0: Ketjutetun kierteen loppu

**Aloituskulma C**: **Lähtöpituus B** lopussa kara on kulma-asemassa **Aloituskulma C**.

- **NC seis** Ohjaus nostaa työkalun irti kierreurasta ja pysäyttää sen jälkeen kaikki liikkeet. Nostoliike koneparametrissa **threadLiftOff** (nro 601804).
	- Syöttöarvon muunnos ei ole voimassa.
	- Toteuta kierre koodilla **G95** (syöttöarvo per kierros).

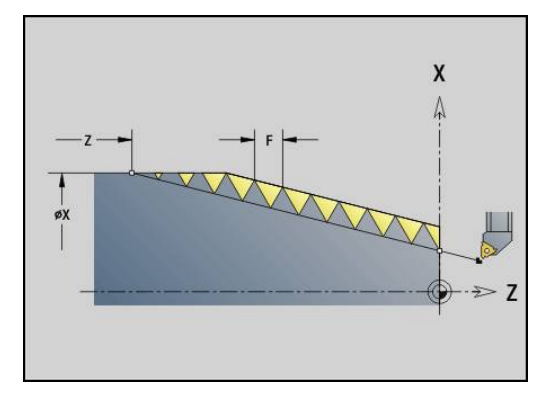

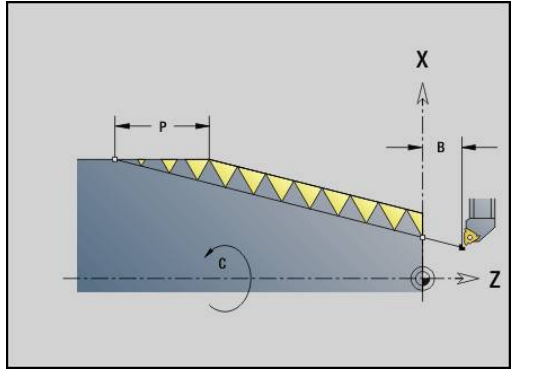

i.

#### **Esimerkki: G33**

**. . . N1 T5 G97 S1100 G95 F0.5 M3 N2 G0 X101.84 Z5 N3 G33 X120 Z-80 F1.5 P0** Kierre yksittäisliikkeellä

**N4 G33 X140 Z-122.5 F1.5**

**N5 G0 X144**

**. . .**

Työkierron suoritus:

- 1 Kiihdyttää syöttöarvon nopeudella (segmentti **B**).
- 2 Ajaa syöttöarvolla kierteen **Loppupiste Yliajopituus P**.
- 3 Jarruttaa (segmentti **P**) ja jää paikalleen kierteen **Loppupiste**.

#### **Aktivoi käsipyörä G33-koodin aikana.**

Toiminnon **G923** yhteydessä voit aktivoida käsipyörän korjausten suorittamiseksi kierteityslastun aikana. Toiminnossa **G923** määritellään rajoitukset, joiden puitteissa käsipyörän toimenpiteet ovat mahdollisia.

Parametri:

- **X**: **Maks. positiivinen korjaus** Rajoitus suunnassa +X
- **X**: **Maks. positiivinen korjaus** Rajoitus suunnassa +Z  $\mathcal{L}_{\mathcal{A}}$
- $\overline{\phantom{a}}$ **U**: **Maks. negatiivinen korjaus** – Rajoitus suunnassa -X
- $\overline{\Box}$ **W**: **Maks. negatiivinen korjaus** – Rajoitus suunnassa -Z
- **H**: **Perussuunta**
	- $H = 0$ : Pitkittäiskierre
	- $H = 1$ : Poikittaiskierre
- **Q**: **Kiert. tyyppi**
	- **Q** = 1: Oikeakätinen kierre
	- **Q** = 2: Vasenkätinen kierre

# <span id="page-383-0"></span>**Metrinen ISO-kierre G35**

**G35** toteuttaa pitkittäiskierteen (sisä- tai ulkokierre). Kierre alkaa hetkellisestä työkaluasemasta ja päättyy **Loppupiste X**, **Z**.

Ohjaus määrittää kierteen **Loppupiste** suhteen sijaitsevan työkaluaseman perusteella, toteutetaanko ulko- vai sisäkierre. Parametri:

- **X**: **Loppupiste** (halkaisijamitta)
- **Z**: **Loppupiste** П
- **F**: **Kierteen nousu** п
- **I**: **Maks. asetus**

Ei sisäänsyöttöä – **I** lasketaan kierteen nousun ja kierteen syvyyden perusteella.

- **Q**: **Vapaal. lkm**
- **V**: **Asetussyöttötapa**
	- **0: vakio lastun leikk.ala**
	- **1: vakio as.syöttö**
	- **2: EPL jälkilastuajaolla**
	- **3: EPL ilman jälkilastujakoa**
	- **4: MANUALplus 4110**
	- **5: Vakio- asetus (4290)**
	- **6: Vakio jäänn.last. (4290)**

**NC seis** – Ohjaus nostaa työkalun irti kierreurasta ja pysäyttää sen jälkeen kaikki liikkeet. Nostoliike koneparametrissa **threadLiftOff** (nro 601804).

Sisäkierteillä täytyy **Kierteen nousu F** määritellä etukäteen, koska pitkittäiselementin halkaisija ei ole kierteen halkaisija. Harvoissa poikkeustapauksissa ohjaus käyttää kierteen nousun määritystä.

### **Esimerkki: G35**

f

# **%35.nc N1 T5 G97 S1500 M3 N2 G0 X16 Z4 N3 G35 X16 Z-29 F1.5 LOPPU**

Työkierron suoritus:

- 1 Laskee lastunjaon.
- 2 Ajaa kierteityslastun.
- 3 Ajaa takaisin pikaliikkeellä ja tekee asetussyötön seuraavaa lastua varten.
- 4 Toistaa kohdat 2...3, kunnes kierre on valmis.
- 5 Toteuttaa tyhjän lastun.
- 6 Ajaa takaisin alkupisteeseen.

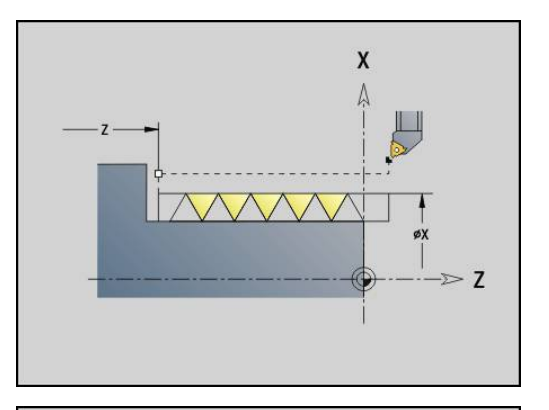

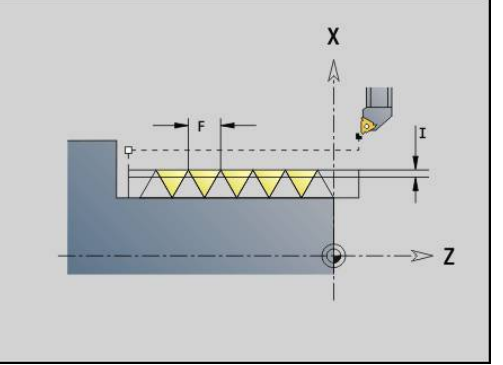

### <span id="page-384-0"></span>**Kartiom. API-kierre G352**

**G352** muodostaa yksi- tai monikierteisen**API-kierre**. **Kierteen syvyys** pienenee kierteen loppuosuudella. Parametri:

- **X**: **Loppupiste** (halkaisijamitta)
- $\overline{\mathbb{D}}$ **Z**: **Loppupiste**
- **XS**: **Aloitushalkaisija**
- **ZS**: **Aloitusasema Z**  $\Box$
- **F**: **Kierteen nousu**
- **U**: **Kierteen syvyys**
	- **U** > 0: Sisäkierre
	- **U** <= 0: Ulkokierre (pituus- ja otsapinta)
	- **U** = +999 tai –999: Kierteen syvyys lasketaan
- **I**: **Maks. asetus**
- **V**: **Asetussyöttötapa**
	- **0: vakio lastun leikk.ala**
	- **1: vakio as.syöttö**
	- **2: EPL jälkilastuajaolla**
	- **3: EPL ilman jälkilastujakoa**
	- **4: MANUALplus 4110**
	- **5: Vakio- asetus (4290)**
	- **6: Vakio jäänn.last. (4290)**
- **H**: **Korjaustyyppi** kierteen kyljen tasoittamiseen (oletus: 0)
	- **0: ilman korjausta**
	- **1: vasemmalta**
	- **2: oikealta**
	- **3: vuorottain vasen/oikea**
- **A**: **Asetuskulma** (Alue: –60° < **A** < 60°; Oletusarvo: 30°)
	- **A** < 0: Vasemman kyljen asettelu
	- **A** > 0: Oikean kyljen asettelu
- **R**: **Jälj.ol. last.syv. (V=4)**
- **W**: **Kartiokulma** (Alue: -45° < **W** < 45°)  $\blacksquare$
- **WE**: **Poist.kulma** (Alue: 0° < **WE** < 90°)
- $\overline{\phantom{a}}$ **D**: **Kierreluku**
- **Q**: **Vapaal. lkm** Ī.
- **C**: **Aloituskulma**

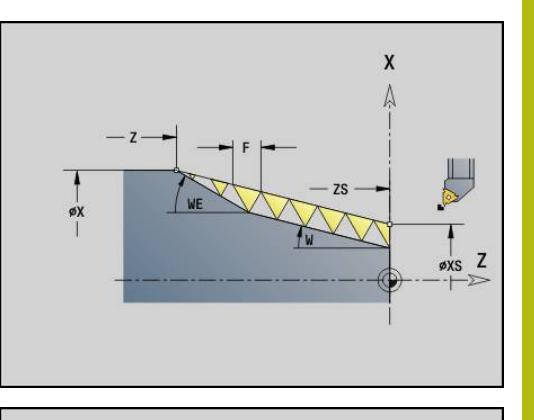

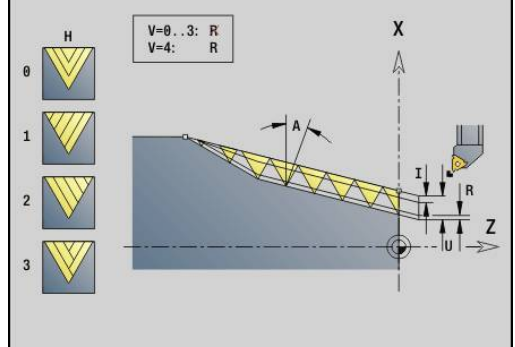

Sisä- tai ulkokierre: Huomioi arvon **U** etumerkki.

Lastunjako: Ensimmäinen lastu toteutuu lastuamissyvyydellä **I** kaikilla myöhemmillä lastuilla lastuamissyvyys pienenee, kunnes saavutetaan loppulastuamissyvyys **R** on saavutettu.

Käsipyörän päällekkäiskäyttö (jos kone on varustettu sitä varten) – päällekkäisajot ovat rajoitettuja:

- X-suunta: Riippuen hetkellisestä lastuamissyvyydestä kierteen alku-/loppupistettä ei ylitetä
- Z-suunta: Enintään 1 kierreura kierteen alku- ja loppupistettä ei  $\overline{\phantom{a}}$ ylitetä

Kartiokulmanmäärittely:

- **XS/ZS**, **X/Z**
- **XS/ZS**, **Z**, **W**
- **ZS**, **X/Z**, **W**

 $\mathbf i$ 

- **NC seis** Ohjaus nostaa työkalun irti kierreurasta ja  $\mathbb{R}^n$ pysäyttää sen jälkeen kaikki liikkeet. Nostoliike koneparametrissa **threadLiftOff** (nro 601804).
- Sisäkierteillä täytyy **Kierteen nousu F** määritellä etukäteen, koska pitkittäiselementin halkaisija ei ole kierteen halkaisija. Harvoissa poikkeustapauksissa ohjaus käyttää kierteen nousun määritystä.

#### **Esimerkki: G352**

#### **%352.nc**

**N1 T5 G97 S1500 M3**

#### **N2 G0 X13 Z4**

**N3 G352 X16 Z-28 XS13 ZS0 F1.5 U-999WE12**

**LOPPU**

Työkierron suoritus:

- 1 Laskee lastunjaon.
- 2 Ajaa kierteityslastun.
- 3 Ajaa takaisin pikaliikkeellä ja tekee asetussyötön seuraavaa lastua varten.
- 4 Toistaa kohdat 2...3, kunnes kierre on valmis.
- 5 Toteuttaa tyhjän lastun.
- 6 Ajaa takaisin alkupisteeseen.

### **Muotokierre G38**

Työkierto **G38** luo kierteen, jonka kierremuoto ei vastaa työkalun muotoa. Käytä pisto- tai nappityökalua koneistamiseen.

Kierreuran muoto kuvataan **Apumuoto**. **Apumuoto** aseman täytyy täsmätä kierreuran aloitusaseman kanssa. Voit valita työkierrossa koko **Apumuoto** tai myös vain osa-alueen.

Parametri:

- **ID**: **Apumuoto** Koneistettavan muodon tunnusnumero
- **NS**: **Muodon aloituslauseen numero** Muotojakson alku j.
- **NE**: **Muodon lopetuslauseen no.** Muotojakson loppu
- **Q**: **Rouhinta/Silitys** Toimintavaihtoehdot
	- **0: Rouhinta**: Muoto siistitään riveittäin maksimiasetuksella **I** ja **K**. Ohjelmoitu (**G58** tai **G57**) työvara huomioidaan.
	- **1: Silitys**: Kierreura muodostetaan yksittäisellä lastulla muotoa pitkin. Osoitteilla **I** ja **K** asetetaan yksittäisten muodon kierteityslastujen väliset etäisyydet.
- $\Box$ **X**: **Loppupiste** (halkaisijamitta)
- **Z**: **Loppupiste**  $\overline{\phantom{a}}$
- $\mathbf{r}$ **F**: **Kierteen nousu**
- **I**: **Maks. asetus**
	- **Kun**  $Q = 0$ **: Asetussyvyys**
	- Kun  $\mathbf{Q} = 1$ : Silityslastujen välinen etäisyys kaaren pituutena
- **K**: **Maks. asetus**
	- **Kun**  $\mathbf{Q} = 0$ **: Siirtoleveys**
	- Kun  $Q = 1$ : Silityslastujen välinen etäisyys suoralla
- **J**: **Päästöpituus**
- i. **C**: **Aloituskulma**
- **O**: **Asetussyöttötapa**
	- **0: pikaliike**
	- **1: syöttöarvo**

#### **Esimerkki: G38**

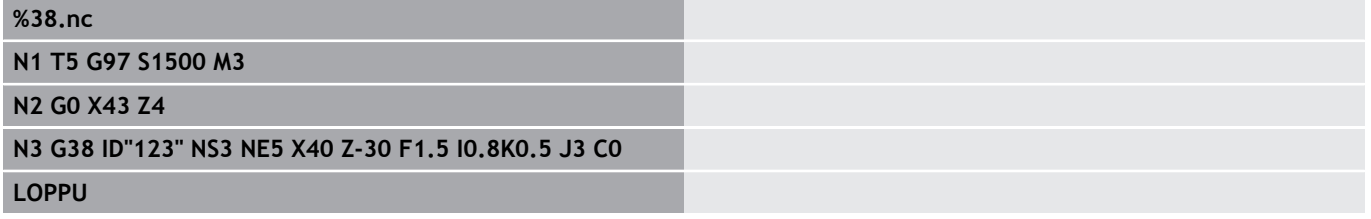

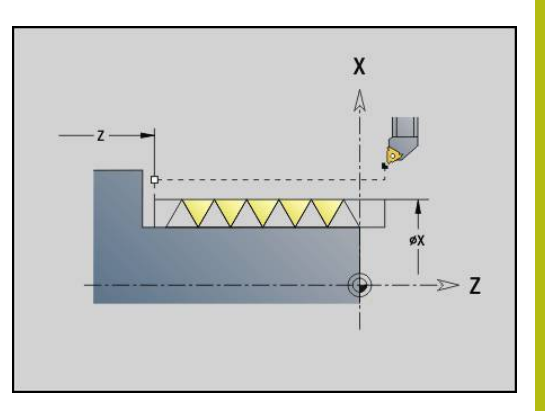

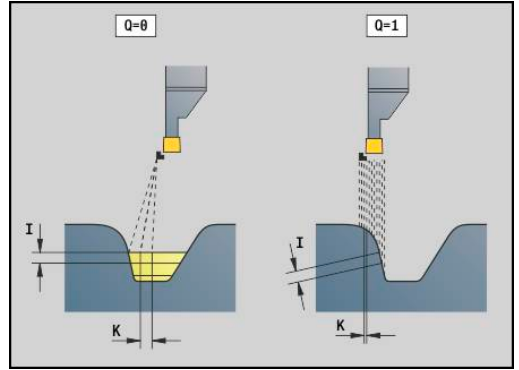

# **6.20 Katkaisupistotyökierto**

### **Katkaisupistotyökierto G859**

**G859** katkaisee sorvauskappaleen pistoliikkeellä. Valinnaisesti tehdään **Viiste/pyörist.** ulkohalkaisijalla. Työkierron toteutuksen jälkeen työkalu ajaa takaisin poikkipinnan korkeudelle ja alkupisteeseen.

Asemasta **I** alkaen voidaan määritellä syöttöarvon pienennys. Parametri:

- **X**: **Katk.halkaisija**
- **Z**: **Katkaisuasema**
- **XE**: **Sisähalkaisija (putki)**
- **B**: **-B viiste/+B pyöristys**
	- **B** > 0: pyöristyksen säde
	- $\blacksquare$  **B** < 0: viisteen leveys
- **D**: **Kierroslukurajoitus** Maksimikierrosluku katkaisussa
- **I**: **Syöttöarv. pien. halk.** rajahalkaisija, josta lähtien ajetaan pienennetyllä syöttönopeudella
	- **I** määritelty: Tästä asemasta lähtien vaihdetaan syöttöarvoon.
	- lei määritelty: Ei syöttöarvon pienennystä
- $\mathcal{L}_{\mathcal{A}}$ **E**: **Vähennetty syöttönopeus**
- $\blacksquare$ **SD**: **Kierroslukuraja alk. I**
- $\overline{\phantom{a}}$ **U**: **Halk. kerääjä aktiivinen** (koneesta riippuva)
- × **K**: **Vetäytymispituus** katkaisun jälkeen – Nosta työkalu ennen vetäytymistä sivuttain tasopinnasta.

#### **Esimerkki: G859**

**%859.nc**

**N1 T3 G95 F0.23 G96 S248 M3**

**N2 G0 X60 Z-28**

**N3 G859 X50 Z-30 I10 XE8 E0.11 B1**

**LOPPU**

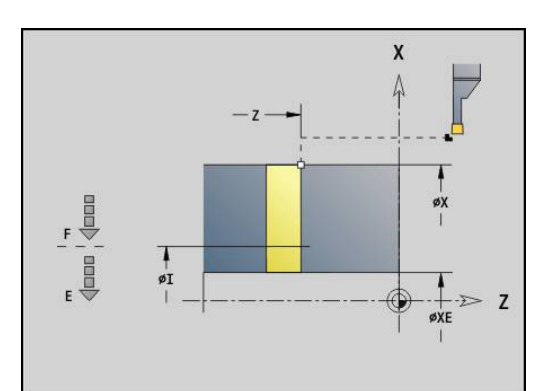

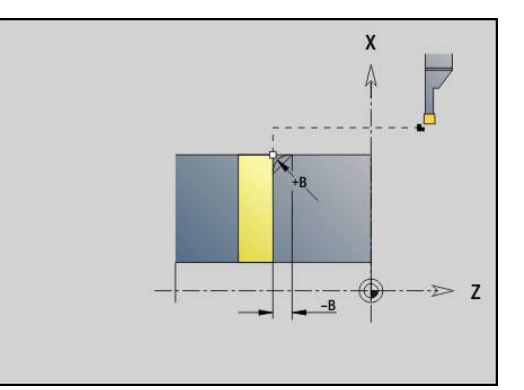

# **6.21 Vapaapistotyökierrot**

# <span id="page-388-0"></span>**Vapaapistotyökierto G85**

**G85** toteuttaa vapaapiston standardien DIN 509 E, DIN 509 F ja DIN 76 (kierteen vapaapisto) mukaisesti. Parametri:

**X**: **Halkaisija**

- **Z**: **Tavoitepiste**
- **I**: **Hiontavara/Syv.** (sädemitta)
	- DIN 509 E, F: Hiontatyövara (Oletus: 0)
	- **DIN 76: Vapaapistosyvyys**
- **K**: **Vapaapistopituus** ja vapaapistotyyppi
	- **K** ilman sisäänsyöttöä: DIN 509 E
	- **K** = 0: DIN 509 F
	- **K** > 0: Vapaapistoleveys DIN 76
- **E**: **Pien. syött.ar.** vapaapiston valmistusta varten (oletus: aktiivinen syöttöarvo)

**G85** koneistaa etukäteen tallennetun lieriön, kun paikoitat työkalun **Tavoitepiste X** lieriön eteen.

Kierteen vapaapiston pyöristykset suoritetaan säteellä 0,6\***I**.

#### **Parametrit Vapaapisto DIN 509 E**

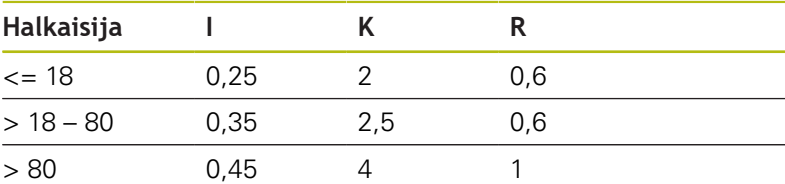

#### **Parametrit Vapaapisto DIN 509 F**

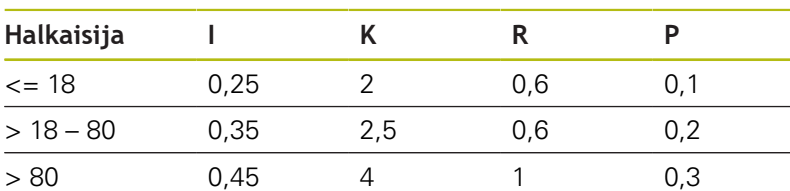

- $\overline{\phantom{a}}$ **I** = **Vapaapistosyv.**
- $\overline{\phantom{a}}$ **K** = **Vapaapistopit.**
- **R** = **Vapaapistosäde**  $\overline{\phantom{a}}$
- $\blacksquare$ **P** = **Tason syvyys**
- **Vapaapistokul.** työkierrossa **Vapaapisto DIN 509 E** ja **Vapaapisto DIN 509 F**: 15°
- **Tasokulma** työkierrossa **Vapaapisto DIN 509 F**: 8°

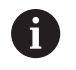

- Nirkon sädekorjausta ei suoriteta.
- Työvaroja ei lasketa.

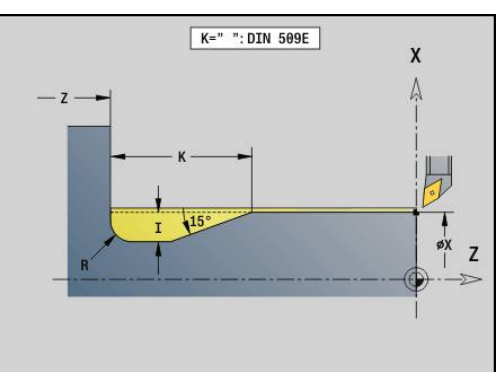

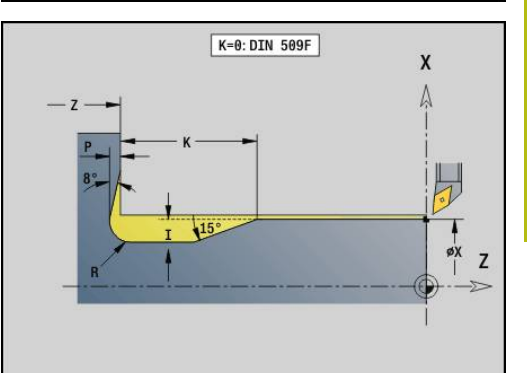

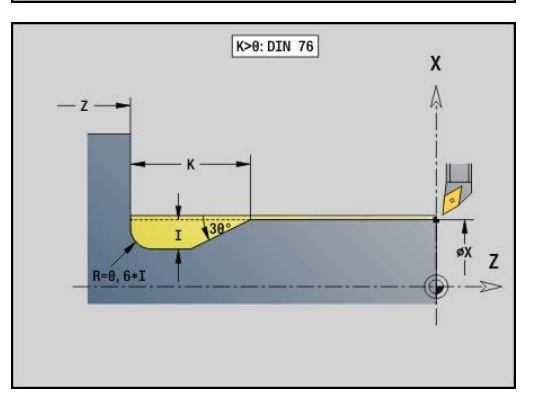

#### **Esimerkki: G85**

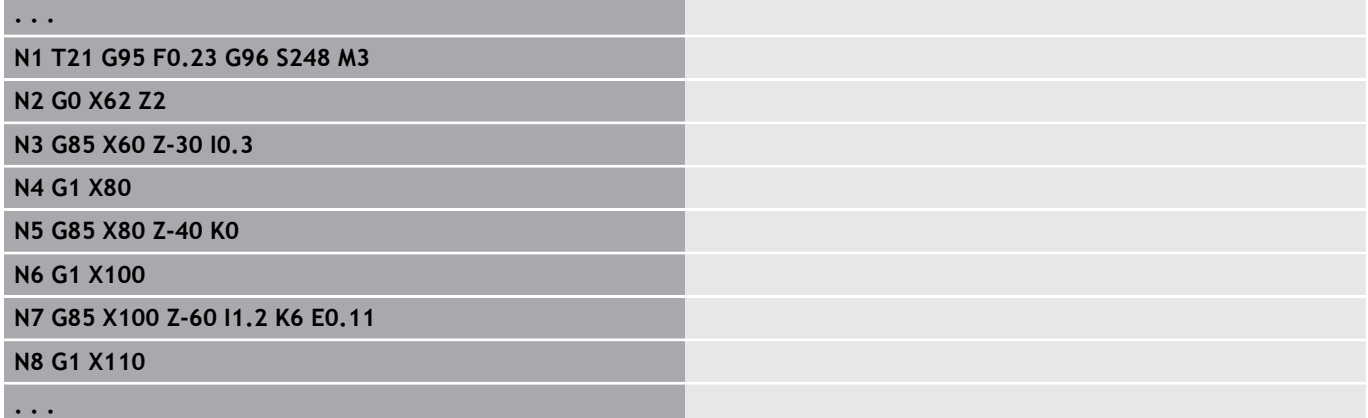

### **Vapaapisto DIN 509 E lieriön koneistuksella G851**

**G851** valmistaa muistiin tallennetun lieriön, vapaapiston, liittyvän tasopinnan ja lieriöviisteen, kun toinen parametreista **Viistoamispit.** tai **Alkuviist.säde** määritellään.

Parametri:

- **I**: **Vapaapistosyv.** (oletus: Normitaulukko) п
- $\Box$ **K**: **Vapaapistopit.** (oletus: Normitaulukko)
- Ī. **W**: **Vapaapistokul.** (oletus: Normitaulukko)
- **R**: **Vapaapistosäde** (oletus: normitaulukko) П
- $\overline{\phantom{a}}$ **B**: **Viistoamispit.** (Ei sisäänsyöttöä: Lieriöviistettä ei tehdä)
- $\blacksquare$ **RB**: **1. last. säde** (Ei sisäänsyöttöä: Viistepyöristystä ei toteuteta.)
- **WB**: **Viistoamiskulma** (oletusarvo: 45°)
- **E**: **Pien. syött.ar.** vapaapiston valmistusta varten (oletus: aktiivinen syöttöarvo)
- **H**: **Poistumistapa**
	- **0: aloituspisteeseen**
	- **1: tasopinnan loppu**
- **U**: **Hiontatyövara** lieriön aluetta varten (oletusarvo: 0)

Ohjaus määrittää normitaulukosta halkaisijan perusteella ne parametrit, joita sinä et ohjelmoi.

**Lisätietoja:** ["Vapaapistotyökierto G85", Sivu 389](#page-388-0)

#### **Työkalun kutsun jälkeiset lauseet**

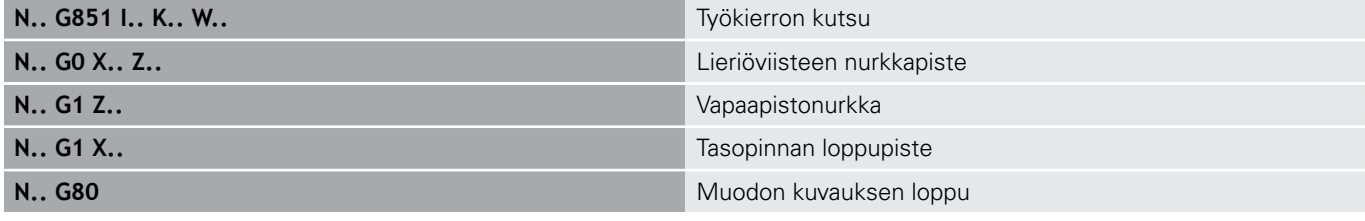

Vapaapisto suoritetaan vain oikeakätisissä ja A akselinsuuntaisissa muotonurkissa pituusakselilla. ■ Nirkon sädekorjausta ei toteuteta.

■ Työvaroja ei lasketa.

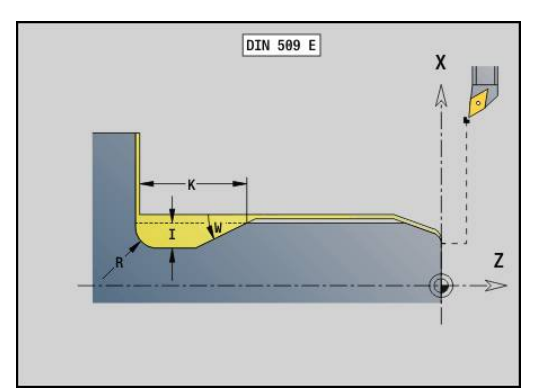

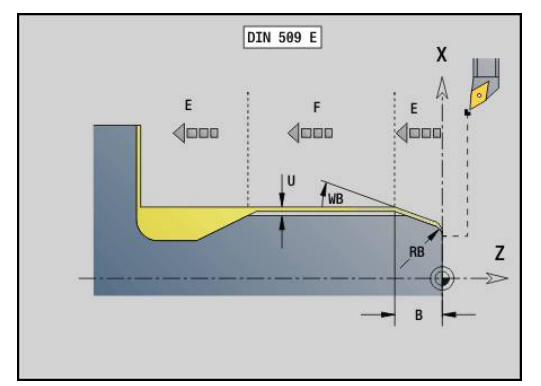

#### **Esimerkki: G851**

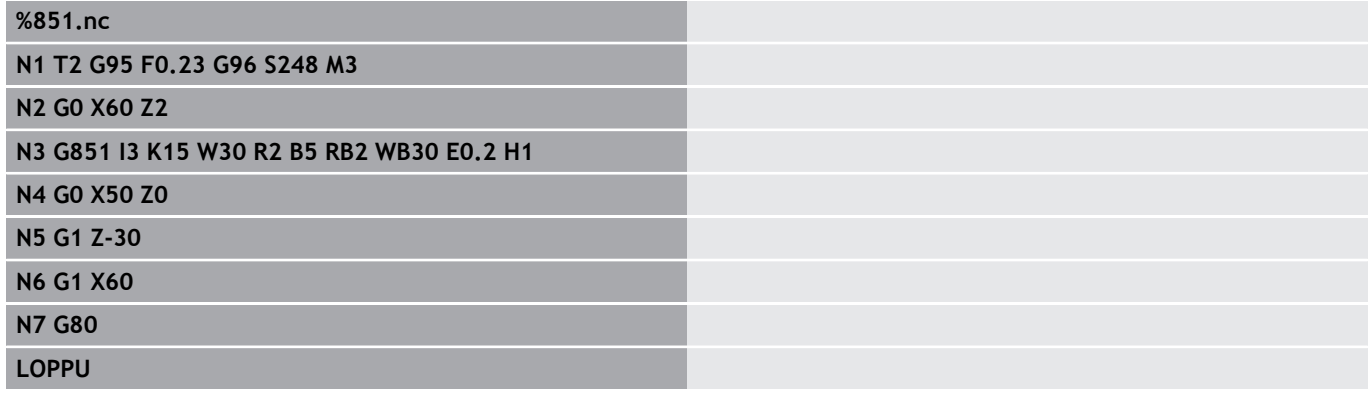

### **Vapaapisto DIN 509 F lieriön koneistuksella G852**

**G852** valmistaa muistiin tallennetun lieriön, vapaapiston, liittyvän tasopinnan ja lieriöviisteen, kun toinen parametreista **Viistoamispit.** tai **Alkuviist.säde** määritellään.

Parametri:

- $\overline{\phantom{a}}$ **I**: **Vapaapistosyv.** (oletus: Normitaulukko)
- $\overline{\Box}$ **K**: **Vapaapistopit.** (oletus: Normitaulukko)
- $\overline{\phantom{a}}$ **W**: **Vapaapistokul.** (oletus: Normitaulukko)
- $\mathbf{r}$ **R**: **Vapaapistosäde** (oletus: normitaulukko)
- $\overline{\Box}$ **P**: **Poikittaissyvyys** (oletus: normitaulukko)
- **A**: **Tasokulma** (oletus: normitaulukko)  $\overline{\phantom{a}}$
- Ī. **B**: **Viistoamispit.** (Ei sisäänsyöttöä: Lieriöviistettä ei tehdä)
- $\overline{\phantom{a}}$ **RB**: **1. last. säde** (Ei sisäänsyöttöä: Viistepyöristystä ei toteuteta.)
- **WB**: **Viistoamiskulma** (oletusarvo: 45°)
- $\mathbf{r}$ **E**: **Pien. syött.ar.** vapaapiston valmistusta varten (oletus: aktiivinen syöttöarvo)
- **H**: **Poistumistapa**
	- **0: aloituspisteeseen**
	- **1: tasopinnan loppu**
- **U**: **Hiontatyövara** lieriön aluetta varten (oletusarvo: 0)

Ohjaus määrittää normitaulukosta halkaisijan perusteella ne parametrit, joita sinä et ohjelmoi.

**Lisätietoja:** ["Vapaapistotyökierto G85", Sivu 389](#page-388-0)

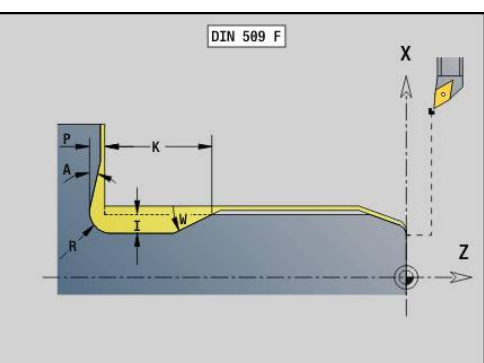

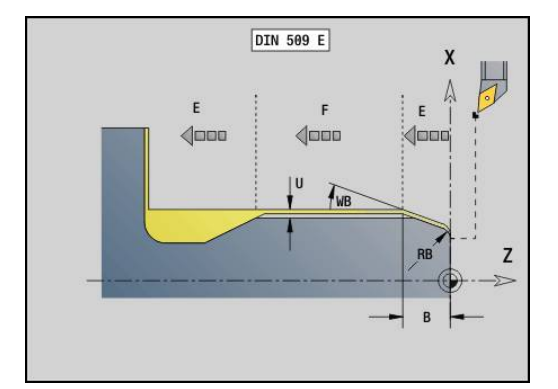

#### **Työkalun kutsun jälkeiset lauseet**

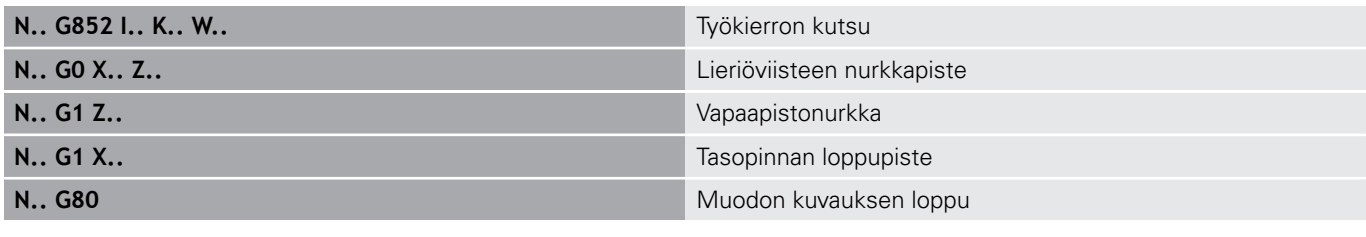

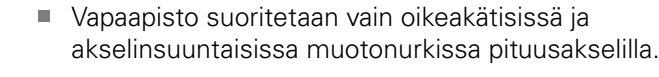

- Nirkon sädekorjausta ei toteuteta.
- Työvaroja ei lasketa.

#### **Esimerkki: G852**

A

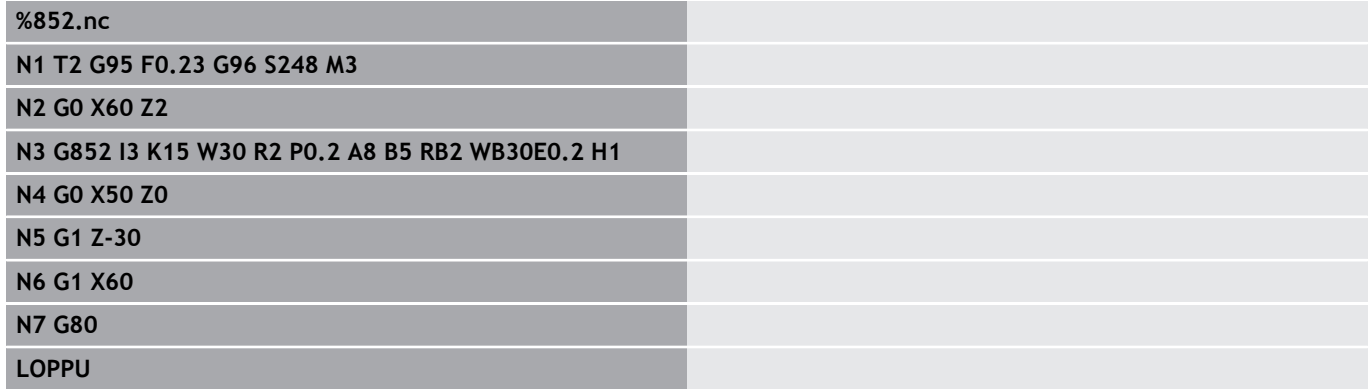

### **Vapaapisto DIN 76 lieriön koneistuksella G853**

**G853** valmistaa muistiin tallennetun lieriön, vapaapiston, liittyvän tasopinnan ja lieriöviisteen, kun toinen parametreista **Viistoamispit.** tai **Alkuviist.säde** määritellään.

Parametri:

- $\mathbb{R}^n$ **FP**: **Kierteen nousu**
- **I**: **Vapaapistosyv.** (oletus: Normitaulukko)
- $\overline{\mathbb{D}}$ **K**: **Vapaapistopit.** (oletus: Normitaulukko)
- **W**: **Vapaapistokul.** (oletus: Normitaulukko)  $\blacksquare$
- $\overline{\phantom{a}}$ **R**: **Vapaapistosäde** (oletus: normitaulukko)
- **P**: **Työvara**
	- **P** ei määritelty: Vapaapisto valmistetaan yhdellä lastulla.
	- **P** määritelty: Jaottelu esi- ja valmissorvauksessa P = pituustyövara, poikittaistyövara on aina 0,1 mm
- $\overline{\phantom{a}}$ **B**: **Viistoamispit.** (Ei sisäänsyöttöä: Lieriöviistettä ei tehdä)
- **RB**: **1. last. säde** (Ei sisäänsyöttöä: Viistepyöristystä ei i. toteuteta.)
- **WB**: **Viistoamiskulma** (oletusarvo: 45°)
- $\overline{\phantom{a}}$ **E**: **Pien. syött.ar.** vapaapiston valmistusta varten (oletus: aktiivinen syöttöarvo)
- **H**: **Poistumistapa**
	- **0: aloituspisteeseen**
	- **1: tasopinnan loppu**

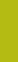

 $\epsilon$  $4000$   $DTN$  76

 $FP$ 

**DIN 76** 

 $\sqrt{2}$ 

TWB

RB

 $\overline{\mathsf{x}}$ 

Z

Z

Ohjaus määrittää normitaulukosta ne parametrit, joita sinä et ohjelmoi.

- **FP** liittyen halkaisijaan
- **I**, **K**, **W** ja **R** liittyen parametriin **FP** (**Kierteen nousu**)

#### **Työkalun kutsun jälkeiset lauseet**

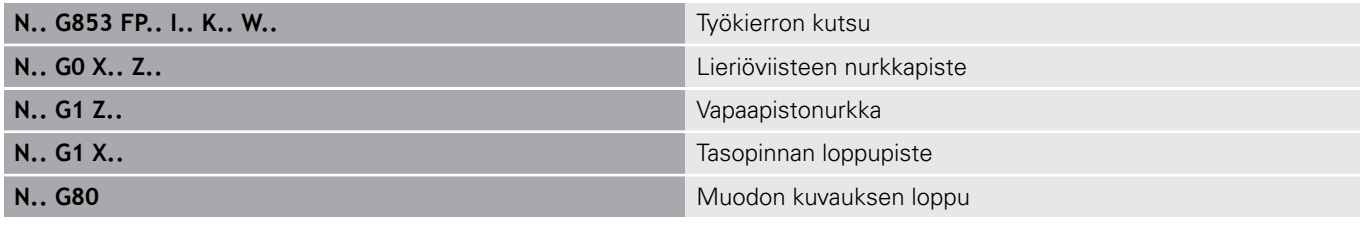

 $\mathbf 0$ 

Vapaapisto suoritetaan vain oikeakätisissä ja akselinsuuntaisissa muotonurkissa pituusakselilla.

- Nirkon sädekorjausta ei toteuteta.
- Työvaroja ei lasketa.

#### **Esimerkki: G853**

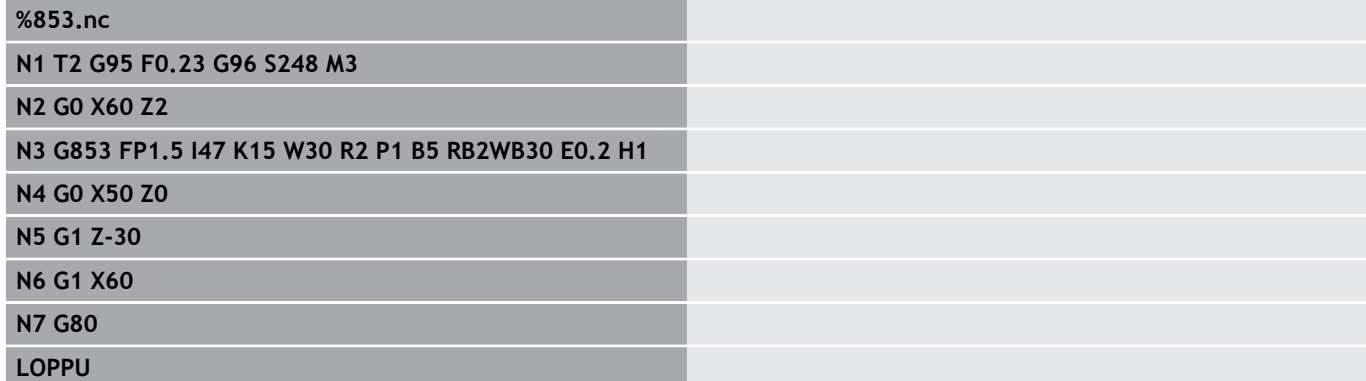

# **Vapaapiston kuvio U G856**

**G856** tekee vapaapiston ja silittää rajoittavan tasopinnan. Valinnaisesti voidaan toteuttaa **Viiste/pyörist.**.

Työkaluasema työkierron toteutuksen jälkeen: Työkierron aloituspiste.

Parametri:

- **I**: **Vapaapistohalkaisija** (oletus: normitaulukko)
- **K**: **Vapaapistopit.** (oletus: Normitaulukko)
- **B**: **-B viiste/+B pyöristys**
	- **B** > 0: pyöristyksen säde
	- **B** < 0: viisteen leveys

#### **Työkalun kutsun jälkeiset lauseet**

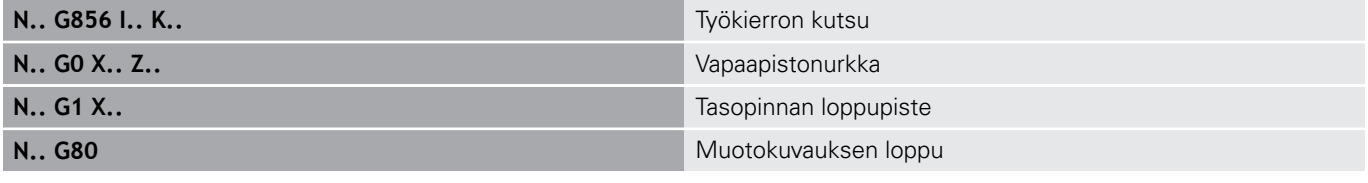

Vapaapisto suoritetaan vain oikeakätisissä ja akselinsuuntaisissa muotonurkissa pituusakselilla.

- Nirkon sädekorjausta ei toteuteta.
- Työvaroja ei lasketa.

 $\overline{\phantom{a}}$ Jos työkalun terän leveyttä ei ole määritelty, terän leveydeksi otetaan **K**.

#### **Esimerkki: G856**

0

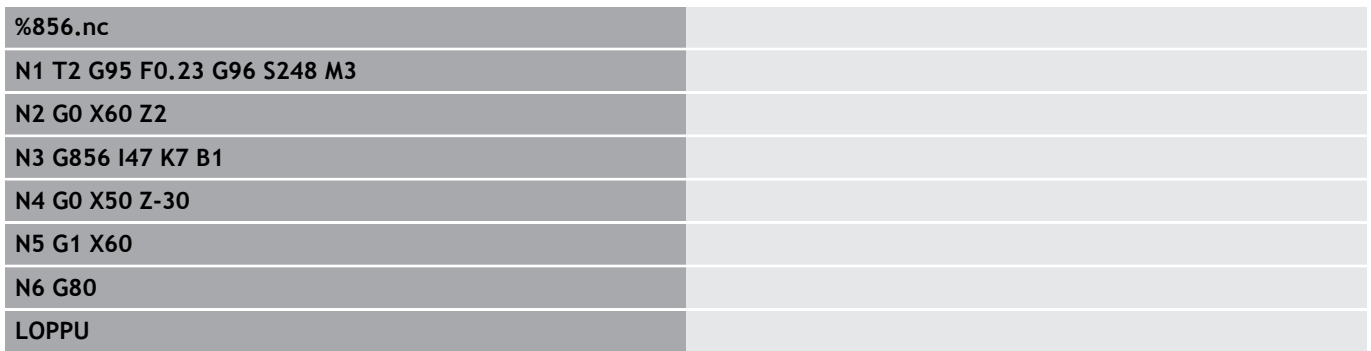

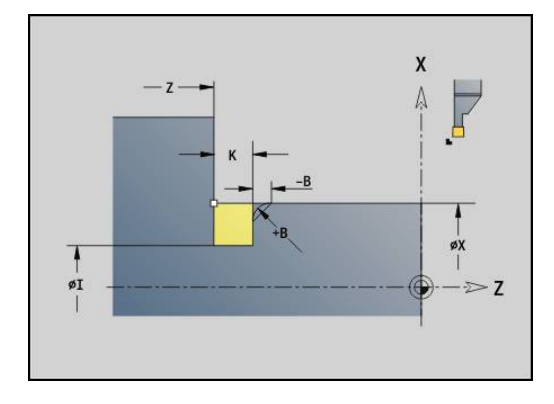

### **Vapaapiston kuvio H G857**

**G857** tekee vapaapiston. Loppupiste määritetään **Vapaapistokaava H** mukaisesti **Pistokulma** perusteella.

Työkaluasema työkierron toteutuksen jälkeen: Työkierron aloituspiste

Parametri:

- **X**: **Nurkkap.** (Halkaisija)
- $\overline{\phantom{a}}$ **Z**: **Nurkkap.**
- **K**: **Vapaapistopituus**  $\mathbf{r}$
- × **R**: **Säde** (Ei sisäänsyöttöä: ei ympyräelementtiä; Työkalun säde = vapaapistosäde)
- **W**: **Sisäänpistokulma** (oletus: **W** lasketaan)

Vapaapisto suoritetaan vain oikeakätisissä ja akselinsuuntaisissa muotonurkissa pituusakselilla.

- Nirkon sädekorjausta ei toteuteta.
- Työvaroja ei lasketa.

#### **Esimerkki: G857**

# **%857.nc**

#### **N1 T2 G95 F0.23 G96 S248 M3**

**N2 G0 X60 Z2**

**N3 G857 X50 Z-30 K7 R2 W30**

#### **LOPPU**

A

### **Vapaapiston kuvio K G858**

**G858** tekee vapaapiston. Laadittu muotokuvio riippuu asetetusta työkalusta, koska vain lineaarinen lastu kulmassa 45° toteutetaan.

Työkaluasema työkierron toteutuksen jälkeen: Työkierron aloituspiste

Parametri:

- **X**: **Nurkkap.** (Halkaisija)
- **Z**: **Nurkkap.**
- **I**: **Vapaapistosyv.** П

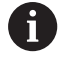

- Vapaapisto suoritetaan vain oikeakätisissä ja akselinsuuntaisissa muotonurkissa pituusakselilla.
- Nirkon sädekorjausta ei toteuteta.
- Työvaroja ei lasketa.

### **Esimerkki: G858**

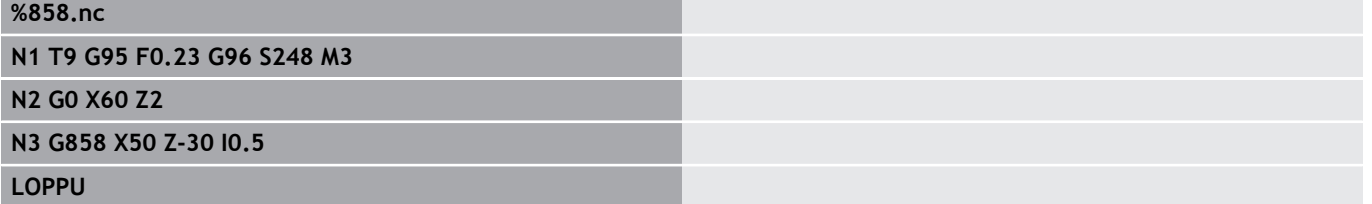

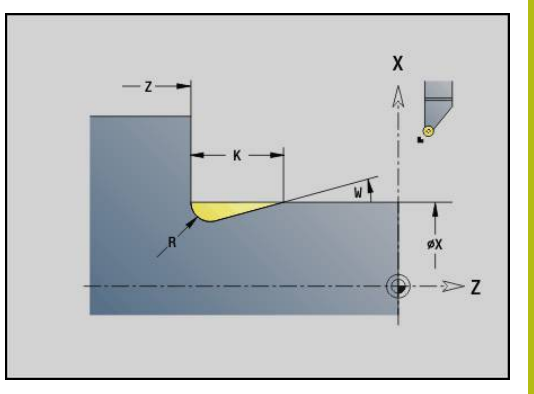

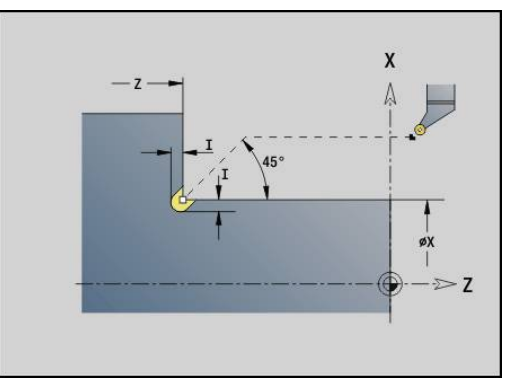

# **6.22 Poraustyökierrot**

### **Poraustyökiertojen ja muotoperusteiden yleiskuvaus**

Poraustyökiertoja voidaan käyttää kiinteillä ja pyörivillä työkaluilla. Poraustyökierrot:

- **G71 Yksink. poraus Lisätietoja:** ["Yksink. poraus G71", Sivu 398](#page-397-0)
- **G72 Reikä/Upotus** (vain muotoperusteella (**ID**, **NS**) **Lisätietoja:** ["Reikä/Upotus G72", Sivu 400](#page-399-0)
- **G73 Kiert. poraus** (ei koodilla **G743 G746**) **Lisätietoja:** ["Kierreporaus G73", Sivu 401](#page-400-0)
- **G74 Syvänreiänporaus Lisätietoja:** ["Syväporaus G74", Sivu 403](#page-402-0)
- **G36 Kiert. poraus** Yksittäisliike (suora paikoitusmäärittely) **Lisätietoja:** ["Kierteen poraus G36 – Yksittäisliike", Sivu 397](#page-396-0)
- **G799 Kierteen jyrsintä** (suora paikoitusmäärittely) **Lisätietoja:** ["Kierteen jyrsintä aksiaalinen G799", Sivu 414](#page-413-0)

Paikkakuvioiden määrittely:

- **G743 Lin. kuvio otsap.** poraus- ja jyrsintätyökiertoja varten **Lisätietoja:** ["Lineaarinen paikkakuvio otsapinnalla G743",](#page-407-0) [Sivu 408](#page-407-0)
- **G744 Lin. kuvio vaippap.** poraus- ja jyrsintätyökiertoja varten **Lisätietoja:** ["Lineaarinen paikkakuvio vaippapinnalla G744",](#page-410-0) [Sivu 411](#page-410-0)
- **G745 Ymp. kuvio otsap.** poraus- ja jyrsintätyökiertoja varten **Lisätietoja:** ["Ympyrämäinen paikkakuvio otsapinnalla G745",](#page-408-0) [Sivu 409](#page-408-0)
- **G746 Ymp. kuvio vaippap.** poraus- ja jyrsintätyökiertoja varten **Lisätietoja:** ["Ympyrämäinen paikkakuvio vaippapinnalla G746",](#page-411-0) [Sivu 412](#page-411-0)

Muotoperusteen vaihtoehdot:

- Suora liikekuvaus työkierrossa  $\blacksquare$
- Ī. Viittaus reikä- tai paikkakuvion kuvaukseen muoto-osassa (**ID**, **NS**) koneistamiseen otsa- ja vaippapinnalla
- Keskinen poraus sorvausmuodossa (G49) **Lisätietoja:** ["Reikä \(keskinen\) G49–Geo", Sivu 291](#page-290-0)
- Paikkakuvaus lauseessa ennen työkierron kutsua (**G743 G746**)  $\blacksquare$
# **Kierteen poraus G36 – Yksittäisliike**

**G36** lastuaa aksiaalisen ja säteittäisen kierteen kiinteillä tai pyörivillä työkaluilla. **G36** ratkaisee osoitteiden **X**/**Z** perusteella, muodostetaanko säteittäinen vai aksiaalinen poraus.

Aja ennen **G36**-koodia alkupisteeseen. **G36** ajaa kierteen porauksen jälkeen takaisin aloituspisteeseen.

Parametri:

- **X**: **Diameter** Säteen suuntaisen reiän loppupiste
- **Z**: **Tavoitepiste**
- **F**: **Syöttö/kierros** (Kierteen nousu)
- **B**: **Saap.pituus** karan ja syöttöyksikön synkronointiin
- **S**: **Vet.kierrosluku** (oletus: kierteen porauksen kierrosluku)
- **P**: **Lastunkatkosyvyys**
- **I**: **Vetäyt.etäisyys**

Koneistusmahdollisuudet:

- Paikallaan pysyvä kierrepora: Pääkara ja syöttöyksikkö synkronoidaan.
- Pyörivä kierrepora: Pyörivä työkalu ja syöttöyksikkö synkronoidaan.
- $\mathbf i$

**NC-Seis** pysäyttää kierteen porauksen.

- **NC-Käynnistys** atkaa kierteen porauksen toimenpiteitä
- Käytä syöttöarvon muunnosta nopeudenmuutokselle.
- Karan muunnos ei ole voimassa.
- Kun työkalun käyttöyksikössä ei ole säätöä (ilman ROD-anturia), tarvitaan tasausistukka.

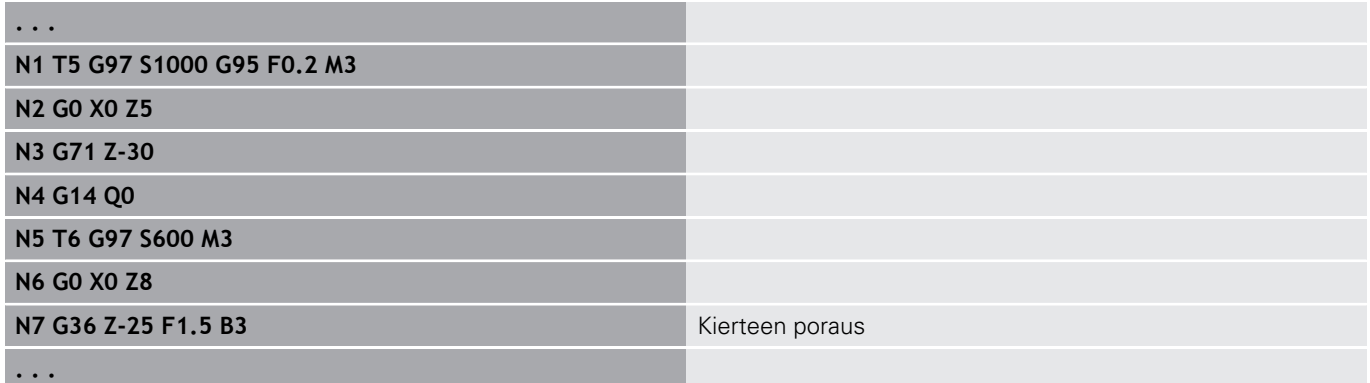

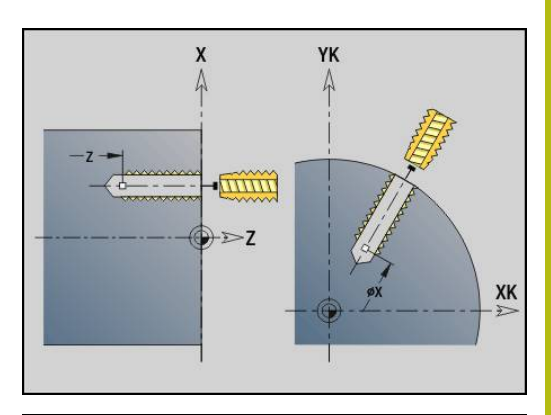

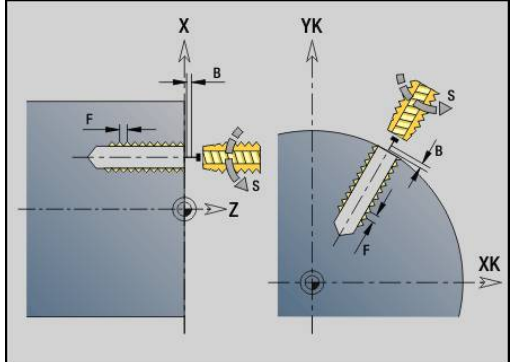

# **Yksink. poraus G71**

**G71** muodostaa aksiaalisen/säteittäisen porauksen (reiän) kiinteillä tai pyörivillä työkaluilla.

Parametri:

- **ID**: **Reiän muoto** Reikäkuvauksen nimi
- $\blacksquare$ **NS**: **Muodon aloituslauseen numero** – Muotojakson alku
	- Viittaus porausmuotoon (**G49**-, **G300** tai **G310**-Geo)
	- Ei sisäänsyöttöä: Yksittäisporaus ilman muotokuvausta
- **NF**: **Paikoitusmerkki** Referenssi, jonka alle työkierto tallentaa esipaikoituksen (alue: 1-127)
- **XS**: **Aloituspiste** säteittäiselle poraukselle (halkaisijamitta)
- **ZS**: **Aloituspiste** aksiaaliselle poraukselle
- **XE**: **Loppupiste** säteittäiselle poraukselle (halkaisijamitta)
- **ZE**: **Loppupiste** aksiaaliselle poraukselle
- **K**: **Poraussyvyys** (vaihtoehtoinen koodille **XE** ja **ZE**)
- **A**: **Esi/läpip.pit.** (oletus: 0)
- **V**: **Läpipor.muutt.** Syöttöarvon pienennys 50 % (oletus: 0)
	- **0: ilman vähennystä**
	- **1: reiän lopussa**
	- **2: reiän alussa**
	- **3: reiän alussa ja lopussa**
- **RB**: **Vetäyt.taso** (oletus: vetäytyminen aloitusasemaan tai varmuusetäisyydelle); halkaisijamitta säteittäisillä porauksilla ja YX-tason porauksilla)
- **E**: **Viiveaika** vapaalastulle reiän pohjassa (oletusarvo: 0)
- **D**: **Vetäytymistapa**
	- **0: pikaliike**
	- **1: syöttöarvo**
- **BS**: **Alkuelem. no.** Paikkakuvion ensimmäiseksi koneistettavan porausreiän numero
- $\blacksquare$ **BE**: **Loppu: Elem.no.** – Paikkakuvion viimeiseksi koneistettavan porausreiän numero
- $H:$  **Jarru pois (1)** (oletus: 0)
	- 0: Karajarru päälle
	- 1: Karajarru pois
		- Yksittäisporaus ilman muotokuvausta: Ohjelmoi vaihtoehtoisesti **XS** tai **ZS**.
			- Poraus muotokuvauksella: Älä ohjelmoi osoitteita **XS** tai **ZS**.
			- Reikäpaikkakuvio: **NS** esittää porausta muodolla ei paikkakuvion määrittelyssä.

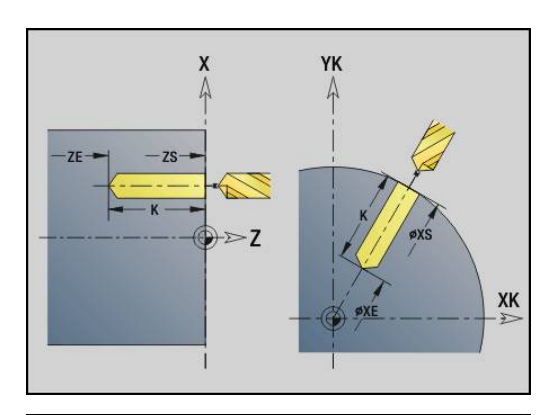

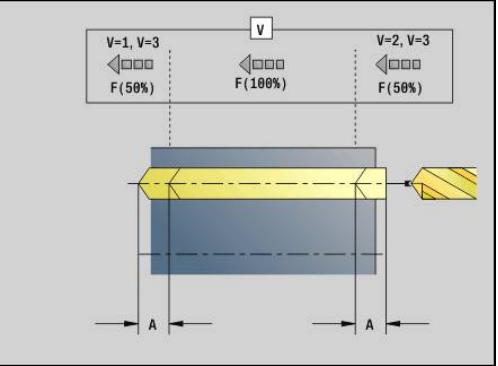

A

#### **Esimerkki: G71**

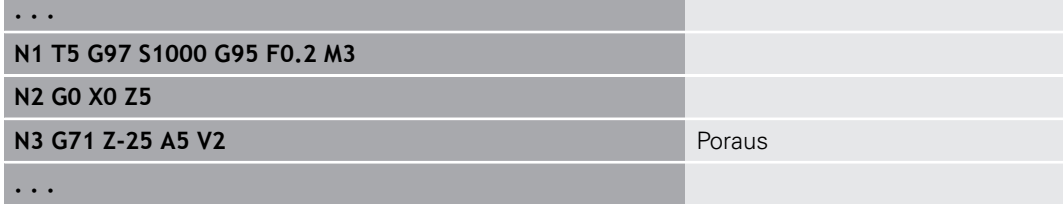

### **Parametriyhdistelmä yksittäisporauksessa ilman muotokuvausta**

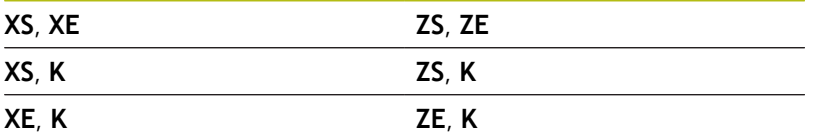

#### Syöttöarvon pienennys:

- Kääntölevyterä ja kierukkapora 180°:een porauskulmalla
	- Pienennykset vain, jos **Esi/läpip.pit. A** on ohjelmoitu.
- Muut porat
	- Porausreiän alku: Syöttöarvon pienennys ohjelmoitu osoitteessa **V**.
	- **Porausreiän loppu: Pienennys alkaen porauksen** loppupisteestä – Viistepituus – Varmuusetäisyys
- Viistepituus = Poran kärki
- $\overline{\phantom{a}}$ Varmuusetäisyys
	- **Lisätietoja:** ["Varmuusetäisyys", Sivu 334](#page-333-0)

#### Työkierron suoritus:

- 1 Muotoon ajon menettely:
	- Poraus ilman muotokuvausta: Pora on alkupisteessä (varmuusetäisyys porausreiän edessä).
	- Poraus muotokuvauksella: Pora ajaa pikaliikkeellä alkupisteeseen.
		- **RB** ei ohjelmoitu: ajaa varmuusetäisyydelle.
		- **RB** ohjelmoitu: Ajaa asemaan **RB** ja sitten varmuusetäisyydelle.
- 2 Esiporaus. Syöttöarvo riippuu arvosta **V**.
- 3 Poraus syöttönopeudella
- 4 Läpiporaus. Syöttöarvo riippuu arvosta **V**.
- 5 Vetäytyminen, riippuen arvosta **D** pikaliikkeessä tai syöttöarvossa.
- 6 Vetäytymisasema:
	- **RB** ei ohjelmoitu: Vetäytyminen alkupisteeseen.
	- **RB** ohjelmoitu: Vetäytyminen asemaan **RB**.

# **Reikä/Upotus G72**

**G72** asetetaan porauksille muotokuvauksilla (yksittäisporaus tai reikäpaikkakuvio).

Käytä koodia **G72** seuraaville aksiaalisille ja säteittäisille poraustoiminnoille kiinteillä tai pyörivillä työkaluilla:

- $\blacksquare$ Avarrus
- **Upotus**
- $\blacksquare$  Kalvinta
- NC-esiporaus Ī.
- $\overline{\phantom{a}}$ Keskiöporaus

Parametri:

- **ID**: **Reiän muoto** Reikäkuvauksen nimi
- **NS**: **Muodon aloituslauseen numero** Muotojakson alku
	- Viittaus porausmuotoon (**G49**-, **G300** tai **G310**-Geo)
- **RB**: **Vetäyt.taso** (oletus: vetäytyminen aloitusasemaan tai varmuusetäisyydelle); halkaisijamitta säteittäisillä porauksilla ja YXtason porauksilla)
- **E**: **Viiveaika** vapaalastulle reiän pohjassa (oletusarvo: 0)
- $\blacksquare$ **D**: **Vetäytymistapa**
	- **0: pikaliike**
	- **1: syöttöarvo**
- **BS**: **Alkuelem. no.** Paikkakuvion ensimmäiseksi koneistettavan  $\mathbb{R}^n$ porausreiän numero
- **BE**: **Loppu: Elem.no.** Paikkakuvion viimeiseksi koneistettavan porausreiän numero
- **H**: **Jarru pois (1)** (oletus: 0)
	- 0: Karajarru päälle
	- 1: Karajarru pois
- Työkierron suoritus:
- 1 Ajaa arvosta **RB** riippuen pikaliikkeellä alkupisteeseen:
	- **RB** ei ohjelmoitu: ajaa varmuusetäisyydelle.
	- **RB** ohjelmoitu: Ajaa asemaan **RB** ja sitten varmuusetäisyydelle.
- 2 Poraa syöttöarvon pienennyksellä (50 %)
- 3 Ajaa syöttöarvolla reiän loppuun.
- 4 Vetäytyminen, riippuen arvosta **D** pikaliikkeessä tai syöttöarvossa.
- 5 Vetäytymisasema:
	- **RB** ei ohjelmoitu: Vetäytyminen alkupisteeseen.
	- **RB** ohjelmoitu: Vetäytyminen asemaan **RB**.

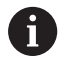

Reikäpaikkakuvio: **NS** esittää porausta muodolla ei paikkakuvion määrittelyssä.

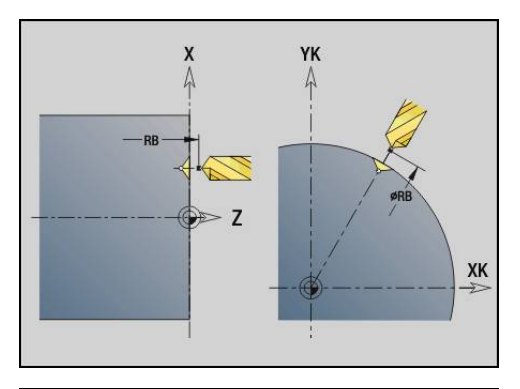

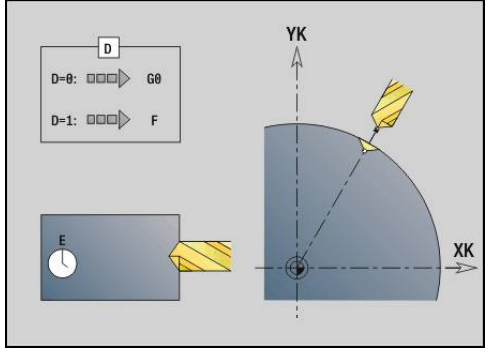

### **Kierreporaus G73**

**G73** lastuaa aksiaalisen ja säteittäisen kierteen kiinteillä tai pyörivillä työkaluilla.

Parametri:

- **ID**: **Reiän muoto** Reikäkuvauksen nimi
- **NS**: **Muodon aloituslauseen numero** Muotojakson alku
	- Viittaus porausmuotoon (**G49**-, **G300** tai **G310**-Geo)
	- Ei sisäänsyöttöä: Yksittäisporaus ilman muotokuvausta
- **XS**: **Aloituspiste** säteittäiselle poraukselle (halkaisijamitta)
- Ī. **ZS**: **Aloituspiste** aksiaaliselle poraukselle
- **XE**: **Loppupiste** säteittäiselle poraukselle (halkaisijamitta)
- **ZE**: **Loppupiste** aksiaaliselle poraukselle
- **K**: **Poraussyvyys** (vaihtoehtoinen koodille **XE** ja **ZE**)
- **F**: **Kierteen nousu** (prioriteetti ennen muotokuvausta)  $\overline{\phantom{a}}$
- **B**: **Saap.pituus**
- $\blacksquare$ **S**: **Vet.kierrosluku** (oletus: kierteen porauksen kierrosluku)
- $\blacksquare$ **J**: **Ulosvetopituus** käytettäessä pituustasauksella varustettuja kiristysleukoja (oletus: 0)
- **RB**: **Vetäyt.taso** (oletus: takaisin aloitusasemaan)
- i. **P**: **Lastunkatkosyvyys**
- **I**: **Vetäyt.etäisyys** ш
- **BS**: **Alkuelem. no.** Paikkakuvion ensimmäiseksi koneistettavan porausreiän numero
- **BE**: **Loppu: Elem.no.** Paikkakuvion viimeiseksi koneistettavan porausreiän numero
- **H**: **Jarru pois (1)** (oletus: 0)
	- 0: Karajarru päälle
	- 1: Karajarru pois

Alkupiste määritetään varmuusetäisyyden ja **Lähtöpituus B** perusteella.

**Parametriyhdistelmä yksittäisporauksessa ilman muotokuvausta XS**, **XE ZS**, **ZE**

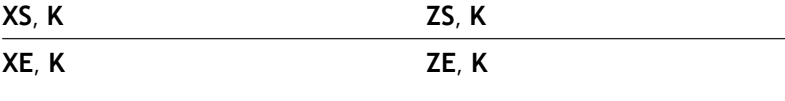

**Ulosvetopituus J**: Käytä tätä parametria kiristysleuoilla, joissa on pituustasaus. Tämä työkierto laskee kierteen syvyyden, ohjelmoidun **Kierteen nousu** ja **Ulosvetopituus** pohjalta uuden nimellisen nousun. Nimellinen nousuarvo on hieman pienempi kuin kierreporan **Kierteen nousu**. Kierteen valmistuksessa poraa vedetään **Ulosvetopituus** verran ulos kiristysholkista. Tämän liikkeen avulla saavutetaan kierreporien parempi kestoaika.

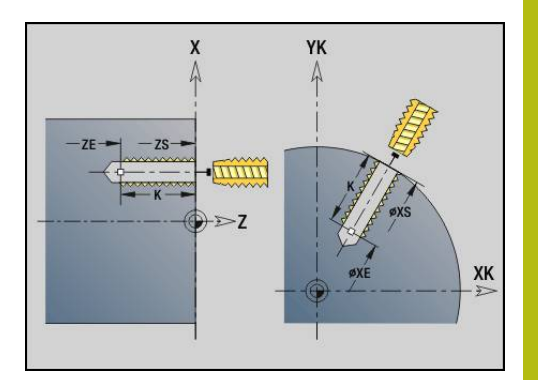

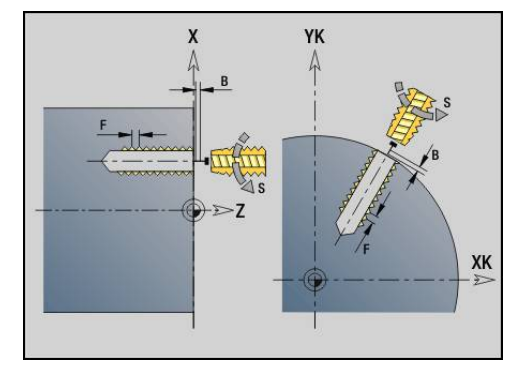

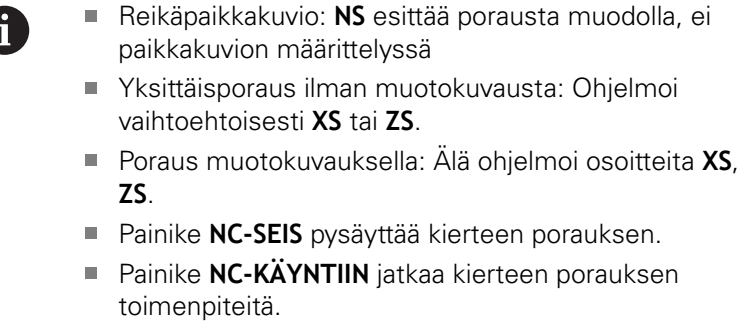

- Syöttöarvon muunnos nopeusmuutoksille
- Karan muunnos ei ole voimassa.
- Kun työkalun käyttöyksikössä ei ole säätöä (ilman RODanturia), tarvitaan tasausistukka.

Työkierron suoritus:

- 1 Ajaa pikaliikkeellä alkupisteeseen:
	- **RB** ei ohjelmoitu: ajaa varmuusetäisyydelle.
	- **RB** ohjelmoitu: Ajaa asemaan **RB** ja sitten varmuusetäisyydelle.
- 2 Ajaa syöttöarvolla **Lähtöpituus B** (karan ja syöttöyksikön synkronoint)
- 3 Lastuaa kierteen.
- 4 Vetäytymisasema:
	- **RB** ei ohjelmoitu: Vetäytyminen alkupisteeseen.
	- **RB** ohjelmoitu: Vetäytyminen asemaan **RB**.

# **Syväporaus G74**

**G74** muodostaa aksiaalisia ja säteittäisiä porauksia useammissa vaiheissa kiinteillä tai pyörivillä työkaluilla.

Parametri:

- **ID**: **Reiän muoto** Reikäkuvauksen nimi
- **NS**: **Muodon aloituslauseen numero** Muotojakson alku
	- Viittaus porausmuotoon (**G49**-, **G300** tai **G310**-Geo)
	- Ei sisäänsyöttöä: Yksittäisporaus ilman muotokuvausta
- **XS**: **Aloituspiste** säteittäiselle poraukselle (halkaisijamitta)
- **ZS**: **Aloituspiste** aksiaaliselle poraukselle Ī.
- $\overline{\phantom{a}}$ **XE**: **Loppupiste** säteittäiselle poraukselle (halkaisijamitta)
- **ZE**: **Loppupiste** aksiaaliselle poraukselle
- **K**: **Poraussyvyys** (vaihtoehtoinen koodille **XE** ja **ZE**) Ī.
- **P**: **1. por.syvyys**  $\overline{\phantom{a}}$
- **I**: **Vähennysarvo** (oletus: 0)
- $\overline{\phantom{a}}$ **B**: **Vetäyt.etäisyys** (oletus: Porauksen aloituspiste)
- $\mathbf{r}$ **J**: **Minimi porausyvyys** (oletus: 1/10 arvosta **P**)
- $\blacksquare$ **R**: Sisäpuolinen **Varmuusetäisyys**
- $\overline{\phantom{a}}$ **A**: **Esi/läpip.pit.** (oletus: 0)
- **V**: **Läpipor.muutt.** Syöttöarvon pienennys 50 % (oletus: 0)
	- **0: ilman vähennystä**
	- **1: reiän lopussa**
	- **2: reiän alussa**
	- **3: reiän alussa ja lopussa**
- **RB**: **Vetäyt.taso** (oletus: vetäytyminen aloitusasemaan tai varmuusetäisyydelle); halkaisijamitta säteittäisillä porauksilla ja YX-tason porauksilla)
- **E**: **Viiveaika** vapaalastulle reiän pohjassa (oletusarvo: 0)
- **D**: **Vetäytymistapa**
	- **0: pikaliike**
	- **1: syöttöarvo**
- **BS**: **Alkuelem. no.** Paikkakuvion ensimmäiseksi koneistettavan porausreiän numero
- **BE**: **Loppu: Elem.no.** Paikkakuvion viimeiseksi koneistettavan  $\Box$ porausreiän numero
- **H**: **Jarru pois (1)** (oletus: 0)
	- 0: Karajarru päälle
	- 1: Karajarru pois

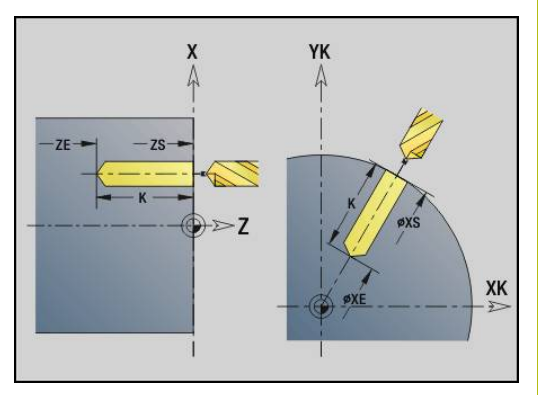

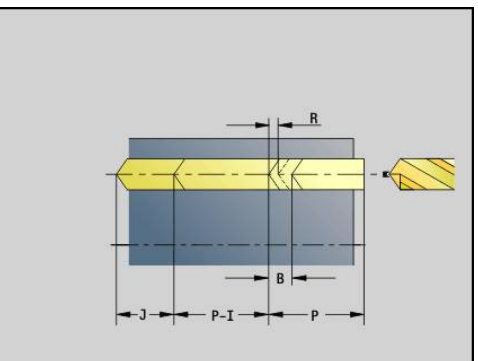

#### **Esimerkki: G74**

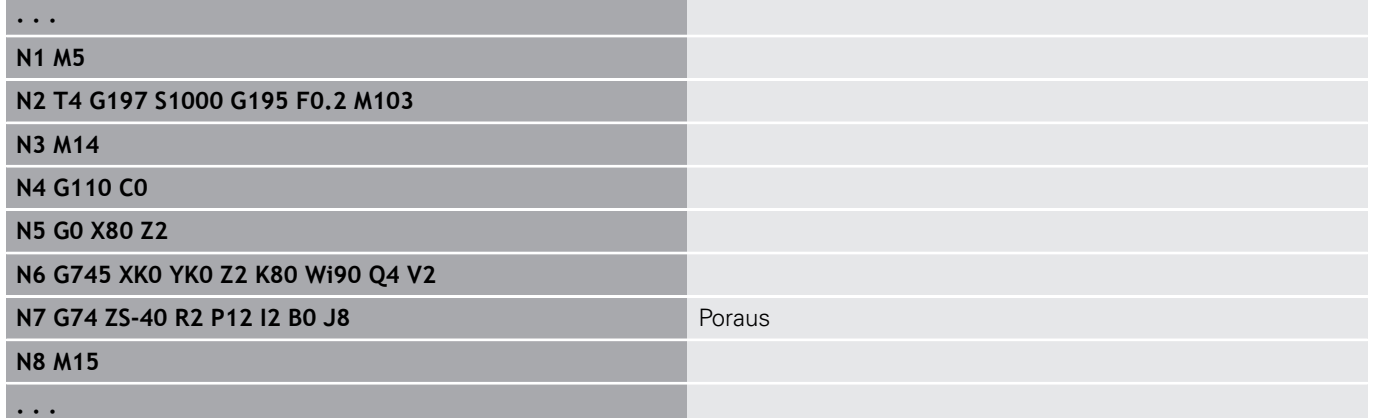

#### **Parametriyhdistelmä yksittäisporauksessa ilman muotokuvausta**

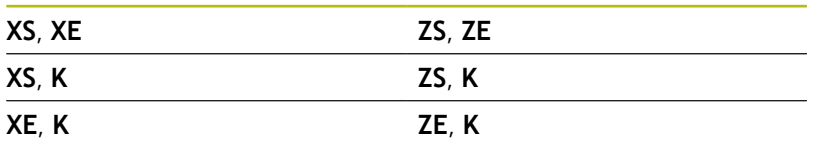

Työkiertoa käytetään seuraaviin tarkoituksiin:

- Yksittäisporaus ilman muotokuvausta
- Poraukset muotokuvauksilla (yksittäisporaus tai reikäpaikkakuvio)

Ensimmäinen porausvaihe toteutetaan parametrilla **1. por.syvyys P**. Jokaisessa seuraavassa porausvaiheessa syvyyttä pienennetään **Vähennysarvo I**, mutta **Min. por.syvyys J** ei alitu. Jokaisen porausvaiheen jälkeen poraa vedetään taaksepäin **Vetäyt.etäisyys B** verran porauksen alkupisteeseen. Jos sisäpuolinen **Varmuusetäisyys R** on määritelty, tehdään porausreiässä pikaliikepaikoitus tähän etäisyyteen.

Syöttöarvon pienennys:

- Kääntölevyterä ja kierukkapora 180°:een porauskulmalla
	- Pienennykset vain, jos **Esi/läpip.pit. A** on ohjelmoitu.
- Muut porat
	- Porausreiän alku: Syöttöarvon pienennys ohjelmoitu osoitteessa **V**.
	- **Porausreiän loppu: Pienennys alkaen porauksen** loppupisteestä – Viistepituus – Varmuusetäisyys
- Viistepituus=Poran kärki  $\blacksquare$
- $\overline{\phantom{a}}$ Varmuusetäisyys **Lisätietoja:** ["Varmuusetäisyys", Sivu 334](#page-333-0)
- A
- Yksittäisporaus ilman muotokuvausta: Ohjelmoi vaihtoehtoisesti **XS** tai **ZS**.
- Poraus muotokuvauksella: Älä ohjelmoi osoitteita **XS** tai **ZS**.
- Reikäpaikkakuvio: **NS** esittää porausta muodolla ei paikkakuvion määrittelyssä.
- Syöttöarvon pienennys lopussa tapahtuu vain viimeisessä porausvaiheessa.

#### Työkierron suoritus:

- 1 Muotoon ajon menettely:
	- Poraus ilman muotokuvausta: Pora on alkupisteessä (varmuusetäisyys porausreiän edessä).
	- Poraus muotokuvauksella: Pora ajaa pikaliikkeellä alkupisteeseen.
		- **RB** ei ohjelmoitu: ajaa varmuusetäisyydelle.
		- **RB** ohjelmoitu: Ajaa asemaan **RB** ja sitten varmuusetäisyydelle.
- 2 Esiporaus. Syöttöarvo riippuu arvosta **V**.
- 3 Poraus syöttönopeudella
- 4 Läpiporaus. Syöttöarvo riippuu arvosta **V**.
- 5 Vetäytyminen, riippuen arvosta **D** pikaliikkeessä tai syöttöarvossa.
- 6 Vetäytymisasema:
	- **RB** ei ohjelmoitu: Vetäytyminen alkupisteeseen.
	- **RB** ohjelmoitu: Vetäytyminen asemaan **RB**.

# **Porausjyrsintä G75**

**G75** tekee aksiaalisen ja säteittäisen porauksen tai reikäpaikkakuvion tai jäysteenpoiston jyrsintätyökalujen avulla. Jyrsintätyökaluilla voidaan tehdä myös tasoupotuksia ja suurentaa reikiä.

Parametri:

- **ID**: **Reiän muoto** Reikäkuvauksen nimi
- **NS**: **Muodon aloituslauseen numero** Muotojakson alku п
	- Viittaus porausmuotoon (**G49**-, **G300**-,**G310**-Geo, **G71** tai **G73**)
	- Ei sisäänsyöttöä: Yksittäisporaus ilman muotokuvausta
- **O**: **Koneistustapa:**
	- 0: Rouhinta
	- 1: Silitys
	- 2: Rouhinta ja silitys
	- 3: Jäysteenpoisto
- **B**: **Jyrsintäsyvyys** (oletus: poraussyvyys muotokuvauksesta)
- **P**: **Maks. asetus** (oletus: jyrsintä yhdellä asetussyötöllä)
- **U**: **Limit.kerroin** Jyrsintäratojen päällekkäislimitys = **U** \*  $\blacksquare$ Jyrsintähalkaisija (oletus: 0,5)
- **H**: **Suunta**
	- 0: Vastalastu
	- 1: Mvötälastu
- **I**: **Työvara X**
- $\blacksquare$ **K**: **Työvara Z**

A

- **F**: **Aset.syöttöarvo** syvyysasetusta varten (oletus: voimassa П oleva syöttöarvo)
- **RB**: **Vetäyt.taso** (oletus: vetäytyminen aloitusasemaan tai varmuusetäisyydelle); halkaisijamitta säteittäisillä porauksilla ja YX-tason porauksilla)
- **W**: **Pistokulma** asetussuuntaan
- **WB**: **Kierukan halkaisija**

Ohjelmointiohjeet:

- Jyrsintäporaukseen käytetään yksinomaan C-akselin tai Y-akselin muotokuvausta (ICP).
- **NS** esittää porausta muodolla ei paikkamäärittelyssä.
- Käytettäessä tätä työkiertoa C-akselilla vaippapintaan muodostuu soikio, ei ympyrää. Ympyrä muodostuu käytettäessä Y-akselia.
	- **Lisätietoja:** ["Yksiköt G75 Porausjyrsintä Y", Sivu 233](#page-232-0)
- Voimassa oleva peilaus ei vaikuta työkierrossa määriteltyyn jyrsintätapaan.
- Huomioi, että työkalun liian suuri asetus vahingoittaa sekä työkalua itseään että työkappaletta.

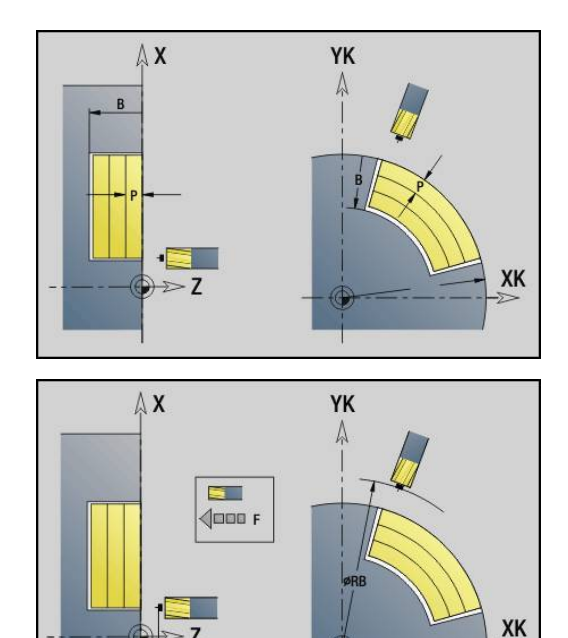

 $7$ 

 $RB$ 

**406** HEIDENHAIN | Käyttäjän käsikirja smart.Turn- ja DIN-ohjelmointi | 12/2019

#### **Esimerkki: G75**

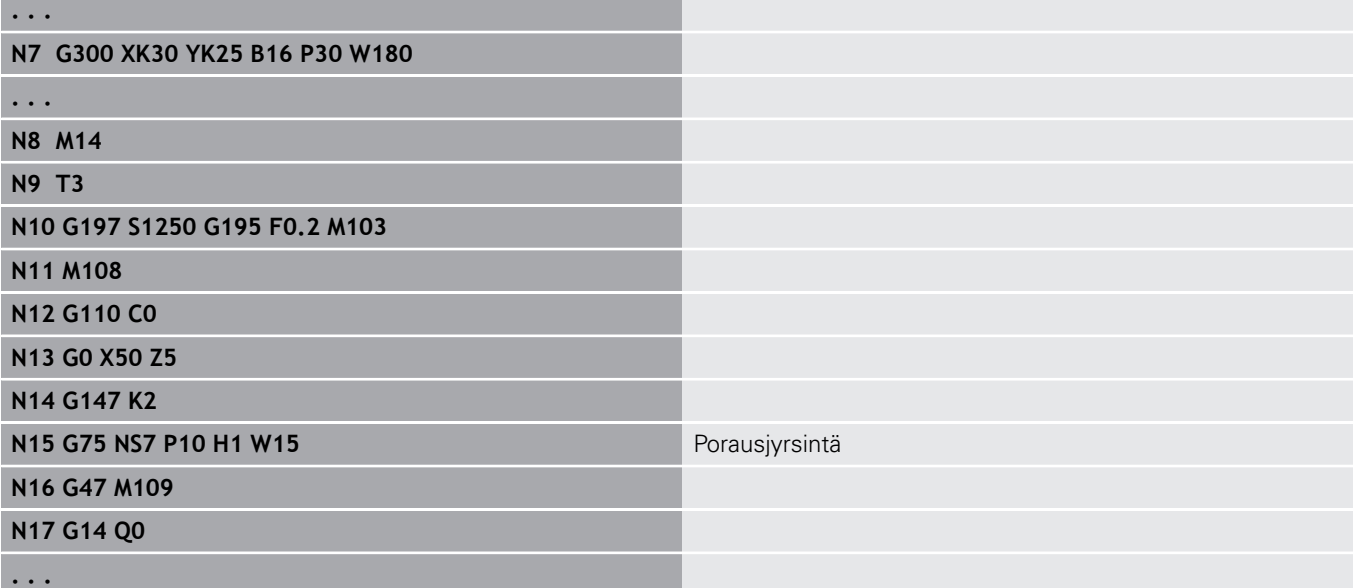

Työkierron suoritus:

- 1 Jyrsintätyökalu ajaa pikaliikkeellä alkupisteeseen.
	- **RB** ei ohjelmoitu: ajaa varmuusetäisyydelle.
	- **RB** ohjelmoitu: Ajaa asemaan **RB** ja sitten varmuusetäisyydelle.
- 2 Työkalu jyrsii ohjelmoidulla syöttöarvolla ruuvikierteen mukaista rataa määriteltyyn poraussyvyyteen saakka.
- 3 Kun poraussyvyys on saavutettu, työkalu ajaa spiraalirataa ulospäin annettuun reiän halkaisijaan saakka.
- 4 Työkalu jyrsii viimeiseksii täysiympyrän jätetyn materiaalin poistamiseksi.
- 5 Toistetaan 2...3 kertaa, jos maksimiasetus **P** ei vastaa poraussyvyyttä.
- 6 Vetäytymisasema:
	- RB ei ohjelmoitu: Vetäytyminen alkupisteeseen.
	- **RB** ohjelmoitu: Vetäytyminen asemaan **RB**.

# **Lineaarinen paikkakuvio otsapinnalla G743**

**G743** tekee suoraviivaisen ja tasavälisen reikä- tai jyrsintäpaikkakuvion otsapinnalla.

Jos et määrittele **Loppupiste ZE**, käytetään seuraavan NC-lauseen poraus tai jyrsintätyökiertoa.

Tällä periaatteella yhdistetään paikkakuviokoneistus ja

- poraustyökierrot (**G71**, **G74**, **G36**)  $\blacksquare$
- $\overline{\phantom{a}}$ lineaarisen uran jyrsintätyökierto (**G791**)
- muodon jyrsinnän työkierto vapaalla muodolla (**G793**)  $\overline{\phantom{a}}$ Parametri:
- **XK**: **Aloituspiste** (karteesinen)
- **YK**: **Aloituspiste** (karteesinen)
- **ZS**: **Aloituspiste** Poraus- tai jyrsintäkoneistus
- **ZE**: Poraus- tai jyrsintäkoneistuksen**Loppupiste**
- **X**: **Aloituspiste** (polaari)
- **C**: **Aloituskulma** (polaarinen kulma)
- **A**: **Kuvion kulma** (Peruste: XK-akseli)
- **I**: **Loppupiste** Paikkakuvio (karteesinen)
- $\overline{\phantom{a}}$ **Ii**: **Loppupiste** – Paikkaväli (karteesinen)
- $\overline{\Box}$ **J**: **Loppupiste** Paikkakuvio (karteesinen)
- **Ji**: **Loppupiste** Paikkaväli (karteesinen)  $\mathbb{R}^n$
- $\mathbf{r}$ **R**: **Ens./viim. reiän etäisyys**
- **Ri**: **Pituus Inkr. etäisyys**  $\blacksquare$
- $\Box$ **Q**: **Reikien lukumäärä**

Parametriyhdistelmät aloituspisteen tai paikkakuvion asemien määrittelyä varten:

- **Kuvion aloituspiste:** 
	- **XK**, **YK**
	- **X**, **C**
- Paikkakuvion asemat:
	- **I**, **J** ja **Q**
	- **Ii**, **Ji** ja **Q**
	- **R**, **A** ja **Q**
	- **Ri**, **Ai** ja **Q**

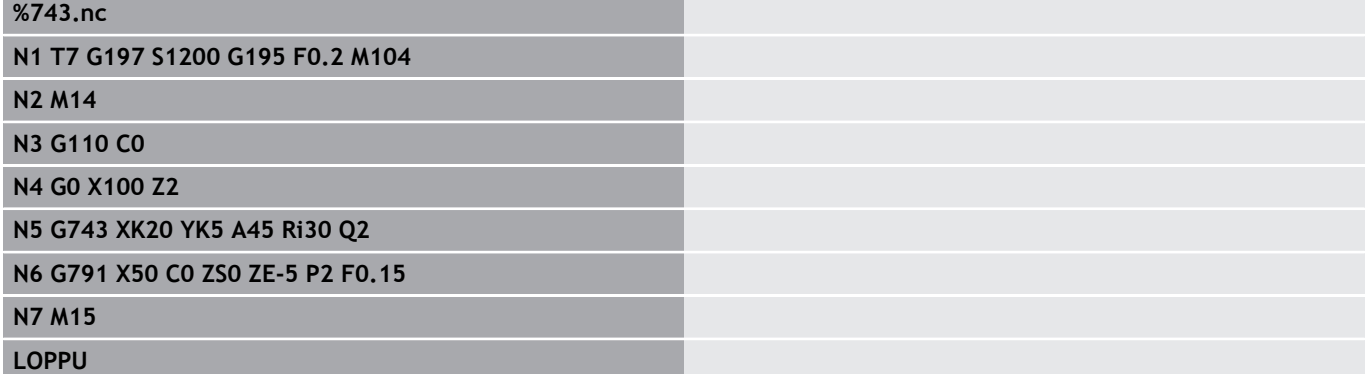

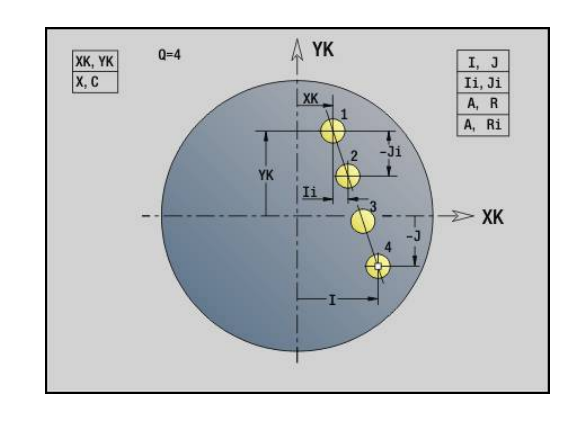

#### **Esimerkki: Käskysarjat**

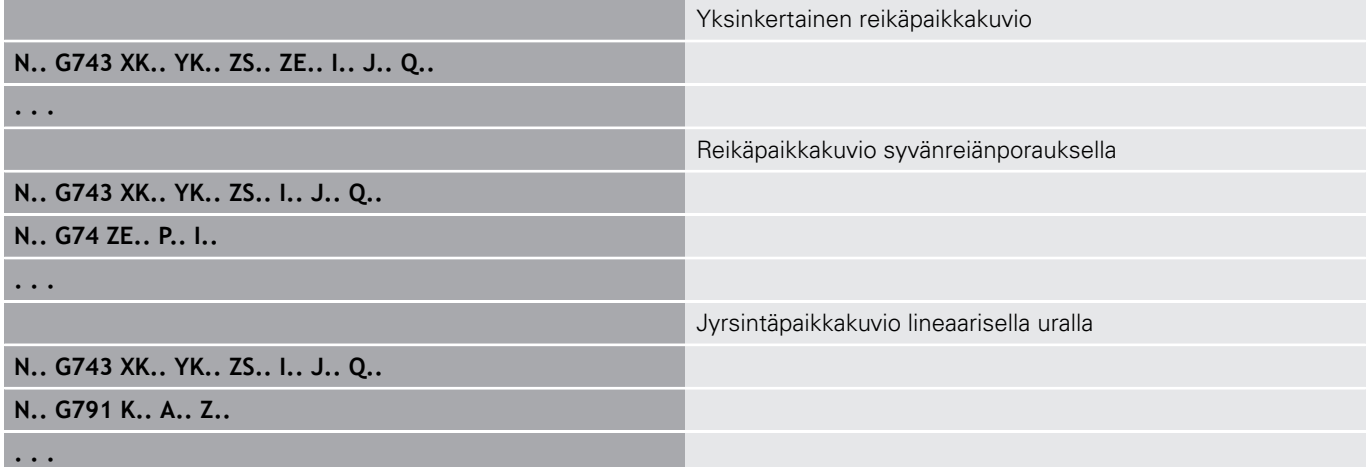

### **Ympyrämäinen paikkakuvio otsapinnalla G745**

**G745** tekee ympyränkaarella tasavälein sijaitsevan reikä- tai jyrsintäkuvion otsapinnalle.

Jos et määrittele **Loppupiste ZE**, käytetään seuraavan NC-lauseen poraus tai jyrsintätyökiertoa.

Tällä periaatteella yhdistetään paikkakuviokoneistus ja:

- poraustyökierrot (**G71**, **G74**, **G36**)  $\overline{\phantom{a}}$
- $\overline{\phantom{a}}$ lineaarisen uran jyrsintätyökierto (**G791**)
- $\mathbb{R}^2$ muodon jyrsinnän työkierto vapaalla muodolla (**G793**) Parametri:
- **XK**: **Keskipiste** (karteesinen)
- **YK**: **Keskipiste** (karteesinen)
- $\mathcal{L}_{\mathcal{A}}$ **ZS**: **Aloituspiste** Poraus- tai jyrsintäkoneistus
- $\Box$ **ZE**: Poraus- tai jyrsintäkoneistuksen**Loppupiste**
- m. **X**: **Halkaisija** – **Keskipiste** (polaarinen)
- **C**: **Kulma Keskipiste** (polaarinen)
- Ī. **K**: **Halkaisija** – Paikkakuvion halkaisija
- **A**: **Aloituskulma** Ensimmäisen kuvion asema (peruste:  $\mathbb{R}^n$ positiivinen X-akseli; oletus: 0°)
- **W**: **Lopetuskulma** Viimeisen muotokuvion asema (peruste: i. positiivinen X-akseli; oletus: 360°)
- **Wi**: **Lopetuskulma Kulmainkrementti**
- $\overline{\phantom{a}}$ **Q**: **Reikien lukumäärä**
- **V**: **Kiertosuunta** (oletus: 0)
	- **V** = 0, ei **W**: Täysiympyrän jako
	- **V** = 0 ja **W**: Jako pidemmällä ympyränkaarella
	- **V** = 0 ja **Wi**: Etumerkki arvolle **Wi** määräytyy suunnan mukaan (**Wi** < 0: myötäpäivään)
	- **V** = 1 ja **W**: myötäpäivään
	- **V** = 1 ja **Wi**: myötäpäivään (etumerkki arvolle **Wi** ilman merkitystä)
	- **V** = 2 ja **W**: vastapäivään
	- **V** = 2 ja **Wi**: vastapäivään (etumerkki arvolle **Wi** ilman merkitystä)

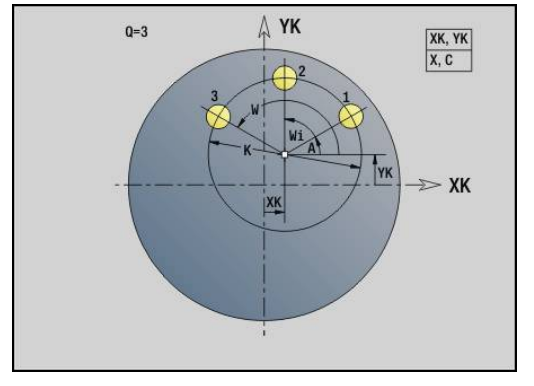

Parametriyhdistelmät paikkakuvion keskipisteen tai asemien määrittelyä varten:

- **Paikkakuvion keskipiste:** 
	- **XK**, **YK**
	- **X**, **C**
- Paikkakuvion asemat:
	- **A**, **W** ja **Q**
	- **A**, **Wi** ja **Q**

#### **Esimerkki: G745**

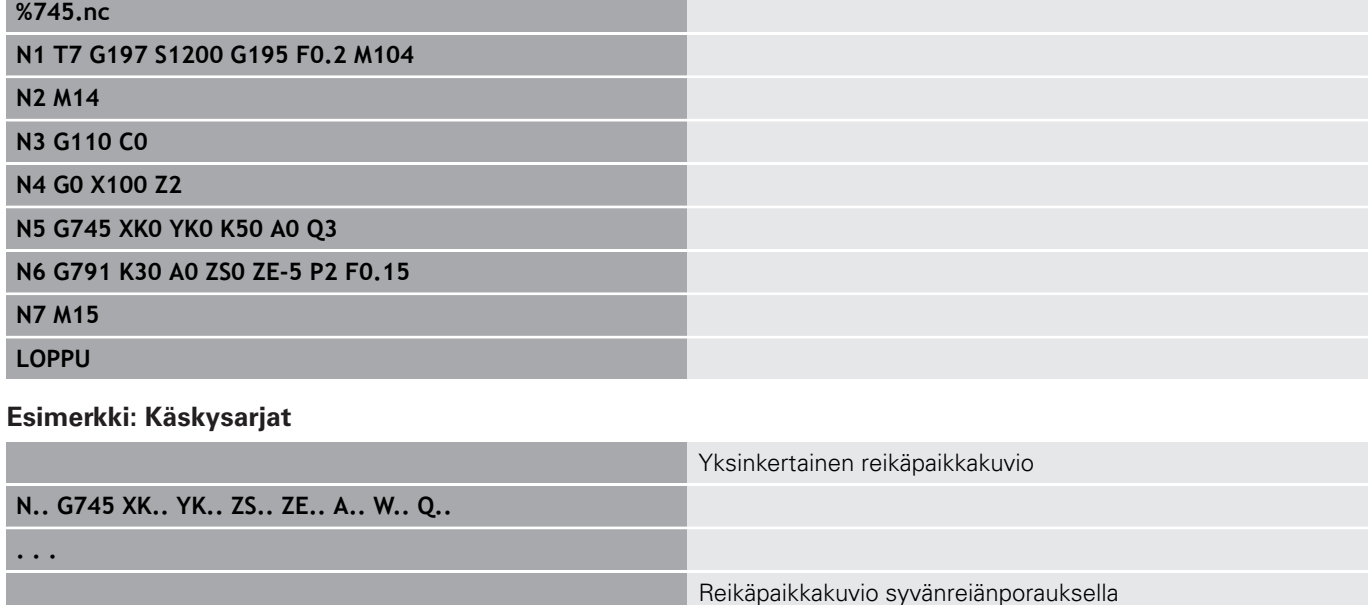

**N.. G745 XK.. YK.. ZS.. A.. W.. Q..**

**N.. G74 ZE.. P.. I..**

**N.. G745 XK.. YK.. ZS.. ZE.. A.. W.. Q..**

**N.. G791 K.. A.. Z..**

**. . .**

**. . .**

Jyrsintäpaikkakuvio lineaarisella uralla

# **Lineaarinen paikkakuvio vaippapinnalla G744**

**G744** muodostaa suoraviivaisen ja tasavälisen reikä- tai jyrsintäpaikkakuvion vaippapinnalla.

Parametriyhdistelmät aloituspisteen tai paikkakuvion asemien määrittelyä varten:

- Paikkakuvion aloituspiste: **Z**, **C**
- Paikkakuvion asemat:
	- **W** ja **Q**
	- **Wi** ja **Q**

Jos et määrittele **Loppupiste XE**, käytetään seuraavan NC-lauseen muotokuvio kuvausta, poraus- tai jyrsintätyökiertoa.

- Tällä periaatteella yhdistetään paikkakuviokoneistus ja:
- poraustyökierrot (**G71**, **G74**, **G36**) Ī.
- Jyrsintäkuvaukset (muotokuviomäärittelyt **G314**, **G315**, **G317**) Parametri:
- **XS**: **Aloituspiste** poraus- tai jyrsintäkoneistusta varten (halkaisija)
- **Z**: Paikkakuvion **Aloituspiste** (polaarinen)
- $\overline{\Box}$ **XE**: **Loppupiste** poraus- tai jyrsintäkoneistusta varten (halkaisijamitta)
- **ZE**: Paikkakuvion **Loppupiste** (oletus: Z)
- **C**: **Aloituskulma** (polaarinen )
- **W**: Paikkakuvion **Lopetuskulma** (Ei sisäänsyöttöä: Reiät tai  $\blacksquare$ muotokuviot sijoitetaan tasavälein kehän kaarelle).
- **Wi**: **Lopetuskulma Kulmainkrementti**
- **Q**: **Reikien lukumäärä** m.
- **A**: **Kulma** Paikkakuvion sijaintikulma
- **R**: **Pituus** Ensimmäisen ja viimeisen pisteen välinen etäisyys (Peruste: vaippapinnan **XS**)
- × **Ri**: **Pituus** – Etäisyys seuraavaan asemaan (Peruste: vaippapinnan **XS**)

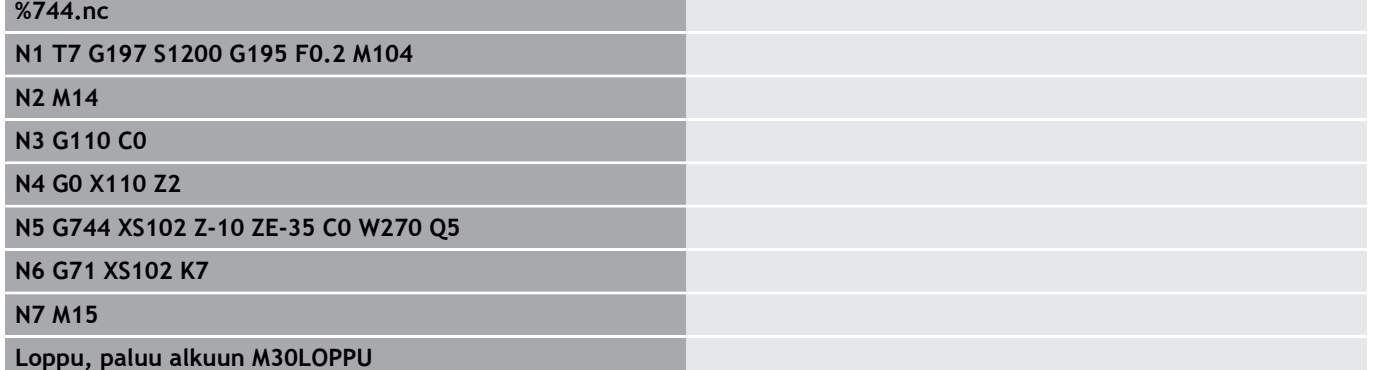

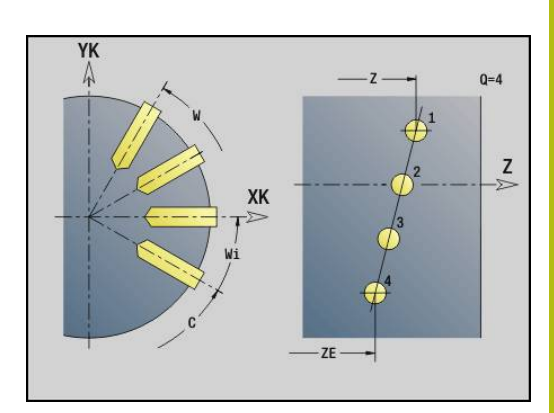

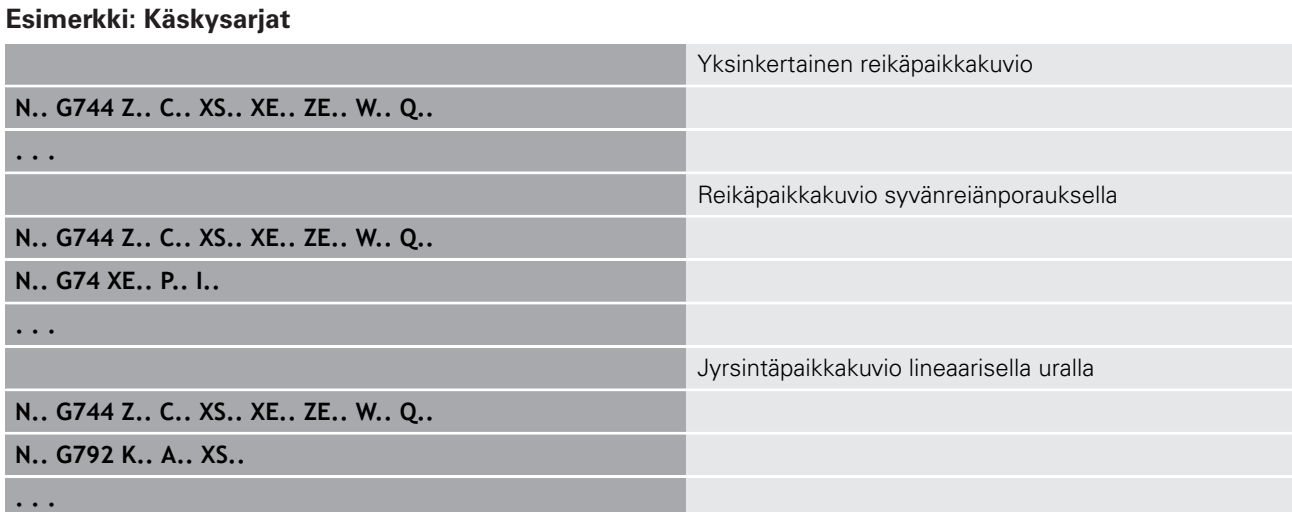

# **Ympyrämäinen paikkakuvio vaippapinnalla G746**

**G746** muodostaa ympyränkaarella tasavälein sijaitsevan reikä- tai muotopaikkakuvion vaippapinnalla.

Parametriyhdistelmät paikkakuvion keskipisteen tai asemien määrittelyä varten:

- Paikkakuvion keskipiste: **Z**, **C**
- Paikkakuvion asemat:
	- **W** ja **Q**
	- **Wi** ja **Q**

Jos et määrittele **Loppupiste XE**, käytetään seuraavan NC-lauseen muotokuvio kuvausta, poraus- tai jyrsintätyökiertoa.

Tällä periaatteella yhdistetään paikkakuviokoneistus ja:

- $\overline{\phantom{a}}$ poraustyökierrot (**G71**, **G74**, **G36**)
- Jyrsintäkuvaukset (muotokuviomäärittelyt **G314**, **G315**, **G317**)  $\overline{\phantom{a}}$ Parametri:
- **Z**: **Keskipiste** (polaarinen)
- **C**: **Kulma** Keskipiste (polaarinen)
- **XS**: **Aloituspiste** poraus- tai jyrsintäkoneistusta varten (halkaisija)
- **XE**: **Loppupiste** poraus- tai jyrsintäkoneistusta varten (halkaisijamitta)
- **K**: **Halkaisija** Paikkakuvion halkaisija  $\overline{\phantom{a}}$
- **A**: **Aloituskulma** Ensimmäisen reiän/muotokuvion asema Ī.
- **W**: **Lopetuskulma** Viimeisen reiän tai muotokuvion asema Ì.
- **Wi**: **Lopetuskulma Kulmainkrementti**  $\blacksquare$
- **Q**: **Reikien lukumäärä**

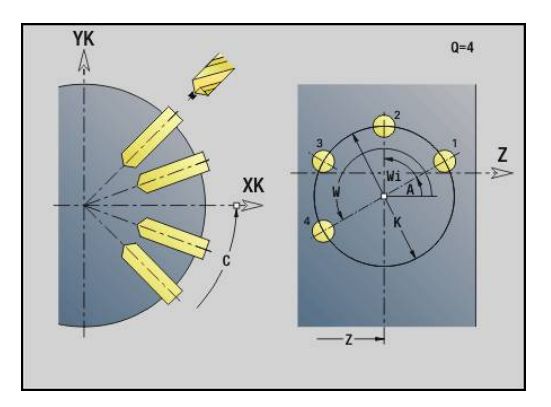

#### **V**: **Kiertosuunta** (oletus: 0)

- **V** = 0, ei **W**: Täysiympyrän jako
- **V** = 0 ja **W**: Jako pidemmällä ympyränkaarella
- **V** = 0 ja **Wi**: Etumerkki arvolle **Wi** määräytyy suunnan mukaan (**Wi** < 0: myötäpäivään)
- **V** = 1 ja **W**: myötäpäivään
- **V** = 1 ja **Wi**: myötäpäivään (etumerkki arvolle **Wi** ilman merkitystä)
- **V** = 2 ja **W**: vastapäivään
- **V** = 2 ja **Wi**: vastapäivään (etumerkki arvolle **Wi** ilman merkitystä)

#### **Esimerkki: G746**

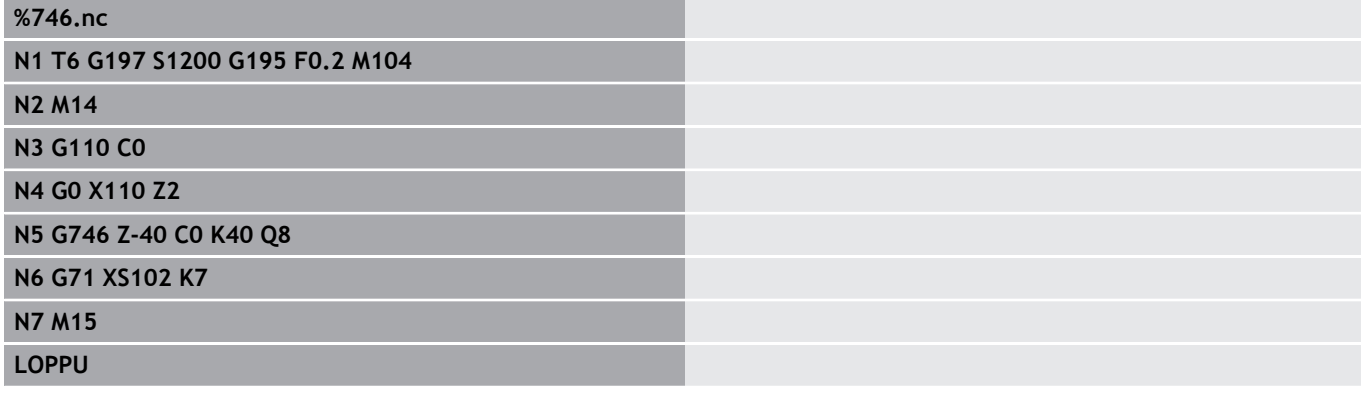

#### **Esimerkki: Käskysarjat**

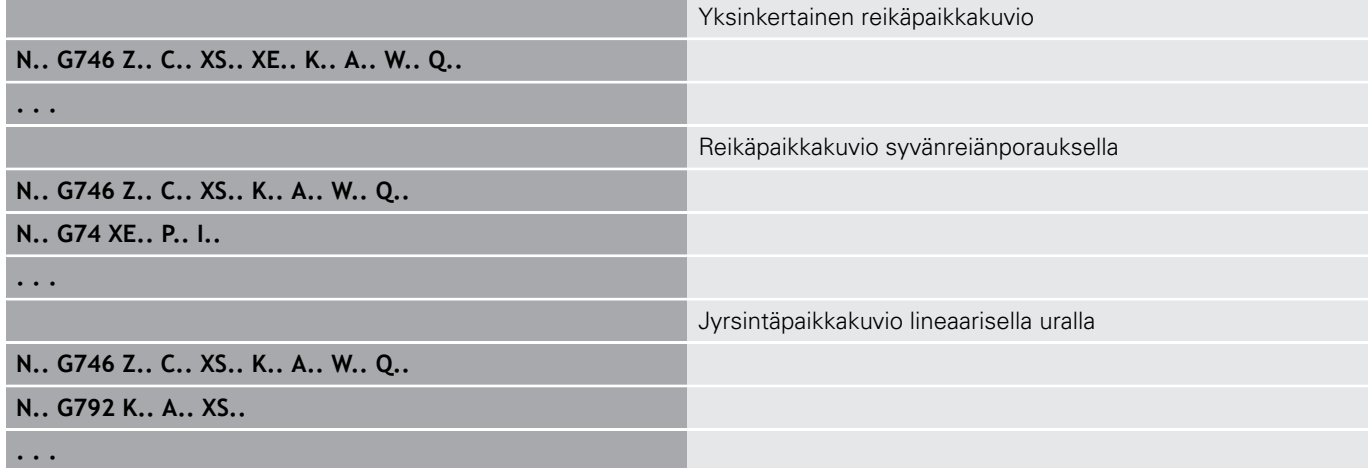

# **Kierteen jyrsintä aksiaalinen G799**

# **G799** jyrsii kierteen olemassa olevaan reikään.

Aseta työkalu reiän keskipisteen kohdalle ennen koodin **G799** kutsua. Tämä työkierto paikoittaa työkalun reiän sisäpuolelle kierteen loppupisteeseen. Sen jälkeen työkalu ajaa **Sisäänajosäde R** ja jyrsii kierteen. Tällöin työkalu tekee jokaisella kierroksella asetusliikkeen, jonka suuruus on **Kierteen nousu F**. Sen jälkeen työkalu irtautuu materiaalista ja vetäytyy takaisin **Alkupiste Z**. Parametrissa **V** ohjelmoidaan, jyrsitäänkö kierre yhdellä kierroksella tai yksiteräisillä työkaluilla useammilla kierroksilla.

Parametri:

- **I**: **Kierteen halkaisija**
- **Z**: **Alkupiste Z**
- **K**: **Kierteen syvyys**
- **R**: **Sisääntulosäde**
- **F**: **Kierteen nousu**
- **J**: **Kierteen suunta:**
	- **0: Oikeakät. kierre**
	- **1: Vasenkät. kierre**
- **H**: **Jyrsinnän kulkusuunta**
	- **0: Vastalastu**
	- **1: Myötälastu**
- **V**: **Jyrsintämenetelmä**
	- **0: Yksi kierros** Kierre jyrsitään 360° ruuviviivalla
	- **1: Läpikulku** Kierre jyrsitään useammalla kierukkaradalla (yksiteräinen työkalu)

A

Käytä työkierrossa **G799** kierteen jyrsinnän työkalua.

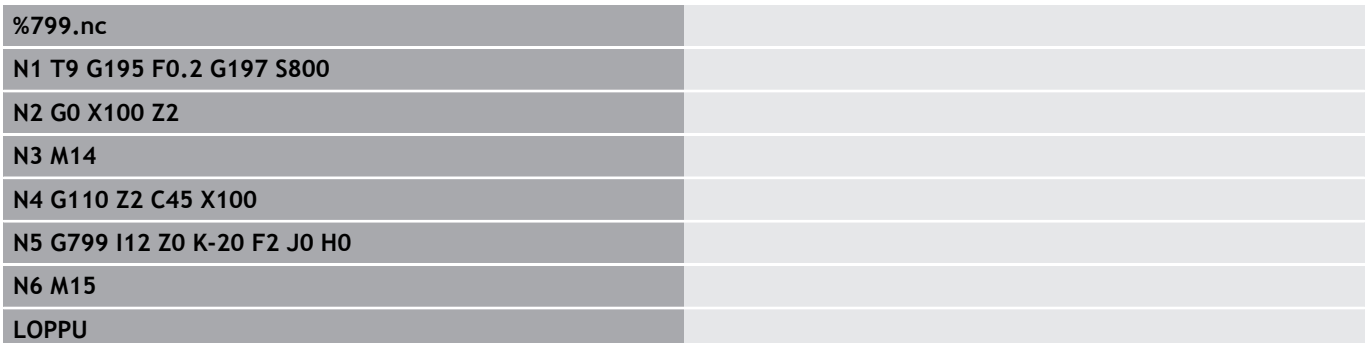

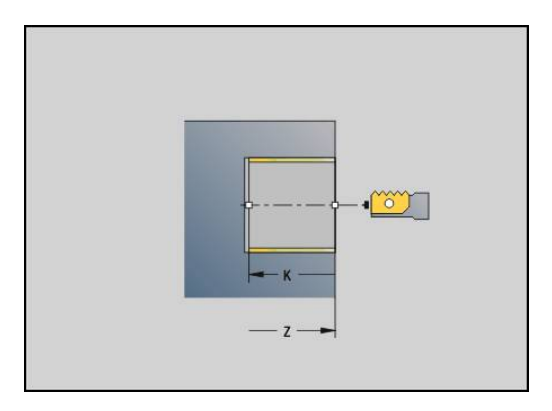

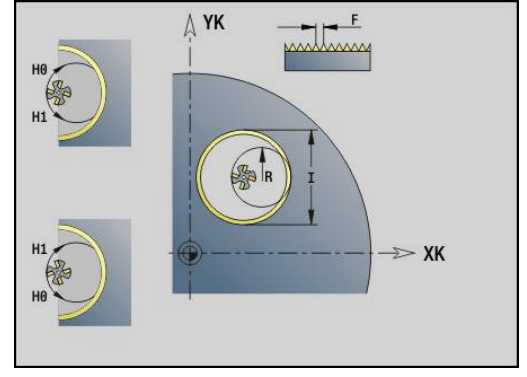

# **6.23 C-akselikäskyt**

### **Referenssihalkaisija G120**

**G120** asettaa avatun vaippapinnan **Referenssihalkaisija**. Ohjelmoi **G120**, jos käytät **CY** koodeilla **G110**... Käytä koodia **G113**. **G120** on modaalinen.

Parametri: **X**: **Halkaisija**

### **Esimerkki: G120**

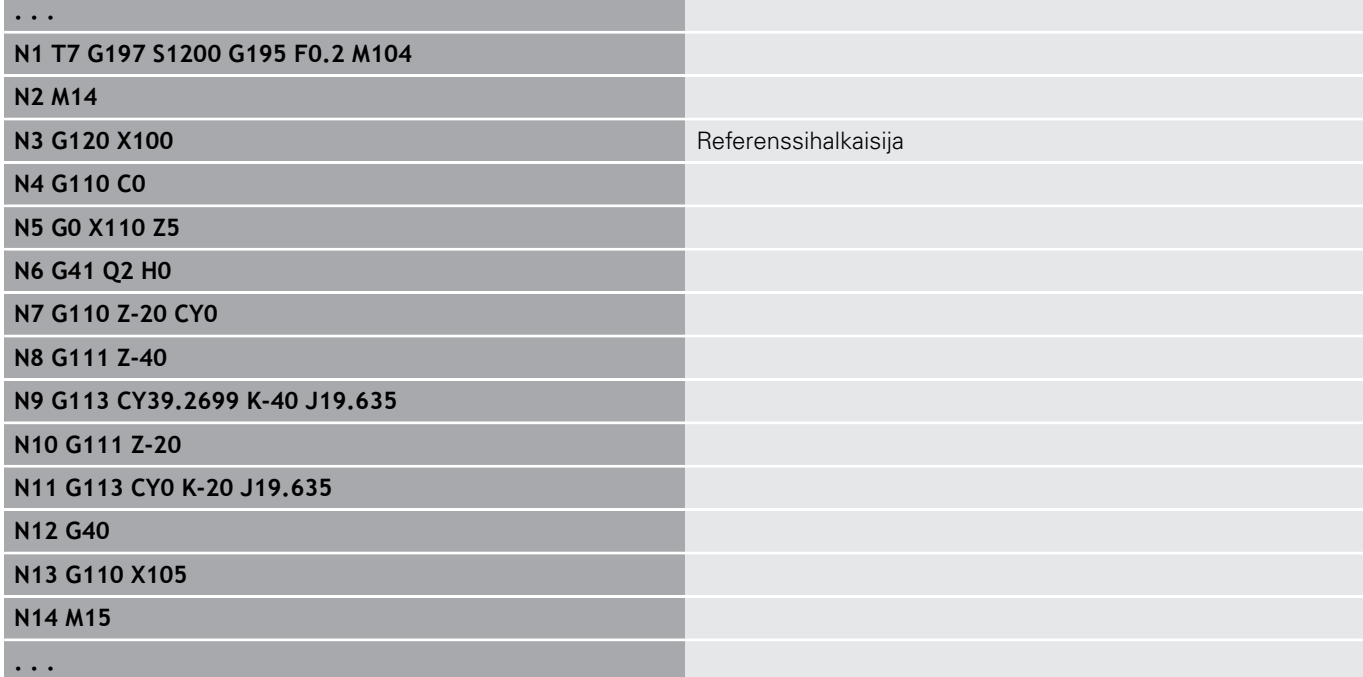

### **C-akselin nollapistesiirto G152**

**G152** määrittelee C-akselin absoluuttisen nollapisteen (Peruste: Cakselin referenssipiste). Nollapiste pätee ohjelman loppuun saakka. Parametri:

**C**: **Kulma** – Uuden C-akselin nollapisteen karan asema

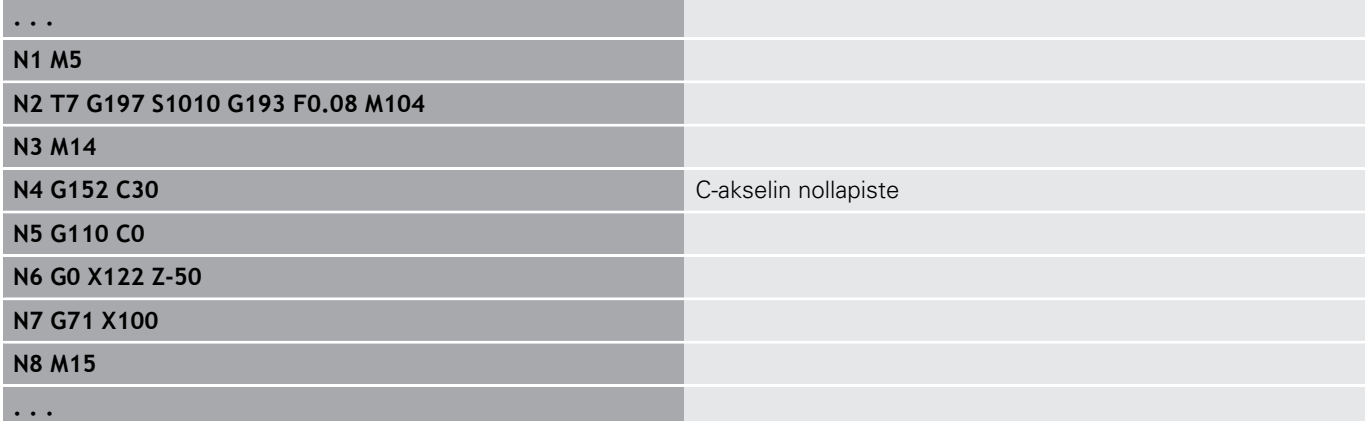

# **C-akselin normitus G153**

**G153** asettaa siirtokulman > 360° tai < 0° takaisin kulmaan 0° ... 360° ilman, että C-akselia liikutetaan.

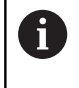

**G153** asetetaan vain vaippapinnan koneistusta varten. Otsapinnalla tapahtuu automaattinen modulin 360° normitus.

# **Lyhyempi liike C G154**

**G154** määrittelee, että C-akseli matkaoptimoidaan paikoittamisen yhteydessä.

Parametri:

- **H**: Matkaoptimoitu ajo **Päälle/Pois**
	- **0: OFF**
	- **1: ON**

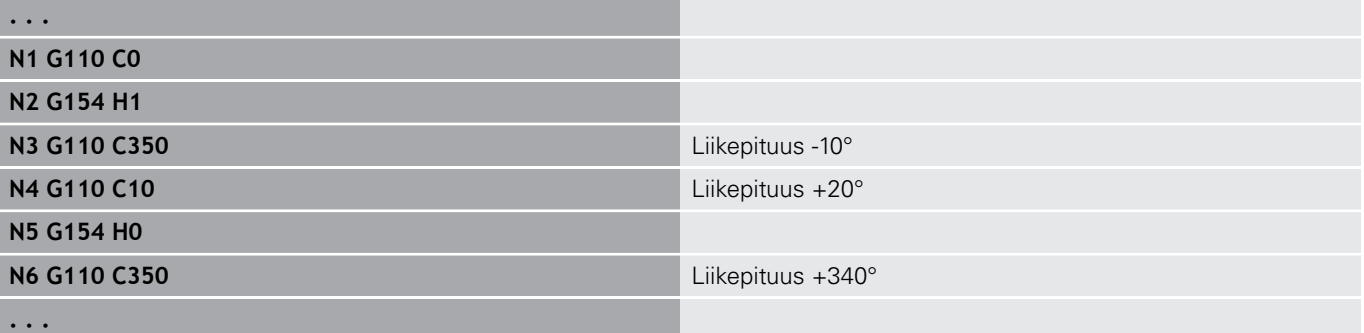

# **6.24 Otsa-/takapinnan koneistus**

### **Pikaliike otsa-/takapinnalla G100**

**G100** ajaa pikaliikkeellä lyhintä reittiä **Loppupiste** saakka.

Koodilla **G100** työkalu suorittaa suoraviivaisen liikkeen. Käytä työkappaleen asemoimiseksi tiettyyn kulmaan koodia **G110**.

Parametri:

A

- **X**: **Loppupiste** (halkaisijamitta)
- **C**: **Lopetuskulma**
- **XK**: **Loppupiste** (karteesinen)
- **YK**: **Loppupiste** (karteesinen)
- **Z**: **Loppupiste**

A

Ohjelmointi:

- **X**, **C**, **XK**, **YK**, **Z**: absoluuttinen, inkrementaalinen tai modaalinen
- Ohjelmoi **X**–**C** tai **XK**–**YK**.

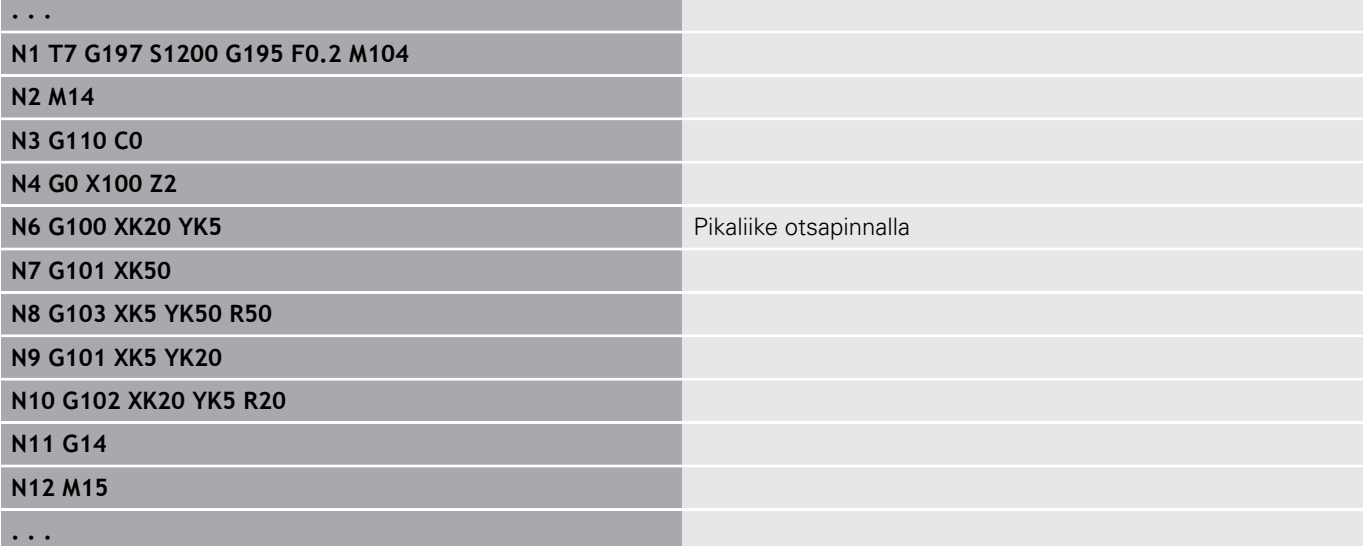

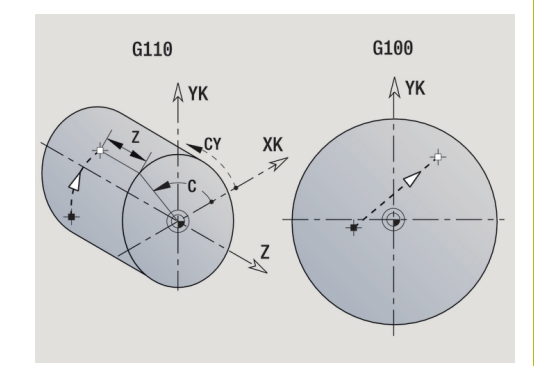

# **Lineaarinen otsa-/takapinnalla G101**

**G101** ajaa lineaarisesti syöttöarvolla **Loppupiste**. Parametri:

- **X**: **Loppupiste** (halkaisijamitta)
- **C**: **Lopetuskulma**
- **XK**: **Loppupiste** (karteesinen)
- **YK**: **Loppupiste** (karteesinen)

#### **Z**: **Loppupiste**

Parametrit geometrian kuvausta varten (**G80**):

- **AN**: **Kulma** positiiviseen XK-akselin suhteen
- **BR**: **Viiste/pyörist.** Määrittelee liitynnän seuraavaan muotoelementtiin
	- Ohjelmoi teoreettinen loppupiste, jos lisäät **Viiste/pyörist.**.
	- Ei sisäänsyöttöä: Tangentiaalinen liityntä
	- **BR** = 0: Ei tangentiaalista liityntää
	- **BR** > 0: Pyöristyksen säde
	- **BR** < 0: Viisteen leveys
- **Q**: **Lastuamispiste** tai **Loppupiste**, segmenttijana leikkaa ympyränkaaren (oletus: 0)
	- 0: Lähempi leikkauspiste
	- 1: Kauempi leikkauspiste

#### Ohjelmointi:

- **X**, **C**, **XK**, **YK**, **Z**: absoluuttinen, inkrementaalinen tai modaalinen
- Ohjelmoi **X**–**C** tai **XK**–**YK**.

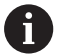

A

Parametreja **AN**, **BR** ja **Q** saa käyttää vain koodilla **G80** suljetuissa geometriakuvauksissa työkiertoa varten.

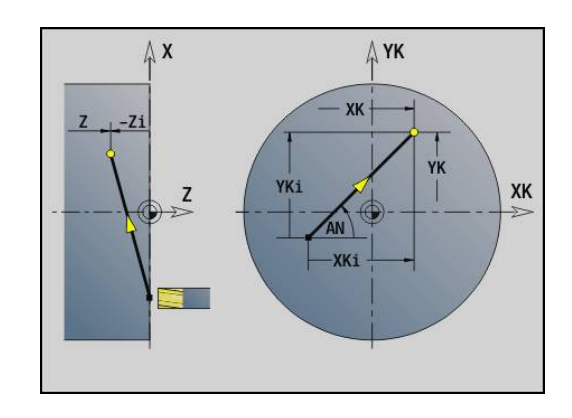

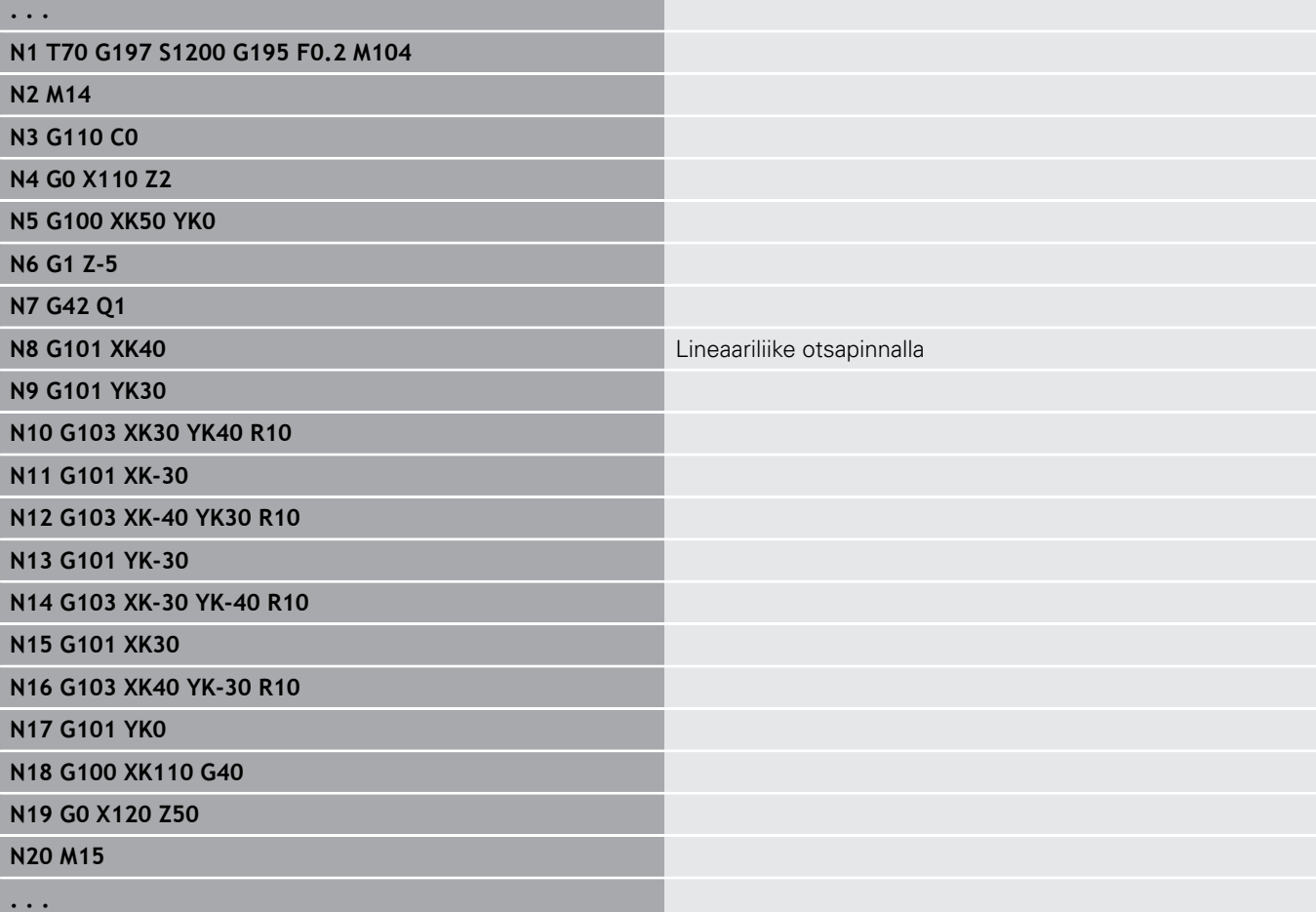

# **Ympyränkaari otsa-/takapinnalla G102/G103**

**G102** ja **G103** ajavat ympyränkaaren mukaista rataa syöttöarvolla **Loppupiste**. Katso kiertosuunta apukuvasta.

Parametri:

- **X**: **Loppupiste** (halkaisijamitta)
- **C**: **Lopetuskulma**
- **XK**: **Loppupiste** (karteesinen)
- **YK**: **Loppupiste** (karteesinen)
- **R**: **Säde**
- **I**: **Keskipiste** (karteesinen)
- **J**: **Keskipiste** (karteesinen)  $\overline{\Box}$
- **K**: **Keskipiste** koodilla **H** = 2 tai 3 (suunnassa Z)
- **Z**: **Loppupiste**
- **H**: **Ympyrätaso** Koneistustaso (oletus: 0)
	- **H** = 0 tai 1: Koneistus XY-taso (otsapinta)
	- **H** = 2: Koneistus YZ-tasossa
	- **H** = 3: Koneistus XZ-tasossa

Parametrit geometrian kuvausta varten (**G80**):

- $\mathbf{r}$ **AN**: **Kulma** positiiviseen XK-akselin suhteen
- **BR**: **Viiste/pyörist.** Määrittelee liitynnän seuraavaan  $\blacksquare$ muotoelementtiin

Ohjelmoi teoreettinen loppupiste, jos lisäät **Viiste/pyörist.**.

- Ei sisäänsyöttöä: Tangentiaalinen liityntä
- **BR** = 0: Ei tangentiaalista liityntää
- **BR** > 0: Pyöristyksen säde
- **BR** < 0: Viisteen levevs
- **Q**: **Lastuamispiste** tai **Loppupiste**, segmenttijana leikkaa ympyränkaaren (oletus: 0)
	- 0: Lähempi leikkauspiste
	- 1: Kauempi leikkauspiste

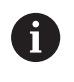

Parametreja **AN**, **BR** ja **Q** saa käyttää vain koodilla **G80** suljetuissa geometriakuvauksissa työkiertoa varten.

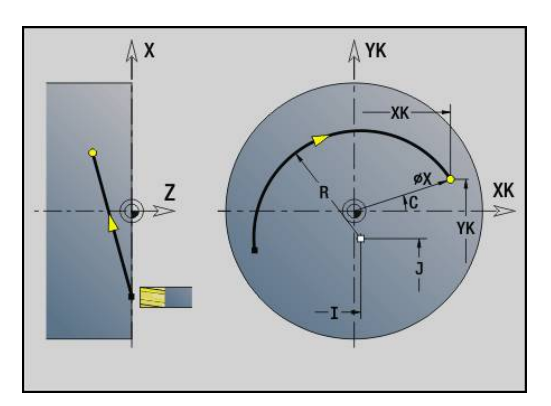

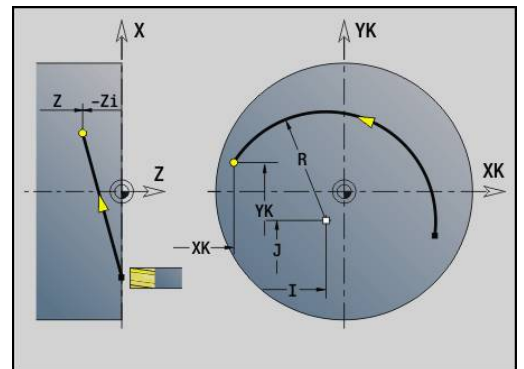

#### **Esimerkki: G102, G103**

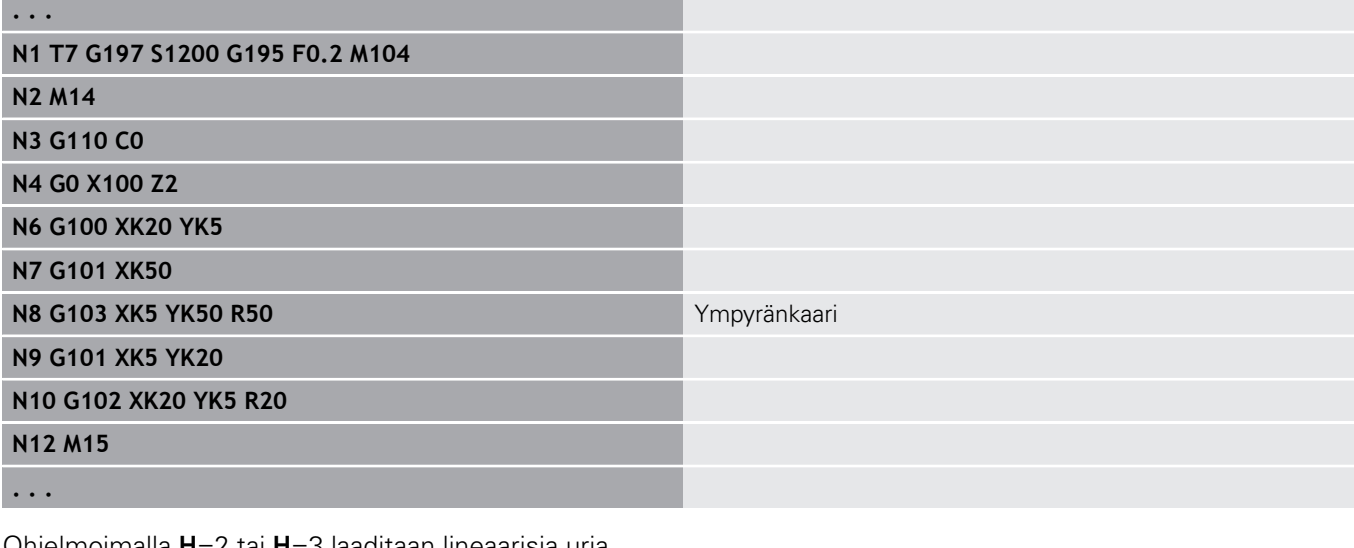

Ohjelmoimalla **H**=2 tai **H**=3 laaditaan lineaarisia uria ympyränmuotoisilla pohjilla.

Ympyrän keskipiste määritellään seuraavasti:

- **H** = 2: osoitteilla **I** ja **K**
- **H** = 3: osoitteilla **J** ja **K**

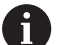

#### Ohjelmointi:

- **X**, **C**, **XK**, **YK**, **Z**: absoluuttinen, inkrementaalinen tai modaalinen
- **I**, **J**, **K**: absoluuttinen tai inkrementaalinen
- Ohjelmoi **X**–**C** tai **XK**–**YK**.
- Ohjelmoi keskipiste tai säde.
- Säteellä: vain ympyränkaaret  $\epsilon$  = 180° mahdollisia
- **Loppupiste koordinaatiston nollapisteessä: Ohjelmoi XK**=0 ja **YK**=0

# **6.25 Vaippapinnan koneistus**

# **Pikaliike vaippapinnalla G110**

### **G110** ajaa pikaliikkeellä **Loppupiste**.

**G110** on suositeltava toiminto, kun C-akseli paikoitetaan tiettyyn kulmaan (Ohjelmointi: **N.. G110 C...**).

- Parametri:
- **Z**: **Loppupiste**
- **C**: **Lopetuskulma**
- **CY**: **Loppupiste** janamittana (Peruste: Vaipan aukilevityspinta **Referenssihalkaisija**)
- **X**: **Loppupiste** (halkaisijamitta)

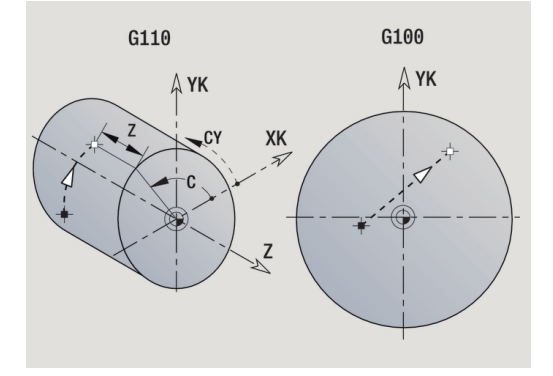

 $\mathbf i$ 

# Ohjelmointi:

- **Z**, **C**, **CY**: absoluuttinen, inkrementaalinen tai modaalinen
- Ohjelmoi joko **Z**–**C** tai **Z**–**CY**.

### **Esimerkki: G110**

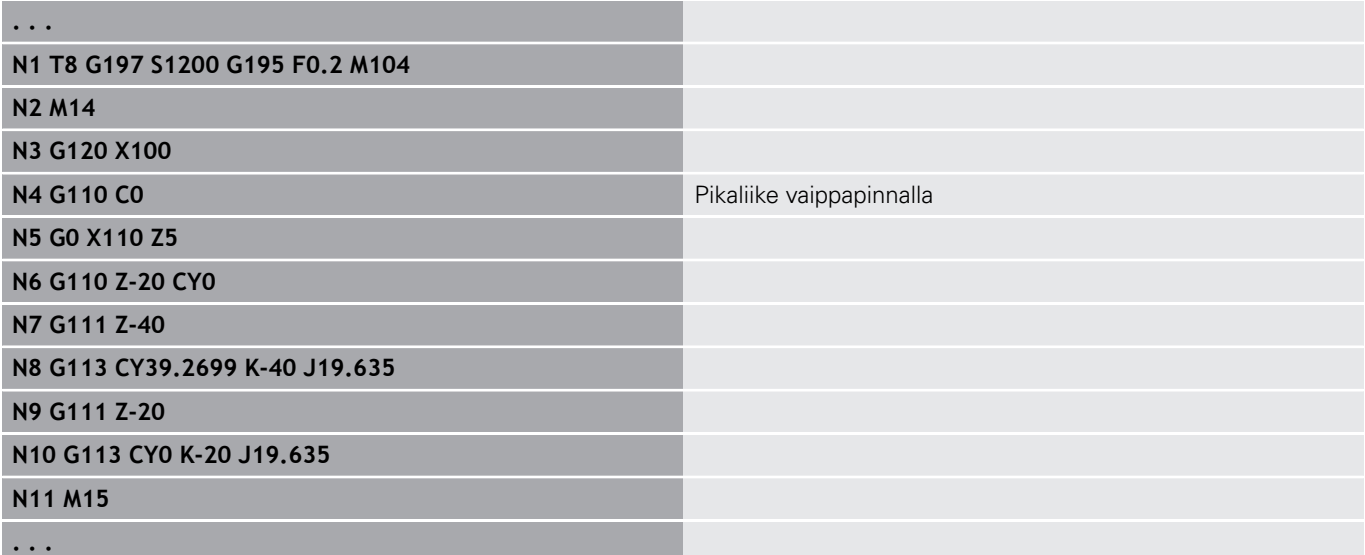

## **Lineaar. vaippapinn. G111**

**G111** ajaa lineaarisesti syöttöarvolla **Loppupiste**. Parametri:

- **Z**: **Loppupiste**
- **C**: **Lopetuskulma**
- **CY**: **Loppupiste** janamittana (Peruste: Vaipan aukilevityspinta  $\blacksquare$ **Referenssihalkaisija**)
- **X**: **Loppupiste** (halkaisijamitta)

Parametrit geometrian kuvausta varten (**G80**):

**AN**: **Kulma** positiivisen Z-akselin suhteen

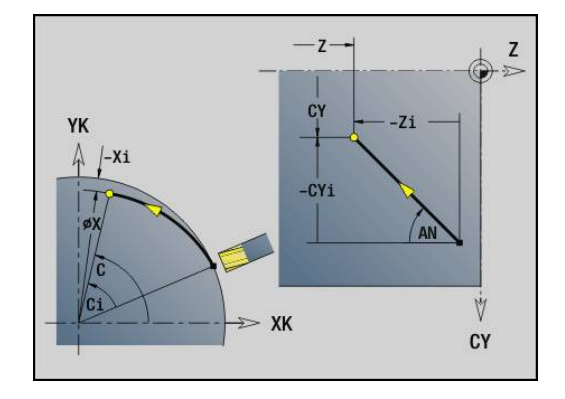

**BR**: **Viiste/pyörist.** – Määrittelee liitynnän seuraavaan muotoelementtiin

Ohjelmoi teoreettinen loppupiste, jos lisäät **Viiste/pyörist.**.

- Ei sisäänsyöttöä: Tangentiaalinen liityntä
- **BR** = 0: Ei tangentiaalista liityntää
- **BR** > 0: Pyöristyksen säde
- **BR** < 0: Viisteen leveys
- **Q**: **Lastuamispiste** tai **Loppupiste**, segmenttijana leikkaa ympyränkaaren (oletus: 0)
	- 0: Lähempi leikkauspiste
	- 1: Kauempi leikkauspiste

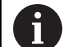

#### Ohjelmointi:

- **Z**, **C**, **CY**: absoluuttinen, inkrementaalinen tai modaalinen
- Ohjelmoi joko **Z**–**C** tai **Z**–**CY**.

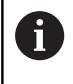

Parametreja **AN**, **BR** ja **Q** saa käyttää vain koodilla **G80** suljetuissa geometriakuvauksissa työkiertoa varten.

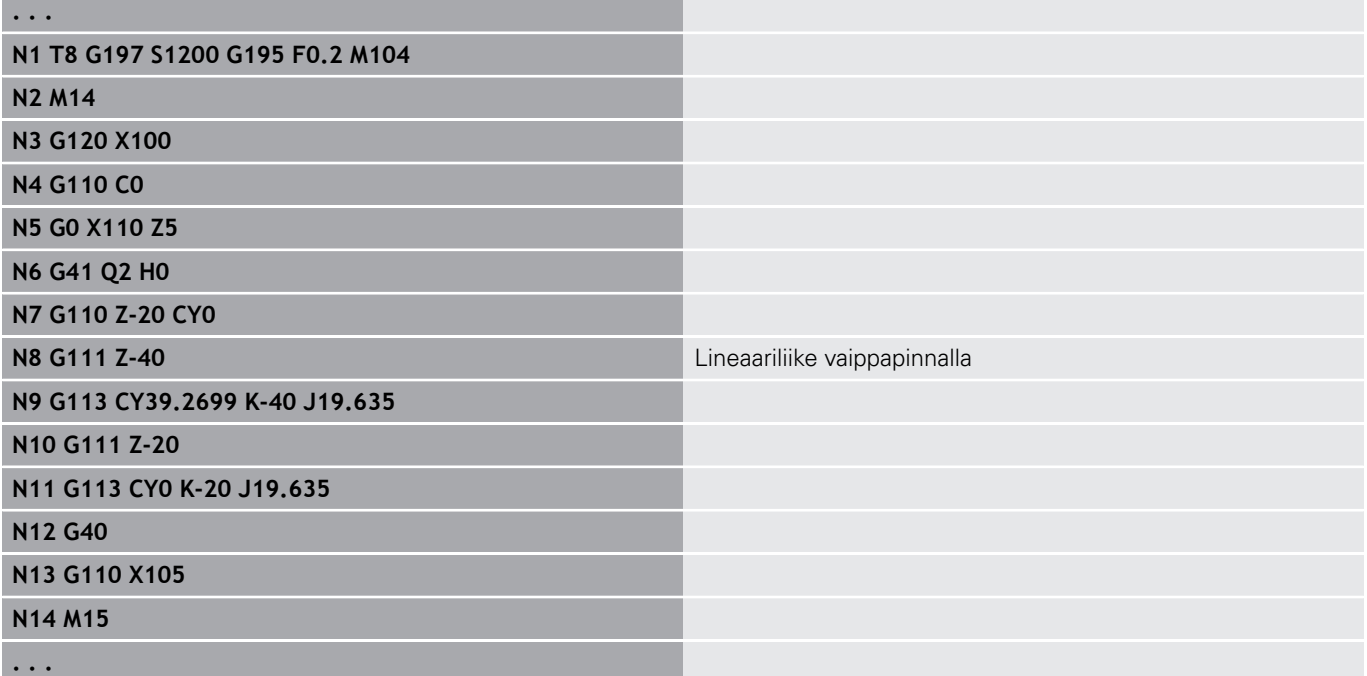

# **Ympyränkaari vaippapinnalla G112/G113**

**G112** ja **G113** ajavat ympyränkaaren mukaista rataa syöttöarvolla **Loppupiste**.

Parametri:

- **Z**: **Loppupiste**
- **C**: **Lopetuskulma**
- **CY**: **Loppupiste** janamittana (Peruste: Vaipan aukilevityspinta **Referenssihalkaisija**)
- **R**: **Säde**
- **K**: **Keskipiste** (suunnassa Z)
- $\blacksquare$ **J**: **Keskipiste** janamittana (Peruste: avatun vaippapinnan referenssihalkaisija)
- **W**: **Keskipiste Kulma** (Kulmasuunta: katso apukuvaa)
- **X**: **Loppupiste** (halkaisijamitta)

Parametrit geometrian kuvausta varten (**G80**):

- **AN**: **Kulma** positiivisen Z-akselin suhteen
- **BR**: **Viiste/pyörist.** Määrittelee liitynnän seuraavaan muotoelementtiin

Ohjelmoi teoreettinen loppupiste, jos lisäät **Viiste/pyörist.**.

- Ei sisäänsyöttöä: Tangentiaalinen liityntä
- **BR** = 0: Ei tangentiaalista liityntää
- **BR** > 0: Pyöristyksen säde
- **BR** < 0: Viisteen leveys
- **Q**: **Lastuamispiste** tai **Loppupiste**, segmenttijana leikkaa ympyränkaaren (oletus: 0)
	- 0: Lähempi leikkauspiste
	- 1: Kauempi leikkauspiste

8

A

Parametreja **AN**, **BR** ja **Q** saa käyttää vain koodilla **G80** suljetuissa geometriakuvauksissa työkiertoa varten.

#### Ohjelmointi:

- **Z**, **C**, **CY**: absoluuttinen, inkrementaalinen tai modaalinen
- **K**, **W**, **J**: absoluuttinen tai inkrementaalinen
- Ohjelmoi joko **Z**–**C** tai **Z**–**CY** ja **K**–**J**.
- Ohjelmoi keskipiste tai säde.
- Säteellä: vain ympyränkaaret  $\epsilon$  = 180 $^{\circ}$  mahdollisia

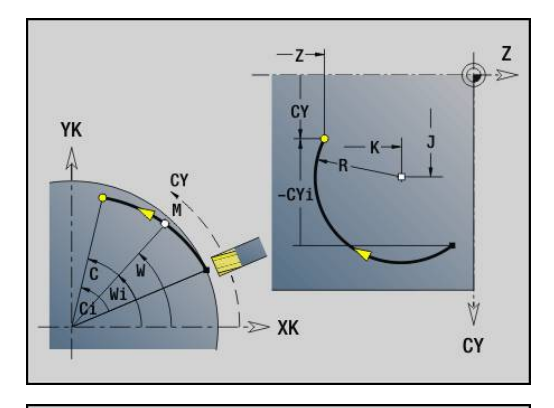

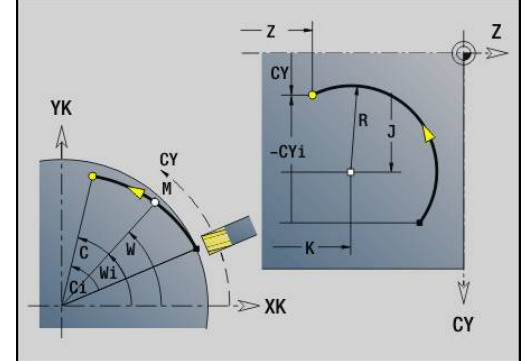

#### **Esimerkki: G112, G113**

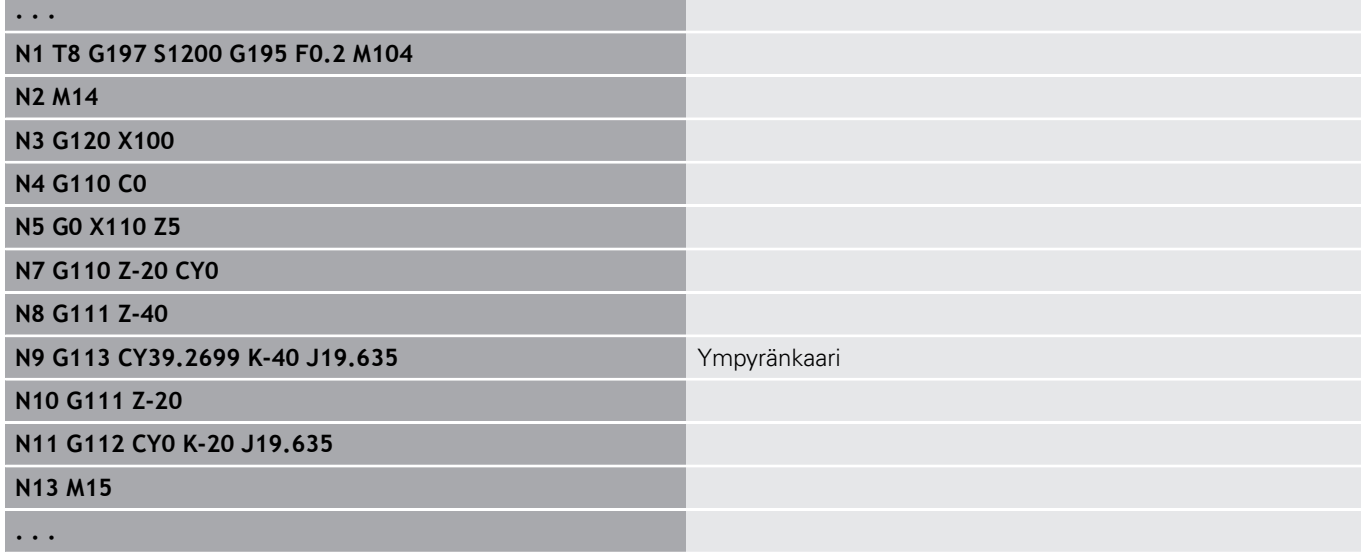

# **6.26 Jyrsintätyökierrot**

# **Jyrsintätyökiertojen yleiskuvaus**

- **G791 Lineaar. ura otsap.**. Uran asema ja pituus määritellään suoraan työkierrossa; Uran leveys = jyrsimen halkaisija. **Lisätietoja:** ["Lineaariura, otsapinta G791", Sivu 428](#page-427-0)
- **G792 Lineaar. ura vaipp.**. Uran asema ja pituus määritellään suoraan työkierrossa; Uran leveys = jyrsimen halkaisija. **Lisätietoja:** ["Lineaariura, vaippapinta G791", Sivu 429](#page-428-0)
- **G793 Otsapinnan muotojyrsintätyökierto**. Muotokuvaus tehdään heti **G80**-koodilla päätetyn työkierron jälkeen (yhteensovitustyökierto MANUALplus 4110) **Lisätietoja:** ["Muoto- ja muotokuviojyrsintätyökierto otsapinnalla](#page-429-0) [G793", Sivu 430](#page-429-0)
- **G794 Muodon jyrsintätyökierto vaippapinnalla**. Muotokuvaus tehdään heti **G80**-koodilla päätetyn työkierron jälkeen (yhteensovitustyökierto MANUALplus 4110) **Lisätietoja:** ["Muoto- ja muotokuviojyrsintätyökierto vaippapinnalla](#page-431-0) [G794", Sivu 432](#page-431-0)
- **G797 Taso jyrsintä**. Jyrsii muotokuviot (ympyrä, n-kulmio, yksittäispinta, muodot) saarekkeina otsapinnalle **Lisätietoja:** ["Taso jyrsintä Otsapinta G797", Sivu 435](#page-434-0)
- **G798 Heiluriurajyrsintä**. Jyrsii kierukkauran vaippapinnalla; Uran leveys = jyrsimen halkaisija. **Lisätietoja:** ["Kierukkauran jyrsintä G798", Sivu 437](#page-436-0)
- **G840 Muodon jyrsintä**. Jyrsii ICP-muodot ja muotokuviot. Suljetuilla muodoilla jyrsitään muodon sisäpuolella, ulkopuolella tai muodolla ja avoimilla muodoilla jyrsitään muodon vasemmalla puolella, oikealla puolella tai muodolla. Koodia **G840** käytetään otsa- ja vaippapinnoilla.
	- **Lisätietoja:** ["Muodon jyrsintä G840", Sivu 438](#page-437-0)
- **G845 Taskun jyrsintä Rouhinta**. Toteuttaa ICP-muodot ja  $\Box$ muotokuvioiden aineenpoiston otsa- ja vaippapinnalla. **Lisätietoja:** ["Taskun jyrsintä - Rouhinta G845", Sivu 447](#page-446-0)
- **G846 Taskun jyrsintä Silitys**. Silittää suljetut ICP-muodot ja muotokuviot otsa- ja vaippapinnalla. **Lisätietoja:** ["Taskun jyrsintä - Silitys G846 \(Y-akseli\)", Sivu 630](#page-629-0)
- $\Box$ **G847 Muodon pyörrejyrsintä**. Suorittaa avointen ja suljettujen ICP-muodot aineenpoiston otsa- ja vaippapinnalla pyörrejyrsinnän avulla

**Lisätietoja:** ["Muodon pyörrejyrsintä G840 ", Sivu 455](#page-454-0)

**G848 Taskun pyörrejyrsintä**. Suorittaa muotokuvioiden ja muotopaikakuvioiden aineenpoiston otsa- ja vaippapinnalla pyörrejyrsinnän avulla

**Lisätietoja:** ["Taskun pyörrejyrsintä G840 ", Sivu 457](#page-456-0)

Muodon määrittelyt koneistusosassa (muotokuvioissa):

- Otsapinta
	- **G301 Suora ura Lisätietoja:** ["Lineaarinen ura otsa-/takapinnassa G301-Geo",](#page-304-0) [Sivu 305](#page-304-0)
	- **G302**/**G303 Kaareva ura Lisätietoja:** ["Ympyrämäinen ura otsa-/takapinnassa G302-/](#page-305-0) [G303-Geo", Sivu 306](#page-305-0)
	- **G304 Täysympyrä Lisätietoja:** ["Täysiympyrä otsa-/takapinnassa G304-Geo",](#page-305-1) [Sivu 306](#page-305-1)
	- **G305 Suorakulma Lisätietoja:** ["Suorakulmio otsa-/takapinnassa G305-Geo",](#page-306-0) [Sivu 307](#page-306-0)
	- **G307 Monikulmio Lisätietoja:** ["Monikulmio otsa-/takapinnassa G307-Geo",](#page-306-1) [Sivu 307](#page-306-1)
- **Vaippapinta** 
	- **G311 Suora ura Lisätietoja:** ["Lineaarinen ura vaippapinnassa G311-Geo",](#page-311-0) [Sivu 312](#page-311-0)
	- **G312**/**G313 Kaareva ura Lisätietoja:** ["Ympyrämäinen ura vaippapinnassa G312-/G313-](#page-312-0) [Geo", Sivu 313](#page-312-0)
	- **G314 Täysympyrä Lisätietoja:** ["Täysiympyrä vaippapinnassa G314-Geo", Sivu 313](#page-312-1)
	- **G315 Suorakulma Lisätietoja:** ["Suorakulm. vaippapinn. G315-Geo", Sivu 314](#page-313-0)
	- **G317 Monikulmio Lisätietoja:** ["Monikulmio vaippapinnassa G317-Geo", Sivu 314](#page-313-1)

# <span id="page-427-0"></span>**Lineaariura, otsapinta G791**

**G791** jyrsii uran hetkellisestä työkaluasemasta **Loppupiste**. Uran leveys vastaa jyrsimen halkaisijaa. Työvaran laskentaa ei toteuteta. Parametri:

- **X**: **Halkaisija** Uran loppupiste (polaarinen)
- $\blacksquare$ **C**: **Lopetuskulma** – Uran loppupiste (polaarinen; Kulmasuunra: katso apukuvaa)
- **XK**: **Loppupiste** (karteesinen)
- **YK**: **Loppupiste** (karteesinen)
- **K**: **Pituus**
- **A**: **Kulma** Kiertokulma
- **ZE**: **Jyrsintäpohja**
- **ZS**: **Jyrsintäpinta**
- **J**: **Jyrsintäsyvyys**
	- **J** > 0: Asetussuunta -Z
	- **J** < 0: Asetussuunta +Z
- **P**: **Maks. asetus** (oletus: jyrsintä yhdellä asetussyötöllä)
- **F**: **Aset.syöttöarvo** syvyysasetusta varten (oletus: voimassa oleva syöttöarvo)

Mahdolliset parametriyhdistelmät loppupisteen määrittelyssä: katso kuvaa

Mahdolliset parametriyhdistelmät jyrsintätason määrittelyssä:

- **Jyrsintäpohja ZE**, **Jyrsintäpinta ZS**
- $\mathbb{R}^n$ **Jyrsintäpohja ZE**, **Jyrsintäsyvyys J**
- **Jyrsintäpinta ZS**, **Jyrsintäsyvyys J**
- **Jyrsintäpohja ZE**

Ħ

Käännä kara haluttuun kulma-asemaan ennen koodin **G791** kutsua.

- Jos käytät karan paikoitussuuntausta (ei C-akselia), tehdään aksiaalinen ura keskisesti pyörintäakselin.
- Jos J tai ZS on määritelty, työkierto tekee asetussyötön **Z**-suunnassa varmuusetäisyydelle ja jyrsii sen jälkeen uran. Jos osoitteita **J** ja **ZS** ei ole määritelty, työkierto jyrsii alkaen hetkellisestä työkaluasemasta.

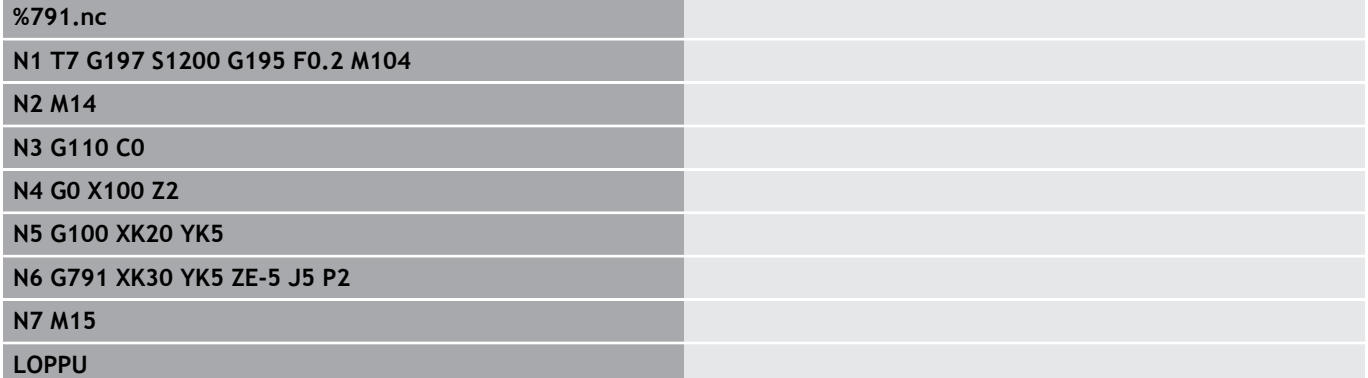

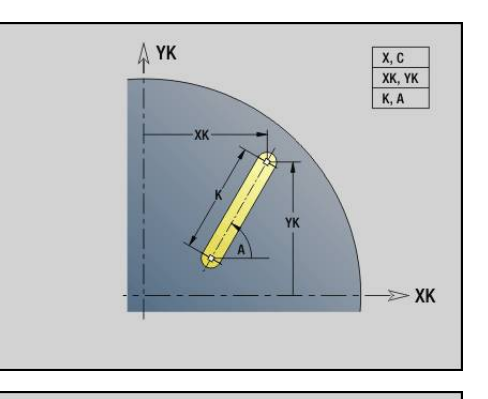

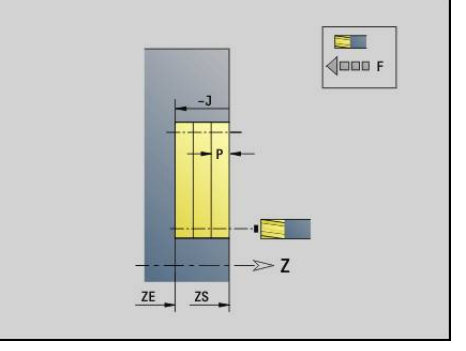

### <span id="page-428-0"></span>**Lineaariura, vaippapinta G791**

**G792** jyrsii uran hetkellisestä työkaluasemasta **Loppupiste**. Uran leveys vastaa jyrsimen halkaisijaa. Työvaran laskentaa ei toteuteta. Parametri:

- **Z**: **Loppupiste**
- $\overline{\phantom{a}}$ **C**: **Lopetuskulma**
- **K**: **Pituus**  $\mathcal{L}_{\mathcal{A}}$
- **A**: **Kulma** Kiertokulma
- **XE**: **Jyrsimen pohja**
- **XS**: **Jyrsimen yläreuna**
- **J**: **Jyrsintäsyvyys**
	- **J** > 0: Asetussuunta -X
	- **J** < 0: Asetussuunta +X
- **P**: **Maks. asetus** (oletus: jyrsintä yhdellä asetussyötöllä)
- **F**: **Aset.syöttöarvo** syvyysasetusta varten (oletus: voimassa oleva syöttöarvo)

Mahdolliset parametriyhdistelmät loppupisteen määrittelyssä: katso kuvaa

Mahdolliset parametriyhdistelmät jyrsintätason määrittelyssä:

- **Jyrsintäpohja XE**, **Jyrsintäpinta XS**
- $\overline{\phantom{a}}$ **Jyrsintäpohja XE**, **Jyrsintäsyvyys J**
- $\overline{\phantom{a}}$ **Jyrsintäpinta XS**, **Jyrsintäsyvyys J**
- **Jyrsintäpohja XE**

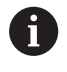

Käännä kara haluttuun kulma-asemaan ennen koodin **G792** kutsua.

- Jos käytät karan paikoitussuuntausta (ei C-akselia), tehdään säteittäinen ura yhdensuuntaisesti Z-akselin.
- Jos J tai XS on määritelty, työkierto tekee asetussyötön X-suunnassa varmuusetäisyydelle ja jyrsii sen jälkeen uran. Jos osoitteita **J** ja **XS** ei ole määritelty, työkierto jyrsii alkaen hetkellisestä työkaluasemasta.

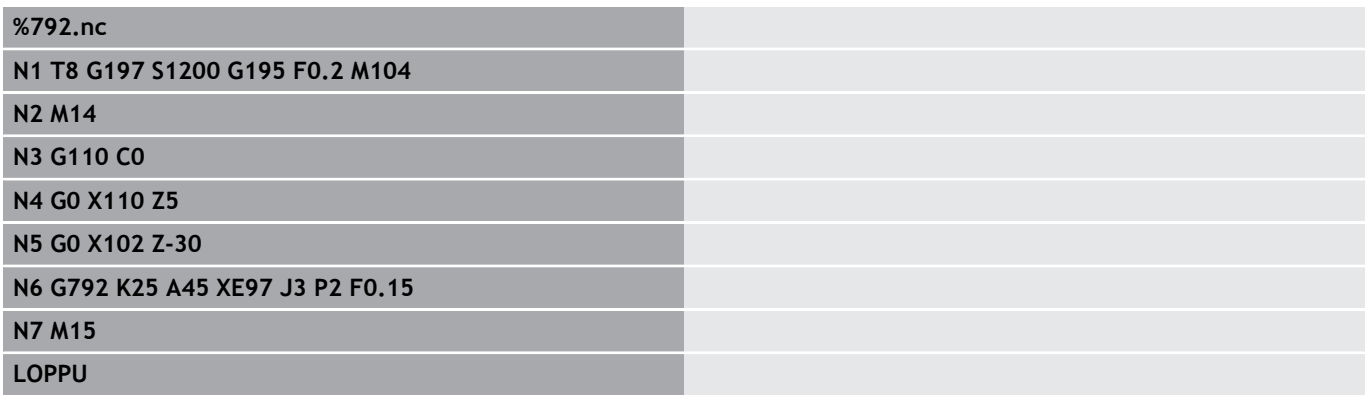

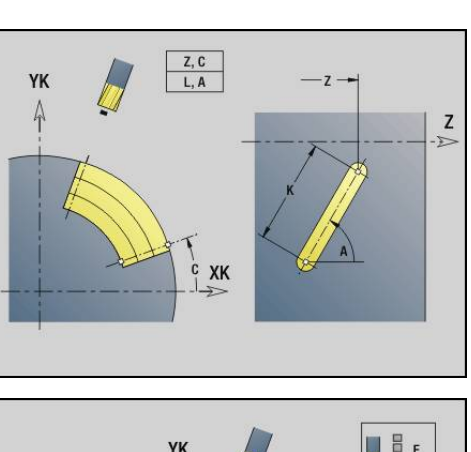

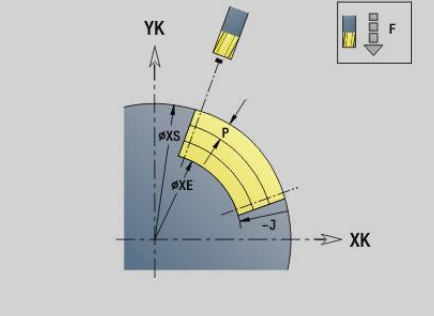

# <span id="page-429-0"></span>**Muoto- ja muotokuviojyrsintätyökierto otsapinnalla G793**

**G793** jyrsii muotokuviot tai vapaat muodot (avoin tai suljettu). Koodin**G793** jälkeen seuraa:

- jyrsittävä muotokuvio koodeilla:
	- Muotokuvion muodon määrittely (**G301**..**G307**) **Lisätietoja:** ["Otsa-/takapintamuodot", Sivu 303](#page-302-0)
	- jyrsintämuodon päätös (**G80**)
- vapaa muoto ja:
	- jyrsintämuodon aloituspiste (**G100**)
	- jyrsintämuoto (**G101**, **G102**, **G103**)
	- ivrsintämuodon päätös (G80)

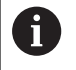

Käytä ensisijaisesti muotokuvausta **ICP**:llä ohjelman geometriaosassa sekä työkiertoja **G840**, **G845** ja **G846**.

### Parametri:

- **ZS**: **Jyrsintäpinta**
- **ZE**: **Jyrsintäpohja** Ì.
- П **P**: **Maks. asetus** (oletus: jyrsintä yhdellä asetussyötöllä)
- **U**: **Limit.kerroin** Muodon tai taskun jyrsinnässä (oletus: 0)
	- $\blacksquare$  **U** = 0: Muotojyrsintä
	- **U** > 0: Taskujyrsintä Minimi jyrsintäratojen limitys = **U** \*Jyrsimen halkaisija
- **R**: **Sisäänajosäde** (oletus: 0)
	- **R** = 0: Muotoelementtiin ajetaan suoraan; asetus saapumispisteeseen jyrsintätason yläpuolelle – sen jälkeen kohtisuora syvyysasetus
	- **R** > 0: Jyrsin ajaa sisäänajo-/ulosajokaarella, joka liittyy tangentiaalisesti muotoelementtiin
	- **R** < 0 sisänurkilla: Jyrsin ajaa sisäänajo-/ulosajokaarella, joka liittyy tangentiaalisesti muotoelementtiin
	- **R** < 0 ulkonurkilla: Pitkä suoraviivainen sisäänajo-/ ulosajoelementti; muotoelementtiin ajetaan/poistutaan tangentiaalisesti
- **I**: **Muodon mukainen työvara** п
- $\blacksquare$ **K**: **Työvara Z**
- $\overline{\phantom{a}}$ **F**: **Aset.syöttöarvo** syvyysasetusta varten (oletus: voimassa oleva syöttöarvo)
- **E**: **Vähennetty syöttönopeus** ympyräelementeillä (oletusarvo: hetkellinen syöttöarvo)
- **H**: **Jyrsinnän kulkusuunta**
	- **0: Vastalastu**
	- **1: Myötälastu**

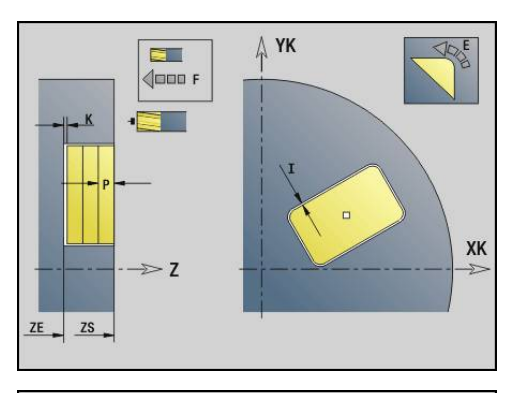

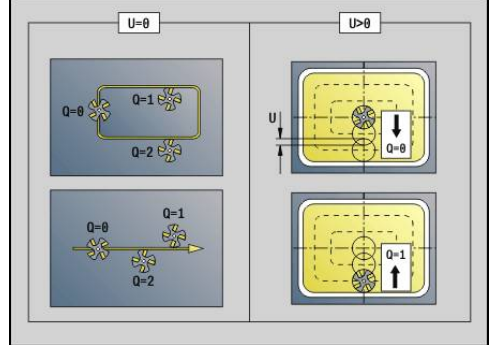

- **Q**: **Työkierron tyyppi** (Oletus: 0) Merkitys riippuen osoitteesta **U**
	- $\blacksquare$  Muotojyrsintä ( $\blacksquare$  = 0)
		- **Q** = 0: Jyrsimen keskipiste muodolla
		- **Q** = 1, suljettu muoto: Sisäpuolinen jyrsintä
		- **Q** = 1, avoin muoto: Vasemmalle koneistussuuntaan
		- **Q** = 2, suljettu muoto: Ulkopuolinen jyrsintä
		- **Q** = 2, avoin muoto: Oikealle koneistussuuntaan
		- **Q** = 3, avoin muoto: Jyrsimen asema riippuu parametrista H ja jyrsimen kiertosuunnasta – katso apukuvaa.
	- Taskujyrsintä (**U** > 0)
		- **Q** = 0: Sisältä ulospäin
		- **Q** = 1: Ulkoa sisäänpäin
- **O**: **Rouhinta/Silitys**
	- **0: Rouhinta**
	- **1: Silitys**
	- Jyrsintäsyvyys: Työkierto laskee syvyyden jyrsinän  $\mathbf i$ yläreunan ja jyrsinnän pohjan perusteella – huomioiden työvaran.
		- Jyrsimen sädekorjaus: suoritetaan (paitsi ei muodon jyrsinnässä arvolla **J** = 0)
		- Saapuminen ja poistuminen: Suljetuilla muodoilla työkaluaseman normipiste ensimmäisellä muotoelementillä on saapumis- ja poistumisasema. Jos normipistettä ei pystytä toteuttamaan, ensimmäisen elementin alkupiste on saapumis- ja poistumisasema. Suoraviivainen tai kaareva muotoon ajo määräytyy muodon jyrsinnässä ja silityksessä (taskun jyrsintä) sisäänajosäteen avulla.
		- **G57**-/**G58**-työvarat huomioidaan, jos työvaroja **I**, **K** ei ole ohjelmoitu:
			- **G57**: Työvara X-, Z-suunnassa
			- **G58**: Työvara siirtää jyrsittävää muotoa
				- sisäpuolisessa jyrsinnässä ja suljetulla muodolla: sisäänpäin
				- ulkopuolisessa jyrsinnässä ja suljetulla muodolla: ulospäin
				- $\overline{\phantom{a}}$ avoimella muodolla ja parametriarvolla **Q** = 1: koneistussuuntaan vasemmalle
				- avioimella muodolla ja parametriarvolla **Q** = 2: koneistussuuntaan oikealle

# <span id="page-431-0"></span>**Muoto- ja muotokuviojyrsintätyökierto vaippapinnalla G794**

**G794** jyrsii muotokuviot tai vapaat muodot (avoin tai suljettu). Koodin **G794** jälkeen seuraa:

- jyrsittävä muotokuvio koodeilla:
	- muotokuvion muodon määrittely (G311..G317) **Lisätietoja:** ["Vaippapintamuodot", Sivu 310](#page-309-0)
	- muotokuvauksen päätös (**G80**)
- vapaa muoto ja:
	- alkupiste (**G110**)
	- muotokuvaus (**G111**, **G112**, **G113**)
	- jyrsintämuodon päätös (**G80**)

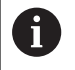

Käytä ensisijaisesti muotokuvausta **ICP**:llä ohjelman geometriaosassa sekä työkiertoja **G840**, **G845** ja **G846**.

Parametri:

- **XS**: **Jyrsimen yläreuna**
- **XE**: **Jyrsimen pohja**
- П **P**: **Maks. asetus** (oletus: jyrsintä yhdellä asetussyötöllä)
- **U**: **Limit.kerroin** Muodon tai taskun jyrsinnässä (oletus: 0)
	- $\blacksquare$  **U** = 0: Muotojyrsintä
	- **U** > 0: Taskujyrsintä Minimi jyrsintäratojen limitys = **U** \*Jyrsimen halkaisija
- **R**: **Sisäänajosäde** (oletus: 0)
	- **R** = 0: Muotoelementtiin ajetaan suoraan; asetus saapumispisteeseen jyrsintätason yläpuolelle – sen jälkeen kohtisuora syvyysasetus
	- **R** > 0: Jyrsin ajaa sisäänajo-/ulosajokaarella, joka liittyy tangentiaalisesti muotoelementtiin
	- **R** < 0 sisänurkilla: Jyrsin ajaa sisäänajo-/ulosajokaarella, joka liittyy tangentiaalisesti muotoelementtiin
	- **R** < 0 ulkonurkilla: Pitkä suoraviivainen sisäänajo-/ ulosajoelementti; muotoelementtiin ajetaan/poistutaan tangentiaalisesti
- **K**: **Muodon mukainen työvara The State**
- L. **I**: **Työvara X**
- п **F**: **Aset.syöttöarvo** syvyysasetusta varten (oletus: voimassa oleva syöttöarvo)
- **E**: **Vähennetty syöttönopeus** ympyräelementeillä (oletusarvo: hetkellinen syöttöarvo)
- **H**: **Jyrsinnän kulkusuunta**
	- **0: Vastalastu**
	- **1: Myötälastu**
- **Q**: **Työkierron tyyppi** (Oletus: 0) Merkitys riippuen osoitteesta **U**
	- $\blacksquare$  Muotojyrsintä ( $\blacksquare$  = 0)
		- **Q** = 0: Jyrsimen keskipiste muodolla
		- **Q** = 1, suljettu muoto: Sisäpuolinen jyrsintä
		- **Q** = 1, avoin muoto: Vasemmalle koneistussuuntaan
		- **Q** = 2, suljettu muoto: Ulkopuolinen jyrsintä
		- **Q** = 2, avoin muoto: Oikealle koneistussuuntaan
		- **Q** = 3, avoin muoto: Jyrsimen asema riippuu parametrista H ja jyrsimen kiertosuunnasta – katso apukuvaa.
	- Taskujyrsintä (**U** > 0)
		- **Q** = 0: Sisältä ulospäin
		- **Q** = 1: Ulkoa sisäänpäin
- **O**: **Rouhinta/Silitys**
	- **0: Rouhinta**
	- **1: Silitys**

### **Esimerkki: G794**

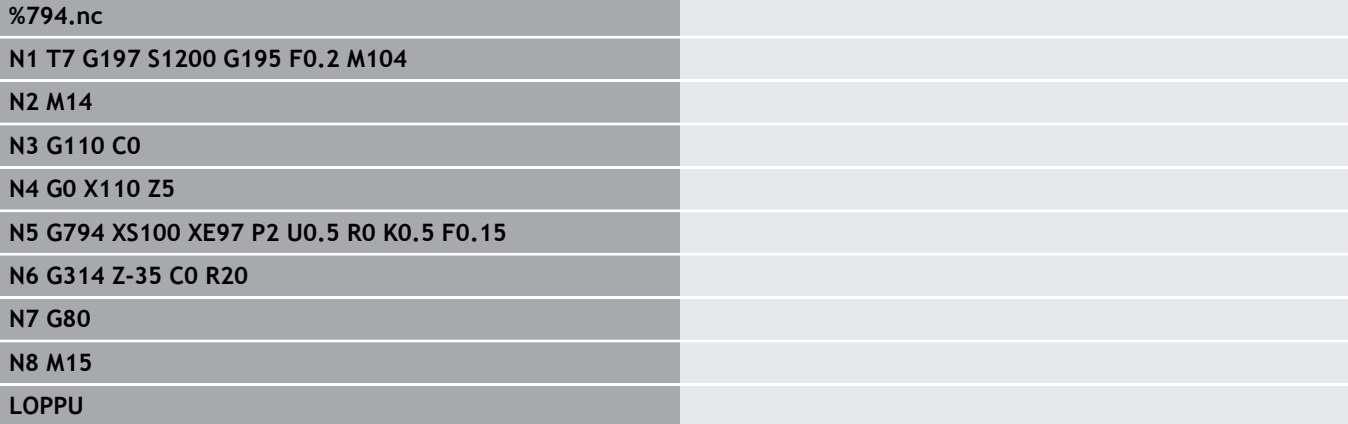

A

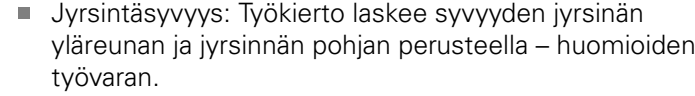

- Jyrsimen sädekorjaus: suoritetaan (paitsi ei muodon jyrsinnässä arvolla **J** = 0)
- Saapuminen ja poistuminen: Suljetuilla muodoilla työkaluaseman normipiste ensimmäisellä muotoelementillä on saapumis- ja poistumisasema. Jos normipistettä ei pystytä toteuttamaan, ensimmäisen elementin alkupiste on saapumis- ja poistumisasema. Suoraviivainen tai kaareva muotoon ajo määräytyy muodon jyrsinnässä ja silityksessä (taskun jyrsintä) sisäänajosäteen avulla.
- **G57**-/**G58**-työvarat huomioidaan, jos työvaroja **I**, **K** ei ole ohjelmoitu:
	- **G57**: Työvara X-, Z-suunnassa
	- **G58**: Työvara siirtää jyrsittävää muotoa
		- sisäpuolisessa jyrsinnässä ja suljetulla muodolla: sisäänpäin
		- $\blacksquare$ ulkopuolisessa jyrsinnässä ja suljetulla muodolla: ulospäin
		- avoimella muodolla ja parametriarvolla  $Q = 1$ : koneistussuuntaan vasemmalle
		- avioimella muodolla ja parametriarvolla **Q** = 2: koneistussuuntaan oikealle

# **Taso jyrsintä Otsapinta G797**

**G797** jyrsii monikulmion tai koodin **G797** jälkeisessä käskyssä määritellyn kuvion riippumatta pintojen **Q**.

Parametri:

- **ID**: **Jyrsintämuoto** Jyrsintämuodon nimi
- **NS**: **Muodon aloituslauseen numero** Muotojakson alku
	- **Muotokuviot: Muotokuvion lausenumero**
	- Vapaa suljettu muoto: yksi muotoelementti (ei alkupiste)
- **X**: **Rajoitushalk.**
- **ZS**: **Jyrsintäpinta**
- **ZE**: **Jyrsintäpohja**
- **B**: **Leveys/jakoväli**

Jää pois kun **Q** = 0: määrittelee materiaalin, joka jätetään lastuamatta. Parillisella tasopintojen lukumäärällä voidaan **B** vaihtoehtona parametrille **V**.

- **Q** = 1:  $\mathbf{B}$  = Loppupaksuus
- **Q**  $>= 2$ : **B** = Avainväli
- **V**: **Reunan pituus** (jää pois kun **Q**=0)
- п **R**: **Viiste/pyörist.** (oletus: 0)
- **A**: **Kaltevuuskulma** jää pois kun **Q** = 0 (Peruste: katso apukuvaa)
- **Q**: **Tasojen Ikm** (oletus: 0; Alue:  $0 \le Q \le 127$ )
	- **Q** = 0: Koodin **G797** jälkeen seuraa muotokuvion kuvaus (**G301**.. **G307**, **G80**) tai suljettu muotokuvaus (**G100**, **G101**-**G103**, **G80**)
	- **Q** = 1: Yksi tasopinta
	- **Q** = 2: Kaksi tasopintaa 180°:een siirrolla
	- **Q** = 3: Kolmio
	- **Q** = 4: Suorakulmio, nelikulmio
	- **Q** > 4: Monikulmio
- **P**: **Maks. asetus** (oletus: jyrsintä yhdellä asetussyötöllä)
- **U**: **Limit.kerroin** Jyrsintäratojen päällekkäislimitys = **U** \* п Jyrsintähalkaisija (oletus: 0,5)
- **I**: **Muodon mukainen työvara**
- **K**: **Työvara Z**  $\blacksquare$
- **F**: **Aset.syöttöarvo** syvyysasetusta varten (oletus: voimassa  $\blacksquare$ oleva syöttöarvo)
- **E**: **Vähennetty syöttönopeus** ympyräelementeillä (oletusarvo: hetkellinen syöttöarvo)
- **H**: **Jyrsinnän kulkusuunta**
	- **0: Rouhinta**
	- **1: Silitys**
- **O**: **Rouhinta/Silitys**
	- **0: Rouhinta**
	- **1: Silitys**
- **J**: **Jyrsintäsuunta**
	- **0: Yksisuuntainen**
	- **1: Kaksisuuntainen**

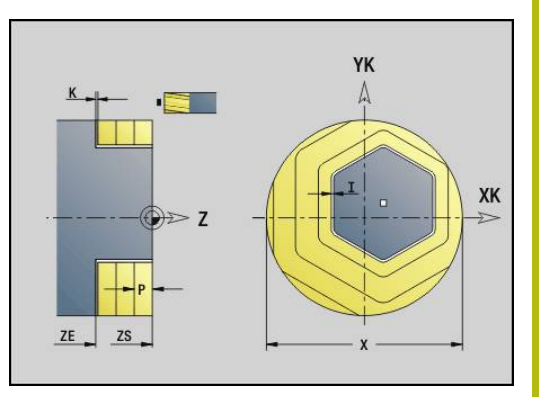

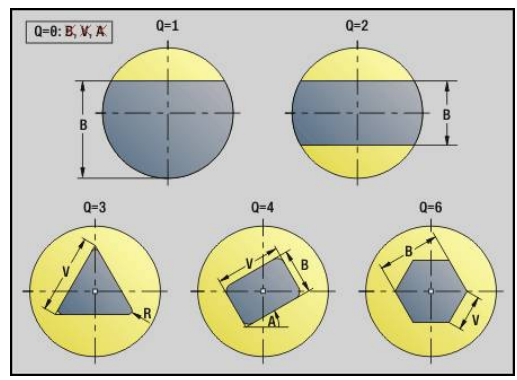

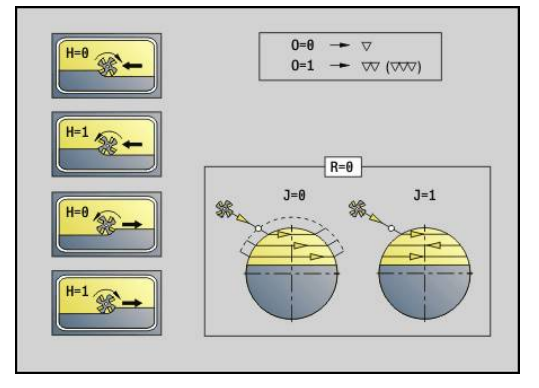

**6**

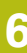

#### Ohjelmointi:

A

- Tämä työkierto laskee jyrsintäsyvyyden parametreista **ZS** ja **ZE** – työvarat huomioiden.
- Pinnat ja muotokuviot, jonka määrittelet koodilla **G797** (**Q**>0), sijaitsevat symmetrisesti keskipisteen suhteen. Seuraavassa käskyssä määritelty muotokuvio voi sijaita keskipisteen ulkopuolella.

### Koodin **G797 Q0 ..** jälkeen seuraa:

### jyrsittävä muotokuvio koodeilla:

- Muotokuvion muodon määrittely (**G301**..**G307**) **Lisätietoja:** ["Otsa-/takapintamuodot", Sivu 303](#page-302-0)
- muotokuvauksen päätös (**G80**)
- vapaa muoto ja:
	- jyrsintämuodon aloituspiste (G100)
	- jyrsintämuoto (**G101**, **G102**, **G103**)
	- jyrsintämuodon päätös (**G80**)

### **Esimerkki: G797**

### **%797.nc**

**N1 T9 G197 S1200 G195 F0.2 M104 N2 M14**

**N3 G110 C0**

**N4 G0 X100 Z2**

**N5 G797 X100 Z0 ZE-5 B50 R2 A0 Q4 P2 U0.5**

**N6 G100 Z2**

**N7 M15**

**LOPPU**

#### **Esimerkki: G797 / G304**

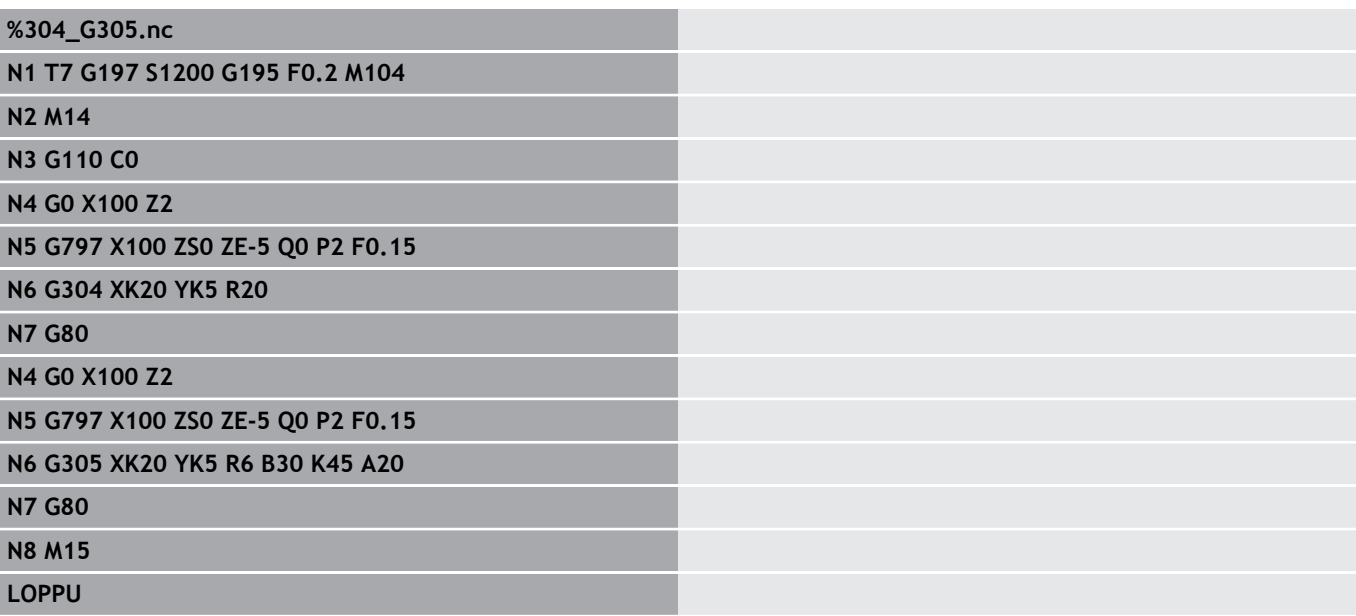

### **Kierukkauran jyrsintä G798**

**G798** jyrsii kierukkauran hetkellisestä työkalun asemasta **Loppupiste X**, **Z**. Uran leveys vastaa jyrsimen halkaisijaa. Parametri:

- **X**: **Loppupiste** (halkaisijamitta)
- **Z**: **Loppupiste**
- **C**: **Aloituskulma**
- **F**: **Kierteen nousu**
	- **F** positiivinen: Oikeakätinen kierre
	- **F** negatiivinen: Vasenkätinen kierre
- **P**: **Saap.pituus** Ramppi uran alussa
- **K**: **Päästöpituus** Ramppi uran lopussa  $\mathbf{u}$
- $\mathbf{r}$ **U**: **Kierteen syvyys**
- **I**: **Maks. asetus**  $\blacksquare$
- **E**: **Vähennysarvo** asetuksen pienennystä varten (oletus: 1)
- **D**: **Kierreluku**  $\overline{\Box}$

Asetus:

- Ensimmäinen asetus suoritetaan arvolla **Maks. asetus I**.
- Ohjaus laskee lisäasetusliikkeet seuraavasti: Nykyinen asetusliike =  $I * (1 - (n - 1) * E)$ (**n**: **n** - **te** Asetusliike)
- Asetusliikettä pienennetään arvoon >= 0,5 mm saakka. Sen jälkeen asetussyötöt ovat aina 0,5 mm.

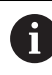

Kierukkaura voidaan jyrsiä vain ulkopuolisesti.

#### **Esimerkki: G798**

**%798.nc N1 T9 G197 S1200 G195 F0.2 M104 N2 M14 N3 G110 C0 N4 G0 X80 Z15 N5 G798 X80 Z-120 C0 F20 K20 U5 I1 N6 G100 Z2 N7 M15 LOPPU**

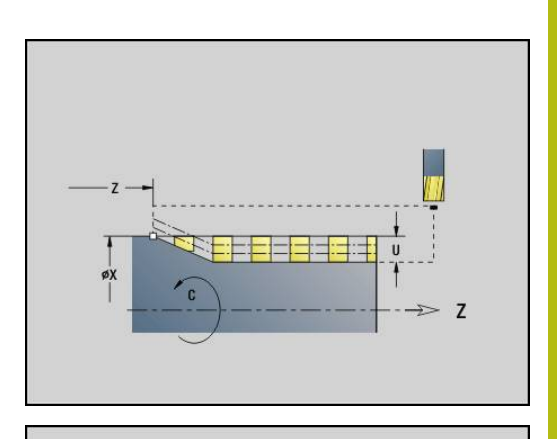

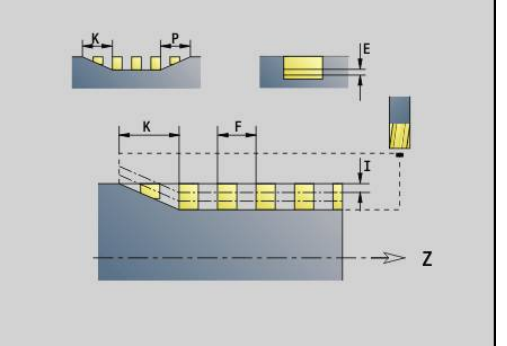

# **Muodon jyrsintä G840**

### <span id="page-437-0"></span>**G840 – Perusteet**

**G840** jyrsii avoimet tai suljetut muodot (muotokuviot tai vapaat muodot) tai poistaa niistä jäysteen.

Sisäänpistomenetelmät: Valitse jyrsimestä riippuen jokin seuraavista menetelmistä:

- Kohtisuora sisäänpisto Tämä työkierto ajaa aloituspisteeseen, **The State** tunkeutuu ja jyrsii muodon.
- Paikoitusasemien määritys, esiporaus, jyrsintä Koneistus tehdään vaiheittain.
	- **Poran vaihto karaan**
	- Esipaikoitusten määritys koodilla **G840 A1 ..**.
	- Esiporaus koodilla **G71 NF..**.
	- Työkierron **G840 A0 ..** kutsuminen. Tämä työkierto paikoittaa esiporausaseman yläpuolelle, tunkeutuu ja jyrsii muodon.
- Esiporaus, jyrsintä. Koneistus tehdään vaiheittain.
	- Esiporaus koodilla **G71 ..**.
	- Jyrsimen paikoitus reiän yläpuolelle. Työkierron **G840 A0 ..** kutsuminen. Tämä työkierto tunkeutuu materiaalin sisään ja jyrsii muodon tai muoto muotojakson.

Jos tasku käsittää useampia jaksoja, **G840** huomioi esiporauksen ja jyrsinnän yhteydessä kaikki muotoalueet. Kutsu **G840 A0 ..** erikseen jokaista jaksoa varten, jos määrität esiporaukset ilman määrittelyä **G840 A1 ..**.

Työvara: **G58**-työvara siirtää jyrsittävää muotoa suuntaan, joka määräytyy **työkiertotyypissä Q** esimääriteltyyn suuntaan:

- sisäpuolisessa jyrsinnässä ja suljetulla muodolla: siirto sisäänpäin
- ulkopuolisessa jyrsinnässä ja suljetulla muodolla: siirto ulospäin
- Ē. Avoin muoto: siirtää arvosta **Q** riippuen vasemmalle tai oikealle

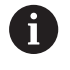

■ Kun **Q** = 0, työvaroja ei huomioida

**G57**- ja negatiivisia **G58**-työvaroja ei huomioida.

#### <span id="page-438-0"></span>**G840 – Esiporausaseman määritys**

**G840 A1 ..** määrittää esipaikoitukset ja tallentaa ne kohdassa **NF** määriteltyyn referenssiin. Ohjelmoi vain seuraavassa taulukossa esitettyjä parametreja.

Katso myös:

- **G840** Perusteet **Lisätietoja:** ["G840 – Perusteet", Sivu 438](#page-437-0)
- $\mathbb{R}^2$ **G840** – Jyrsintä **Lisätietoja:** ["G840 – Jyrsintä", Sivu 441](#page-440-0)

Parametri:

- **Q**: **Työkierron tyyppi**  Jyrsintäpaikka
	- Avoin muoto Ylilastuamisen yhteydessä **Q** määrittelee, koneistetaanko ensimmäinen alue (aloituspisteestä) tai koko muoto.
		- **Q** = 0: Jyrsimen keskipiste muodolla (Esiporausasema = alkupiste)
		- **Q** = 1: Koneistus muodon vasemmalla puolella Ylilastuamisissa huomioidaan vain muodon ensimmäinen alue.
		- **Q** = 2: Koneistus muodon oikealla puolella Ylilastuamisissa huomioidaan vain muodon ensimmäinen alue.
		- **Q** = 3: Ei sallittu.
		- **Q** = 4: Koneistus muodon vasemmalla puolella Ylilastuamisissa huomioidaan koko muoto.
		- **Q** = 5: Koneistus muodon oikealla puolella Ylilastuamisissa huomioidaan koko muoto.
	- Suljettu muoto
		- **Q** = 0: Jyrsimen keskipiste muodolla (Esiporausasema = Alkupiste)
		- **Q** = 1: Sisäpuolinen jyrsintä
		- **Q** = 2: Ulkopuolinen jyrsintä
		- $\bullet$  **O** = 3...5: Ei sallittu
- **ID**: **Jyrsintämuoto** Jyrsintämuodon nimi
- Ī. **NS**: **Muodon aloituslauseen numero** – Muotojakson alku
	- **Muotokuviot: Muotokuvion lausenumero**
	- Vapaa suljettu muoto: yksi muotoelementti (ei alkupiste)
	- Avoin muoto: ensimmäinen muotoelementti (ei alkupiste)

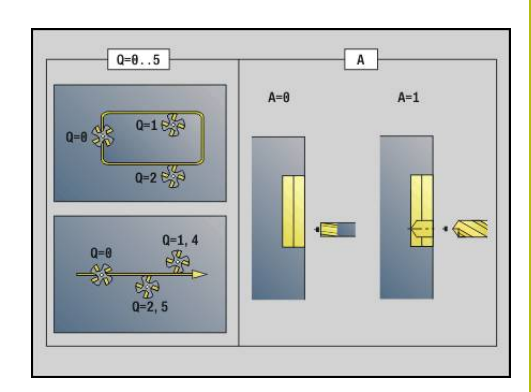

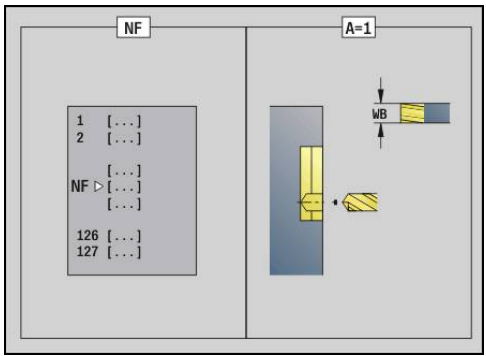

**6**

### **NE**: **Muodon lopetuslauseen no.** – Muotojakson loppu

- Muotokuviot, vapaa ja suljettu muoto: ei sisäänsyöttöä
- Avoin muoto: viimeinen muotoelementti
- Muoto käsittää yhden elementin:
	- Ei sisäänsyöttöä: koneistus muodon suuntaan
	- **NS** = **NE** ohjelmoitu: Koneistus muodon suuntaa vastaan

### **D**: **Alkuelem. no.**

Muotokuvaussuunta muotokuvioilla on vastapäiväinen. Ensimmäinen muotoelementti muotokuvioilla:

- Ympyrämäinen ura: suurempi ympyränkaari
- Täysiympyrä: ylempi puolikaari
- Suorakulmio, monikulmio ja lineaarinen ura: Sijaintikulma näyttää ensimmäistä muotoelementtiä
- **V**: **Loppu: Elem.no.**

 $\mathbf i$ 

- **A**: **(Jyrsintä=0/Esipor.as.=1)**
- **NF**: **Paikoitusmerkki** Referenssi, jonka alle työkierto tallentaa esipaikoituksen (alue: 1-127)
- **WB**: **Halkaisijan jälkityö**

**D** ja **V** ohjelmoidaan muotokuvion osien koneistamiseksi.

- Tämä työkierto huomioi aktiivisen työkalun halkaisijan esiporausasemien laskennassa. Vaihda sen vuoksi poraa ennen koodin **G840 A1 ..** kutsumista.
	- Ohjelmoi työvarat esiporausasemien määrityksessä ja jyrsinnällä.

# **OHJE**

#### **Huomaa törmäysvaara!**

Tämä toiminto **G840** ylikirjoittaa ilman palautusta esiporausasemat, joka on tallennettu **Paikoitusmerkki NF** kohdalle. Seuraavien koneistusten yhteydessä on törmäysvaara!

Huomaa toiminnon **G840** käyttäytyminen.

### <span id="page-440-0"></span>**G840 – Jyrsintä**

Jyrsintäsuuntaan ja jyrsimen sädekompensaatioon (**FRK**) voit vaikuttaa **työkiertotyypillä Q**, jyrsintäsuunnalla **H** ja jyrsimen kiertosuunnalla. Ohjelmoi vain seuraavassa taulukossa esitettyjä parametreja.

Katso myös:

- **G840** Perusteet **Lisätietoja:** ["G840 – Perusteet", Sivu 438](#page-437-0)
- **G840** Esipaikoitusasemien määritys **Lisätietoja:** ["G840 – Esiporausaseman määritys", Sivu 439](#page-438-0)

- **Q**: **Työkierron tyyppi**  Jyrsintäpaikka
	- Avoin muoto Ylilastuamisen yhteydessä **Q** määrittelee, koneistetaanko ensimmäinen alue (aloituspisteestä) tai koko muoto.
		- **Q** = 0: Jyrsimen keskipiste muodolla (Esiporausasema = alkupiste)
		- **Q** = 1: Koneistus muodon vasemmalla puolella Ylilastuamisissa huomioidaan vain muodon ensimmäinen alue.
		- **Q** = 2: Koneistus muodon oikealla puolella Ylilastuamisissa huomioidaan vain muodon ensimmäinen alue.
		- $\bullet$  **Q** = 3: Ei sallittu.
		- **Q** = 4: Koneistus muodon vasemmalla puolella Ylilastuamisissa huomioidaan koko muoto.
		- **Q** = 5: Koneistus muodon oikealla puolella Ylilastuamisissa huomioidaan koko muoto.
	- Suljettu muoto
		- **Q** = 0: Jyrsimen keskipiste muodolla (Esiporausasema = Alkupiste)
		- **Q** = 1: Sisäpuolinen jyrsintä
		- **Q** = 2: Ulkopuolinen jyrsintä
		- $\bullet$  **O** = 3...5: Ei sallittu
- **ID**: **Jyrsintämuoto** Jyrsintämuodon nimi п
- Ī. **NS**: **Muodon aloituslauseen numero** – Muotojakson alku
	- **Muotokuviot: Muotokuvion lausenumero**
	- Vapaa suljettu muoto: yksi muotoelementti (ei alkupiste)
	- Avoin muoto: ensimmäinen muotoelementti (ei alkupiste)
- **NE**: **Muodon lopetuslauseen no.** Muotojakson loppu
	- Muotokuviot, vapaa ja suljettu muoto: ei sisäänsyöttöä
	- Avoin muoto: viimeinen muotoelementti
	- Muoto käsittää yhden elementin:
		- Ei sisäänsyöttöä: koneistus muodon suuntaan
		- **NS** = **NE** ohjelmoitu: Koneistus muodon suuntaa vastaan

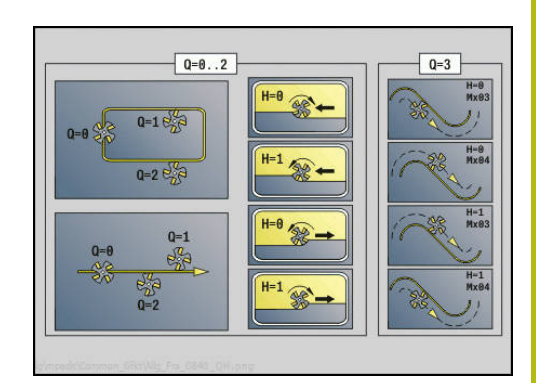

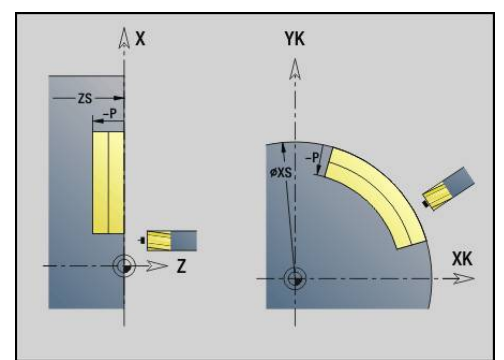

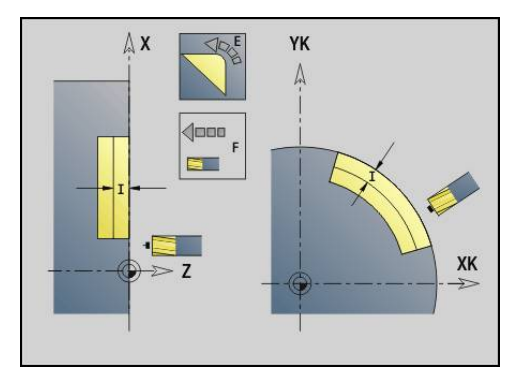

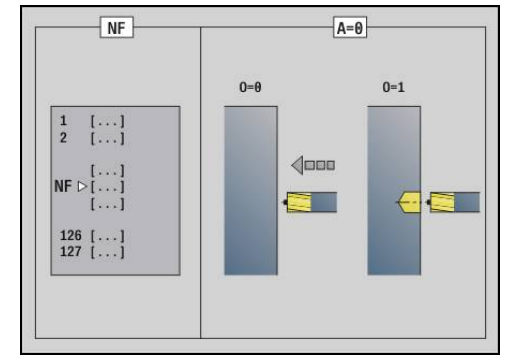

### **BF**: **Mallielementin työstö** (oletus: 0)

Viiste/pyöristys koneistetaan

- **0: Ei koneistusta**
- **1: alussa**
- **2: lopussa**
- **3: Alussa ja lopussa**
- **4: vain viiste/pyöristys** koneistetaan ei peruselementti (edellytys: muotojakso elementillä)
- **H**: **Jyrsinnän kulkusuunta**
	- **0: Vastalastu**
	- **1: Myötälastu**
- **I**: **Maks. asetus**
- **F**: **Aset.syöttöarvo** syvyysasetusta varten (oletus: voimassa oleva syöttöarvo)
- **E**: **Vähennetty syöttönopeus** ympyräelementeillä (oletusarvo: hetkellinen syöttöarvo)
- **R**: **Sisäänajosäde** (oletus: 0)
	- $\blacksquare$  **R** = 0: Muotoelementtiin ajetaan suoraan; asetus saapumispisteeseen jyrsintätason yläpuolelle, sen jälkeen kohtisuora syvyysasetus.
	- **R** > 0: Jyrsin ajaa sisäänajo-/ulosajokaarella, joka liittyy tangentiaalisesti muotoelementtiin.
	- **R** < 0 sisänurkilla: Jyrsin ajaa sisäänajo-/ulosajokaarella, joka liittyy tangentiaalisesti muotoelementtiin.
	- **R** < 0 sisänurkilla: Muotoelementtiin saapuminen/poistuminen tapahtuu tangentiaalisesti.
- **P**: **Jyrsintäsyvyys** (oletus: syvyys muotokuvauksesta)
- **XS**: **Jyrsintäpinta** vaippapinnalla (korvaa referenssitasot muotokuvauksesta)
- **XS**: **Jyrsintäpinta** otsapinnalla (korvaa referenssitasot  $\mathbf{u}$ muotokuvauksesta)
- **RB**: **Vetäyt.taso** (oletus: takaisin aloitusasemaan)
	- Otsa- tai takapinta: Vetäytymisasema Z-suunnassa
	- Vaippapinta: Vetäytymisasema X-suunnassa (halkaisijamitta)

#### **D**: **Alkuelem. no.**

Muotokuvaussuunta muotokuvioilla on vastapäiväinen.

Ensimmäinen muotoelementti muotokuvioilla:

- Ympyrämäinen ura: suurempi ympyränkaari
- Täysiympyrä: ylempi puolikaari
- Suorakulmio, monikulmio ja lineaarinen ura: Sijaintikulma näyttää ensimmäistä muotoelementtiä
- **V**: **Loppu: Elem.no.**
- $\blacksquare$ **A**: **(Jyrsintä=0/Esipor.as.=1)**
- $\overline{\phantom{a}}$ **NF**: **Paikoitusmerkki** – Referenssi, jonka alle työkierto tallentaa esipaikoituksen (alue: 1-127)
- **O**: **Pistokäyttäytyminen** (oletus: 0)
	- $\bullet$  **O** = 0: Kohtisuora tunkeutuminen
	- **O** = 1: Esiporauksella
		- **NF** ohjelmoitu: Tämä työkierto paikoittaa jyrsimen ensimmäiseen **NF**-muistipaikkaan tallennetun esiporausaseman yläpuolelle, sen jälkeen tunkeutuu ja jyrsii ensimmäisen jakson. Tarvittaessa työkierto paikoittaa jyrsimen seuraavaan esiporausasemaan ja koneistaa seuraavan jakson, jne.
		- **NF** ei ohjelmoitu: Jyrsin tunkeutuu hetkellisasemassa ja jyrsii jakson. Toista tämä koneistus tarvittaessa seuraavalle jaksolle, jne.

Saapuminen ja poistuminen: Suljetuilla muodoilla työkaluaseman normipiste ensimmäisellä muotoelementillä on saapumis- ja poistumisasema. Jos normipistettä ei pystytä toteuttamaan, ensimmäisen elementin alkupiste on saapumis- ja poistumisasema. Muotokuvioissa saapumis-/poistumisasema valitaan osoitteilla **D** ja **V**.

Työkierron suoritus:

- 1 Alkuasema (**X**, **Z**, **C**) on asema ennen työkiertoa.
- 2 Laskee jyrsintäsyvyysasetukset.
- 3 Ajaa varmuusetäisyydelle:
	- Arvolla **O** = 0: Tekee asetusliikkeen ensimmäiselle jyrsintäsyvyydelle.
	- Arvolla **O** = 1: Tekee pistoliikkeen ensimmäiselle jyrsintäsyvyydelle.
- 4 Jyrsii muodon
- 5 Asetus:
	- $\blacksquare$  Avoimilla muodoilla ja urilla, joiden uran leveys = jyrsintähalkaisija: Tekee asetuksen seuraavaan jyrsintäsyvyyteen tai vaihtaa seuraavaan jyrsintäsyvyyteen ja jyrsii muodon käännetyssä järjestyksessä.
	- Suljetuilla muodoilla ja urilla: Nostaa varmuusetäisyyden verran ylös, ajaa muotoon ja tekee asetussyötön tai sisäänpiston seuraavaan jyrsintäsyvyyteen.
- 6 Toistaa kohdat 4...5, kunnes koko muoto on jyrsitty.
- 7 Ajaa vastaavasti takaisin **Vetäyt.taso RB**.

Jyrsintäsuuntaan ja jyrsimen sädekompensaatioon (**FRK**) voit vaikuttaa työkiertotyypillä **Q**, jyrsintäsuunnalla **H** ja jyrsimen kiertosuunnalla. Ohjelmoi vain seuraavassa taulukossa esitettyjä parametreja.

### **Muotojyrsintä G840**

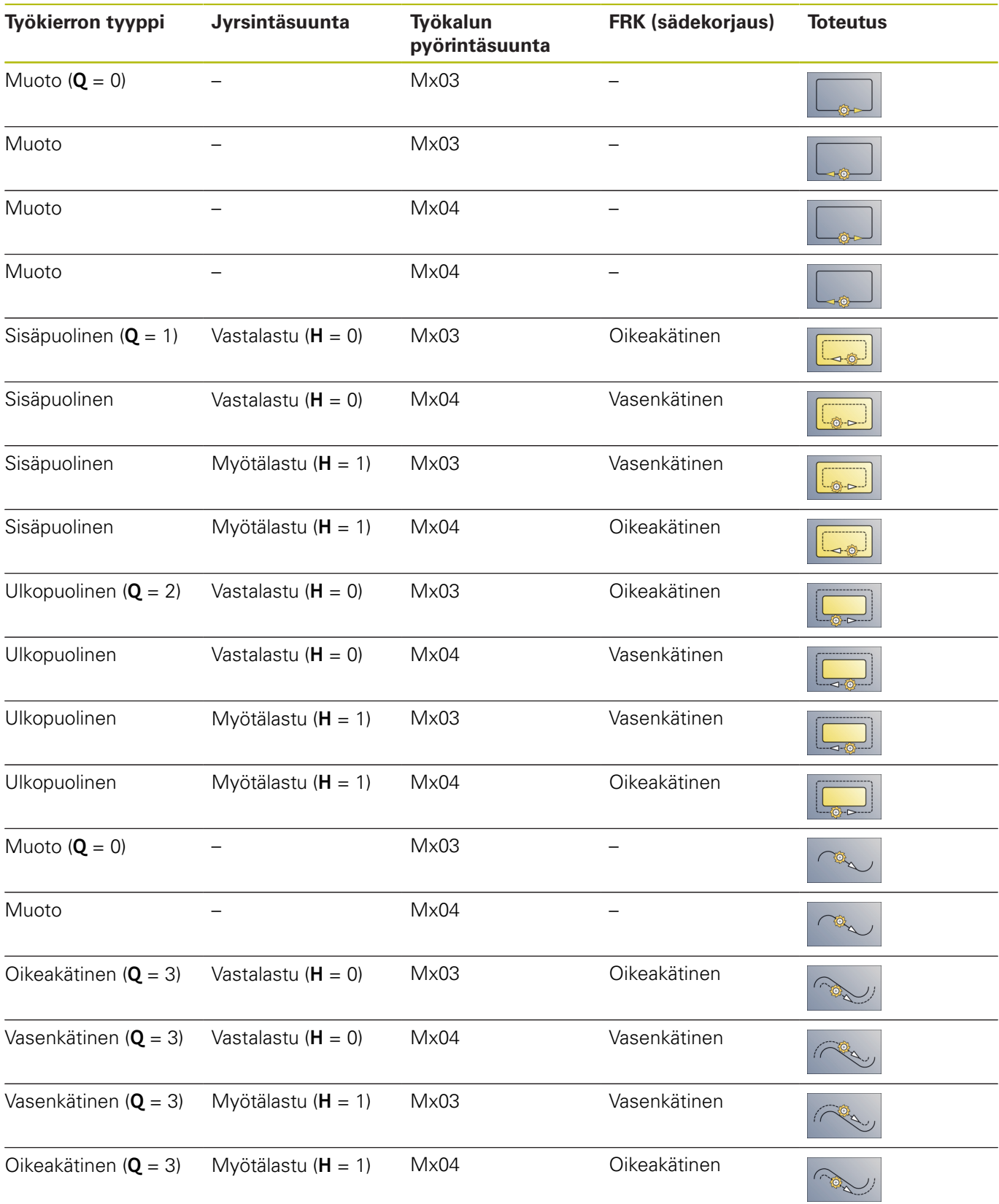

#### **G840 – Jäysteenpoisto**

**G840** tekee jäysteenpoisto, jos ohjelmoit **Viisteen leveys B**. Jos muodossa on ylilastuamisia, määrittele **työkiertotyypillä Q**, tuleeko koneistaa ensimmäinen alue (aloituspisteestä) tai koko muoto. Ohjelmoi vain seuraavassa taulukossa esitettyjä parametreja.

- **Q**: **Työkierron tyyppi**  Jyrsintäpaikka
	- Avoin muoto Ylilastuamisen yhteydessä **Q** määrittelee, koneistetaanko ensimmäinen alue (aloituspisteestä) tai koko muoto.
		- **Q** = 0: Jyrsimen keskipiste muodolla (Esiporausasema = alkupiste)
		- **Q** = 1: Koneistus muodon vasemmalla puolella Ylilastuamisissa huomioidaan vain muodon ensimmäinen alue.
		- **Q** = 2: Koneistus muodon oikealla puolella Ylilastuamisissa huomioidaan vain muodon ensimmäinen alue.
		- $Q = 3$ **: Ei sallittu.**
		- **Q** = 4: Koneistus muodon vasemmalla puolella Ylilastuamisissa huomioidaan koko muoto.
		- **Q** = 5: Koneistus muodon oikealla puolella Ylilastuamisissa huomioidaan koko muoto.
	- $\blacksquare$  Suljettu muoto
		- **Q** = 0: Jyrsimen keskipiste muodolla (Esiporausasema = Alkupiste)
		- **Q** = 1: Sisäpuolinen jyrsintä
		- **Q** = 2: Ulkopuolinen jyrsintä
		- **Q** =  $3...5$ : Ei sallittu
- **ID**: **Jyrsintämuoto** Jyrsintämuodon nimi  $\mathbb{R}^n$
- **NS**: **Muodon aloituslauseen numero** Muotojakson alku  $\blacksquare$ 
	- **Muotokuviot: Muotokuvion lausenumero**
	- Vapaa suljettu muoto: yksi muotoelementti (ei alkupiste)
	- Avoin muoto: ensimmäinen muotoelementti (ei alkupiste)
- **NE**: **Muodon lopetuslauseen no.** Muotojakson loppu
	- Muotokuviot, vapaa ja suljettu muoto: ei sisäänsyöttöä
	- Avoin muoto: viimeinen muotoelementti
	- Muoto käsittää yhden elementin:
		- Ei sisäänsyöttöä: koneistus muodon suuntaan
		- **NS** = **NE** ohielmoitu: Koneistus muodon suuntaa vastaan
- **E**: **Vähennetty syöttönopeus** ympyräelementeillä (oletusarvo: hetkellinen syöttöarvo)

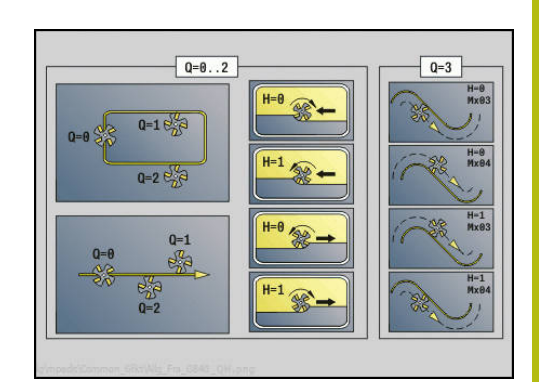

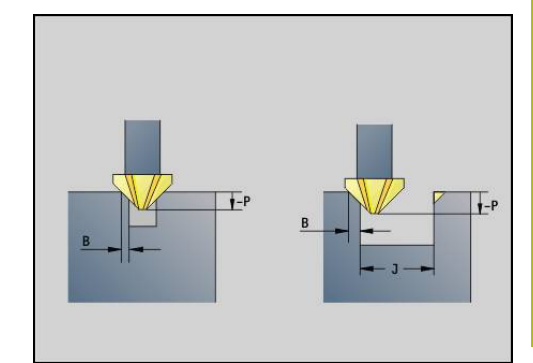

### **R**: **Sisäänajosäde** (oletus: 0)

- **R** = 0: Muotoelementtiin ajetaan suoraan; asetus saapumispisteeseen jyrsintätason yläpuolelle, sen jälkeen kohtisuora syvyysasetus.
- **R** > 0: Jyrsin ajaa sisäänajo-/ulosajokaarella, joka liittyy tangentiaalisesti muotoelementtiin.
- **R** < 0 sisänurkilla: Jyrsin ajaa sisäänajo-/ulosajokaarella, joka liittyy tangentiaalisesti muotoelementtiin.
- **R** < 0 sisänurkilla: Muotoelementtiin saapuminen/poistuminen tapahtuu tangentiaalisesti.
- **P**: **Sisäänpistosyvyys** (määritellään negatiivisena)
- **XS**: **Jyrsintäpinta** vaippapinnalla (korvaa referenssitasot  $\Box$ muotokuvauksesta)
- **XS**: **Jyrsintäpinta** otsapinnalla (korvaa referenssitasot muotokuvauksesta)
- i. **RB**: **Vetäyt.taso** (oletus: takaisin aloitusasemaan)
	- Otsa- tai takapinta: Vetäytymisasema Z-suunnassa
	- Vaippapinta: Vetäytymisasema X-suunnassa (halkaisijamitta)

### **J**: **Esikon.halk.**

Avoimissa muodoissa jäysteenpoiston muoto lasketaan ohjelmoidun muodon ja osoitteen **J** avulla.

- **J** ohjelmoitu: Työkierto poistaa jäysteen uran jokaisesta sivusta.
- **J** ei ohjelmoitu: Jäysteenpoistotyökalu niin leveä, että uran kummankin sivun jäysteenpoisto tehdään yhdellä läpiajolla.
- **D**: **Alkuelem. no.**  $\overline{\phantom{a}}$
- **V**: **Loppu: Elem.no.**  $\Box$
- **A**: **(Jyrsintä=0/Esipor.as.=1)**

Saapuminen ja poistuminen: Suljetuilla muodoilla työkaluaseman normipiste ensimmäisellä muotoelementillä on saapumis- ja poistumisasema. Jos normipistettä ei pystytä toteuttamaan, ensimmäisen elementin alkupiste on saapumis- ja poistumisasema. Muotokuvioissa saapumis-/poistumisasema valitaan osoitteilla **D** ja **V**.

Työkierron suoritus:

- 1 Alkuasema (**X**, **Z**, **C**) on asema ennen työkiertoa.
- 2 Ajaa varmuusetäisyydelle ja tekee asetussyötön jyrsintäsyvyyttä varten.
- 3 Jyrsintä:
	- **J** ei ohjelmoitu: Jyrsii ohjelmoidun muodon.
	- **J** ohjelmoitu, avoin muoto: Laskee ja jyrsii uuden muodon.
- 4 Ajaa vastaavasti takaisin **Vetäyt.taso RB**.

## **Taskun jyrsintä - Rouhinta G845**

### <span id="page-446-0"></span>**G845 – Perusteet**

**G845** rouhii suljettuja muotoja.

Valitse jyrsimestä riippuen jokin seuraavista sisäänpistomenetelmistä:

- $\mathbb{R}^d$ Kohtisuora tunkeutuminen
- $\overline{\phantom{a}}$ Sisäänpisto esiporatussa asemassa
- Heilurimainen tai kierukkamainen sisäänpisto ×

Sisäänpisto esiporatussa asemassa voidaan tehdä seuraavilla vaihtoehdoilla:

- Aseman määritys, poraus, jyrsintä Koneistus tehdään  $\blacksquare$ vaiheittain:
	- **Poran vaihto karaan**
	- Esiporausaseman määritys koodilla **G845 A1 ..** tai esiporausaseman sijoitus muotokuvion keskipisteeseen koodilla **A2**
	- Esiporaus koodilla **G71 NF..**.
	- Kutsu työkierto **G845 A0 ..**. Työkierto paikoittaa esiporausaseman yläpuolelle, tunkeutuu materiaaliin ja jyrsii taskun.
- Poraus, jyrsintä Koneistus tehdään vaiheittain:
	- Esiporaus taskun sisäpuolella koodilla **G71 ..**
	- Jyrsimen paikoitus reiän yläpuolelle ja koodin **G845 A0 ..** kutsu. Työkierto tunkeutuu materiaalin sisään ja jyrsii jakson.

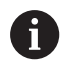

Parametrit **O** = 1 ja **NF** on määriteltävä.

Jos tasku käsittää useampia jaksoja, **G845** huomioi esiporauksen ja jyrsinnän yhteydessä kaikki taskun alueet. Kutsu **G845 A0 ..** erikseen jokaista jaksoa varten, jos määrität esiporaukset ilman määrittelyä **G845 A1 ..**.

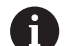

**G845** huomioi seuraavat työvarat:

- **G57**: Työvara X-, Z-suunnassa
- **G58**: Samaetäisyyksinen työvara jyrsintätasossa

Ohjelmoi työvarat esiporausasemien määrityksessä ja jyrsinnässä.

# <span id="page-447-0"></span>**G845 – Esiporausaseman määritys**

**G845 A1 ..** määrittää esipaikoitukset ja tallentaa ne kohdassa **NF** määriteltyyn referenssiin. Työkierto huomioi esiporausasemien laskennassa aktiivisen työkalun halkaisijan. Vaihda sen vuoksi poraa ennen koodin **G845 A1 ..** kutsumista. Ohjelmoi vain seuraavassa taulukossa esitettyjä parametreja.

Katso myös:

- **G845** Perusteet **Lisätietoja:** ["G845 – Perusteet", Sivu 447](#page-446-0)
- **G845** Jyrsintä **Lisätietoja:** ["G845 – Jyrsintä", Sivu 449](#page-448-0)

Parametri:

- **ID**: **Jyrsintämuoto** Jyrsintämuodon nimi
- **NS**: **Muodon aloituslauseen numero** Muotojakson alku
	- **Muotokuviot: Muotokuvion lausenumero**
	- Vapaa suljettu muoto: yksi muotoelementti (ei alkupiste)
- **B**: **Jyrsintäsyvyys** (oletus: poraussyvyys muotokuvauksesta)
- **XS**: **Jyrsintäpinta** vaippapinnalla (korvaa referenssitasot muotokuvauksesta)
- j. **XS**: **Jyrsintäpinta** otsapinnalla (korvaa referenssitasot muotokuvauksesta)
- **I**: **Työvara X**
- $\blacksquare$ **K**: **Työvara Z**
- **Q**: **Koneist.suunta** (oletus: 0)  $\overline{\phantom{a}}$ 
	- **0: Sisältä ulos**
	- **1: Ulkoa sisään**
- **A**: **(Jyrsintä=0/Esipor.as.=1)**  $\Box$
- **NF**: **Paikoitusmerkki** Referenssi, jonka alle työkierto tallentaa  $\blacksquare$ esipaikoituksen (alue: 1-127)

**WB**: **Sisäänpistopituus** – Jyrsintätyökalun halkaisija

A

**G845** korvaa esipaikoitukset, jotka ovat vielä tallennettuna referenssin **NF** alle.

Parametria **WB** käytetään sekä esiporausasemien määritykseen että myös jyrsintään. Esiporausasemien määrityksen yhteydessä **WB** ilmoittaa jyrsintätyökalun halkaisijan.

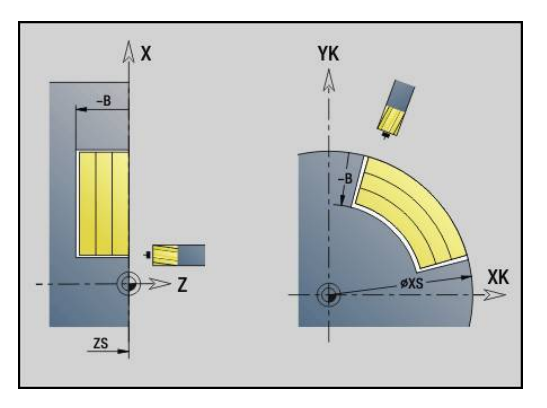

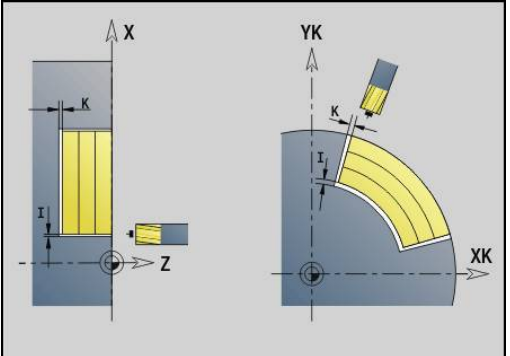

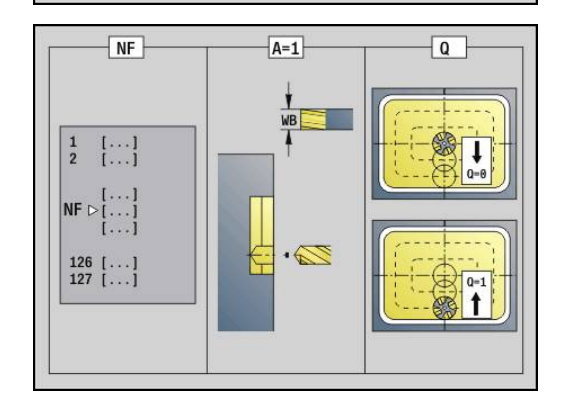

### <span id="page-448-0"></span>**G845 – Jyrsintä**

Jyrsintäsuuntaan vaikuttavat jyrsinnän kulkusuunta **H**, koneistussuunta **Q** jyrsimen pyörintäsuunta. Ohjelmoi vain seuraavassa taulukossa esitettyjä parametreja.

Katso myös:

- **G845** Perusteet **Lisätietoja:** ["G845 – Perusteet", Sivu 447](#page-446-0)
- **G845** Esipaikoitusasemien määritys **Lisätietoja:** ["G845 – Esiporausaseman määritys", Sivu 448](#page-447-0)

- **ID**: **Jyrsintämuoto** Jyrsintämuodon nimi
- **NS**: **Muodon aloituslauseen numero** Muotojakson alku
	- **Muotokuviot: Muotokuvion lausenumero**
	- Vapaa suljettu muoto: yksi muotoelementti (ei alkupiste)
- **B**: **Jyrsintäsyvyys** (oletus: poraussyvyys muotokuvauksesta)
- **P**: **Maks. asetus** (oletus: jyrsintä yhdellä asetussyötöllä)
- **XS**: **Jyrsintäpinta** vaippapinnalla (korvaa referenssitasot muotokuvauksesta)
- **XS**: **Jyrsintäpinta** otsapinnalla (korvaa referenssitasot muotokuvauksesta)
- **I**: **Työvara X**
- **K**: **Työvara Z**
- **U**: **Limit.kerroin** Asettaa jyrsintäratojen päällekkäislimityksen (oletus: 0,5) (Alue: 0 – 0,99) Päällekkäisasettelu = **U** \* Jyrsimen halkaisija
- **V**: **Yliajokerroin** (C-akselikoneistuksessa ilman toimintoa)
- **H**: **Jyrsinnän kulkusuunta**
	- **0: Vastalastu**
	- **1: Myötälastu**
- **F**: **Aset.syöttöarvo** syvyysasetusta varten (oletus: voimassa oleva syöttöarvo)
- **E**: **Vähennetty syöttönopeus** ympyräelementeillä (oletusarvo: hetkellinen syöttöarvo)
- $\blacksquare$ **RB**: **Vetäyt.taso** (oletus: takaisin aloitusasemaan)
	- Otsa- tai takapinta: Vetäytymisasema Z-suunnassa
	- Vaippapinta: Vetäytymisasema X-suunnassa (halkaisijamitta)
- **Q**: **Koneist.suunta** (oletus: 0)
	- **0: Sisältä ulos**
	- **1: Ulkoa sisään**
- **A**: **(Jyrsintä=0/Esipor.as.=1)**
- **NF**: **Paikoitusmerkki** Referenssi, jonka alle työkierto tallentaa esipaikoituksen (alue: 1-127)
- **O**: **Pistokäyttäytyminen** (oletus: 0)
	- **O** = 0 (kohtisuora sisäänpisto): Tämä työkierto ajaa aloituspisteeseen, tunkeutuu asetussyöttöarvolla ja jyrsii sen jälkeen muodon.

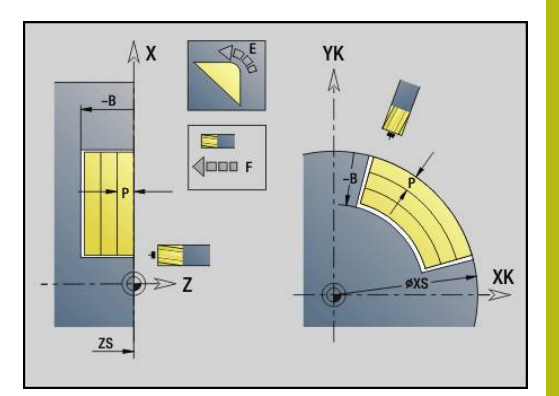

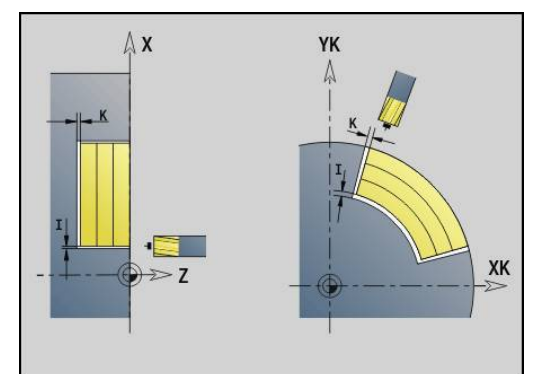

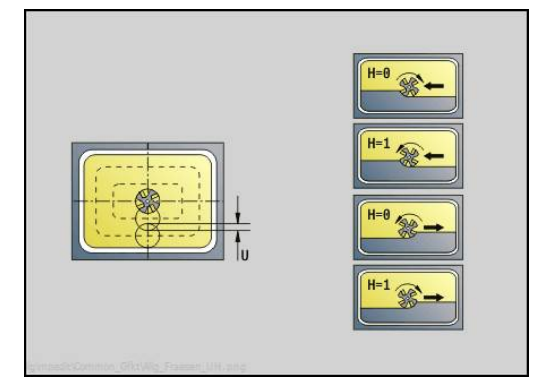

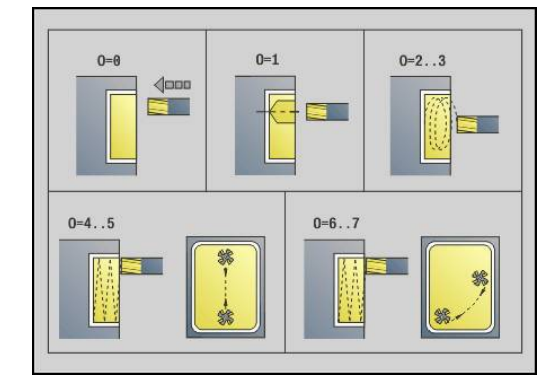

- **O** = 1 (Sisäänpisto esiporatussa asemassa):
	- **NF** ohjelmoitu: Tämä työkierto paikoittaa jyrsimen ensimmäisen esiporausaseman yläpuolelle, sen jälkeen tunkeutuu materiaaliin ja jyrsii ensimmäisen jakson. Tarvittaessa työkierto paikoittaa jyrsimen seuraavaan esiporausasemaan ja koneistaa jakson, jne.
	- **NF** ei ohjelmoitu: Työkierto tunkeutuu materiaaliin hetkellisasemassa ja jyrsii alueen. Tarvittaessa työkierto paikoittaa jyrsimen seuraavaan esiporausasemaan ja koneistaa seuraavan alueen, jne.
- **O** = 2 tai 3 (kierukkamainen sisäänpisto): Jyrsin tunkeutuu materiaaliin kulmassa **W** ja jyrsii täysiympyrän halkaisijalla **WB**. Heti kun jyrsintäsyvyys **P** on saavutettu, työkierto vaihtaa tasojyrsintään.
	- **O** = 2 manuaalinen: Työkierto tunkeutuu materiaaliin hetkellisasemassa ja koneistaa alueen, joka on saavutettavissa tästä asemasta.
	- **O** = 3 automaattine: Työkierto laskee sisäänpistoaseman, tunkeutuu materiaaliin ja koneistaa tämän alueen. Sisäänpistoliike päättyy, mikäli mahdollista, ensimmäisen jyrsintäradan aloituspisteeseen. Jos tasku käsittää useampia alueita, työkierto koneistaa kaikki alueet peräjälkeen.
- **O** = 4 tai 5 (heilurimainen, lineaarinen sisäänpisto): Jyrsin tunkeutuu materiaaliin kulmassa **W** ja jyrsii lineaarista rataa pituuden **WB**. Sijaintikulma määritellään osoitteessa **WE**. Sen jälkeen työkierto jyrsii tämän radan päinvastaiseen suuntaan. Heti kun jyrsintäsyvyys **P** on saavutettu, työkierto vaihtaa tasojyrsintään.
	- $\bullet$  **O** = 4 manuaalinen: Jyrsin tunkeutuu hetkellisasemassa ja jyrsii alueen, joka on saavutettavissa tästä asemasta.
	- **O** = 5 automaattinen: Työkierto laskee sisäänpistoaseman, tunkeutuu materiaaliin ja koneistaa tämän alueen. Sisäänpistoliike päättyy, mikäli mahdollista, ensimmäisen jyrsintäradan aloituspisteeseen. Jos tasku käsittää useampia alueita, työkierto koneistaa kaikki alueet peräjälkeen. Sisäänpistoasema määritetään muotokuviosta ja osoitteesta **Q** riippuen seuraavasti:
		- **Q0** (sisältä ulospäin):
			- Lineaarinen ura, suorakulmio, monikulmio: muotokuvion referenssipiste
			- Ympyrä: Keskipiste ympyrälle
			- Ympyrämäinen ura, vapaa muoto: sisimmän jyrsintäradan aloituspiste
		- **Q1** (ulkoa sisään):
			- Lineaarinen ura: uran aloituspiste
			- Ympyrämäinen ura, ympyrä: ei koneisteta
			- Suorakulmio, monikulmio: lineaarielementin aloituspiste
			- Vapaa muoto: ineaarielementin aloituspiste (vähintään yksi lineaarielementti on oltava)

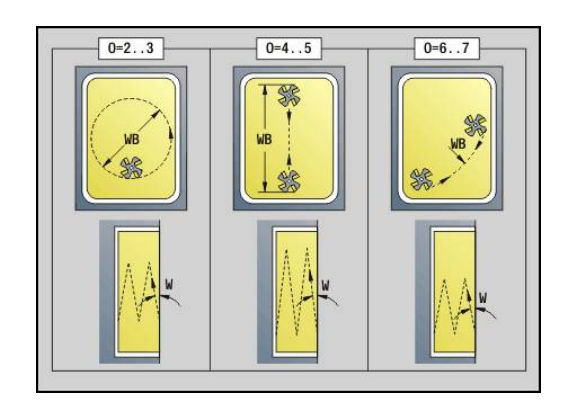

- **O** = 6 tai 7 (heilurimainen, ympyrämäinen sisäänpisto): Jyrsin tunkeutuu sisäänpistokulmassa **W** ja jyrsii ympyränkaaren 90°. Sen jälkeen työkierto jyrsii tämän radan päinvastaiseen suuntaan. Heti kun jyrsintäsyvyys **P** on saavutettu, työkierto vaihtaa tasojyrsintään. **WE** määrittelee kaaren keskipisteen ja **WB** säteen.
	- **O** = 6 manuaali: Työkaluasema vastaa ympyränkaaren keskipistettä. Jyrsin ajaa kaaren alkupisteeseen ja tunkeutuu sisään.
	- **O** = 7 automaattinen (on sallittu vain ympyrämäiselle uralle ja kaarelle): Työkierto laskee sisäänpistoaseman osoitteen **Q** mukaan:
		- **Q0** (sisältä ulospäin):
			- Ympyrämäinen ura: Ympyränkaari sijaitsee uran kaaren säteellä.
			- Kaari: sallittu
		- **Q1** (sisältä ulospäin): Ympyrämäinen ura, ympyrä: Ympyränkaari sijaitsee ulommalla jyrsintäradalla.
- **W**: **Pistokulma** asetussuuntaan
- **WE**: Jyrsintäradan tai ympyränkaaren **Asemakulma**  $\blacksquare$ Perusakseli:
	- Otsa- tai takapinta: positiivinen XK-akseli
	- Vaippapinta: positiivinen Z-akseli)

Asentokulman oletusarvo, riippuu osoitteesta **O**:

- $\blacksquare$  **O** = 4: **WE** = 0°
- $\blacksquare$  **O** = 5 ja

 $\mathbf{f}$ 

- Lineaarinen ura, suorakulmio, monikulmio: **WE** = Muotokuvion asentokulma
- **WE** Ympyrämäinen ura, ympyrä:  $WE = 0^\circ$
- Vapaa muoto **Q0** (sisältä ulospäin): **WE** = 0°
- Vapaa muoto ja **Q1** (sisältä ulospäin): Aloituselementin asentokulma
- **WB**: **Halkaisijan jälkityö** (oletus: 1,5 \* Jyrsimen halkaisija)

Huomioitavaa koneistussuunnalla **Q** = 1 (ulkoa sisäänpäin):

- **Muodon tulee alkaa lineaarisella elementillä.**
- Jos alkuelementti < **WB**, **WB**, se lyhennetään alkuelementin pituuteen.
- Alkuelementin pituus ei saa ylittää arvoa 1,5 kertaa jyrsimen halkaisija.

Työkierron suoritus:

- 1 Alkuasema (**X**, **Z**, **C**) on asema ennen työkiertoa.
- 2 laskee lastunjaon (jyrsintason asetukset, jyrsintäsyvyyden asetukset); laskee sisäänpistoasemat ja sisäänpistoliikkeet heilurimaisella tai kierukkamailsella sisäänpistolla.
- 3 Ajaa varmuusetäisyydelle ja tekee asetussyötön osoitteesta **O** riippuen ensimmäistä jyrsintäsyvyyttä varten sekä tunkeutuu heilurimaisesti tai kierukkamaisesti sisään.
- 4 Jyrsii tason.
- 5 Nostaa varmuusetäisyyden verran ylös, ajaa muotoon ja tekee asetussyötön seuraavaa jyrsintäsyvyyttä varten.
- 6 Toistaa kohdat 4...5, kunnes koko pinta on jyrsintty.
- 7 Ajaa vastaavasti takaisin **Vetäyt.taso RB**.

Jyrsintäsuuntaan vaikuttavat jyrsinnän kulkusuunta **H**, koneistussuunta **Q** jyrsimen pyörintäsuunta. Ohjelmoi vain seuraavassa taulukossa esitettyjä parametreja.

### **Taskun jyrsintä - Rouhinta G845**

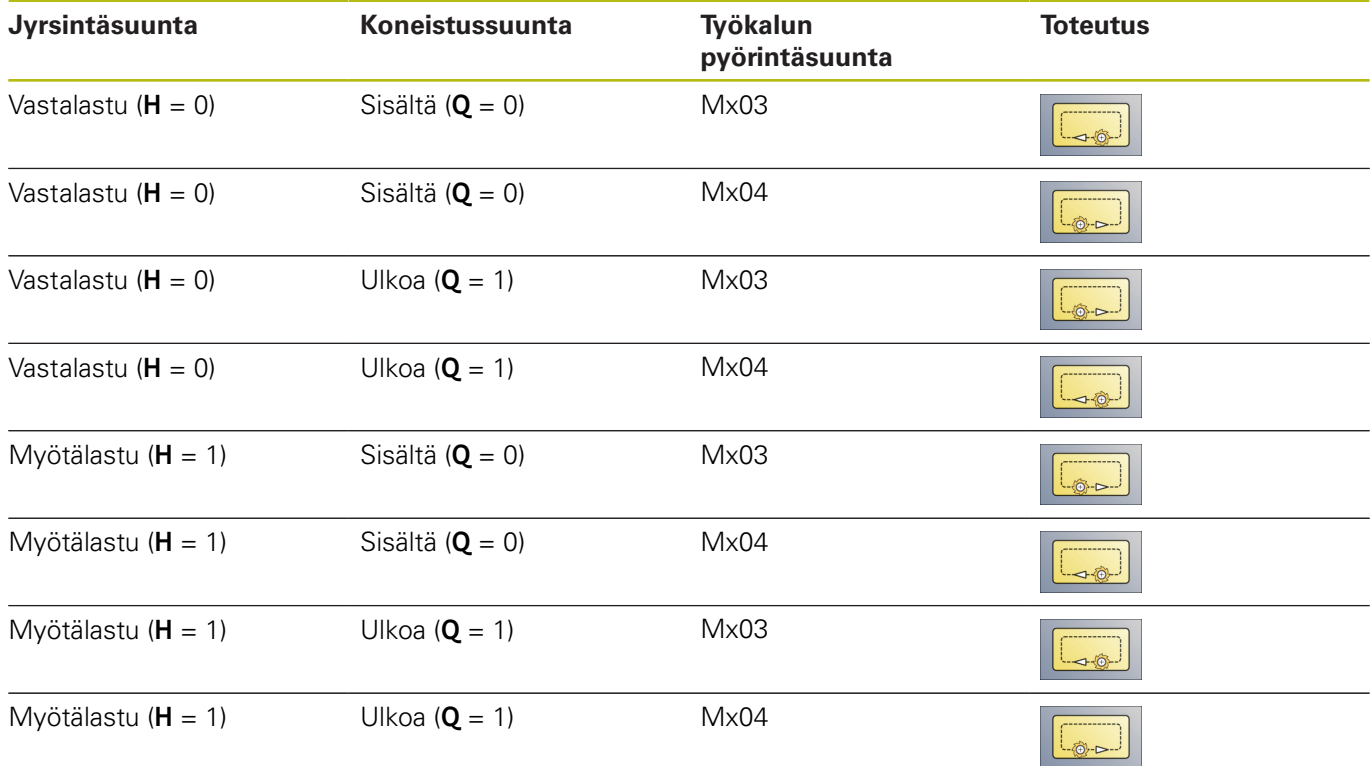

# **Taskun jyrsintä - Silitys G846**

### **G846** silittää suljettuja muotoja.

Jos tasku käsittää useampia jaksoja, **G846** huomioi kaikki taskun alueet.

Jyrsintäsuuntaan vaikuttavat jyrsinnän kulkusuunta **H**, koneistussuunta **Q** jyrsimen pyörintäsuunta. Parametri:

- **ID**: **Jyrsintämuoto** Jyrsintämuodon nimi
- **NS**: **Muodon aloituslauseen numero** Muotojakson alku
	- **Muotokuviot: Muotokuvion lausenumero**
	- Vapaa suljettu muoto: yksi muotoelementti (ei alkupiste)
- **B**: **Jyrsintäsyvyys** (oletus: poraussyvyys muotokuvauksesta)
- **P**: **Maks. asetus** (oletus: jyrsintä yhdellä asetussyötöllä)
- **XS**: **Jyrsintäpinta** vaippapinnalla (korvaa referenssitasot muotokuvauksesta)
- **XS**: **Jyrsintäpinta** otsapinnalla (korvaa referenssitasot muotokuvauksesta)
- **R**: **Sisäänajosäde** (oletus: 0)
	- **R** = 0: Muotoelementtiin tehdään suora saapuminen. Syvyysasetus joka on jyrsintätason yläpuolella, sen jälkeen kohtisuora syvyysasetus.
	- **R** > 0: Jyrsin ajaa sisäänajo-/ulosajokaarella, joka liittyy tangentiaalisesti muotoelementtiin.
- **U**: **Limit.kerroin** Asettaa jyrsintäratojen päällekkäislimityksen (oletus: 0,5) (Alue: 0 – 0,99) Päällekkäisasettelu = **U** \* Jyrsimen halkaisija
- **V**: **Yliajokerroin** (C-akselikoneistuksessa ilman toimintoa)
- **H**: **Jyrsinnän kulkusuunta**
	- **0: Vastalastu**
	- **1: Myötälastu**
- **F**: **Aset.syöttöarvo** syvyysasetusta varten (oletus: voimassa oleva syöttöarvo)
- **E**: **Vähennetty syöttönopeus** ympyräelementeillä (oletusarvo:  $\mathbf{r}$ hetkellinen syöttöarvo)
- **RB**: **Vetäyt.taso** (oletus: takaisin aloitusasemaan)
	- Otsa- tai takapinta: Vetäytymisasema Z-suunnassa
	- Vaippapinta: Vetäytymisasema X-suunnassa (halkaisijamitta)
- **Q**: **Koneist.suunta** (oletus: 0)
	- **0: Sisältä ulos**
	- **1: Ulkoa sisään**

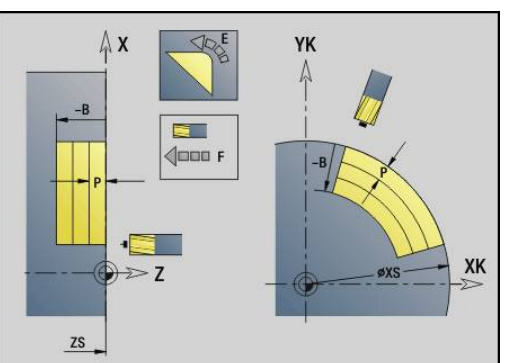

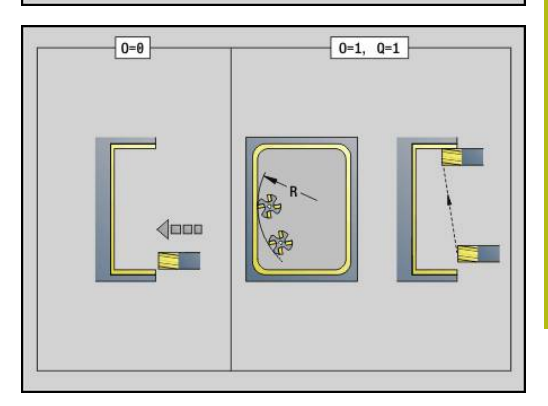

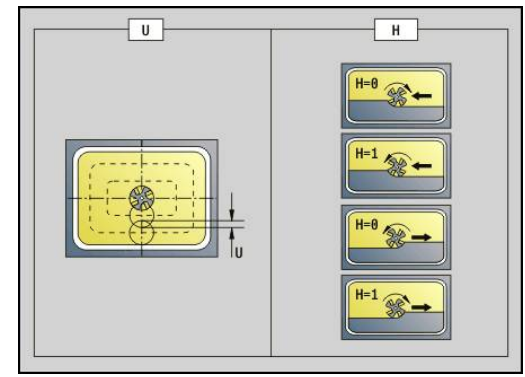

# **O**: **Pistokäyttäytyminen** (oletus: 0)

- **O** = 0 (kohtisuora sisäänpisto): Tämä työkierto ajaa aloituspisteeseen, tunkeutuu taskun sisään ja silittää taskun.
- **O** = 1 (sisäänajokaari syvyysasetuksella): Ylemmällä jyrsintätasolla työkierto tekee asetusliikkeen ja ajaa sen jälkeen sisäänajokaarelle. Alimmalla jyrsintätasolla jyrsin tunkeutuu sisäänajokaaren ajon aikana jyrsintäsyvyyteen (3-ulotteinen sisäänajokaari). Voit käyttää tätä sisäänpistomenetelmää vain yhdessä sisäänajokaaren **R** kanssa. Edellytyksenä on koneistus ulkoa sisäänpäin (**O** = 1)

Työkierron suoritus:

- 1 Alkuasema (**X**, **Z**, **C**) on asema ennen työkiertoa.
- 2 Laskee lastunjaon (jyrsintason asetukset, jyrsintäsyvyyden asetukset).
- 3 Ajaa varmuusetäisyydelle ja tekee asetussyötön ensimmäistä jyrsintäsyvyyttä varten.
- 4 Jyrsii tason.
- 5 Nostaa varmuusetäisyyden verran ylös, ajaa muotoon ja tekee asetussyötön seuraavaa jyrsintäsyvyyttä varten.
- 6 Toistaa kohdat 4...5, kunnes koko pinta on jyrsintty.
- 7 Ajaa vastaavasti takaisin **Vetäyt.taso RB**.

Jyrsintäsuuntaan vaikuttavat jyrsinnän kulkusuunta **H**, koneistussuunta **Q** jyrsimen pyörintäsuunta.

### **Taskun silitysjyrsintä G846**

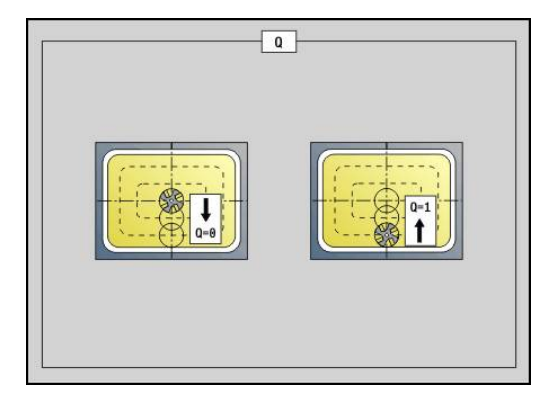

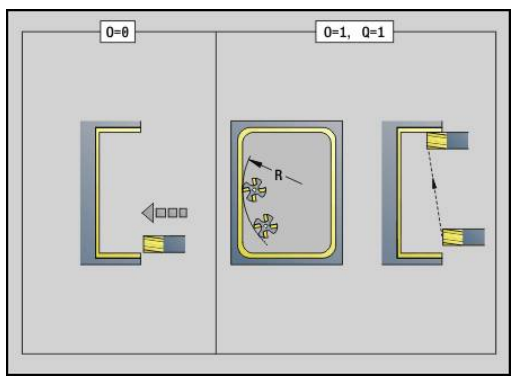

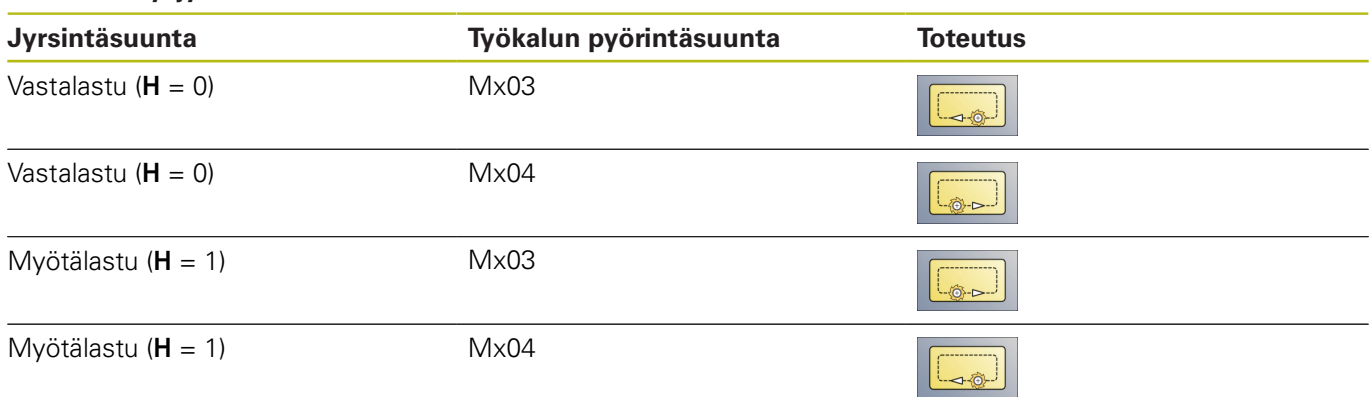

### **Muodon pyörrejyrsintä G840**

**G847** jyrsii avoimet tai suljetut muodot pyörteen jyrsinnän avulla. Parametri:

- **Q**: **Työkiertotyyppi** (oletus: 0)
	- **0: Muodolla**
	- **1: Muodon sisällä/vasemmalla**
	- **2: Muodon ulkona/oikealla**
- **ID**: **Jyrsintämuoto** Jyrsintämuodon nimi
- **NS**: **Muodon lauseen numero** Referenssi muotokuvaukselle
- **NE**: **Muodon lopetuslauseen no.** Muotojakson loppu
- **BF**: **Mallielementin työstö** (oletus: 0)

Viiste/pyöristys koneistetaan

- **0: Ei koneistusta**
- **1: alussa**
- **2: lopussa**
- **3: Alussa ja lopussa**
- **4: vain viiste/pyöristys** koneistetaan ei peruselementti (edellytys: muotojakso elementillä)
- **H**: **Suunta** (oletus: 1)
	- 0: Vastalastu
	- 1: Myötälastu
- **BR**: **Pyörteen leveys**
- **R**: **Palautussäde**
- **FP**: **Palautussyöttö** (oletus: voimassa oleva syöttöarvo)
- **AL**: **Palautuksen irtinostoliike**
- $\blacksquare$ **U**: **Limit.kerroin** – Jyrsintäratojen päällekkäislimitys = **U** \* Jyrsintähalkaisija (oletus: 0,9)
- **HC**: **Muodon tasaus**
	- **0: Ei tasoituslastua**
	- **1: Tasoituslastulla**
- **I**: **Maks. asetus**

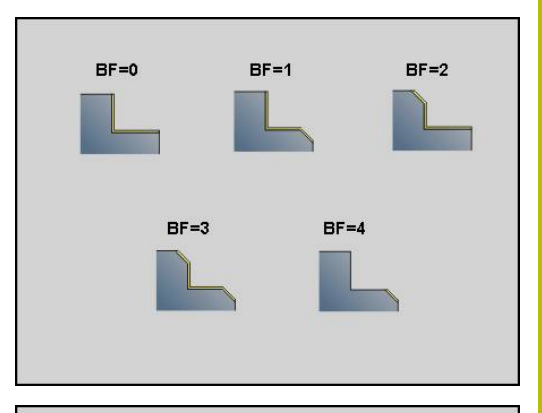

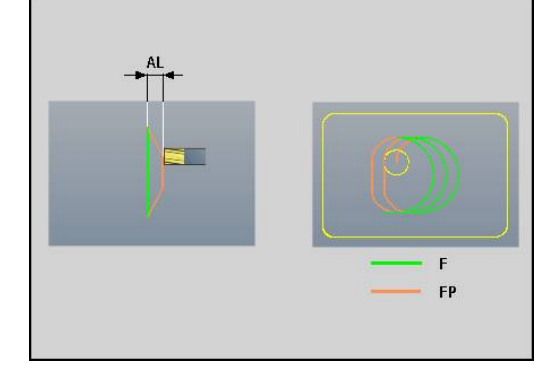

### **O**: **Pistokäyttäytyminen** (oletus: 2)

- **O** = 0 (kohtisuora sisäänpisto): Tämä työkierto ajaa aloituspisteeseen, tunkeutuu asetussyöttöarvolla ja jyrsii sen jälkeen muodon.
- **O** = 1 (kohtisuora sisäänpisto esim. esiporatussa asemassa):
	- **NF** ohjelmoitu: Tämä työkierto paikoittaa jyrsimen ensimmäisen esiporausaseman yläpuolelle, sen jälkeen tunkeutuu materiaaliin varmuusetäisyydelle ja jyrsii ensimmäisen alueen. Tarvittaessa työkierto paikoittaa jyrsimen seuraavaan esiporausasemaan ja koneistaa jakson jne.
	- **NF** ei ohjelmoitu: Työkierto tunkeutuu materiaaliin hetkellisasemassa pikaliikkeellä ja jyrsii alueen. Tarvittaessa työkierto paikoittaa jyrsimen seuraavaan esiporausasemaan ja koneistaa seuraavan alueen jne.
- **O** = 3 (kierukkamainen sisäänpisto): Jyrsin tunkeutuu sen hetkisessä asemassa materiaaliin kulmassa **W** ja jyrsii täysiympyrän halkaisijalla **WB**.
- **F**: **Aset.syöttöarvo** (oletus: voimassa oleva syöttöarvo)
- **W**: **Sisäänpistokulma**
- **WB**: **Kierukan halkaisija** (oletus: Kierukkahalkaisija = 1.5 \*  $\blacksquare$ Jyrsimen halkaisija)
- **RB**: **Vetäyt.taso** (oletus: takaisin aloitusasemaan)
- $\mathbf{u}$ **A**: **(Jyrsintä=0/Esipor.as.=1)** (oletus: 0)
	- **0: Jyrsintä**
	- **1: Esiporausaseman määritys**
- **NF**: **Paikoitusmerkki** (vain arvolla **O** = 1)
- **P**: **Jyrsintäsyvyys** (oletus: syvyys muotokuvauksesta)
- **XS**: **Jyrsintäpinta** vaippapinnalla (korvaa referenssitasot muotokuvauksesta)
- **XS**: **Jyrsintäpinta** otsapinnalla (korvaa referenssitasot muotokuvauksesta)

### **Taskun pyörrejyrsintä G840**

**G848** jyrsii muotokuvion tai muotopaikkakuvion pyörteen jyrsinnän avulla.

- **ID**: **Jyrsintämuoto** Jyrsintämuodon nimi
- $\blacksquare$ **NS**: **Muodon lauseen numero** – Referenssi muotokuvaukselle
- **H**: **Suunta** (oletus: 1)  $\mathbf{r}$ 
	- 0: Vastalastu
	- 1: Mvötälastu
- **BR**: **Pyörteen leveys**
- **R**: **Palautussäde**
- × **FP**: **Palautussyöttö** (oletus: voimassa oleva syöttöarvo)
- **AL**: **Palautuksen irtinostoliike**
- **O**: **Pistokäyttäytyminen** (oletus: 2)
	- **O** = 0 (kohtisuora sisäänpisto): Tämä työkierto ajaa aloituspisteeseen, tunkeutuu asetussyöttöarvolla ja jyrsii sen jälkeen muotokuvion.
	- **O** = 1 (kohtisuora sisäänpisto esim. esiporatussa asemassa):
		- **NF** ohjelmoitu: Tämä työkierto paikoittaa jyrsimen ensimmäisen esiporausaseman yläpuolelle, sen jälkeen tunkeutuu materiaaliin varmuusetäisyydelle ja jyrsii ensimmäisen alueen. Tarvittaessa työkierto paikoittaa jyrsimen seuraavaan esiporausasemaan ja koneistaa jakson jne.
		- **NF** ei ohjelmoitu: Työkierto tunkeutuu materiaaliin hetkellisasemassa pikaliikkeellä ja jyrsii alueen. Tarvittaessa työkierto paikoittaa jyrsimen seuraavaan esiporausasemaan ja koneistaa seuraavan alueen jne.
	- **O** = 3 (kierukkamainen sisäänpisto): Jyrsin tunkeutuu sen hetkisessä asemassa materiaaliin kulmassa **W** ja jyrsii täysiympyrän halkaisijalla **WB**.
- **F**: **Aset.syöttöarvo** (oletus: voimassa oleva syöttöarvo)  $\blacksquare$
- Ī. **W**: **Sisäänpistokulma**
- **WB**: **Kierukan halkaisija** (oletus: Kierukkahalkaisija = 1.5 \* Jyrsimen halkaisija)
- **U**: **Limit.kerroin** Jyrsintäratojen päällekkäislimitys = **U** \* Ī. Jyrsintähalkaisija (oletus: 0,9)
- **J**: **Koneistuksen laajuus**
	- **0: Täydellinen**
	- **1: Ei nurkan työstöä**
	- **2: Vain nurkan työstö**
- **P**: **Maks. asetus**
- **I**: **Työvara X**  $\overline{\phantom{a}}$
- **K**: **Työvara Z** п
- **RB**: **Vetäyt.taso** (oletus: takaisin aloitusasemaan)
- $\blacksquare$ **B**: **Jyrsintäsyvyys** (oletus: syvyys muotokuvauksesta)
- **XS**: **Jyrsintäpinta** vaippapinnalla (korvaa referenssitasot muotokuvauksesta)

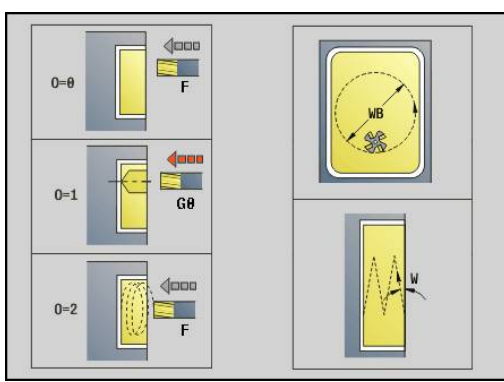

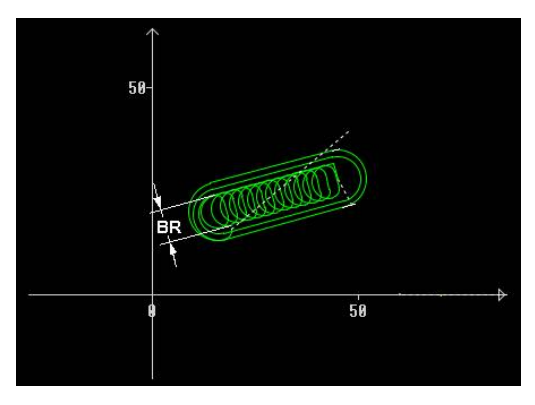

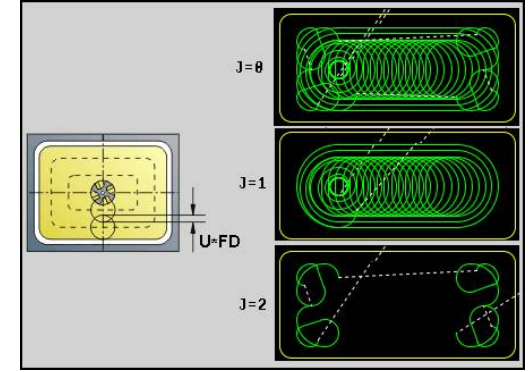

- **XS**: **Jyrsintäpinta** otsapinnalla (korvaa referenssitasot muotokuvauksesta)
- **A**: **(Jyrsintä=0/Esipor.as.=1)** (oletus: 0)
	- **0: Jyrsintä**
	- **1: Esiporausaseman määritys**
- **NF**: **Paikoitusmerkki** (vain arvolla **O** = 1)

 $\mathbf 0$ 

Pyörreradan leveys **BR** täytyy ohjelmoida urilla ja suorakulmioilla, ympyröillä ja monikulmioilla se ei ole mahdollinen.

# **6.27 Kaiverrustyökierrot**

# <span id="page-458-0"></span>**Merkkitaulukko**

Ohjaus tunnistaa seuraavassa luetteloidut merkit. Kaiverrettava teksti annetaan merkkijonona: Umlautit ja erikoismerkit, joita ei voi syöttää editoriin, määritellään merkkikohtaisesti kohdassa **NF**. Jos määrittely käsittää tekstin kohdassa **ID** ja merkin kohdassa **NF**, ensin kaiverretaan teksti ja sitten merkki.

Kaiverrustyökierrossa voit kaivertaa myös jonomuuttujan. Syötä sitä varten tunnuksessa **ID** ohjelmanäppäimen **Muuttujat** avulla se muuttuja, jonka haluat kaivertaa.

**Lisätietoja:** ["Muuttujatyypit", Sivu 486](#page-485-0)

# **Pienet kirjaimet**

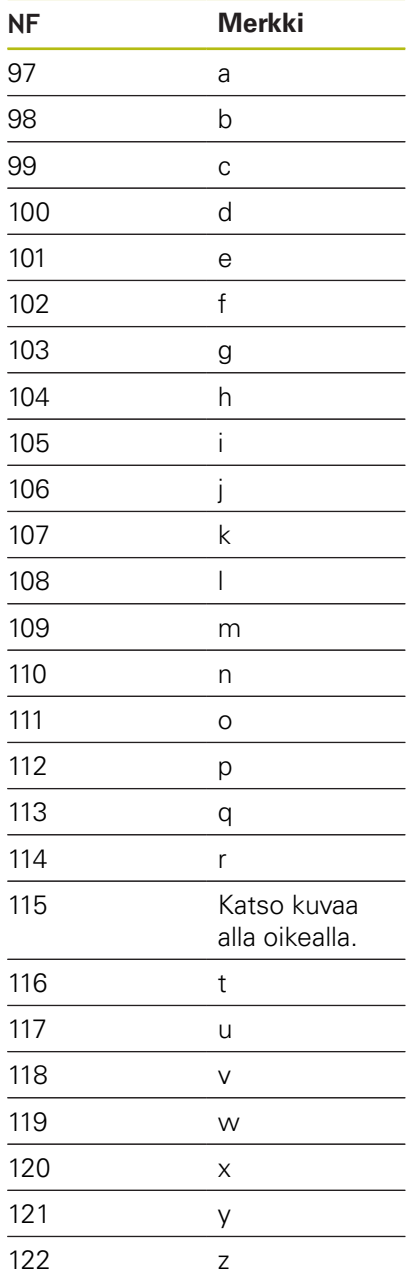

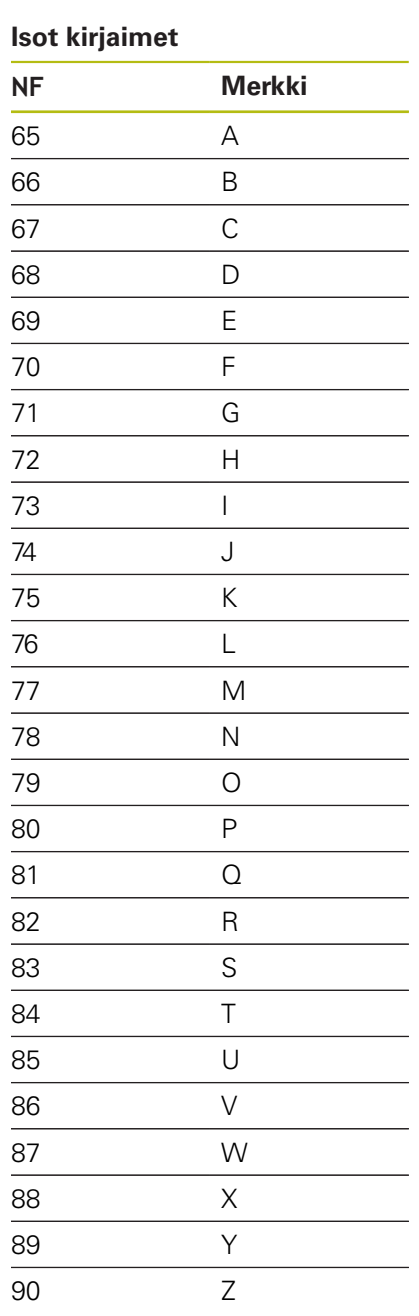

### **Umlautit**

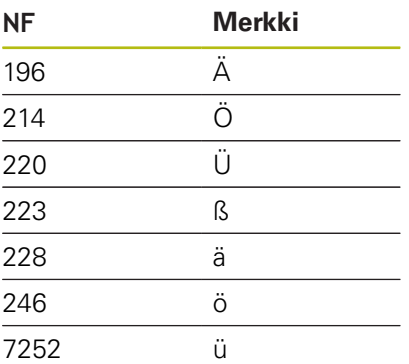

### **Numerot**

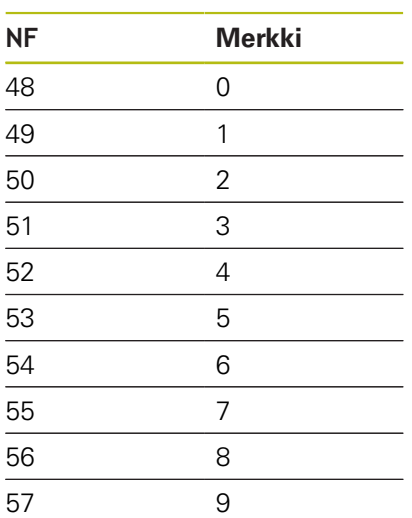

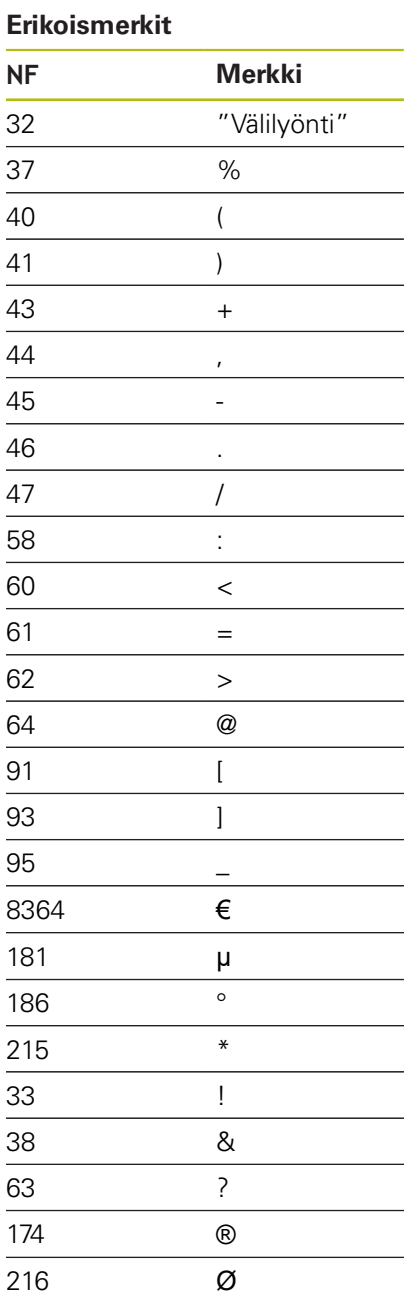

# **Kaiverrus otsapinnalla G801**

**G801** kaivertaa merkkijonon lineaarisessa tai polaarisessa järjestyksessä otsapintaan.

**Lisätietoja:** ["Merkkitaulukko", Sivu 459](#page-458-0)

Työkierto kaivertaa joko aloitusasemasta tai hetkellisasemasta, jos aloitusasemaa ei ole annettu.

Esimerkki: Jos kirjoitus kaiverretaan useammilla kutsuilla, anna ensimmäisen kutsun yhteydessä aloitusasema. Muut kutsut ohjelmoidaan ilman aloitusasemaa.

- **X**, **C**: **Aloituspiste** ja **Aloituskulma** (polaarinen)
- **XK**, **YK**: **Aloituspiste** (karteesinen)
- **Z**: **Loppupiste** Z-asema, johon tehdään asetussyöttö jyrsintää varten
- **RB**: **Vetäyt.taso** Z-asema, johon paikoitutaan takaisinvetäytymistä varten
- **ID**: **Teksti**, joka tulee kaivertaa.
- **NF**: **Merkki nro.** Kaiverrettavan merkin ASCII-koodi
- **W**: **Kaltevuuskulma** merkkijonolle
- **H**: **Kirjasinkorkeus**
- **E**: **Etäisyyskerroin** (Laskenta: kuva)  $\mathbf{u}$ Merkkien välinen etäisyys lasketaan seuraavan kaavan mukaan: **H** / 6 \* **E**
- **V**: **Toteutus (lineaari/polaari)**
	- **0: Lineaarinen**
	- **1: Ylös kaareva**
	- **2: Alas kaareva**
- **D**: **Referenssihalkaisija**
- **F**: **Sis.piston syöttökerroin** (Sisäsyöttöarvo = nykyinen syöttöarvo  $\blacksquare$ \* **F**)
- **O**: **Peilikuvakirjoitus**
	- **0** (**Ei**): Kaiverrus on peilaamaton
	- **1** (**Kyllä**): Kaiverrus peilataan (peilikuvakirjoitus)

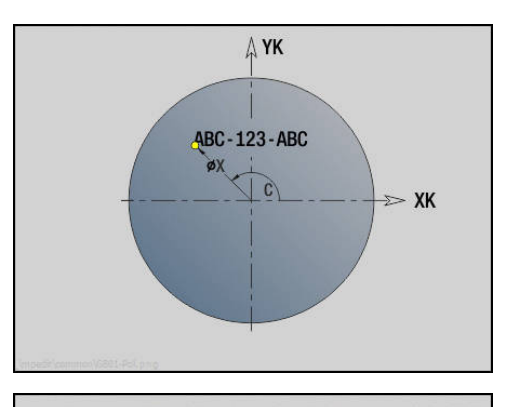

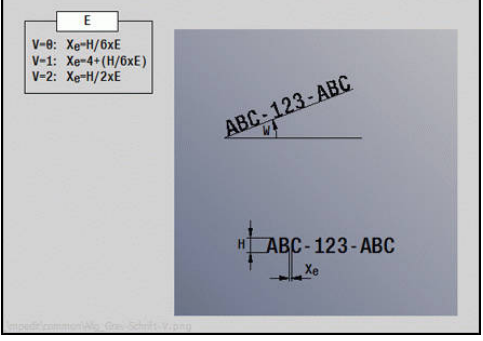

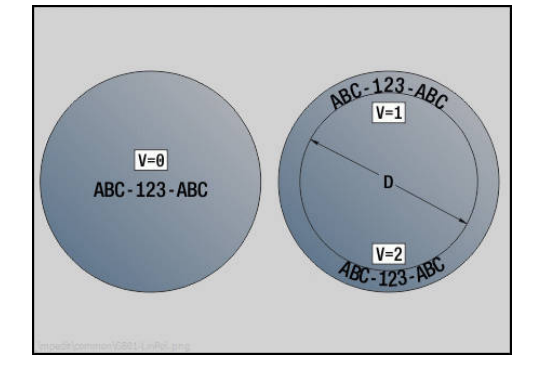

# **Kaiverrus vaippapinnalla G802**

**G802** kaivertaa merkkijonon lineaarisessa järjestyksessä vaippapintaan.

**Lisätietoja:** ["Merkkitaulukko", Sivu 459](#page-458-0)

Työkierto kaivertaa joko aloitusasemasta tai hetkellisasemasta, jos aloitusasemaa ei ole annettu.

Esimerkki: Jos kirjoitus kaiverretaan useammilla kutsuilla, anna ensimmäisen kutsun yhteydessä aloitusasema. Muut kutsut ohjelmoidaan ilman aloitusasemaa.

- **Z**: **Aloituspiste**
- **C**: **Aloituskulma**
- **CY**: **Aloituspiste** ensimmäiselle merkille
- **X**: **Loppupiste** X-asema, johon tehdään asetussyöttö jyrsintää varten (halkaisija)
- **RB**: **Vetäyt.taso** X-asema, johon paikoitutaan takaisinvetäytymistä varten
- **ID**: **Teksti**, joka tulee kaivertaa.  $\blacksquare$
- **NF**: **Merkki nro.** Kaiverrettavan merkin ASCII-koodi
- **W**: **Kaltevuuskulma** merkkijonolle
- **H**: **Kirjasinkorkeus**  $\blacksquare$
- **V**: **Yliajokerroin** (C-akselikoneistuksessa ilman toimintoa)
- **H**: **Jyrsinnän kulkusuunta**
- **E**: **Etäisyyskerroin** (Laskenta: kuva) Merkkien välinen etäisyys lasketaan seuraavan kaavan mukaan: **H** / 6 \* **E**
- **D**: **Referenssihalkaisija**
- $\mathbf{r}$ **F**: **Sis.piston syöttökerroin** (Sisäsyöttöarvo = nykyinen syöttöarvo \* **F**)
- **O**: **Peilikuvakirjoitus**
- **O**: **Peilikuvakirjoitus**
	- **0** (**Ei**): Kaiverrus on peilaamaton
	- **1** (**Kyllä**): Kaiverrus peilataan (peilikuvakirjoitus)

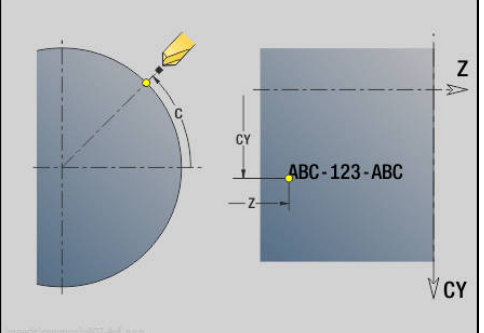

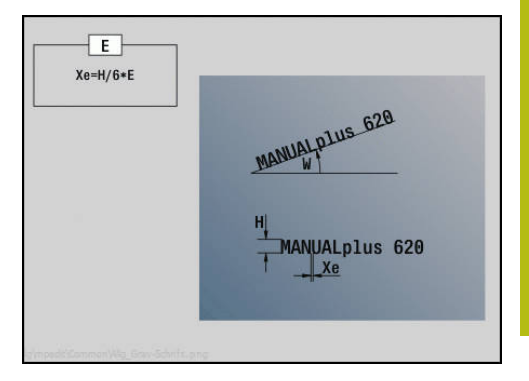

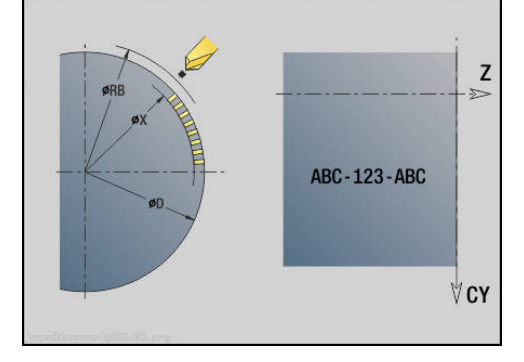

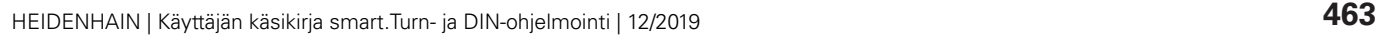

# **6.28 Muodon seuranta**

Ohjelman haarautumisissa ja toistoissa ei automaattinen Muodon seuranta ei ole mahdollista. Näissä tapauksissa voit ohjata Muodon seuranta seuraavilla käskyillä.

# **Muodon seuranta tallennus/lataus G702**

**G702** tallentaa hetkellisen muodon tai lataa tallennetun muodon.

Parametri:

- **ID**: **Aihiomuoto** Apuaihion nimi
- **Q**: **0=tallenna,1=lataa**
	- 0: Tallentaa nykyisen muodon Ei vaikutusta aihion seurantaan.
	- 1: Lataa määritellyn muodon Aihion seurantaa jatketaan ladatulla muodolla.
	- 2: Seuraava työkierto toimii sisäisellä aihiolla.
- **H**: **Muistin numero** (Alue: 0–9)
- **V**: **0=kaikki, 1=muuttuja, 2=aihio** Tallennettavien tietojen valinta
	- 0: Kaikki (muuttujasisältö ja aihion muodot)
	- 1: Muuttujasisältö
	- 2: Aihion muodot

**G702 Q2** kytkee globaalin Muodon seuranta seuraaville työkierroille. Kun työkierto on toteutettu, pätee edelleen globaali Muodon seuranta.

Kyseinen työkierto toimii sisäisellä Aihio. Tämä määrittää työkierron muodon ja työkaluaseman tiedoista.

**G702 Q2** täytyy ohjelmoida ennen työkierron kutsua.

## **Muodon seuranta pois/päälle G703**

**G703** kytkee Muodon seuranta pois ja päälle. Parametri:

- **Q**: **Päälle=1 Pois=0** Muodon seuranta päälle/pois
	- $\Box$  0: Pois
	- 1: Päälle

# **6.29 Muut G-toiminnot**

# **Kiinnitin G65**

**G65** näyttää kiinnitintä simulaatiografiikassa. Parametri:

- **H**: **Kiinnitt. no.**  $-$  aina  $H = 0$
- **D**: **Kiinnitys** Ei sisäänsyöttöä
- **X**: **Aloituspiste** Aihion halkaisija
- **Z**: **Aloituspiste** (oletus: ei sisäänsyöttöä)
- **Q**: **Kiinn.muoto**
	- **4: Ulkokiinnitys**
	- **5: Sisäkiinnitys**
- $\mathbb{R}^n$ **B**: **Kiinnityspituus** ( $B + P =$  Aihion pituus)
- **P**: **Vapaa pituus** п
- **V**: **Poista kiinnitin**

# **Aihion muoto G67 (grafiikkaa varten)**

**G67** näyttää **Apuaihio** alakäyttötavalla **Simulaatio**. Parametri:

- **ID**: **Aihiomuoto** Apuaihion nimi
- $\blacksquare$ **NS**: **Muodon aloituslauseen numero** – Muotojakson alku

## **Odotusaika G4**

Koodilla **G4** ohjaus odottaa **Viiveaika F** tai karan kierrosten suorittamisen verran sisäänpiston pohjassa **D** ja suorittaa sen jälkeen seuraava NC-lauseen. Jos **G4** ohjelmoidaan yhdessä siirtoliikkeen kanssa, **Viiveaika** tai **Kierrosten lukumäärä** vaikuttaa sisäänpiston pohjassa liikkeen lopettamisen jälkeen.

Parametri:

- **F**: Viiveaika sekuntia (Alue:  $0 < F \le 999$ )
- **D**: **Kierrokset uran pohjassa**  $\Box$

# **Tarkka pysäytys PÄÄLLE G7**

**G7** kytkee **Tarkka pysäytys** päälle modaalisesti. **Tarkka pysäytys** ohjaus käynnistää seuraavan lauseen, kun loppupisteen sijaintitoleranssi-ikkuna saavutetaan. Toleranssi-ikkuna asetetaan koneparametrissa **posTolerance** (nro 401101). **Tarkka pysäytys** vaikuttaa yksittäisliikkeeseen ja työkiertoihin. NC-lause, jossa **G7** on ohjelmoitu, toteutetaan valmiiksi tarkalla pysäytyksellä.

## **Tarkka pysäytys POIS G8**

**G8** kytkee **Tarkka pysäytys** pois päältä. Lause, jossa **G8** on ohjelmoitu, toteutetaan valmiiksi ilman **Tarkka pysäytys**.

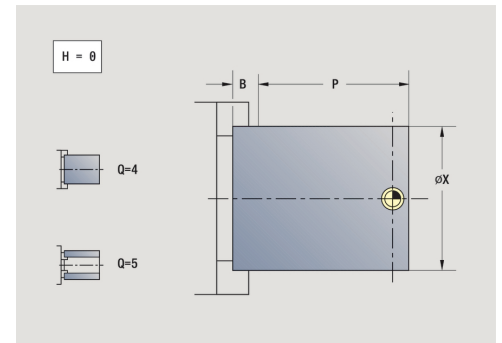

# **Tarkka pysäytys lauseittain G9**

**G9** aktivoi **Tarkka pysäytys** sille NC-lauseelle, jossa se ohjelmoidaan. **Tarkka pysäytys** ohjaus käynnistää seuraavan lauseen, kun loppupisteen sijaintitoleranssi-ikkuna saavutetaan. Toleranssi-ikkuna asetetaan koneparametrissa **posTolerance** (nro 401101).

# **Suojavyöhyke pois päältä G60**

**G60** peruuttaa suojavyöhykevalvonnan. **G60** ohjelmoidaan ennen valvottavaa tai valvomatta jätettävää liikekäskyä. Parametri:

- **Q**: Aktivointi/peruutus **Itsepysäht.=1**
	- 0: Suojavyöhykkeen aktivointi (modaalinen)
	- 1: Suojavyöhykkeen peruutus (modaalinen)

Käyttöesimerkki: Koodilla **G60** peruutetaan suojavyöhykevalvonta hetkellisesti keskisen läpireiän poraamista varten.

#### **Esimerkki: G60**

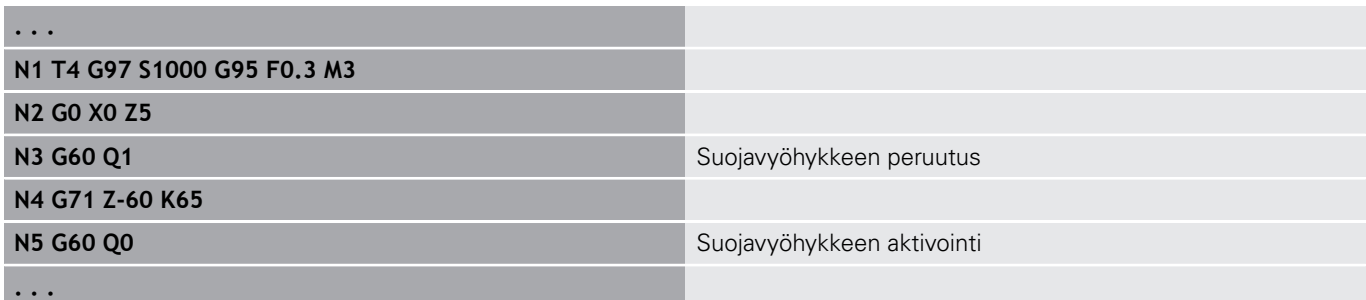

## **Oloarvot muuttujassa G901**

**G901** siirtää luistin kaikkien akseleiden oloarvot interpolaation informaatiomuuttujiin.

**Lisätietoja:** ["Muuttujamuistin täyttö G904", Sivu 467](#page-466-0)

## **Nollapiste muuttujassa G902**

**G902** siirtää kaikki nollapistesiirrot interpolaation informaatiomuuttujiin. **Lisätietoja:** ["Muuttujamuistin täyttö G904", Sivu 467](#page-466-0)

### **Jättövirhe muuttujassa G903**

**G903** siirtää voimassa olevan jättövirheen (oloarvon poikkeama ohjearvosta) interpolaation informaatiomuuttujiin. **Lisätietoja:** ["Muuttujamuistin täyttö G904", Sivu 467](#page-466-0)

## <span id="page-466-0"></span>**Muuttujamuistin täyttö G904**

**G904** siirtää kaikki hetkellisen luistin olemassa olevat interpolaatioinformaatiot muuttujamuistiin.

#### **Interpolaatioinformaatiot**

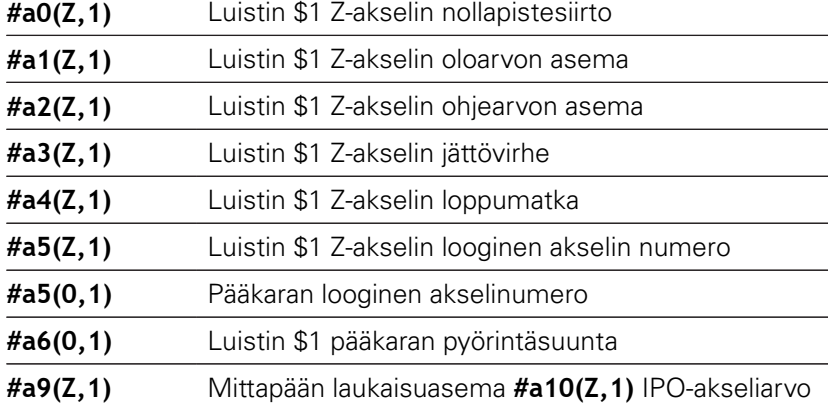

#### **Syntaksin interpolaatioinformaatiot**

Syntaksi: **#an(Akseli,Kanava)**

- **n** = Informaation numero
- **Achse** = Akselin nimi
- **Kanava** = Luistin numero

### **Syötön päällekkäismuunnos 100 % G908**

**G908** asettaa syöttöarvon päällekäismuunnoksen syöttöliikkeillä (**G0**, **G1**, **G2**, **G3**, **G12**, **G13**) arvoon 100 %.

Ohjelmoi **G908** ja syöttöliike samassa NC-lauseessa.

Parametri:

- **H**: **Rajoitustapa** (oletus: 0)
	- 0: Syöttöarvon päällekkäismuunnoksen lausekohtainen aktivointi
	- 1: Syöttöarvon päällekkäismuunnoksen modaalinen aktivointi - syöttöarvon potentiometrin arvo 0 vaikuttaa niin, että akselit pysähtyvät.
	- 2: Syöttöarvon päällekkäismuunnoksen deaktivointi

## **Tulkintapysäytys G909**

Ohjaus käsittelee NC-lauseet etukäteen. Jos arvojen tulkinta on heti muuttujien osoitusten jälkeen, tulevat vanhat arvot käsitellyiksi. **G909** pysäyttää etukäteistulkinnan. NC-lauseet koodiin **G909** saakka toteutetaan ensin, ja vasta sen jälkeen alkaa seuraavien NC-lauseiden toteutus.

Ohjelmoi **G909** yksin tai yhdessä synkronointitoimintojen kanssa yhdessä NC-lauseessa. (Erilaiset **G**-toiminnot sisältävät tulkintapysäytyksen.)

### **Karan muunnos 100% G919**

**G919** kytkee kierrosluvun muunnoksen pois ja päälle. Parametri:

- **Q**: **Karan numero** (oletus: 0)
- **H**: **Rajoitustapa** (oletus: 0)
	- 0: Karan muunnos päälle
	- 1: Karan muunnos arvoon 100 % modaalinen
	- 2: Karan muunnos arvoon 100 % sen hetkiselle NC-lauseelle

## **Nollapistesiirron aktivoinnin peruutus G920**

**G920** peruuttaa työkappaleen nollapisteen ja nollapistesiirrot. Liikkeet ja paikoitusmäärittelyt perustuvat työkalun kärkeen (ero koneen nollapisteeseen).

## **Nollapistesiirto, työkalun pituuden peruutus G921**

**G921** peruuttaa työkappaleen nollapisteen, nollapistesiirrot ja työkalun mitat. Liikkeet ja paikoitusmäärittelyt perustuvat luistin peruspisteeseen (ero koneen nollapisteeseen).

# **Työkalun loppuasema G922**

Koodilla **G922** voidaan aktiivinen työkalu paikoittaa esimääriteltyyn **Kulma**.

Parametri:

**C**: **Kulma** – Kulman asetus työkalun suuntausta varten

## **Kierroslukukynnys G924**

Resonanssivärähtelyn vähentämiseksi voidaan ohjelmoida vaihtuva kierrosluku toiminnolla **G924**. Koodissa **G924** määritellään **Toistoarvo** ja alue **Kierroslukumuutos**. Toiminto **G924** asetetaan uudelleen automaattisesti ohjelman lopussa. Voit peruuttaa toiminnon myös asetuksen **H0** (Pois) uudella kutsulla.

- **Q**: **Karan numero** (oletus: 0)
- **K**: **Toistoarvo** Aikajakso yksikössä hertzi (toisto per sekuntia)
- **I**: **Kierroslukumuutos**
- **H**: Toiminto **G924 Päälle=1 Pois=0**
	- $\Box$  0: Pois
	- 1: Päälle
# **Pituuden muunnos G927**

Toiminnolla **G927** muunnetaan työkalun pituudet olemassa olevan työkalun teräpalakulman alla työkalun ulostuloasemaksi (B-akselin referenssiasema = 0).

Tulokset voidaan kysyä muuttujilla **#n927( X)**, **#n927( Z)** ja **#n927( Y)**.

Parametri:

- **H**: **Laskentatapa**
	- 0: Työkalun pituuden muunnos referenssiasemaksi (työkalulle huomioidaan **I** + **K**)
	- 1: Työkalun pituuden muunnos referenssiasemaksi (työkalulle ei huomioida **I** + **K**)
	- 2: Työkalun pituuden muunnos referenssiasemasta nykyiseen työskentelyasemaan (työkalulle huomioidaan **I** + **K**)
	- 3: Työkalun pituuden muunnos referenssiasemasta nykyiseen työskentelyasemaan (työkalulle ei huomioida **I** + **K**)
- **X**, **Y**, **Z**: Akseliarvot (X-arvo = säde; Ei sisäänsyöttöä: käytetään arvoa 0)

# **TCPM G928**

Toiminnolla **TCPM G928** muutetaan kiertoakseleiden toimintaa käännön yhteydessä. Ilman **TCPM**-määrittelyä akseli kiertää mekaanisen kiertopisteen ympäri, päälle kytketyllä **TCPM**-määrittelyllä työkalun kärki pysyy kiertopisteessä ja lineaariakselit suorittavat akselin tasausliikkeen.

Parametrilla **D** määritellään, kuinka virtuaalinen työkalun kärki muunnetaan, ennen kuin ohjaus laskee TCPM-tasausliikkeet.

Parametrilla **Q** voit sulkea yksittäiset sorvausakselit pois **TCPM**:stä. Parametri:

- **H: TCPM:n aktivointi**
	- 0: Pois
	- 1: Päälle
- **E**: **Fmax tasausliikkeellä** Korjausliikkeen nopeuden rajoittaminen lineaarisiakseleilla
- **D**: **Ajo**
	- **0: Keskipisteen rata**
	- **1: Työkalun kärjen rata**
- **Q: TCPM kanssa/ilman** (oletus: 0)
	- 0: Kaikki akselit
	- 1: Ilman A-akselia
	- 2: Ilman B-akselia
	- 3: Ilman C-akselia

**6**

# **Muuttujien automaattinen muunnos G940**

Koodilla **G940** voidaan metrimääräiset arvot muuntaa tuumamääräisiksi arvoiksi. Kun laadit uuden ohjelman, voit valita mittayksiköksi joko metri tai tuuma. Ohjaus muuntaa tiedot aina sisäisesti metrimääräisiin arvoihin. Kun luet tuumaohjelmassa muuttujia, ne tulostetaan aina metrimääräisinä arvoina. Käytä koodia **G940** muuttujien muuntamiseen tuumamääräisiksi arvoiksi.

Parametri:

### **H**: Toiminto **G924 Päälle=1 Pois=0**

- 0: Yksikkömuunnos aktiivinen
- 1 Arvot pysyvät metrimääräisinä

Muuttujat, jotka perustuvat metrijärjestelmään, on muunnettava tuumaohjelmissa!

### **Koneen mitat**

**#m1(n)** Yksikön konemitta, esim. **#m1(X)** X-akselin konemittaa varten

# **Työkalutietojen lukeminen**

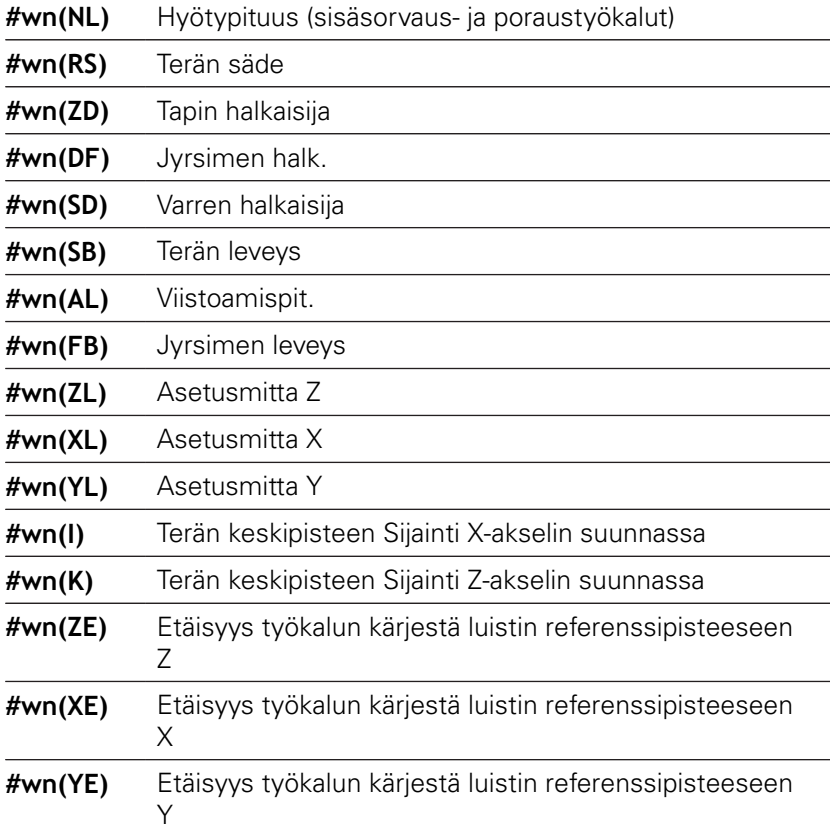

## **Ajantasaisten NC-tietojen lukeminen**

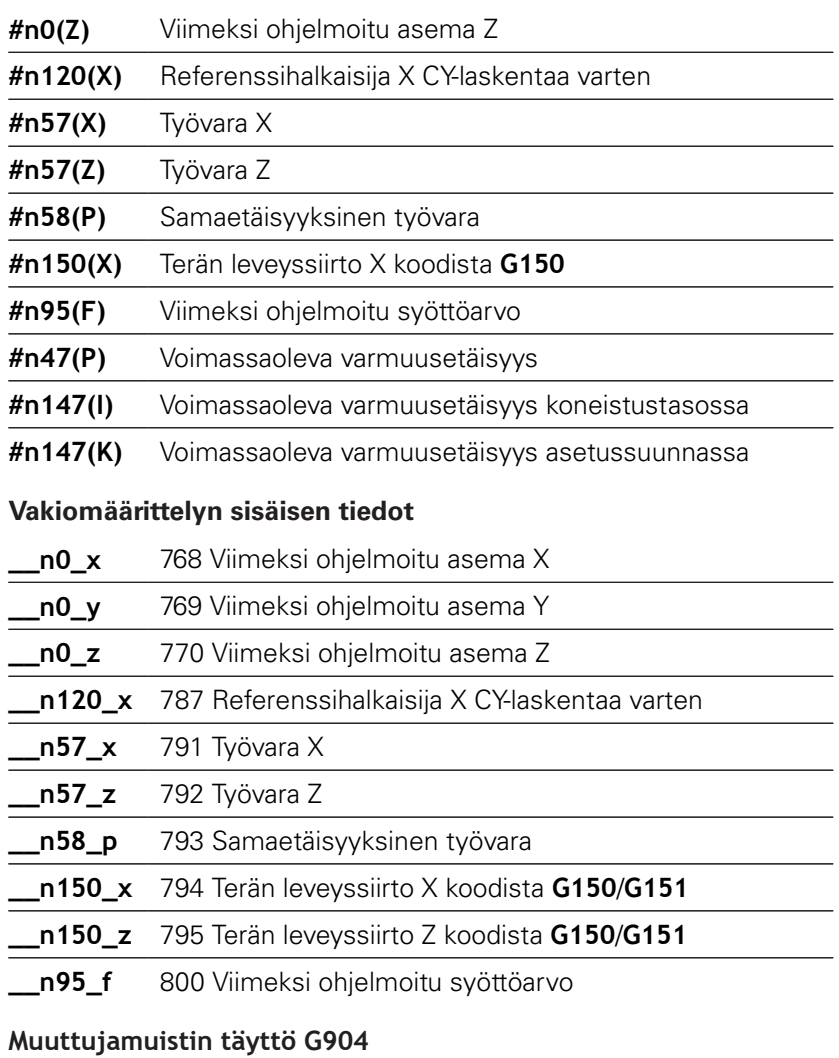

 $\overline{\phantom{0}}$ 

 $\overline{\phantom{a}}$ 

 $\overline{\phantom{0}}$ 

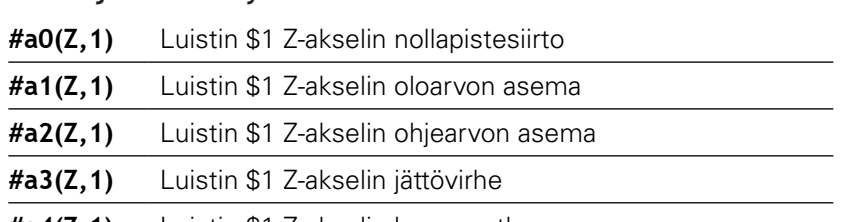

**#a4(Z,1)** Luistin \$1 Z-akselin loppumatka

# **Informaaatio DNC:lle G941**

**G941** mahdollistaa omien viestien lähettämisen NC-ohjelmasta HEIDENHAIN-DNC-liitännän kautta.

Lähetetyt viestit tulkitsevat vastaavia PC-sovelluksia kuten esim. StateMonitoria.

Parametri:

**ID**: **Tulostusteksti** – Tulostustietoformaatin teksti ja valinnainen määrittely (maks. 80 merkkiä)

Esimerkkejä tulostusformaatille:

- **%f** Liukupisteluvun tulostus alkuperäisessä formaatissa (parametrin **R** sisältö)
- **%.0f** Liukupisteluvun tulostus ilman pilkun jälkeisiä merkkipaikkoja
- **%.1f** Liukupisteluvun tulostus yhdellä pilkun jälkeisellä merkkipaikalla
- **%+.2f** Liukupisteluvun tulostus etumerkillä ja kahdella pilkun jälkeisellä merkkipaikalla
- **R**: **Tulostusarvo** Arvo tai muuttuja Esimerkkejä tulostusarvoille:
	- Arvo, esim. **3.15**
	- Muuttuja, esim. **#l1**

# **Esimerkki: G941**

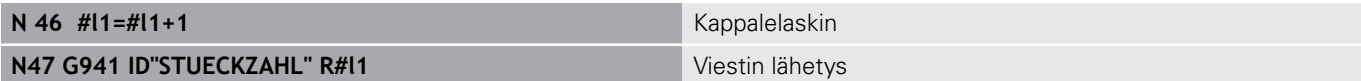

# **Epäkohd. kompensaatio G976**

Toiminnolla **Epäkohd. kompensaatio G976** voidaan seuraavia koneistuksia suorittaa kartiomaisesti (esim. vaikuttamalla mekaanista siirtoa vastaan). Toiminto **G924** asetetaan uudelleen automaattisesti ohjelman lopussa. Voit peruuttaa toiminnon myös asetuksen **H0** (Pois) uudella kutsulla.

Parametri:

- **Z**: **Alkupiste**
- **K**: **Pituus**
- **I**: **Inkr. etäisyys**
- **J**: **Inkr. etäisyys**
- **H**: Toiminto **G976 Päälle=1 Pois=0**
	- $\Box$  0: Pois
	- 1: Päälle

# **Nosto NC-pysäytyksen jälkeen – Irtinosto G977**

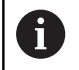

**G977** toimii vain aktivoidulla koneparametrilla **CfgLiftOff** (201401).

**G977** mahdollistaa nostoliikkeen työkalu- ja teräkohtaisen määrittelyn NC-pysäytyksen jälkeen.

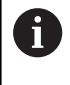

**G977** ei toimi kierteitystyökiertojen yhteydessä. Tätä varten on käytettävissä koneparametri **threadLiftOff** (601804).

Parametri:

- **H**: **Pääl/Pois**
	- 0: Pois päältä
	- 1: Päälle
- **A**: **Lähtökulma** Kulma positiivisen Z-akselin suhteen (Ei sisäänsyöttöä: nostokulma vastaa sorvaustyökaluilla työkalun terän kulman puolittajaa, poraus- ja jyrsintätyökaluilla työkaluakselin sijantia)
- **W**: **Tilakulma** Kulma positiivisen X-akselin suhteen
- **R**: **Pituus** Irtinostopituus (Ei sisäänsyöttöä: arvo koneparametrista **distance** (201402))

Työkalunvaihdon jälkeen ohjaus asettaa parametrin **A** ja **W** uudelleen, työkalun geometrian mukaan.

B-akselin kääntö muuttaa nostosuuntaa kulmaeron verran B-akselilla.

Jos vaihdat karaan poraus- tai jyrsintätyökalun, ohjaus kytkee koodin **G977** automattisesti pois päältä, koska nostosuunta ei ole yksiselitteinen.

Ohjelmoi **G977** uudelleen, jos haluat käyttää poraus- tai jyrsintätyökaluilla Irtinosto.

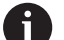

 $\mathbf{H}$ 

### Käyttöohjeet:

- Jos koneparametrin arvo **distance** (201402) puuttuu, ohjaus käyttää irtinostopituutta 1 mm.
- Pistotyökalu nousee voimassa olevassa käyttöasemassa akselinsuuntaisesti.
- Kääntökulmaa **RW** ei huomioida poraus- ja jyrsintätyökaluilla

### **Esimerkki: G977**

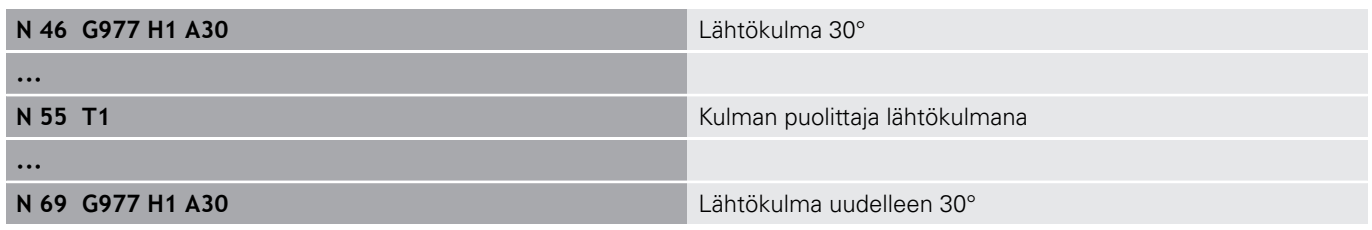

# **Nollapistesiirron aktivointi G980**

**G980** aktivoi työkappaleen nollapisteen ja kaikki nollapistesiirrot. Liikkeet ja paikoitusmäärittelyt perustuvat työkalun kärkeen (ero nollapisteeseen) nollapistesiirrot huomioiden.

# **Nollapistesiirrot, työkalun pituuksien aktivointi G981**

**G981** aktivoi työkappaleen nollapisteen, kaikki nollapistesiirrot ja työkalun mitat. Liikkeet ja paikoitusmäärittelyt perustuvat työkalun kärkeen (ero nollapisteeseen) nollapistesiirrot huomioiden.

# <span id="page-473-0"></span>**Valvontavyöhyke G995**

**G995** määrittelee **valvontavyöhykkeen** ja valvottavat akselit. **Valvontavyöhyke** vastaa sitä ohjelmajaksoa, jota ohjauksen tulee valvoa.

Aloita **valvontajakso** ohjelmoimalla toiminto **G995** ja sen jälkeiset parametrit. Päätä **valvontajakso** ohjelmoimalla toiminto **G995** ilman parametreja.

Parametri:

- **H**: **Vyöh. numero** (Alue: 1-99)
- $\blacksquare$ **ID**: **Akselin koodi**
	- X: X-akseli
	- Y: Y-akseli
	- Z: Z-akseli
	- 0: Kara 1 (pääkara, C-akseli)
	- $\blacksquare$  1: Kara 2
	- 2: Kara 3

Määrittele valvontavyöhykkeet ohjelmassa yksiselitteisesti. Ohjelmoi parametri **H** jokaista valvontavyöhykettä varten omalla numerollaan.

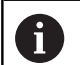

A

Jos haluat valvoa yhden valvontavyöhykkeen sisällä useampia käyttöyksiköitä, ohjelmoi parametri **ID** vastaavalla yksittäisparametrin yhdistelmällä. Huomioi, että ohjaus valvoo enintään neljää käyttöyksikköä yhdellä valvontavyöhykkeellä. Z-akselin ja pääkaran samanaikainen valvonta ohjelmoidaan syöttämällä **Z0** parametriin **ID**.

A

Koodilla **G995** määritellyn valvontavyöhykkeen lisäksi on aktivoitava kuormitusvalvonta. **Lisätietoja:** ["Kuormitusvalvonta G996", Sivu 475](#page-474-0)

### **Esimerkki: G995**

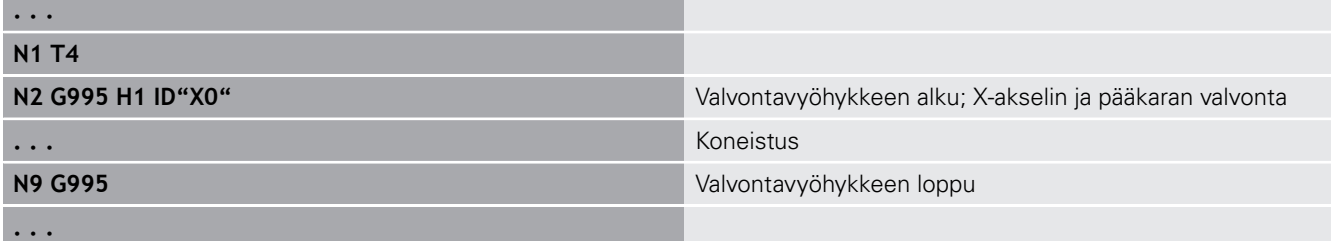

# <span id="page-474-0"></span>**Kuormitusvalvonta G996**

**G996** määrittelee **kuormitusvalvonnan** tyypin tai peruuttaa sen hetkellisesti.

Parametri:

- **Q**: **Irtikytk.tapa** Kuormitusvalvonnan laajuus (oletus: 0)
	- 0: Pois
	- 1: **G0** Pois (pikaliikkeitä ei valvota)
	- 2: **G0** Päällä (pikaliikkeitä valvotaan)
- **H**: **Valvonta 0-2** Kuormitusvalvonnan tyyppi (oletus: 0)
	- 0: Kuormitus + Kuormitussumma
	- 1: Vain kuormitus
	- 2: Vain kuormitussumma

Koodilla **G996** määritellyn valvontavyöhykkeen tyypin lisäksi on määriteltävä valvontavyöhykkeet koodilla **G995**.

**Lisätietoja:** ["Valvontavyöhyke G995", Sivu 474](#page-473-0)

A

ft

Jotta voit hyödyntää valvontavyöhykkeen, sinun täytyy määritellä raja-arvot ja suorittaa referenssikoneistus. **Lisätietoja:** Käyttäjän käsikirja

### **Esimerkki: G996**

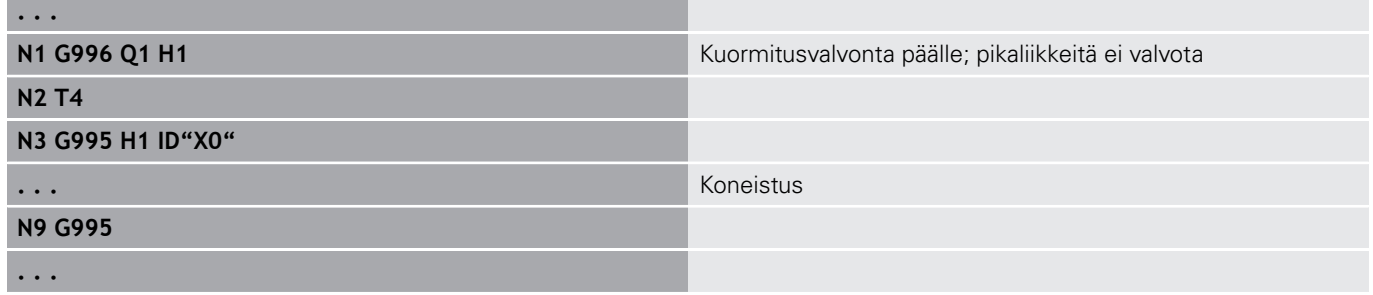

# **Suoran lausejatkon aktivointi G999**

Ohjelman yksittäislausekäytön yhteydessä seuraavat NC-lauseet toteutetaan yksittäisellä NC-käynnistyksellä toiminnolla **G999**. Kun toiminto kutsutaan uudelleen asetuksella **Q0** (Pois), **G999** peruutetaan uudelleen.

# **Voiman vähennys G925**

**(e)** 

8

Katso koneen käyttöohjekirjaa!

Koneen valmistaja perustaa tämän toimintoympäristön ja toimintaominaisuudet.

**G925** aktivoi ja peruuttaa voiman vähennyksen. Valvonnan aktivoinnin yhteydessä määritellään maksimaalinen **Kontaktivoima** akselille. Voiman vähennys voidaan aktivoida akselille NCkanavakohtaisesti.

Toiminto **G925** rajoittaa **Kontaktivoima** seuraavia määriteltyjen akseleiden liikkeitä varten. **G925** ei suorita koneen liikkeitä. Parametri:

- **H**: **Kontaktivoima** yksikössä daN Kontaktivoima rajataan tähän arvoon.
- **Q**: **Akselin numero**  $(X = 1, Y = 2, Z = 3, U = 4, V = 5, W = 6, A$  $= 7, B = 8, C = 9$  **Karan numero**, esim. kara 0 = numero 10 (0 = 10,  $1 = 11$ ,  $2 = 12$ ,  $3 = 13$ ,  $4 = 14$ ,  $5 = 15$ )
- **P**: **Pinoolivalvonta päällä/pois**
	- 0: Peruutus (kontaktivoimaa ei valvota)
	- 1: Aktivointi (kontaktivoimaa valvotaan)

Jättövirheen valvonta tapahtuu vasta kiihdytysvaiheen jälkeen.

# **Pinoolin valvonta G930**

0

Katso koneen käyttöohjekirjaa!

Koneen valmistaja perustaa tämän toimintoympäristön ja toimintaominaisuudet.

**G930** aktivoi ja peruuttaa **Pinoolin valvonta**. Valvonnan aktivoinnin yhteydessä määritellään maksimaalinen **Kontaktivoima** akselille. **Pinoolin valvonta** voidaan aktivoida akselille NC-kanavakohtaisesti.

Toiminto **G930** ajaa määritellyn akselin parametrilla **Inkr. etäisyys K** määritellyn määrän, kunnes esiasetettu **Kontaktivoima H** saavutetaan.

Parametri:

- **H**: **Kontaktivoima** yksikössä daN Kontaktivoima rajataan tähän arvoon.
- **Q**: **Akselin numero**  $(X = 1, Y = 2, Z = 3, U = 4, V = 5, W = 6, A$  $= 7, B = 8, C = 9$

#### $\mathbf{u}$ **K**: **Inkr. etäisyys**

**Käyttöesimerkki:** Toimintoa **G930** käytetään määrittelemään vastakaran käyttö mekatronisena tukipylkkänä. Sitä varten vastakaraan kiinnitetään keskiökärki ja koodilla **G930** rajoitetaan **Kontaktivoima**. Tämän käytön edellytyksenä on koneen valmistajan PLC-ohjelma, joka toteuttaa mekatronisen tukipylkän käyttöä käsiohjauksella ja automaattikäytöllä.

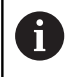

Jättövirheen valvonta tapahtuu vasta kiihdytysvaiheen iälkeen.

**Tukipylkkätoiminto:** Tukipylkkätoiminnolla ohjaus ajaa kiinni työkappaleeseen ja pysähtyy heti, kun **Kontaktivoima** saavutetaan. Jäljellä oleva liike poistetaan.

#### **Esimerkki: Tukipylkkätoiminto**

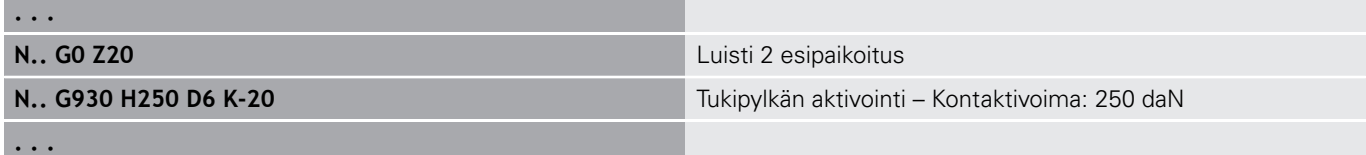

# **Epäkesk.sorv. G725**

Toiminnolla **G725** voit koneistaa sorvausmuotoja alkuperäisen pyörintäkeskipisteen ulkopuolella.

Nämä pyörähdysmuodot ohjelmoidaan erillisissä sorvaustyökierroissa.

6)

# Katso koneen käyttöohjekirjaa!

Tämän toiminnon vapauttaa käyttöön koneen valmistaja. Alkuehdot:

- Y-akselin koneistus (lisävaruste #70)
- Synkronoivat toiminnot (optio #135)

## Parametri:

- **H**: **Kopplung aktivieren**
	- $H = 0$ : Kytkentä pois päältä
	- $H = 1$ : Kytkentä päälle
- **Q**: **Peruskara** Karan numero, joka kytketään akseleiden X ja Y kanssa (koneesta riippuva)
- **R**: **Keskipistesiirtymä** Epäkeskisen keskipisteen ja  $\mathbb{R}^n$ alkuperäisen pyörähdyskeskipisteen välinen etäisyys (sädemitta)
- **C**: **Asema C** Keskipistesiirtymän C-akselikulma п
- **F**: **Maksimipikaliike** X- ja Y-akseleiden sallittu pikaliike П aktivoidulla kytkennällä
- $\blacksquare$ **V**: **Suunnanvaihto Y** (koneesta riippuva)
	- **V** = 0: Ohjaus käyttää konfiguroitua akselisuuntaa Yakseliliikkeille.
	- **V** = 1: Ohjaus käyttää konfiguroinnin suhteen vastakkaista akselisuuntaa Y-akseliliikkeille.

# Ħ

Ohjelmointiohjeet:

- Ohjelmoi aihio sädemääräisen keskipistesiirtymän verran suurempana, jos käytät sorvaustyökiertoja, jotka perustuvat aihion kuvaukseen.
- Ohjelmoi aloituspiste sädemääräisen keskipistesiirtymän verran suurempana, jos käytät sorvaustyökiertoja, jotka eivät perustu aihion kuvaukseen.
- Pienennä karan kierroslukua, jos suurennat keskipistesiirtymää.
- Pienennä maksimipikaliikettä **F**, jos suurennat keskipistesiirtymää.
- Käytä identtisiä arvoja parametrille **Q** kytkennän päälle ja pois asettamisen yhteydessä.

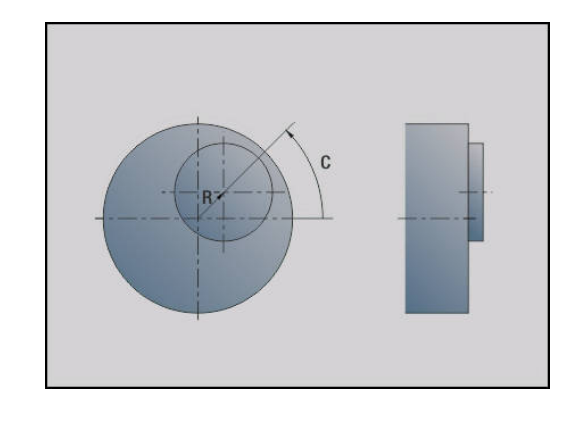

Ohjelmointijärjestys:

A

A)

- Paikoita kursori jakson **KONEISTUS** kohdalle.
- $\overline{\phantom{a}}$ Toiminnon **G725** ohjelmointi koodilla **H1** (kytkentä päälle)
- Sorvaustyökiertojen ohjelmointi
- Funktion G725 mit H0 (Kopplung ausschalten) programmieren

Ohjelmankulun keskeytys asettaa kytkimen automaattisesti pois päältä.

Aloituslausehaku ei ole käytettävissä epäpyöreän sorvauksen aikana kytkettynä olevalla karalla (optio #135 Synkronointitoiminto). Valitse NC-lause epäpyöreän sorvauksen ohjelma-alueen edessä tai jäljessä.

# **Epäkeskinen siirto G726**

Toiminnolla **G726** voit koneistaa sorvausmuotoja alkuperäisen pyörintäkeskipisteen ulkopuolella. Toiminto **G726** antaa myös mahdollisuuden jatkuvasti muuttaa pyörintäkeskipisteen asemaa suoralla tai kaarella.

Nämä pyörähdysmuodot ohjelmoidaan erillisissä sorvaustyökierroissa.

Katso koneen käyttöohjekirjaa!

Tämän toiminnon vapauttaa käyttöön koneen valmistaja. Alkuehdot:

- Y-akselin koneistus (lisävaruste #70)
- Synkronoivat toiminnot (optio #135)

### Parametri:

6

- **H**: **Kopplung aktivieren**
	- **H** = 0: Kytkentä pois päältä
	- $H = 1$ : Kytkentä päälle
- **Q**: **Peruskara** Karan numero, joka kytketään akseleiden X ja Y kanssa (koneesta riippuva)
- **R**: **Keskipistesiirtymä** Epäkeskisen keskipisteen ja alkuperäisen pyörähdyskeskipisteen välinen etäisyys (sädemitta)
- **C**: **Asema C** Keskipistesiirtymän C-akselikulma Ī.
- **F**: **Maksimipikaliike** X- ja Y-akseleiden sallittu pikaliike aktivoidulla kytkennällä
- **V**: **Suunnanvaihto Y** (koneesta riippuva)  $\mathbf{u}$ 
	- **V** = 0: Ohjaus käyttää konfiguroitua akselisuuntaa Yakseliliikkeille.
	- **V** = 1: Ohjaus käyttää konfiguroinnin suhteen vastakkaista akselisuuntaa Y-akseliliikkeille.
- **Z**: **Z-alku** Perusarvo parametria **R** ja **C** varten, sekä työkalun  $\blacksquare$ esipaikoituksen koordinaatit
- **K**: **Z-loppu** Perusarvo parametrille **W** ja **U**

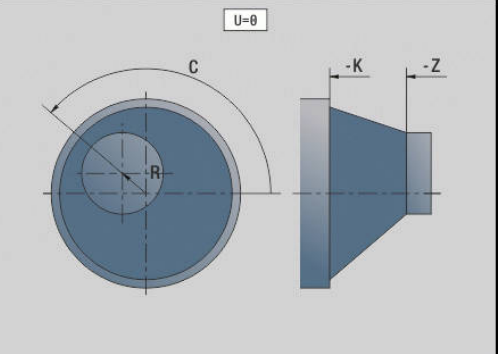

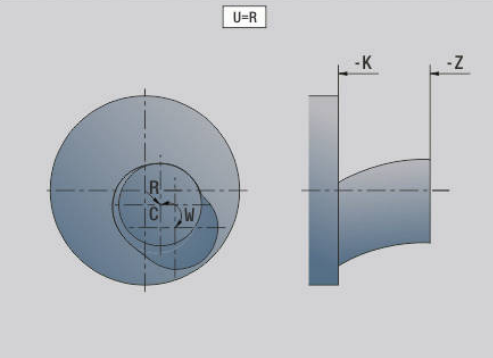

- **W**: **Delta C [Z-alku-Z-loppu]** C-akselikulman ero välillä **Z-alku** ja **Z-loppu**
- $\Box$ **U**: **Keskipistesiirto Z-lopussa** – Epäkeskisen keskipisteen ja alkuperäisen pyörähdyskeskipisteen välinen etäisyys (sädemitta)

# **OHJE Huomaa törmäysvaara!** Kun kytkentä asetetaan päälle, ohjaus paikoittaa työkalun Zakselin suunnassa parametrin **Z** arvoon. Saapumisliikkeen yhteydessä on törmäysvaara! Paikoita myös työkalu ennen kytkennän päälle asettamista (ennen työkiertoa). Ohjelmointiohjeet:  $\mathbf{i}$ Ohjelmoi aihio sädemääräisen keskipistesiirtymän verran suurempana, jos käytät sorvaustyökiertoja, jotka perustuvat aihion kuvaukseen. Ohjelmoi aloituspiste sädemääräisen keskipistesiirtymän verran suurempana, jos käytät sorvaustyökiertoja, jotka eivät perustu aihion kuvaukseen. Pienennä karan kierroslukua, jos suurennat keskipistesiirtymää. ■ Pienennä maksimipikaliikettä **F**, jos suurennat keskipistesiirtymää. Käytä identtisiä arvoja parametrille **Q** kytkennän päälle ja pois asettamisen yhteydessä.

# Ohjelmointijärjestys:

- Paikoita kursori jakson **KONEISTUS** kohdalle.
- × Toiminnon **G726** ohjelmointi koodilla **H1** (kytkentä päälle)
- $\overline{\phantom{a}}$ Sorvaustyökiertojen ohjelmointi
- Ī. Toiminnon **G725** ohjelmointi koodilla **H0** (kytkentä pois)

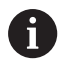

A

Ohjelmankulun keskeytys asettaa kytkimen automaattisesti pois päältä.

Aloituslausehaku ei ole käytettävissä epäpyöreän sorvauksen aikana kytkettynä olevalla karalla (optio #135 Synkronointitoiminto). Valitse NC-lause epäpyöreän sorvauksen ohjelma-alueen edessä tai jäljessä.

# **Epäpyöreä X G727**

Toiminnolla **G727** voit valmistaa elliptisiä monikulmioita. Nämä pyörähdysmuodot ohjelmoidaan erillisissä sorvaustyökierroissa.

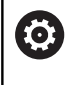

Katso koneen käyttöohjekirjaa! Tämän toiminnon vapauttaa käyttöön koneen valmistaja. Alkuehdot:

Synkronoivat toiminnot (optio #135)

Parametri:

- **H**: **Kopplung aktivieren**
	- **H** = 0: Kytkentä pois päältä
	- $H = 1$ : Kytkentä päälle
- **Q**: **Peruskara** Karan numero, joka kytketään akseleiden X ja Y kanssa (koneesta riippuva)
- **I**: **X-liike +/-** Päällekkäisten X-liikkeiden puolikas (sädemitta)
- **C**: **Siirto C Z-käynnistyksellä** X-liikkeen C-akselikulma
- **F**: **Maksimipikaliike** X- ja Y-akseleiden sallittu pikaliike  $\blacksquare$ aktivoidulla kytkennällä
- $\blacksquare$ **E**: **Kuviokerroin** – X-liikkeiden lukumäärä karan kierroksen suhteen
- **Z**: **Z-alku** Parametrin **C** referenssiarvo
- **W**: **Delta C [°/mm Z]** C-akselikulman ero Z-akselin suuntaisen  $\overline{\phantom{a}}$ 1 mm segmentin suhteen

# **OHJE**

### **Huomaa törmäysvaara!**

Kun kytkentä asetetaan päälle, ohjaus paikoittaa työkalun Zakselin suunnassa parametrin **Z** arvoon. Saapumisliikkeen yhteydessä on törmäysvaara!

Paikoita myös työkalu ennen kytkennän päälle asettamista (ennen työkiertoa).

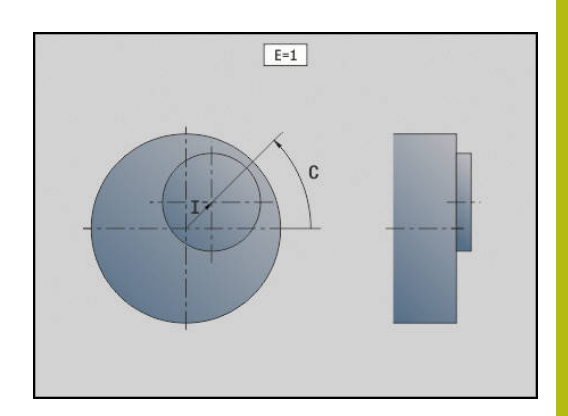

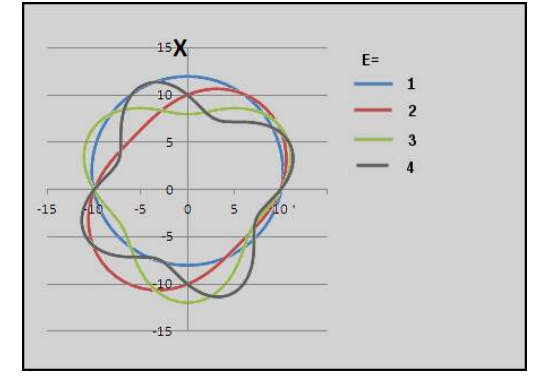

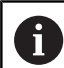

Ohjelmointiohjeet:

- Ohjelmoi aihio sädemääräisen keskipistesiirtymän verran suurempana, jos käytät sorvaustyökiertoja, jotka perustuvat aihion kuvaukseen.
- Ohjelmoi aloituspiste sädemääräisen keskipistesiirtymän verran suurempana, jos käytät sorvaustyökiertoja, jotka eivät perustu aihion kuvaukseen.
- Pienennä karan kierroslukua, jos suurennat keskipistesiirtymää.
- Pienennä maksimipikaliikettä **F**, jos suurennat keskipistesiirtymää.
- Käytä identtisiä arvoja parametrille **Q** kytkennän päälle ja pois asettamisen yhteydessä.

Ohjelmointijärjestys:

- Paikoita kursori jakson **KONEISTUS** kohdalle.
- Toiminnon G727 ohjelmointi koodilla H1 (kytkentä päälle)
- Ī. Sorvaustyökiertojen ohjelmointi
- $\blacksquare$ Toiminnon **G727** ohjelmointi koodilla **H0** (kytkentä pois)

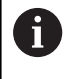

Ohjelmankulun keskeytys asettaa kytkimen automaattisesti pois päältä.

# **Vinohammastuksen kompensointi G728**

Toiminnolla **G728** voit tasata Z-asemariippuvaista kulmasiirtymää työkalun ja työkappaleen välillä. Tätä toimintoa tarvitaan vinohammastusten vierintäjyrsintään koodilla **G808**.

Parametri:

- **H**: **Aktivointi**:
	- **0: OFF**
	- **1: ON**
- **Q**: **Kara ja työkappale**
- **D**: **Hammasluku** Työkappaleen hammasluku  $\blacksquare$
- **O**: **Moduuli**
- **WC**: **Kaltevuuskulma** Hammaspyörä
- **Z**: **Z-alku** Z-asema, jossa kulmaero on 0°
- Ì. **J**: **Työkappaleen siirto °/mm Z**

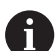

Käyttöohjeet:

- Toiminnon kutsulla voidaan Z-aloitusasemaan saapua törmäysvapaasti.
- Kun ohjelmoit siirron **J**, sitä käytetään suoraan. Jos osoitetta **J** ei ole ohjelmoitu, ohjaus laskee siirtymän moduulista, hammasluvusta ja vinokulmasta.

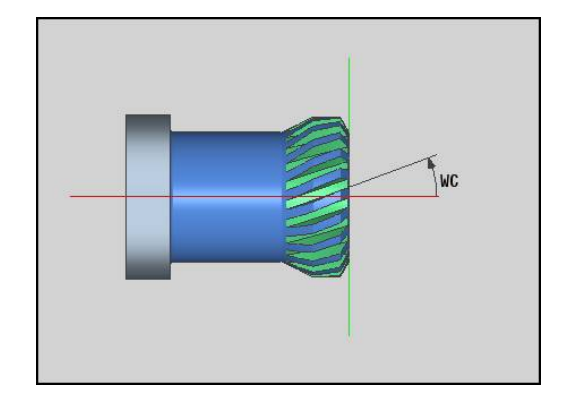

# **6.30 Konetilan mittaus (optio #155)**

Katso koneen käyttöohjekirjaa!

Koneen valmistaja perustaa tämän toimintoympäristön ja toimintaominaisuudet.

Alkuehdot:

■ Component Monitoring (optio #155)

Koneen käyttöiän aikana sen kuormitetut komponentit (esim. johteet, kuularuuvikäyttö, ...) kuluvat ja akseliliikkeen laatu heikkenee. Sillä on vaikutus valmistuksen laatuun.

**Component Monitoring** (optio #155) ja seuraavat työkierrot mahdollistavat sen hetkisen koneen tilan mittaamisen. Näin voidaan mitata vanhenemisesta ja kulumisesta aiheutuneet muutokset toimitustilasta. Mittaukset tallennetaan koneen valmistajan luettavissa olevaan tekstitiedostoon. Koneen valmistaja voi lukea tiedot, arvioida ne ja tehdä sen mukaisia ennakoivia huoltotoimenpiteitä. Näin voidaan välttää odottamattomien koneen tilojen kehittyminen!

Koneen valmistajalla on mahdollisuus määritellä mitattavien arvojen varoitus- ja virhekynnykset ja asettaa valinnaisia virheiden reagointimenettelyjä.

# **Konetilan mittaus - Fingerprint G238**

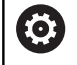

6

Katso koneen käyttöohjekirjaa!

Koneen valmistaja perustaa tämän toimintoympäristön ja toimintaominaisuudet.

Tässä työkierrossa ohjaus suorittaa erilaisia mittauksia, joiden avulla koneen nykyinen tila voidaan määrittää.

Parametrilla **H = 1** voit aloittaa testiajon. Tässä toteutetaan ohjelmoidut liikkeet ilman mittauksia. Näin voit vaikuttaa liikenopeuteen potentiometrien avulla:

Mittausajossa(**H = 0** tai ei sisäänsyöttöä) työkierto päälletallentaa syöttöarvon potentiometrin vaikutuksen. Sinä et voi enää vaikuttaa liikenopeuteen. Voit pysäyttää liikkeen vain, kun käännät syöttöarvopotentiometrin nollaan.

Parametreilla **Q** , **D** ja **V** valitset yksittäisten akseleiden yksittäisiä mittauksia.

# **OHJE**

### **Huomaa törmäysvaara!**

Tämä työkierto toteuttaa useita liikkeitä useammilla akseleilla pikaliikkeellä! Kun parametrissa **H** ei ole ohjelmoitus arvoa tai on ohjelmoitu 0, syöttö-, pikaliike- ja karapotentiometrilla ei ole mitään vaikutusta. Huomaa törmäysvaara!

- Testaa työkierto testikäytöllä **H=1** ennen mittaustietojen rekisteröintiä.
- $\blacktriangleright$ Ennen toiminnon **G238** käyttöä nouda koneen valmistajan tiedot liikkeiden laajuuksista ja tavoista.

## Parametri:

# **H**: **Vain aksiaaliliike (1)**

- **0** tai ei sisäänsyöttöä: Mittauksen kulku (syöttöarvon potentiometri ei vaikuta)
- **1**: Testiajo (syöttöarvon potentiometri vaikuttaa)
- **Q**: **Mittausmenetelmä** Suoritettavan testin valinta
	- **0**: Kaikki testit
		- 1: Vesiputous
		- **2**: Ympyrämuodon testi
		- **3**: Taajuusvaste
		- **4**: Verhokäyrä
- **D**: **Akselin numero**  $(X = 1, Y = 2, Z = 3, U = 4, V = 5, W = 1)$ 6, A = 7, B = 8, C = 9) - Ensimmäinen akseli (vain, kun **Q** on määritelty)
- **V**: **Akselin numero** Toinen akseli (vain, kun **Q** on määritelty)

Voidaksesi toteuttaa C-akselin ympyrämuototestin vastakaralla määrittele parametri seuraavasti:

- **Q**: **Mittausmenetelmä** = 2: Ymp.muototesti
- **V**: **Akselin numero** = 9: C

Parametria **D** ei saa määritellä tässä tapauksessa.

# **Komponenttivalvonta G939**

Katso koneen käyttöohjekirjaa!

Tämän toiminnon vapauttaa käyttöön koneen valmistaja.

Toiminnolla **G939** ohjaus suorittaa komponenttitestin yhden kerran. Koneen valmistaja määrittää koneparametreissa, mitkä komponentit tarkastetaan milläkin tavoin.

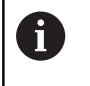

6

j.

Koneen valmistaja määrittelee valvottavat komponentit koneparametriin **CfgMonComponent** (130900).

Parametri:

**ID**: **Key-Name** - Valvottavien konekomponenttien nimet määrittelee koneen valmistaja koneparametrissa **CfgMonComponent** (130900).

# **6.31 Muuttujaohjelmointi**

# **Perusteet**

Muuttuja on paikkamerkki. Muuttujat voivat ohjelmankulun aikana sisältää erilaisia tietoja.

Ohjaus antaa käyttöön erilaisia muuttujatyyppejä.

Muuttujien käytössä tulee huomioida seuraavat säännöt:

- Kertolasku ennen jakolaskua
- Maks. 6 merkkiä
- Kokonaislukumuuttuja: kokonaislukuarvo välillä –32767 .. +32768
- Reaalimuuttujat: liukulukuarvot, joissa enintään 10 pilkkua edeltävää ja 7 pilkun jälkeistä merkkipaikkaa
- Muuttujat tulee kirjoittaa pääsääntöisesti ilman välilyöntiä
- $\overline{\phantom{a}}$ Muuttujan numeron ja mahdollisen indeksiarvon saa kuvata vain toisen muuttujan avulla, esim. **#g( #c2)**

Ohjaus asettaa käyttöön käyttöön seuraavat toiminnot:

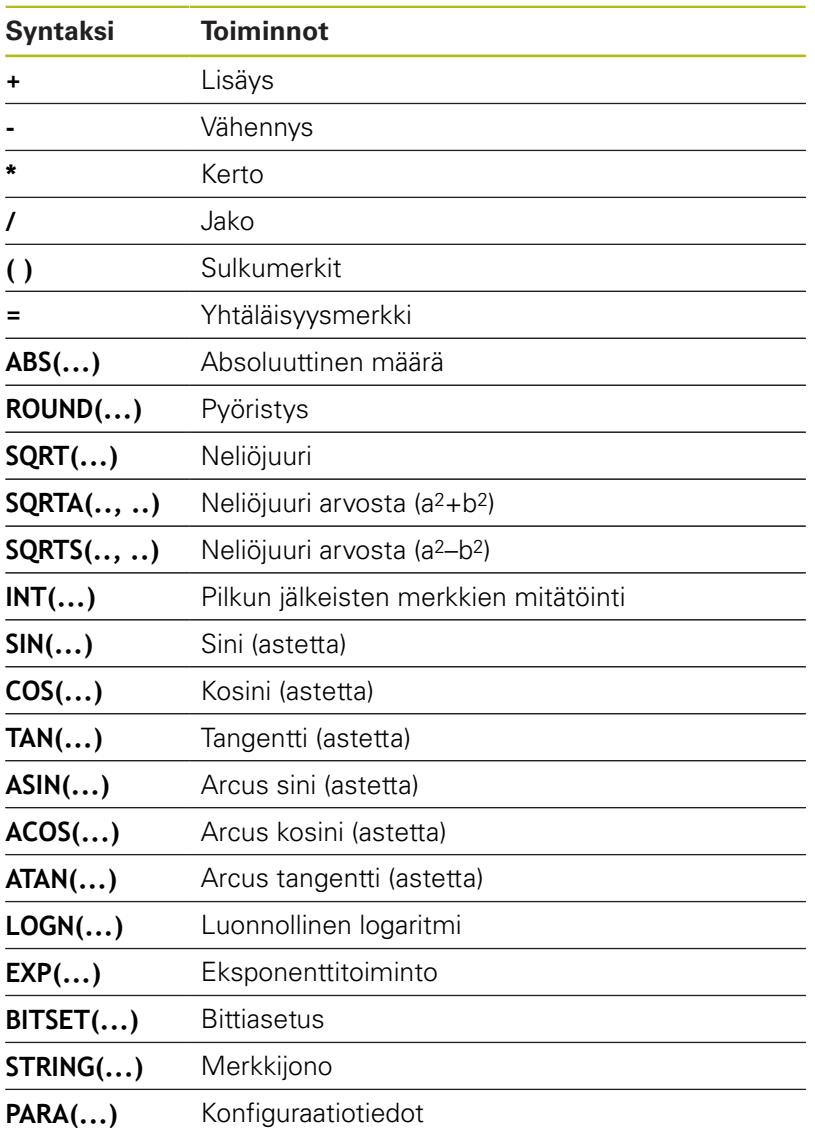

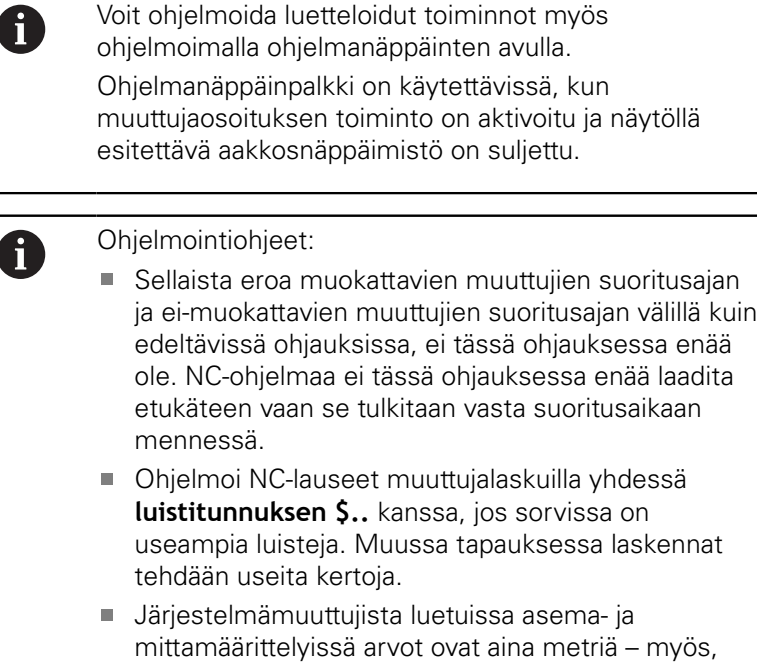

vaikka ne on NC-ohjelmassa toteutettu tuumina.

# **Muuttujatyypit**

Ohjaus erottaa seuraavat muuttujatyypit:

- Yleiset muuttujat
	- Paikalliset muuttujat
	- Yleiset muuttujat
	- Tekstimuuttujat
- Koneen mitat
- $\overline{\Box}$ Työkalukorjaukset
- **PLC-muuttujat**

# **Yleiset muuttujat**

- **#l1 .. #l99** kanavakohtaiset, paikalliset muuttujat vaikuttavat pää- tai aliohjelmissa.
- **#l1(1) .. #l99(1)** Kanavakohtaiset, alustetut muuttujat toimivat sekä alustuksen ohjelmatasolla että siitä kutsutuissa aliohjelmissa.

Kanavakohtainen, alustettu muuttuja on erityisen A sopiva käytettäväksi ns. asiantuntijaohjelmissa. Näin vältetään ei-toivotut päällekkäisyydet pääohjelmien muuttujien kanssa. Lisäksi kaikki ohjelmoitavat muuttujat ovat edelleen käytössä rajoittamattomina pääohjelmaa varten.

> **Lisätietoja:** ["Aliohjelmat, asiantuntijaohjelmat",](#page-271-0) [Sivu 272](#page-271-0)

- #c1 .. #c30 kanavakohtaiset, yleiset muuttujat ovat käytettävissä jokaista luistia (NC-kanavaa) varten. Samat muuttujan numeron eri luisteissa eivät vaikuta lainkaan. Muuttujan sisältö on käytettävissä yhdessä kanavassa. Tässä sana "yleisesti" tarkoittaa sitä, että aliohjelmassa kuvattu muuttuja voidaan arvottaa pääohjelmassa ja päinvastoin.
- #g1 .. #g199 kanavasta riippumattomat, yleiset reaalimuuttujat ovat käytettävissä kerran ohjauksen sisällä. Jos NC-ohjelma muuttaa muuttujan, se pätee kaikille luisteille. Muuttujat säilyvät voimassa ohjauksen poiskytkennän yli ja voidaan taas arvottaa päällekytkennän jälkeen.
- #g200 .. #g299 kanavasta riippumattomat, yleiset kokonaislukumuuttujat ovat käytettävissä kerran ohjauksen sisällä. Jos NC-ohjelma muuttaa muuttujan, se pätee kaikille luisteille. Muuttujat säilyvät voimassa ohjauksen poiskytkennän yli ja voidaan taas arvottaa päällekytkennän jälkeen.
- **#x1 .. #x20** kanavariippuvat, paikalliset tekstimuuttujat vaikuttavat pää- tai aliohjelmassa. Ne voidaan lukea vain siinä kanavassa, jossa ne on kuvattu.

### **Esimerkki: Yleiset muuttujat**

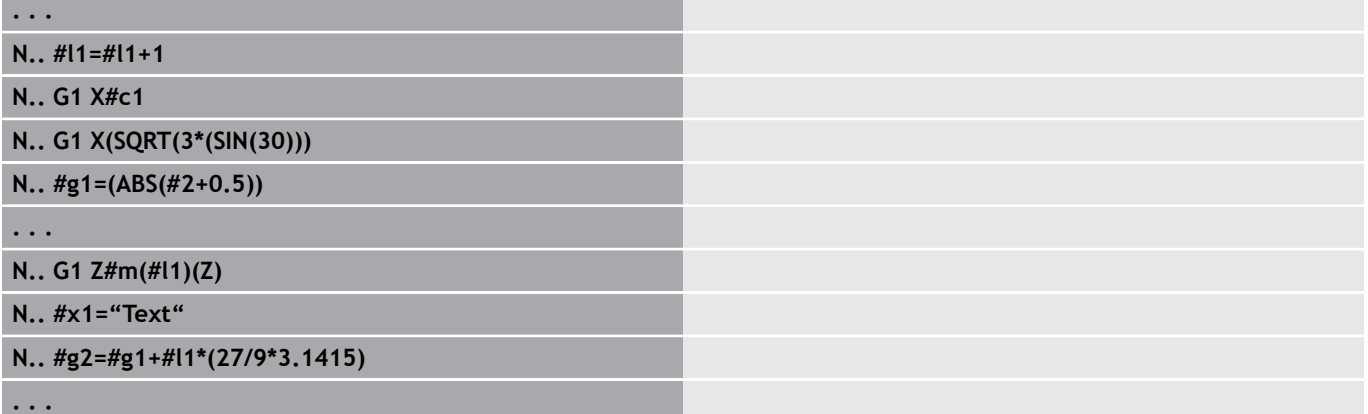

### **Esimerkki: kanavakohtainen, alustettu muuttuja**

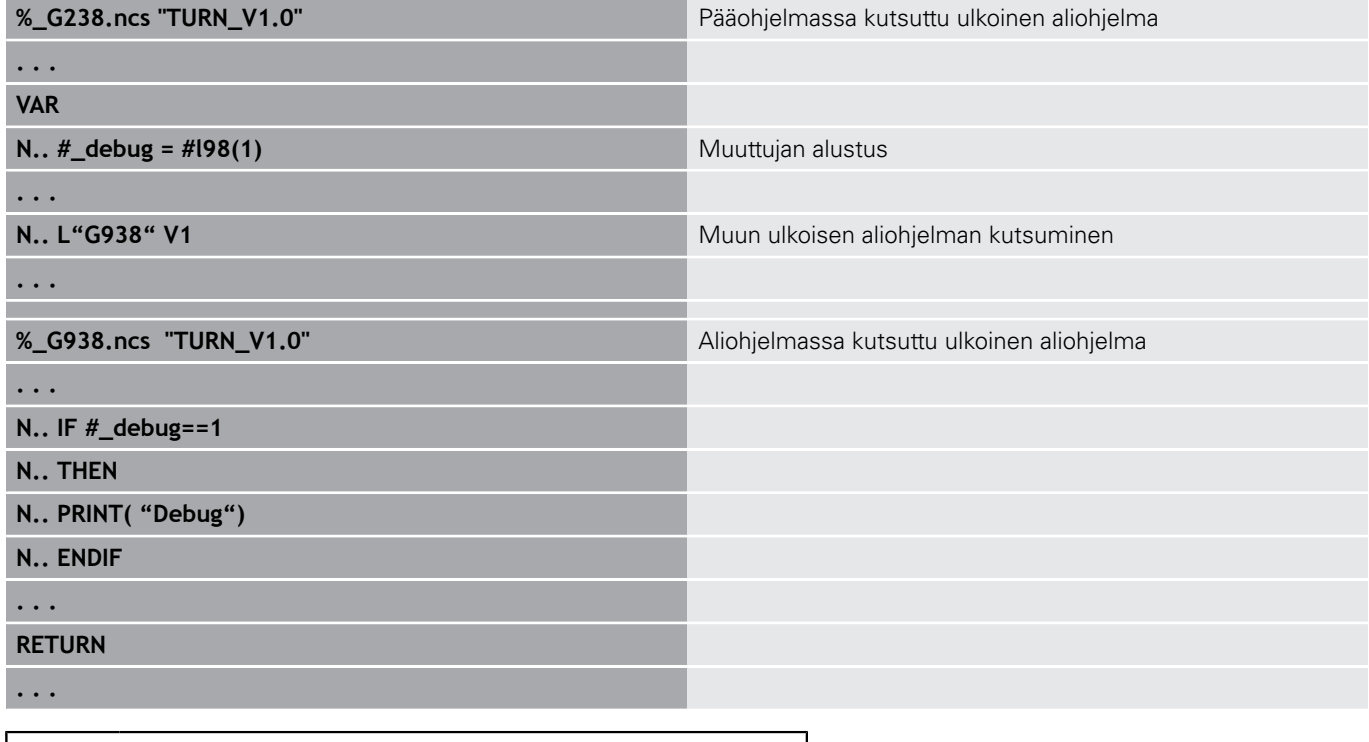

Koneen valmistajan on oltava aktivoinut muuttujien tallennus poiskytkennän yhteydessä koneparametrilla **CfgNcPgmParState** (nro 200700)

Jos muuttujien tallennus ei ole aktivoituna, muuttujat ovat päällekytkennän jälkeen aina nolla.

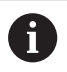

A

Voit ohjelmoida myös M-toiminnot muuttujien avulla.

#### **Jonomuuttujat**

- TIME-toiminto kirjoittaa päivämäärän ja kellonajan jonomuuttujaan. Tämä voidaan kaivertaa kaiverrustyökierrolla.
- Muuttujan sisältöä voidaan muuntaa ja täydentää  $\overline{\phantom{a}}$ jonomuuttujissa.
- Jonomuuttujia voidaan tulostaa liukupilkkulukuina. Ne  $\overline{\phantom{a}}$ pyöristetään automaattisesti.
- Tiedostonimet voidaan tulostaa jonomuuttujien avulla. **Lisätietoja:** ["Tiedoston tulostus muuttujaa WINDOW varten",](#page-503-0) [Sivu 504](#page-503-0)[""](#page-503-1)

#### **Esimerkki: Päivämäärä ja kellonaika**

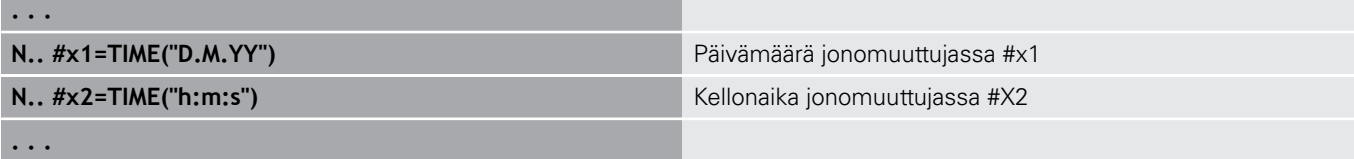

#### **Esimerkki: Muunnos jonomuuttujassa**

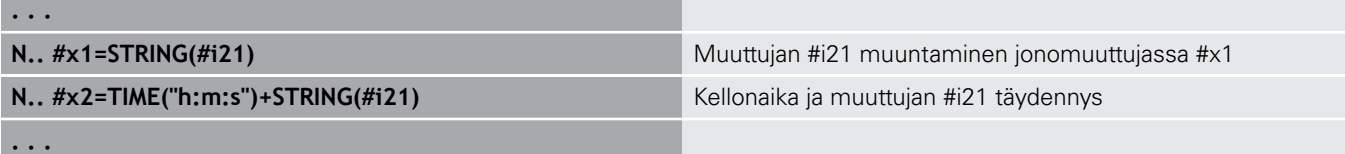

#### **Esimerkki: Liukupilkkulukujen tulostus**

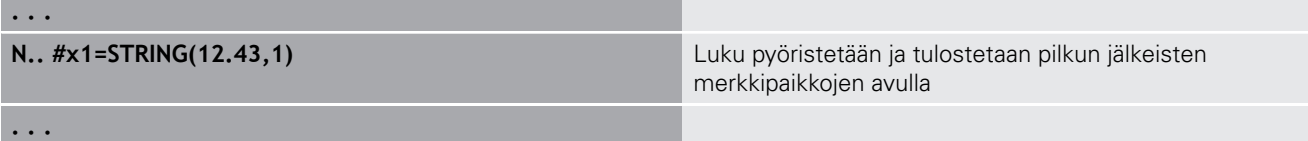

### **Koneen mitat**

**#m1(n) .. #m99(n)**: **n** tarkoittaa sen akselin kirjainta (X, Z, Y), jolle koneen mitta luetaan tai kirjoitetaan. Muuttujan laskenta toimii taulukolla **mach\_dim.hmd**. **Simulaatio**: Ohjauksen käynnistymisen yhteydessä simulaatio lukee taulukon **mach\_dim.hmd**. Simulaatio toimii nyt simulaatiotaulukolla.

#### **Esimerkki: Koneen mitat**

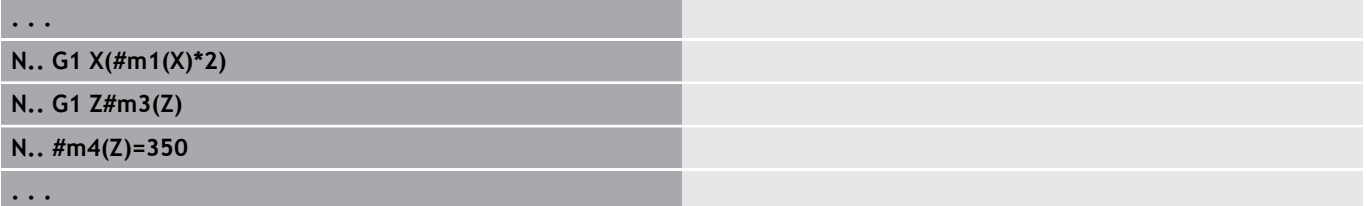

#### **Työkalukorjaukset**

**#dt(n)**: **n** tarkoittaa korjaussuuntaa (X, Z, Y, S) ja **t** on sille revolveripaikan numerolle, jolle työkalu on syötetty. Muuttujan laskenta toimii taulukolla **toolturn.htt**. **Simulaatio**: Ohjelman valinnan yhteydessä simulaatio lukee taulukon **toolturn.htt**. Simulaatio toimii nyt simulaatiotaulukolla.

#### **Esimerkki: Työkalukorjaukset**

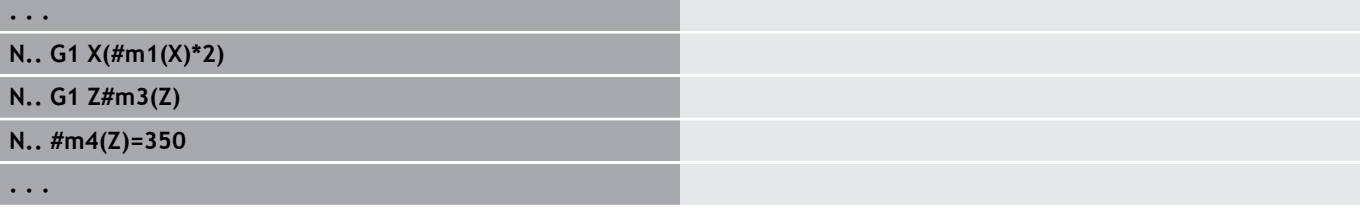

A

Voit kysyä työkalutiedot myös suoraan **Tunnusnumero** kautta. Tämä voi olla tarpeen esimerkiksi silloin, kun revolveripaikan osoitusta ei ole olemassa. Ohjelmoi sitä varten pilkku ja työkalun **Tunnusnumero** haluamasi tunnuksen jälkeen, esim. **#l1 = #d1(Z, "001")**.

# **PLC-muuttujat (tapahtumabitit)**

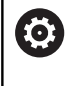

Katso koneen käyttöohjekirjaa!

Tämän toiminnon vapauttaa käyttöön koneen valmistaja.

Muuttujaohjelmointi poimii PLC-ohjelmasta loogisen, aritmeettisen tai kirjoitetun arvon. Ne voidaan kiinnittää PLC-ohjelmaan lukemalla tai kirjoittamalla. Symboliset nimet, joihin kiinnitys tehdään, koneen valmistaja määrittelee PLC-ohjelmassa.

Ohjauksen aikaisemmissa versioissa tämän ohjelmoinnin lukemaa osaa nimitettiin "tapahtumabitiksi".

 $\mathcal{L}_{\mathcal{A}}$ **#en(Symname)**: **n** tarrkoittaa tietotyyppiä, **Symname** tarkoittaa PLC-operansin symbolista nimeä.

Koneen valmistaja voi määritellä symboliset nimet myös indeksoidusti. Indeksi voi olla myös muuttuva.

### **#e1("Spindle[#l3].Direction")**

- **#e1 (#e0)**: Muuttujalla **#e1** ohjaus käyttää myös loogisia arvoja, п kokonaislukuarvoja tai murtolukuja.
- **#e2**: Muuttujalla **#e2** ohjaus käyttää tekstiarvoja.

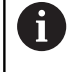

Huomioi tällöin, että muuttujatyyppi täsmää osoituksiin. PLC-muuttujien tekstiarvot voidaan tallentaa vain merkkijonomuuttujiin, lukuarvot vain normaalimuuttujiin.

### **Esimerkki: PLC-muuttuja**

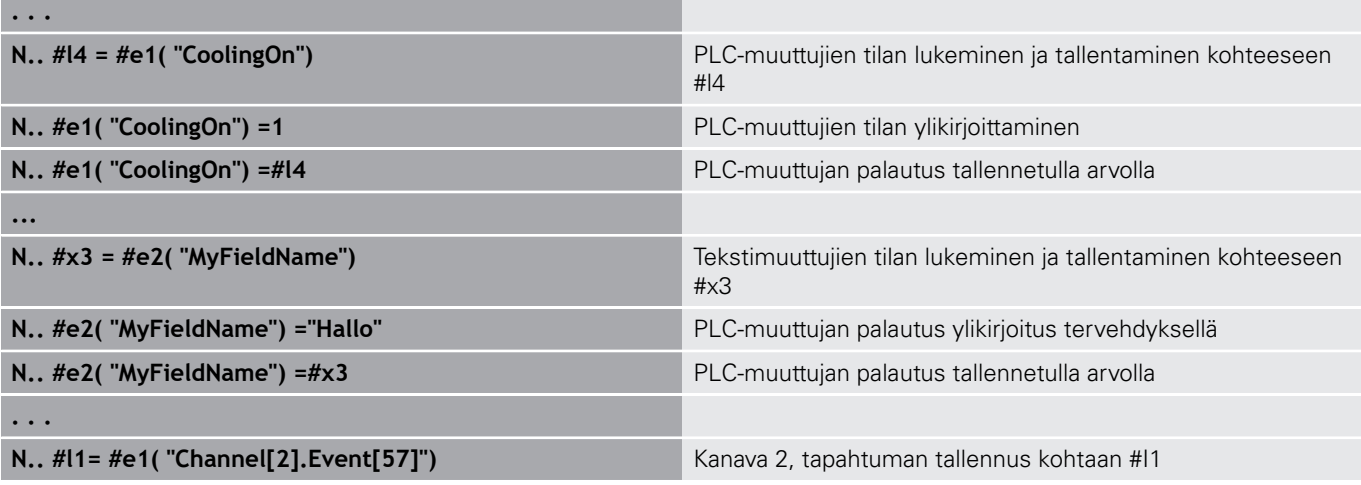

# **Työkalutietojen lukeminen**

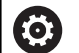

Katso koneen käyttöohjekirjaa!

Tämä toiminto on käytettävissä myös työkalumakasiinilla varustetuissa koneissa.

Ohjaus käyttää tällöin makasiinilistaa revolverilistan sijaan.

Käytä seuraavaa syntaksia revolverilistassa syötettynä olevien työkalutietojen lukemiseksi: **#wn(select)**.

Nykyisin karaan vaihdettuna olevien työkalujen tiedot saat seuraavan syntaksin avulla: **#w0(select)**.

Voit kysyä työkalutiedot myös suoraan **Tunnusnumero** kautta. Tämä voi olla tarpeen esimerkiksi silloin, kun revolveripaikan osoitusta ei ole olemassa: **#l1= #w1(select,"ID")**.

Jos vaihtoketju on määritelty, ohjelmoi ketjun ensimmäinen työkalu. Ohjaus määrittää aktiivisen työkalun tiedot.

### **Työkalutietojen tunnukset**

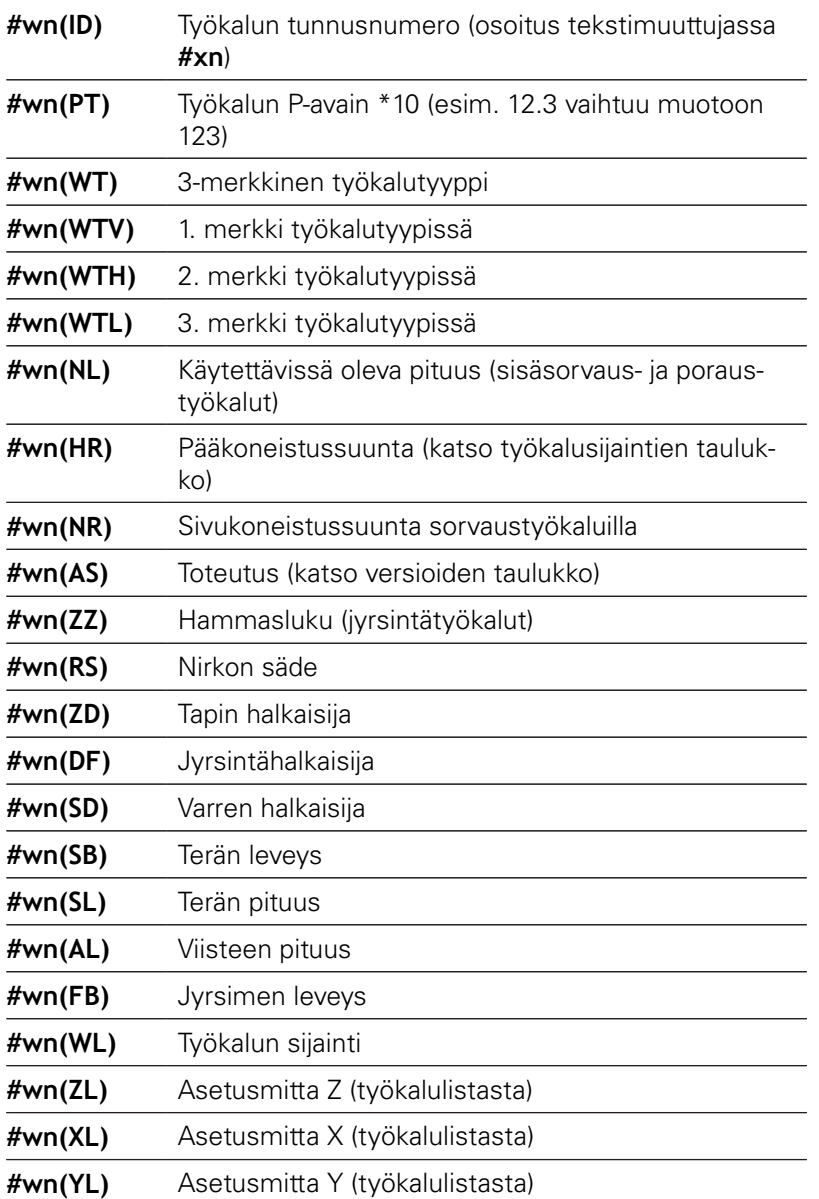

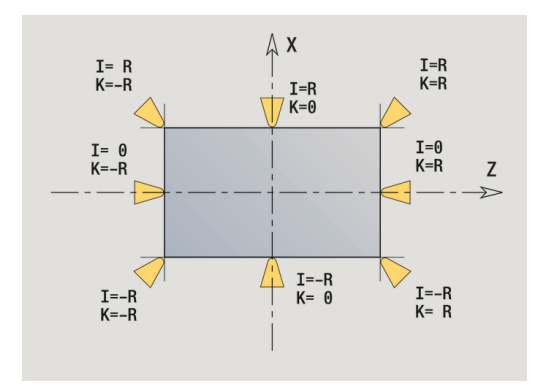

HEIDENHAIN | Käyttäjän käsikirja smart.Turn- ja DIN-ohjelmointi | 12/2019 **491**

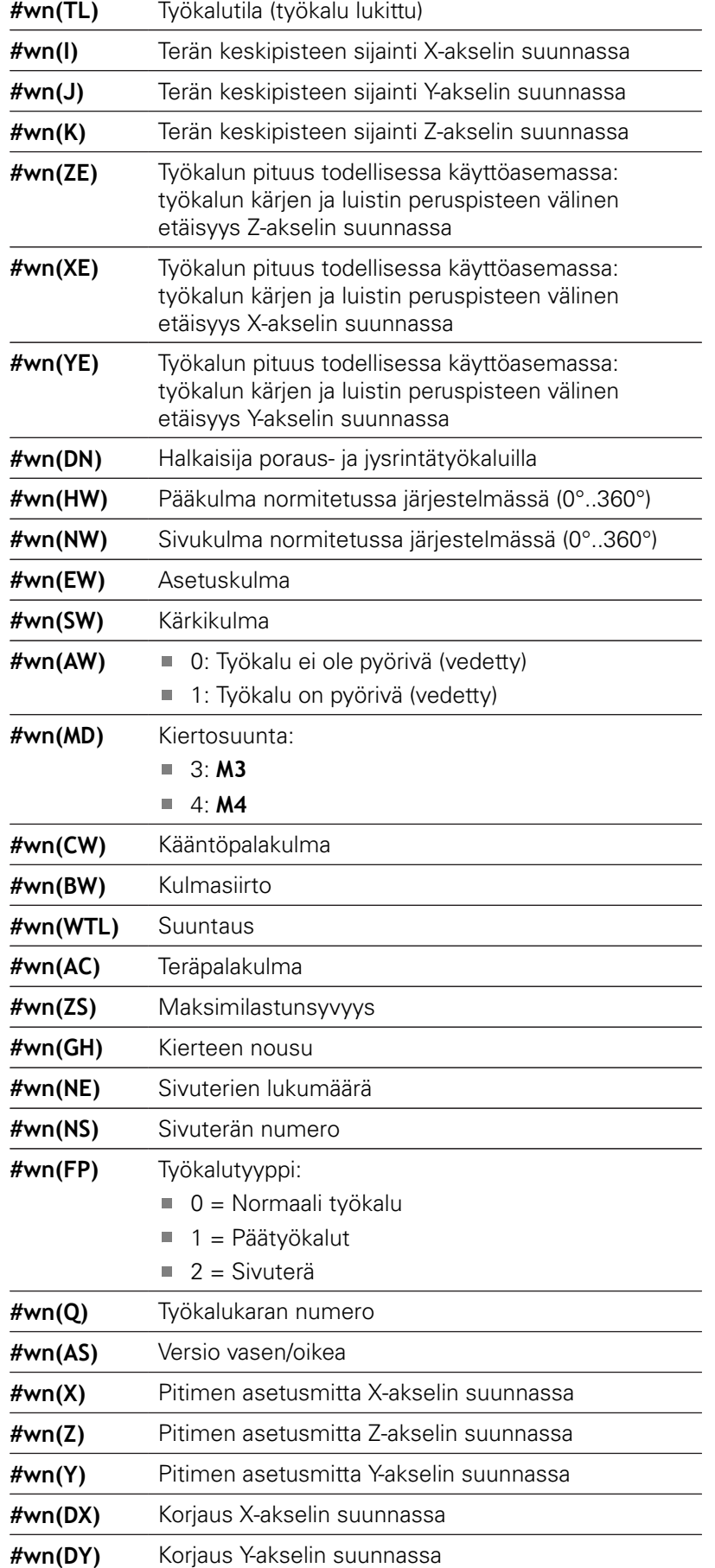

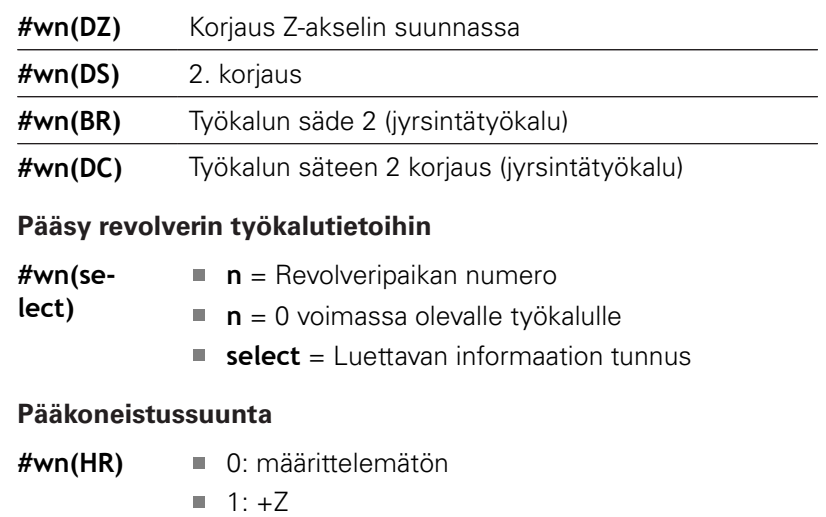

 $\blacksquare$  2: +X  $\blacksquare$  3:  $-Z$  $\blacksquare$  4: –X  $\blacksquare$  5:  $+/-Z$  $6: +/-X$ 

### **Toteutus**

**#wn(AS)** ■ 1: oikea

■ 2: vasen

# **Työkalun sijainti**

- **#wn(WL)** Peruste: työkalun koneistussuunta)
	- 0: muodolla
	- 1: muodon oikealla puolella
	- -1: muodon vasemmalla puolelle

# **Diagnoosi lukeminen**

0

Katso koneen käyttöohjekirjaa!

Tämä toiminto on käytettävissä myös työkalumakasiinilla varustetuissa koneissa.

Ohjaus käyttää tällöin makasiinilistaa revolverilistan sijaan.

Käytä seuraavaa syntaksia diagnoosibitin lukemiseen. Näin sinulla on pääsy työkaluihin, jotka on syötetty revolverilistaan.

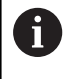

Voit lukea diagnoosibittejä myös monikiinnitystyökaluilla. Ohjelmoi sitä varten pilkku ja työkalun **Tunnusnumero** haluamasi tunnuksen jälkeen, esim. **#l1 = #t( 3, "001")**.

### **Diagnoosibittien tunnukset**

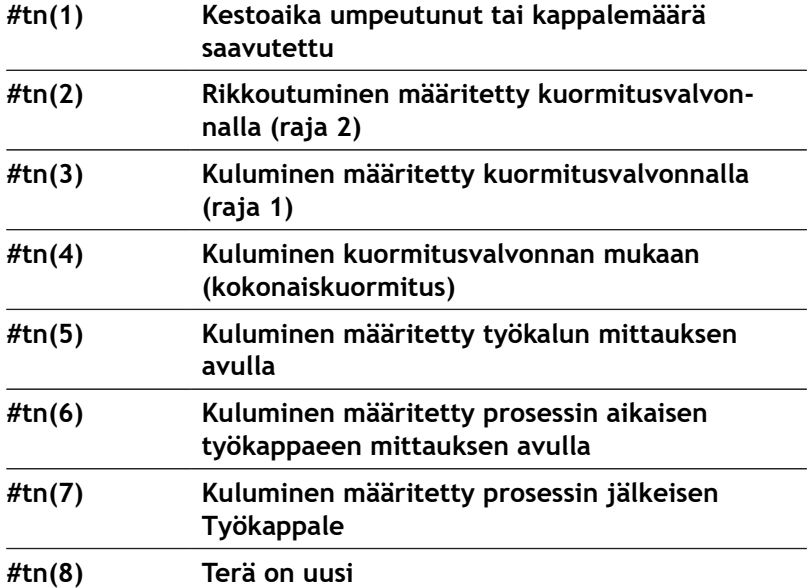

**Pääsy revolverin tietoihin**

**#tn(select) n** = Revolveripaikan numero

- **n** = 0 voimassa olevalle työkalulle
- **select** = Luettavan informaation tunnus

# **Nykyisten NC-tietojen lukeminen**

Käytä seuraavaa syntaksia G-toimintojen avulla ohjelmoitujen NCtietojen lukemiseen.

# **NC-informaation tunnukset**

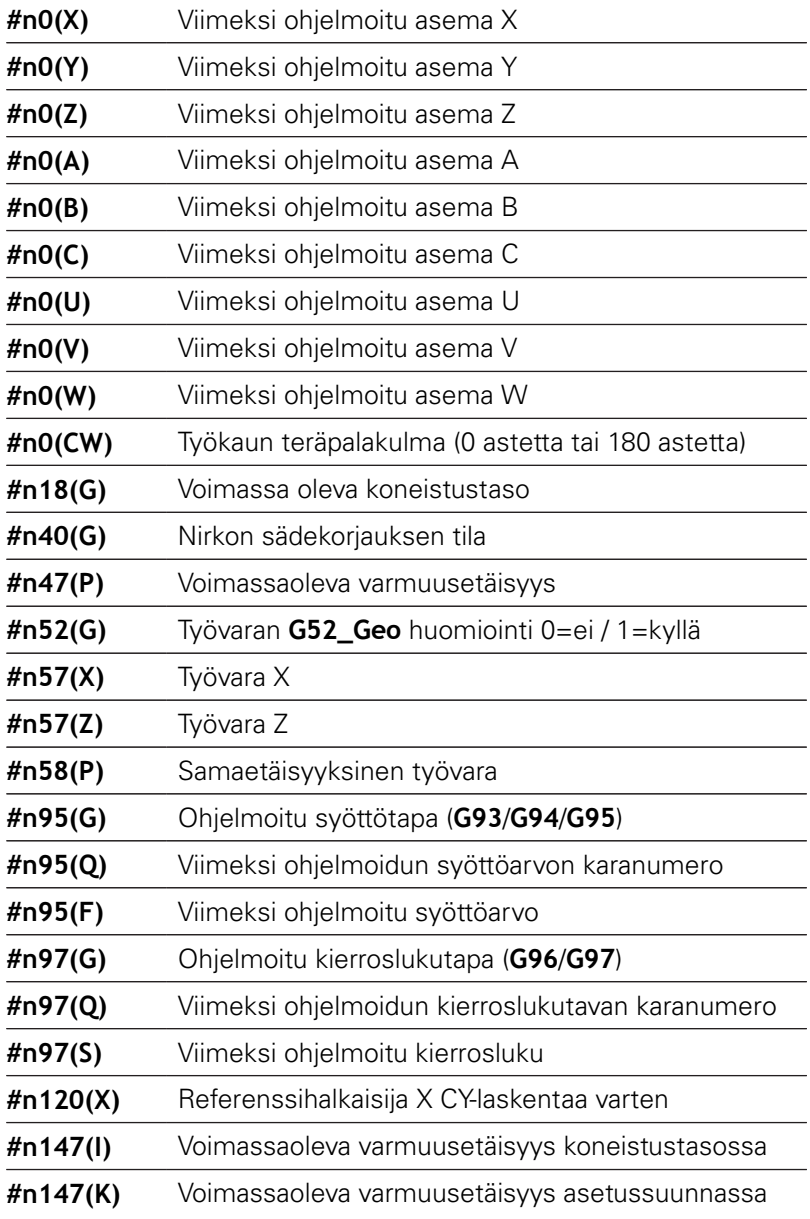

### **Pääsy ajantasaisiin NC-tietoihin**

- $\sharp$ nx(select)  $\parallel x = G$ -toiminnon numero
	- **select** = Luettavan informaation tunnus

### **Voimassa oleva koneistustaso**

- 
- **#n18(G)** 17: XY-taso (otsa- tai takapinta)
	- 18: XZ-taso (sorvauskoneistus)
	- 19: YZ-taso (tasokuva/vaippa)

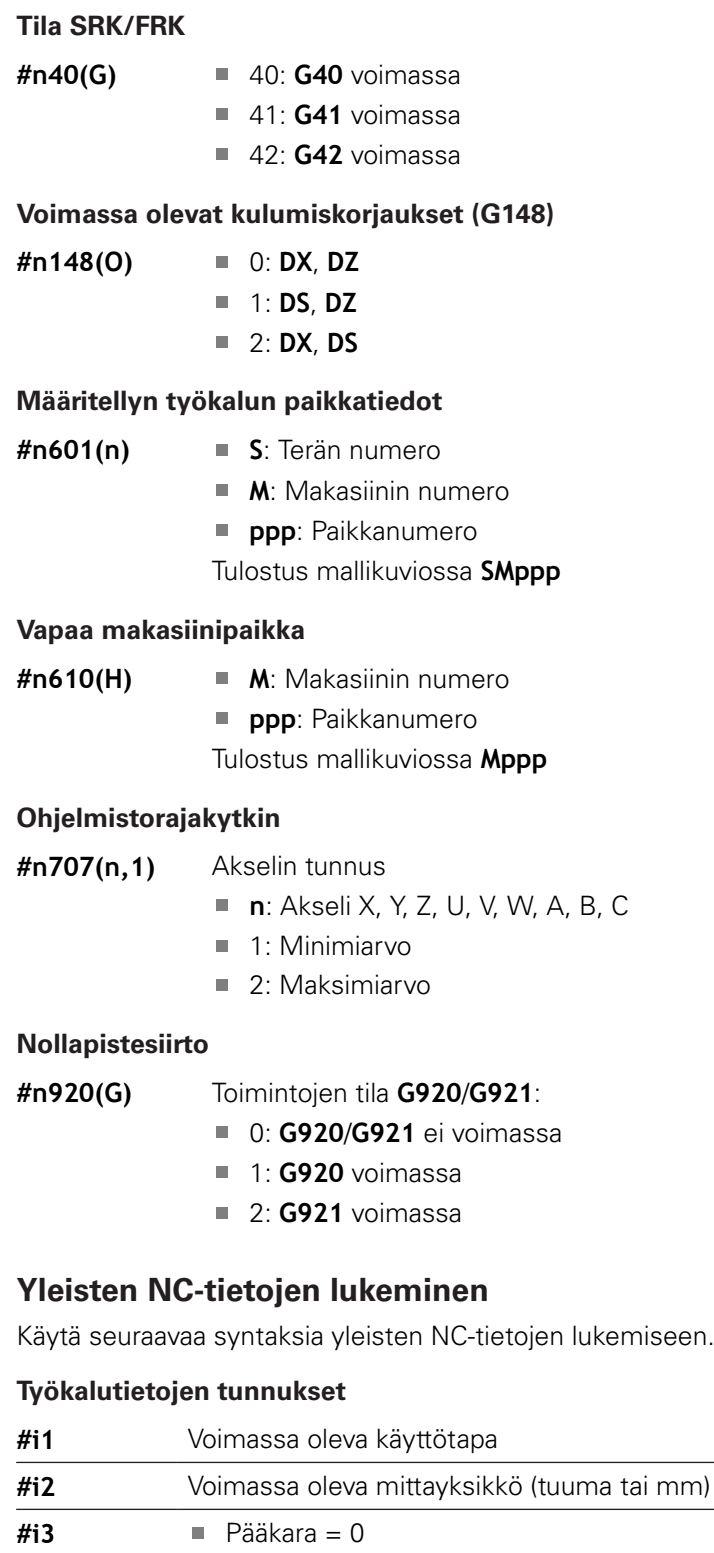

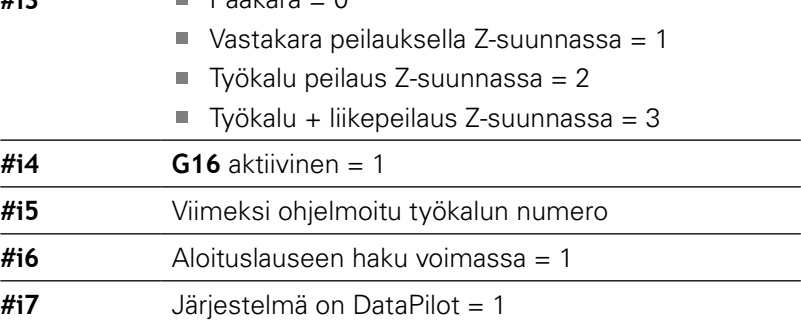

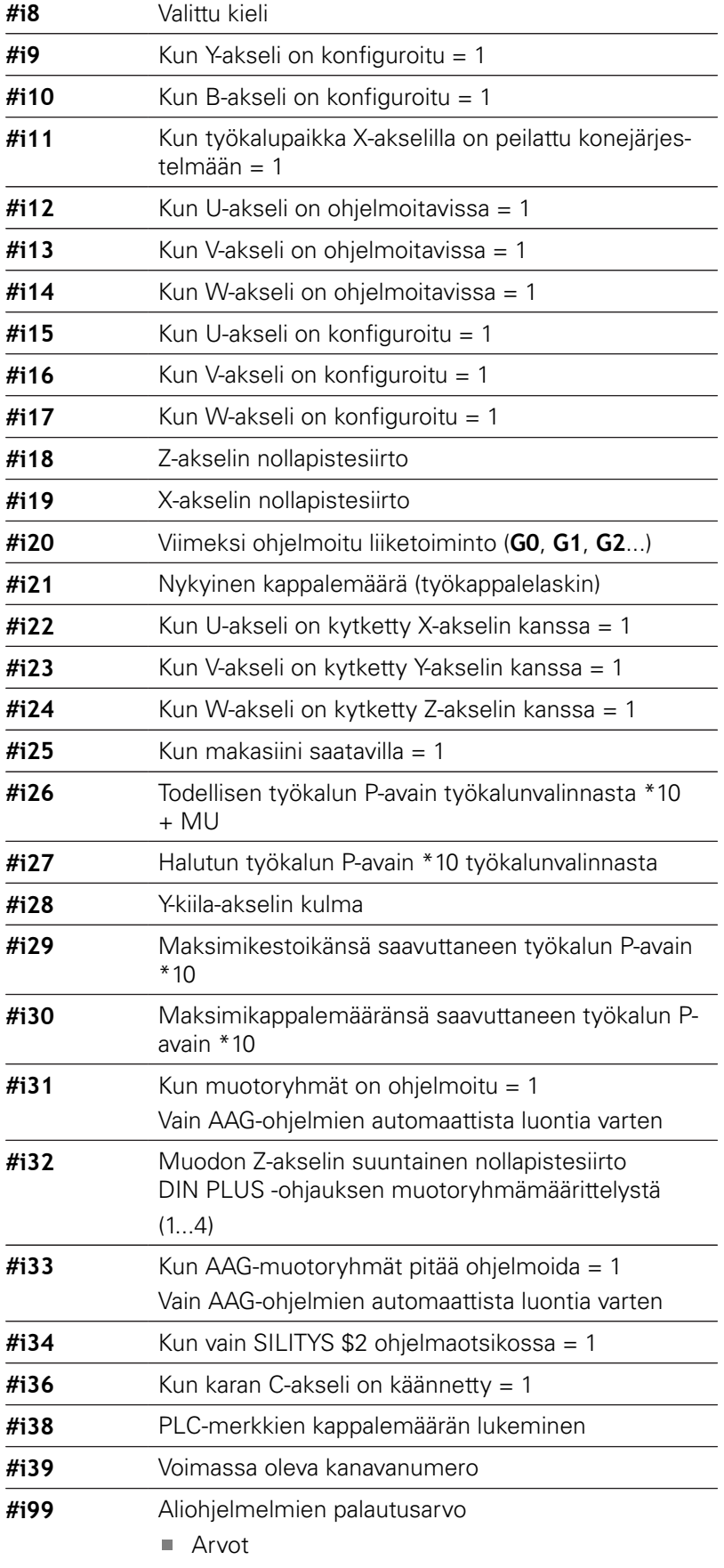

Merkkijonot

### **Voimassa oleva käyttötapa**

- **#i1** 2: Kone
	- 3: Simulaatio
	- 5: TSF-valikko

# **Kielet**

- **#i8** 0: **ENGLANTI**
	- 1: **SAKSA**
	- 2: **TSEKKI**
	- 3: **RANSKA**
	- 4: **ITALIA**
	- 5: **ESPANJA**
	- 6: **PORTUGALI**
	- 7: **RUOTSI**
	- 8: **TANSKA**
	- 9: **SUOMI**
	- 10: **HOLLANTI**
	- 11: **PUOLA**
	- 12: **UNKARI**
	- 14: **VENÄJÄ**
	- 15: **KIINA**
	- 16: **KIINA\_PERINTEINEN**
	- 17: **SLOVENIA**
	- 19: **KOREA**
	- 21: **NORJA**
	- 22: **ROMANIA**
	- 23: **SLOVAKIA**
	- 24: **TURKKI**

## **PLC-merkkien kappalemäärä**

- **#i38** 0: Attribuuttia ei ole määritelty tai kappalemäärää ei ole saavutettu
	- 1: Kappalemäärä saavutettu

# **Konfiguraatiotietojen lukeminen – PARA**

**PARA**-toiminnolla luetaan konfiguraatiotietoja. Käytä sitä varten konfiguraatioparametrien parametritunnuksia. Käyttäjäparametrit luetaan myös konfiguraatioparametreissa käytettävien tunnusten avulla.

Valinnaisten parametrien lukemisen yhteydessä täytyy tarkastaa palautusarvon voimassaolo. Parametrin tietotyypistä riippuen (**REAL**/ **STRING**) asettamattomien valinnaisten määritteiden lukemisen yhteydessä palautetaan arvo **0** tai teksti **\_EMPTY**.

#### **Pääsy konfiguraatiotietoihin**

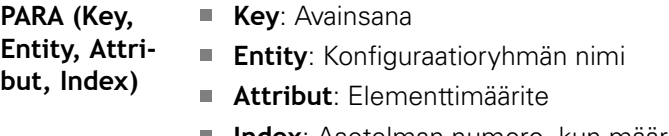

**Index**: Asetelman numero, kun määrite kuuluu asetelmaan

#### **Esimerkki: PARA-toiminto**

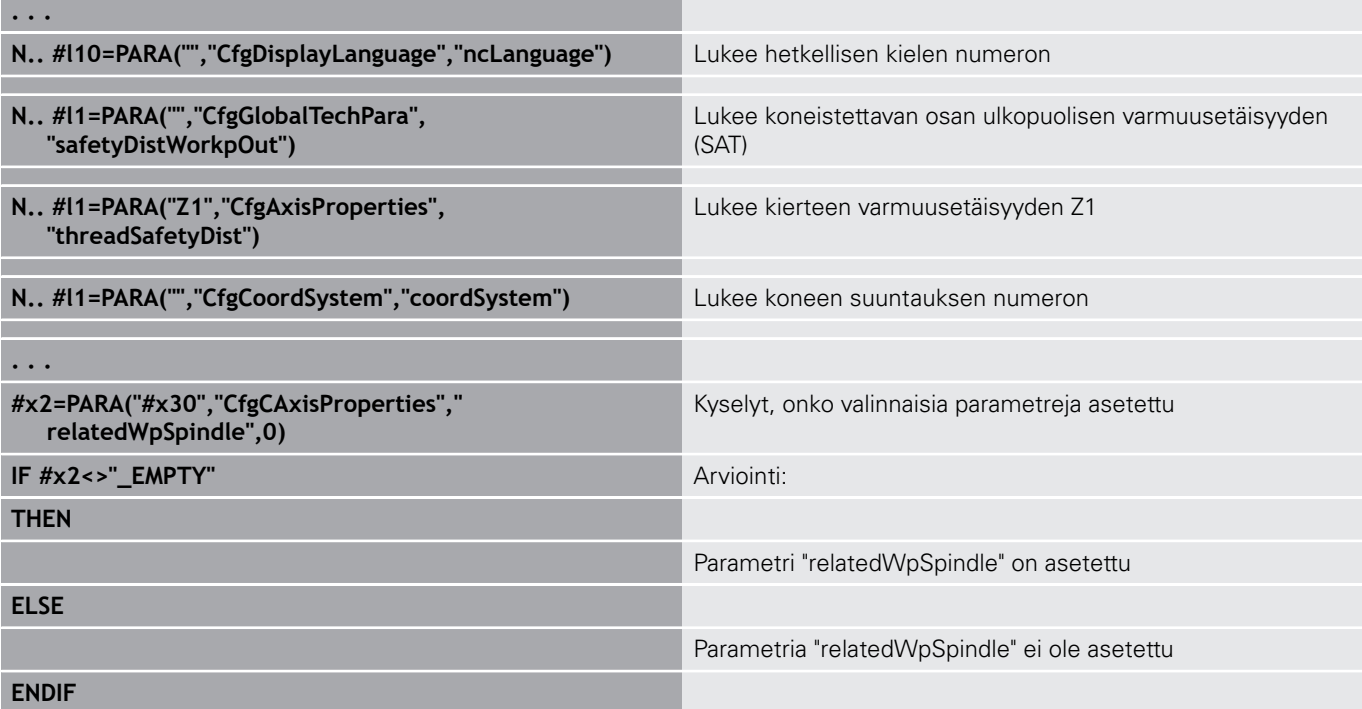

# **Parametrielementtien hakemiston määritys – PARA**

Elementin indeksihaku aktivoidaan, jos attribuutissa pilkun jälkeen on listaelementin nimi.

## **Esimerkki:**

Määritetään karan **S1** looginen akselin numero.

# **#c1 = PARA( "", "CfgAxes", "axisList,S1", 0)**

Toiminto antaa elementin indeksin **S1** attribuutissa **axisList**, joka on entiteetissä **CfgAxes**. Elementin indeksi **S1** on tässä sama kuin looginen akselin numero.

## **Pääsy konfiguraatiotietoihin**

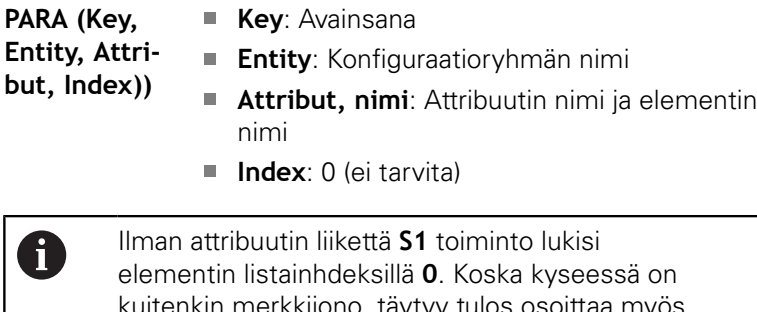

kin merkkijono, täy merkkijonomuuttujaan.

**#x1 = PARA( "", "CfgAxes", "axisList", 0)**

Toiminto lukee elementin merkkijonon nimen listaindeksillä **0**.

# **Laajennettu muuttujasyntaksi CONST – VAR**

Avainsanojen **CONST** tai **VAR** määrittelyn avulla on mahdollista merkitä muuttujat nimillä. Avainsanoja voidaan käyttää pääohjelmassa ja aliohjelmassa. Kun aliohjelmassa käytetään määrittelyjä, täytyy vakioille tai muuttujille olla ilmoitus ennen avainsanaa **KONEISTUS**.

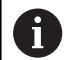

**Vakioiden ja muuttujien säännöt:** Vakioiden ja muuttujien nimien täytyy alkaa alleviivausmerkillä ja ne saavat sisältää pieniä kirjaimia, numeroita ja alleviivausmerkkejä.

Maksimipituutta, joka on 20 merkkiä, ei saa ylittää.

### **Muuttujien nimet VAR**

Voit parantaa NC-ohjelmien luettavuutta määrittelemällä muuttujien nimet. Lisää sitä varten ohjelmajakso **VAR**. Tässä ohjelmajaksossa järjestellään muuttujille muuttujatunnukset.

## **Esimerkki: Vapaatekstimuuttujat**

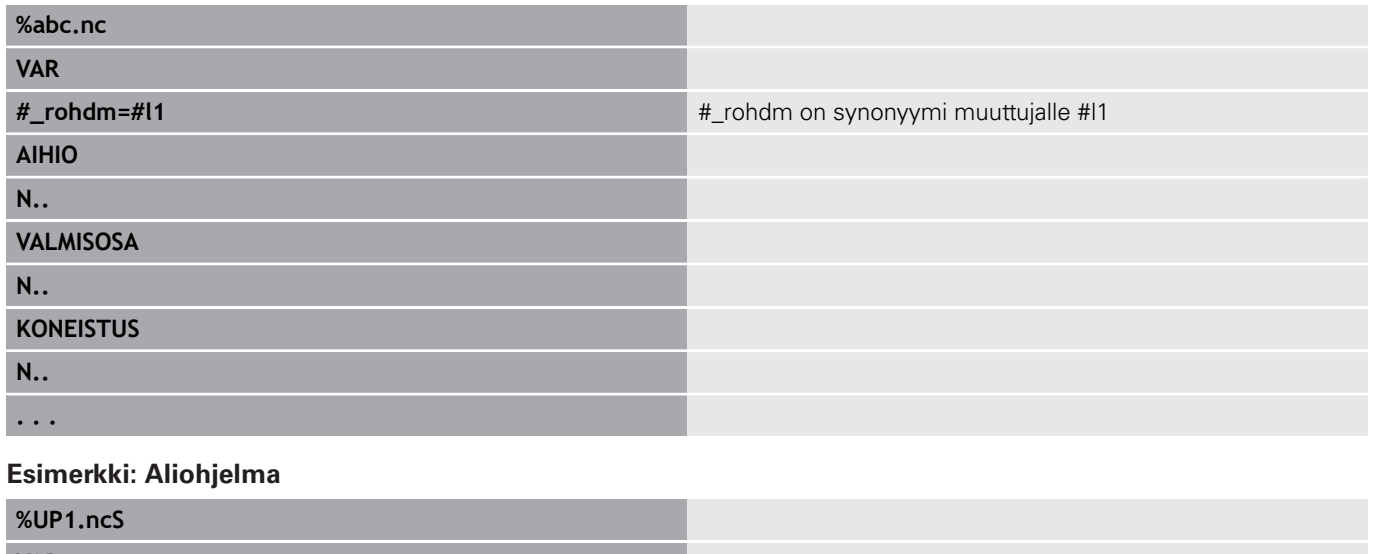

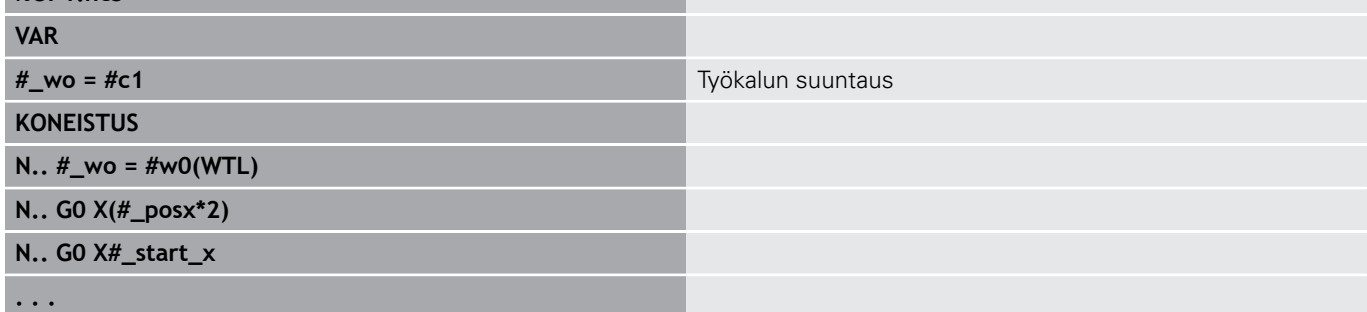

# **Muuttujamäärittely ohjelmajaksolla CONST**

Vakiomäärittelyn mahdollisuudet:

- Suora arvon osoitus
- Sisäinen tulkintainformaatio vakiona
- Nimiosoitus aliohjelman siirtomuuttujille

Käytä seuraavaa sisäisiä tietoja vakiomäärittelyihin ohjelmajaksossa **CONST**.

### **Vakiomäärittelyn sisäisen tiedot**

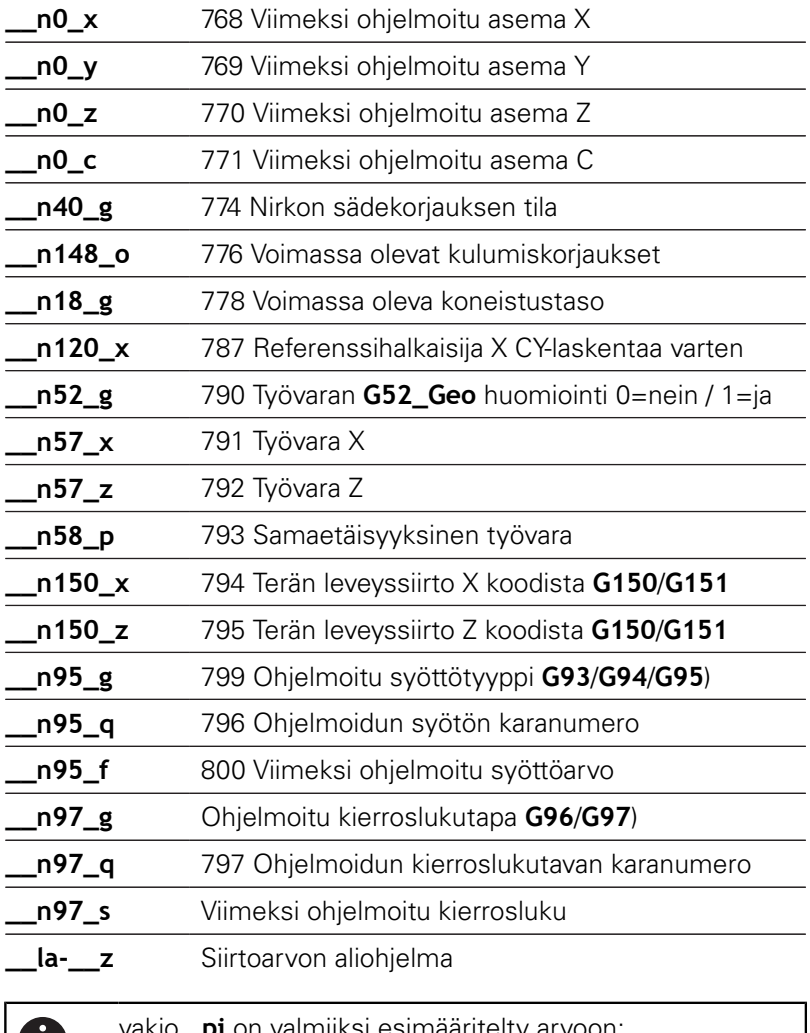

D

vakio **\_pi** on valmiiksi esimääritelty arvoon: 3,1415926535989 ja sitä voidaan käyttää suoraan jokaisessa ohjelmassa.

## **Esimerkki: Pääohjelma**

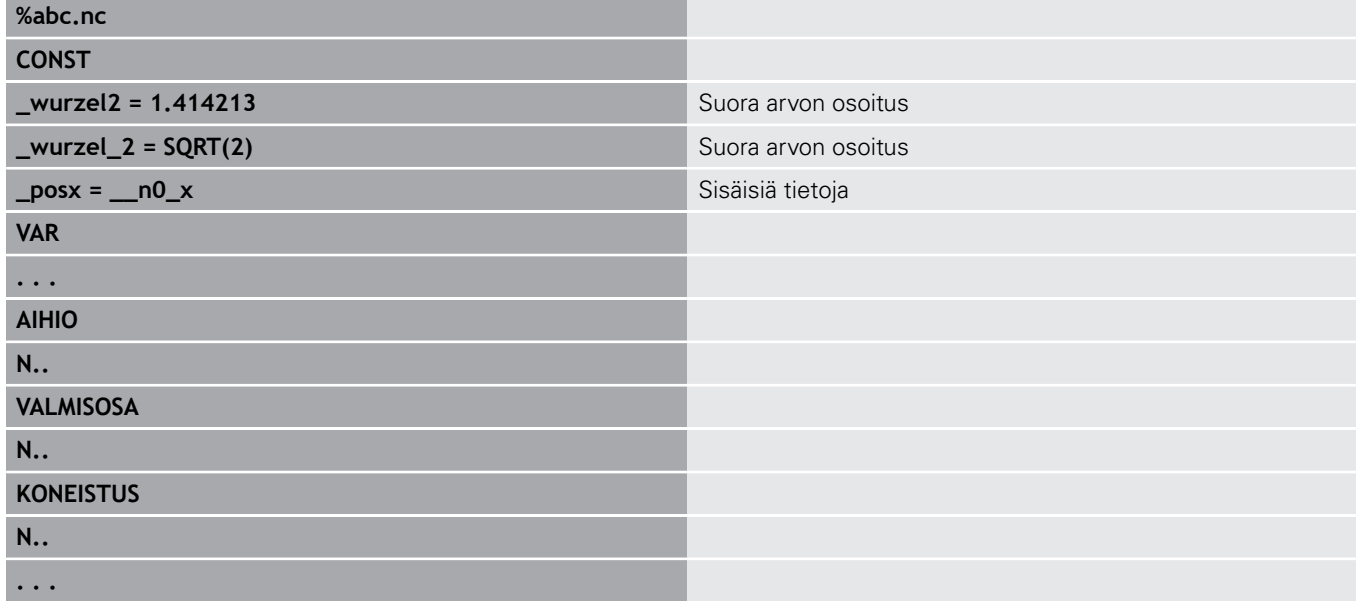

# **Esimerkki: Aliohjelma**

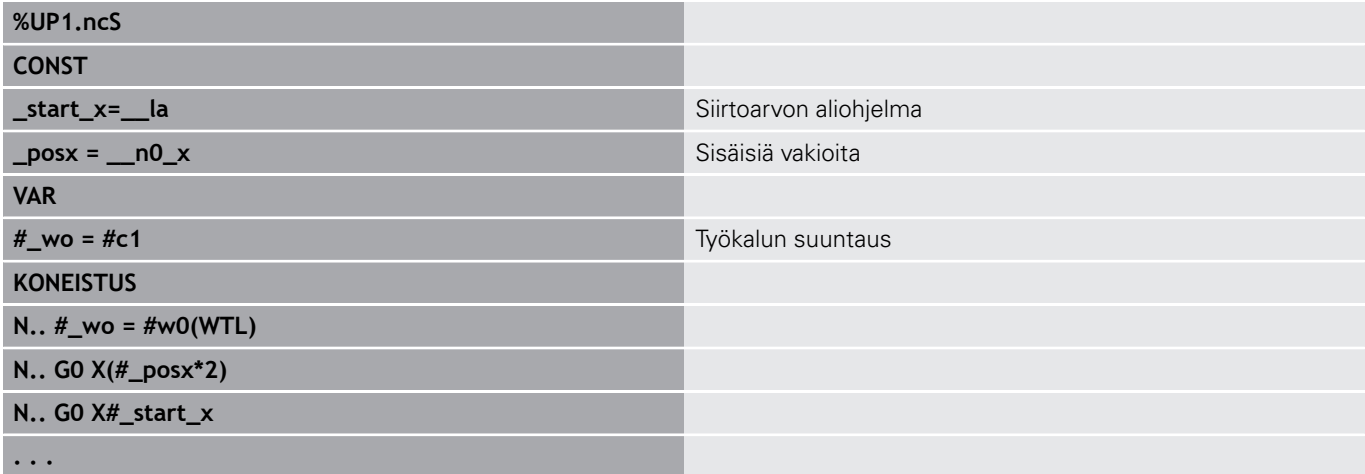

# **6.32 Tietojen sisäänsyöttö, tietojen tulostus**

# **Tulostusikkuna muuttujaa WINDOW varten**

**WINDOW (x)** määrittelee ikkunan rivimäärällä **x**. Ikkuna avataan ensimmäisen sisäänsyötön tai tulostuksen yhteydessä. **WINDOW (0)** sulkee ikkunan.

**Syntaksi: WINDOW** (Rivimäärä) (0 <= Rivimäärä <= 20)

Standardi-ikkuna käsittää kolme riviä – sitä ei tarvitse ohjelmoida.

### **Esimerkki: Tulostusikkuna muuttujaa WINDOW varten**

**. . . N 1 WINDOW(8) N 2 INPUT("Frage: ",#l1) N 3 #l2=17\*#l1 N 4 PRINT("Ergebnis: ",#l1,"\*17 = ",#l2) . . .**

# <span id="page-503-0"></span>**Tiedoston tulostus muuttujaa WINDOW varten**

<span id="page-503-1"></span>Käsky **WINDOW (x, tiedostonimi)** tallentaa **PRINT**-osoituksen tiedostoon määritellyllä nimellä ja tiedostotunnuksella **.LOG** ja hakemistoon **V:\nc\_prog\**. Tiedosto korvataan uudella **WINDOW**käskyn toteutuksella.

**LOG**-tiedoston tallennus on mahdollista vain alakäyttötavalla **Ohjelmankulku**.

**Syntaksi: WINDOW** (Rivimäärä, tiedoston nimi)

### **Esimerkki: Tiedoston tulostus muuttujaa WINDOW varten**

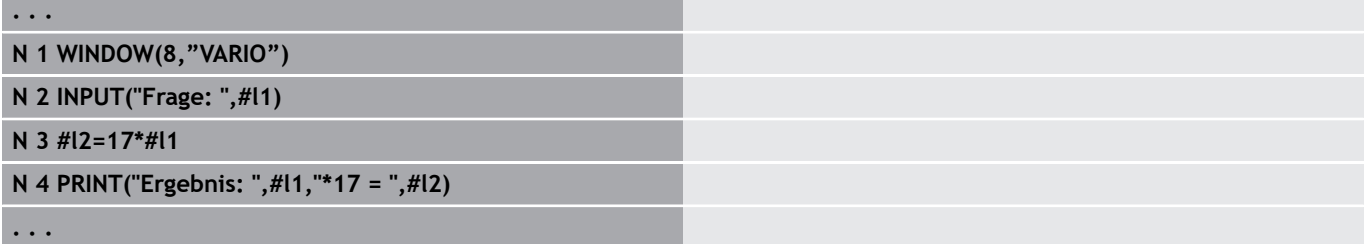

Kaiverrustyökierrossa voit kaivertaa myös merkkijonomuuttujan.

### **Esimerkki: Tiedoston tulostus merkkijonomuuttujilla**

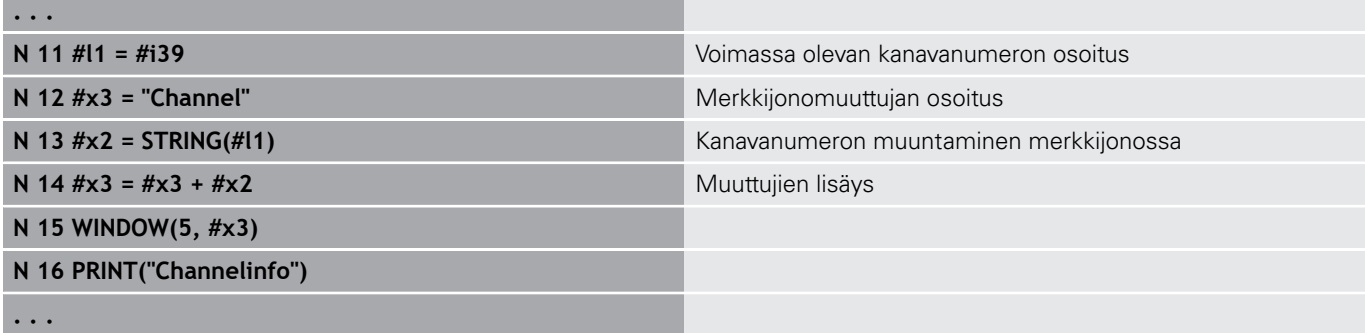
## **Muuttujien syöttö INPUT**

**INPUT**-käskyllä ohjelmoidaan muuttujien sisäänsyöttö.

**Syntaksi: INPUT** (teksti, muuttuja)

**#-muuttujien tulostus PRINT**

Määrittele sisäänsyöttöteksti ja muuttujan numero. Ohjaus pysäyttää kääntämisen **INPUT**-käskyllä, tulostaa tekstin ja odottaa muuttujan arvon sisäänsyöttöä. Syöttötekstin sijaan voi myös ohjelmoida jonomuuttujan, esim. **#x1**.

Ohjaus näyttää sisäänsyötön **INPUT**-käskyn päättymisen jälkeen.

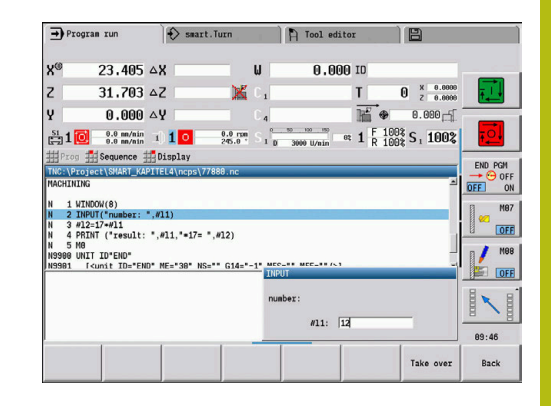

**P** Tool editor

 $0.00010$ 

T

No.

Base<br>blocks

 $\mathbf{u}$ 

×

 $\frac{0.0}{245.0}$  \*

Tool/Add.<br>correct.

1日

 $\approx$  1  $\frac{F}{R}$   $\frac{1008}{1008}$  S<sub>1</sub> 100%

 $\theta$   $x = 0.0000$ 

 $0.000 -$ 

END PGM<br>
<del>-></del> <sup>G</sup> OFF<br>
OFF ON

Back

M<sub>87</sub>

 $\overline{OFE}$  $M@6$ **DER** INI 89:46

 $\diamondsuit$  smart. Turn

Single

::\Project\SMART\_KAPITEL4\<br>1 WINDOW(8)<br>2 INPUT("number: ",#11)<br>3 #12=17=#11<br>4 PRINT ("result: ",#11,<br>5 Me

Contin

#### **PRINT** tulostaa ohjelman suorittamisen aikana tekstejä ja muuttujan  $\rightarrow$  Program run arvoja. Voit ohjelmoida useampia tekstejä ja muuttujia peräjälkeen. 23.405  $\triangle$ X y<sup></sup>  $\overline{z}$  $31.703 \Delta Z$ **Syntaksi: PRINT** (Teksti, Muuttuja, Teksti, Muuttuja, ..)  $0.000 \triangle Y$ y  $\frac{51}{22211}$  1 0  $\frac{0.0 \text{ m/min}}{0.0 \text{ m/min}}$  1 1 0 Sequence

**Esimerkki: #-muuttujien tulostus PRINT**

**N 4 PRINT("Ergebnis: ",#l1,"\*17 = ",#l2)**

## **6.33 Ehdollinen lauseen toteutus**

## **Ohjelman haarautuminen IF..THEN..ELSE..ENDIF**

Ehdollinen haarautuminen käsittää seuraavat elementit:

- **IF** (jos), jota seuraa ehto. Ehdossa vasemmalla ja oikealla puolella on muuttujat tai matemaattinen lauseke.
- $\overline{\Box}$ **THEN** (niin), jos ehto täyttyy, niin **THEN**-haara toteutetaan.
- $\blacksquare$ **ELSE** (muuten), jos ehto ei täyty, **ELSE**-haara toteutetaan.
- **ENDIF** päättää ehdollisen ohjelman haarautumisen.

**Bittisarjan kysely:** Ehdolle voidaan käyttää myös toimintoa **BITSET**. Tämä toiminto antaa tuloksen **1**, jos kysytty bitti sisältyy lukuarvoon. Toiminto antaa tuloksen **0**, jos kysytty bitti ei sisälly lukuarvoon.

#### **Syntaksi:**

- **BITSET (x,y)**
	- **x**: Bittinumero (0..15)
	- **y**: Lukuarvo (0..65535)

Bittinumeron ja lukuarvon yhteys estellään taulukossa, Osoitteille **x**, **y** voidaan käyttää myös muuttujia.

Ohielmointi:

- Valitse valikosta **Extraa** > **DIN PLUS sana…**. Ohjaus avaa valintalistan **Lisää DIN PLUS -sana**.
- Valitse **IF**.
- $\blacksquare$ Syötä sisään ehto.
- Syötä sisään **THEN**-haaran NC-lauseet.
- Tarvittaessa: Syötä sisään **ELSE**-haaran NC-lauseet.

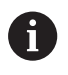

NC-lauseet käskyillä **IF**, **THEN**, **ELSE**, **ENDIF** eivät saa sisältää muita käskyjä.

Voit ketjuttaa enintään kaksi ehtoa.

#### **Vertailuoperaattorit**

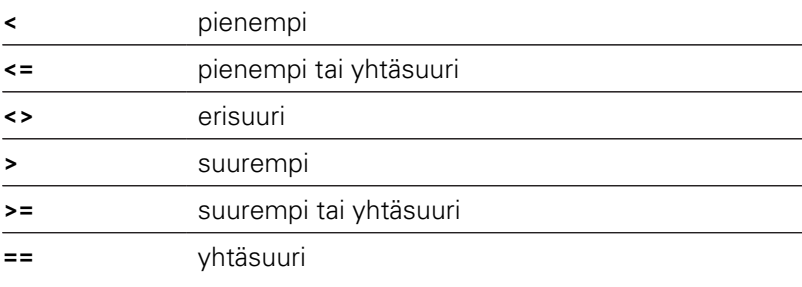

#### **Ehtojen ketjutus**

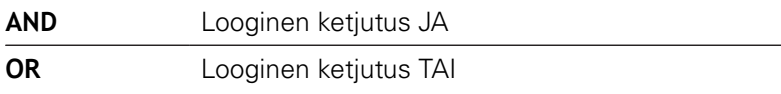

#### **Muunnostaulukko**

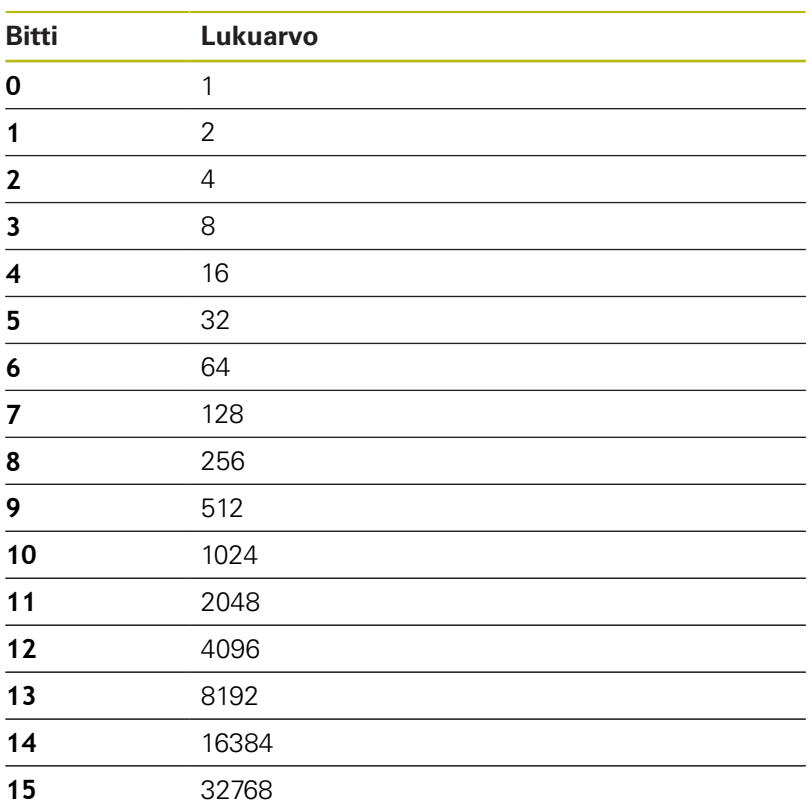

#### **Esimerkki: IF... THEN... ELSE... ENDIF**

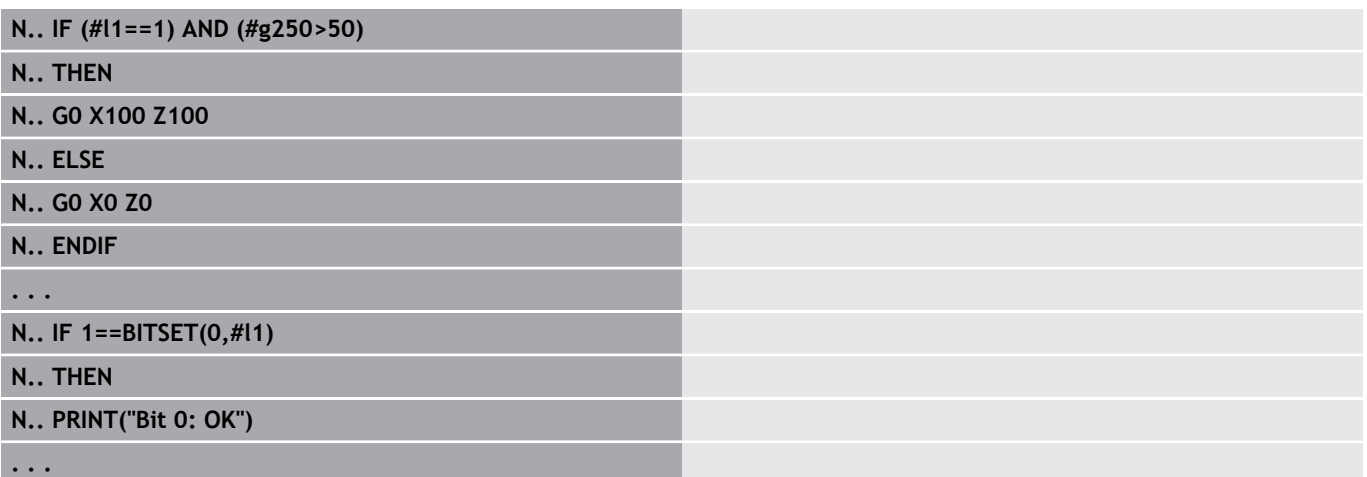

## **Muuttujien ja vakioiden kysely**

Elementeillä **DEF**, **NDEF** ja **DVDEF** voidaan kysyä, tuleeko muuttujalle tai vakiolle osoittaa voimassa oleva arvo. Esimerkiksi määrittelemättömän muuttujan arvoksi voidaan palauttaa **0**, kuten myös muuttujalle voidaan tietoisesti osoittaa arvo **0**. Muuttujien tarkastuksen avulla voidaan estää ei-toivottuja ohjelmahyppyjä.

Ohjelmointi:

- Valitse valikosta **Extraa** > **DIN PLUS sana…**. Ohjaus avaa valintalistan **Lisää DIN PLUS -sana**.
- Valitse **IF**.
- Syötä sisään vaadittava kyselyelementti (**DEF**, **NDEF** tai **DVDEF**).
- Syötä sisään muuttujan ja vakion nimi.

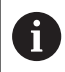

Syötä muuttujanimi ilman merkkiä **#**, esim. **IF NDEF(\_\_la)**

Muuttujien ja vakioiden kyselyelementit:

- **DEF:** Arvon osoitus muuttujalle tai vakiolle
- **DEF**: Ei arvon osoitusta muuttujalle tai vakiolle
- Ľ, **DVDEF**: Sisäisten vakioiden kysely

#### **Esimerkki: Muuttujan kysely aliohjelmassa**

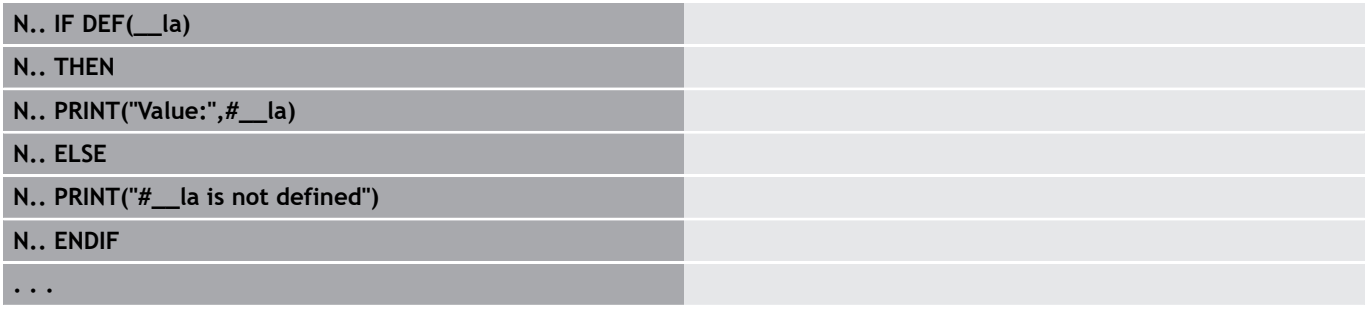

#### **Esimerkki: Muuttujan kysely aliohjelmassa**

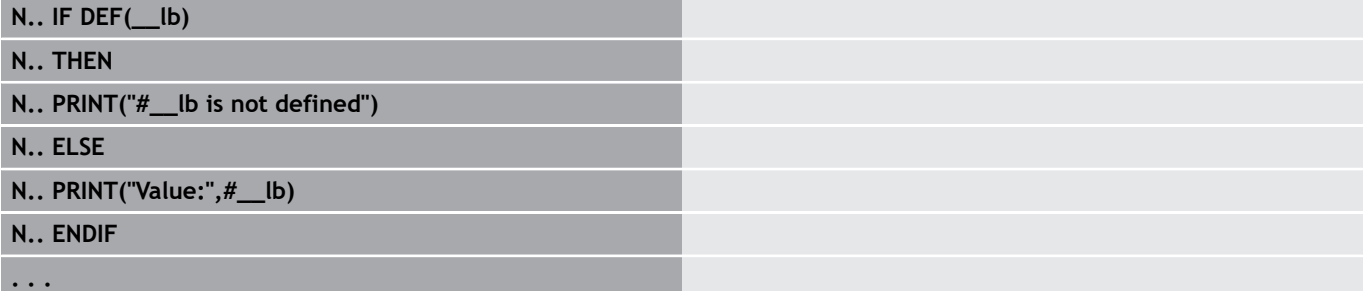

#### **Esimerkki: Vakion kysely**

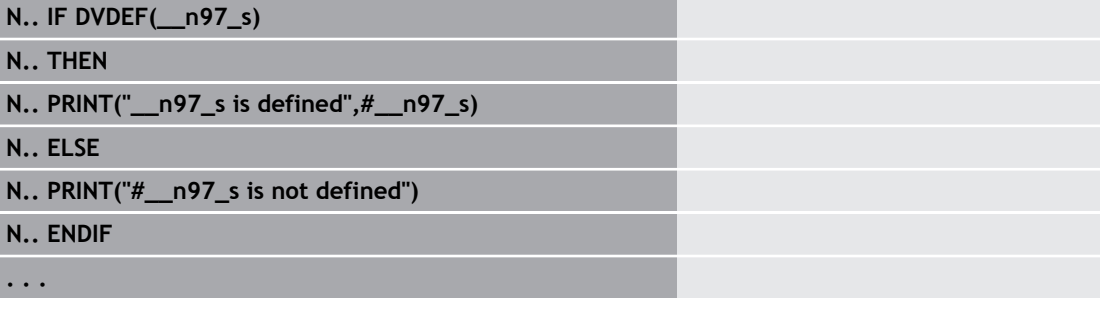

### **Ohjelman toisto WHILE..ENDWHILE**

Ohjelmatoisto käsittää seuraavat elementit:

- **WHILE**, jota seuraa ehto. Ehdossa vasemmalla ja oikealla puolella on muuttujat tai matemaattinen lauseke.
- **ENDWHILE** päättää ehdollisen ohjelman haarautumisen.  $\mathbf{r}$

NC-lauseet, jotka jäävät käskyjen **WHILE** ja **ENDWHILE** väliin, suoritetaan niin usein että ehto täyttyy. Jos ehto ei täyty, ohjaus jatkaa koodin **ENDWHILE** jälkeisestä NC-lauseesta eteenpäin.

**Bittisarjan kysely:** Ehdolle voidaan käyttää myös toimintoa **BITSET**. Tämä toiminto antaa tuloksen **1**, jos kysytty bitti sisältyy lukuarvoon. Toiminto antaa tuloksen **0**, jos kysytty bitti ei sisälly lukuarvoon.

#### **Syntaksi:**

- **BITSET (x,y)**
	- **x**: Bittinumero (0..15)
	- **y**: Lukuarvo (0..65535)

Bittinumeron ja lukuarvon yhteys estellään taulukossa, Osoitteille **x**, **y** voidaan käyttää myös muuttujia.

Ohjelmointi:

- Valitse valikosta **Extraa** > **DIN PLUS sana…**. Ohjaus avaa valintalistan **Lisää DIN PLUS -sana**.
- Valitse **WHILE**.
- $\blacksquare$ Syötä sisään ehto.
- Sijoita NC-lauseen koodien **WHILE** und **ENDWHILE** väliin.  $\Box$ 
	- H

Voit ketjuttaa enintään kaksi ehtoa.

 $\blacksquare$ Jos **WHILE**-käskyn ehto täyttyy aina, on kysymyksessä päättymätön ketju. Se on hyvin yleinen virheen työskentelyssä ohjelmatoistoilla.

### **Vertailuoperaattorit**

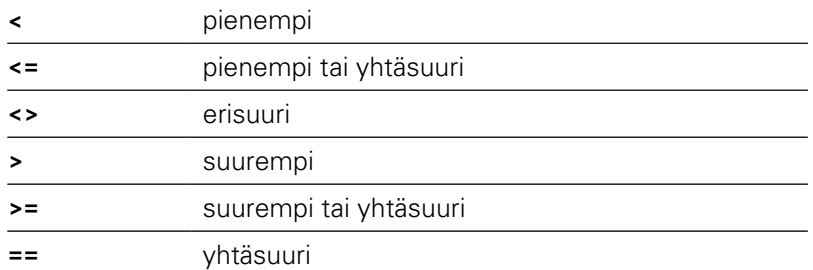

#### **Ehtojen ketjutus**

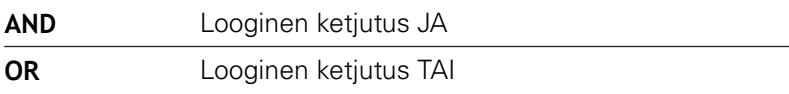

#### **Muunnostaulukko**

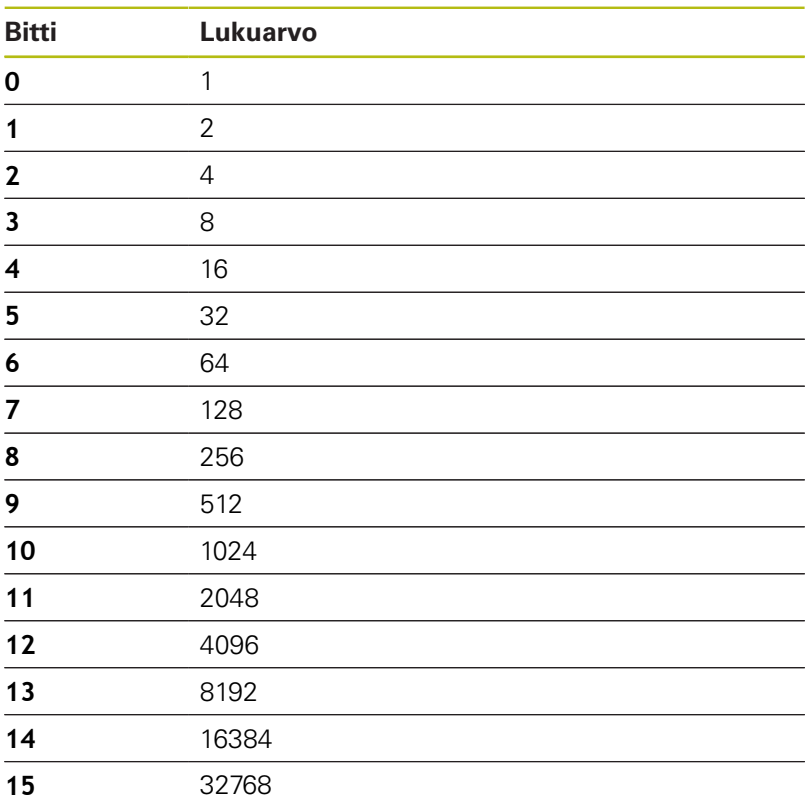

#### **Esimerkki: WHILE..ENDWHILE**

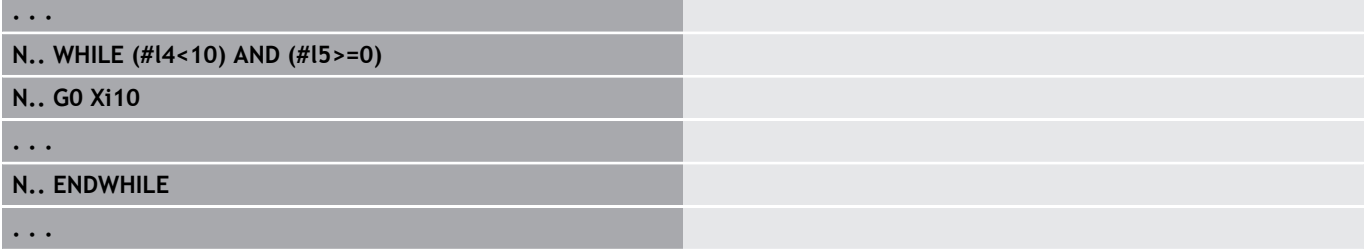

### **Ohjelman haarautuminen SWITCH..CASE**

Ohjelman haarautuminen käsittää seuraavat elementit:

- **SWITCH**, jota seuraa muuttuja. Muuttujan sisältöä kysytään seuraavissa **CASE**-osoituksissa
- **CASE x**: Tämä **CASE**-haara suoritetaan muuttujan arvon **x** yhteydessä. **CASE** voidaan ohjelmoida monta kertaa.
- **DEFAULT**: -haara suoritetaan, jos **CASE**-osoitus ei vastannut mitään muuttujan arvoa. **DEFAULT** voidaan jättää pois.
- $\Box$ **BREAK**: Tämä päättää **CASE**- tai **DEFAULT**-haaran.

Ohjelmointi:

- Valitse valikosta **Extraa** > **DIN PLUS sana…**. Ohjaus avaa valintalistan **Lisää DIN PLUS -sana**.
- Valitse **SWITCH**.
- Syötä **Switch**-muuttuja.
- Jokaiselle **CASE**-haaralle:
	- Valitse **CASE** (valikko **Extraa** > **DIN PLUS sana…**)
	- Syötä sisään **SWITCH**-ehto (muuttujien arvo) ja lisää suoritettavat NC-lauseet.
- Lisää **DEFAULT**-haaraa varten suoritettavat NC-lauseet.

#### **Esimerkki: SWITCH..CASE**

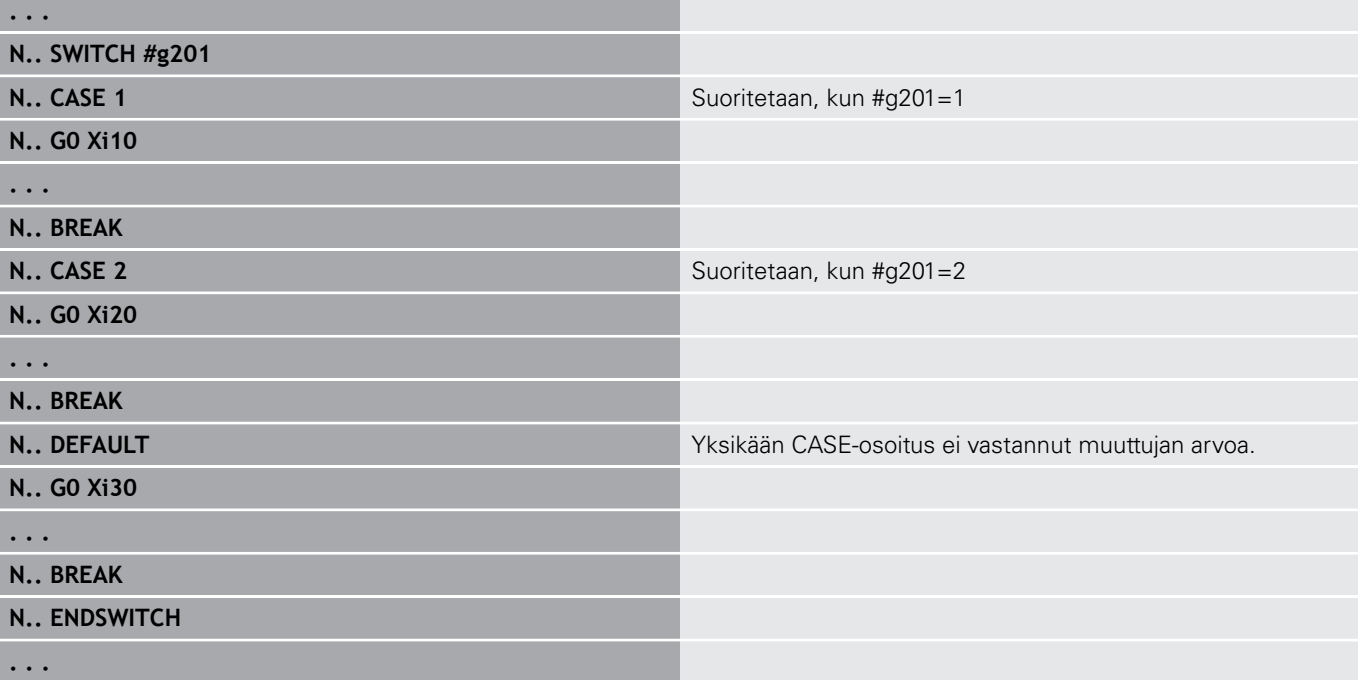

## **Ohitustaso**

Käyttötavalla **Ohjelmankulku** voidaan asettaa ja aktivoida ohitustasoja minkä jälkeen ohjaus suorittaa seuraavan ohjelmanajon yhteydessä asetetulla tai aktiivisella piilotustasolla aktivoidut NC-lauseet.

**Lisätietoja:** Käyttäjän käsikirja

Ennen kuin piilotustaso voidaan asettaa ja aktivoida, täytyy tämän ohjelma määritellä:

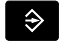

Avaa ohjelma käyttötavalla **smart.Turn**.

 $\downarrow$ 

Paikoita kursori jaksossa **KONEISTUS** ohitettavavan NC-lauseen kohdalle.

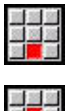

- Valitse valikkokohta **Extraa**.
- Valitse valikkokohta **Ohitustaso…**.
- Ohjaus avaa ponnahdusikkunan.
- Syötä ohitustason numero parametrissa **/ Piilotus**.
- Paina ohjelmanäppäintä **OK**.

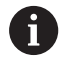

 $\alpha$ 

Kun haluat järjestellä useampia ohitustasoja samanaikaisesti, syötä parametriin **/ Piilotus** numerosarja. Sisäänsyöttö **159** asettaa/aktivoi ohitustasot **1**, **5** ja **9**. Poista määritellyt ohitustasot tallentamalla parametri ilman sisäänsyöttöä ja vahvistamalla ohjelmanäppäimellä **OK**.

## **6.34 Aliohjelmat**

## **Aliohjelmakutsu L "xx" V1**

Aliohjelman kutsu sisältää seuraavat elementit:

- **L**: Tunnuskirjain aliohjelman kutsulle
- **"xx"**: Aliohjelman nimi ulkoisilla aliohjelmilla tiedostonimi maks H 16 numeroa tai kirjainta)
- i. **V1**: Tunnus ulkoista aliohjelmaa varten – puuttuu paikallisista aliohjelmista.

Työskentely aliohjelmien avulla:

- Ulkoiset aliohjelmat ovat erillisessä tiedostossa. Ne kutsutaan halutuista pääohjelmista ja muista aliohjelmista.
- Paikalliset aliohjelmat ovat pääohjelmatiedostossa. Niitä voidaan  $\overline{\phantom{a}}$ kutsua vain aliohjelmasta.
- Aliohjelmat voidaan ketjuttaa enintään 6 kertaa. Ketjuttaminen ×. tarkoittaa, että aliohjelman sisällä kutsutaan toista aliohjelmaa.
- $\blacksquare$ Palautuvia osoituksia tulee välttää.
- Voit määritellä yhdessä aliohjelmassa enintään 29 siirtoarvoa.
	- Tunnukset: **LA** ... **LF**, **LH**, **I**, **J**, **K**, **O**, **P**, **R**, **S**, **U**, **W**, **X**, **Y**, **Z**, **BS**, **BE**, **WS**, **AC**, **WC**, **RC**, **IC**, **KC** ja **JC**
	- Merkintätapa on: **#\_\_..** seuraa parametrin tunnus pienillä kirjaimilla (Esimerkki: **#\_\_la**)
	- Voit käyttää aliohjelman sisällä näitä siirtoarvoja muuttujaohjelmoinnin rajoissa.
- Jonomuuttujat: **ID** ja **AT**  $\overline{\phantom{a}}$
- Muuttujia **#l1**–**#l99** voidaan käyttää kussakin aliohjelmassa vain П paikallista laskentaa varten.
- Muuttujan luovuttamiseksi pääohjelmassa ohjelmoi muuttuja tai muuttujan sisältö kiintosanan **RETURN** jälkeen. Pääohjelmassa tiedot ovat muuttujassa **#i99**.
- $\blacksquare$ Jos jokin aliohjelma toteutetaan useita kertoja, määrittele sille toistokerroin parametrilla **Toistojen lukumäärä Q**.
- Aliohjelma päätetään käskyllä **RETURN**. Ī.

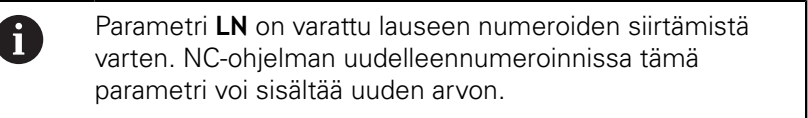

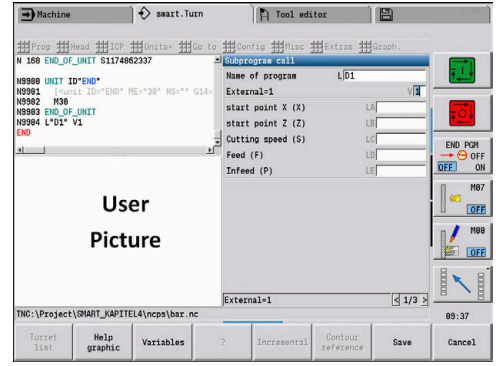

## **Dialogit aliohjelmakutsuilla**

Voit määritellä ulkoisessa aliohjelmassa enintään 30 parametrikuvausta, joiden sisäänsyöttökentät asetetaan etukäteen/jälkikäteen. Tällöin mittayksiköt määritellään tunnusnumeroiden avulla. Ohjaus esittää tekstit (mittayksiköt) metri- tai tuumajärjestelmän asetuksen mukaan. Kun kutsutaan ulkoisia aliohjelmia, jotka sisältävät parametrilistoja, kutsudialogista jätetään pois ne parametrit, joita ei ole näissä listoissa.

Parametrikuvaukset voivat olla aliohjelman sisällä missä tahansa kohdassa. Ohjaus etsii aliohjelmat järjestyksessä nykyinen projekti, standardihakemisto ja koneen valmistajan hakemisto.

Parametrikuvaukset:

- $\blacksquare$   $\lbrack$  **//]** Alku
- **[pn=n; s=...]** (Parametriteksti maks. 25 merkkiä)
	- **pn**: Parametritunnus (**la**, **lb**, ...)
	- **n**: Tunnusnumero mittayksiköitä varten
		- 0: ei mittaa
		- $\blacksquare$  1: mm tai tuuma
		- $\blacksquare$  2: mm/r tai tuuma/r
		- 3: mm/min tai tuuma/min
		- $\blacksquare$  4: m/min tai jalka/min
		- $\blacksquare$  5: r/min
		- 6: aste  $(°)$
		- 7: µm tai µtuuma
- **[//]** Loppu

#### **Esimerkki: Dialogit**

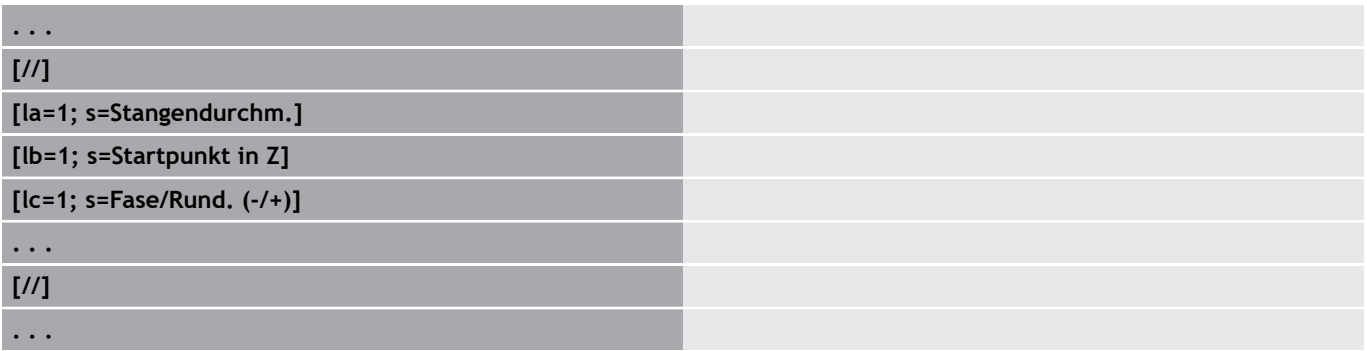

### **Apukuvat aliohjelmakutsuja varten**

Apukuvat selventävät aliohjelmien kutsuparametreja. Ohjaus sijoittaa apukuvat vasemmalle aliohjelmakutsun dialogiruudun viereen.

Kun liität tiedostonimeen merkin **\_** ja syöttökentän nimeen ison kirjaimen (alkaa aina kirjaimella **L**), syöttökenttä näytetään erillisessä kuvassa. Syöttökentillä, joihin ei liity omaa kuvaa, näytetään aliohjelman kuvaa (jos olemassa). Ohjeikkunaa näytetään vain, jos aliohjelmalle on olemassa kuva. Ruutu on määriteltävä aliohjelmalle myös silloin, kun haluat käyttää vain yksittäiskuvia osoitekirjaimille.

Kuvien muoto:

- BMP, PNG, JPG-kuvat
- Koko 440x320 pikseliä

Apukuvat integroidaan aliohjelmakutsuja varten seuraavasti:

- Apukuvien tiedostoniminä on käytettävä aliohjelman nimiä ja syöttökentän nimiä sekä vastaavia tiedostotunnuksia (BMP, PNG, JPG).
- Siirrä apukuva hakemistoon **\nc\_prog\Pictures**

## **6.35 M-käsky**

## **M-käskyt ohjelmankulun ohjaamiseen**

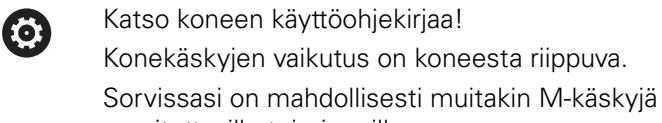

suoritettaville toiminnoille.

#### **M-käskyt ohjelmankulun ohjaamiseen**

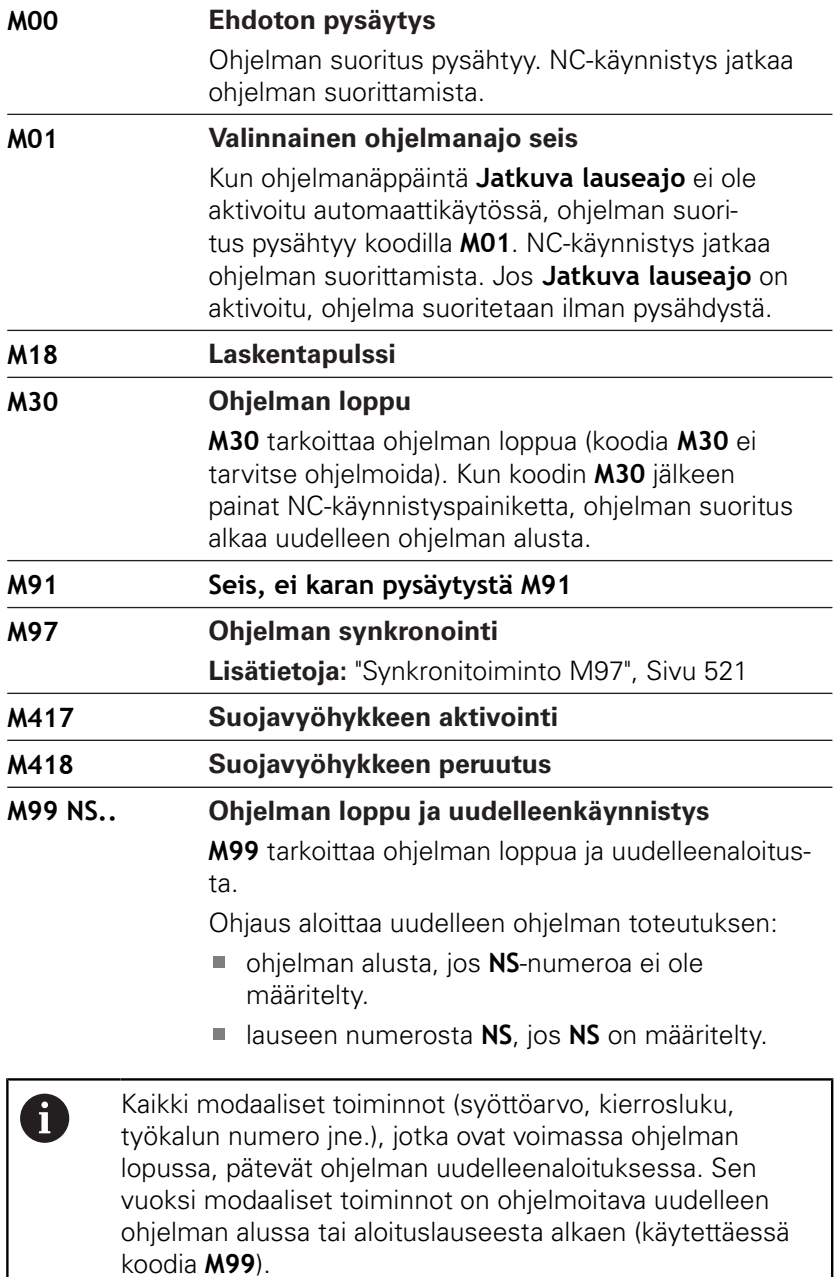

## **Konekäskyt**

0

Katso koneen käyttöohjekirjaa! Konekäskyjen vaikutus on koneesta riippuva. Sorvissasi on mahdollisesti muitakin M-käskyjä suoritettaville toiminnoille.

Seuraavat taulukot esittävät yleisesti käytettäviä **M**-käskyjä.

#### **M-käskyt konekäskyinä**

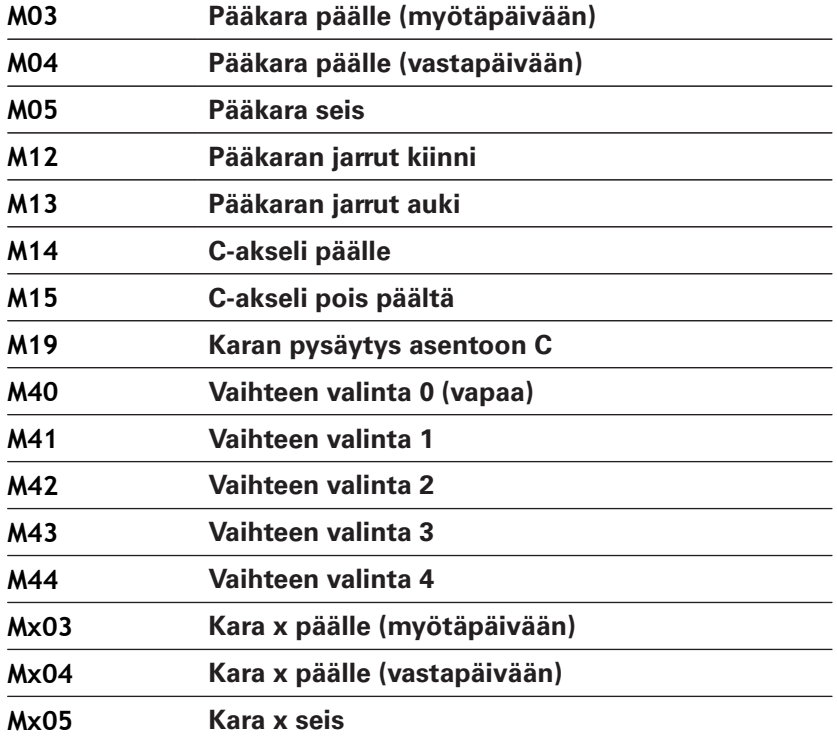

## **6.36 Osoitus, synkronointi, työkappaleen luovutus**

## **Muunnos ja peilaus G30**

Toiminto **G30** muuntaa **G**-, **M**-toiminnot ja **Karan numero**. **G30** peilaa siirtoliikkeet ja työkalumitat ja siirtää koneen nollapistettä akselikohtaisesti nollapistesiirron verran.

#### Parametri:

- **H**: Muuntotaulukon **Taulukko no.** (mahdollinen vain, kun koneen valmistaja on konfiguroinut muunnostaulukon)
- **Q**: **Karan numero** (oletus: 0)

**Käyttö:** Täydelliskoneistuksessa kuvataan täydellinen muoto, koneistetaan etupuoli, kiinnitetään työkappale asiantuntijaohjelman avulla ja koneistetaan sen jälkeen takapuoli. Jotta takapuolen koneistus voitaisiin ohjelmoida kuten etupuolen koneistus (Z-akselin suuntaus, kaaren kiertosuunta, jne.), asiantuntijaohjelma sisältää käskyt muunnosta ja peilausta varten.

## **OHJE**

#### **Huomaa törmäysvaara!**

Muunnokset ja peilaukset pysyvät voimassa käyttötavan vaihdon yhteydessä (esim. käyttötavan **Machine** ja alakäyttötavan **Ohjelmankulku** välillä). Seuraavien koneistusten yhteydessä on törmäysvaara!

- Kytke muunnos tai peilaus aina tietoisesti pois päältä.
- Vaihtoehtoisesti valitse ohjelma uudelleen.

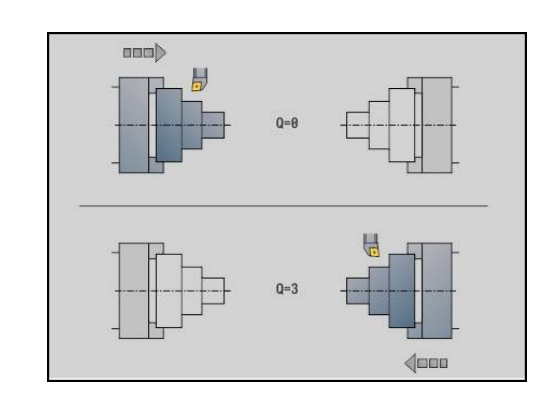

### **Muotojen muunnos G99**

Toiminnolla **G99** voidaan valita muotoryhmä, peilata ja siirtää muotoja sekä siirtää työkappale haluttuun koneistusasemaan.

Parametri:

- **Q**: **Muotoryhmän** numero**Muotoryhmä**
- $\blacksquare$ **D**: **Karan numero**
- **X**: **Muodon asema grafiikassa** Siirto (X-halkaisijamitta)
- $\overline{\phantom{a}}$ **Z**: **Muodon asema grafiikassa** – Siirto Z
- **V**: **Z-akselin peilaus (1)**
	- $V = 0$ : Ei peilausta
	- $V = 1$ : Peilaus
- **H**: Muunnostapa **Siirto/Siirto+Peilaus**
	- **H** = 0: Muodon siirto, ei peilausta
	- **H** = 1: Muodon siirto, peilaus ja muotokuvauksen suunnan kääntö päinvastoin
- **K**: **Työkappaleen siirtopituus** Koordinaatiston siirto Z-suunnassa
- i. **O**: **Piilota elementit**
	- **O** = 0: Kaikkien muotojen siirto
	- **O** = 1: Ei apumuotojen muuntamista
	- **O** = 2: Otsapintamuotoja ei muunneta
	- **O** = 4: Vaippapintamuotoja ei muunneta

Voit lisätä sisäänsyöttöarvoja myös erilaisten asetusten yhdistelyä varten (esim. **O3** Ei apumuotojen ja otsapintamuotojen muuntamista)

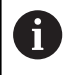

Ohjelmoi **G99** uudelleen, kun työkappale luovutetaan toiseen karaan tai asemaa siirretään työskentelytilassa.

### **Synkronimerkin asetus G162**

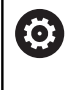

Katso koneen käyttöohjekirjaa!

Nämä toiminnot ovat käytettävissä vain koneissa, joissa on useampia kanavia (optio #153).

Toiminto **G162** asettaa synkronimerkit. Koneistusta tällä luistilla jatketaan. Toinen luisti odottaa, kunnes ensimmäinen luisti saavuttaa synkronimerkin.

Parametri:

**H**: **Synk.merkin no.** – Synkronimerkin numero (Alue:  $0 \leq H \leq 15$ 

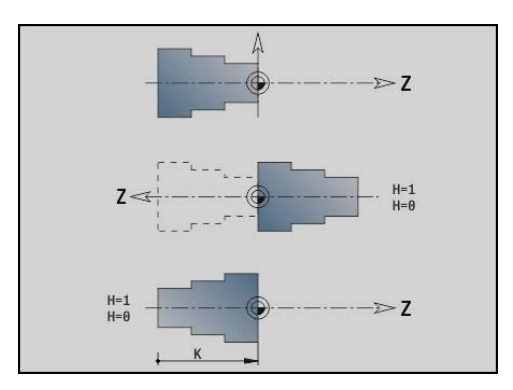

## **Yksipuolinen synkronointi G62**

**(ö)** 

Katso koneen käyttöohjekirjaa!

Nämä toiminnot ovat käytettävissä vain koneissa, joissa on useampia kanavia (optio #153).

Toiminnolla **G62** ohjelmoidaan kahden luistin synkronointi. Koodilla **G62** ohjelmoitu luisti odottaa, kunnes luisti **Q**, joka on asetettu koodilla **G162**, saavuttaa synkronimerkin **H**.

Kun ohjelmoit toiminnon **G62** parametrilla **O**, luisti odottaa, kunnes synkronimerkki **H** ja ohjelmoitu koordinaatti saavutetaan. Parametri:

- **H**: **Synk.merkin no.** Synkronimerkin numero (Alue:  $0 \leq H \leq 15$
- **Q**: **Luistin numero** Luisti, jota ohjaus odottaa
- **O**: **Suunta** (oletus: 0)
	- **O** = -1: Luisti odottaa, kunnes luisti Q on määritellyn akselin negatiivisessa suunnassa synkronimerkin takana.
	- **O** = 0: Luisti odottaa, kunnes luisti Q saavuttaa synkronimerkin.
	- **O** = 1: Luisti odottaa, kunnes luisti Q on määritellyn akselin positiivisessa suunnassa synkronimerkin takana.
- **X**: **Halkaisija** Koordinaatti, jonka kohdalla odotusvaihe päättyy
- **Z**: **Pituus** Koordinaatti, jonka kohdalla odotusvaihe päättyy
- **Y**: **Pituus** Koordinaatti, jonka kohdalla odotusvaihe päättyy

#### Huomioi:

- Toiminnot **G162** ja **G62** on määriteltävä yhteisessä pääohjelmassa.
- Kun työskentelet koordinaattien avulla, ohjauksen täytyy saavuttaa nämä koordinaatit. Sen vuoksi älä synkronoi NC-lauseen loppupistettä, vaan koordinaatti, jonka ohi varmasti ajetaan.

#### **Esimerkki: G60**

 $\mathbf{i}$ 

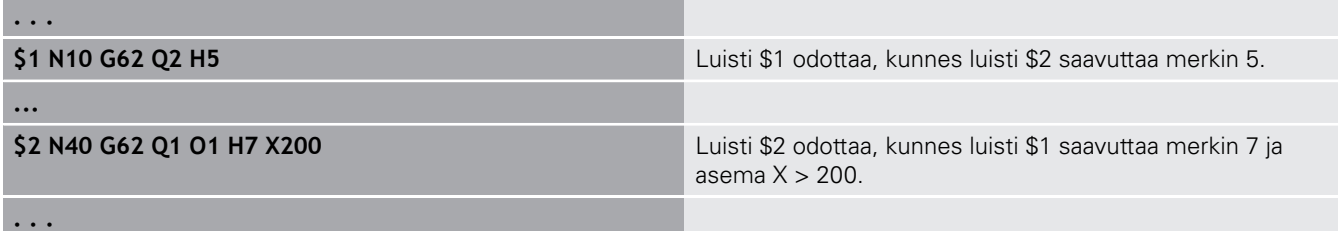

### **Liikkeiden synkronointialku G63**

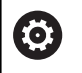

Katso koneen käyttöohjekirjaa!

Nämä toiminnot ovat käytettävissä vain koneissa, joissa on useampia kanavia (optio #153).

Toiminto **G63** vaikuttaa niin, että ohjelmoidut luistit vaikuttavat samanaikaisesti (synkronoidusti).

Kyseiset luistit voidaan ohjelmoida seuraavasti:

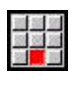

- Paina valikkokohtaa **Extraa**.
- Paina valikkokohtaa **Luisti…**.
	- Syötä sisään luistin numero.

### <span id="page-520-0"></span>**Synkronitoiminto M97**

0

Katso koneen käyttöohjekirjaa!

Nämä toiminnot ovat käytettävissä vain koneissa, joissa on useampia kanavia (optio #153).

Toiminto **G62** vaikuttaa kaikkien ohjelmoitujen luistin synkronointiin. Jokainen luisti odottaa, kunnes kaikki luistit ovat saavuttaneet tämän, vasta sen jälkeen ohjaus jatkaa ohjelman suorittamista.

Kun tarvitset lisää synkronipisteitä, ohjelmoi M97 parametreillä. Parametri:

- **H**: **Synk.merkin no.** Synkronimerkin numero (arviointi vain NCohjelmien tulkinnan aikana)
- **Q**: **Luistin numero** Luisti, jota ohjaus odottaa
- **D**: **Päälle/Pois**
	- $D = 0$ : NC-ohjelman suoritusajan synkronointi
	- $\blacksquare$  D = 1: Synkronointi lukuunottamatta NC-ohjelman tulkinnan aikaista synkronointia

#### **Esimerkki: M97**

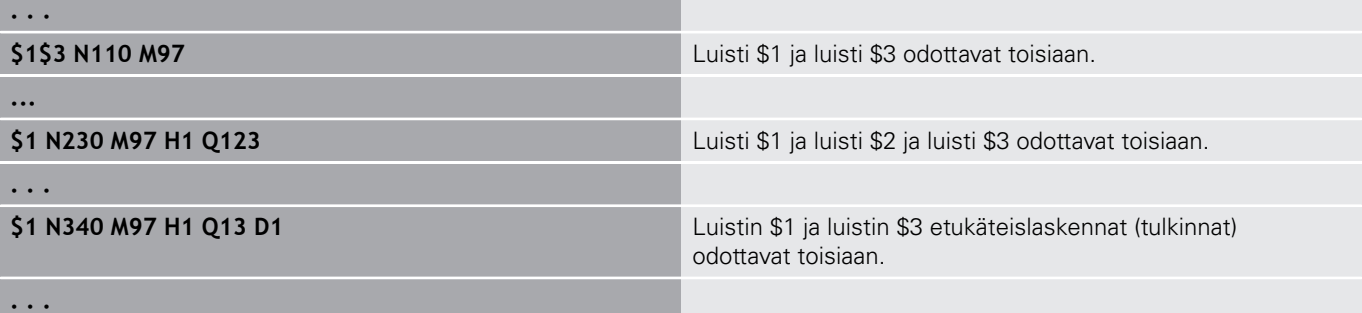

## **Karasynkronointi G720**

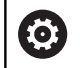

Katso koneen käyttöohjekirjaa!

Tämän toiminnon vapauttaa käyttöön koneen valmistaja.

**G720** ohjaa työkappaleen luovutusta **Pääkara Apukara** ja synkronoi toiminnot, kuten esim. monikulmioiskut. Toiminto pysyy aktiivisena, kunnes aktivoit koodin **G720** asetuksella **H0**.

Kun haluat synkronoida enemmän kuin kaksi karaa, voit ohjelmoida koodin **G720** myös useita kertoja peräjälkeen.

Parametri:

- **S**: **Pääkara** numero
- **H**: **Apukara** numero ei sisäänsyöttöä **H** = 0: Karan synkronoinnin kytkentä pois päältä
- **C**: **Kulma** Siirtokulma
- **Q**: **Pääkierroslukukerroin** (Alue: –100 <= **Q** <= 100)
- **F**: **Apukierroslukukerroin** (Alue:  $-100 \le F \le 100$ )
- **Y**: **Työkierron tyyppi** (koneesta riippuva)

Ohjelmoi **Pääkara** kierrosluku koodilla **Gx97 S..** ja määrittele **Pääkara** ja **Apukara** kierroslukusuhde parametreila **Q** ja **F**. Parametrin **Q** tai **F** negatiivinen arvo vaikuttaa **Apukara** vastakkaiseen suuntaan.

Pätee: **Q** \* Pääkaran kierrosluku = **F** \* Apukaran kierrosluku

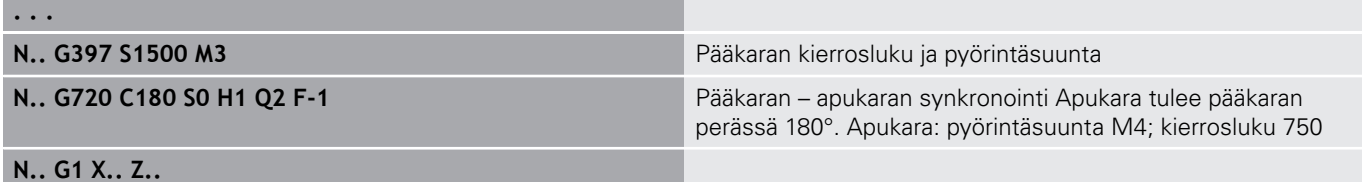

**. . .**

## **C-kulmasiirto G905**

**G905** mittaa kulmasiirron pyörivällä karalle tehdyn työkappaleen luovutuksen yhteydessä. **Kulma C**-arvon ja kulmasiirron summa vaikuttaa C-akselin nollapistesiirtona. Kun kysyt todellista C-akselin nollapistesiirtoa muuttujasta **#a0 ( C,1)**, tuloksena annetaan ohjelmoidun nollapistesiirron ja mitatun kulmasiirron summa.

Tämä nollapistesiirto tulee suoraan sisäisesti voimaan kunkin Cakselin nollapistesiirtona. Muuttujien sisällöt pysyvät voimassa koneen virtakatkoksen yli.

Voit tarkastaa ja palauttaa kulloinkin voimassa olevan C-akselin nollapistesiirron myös valikon **Asetukset** toiminnolla **C-akseliarvon asetus**.

Parametri:

- **Q**: **C-aksel. no.**
- C: Kulma Lisänollapistesiirto siirretylle kiinnitykselle (Alue: 360° <= **C** <= 360°; oletus: 0°)

## **OHJE**

#### **Huomaa törmäysvaara!**

C-akselin nollapistesiirrot pysyvät voimassa ohjauksen poiskytkennän yhteydessä ja käyttötavan vaihdossa (esim. käyttötavan **Machine** ja alakäyttötavan **Ohjelmankulku** välillä). Seuraavien koneistusten ja työkappaleen luovutusten yhteydessä on törmäysvaara!

Kytke C-akselin nollapistesiirrot aina tietoisesti pois päältä.

## **OHJE**

#### **Huomaa törmäysvaara!**

Ohjaus ei suorita työkappaleen luovutuksen yhteydessä (esim. pääkaran ja vastakaran välillä) leukojen törmäystarkastusta. Lyhyillä työkappaleilla on luovutuksen yhteydessä törmäysvaara!

▶ Tarkasta C-akselin nollapistesiirto ja tarvttaessa aseta uudelleen, jolloin leuat tarttuvat kiinni siirrolla.

## **Ajo kiintovasteeseen G916**

**(ö)** 

Katso koneen käyttöohjekirjaa!

Koneen valmistaja perustaa tämän toimintoympäristön ja toimintaominaisuudet.

**G916** kytkee päälle siirtoliikkeen valvonnan ja ajaa kiintovasteeseen (esimerkki: esikoneistetun työkappaleen vastaanotto toisella siirrettävissä olevalla karalla, kun työkappaleen asema ei ole tarkalleen tunnettu).

Ohjaus pysäyttää luistin ja tallentaa vasteaseman. **G916** luo tulkintapysäytyksen.

#### Parametri:

- **H**: **Kontaktivoima** yksikössä daN (1 daNewton = 10 Newton)
- **D**: **Akselin numero**  $(X = 1, Y = 2, Z = 3, U = 4, V = 5, W = 6, A$  $\mathbb{R}^d$  $= 7, B = 8, C = 9$
- **K**: **Inkr. etäisyys**
- **R**: **Vetäyt.matka**  $\blacksquare$
- **V**: **Poistumistapa**
	- $\mathbf{V} = \mathbf{0}$ : Pysähtyminen paikalleen vasteeseen
	- $\mathbf{V} = 1$ : Vetäytyminen aloitusasemaan
	- **V** = 2: Vetäytyminen vetäytymismatkan verran **R**
- **O**: **Virhearviointi**
	- **O** = 0: Virhearviointi asiantuntijaohjelmassa
	- **O** = 1: Ohjaus antaa antaa virheilmoituksen
		- Jättövirheen valvonta tapahtuu vasta  $\mathcal{L}_{\mathcal{A}}$ kiihdytysvaiheen jälkeen.

Syöttöarvon muunnokset eivät ole voimassa tämän työkierron toteutuksessa.

Ajossa kiintovasteeseen ohjaus liikkuu:

- kiintovasteeseen ja pysähtyy heti, kun jättövirhe on saavutettu.  $\blacksquare$ Jäljellä oleva liike poistetaan.
- takaisin aloitusasemaan
- vetäytymismatkan verran taaksepäin  $\overline{\phantom{a}}$

Ohjelmointi:

 $\mathbf{i}$ 

- Paikoita luisti riittävästi vasteen eteen
- Älä valitse syöttöarvoa liian suureksi (< 1000 mm/min)

#### **Esimerkki: Ajo kiintovasteeseen**

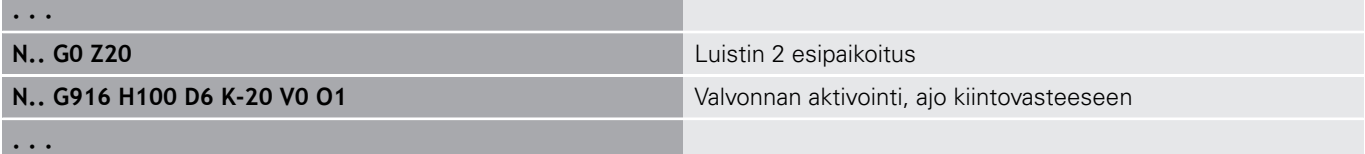

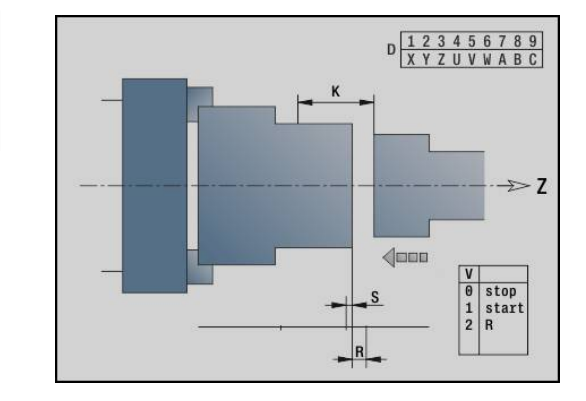

## **Katkaisun ohjaus jättövirheen valvonnalla G917**

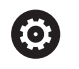

Katso koneen käyttöohjekirjaa!

Koneen valmistaja perustaa tämän toimintoympäristön ja toimintaominaisuudet.

**G917** valvoo liikepituutta. Ohjauksen tarkoituksen on estää törmäys epätäydellisesti suoritetuissa katkaisuliikkeissä.

Ohjaus pysäyttää luistin liian suuren vetovoiman yhteydessä ja luo tulkitsijapysäytyksen.

Parametri:

- **H**: **Vetovoima**
- **D**: **Akselin numero**  $(X = 1, Y = 2, Z = 3, U = 4, V = 5, W = 6, A$  $\blacksquare$  $= 7, B = 8, C = 9$
- **K**: **Inkr. etäisyys**
- **O**: **Virhearviointi**
	- **O** = 0: Virhearviointi asiantuntijaohjelmassa
	- **O** = 1: Ohjaus antaa antaa virheilmoituksen

Katkaisuohjauksessa siirretään katkaistua työkappaletta suuntaan **+Z**. Kun jättövirhe esiintyy, työkappaletta pidetään ei katkaistuna.

Sen tulos tallennetaan myös muuttujaan **#i99**:

- 0: Työkappaletta ei ole katkaistu oikein (jättövirhe tunnistetaan)
- 1: Työkappale on katkaistu oikein (jättövirhettä ei tunnisteta)
- Ŧ

 $\mathbb{R}^n$ Jättövirheen valvonta tapahtuu vasta kiihdytysvaiheen jälkeen.

Syöttöarvon muunnokset eivät ole voimassa tämän työkierron toteutuksessa.

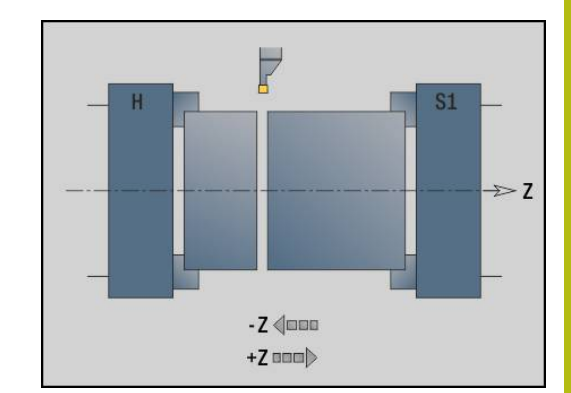

## **6.37 G-toiminnot edeltävistä ohjauksista**

## **Perusteet**

Seuraavaksi kuvattavat käskyt ovat tuettuja, jotta edeltävien ohjausten NC-ohjelmat voidaan vastaanottaa. HEIDENHAIN suosittelee, ettei näitä käskyjä enää käytetä uusissa NC-ohjelmissa.

## **Vapaapisto G25 – Muotomäärittelyt koneistusosassa**

**G25** muodostaa vapaapiston mallikuvioelementin (**DIN 509 E**, **DIN 509 F**, **DIN 76**), jonka sinä yhdistät rouhinta- tai silitystyökiertojen muotokuvaukseen. Apukuva esittää vapaapiston parametrointia. Parametri:

- **H**: **Vapaapistotapa** (oletus: 0)
	- 0 tai 5: DIN 509 E
	- 6: DIN 509 F
	- $\blacksquare$  7: DIN 76
- **I**: **Vapaapistosyv.** (oletus: Normitaulukko)
- $\overline{\phantom{a}}$ **K**: **Vapaapistoleveys** (oletus: normitaulukko)
- $\mathbf{r}$ **R**: **Vapaapistosäde** (oletus: normitaulukko)
- $\overline{\phantom{a}}$ **P**: **Poikittaissyvyys** (oletus: normitaulukko)
- Ī. **W**: **Vapaapistokul.** (oletus: Normitaulukko)
- $\blacksquare$ **A**: **Tasokulma** (oletus: normitaulukko)
- **FP**: **Kierteen nousu** (Ei sisäänsyöttöä: määritetään kierteen  $\blacksquare$ halkaisijan mukaan)
- **U**: **Hiontatyövara** (oletus: 0)
- **E**: **Pien. syött.ar.** vapaapiston valmistusta varten (oletus:  $\blacksquare$ aktiivinen syöttöarvo)

Jos parametria ei määritellä, ohjaus määrittää seuraavat arvot halkaisijan tai kierteen nousun mukaan normitaulukosta:

**DIN 509 E**: **I**, **K**, **W**, **R** m.

 $\mathbf{f}$ 

- **DIN 509 F**: **I**, **K**, **W**, **R**, **P**, **A**
- **DIN 76**: **I**, **K**, **W**, **R** (**Kierteen nousu** mukaan)  $\blacksquare$

Määrittelemäsi parametrit huomioidaan ehdoitta – myös, jos normitaulukossa on eri arvot.

Sisäkierteillä täytyy **Kierteen nousu FP** määritellä etukäteen, koska pitkittäiselementin halkaisija ei ole kierteen halkaisija. Ohjauksessa käytetään **Kierteen nousu** määritystä harvoissa poikkeustapauksissa.

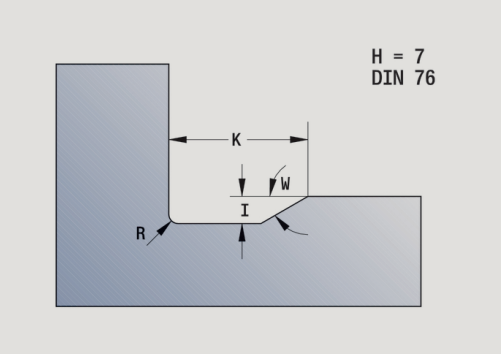

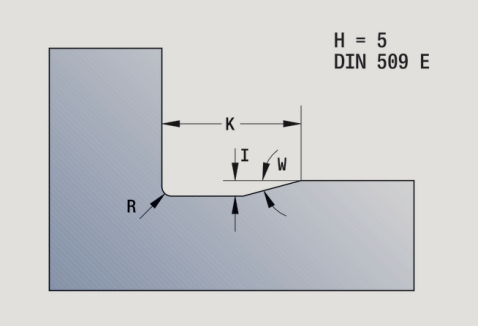

#### **Esimerkki: G25**

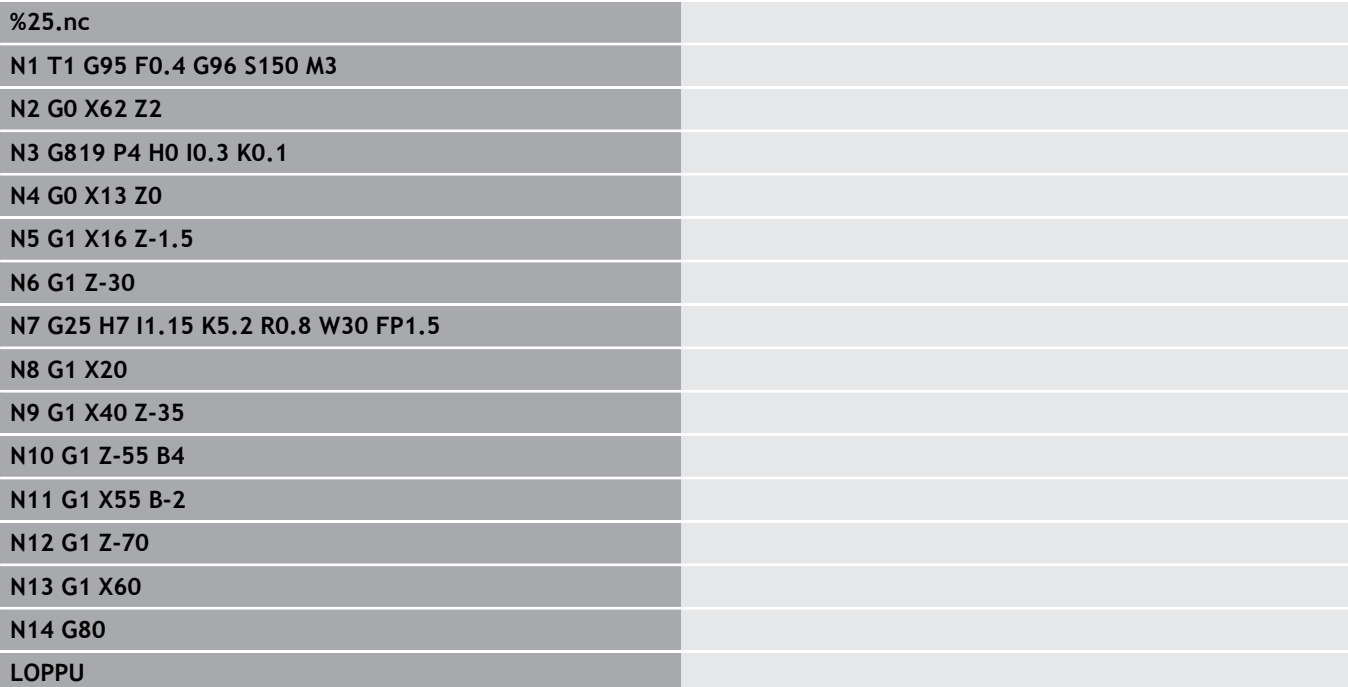

## **Yksinkertainen pituussorvaus G81 – Yksinkertaiset sorvaustyökierrot G81**

**G81** rouhii hetkellisen työkalun aseman ja arvojen **X**, **Z** avulla kuvatun muotoalueen. Kaltevuuskulma määritellään arvojen **I** und **K** avulla.

Parametri:

- **X**: **Aloituspiste** Muoto (halkaisijamitta)
- $\blacksquare$ **Z**: **Loppupiste**
- **I**: **Maks. asetus**
- **K**: **Siirto** (Z; oletus: 0)
- **Q**: **G-toim. asetus** (oletus: 0)
	- 0: Asetus arvolla **G0** (pikaliike)
	- 1: Asetus arvolla **G1** (syöttöliike)
- **V**: **Irtiajotapa** (oletus: 0)
	- 0: takaisin työkierron alkupisteeseen suunassa Z ja viimeiseen poisvetohalkaisijaan suunnassa X
	- 1: takaisin työkierron alkupisteeseen
- **H**: **Muodon tasaus**
	- 0: tasaa jokaisen lastun jälkeen muotoa pitkin
	- 2: nostaa alle  $45^\circ$  ei muodon tasoitusta

Ohjaus tunnistaa ulko- tai sisäkoneistuksen tavoitepisteen sijainnista riippuen. Lastunjako lasketaan niin, että vältetään hiontalastu ja laskettu **Maks. asetus** <= **I**.

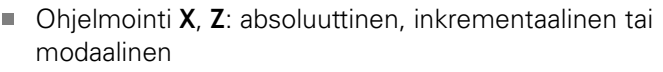

- Nirkon sädekorjausta ei suoriteta.
- Varmuusetäisyys jokaisen lastun jälkeen: 1 mm
- **G58**-työvara
	- lasketaan etumerkki huomioiden (tällöin sisäkoneistuksen työvarat eivät ole mahdollisia)
	- pysyy voimassa työkierron lopun jälkeen
- **G58**-työvaraa ei lasketa.

#### **Esimerkki: G81**

A

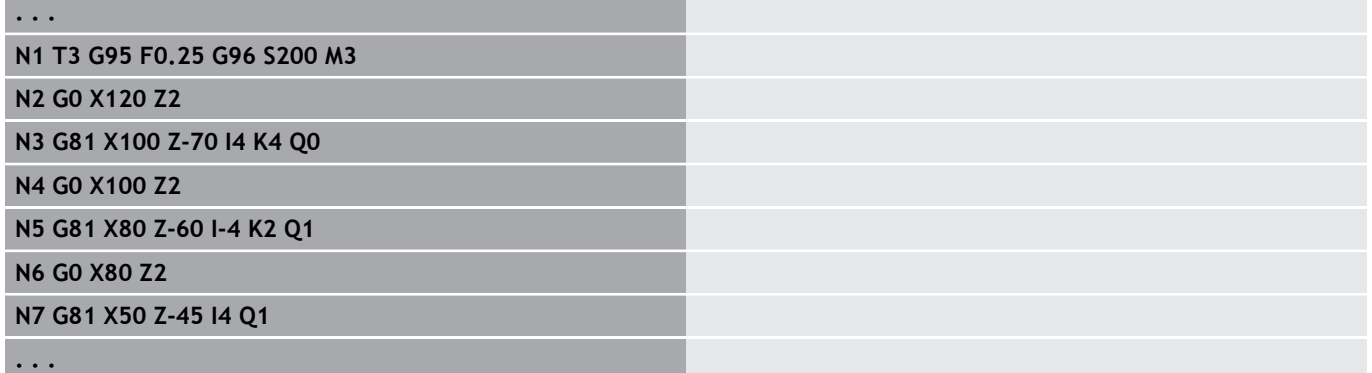

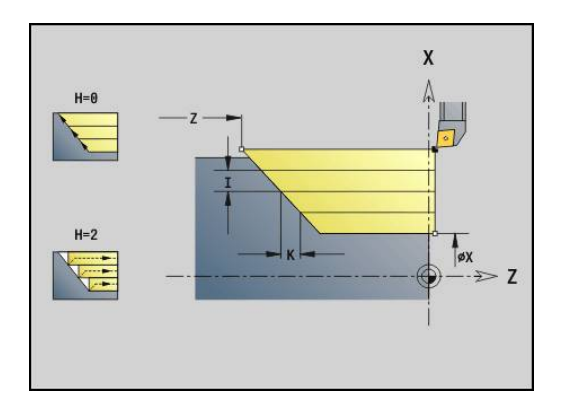

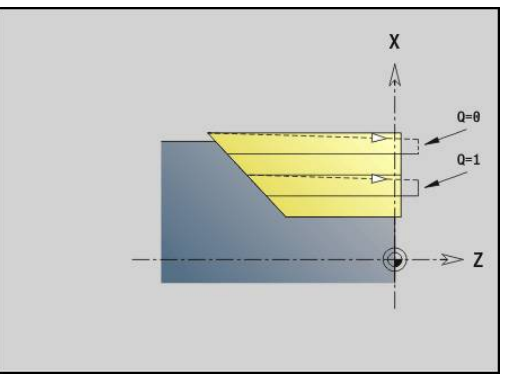

## **Yksinkertainen tasosorvaus G82 – Yksinkertaiset sorvaustyökierrot**

**G82** rouhii hetkellisen työkalun aseman ja arvojen **X**, **Z** avulla kuvatun muotoalueen. Kaltevuuskulma määritellään arvojen **I** und **K** avulla.

Parametri:

- **X**: **Loppupiste** (halkaisijamitta)
- $\blacksquare$ **Z**: **Aloituspiste** Z
- **I**: **Siirto** X-suunnassa (oletus: 0)
- **K**: **Maks. asetus**
- **Q**: **G-toim. asetus** (oletus: 0)
	- 0: Asetus arvolla **G0** (pikaliike)
	- 1: Asetus arvolla **G1** (syöttöliike)
- **V**: **Irtiajotapa** (oletus: 0)
	- 0: takaisin työkierron alkupisteeseen suunassa X ja viimeiseen irtinostoasemaan suunnassa Z
	- 1: takaisin työkierron alkupisteeseen
- **H**: **Muodon tasaus**
	- 0: tasaa jokaisen lastun jälkeen muotoa pitkin
	- 2: nostaa alle  $45^\circ$  ei muodon tasoitusta

Ohjaus tunnistaa ulko- tai sisäkoneistuksen tavoitepisteen sijainnista riippuen. Lastunjako lasketaan niin, että vältetään hiontalastu ja laskettu **Maks. asetus** <= **K**.

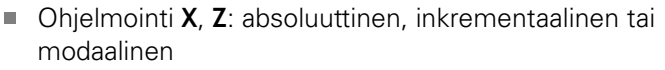

- Nirkon sädekorjausta ei suoriteta.
- Varmuusetäisyys jokaisen lastun jälkeen: 1 mm
- **G58**-työvara
	- lasketaan etumerkki huomioiden (tällöin sisäkoneistuksen työvarat eivät ole mahdollisia)
	- pysyy voimassa työkierron lopun jälkeen
- **G58**-työvaraa ei lasketa.

#### **Esimerkki: G82**

A

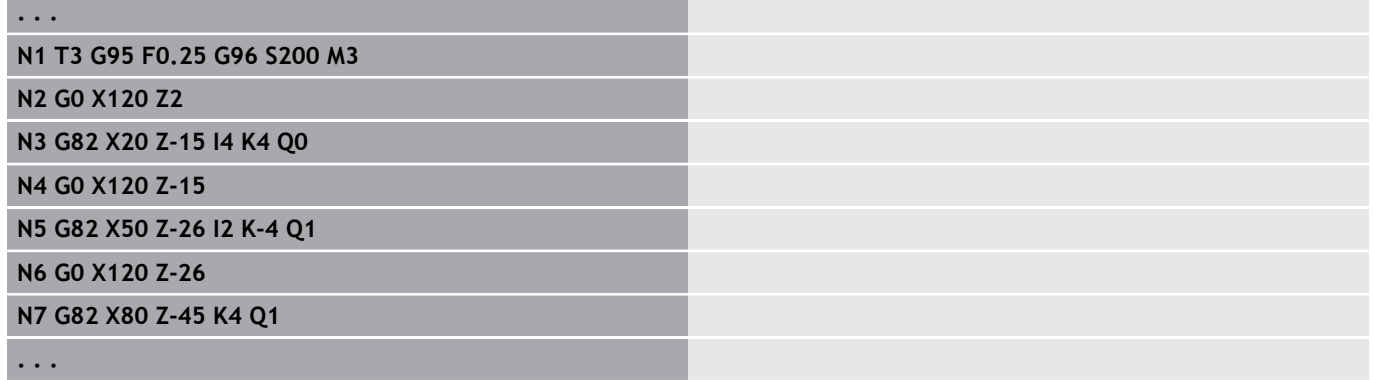

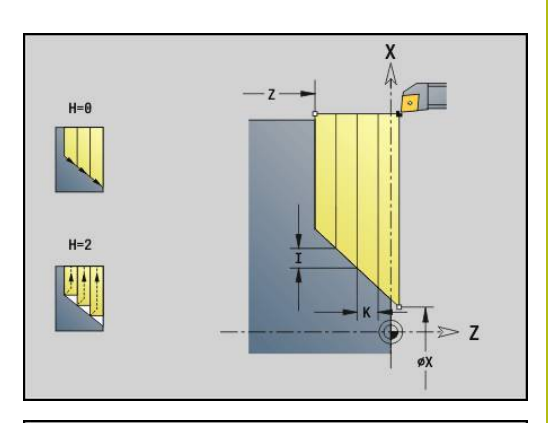

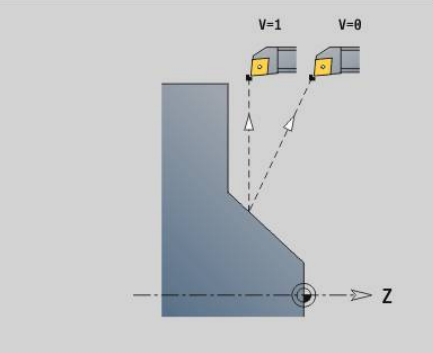

## **Muodontoistotyökierto G83 – Yksinkertaiset sorvaustyökierrot**

**G83** suorittaa useamman kertaa seuraavissa lauseissa ohjelmoidut toiminnot (yksinkertaiset liikeradat tai työkierrot ilman muotokuvausta). **G80** päättää koneistustyökierron. Parametri:

- **X**: **Tavoitepiste** muodossa (halkaisijamitta; oletus: viimeisen Xkoordinaatin vastaanotto)
- **Z**: **Tavoitepiste** muodossa (halkaisijamitta; oletus: viimeisen Z-Ē. koordinaatin vastaanotto)
- **I**: **Maks. asetus**  $\blacksquare$
- **K**: **Maks. asetus** п

A

Jos X- ja Z-suuntaisten asetusten arvot ovat erisuuret, koneistetaan ensin molemmat suunnat ohjelmoiduilla arvoilla. Asetussyöttö asetetaan nollaan, jos tavoitearvo saavutetaan yhdessä suunnassa. Ohielmointi:

- **G83** on yksin lauseessa.
- $\overline{\phantom{a}}$ Työkiertoa **G83** ei saa ketjuttaa, ei myöskään aliohjelmasta tehtävällä kutsulla.
	- Nirkon sädekorjausta ei suoriteta.
	- Varmuusetäisyys jokaisen lastun jälkeen: 1 mm
	- **G58**-työvara
		- lasketaan etumerkki huomioiden (tällöin sisäkoneistuksen työvarat eivät ole mahdollisia)
		- pysyy voimassa työkierron lopun jälkeen
	- **G58**-työvara
		- huomioidaan, jos työskentelet nirkon sädekorjauksella **SRK**
		- pysyy voimassa työkierron lopun jälkeen

### **OHJE**

#### **Huomaa törmäysvaara!**

Toiminto **G83** esipaikoittaa työkalun jokaisella lastulla lyhintä matkaa (diagonaalisesti) seuraavaa asetusliikettä varten. Esipaikoituksen aikana on olemassa törmäysvaara!

- Tarkasta NC-ohjelma alakäyttötavalla **Simulaatio** grafiikan  $\blacktriangleright$ avulla.
- Tarvittaessa ohjelmoi lisäpikaliike turvalliseen asemaan.

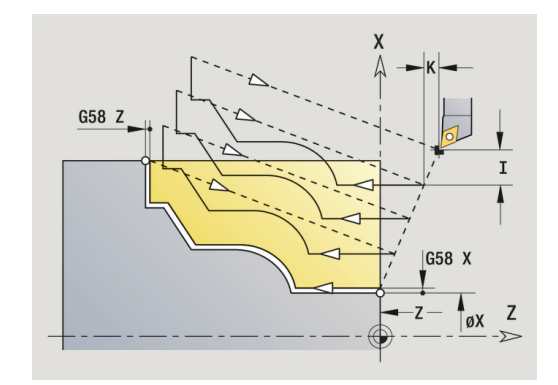

#### **Esimerkki: G83**

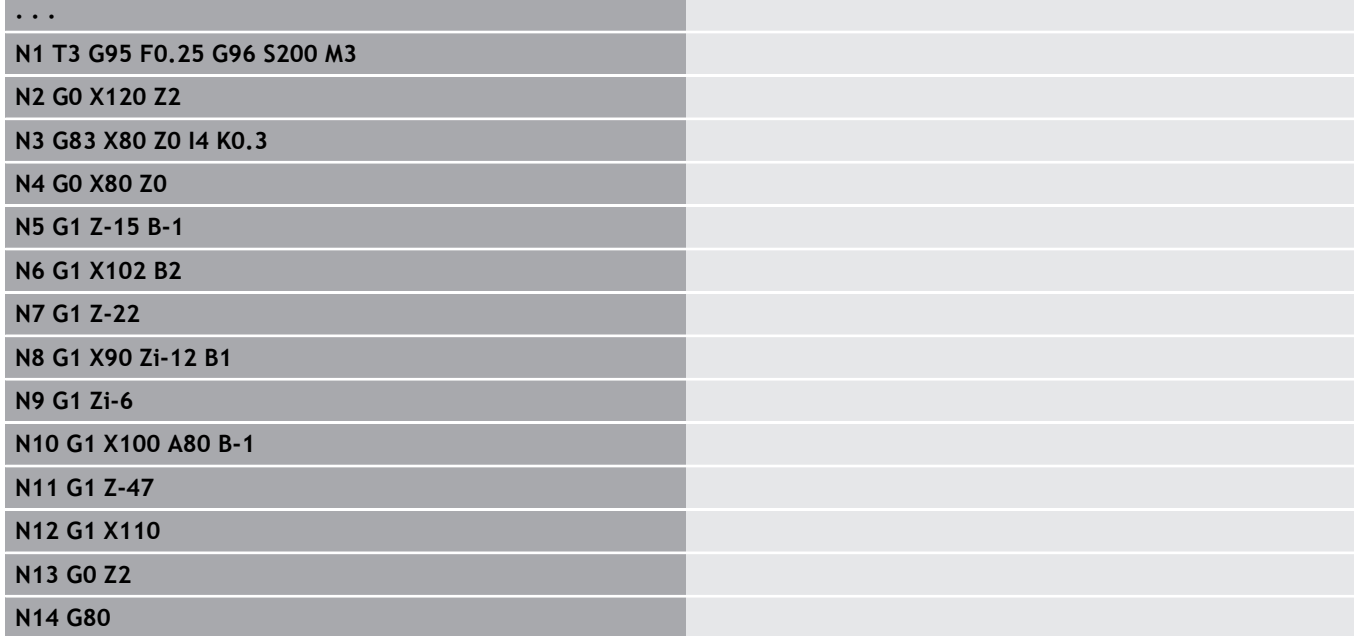

## **Uranpisto G86 – Yksinkertaiset sorvaustyökierrot**

**G86** toteuttaa yksinkertaiset säteittäiset ja aksiaaliset uranpistot viisteillä. Ohjaus määrittää säteittäisen, aksiaalisen tai sisä-/ ulkopuolisen uranpiston työkalun sijaintiin liittyen. Parametri:

- **X**: **Pohjanurkkap. X** (halkaisijamitta)
- **Z**: **Pohjanurkkap. Z**
- **I**: Säteittäinen uranpisto **Työvara** / Aksiaalinen uranpisto **Leveys**

Säteittäinen uranpisto

- **I** > 0: Työvara (esipisto ja silitys)
- $\blacksquare$  **I** = 0: Ei silitystä

Aksiaalinen uranpisto:

- **I** > 0: Uranpistoleveys
- Ei sisäänsyöttö: Uranpistoleveys = työkalun leveys
- **K**: Säteittäinen uranpisto **Leveys** / Aksiaalinen uranpisto **Työvara**

Säteittäinen uranpisto

- $\mathsf{K}$  > 0: Uranpistolevevs
- Ei sisäänsyöttö: Uranpistoleveys = työkalun leveys Aksiaalinen uranpisto
- **K** > 0: Työvara (esipisto ja silitys)
- **K** = 0: Ei silitystä
- **E**: **Viiveaika** (oletus: karan pyörähdykseen kuluva aika)
	- silitystyövaralla: vain silityksessä
	- ilman silitystyövaraa: jokaisella uranpistolla

Työvara ohjelmoitu: ensin esipisto ja sitten silitys

**G86** tekee viisteet pistouran sivuille. Paikoita työkalu riittävän lähelle pistokohdan eteen, jos et halua viisteitä.

Aloitusaseman laskenta **XS** (halkaisijamitta):

- **XS** =  $XK + 2 * (1,3 b)$
- $\overline{\phantom{a}}$ **XK**: Muodon halkaisija
- **B:**: Viisteen leveys  $\overline{\phantom{a}}$

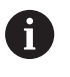

Nirkon sädekorjaus suoritetaan.

■ Työvaraa ei lasketa.

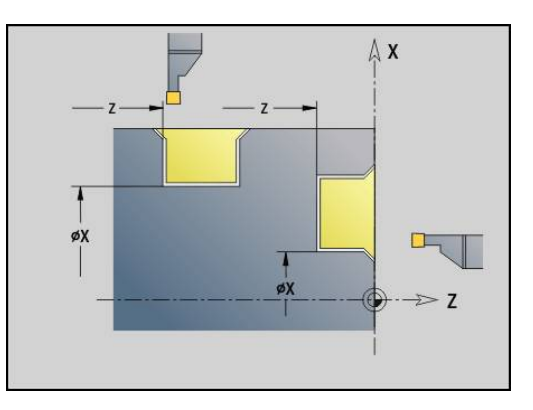

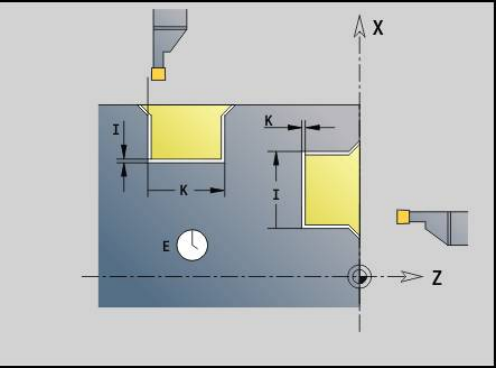

#### **Esimerkki: G86**

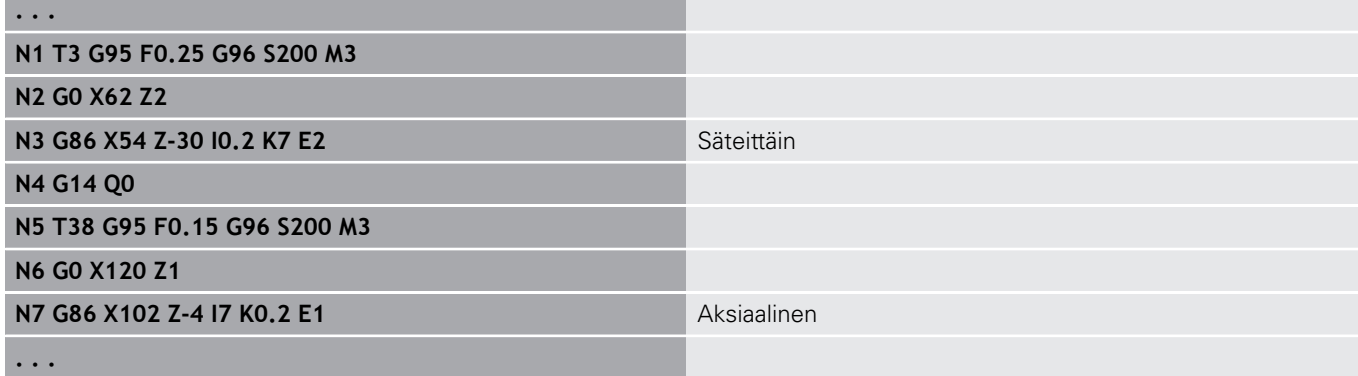

## **Pyöristystyökierto G87 – Yksinkertaiset sorvaustyökierrot**

**G87** toteuttaa liityntäkaaren suorakulmaisissa akselinsuuntaisissa sisä- ja ulkonurkissa. Suunta määräytyy työkalun koneistussuunnan sijainnin mukaan.

Parametri:

- **X**: **Nurkkap.** (Halkaisija)
- **Z**: **Nurkkap.**  $\blacksquare$
- **B**: **Säde**
- **E**: **Vähennetty syöttönopeus**

Edeltävä pitkittäis- tai poikittaiselementti koneistetaan, jos työkalu on ennen työkierron toteutusta nurkkapisteen **X**- tai **Z**koordinaatissa.

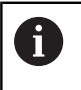

Nirkon sädekorjaus suoritetaan.

Työvaraa ei lasketa.

#### **Esimerkki: G87**

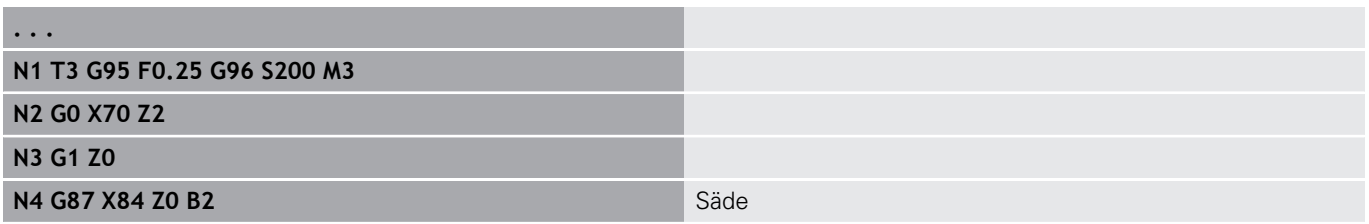

ooob

 $E: F=E$  $-7$ 

 $\overline{\mathbf{x}}$ 

 $\Rightarrow$  7

 $\overline{\mathbf{x}}$ 

øX

 $\geq 7$ 

### **Viistetyökierto G88 – Yksinkertaiset sorvaustyökierrot**

**G88** toteuttaa viisteen suorakulmaisissa akselinsuuntaisissa ulkonurkissa. Suunta määräytyy työkalun koneistussuunnan sijainnin mukaan.

Parametri:

- $\mathcal{L}_{\mathcal{A}}$ **X**: **Nurkkap.** (Halkaisija)
- $\mathbb{R}^n$ **Z**: **Nurkkap.**
- **B**: **Viisteen leveys**
- $\Box$ **E**: **Vähennetty syöttönopeus**

Edeltävä pitkittäis- tai poikittaiselementti koneistetaan, jos työkalu on ennen työkierron toteutusta nurkkapisteen **X**- tai **Z**koordinaatissa.

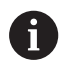

Nirkon sädekorjaus suoritetaan.

■ Työvaraa ei lasketa.

#### **Esimerkki: G88**

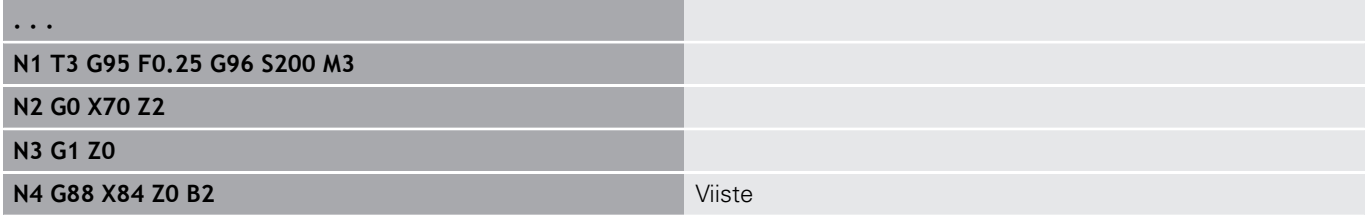

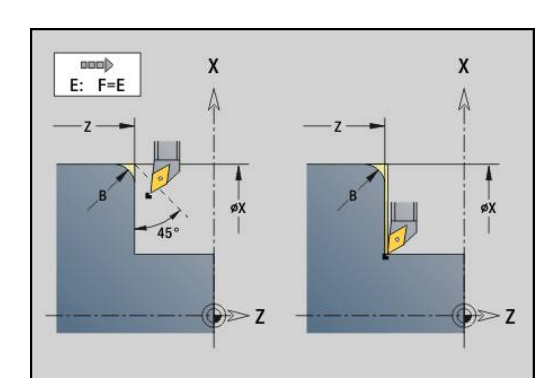

## **Yksinkertainen yksikierteinen pitkittäiskierre G350 – 4110**

**G350** toteuttaa pitkittäiskierteen (sisä- ja ulkokierre). Kierre alkaa hetkellisestä työkaluasemasta ja päättyy **Loppupiste Z**. Parametri:

- **Z**: **Nurkkap.** Kierre
- **F**: **Kierteen nousu**
- **U**: **Kierteen syvyys**
	- **U** > 0: Sisäkierre
	- **U** <= 0: Ulkokierre (pituus- ja otsapinta)
	- **U** = +999 tai -999: Kierteen syvyys lasketaan
- **I**: **Maks. asetus** (Ei sisäänsyöttöä: **I** lasketaan kierteen nousun ja kierteen syvyyden perusteella.)

Sisä- tai ulkokierre: Huomioi arvon **U** etumerkki.

Käsipyörän päällekkäiskäyttö (jos kone on varustettu sitä varten) – päällekkäisajot ovat rajoitettuja:

- X-suunta: Riippuen hetkellisestä lastuamissyvyydestä (kierteen alku-/loppupistettä ei ylitetä)
- Z-suunta: Enintään 1 kierreura (kierteen alku- ja loppupistettä ei  $\Box$ ylitetä)

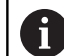

**NC-pysäytys** tulee voimaan kierteityslastun lopussa.

- Syöttöarvon ja karan pyörintänopeuden muunnosasetukset eivät vaikuta työkierron suorituksen aikana.
- Käsipyöräkeskeytys aktivoidaan koneen käyttöpöydän kytkimellä, jos kone on varustettu sen mukaisilla toiminnoilla.
- **Esiohjaus on poiskytkettynä.**

### **Yksinkertainen monikierteinen pitkittäiskierre G351 – 4110**

**G351** toteuttaa yksi- tai monikierteisen pitkittäiskierteen (sisätai ulkokierre) muuttuvalla nousulla. Kierre alkaa hetkellisestä työkaluasemasta ja päättyy **Loppupiste Z**. Parametri:

- **Z**: **Nurkkap.** Kierre
- **F**: **Kierteen nousu**
- **U**: **Kierteen syvyys**
	- **U** > 0: Sisäkierre
	- **U** <= 0: Ulkokierre (pituus- ja otsapinta)
	- **U** = +999 tai -999: Kierteen syvyys lasketaan
- **I**: **Maks. asetus** (Ei sisäänsyöttöä: **I** lasketaan kierteen nousun ja kierteen syvyyden perusteella.)
- **A**: **Asetuskulma** (Alue: –60° < **A** < 60°; Oletusarvo: 30°)
	- **A** < 0: Vasemman kyljen asettelu
	- **A** > 0: Oikean kyljen asettelu
- **D**: **Kierreluku** (oletusarvo: 1 kierre)
- L. **J**: **Loppulast.syvyys** (oletus: 1/100 mm)
- $\mathbf{r}$ **E**: **Muuttuva nousu** (oletus: 0)

**E**:n verran suurempi/pienempi jokaisella kierroksella.

Sisä- tai ulkokierre: Huomioi arvon **U** etumerkki.

Lastunjako: Ensimmäinen lastu tehdään arvolla **I**. Kaikilla myöhemmillä lastuilla lastuamissyvyys pienenee, kunnes saavutetaan loppulastuamissyvyys **J**.

Käsipyörän päällekkäiskäyttö (jos kone on varustettu sitä varten) – päällekkäisajot ovat rajoitettuja:

- X-suunta: Riippuen hetkellisestä lastuamissyvyydestä (kierteen alku-/loppupistettä ei ylitetä)
- Z-suunta: Enintään 1 kierreura (kierteen alku- ja loppupistettä ei ylitetä)
- **NC-pysäytys** tulee voimaan kierteityslastun lopussa.  $\mathbf i$ Syöttöarvon ja karan pyörintänopeuden muunnosasetukset eivät vaikuta työkierron suorituksen aikana. Käsipyöräkeskeytys aktivoidaan koneen käyttöpöydän kytkimellä, jos kone on varustettu sen mukaisilla toiminnoilla. **Esiohjaus on poiskytkettynä.**

# **6.38 DIN PLUS -ohjelmointiesimerkki**

**Aliohjelman esimerkki muototoistoilla**

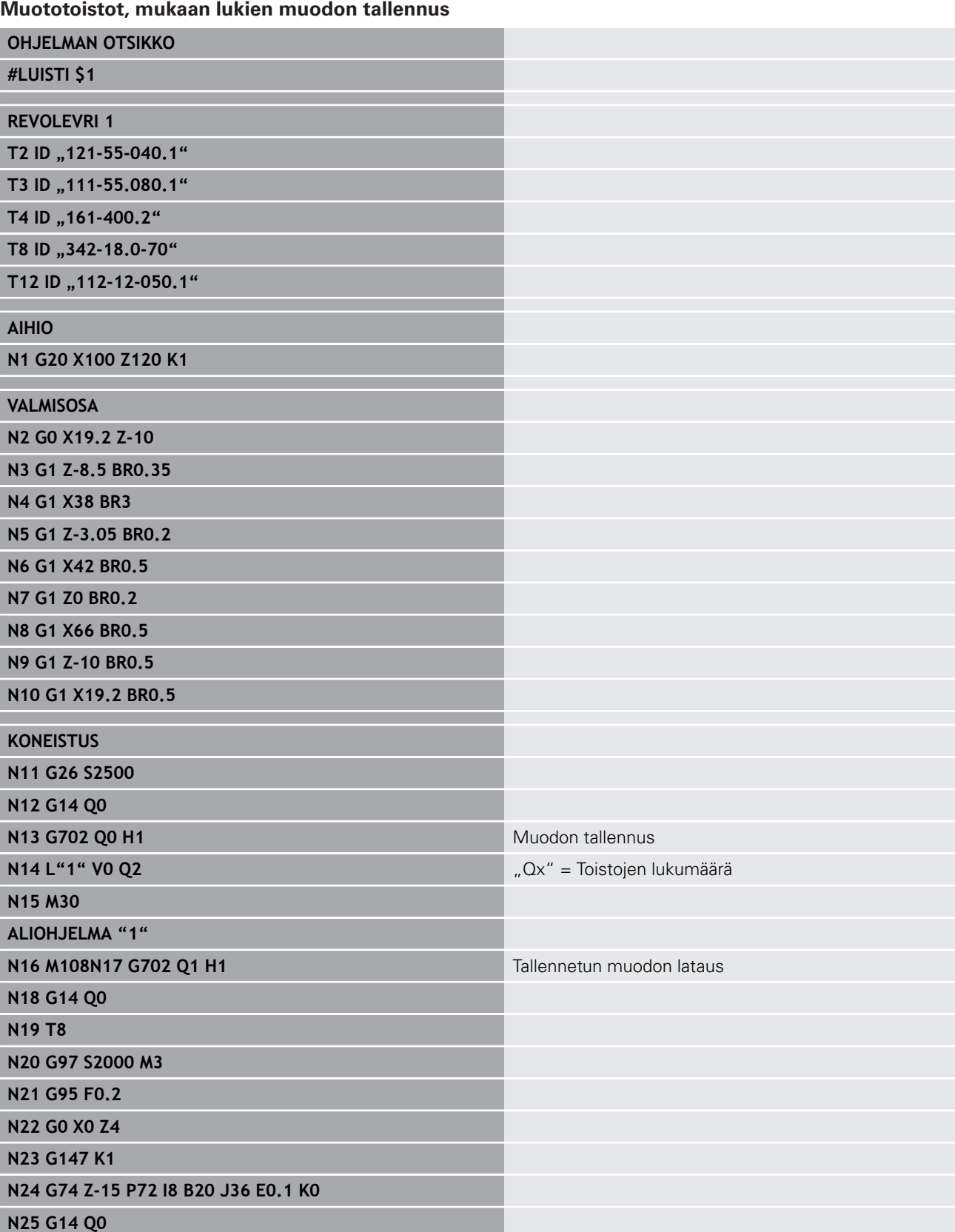

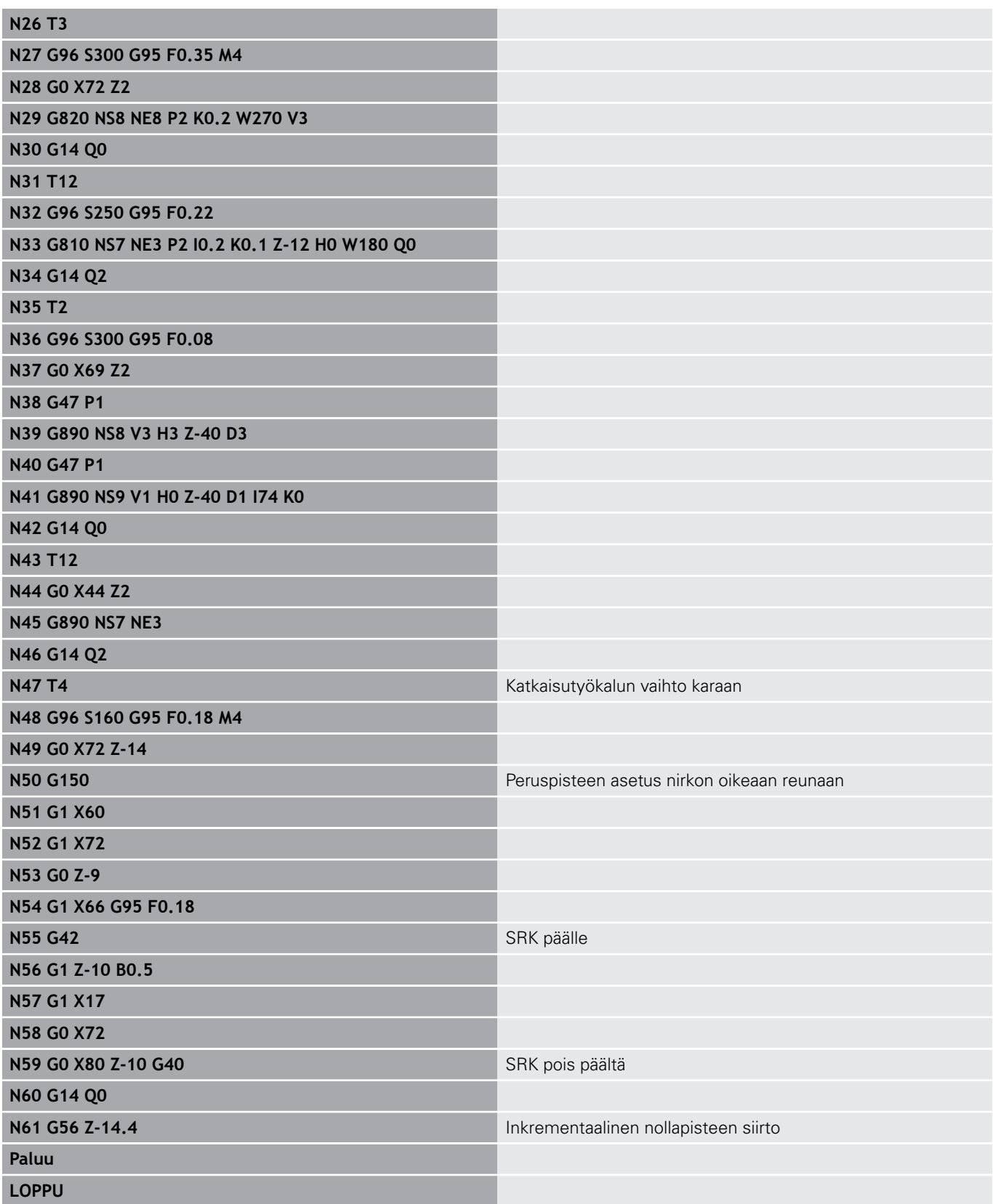

## **6.39 Geometrian ja koneistuskäskyjen yhteys**

## **Sorvauskoneistus**

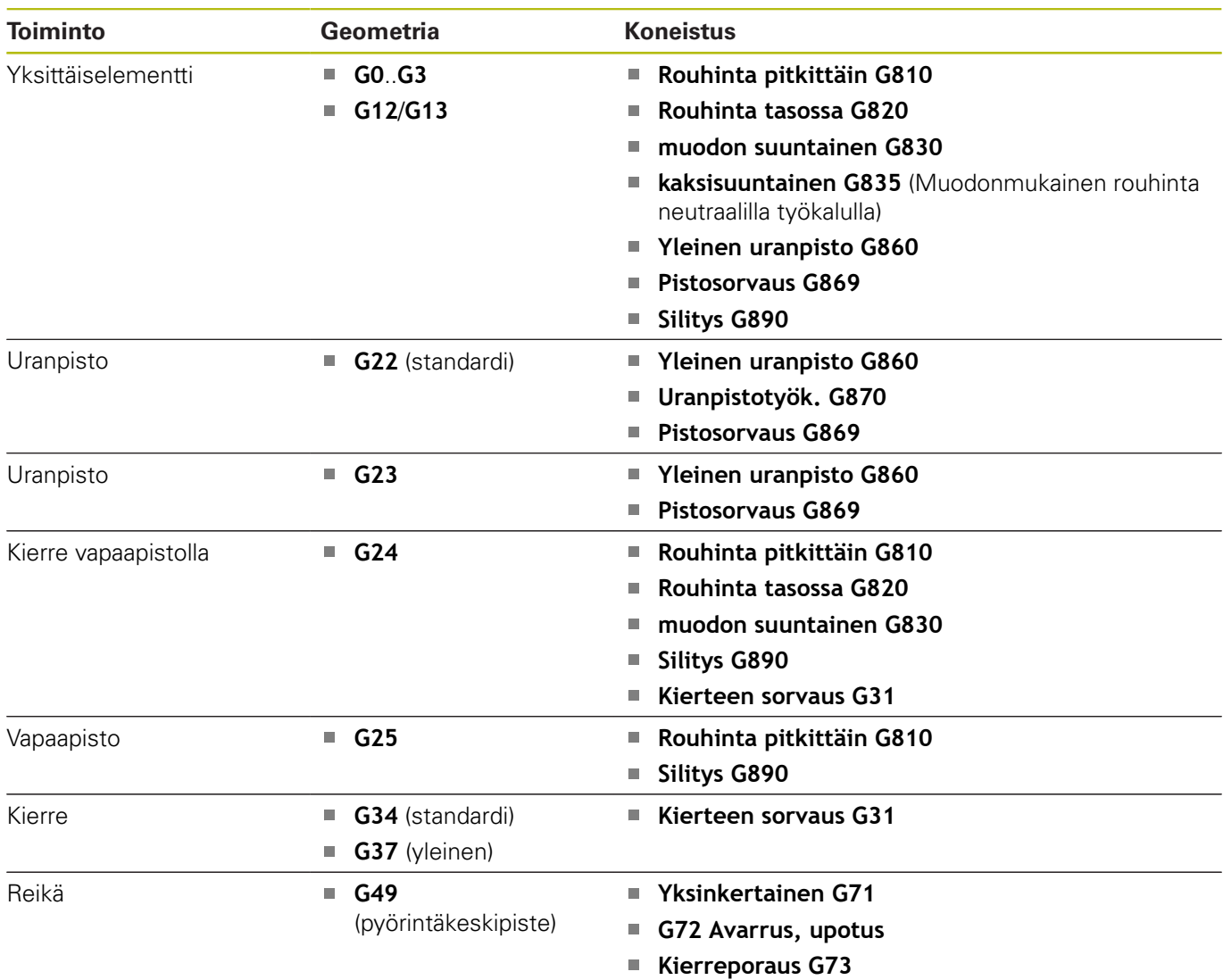

**Syvänreiänporaus G74**

## **C-akselikoneistus – otsa-/takapinta**

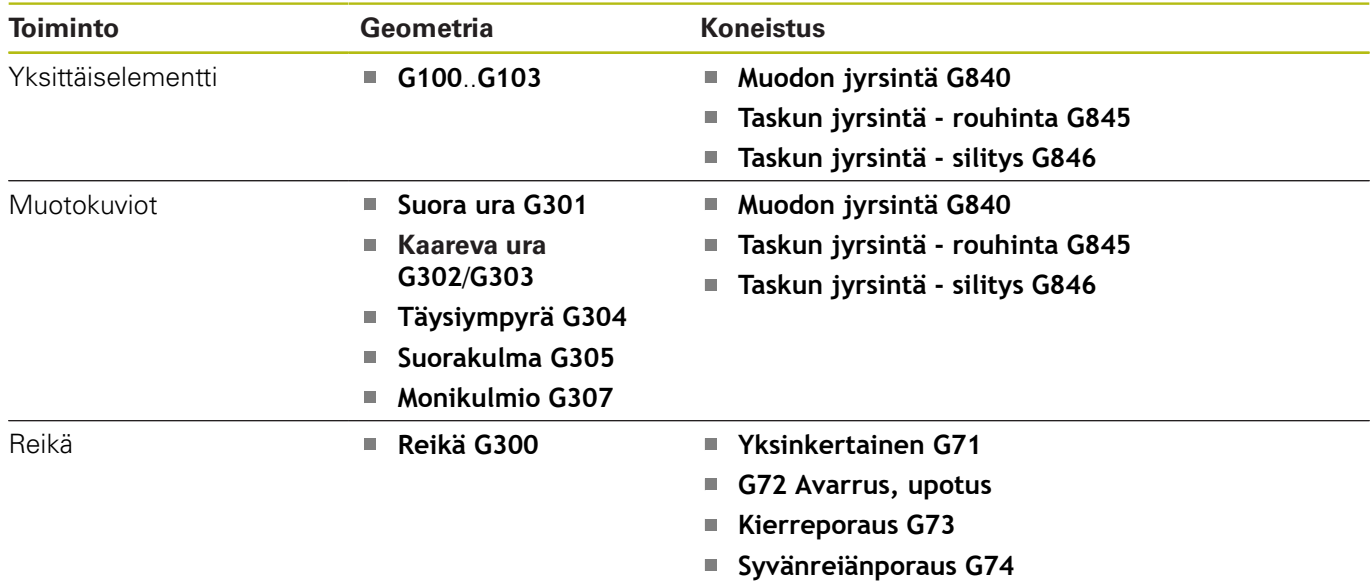

## **C-akselikoneistus – vaippapinta**

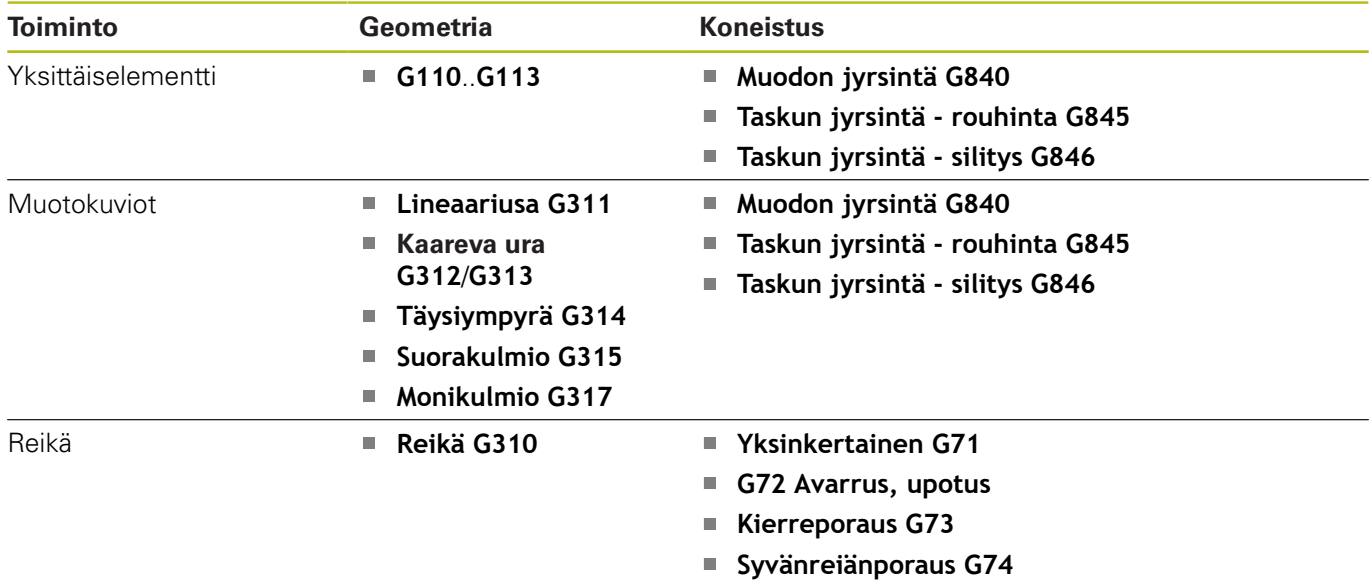
## **6.40 Täydelliskoneistus**

### **Täydelliskoneistuksen perusteet**

Täydelliskoneistuksessa kuvataan etu- ja takapintojen koneistus yhdessä NC-ohjelmassa. Ohjaus tukee täydelliskoneistusta kaikilla yleisesti käytössä olevilla konekonsepteilla. Käytettävissä ovat toiminnot, kuten kulmasynkronoitu kappaleen siirto pyörivällä karalla, ajo kiintovasteeseen, kontrolloitu katkaisu ja koordinaattimuunnokset. Näin varmistetaan sekä aikaoptimaalinen koneistus että myös yksinkertainen ohjelmointi täydelliskoneistuksessa.

Siinä kuvataan sorvausmuoto, C-akselin muodot sekä täydellinen koneistus yhdessä NC-ohjelmassa. Työkappaleen kiinnityksen vaihtoa varten on käytettävissä asiantuntijaohjelmia, jotka huomioivat sorvin konfiguraation.

Täydelliskoneistuksen etuja voidaan hyödyntää myös sorveissa, joissa on vain yksi pääkara.

**C-akselin takapintamuodot:** XK-akselin suuntaus ja sen myötä myös C-akselin suuntaus on sidottu työkappaleeseen.

Sen perusteella takapinnalle pätee seuraavaa:

- XK-akselin suuntaus: vasemmalle (otsapinta: oikealle)
- $\mathbf{r}$ C-akselin suuntaus: myötäpäivään
- $\overline{\phantom{a}}$ Kiertosuunta ympyränkaarilla **G102**: vastapäivään
- × Kiertosuunta ympyränkaarilla **G103**: myötäpäivään

**Sorvauskoneistus:** Ohjaus tukee täydelliskoneistusta muunnos- ja peilaustoiminnoilla.

Näin voidaan myös takapinnan koneistuksessa ylläpitää tavanomaisia liikesuuntia:

- $\blacksquare$  Liikeet suuntaan + kulkevat työkappaleesta pois
- Liikkeet suuntaan kulkevat työkappaleeseen päin Ì.

Koneen valmistaja on voinut asettaa sorvissasi käyttöön tiettyjä asiantuntijaohjelmia työkappaleen luovuttamista varten.

**Referenssipisteet ja koordinaatisto:** Koneen ja työkappaleiden nollapisteiden sijainnit sekä koordinaatistot pää- ja vastakaraa varten esitellään alla olevassa kuvassa. Tässä sorvin kokoonpanossa on suositeltavaa peilata yksinomaan Z-akseli. Näin saat aikaan sen, että tämä periaate toimii myös vastakaran koneistuksissa – liikkeet positiiviseen suuntaa lähteävät työkappaleesta poispäin.

Yleensä asiantuntijaohjelma sisältää Z-akselin peilauksen ja nollapistesiirron **NP-Offs**.

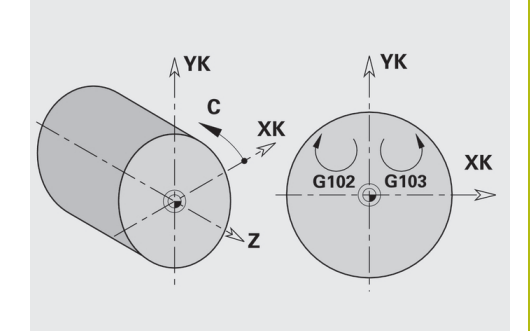

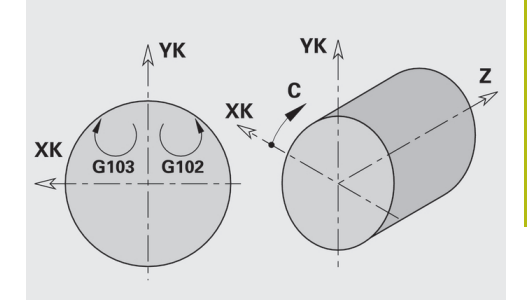

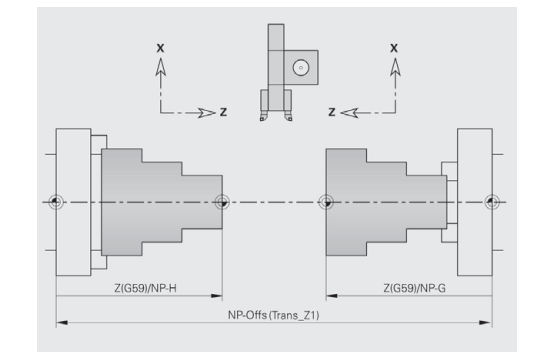

### **Täydelliskoneistuksen ohjelmointi**

Takapinnan muodon ohjelmoinnissa on huomioitava XK-akselin (tai Xakselin) suuntaus ja kiertosuunta ympyränkaarilla.

Silloin kun käytät poraus- ja jyrsintätyökiertoja, ei takapinnan koneistuksen erikoispiirteitä tarvitse huomioida, koska työkierrot perustuvat etukäteen määriteltyihin muotoihin.

Takapinnan koneistuksessa peruskäskyillä **G100**..**G103** pätevät samat ehdot kuin takapinnan muodoilla.

**Sorvauskoneistus:** Kiinnityksen vaihdon asiantuntijaohjelmat sisältävät muunnos- ja peilaustoimintoja.

Takapinnan koneistuksessa (2. kiinnitys) pätee:

- $\blacksquare$  + suunta: työkappaleesta pois
- suunta: työkappaleeseen päin
- **G2** ja **G12**: Ympyränkaari myötäpäivään
- **G3** ja **G13**: Ympyränkaari vastapäivään

Työskentely ilman asiantuntijaohjelmaa: jos et käytä muunnos- ja peilaustoimintoja, pätee periaate:

- $\blacksquare$  + suunta: pääkarasta pois
- suunta: pääkaraan päin
- **G2** ja **G12**: Ympyränkaari myötäpäivään
- **G3** ja **G13**: Ympyränkaari vastapäivään

### **Täydelliskoneistus vastakaralla**

**G30**: Asiantuntijaohjelma vaihtaa vastakaran kinematiikan. **G30** aktivoi sen lisäksi Z-akselin peilauksen ja muuntaa muut toiminnot (esim. ympyränkaaret **G2**, **G3**).

**G99**: Asiantuntijaohjelma siirtää muotoa ja peilaa koordinaatiston (Zakseli). Muuta ohjelmointia koodille **G99** ei yleensä tarvita takapinnan koneistuksessa (2. kiinnitys).

**Esimerkki:** Työkappaleen etupinta koneistetaan, sitten työkappale luovutetaan vastakaraan asiantuntijaohjelman mukaisesti ja sen jälkeen koneistetaan takapinta.

Asiantuntijaohjelma vastaanottaa tehtävät:

- Työkappaleen luovutus vastakaraan kulmasynkronissa
- $\mathbb{R}^n$ Z-akselin peilauksen liikepituudet
- Ī. Konevertointiluettelon aktivointi
- Ī. Muotokuvauksen peilaus siirto 2. kiinnitykseen

#### **Täydelliskoneistus koneessa vastakaran avulla**

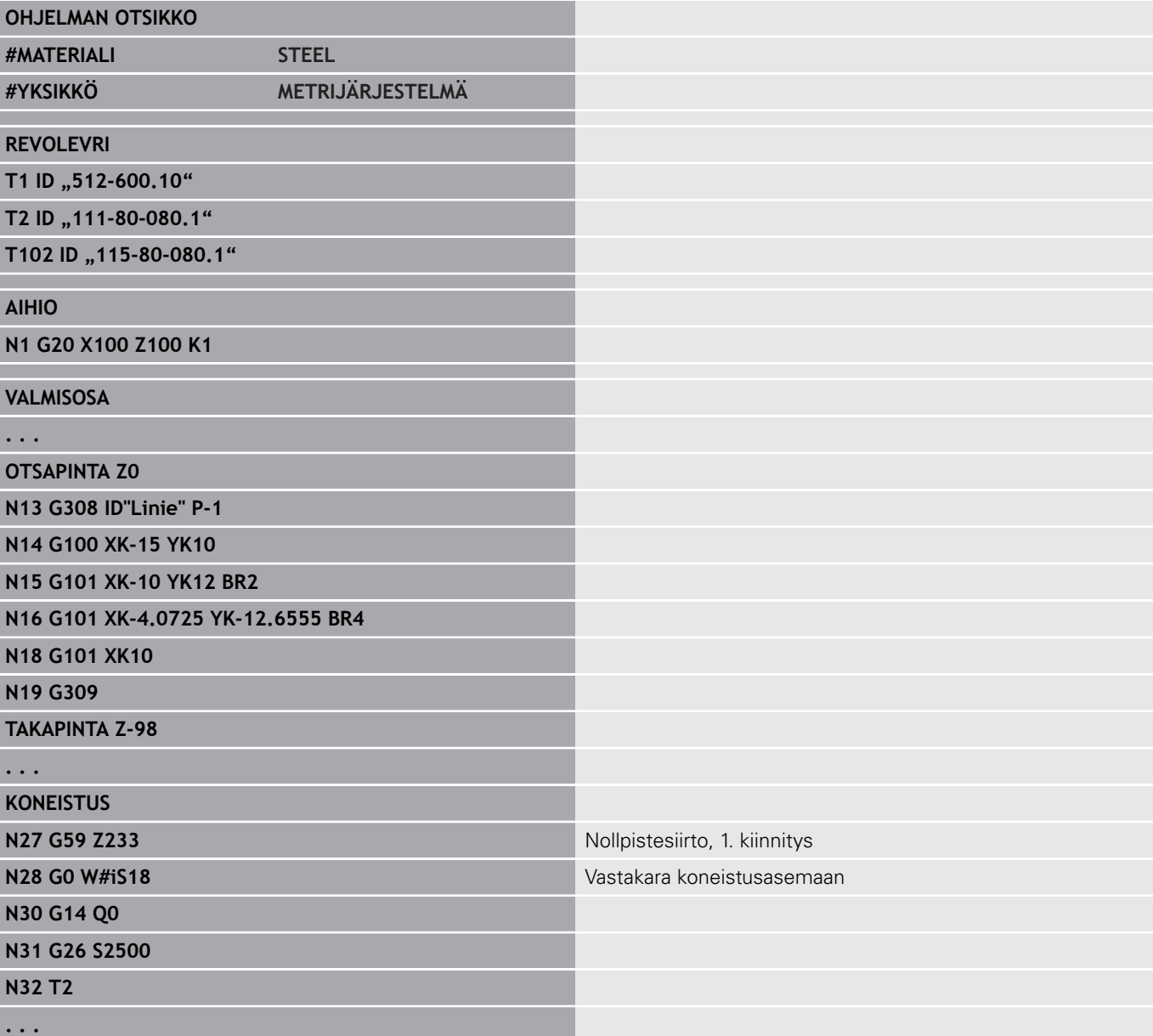

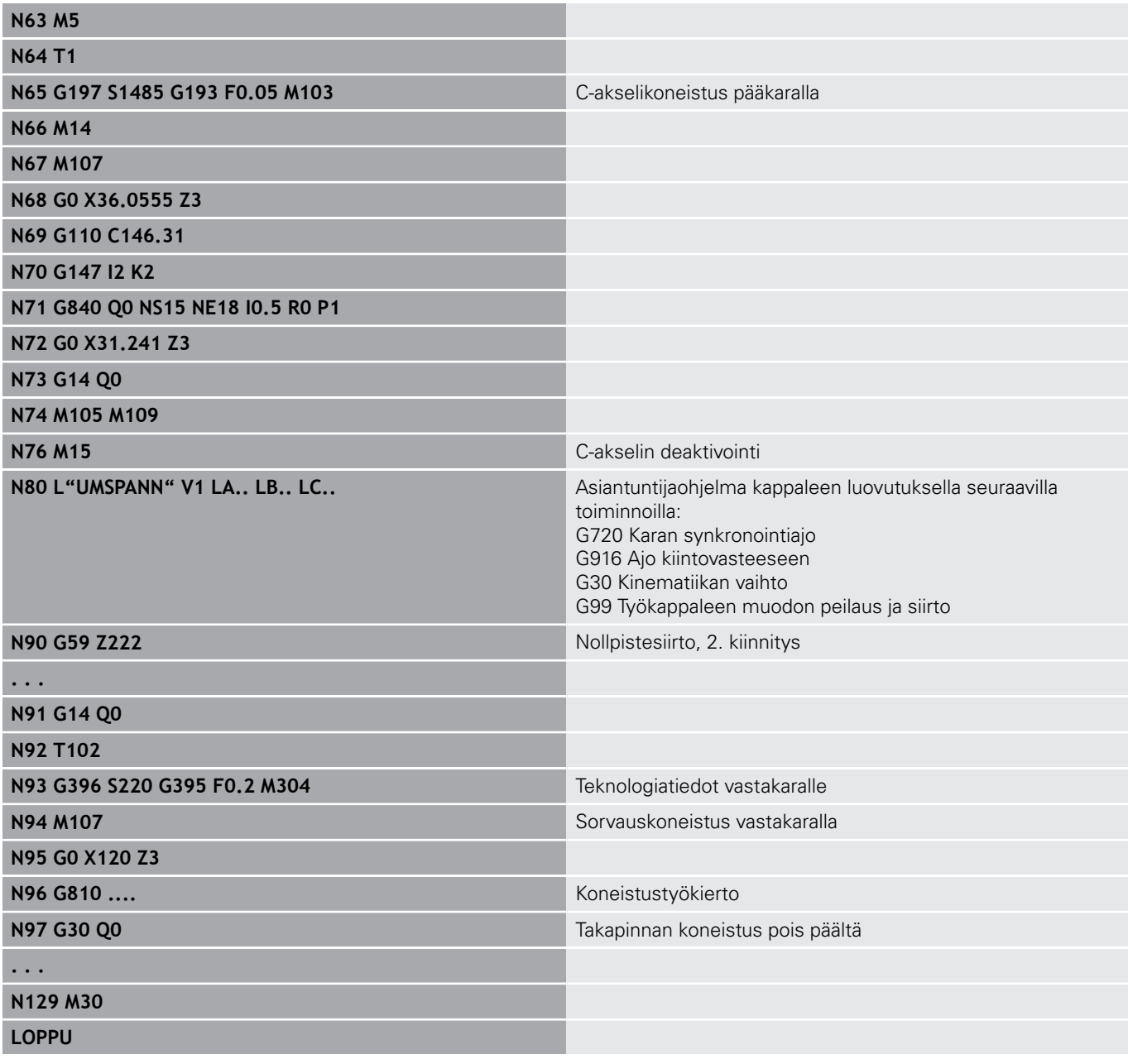

### **Täydelliskoneistus karalla**

**G30**: yleensä ei tarvita.

**G99**: Asiantuntijaohjelma peilaa muodon. Muuta ohjelmointia koodille **G99** ei yleensä tarvita takapinnan koneistuksessa (2. kiinnitys).

**Esimerkki:**Etu- ja takapintojen koneistus toteutetaan yhdessä NCohjelmassa. Työkappaleen etupinta koneistetaan, sen jälkeen tehdään manuaalinen kiinnityksen vaihto. Sen jälkeen koneistetaan takapinta. Asiantuntijaohjelma peilaa ja siirtää muodon 2. kiinnitystä varten.

#### **Täydelliskoneistus koneessa karan avulla**

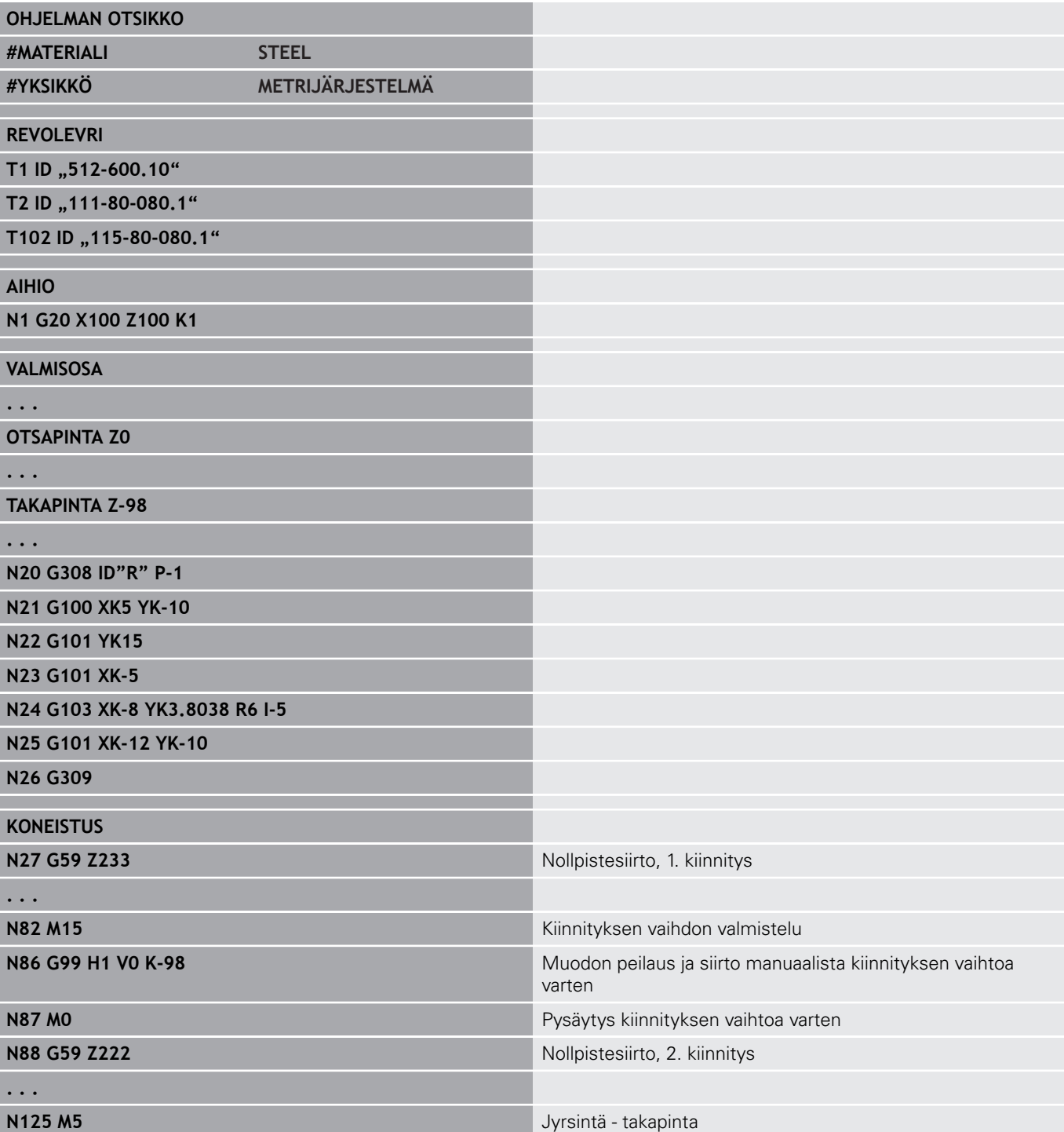

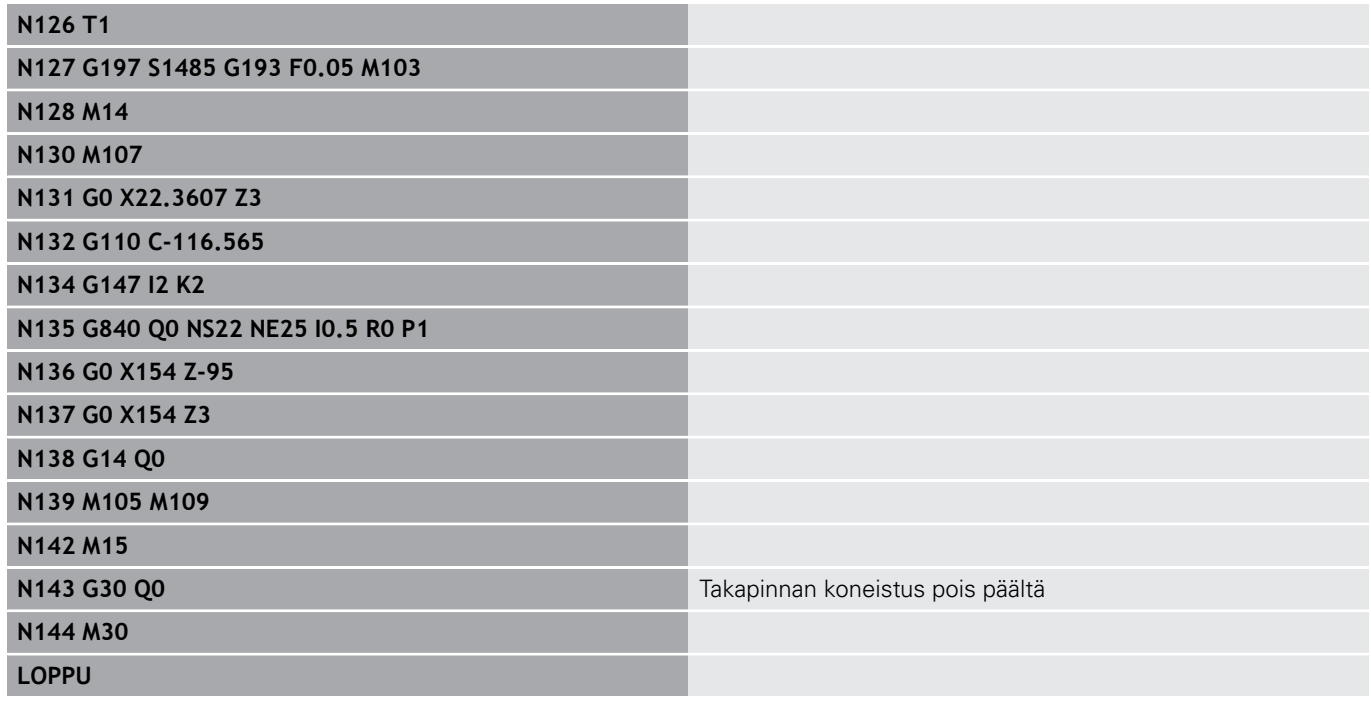

## **6.41 Ohjelmamallit**

### **Perusteet**

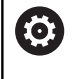

Katso koneen käyttöohjekirjaa!

Tämä toiminto on vapautettava ja mukautettava koneen valmistajan toimesta.

Ohjelmamalli on esimääritelty NC-ohjelma, joka sisältää esim. monimutkaisia ohjelmointirakenteita. Näin vähennetään ohjelmointiin kuluvaa aikaa.

Koneen valmistaja voi antaa käyttöön enintään yhdeksän ohjelmamallia.

### **Ohjelmamallin avaaminen**

Voit käyttää koneen valmistajan määrittelemiä ohjelmamalleja luomalla käyttötavalla **smart.Turn** uuden NC-ohjelman mallipohjasta.

Toimi sen jälkeen seuraavasti:

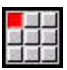

Valitse valikkokohta **Ohj.**.

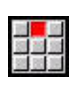

Valitse valikkokohta **Uusi**.

- Valitse valikkokohta **Uusi koneistusohjelma mallipohjasta**.
- Valitse haluamasi mallipohja.

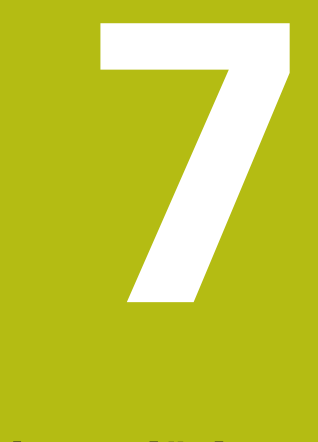

# **Kosketusjärjestelmän työkierrot**

## **7.1 Yleistä kosketusjärjestelmätyökierroille (Lisävaruste #17)**

### **Perusteet**

6

Katso koneen käyttöohjekirjaa!

Koneen valmistaja valmistelee 3D-kosketusjärjestelmän ohjauksessa käyttöä varten.

HEIDENHAIN takaa kosketustyökiertojen toimivuuden vain silloin, kun käytetään HEIDENHAIN-kosketusjärjestelmiä!

## **Kosketusjärjestelmätyökiertojen toimintatavat**

Kun työskentelet kosketusjärjestelmätyökierroilla, 3Dkosketusjärjestelmä tekee esipaikoituksen paikoitussyöttöarvolla. Siitä eteenpäin suoritetaan varsinainen kosketusliike kosketussyöttöarvolla. Koneen valmistaja määrittelee paikoitussyöttöarvon kosketusjärjestelmää varten koneparametrissa. Kosketussyöttöarvon määrittelet sinä jokaisessa kosketusjärjestelmätyökierrossa.

Kun kosketusvarsi koskettaa työkappaleeseen,

- 3D-kosketusjärjestelmä lähettää signaalin ohjaukseen: Kosketusaseman koordinaatit tallennetaan,
- $\overline{\phantom{a}}$ 3D-kosketusjärjestelmä pysähtyy ja
- $\blacksquare$ ajaa sen jälkeen paikoitussyöttöarvolla takaisin kosketustoiminnon aloitusasemaan.

Jos kosketuspään varsi ei taivu (kosketuksen johdosta) määritellyn liikepituuden sisällä, ohjaus antaa vastaavan virheilmoituksen.

### <span id="page-550-0"></span>**Kosketustyökierrot automaattikäyttöä varten**

Ohjauksessa on käytettävissä useita kosketustyökiertoja erilaisia käyttömahdollisuuksia varten:

- Kytkevän kosketusjärjestelmän kalibrointi
- Ympyrö, jakoympyrä, kulman ja C-akseliaseman mittaus
- Oikaisukompensaatio
- Yksipiste-, kaksipistemittaus
- Reiän ja tapin etsintä
- Nollapisteen asetus Z- tai C-akselilla
- Automaattinen työkalun mittaus

kosketustyökierrot ohjelmoidaan käyttötavalla **smart.TurnG**toimintojen avulla. Kosketustyökierroissa käytetään siirtoparametreja kuten koneistustyökierroissa.

Ohjelmoinnin helpottamiseksi ohjaus näyttää työkierron määrittelyn aikana apukuvaa. Apukuvassa näytetään kutakin sisäänsyöttöparametria.

Kosketustyökierrot tallentavat tilatietoja ja mittaustuloksia muuttujaan **#i99**.

Kosketustyökierron sisäänsyöttöparametreista riippuen voidaan kysyä erilaisia arvoja.

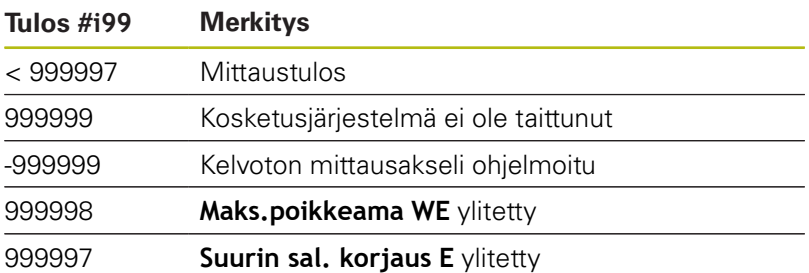

Kosketustyökierron ohjelmpinti **ISOtapa**:

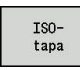

- Valitse **ISOtapa**-ohjelmointi ja aseta kursori ohjelmajakson **KONEISTUS** kohdalle.
- 
- Valitse valikkokohta **G-valikko**.

Valitse valikkokohta **Kon»**.

- Valitse valikkokohta **Kosketustyökierr.**.
- Valitse mittaustyökiertoryhmä.
- ▶ Valitse työkierto.

#### **Esimerkki: Kosketustyökierto DIN PLUS-ohjelmassa**

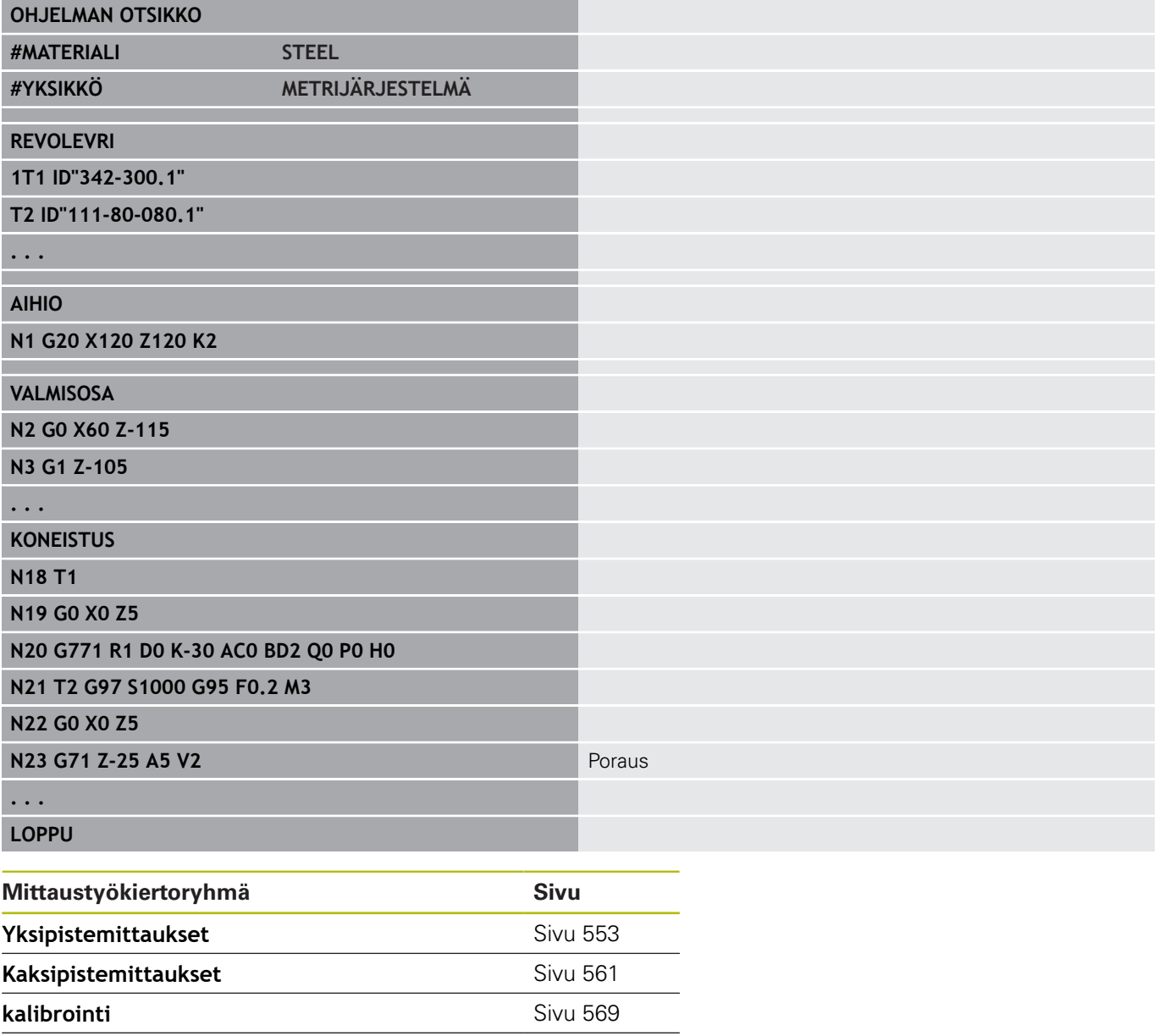

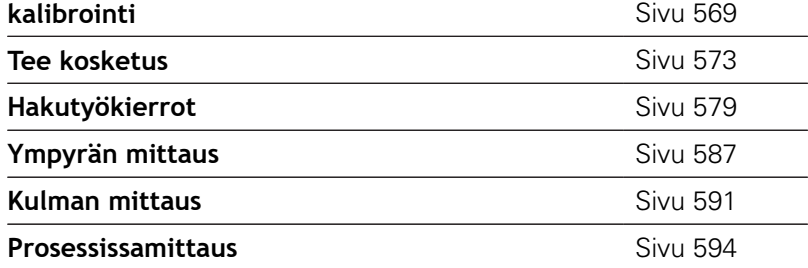

## <span id="page-552-0"></span>**7.2 Kosketustyökierto yksipistemittausta varten**

### **Yksip.mittaus työkalukorj. varten G770**

Työkierto **G770** mittaa ohjelmoidun mittausakselin määriteltyyn suuntaan. Jos työkierrossa määritelty toleranssiarvo ylitetään, työkierto tallentaa määritetyn poikkeaman joko työkalukorjauksena tai lisäkorjauksena. Mittaustulos tallennetaan muuttujiin **#i99**.

**Lisätietoja:** ["Kosketustyökierrot automaattikäyttöä varten", Sivu 551](#page-550-0)

**Työkierron kulku:** Kosketusjärjestelmä ajaa hetkellisestä asemasta määritellyllä mittausakselilla mittauspisteen suuntaan. Kun kosketusvarsi koskettaa työkappaleeseen, mittausarvo tallennetaan ja kosketusjärjestelmä paikoittuu takaisin aloituspisteeseen.

Ohjaus antaa myös virheilmoituksen, jos kosketusjärjestelmä ei saavuta mitään kosketuskohtaa määritellyn mittausliikkeen pituudella. Jos **Maks.poikkeama WE** on ohjelmoitu, mittauspisteeseen ajetaan kaksi kertaa ja mittausarvo tallennetaan tuloksena. Jos mittausarvo on suurempi kuin **Maks.poikkeama WE**, ohjelmankulku keskeytetään ja virheilmoitusta näytetään.

Parametri:

- **R**: **Korjaustapa**
	- 1: Työkalukorjaus **DX**/**DZ** sorvaustyökalua varten tai lisäkorjaus
	- 2: Pistotyökalu **Dx**/**DS**
	- 4: Jyrsintätyökalu **DD**
- **D**: **Mittausakseli** Akseli, jossa mittaus suoritetaan
- $\blacksquare$ **K**: **Mitt.liike inkr. + Ri.** (Etumerkki määrittää kosketussuunnan) – Maksimimittausliike kosketusvaihetta varten
- **AC**: **Kohdeaseman oloarvo** Kosketusjärjestelmän koordinaatit п
- **BD**: **Asematoleranssi +/-** Mittaustuloksen alue, jossa korjaus  $\mathbb{R}^n$ suoritetaan
- **WT**: **Korjausnro T tai G149**
	- **T**: Työkalua korjataan revolveriasemassa **T** ohjearvoon verrattava eron verran.
	- **G149**: Lisäkorjaus **D9xx** jonka verran eroa ohjearvoon korjataan (mahdollinen vain korjaustavalla **R** = 1)
- $\blacksquare$ **E**: **Suurin sal. korjaus** työkalukorjaukselle
- $\blacksquare$ **WE**: **Maks.poikkeama** – Suorita kosketusvaihe kaksi kertaa ja valvo mittausarvon hajontaa.

#### **V**: **Vetäytymistapa**  $\mathbb{R}^d$

- 0: Ilman Paikoita kosketusjärjestelmä takaisin aloituspisteeseen vain, jos kosketusjärjestelmän kosketusvarsi on taittunut.
- 1: Automaattisesti Paikoita kosketusjärjestelmä aina takaisin aloituspisteeseen.

#### **O**: **Virhearviointi**

- 0: Ohjelma Ei ohjelmanajon keskeytystä eikä virheilmoituksen tulostusta.
- 1: Automaattisesti Ohjelmanajon keskeytys ja virheilmoituksen tulostus, jos kosketusjärjestelmän kosketusvarsi ei ole taittunut mittausliikkeen aikana.
- **F**: **Mittaussyöttöarvo** Kosketusvaiheen syöttöarvo (Ei sisäänsyöttöä: mittaussyöttö kosketusjärjestelmän taulukosta) Jos syötetty mittaussyöttöarvo **F** on suurempi kuin kosketusjärjestelmän taulukossa oleva syöttöarvo, pienennetään kosketusjärjestelmän taulukossa olevaa syöttöarvoa.
- **Q**: **Työkalun suuntaus** (koneesta riippuva) Kohdista kosketusjärjestelmä ennen jokaista kosketusvaihetta kosketussuunnan mukaan.
- **P**: **PRINT tulostukset**
	- **0: OFF** Ei mittaustulosten näyttöä
	- **1: ON** Mittaustulosten esitys näytöllä
- **H**: **INPUT mittauksen sijaan**
	- **0: Standardi** Mittausarvojen määritys kosketuksella
	- **1: PC-testi** Kosketusjärjestelmän työkierron simulointi ohjelmointiasemassa
- **AN**: **Pöytäkirja nro** Mittaustulosten tallennus taulukkoon **TNC:\table\messpro.mep** (Alue: rivinumerot 0–99) Taulukkoa voidaan laajentaa tarpeen mukaan.

#### **Esimerkki: G770 Yksip.mittaus työkalukorj. varten**

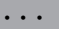

#### **KONEISTUS**

**N3 G770 R1 D0 K20 AC0 BD0.2 WT3 V1 O1 Q0P0 H0**

### **Yksipistemittaus, nollapiste G771**

Työkierto **G771** mittaa ohjelmoidun mittausakselin määriteltyyn suuntaan. Jos työkierrossa määritelty toleranssiarvo ylitetään, työkierto tallentaa määritetyn poikkeaman joko nollapistesiirtona. Mittaustulos tallennetaan muuttujiin **#i99**.

**Lisätietoja:** ["Kosketustyökierrot automaattikäyttöä varten", Sivu 551](#page-550-0)

**Työkierron kulku:** Kosketusjärjestelmä ajaa hetkellisestä asemasta määritellyllä mittausakselilla mittauspisteen suuntaan. Kun kosketusvarsi koskettaa työkappaleeseen, mittausarvo tallennetaan ja kosketusjärjestelmä paikoittuu takaisin aloituspisteeseen.

Ohjaus antaa myös virheilmoituksen, jos kosketusjärjestelmä ei saavuta mitään kosketuskohtaa määritellyn mittausliikkeen pituudella. Jos **Maks.poikkeama WE** on ohjelmoitu, mittauspisteeseen ajetaan kaksi kertaa ja mittausarvo tallennetaan tuloksena. Jos mittausarvo on suurempi kuin **Maks.poikkeama WE**, ohjelmankulku keskeytetään ja virheilmoitusta näytetään. Parametri:

- **R**: **Nolapisteen siirtotapa**
	- 1: Taulukko ja G59 –Nollapistesiirron aktivointi ja lisäksi tallennus nollapistetaulukkoon (nollapistesiirto pysyy aktiivisena myös ohjelmanajon jälkeen)
	- 2: Koodilla **G59** Nollapistesiirron aktivointi muuta ohjelmankulkua varten (ohjelmanajon jälkeen nollapistesiirto ei ole enää aktiivinen)
- $\overline{\phantom{a}}$ **D**: **Mittausakseli** – Akseli, jossa mittaus suoritetaan
- **K**: **Mitt.liike inkr. + Ri.** (Etumerkki määrittää kosketussuunnan)  $\blacksquare$ – Maksimimittausliike kosketusvaihetta varten
- **AC**: **Kohdeaseman oloarvo** Kosketusjärjestelmän koordinaatit Ī.
- **BD**: **Asematoleranssi +/-** Mittaustuloksen alue, jossa korjaus  $\overline{\phantom{a}}$ suoritetaan
- **WE**: **Maks.poikkeama** Suorita kosketusvaihe kaksi kertaa ja valvo mittausarvon hajontaa.
- **F**: **Mittaussyöttöarvo** Kosketusvaiheen syöttöarvo (Ei ш sisäänsyöttöä: mittaussyöttö kosketusjärjestelmän taulukosta) Jos syötetty mittaussyöttöarvo **F** on suurempi kuin kosketusjärjestelmän taulukossa oleva syöttöarvo, pienennetään kosketusjärjestelmän taulukossa olevaa syöttöarvoa.
- **Q**: **Työkalun suuntaus** (koneesta riippuva) Kohdista kosketusjärjestelmä ennen jokaista kosketusvaihetta kosketussuunnan mukaan.
- **P**: **PRINT tulostukset**
	- **0: OFF** Ei mittaustulosten näyttöä
	- **1: ON** Mittaustulosten esitys näytöllä

#### **H**: **INPUT mittauksen sijaan**

- **0: Standardi** Mittausarvojen määritys kosketuksella
- **1: PC-testi** Kosketusjärjestelmän työkierron simulointi ohjelmointiasemassa
- **AN**: **Pöytäkirja nro** Mittaustulosten tallennus taulukkoon **TNC:\table\messpro.mep** (Alue: rivinumerot 0–99) Taulukkoa voidaan laajentaa tarpeen mukaan.

#### **Esimerkki: G771 Yksipistemittaus, nollapiste**

#### **. . .**

### **KONEISTUS**

**N3 G771 R1 D0 K20 AC0 BD0.2 Q0 P0 H0**

### **C-akselin nollap. yksink. G772**

Työkierto **G772** mittaa määriteltyyn C-akselin suuntaan. Jos työkierrossa määritelty toleranssiarvo ylitetään, työkierto tallentaa määritetyn poikkeaman joko nollapistesiirtona. Mittaustulos tallennetaan muuttujiin **#i99**.

**Lisätietoja:** ["Kosketustyökierrot automaattikäyttöä varten", Sivu 551](#page-550-0)

**Työkierron kulku:** Koskettava elementti liikkuu hetkellisasemasta C-akselin kierron avulla kosketusjärjestelmän suuntaan. Kun kosketusvarsi koskettaa työkappaleeseen, mittausarvo tallennetaan ja työkappale paikoitetaan takaisin aloituspisteeseen.

Ohjaus antaa myös virheilmoituksen, jos kosketusjärjestelmä ei saavuta mitään kosketuskohtaa määritellyn mittausliikkeen pituudella. Jos **Maks.poikkeama WE** on ohjelmoitu, mittauspisteeseen ajetaan kaksi kertaa ja mittausarvo tallennetaan tuloksena. Jos mittausarvo on suurempi kuin **Maks.poikkeama WE**, ohjelmankulku keskeytetään ja virheilmoitusta näytetään. Parametri:

#### **R**: **Nolapisteen siirtotapa**

- 1: Taulukko ja **G152** Nollapistesiirron aktivointi ja lisäksi tallennus nollapistetaulukkoon (nollapistesiirto pysyy aktiivisena myös ohjelmanajon jälkeen)
- 2: Koodilla **G152** Nollapistesiirron aktivointi muuta ohjelmankulkua varten (ohjelmanajon jälkeen nollapistesiirto ei ole enää aktiivinen)
- **C**: **Mitt.liike inkr. + Ri.** (Etumerkki määräytyy kosketussuunnan mukaan) – C-akselin mittausliike (asteissa) lähtien hetkellisasemasta
- **AC**: **Kohdeaseman oloarvo** Kosketusjärjestelmän absoluuttinen koordinaatti asteissa
- **BD**: **Asematoleranssi +/-** Mittaustuloksen alue, jossa korjaus  $\mathbb{R}^n$ suoritetaan
- **WE**: **Maks.poikkeama** Suorita kosketusvaihe kaksi kertaa ja valvo mittausarvon hajontaa.
- **F**: **Mittaussyöttöarvo** Kosketusvaiheen syöttöarvo (Ei sisäänsyöttöä: mittaussyöttö kosketusjärjestelmän taulukosta) Jos syötetty mittaussyöttöarvo **F** on suurempi kuin kosketusjärjestelmän taulukossa oleva syöttöarvo, pienennetään kosketusjärjestelmän taulukossa olevaa syöttöarvoa.
- **Q**: **Työkalun suuntaus** (koneesta riippuva) Kohdista kosketusjärjestelmä ennen jokaista kosketusvaihetta kosketussuunnan mukaan.
- **P**: **PRINT tulostukset**
	- **0: OFF** Ei mittaustulosten näyttöä
	- 1: ON Mittaustulosten esitys näytöllä

#### **H**: **INPUT mittauksen sijaan**

- **0: Standardi** Mittausarvojen määritys kosketuksella
- **1: PC-testi** Kosketusjärjestelmän työkierron simulointi ohjelmointiasemassa
- **AN**: **Pöytäkirja nro** Mittaustulosten tallennus taulukkoon **TNC:\table\messpro.mep** (Alue: rivinumerot 0–99) Taulukkoa voidaan laajentaa tarpeen mukaan.

#### **Esimerkki: G772 C-akselin nollapisteen yksipistemittaus**

#### **. . .**

### **KONEISTUS**

**N3 G772 R1 C20 AC0 BD0.2 Q0 P0 H0**

#### **Nolapiste, C-aks. obj. keskip. G773**

Tämä työkierto **G773** mittaa C-akselin avulla elementin kahdelta vastakkaiselta puolelta ja asettaa elementin keskipisteen määriteltyyn asemaan. Mittaustulos tallennetaan muuttujiin **#i99**.

**Lisätietoja:** ["Kosketustyökierrot automaattikäyttöä varten", Sivu 551](#page-550-0)

**Työkierron kulku:** Koskettava elementti liikkuu hetkellisasemasta C-akselin kierron avulla kosketusjärjestelmän suuntaan. Kun kosketusvarsi koskettaa työkappaleeseen, mittausarvo tallennetaan ja työkappale paikoitetaan takaisin aloituspisteeseen. Sen jälkeen kosketusjärjestelmä esipaikoittaa vastakkaisella puolella olevaa kosketusvaihetta varten. Kun toinen mittausarvo on määritetty, työkierto laskee kummankin mittauksen keskiarvon ja asettaa nollapistesiirron C-akselilla. Työkierrossa määritelty **Kohdeaseman oloarvo AC** on tällöin kosketetun elementin keskellä.

Ohjaus antaa myös virheilmoituksen, jos kosketusjärjestelmä ei saavuta mitään kosketuskohtaa määritellyn mittausliikkeen pituudella. Jos **Maks.poikkeama WE** on ohjelmoitu, mittauspisteeseen ajetaan kaksi kertaa ja mittausarvo tallennetaan tuloksena. Jos mittausarvo on suurempi kuin **Maks.poikkeama WE**, ohjelmankulku keskeytetään ja virheilmoitusta näytetään.

Parametri:

- **R**: **Nolapisteen siirtotapa**
	- 1: Taulukko ja **G152** Nollapistesiirron aktivointi ja lisäksi tallennus nollapistetaulukkoon (nollapistesiirto pysyy aktiivisena myös ohjelmanajon jälkeen)
	- 2: Koodilla **G152** Nollapistesiirron aktivointi muuta ohjelmankulkua varten (ohjelmanajon jälkeen nollapistesiirto ei ole enää aktiivinen)
- **C**: **Mitt.liike inkr. + Ri.** (Etumerkki määräytyy kosketussuunnan mukaan) – C-akselin mittausliike (asteissa) lähtien hetkellisasemasta
- **E**: **Kiertoakseli** Akseli, joka paikoittuu arvon **RB** verran  $\blacksquare$ takaisinpäin elementin ympäri ajamiseksi.
- $\blacksquare$ **RB**: **Kiertosuunnan siirto** – Vetäytymisarvo ympäriajoakselilla **E** seuraavaa kosketusasemaa varten tehtävää esipaikoitusta varten.
- **RC**: **C-kulmasiirto** C-akselin ero ensimmäisen ja toisen mittausaseman välillä
- $\blacksquare$ **AC**: **Kohdeaseman oloarvo** – Kosketusjärjestelmän absoluuttinen koordinaatti asteissa
- **BD**: **Asematoleranssi +/-** Mittaustuloksen alue, jossa korjaus  $\mathbb{R}^n$ suoritetaan
- **KC**: **Korjaussiirto** Lisäkorjausarvo, joka lisätään  $\Box$ nollapistetulokseen
- **WE**: **Maks.poikkeama** Suorita kosketusvaihe kaksi kertaa ja valvo mittausarvon hajontaa.
- **F**: **Mittaussyöttöarvo** Kosketusvaiheen syöttöarvo (Ei sisäänsyöttöä: mittaussyöttö kosketusjärjestelmän taulukosta) Jos syötetty mittaussyöttöarvo **F** on suurempi kuin kosketusjärjestelmän taulukossa oleva syöttöarvo, pienennetään kosketusjärjestelmän taulukossa olevaa syöttöarvoa.

**Q**: **Työkalun suuntaus** (koneesta riippuva) Kohdista kosketusjärjestelmä ennen jokaista kosketusvaihetta kosketussuunnan mukaan.

#### **P**: **PRINT tulostukset**

- **0: OFF** Ei mittaustulosten näyttöä
- **1: ON** Mittaustulosten esitys näytöllä
- **H**: **INPUT mittauksen sijaan**
	- **0: Standardi** Mittausarvojen määritys kosketuksella
	- **1: PC-testi** Kosketusjärjestelmän työkierron simulointi ohjelmointiasemassa
- **AN**: **Pöytäkirja nro** Mittaustulosten tallennus taulukkoon **TNC:\table\messpro.mep** (Alue: rivinumerot 0–99) Taulukkoa voidaan laajentaa tarpeen mukaan.

#### **Esimerkki: G773 C-akselin yksipistemittaus elementin keskellä**

#### **. . .**

#### **KONEISTUS**

**N3 G773 R1 C20 E0 RB20 RC45 AC30 BD0.2 Q0P0 H0**

## <span id="page-560-0"></span>**7.3 Kosketustyökierto kaksipistemittausta varten**

### **Kaksipistemittaus G18, taso G775**

Työkierto **G772** mittaa X/Z-tasossa mittausakselin X avulla kaksi vastakkain sijaitsevaa pistettä. Jos työkierrossa määritelty toleranssiarvo ylitetään, työkierto tallentaa määritetyn poikkeaman joko työkalukorjauksena tai lisäkorjauksena. Mittaustulos tallennetaan muuttujiin **#i99**.

**Lisätietoja:** ["Kosketustyökierrot automaattikäyttöä varten", Sivu 551](#page-550-0)

**Työkierron kulku:** Kosketusjärjestelmä ajaa hetkellisestä asemasta määritellyllä mittausakselilla mittauspisteen suuntaan. Kun kosketusvarsi koskettaa työkappaleeseen, mittausarvo tallennetaan ja kosketusjärjestelmä paikoittuu takaisin aloituspisteeseen. Toiseen mittaukseen esipaikoittamista varten työkierto ajaa kosketusjärjestelmää aluksi **Kiertosuunnan siirto RB** verran ja sen jälkeen **Mittaussuunnan siirto RC** verran. Työkierto suorittaa toisen kosketusvaiheen vastakkaiseen suuntaan, tallentaa tuloksen ja paikoittaa kosketusjärjestelmän kiertoakselilla kiertoliikkeen verran takaisin.

Ohjaus antaa myös virheilmoituksen, jos kosketusjärjestelmä ei saavuta mitään kosketuskohtaa määritellyn mittausliikkeen pituudella. Jos **Maks.poikkeama WE** on ohjelmoitu, mittauspisteeseen ajetaan kaksi kertaa ja mittausarvo tallennetaan tuloksena. Jos mittausarvo on suurempi kuin **Maks.poikkeama WE**, ohjelmankulku keskeytetään ja virheilmoitusta näytetään.

Parametri:

- **R**: **Korjaustapa**
	- 1: Työkalukorjaus **DX**/**DZ** sorvaustyökalua varten tai lisäkorjaus
	- 2: Pistotyökalu **DX**/**DS**
	- 3: Jyrsintätyökalu **DX**/**DD**
	- 4: Jyrsintätyökalu **DD**
- **K**: **Mitt.liike inkr. + Ri.** (Etumerkki määrittää kosketussuunnan) – Maksimimittausliike kosketusvaihetta varten
- **E**: **Kiertoakseli** Akselin valinta kosketusasemien välistä vetäytymisliikettä varten
	- 0: 7-akseli
	- 2: Y-akseli
- **RB**: **Kiertosuunnan siirto** Etäisyys
- **RC**: **Siirto X** Esipaikoituksen etäisyys ennen toista mittausta  $\blacksquare$
- **XE**: **Tavoiteaseman asetusarvo X** Kosketuspisteen absoluuttinen koordinaatti
- × **BD**: **Asematoleranssi +/-** – Mittaustuloksen alue, jossa korjaus suoritetaan
- **X**: **Asetusleveys X** Koordinaatti toista kosketusasemaa varten
- $\blacksquare$ **BE**: **Leveystoleranssi +/-** – Toisen mittaustuloksen alue, jossa korjaus suoritetaan
- **T**: Työkalua korjataan revolveriasemassa **T** ohjearvoon verrattava eron verran.
- **G149**: Lisäkorjaus **D9xx** jonka verran eroa ohjearvoon korjataan (mahdollinen vain korjaustavalla **R** = 1)
- $\mathbf{u}$ **AT**: **2. mittausreunan korj. nro**
	- **T**: Työkalua korjataan revolveriasemassa **T** ohjearvoon verrattava eron verran.
	- **G149**: Lisäkorjaus **D9xx** jonka verran eroa ohjearvoon korjataan (mahdollinen vain korjaustavalla **R** = 1)
- Ľ, **FP**: **Suurin sal. korjaus**
- **WE**: **Maks.poikkeama** Suorita kosketusvaihe kaksi kertaa ja  $\overline{\phantom{a}}$ valvo mittausarvon hajontaa.
- **F**: **Mittaussyöttöarvo** Kosketusvaiheen syöttöarvo (Ei sisäänsyöttöä: mittaussyöttö kosketusjärjestelmän taulukosta) Jos syötetty mittaussyöttöarvo **F** on suurempi kuin kosketusjärjestelmän taulukossa oleva syöttöarvo, pienennetään kosketusjärjestelmän taulukossa olevaa syöttöarvoa.
- **Q**: **Työkalun suuntaus** (koneesta riippuva) Kohdista kosketusjärjestelmä ennen jokaista kosketusvaihetta kosketussuunnan mukaan.
- **P**: **PRINT tulostukset**
	- **0: OFF** Ei mittaustulosten näyttöä
	- 1: ON Mittaustulosten esitys näytöllä
- **H**: **INPUT mittauksen sijaan**
	- **0: Standardi** Mittausarvojen määritys kosketuksella
	- **1: PC-testi** Kosketusjärjestelmän työkierron simulointi ohjelmointiasemassa
- **AN**: **Pöytäkirja nro** Mittaustulosten tallennus taulukkoon П **TNC:\table\messpro.mep** (Alue: rivinumerot 0–99) Taulukkoa voidaan laajentaa tarpeen mukaan.

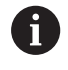

Tämä työkierto laskee arvot **1. mittausreunan korj. nro WT** ensimmäisen mittauksen tuloksesta ja **2. mittausreunan korj. nro AT** toisen mittauksen tuloksesta.

#### **Esimerkki: G775 Työkalukorjauksen kaksipistemittaus**

#### **. . . KONEISTUS**

**N3 G775 R1 K20 E1 XE30 BD0.2 X40 BE0.3WT5 Q0 P0 H0**

### **Kaksipistemittaus G18, pituus G776**

Työkierto **G776** mittaa X/Z-tasossa mittausakselin Z avulla kaksi vastakkain sijaitsevaa pistettä. Jos työkierrossa määritelty toleranssiarvo ylitetään, työkierto tallentaa määritetyn poikkeaman joko työkalukorjauksena tai lisäkorjauksena. Mittaustulos tallennetaan muuttujiin **#i99**.

**Lisätietoja:** ["Kosketustyökierrot automaattikäyttöä varten", Sivu 551](#page-550-0)

**Työkierron kulku:** Kosketusjärjestelmä ajaa hetkellisestä asemasta määritellyllä mittausakselilla mittauspisteen suuntaan. Kun kosketusvarsi koskettaa työkappaleeseen, mittausarvo tallennetaan ja kosketusjärjestelmä paikoittuu takaisin aloituspisteeseen. Toiseen mittaukseen esipaikoittamista varten työkierto ajaa kosketusjärjestelmää aluksi **Kiertosuunnan siirto RB** verran ja sen jälkeen **Siirto Z RC** verran. Työkierto suorittaa toisen kosketusvaiheen vastakkaiseen suuntaan, tallentaa tuloksen ja paikoittaa kosketusjärjestelmän kiertoakselilla kiertoliikkeen verran takaisin.

Ohjaus antaa myös virheilmoituksen, jos kosketusjärjestelmä ei saavuta mitään kosketuskohtaa määritellyn mittausliikkeen pituudella. Jos **Maks.poikkeama WE** on ohjelmoitu, mittauspisteeseen ajetaan kaksi kertaa ja mittausarvo tallennetaan tuloksena. Jos mittausarvo on suurempi kuin **Maks.poikkeama WE**, ohjelmankulku keskeytetään ja virheilmoitusta näytetään.

Parametri:

#### **R**: **Korjaustapa**

- 1: Työkalukorjaus **DX**/**DZ** sorvaustyökalua varten tai lisäkoriaus
- 2: Pistotyökalu **DX**/**DS**
- 3: Jyrsintätyökalu **DX**/**DD**
- 4: Jyrsintätyökalu **DD**
- **K**: **Mitt.liike inkr. + Ri.** (Etumerkki määrittää kosketussuunnan) – Maksimimittausliike kosketusvaihetta varten
- **E**: **Kiertoakseli** Akselin valinta kosketusasemien välistä vetäytymisliikettä varten
	- 0: X-akseli
	- 2: Y-akseli
- **RB**: **Kiertosuunnan siirto** Etäisyys
- **RC**: **Siirto Z** Esipaikoituksen etäisyys ennen toista mittausta п
- $\blacksquare$ **ZE**: **Tavoiteaseman asetusarvo Z** – Kosketuspisteen absoluuttinen koordinaatti
- **BD**: **Asematoleranssi +/-** Mittaustuloksen alue, jossa korjaus  $\mathbb{R}^n$ suoritetaan
- **Z**: **Asetusleveys Z** Koordinaatti toista kosketusasemaa varten  $\blacksquare$
- **BE**: **Leveystoleranssi +/-** Toisen mittaustuloksen alue, jossa  $\overline{\phantom{a}}$ korjaus suoritetaan
- **T**: Työkalua korjataan revolveriasemassa **T** ohjearvoon verrattava eron verran.
- **G149**: Lisäkorjaus **D9xx** jonka verran eroa ohjearvoon korjataan (mahdollinen vain korjaustavalla **R** = 1)
- $\mathbf{u}$ **AT**: **2. mittausreunan korj. nro**
	- **T**: Työkalua korjataan revolveriasemassa **T** ohjearvoon verrattava eron verran.
	- **G149**: Lisäkorjaus **D9xx** jonka verran eroa ohjearvoon korjataan (mahdollinen vain korjaustavalla **R** = 1)
- Ľ, **FP**: **Suurin sal. korjaus**
- **WE**: **Maks.poikkeama** Suorita kosketusvaihe kaksi kertaa ja  $\overline{\phantom{a}}$ valvo mittausarvon hajontaa.
- **F**: **Mittaussyöttöarvo** Kosketusvaiheen syöttöarvo (Ei sisäänsyöttöä: mittaussyöttö kosketusjärjestelmän taulukosta) Jos syötetty mittaussyöttöarvo **F** on suurempi kuin kosketusjärjestelmän taulukossa oleva syöttöarvo, pienennetään kosketusjärjestelmän taulukossa olevaa syöttöarvoa.
- **Q**: **Työkalun suuntaus** (koneesta riippuva) Kohdista kosketusjärjestelmä ennen jokaista kosketusvaihetta kosketussuunnan mukaan.
- **P**: **PRINT tulostukset**
	- **0: OFF** Ei mittaustulosten näyttöä
	- 1: ON Mittaustulosten esitys näytöllä
- **H**: **INPUT mittauksen sijaan**
	- **0: Standardi** Mittausarvojen määritys kosketuksella
	- **1: PC-testi** Kosketusjärjestelmän työkierron simulointi ohjelmointiasemassa
- **AN**: **Pöytäkirja nro** Mittaustulosten tallennus taulukkoon П **TNC:\table\messpro.mep** (Alue: rivinumerot 0–99) Taulukkoa voidaan laajentaa tarpeen mukaan.

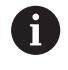

Tämä työkierto laskee arvot **1. mittausreunan korj. nro WT** ensimmäisen mittauksen tuloksesta ja **2. mittausreunan korj. nro AT** toisen mittauksen tuloksesta.

#### **Esimerkki: G776 Työkalukorjauksen kaksipistemittaus**

#### **. . . KONEISTUS**

**N3 G776 R1 K20 E1 ZE30 BD0.2 Z40 BE0.3WT5 Q0 P0 H0**

### **Kaksipistemittaus G17 G777**

Työkierto **G777** mittaa X/Y-tasossa mittausakselin Y avulla kaksi vastakkain sijaitsevaa pistettä. Jos työkierrossa määritelty toleranssiarvo ylitetään, työkierto tallentaa määritetyn poikkeaman joko työkalukorjauksena tai lisäkorjauksena. Mittaustulos tallennetaan muuttujiin **#i99**.

**Lisätietoja:** ["Kosketustyökierrot automaattikäyttöä varten", Sivu 551](#page-550-0)

**Työkierron kulku:** Kosketusjärjestelmä ajaa hetkellisestä asemasta määritellyllä mittausakselilla mittauspisteen suuntaan. Kun kosketusvarsi koskettaa työkappaleeseen, mittausarvo tallennetaan ja kosketusjärjestelmä paikoittuu takaisin aloituspisteeseen. Toiseen mittaukseen esipaikoittamista varten työkierto ajaa kosketusjärjestelmää aluksi **Ympäriajosuunnan siirto Zi ZiRB** verran ja sen jälkeen **Siirto Yi RC** verran. Työkierto suorittaa toisen kosketusvaiheen vastakkaiseen suuntaan, tallentaa tuloksen ja paikoittaa kosketusjärjestelmän kiertoakselilla kiertoliikkeen verran takaisin.

Ohjaus antaa myös virheilmoituksen, jos kosketusjärjestelmä ei saavuta mitään kosketuskohtaa määritellyn mittausliikkeen pituudella. Jos **Maks.poikkeama WE** on ohjelmoitu, mittauspisteeseen ajetaan kaksi kertaa ja mittausarvo tallennetaan tuloksena. Jos mittausarvo on suurempi kuin **Maks.poikkeama WE**, ohjelmankulku keskeytetään ja virheilmoitusta näytetään.

Parametri:

#### **R**: **Korjaustapa**

- 1: Työkalukorjaus **DX**/**DZ** sorvaustyökalua varten tai lisäkoriaus
- 2: Pistotyökalu **DX**/**DS**
- 3: Jyrsintätyökalu **DX**/**DD**
- 4: Jyrsintätyökalu **DD**
- **K**: **Mitt.liike inkr. + Ri.** (Etumerkki määrittää kosketussuunnan) – Maksimimittausliike kosketusvaihetta varten
- **RB**: **Ympäriajosuunnan siirto Zi** Etäisyys
- $\blacksquare$ **RC**: **Siirto Yi** – Esipaikoituksen etäisyys ennen toista mittausta
- $\overline{\phantom{a}}$ **YE**: **Tavoiteaseman asetusarvo Y** – Kosketuspisteen absoluuttinen koordinaatti
- **BD**: **Asematoleranssi +/-** Mittaustuloksen alue, jossa korjaus m. suoritetaan
- **Y**: **Asetusleveys Y** Koordinaatti toista kosketusasemaa varten
- $\overline{\phantom{a}}$ **BE**: **Leveystoleranssi +/-** – Toisen mittaustuloksen alue, jossa korjaus suoritetaan
- **WT**: **1. mittausreunan korj. nro**
	- **T**: Työkalua korjataan revolveriasemassa **T** ohjearvoon verrattava eron verran.
	- **G149**: Lisäkorjaus **D9xx** jonka verran eroa ohjearvoon korjataan (mahdollinen vain korjaustavalla **R** = 1)

### **AT**: **2. mittausreunan korj. nro**

- **T**: Työkalua korjataan revolveriasemassa **T** ohjearvoon verrattava eron verran.
- **G149**: Lisäkorjaus **D9xx** jonka verran eroa ohjearvoon korjataan (mahdollinen vain korjaustavalla **R** = 1)
- $\mathbf{u}$ **FP**: **Suurin sal. korjaus**
- **WE**: **Maks.poikkeama** Suorita kosketusvaihe kaksi kertaa ja  $\overline{\phantom{a}}$ valvo mittausarvon hajontaa.
- **F**: **Mittaussyöttöarvo** Kosketusvaiheen syöttöarvo (Ei sisäänsyöttöä: mittaussyöttö kosketusjärjestelmän taulukosta) Jos syötetty mittaussyöttöarvo **F** on suurempi kuin kosketusjärjestelmän taulukossa oleva syöttöarvo, pienennetään kosketusjärjestelmän taulukossa olevaa syöttöarvoa.
- **Q**: **Työkalun suuntaus** (koneesta riippuva) Kohdista kosketusjärjestelmä ennen jokaista kosketusvaihetta kosketussuunnan mukaan.
- **P**: **PRINT tulostukset**
	- **0: OFF** Ei mittaustulosten näyttöä
	- 1: ON Mittaustulosten esitys näytöllä
- **H**: **INPUT mittauksen sijaan**
	- **0: Standardi** Mittausarvojen määritys kosketuksella
	- **1: PC-testi** Kosketusjärjestelmän työkierron simulointi ohjelmointiasemassa
- $\overline{\phantom{a}}$ **AN**: **Pöytäkirja nro** – Mittaustulosten tallennus taulukkoon **TNC:\table\messpro.mep** (Alue: rivinumerot 0–99) Taulukkoa voidaan laajentaa tarpeen mukaan.

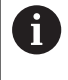

Tämä työkierto laskee arvot **1. mittausreunan korj. nro WT** ensimmäisen mittauksen tuloksesta ja **2. mittausreunan korj. nro AT** toisen mittauksen tuloksesta.

#### **Esimerkki: G777 Työkalukorjauksen kaksipistemittaus**

#### **. . .**

#### **KONEISTUS**

**N3 G777 R1 K20 YE10 BD0.2 Y40 BE0.3 WT5Q0 P0 H0**

### **Kaksipistemittaus G19 G778**

Työkierto **G778** mittaa Y/Z-tasossa mittausakselin Y avulla kaksi vastakkain sijaitsevaa pistettä. Jos työkierrossa määritelty toleranssiarvo ylitetään, työkierto tallentaa määritetyn poikkeaman joko työkalukorjauksena tai lisäkorjauksena. Mittaustulos tallennetaan muuttujiin **#i99**.

**Lisätietoja:** ["Kosketustyökierrot automaattikäyttöä varten", Sivu 551](#page-550-0)

**Työkierron kulku:** Kosketusjärjestelmä ajaa hetkellisestä asemasta määritellyllä mittausakselilla mittauspisteen suuntaan. Kun kosketusvarsi koskettaa työkappaleeseen, mittausarvo tallennetaan ja kosketusjärjestelmä paikoittuu takaisin aloituspisteeseen. Toiseen mittaukseen esipaikoittamista varten työkierto ajaa kosketusjärjestelmää aluksi **Ympäriajosuunnan siirto Xi ZiRB** verran ja sen jälkeen **Siirto Yi RC** verran. Työkierto suorittaa toisen kosketusvaiheen vastakkaiseen suuntaan, tallentaa tuloksen ja paikoittaa kosketusjärjestelmän kiertoakselilla kiertoliikkeen verran takaisin.

Ohjaus antaa myös virheilmoituksen, jos kosketusjärjestelmä ei saavuta mitään kosketuskohtaa määritellyn mittausliikkeen pituudella. Jos **Maks.poikkeama WE** on ohjelmoitu, mittauspisteeseen ajetaan kaksi kertaa ja mittausarvo tallennetaan tuloksena. Jos mittausarvo on suurempi kuin **Maks.poikkeama WE**, ohjelmankulku keskeytetään ja virheilmoitusta näytetään.

Parametri:

#### **R**: **Korjaustapa**

- 1: Työkalukorjaus **DX**/**DZ** sorvaustyökalua varten tai lisäkoriaus
- 2: Pistotyökalu **DX**/**DS**
- 3: Jyrsintätyökalu **DX**/**DD**
- 4: Jyrsintätyökalu **DD**
- **K**: **Mitt.liike inkr. + Ri.** (Etumerkki määrittää kosketussuunnan) – Maksimimittausliike kosketusvaihetta varten
- **RB**: **Ympäriajosuunnan siirto Xi** Etäisyys
- $\blacksquare$ **RC**: **Siirto Yi** – Esipaikoituksen etäisyys ennen toista mittausta
- **YE**: **Tavoiteaseman asetusarvo Y** Kosketuspisteen  $\overline{\phantom{a}}$ absoluuttinen koordinaatti
- **BD**: **Asematoleranssi +/-** Mittaustuloksen alue, jossa korjaus m. suoritetaan
- **Y**: **Asetusleveys Y** Koordinaatti toista kosketusasemaa varten
- $\overline{\phantom{a}}$ **BE**: **Leveystoleranssi +/-** – Toisen mittaustuloksen alue, jossa korjaus suoritetaan
- **WT**: **1. mittausreunan korj. nro**
	- **T**: Työkalua korjataan revolveriasemassa **T** ohjearvoon verrattava eron verran.
	- **G149**: Lisäkorjaus **D9xx** jonka verran eroa ohjearvoon korjataan (mahdollinen vain korjaustavalla **R** = 1)

### **AT**: **2. mittausreunan korj. nro**

- **T**: Työkalua korjataan revolveriasemassa **T** ohjearvoon verrattava eron verran.
- **G149**: Lisäkorjaus **D9xx** jonka verran eroa ohjearvoon korjataan (mahdollinen vain korjaustavalla **R** = 1)
- $\mathbf{u}$ **FP**: **Suurin sal. korjaus**
- **WE**: **Maks.poikkeama** Suorita kosketusvaihe kaksi kertaa ja  $\overline{\phantom{a}}$ valvo mittausarvon hajontaa.
- **F**: **Mittaussyöttöarvo** Kosketusvaiheen syöttöarvo (Ei sisäänsyöttöä: mittaussyöttö kosketusjärjestelmän taulukosta) Jos syötetty mittaussyöttöarvo **F** on suurempi kuin kosketusjärjestelmän taulukossa oleva syöttöarvo, pienennetään kosketusjärjestelmän taulukossa olevaa syöttöarvoa.
- **Q**: **Työkalun suuntaus** (koneesta riippuva) Kohdista kosketusjärjestelmä ennen jokaista kosketusvaihetta kosketussuunnan mukaan.
- **P**: **PRINT tulostukset**
	- **0: OFF** Ei mittaustulosten näyttöä
	- 1: ON Mittaustulosten esitys näytöllä
- **H**: **INPUT mittauksen sijaan**
	- **0: Standardi** Mittausarvojen määritys kosketuksella
	- **1: PC-testi** Kosketusjärjestelmän työkierron simulointi ohjelmointiasemassa
- $\overline{\phantom{a}}$ **AN**: **Pöytäkirja nro** – Mittaustulosten tallennus taulukkoon **TNC:\table\messpro.mep** (Alue: rivinumerot 0–99) Taulukkoa voidaan laajentaa tarpeen mukaan.

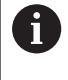

Tämä työkierto laskee arvot **1. mittausreunan korj. nro WT** ensimmäisen mittauksen tuloksesta ja **2. mittausreunan korj. nro AT** toisen mittauksen tuloksesta.

#### **Esimerkki: G778 Työkalukorjauksen kaksipistemittaus**

#### **. . .**

#### **KONEISTUS**

**N3 G778 R1 K20 YE30 BD0.2 Y40 BE0.3 WT5Q0 P0 H0**

## <span id="page-568-0"></span>**7.4 Kosketusjärjestelmän kalibrointi**

### **Standardikosketusjärjestelmän kalibrointi G747**

Työkierto **G747** mittaa ohjelmoidulla akselilla ja laskee kalibrointimenetelmästä riippuen kosketusjärjestelmän asetusmitan tai kuulan halkaisijan. Jos työkierrossa määritelty toleranssiarvo ylitetään, työkierto korjaa kosketusjärjestelmän tiedot. Mittaustulos tallennetaan muuttujiin **#i99**.

**Lisätietoja:** ["Kosketustyökierrot automaattikäyttöä varten", Sivu 551](#page-550-0)

**Työkierron kulku:** Kosketusjärjestelmä ajaa hetkellisestä asemasta määritellyllä mittausakselilla mittauspisteen suuntaan. Kun kosketusvarsi koskettaa työkappaleeseen, mittausarvo tallennetaan ja kosketusjärjestelmä paikoittuu takaisin aloituspisteeseen.

Ohjaus antaa myös virheilmoituksen, jos kosketusjärjestelmä ei saavuta mitään kosketuskohtaa määritellyn mittausliikkeen pituudella. Jos **Maks.poikkeama WE** on ohjelmoitu, mittauspisteeseen ajetaan kaksi kertaa ja mittausarvo tallennetaan tuloksena. Jos mittausarvo on suurempi kuin **Maks.poikkeama WE**, ohjelmankulku keskeytetään ja virheilmoitusta näytetään. Parametri:

## **R**: **Kalibrointimenetelmä**

- - 0: CAx muutos
- 1: Kuulan halkaisijan muutos
- 2: Asetusmitan muutos
- **D**: **Mittausakseli** Akseli, jossa mittaus suoritetaan
- $\overline{\phantom{a}}$ **K**: **Mitt.liike inkr. + Ri.** (Etumerkki määrittää kosketussuunnan) – Maksimimittausliike kosketusvaihetta varten
- **AC**: **Kohdeaseman oloarvo** Kosketusjärjestelmän koordinaatit
- **BD**: **Asematoleranssi +/-** Mittaustuloksen alue, jossa korjaus  $\blacksquare$ suoritetaan
- **WE**: **Maks.poikkeama** Suorita kosketusvaihe kaksi kertaa ja valvo mittausarvon hajontaa.
- **F**: **Mittaussyöttöarvo** Kosketusvaiheen syöttöarvo (Ei sisäänsyöttöä: mittaussyöttö kosketusjärjestelmän taulukosta) Jos syötetty mittaussyöttöarvo **F** on suurempi kuin kosketusjärjestelmän taulukossa oleva syöttöarvo, pienennetään kosketusjärjestelmän taulukossa olevaa syöttöarvoa.
- **Q**: **Työkalun suuntaus** (koneesta riippuva) Kohdista kosketusjärjestelmä ennen jokaista kosketusvaihetta kosketussuunnan mukaan.
- **P**: **PRINT tulostukset**
	- **0: OFF** Ei mittaustulosten näyttöä
	- **1: ON** Mittaustulosten esitys näytöllä

#### **H**: **INPUT mittauksen sijaan**

- **0: Standardi** Mittausarvojen määritys kosketuksella
- **1: PC-testi** Kosketusjärjestelmän työkierron simulointi ohjelmointiasemassa
- **AN**: **Pöytäkirja nro** Mittaustulosten tallennus taulukkoon **TNC:\table\messpro.mep** (Alue: rivinumerot 0–99) Taulukkoa voidaan laajentaa tarpeen mukaan.

#### **Esimerkki: G747 Kosketusjärjestelmän kalibrointi**

### **. . .**

### **KONEISTUS**

**N3 G747 R1 K20 AC10 BD0.2 Q0 P0 H0**

### **Mittauspään kalibrointi kahdella pisteellä G748**

Työkierto **G747** mittaa kaksi vastakkain sijaitsevaa pistettä ja laskee kosketusjärjestelmän asetusmitan ja kuulan halkaisijan. Jos työkierrossa määritelty toleranssiarvo ylitetään, työkierto korjaa kosketusjärjestelmän tiedot. Mittaustulos tallennetaan muuttujiin **#i99**.

**Lisätietoja:** ["Kosketustyökierrot automaattikäyttöä varten", Sivu 551](#page-550-0)

**Työkierron kulku:** Kosketusjärjestelmä ajaa hetkellisestä asemasta määritellyllä mittausakselilla mittauspisteen suuntaan. Kun kosketusvarsi koskettaa työkappaleeseen, mittausarvo tallennetaan ja kosketusjärjestelmä paikoittuu takaisin aloituspisteeseen.

Ohjaus antaa myös virheilmoituksen, jos kosketusjärjestelmä ei saavuta mitään kosketuskohtaa määritellyn mittausliikkeen pituudella. Jos **Maks.poikkeama WE** on ohjelmoitu, mittauspisteeseen ajetaan kaksi kertaa ja mittausarvo tallennetaan tuloksena. Jos mittausarvo on suurempi kuin **Maks.poikkeama WE**, ohjelmankulku keskeytetään ja virheilmoitusta näytetään.

Parametri:

- **K**: **Mitt.liike inkr. + Ri.** (Etumerkki määrittää kosketussuunnan) Maksimimittausliike kosketusvaihetta varten
- **RB**: **Kiertosuunnan siirto** Etäisyys
- $\Box$ **RC**: **Mittaussuunnan siirto** – Esipaikoituksen etäisyys ennen toista mittausta
- **AC**: **Kohdeaseman oloarvo** Kosketusjärjestelmän koordinaatit
- **EC**: **Asetusleveys** Koordinaatti toista kosketusasemaa varten
- **BE**: **Leveystoleranssi +/-** Toisen mittaustuloksen alue, jossa korjaus suoritetaan
- **WE**: **Maks.poikkeama** Suorita kosketusvaihe kaksi kertaa ja valvo mittausarvon hajontaa.
- **F**: **Mittaussyöttöarvo** Kosketusvaiheen syöttöarvo (Ei sisäänsyöttöä: mittaussyöttö kosketusjärjestelmän taulukosta) Jos syötetty mittaussyöttöarvo **F** on suurempi kuin kosketusjärjestelmän taulukossa oleva syöttöarvo, pienennetään kosketusjärjestelmän taulukossa olevaa syöttöarvoa.
- **The State Q**: **Työkalun suuntaus** (koneesta riippuva) Kohdista kosketusjärjestelmä ennen jokaista kosketusvaihetta kosketussuunnan mukaan.
- **P**: **PRINT tulostukset**
	- **0: OFF** Ei mittaustulosten näyttöä
	- 1: ON Mittaustulosten esitys näytöllä

#### **H**: **INPUT mittauksen sijaan**

- **0: Standardi** Mittausarvojen määritys kosketuksella
- **1: PC-testi** Kosketusjärjestelmän työkierron simulointi ohjelmointiasemassa
- **AN**: **Pöytäkirja nro** Mittaustulosten tallennus taulukkoon **TNC:\table\messpro.mep** (Alue: rivinumerot 0–99) Taulukkoa voidaan laajentaa tarpeen mukaan.

#### **Esimerkki: G748 Mittapään kalibrointi kahden pisteen avulla**

#### **. . .**

#### **KONEISTUS**

**N3 G748 K20 AC10 EC33 Q0 P0 H0**

## <span id="page-572-0"></span>**7.5 Mittaus kosketustyökierrolla**

### **Akselinsuunt. kosk. G764**

Työkierto **G764** mittaa ohjelmoidun akselin ja näyttää määritetyt arvot ohjauksen näyttöruudulla. Mittaustulos tallennetaan muuttujiin **#i99**.

**Lisätietoja:** ["Kosketustyökierrot automaattikäyttöä varten", Sivu 551](#page-550-0) **Työkierron kulku:** Kosketusjärjestelmä ajaa hetkellisestä asemasta määritellyllä mittausakselilla mittauspisteen suuntaan. Kun kosketusvarsi koskettaa työkappaleeseen, mittausarvo tallennetaan ja kosketusjärjestelmä paikoittuu takaisin aloituspisteeseen.

Ohjaus antaa myös virheilmoituksen, jos kosketusjärjestelmä ei saavuta mitään kosketuskohtaa määritellyn mittausliikkeen pituudella.

Parametri:

- **D**: **Mittausakseli** Akseli, jossa mittaus suoritetaan
- **K**: **Mitt.liike inkr. + Ri.** (Etumerkki määrittää kosketussuunnan) – Maksimimittausliike kosketusvaihetta varten
- **V**: **Vetäytymistapa**
	- 0: Ilman Paikoita kosketusjärjestelmä takaisin aloituspisteeseen vain, jos kosketusjärjestelmän kosketusvarsi on taittunut.
	- 1: Automaattisesti Paikoita kosketusjärjestelmä aina takaisin aloituspisteeseen.

### **O**: **Virhearviointi**

- 0: Ohjelma Ei ohjelmanajon keskeytystä eikä virheilmoituksen tulostusta.
- 1: Automaattisesti Ohielmanajon keskeytys ja virheilmoituksen tulostus, jos kosketusjärjestelmän kosketusvarsi ei ole taittunut mittausliikkeen aikana.
- **F**: **Mittaussyöttöarvo** Kosketusvaiheen syöttöarvo (Ei sisäänsyöttöä: mittaussyöttö kosketusjärjestelmän taulukosta) Jos syötetty mittaussyöttöarvo **F** on suurempi kuin kosketusjärjestelmän taulukossa oleva syöttöarvo, pienennetään kosketusjärjestelmän taulukossa olevaa syöttöarvoa.
- **Q**: **Työkalun suuntaus** (koneesta riippuva)  $\mathcal{L}_{\mathcal{A}}$ Kohdista kosketusjärjestelmä ennen jokaista kosketusvaihetta kosketussuunnan mukaan.
- **P**: **PRINT tulostukset**
	- **0: OFF** Ei mittaustulosten näyttöä
	- **1: ON** Mittaustulosten esitys näytöllä

#### **H**: **INPUT mittauksen sijaan**

- **0: Standardi** Mittausarvojen määritys kosketuksella
- **1: PC-testi** Kosketusjärjestelmän työkierron simulointi ohjelmointiasemassa

### **Esimerkki: G764 Akselisuuntainen kosketus**

### **KONEISTUS**

### **N3 G764 D0 K20 V1 O1 Q0 P0 H0**

**. . .**

### **C-akselin kosketus G765**

Työkierto **G765** mittaa C-akselilla ja näyttää määritetyt arvot ohjauksen näyttöruudulla. Mittaustulos tallennetaan muuttujiin **#i99**.

**Lisätietoja:** ["Kosketustyökierrot automaattikäyttöä varten", Sivu 551](#page-550-0)

**Työkierron kulku:** Koskettava elementti liikkuu hetkellisasemasta C-akselin kierron avulla kosketusjärjestelmän suuntaan. Kun kosketusvarsi koskettaa työkappaleeseen, mittausarvo tallennetaan ja työkappale paikoitetaan takaisin aloituspisteeseen.

Ohjaus antaa myös virheilmoituksen, jos kosketusjärjestelmä ei saavuta mitään kosketuskohtaa määritellyn mittausliikkeen pituudella.

Parametri:

- **C**: **Mitt.liike inkr. + Ri.** (Etumerkki määräytyy kosketussuunnan mukaan) – C-akselin mittausliike (asteissa) lähtien hetkellisasemasta
- **V**: **Vetäytymistapa**
	- 0: Ilman Paikoita kosketusjärjestelmä takaisin aloituspisteeseen vain, jos kosketusjärjestelmän kosketusvarsi on taittunut.
	- 1: Automaattisesti Paikoita kosketusjärjestelmä aina takaisin aloituspisteeseen.

#### **O**: **Virhearviointi**

- 0: Ohjelma Ei ohjelmanajon keskeytystä eikä virheilmoituksen tulostusta.
- 1: Automaattisesti Ohjelmanajon keskeytys ja virheilmoituksen tulostus, jos kosketusjärjestelmän kosketusvarsi ei ole taittunut mittausliikkeen aikana.
- **F**: **Mittaussyöttöarvo** Kosketusvaiheen syöttöarvo (Ei sisäänsyöttöä: mittaussyöttö kosketusjärjestelmän taulukosta) Jos syötetty mittaussyöttöarvo **F** on suurempi kuin kosketusjärjestelmän taulukossa oleva syöttöarvo, pienennetään kosketusjärjestelmän taulukossa olevaa syöttöarvoa.
- **Q**: **Työkalun suuntaus** (koneesta riippuva) Kohdista kosketusjärjestelmä ennen jokaista kosketusvaihetta kosketussuunnan mukaan.
- **P**: **PRINT tulostukset**
	- **0: OFF** Ei mittaustulosten näyttöä
	- **1: ON** Mittaustulosten esitys näytöllä
- **H**: **INPUT mittauksen sijaan**
	- **0: Standardi** Mittausarvojen määritys kosketuksella
	- **1: PC-testi** Kosketusjärjestelmän työkierron simulointi ohjelmointiasemassa

#### **Esimerkki: G765 C-akselin kosketus**

### **KONEISTUS**

**N3 G765 C20 V1 O1 AC0 BD0.2 Q0 P0 H0**

**. . .**

### **Kosketus 2 aks. ZX-tasossa G766**

Työkierto **G766** mittaa työkierrossa ohjelmoidun aseman X/Ztasossa ja näyttää määritetyt arvot ohjauksen näyttöruudulla. Lisäksi voit asettaa parametrin **NF**, jossa oleviin muuttujiin mittaustulokset tulee tallentaa.

**Työkierron kulku:** Kosketusjärjestelmä ajaa hetkellisestä asemasta mittauspisteen suuntaan. Kun kosketusvarsi koskettaa työkappaleeseen, mittausarvo tallennetaan ja kosketusjärjestelmä paikoittuu takaisin aloituspisteeseen.

Ohjaus antaa myös virheilmoituksen, jos kosketusjärjestelmä ei saavuta mitään kosketuskohtaa määritellyn mittausliikkeen pituudella.

Parametri:

- **Z**: **Tavoitepiste Z** Mittauspisteen Z-koordinaatti
- **X**: **Tavoitepiste X** Mittauspisteen X-koordinaatti
- **V**: **Vetäytymistapa**
	- 0: Ilman Paikoita kosketusjärjestelmä takaisin aloituspisteeseen vain, jos kosketusjärjestelmän kosketusvarsi on taittunut.
	- 1: Automaattisesti Paikoita kosketusjärjestelmä aina takaisin aloituspisteeseen.
- **O**: **Virhearviointi**
	- 0: Ohjelma Ei ohjelmanajon keskeytystä eikä virheilmoituksen tulostusta.
	- 1: Automaattisesti Ohielmanaion keskeytys ja virheilmoituksen tulostus, jos kosketusjärjestelmän kosketusvarsi ei ole taittunut mittausliikkeen aikana.
- $\blacksquare$ **F**: **Mittaussyöttöarvo** – Kosketusvaiheen syöttöarvo (Ei sisäänsyöttöä: mittaussyöttö kosketusjärjestelmän taulukosta) Jos syötetty mittaussyöttöarvo **F** on suurempi kuin kosketusjärjestelmän taulukossa oleva syöttöarvo, pienennetään kosketusjärjestelmän taulukossa olevaa syöttöarvoa.
- **Q**: **Työkalun suuntaus** (koneesta riippuva) Kohdista kosketusjärjestelmä ennen jokaista kosketusvaihetta kosketussuunnan mukaan.
- **P**: **PRINT tulostukset**
	- **0: OFF** Ei mittaustulosten näyttöä
	- **1: ON** Mittaustulosten esitys näytöllä
- **H**: **INPUT mittauksen sijaan**
	- **0: Standardi** Mittausarvojen määritys kosketuksella
	- 1: PC-testi Kosketusiäriestelmän työkierron simulointi ohjelmointiasemassa

#### **Esimerkki: G766 Kosketus 2 aks. ZX-tasossa**

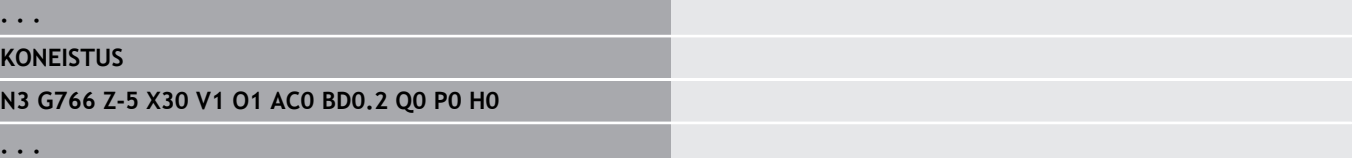
### **Kosketus 2 aks. ZY-tasossa G768**

Työkierto **G768** mittaa työkierrossa ohjelmoidun aseman Z/Ytasossa ja näyttää määritetyt arvot ohjauksen näyttöruudulla. Lisäksi voit asettaa parametrin **NF**, jossa oleviin muuttujiin mittaustulokset tulee tallentaa.

**Työkierron kulku:** Kosketusjärjestelmä ajaa hetkellisestä asemasta mittauspisteen suuntaan. Kun kosketusvarsi koskettaa työkappaleeseen, mittausarvo tallennetaan ja kosketusjärjestelmä paikoittuu takaisin aloituspisteeseen.

Ohjaus antaa myös virheilmoituksen, jos kosketusjärjestelmä ei saavuta mitään kosketuskohtaa määritellyn mittausliikkeen pituudella.

#### Parametri:

- **Z**: **Tavoitepiste Z** Mittauspisteen Z-koordinaatti
- **Y**: **Tavoitepiste Y** Mittauspisteen Y-koordinaatti
- **V**: **Vetäytymistapa**
	- 0: Ilman Paikoita kosketusjärjestelmä takaisin aloituspisteeseen vain, jos kosketusjärjestelmän kosketusvarsi on taittunut.
	- 1: Automaattisesti Paikoita kosketusjärjestelmä aina takaisin aloituspisteeseen.
- **O**: **Virhearviointi** п
	- 0: Ohjelma Ei ohjelmanajon keskeytystä eikä virheilmoituksen tulostusta.
	- 1: Automaattisesti Ohielmanaion keskeytys ja virheilmoituksen tulostus, jos kosketusjärjestelmän kosketusvarsi ei ole taittunut mittausliikkeen aikana.
- **F**: **Mittaussyöttöarvo** Kosketusvaiheen syöttöarvo (Ei sisäänsyöttöä: mittaussyöttö kosketusjärjestelmän taulukosta) Jos syötetty mittaussyöttöarvo **F** on suurempi kuin kosketusjärjestelmän taulukossa oleva syöttöarvo, pienennetään kosketusjärjestelmän taulukossa olevaa syöttöarvoa.
- **Q**: **Työkalun suuntaus** (koneesta riippuva) Kohdista kosketusjärjestelmä ennen jokaista kosketusvaihetta kosketussuunnan mukaan.
- **P**: **PRINT tulostukset**
	- **0: OFF** Ei mittaustulosten näyttöä
	- **1: ON** Mittaustulosten esitys näytöllä
- **H**: **INPUT mittauksen sijaan**
	- **0: Standardi** Mittausarvojen määritys kosketuksella
	- 1: PC-testi Kosketusiäriestelmän työkierron simulointi ohjelmointiasemassa

#### **Esimerkki: G768 Kosketus 2 aks. ZY-tasossa**

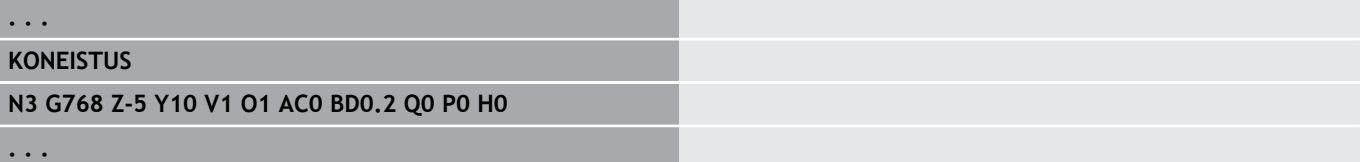

# **Kosketus 2 aks. XY-tasossa G769**

Työkierto **G769** mittaa työkierrossa ohjelmoidun aseman X/Ytasossa ja näyttää määritetyt arvot ohjauksen näyttöruudulla. Lisäksi voit asettaa parametrin **NF**, jossa oleviin muuttujiin mittaustulokset tulee tallentaa.

**Työkierron kulku:** Kosketusjärjestelmä ajaa hetkellisestä asemasta mittauspisteen suuntaan. Kun kosketusvarsi koskettaa työkappaleeseen, mittausarvo tallennetaan ja kosketusjärjestelmä paikoittuu takaisin aloituspisteeseen.

Ohjaus antaa myös virheilmoituksen, jos kosketusjärjestelmä ei saavuta mitään kosketuskohtaa määritellyn mittausliikkeen pituudella.

Parametri:

- **X**: **Tavoitepiste X** Mittauspisteen X-koordinaatti
- **Y**: **Tavoitepiste Y** Mittauspisteen Y-koordinaatti
- **V**: **Vetäytymistapa**
	- 0: Ilman Paikoita kosketusjärjestelmä takaisin aloituspisteeseen vain, jos kosketusjärjestelmän kosketusvarsi on taittunut.
	- 1: Automaattisesti Paikoita kosketusjärjestelmä aina takaisin aloituspisteeseen.
- **O**: **Virhearviointi**
	- 0: Ohjelma Ei ohjelmanajon keskeytystä eikä virheilmoituksen tulostusta.
	- 1: Automaattisesti Ohielmanaion keskeytys ja virheilmoituksen tulostus, jos kosketusjärjestelmän kosketusvarsi ei ole taittunut mittausliikkeen aikana.
- $\blacksquare$ **F**: **Mittaussyöttöarvo** – Kosketusvaiheen syöttöarvo (Ei sisäänsyöttöä: mittaussyöttö kosketusjärjestelmän taulukosta) Jos syötetty mittaussyöttöarvo **F** on suurempi kuin kosketusjärjestelmän taulukossa oleva syöttöarvo, pienennetään kosketusjärjestelmän taulukossa olevaa syöttöarvoa.
- **Q**: **Työkalun suuntaus** (koneesta riippuva) Kohdista kosketusjärjestelmä ennen jokaista kosketusvaihetta kosketussuunnan mukaan.
- **P**: **PRINT tulostukset**
	- **0: OFF** Ei mittaustulosten näyttöä
	- **1: ON** Mittaustulosten esitys näytöllä
- **H**: **INPUT mittauksen sijaan**
	- **0: Standardi** Mittausarvojen määritys kosketuksella
	- 1: PC-testi Kosketusiäriestelmän työkierron simulointi ohjelmointiasemassa

#### **Esimerkki: G769 Kosketus 2 aks. XY-tasossa**

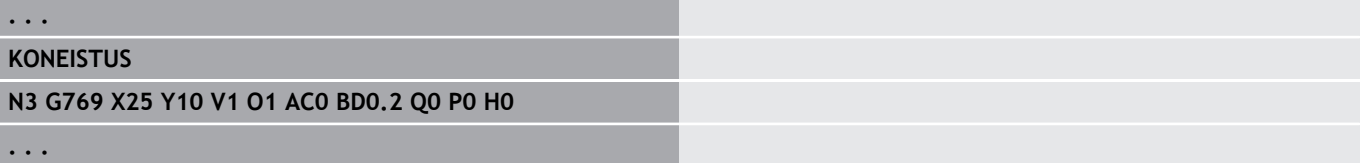

# **7.6 Hakutyökierrot**

### **Reiän haku C-otsa G780**

Työkierto **G780** koskettaa Z-akselilla useamman kertaa työkappaleen otsapintaa. Tässä yhteydessä kosketusjärjestelmä siirtyy ennen jokaista kosketusvaihetta työkierrossa määritellyn etäisyyden, kunnes reikä löytyy. Valinnaisesti työkierto määrittää kahden reiässä tehtävän kosketuksen avulla keskiarvon.

Jos työkierrossa määritelty toleranssiarvo ylitetään, työkierto tallentaa määritetyn poikkeaman joko nollapistesiirtona. Mittaustulos tallennetaan muuttujiin **#i99**.

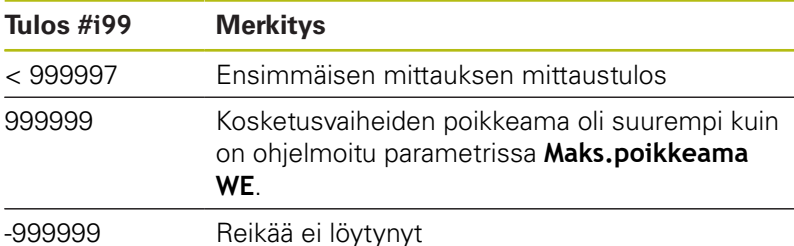

**Työkierron kulku:** Kosketusjärjestelmä ajaa hetkellisestä asemasta mittausakselilla Z mittauspisteen suuntaan. Kun kosketusvarsi koskettaa työkappaleeseen, mittausarvo tallennetaan ja kosketusjärjestelmä paikoittuu takaisin aloituspisteeseen. Sen jälkeen C-akseli kiertyy parametrissa **Hakurasteri Ci RC** määritellyn kulman ja suorittaa uuden kosketusvaiheen Z-akselilla. Tämä työvaihe toistetaan, kunnes reikä löytyy. Reiässä työkierto suorittaa kaksi kosketusliikettä C-akselilla, laskee reiän keskipisteen ja asettaa nollapisteen C-akselilla.

Ohjaus antaa myös virheilmoituksen, jos kosketusjärjestelmä ei saavuta mitään kosketuskohtaa määritellyn mittausliikkeen pituudella. Jos **Maks.poikkeama WE** on ohjelmoitu, mittauspisteeseen ajetaan kaksi kertaa ja mittausarvo tallennetaan tuloksena. Jos mittausarvo on suurempi kuin **Maks.poikkeama WE**, ohjelmankulku keskeytetään ja virheilmoitusta näytetään.

Parametri:

#### **R**: **Nolapisteen siirtotapa**

- 1: Taulukko ja **G152** Nollapistesiirron aktivointi ja lisäksi tallennus nollapistetaulukkoon (nollapistesiirto pysyy aktiivisena myös ohjelmanajon jälkeen)
- 2: Koodilla **G152** Nollapistesiirron aktivointi muuta ohjelmankulkua varten (ohjelmanajon jälkeen nollapistesiirto ei ole enää aktiivinen)
- **D**: **Tulos:**
	- 1: Asema Nollapisteen asetus ilman reiän keskipisteen määritystä. Reiässä ei tehdä mitään kosketusta.
	- 2: Objektin keskikohta Ennen nollapisteen asetusta määritetään reiän keskipiste kahdella kosketusvaiheella Cakselin avulla.
- **K**: **Mittausliike inkr. Z ja Ri.** (Etumerkki määrittää kosketussuunnan) – Maksimimittausliike kosketusvaihetta varten
- **C**: **Aloitusasema C** C-akselin asema ensimmäistä  $\blacksquare$ kosketusvaihetta varten
- **RC**: **Hakurasteri Ci** C-akselin kulma-askel seuraavia  $\mathbf{r}$ kosketusvaiheita varten
- **A**: **Pisteiden lukumäärä** Kosketusvaiheiden  $\blacksquare$ maksimikosketusmäärä
- **IC**: **Mittausliike C** C-akselin mittausliike (asteissa) lähtien hetkellisasemasta (etumerkki määrää kosketussuunnan)
- **AC**: **Kohdeaseman oloarvo** Kosketusjärjestelmän absoluuttinen koordinaatti asteissa
- **BD: Asematoleranssi +/-** Mittaustuloksen alue, jossa korjaus suoritetaan
- **KC**: **Korjaussiirto** Lisäkorjausarvo, joka lisätään nollapistetulokseen
- **WE**: **Maks.poikkeama** Suorita kosketusvaihe kaksi kertaa ja valvo mittausarvon hajontaa.
- **F**: **Mittaussyöttöarvo** Kosketusvaiheen syöttöarvo (Ei sisäänsyöttöä: mittaussyöttö kosketusjärjestelmän taulukosta) Jos syötetty mittaussyöttöarvo **F** on suurempi kuin kosketusjärjestelmän taulukossa oleva syöttöarvo, pienennetään kosketusjärjestelmän taulukossa olevaa syöttöarvoa.
- **Q**: **Työkalun suuntaus** (koneesta riippuva) Kohdista kosketusjärjestelmä ennen jokaista kosketusvaihetta kosketussuunnan mukaan.
- **P**: **PRINT tulostukset**
	- **0: OFF** Ei mittaustulosten näyttöä
	- **1: ON** Mittaustulosten esitys näytöllä
- **H**: **INPUT mittauksen sijaan**
	- **0: Standardi** Mittausarvojen määritys kosketuksella
	- **1: PC-testi** Kosketusjärjestelmän työkierron simulointi ohjelmointiasemassa
- **AN**: **Pöytäkirja nro** Mittaustulosten tallennus taulukkoon **TNC:\table\messpro.mep** (Alue: rivinumerot 0–99) Taulukkoa voidaan laajentaa tarpeen mukaan.

#### **Esimerkki: G780 Reiän haku C-otsa G780**

#### **KONEISTUS**

**N3 G780 R1 D1 K2 C0 RC10 IC20 AC0 BD0.2 Q0P0 H0**

**. . .**

**. . .**

### **Reiän haku C-vaippa G781**

Työkierto **G780** koskettaa X-akselilla useamman kertaa työkappaleen vaippapintaa. Tässä yhteydessä C-akseli kiertyy ennen jokaista kosketusvaihetta työkierrossa määritellyn etäisyyden, kunnes reikä löytyy. Valinnaisesti työkierto määrittää kahden reiässä tehtävän kosketuksen avulla keskiarvon.

Jos työkierrossa määritelty toleranssiarvo ylitetään, työkierto tallentaa määritetyn poikkeaman joko nollapistesiirtona. Mittaustulos tallennetaan muuttujiin **#i99**.

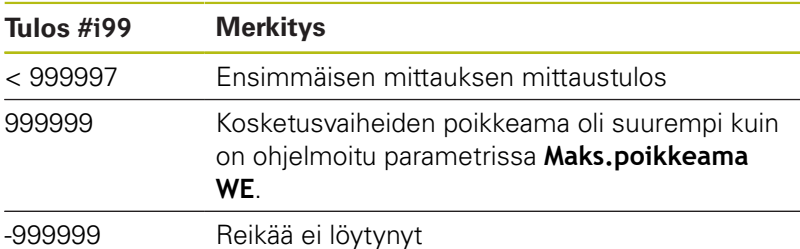

**Työkierron kulku:** Kosketusjärjestelmä ajaa hetkellisestä asemasta mittausakselilla X mittauspisteen suuntaan. Kun kosketusvarsi koskettaa työkappaleeseen, mittausarvo tallennetaan ja kosketusjärjestelmä paikoittuu takaisin aloituspisteeseen. Sen jälkeen C-akseli kiertyy parametrissa **Hakurasteri Ci RC** määritellyn kulman ja suorittaa uuden X-akselilla. Tämä työvaihe toistetaan, kunnes reikä löytyy. Reiässä työkierto suorittaa kaksi kosketusliikettä C-akselilla, laskee reiän keskipisteen ja asettaa nollapisteen C-akselilla.

Ohjaus antaa myös virheilmoituksen, jos kosketusjärjestelmä ei saavuta mitään kosketuskohtaa määritellyn mittausliikkeen pituudella. Jos **Maks.poikkeama WE** on ohjelmoitu, mittauspisteeseen ajetaan kaksi kertaa ja mittausarvo tallennetaan tuloksena. Jos mittausarvo on suurempi kuin **Maks.poikkeama WE**, ohjelmankulku keskeytetään ja virheilmoitusta näytetään. Parametri:

#### **R**: **Nolapisteen siirtotapa**

- 1: Taulukko ja **G152** Nollapistesiirron aktivointi ja lisäksi tallennus nollapistetaulukkoon (nollapistesiirto pysyy aktiivisena myös ohjelmanajon jälkeen)
- 2: Koodilla **G152** Nollapistesiirron aktivointi muuta ohjelmankulkua varten (ohjelmanajon jälkeen nollapistesiirto ei ole enää aktiivinen)
- **D**: **Tulos:**
	- 1: Asema Nollapisteen asetus ilman reiän keskipisteen määritystä. Reiässä ei tehdä mitään kosketusta.
	- 2: Objektin keskikohta Ennen nollapisteen asetusta määritetään reiän keskipiste kahdella kosketusvaiheella Cakselin avulla.
- **K**: **Mittausliike inkr. X ja Ri.** (Etumerkki määrittää kosketussuunnan) – Maksimimittausliike kosketusvaihetta varten
- **C**: **Aloitusasema C** C-akselin asema ensimmäistä  $\blacksquare$ kosketusvaihetta varten
- **RC**: **Hakurasteri Ci** C-akselin kulma-askel seuraavia п kosketusvaiheita varten
- **A**: **Pisteiden lukumäärä** Kosketusvaiheiden  $\blacksquare$ maksimikosketusmäärä
- **IC**: **Mittausliike C** C-akselin mittausliike (asteissa) lähtien  $\blacksquare$ hetkellisasemasta (etumerkki määrää kosketussuunnan)
- **AC**: **Kohdeaseman oloarvo** Kosketusjärjestelmän absoluuttinen koordinaatti asteissa
- **BD**: **Asematoleranssi +/-** Mittaustuloksen alue, jossa korjaus suoritetaan
- **KC**: **Korjaussiirto** Lisäkorjausarvo, joka lisätään nollapistetulokseen
- **WE**: **Maks.poikkeama** Suorita kosketusvaihe kaksi kertaa ja valvo mittausarvon hajontaa.
- **F**: **Mittaussyöttöarvo** Kosketusvaiheen syöttöarvo (Ei sisäänsyöttöä: mittaussyöttö kosketusjärjestelmän taulukosta) Jos syötetty mittaussyöttöarvo **F** on suurempi kuin kosketusjärjestelmän taulukossa oleva syöttöarvo, pienennetään kosketusjärjestelmän taulukossa olevaa syöttöarvoa.
- **Q**: **Työkalun suuntaus** (koneesta riippuva) Kohdista kosketusjärjestelmä ennen jokaista kosketusvaihetta kosketussuunnan mukaan.
- **P**: **PRINT tulostukset**
	- **0: OFF** Ei mittaustulosten näyttöä
	- 1: ON Mittaustulosten esitys näytöllä
- **H**: **INPUT mittauksen sijaan**
	- **0: Standardi** Mittausarvojen määritys kosketuksella
	- **1: PC-testi** Kosketusjärjestelmän työkierron simulointi ohjelmointiasemassa
- **AN**: **Pöytäkirja nro** Mittaustulosten tallennus taulukkoon **TNC:\table\messpro.mep** (Alue: rivinumerot 0–99) Taulukkoa voidaan laajentaa tarpeen mukaan.

#### **Esimerkki: G781 Reiän haku C-vaippa**

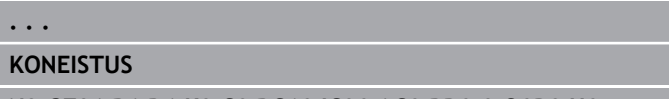

**N3 G781 R1 D1 K2 C0 RC10 IC20 AC0 BD0.2 Q0P0 H0**

**. . .**

### **Kaulan haku C-otsa G782**

Työkierto **G782** koskettaa Z-akselilla useamman kertaa työkappaleen otsapintaa. Tässä yhteydessä C-akseli kiertyy ennen jokaista kosketusvaihetta työkierrossa määritellyn etäisyyden, kunnes tappi löytyy. Valinnaisesti työkierto määrittää kahden tapin halkaisijalla tehtävän kosketuksen avulla keskiarvon.

Jos työkierrossa määritelty toleranssiarvo ylitetään, työkierto tallentaa määritetyn poikkeaman joko nollapistesiirtona. Mittaustulos tallennetaan muuttujiin **#i99**.

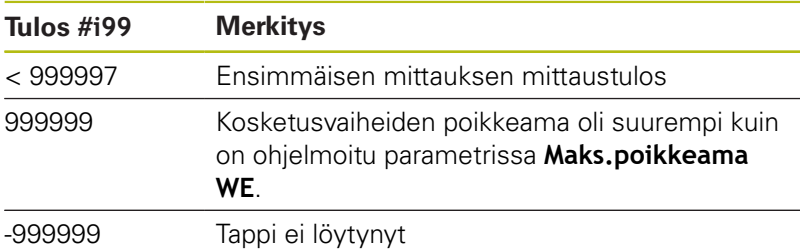

**Työkierron kulku:** Kosketusjärjestelmä ajaa hetkellisestä asemasta mittausakselilla X mittauspisteen suuntaan. Kun kosketusvarsi koskettaa työkappaleeseen, mittausarvo tallennetaan ja kosketusjärjestelmä paikoittuu takaisin aloituspisteeseen. Sen jälkeen C-akseli kiertyy parametrissa **Hakurasteri Ci RC** määritellyn kulman ja suorittaa uuden X-akselilla. Tämä työvaihe toistetaan, kunnes tappi löytyy. Tapin halkaisijalla työkierto suorittaa kaksi kosketusliikettä C-akselilla, laskee tapin keskipisteen ja asettaa nollapisteen C-akselilla.

Ohjaus antaa myös virheilmoituksen, jos kosketusjärjestelmä ei saavuta mitään kosketuskohtaa määritellyn mittausliikkeen pituudella. Jos **Maks.poikkeama WE** on ohjelmoitu, mittauspisteeseen ajetaan kaksi kertaa ja mittausarvo tallennetaan tuloksena. Jos mittausarvo on suurempi kuin **Maks.poikkeama WE**, ohjelmankulku keskeytetään ja virheilmoitusta näytetään. Parametri:

#### **R**: **Nolapisteen siirtotapa**

- 1: Taulukko ja **G152** Nollapistesiirron aktivointi ja lisäksi tallennus nollapistetaulukkoon (nollapistesiirto pysyy aktiivisena myös ohjelmanajon jälkeen)
- 2: Koodilla **G152** Nollapistesiirron aktivointi muuta ohjelmankulkua varten (ohjelmanajon jälkeen nollapistesiirto ei ole enää aktiivinen)
- **D**: **Tulos:**
	- 1: Asema Nollapisteen asetus ilman tapin keskipisteen määritystä. Tapin halkaisijalla ei tehdä mitään kosketusta.
	- 2: Objektin keskikohta Ennen nollapisteen asetusta määritetään tapin keskipiste kahdella kosketusvaiheella Cakselin avulla.
- **K**: **Mittausliike inkr. Z ja Ri.** (Etumerkki määrittää kosketussuunnan) – Maksimimittausliike kosketusvaihetta varten
- **C**: **Aloitusasema C** C-akselin asema ensimmäistä  $\blacksquare$ kosketusvaihetta varten
- **RC**: **Hakurasteri Ci** C-akselin kulma-askel seuraavia п kosketusvaiheita varten
- **A**: **Pisteiden lukumäärä** Kosketusvaiheiden  $\mathbf{r}$ maksimikosketusmäärä
- **IC**: **Mittausliike C** C-akselin mittausliike (asteissa) lähtien  $\blacksquare$ hetkellisasemasta (etumerkki määrää kosketussuunnan)
- **AC**: **Kohdeaseman oloarvo** Kosketusjärjestelmän absoluuttinen koordinaatti asteissa
- **BD**: **Asematoleranssi +/-** Mittaustuloksen alue, jossa korjaus suoritetaan
- **KC**: **Korjaussiirto** Lisäkorjausarvo, joka lisätään nollapistetulokseen
- **WE**: **Maks.poikkeama** Suorita kosketusvaihe kaksi kertaa ja valvo mittausarvon hajontaa.
- **F**: **Mittaussyöttöarvo** Kosketusvaiheen syöttöarvo (Ei sisäänsyöttöä: mittaussyöttö kosketusjärjestelmän taulukosta) Jos syötetty mittaussyöttöarvo **F** on suurempi kuin kosketusjärjestelmän taulukossa oleva syöttöarvo, pienennetään kosketusjärjestelmän taulukossa olevaa syöttöarvoa.
- **Q**: **Työkalun suuntaus** (koneesta riippuva) Kohdista kosketusjärjestelmä ennen jokaista kosketusvaihetta kosketussuunnan mukaan.
- **P**: **PRINT tulostukset**
	- **0: OFF** Ei mittaustulosten näyttöä
	- 1: ON Mittaustulosten esitys näytöllä
- **H**: **INPUT mittauksen sijaan**
	- **0: Standardi** Mittausarvojen määritys kosketuksella
	- **1: PC-testi** Kosketusjärjestelmän työkierron simulointi ohjelmointiasemassa
- **AN**: **Pöytäkirja nro** Mittaustulosten tallennus taulukkoon **TNC:\table\messpro.mep** (Alue: rivinumerot 0–99) Taulukkoa voidaan laajentaa tarpeen mukaan.

#### **Esimerkki: G782 Kaulan haku C-otsa**

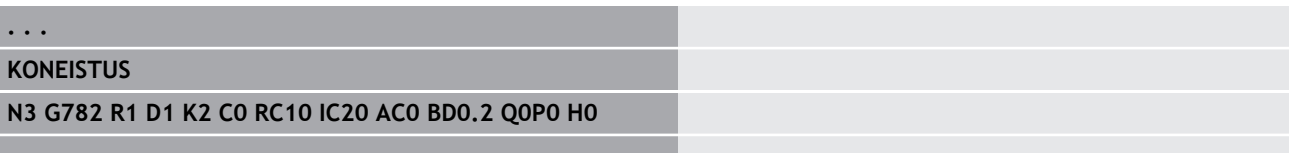

**. . .**

### **Kaulan haku C-vaippa G783**

Työkierto **G783** koskettaa X-akselilla useamman kertaa työkappaleen otsapintaa. Tässä yhteydessä kosketusjärjestelmä siirtyy ennen jokaista kosketusvaihetta työkierrossa määritellyn etäisyyden, kunnes tappi löytyy. Valinnaisesti työkierto määrittää kahden tapin halkaisijalla tehtävän kosketuksen avulla keskiarvon.

Jos työkierrossa määritelty toleranssiarvo ylitetään, työkierto tallentaa määritetyn poikkeaman joko nollapistesiirtona. Mittaustulos tallennetaan muuttujiin **#i99**.

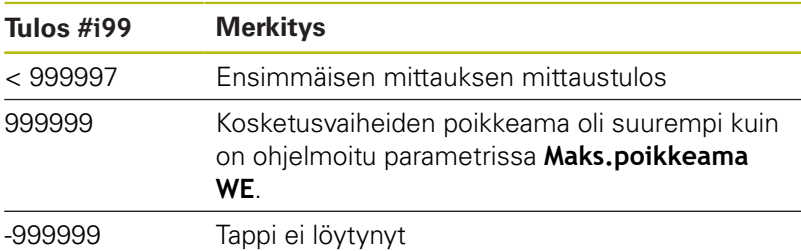

**Työkierron kulku:** Kosketusjärjestelmä ajaa hetkellisestä asemasta mittausakselilla Z mittauspisteen suuntaan. Kun kosketusvarsi koskettaa työkappaleeseen, mittausarvo tallennetaan ja kosketusjärjestelmä paikoittuu takaisin aloituspisteeseen. Sen jälkeen C-akseli kiertyy parametrissa **Hakurasteri Ci RC** määritellyn kulman ja suorittaa uuden kosketusvaiheen Z-akselilla. Tämä työvaihe toistetaan, kunnes tappi löytyy. Tapin halkaisijalla työkierto suorittaa kaksi kosketusliikettä C-akselilla, laskee tapin keskipisteen ja asettaa nollapisteen C-akselilla.

Ohjaus antaa myös virheilmoituksen, jos kosketusjärjestelmä ei saavuta mitään kosketuskohtaa määritellyn mittausliikkeen pituudella. Jos **Maks.poikkeama WE** on ohjelmoitu, mittauspisteeseen ajetaan kaksi kertaa ja mittausarvo tallennetaan tuloksena. Jos mittausarvo on suurempi kuin **Maks.poikkeama WE**, ohjelmankulku keskeytetään ja virheilmoitusta näytetään. Parametri:

#### **R**: **Nolapisteen siirtotapa**

- 1: Taulukko ja **G152** Nollapistesiirron aktivointi ja lisäksi tallennus nollapistetaulukkoon (nollapistesiirto pysyy aktiivisena myös ohjelmanajon jälkeen)
- 2: Koodilla **G152** Nollapistesiirron aktivointi muuta ohjelmankulkua varten (ohjelmanajon jälkeen nollapistesiirto ei ole enää aktiivinen)
- **D**: **Tulos:**
	- 1: Asema Nollapisteen asetus ilman tapin keskipisteen määritystä. Tapin halkaisijalla ei tehdä mitään kosketusta.
	- 2: Objektin keskikohta Ennen nollapisteen asetusta määritetään tapin keskipiste kahdella kosketusvaiheella Cakselin avulla.
- **K**: **Mittausliike inkr. X ja Ri.** (Etumerkki määrittää kosketussuunnan) – Maksimimittausliike kosketusvaihetta varten
- **C**: **Aloitusasema C** C-akselin asema ensimmäistä  $\blacksquare$ kosketusvaihetta varten
- **RC**: **Hakurasteri Ci** C-akselin kulma-askel seuraavia п kosketusvaiheita varten
- **A**: **Pisteiden lukumäärä** Kosketusvaiheiden  $\blacksquare$ maksimikosketusmäärä
- **IC**: **Mittausliike C** C-akselin mittausliike (asteissa) lähtien  $\blacksquare$ hetkellisasemasta (etumerkki määrää kosketussuunnan)
- **AC**: **Kohdeaseman oloarvo** Kosketusjärjestelmän absoluuttinen koordinaatti asteissa
- **BD**: **Asematoleranssi +/-** Mittaustuloksen alue, jossa korjaus suoritetaan
- **KC**: **Korjaussiirto** Lisäkorjausarvo, joka lisätään nollapistetulokseen
- **WE**: **Maks.poikkeama** Suorita kosketusvaihe kaksi kertaa ja valvo mittausarvon hajontaa.
- **F**: **Mittaussyöttöarvo** Kosketusvaiheen syöttöarvo (Ei sisäänsyöttöä: mittaussyöttö kosketusjärjestelmän taulukosta) Jos syötetty mittaussyöttöarvo **F** on suurempi kuin kosketusjärjestelmän taulukossa oleva syöttöarvo, pienennetään kosketusjärjestelmän taulukossa olevaa syöttöarvoa.
- **Q**: **Työkalun suuntaus** (koneesta riippuva) Kohdista kosketusjärjestelmä ennen jokaista kosketusvaihetta kosketussuunnan mukaan.
- **P**: **PRINT tulostukset**
	- **0: OFF** Ei mittaustulosten näyttöä
	- 1: ON Mittaustulosten esitys näytöllä
- **H**: **INPUT mittauksen sijaan**
	- **0: Standardi** Mittausarvojen määritys kosketuksella
	- **1: PC-testi** Kosketusjärjestelmän työkierron simulointi ohjelmointiasemassa
- **AN**: **Pöytäkirja nro** Mittaustulosten tallennus taulukkoon **TNC:\table\messpro.mep** (Alue: rivinumerot 0–99) Taulukkoa voidaan laajentaa tarpeen mukaan.

#### **Esimerkki: G783 Kaulan haku C-vaippa**

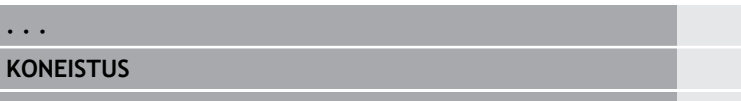

**N3 G783 R1 D1 K2 C0 RC10 IC20 AC0 BD0.2 Q0P0 H0**

**. . .**

# **7.7 Ympyrän mittaus**

### **Ympyrämittaus G785**

Työkierto **G785** määrittää kolmen kosketusvaiheen avulla ympyrän keskipisteen ja halkaisijan ohjelmoidussa tasossa ja näyttää määritetyt arvot ohjauksen näyttöruudulla. Mittaustulos tallennetaan muuttujiin **#i99**.

**Lisätietoja:** ["Kosketustyökierrot automaattikäyttöä varten", Sivu 551](#page-550-0)

**Työkierron kulku:** Kosketusjärjestelmä ajaa hetkellisestä asemasta määritellyssä mittaustasossa mittauspisteen suuntaan. Kun kosketusvarsi koskettaa työkappaleeseen, mittausarvo tallennetaan ja kosketusjärjestelmä paikoittuu takaisin aloituspisteeseen. Kaksi muuta kosketusvaihetta suoritetaan määritellyn kulma-askeleen mukaan. Jos **Aloitushalkaisija D** on ohjelmoitu, työkierto paikoittaa ennen jokaista mittausvaihetta kosketusjärjestelmän ympyräradalle.

Ohjaus antaa myös virheilmoituksen, jos kosketusjärjestelmä ei saavuta mitään kosketuskohtaa määritellyn mittausliikkeen pituudella. Jos **Maks.poikkeama WE** on ohjelmoitu, mittauspisteeseen ajetaan kaksi kertaa ja mittausarvo tallennetaan tuloksena. Jos mittausarvo on suurempi kuin **Maks.poikkeama WE**, ohjelmankulku keskeytetään ja virheilmoitusta näytetään.

Parametri:

- **R**: **Mittaustaso**
	- 0: X/Y-taso **G17** Kosketus ympyrään X/Y-tasossa
	- 1: Z/X-taso **G18** Kosketus ympyrään Z/X-tasossa
	- 2: Y/Z-taso **G19** Kosketus ympyrään Y/Z-tasossa
- **BR**: **Sisä/Ulko**
	- 0: Sisä: kosketus sisähalkaisijaan
	- 1: Ulko: kosketus ulkohalkaisijaan
- **K**: **Mittausliike** (Etumerkki määrittää kosketussuunnan) Maksimimittausliike yhdessä kosketusvaiheessa
- **C**: **1. mitt. kulma** Ensimmäisen kosketusvaiheen kulma
- × **RC**: **Inkr. kulma** – Kulma-askel seuraavia kosketusvaiheita varten
- **D**: **Aloitushalkaisija** Halkaisijan arvo, johon п kosketusjärjestelmä tekee esipaikoituksen ennen mittausta.
- $\mathbb{R}^n$ **WB**: **Asema asetussuuntaan** – Mittauskorkeus, johon kosketusjärjestelmä paikoittaa ennen mittausvaihetta (Ei sisäänsyöttöä: Ympyränkaareen kosketetaan hetkellisasemasta)
- $\blacksquare$ **I**: **Ymp.keskipiste 1. aks.** – Ympyrän keskipisteen asetusasema ensimmäisellä akselilla
- **J**: **Ymp.keskipiste 2. aks.** Ympyrän keskipisteen asetusasema toisella akselilla
- **WE**: **Maks.poikkeama** Suorita kosketusvaihe kaksi kertaa ja  $\blacksquare$ valvo mittausarvon hajontaa.
- **F**: **Mittaussyöttöarvo** Kosketusvaiheen syöttöarvo (Ei sisäänsyöttöä: mittaussyöttö kosketusjärjestelmän taulukosta) Jos syötetty mittaussyöttöarvo **F** on suurempi kuin kosketusjärjestelmän taulukossa oleva syöttöarvo, pienennetään kosketusjärjestelmän taulukossa olevaa syöttöarvoa.
- **Q**: **Työkalun suuntaus** (koneesta riippuva) Kohdista kosketusjärjestelmä ennen jokaista kosketusvaihetta kosketussuunnan mukaan.
- **NF**: **Tuloksen muuttuja nro** Ensimäisen globaalin muuttujan numero, johon tulos tallennetaan (ei sisäänsyöttöä: muuttuja **810**)

Toinen mittaustulos tallennetaan automaattisesti seuraavan numeron alle.

- **P**: **PRINT tulostukset**
	- **0: OFF** Ei mittaustulosten näyttöä
	- **1: ON** Mittaustulosten esitys näytöllä
- **H**: **INPUT mittauksen sijaan**
	- **0: Standardi** Mittausarvojen määritys kosketuksella
	- **1: PC-testi** Kosketusjärjestelmän työkierron simulointi ohjelmointiasemassa
- **AN**: **Pöytäkirja nro** Mittaustulosten tallennus taulukkoon **TNC:\table\messpro.mep** (Alue: rivinumerot 0–99) Taulukkoa voidaan laajentaa tarpeen mukaan.

#### **Esimerkki: G785 Ympyrämittaus**

#### **. . .**

**KONEISTUS**

**N3 G785 R0 BR0 K2 C0 RC60 I0 J0 Q0 P0 H0**

**. . .**

### **Osaympyrämääritys G786**

Työkierto **G786** määrittää reikäympyrän keskipisteen ja halkaisijan kolmen reiän mittauksen avulla ja näyttää määritetyt arvot ohjauksen näyttöruudulla. Mittaustulos tallennetaan muuttujiin **#i99**.

**Lisätietoja:** ["Kosketustyökierrot automaattikäyttöä varten", Sivu 551](#page-550-0)

**Työkierron kulku:** Kosketusjärjestelmä ajaa hetkellisestä asemasta määritellyssä mittaustasossa mittauspisteen suuntaan. Kun kosketusvarsi koskettaa työkappaleeseen, mittausarvo tallennetaan ja kosketusjärjestelmä paikoittuu takaisin aloituspisteeseen. Kaksi muuta kosketusvaihetta suoritetaan määritellyn kulma-askeleen mukaan. Jos **Aloitushalkaisija D** on ohjelmoitu, työkierto paikoittaa ennen jokaista mittausvaihetta kosketusjärjestelmän ympyräradalle.

Ohjaus antaa myös virheilmoituksen, jos kosketusjärjestelmä ei saavuta mitään kosketuskohtaa määritellyn mittausliikkeen pituudella. Jos **Maks.poikkeama WE** on ohjelmoitu, mittauspisteeseen ajetaan kaksi kertaa ja mittausarvo tallennetaan tuloksena. Jos mittausarvo on suurempi kuin **Maks.poikkeama WE**, ohjelmankulku keskeytetään ja virheilmoitusta näytetään. Parametri:

- **R**: **Mittaustaso**
	- 0: X/Y-taso **G17** Kosketus ympyrään X/Y-tasossa
	- 1: Z/X-taso **G18** Kosketus ympyrään Z/X-tasossa
	- 2: Y/Z-taso **G19** Kosketus ympyrään Y/Z-tasossa
- × **K**: **Mittausliike** (Etumerkki määrittää kosketussuunnan) – Maksimimittausliike yhdessä kosketusvaiheessa
- m. **C**: **1. reiän kulma** – Ensimmäisen kosketusvaiheen kulma
- **AC**: **2. reiän kulma** Toisen kosketusvaiheen kulma  $\blacksquare$
- **RC**: **3. reiän kulma** Kolmannen kosketusvaiheen kulma
- Ī. **WB**: **Asema asetussuuntaan** – Mittauskorkeus, johon kosketusjärjestelmä paikoittaa ennen mittausvaihetta (Ei sisäänsyöttöä: Ympyränkaareen kosketetaan hetkellisasemasta)
- **I**: **Osaymp.keskipiste aks. 1** Ympyrän keskipisteen asetusasema ensimmäisellä akselilla
- **J**: **Osaymp.keskipiste aks. 2** Ympyrän keskipisteen  $\overline{\phantom{a}}$ asetusasema toisella akselilla
- i. **D**: **Asetushalkaisija** – Halkaisijan arvo, johon kosketusjärjestelmä tekee esipaikoituksen ennen mittausta.
- **WS**: **Halkaisijan suurin mitta** osaympyrällä п
- $\overline{\phantom{a}}$ **WC**: **Halkaisijan pienin mitta** osaympyrällä
- × **BD**: **Aks. 1 keskip. toleranssi**
- **BE**: **Aks. 2 keskip. toleranssi**  $\blacksquare$
- **WE**: **Maks.poikkeama** Suorita kosketusvaihe kaksi kertaa ja п valvo mittausarvon hajontaa.
- **F**: **Mittaussyöttöarvo** Kosketusvaiheen syöttöarvo (Ei sisäänsyöttöä: mittaussyöttö kosketusjärjestelmän taulukosta) Jos syötetty mittaussyöttöarvo **F** on suurempi kuin kosketusjärjestelmän taulukossa oleva syöttöarvo, pienennetään kosketusjärjestelmän taulukossa olevaa syöttöarvoa.
- **NF**: **Tuloksen muuttuja nro** Ensimäisen globaalin muuttujan numero, johon tulos tallennetaan (ei sisäänsyöttöä: muuttuja **810**)

Toinen mittaustulos tallennetaan automaattisesti seuraavan numeron alle.

- **P**: **PRINT tulostukset**
	- **0: OFF** Ei mittaustulosten näyttöä
	- **1: ON** Mittaustulosten esitys näytöllä
- **H**: **INPUT mittauksen sijaan**
	- **0: Standardi** Mittausarvojen määritys kosketuksella
	- **1: PC-testi** Kosketusjärjestelmän työkierron simulointi ohjelmointiasemassa
- **AN**: **Pöytäkirja nro** Mittaustulosten tallennus taulukkoon **TNC:\table\messpro.mep** (Alue: rivinumerot 0–99) Taulukkoa voidaan laajentaa tarpeen mukaan.

#### **Esimerkki: G786 Osaympyrän määritys**

#### **. . . KONEISTUS**

**N3 G786 R0 K8 I0 J0 D50 WS50.1 WC49.9BD0.1 BE0.1 P0 H0**

**. . .**

# **7.8 Kulman mittaus**

### **Kulman mittaus G787**

Työkierto **G787** suorittaa kaksi kosketusvaihetta ohjelmoidussa suunnassa ja laskee kulman. Jos työkierrossa määritelty toleranssiarvo ylitetään, työkierto tallentaa määritetyn poikkeaman seuraavaa oikeaisukorjausta varten. Ohjelmoi sen jälkeen työkierto **G788** oikaisukorjauksen aktivoimiseksi. Mittaustulos tallennetaan muuttujiin **#i99**.

**Lisätietoja:** ["Kosketustyökierrot automaattikäyttöä varten", Sivu 551](#page-550-0)

**Työkierron kulku:** Kosketusjärjestelmä ajaa hetkellisestä asemasta määritellyllä mittausakselilla mittauspisteen suuntaan. Kun kosketusvarsi koskettaa työkappaleeseen, mittausarvo tallennetaan ja kosketusjärjestelmä paikoittuu takaisin. Sen jälkeen kosketusjärjestelmä esipaikoittuu toista mittausta varten ja koskettaa työkappaleeseen.

Ohjaus antaa myös virheilmoituksen, jos kosketusjärjestelmä ei saavuta mitään kosketuskohtaa määritellyn mittausliikkeen pituudella. Jos **Maks.poikkeama WE** on ohjelmoitu, mittauspisteeseen ajetaan kaksi kertaa ja mittausarvo tallennetaan tuloksena. Jos mittausarvo on suurempi kuin **Maks.poikkeama WE**, ohjelmankulku keskeytetään ja virheilmoitusta näytetään.

Parametri:

- **R**: **Arviointi**
	- 1: Työkalukorjauksen ja oikaisukorjauksen valmistelu
	- 2: Oikaisukorjauksen valmistelu
	- 3: Kulman ulostulo

#### **D**: **Suunnat**

- 0: X-mittaus, Z-siirto
- 1: Y-mittaus, Z-siirto
- 2: Z-mittaus, X-siirto
- 3: Y-mittaus, X-siirto
- 4: Z-mittaus, Y-siirto
- 5: X-mittaus, Y-siirto
- **K**: **Mittausliike** (Etumerkki määrittää kosketussuunnan) Maksimimittausliike yhdessä kosketusvaiheessa
- **WS**: **1. mitt. asema**
- **WC**: **2. mitt. asema**
- **AC**: **Asetuskulma** mitattavalla pinnalla
- **BE**: **Kulman toleranssi +/-** Mittaustuloksen alue (asteina), jossa korjaus suoritetaan
- **RC**: **Tavoiteasema, 1. mittaus** Ensimmäisen mittauspisteen ohjearvo
- $\mathbf{u}$ **BD**: **Toleranssi, 1. mitt. +/-** – Mittaustuloksen alue, jossa korjaus suoritetaan

#### **WT**: **Korjausnro T tai G149**

- **T**: Työkalua korjataan revolveriasemassa **T** ohjearvoon verrattava eron verran.
- **G149**: Lisäkorjaus **D9xx** jonka verran eroa ohjearvoon korjataan (mahdollinen vain korjaustavalla **R** = 1)
- **FP**: **Suurin sal. korjaus**
- **WE**: **Maks.poikkeama** Suorita kosketusvaihe kaksi kertaa ja п valvo mittausarvon hajontaa.
- **F**: **Mittaussyöttöarvo** Kosketusvaiheen syöttöarvo (Ei sisäänsyöttöä: mittaussyöttö kosketusjärjestelmän taulukosta) Jos syötetty mittaussyöttöarvo **F** on suurempi kuin kosketusjärjestelmän taulukossa oleva syöttöarvo, pienennetään kosketusjärjestelmän taulukossa olevaa syöttöarvoa.
- **Q**: **Työkalun suuntaus** (koneesta riippuva) Kohdista kosketusjärjestelmä ennen jokaista kosketusvaihetta kosketussuunnan mukaan.
- **NF**: **Tuloksen muuttuja nro** Ensimäisen globaalin muuttujan numero, johon tulos tallennetaan (ei sisäänsyöttöä: muuttuja **810**)

Toinen mittaustulos tallennetaan automaattisesti seuraavan numeron alle.

- **P**: **PRINT tulostukset**
	- **0: OFF** Ei mittaustulosten näyttöä
	- 1: ON Mittaustulosten esitys näytöllä
- **H**: **INPUT mittauksen sijaan**
	- **0: Standardi** Mittausarvojen määritys kosketuksella
	- **1: PC-testi** Kosketusjärjestelmän työkierron simulointi ohjelmointiasemassa
- **AN**: **Pöytäkirja nro** Mittaustulosten tallennus taulukkoon **TNC:\table\messpro.mep** (Alue: rivinumerot 0–99) Taulukkoa voidaan laajentaa tarpeen mukaan.

#### **Esimerkki: G787 Kulman mittaus**

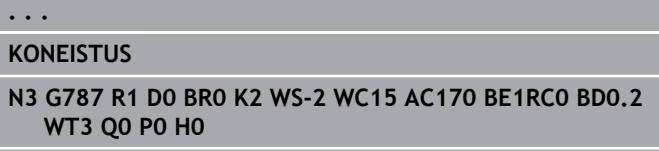

**. . .**

### **Oikaisukorjaus kulmamittauksen jälkeen G788**

Työkierto **G788** aktivoi kulmamittauksen työkierrolla **G787** määritetyn oikaisukorjauksen.

Parametri:

**NF**: **Tuloksen muuttuja nro** – Ensimäisen globaalin muuttujan numero, johon tulos tallennetaan (ei sisäänsyöttöä: muuttuja **810**)

Toinen mittaustulos tallennetaan automaattisesti seuraavan numeron alle.

- **P**: **Kompensaatio:**
	- **0: OFF** Ei oikaisukorjauksen suorittamista
	- **1: ON** Oikaisukorjaus suoritetaan

#### **Esimerkki: G788 Oikaisukorjaus kulmamittauksen jälkeen**

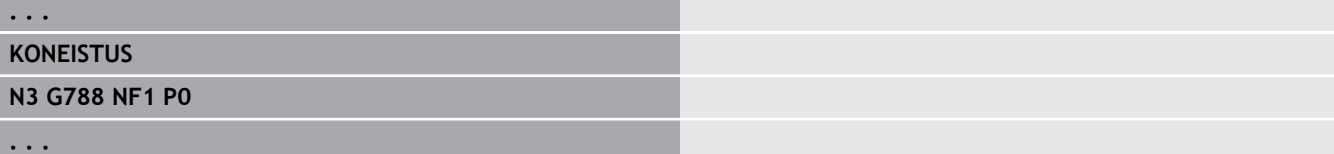

# **7.9 Prosessissamittaus**

## **Työkappaleiden mittaus**

Työkappaleen mittauksesta koneen työkalunpitimessä olevalla kosketusjärjestelmällä käytetään myös nimitystä **Prosessissamittaus**. Aseta työkaluluetteloon uusi työkalu kosketusjärjestelmän määrittelyä varten. Käytä sitä varten työkalutyyppiä **Mittausmittapää**. Seuraavat **Prosessissamittaus** työkierrot ovat perustyökiertoja kosketustoiminnoille, joiden avulla voidaan ohjelmoida mukautettuja kosketustoimintoja.

## **Mittaus päälle G910**

#### **G910** aktivoi valitun **Mittausmittapää**.

Parametri:

#### **V**: **Työkalupää(1)/mittapää(0)**

- 0: Mittapää (työkappaleen mittaus)
- 1: Työkalupää (työkalun mittaus)
- **D**: **Akselin numero**

#### **Esimerkki: Prosessissamittaus**

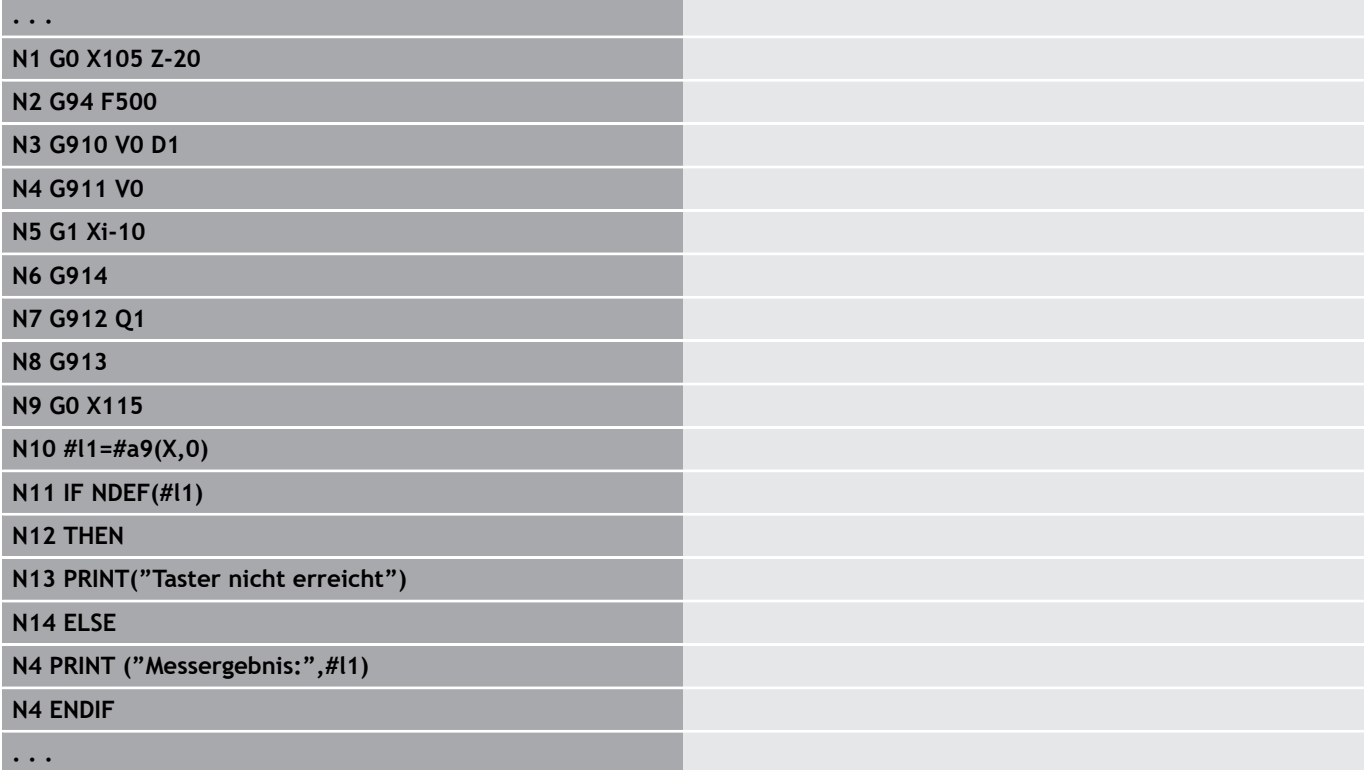

### **Mittauksen valvonnan aktivointi G911**

**G911** aktivoi mittauksen valvonnan. Sen jälkeen on vain yksittäinen syöttöliike sallittu.

Parametri:

- **V**: **Poistumistapa**
	- 0: Akselit pysyvät paikallaan taittuneella kosketusvarrella
	- 1: Kosketusvarren taittumisen jälkeen akselit ajavat automaattisesti takaisin
- **R**: **Vetäyt.matka**

#### **Mitt. oloarvon tallennus G912**

**G912** vastaanottaa tulosmuuttjiin paikoitusasemat, missä kosketusvarsi on taittunut.

Parametri:

- **Q**: **Virhearviointi** kosketuspää saavuttamatta jättämisen yhteydessä
	- 0: Virhearviointi NC-ohjelmassa, mittaustulokset = **NDEF**
	- 1: NC-virheilmoitus, ohjelma pysähtyy

Mittaustulokset ovat käytettävissä seuraavissa muuttujissa: **#a9** (akseli, kanava)

- $A$ kseli = Akselinimi
- Kanava = kanavanumero,  $0 = akt$ . kanava

#### **Esimerkki: Mittaustulokset**

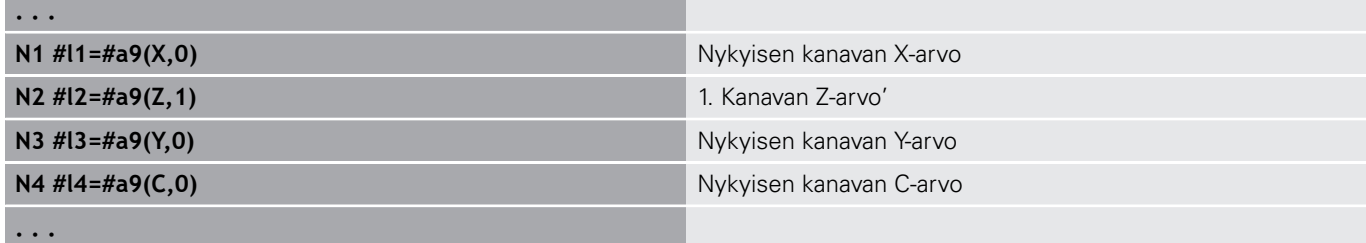

#### **Mitt. lopetus G913**

**G913** lopettaa mittausvaiheen.

#### **Mittauksen valvonnan deaktivointi G914**

**G914** deaktivoi mittauksen valvonnan.

# **Esimerkki: Työkappaleiden mittaus ja korjaus**

Ohjaus antaa työkappaleiden mittausta varten käyttöön aliohjelmia:

- **measure\_pos.ncs** (saksankieliset dialogitekstit)
- ш **measure\_pos\_e.ncs** (englanninkieliset dialogitekstit)

Nämä ohjelmat tarvitsevat työkaluna mittapäätä. Ohjaus suorittaa mittausliikkeen annettuun akselisuuntaan hetkellisasemasta tai määriteltystä aloitusasemasta lähtien. Lopussa palataan takaisin edelliseen asemaan. Mittaustulos voidaan laskea suoraan korjauksessa.

Seuraavia aliohjelmia käytetään:

- **measure\_pos\_move.ncs**  $\mathcal{L}_{\mathcal{A}}$
- **\_Print\_txt\_lang.ncs** П

Parametri:

- **LA**: **Mittauksen aloituspiste X** (Halkaisijamitta; Ei sisäänsyöttöä: nykyinen asema)
- **LB**: **Mittauksen aloituspiste Z** (Ei sisäänsyöttöä: nykyinen asema)
- **LC**: **Muotoonajotapa (saapumistapa)** mittauksen aloituspisteeseen
	- **0: Diagonaalisesti**
	- 1: Ensin X sitten Z
	- 2: Ensin Z sitten X
- **LD**: **Mittausakseli**
	- 0: X-akseli
	- 1: Z-akseli
	- 2: Y-akseli
- **LE**: Inkrementaalinen **Mittausliike** Etumerkki määrittelee suunnan
- **LF**: **Mittaussyöttöarvo** yksikössä mm/min (Ei sisäänsyöttöä: п mittausliikkeen syöttöarvo mittapäätaulukosta)
- **LH**: **Kohdeaseman** asetusmitta**Kohdeasema**
- **LI**: **Toleranssi +/-** Jos mitattu poikkema on tämän toleranssin sisällä, määriteltyä korjausta ei muuteta.
- **LJ**: 1: **Mittaustulos** tulostetaan **PRINT**-käskynä.
- **LK**: Muutettavan korjauksen **korjausnumero**
	- 1-xx Korjattavan työkalun revolveripaikkanumero
	- 901-916 Lisäkorjausnumero
	- Nykyinen T-numero kosketuspään kalibroinnille
- **LO**: **Lukum.** .
	- **LO** > 0: Mittaukset jaetaan **M19**-koodilla tasavälein kehälle
	- LO < 0: Mittaukset suoritetaan samassa asemassa
- **LP**: Suurin sallittu **ero** mittaustulosten välillä yhdessä asemassa Ohjelma pysähtyy ylityksen tapahtuessa.
- **LR**: Suurin sallittu **korjausarvo** (Alue: < 10)
- **LS**: 1: Kun ohjelmaa suoritetaan PC:llä, mittaustulokset kysytään **INPUT**-käskyn avulla.

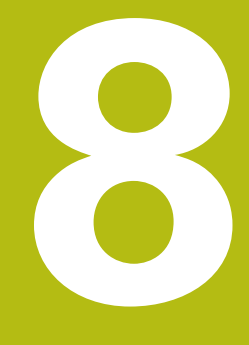

**DIN-ohjelmointi Y-akselia varten (optio #70)**

# **8.1 Y-akselimuodot – Perusteet**

# **Jyrsintämuotojen sijainti**

Referenssitaso ja referenssihalkaisija määritellään jakson tunnuksessa.

Jyrsintämuodon (tasku, saareke) syvyys ja sijainti asetetaan seuraavasti muodon määrittelyssä:

- $\mathbb{R}^n$ **Syvyys P** etukäteen ohjelmoidussa **G308**-koodissa
- Vaihtoehtoisesti muotokuvioissa: työkiertoparametri **Syvyys P**

**Osoitteen P** etumerkki määrittää jyrsintämuodon sijainnin:

- $\mathbf{r}$ **P** < 0: Tasku
- **P** > 0: Saareke  $\blacksquare$

#### **Jyrsintämuodon sijainti**

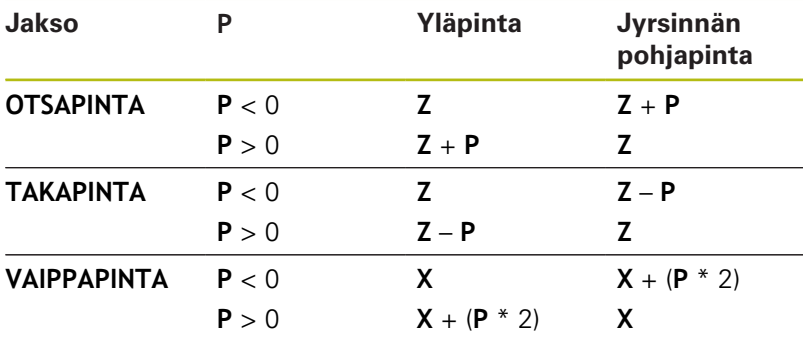

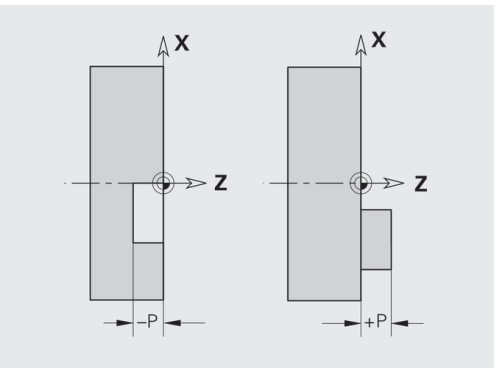

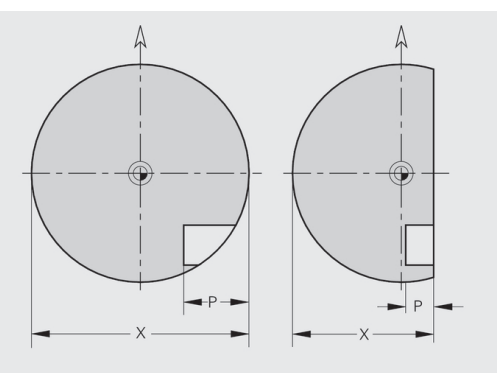

- X: Referenssihalkaisija jaksotunnuksesta
- Z: Referenssitaso jaksotunnuksesta
- **P**: Syvyys koodista **G308** tai muotokuvion kuvauksesta  $\mathbf{r}$

Tasonjyrsintätyökierrot jyrsivät muodon määrittelyssä kuvattuja tasoja. **Saarekkeet** tämän tason sisällä jätetään huomiotta.

# **Lastunrajoitus**

 $\mathbf i$ 

Jos jyrsintämuodon osat ovat sorvausmuodon ulkopuolella, ne rajoittavat koneistettavaa pintaa **tasohalkaisijalla X** / **referenssihalkaisijalla X** (jaksotunnuksen parametri tai muotokuvaus).

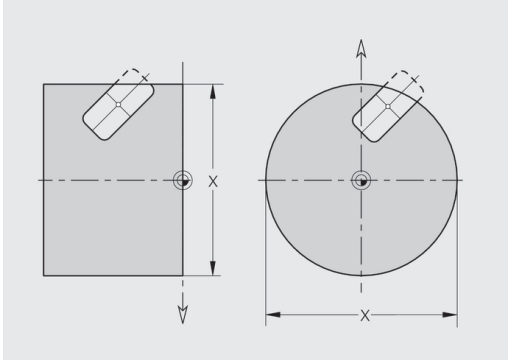

# **8.2 XY-tason muoto**

## **XY-tason muodon aloituspiste G170-Geo**

**G170** määrittelee XY-tason muodon **Aloituspiste**. Parametri:

- **X**: **Aloituspiste** Muoto (sädemitta)
- **Y**: Muodon **Aloituspiste**
- **PZ**: **Aloituspiste** (Polaarisäde)
- **W**: **Aloituspiste** (Polaarikulma)

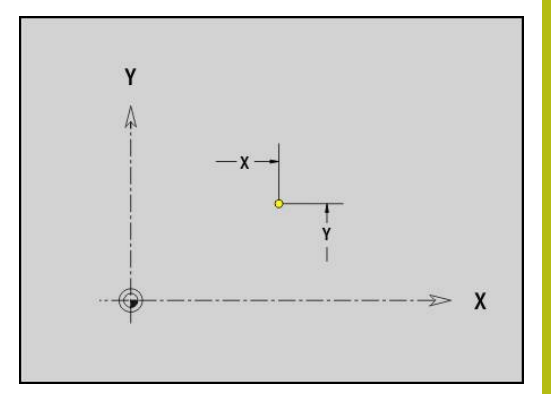

# **Segmentti XY-tasossa G171-Geo**

**G171** määrittelee lineaarielementin XY-tason muodossa. Parametri:

- **X**: **Loppupiste** (sädemitta)
- **Y**: **Loppupiste**
- **AN**: **Kulma** X-akselin suhteen
- **Q**: **Lastuamispiste** tai **Loppupiste**, segmenttijana leikkaa ympyränkaaren (oletus: 0)
	- 0: Lähempi leikkauspiste
	- 1: Kauempi leikkauspiste
- **BR**: **Viiste/pyörist.** Määrittelee liitynnän seuraavaan muotoelementtiin
	- Ohjelmoi teoreettinen loppupiste, jos lisäät **Viiste/pyörist.**.
	- Ei sisäänsyöttöä: Tangentiaalinen liityntä
	- **BR** = 0: Ei tangentiaalista liityntää
	- **BR** > 0: Pyöristyksen säde
	- **BR** < 0: Viisteen leveys
- **PZ**: **Loppupiste** (Polaarisäde; Peruste: Työkappaleen nollapiste)  $\overline{\phantom{a}}$
- $\overline{\phantom{a}}$ **W**: **Loppupiste** (Polaariskulma; Peruste: Työkappaleen nollapiste)
- **AR**: **Inkrem. kulma edeltävään ARi** (**AR** vastaava kuin **AN**)
- **R**: **Viivan pituus**

 $\mathbf i$ 

Ohielmointi:

- **X**, **Y**: absoluuttinen, inkrementaalinen, modaalinen tai **?**
- **ANi**: Kulma seuraavaan elementtiin
- **ARi**: Kulma edeltävään elementtiin

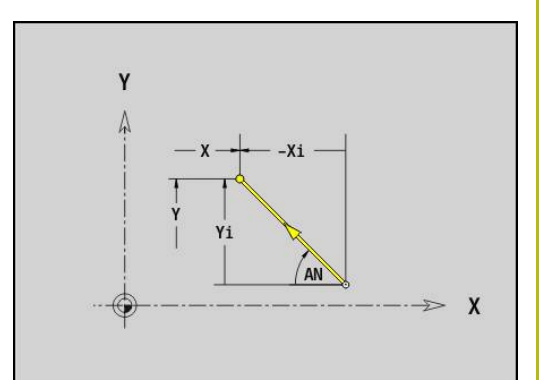

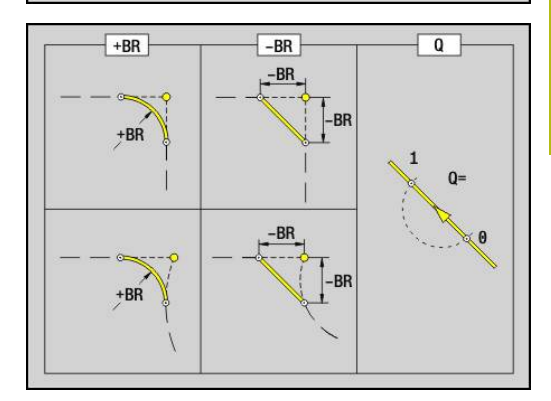

# **Ympyränkaari XY-tasossa G172-/G173-Geo**

**G172** ja **G173** määrittelevät ympyränkaaren XY-tason muodossa. Parametri:

- **X**: **Loppupiste** (sädemitta)
- **Y**: **Loppupiste**  $\overline{\Box}$
- $\blacksquare$ **R**: **Säde**
- **I**: **Keskipiste** X-suunnassa (sädemitta)
- $\blacksquare$ **J**: **Keskipiste** (Y-akselilla)
- **Q**: **Lastuamispiste** tai **Loppupiste**, segmenttijana leikkaa ympyränkaaren (oletus: 0)
	- 0: Lähempi leikkauspiste
	- 1: Kauempi leikkauspiste
- **BR**: **Viiste/pyörist.** Määrittelee liitynnän seuraavaan muotoelementtiin

Ohjelmoi teoreettinen loppupiste, jos lisäät **Viiste/pyörist.**.

- Ei sisäänsyöttöä: Tangentiaalinen liityntä
- **BR** = 0: Ei tangentiaalista liityntää
- **BR** > 0: Pyöristyksen säde
- **BR** < 0: Viisteen leveys
- **PZ**: **Loppupiste** (Polaarisäde; Peruste: Työkappaleen nollapiste)
- **W**: **Loppupiste** (Polaariskulma; Peruste: Työkappaleen nollapiste)  $\overline{\phantom{a}}$
- $\overline{\phantom{a}}$ **PM**: **Keskipiste** (Polaarisäde; Peruste: Työkappaleen nollapiste)
- **WM**: **Keskipiste** (Polaarikulma; Peruste: Työkappaleen nollapiste) Ì.
- $\blacksquare$ **AR**: **Aloituskulma** – Tangenttikulma pyörähdysakselille
- $\Box$ **AN**: **Lopetuskulma** – Tangenttikulma pyörähdysakselille

Ohjelmointi:

 $\mathbf{i}$ 

- **X**, **Y**: absoluuttinen, inkrementaalinen, modaalinen tai **?**
- **I**, **J**: absoluuttinen tai inkrementaalinen
- **PZ**, **W**, **PM**, **WM**: absoluuttinen tai inkrementaalinen
- **ANi**: Kulma seuraavaan elementtiin
- **ARi**: Kulma edeltävään elementtiin
- Loppupiste ei saa olla aloituspiste (**ei täysiympyrä**).

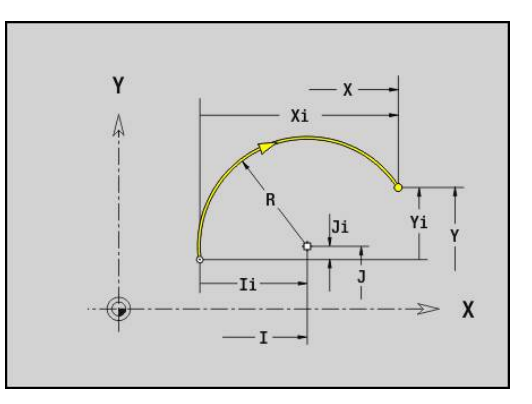

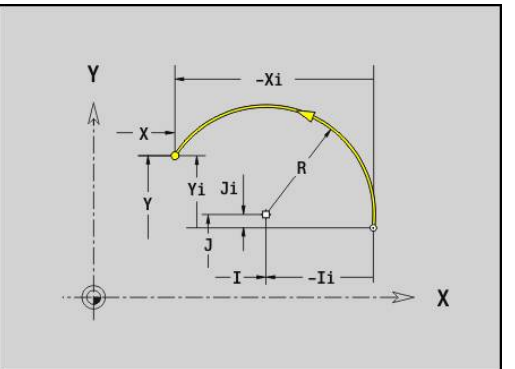

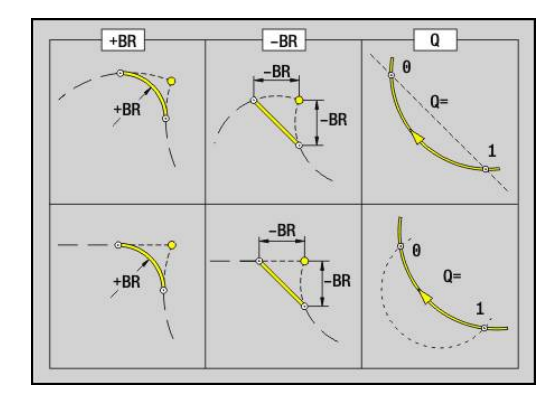

### **Reikä XY-tasossa G370-Geo**

**G370** määrittelee reiän, upotuksen ja kierteen XY-tasossa. Parametri:

- **X**: **Keskipiste** Reikä (sädemitta)
- **Y**: Reiän **Keskipiste**
- **B**: **Halkaisija**
- **P**: **Syvyys** ilman poran kärkeä
- **W**: **Kärkikulma** (oletus: 180°)
- **R**: **Upotushalk.**
- **U**: **Upotussyvyys**
- **E**: **Upotuskulma**
- **I**: **Kierteen halkaisija**
- $\overline{\phantom{a}}$ **J**: **Kierteen syvyys**
- **K**: **Kiert. viiste** Kierteen lopetuspituus
- **F**: **Kierteen nousu**
- **V**: **Kierteen suunta:** (oletus: 0)
	- **0: Oikeakät. kierre**
	- **1: Vasenkät. kierre**
- **A**: **Kulma** Z-akselin suhteen Reiän kaltevuus
	- Otsapinta (Alue: -90° < **A** < 90°; Oletus: 0°)
	- Takapinta (Alue: 90° < **A** < 270°; Oletus: 180°)
- **O**: **Keskityskulma**

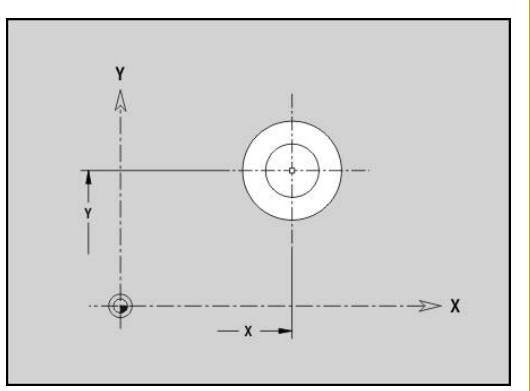

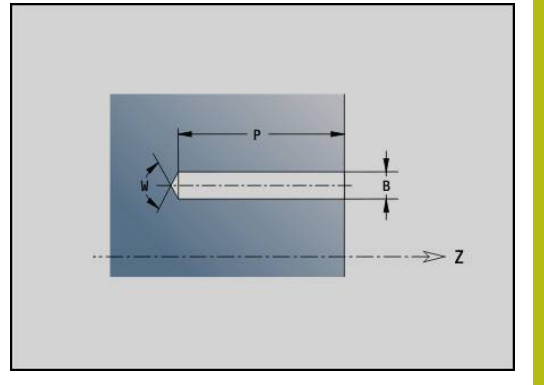

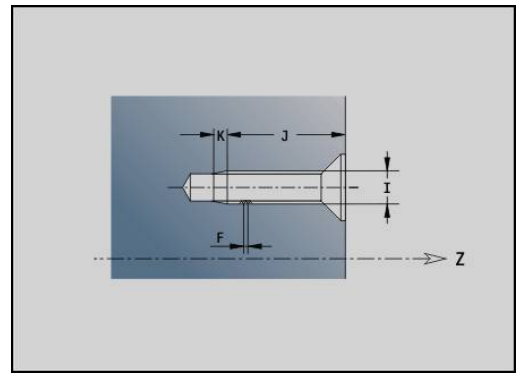

# **Lineaariura XY-tasossa G371-Geo**

**G371** määrittelee XY-tasossa olevan lineaarisen uran. Parametri:

- **X**: Uran **Keskipiste** (sädemitta)
- **Y**: Uran **Keskipiste**  $\overline{\Box}$
- **A**: **Asemakulma** (peruste: positiivinen X-akseli; oletus: 0°) Ī.
- **K**: **Pituus**
- $\blacksquare$ **B**: **Leveys**
- **P**: **Syvyys/kork.** (oletus: **P** koodista **G308**)
	- $P < 0$ : Tasku
	- **P** > 0: Saareke
- **I**: **Rajoitushalkaisija** (lastunrajoitusta varten)
	- Ei sisäänsyöttöä: **X** jaksotunnuksesta
	- **I** korvaa osoitteen **X** jaksotunnuksesta

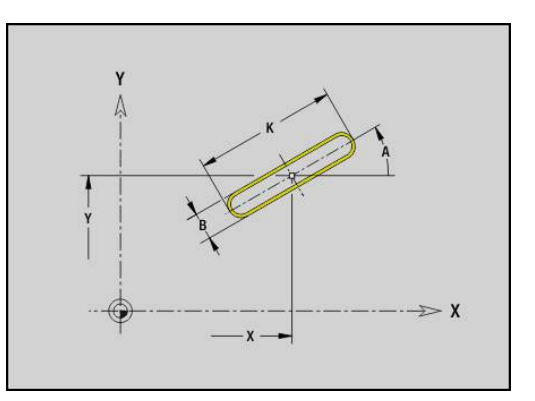

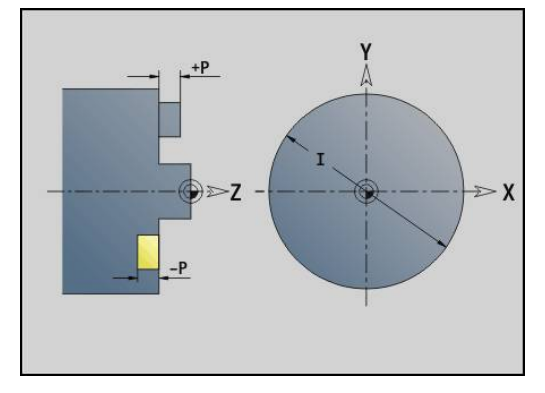

# **Ympyrämäinen ura XY-tasossa G372/G373-Geo**

**G372** ja **G373** määrittelevät ympyrämäisen uran XY-tasossa.

- **G372**: Ympyrämäinen ura myötäpäivään
- **G373**: Ympyrämäinen ura vastapäivään

Parametri:

- **X**: Uran **Keskipiste** (sädemitta)
- **Y**: Uran **Keskipiste**
- **R**: **Säde** Kaaren säde (Peruste: Uran keskipisterata)  $\mathbb{R}^n$
- **A**: **Aloituskulma** (peruste: positiivinen X-akseli; oletus: 0°)  $\Box$
- **A**: **Lopetuskulma** (peruste: positiivinen X-akseli; oletus: 0°)
- **B**: **Leveys**
- **P**: **Syvyys/kork.** (oletus: **P** koodista **G308**)
	- $P < 0$ : Tasku
	- **P** > 0: Saareke
- **I**: **Rajoitushalkaisija** (lastunrajoitusta varten)
	- Ei sisäänsyöttöä: **X** jaksotunnuksesta
	- **I** korvaa osoitteen **X** jaksotunnuksesta

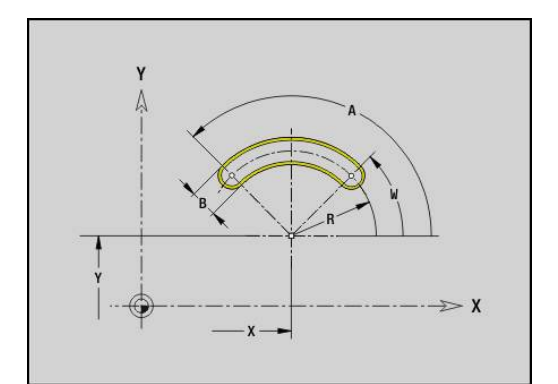

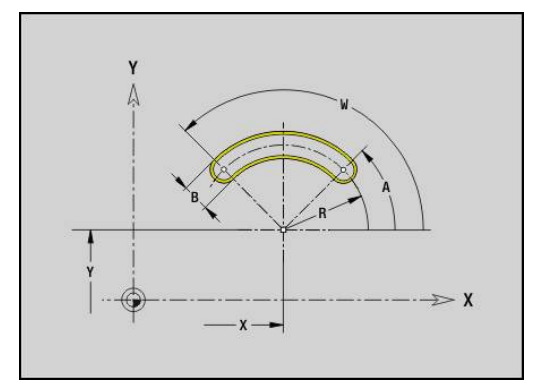

### **Täysympyrä otsapinnalla G374-Geo**

**G374** määrittelee **Täysympyrä** XY-tasossa. Parametri:

- **X**: **Keskipiste** (sädemitta)
- **Y**: **Keskipiste**
- **R**: **Säde**
- **P**: **Syvyys/kork.** (oletus: **P** koodista **G308**)
	- $\blacksquare$  **P** < 0: Tasku
	- **P** > 0: Saareke
- **I**: **Rajoitushalkaisija** (lastunrajoitusta varten)
	- Ei sisäänsyöttöä: **X** jaksotunnuksesta
	- **I** korvaa osoitteen **X** jaksotunnuksesta

### **Suorakulmio otsapinnalla G375-Geo**

**G375** määrittelee suorakulmion XY-tasossa. Parametri:

- **X**: Suorakulmion **Keskipiste** (sädemitta)
- **Y**: Suorakulmion **Keskipiste**
- **A**: **Asemakulma** (peruste: positiivinen X-akseli; oletus: 0°)
- **K**: Suorakulmion **Pituus**
- **B**: Suorakulmion **Leveys**
- **R**: **Viiste/pyörist.** (oletus: 0)
	- **R** > 0: Pyöristyksen säde
	- **R** < 0: Viisteen leveys
- **P**: **Syvyys/kork.** (oletus: **P** koodista **G308**)
	- $P < 0$ : Tasku
	- **P** > 0: Saareke
- **I**: **Rajoitushalkaisija** (lastunrajoitusta varten)
	- Ei sisäänsyöttöä: **X** jaksotunnuksesta
	- **I** korvaa osoitteen **X** jaksotunnuksesta

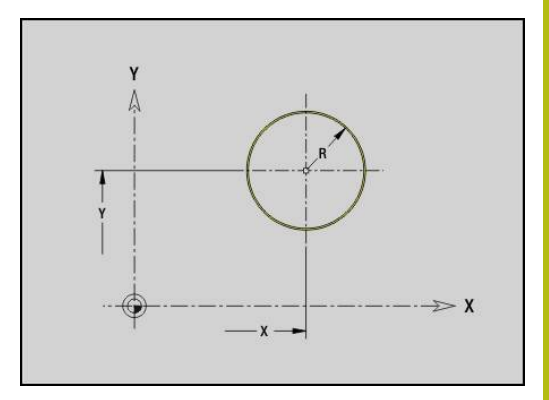

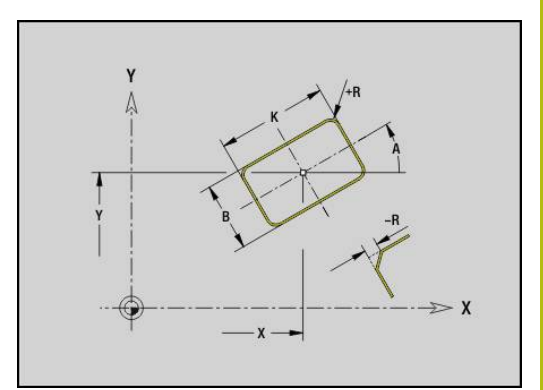

# **Monikulmio XY-tasolla G375-Geo**

**G377** määrittelee säännöllisen monikulmion XY-tasossa. Parametri:

- **X**: Monikulmion **Keskipiste** (sädemitta)
- **Y**: Monikulmion **Keskipiste**
- **Q**: **Nurkkien lukumäärä** (**Q** >= 3)
- **A**: **Asemakulma** (peruste: positiivinen X-akseli; oletus: 0°)
- **K**: **+Reunan pit./-Auk.leveys**
	- **K** > 0: Reunan pituus
	- **K** < 0: Poikitt.leveys (Sisähalkaisija)
- **R**: **Viiste/pyörist.** (oletus: 0)
	- **R** > 0: Pyöristyksen säde
	- **R** < 0: Viisteen leveys
- **P**: **Syvyys/kork.** (oletus: **P** koodista **G308**)
	- $P < 0$ : Tasku
	- **P** > 0: Saareke
- **I**: **Rajoitushalkaisija** (lastunrajoitusta varten)
	- Ei sisäänsyöttöä: **X** jaksotunnuksesta
	- **I** korvaa osoitteen **X** jaksotunnuksesta

## **Lineaarinen paikkakuvio XY-tasossa G471-Geo**

**G471** määrittelee lineaarisen paikkakuvion XY-tasossa.

**G471** vaikuttaa seuraavassa lauseessa määriteltävässä reiässä tai muotokuviossa (**G370**-**G375**, **G377**).

Parametri:

- **Q**: Muotokuvioiden **Lukumäärä**
- **X**: **1. paikkakuviopiste** (sädemitta)
- **Y**: **1. paikkakuviopiste**
- **I**: Paikakuvion **Loppupiste** Paikkakuvio (X; sädemitta)  $\mathbb{R}$
- $\blacksquare$ **J**: Paikkakuvion **Loppupiste** (Y)
- **li**: **Loppupiste** Kahden muotokuvion välinen etäisyys  $\overline{\phantom{a}}$ (suunnassa X)
- **Ji**: **Loppupiste** Kahden muotokuvion välinen etäisyys (suunnassa Y)
- **A**: Paikkakuvion pituusakselin **Asemakulma** (Peruste: positiivinen X-akseli)
- **R**: **Pituus** Paikkakuvion kokonaispituus
- **Ri**: **Pituus** Kahden muotokuvion välinen etäisyys

Ohjelmointiohjeet:

- Ohjelmoi reikä tai kuvio seuraavassa lauseessa ilman keskipistettä.
- Jyrsintätyökierto (jakso K **KONEISTUS**) kutsuu seuraavassa lauseessa reiän tai muotokuvion, ei paikkakuvion määrittelyä.

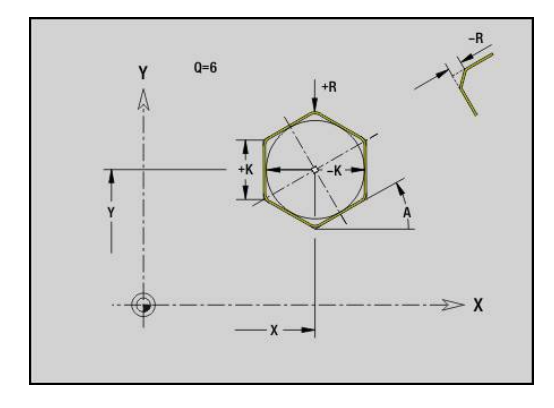

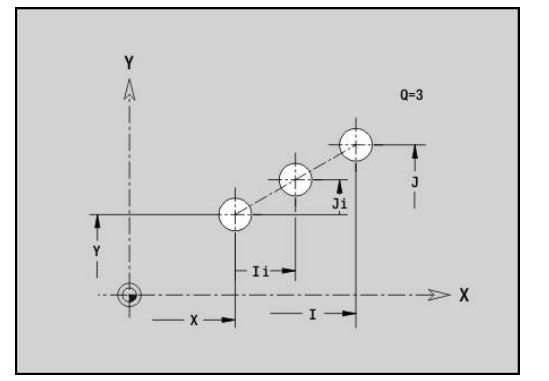

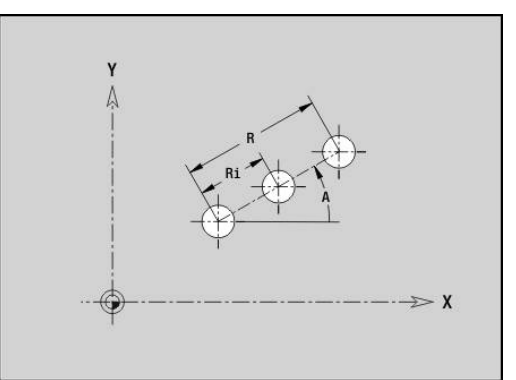

### **Ympyrämäinen paikkakuvio XY-tasossa G472-Geo**

**G472** määrittelee ympyrämäisen paikkakuvion XY-tasossa. **G472** vaikuttaa seuraavassa lauseessa määriteltävässä muotokuviossa (**G370**-**G375**, **G377**).

Parametri:

- **Q**: Muotokuvioiden **Lukumäärä**
- **K**: **Halkaisija** Paikkakuvion halkaisija
- **A**: **Aloituskulma** Ensimmäisen kuvion asema (peruste: Ī. positiivinen X-akseli; oletus: 0°)
- **W**: **Lopetuskulma** Viimeisen muotokuvion asema (peruste: positiivinen X-akseli; oletus: 360°)
- **Wi**: **Lopetuskulma Kulma** kahden muotokuvion välillä  $\blacksquare$
- **V**: **Suunta** Suuntaus (oletus: 0)
	- **V** = 0, ei **W**: Täysiympyrän jako
	- **V** = 0 ja **W**: Jako pidemmällä ympyränkaarella
	- **V** = 0 ja **W**: Etumerkki arvolle **Wi** määräytyy suunnan mukaan (**W** < 0: myötäpäivään)
	- $\blacksquare$  **V** = 1 ja **W**: myötäpäivään
	- **V** = 1 ja **W**: myötäpäivään (etumerkki arvolle **W** ilman merkitystä)
	- **V** = 2 ja **W**: vastapäivään
	- **V** = 2 ja **W**: vastapäivään (etumerkki arvolle **W** ilman merkitystä)
- $\blacksquare$ **X**: Paikkakuvion **Keskipiste** (sädemitta)
- $\blacksquare$ **Y**: Paikkakuvion **Keskipiste**
- **H**: **0=Normaaliasema** Muotokuvioiden sijainti (oletus: 0)
	- **0**: Normaalisijainti kuviot kierretään ympyrän keskipisteen ympäri (kierto)
	- **1**: Alkuperäissijainti kuvion sijainti koordinaatiston suhteen pysyy samana (kääntö)

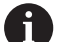

Ohjelmointiohjeet:

- Ohjelmoi reikä tai kuvio seuraavassa lauseessa ilman keskipistettä. Poikkeuksena kaareva ura: **Lisätietoja:** ["Ympyrämäinen paikkakuvio kaarevilla](#page-299-0) [urilla", Sivu 300](#page-299-0)
- Jyrsintätyökierto (jakso K **KONEISTUS**) kutsuu seuraavassa lauseessa reiän tai muotokuvion, ei paikkakuvion määrittelyä.

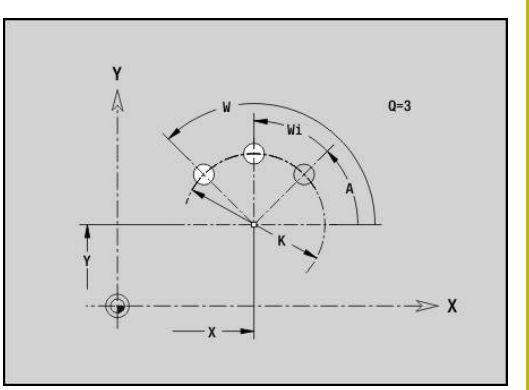

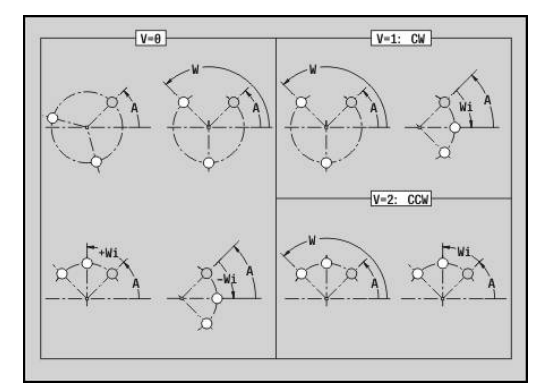

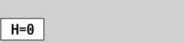

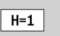

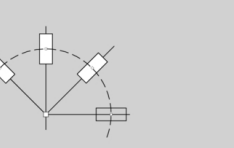

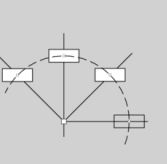

# **Yksittäispinta XY-tasolla G376-Geo**

**G376** määrittelee pinnan XY-tasossa.

Parametri:

- **Z**: **Referenssireuna** (oletus: **Z** jaksotunnuksesta)
- **K**: **Loppupaksuus**
- **Ki**: **Syvyys**

i

- **B**: **Leveys** (Peruste: **Referenssireuna Z**)
	- **B** < 0: Pinta negatiivisessa Z-suunnassa
	- **B** > 0: Pinta positiivisessa Z-suunnassa
- **I**: **Rajoitushalkaisija** (**lastunrajoitusta varten** perusmittana osoitteille **K** ja **Ki**)
	- Ei sisäänsyöttöä: **X** jaksotunnuksesta
	- **I** korvaa osoitteen **X** jaksotunnuksesta
- **C**: Pintaviivan **Karan kulma** (oletus: **C** jaksotunnuksesta)

**Leveys B** etumerkki arvioidaan riippumatta siitä, onko tämä pinta otsa- tai takapuolella.

# **Monikulmiopinta XY-tasossa G477-Geo**

**G477** määrittelee monikulmiopinnat XY-tasossa. Parametri:

- **Z**: **Referenssireuna** (oletus: **Z** jaksotunnuksesta)
- **K**: **Poikitt.leveys** Sisäympyrän halkaisija
- **Ki**: **Reunan pituus**
- **B**: **Leveys** (Peruste: **Referenssireuna Z**)
	- **B** < 0: Pinta negatiivisessa Z-suunnassa
	- **B** > 0: Pinta positiivisessa Z-suunnassa
- **C**: Pintaviivan **Karan kulma** (oletus: **C** jaksotunnuksesta)
- $\blacksquare$ **Q**: **Tasojen lkm** (**Q** >= 2)
- **I**: **Rajoitushalkaisija** (lastunrajoitusta varten)
	- Ei sisäänsyöttöä: **X** jaksotunnuksesta
	- **I** korvaa osoitteen **X** jaksotunnuksesta

**Leveys B** etumerkki arvioidaan riippumatta siitä, onko tämä pinta otsa- tai takapuolella.

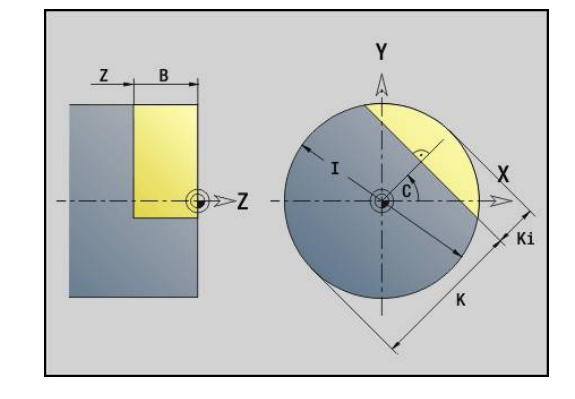

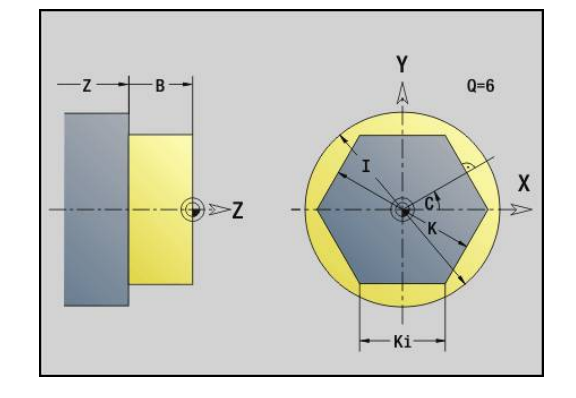

 $\mathbf i$ 

# **8.3 YZ-tason muoto**

## **YZ-tason muodon aloituspiste G180-Geo**

**G180** määrittelee YZ-tason muodon **Aloituspiste**. Parametri:

- **Y**: Muodon **Aloituspiste**
- **Z**: Muodon **Aloituspiste**
- **PZ**: **Aloituspiste** (Polaarisäde)
- **W**: **Aloituspiste** (Polaarikulma)

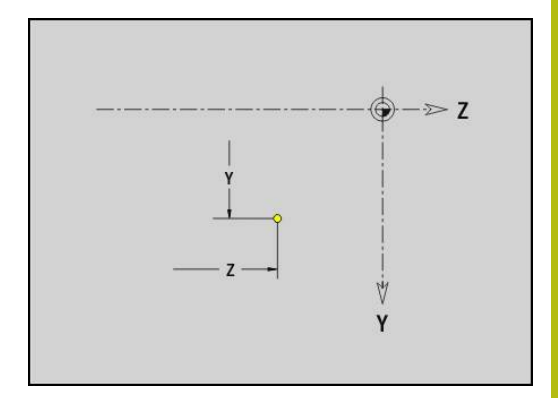

# **Segmentti YZ-tasossa G181-Geo**

**G181** määrittelee lineaarielementin YZ-tason muodossa. Parametri:

- **Y**: **Loppupiste**
- **Z**: **Loppupiste**
- **AN**: **Kulma** positiivisen Z-akselin suhteen
- **Q**: **Lastuamispiste** tai **Loppupiste**, segmenttijana leikkaa ympyränkaaren (oletus: 0)
	- 0: Lähempi leikkauspiste
	- 1: Kauempi leikkauspiste
- **BR**: **Viiste/pyörist.** Määrittelee liitynnän seuraavaan muotoelementtiin
	- Ohjelmoi teoreettinen loppupiste, jos lisäät **Viiste/pyörist.**.
	- Ei sisäänsyöttöä: Tangentiaalinen liityntä
	- **BR** = 0: Ei tangentiaalista liityntää
	- **BR** > 0: Pyöristyksen säde
	- **BR** < 0: Viisteen leveys
- **PZ**: **Loppupiste** (Polaarisäde; Peruste: Työkappaleen nollapiste)
- $\blacksquare$ **W**: **Loppupiste** (Polaariskulma; Peruste: Työkappaleen nollapiste)
- **AR**: **Inkrem. kulma edeltävään ARi** (**AR** vastaava kuin **AN**)
- **R**: **Viivan pituus**

 $\mathbf i$ 

Ohjelmointi:

- **Y**, **Z**: absoluuttinen, inkrementaalinen, modaalinen tai **?**
- **ANi**: Kulma seuraavaan elementtiin
- **ARi**: Kulma edeltävään elementtiin

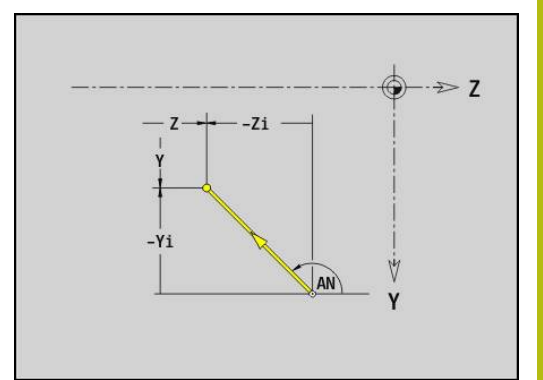

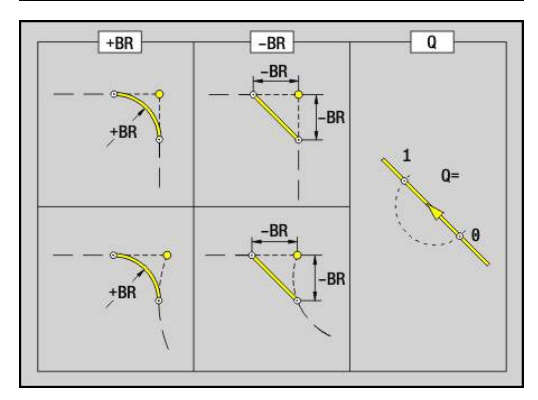

# **Ympyränkaari YZ-tasossa G182/G183-Geo**

**G182** ja **G183** määrittelevät ympyränkaaren YZ-tason muodossa. Parametri:

- **Y**: **Loppupiste**
- **Z**: **Loppupiste**  $\overline{\Box}$
- $\blacksquare$ **R**: **Säde**
- **J**: **Keskipiste** (Y-akselilla)
- $\blacksquare$ **K**: **Keskipiste** (suunnassa Z)
- **Q**: **Lastuamispiste** tai **Loppupiste**, segmenttijana leikkaa ympyränkaaren (oletus: 0)
	- 0: Lähempi leikkauspiste
	- 1: Kauempi leikkauspiste
- **BR**: **Viiste/pyörist.** Määrittelee liitynnän seuraavaan muotoelementtiin

Ohjelmoi teoreettinen loppupiste, jos lisäät **Viiste/pyörist.**.

- Ei sisäänsyöttöä: Tangentiaalinen liityntä
- **BR** = 0: Ei tangentiaalista liityntää
- **BR** > 0: Pyöristyksen säde
- **BR** < 0: Viisteen leveys
- **PZ**: **Loppupiste** (Polaarisäde; Peruste: Työkappaleen nollapiste)
- **W**: **Loppupiste** (Polaariskulma; Peruste: Työkappaleen nollapiste)  $\overline{\phantom{a}}$
- $\overline{\phantom{a}}$ **PM**: **Keskipiste** (Polaarisäde; Peruste: Työkappaleen nollapiste)
- **WM**: **Keskipiste** (Polaarikulma; Peruste: Työkappaleen nollapiste) Ì.
- $\blacksquare$ **AR**: **Aloituskulma** – Tangenttikulma pyörähdysakselille
- $\Box$ **AN**: **Lopetuskulma** – Tangenttikulma pyörähdysakselille

Ohjelmointi:

 $\mathbf{i}$ 

- **Y**, **Z**: absoluuttinen, inkrementaalinen, modaalinen tai **?**
- **I**, J, **K**: absoluuttinen tai inkrementaalinen
- **PZ**, **W**, **PM**, **WM**: absoluuttinen tai inkrementaalinen
- **ANi**: Kulma seuraavaan elementtiin
- **ARi**: Kulma edeltävään elementtiin
- Loppupiste ei saa olla aloituspiste (**ei täysiympyrä**).

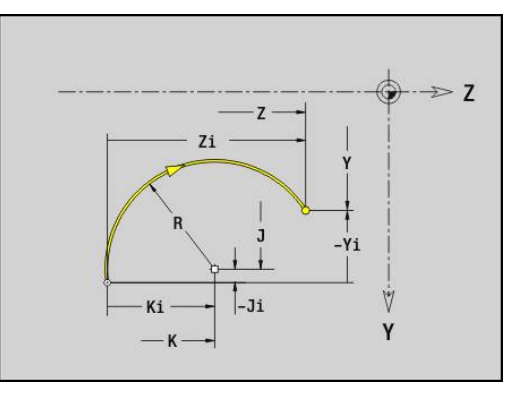

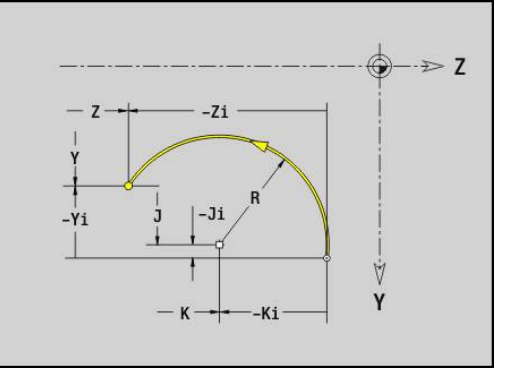

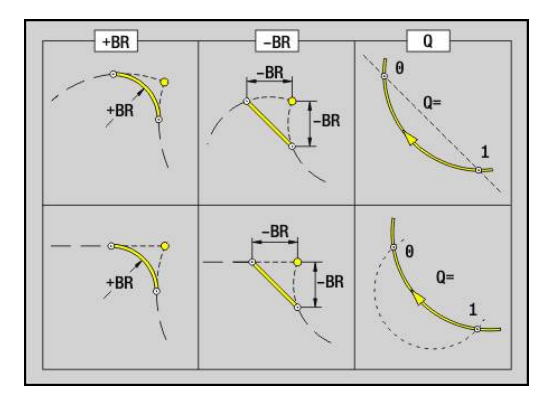

### **Reikä YZ-tasolla G380-Geo**

**G380** määrittelee reiän, upotuksen ja kierteen YZ-tasossa. Parametri:

- **Y**: Reiän **Keskipiste**
- **Z**: Reiän **Keskipiste**
- **B**: **Halkaisija**
- **P**: **Syvyys** ilman poran kärkeä
- **W**: **Kärkikulma** (oletus: 180°)
- **R**: **Upotushalk.**
- **U**: **Upotussyvyys**
- **E**: **Upotuskulma**
- **I**: **Kierteen halkaisija**
- **J**: **Kierteen syvyys**
- **K**: **Kiert. viiste** Kierteen lopetuspituus
- **F**: **Kierteen nousu**
- **V**: **Kierteen suunta:** (oletus: 0)
	- **0: Oikeakät. kierre**
	- **1: Vasenkät. kierre**
- **A**: **Kulma** X-akselin suhteen (Alue: –90° < **A** < 90°)
- **O**: **Keskityskulma**

### **Lineaariura YZ-tasolla G381-Geo**

**G381** määrittelee YZ-tasossa olevan lineaarisen uran. Parametri:

- **Y**: Uran **Keskipiste**
- **Z**: Uran **Keskipiste**
- **X**: **Referenssihalkaisija**
	- Ei sisäänsyöttöä: **X** jaksotunnuksesta
	- **X** korvaa osoitteen **X** jaksotunnuksesta
- **A**: **Asemakulma** (peruste: positiivinen Z-akseli; oletus: 0°)
- **K**: **Pituus**
- **B**: **Leveys**
- **P**: **Syvyys/kork.** (oletus: **P** koodista **G308**)

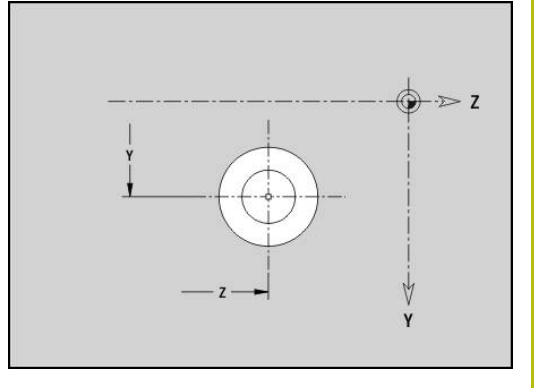

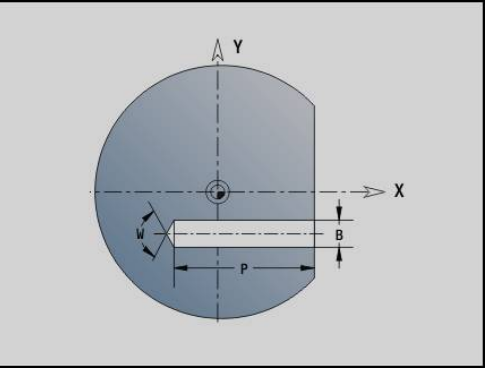

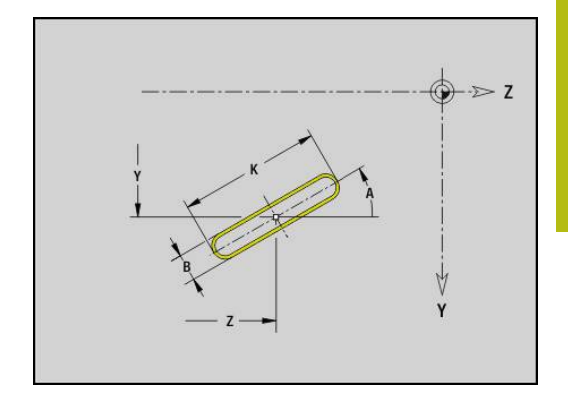

# **Ympyrämäinen ura YZ-tasossa G382/G383-Geo**

- **G382** ja **G383** määrittelevät ympyrämäisen uran YZ-tasossa.
- **G382**: Ympyrämäinen ura myötäpäivään
- **G383**: Ympyrämäinen ura vastapäivään

Parametri:

- **Z**: Uran **Keskipiste**
- **Y**: Uran **Keskipiste**
- **X**: **Referenssihalkaisija**
	- Ei sisäänsyöttöä: **X** jaksotunnuksesta
	- **X** korvaa osoitteen **X** jaksotunnuksesta
- **R**: **Säde**
- **A**: **Aloituskulma** (peruste: positiivinen X-akseli; oletus: 0°)
- **A**: **Lopetuskulma** (peruste: positiivinen X-akseli; oletus: 0°)
- **B**: **Leveys**
- **P**: **Syvyys/kork.** (oletus: **P** koodista **G308**)

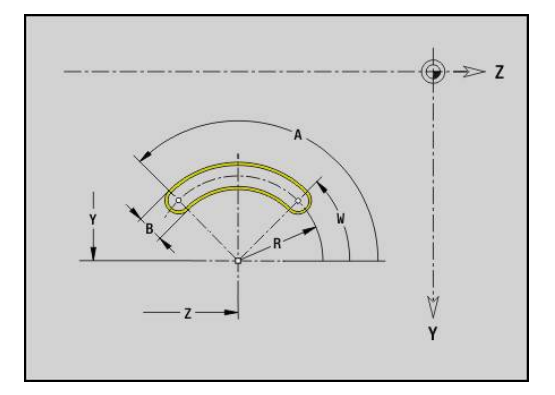

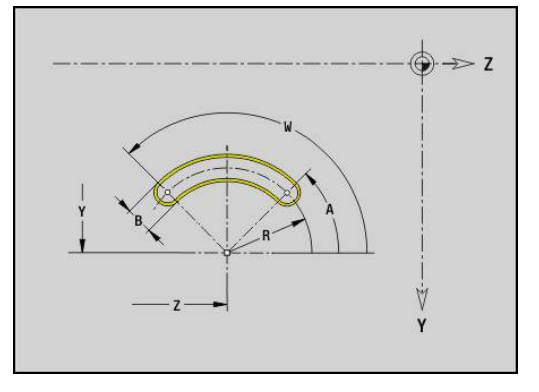

# **Täysympyrä YZ-tasolla G384-Geo**

**G384** määrittelee täysiympyrän YZ-tasossa. Parametri:

- **Z**: **Keskipiste**
- **Y**: **Keskipiste**
- **X**: **Referenssihalkaisija**
	- Ei sisäänsyöttöä: **X** jaksotunnuksesta
	- **X** korvaa osoitteen **X** jaksotunnuksesta
- **R**: **Säde**
- **P**: **Syvyys/kork.** (oletus: **P** koodista **G308**)

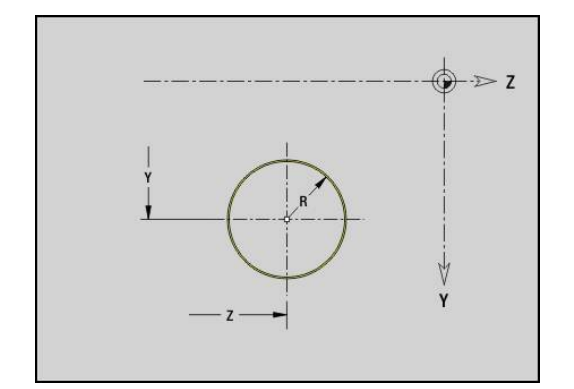

# **Suorakulmio YZ-tasolla G385-Geo**

**G385** määrittelee suorakulmion YZ-tasossa. Parametri:

- **Z**: Suorakulmion **Keskipiste**
- **Y**: Suorakulmion **Keskipiste**
- **X**: **Referenssihalkaisija**
	- Ei sisäänsyöttöä: **X** jaksotunnuksesta
	- **X** korvaa osoitteen **X** jaksotunnuksesta
- **A: Asemakulma** (peruste: positiivinen Z-akseli; oletus: 0°)
- **K**: Suorakulmion **Pituus**
- **B**: Suorakulmion **Leveys**
- **R**: **Viiste/pyörist.** (oletus: 0)
	- **R** > 0: Pyöristyksen säde
	- **R** < 0: Viisteen leveys
- **P**: **Syvyys/kork.** (oletus: **P** koodista **G308**)

### **Monikulmio YZ-tasolla G387-Geo**

**G387** määrittelee säännöllisen monikulmion XY-tasossa. Parametri:

- **Z**: Monikulmion **Keskipiste**
- **Y**: Monikulmion **Keskipiste**
- **X**: **Referenssihalkaisija**
	- Ei sisäänsyöttöä: **X** jaksotunnuksesta
	- **X** korvaa osoitteen **X** jaksotunnuksesta
- **Q**: **Nurkkien lukumäärä** (**Q** >= 3)
- **A: Asemakulma** (peruste: positiivinen Z-akseli; oletus: 0°)
- **K**: **+Reunan pit./-Auk.leveys**
	- **K** > 0: Reunan pituus
	- **K** < 0: Poikitt.leveys (Sisähalkaisija)
- **R**: **Viiste/pyörist.** (oletus: 0)
	- **R** > 0: Pyöristyksen säde
		- $\blacksquare$  **R** < 0: Viisteen leveys
- **P**: **Syvyys/kork.** (oletus: **P** koodista **G308**)

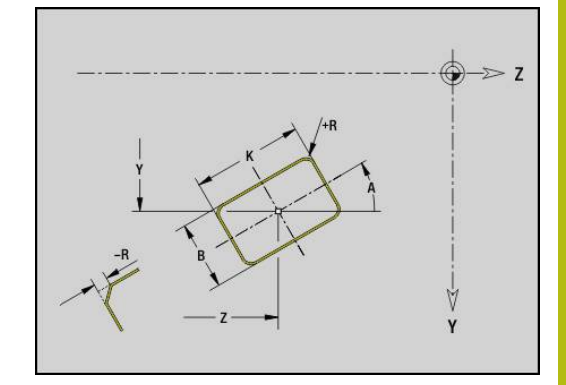

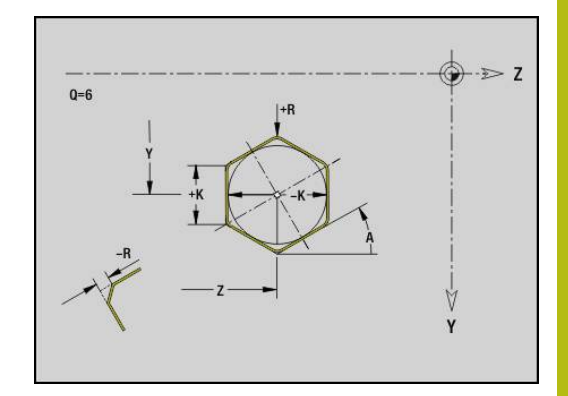

## **Lineaarinen paikkakuvio YZ-tasossa G481-Geo**

**G481** määrittelee lineaarisen paikkakuvion YZ-tasossa.

**G481** vaikuttaa seuraavassa lauseessa määriteltävässä reiässä tai muotokuviossa (**G380**-**G385**, **G387**).

Parametri:

 $\mathbf i$ 

- **Q**: Muotokuvioiden **Lukumäärä**
- **Z**: **1. kuviopiste**
- **Y**: **1. paikkakuviopiste**
- **K**: Paikkakuvion **Loppupiste** (Z)
- **J**: Paikkakuvion **Loppupiste** (Y)
- **Ki**: **Loppupiste** Kahden muotokuvion välinen etäisyys  $\mathbf{u}$ (suunnassa Y)
- **Ji**: **Loppupiste** Kahden muotokuvion välinen etäisyys (suunnassa Y)
- **A**: **Asemakulma** (peruste: positiivinen Z-akseli; oletus: 0°)
- **R**: **Pituus** Paikkakuvion kokonaispituus
- **Ri**: **Pituus** Kahden muotokuvion välinen etäisyys

Ohjelmointiohjeet:

- Ohjelmoi reikä tai kuvio seuraavassa lauseessa ilman keskipistettä.
- Jyrsintätyökierto (jakso K **KONEISTUS**) kutsuu seuraavassa lauseessa reiän tai muotokuvion, ei paikkakuvion määrittelyä.

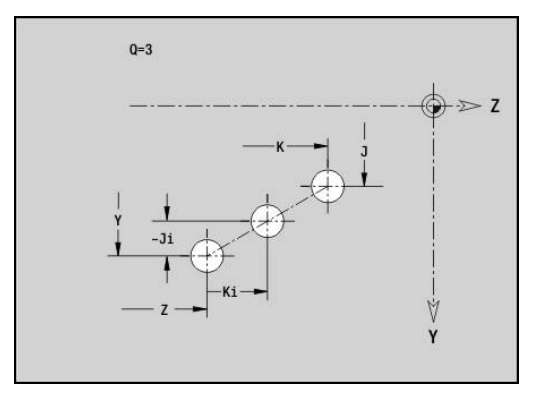

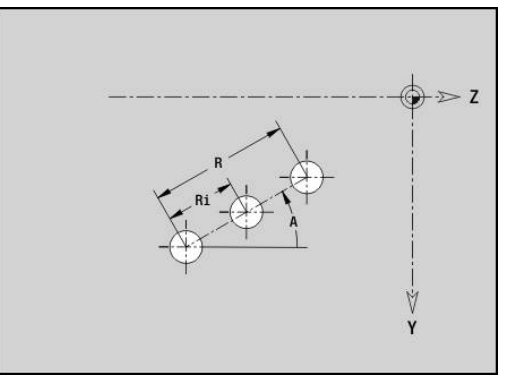
### **Ympyrämäinen paikkakuvio YZ-tasossa G482-Geo**

**G482** määrittelee ympyrämäisen paikkakuvion YZ-tasossa. **G482** vaikuttaa seuraavassa lauseessa määriteltävässä muotokuviossa (**G380**-**G385**, **G387**).

Parametri:

- **Q**: Muotokuvioiden **Lukumäärä**
- **K**: **Halkaisija** Paikkakuvion halkaisija
- **A**: **Asemakulma** (peruste: positiivinen Z-akseli; oletus: 0°)  $\blacksquare$
- **W**: **Lopetuskulma** Viimeisen kuvion asema (peruste: positiivinen Z-akseli; oletus: 360°)
- **Wi**: **Lopetuskulma Kulma** kahden muotokuvion välillä
- **V**: **Suunta** Suuntaus (oletus: 0)
	- **V** = 0, ei **W**: Täysiympyrän jako
	- $\blacksquare$  **V** = 0 ja **W**: Jako pidemmällä ympyränkaarella
	- **V** = 0 ja **W**: Etumerkki arvolle **Wi** määräytyy suunnan mukaan (**W** < 0: myötäpäivään)
	- **V** = 1 ja **W**: myötäpäivään
	- **V** = 1 ja **W**: myötäpäivään (etumerkki arvolle **W** ilman merkitystä)
	- $\blacksquare$  **V** = 2 ja **W**: vastapäivään
	- **V** = 2 ja **W**: vastapäivään (etumerkki arvolle **W** ilman merkitystä)
- × **Z**: Paikkakuvion **Keskipiste**
- $\overline{\phantom{a}}$ **Y**: Paikkakuvion **Keskipiste**
- $\blacksquare$ **H**: **0=Normaaliasema** – Muotokuvioiden sijainti (oletus: 0)
	- **0**: Normaalisijainti kuviot kierretään ympyrän keskipisteen ympäri (kierto)
	- **1**: Alkuperäissijainti kuvion sijainti koordinaatiston suhteen pysyy samana (kääntö)

### A

Ohjelmointiohjeet:

- Ohjelmoi reikä tai kuvio seuraavassa lauseessa ilman keskipistettä. Poikkeuksena kaareva ura: **Lisätietoja:** ["Ympyrämäinen paikkakuvio kaarevilla](#page-299-0) [urilla", Sivu 300](#page-299-0)
- Jyrsintätyökierto (jakso K **KONEISTUS**) kutsuu seuraavassa lauseessa reiän tai muotokuvion, ei paikkakuvion määrittelyä.

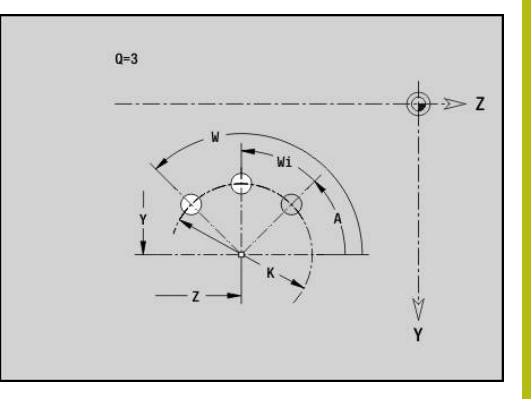

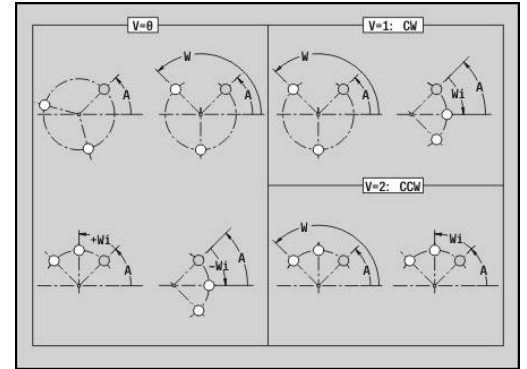

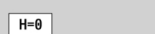

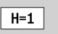

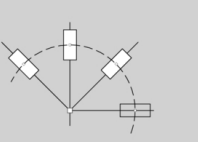

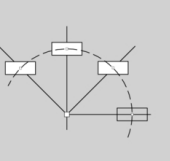

# **Yksittäispinta YZ-tasolla G386-Geo**

**G386** määrittelee pinnan YZ-tasossa.

Parametri:

- **Z**: **Referenssireuna** (oletus: **Z** jaksotunnuksesta)
- **K**: **Loppupaksuus**
- **Ki**: **Syvyys**

i

- **B**: **Leveys** (Peruste: **Referenssireuna Z**)
	- **B** < 0: Pinta negatiivisessa Z-suunnassa
	- **B** > 0: Pinta positiivisessa Z-suunnassa
- **X**: **Referenssihalkaisija**
	- Ei sisäänsyöttöä: **X** jaksotunnuksesta
	- **X** korvaa osoitteen **X** jaksotunnuksesta
- **C**: Pintaviivan **Karan kulma** (oletus: **C** jaksotunnuksesta)

**Referenssihalkaisija X** rajoittaa koneistettavan pinnan.

### **Monikulmiopinta YZ-tasossa G487-Geo**

**G487** määrittelee monikulmiopinnat YZ-tasossa. Parametri:

- **Z**: **Referenssireuna** (oletus: **Z** jaksotunnuksesta)
- **K**: **Poikitt.leveys** Sisäympyrän halkaisija
- **Ki**: **Reunan pituus**
- **B**: **Leveys** (Peruste: **Referenssireuna Z**)
	- **B** < 0: Pinta negatiivisessa Z-suunnassa
	- **B** > 0: Pinta positiivisessa Z-suunnassa
- **X**: **Referenssihalkaisija**
	- Ei sisäänsyöttöä: **X** jaksotunnuksesta
	- **X** korvaa osoitteen **X** jaksotunnuksesta
- **C**: Pintaviivan **Karan kulma** (oletus: **C** jaksotunnuksesta)
- **Q**: **Tasojen lkm** (**Q** >= 2)

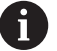

**Referenssihalkaisija X** rajoittaa koneistettavan pinnan.

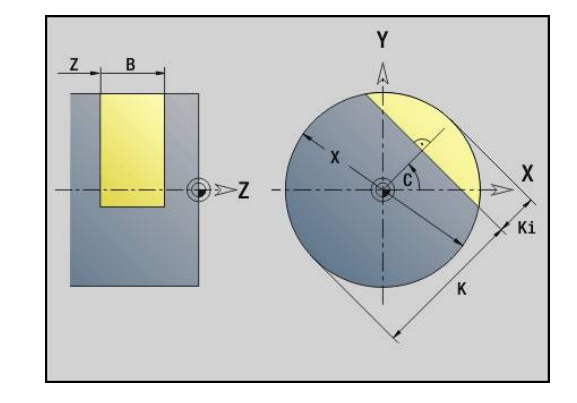

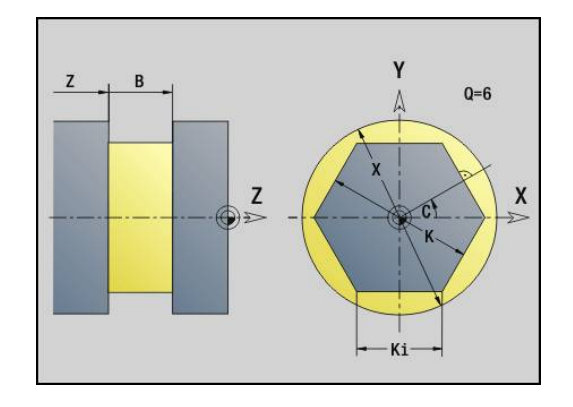

# **8.4 Koneistustasot**

### **Y-akselikoneistus**

Aseta koneistustaso, kun ohjelmoit poraus- ja jyrsintäkoneistuksia Yakselilla.

Ilman ohjelmoitua koneistustasoa ohjaus aloittaa

sorvauskoneistuksen tai jyrsintäkoneistuksen C-akselilla (**G18** XZtaso).

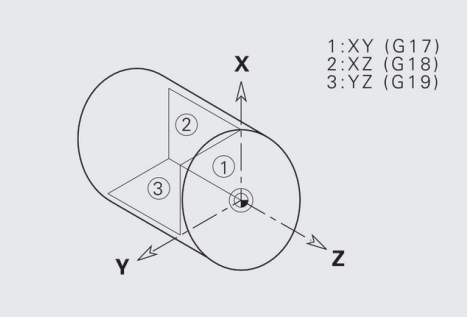

#### **G17 XY-taso (otsa- tai takapinta)**

Jyrsintätyökiertojen koneistus tapahtuu YX-tasossa ja asetusliike jyrsintä- ja poraustyökiertojen yhteydessä Z-suuntaan.

#### **G18 XZ-taso (sorvauskoneistus))**

XZ-tasossa suoritetaan normaali sorvauskoneistus sekä poraus- ja jyrsintäkoneistus C-akselilla.

#### **G19 YZ-taso (Tasokuva/vaippa)**

Jyrsintätyökiertojen koneistus tapahtuu YZ-tasossa ja asetusliike jyrsintä- ja poraustyökiertojen X-suuntaan.

### **Koneistustason kääntö G16**

- **G16** suorittaa seuraavat muunnokset ja kierrot.
- Siirtää koordinaatiston asemaan **I**, **K**
- Kääntää koordinaatistoa **Kulma B** verran; **Referenssipiste**: **I**, **K**
- Jos ohjelmoitu, siirtää koordinaatistoa arvojen **U** ja **W** verran kierretyssä koordinaatistossa

Parametri:

- **B**: **Tasokulma** (peruste: positiivinen Z-akseli)
- **I**: **Tason ref. X** (sädemitta)
- i. **K**: **Tason ref. Y**
- **U**: **Siirto X**
- **W**: **Siirto Z**
- **Q**: **Päälle/Pois** Koneistustason kääntö päälle/pois
	- 0: Koneistustason kääntö pois
	- 1: Koneistustason kääntö
	- 2: Palautus edeltävään **G16**-tasoon

**G16 Q0** asettaa koneistustaso taas takaisin. Nollapiste ja koordinaatisto, jotka on määritelty ennen **G16**-koodia, ovat taas voimassa.

**G16 Q2** kytkee takaisin päälle edeltävän **G16**-tason.

Perusakseli **Tasokulma B** on positiivinen Z-akseli. Tämä pätee myös peilatussa koorsinaatistossa.

# Ŧ

Huomioi:

- Käännetyssä koordinaatistossa **X** on asetusakseli. Xkoordinaatit mitoitetaan halkaisijakoordinaatteina.
- Koordinaatiston peilauksella ei ole mitään vaikutusta kääntökulman perusakseliin (työkalukutsun **Bakselikulmaan**)
- Niin kauan kun **G16** on aktiivinen, muut nollapistesiirrot eivät ole sallittuja.

#### **Esimerkki: G16**

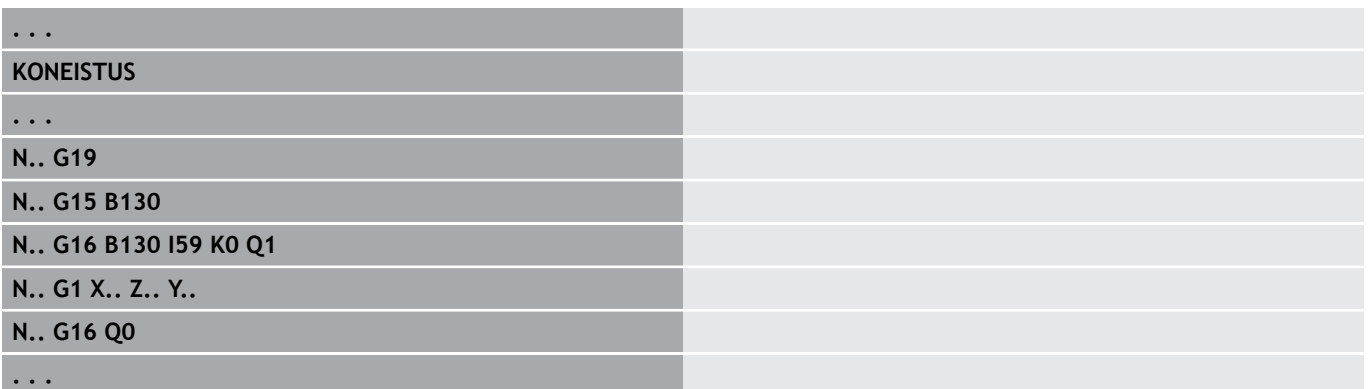

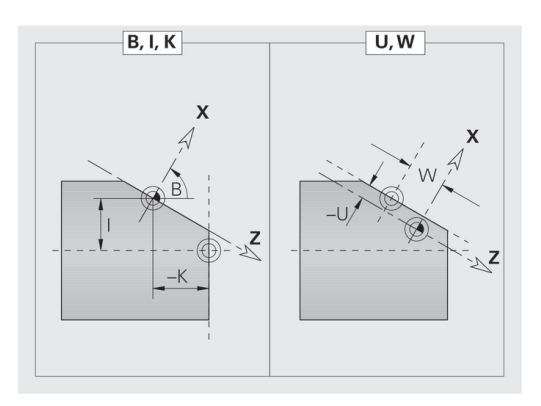

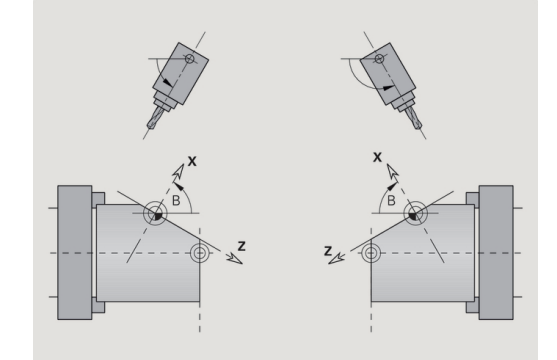

# **8.5 Työkalun paikoitus Y-akselilla**

### **Pikaliike G0**

**G0** liikkuu pikaliikkeellä lyhintä reittiä **Tavoitepiste X**, **Y**, **Z**. Parametri:

- **X**: **Halkaisija** Tavoitepiste
- **Y**: **Pituus** Tavoitepiste
- **Z**: **Pituus** Tavoitepiste

Ohjelmointi: **X**, **Y** ja **Z** absoluuttinen, inkrementaalinen tai modaalinen

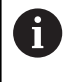

 $\mathbf{a}$ 

Jos sinun koneessasi on muita akseleita käytettävissä, näytetään vielä lisäpaametreja, esim. parametri **B** Bakselia varten.

### **Työkalunvaihtokohta saapuminen G14**

**G14** ajaa pikaliikkeellä **Työkalunvaihtokohta**. Vaihtopisteen koordinaatit asetetaan asetuskäytöllä.

Parametri:

- **Q**: **Järjestys** (oletus: 0)
	- **0: Samanaikaisesti**
	- **1: Ensin X, sitten Z**
	- **2: ensin Y, sitten Z, sitten X**
	- **3: Vain X**
	- **4: Vain Z**
	- **5: Vain Y** (koneesta riippuva)
	- **6: Samanaik. kuin Y** (koneesta riippuva)

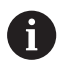

Kun **Q** = 0-4, Y-akselia ei liikuteta.

### **Pikaliike konekoordinaateissa G701**

**G701** liikkuu pikaliikkeellä lyhintä reittiä **Tavoitepiste X**, **Y**, **Z**. Parametri:

- **X**: **Loppupiste** (halkaisijamitta)
- **Y**: **Loppupiste**
- **Z**: **Loppupiste**

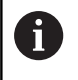

**X**, **Y** ja **Z** perustuvat koneen nollapisteeseen ja luistin referenssipisteeseen.

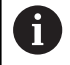

Jos sinun koneessasi on muita akseleita käytettävissä, näytetään vielä lisäpaametreja, esim. parametri **B** Bakselia varten.

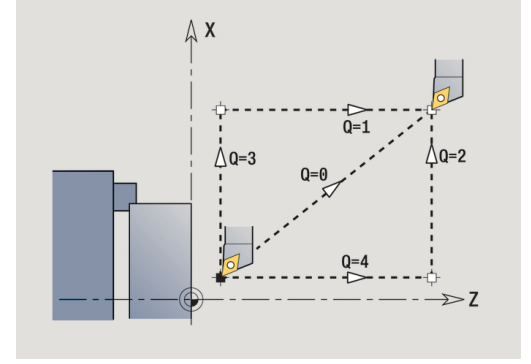

# **8.6 Lineaari- ja ympyräliikkeet Y-akselilla**

### **Jyrsintä: Lineaariliike G1**

**G1** ajaa lineaarisesti syöttöarvolla **Loppupiste**.

**G1** suoritetaan koneistustasosta riippuen:

- **G17** Interpolaatio XY-tasossa
	- Asetussyöttö Z-suunnassa
	- Kulman A peruste: positiivinen X-akseli
- **G18** Interpolaatio XZ-tasossa
	- Asetussyöttö Y-suunnassa
	- Kulman A peruste: negatiivinen Z-akseli
- **G19** Interpolaatio YZ-tasossa
	- Asetussyöttö X-suunnassa
	- Kulman A peruste: negatiivinen Z-akseli

Parametri:

- **X**: **Halkaisija** Tavoitepiste
- **Y**: **Pituus** Tavoitepiste
- **Z**: **Pituus** Tavoitepiste
- **AN**: **Kulma** (Peruste: riippuu koneistustasosta)
- **Q**: **Lastuamispiste** tai **Loppupiste**, segmenttijana leikkaa ympyränkaaren (oletus: 0)
	- 0: Lähempi leikkauspiste
	- 1: Kauempi leikkauspiste
- **BR**: **Viiste/pyörist.** Määrittelee liitynnän seuraavaan muotoelementtiin
	- Ohjelmoi teoreettinen loppupiste, jos lisäät **Viiste/pyörist.**.
	- Ei sisäänsyöttöä: Tangentiaalinen liityntä
	- **BR** = 0: Ei tangentiaalista liityntää
	- **BR** > 0: Pyöristyksen säde
	- **BR** < 0: Viisteen leveys

Ohjelmointi:

Ī. **BE**: **Erikoissyöttöarvokerroin** koneistukselle **Viiste/pyörist.** (oletus: 1)

Erikoissyöttöarvo <= aktiivinen syöttö \* **BE** (Alue: 0 < **BE** <= 1)

# $\mathbf i$

**X**, **Y** ja **Z** absoluuttinen, inkrementaalinen, modaalinen tai **?**

0

Jos sinun koneessasi on muita akseleita käytettävissä, näytetään vielä lisäpaametreja, esim. parametri **B** Bakselia varten.

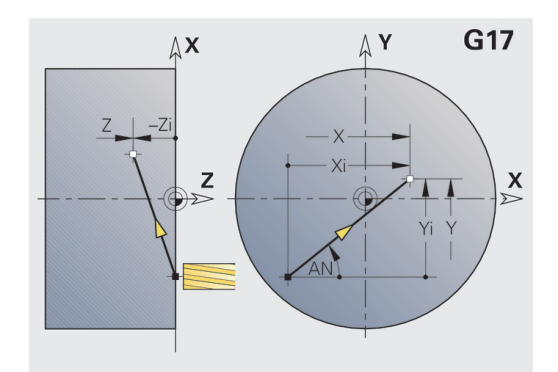

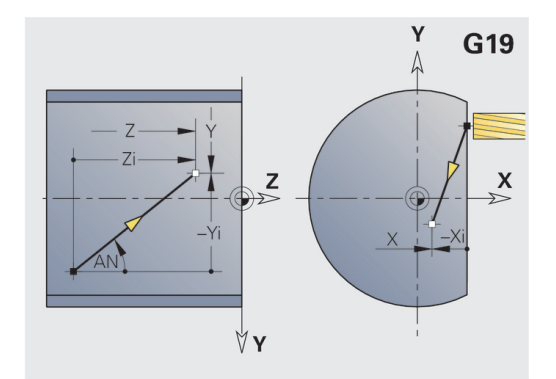

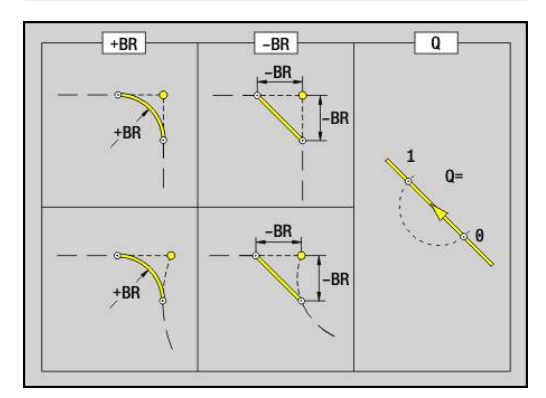

## **Jyrsintä: Ymp.kaari myötäp. G2, G3 – Inkrementaalinen keskipistemittaus**

**G2** ja **G3** liikkuu ympyrämäistä rataa syöttöarvolla **Loppupiste**.

- **G2** ja **G3** suoritetaan koneistustasosta riippuen:
- **G17** Interpolaatio XY-tasossa
	- Asetussyöttö Z-suunnassa
	- Keskipistemäärittely: osoitteilla **I**, **J**
- **G18** Interpolaatio XZ-tasossa
	- Asetussyöttö Y-suunnassa
	- Keskipistemäärittely: osoitteilla **I**, **K**
- **G19** Interpolaatio YZ-tasossa
	- Asetussyöttö X-suunnassa
	- Keskipistemäärittely: osoitteilla **J**, **K**

Parametri:

- **X**: **Halkaisija** Tavoitepiste  $\mathcal{L}_{\mathcal{A}}$
- **Y**: **Pituus** Tavoitepiste  $\blacksquare$
- **Z**: **Pituus** Tavoitepiste Ì.
- **I**: **Inkrementaalinen keskipiste** (sädemitta)  $\overline{\phantom{a}}$
- $\Box$ **J**: **Inkrementaalinen keskipiste**
- $\blacksquare$ **K**: **Inkrementaalinen keskipiste**
- **Q**: **Lastuamispiste** tai **Loppupiste**, segmenttijana leikkaa ympyränkaaren (oletus: 0)
	- 0: Lähempi leikkauspiste
	- 1: Kauempi leikkauspiste
- **BR**: **Viiste/pyörist.** Määrittelee liitynnän seuraavaan muotoelementtiin

Ohjelmoi teoreettinen loppupiste, jos lisäät **Viiste/pyörist.**.

- Ei sisäänsyöttöä: Tangentiaalinen liityntä
- **BR** = 0: Ei tangentiaalista liityntää
- **BR** > 0: Pyöristyksen säde
- **BR** < 0: Viisteen leveys
- **BE**: **Erikoissyöttöarvokerroin** koneistukselle **Viiste/pyörist.** (oletus: 1)

Erikoissyöttöarvo <= aktiivinen syöttö \* **BE** (Alue: 0 < **BE** <= 1)

Jos ympyrän keskipistettä ei ole ohjelmoitu, ohjaus laskee keskipisteen, joka antaa lyhimmän mahdollisen ympyränkaariliikkeen.

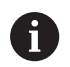

Ohjelmointi:

**X**, **Y** ja **Z** absoluuttinen, inkrementaalinen, modaalinen tai **?**

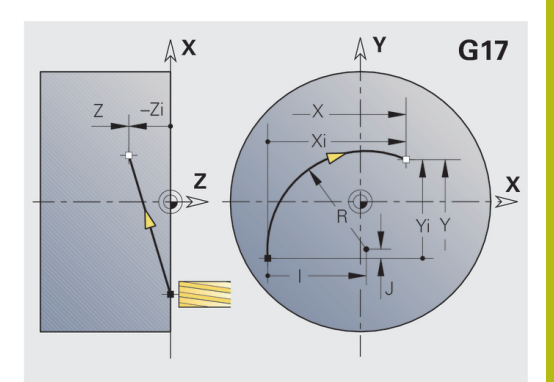

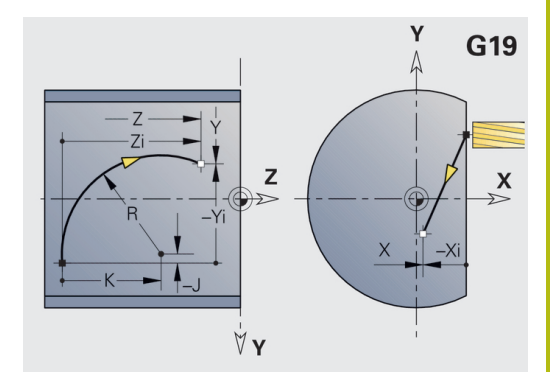

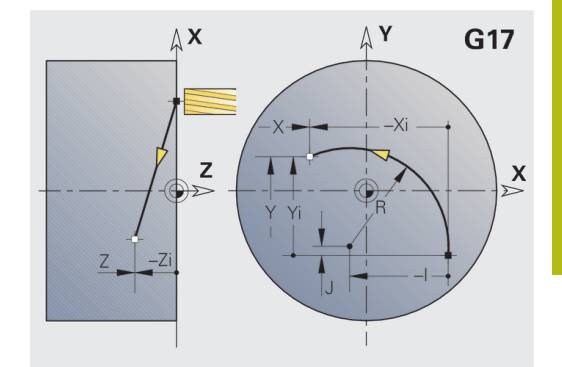

# **Jyrsintä: Ymp.kaari myötäp. G12, G13 – Absoluuttinen keskipistemittaus**

**G12** ja **G13** liikkuu ympyrämäistä rataa syöttöarvolla **Loppupiste**.

**G12** ja **G13** suoritetaan **koneistustasosta** riippuen:

- **G17** Interpolaatio XY-tasossa
	- Asetussyöttö Z-suunnassa
	- Keskipistemäärittely: osoitteilla **I**, **J**
- **G18** Interpolaatio XZ-tasossa
	- Asetussyöttö Y-suunnassa
	- Keskipistemäärittely: osoitteilla **I**, **K**
- **G19** Interpolaatio YZ-tasossa
	- Asetussyöttö X-suunnassa
	- Keskipistemäärittely: osoitteilla **J**, **K**

Parametri:

- **X**: **Halkaisija** Tavoitepiste
- **Y**: **Pituus** Tavoitepiste
- **Z**: **Pituus** Tavoitepiste
- **I**: **Keskipiste** absoluuttisesti (sädemitta)
- $\Box$ **J**: **Keskipiste** absoluuttinen
- **K**: **Keskipiste** absoluuttinen
- **Q**: **Lastuamispiste** tai **Loppupiste**, segmenttijana leikkaa ympyränkaaren (oletus: 0)
	- 0: Lähempi leikkauspiste
	- 1: Kauempi leikkauspiste
- **BR**: **Viiste/pyörist.** Määrittelee liitynnän seuraavaan muotoelementtiin

Ohjelmoi teoreettinen loppupiste, jos lisäät **Viiste/pyörist.**.

- Ei sisäänsyöttöä: Tangentiaalinen liityntä
- **BR** = 0: Ei tangentiaalista liityntää
- **BR** > 0: Pyöristyksen säde
- **BR** < 0: Viisteen leveys
- **E**: **Erikoissyöttöarvokerroin** viistettä tai pyöristystä varten (oletus: 1)

Erikoissyöttöarvo = aktiivinen syöttöarvo \* **E** (Alue 0 < **E** <= 1)

Jos ympyrän keskipistettä ei ole ohjelmoitu, ohjaus laskee keskipisteen, joka antaa lyhimmän mahdollisen ympyränkaariliikkeen.

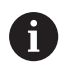

Ohjelmointi:

**X**, **Y** ja **Z** absoluuttinen, inkrementaalinen, modaalinen tai **?**

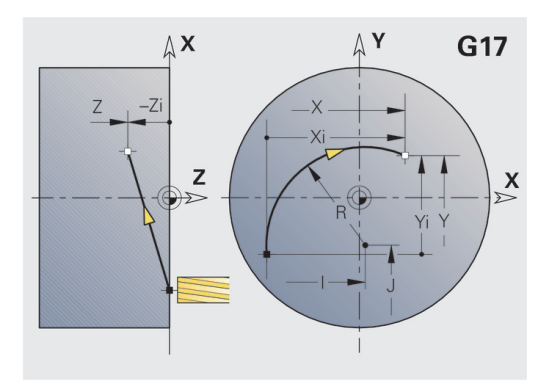

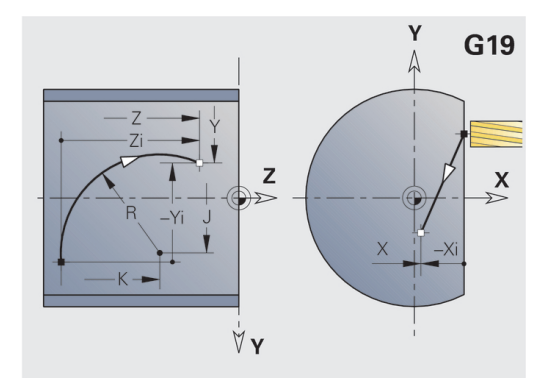

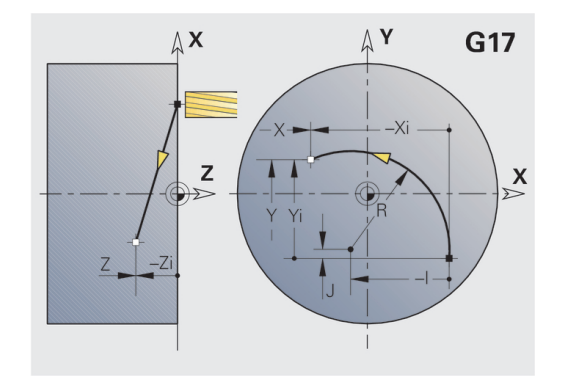

# **8.7 Y-akselin jyrsintätyökierrot**

### **Pintajyrsintä - Rouhinta G841**

**G841** rouhii koodilla **G376**-Geo (XY-taso) tai **G386**-Geo (YZ-taso) määritellyn pinnan. Työkierto jyrsii ulkoa sisäänpäin. Asetussyöttö tapahtuu materiaalin ulkopuolella.

Parametri:

- $\overline{\phantom{a}}$ **ID**: **Jyrsintämuoto** – Jyrsintämuodon nimi
- **NS**: **Muodon lauseen numero** Referenssi muotokuvaukselle  $\overline{\phantom{a}}$
- **P**: **Jyrsintäsyvyys** Maksimiasetus jyrsintätasossa Ì.
- $\overline{\phantom{a}}$ **I**: **Työvara X**
- **K**: **Työvara Z**
- **U**: **Limit.kerroin** Asettaa jyrsintäratojen päällekkäislimityksen (oletus: 0,5) (Alue: 0 – 0,99) Päällekkäisasettelu = **U** \* Jyrsimen halkaisija
- **V**: **Yliajokerroin** määrittelee määrän, jonka verran jyrsimen pitää mennä päällekkäin ulkosäteen kanssa (oletus: 0,5) Yliajopituus = **V** \* Jyrsimen halkaisija
- **F**: **Aset.syöttöarvo** syvyysasetusta varten (oletus: voimassa oleva syöttöarvo)
- п **RB**: **Vetäyt.taso** (oletus: takaisin aloitusasemaan)
	- XY-taso: Vetäytymisasema Z-suunnassa
	- YZ-taso: Vetäytymisasema X-suunnassa (halkaisijamitta)

Työvarat otetaan huomioon:

- **G57**: Työvara X-, Z-suunnassa
	- **G58**: Samaetäisyyksinen työvara jyrsintätasossa

Työkierron kulku

A

- 1 Aloitusasema (**X**, **Y**, **Z**, **C**) on asema ennen työkiertoa
- 2 Laskee lastunjaon (jyrsintason asetus, jyrsintäsyvyyden asetus).
- 3 Ajaa varmuusetäisyydelle ja tekee asetussyötön ensimmäistä jyrsintäsyvyyttä varten.
- 4 Jyrsii tason.
- 5 Nostaa varmuusetäisyyden verran ylös, ajaa muotoon ja tekee asetussyötön seuraavaa jyrsintäsyvyyttä varten.
- 6 Toistaa kohdat 4...5, kunnes koko pinta on jyrsintty.
- 7 Ajaa vastaavasti takaisin **Vetäyt.taso RB**.

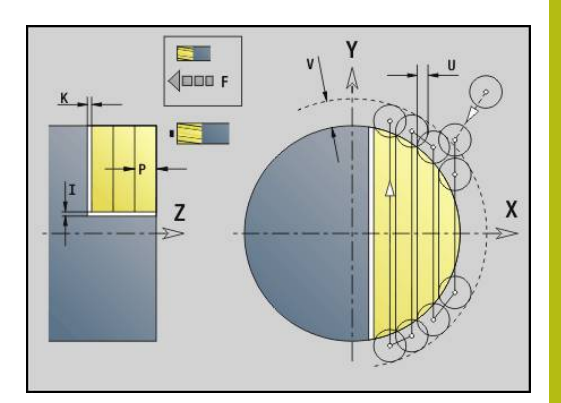

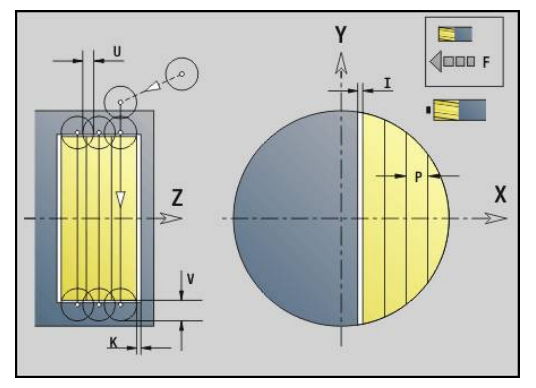

# **Pintajyrsintä - Silitys G842**

**G842** silittää koodilla **G376**-Geo (XY-taso) tai **G386**-Geo (YZ-taso) määritellyn pinnan. Työkierto jyrsii ulkoa sisäänpäin. Asetussyöttö tapahtuu materiaalin ulkopuolella.

Parametri:

- **ID**: **Jyrsintämuoto** Jyrsintämuodon nimi
- **NS**: **Muodon lauseen numero** Referenssi muotokuvaukselle
- **P**: **Jyrsintäsyvyys** Maksimiasetus jyrsintätasossa
- **H**: **Jyrsinnän kulkusuunta** kyljen koneistuksen suhteen (oletus: 0)
	- **0: Vastalastu**
	- **1: Myötälastu**
- **U**: **Limit.kerroin** Asettaa jyrsintäratojen päällekkäislimityksen (oletus: 0,5) (Alue: 0 – 0,99) Päällekkäisasettelu = **U** \* Jyrsimen halkaisija
- **V**: **Yliajokerroin** määrittelee määrän, jonka verran jyrsimen pitää mennä päällekkäin ulkosäteen kanssa (oletus: 0,5) Yliajopituus = **V** \* Jyrsimen halkaisija
- **F**: **Aset.syöttöarvo** syvyysasetusta varten (oletus: voimassa oleva syöttöarvo)
- **RB**: **Vetäyt.taso** (oletus: takaisin aloitusasemaan)
	- XY-taso: Vetäytymisasema Z-suunnassa
	- YZ-taso: Vetäytymisasema X-suunnassa (halkaisijamitta)

#### Työkierron kulku

- 1 Aloitusasema (**X**, **Y**, **Z**, **C**) on asema ennen työkiertoa
- 2 Laskee lastunjaon (jyrsintason asetus, jyrsintäsyvyyden asetus).
- 3 Ajaa varmuusetäisyydelle ja tekee asetussyötön ensimmäistä jyrsintäsyvyyttä varten.
- 4 Jyrsii tason.
- 5 Nostaa varmuusetäisyyden verran ylös, ajaa muotoon ja tekee asetussyötön seuraavaa jyrsintäsyvyyttä varten.
- 6 Toistaa kohdat 4...5, kunnes koko pinta on jyrsintty.
- 7 Ajaa vastaavasti takaisin **Vetäyt.taso RB**.

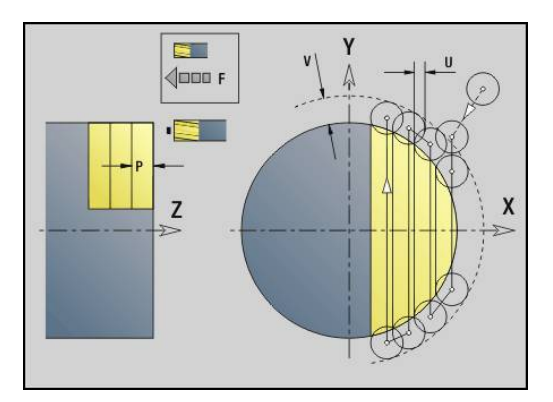

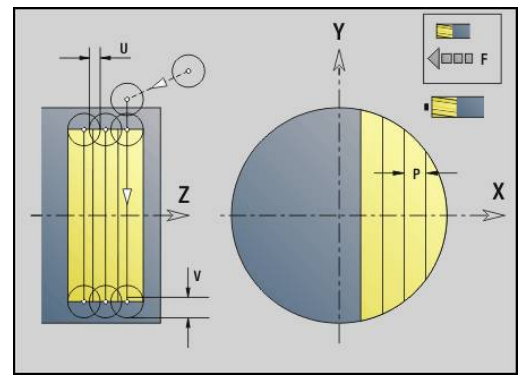

#### **Monikulmion jyrsintä - Rouhinta G843**

**G843** rouhii koodilla **G477**-Geo (XY-taso) tai **G487**-Geo (YZ-taso) määritellyn monikulmiopinnan. Työkierto jyrsii ulkoa sisäänpäin. Asetussyöttö tapahtuu materiaalin ulkopuolella. Parametri:

- **ID**: **Jyrsintämuoto** Jyrsintämuodon nimi
- **NS**: **Muodon lauseen numero** Referenssi muotokuvaukselle
- п **P**: **Jyrsintäsyvyys** – Maksimiasetus jyrsintätasossa
- **I**: **Työvara X**
- **K**: **Työvara Z**
- **U**: **Limit.kerroin** Asettaa jyrsintäratojen päällekkäislimityksen (oletus: 0,5) (Alue: 0 – 0,99) Päällekkäisasettelu = **U** \* Jyrsimen halkaisija
- **V**: **Yliajokerroin** määrittelee määrän, jonka verran jyrsimen pitää mennä päällekkäin ulkosäteen kanssa (oletus: 0,5) Yliajopituus = **V** \* Jyrsimen halkaisija
- **F**: **Aset.syöttöarvo** syvyysasetusta varten (oletus: voimassa oleva syöttöarvo)
- **RB**: **Vetäyt.taso** (oletus: takaisin aloitusasemaan)
	- XY-taso: Vetäytymisasema Z-suunnassa
	- YZ-taso: Vetäytymisasema X-suunnassa (halkaisijamitta)

Työvarat otetaan huomioon:

- **G57**: Työvara X-, Z-suunnassa
- **G58**: Samaetäisyyksinen työvara jyrsintätasossa

Työkierron kulku

A

- 1 Aloitusasema (**X**, **Y**, **Z**, **C**) on asema ennen työkiertoa
- 2 Laskee lastunjaon (jyrsintason asetus, jyrsintäsyvyyden asetus) ja karan asemat.
- 3 Kara kiertyy ensimmäiseen asemaan, ajaa varmuusetäisyydelle ja tekee asetussyötön ensimmäistä jyrsintäsyvyyttä varten.
- 4 Jyrsii tason.
- 5 Nostaa varmuusetäisyyden verran ylös, ajaa muotoon ja tekee asetussyötön seuraavaa jyrsintäsyvyyttä varten.
- 6 Toistaa kohdat 4...5, kunnes koko pinta on jyrsintty.
- 7 Työkalu ajaa **Vetäyt.taso J** mukaisesti takain; Kara kiertyy seuraavaan asemaan, ajaa varmuusetäisyydelle ja tekee asetussyötön ensimmäiseen jyrsintätasoon.
- 8 Toistaa kohdat 4...7, kunnes kaikki monikulmiopinnat on jyrsitty.
- 9 Ajaa vastaavasti takaisin **Vetäyt.taso RB**.

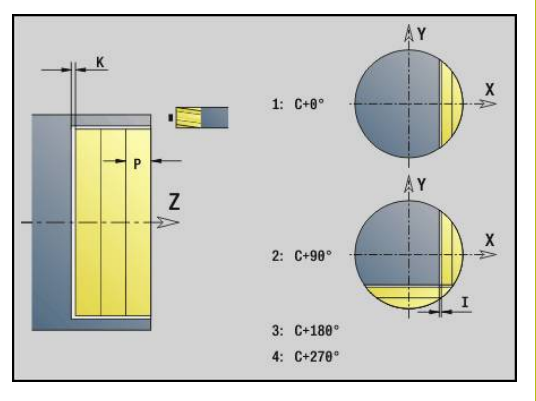

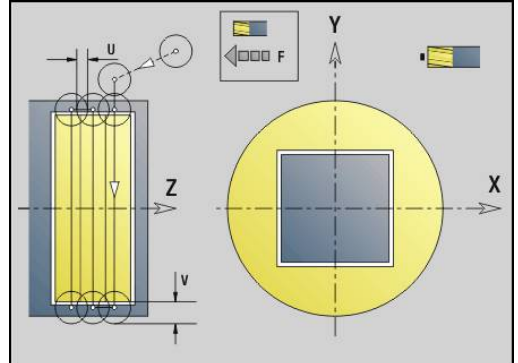

# **Monikulmion jyrsintä - Silitys G844**

**G844** silittää koodilla **G477**-Geo (XY-taso) tai **G487**-Geo (YZ-taso) määritellyn monikulmiopinnan. Työkierto jyrsii ulkoa sisäänpäin. Asetussyöttö tapahtuu materiaalin ulkopuolella. Parametri:

- **ID**: **Jyrsintämuoto** Jyrsintämuodon nimi
- **NS**: **Muodon lauseen numero** Referenssi muotokuvaukselle
- $\overline{\phantom{a}}$ **P**: **Jyrsintäsyvyys** – Maksimiasetus jyrsintätasossa
- **H**: **Jyrsinnän kulkusuunta** kyljen koneistuksen suhteen (oletus: 0)
	- **0: Vastalastu**
	- **1: Myötälastu**
- **U**: **Limit.kerroin** Asettaa jyrsintäratojen päällekkäislimityksen (oletus: 0,5) (Alue: 0 – 0,99) Päällekkäisasettelu = **U** \* Jyrsimen halkaisija
- **V**: **Yliajokerroin** määrittelee määrän, jonka verran jyrsimen pitää mennä päällekkäin ulkosäteen kanssa (oletus: 0,5) Yliajopituus = **V** \* Jyrsimen halkaisija
- **F**: **Aset.syöttöarvo** syvyysasetusta varten (oletus: voimassa oleva syöttöarvo)
- **RB**: **Vetäyt.taso** (oletus: takaisin aloitusasemaan)
	- XY-taso: Vetäytymisasema Z-suunnassa
	- YZ-taso: Vetäytymisasema X-suunnassa (halkaisijamitta)

Työkierron kulku

- 1 Aloitusasema (**X**, **Y**, **Z**, **C**) on asema ennen työkiertoa
- 2 Laskee lastunjaon (jyrsintason asetus, jyrsintäsyvyyden asetus) ja karan asemat.
- 3 Kara kiertyy ensimmäiseen asemaan, ajaa varmuusetäisyydelle ja tekee asetussyötön ensimmäistä jyrsintäsyvyyttä varten.
- 4 Jyrsii tason.
- 5 Nostaa varmuusetäisyyden verran ylös, ajaa muotoon ja tekee asetussyötön seuraavaa jyrsintäsyvyyttä varten.
- 6 Toistaa kohdat 4...5, kunnes koko pinta on jyrsintty.
- 7 Työkalu ajaa **Vetäyt.taso J** mukaisesti takain; Kara kiertyy seuraavaan asemaan, ajaa varmuusetäisyydelle ja tekee asetussyötön ensimmäiseen jyrsintätasoon.
- 8 Toistaa kohdat 4...7, kunnes kaikki monikulmiopinnat on jyrsitty.
- 9 Ajaa vastaavasti takaisin **Vetäyt.taso RB**.

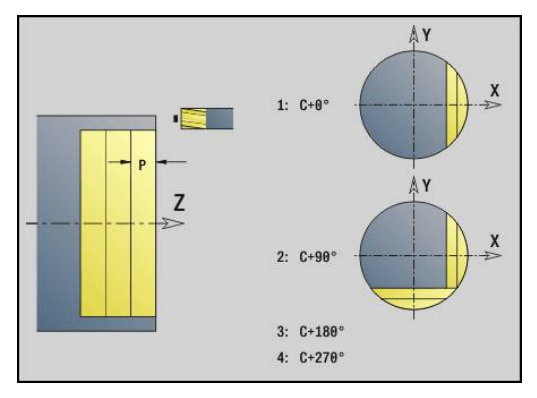

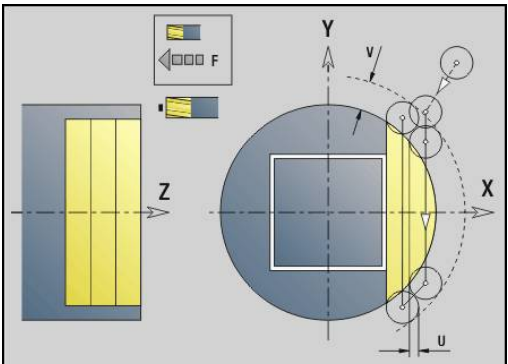

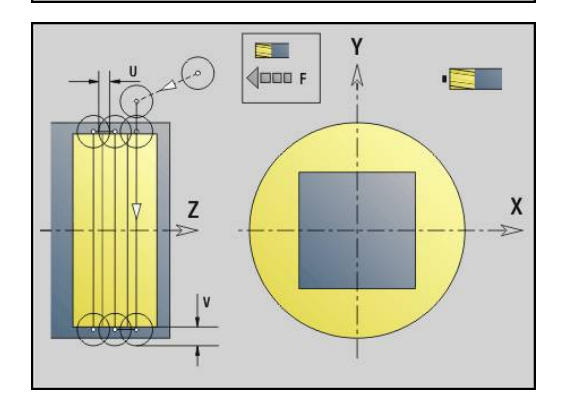

#### <span id="page-624-0"></span>**Taskun jyrsintä - RouhintaG845 (Y-akseli)**

**G845** rouhii XY- tai YZ-tasossa määritellyt ohjelmajakson suljetut muodot:

- **OTSAPINTA Y**
- **TAKAPINTA Y**
- **VAIPPA Y**

Valitse jyrsimestä riippuen jokin seuraavista **Sisäänpistomenettely**:

- Kohtisuora tunkeutuminen
- Sisäänpisto esiporatussa asemassa
- Heilurimainen tai kierukkamainen sisäänpisto

**Sisäänpisto esiporatussa asemassa** voidaan tehdä seuraavilla vaihtoehdoilla:

- Paikoitusasemien määritys, poraus, jyrsintä. Koneistus tehdään vaiheittain.
	- **Poran vaihto karaan**
	- Esiporausaseman määritys koodilla G845 A1 ..: tai esiporausaseman sijoitus muotokuvion keskipisteeseen koodilla **A2**
	- Esiporaus koodilla **G71 NF...:**
	- Kutsu työkierto **G845 A0 ..:**. Työkierto paikoittaa esiporausaseman yläpuolelle, tunkeutuu materiaaliin ja jyrsii taskun.

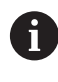

Parametrit **O** = 1 ja **NF** on määriteltävä.

- Poraus, jyrsintä. Koneistus tehdään vaiheittain.
	- Esiporaus taskun sisäpuolella koodilla **G71 ...**
	- Jyrsimen paikoitus reiän yläpuolelle ja koodin **G845 A0 ...** kutsu. Työkierto tunkeutuu materiaalin sisään ja jyrsii jakson.

Jos tasku käsittää useampia jaksoja, **G845** huomioi esiporauksen ja jyrsinnän yhteydessä kaikki taskun alueet. Kutsu **G845 A0 ...** erikseen jokaista jaksoa varten, jos määrität esiporaukset ilman määrittelyä **G845 A1 ...**.

- $\mathbf i$
- **G845** huomioi seuraavat työvarat:
- **G57**: Työvara X-, Z-suunnassa
- **G58**: Samaetäisyyksinen työvara jyrsintätasossa

Ohjelmoi työvarat esiporausasemien **ja** määrityksessä jyrsinnällä.

#### <span id="page-625-0"></span>**G845 (Y-akseli) – Esiporausaseman määritys**

**G845 A1 ...** määrittää esipaikoitukset ja tallentaa ne kohdassa **NF** määriteltyyn referenssiin. Työkierto huomioi esiporausasemien laskennassa aktiivisen työkalun halkaisijan. Vaihda sen vuoksi poraa ennen koodin **G845 A1 ...** kutsumista. Ohjelmoi vain seuraavassa taulukossa esitettyjä parametreja.

Lisätietoja:

- **G845** Perusteet: **Lisätietoja:** ["Taskun jyrsintä RouhintaG845](#page-624-0) [\(Y-akseli\)", Sivu 625](#page-624-0)
- **G845** Jyrsintä: **Lisätietoja:** ["G845 \(Y-akseli\) Jyrsintä",](#page-626-0) [Sivu 627](#page-626-0)

Parametri:

- **ID**: **Jyrsintämuoto** Jyrsintämuodon nimi
- **NS**: **Muodon aloituslauseen numero** Muotojakson alku
	- **Muotokuviot: Muotokuvion lausenumero**
	- Vapaa suliettu muoto: yksi muotoelementti (ei alkupiste)
- **B**: **Jyrsintäsyvyys** (oletus: poraussyvyys muotokuvauksesta)
- **XS**: **Jyrsintäpinta** vaippapinnalla (korvaa referenssitasot muotokuvauksesta)
- $\overline{\phantom{a}}$ **XS**: **Jyrsintäpinta** otsapinnalla (korvaa referenssitasot muotokuvauksesta)
- **I**: **Työvara X**
- **K**: **Työvara Z**

f

- **Q**: **Koneist.suunta** (oletus: 0)
	- **0: Sisältä ulos**
	- **1: Ulkoa sisään**
- **A**: **(Jyrsintä=0/Esipor.as.=1)**
- **NF**: **Paikoitusmerkki** Referenssi, jonka alle työkierto tallentaa esipaikoituksen (alue: 1-127)
- **WB**: **Halkaisijan jälkityö**

**G845** korvaa esipaikoitukset, jotka ovat vielä tallennettuna referenssin **NF** alle.

Parametria **WB** käytetään sekä esiporausasemien määritykseen että myös jyrsintään. Esiporausasemien määrityksen yhteydessä **WB** ilmoittaa jyrsintätyökalun halkaisijan.

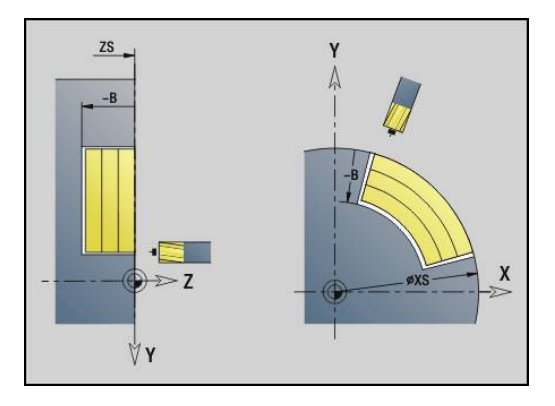

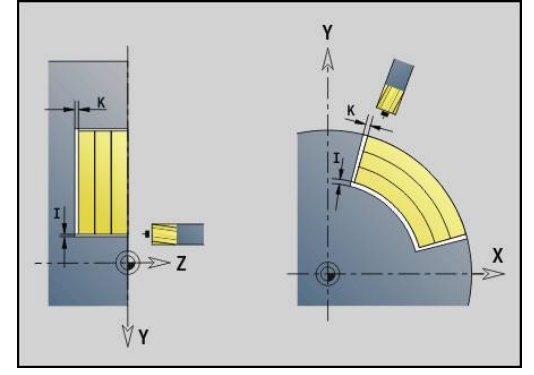

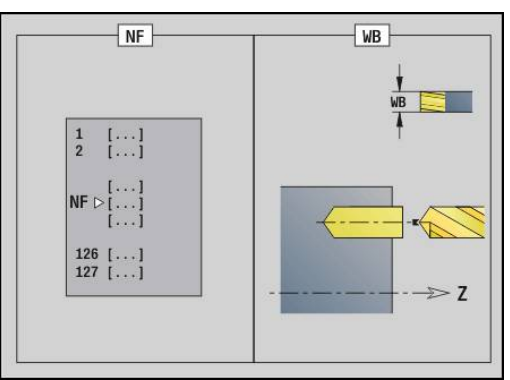

#### <span id="page-626-0"></span>**G845 (Y-akseli) – Jyrsintä**

Jyrsintäsuuntaan vaikuttavat jyrsinnän **Suunta H**, **koneistussuunta Q** ja jyrsimen pyörintäsuunta.

Ohjelmoi vain seuraavassa taulukossa esitettyjä parametreja. Lisätietoja:

- G845 Perusteet: **Lisätietoja:** ["Taskun jyrsintä RouhintaG845](#page-624-0) [\(Y-akseli\)", Sivu 625](#page-624-0)
- G845 Esipaikoitusasemien määritys: **[Lisätietoja:](#page-625-0)** "G845 (Y[akseli\) – Esiporausaseman määritys", Sivu 626](#page-625-0)

Parametri:

- **ID**: **Jyrsintämuoto** Jyrsintämuodon nimi
- **NS**: **Muodon aloituslauseen numero** Muotojakson alku
	- **Muotokuviot: Muotokuvion lausenumero**
	- Vapaa suljettu muoto: yksi muotoelementti (ei alkupiste)
- **B**: **Jyrsintäsyvyys** (oletus: poraussyvyys muotokuvauksesta)
- **P**: **Maks. asetus** (oletus: jyrsintä yhdellä asetussyötöllä)
- **XS**: **Jyrsintäpinta** vaippapinnalla (korvaa referenssitasot muotokuvauksesta)
- **XS**: **Jyrsintäpinta** otsapinnalla (korvaa referenssitasot muotokuvauksesta)
- **I**: **Työvara X**
- **K**: **Työvara Z**
- **U**: **Limit.kerroin** Asettaa jyrsintäratojen päällekkäislimityksen (oletus: 0,5) (Alue: 0 – 0,99) Päällekkäisasettelu = **U** \* Jyrsimen halkaisija
- **V**: **Yliajokerroin** määrittelee määrän, jonka verran jyrsimen pitää mennä päällekkäin ulkosäteen kanssa (oletus: 0,5)
	- 0: Määritelty muoto jyrsitään täydellisesti
	- 0 < **V** <= 1: Yliajopituus = **V** \* Jyrsimen halkaisija
- **H**: **Jyrsinnän kulkusuunta**
	- **0: Vastalastu**
	- **1: Myötälastu**
- **F**: **Aset.syöttöarvo** syvyysasetusta varten (oletus: voimassa oleva syöttöarvo)
- **E**: **Vähennetty syöttönopeus** ympyräelementeillä (oletusarvo: hetkellinen syöttöarvo)
- **RB**: **Vetäyt.taso** (oletus: takaisin aloitusasemaan)  $\mathcal{L}_{\mathcal{A}}$ 
	- XY-taso: Vetäytymisasema Z-suunnassa
	- YZ-taso: Vetäytymisasema X-suunnassa (halkaisijamitta)
- **Q**: **Koneist.suunta** (oletus: 0)
	- **0: Sisältä ulos**
	- **1: Ulkoa sisään**
- **A**: **(Jyrsintä=0/Esipor.as.=1)** (oletus: 0)
- **NF**: **Paikoitusmerkki** Referenssi, jonka alle työkierto tallentaa  $\blacksquare$ esipaikoituksen (alue: 1-127)
- **O**: **Pistokäyttäytyminen** (oletus: 0)
	- **O** = 0 (kohtisuora sisäänpisto): Tämä työkierto ajaa aloituspisteeseen, tunkeutuu asetussyöttöarvolla ja jyrsii sen jälkeen muodon.

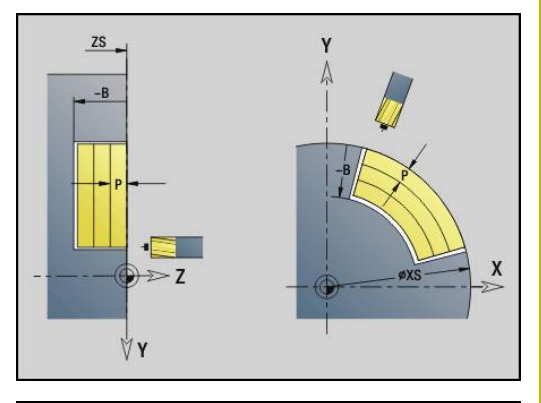

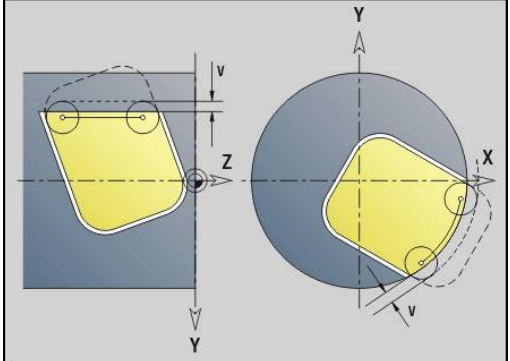

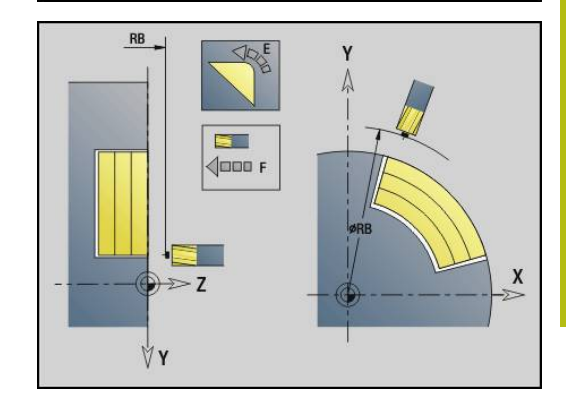

- **O** = 1 (Sisäänpisto esiporatussa asemassa):
	- **NF** ohjelmoitu: Tämä työkierto paikoittaa jyrsimen ensimmäisen esiporausaseman yläpuolelle, sen jälkeen tunkeutuu materiaaliin ja jyrsii ensimmäisen jakson. Tarvittaessa työkierto paikoittaa jyrsimen seuraavaan esiporausasemaan ja koneistaa jakson, jne.
	- **NF** ei ohjelmoitu: Työkierto tunkeutuu materiaaliin hetkellisasemassa ja jyrsii alueen. Tarvittaessa työkierto paikoittaa jyrsimen seuraavaan esiporausasemaan ja koneistaa seuraavan alueen, jne.
- **O** = 2 tai 3 (kierukkamainen sisäänpisto): Jyrsin tunkeutuu materiaaliin kulmassa **W** ja jyrsii täysiympyrän halkaisijalla **WB**. Heti kun jyrsintäsyvyys **P** on saavutettu, työkierto vaihtaa tasojyrsintään.
	- **O** = 2 manuaalinen: Työkierto tunkeutuu materiaaliin hetkellisasemassa ja koneistaa alueen, joka on saavutettavissa tästä asemasta.
	- **O** = 3 automaattine: Työkierto laskee sisäänpistoaseman, tunkeutuu materiaaliin ja koneistaa tämän alueen. Sisäänpistoliike päättyy, mikäli mahdollista, ensimmäisen jyrsintäradan aloituspisteeseen. Jos tasku käsittää useampia alueita, työkierto koneistaa kaikki alueet peräjälkeen.
- **O** = 4 tai 5 (heilurimainen, lineaarinen sisäänpisto): Jyrsin tunkeutuu materiaaliin kulmassa **W** ja jyrsii lineaarista rataa pituuden **WB**. Sijaintikulma määritellään osoitteessa **WE**. Sen jälkeen työkierto jyrsii tämän radan päinvastaiseen suuntaan. Heti kun jyrsintäsyvyys **P** on saavutettu, työkierto vaihtaa tasojyrsintään.
	- **O** = 4 manuaalinen: Jyrsin tunkeutuu hetkellisasemassa ja jyrsii alueen, joka on saavutettavissa tästä asemasta.
	- **O** = 5 automaattinen: Työkierto laskee sisäänpistoaseman, tunkeutuu materiaaliin ja koneistaa tämän alueen. Sisäänpistoliike päättyy, mikäli mahdollista, ensimmäisen jyrsintäradan aloituspisteeseen. Jos tasku käsittää useampia alueita, työkierto koneistaa kaikki alueet peräjälkeen. Sisäänpistoasema määritetään muotokuviosta ja osoitteesta **Q** riippuen seuraavasti:
		- **Q0** (sisältä ulospäin):
			- Lineaarinen ura, suorakulmio, monikulmio: muotokuvion referenssipiste
			- Ympyrä: Keskipiste ympyrälle
			- Ympyrämäinen ura, vapaa muoto: sisimmän jyrsintäradan aloituspiste
		- **Q1** (ulkoa sisään):
			- Lineaarinen ura: uran aloituspiste
			- Ympyrämäinen ura, ympyrä: ei koneisteta
			- Suorakulmio, monikulmio: lineaarielementin aloituspiste
			- Vapaa muoto: ineaarielementin aloituspiste (vähintään yksi lineaarielementti on oltava)
- **O** = 6 tai 7 (heilurimainen, ympyrämäinen sisäänpisto): Jyrsin tunkeutuu sisäänpistokulmassa **W** ja jyrsii ympyränkaaren 90°. Sen jälkeen työkierto jyrsii tämän radan päinvastaiseen suuntaan. Heti kun jyrsintäsyvyys **P** on saavutettu, työkierto vaihtaa tasojyrsintään. **WE** määrittelee kaaren keskipisteen ja **WB** säteen.
	- **O** = 6 manuaali: Työkaluasema vastaa ympyränkaaren keskipistettä. Jyrsin ajaa kaaren alkupisteeseen ja tunkeutuu sisään.
	- **O** = 7 automaattinen (on sallittu vain ympyrämäiselle uralle ja kaarelle): Työkierto laskee sisäänpistoaseman osoitteen **Q** mukaan:
		- **Q0** (sisältä ulospäin):
			- Ympyrämäinen ura: Ympyränkaari sijaitsee uran kaaren säteellä.
			- Kaari: sallittu
		- **Q1** (sisältä ulospäin): Ympyrämäinen ura, ympyrä: Ympyränkaari sijaitsee ulommalla jyrsintäradalla.
- **W**: **Pistokulma** asetussuuntaan
- **WE**: Jyrsintäradan tai ympyränkaaren **Asemakulma**  $\overline{\phantom{a}}$ Perusakseli:
	- Otsa- tai takapinta: positiivinen XK-akseli
	- Vaippapinta: positiivinen Z-akseli)

Asentokulman oletusarvo, riippuu osoitteesta **O**:

- $\blacksquare$  **O** = 4: **WE** = 0°
- $\blacksquare$  **O** = 5 ja
	- Lineaarinen ura, suorakulmio, monikulmio: **WE** = Muotokuvion asentokulma
	- Ympyrämäinen ura, ympyrä: **WE** = 0°
	- Vapaa muoto **Q0** (sisältä ulospäin): WE = 0°
	- Vapaa muoto ja **Q1** (sisältä ulospäin): Aloituselementin asentokulma

#### **WB**: **Halkaisijan jälkityö** (oletus: 1,5 \* Jyrsimen halkaisija)

Jyrsintäsuunta, jyrsinnän kulkusuunta, koneistussuunta ja jyrsimen pyörintäsuunta.

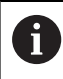

Huomioitavaa koneistussuunnalla **Q=1** (ulkoa sisään):

Muodon tulee alkaa lineaarisella elementillä.

- Jos alkuelementti < **WB**, **WB**, se lyhennetään alkuelementin pituuteen.
- Alkuelementin pituus ei saa ylittää arvoa 1,5 kertaa jyrsimen halkaisija.

#### Työkierron kulku:

- 1 Aloitusasema (**X**, **Y**, **Z**, **C**) on asema ennen työkiertoa
- 2 laskee lastunjaon (jyrsintason asetukset, jyrsintäsyvyyden asetukset); laskee sisäänpistoasemat ja sisäänpistoliikkeet heilurimaisella tai kierukkamailsella sisäänpistolla.
- 3 Ajaa varmuusetäisyydelle ja tekee asetussyötön osoitteesta **O** riippuen ensimmäistä jyrsintäsyvyyttä varten sekä tunkeutuu heilurimaisesti tai kierukkamaisesti sisään.
- 4 Jyrsii tason.
- 5 Nostaa varmuusetäisyyden verran ylös, ajaa muotoon ja tekee asetussyötön seuraavaa jyrsintäsyvyyttä varten.
- 6 Toistaa kohdat 4...5, kunnes koko pinta on jyrsintty.
- 7 Ajaa vastaavasti takaisin **Vetäyt.taso RB**.

# **Taskun jyrsintä - Silitys G846 (Y-akseli)**

**G846** silittää XY- tai YZ-tasossa määritellyt ohjelmajakson suljetut muodot:

- **OTSAPINTA Y** Ī.
- **TAKAPINTA Y**
- **VAIPPA Y**

Jyrsintäsuuntaan vaikuttavat **Jyrsinnän kulkusuunta H**, **Koneistussuunta Q** ja jyrsimen pyörintäsuunta.

Parametri:

- **ID**: **Jyrsintämuoto** Jyrsintämuodon nimi
- **NS**: **Muodon aloituslauseen numero** Muotojakson alku
	- **Muotokuviot: Muotokuvion lausenumero**
	- Vapaa suljettu muoto: yksi muotoelementti (ei alkupiste)
- **B**: **Jyrsintäsyvyys** (oletus: poraussyvyys muotokuvauksesta)
- **P**: **Maks. asetus** (oletus: jyrsintä yhdellä asetussyötöllä)
- **XS**: **Jyrsintäpinta** vaippapinnalla (korvaa referenssitasot muotokuvauksesta)
- **XS**: **Jyrsintäpinta** otsapinnalla (korvaa referenssitasot muotokuvauksesta)
- **R**: **Sisäänajosäde** (oletus: 0)
	- **R** = 0: Muotoelementtiin tehdään suora saapuminen. Syvyysasetus joka on jyrsintätason yläpuolella, sen jälkeen kohtisuora syvyysasetus.
	- **R** > 0: Jyrsin ajaa sisäänajo-/ulosajokaarella, joka liittyy tangentiaalisesti muotoelementtiin.
- **U**: **Limit.kerroin** Asettaa jyrsintäratojen päällekkäislimityksen  $\overline{\phantom{a}}$ (oletus: 0,5) (Alue: 0 – 0,99) Päällekkäisasettelu = **U** \* Jyrsimen halkaisija
- **V**: **Yliajokerroin** määrittelee määrän, jonka verran jyrsimen pitää mennä päällekkäin ulkosäteen kanssa (oletus: 0,5) Yliajopituus = **V** \* Jyrsimen halkaisija
- **H**: **Jyrsinnän kulkusuunta**
	- **0: Vastalastu**
	- **1: Myötälastu**
- **F**: **Aset.syöttöarvo** syvyysasetusta varten (oletus: voimassa oleva syöttöarvo)
- **E**: **Vähennetty syöttönopeus** ympyräelementeillä (oletusarvo: hetkellinen syöttöarvo)
- **RB**: **Vetäyt.taso** (oletus: takaisin aloitusasemaan)
	- XY-taso: Vetäytymisasema Z-suunnassa
	- YZ-taso: Vetäytymisasema X-suunnassa (halkaisijamitta)

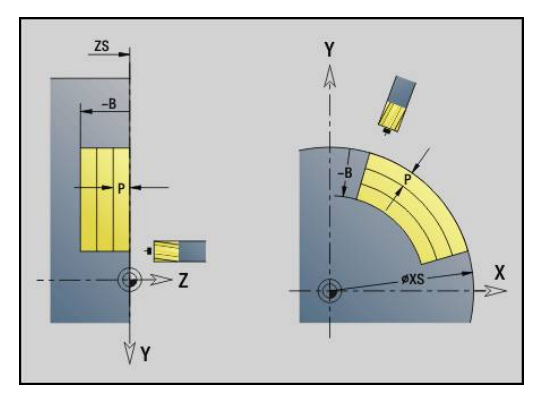

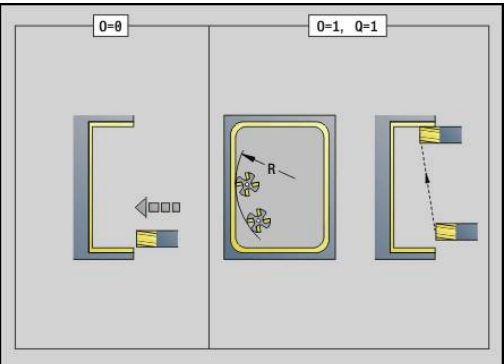

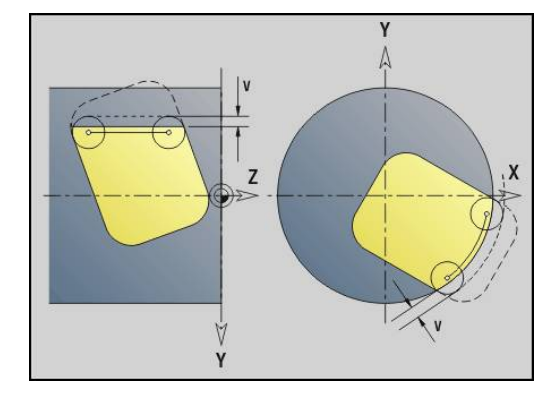

- **Q**: **Koneist.suunta** (oletus: 0)
	- **0: Sisältä ulos**
	- **1: Ulkoa sisään**
- **O**: **Pistokäyttäytyminen** (oletus: 0)
	- **O** = 0 (kohtisuora sisäänpisto): Tämä työkierto ajaa aloituspisteeseen, tunkeutuu taskun sisään ja silittää taskun.
	- **O** = 1 (sisäänajokaari syvyysasetuksella): Ylemmällä jyrsintätasolla työkierto tekee asetusliikkeen ja ajaa sen jälkeen sisäänajokaarelle. Alimmalla jyrsintätasolla jyrsin tunkeutuu sisäänajokaaren ajon aikana jyrsintäsyvyyteen (3-ulotteinen sisäänajokaari). Voit käyttää tätä sisäänpistomenetelmää vain yhdessä sisäänajokaaren **R** kanssa. Edellytyksenä on koneistus ulkoa sisäänpäin (**O** = 1)

Jyrsintäsuunta, jyrsinnän kulkusuunta, koneistussuunta ja jyrsimen pyörintäsuunta.

Työkierron kulku

- 1 Aloitusasema (**X**, **Y**, **Z**, **C**) on asema ennen työkiertoa
- 2 Laskee lastunjaon (jyrsintason asetus, jyrsintäsyvyyden asetus).
- 3 Ajaa varmuusetäisyydelle ja tekee asetussyötön ensimmäistä jyrsintäsyvyyttä varten.
- 4 Jyrsii tason.
- 5 Nostaa varmuusetäisyyden verran ylös, ajaa muotoon ja tekee asetussyötön seuraavaa jyrsintäsyvyyttä varten.
- 6 Toistaa kohdat 4...5, kunnes koko pinta on jyrsintty.
- 7 Ajaa vastaavasti takaisin **Vetäyt.taso RB**.

## **Kaiverrus XY-tasossa G803**

**G803** kaivertaa merkkijonon lineaarisessa järjestyksessä XY-tasolle. **Lisätietoja:** ["Merkkitaulukko", Sivu 459](#page-458-0)

Työkierto kaivertaa joko aloitusasemasta tai hetkellisasemasta, jos aloitusasemaa ei ole annettu.

Esimerkki: Jos kirjoitus kaiverretaan useammilla kutsuilla, anna ensimmäisen kutsun yhteydessä aloitusasema. Muut kutsut ohjelmoidaan ilman aloitusasemaa.

Parametri:

- **X**, **Y**: **Aloituspiste**
- **Z**: **Loppupiste** Z-asema, johon tehdään asetussyöttö jyrsintää varten
- **RB**: **Vetäyt.taso** Z-asema, johon paikoitutaan takaisinvetäytymistä varten
- **ID**: **Teksti**, joka tulee kaivertaa.
- **NF**: **Merkki nro.** Kaiverrettavan merkin ASCII-koodi
- **W**: Merkkijonon **Kaltevuuskulma** Esimerkki: 0° = Kohtisuorat merkit; merkit asetellaan peräjälkeen positiiviseen X-suuntaan.
- **H**: **Kirjasinkorkeus**
- **E**: **Etäisyyskerroin** (Laskenta: kuva) Merkkien välinen etäisyys lasketaan seuraavan kaavan mukaan: **H** / 6 \* **E**
- **F**: **Sis.piston syöttökerroin** (Sisäsyöttöarvo = nykyinen syöttöarvo \* **F**)
- **O**: **Peilikuvakirjoitus**
	- **0** (**Ei**): Kaiverrus on peilaamaton
	- **1** (**Kyllä**): Kaiverrus peilataan (peilikuvakirjoitus)

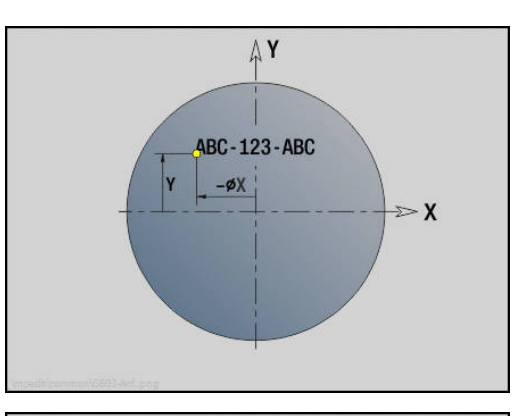

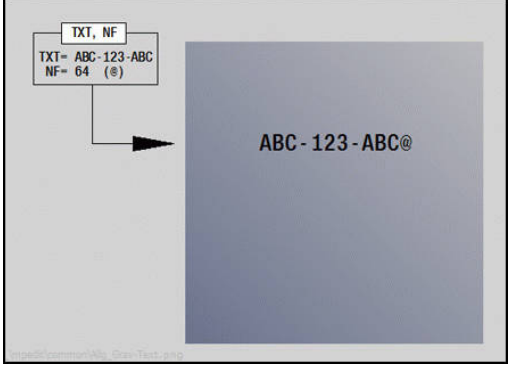

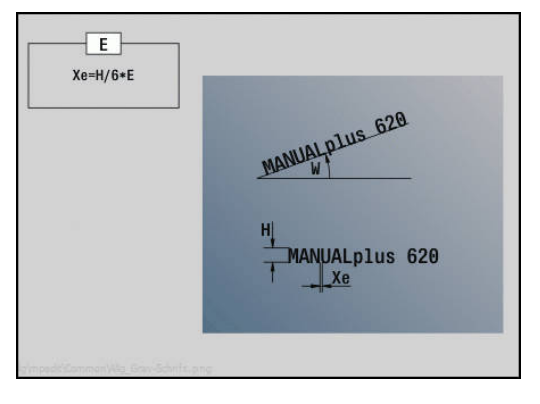

#### **Kaiverrus YZ-tasossa G804**

**G804** kaivertaa merkkijonon lineaarisessa järjestyksessä YZ-tasolle. **Lisätietoja:** ["Merkkitaulukko", Sivu 459](#page-458-0)

Työkierto kaivertaa joko aloitusasemasta tai hetkellisasemasta, jos aloitusasemaa ei ole annettu.

Esimerkki: Jos kirjoitus kaiverretaan useammilla kutsuilla, anna ensimmäisen kutsun yhteydessä aloitusasema. Muut kutsut ohjelmoidaan ilman aloitusasemaa.

Parametri:

- **Y**, **Z**: **Aloituspiste**
- **X**: **Loppupiste** X-asema, johon tehdään asetussyöttö jyrsintää varten (halkaisija)
- $\mathbf{r}$ **RB**: **Vetäyt.taso** – X-asema, johon paikoitutaan takaisinvetäytymistä varten
- **ID**: **Teksti**, joka tulee kaivertaa.
- $\overline{\mathbb{R}^n}$ **NF**: **Merkki nro.** – Kaiverrettavan merkin ASCII-koodi
- **W**: **Kaltevuuskulma** kirjoitukselle
- **H**: **Kirjasinkorkeus**
- **E**: **Etäisyyskerroin** (Laskenta: kuva) Merkkien välinen etäisyys lasketaan seuraavan kaavan mukaan: **H** / 6 \* **E**
- **F**: **Sis.piston syöttökerroin** (Sisäsyöttöarvo = nykyinen syöttöarvo \* **F**)
- **O**: **Peilikuvakirjoitus**
	- **0** (**Ei**): Kaiverrus on peilaamaton
	- **1** (**Kyllä**): Kaiverrus peilataan (peilikuvakirjoitus)

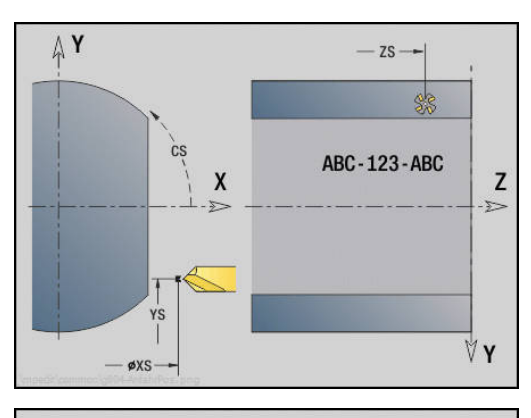

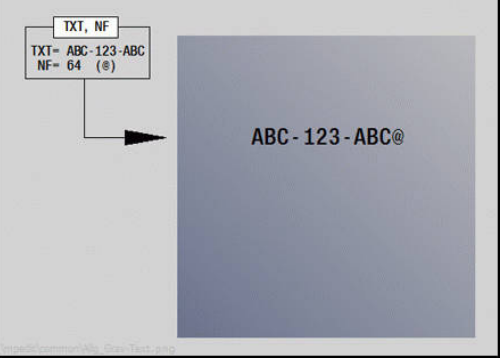

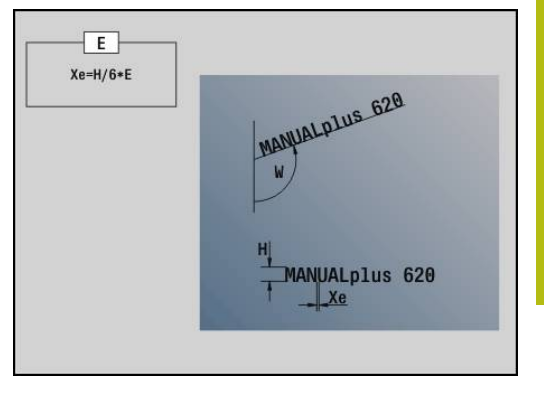

# **Kierteen jyrsintä XY-tasossa G800**

#### **G800** jyrsii kierteen olemassa olevaan reikään.

Aseta työkalu reiän keskipisteen kohdalle ennen koodin **G799** kutsua. Tämä työkierto paikoittaa työkalun reiän sisäpuolelle **Kierteen loppupiste**. Sen jälkeen työkalu ajaa **Sisäänajosäde R** ja jyrsii kierteen. Tällöin työkalu tekee jokaisella kierroksella asetusliikkeen, jonka suuruus on **Kierteen nousu F**. Sen jälkeen työkalu irtautuu materiaalista ja vetäytyy takaisin **Alkupiste Z**. Parametrissa **V** ohjelmoidaan, jyrsitäänkö kierre yhdellä kierroksella tai yksiteräisillä työkaluilla useammilla kierroksilla.

Parametri:

- **I**: **Kierteen halkaisija**
- **Z**: **Alkupiste Z**
- **K**: **Kierteen syvyys**
- **R**: **Sisääntulosäde**
- **F**: **Kierteen nousu**
- **J**: **Kierteen suunta:**
	- **0: Oikeakät. kierre**
	- **1: Vasenkät. kierre**
- **H**: **Jyrsinnän kulkusuunta**
	- **0: Vastalastu**
	- **1: Myötälastu**
- **V**: **Jyrsintämenetelmä**
	- **0: Yksi kierros** Kierre jyrsitään 360° ruuviviivalla
	- **1: Läpikulku** Kierre jyrsitään useammalla kierukkaradalla (yksiteräinen työkalu)

ft

Käytä työkierrossa **G800** kierteen jyrsinnän työkalua.

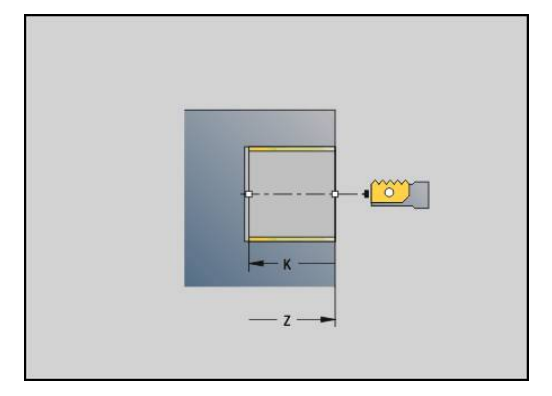

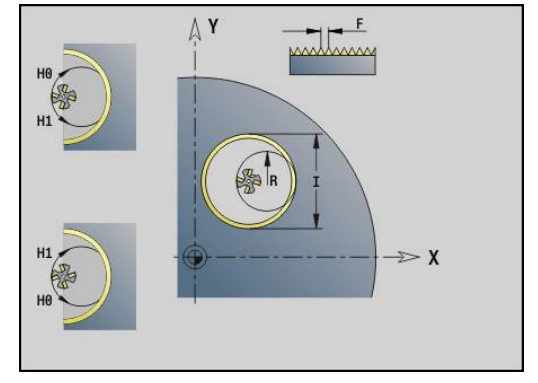

### **Kierteen jyrsintä YZ-tasossa G806**

**G806** jyrsii kierteen olemassa olevaan reikään.

Aseta työkalu reiän keskipisteen kohdalle ennen koodin **G799** kutsua. Tämä työkierto paikoittaa työkalun reiän sisäpuolelle **Kierteen loppupiste**. Sen jälkeen työkalu ajaa **Sisäänajosäde R** ja jyrsii kierteen. Tällöin työkalu tekee jokaisella kierroksella asetusliikkeen, jonka suuruus on **Kierteen nousu F**. Sen jälkeen työkalu irtautuu materiaalista ja vetäytyy takaisin **Alkupiste Z**. Parametrissa **V** ohjelmoidaan, jyrsitäänkö kierre yhdellä kierroksella tai yksiteräisillä työkaluilla useammilla kierroksilla.

Parametri:

- **I**: **Kierteen halkaisija**
- **X**: **Alkupiste X**
- **K**: **Kierteen syvyys**  $\mathbf{u}$
- **R**: **Sisääntulosäde**
- **F**: **Kierteen nousu**  $\blacksquare$
- **J**: **Kierteen suunta:**
	- **0: Oikeakät. kierre**
	- **1: Vasenkät. kierre**
- **H**: **Jyrsinnän kulkusuunta**
	- **0: Vastalastu**
	- **1: Myötälastu**
- **V**: **Jyrsintämenetelmä**
	- **0: Yksi kierros** Kierre jyrsitään 360° ruuviviivalla
	- **1: Läpikulku** Kierre jyrsitään useammalla kierukkaradalla (yksiteräinen työkalu)

f

Käytä työkierrossa **G800** kierteen jyrsinnän työkalua.

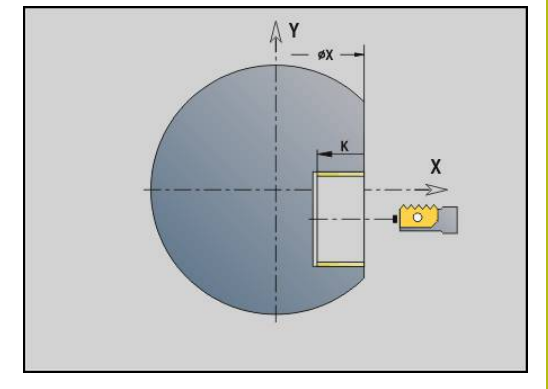

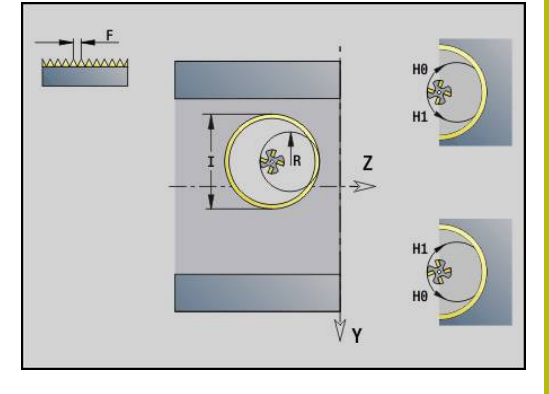

# **Vierintäjyrsintä G808**

**G808** jyrsii **Alkupiste ZLoppupiste K** hammaspyöräprofiilin. Määrittele osoitteeseen **W** työkalun kulma-asetus.

Jos työvara on ohjelmoitu, vierintäjyrsintä tehdään esikoneistuksella ja sen jälkeen jaoteltu silitys.

Parametreissä **O**, **R** ja **V** asetetaan työkalun siirto. Siirtomäärällä **R** saadaan aikaan vierintäjyrsimen tasamääräinen kuluminen.

Parametrilla **U** syötät siirtosuhteen työkalukäytöllä.

Parametri:

- **Z**: **Alkupiste**
- **K**: **Loppupiste**
- **C**: **Kulma** C-akselin siirtokulma Ī.
- **H**: **Asetusakseli**
	- 0: Asetussyöttö tapahtuu X-suunnassa
	- 1: Asetussyöttö tapahtuu Y-suunnassa

#### **Q**: **Kara ja työkappale**

- 0: Kara 1 (pääkara) pitää työkappaletta
- 1: Kara 2 pitää työkappaletta
- 2: Kara 3 pitää työkappaletta
- 3: Kara 4 pitää työkappaletta

#### **AC**: **Työkalukaran no. 0..3**

- 0: Kara 1 (pääkara) pitää työkalua
- 1: Kara 2 pitää työkalua
- 2: Kara 3 pitää työkalua
- 3: Kara 4 pitää työkalua
- **A**: **Kantaympyrän halkaisija**
- **B**: **Pääympyrän halkaisija**  $\blacksquare$
- П **J**: **Työkapppaleen hammasluku**
- $\blacksquare$ **W**: **Kulma-asetus**
- $\blacksquare$ **WC**: **Kaltevuuskulma** Hammaspyörä
- $\blacksquare$ **S**: **Lastuamisnopeus** yksikössä m/min
- $\mathbf{u}$ **F**: **Kierrossyöttöarvo**
- $\overline{\phantom{a}}$ **D**: Työkappaleen **Pyör.suunta**
	- 3: **M3**
	- $4: M4$
- $\blacksquare$ **P**: **Maksimiasetus**
- **I**: **Työvara**  $\Box$
- **E**: **Sil. syöttöarvo**  $\blacksquare$
- i. **O**: **Lähtöas. siirto**
- **R**: **Siirtomäärä** п
- **V**: **Siirtolukumäärä**
- $\blacksquare$ **U**: **Siirtosuhde**

 $\mathbf i$ 

Siirtymän kompensoimiseksi vinohammastuksilla ohjelmoi **G728**.

**Lisätietoja:** ["Vinohammastuksen kompensointi G728",](#page-481-0) [Sivu 482](#page-481-0)

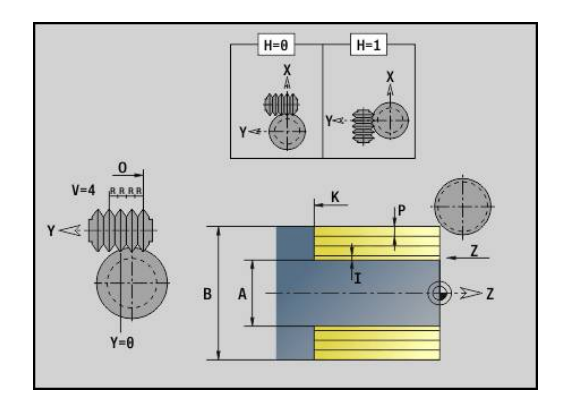

# **8.8 Esimerkkiohjelma**

#### **Työskentely Y-akselilla**

Jyrsintä- ja porausmuodot seuraavassa NC-ohjelmassa ovat ketjutettuja. Yksittäispinta valmistetaan yhdellä lineaariuralla. Samalle yksittäispinnalle sijoitetaan uran vasemmalle ja oikealle puolelle reikäpaikkakuvio, joissa kummassakin on kaksi reikää.

Ensin suoritetaan sorvauskoneistus ja sitten jyrsitään **yksittäispinta**. Sen jälkeen luodaan lineaarinen ura yksikön **Taskujyrsintä vaippapinnalla Y** avulla ja sen jälkeen jäysteenpoisto. Seuraavilla yksiköillä tehdään ensin reikäpaikakkuvion keskiöinti, sitten poraus ja sen jälkeen kierteen poraukset.

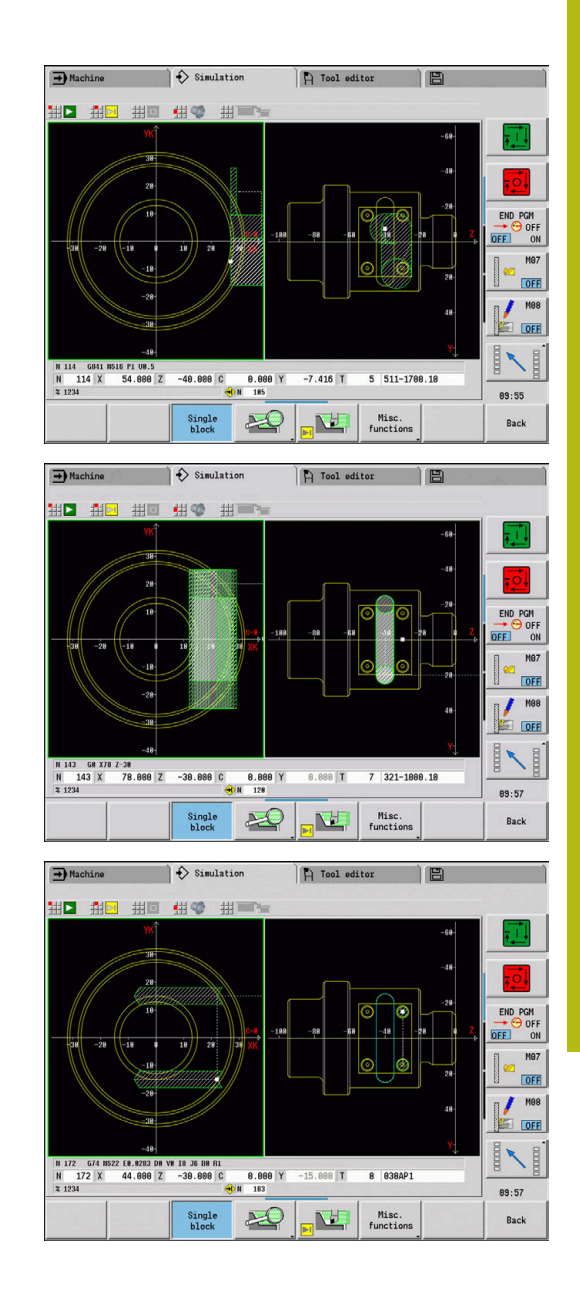

#### **Esimerkki: Y-akseli [BSP\_Y.NC]**

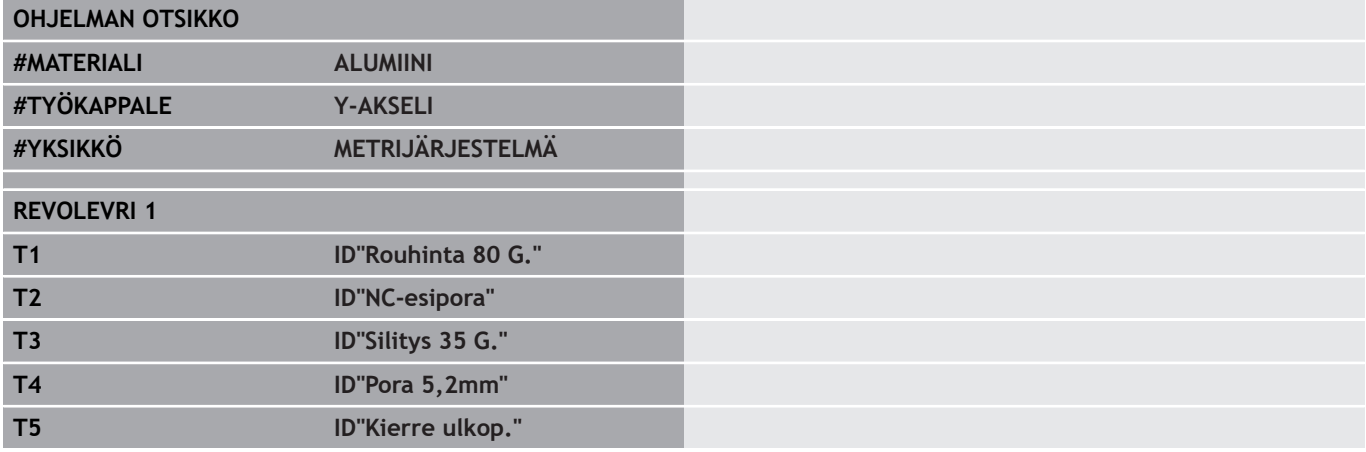

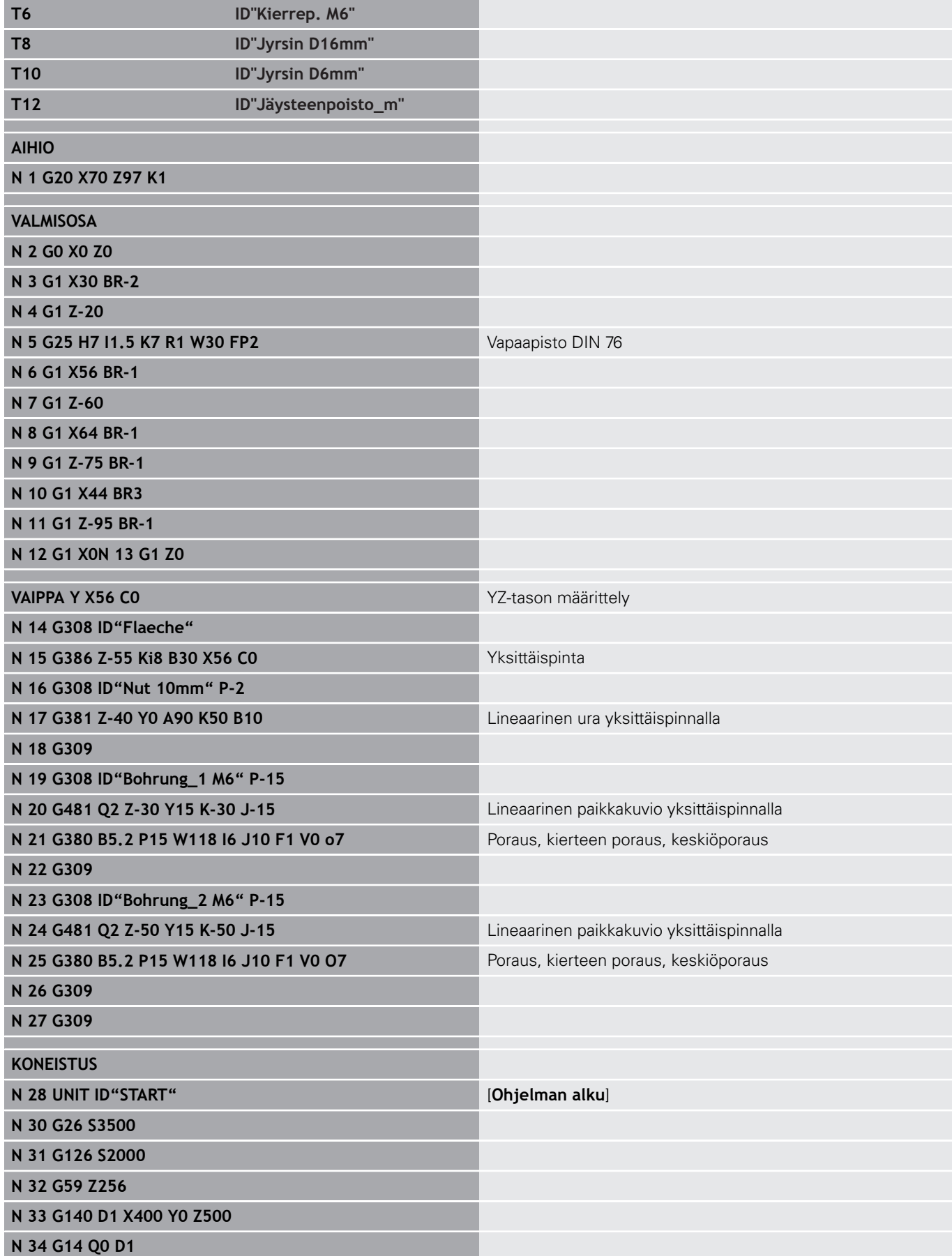

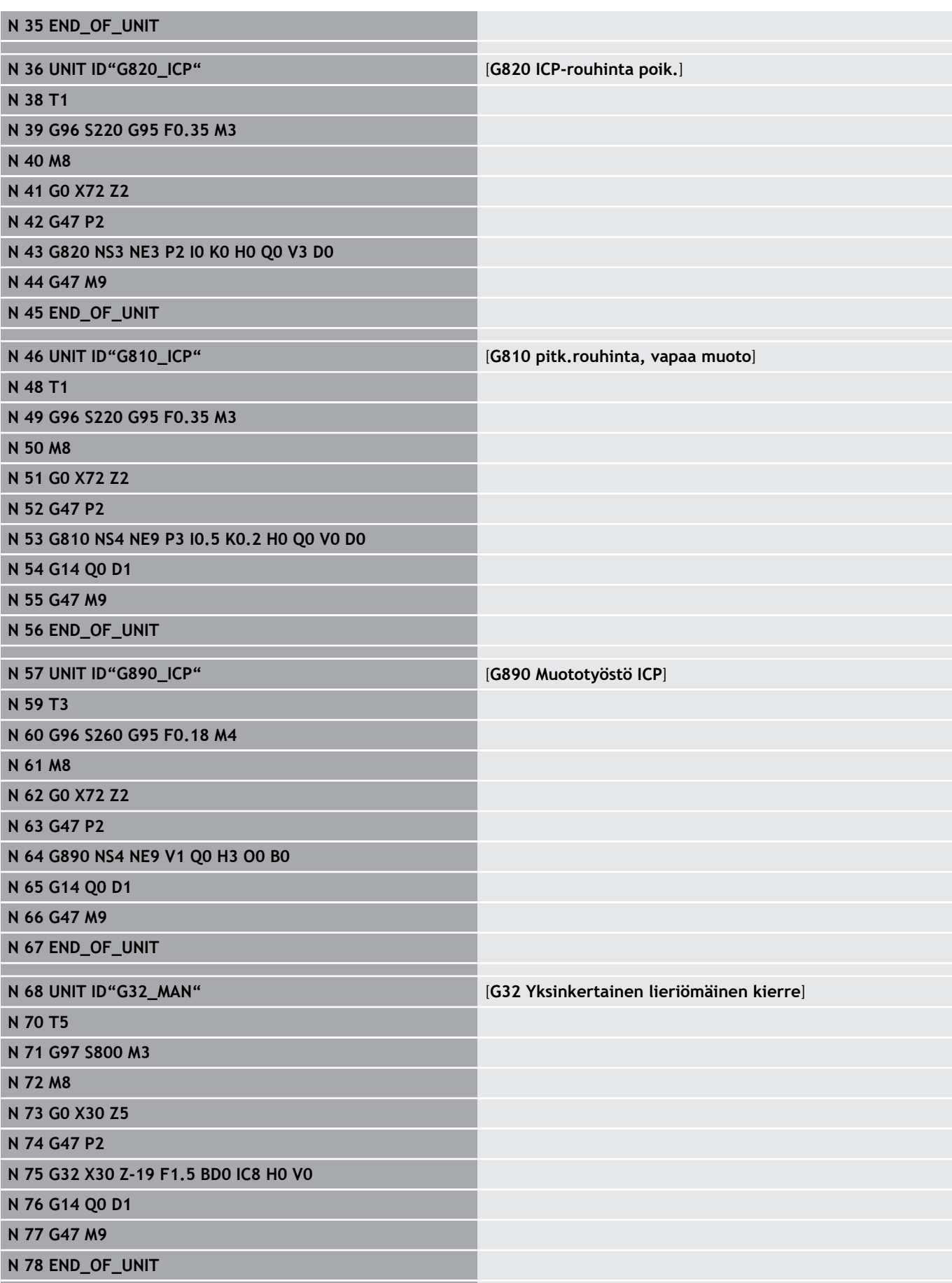

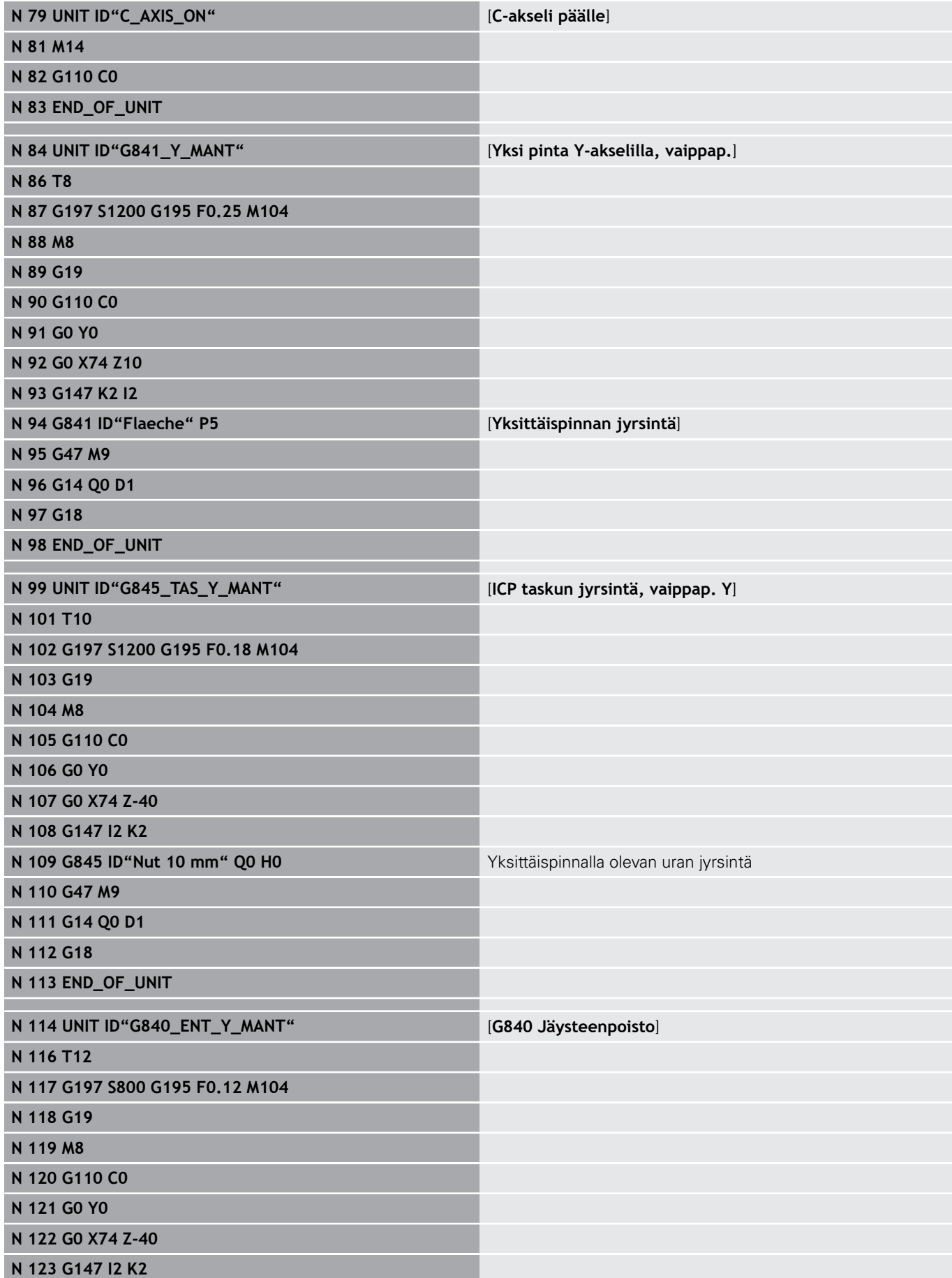

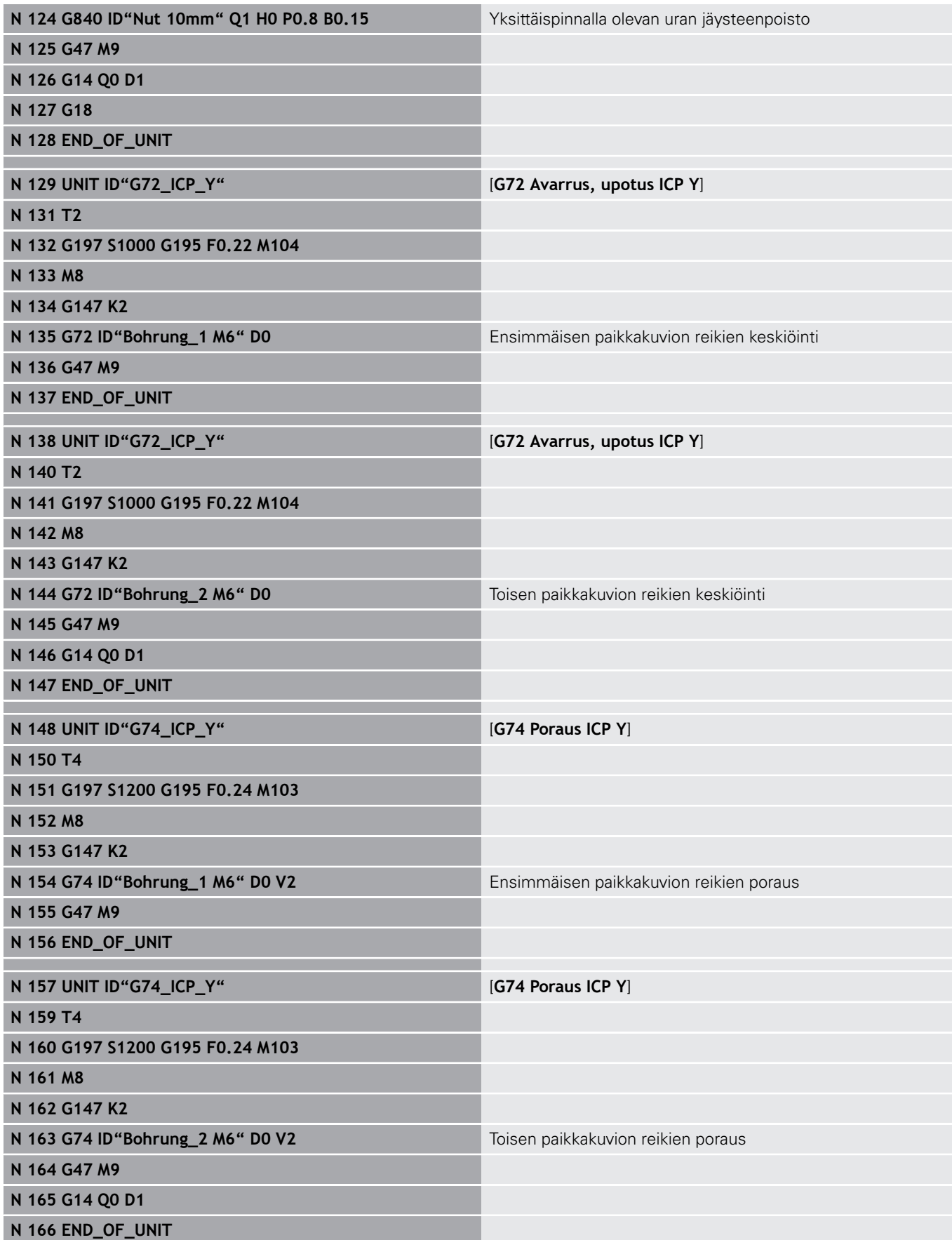

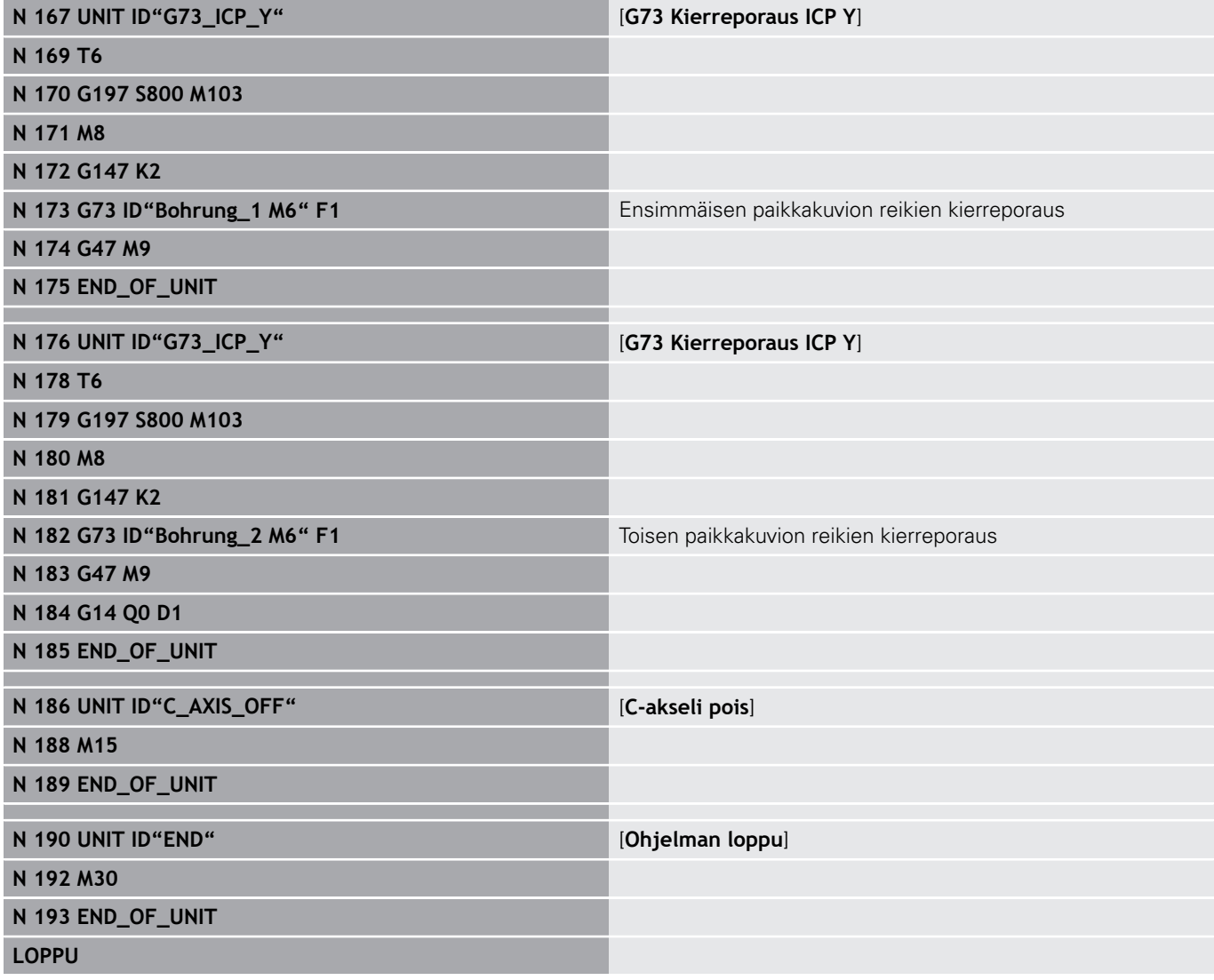

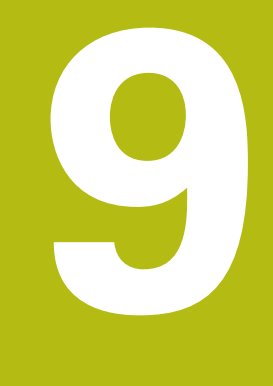

**TURN PLUS (optio #63)**

# **9.1 Toiminto TURN PLUS**

Ohjelmien luomiseksi **TURN PLUS** -ohjauksessa ohjelmoi aihio ja valmisosa graafisesti ja vuorovaikutteisesti. Sen jälkeen voit luoda työsuunnitelman automaattisesti ja saada tulokseksi kommentoidun ja strukturoidun NC-ohjelman.

**TURN PLUS** -toiminnolla voidaan luoda NC-ohjelmia seuraaville koneistuksille:

- Sorvauskoneistus
- Poraus- ja jyrsintäkoneistus C-akselilla
- Poraus- ja jyrsintäkoneistus Y-akselilla Ī.
- Täydelliskoneistus п

# **TURN PLUS -konsepti**

Työkappaleen kuvaus on työsuunnitelman luonnin perusta. Luontimenetelmä määritellään **Koneistussarja**.

**TURN PLUS** luo työsuunnitelman huomioimalla teknologiset määritteet, kuten työvarat, toleranssit jne.

Aihion seurannan pohjalta **TURN PLUS** optimoi saapumisliikkeet, välttää ilman lastuamisen sekä työkappaleen ja työkalun terän väliset törmäykset.

Työkalunvalintaa varten **TURN PLUS** käyttää koneparametrin asetuksista riippuen NC-ohjelman työkaluja tai hetkellistä revolverijärjestelyä/makasiiniluetteloa. Jos revolverijärjestelystä/ makasiiniluettelosta ei löydetä sopivaa työkalua, **TURN PLUS** valitsee sopivan työkalun työkalutietokannasta. Parametrilla **Työkalunvalinta TS** voit valita työkalut myös manuaalisesti.

Lastuamisarvot **TURN PLUS** määrittää teknologiatietokannasta.

### **Koneistusgeometria**

**Koneistusparametrit** määrittelevät koneistuksen yksityiskohdat. Niiden avulla **TURN PLUS** mukautetaan yksilöllisiin tarpeisiin.

Työkalunvalintaa varten **TURN PLUS** käyttää koneparametrin asetuksista riippuen NC-ohjelman työkaluja tai hetkellistä revolverijärjestelyä/makasiiniluetteloa.

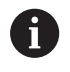

Huomioitavaa **ennen** työsuunnitelman luontia: Koneistusparametrien esiasetusarvot sekä yleiset asetukset määritellään koneparametreissa.

**Lisätietoja:** Käyttäjän käsikirja

Valikkokohdan **Koneistusparametrit** avulla voit asettaa tärkeimmät parametrit vielä ohjelmoinnin aikana. Ohjaus vastaanottaa nämä asetukset myös koneparametriin.

Tässä määritellään esim.

- Työkalutartunnan tyyppi
- Muotoryhmät  $\mathbb{R}^n$
- Rakenneohjelma  $\blacksquare$
- Varmuusetäisyys  $\overline{\phantom{a}}$
- **Työvara**

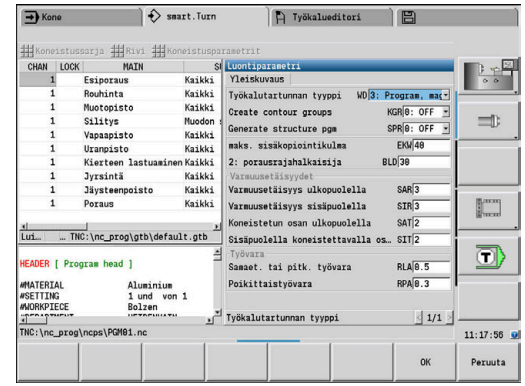

# **9.2 Alakäyttötapa Automaattinen työsuunnitelman luonti (AWG)**

Alakäyttötapa **AWG** luo työsuunnitelman työlohkot **Koneistussarja** asetetun järjestyksen mukaan. Sisäänsyöttölomakkeessa **Koneistusparametrit** määritellään koneistuksen yksityiskohtaiset tiedot. Toiminto **TURN PLUS** määrittää automaattisesti työlohkon kaikki elementit. Koneistussarja asetetaan **koneistussarjaeditorin** avulla.

Yksi työlohko sisältää seuraavaa:

- työkalukutsu
- $\mathcal{L}_{\mathcal{A}}$ lastuamisarvot (teknologiatiedot)
- i. saapuminen (voidaan jättää pois)
- koneistustyökierto  $\blacksquare$
- irtiajo (voidaan jättää pois)
- $\blacksquare$ saapuminen työkalunvaihtoasemaan (voidaan jättää pois)

Katso koneen käyttöohjekirjaa!

Koneen valmistaja voi asettaa käyttöön konekohtaisia aloitusyksiköitä.

Siinä koneen valmistaja voi määritellä erilaisia siirtoparametreja, jotka esim. tangonsyöttölaite ottaa automaattisesti huomioon.

Näin luotuja työlohkoja voidaan myöhemmin muuttaa ja täydentää.

**TURN PLUS** simuloi koneistuksen **AWG**-valvontagrafiikassa. Valvontagrafiikan kulku ja esitys asetetaan ohjelmanäppäimellä. **Lisätietoja:** Käyttäjän käsikirja

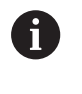

0

**TURN PLUS** antaa muotoanalyysissä virheilmoituksen, jos alueet eivät tule koneistettua oikein tai täydellisesti. Tarkasta nämä jaksot ohjelman laadinnan jälkeen ja mukauta ne omiin vaatimuksiisi.

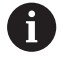

Koneparametrilla **convertICP** (nro 602023) määritellään, vastaanottaako ohjaus ohjelmoidut vai lasketut arvot NCohjelmaan.

#### **Ohjeet työskentelyyn AAG avulla**

Kun työskentelet automaattisella työsuunnitelman luonnilla, huomioi seuraavaa:

- **AWG** erottaa ympyrät neljännesrajauksin. **AWG** luoma ohjelma Ī. sisältää siis mahdolisesti useampia muotoelementtejä kuin alkuperäinen.
- **AWG** sulkee avoimet muodot automaattisesti.
- × **AWG** luo aina muodot vastapäivään.
- **AWG** siirtää muodon aloituspisteen aina vasempaan alanurkkaan.

**9**

### **Työsuunnitelman luonti**

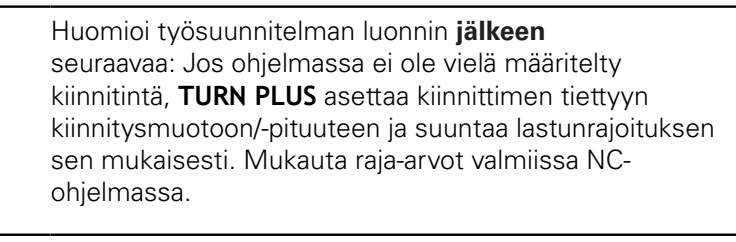

Luo työsuunnitelma **TURN PLUS** -toiminnon avulla:

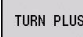

**AWG** 

A

- Paina ohjelmanäppäintä **TURN PLUS**.
- **TURN PLUS** avaa viimeksi valitun koneistussarjan
- Alakäyttötapaa **AWG** varten paina ohjelmanäppäintä **AWG**.
- **TURN PLUS** näyttää aihion ja valmisosan muodon grafiikkaikkunassa.

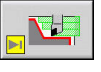

Takaisin

Takaisin

Tallenna

- Paina ohjelmanäppäintä **Simulaatio**.
- **AWG** valvontagrafiikka ja ohjelman luonti käynnistyy.
- Vaihda ohjelmanäppäimellä **Takaisin** valikkoon **TURN PLUS**.
- Vaihda ohjelmanäppäimellä **Takaisin** käyttötavalle **smart.Turn**.
- Vastaanota nykyisen ohjelman nimi muuttumattomana.
- Vaihtoehtoisesti syötä nimi, jonka mukaan ohjelma tulee tallentaa.
- Paina ohjelmanäppäintä **Tallenna** omassa olevan ohjelman korvaamiseksi.

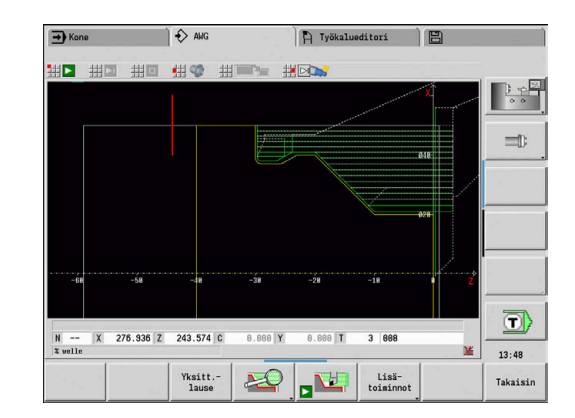

#### **Koneistussarja – Perusteet**

**TURN PLUS** analysoi muodon **Koneistussarja** asetetun järjestyksen mukaan. Näin asetetaan koneistettavat muodot ja määritetään työkalujen parametrit. Muotoanalyysit suorittavat alakoneistustavan **AWGKoneistusparametrit** avulla.

**TURN PLUS** tekee seuraavan erottelun:

- $\Box$ **Pääkoneistustapa** (esim. vapaapisto)
- $\overline{\phantom{a}}$ **Alakoneistustapa** (esim. mallikuvio H, K tai U)
- i. **Koneistuspaikka** (esim. ulko- tai sisäpinta)
- Ī. **Työkalunvalinta** (automaattinen tai manuaalinen)

**Alakoneistustapa** ja **Koneistuspaikka** tarkentavat koneistuksen määrittelyä. Jos et määrittele **Alakoneistustapa** tai **Koneistuspaikka**, alakäyttötapa **AWG** luo koneistuslohkot kaikkia alakoneistustapoja ja koneistuspaikkoja varten.

Muita vaikutussuureita työsuunnitelman luontiin ovat:

- Muodon geometria  $\overline{\mathbb{R}^n}$
- Muodon määritteet (attribuutit) ×
- $\blacksquare$ Työkalun käytettävyys
- Koneistusgeometria  $\blacksquare$ 
	- **Koneistussarja** määritellään, missä järjestyksessä  $\mathbf i$ koneistusvaiheet suoritetaan. Jos olet määritellyt **Koneistussarja** koneistustapaa varten vain **Pääkoneistustapa**, koneistetaan kaikki siinä olevat **alakoneistustavat** määritellyssä järjestyksessä. Voit ohjelmoida **Koneistussarja** kuitenkin myös alakoneistuksia ja koneistuspaikkoja yksittäin haluamassasi järjestyksessä. Tässä tapauksessa voit alakoneistusten määrittelyn jälkeen määritellä vielä yhden kerran siihen liittyvän pääkoneistuksen. Tällä varmistat, että kaikki alakoneistukset ja koneistuspaikat huomioidaan.

Voit valita **Koneistussarja** ja ohjelman esittämistä varten vaakasuuntaisen tai pystysuuntaisen ikkunan. Paina ohjelmanäppäintä **NÄKYMÄN VAIHTO** vaihtaaksesi näiden kahden näkymän välillä.

Painamalla ohjelmanäppäintä **VAIHDA IKKUNA** vaihtuu kursori ohjelma- ja koneistussarjaikkunan välillä.

Alakäyttötapa **AWGei** luo työlohkoja, jos vaadittua esikoneistusta ei ole päätetty, jos työkalu ei ole käytettävissä tai vastaava tilanne on voimassa. **TURN PLUS** ohittaa teknologisesti ristiriitaiset koneistukset ja koneistussarjat.

Koneistussarjojen järjestely:

- **TURN PLUS** käyttää nykyistä koneistussarjaa. Voit muuttaa **olemasa olevia työsarjoja** tai korvata niitä lataamalla toisen **Koneistussarja**.
- Kun avaat **TURN PLUS** -toiminnon, viimeksi käytetty  $\blacksquare$ **Koneistussarja** näytetään automaattisesti.

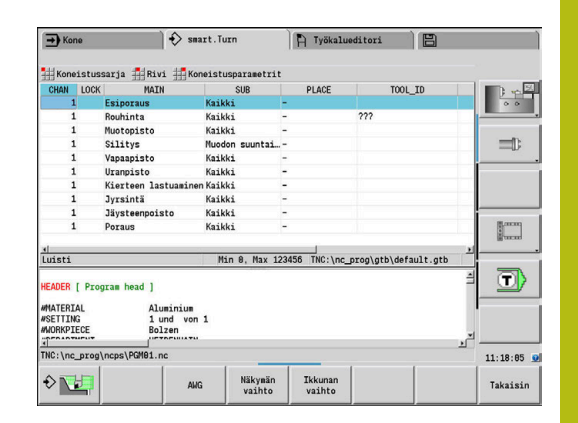

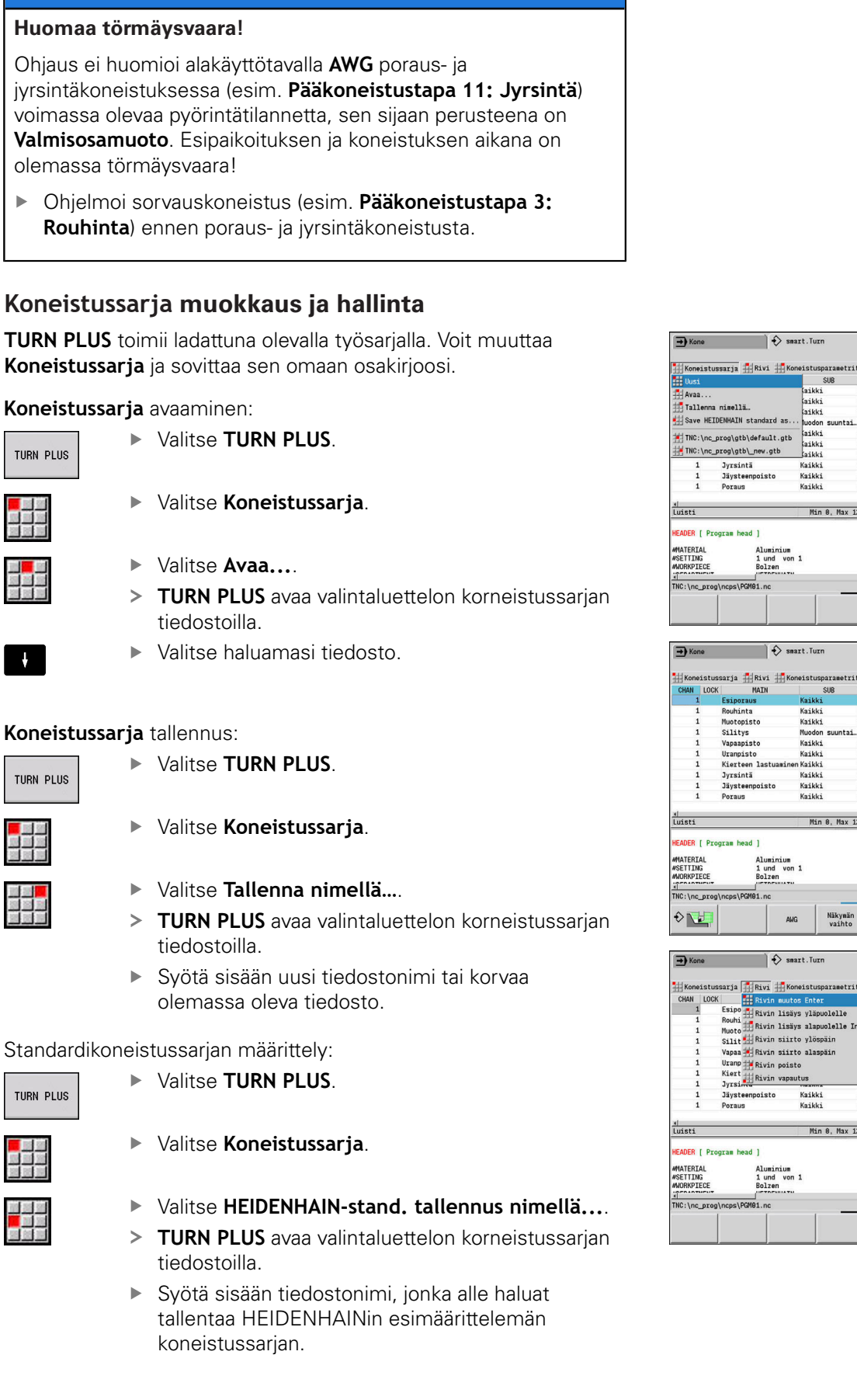

**OHJE**

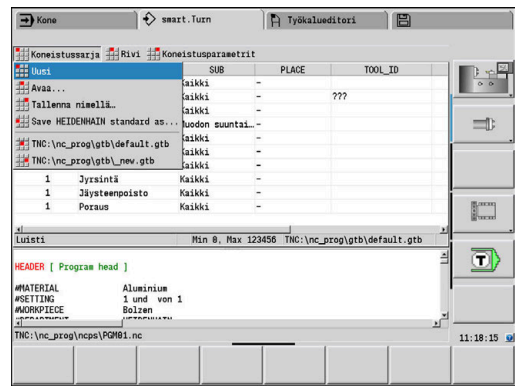

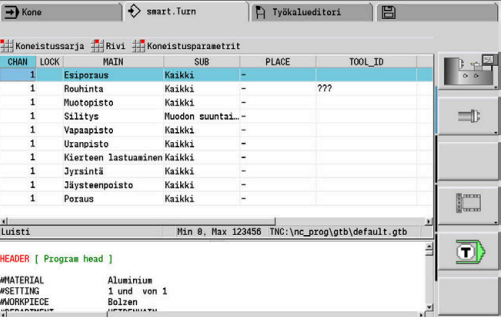

 $11:18:24$ 

Takaisin

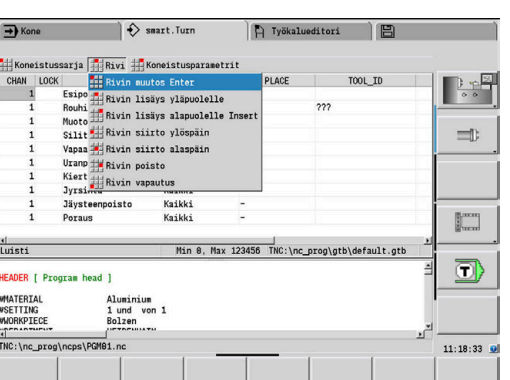

Ikkuna<br>vaihto

 $\blacktriangleright$ 

**TURN PLUS** 

TURN PLUS

TURN PLUS
#### **Koneistussarja** muokkaus:

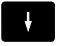

Paikoita kursori

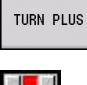

Valitse **TURN PLUS**.

- 
- Valitse **Rivi**.  $\blacktriangleright$
- Valitse toiminto
	- Uuden koneistuksen lisäys
	- **Koneistuksen siirto**
	- Koneistuksen muutos
	- Koneistuksen poisto

#### Uuden koneistuksen lisäys:

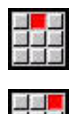

- Valitse **Rivin lisäys yläpuolelle** lisätäksesi uuden koneistuksen kursorin sijaintipaikan eteen.
- Valitse **Rivin lisäys alapuolelle Insert** lisätäksesi uuden koneistuksen kursorin sijaintipaikan taakse.

#### Koneistuksen siirto:

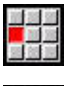

- Valitse **Rivin siirto ylöspäin**.
- 
- Vaihtoehtoisesti valitse **Rivin siirto alaspäin**.

#### Koneistuksen muutos:

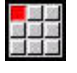

Valitse **Rivin muutos Enter**.

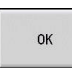

Paina ohjelmanäppäintä **OK**.

#### Koneistuksen poisto:

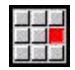

Valitse **Rivin poisto**.

# **Koneistussarjojen yleiskuvaus**

Seuraavassa taulukossa on luettelo mahdollisista yhdistelmistä: **Pääkoneistustapa** – **Alakoneistustapa** – **Koneistuspaikka** ja selitys työskentelytavoista alakäyttötavoilla **AWG**.

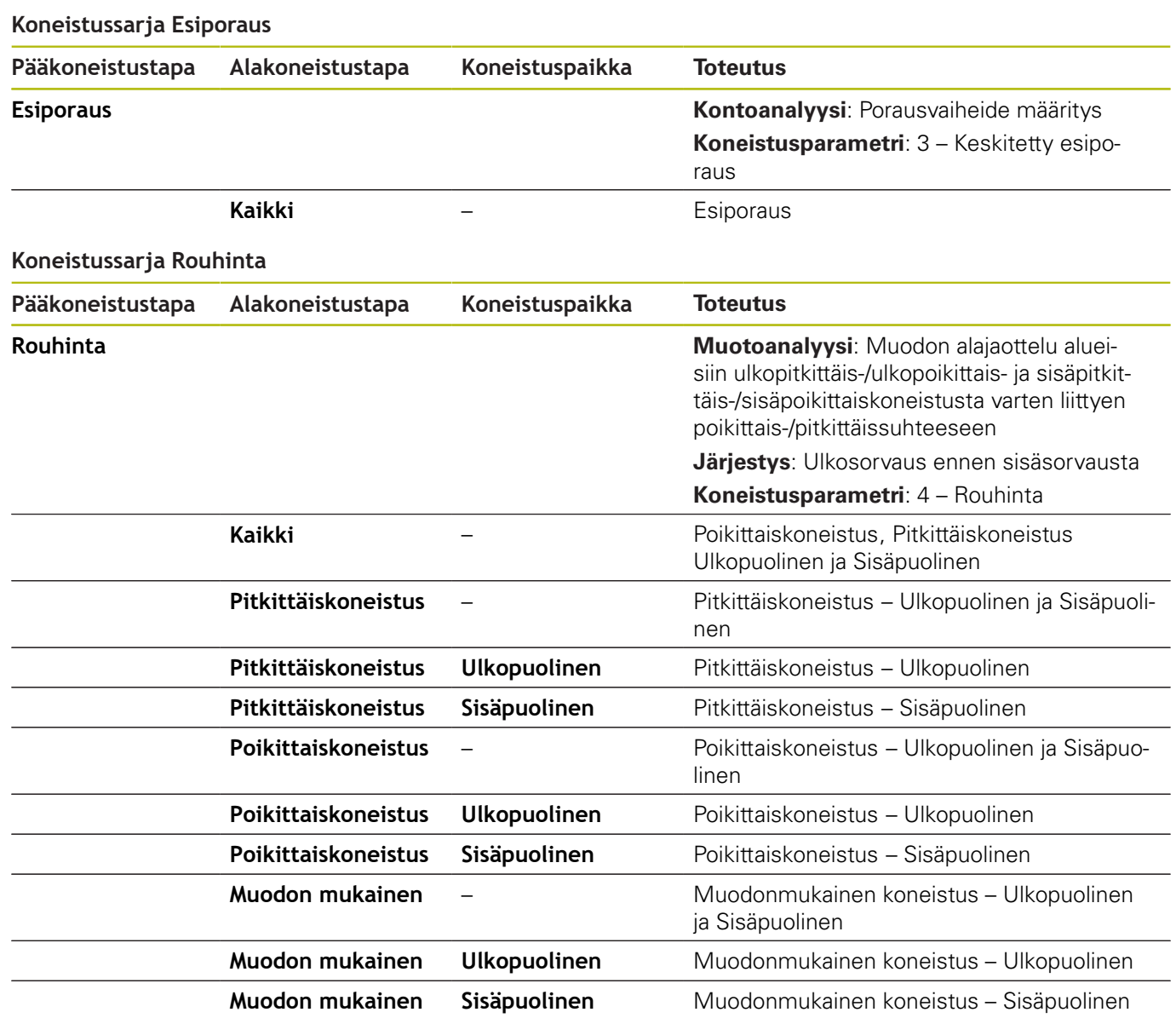

#### **Koneistussarja Silitys**

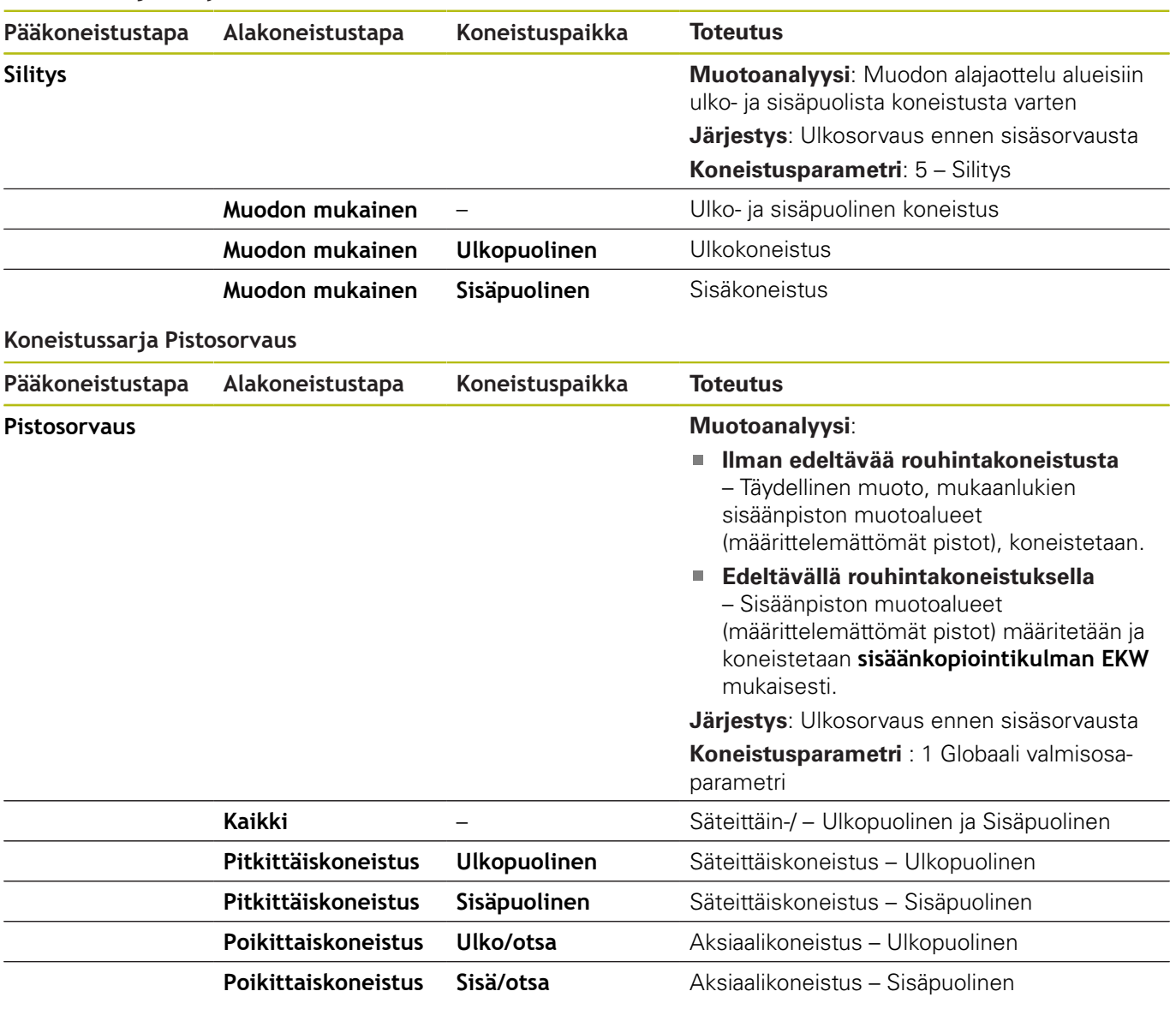

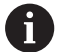

**Pistosorvaus** ja **Muotopisto** ovat vaihtoehtoisia.

### **Koneistussarja Muotopisto**

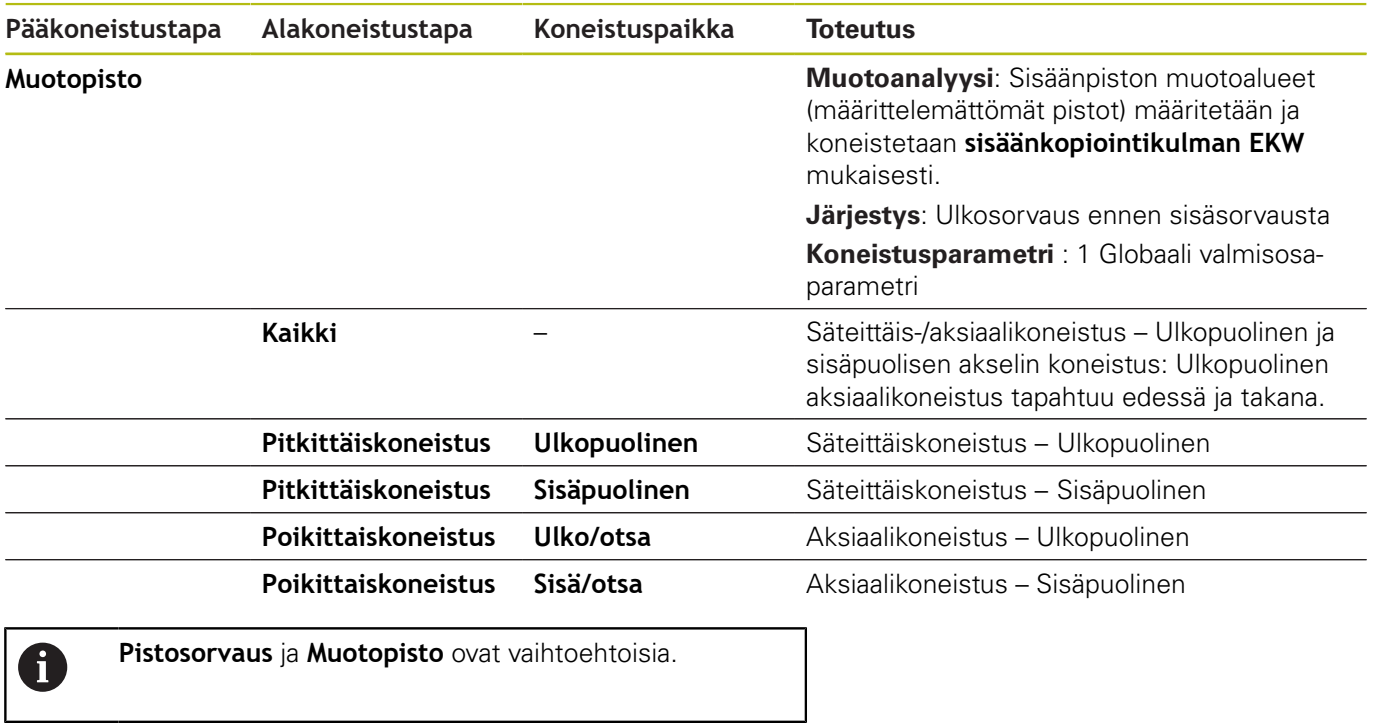

#### **Koneistussarja Uranpisto**

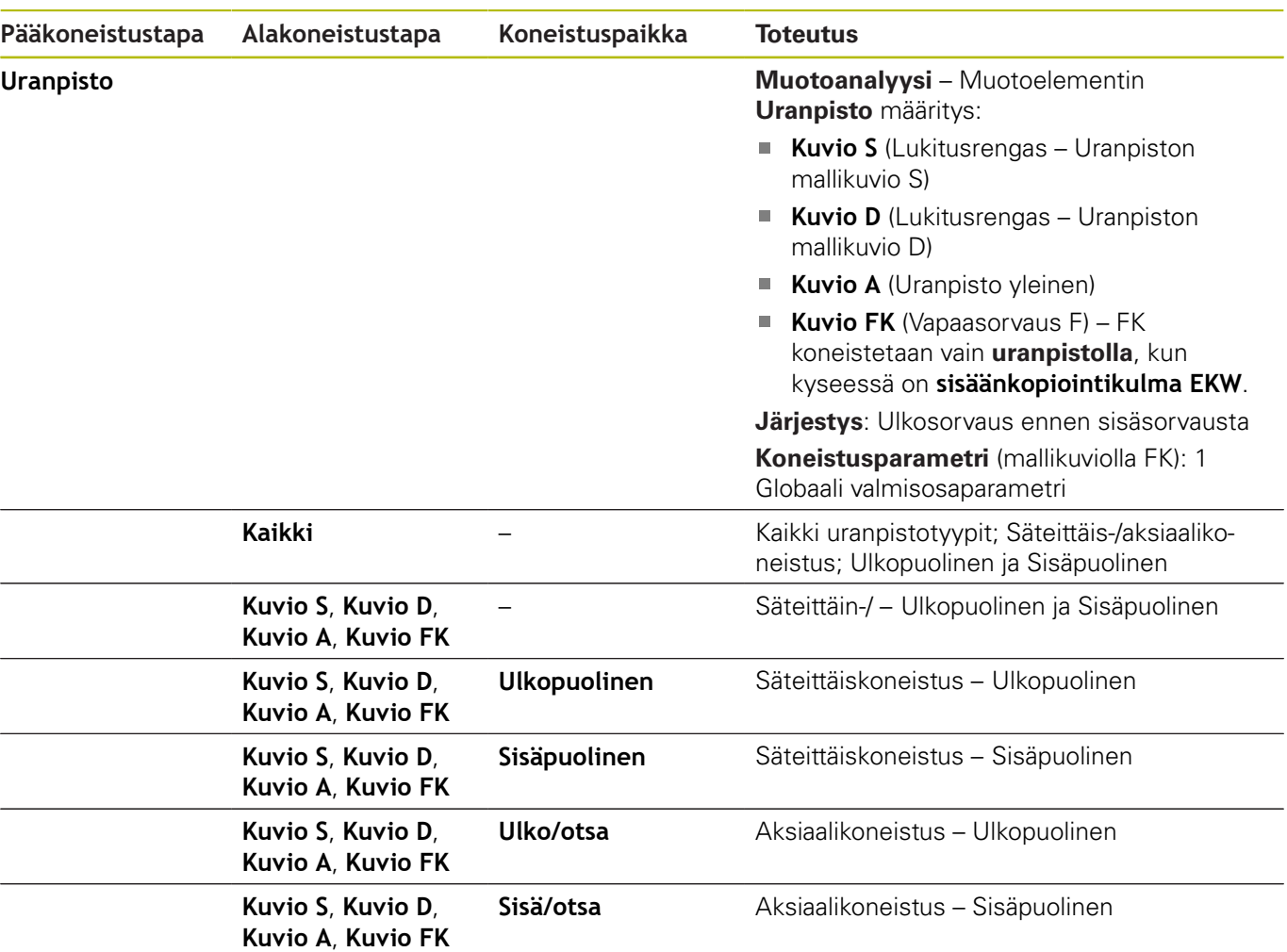

#### **Koneistussarja Vapaapisto**

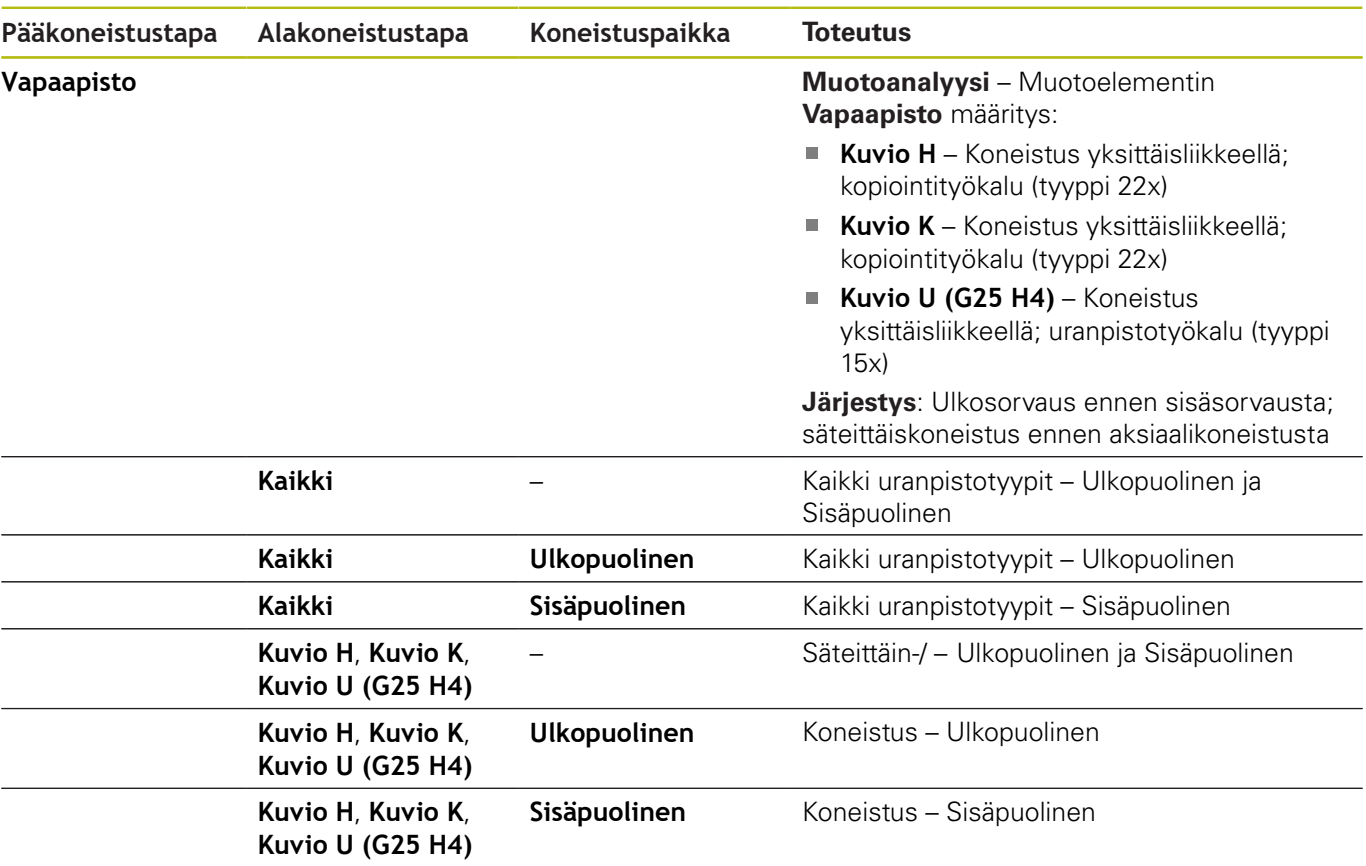

#### **Koneistussarja Kierteen lastuaminen**

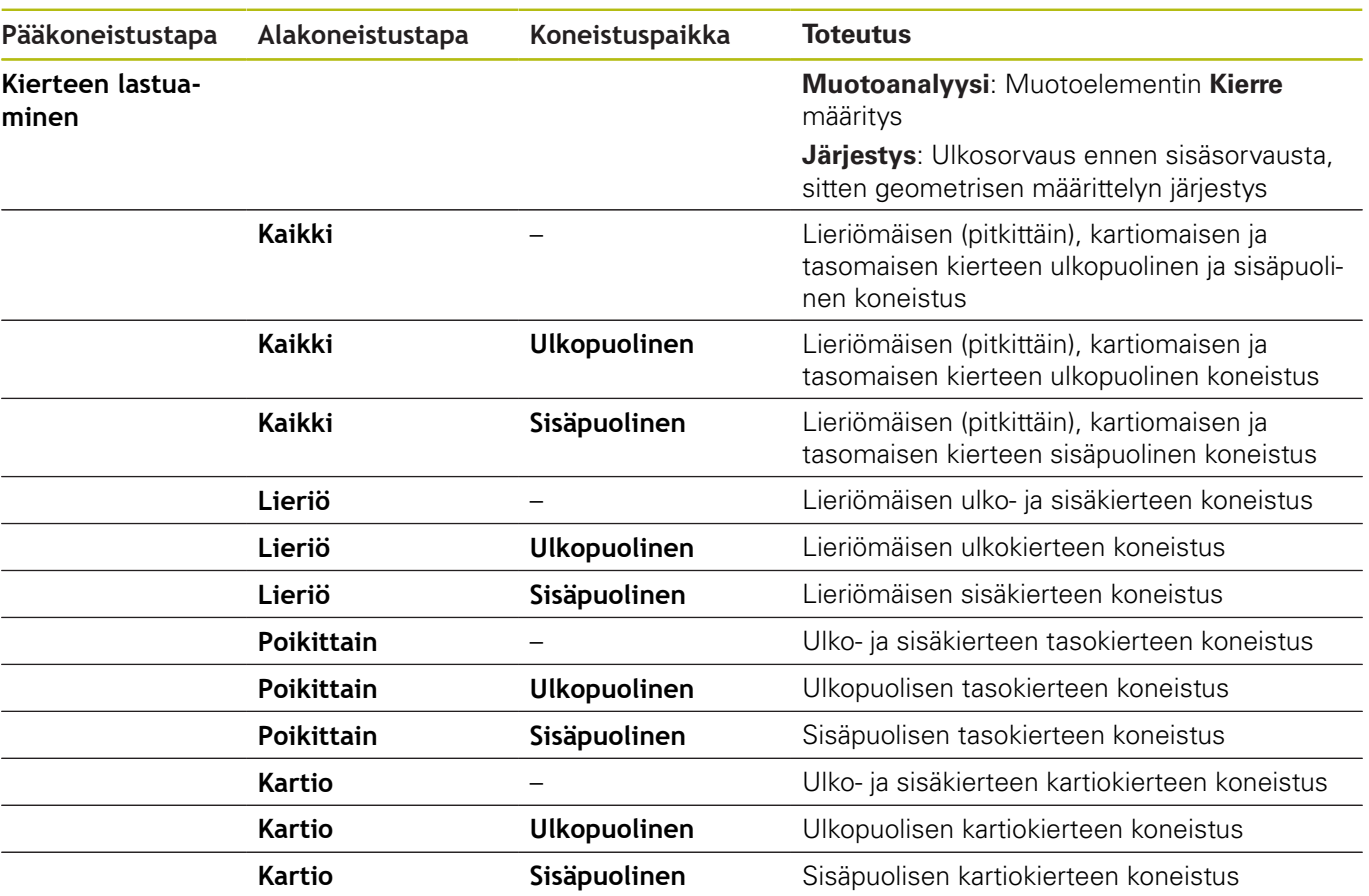

#### **Koneistussarja Poraus**

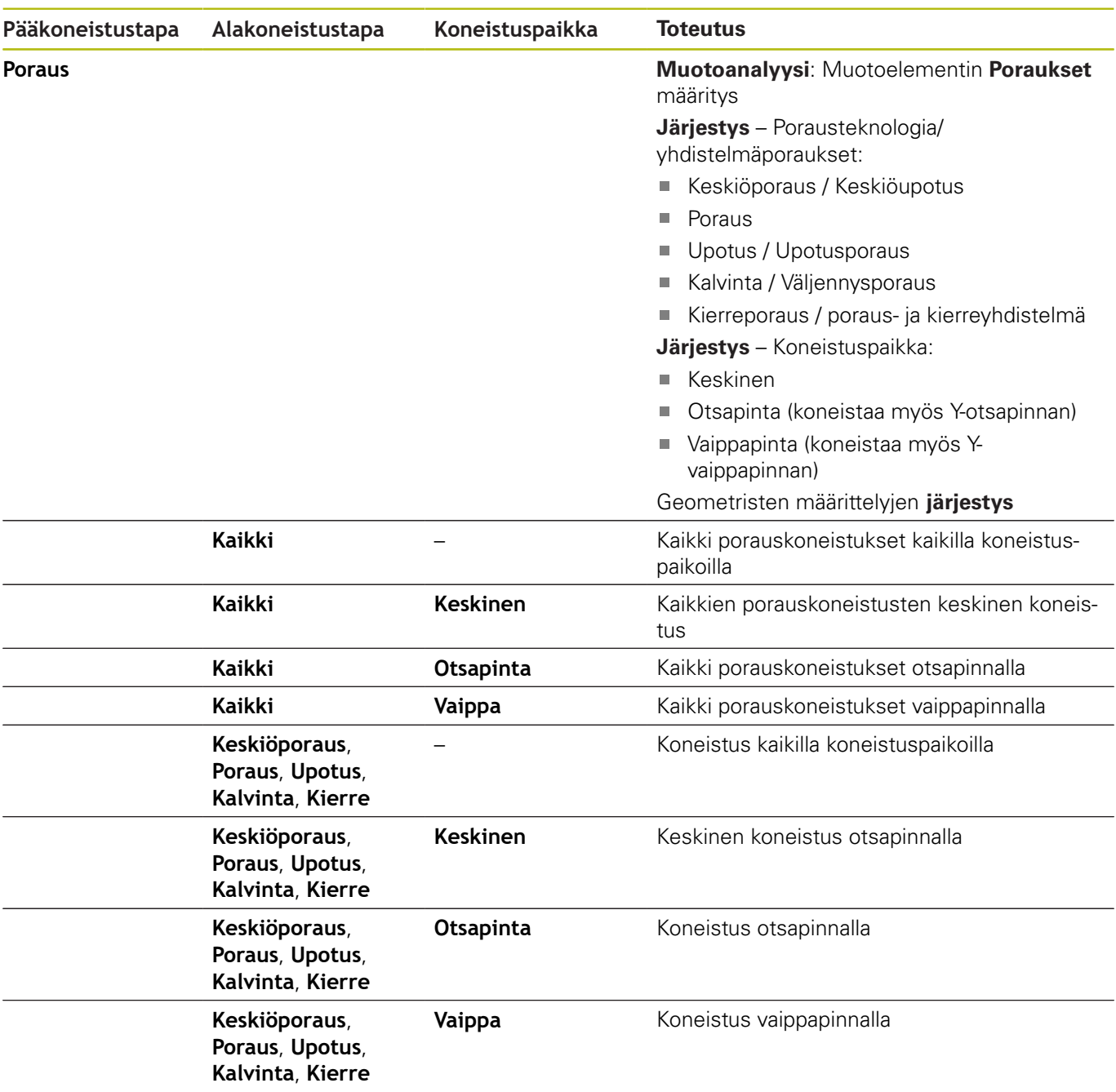

#### **Koneistussarja Jyrsintä**

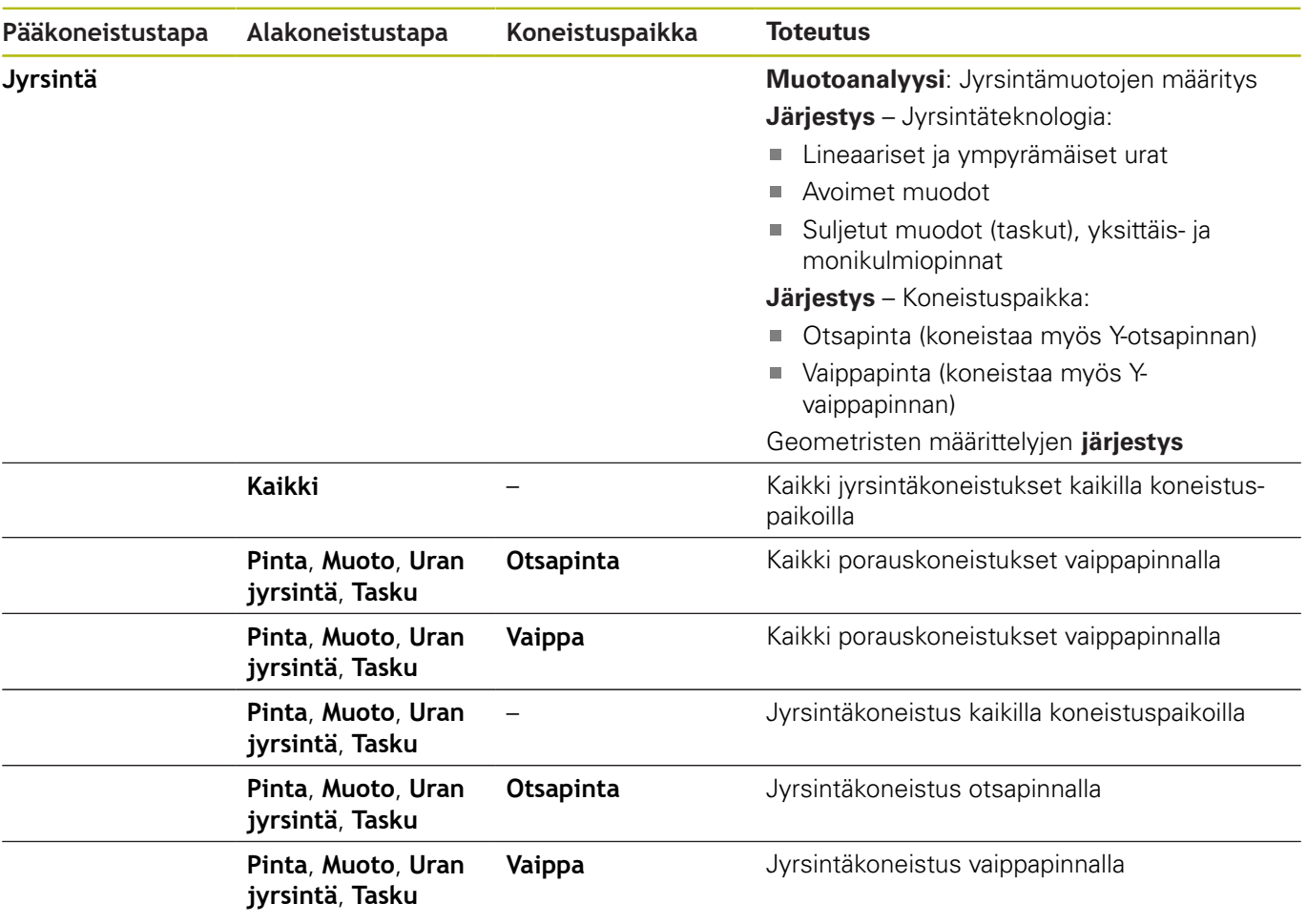

#### **Koneistussarja Jäysteenpoisto**

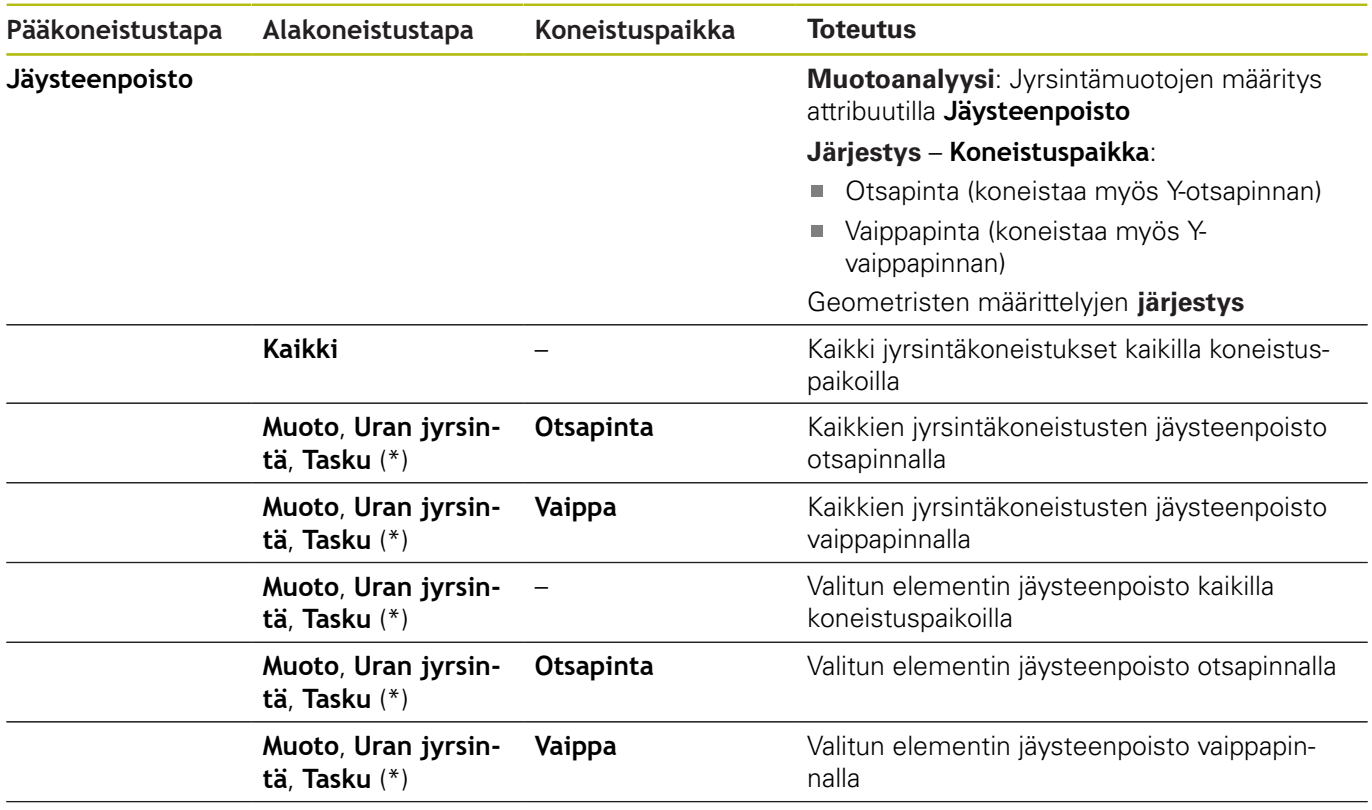

**\*: Muotomallikuvion määrittely**

#### **Koneistussarja Jyrsintä, silitys**

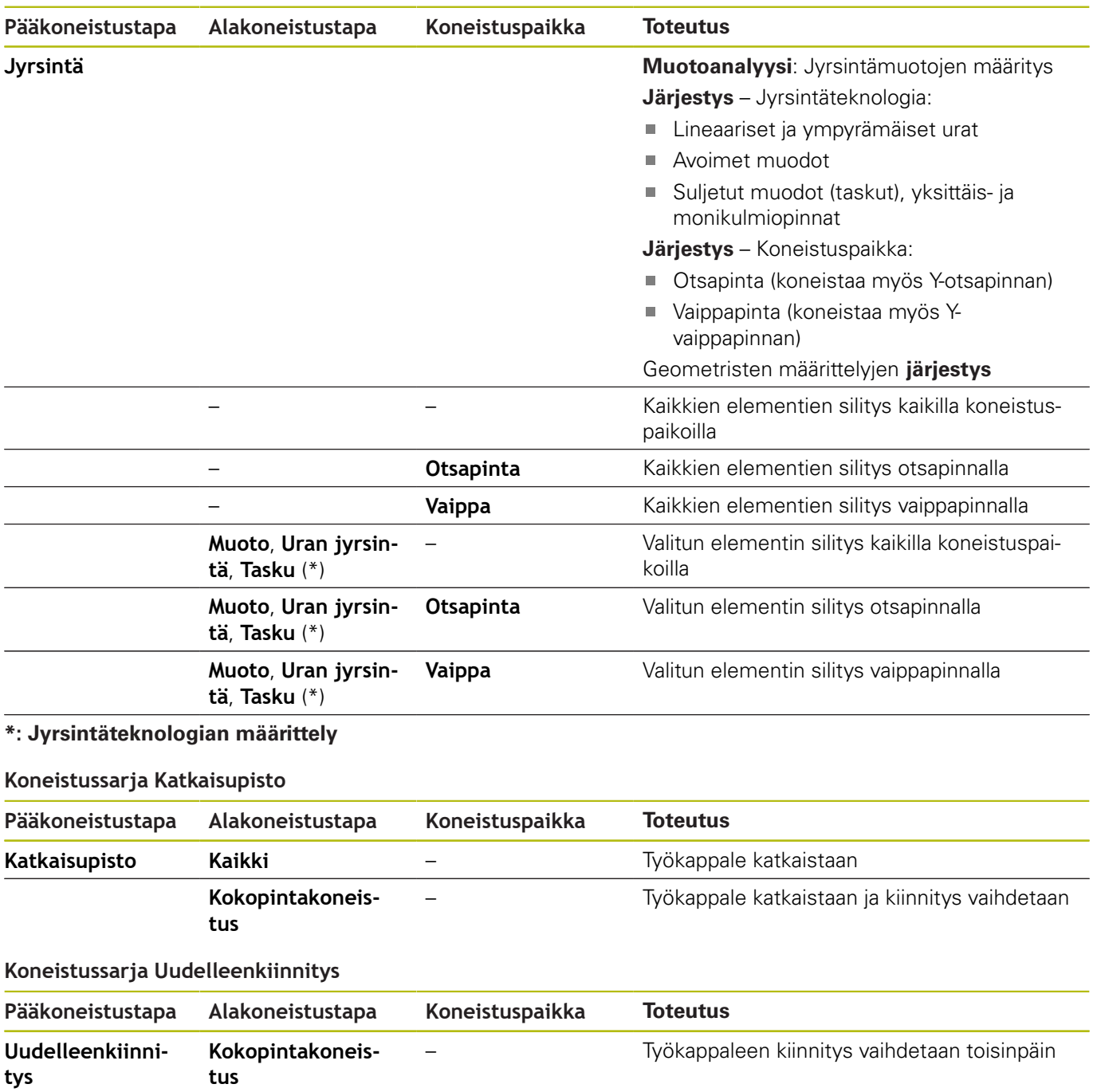

# **9.3 AAG-valvontagrafiikka**

Kun luot ohjelman alakäyttötavalla **AWG**, simulaatioikkunassa näytetään ohjelmoitua aihio- ja valmisosaa ja sen lisäksi kaikki koneistusvaiheet simuloidaan peräjälkeen. Aineenpoistossa mukaillaan aihion muotoa.

# **AWG-valvontagrafiikan ohjaus**

Kun käynnistät automaattisen ohjelmanluonnin ohjelmanäppäimellä **AWG**, ohjaus avaa automaattisesti **AWG**-valvontagrafiikan. Simulaatiossa näytetään dialogit, joissa on koneistusta ja työkaluja koskevia tietoja. Sen jälkeen kun koneistus on simuloitu, voit sulkea grafiikkaikkunan ohjelmanäppäimellä **Takaisin**: Vasta sen jälkeen kun suljet **TURN PLUS**-valikon ohjelmanäppäimellä **Takaisin**, dialogiruutu **Tallenna nimellä** avautuu. Avatun ohjelman nimeä näytetään dialogikentässä **Tiedostonimi**. Jos et syötä muuta tiedostonimeä, avattu ohjelma korvataan. Vaihtoehtoisesti voit tallentaa koneistuksen toisella ohjelmalla.

**AWG**-valvontagrafiikkaa merkitään punareunaisella muodolla ohjelmanäppäimen symbolissa.

Työkaluliikkeiden esitys ja simulaatiotila asetetaan kuten alakäyttötavalla **Simulaatio**.

**Lisätietoja:** Käyttäjän käsikirja

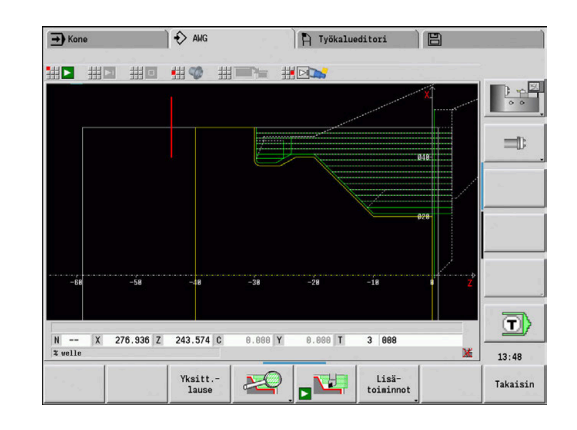

# **9.4 Koneistusohje**

### **Työkalunvalinta, revolverivarustelu**

 $\mathbf i$ 

 $\mathbf{a}$ 

Tämä toiminto on käytettävissä myös työkalumakasiinilla varustetuissa koneissa. Ohjaus käyttää makasiinilistaa revolverilistan sijaan.

Työkalunvalinta määräytyy seuraavilla tiedoilla:

- $\blacksquare$  Koneistussuunta
- $\overline{\phantom{a}}$ koneistettavaan muotoon
- Ī. Koneistussarja
- Asetus työkalutartunnan tyypin koneistusparametrissa  $\overline{\phantom{a}}$
- Asetus koneparametreissa Ī.

Parametriin Työkalutartunnan tyyppi voidaan vaikuttaa koneistusparametreissa sekä myös koneparametrissa **wd** (nro 602001).

Jos ihannetyökalua ei ole käytettävissä **TURN PLUS** etsii:

- ensin vaihtotyökalun  $\overline{\phantom{a}}$
- sitten varatyökalun Ī.

Tarvittaessa koneistusmenetelmä mukautetaan vaihto- tai varatyökaluun. Jos on useampia sopivia työkaluja, **TURN PLUS** käyttää optimaalista työkalua. Jos **TURN PLUS** ei löydä mitään työkalua, valitse työkalut manuaalisesti.

Kiinnitintyyppi erottelee erilaisia työkalukiinnittimiä.

**Lisätietoja:** Käyttäjän käsikirja

**TURN PLUS** tarkastaa, sopiiko kiinnittimen tyyppi työkalunpitimen ja revolveripaikan kuvaukseen.

Koneparametrista **defaultG59** (nro 602022) riippuen **TURN PLUS** laskee työkappaleelle automaattisesti tarvittavan nollapistesiirron ja aktivoi sen koodilla **G59**. **Lisätietoja:** Käyttäjän käsikirja Nollapistesiirron laskentaa varten **TURN PLUS** huomioi seuraavat arvot:

- **Pituus Z** (aihion kuvaus)
- **Työvara K** (aihion kuvaus)
- **Istukan reuna Z** (kiinnitinkuvaus ja koneistusparametrit)
- **Leukojen referenssi B** (kiinnitinkuvaus ja koneistusparametrit)

A

A

Alakäyttötapa **AWG** käyttää moniterätyökaluja ja käsivaihtopitimiä, jotka on syötetty ohjelmajaksotunnuksen **MANUAL TOOL** alla.

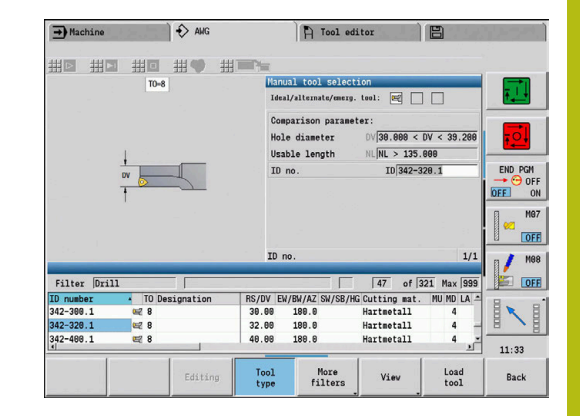

#### **Manuaalinen työkalunvalinta**

Koneistusparametrista **Työkalutartunnan tyyppi WD** ja **Työkalunvalinta TS** riippuen **TURN PLUS** valitsee työkalut. Jos **TURN PLUS** ei löydä määritellystä listasta sopivaa työkalua, työkalut on valittava manuaalisesti.

Moniteräkiinnittimellä varustetuissa koneissa ohjaus käyttää **MANUAL TOOL** -jaksossa valittuja työkaluja työkalupoolina.

**TURN PLUS** antaa vertailuparametrin. Ohjelmanäppäimellä valitset, mistä luettelosta etsit työkaluja.

Työkalun manuaalinen valinta:

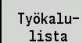

Paina ohjelmanäppäintä **Työkalulista**.

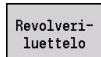

Vaihtoehtoisesti paina ohjelmanäppäintä **Revolveriluettelo**.

- Lataa<br>työkalu
- Valitse työkalu työkalutaulukosta.
- Vastaanota työkalu työkalunvalintaa ohjelmanäppäimellä **Lataa työkalu**.
- Vastaanota
- Sulje työkalunvalinta ohjelmanäppäimellä **Päteä**.

### **Muotopisto, Pistosorvaus**

**Terän nirkon säde** on oltava pienempi kuin pistomuodon pienin sisäsäde, mutta >= 0,2 mm.

**Terän leveysTURN PLUS** määrittää pistomuodon mukaan:

- Pistomuoto sisältää akselinsuuntaisia pohjaelementtejä, joissa on säteen molemmilla sivuilla: **SB** <= **b** + 2 \* **r** (erilaiset säteet: pienin säde)
- Pistomuoto sisältää akselinsuuntaisia pohjaelementtejä ilman säteitä tai sädettä vain yhdellä sivulla: **SB** <= **b**
- Pistomuoto ei sisällä akselinsuuntaisia pohjaelementtejä: **Terän** п **leveys** määritetään pistoleveysjakajan mukaan (Koneparametri 6 – SBD).

Lyhenteet:

- **SB**: **Terän leveys**
- $\overline{\phantom{a}}$ **b**: Viisteen leveys
- **r**: Säde

#### **Poraus**

Alakäyttötapa **AWG** määrittää työkalut porausgeometrian mukaan. **TURN PLUS** käyttää keskiöporauksessa paikallaan pysyviä työkaluja.

### **Lastuamisarvot, jäähdytysneste**

**TURN PLUS** määrittää lastuamisarvot seuraavien tietojen mukaan:

- **Materiaalit** (ohjelmaotsikko)
- $\overline{\phantom{a}}$ **Terämateriaalit** (työkaluparametri)
- $\blacksquare$ **Koneistustapa** (pääkoneistus koneistussarjassa)

Määritetyt arvot kerrotaan työkalukohtaisilla korjauskertoimilla.

#### **Lisätietoja:** Käyttäjän käsikirja

Rouhinta- ja sislityskoneistuksessa pätee:

- Pääsyöttönopeus pääterän käytössä
- $\overline{\phantom{a}}$ Sivusyöttönopeus sivuterän käytössä

Jyrsintäkoneistuksissa pätee:

- Pääsyöttöarvo koneistuksissa jyrsintätasossa
- Sivusyöttöarvo asetusliikkeissä  $\Box$

Lastuamisnopeus muunnetaann kierre-, poraus- ja jyrsintäkoneistuksissa kierrosluvuksi.

**Jäähdytysneste**: Teknologiatietokannassa olevasta terän materiaalista, työkappaleen materiaalista ja koneistustavasta riippuen sinä määrittelet, tehdäänkö koneistus jäähdytysnesteellä tai ilman. Alakäyttötapa **AWG** aktivoi vastaavat jäähdytyskierrot kullekin työkalulle.

Jos teknologiatietokantaan määritellään jäähdytysneste, alakäyttötapa **AWG** kytkee osoitetut jäähdytyskierrot tälle työlohkolle.

**Kierroslukurajoitus**: **TURN PLUS** käyttää kierroslukurajoituksena TSF-valikon maksimikierroslukua.

## **Sisämuodot**

**TURN PLUS** koneistaa läpikulkevat sisämuodot syvimmän kohdan ja siitä suuremman halkaisijan liityntäkohtaan saakka.

Se, mihin asemaan saakka porataan, rouhitaan ja silitetään, määräytyy seuraavien tietojen perusteella:

- Sisäpuolinen lastunrajoitus  $\mathbb{R}^n$
- **Sisäpuolinen ylimenopituus ULI** (prosessoinnin koneparametri)

Edellytyksenä on, että käytettävissä oleva työkalun pituus riittää koneistukseen. Jos näin ei ole, tämä parametri määrää sisäkoneistuksen. Seuraavat esimerkit esittävät tätä periaatetta.

Raja sisäkoneistuksessa:

- **Esiporaus**: **SBI** rajoittaa porausvaihetta.
- **Rouhinta**: **SBI** tai **SU** rajoittavat rouhintaa.
	- **SU** = Rouhinnan peruspituus (**sbl**) + Ylimenopituus sisäpuolella (**ULI**)
	- Koneistuksessa syntyvien **renkaiden** välttämiseksi **TURN PLUS** jättää 5° alueen ennen rouhinnanrajoituslinjaa ennalleen.
- **Silitys**: **sbl** rajoittaa silitystä.

# **Rouhintaraja ennen lastunrajoitusta**

**Esimerkki 1**: Rouhinnanrajoituslinja (**SU**) on **ennen** sisäpuolista lastunrajoitusta (**SBI**).

Lyhenteet:

- **SBI:** Sisäpuolinen lastunrajoitus
- $\overline{\phantom{a}}$ **SU**: Rouhinnanrajoituslinja (**SU** = **sbl** + **ULI**)
- $\overline{\mathbb{D}}$ **sbl**: Rouhinnan peruspituus (sisämuodon syvin takimmainen kohta)
- $\Box$ **ULI**: Ylimenopituus sisäpuolella (Koneistusparametri 4)
- $\Box$ **nbl**: Käytettävissä oleva työkalun pituus (Työkaluparametri)

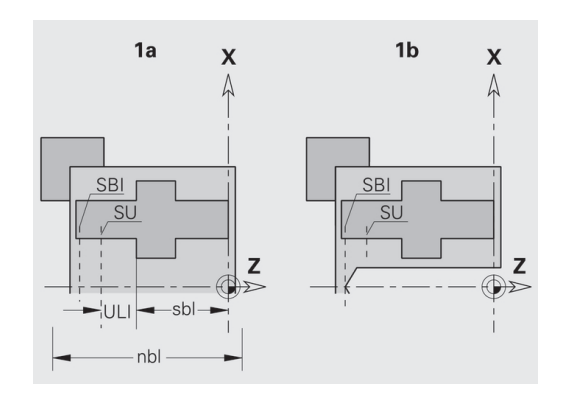

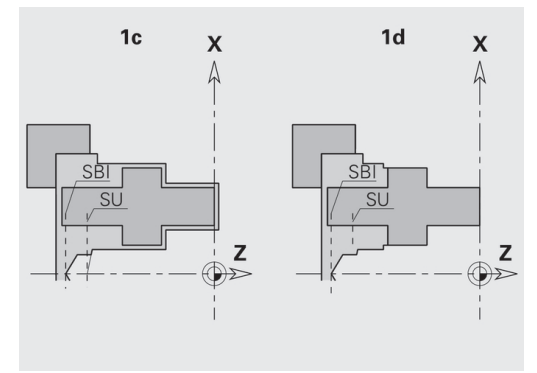

#### **Rouhintaraja lastunrajoituksen takana**

**Esimerkki 2**: Rouhinnanrajoituslinja (**SU**) on sisäpuolisen lastunrajoituksen **takana** (**SBI**).

Lyhenteet:

- **SBI:** Sisäpuolinen lastunrajoitus
- **SU**: Rouhinnanrajoituslinja (**SU** = **sbl** + **ULI**)
- **sbl**: Rouhinnan peruspituus (sisämuodon syvin takimmainen  $\overline{\Box}$ kohta)
- **ULI**: Ylimenopituus sisäpuolella (Koneistusparametri 4)
- **nbl**: Käytettävissä oleva työkalun pituus (Työkaluparametri)

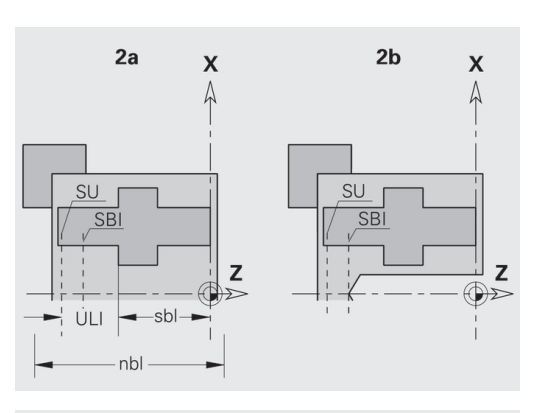

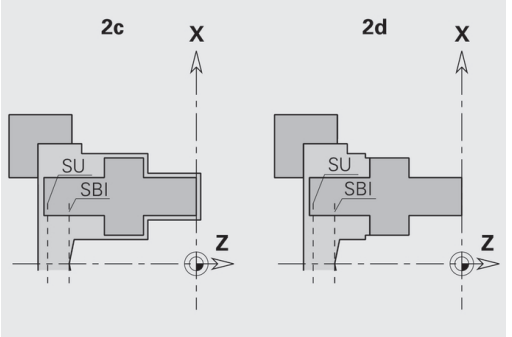

# **Akselikoneistus**

**TURN PLUS** tukee standardikoneistuksen lisäksi myös ulkomuodon takapuolista koneistusta. Näin akselit voidaan koneistaa yhdellä kiinnityksellä. Kiinnittimen dialogissa voit valita sisäänsyöttöparametrilla **V** vastaavan kiinnitystavan **Akselin koneistus AAG** (**1: Akseli/istukka** tai **2: Akseli/otsavääntiö**).

**Akselin** kriteerinä: Työkappale on kiinnitetty karan ja kärkipylkän puolelle.

# **OHJE**

#### **Huomaa törmäysvaara!**

Ohjaus ei suorita alakäyttötavalla **AWG** otsa- ja takapinnan koneistuksessa automaattista törmäystarkastusta eikä myöskään tue kärkipylkän automaattista takaisinvetoa. Koneistuksen yhteydessä on törmäysvaara!

- Tarkasta NC-ohjelma alakäyttötavalla **Simulaatio** grafiikan avulla.
- Tarvittaessa mukauta NC-ohjelma  $\blacktriangleright$

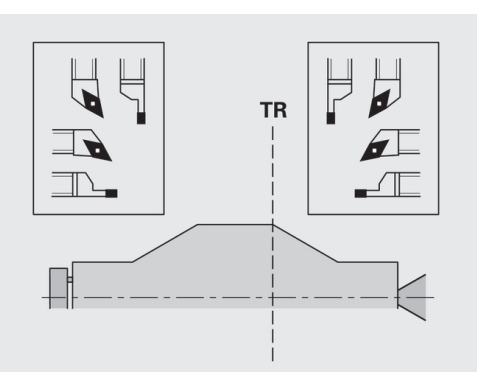

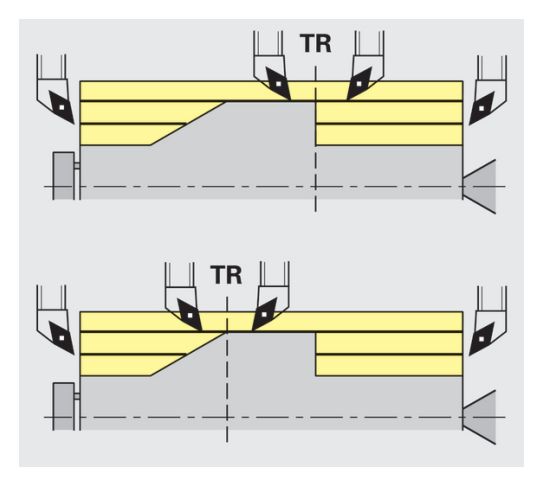

#### **Erotuspiste TR**

**Erotuspiste TR** jakaa työkappaleen etupuoliseen ja takapuoliseen alueeseen. Jos **Erotuspiste** ei anneta, **TURN PLUS** sijoittaa suurimman ja siitä pienemmän halkaisijan liityntäkohtaan. **Erotuspiste** tulee sijoittaa ulkonurkkaan.

Työkalut koneistettaessa:

- etupuolista aluetta: Pääkoneistussuunta Z ja ensisijaisesti vasemman puolen pisto- tai kierretyökalut jne.
- $\blacksquare$  takapuolista aluetta: Pääkoneistussuunta + Z ja ensisijaisesti oikean puolen pisto- tai kierretyökalut jne.

**Erotuspiste** asetus ja muokkaus:

**Lisätietoja:** ["Erotuspiste G44", Sivu 294](#page-293-0)

#### **Suoja-alueet poraus- ja jyrsintäkoneistuksiin**

**TURN PLUS** koneistaa poraus- ja jyrsintämuodot tasopinnoissa (otsa- ja takapinta) seuraavin ehdoin:

- **vaakasuora) etäisyys tasopintaan > 5 mm**
- × kiinnittimen ja poraus-/jyrsintämuodon välinen etäisyys > **SAR** (SAR: katso käyttäjäparametri).

Jos akseli on kiinnitetty karan puolella leukoihin, **TURN PLUS** huomioi parametrin **Lastunrajoitus ulkop. O**.

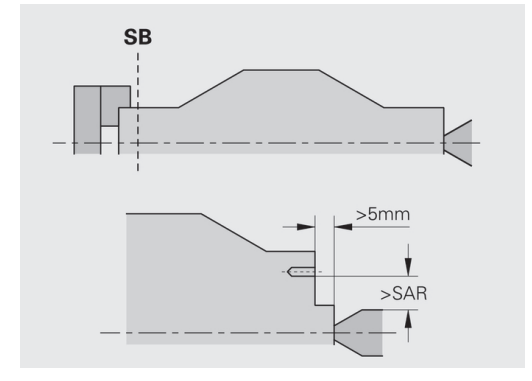

# fi

#### **Koneistusohjeet**:

- **Karan puolen istukkakiinnitys**: Aihion kiinnityksen puoleisen alueen on oltava esivalmisteltu. Lastunrajoituksen perusteella ei muuten voitaisi luoda järkevää koneistusmenetelmää.
- **Tangon koneistus**: **TURN PLUS** ei ohjaa tangonlataajaa ja eikä liikuta kärkipylkän ja tukipylkän mekanismia. Koneistusta kiinnityspihtien ja keskiökärjen välillä työkappaleen jälkiasetuksella ei tueta.

#### **Tason koneistus**:

- Huomaa, että **Koneistussarja** määrittelyt koskevat koko työkappaletta, myös akselin pään tasokoneistuksessa.
- Alakäyttötapa **AWG** ei koneista takapuolista sisäaluetta. Jos akseli on kiinnitetty karan puolella leukoihin, takapuolta ei koneisteta.
- **Pitkittäiskoneistus**: Ensin koneistetaan etupuoli, sen jälkeen takapuoliset alueet.
- **Törmäyksen välttäminen** Jos koneistuksia ei suoriteta törmäysvapaasti, voit:
	- $\mathbb{R}^n$ voit täydentää ohjelmaa jälkikäteen kärkipylkän takaisinvedolla, tukipylkän sijoituksella, jne.
	- välttää törmäykset lisäämällä jälkikäteen lastunrajoituksia ohjelmaan.
	- estää automaattisia koneistuksia alakäyttötavalla **AWG** syöttämällä attribuutin **Ei koneisteta** tai määrittelemällä koneistuspaikan **Koneistussarja**.
	- $\blacksquare$  Määritellä aihion työvaralla = 0. Silloin etupuolen koneistus jää pois (esim. pituuskatkaistut ja keskitetyt akselit).

# **9.5 Esimerkki**

Työvaiheet aihion ja valmisosan muodon laatimista, varustelua ja työsuunnitelman automaattista luontia varten aloitetaan työpiirustuksesta.

- $\overline{\phantom{a}}$ Aihio: Ø60 X 80
- $\blacksquare$ Terän materiaali: Ck 45

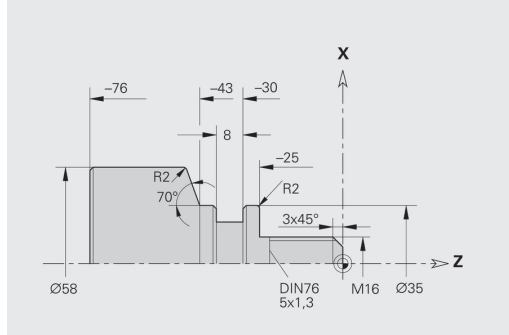

#### **Ohjelman sijoittaminen**

 $\mathbf{r}$ 

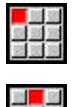

- Valitse valikkokohta **Ohj.**.
- 

Tallenna

**OK** 

▶ Valitse valikkokohta

Valitse valikkokohta **Uusi**.

#### **Uusi DIN PLUS.ohjelma Ctrl+N**.

- Ohjaus avaa dialogiruudun **Tallenna nimellä**.
- Syötä sisään ohjelman nimi.
- Paina ohjelmanäppäintä **Tallenna**.
- Ohjaus avaa dialogiruudun **Ohjelman alku (lyhyt)**.
- Materiaalin valinta kiintosanaluettelosta
- Paina ohjelmanäppäintä **OK**.

#### **Aihion määrittely**

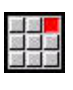

Valitse valikkokohta **ICP**.

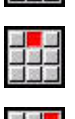

- Valitse valikkokohta **Aihio**.
- Ohjaus avaa alakäyttötavan **ICP-editori**.
- Valitse valikkokohta **Tanko**.
- **ICP-editori** avaa dialogiruudun **Tanko**.
- Aihion määrittely:
	- $\blacksquare$  **X**: **Halkaisija** = 60 mm
	- $\blacksquare$  **Z**: Aihion **Pituus** = 80 mm
	- **K**: **Työvara Z** = 2 mm
- Paina ohjelmanäppäintä **Tallenna**.
	- Alakäyttötapa **ICP-editori** esittää aihion.
	- Paina ohjelmanäppäintä **Takaisin**.

Takaisin

Tallenna

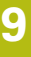

# **Perusmuodon määrittely**

 $\blacktriangleright$ 

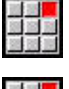

- Valitse valikkokohta **ICP**.
- 

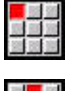

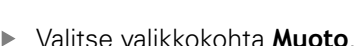

Valitse valikkokohta **Valmisosa**.

- Valitse valikkokohta **Suora**.  $\mathbf{r}$
- Koordinaattien sisäänsyöttö:
	- **XS**: **Alkupiste** muodolle = 0 mm
	- **ZS**: Muodon **Alkupiste** = 0 mm
	- **X**: **Tavoitepiste** = 16 mm
- Paina ohjelmanäppäintä **Tallenna**.
- Valitse valikkokohta **Suora**.
	- **Z**: **Tavoitepiste** = -25 mm
	- Paina ohjelmanäppäintä **Tallenna**.

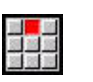

**Tallenna** 

Tallenna

Tallenna

Valitse valikkokohta **Suora**. **X**: **Tavoitepiste** = 35 mm  $\mathbf{r}$ 

 $\mathbb{R}^{\mathbb{Z}}$ 

Paina ohjelmanäppäintä **Tallenna**.

Valitse valikkokohta **Suora**. **Z**: **Tavoitepiste** = -43 mm Paina ohjelmanäppäintä **Tallenna**.

■国家

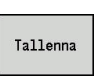

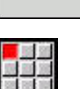

Tallenna

Valitse valikkokohta **Suora**.

- Koordinaattien sisäänsyöttö:
	- **X**: **Tavoitepiste** = 58 mm
	- **AN**: **Kulma Z-akseliin nähden** = 70°
- Paina ohjelmanäppäintä **Tallenna**.
- Valitse valikkokohta **Suora**.
- **Z**: **Tavoitepiste** = -76 mm  $\frac{1}{2}$
- Paina ohjelmanäppäintä **Tallenna**.

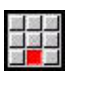

Tallenna

Takaisin

Tallenna

- Valitse valikkokohta **Suora**.
- **X**: **Tavoitepiste** = 0 mm
- Paina ohjelmanäppäintä **Tallenna**.  $\blacktriangleright$
- Paina ohjelmanäppäintä **Takaisin**.

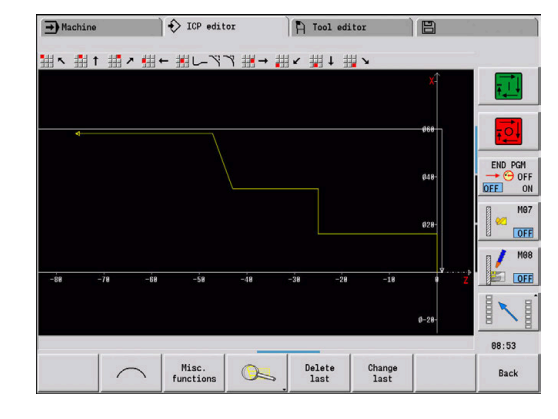

#### **Mallukuvioelementin määrittely**

**Nurkka** viisteen määrittely:

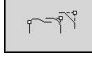

盟盟

- $\blacktriangleright$ Valitse valikkokohta **Viiste**.
- $R$
- 
- Valitse
- Valitse haluamasi nurkka.
- Paina ohjelmanäppäintä **Valitse**.
	- Dialogiruutu **Viiste**: Syötä **Viisteen leveys** =  $\blacktriangleright$ 3 mm.

Paina ohjelmanäppäintä **Muotoelementti**.

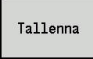

#### Pyöristysten määrittely:

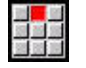

Valitse valikkokohta **Pyöristys**.

Paina ohjelmanäppäintä **Tallenna**.

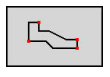

- Valitse haluamasi nurkka.  $\mathbf{b}$
- Merkitse
- Valitse mahdollisesti muita nurkkia.

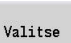

Tallenna

- Paina ohjelmanäppäintä **Valitse**.
- Dialogiruutu **Pyöristys**: Syötä **Pyöristysssäde** =  $\blacktriangleright$ 2 mm.
- Paina ohjelmanäppäintä **Tallenna**.

#### Vapaapiston määrittely:

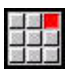

Valitse valikkokohta **Vapaapisto**.

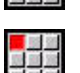

Valitse valikkokohta **Vapaapisto DIN 76**.  $\blacktriangleright$ 

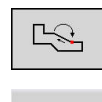

Valitse

Tallenna

- Valitse haluamasi nurkka.
- Paina ohjelmanäppäintä **Valitse**.
- **ICP-editori** avaa dialogiruudun **Vapaapisto DIN 76**.
- Ohjaukseen on valmiiksi tallennettu vapaapistoja.
- Paina ohjelmanäppäintä **Tallenna**.

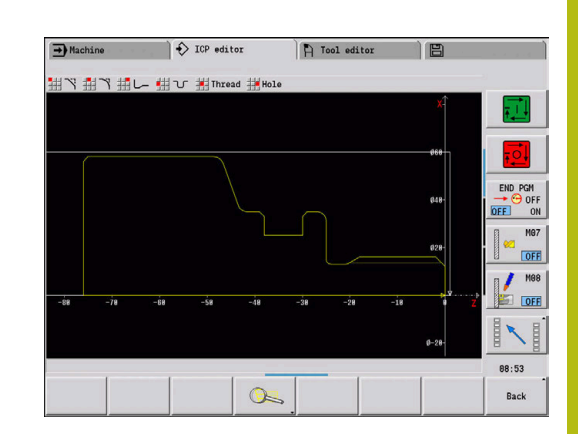

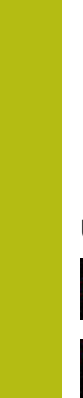

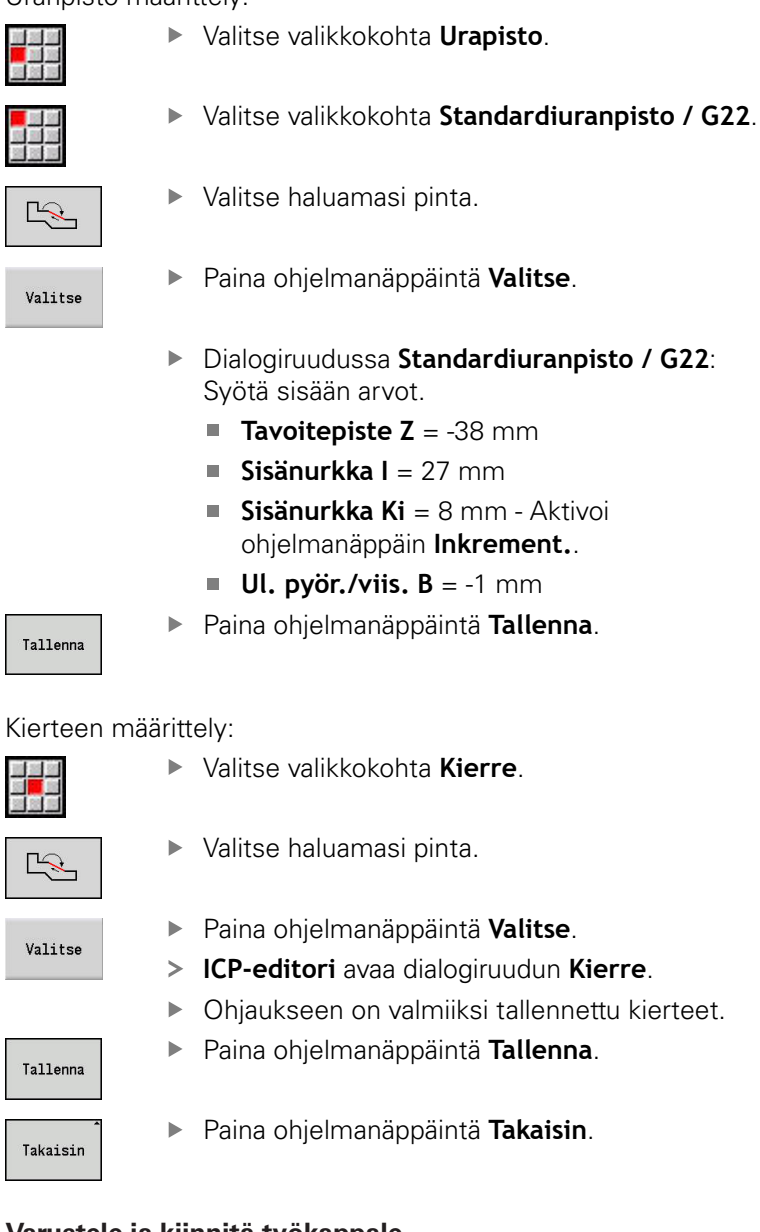

## **Varustele ja kiinnitä työkappale.**

Koneparametrista **defaultG59** (nro 602022) riippuen  $\mathbf i$ **TURN PLUS** laskee työkappaleelle automaattisesti tarvittavan nollapistesiirron ja aktivoi sen koodilla **G59**. Nollapistesiirron laskentaa varten **TURN PLUS** huomioi seuraavat arvot: **Pituus Z** (aihion kuvaus)

- **Työvara K** (aihion kuvaus)
- **Istukan reuna Z** (kiinnitinkuvaus tai koneistusparametrit)
- **Leukojen referenssi B** (kiinnitinkuvaus tai koneistusparametrit)

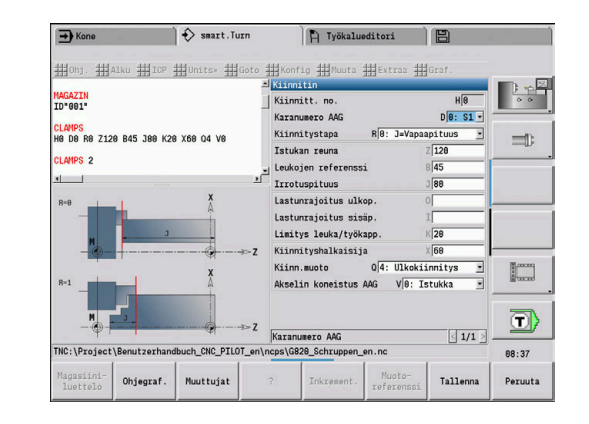

Kiinnittimen lisäys:

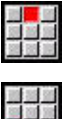

Valitse valikkokohta **Alku**.

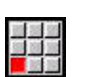

- Valitse valikkokohta **Lisää kiinnitin**.  $\mathbf{b}$  .
- $\blacktriangleright$  Kiinnittimen kuvaus:
	- Syötä sisään **Kiinnitt. no.**.
	- Valitse **Karanumero AAG**.
	- Valitse **Kiinnitystapa**.
	- Syötä sisään **Leukojen referenssi**.
	- Syötä sisään **Irrotuspituus**.
	- Syötä sisään **Lastunrajoitus ulkop.**
	- Syötä sisään **Lastunrajoitus sisäp.**
	- Syötä sisään **Limitys leuka/työkapp.**.
	- Syötä sisään **Kiinnityshalkaisija**.
	- Valitse **Kiinn.muoto**.
	- Valitse **Akselin koneistus AAG**.
- **TURN PLUS** huomioi kiinnittimen ja lastunrajoituksen ohjelman laadinnan yhteydessä.
- Tallenna

Paina ohjelmanäppäintä **Tallenna**.

#### **Työsuunnitelman laadinta ja tallennus**

Työsuunnitelman laadinta:

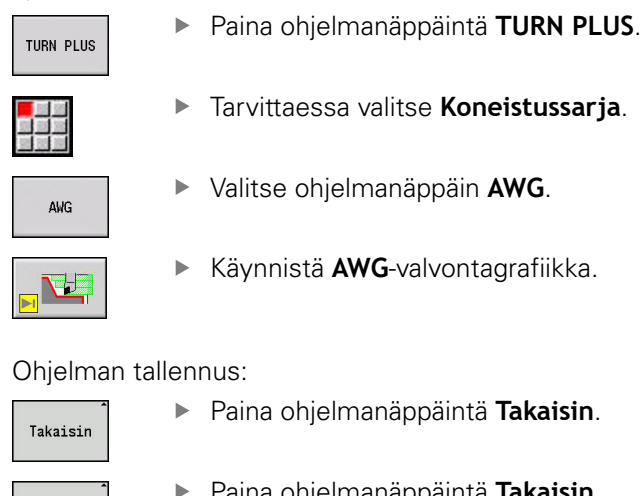

Paina ohjelmanäppäintä **Takaisin**.

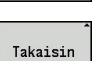

Tallenna

A

Paina ohjelmanäppäintä **Takaisin**.

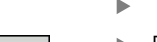

- Tarkista ja sovita tiedostonimet.
- $\blacktriangleright$ Paina ohjelmanäppäintä **Tallenna**.
- **TURN PLUS** tallentaa NC-ohjelman.

Alakäyttötapa **AWG** luo työsuunnitelman työlohkot **Koneistussarja** ja **Koneistusparametrit** asetusten mukaan.

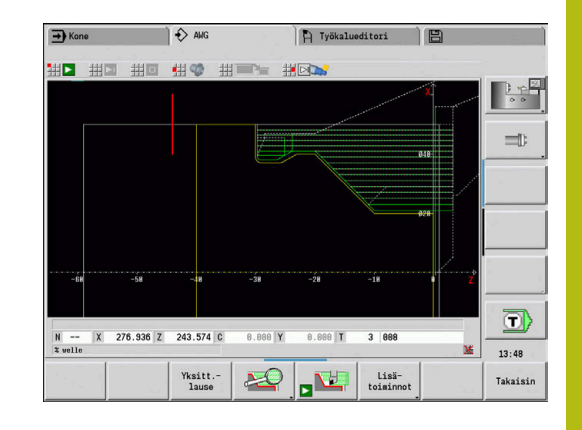

# **9.6 Täydelliskoneistus TURN PLUS:lla**

# **Työkappaleen kiinnityksen vaihto**

Katso koneen käyttöohjekirjaa!

Työkappaleiden uudelleenkiinnitys riippuu koneesta. Koneen valmistaja valmistelee kiinnityksen vaihtoon tarvittavat aliohjelmat.

**TURN PLUS** sisältää kolme vaihtoehtoista täydelliskoneistusta:

- Työkappaleen uudelleenkiinnitys pääkarassa. Molemmat kiinnitykset ovat yhdessä NC-ohjelmassa.
- Työkappaleen kiinnityksen vaihto pääkarasta vastakaraan (istukkaosa).
- Katkaisu ja työkappaleen tartunta vastakaran avulla

**TURN PLUS** valitsee tarvittavat kiinnityksen vaihdon muuttujat kiinnittimen ja koneistussarjan mukaan.

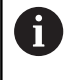

0

Koneparametreissa **CfgExpertProgam** (nro 606800) on jokaista kiinnityksen vaihdon muuttujaa varten määritelty oma aliohjelma, joka ohjaa kiinnityksen vaihdon kulkua.

## **Kiinnittimen määrittely täydelliskoneista varten**

Kiinnittimen dialogissa määritellään toiminnankulku täydelliskoneistusta varten. Sen lisäksi määrittelet nollapisteet, noutoasemat ja lastunrajoitukset.

#### **Esimerkki ensimmäiselle kiinnitykselle täydelliskoneistuksessa.**

Parametri:

- **Kiinnitt. no. H**: KIINNITIN 1
- $\mathbb{R}^n$ **Karanumero AAG D**:
	- 0: Pääkara
- **Kiinnitystapa R**:
	- **0: J=Vapaapituus**
	- **1: J=Kiinnityspituus**
- **Istukan reuna Z**: Ei sisäänsyöttöä (alakäyttötapa **AWG** vastaanottaa arvon käyttäjäparametreista)
- **Leukojen referenssi B**: Ei sisäänsyöttöä (alakäyttötapa **AWG** vastaanottaa arvon käyttäjäparametreista)
- **Kiinnitys- tai Irrotuspituus J**: Syötä sisään kiinnitys- tai irrotuspituus
- j. **Lastunrajoitus ulkop. O**: Alakäyttötapa **AWG** laskee (ulkopuolisessa kiinnityksessä).
- **Lastunrajoitus sisäp. I**: Alakäyttötapa **AWG** laskee (sisäpuolisessa kiinnityksessä).
- **Limitys leuka/työkapp. K**: Limitys leuka/työkapp.
- **Kiinnityshalkaisija X**: Aihion kiinnityshalkaisija
- **Kiinn.muoto Q**:
	- **4: Ulkokiinnitys**
	- **5: Sisäkiinnitys**
- **Akselin koneistus AAG V**: Valitse haluamasi **AWG**-menetelmä.

#### **Esimerkki: Ensimmäisen kiinnittimen määrittely**

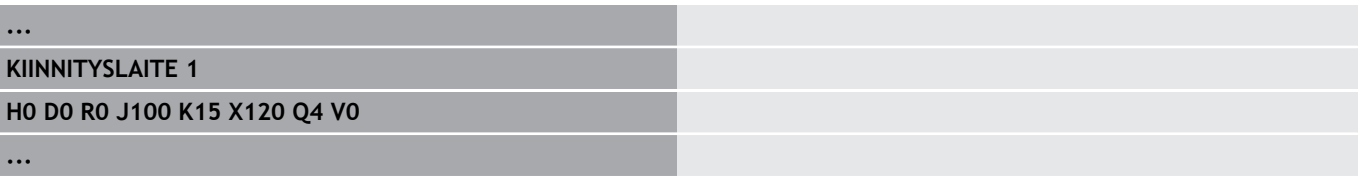

#### **Esimerkki toiselle kiinnitykselle täydelliskoneistuksessa.**

Parametri:

- **Kiinnitt. no. H**: KIINNITIN 2
- **Karanumero AAG D**:
	- 0: Pääkara
	- 3: Vastakara (riippuen kiinnityksen vaihtotavasta)
- **Kiinnitystapa R**:
	- **0: J=Vapaapituus**
	- **1: J=Kiinnityspituus**
- **Istukan reuna Z**: Ei sisäänsyöttöä (alakäyttötapa **AWG** vastaanottaa arvon käyttäjäparametreista)
- **Leukojen referenssi B**: Ei sisäänsyöttöä (alakäyttötapa **AWG** vastaanottaa arvon käyttäjäparametreista)
- **Kiinnitys- tai Irrotuspituus J**: Syötä sisään kiinnitys- tai irrotuspituus
- **Lastunrajoitus ulkop. O**: Alakäyttötapa **AWG** laskee (ulkopuolisessa kiinnityksessä).
- **Lastunrajoitus sisäp. I**: Alakäyttötapa **AWG** laskee (sisäpuolisessa kiinnityksessä).
- **Limitys leuka/työkapp. K**: Limitys leuka/työkapp.
- **Kiinnityshalkaisija X**: Aihion kiinnityshalkaisija
- **Kiinn.muoto Q**:
	- **4: Ulkokiinnitys**
	- **5: Sisäkiinnitys**
- **Akselin koneistus AAG V**: Valitse haluamasi **AWG**-menetelmä.

#### **Esimerkki: Toisen kiinnittimen määrittely**

**...**

#### **KIINNITYSLAITE 2**

**H0 D3 R1 J15 K-15 X68 Q4 V0**

**...**

# **Automaattinen ohjelmanlaadinta täydelliskoneistuksessa**

Automaattisessa ohjelmanlaadinnassa (alakäyttötapa **AWG**) luodaan ensin ensimmäisen kiinnityksen koneistusvaiheet. Sen jälkeen alakäyttötapa **AWG** avaa dialogi-ikkunan, jossa kysytään kiinnityksen vaihdon parametreja.

Dialogi-ikkunan parametrit on esimääritelty arvoilla, jotka alakäyttötapa **AWG** on laskenut esimääritellyn työkappaleen muodon perusteella. Nämä arvot voidaan vastaanottaa tai muuttaa. Kun arvot on vahvistettu, alakäyttötapa **AWG** luo koneistuksen toista kiinnitystä varten.

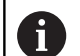

Koneen valmistaja asettaa koneparametrit, joille näytetään sisäänsyöttöparametreja kiinnityksen vaihdon dialogi-ikkunoissa.

Näihin dialogi-ikkunoihin voidaan yhdistää myös muita sisäänsyöttöparametreja. Valitse sitä varten koneparametreissa **CfgExpertProgPara** (nro 606900) tarvittava parametriluettelo. Syötä haluttuun parametriin arvo, jolla parametri sen jälkeen esimääritellään dialogiikkunassa. Syötä 9999999, jolloin parametri näytetään ilman esimääriteltyä arvoa.

# **Työkappaleen kiinnityksen vaihto pääkarassa.**

Pääkarassa tapahtuvan kiinnityksen vaihdon aliohjelma on määritelty käyttäjäparametrissa **Manuaalisen kiinnityksen vaihdon parametrilista** (Standardiohjelma: Rechuck\_manual.ncs).

Määrittele **Koneistussarja** lopussa koneistusvaihe ja **Pääkoneistustapa Vaihtokiinnitys** sekä **Alakoneistustapa Kokopintakoneistus**.

Valitse kiinnittimen kuvaus parametrissa **D** pääkaran kummallekin kiinnittimelle.

#### **Esimerkki: Kiinnittimen määrittely**

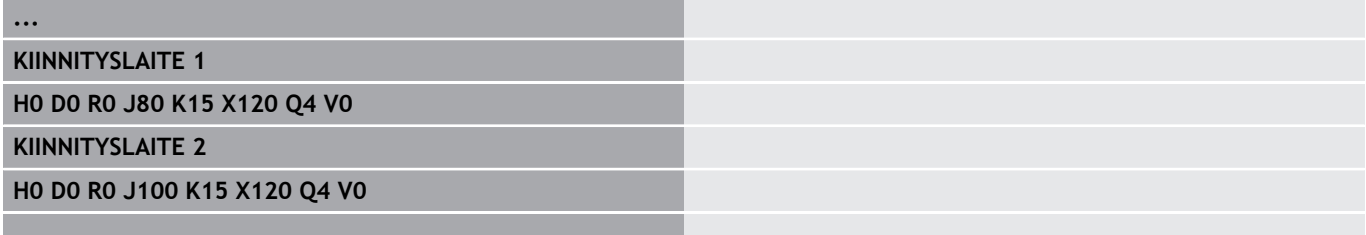

**...**

# **Työkappaleen kiinnityksen vaihto pääkarasta vastakaraan**

Pääkarassa tapahtuvan kiinnityksen vaihdon aliohjelma on määritelty käyttäjäparametrissa **Täydelliskoneistuksen kiinnityksen vaihdon parametrilista** (Standardiohjelma: Rechuck\_complete.ncs).

Määrittele koneistussarjan lopussa koneistusvaihe ja **Pääkoneistustapa Vaihtokiinnitys** sekä **Alakoneistustapa Kokopintakoneistus**.

Valitse kiinnittimen kuvaus parametrissa **D** pääkaran ensimmäiselle kiinnittimelle ja vastakaran toiselle kiinnittimelle.

#### **Esimerkki: Kiinnittimen määrittely**

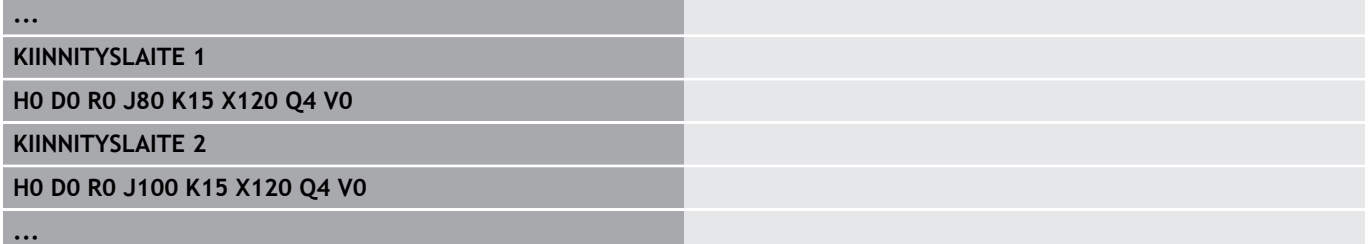

## **Työkappaleen katkaisu ja tartuna vastakaralla**

Katkaisun ja vastakassa tapahtuvan tartunnan aliohjelma on määritelty käyttäjäparametrissa **Katkaisun ja kiinnityksen vaihdon parametrilista** (Standardiohjelma: Rechuck\_complete.ncs).

Määrittele koneistussarjan lopussa koneistusvaihe ja

#### **Pääkoneistustapa Katkaisupisto** sekä **Alakoneistustapa Kokopintakoneistus**.

Valitse kiinnittimen kuvaus parametrissa **D** pääkaran ensimmäiselle kiinnittimelle ja vastakaran toiselle kiinnittimelle.

#### **Esimerkki: Kiinnittimen määrittely**

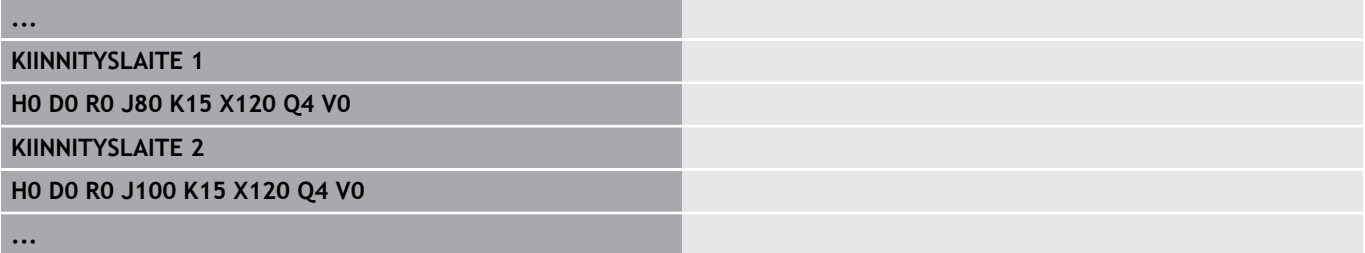

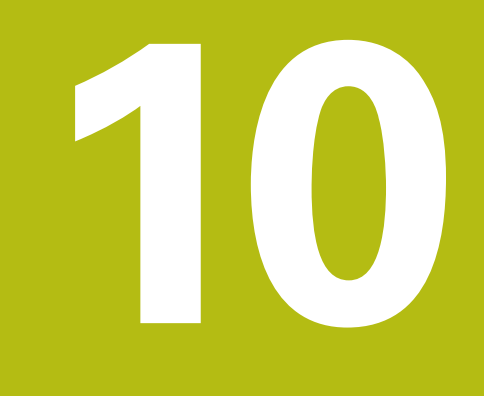

# **B-akseli (optio #54)**

# **10.1 Perusteet**

#### **Käännetty koneistustaso**

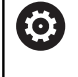

Katso koneen käyttöohjekirjaa!

Koneen valmistaja perustaa tämän toimintoympäristön ja toimintaominaisuudet.

B-akseli mahdollistaa poraus- ja jyrsintäkoneistukset vinosti tilaavaruudessa sijaitsevilla tasoilla. Yksinkertaisen ohjelmoinnin mahdollistamiseksi koordinaatistoa käännetään niin, että porausja jyrsintämuotojen määrittely voi tapahtua YZ-tasossa. Poraus tai jyrsintä tapahtuu sen jälkeen käännetyssä tasossa.

**Lisätietoja:** ["Koneistustason kääntö G16", Sivu 616](#page-615-0)

Muotokuvauksen ja koneistuksen erottelu pätee myös koneistukseen käännetyssä tasossa. Aihion seurantaa ei suoriteta.

Muodot käännetyssä tasossa tunnistetaan jaksotunnuksen **VAIPPA Y** avulla.

**Lisätietoja:** ["Jakso VAIPPA Y", Sivu 89](#page-88-0)

Ohjaus tukee NC-ohjelmanlaadintaa B-akselilla **ISOtapa** ja käyttötavalla **smart.Turn**.

Graafinen simulaatio näyttää koneistusta käännetyssä tasossa tutuissa sorvaus- ja otsapinnan ikkunoissa ja lisäksi **sivunäkymässä (YZ)**.

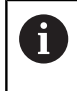

Kun käytät työkalua kulmaan asetetulla työkalunpitimellä, voidaan käännettyä koneistustasoa käyttää myös ilman B-akselia. Työkalunpitimen kulma määritellään **Kulmasiirto RW** työkalun kuvauksessa.

## **TCPM**

Toiminnolla **TCPM** (Tool Center Point Management) muutetaan kiertoakseleiden toimintaa käännön yhteydessä.

Ilman **TCPM**-määrittelyä akseli kiertää mekaanisen kiertopisteen ympäri, päälle kytketyllä **TCPM**-määrittelyllä työkalun kärki pysyy kiertopisteessä ja lineaariakselit suorittavat akselin tasausliikkeen.

Toiminto **TCPM** sallii muodon koneistuksen B-akselin samanaikaisella asetuksella.

Toiminnolla **TCPM G928** kytketään yhdensuuntaisakselitoiminto päälle ja pois päältä.

**Lisätietoja:** ["TCPM G928", Sivu 469](#page-468-0)

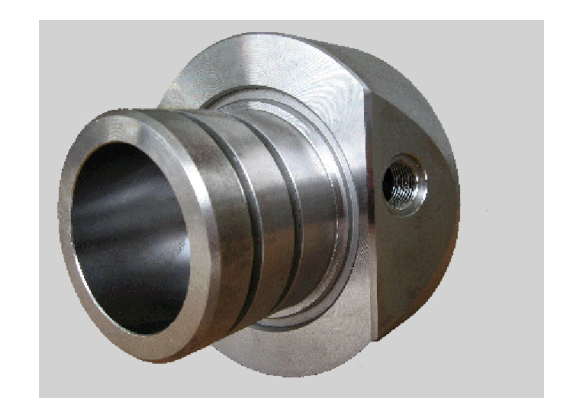

#### **Työkalut B-akselia varten**

B-akselin etuna on työkalujen joustava käyttö sorvauskoneistuksessa. B-akselin käännön ja työkalun pyörittämisen avulla voit saada aikaan sellaisia työkalujärjestelyjä, jotka mahdollistavat pitkittäis- ja tasokoneistuksen tai radiaalisen ja aksiaalisen koneistuksen pää- ja vastakaralla saman työkalun avulla.

Näin tarvittavien työkalujen lukumäärä ja työkalunvaihtojen lukumäärä vähenee.

**Työkalutiedot**: Kaikki työkalut kuvataan X-, Z- ja Y-mitoilla sekä korjauksilla työkalutietueessa. Nämä mitat ja työkalun suuntaus syötetään perustuen **kääntökulmaan B=0°** (referenssiasema).

Lisäksi määritellään **Työkalun kääntö CW**. Tämä parametri määrittelee ei-pyörivillä työkaluilla (sorvaustyökaluilla) työkalun työskentelyaseman.

B-akselin kääntökulma ei ole työkalutietojen rakenneosa. Tämä kulma määritellään työkalukutsun tai työkalu käytön yhteydessä.

**Työkalun suuntaus ja paikoitusaseman näyttö**: Työkalun kärjen aseman laskenta sorvaustyökaluilla tapahtuu terän suuntauksen pohjalta.

Ohjaus laskee sorvaustyökalujen käytössä työkalun suuntauksen asetus- ja kärkikulman mukaan.

#### **Moniterätyökalut B-akselia varten**

Jos työkalunpitimeen on asennettu useampia työkaluja, sitä kutsutaan **moniterätyökaluksi**. Moniterätyökalun jokaiselle terälle (työkalulle) on oma **Tunnusnumero** ja kuvaus.

Asentokulma, kuvassa merkintä **CW**, on työkalutietojen osa. Kun terä (työkalu) nyt aktivoidaan, ohjaus kiertää moniterätyökalun oikeaan asentokulmaan. Asentokulmaan lisätään siirtoarvo työkalunvaihtorutiinista. Näin voit käyttää työkalua **normaaliasennossa** tai **pään kautta**.

Valokuva esittää moniterätyökalua kolmella terällä.

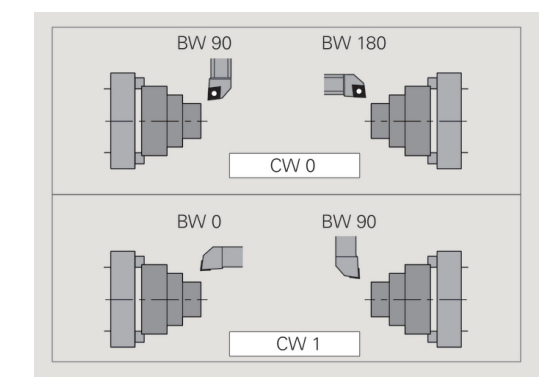

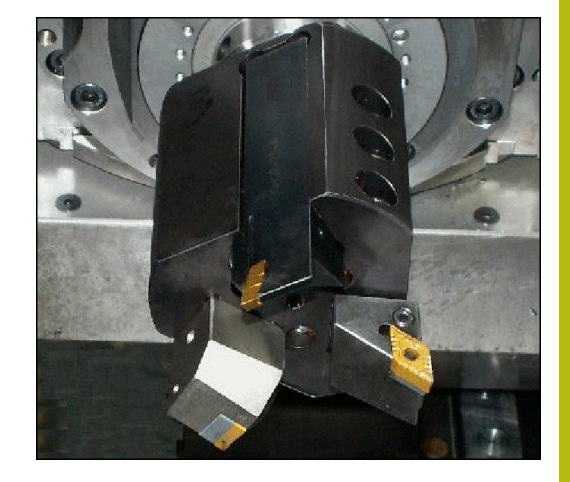

# **10.2 Korjaukset B-akselilla**

#### **Korjaukset ohjelmankulussa**

**Työkalukorjaukset**: Määritetyt korjausarvot annetaan työkalukorjausten lomakkeessa.

Lisäksi määritellään muita toimintoja, jotka olivat voimassa mitatun pinnan muokkauksen yhteydessä:

- **B-akselin kulma BW**
- $\mathbf{r}$ **Työkalun kääntö CW**
- $\overline{\Box}$ **Koneistustapa KM**
- **Kulma G16**

Ohjaus laskee mitan asemaan **B**=0 ja tallentaa sen työkalutietokantaan.

Työkalun korjaus ohjelmankulun aikana:

-<br>Korjaus<br>Korjaus

Tallenna

 $\mathbf i$ 

- Paina ohjelmanäppäintä **Työkalukorjaus** ohjelmankulussa.
- Ohjaus avaa dialogiruudun **Työkalukorjauksen asetus**.
- Syötä sisään uudet arvot.
- Paina ohjelmanäppäintä **Tallenna**.

Ohjaus näyttää kentässä **T** (koneen näyttö) korjausarvoja nykyisen B-akselikulman ja työkalun asentokulman suhteen.

- Ohjaus tallentaa työkalukorjakset yhdessä muiden työkalutietojen kanssa tietokantaan.
- Kun B-akselia käännetään, ohjaus huomioi työkalukorjaukset työkalun kärjen aseman laskennassa.

**Lisäkorjaus** ei riipu työkalutiedoista. Korjaukset vaikuttavat X-, Y- ja Z-suuntaan. B-akselin käännöllä ei ole vaikutusta lisäkorjauksiin.

# **10.3 Simulaatio**

#### **Käännetyn tason simulaatio**

**3D-kuvaus**: Simulaatio esittää käännetyt Y-tasot ja siihen liittyvät elementit (taskut, reiät, paikakuviot...) oikein.

**Muodon esitys**: Simulaatio esittää työkappaleen YZ-näkymän ja käännetyn tason muodot sivunäkymässä. Jotta reikäpaikkakuviot ja jyrsintämuodot voitaisiin näyttää käännetyssä tasossa – siis ilman vääristyksiä, simulaatio jättää huomiotta koordinaatiston käännön ja siirron kierretyn koordinaatiston sisällä.

Huomioitavaa käännetyn tason muotojen esityksessä:

- Parametri **K** koodissa **G16** tai kohdassa **VAIPPA Y** määrää reikäpaikkakuvion tai jyrsintämuodon **aloituskohdan** Zsuunnassa.
- Reikäpaikkakuviot ja jyrsintämuodot piirretään kohtisuoraan käännetyn tason suhteen. Näin saadaan aikaan **siirto** sorvausmuotoon.

**Jyrsintä- ja porauskoneistus**: Työkalun liikkeiden esitykselle käännetyssä tasossa pätevät **sivunäkymässä** samat säännöt kuin muodon esityksessä.

Työskenneltäessä käännetyssä tasossa työkalu piirretään **otsapintaikkunassa**. Tällöin simulaatio esittää työkalu leveyden mittasauvana. Tällä menettelyllä voidaan tarkastaa päällekkäisyys jyrsintäkoneistuksessa. Työkalun liikkeet esitetään mittasauvana (perspektiivisesti) myös viivagrafiikassa.

Kaikissa **lisäikkunoissa** simulaatio esittää työkalun ja teräradan, kun työkalu on kohtisuorassa kunkin tason suhteen. Tällöin huomioidaan toleranssi +/– 5°. Jos työkalu ei ole kohtisuorassa, **valopiste** edustaa työkalua ja työkalun liike esitetään viivana.

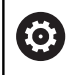

#### Katso koneen käyttöohjekirjaa!

Työkalukannattimen esitys on koneesta riippuvainen. Grafiikka esittää työkalukannatinta seuraavilla edellytyksillä:

- Koneen valmistaja on määritellyt työkalukannattimen kuvauksen, esim. B-akselipää.
- Olet osoittanut työkalulle työkalunpitimen.

#### **Esimerkki: Muoto käännetyssä tasossa**

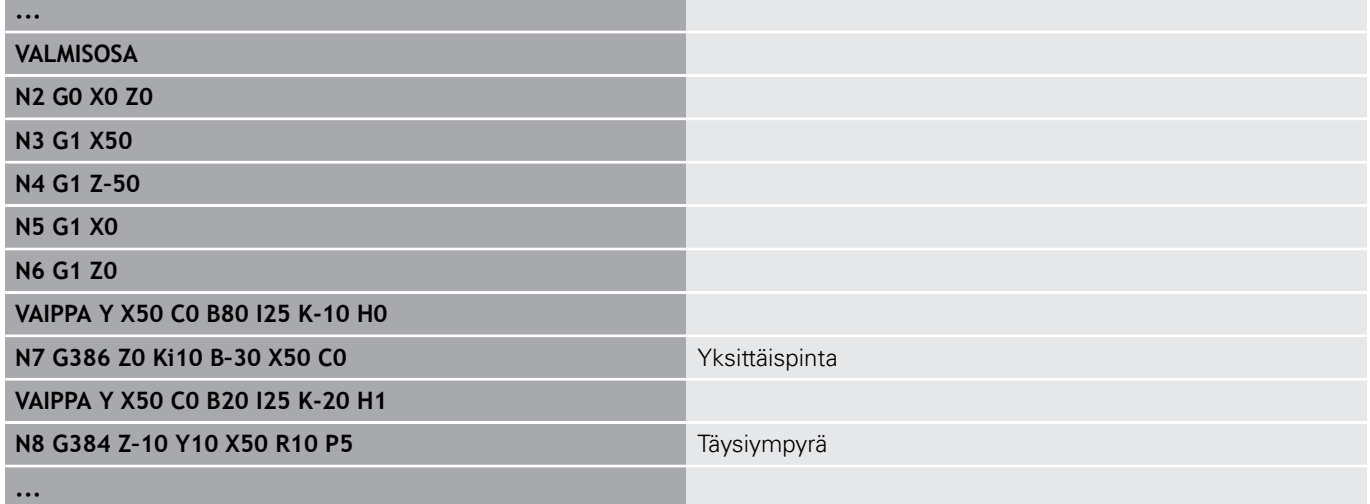

#### **Koordinaatiston näyttö**

Simulation ottaa pyynnöstä esiin siirretyn ja kierretyn koordinaatiston **sorvausikkunassa**.

**Edellytys**: Simulaatio on pysäytystilassa.

#### Koordinaatiston näyttö:

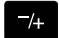

- Paina näppäintä **-/+**.
- Ohjaus antaa esille voimassa olevan koordinaatiston.

Seuraavan käskyn simulaatiossa tai näppäimen **-/+** uudella painalluksella koordinaatisto viedään taas piiloon.

#### **Paikoitusnäytöt B- ja Y-akselilla**

Näytön seuraavat kentät ovat **kiinteitä**:

- **N**: NC-lähdelauseen lausenumero
- **X**, **Z**, **C**: Paikoitusarvot (oloarvot)

Muut kentät asetetaan näppäimellä **Näytönositus** (kolme ympyränkaarella olevaa nuolta):

- Standardiasetus (valitun luistin arvot)
	- **Y**: Paikoitusarvo (oloarvo)
	- **T**: Työkalutiedot revolveripaikalla (kohdassa "(..)") ja **Tunnusnumero**
- B-akselin asetus
	- **B**: B-akselin kääntökulma
	- **G16**/**B**: Käännetyn tason kulma

**11**

**UNIT-yleiskuvaus (optio #9)**

# **11.1 YKSIKÖT – Sorvauskoneistuksen ryhmä**

**G890\_G80\_P G890 Muotokoneistus, suora poikitt.**

vapaapiston DIN76 jälkeen

**G85x\_DIN\_E\_F\_G G890 Kev.sorvaus E,F,DIN76**

Silitys poikittain suoralla muotomäärittelyllä

#### **Rouhinnan ryhmä**

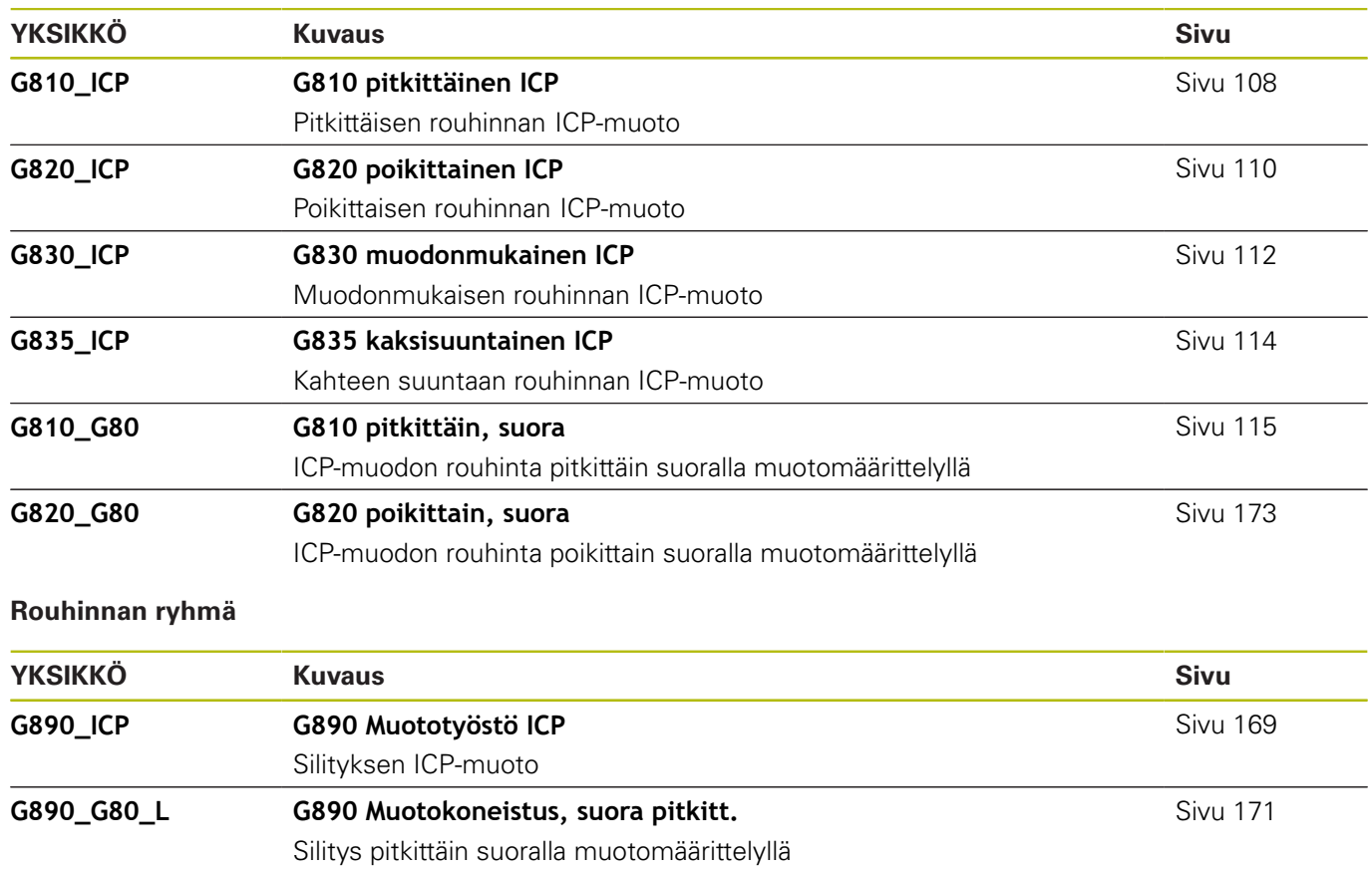

Vapaapiston silitys standardin DIN509 mallikuvion E ja F sekä kierteen

**MEASURE\_G809 G809 Mittauslastu** [Sivu 176](#page-175-0) **G891\_ICP G891 Simultaanisilitys G891 Simultaanisilitys** [Sivu 177](#page-176-0)

[Sivu 173](#page-172-0)

[Sivu 174](#page-173-0)
### **Uranpiston ryhmä**

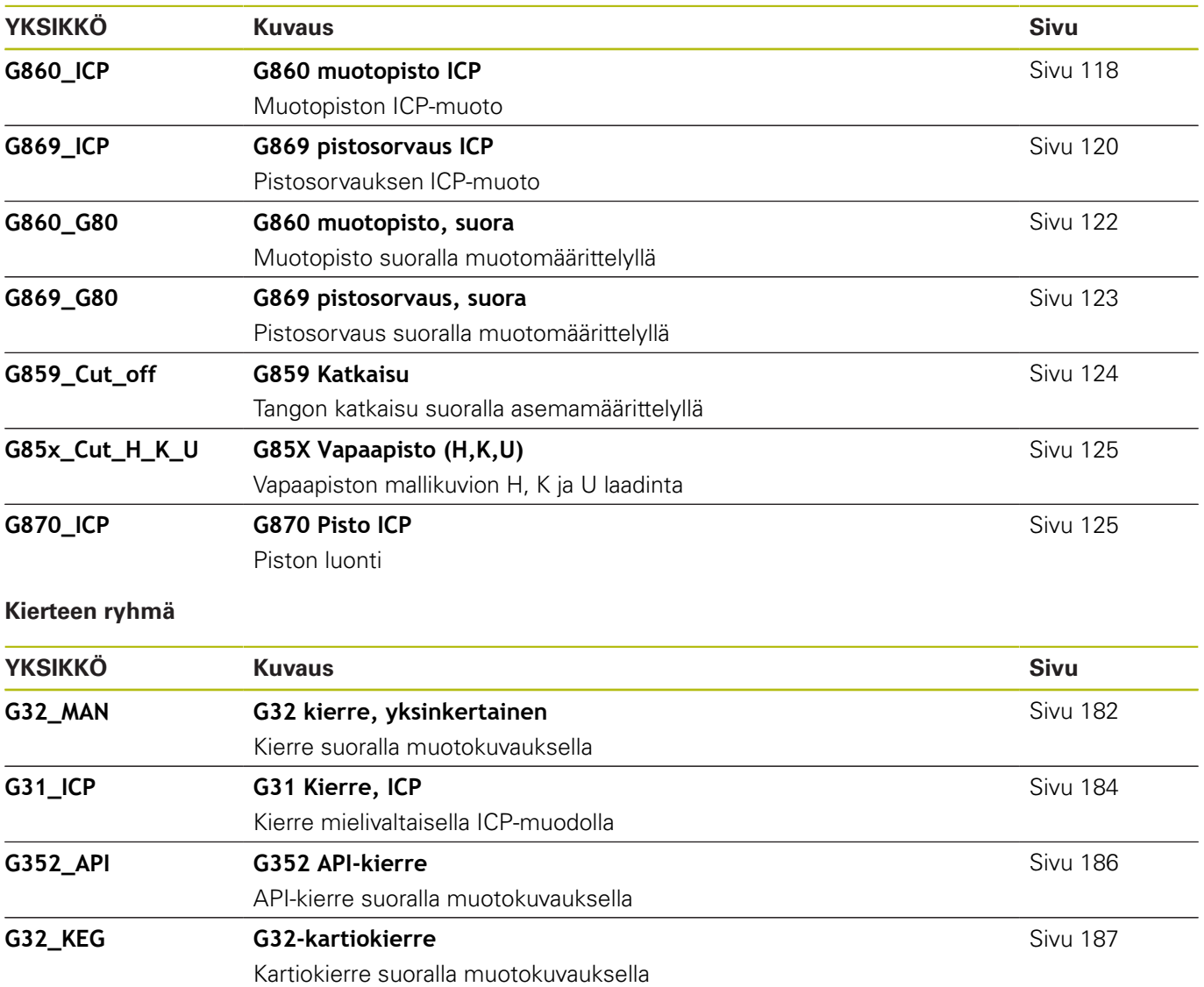

## **11.2 YKSIKÖT – Porauksen ryhmä**

### **Keskiöporauksen ryhmä**

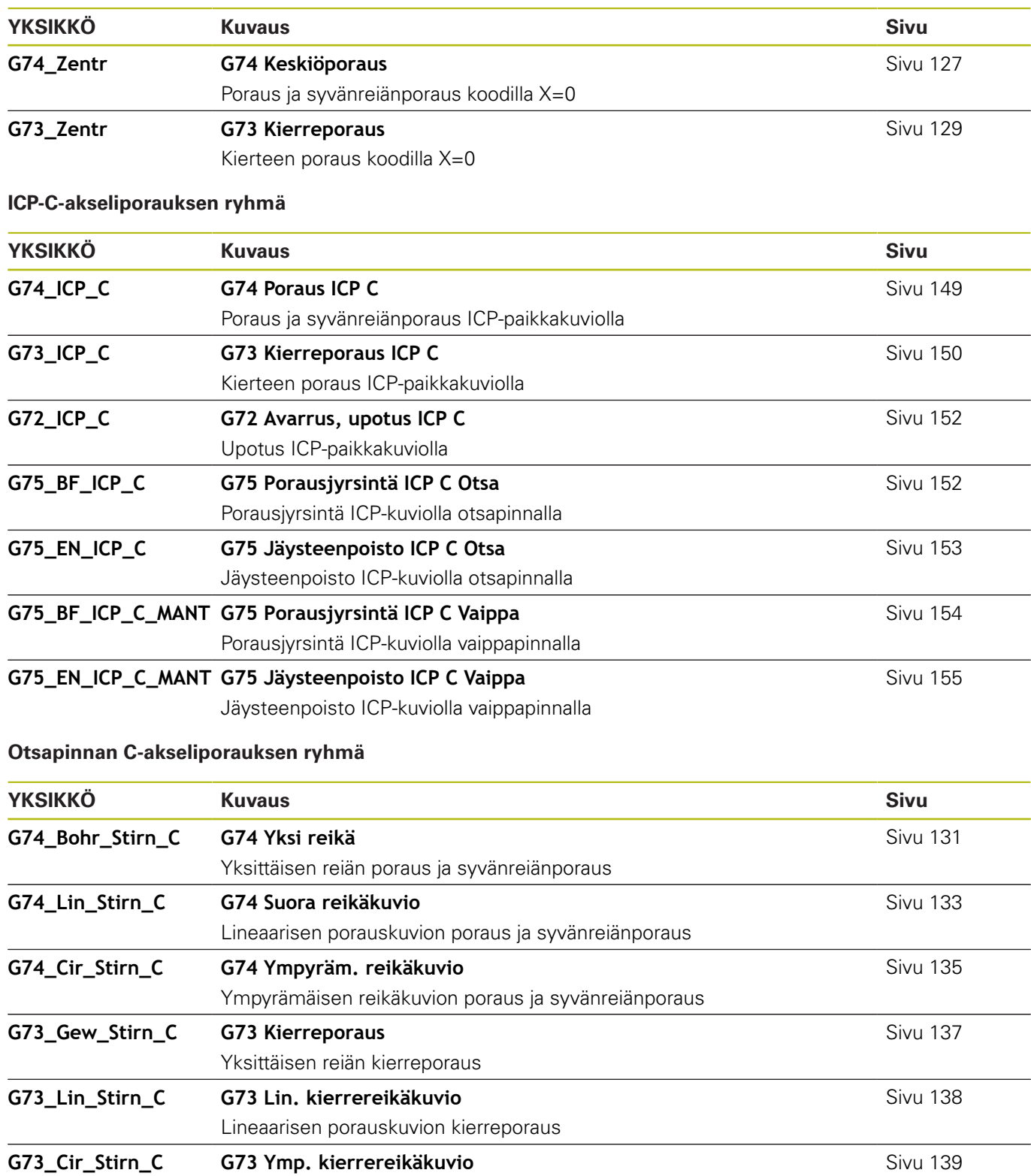

Ympyrämäisen porauskuvion kierreporaus

### **Vaippapinnan C-akseliporauksen ryhmä**

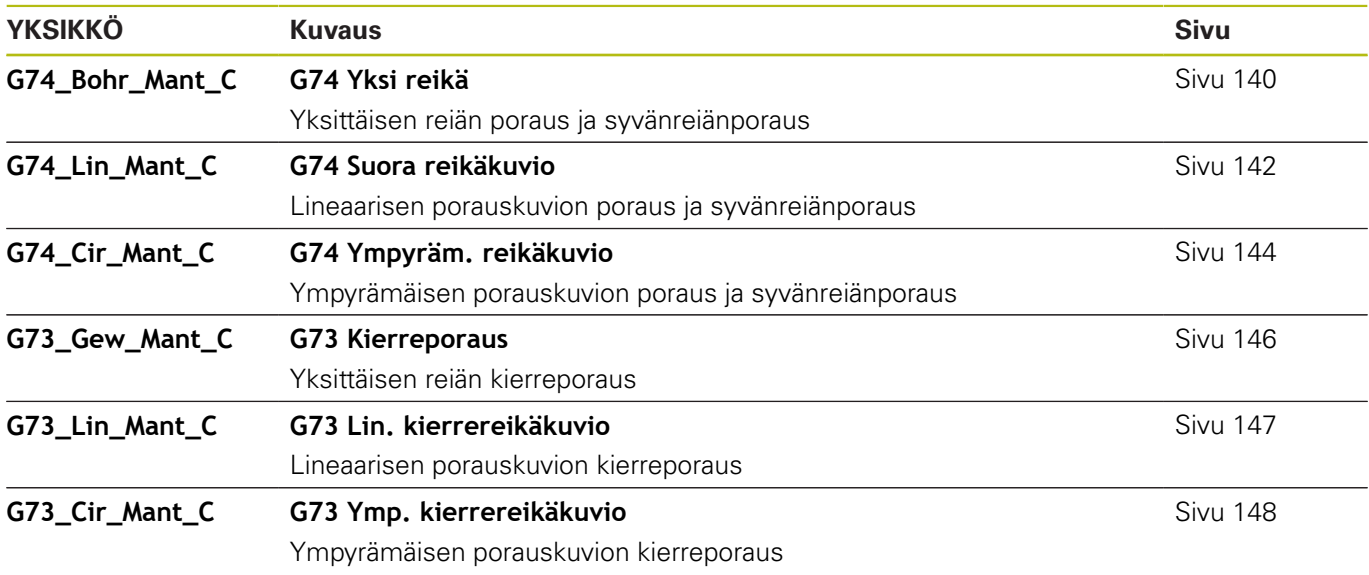

### **11.3 YKSIKÖT – C-akselin esiporauksen ryhmä**

### **Otsapinnan C-akselin esiporauksen ryhmä**

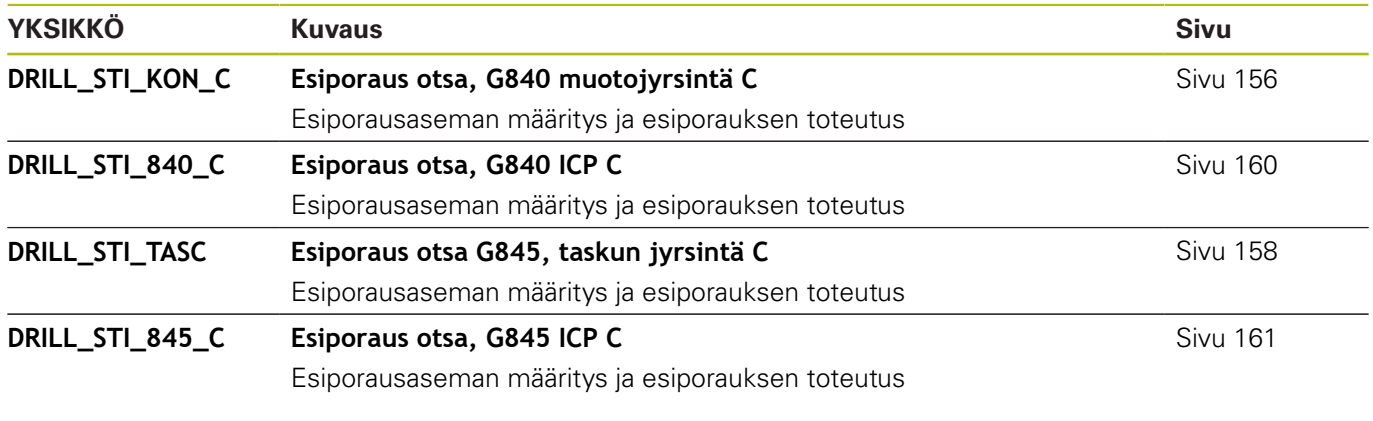

### **C-akselin esiporaus vaippapinnalla**

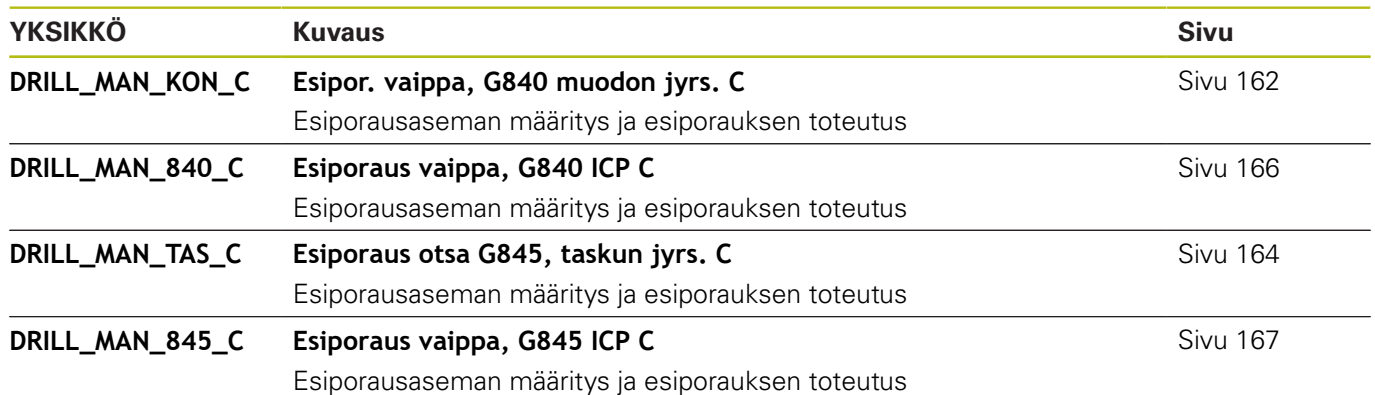

## **11.4 YKSIKÖT – C-akselin jyrsinnän ryhmä**

### **Otsapinnan C-akselin jyrsinnän ryhmä**

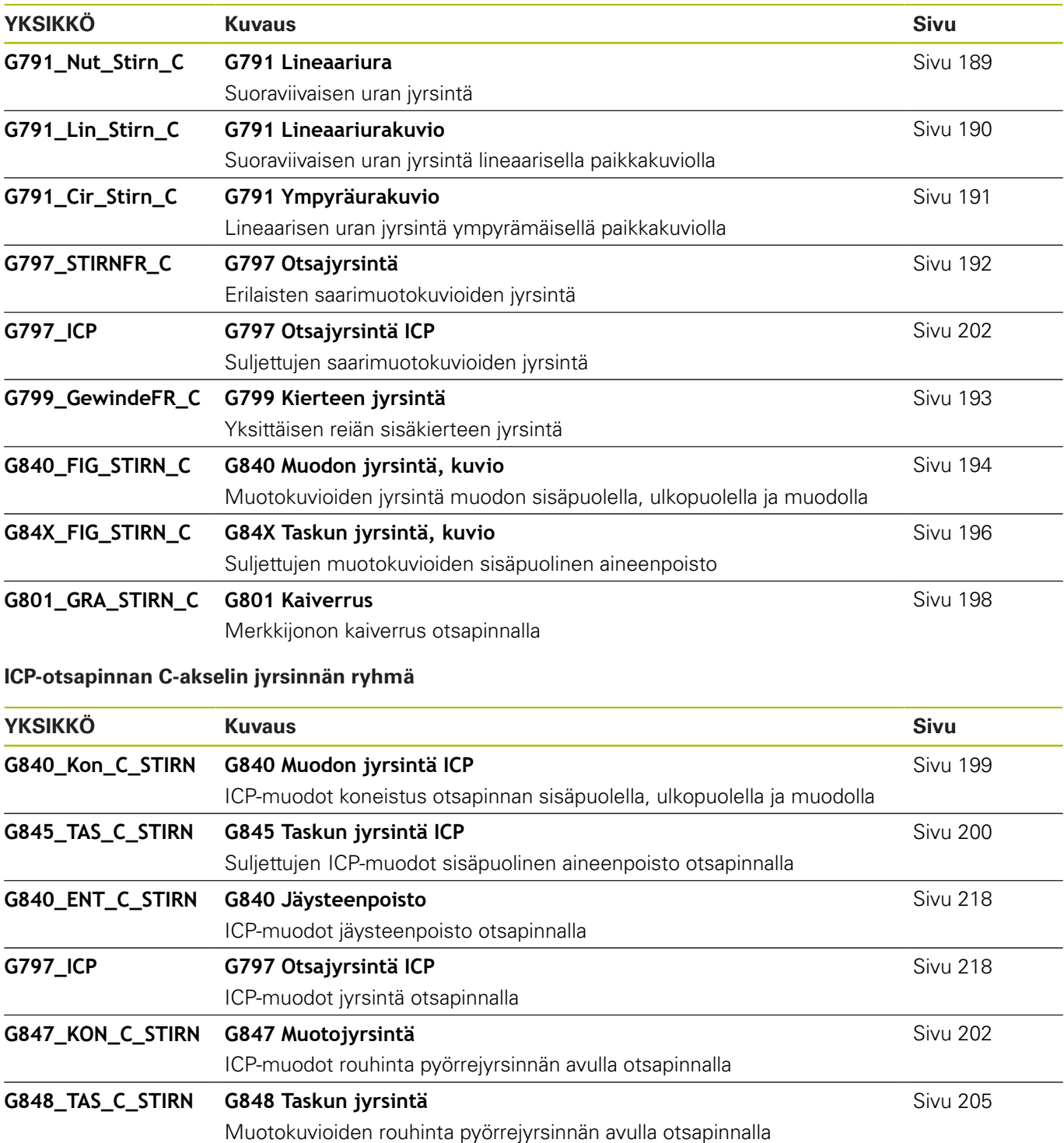

### **Vaippapinnan C-akselin jyrsinnän ryhmä**

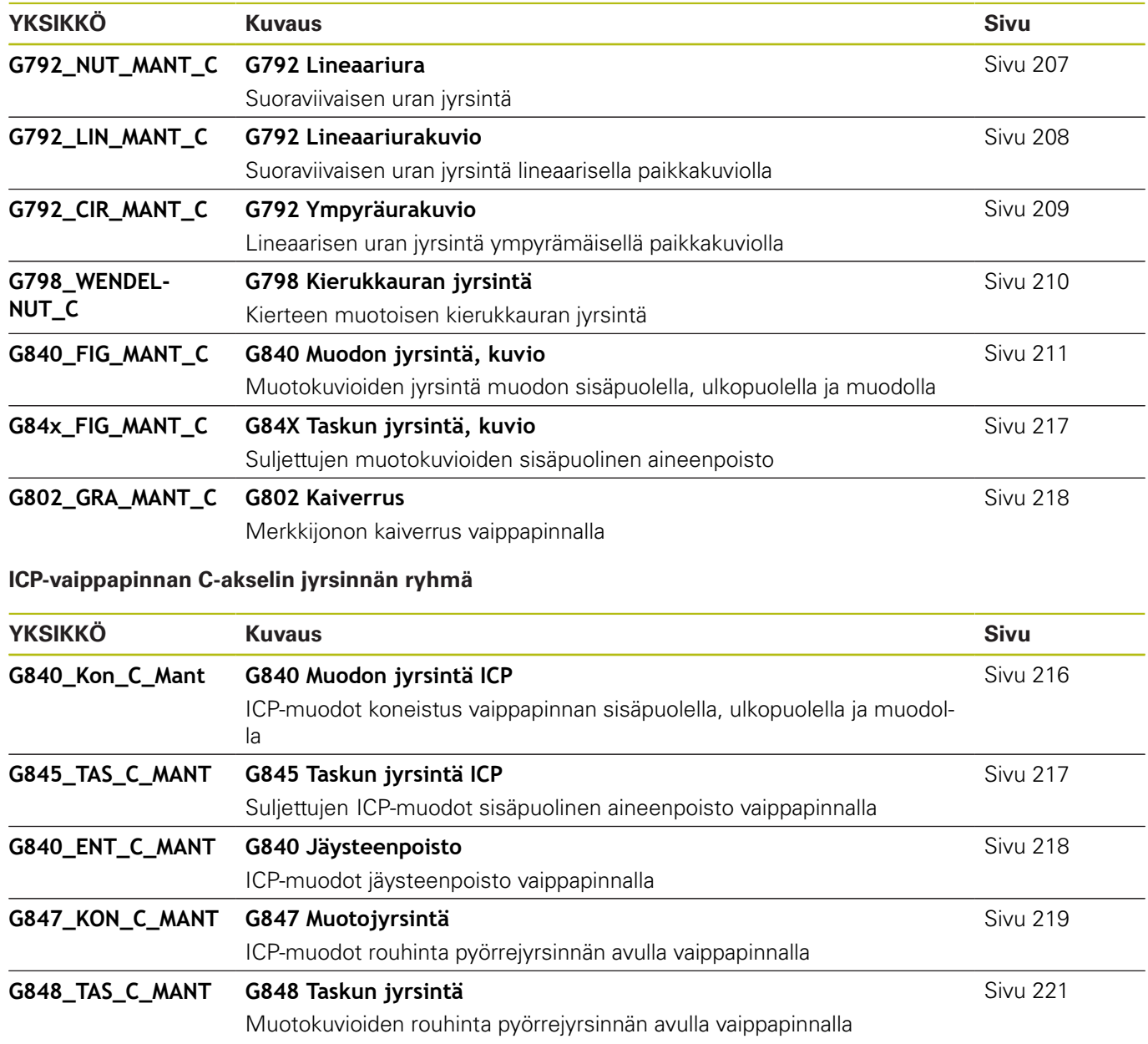

### **11.5 YKSIKÖT – Y-akselin esiporauksen, porauksen ryhmä**

### **ICP-Y-akseliporauksen ryhmä**

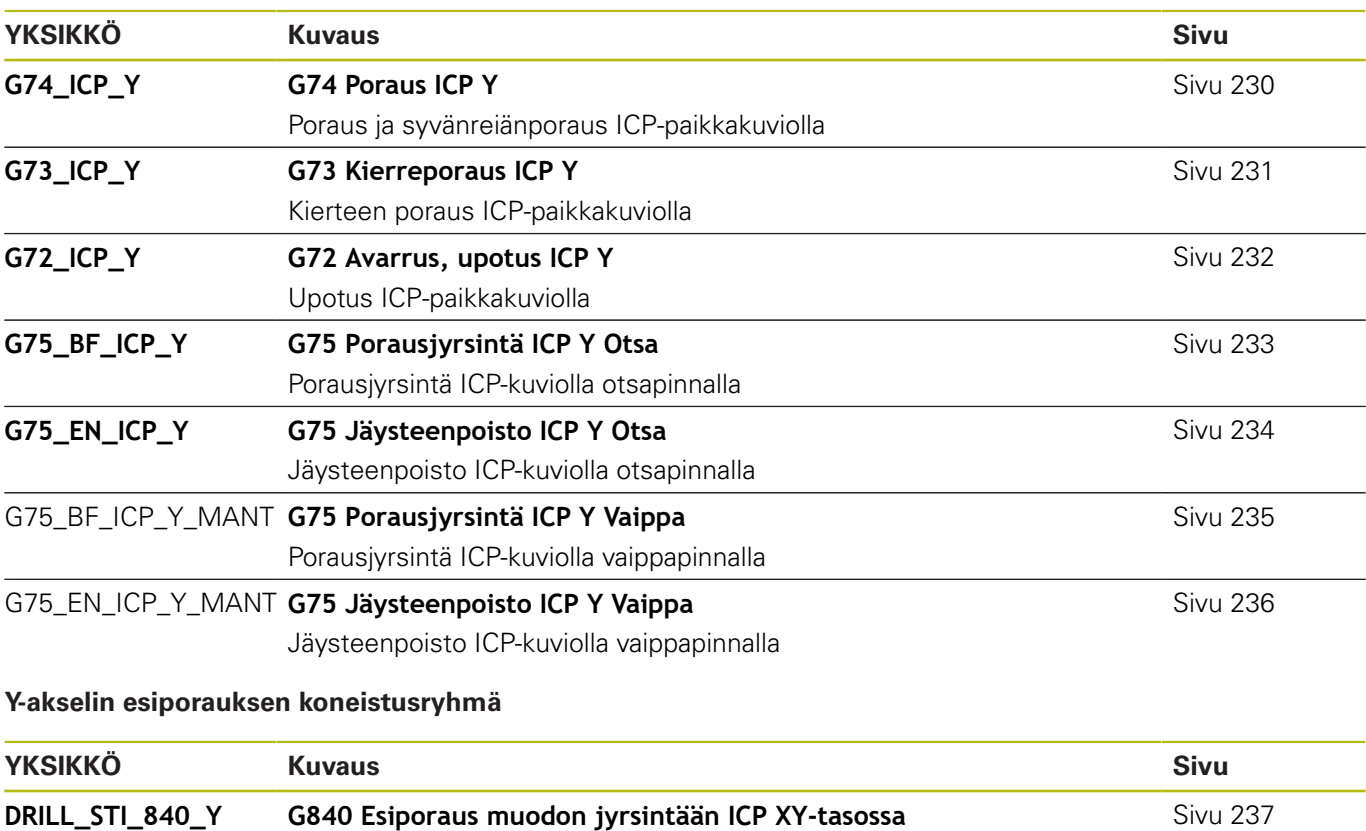

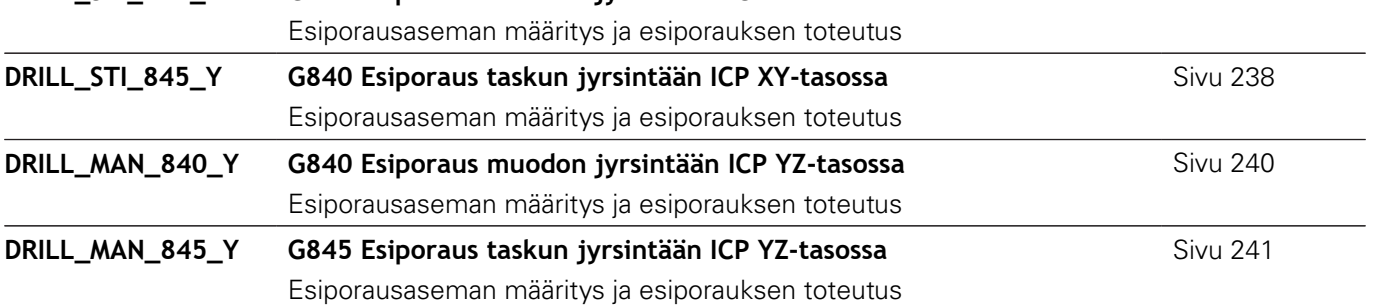

## **11.6 YKSIKÖT – Y-akselin jyrsinnän ryhmä**

### **Otsapinnan jyrsinnän ryhmä (XY-taso)**

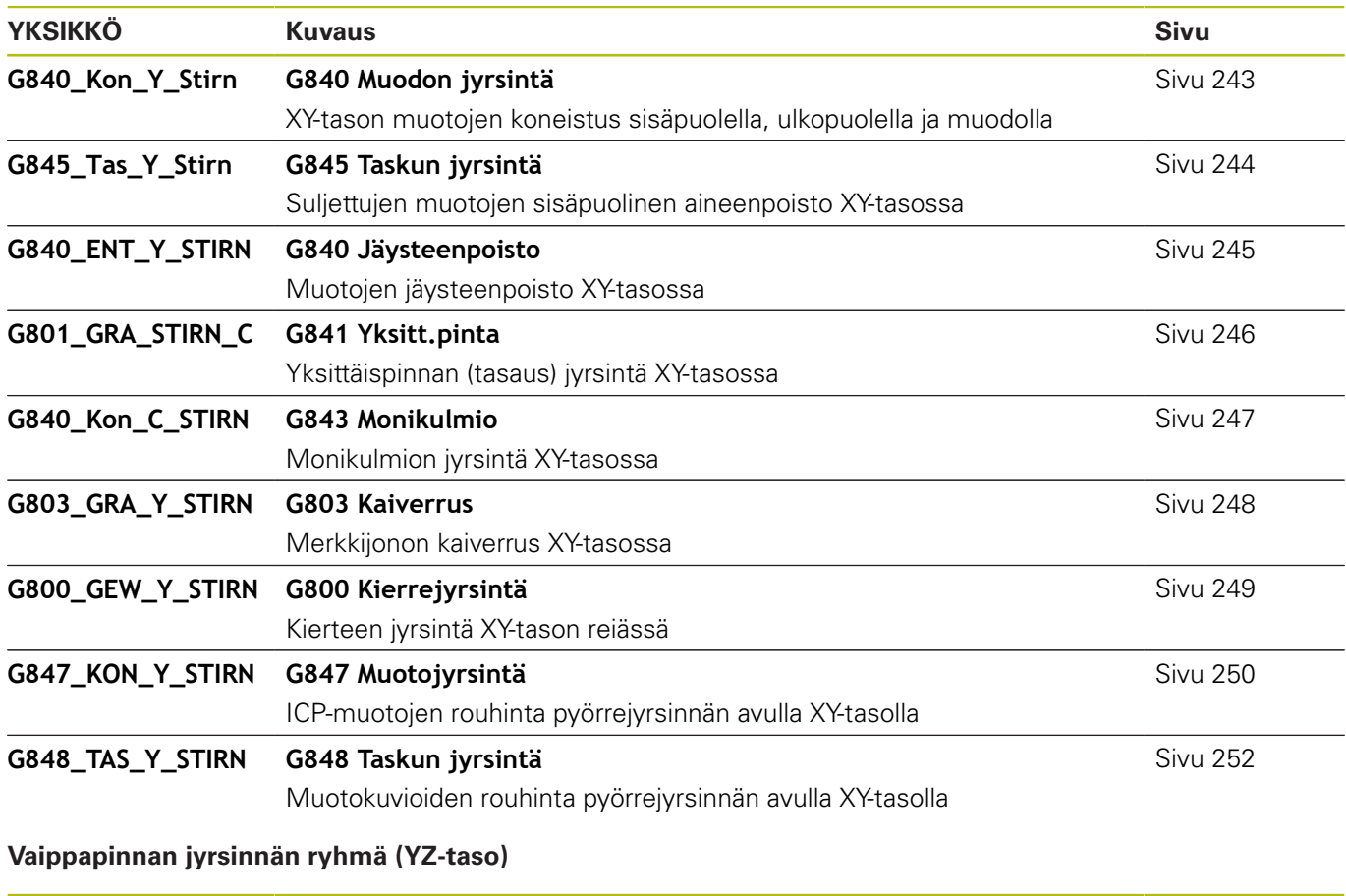

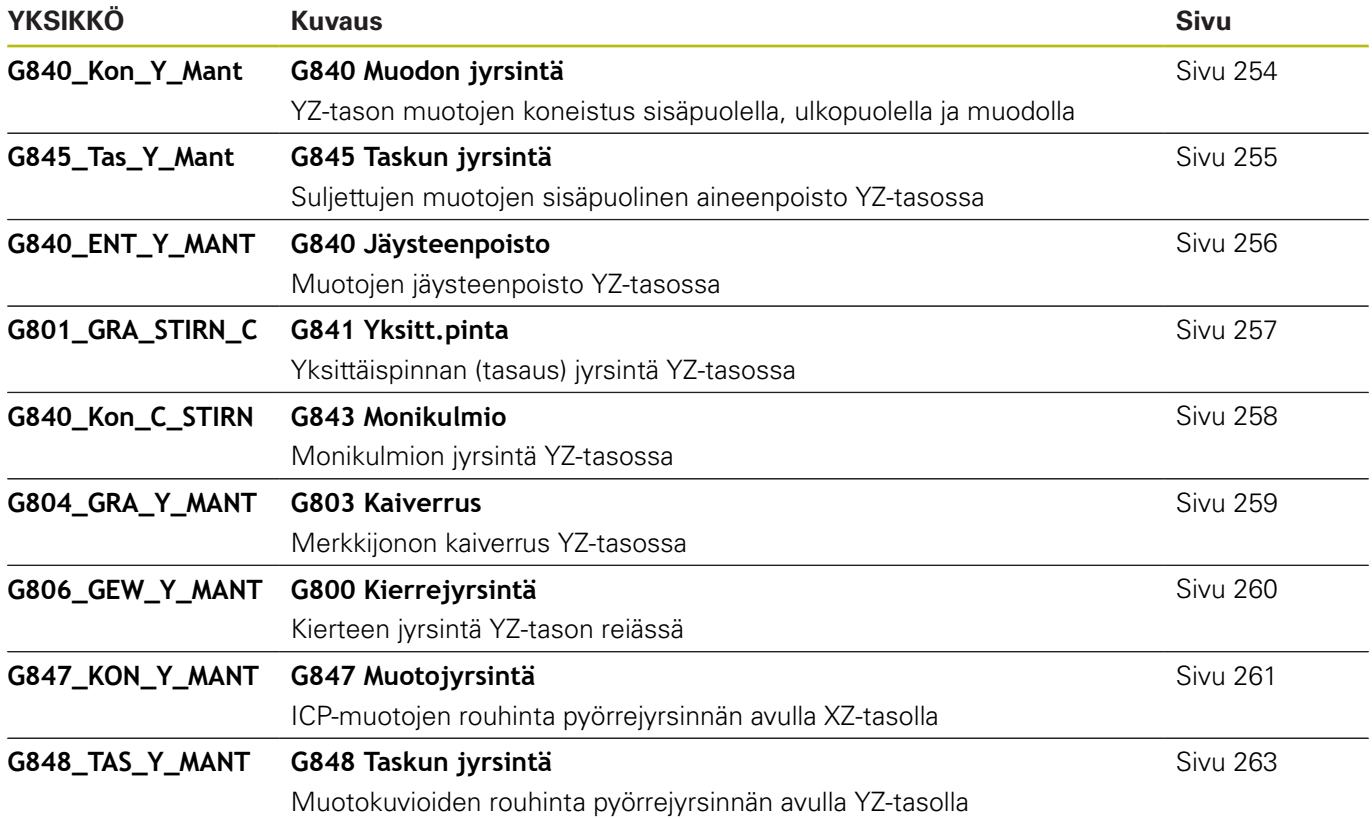

## **11.7 YKSIKÖT – Erikoisyksiköiden ryhmä**

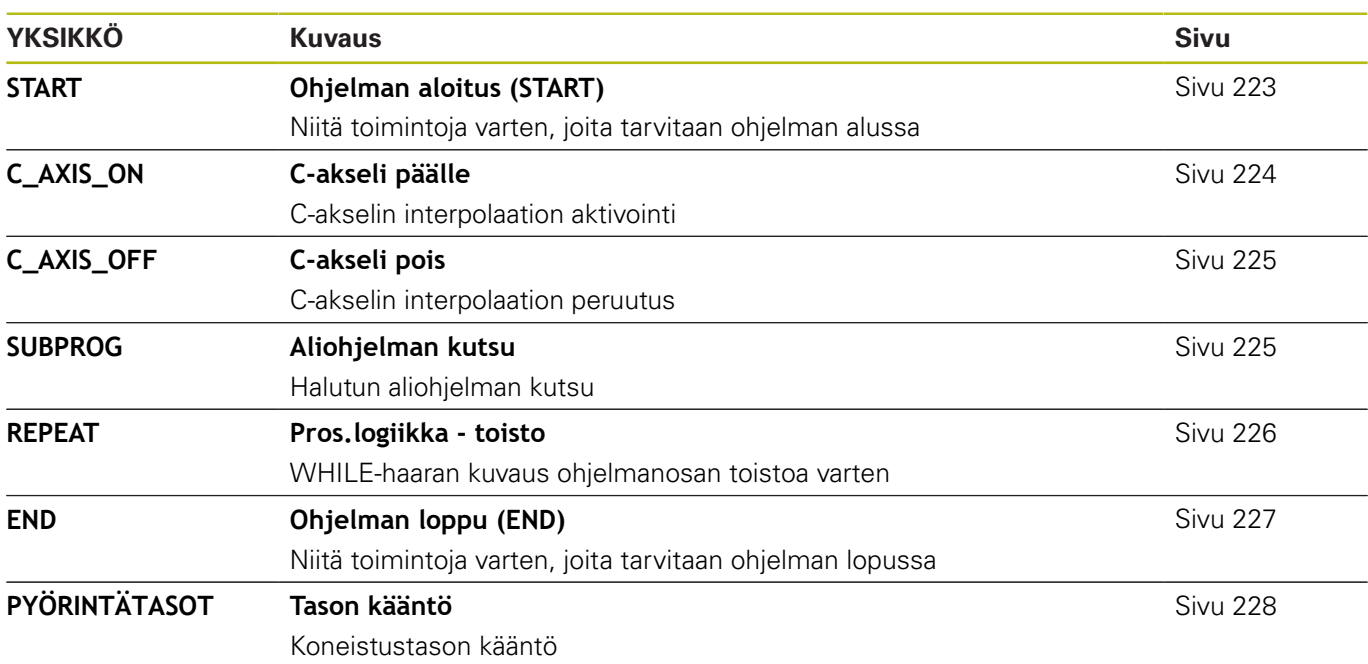

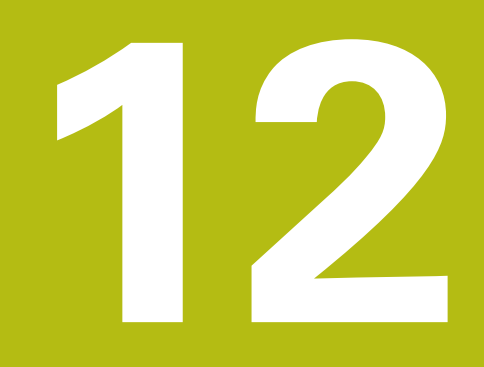

**G-toimintojen yleiskuvaus**

### <span id="page-695-0"></span>**12.1 Jaksotunnukset**

### **Ohjelmajaksotunnukset**

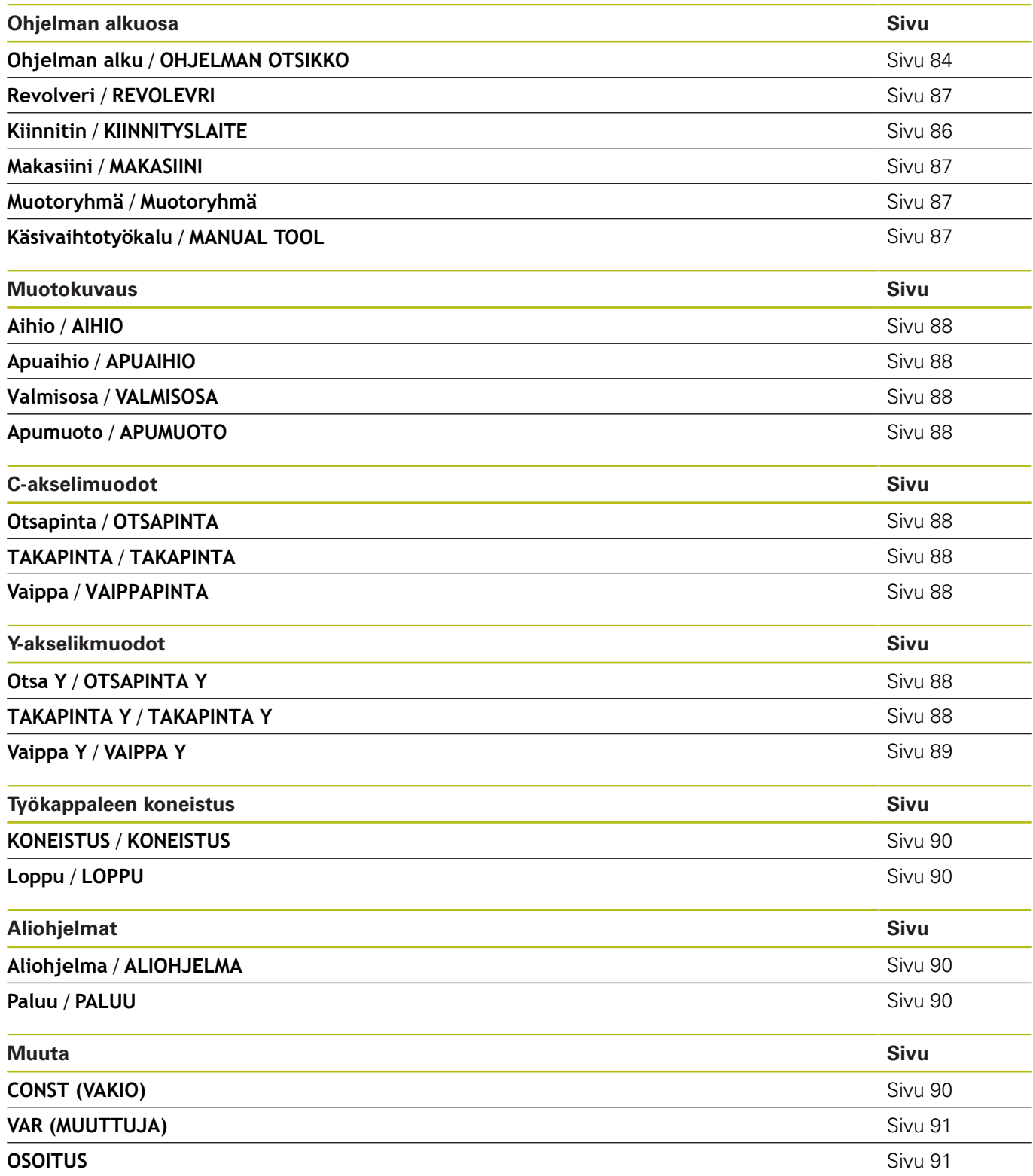

## <span id="page-696-0"></span>**12.2 Yleiskuvaus G-käsky MUOTO**

### **Sorvausmuotojen G-käskyt**

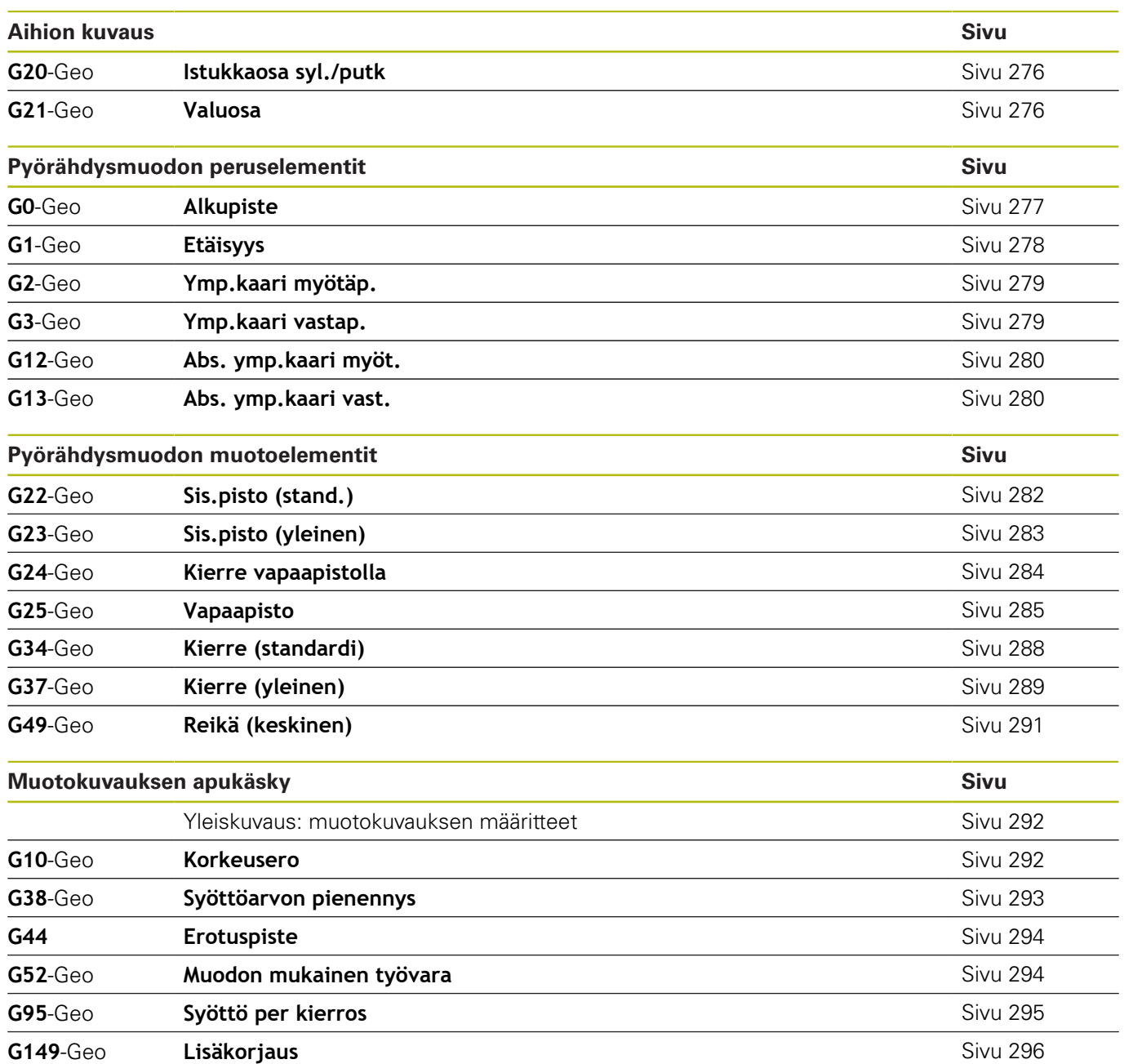

### **C-akselimuotojen G-käskyt**

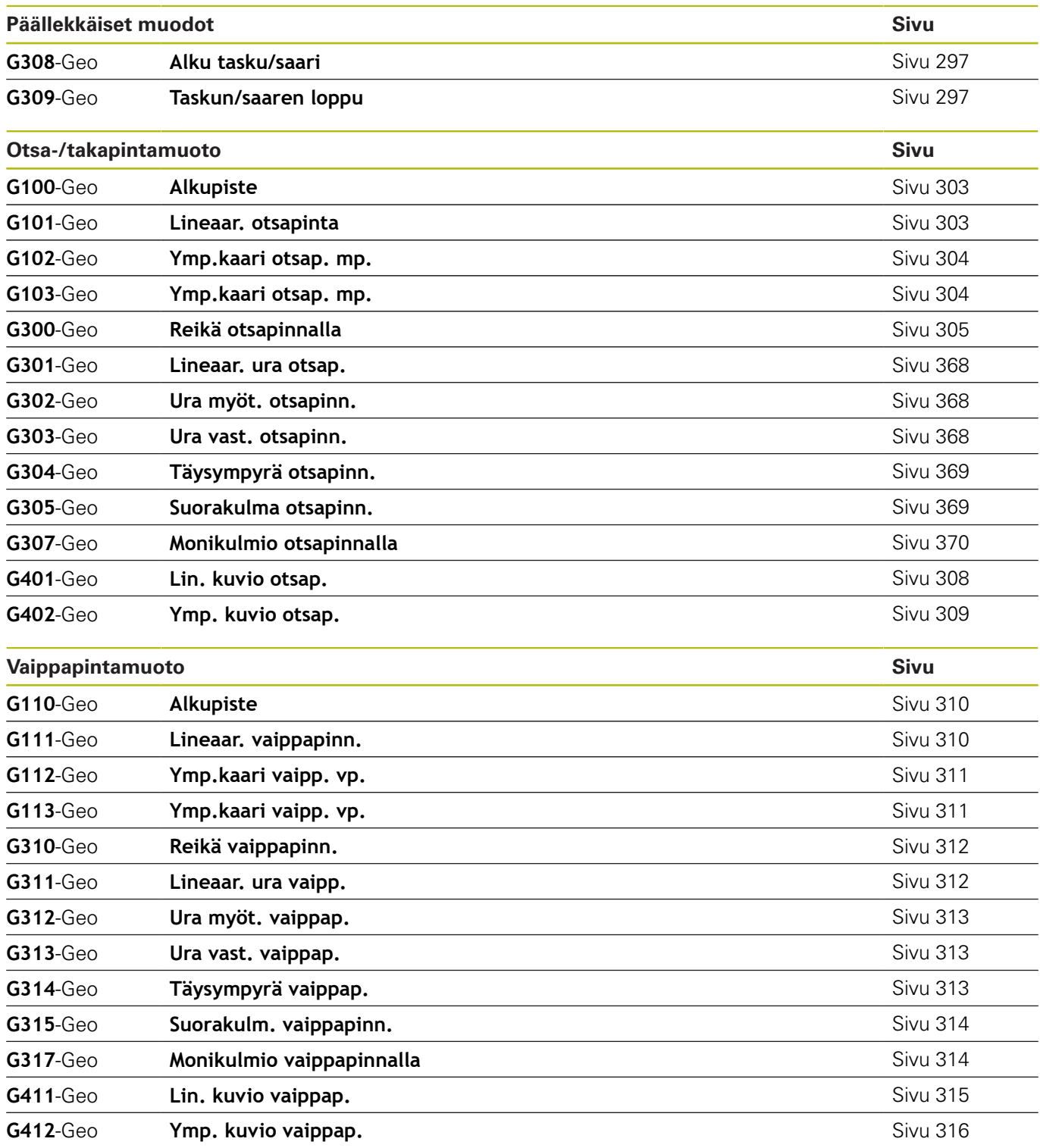

### **Y-akselimuotojen G-käskyt**

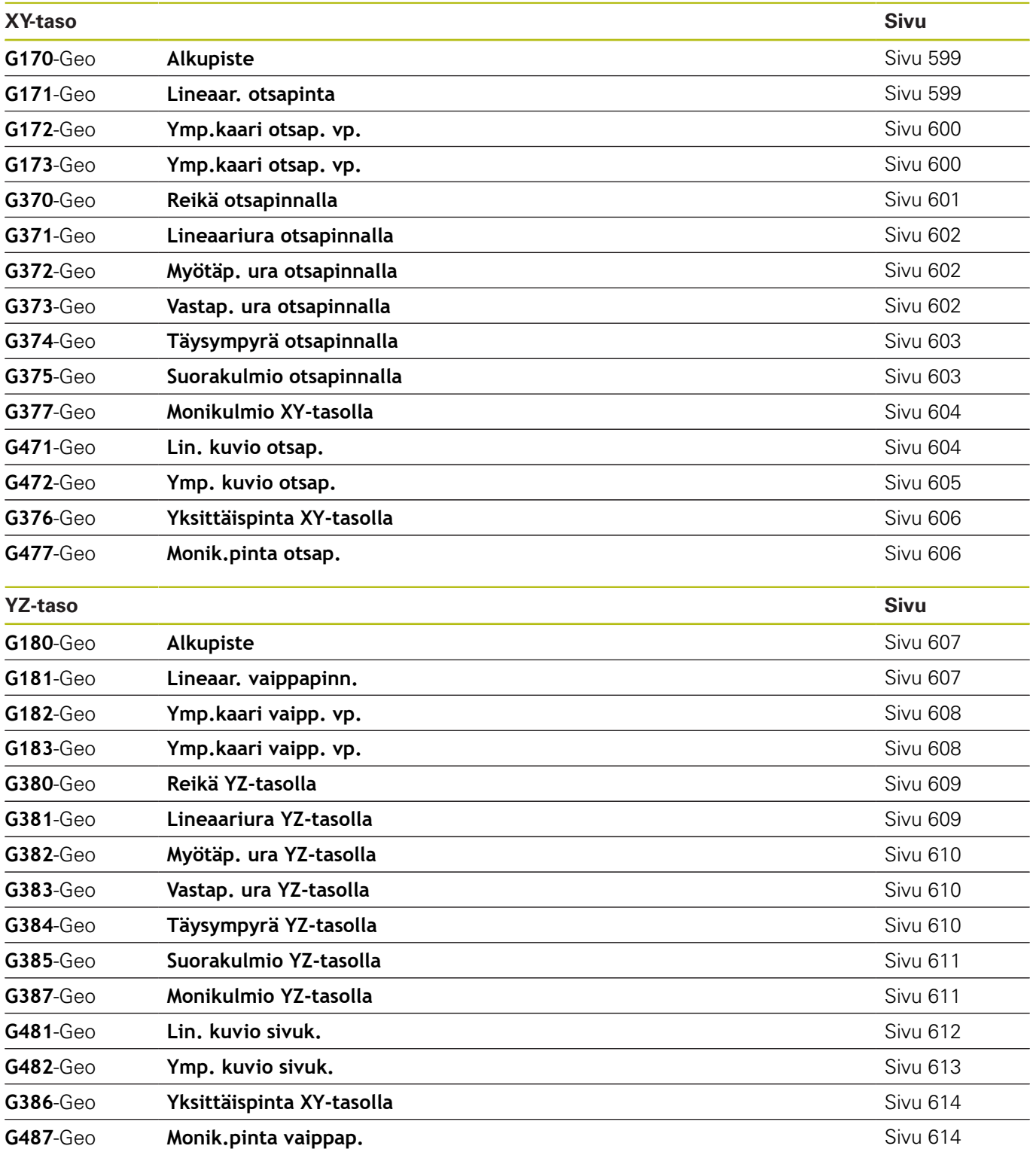

## <span id="page-699-0"></span>**12.3 Yleiskuvaus G-käsky MUOTO**

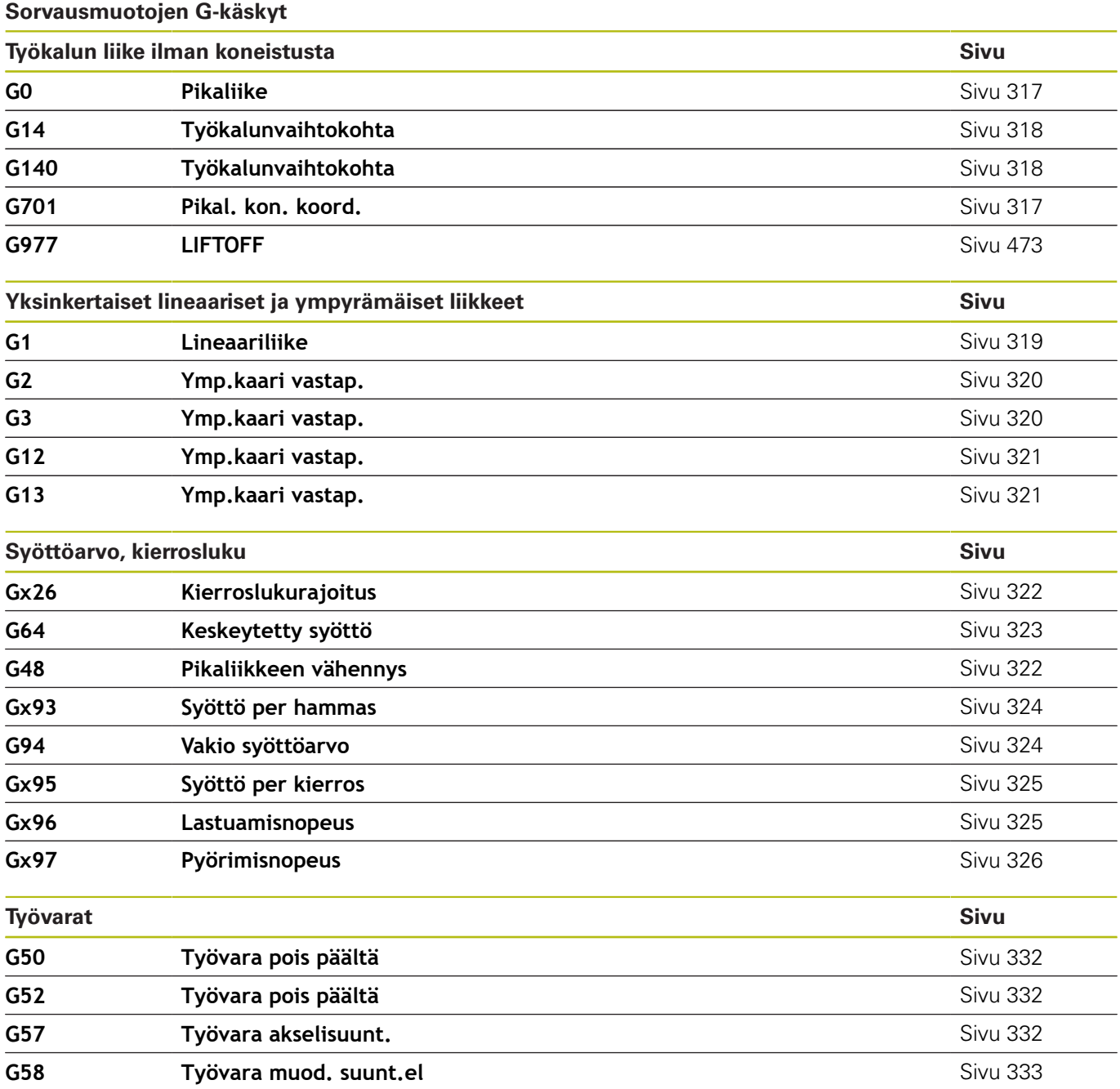

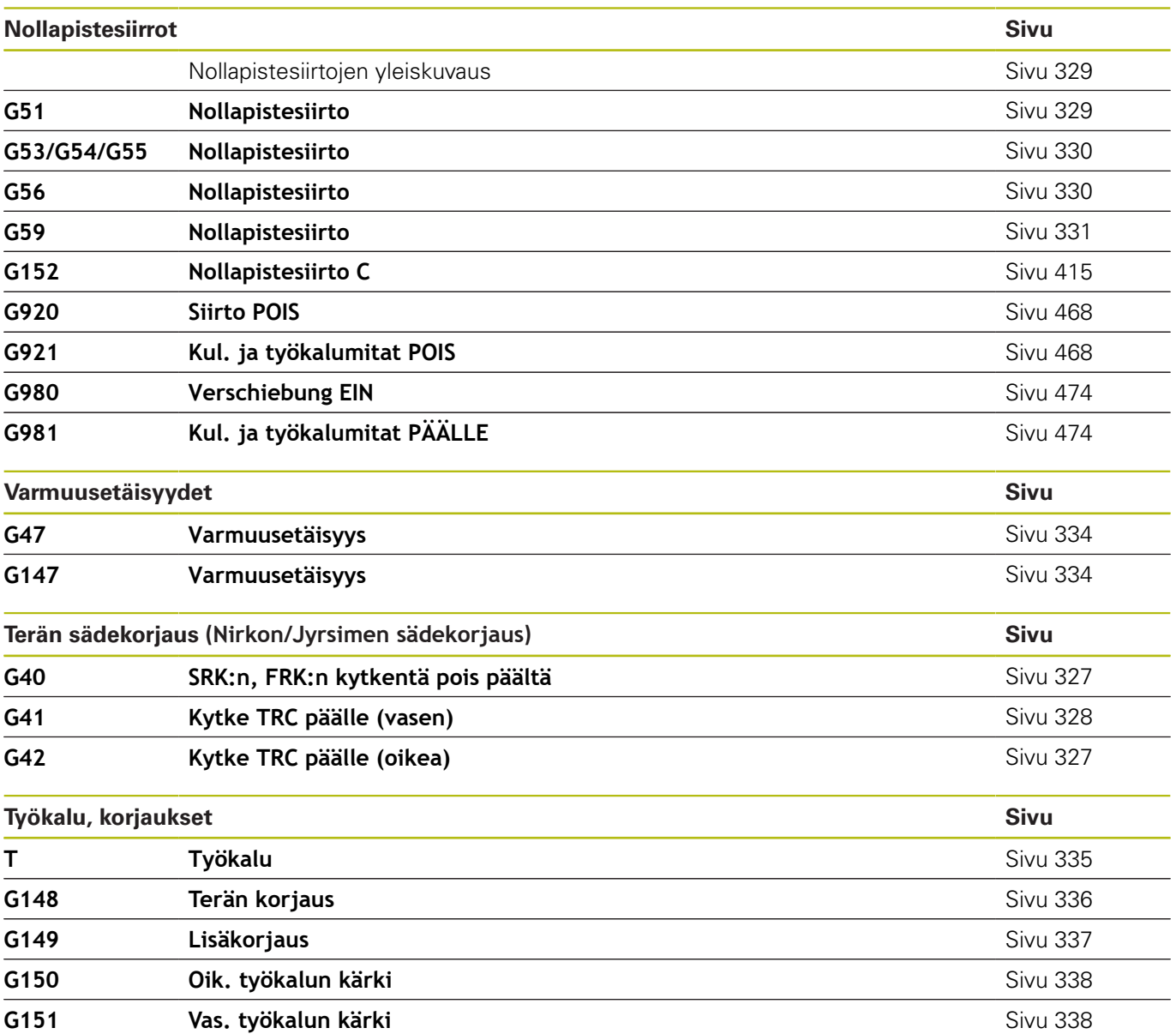

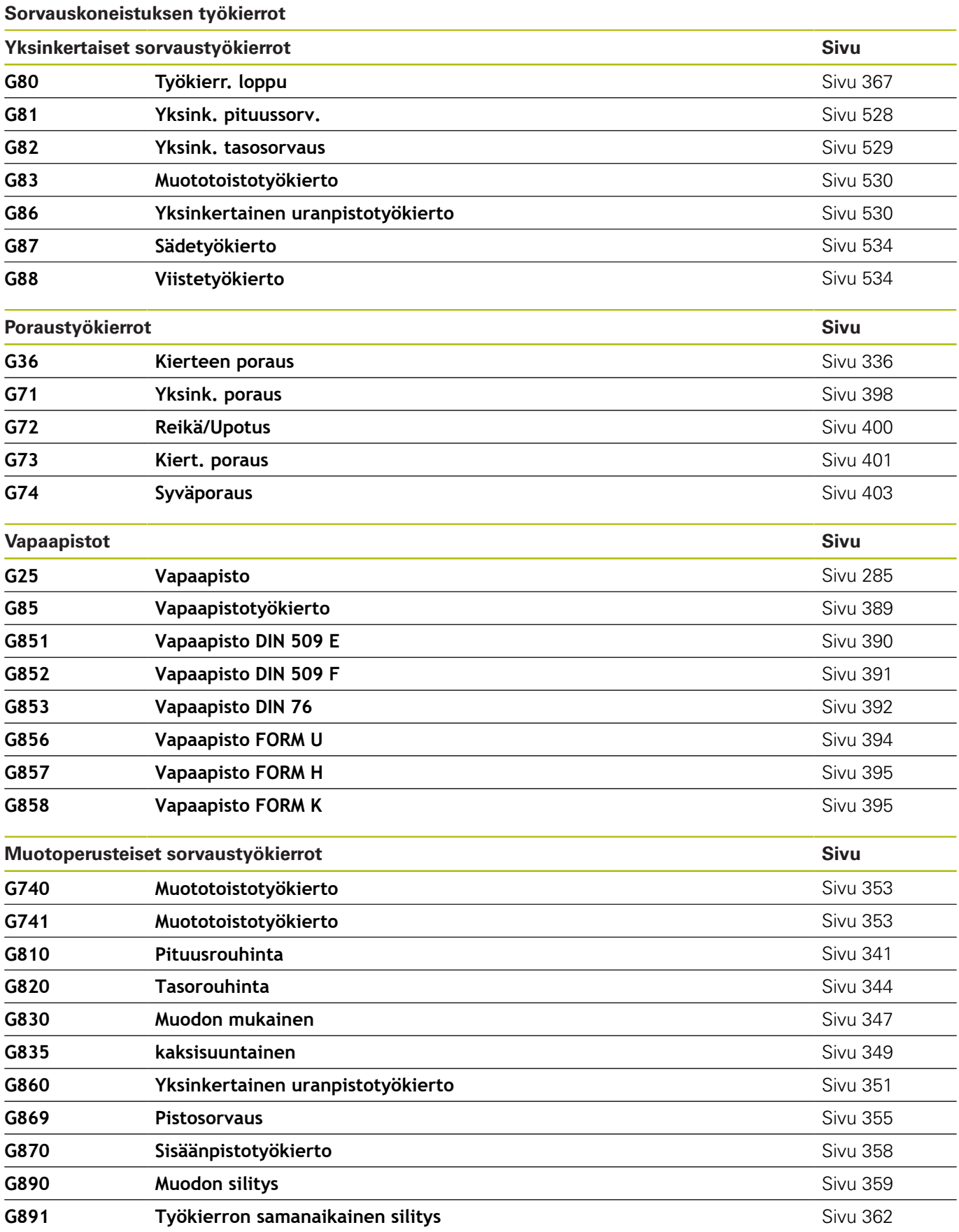

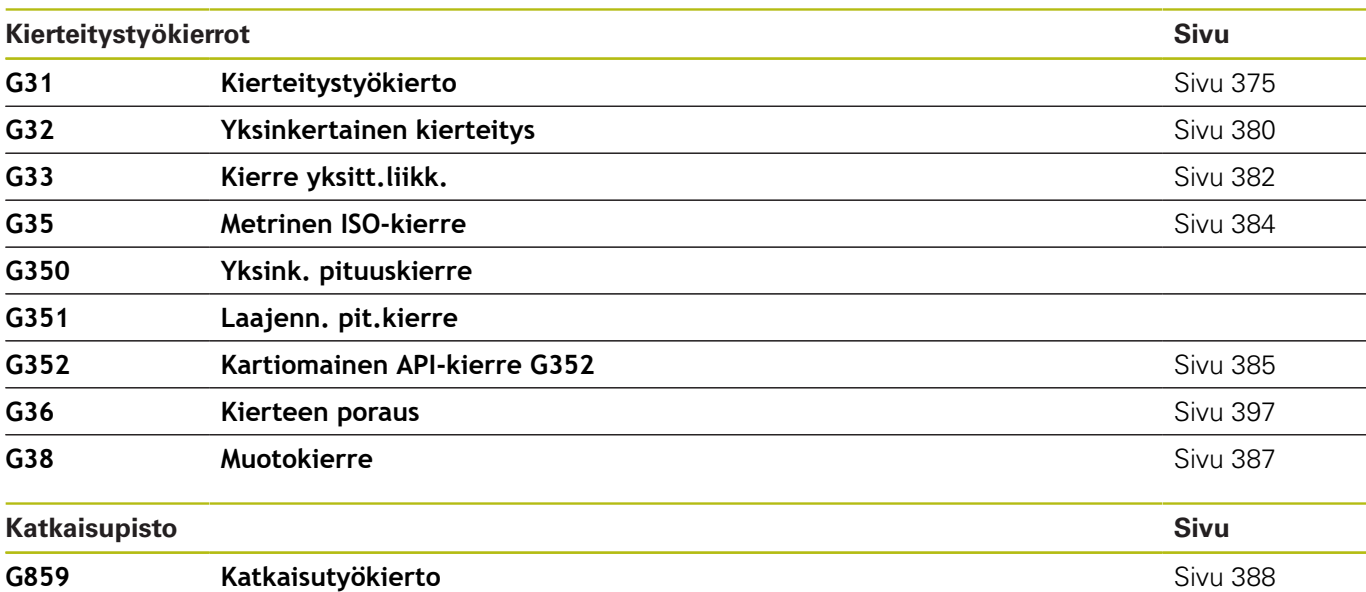

### **C-akselikoneistus**

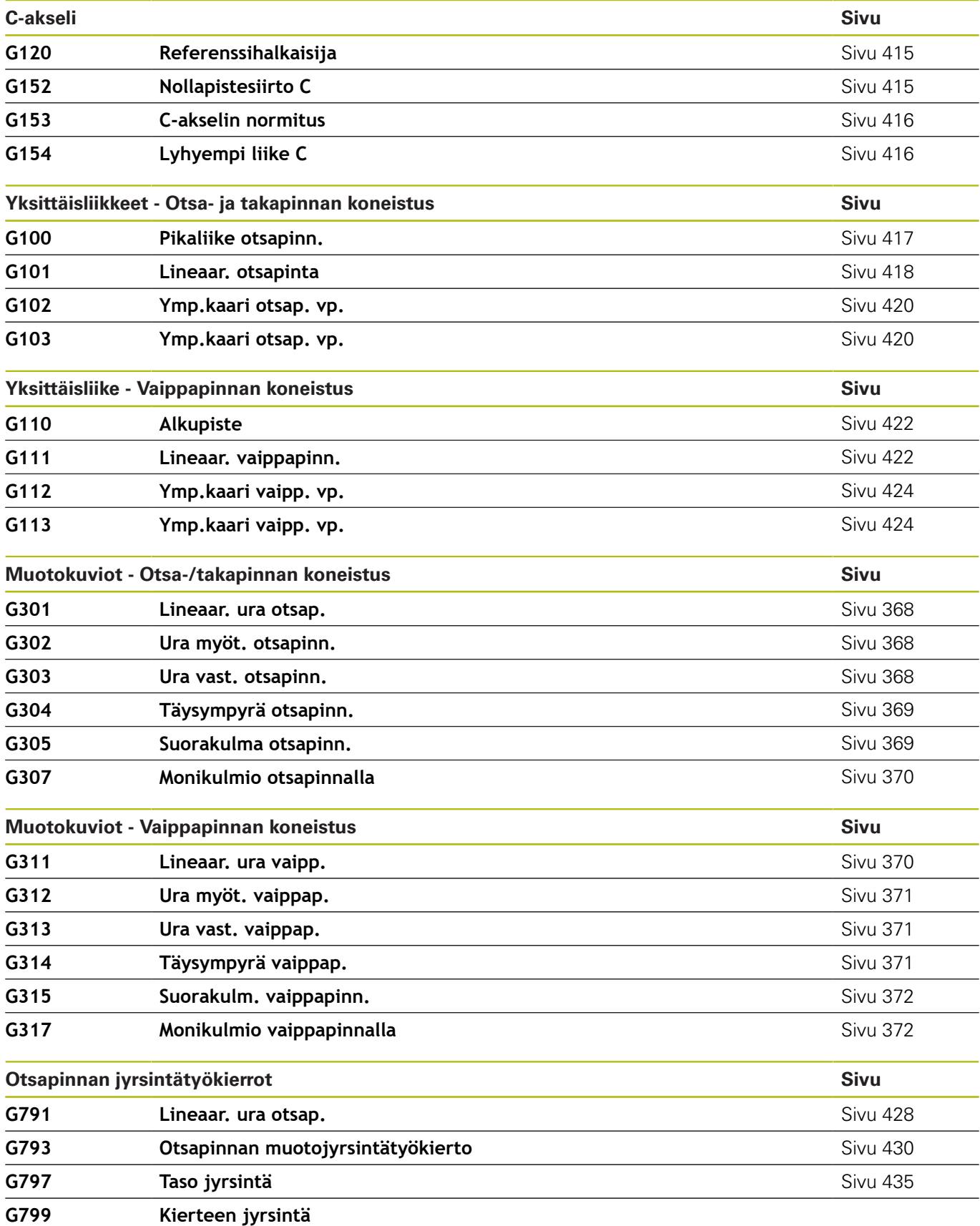

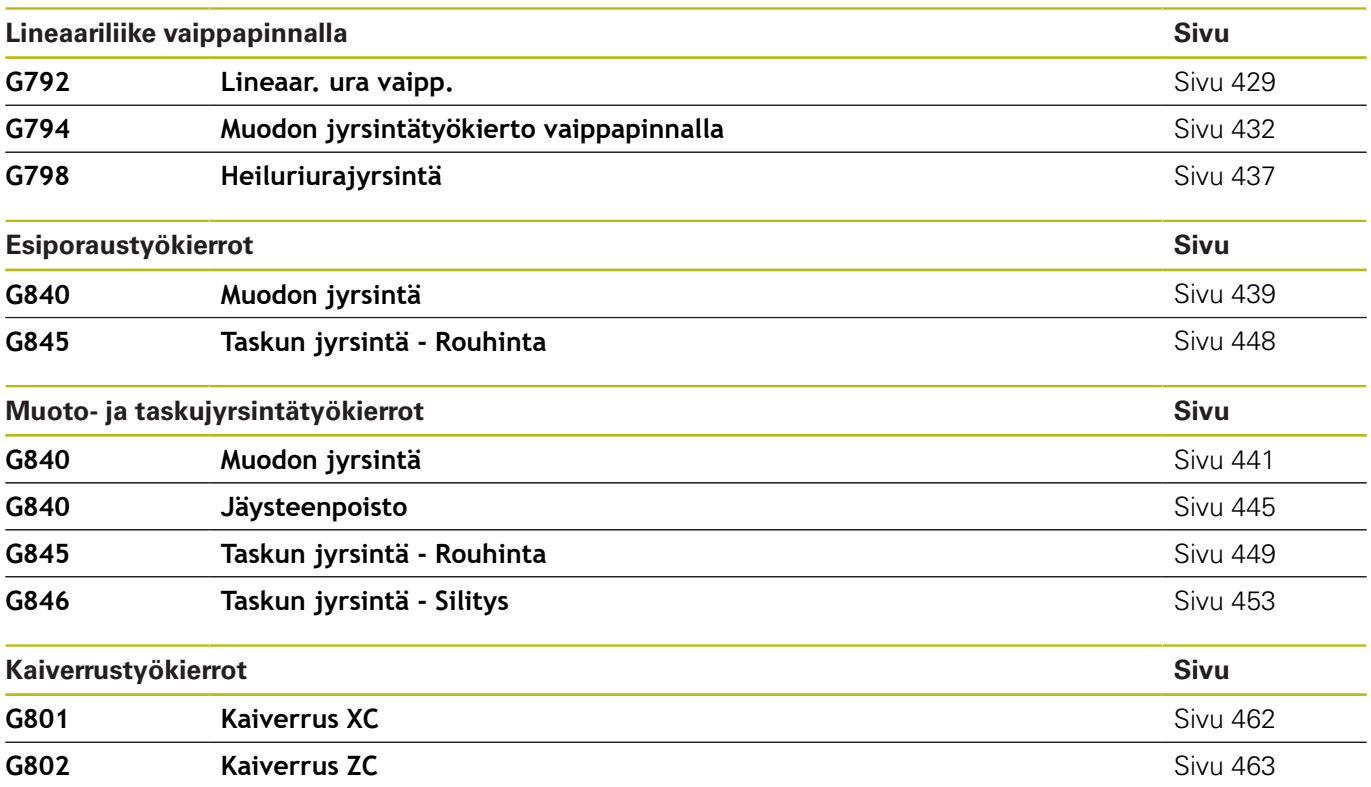

### **Y-akselikoneistus**

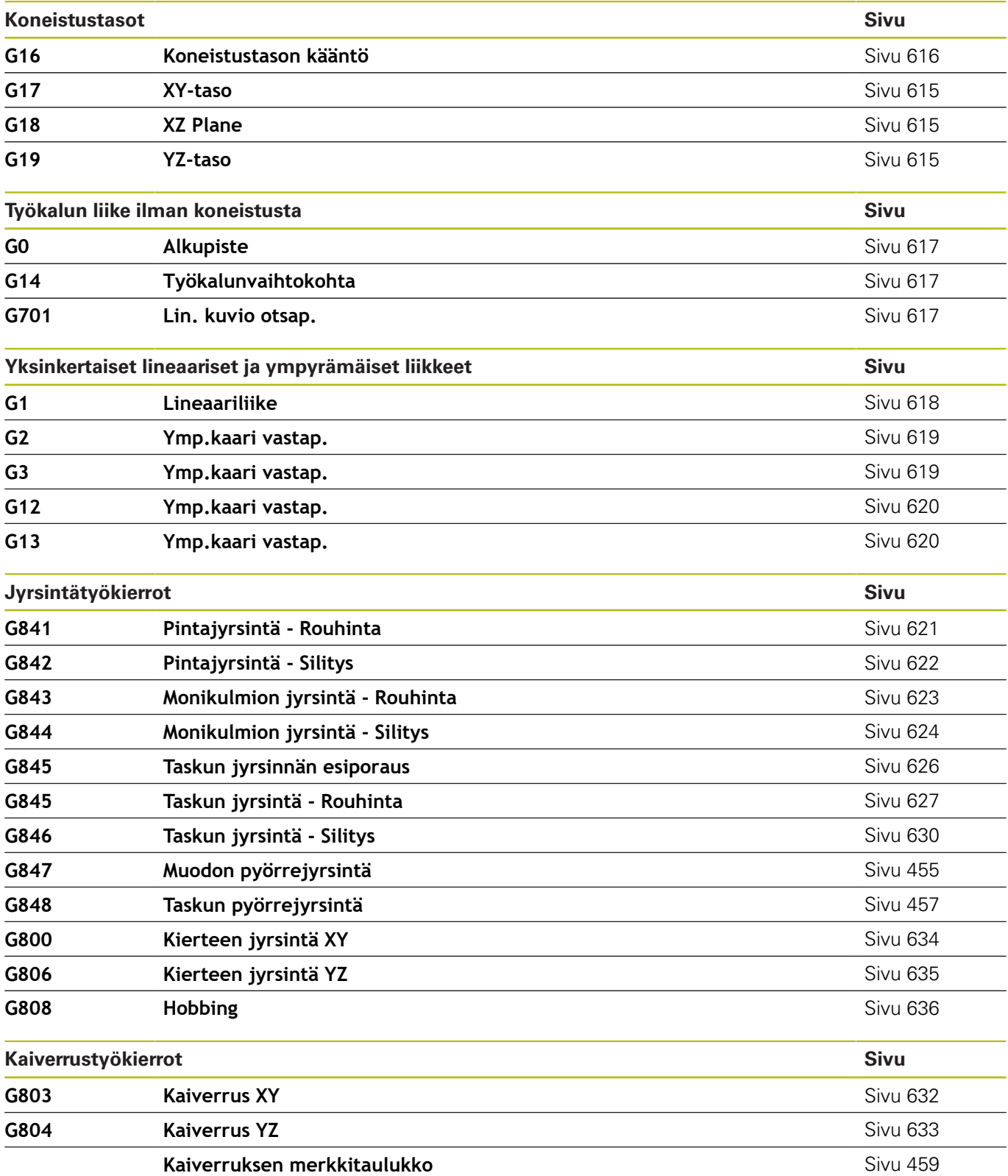

#### **Muuttujaohjelmointi, ohjelman haarautuminen**

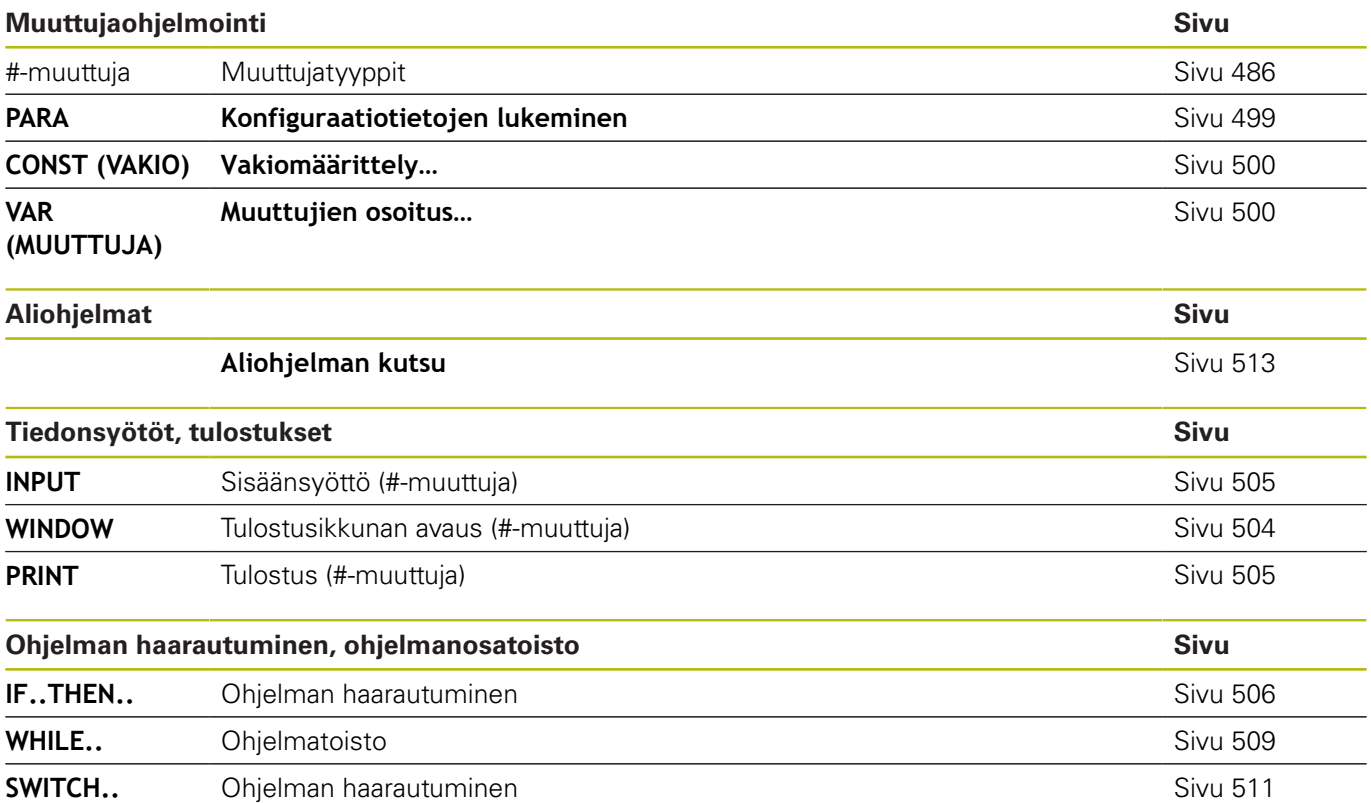

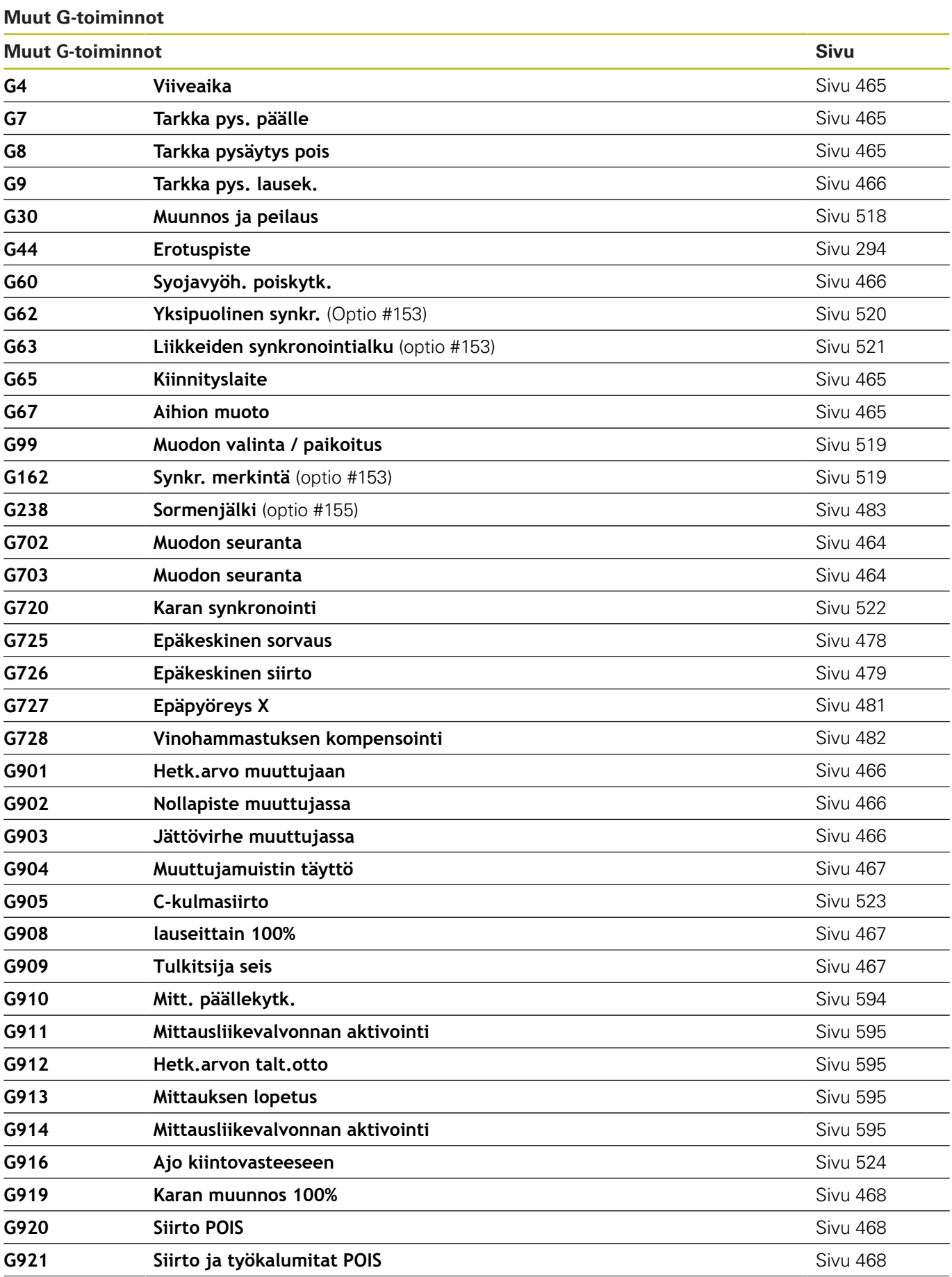

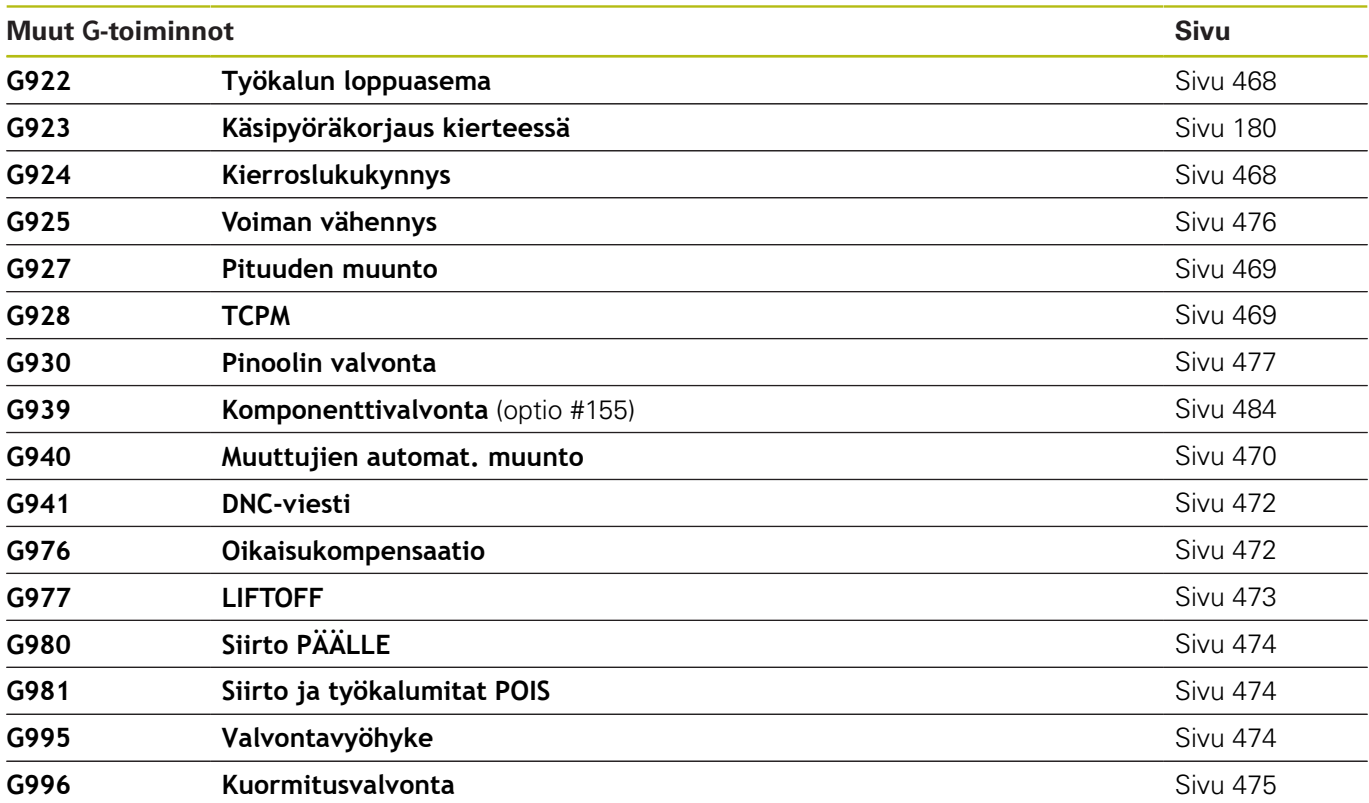

## **Hakemisto**

### **#** [#-muuttujien tulostus](#page-504-2)................ [505](#page-504-2)

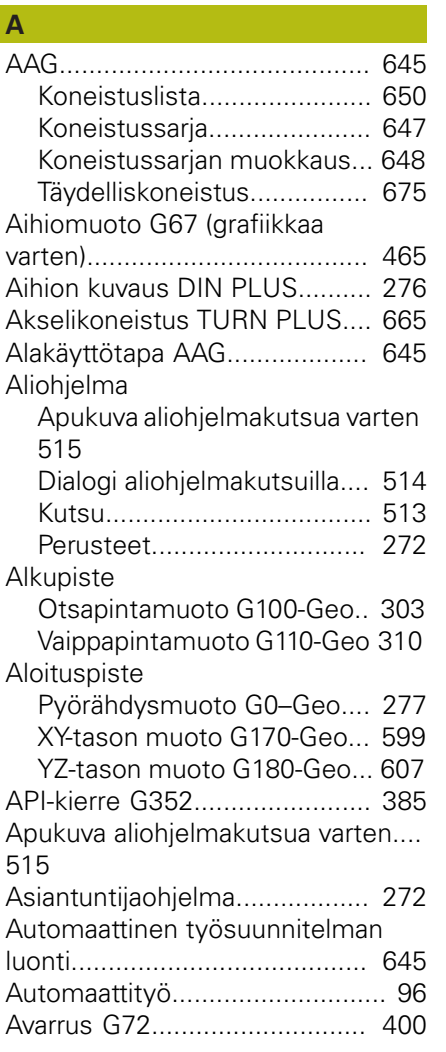

### **B**

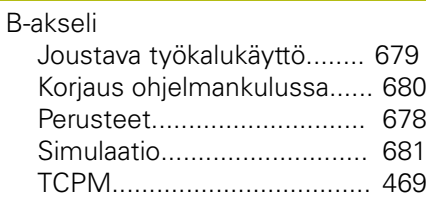

### **C**

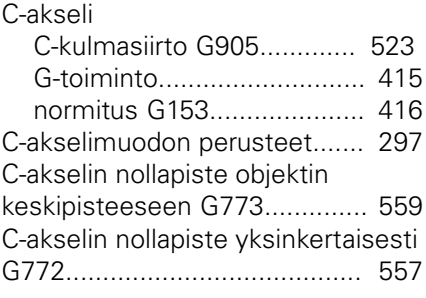

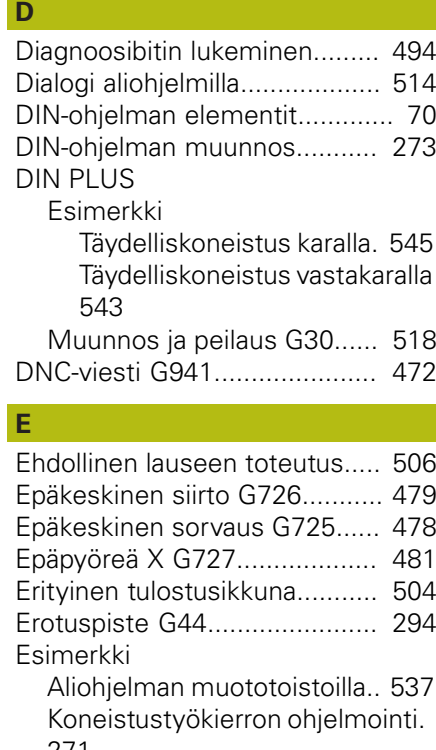

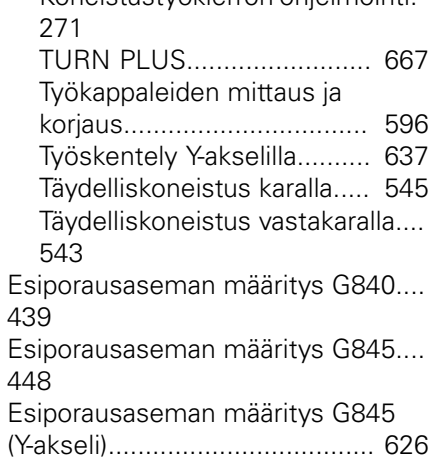

### **F**

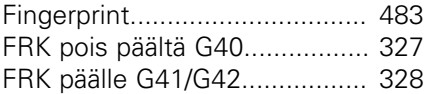

### **G**

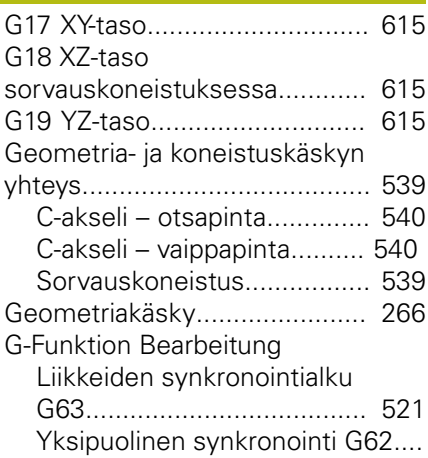

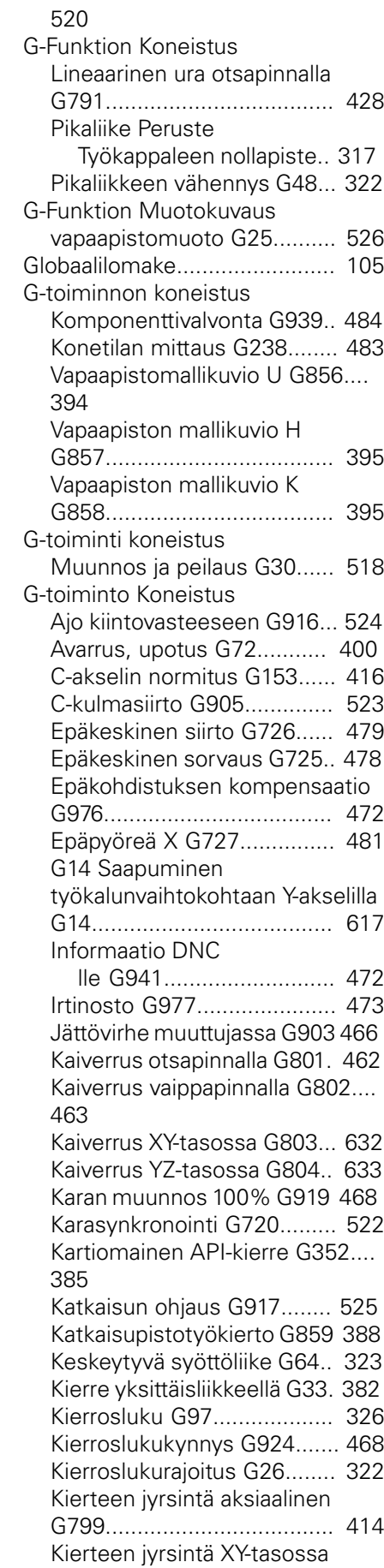

[G800.](#page-633-1)................................... [634](#page-633-1)

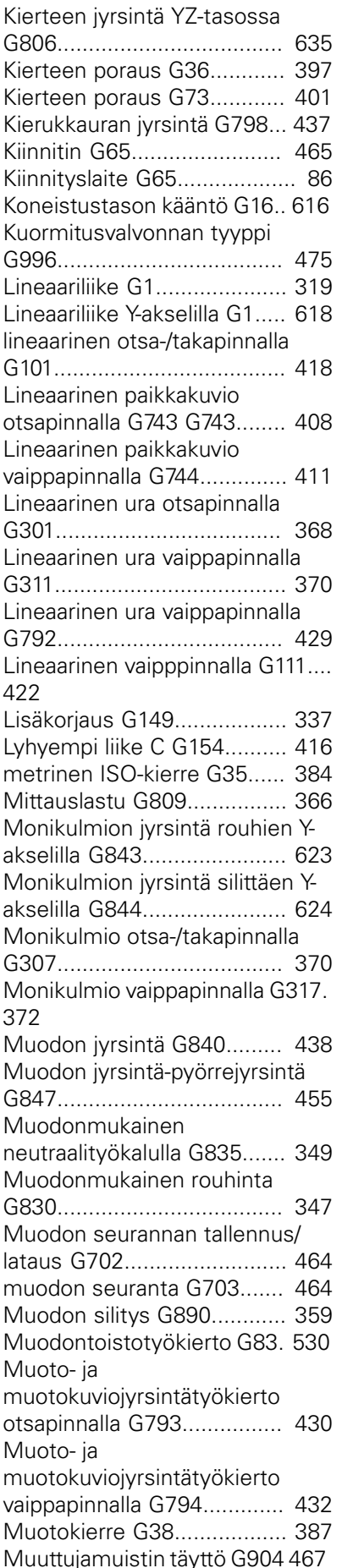

[Nirkon sädekorjauksen vaihto](#page-335-1) [G148.](#page-335-1)................................... [336](#page-335-1) [Nollapistelisäsiirto G56.](#page-329-2)........ [330](#page-329-2) [Nollapistesiirron aktivoinnin](#page-467-7) [peruutus G920.](#page-467-7).................... [468](#page-467-7) [Nollapistesiirron aktivointi G980](#page-473-3).. [474](#page-473-3) [Nollapistesiirrot G53/G54/G55.](#page-329-3)... [330](#page-329-3) [Nollapistesiirto, työkalun](#page-473-4) [pituuden aktivointi G981](#page-473-4)...... [474](#page-473-4) [Nollapistesiirto, työkalun](#page-467-8) [pituuden peruutus G921.](#page-467-8)..... [468](#page-467-8) [Nollapistesiirto absoluuttinen](#page-330-1) [G59.](#page-330-1)..................................... [331](#page-330-1) [Nollapistesiirto C-akseli](#page-414-3) [G152.](#page-414-3)................................... [415](#page-414-3) [Nollapistesiirto G51.](#page-328-2)............. [329](#page-328-2) [Nollapistesiirto muuttujassa](#page-465-6) [G902](#page-465-6).................................... [466](#page-465-6) [Odotusaika G4](#page-464-7)..................... [465](#page-464-7) [Oikean työkalun kärjen laskenta](#page-337-1) [G150.](#page-337-1)................................... [338](#page-337-1) [Oloarvot muuttujassa G901](#page-465-7).. [466](#page-465-7) [Pikaliike koneen nollapisteen](#page-316-3) [suhten G701.](#page-316-3)....................... [317](#page-316-3) [Pikaliike konekoordinaateissa Y](#page-616-3)[akselilla G701.](#page-616-3)...................... [617](#page-616-3) [Pikaliike otsa-/takapinnalla G100](#page-416-1). [417](#page-416-1) [Pikaliike vaippapinnalla G110 422](#page-421-3) [Pikaliike Y-akselilla G0](#page-616-4)........... [617](#page-616-4) [Pinoolin valvonta G930.](#page-476-1)........ [477](#page-476-1) [Pintajyrsintä rouhien Y-akselilla](#page-620-1) [G841](#page-620-1).................................... [621](#page-620-1) [Pintajyrsintä silittäen Y-akselilla](#page-621-1) [G842](#page-621-1).................................... [622](#page-621-1) [Pistosorvaustyökierto G869. 355](#page-354-1) [Pitkittäisrouhinta G810](#page-340-1)......... [341](#page-340-1) [Poikittaisrouhinta G820.](#page-343-1)....... [344](#page-343-1) [Porausjyrsintä G75.](#page-405-0).............. [406](#page-405-0) [Poraustyökierto G71](#page-397-1)............ [398](#page-397-1) [Referenssihalkaisija G120](#page-414-4).... [415](#page-414-4) [Segmentti säteellä G87](#page-533-2)........ [534](#page-533-2) [Segmentti viisteellä G88.](#page-533-3)..... [534](#page-533-3) [Simultaanisilitys G891.](#page-361-1)......... [362](#page-361-1) [SRK/FRK pois päältä G40.](#page-326-1).... [327](#page-326-1) [SRK/FRK päälle G41.](#page-327-1)............ [328](#page-327-1) [SRK/FRK päälle G42.](#page-327-1)............ [328](#page-327-1) [Suojavyöhyke pois päältä](#page-465-8) [G60.](#page-465-8)..................................... [466](#page-465-8) [Suorakulmio otsapinnalla G305.](#page-368-2).. [369](#page-368-2) [Suorakulmio vaippapinnalla](#page-371-3) [G315.](#page-371-3)................................... [372](#page-371-3) [Suora lausejatko G999](#page-474-2)......... [475](#page-474-2) [Synkronimerkin asetus G162](#page-518-2).... [519](#page-518-2)

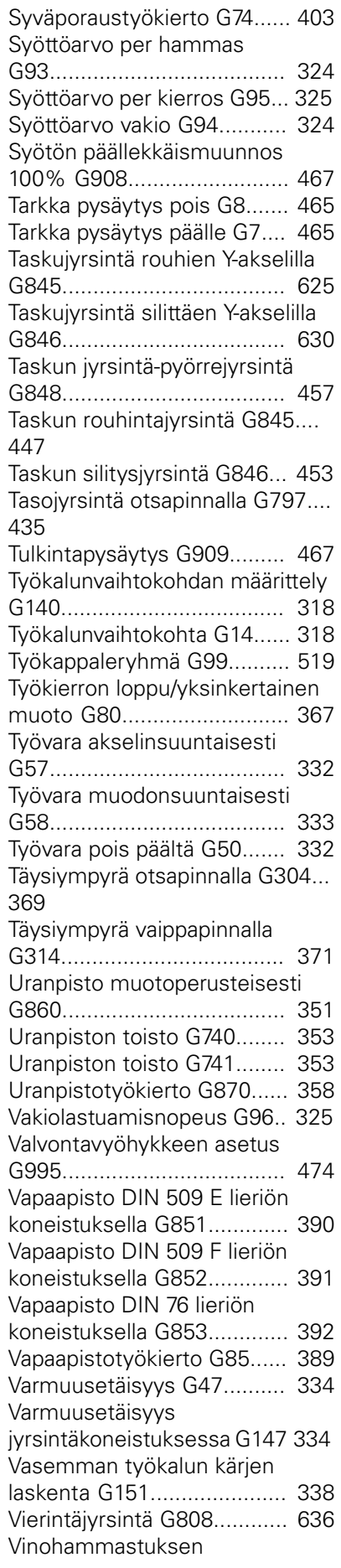

[kompensointi G728](#page-481-1).............. [482](#page-481-1) [Voiman vähennys G925.](#page-475-1)....... [476](#page-475-1) [Yksinkertainen](#page-379-1) [kierteitystyökierto G32](#page-379-1)......... [380](#page-379-1) [Yksinkertainen monikierteinen](#page-535-0) [pitkittäiskierre G351](#page-535-0)............. [536](#page-535-0) [Yksinkertainen pituussorvaus](#page-527-1) [G81.](#page-527-1)..................................... [528](#page-527-1) [Yksinkertainen tasosorvaus](#page-528-1) [G82.](#page-528-1)..................................... [529](#page-528-1) [Yksinkertainen](#page-531-0) [uranpistotyökierto G86.](#page-531-0)....... [532](#page-531-0) [Yksinkertainen yksikierteinen](#page-534-0) [pitkittäiskierreG350](#page-534-0).............. [535](#page-534-0) [Yleinen kierteitystyökierto G31.](#page-374-1).. [375](#page-374-1) [Ympyräliike G12](#page-320-1)................... [321](#page-320-1) [Ympyräliike G13](#page-320-1)................... [321](#page-320-1) [Ympyräliike G2](#page-319-1)..................... [320](#page-319-1) [Ympyräliike G3](#page-319-1)..................... [320](#page-319-1) [Ympyräliike Y-akselilla G12](#page-619-1)... [620](#page-619-1) [Ympyräliike Y-akselilla G13](#page-619-1)... [620](#page-619-1) [Ympyräliike Y-akselilla G2](#page-618-1)..... [619](#page-618-1) [Ympyräliike Y-akselilla G3](#page-618-1)..... [619](#page-618-1) [Ympyrämäinen paikkakuvio](#page-408-0) [otsapinnalla G745](#page-408-0)................. [409](#page-408-0) [Ympyrämäinen paikkakuvio](#page-411-0) [vaippapinnalla G746.](#page-411-0)............. [412](#page-411-0) [Ympyrämäinen ura otsapinnalla](#page-367-3) [G302](#page-367-3).................................... [368](#page-367-3) [Ympyrämäinen ura takapinnalla](#page-367-3) [G303](#page-367-3).................................... [368](#page-367-3) [Ympyrämäinen ura](#page-370-3) [vaippapinnalla G312](#page-370-3)............. [371](#page-370-3) [Ympyrämäinen ura](#page-370-3) [vaippapinnalla G313](#page-370-3)............. [371](#page-370-3) [Ympyrämäinen vaippapinnalla](#page-423-1) [G112.](#page-423-1).................................... [424](#page-423-1) [Ympyrämäinen vaippapinnalla](#page-423-1) [G113.](#page-423-1).................................... [424](#page-423-1) [Ympyränkaari otsa-/takapinnalla](#page-419-1) [G102.](#page-419-1)................................... [420](#page-419-1) [Ympyränkaari otsa-/takapinnalla](#page-419-1) [G103.](#page-419-1)................................... [420](#page-419-1) [G-toiminto Muotokuvaus.](#page-696-0). [697,](#page-696-0) [700](#page-699-0) [Aihiomuoto G67](#page-464-5)................... [465](#page-464-5) [G173 Ympyränkaari XY](#page-599-1)[tasossa.](#page-599-1)............................... [600](#page-599-1) [G1 Segmentti](#page-277-1) [pyörähdysmuodossa G1](#page-277-1)....... [278](#page-277-1) [Istukka lieriö/putki G20.](#page-275-3)........ [276](#page-275-3) [Kierre \(standardi\) G34](#page-287-1).......... [288](#page-287-1) [Kierre \(yleinen\) G37](#page-288-1)............. [289](#page-288-1) [Kierre vapaapistolla G24](#page-283-1)....... [284](#page-283-1) [Lineaarinen paikkakuvio otsa-/](#page-307-1) [takapinnassa G401](#page-307-1)............... [308](#page-307-1) [Lineaarinen paikkakuvio](#page-314-1) [vaippapinnalla G411.](#page-314-1)............. [315](#page-314-1)

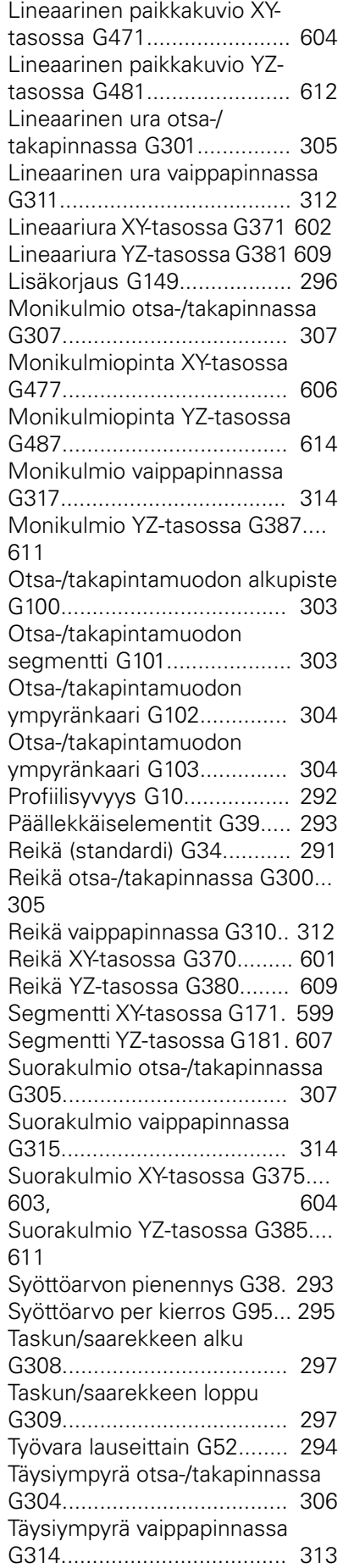

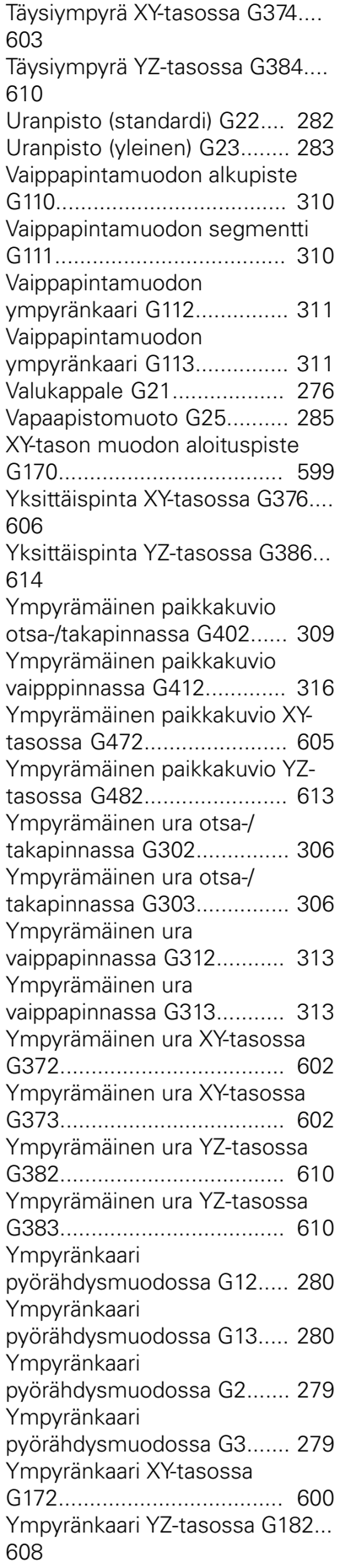

[Ympyränkaari YZ-tasossa G183](#page-607-1)... [608](#page-607-1) [YZ-tason muodon aloituspiste](#page-606-2) [G180](#page-606-2).................................... [607](#page-606-2)

#### **H**

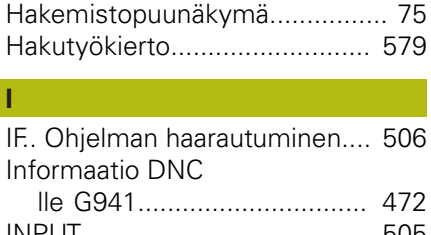

[INPUT.](#page-504-3)...................................... [505](#page-504-3) [Istukka lieriö/putki G20-Geo.](#page-275-3).... [276](#page-275-3)

### **J**

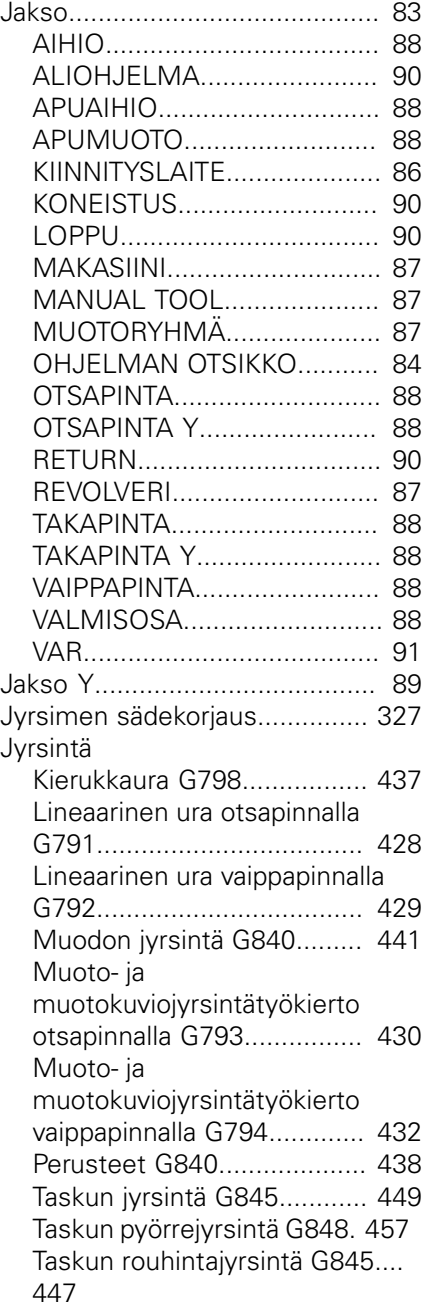

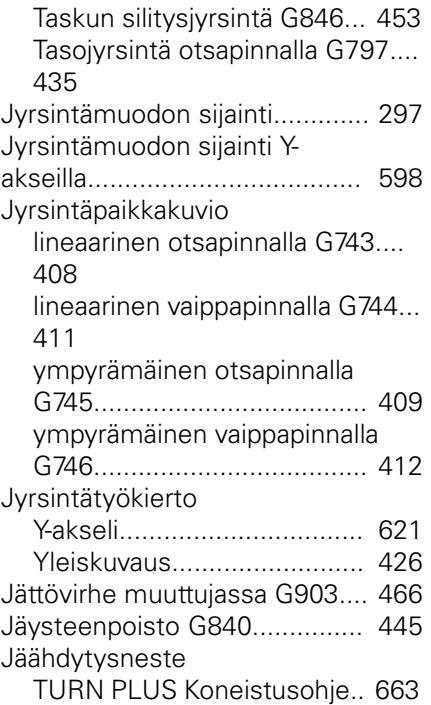

### **K**

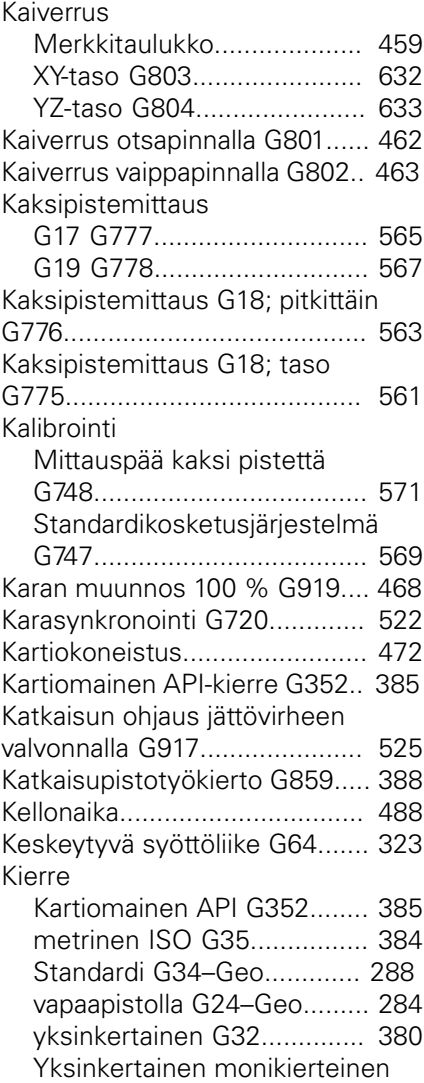

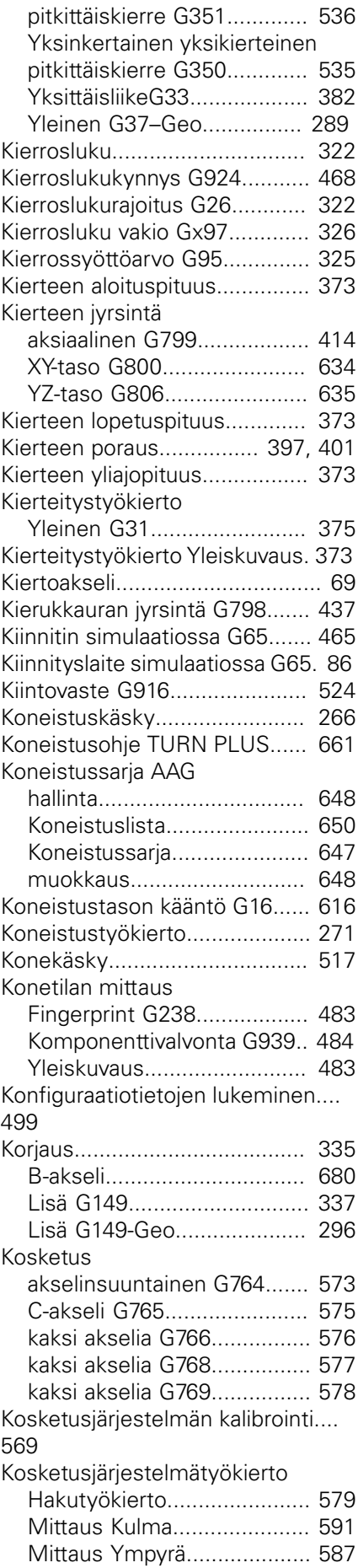

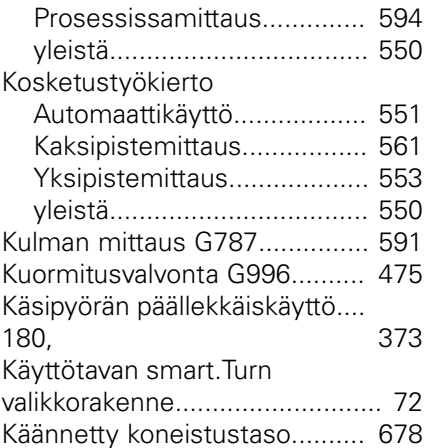

### **L**

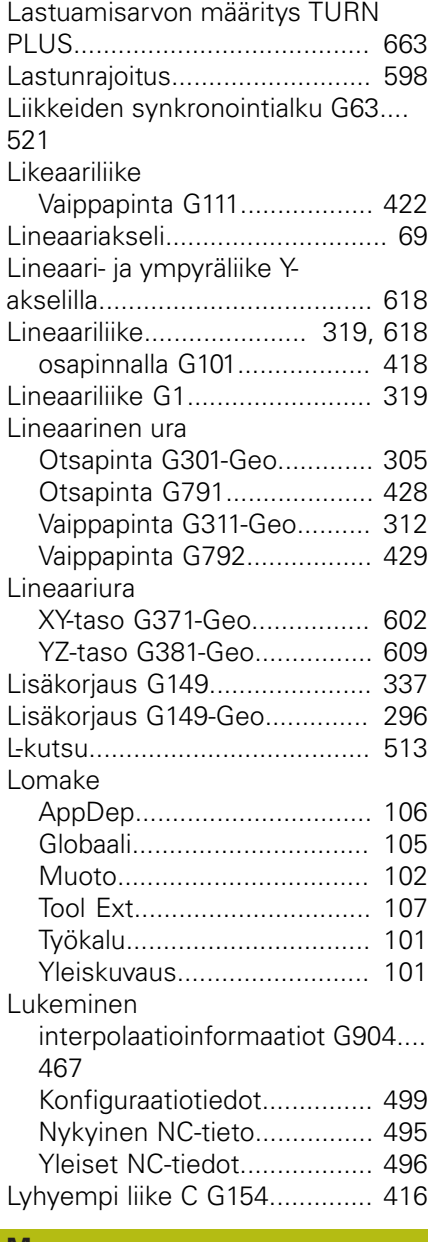

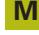

[Mallielementtien koneistusmäärite](#page-276-2).. [277](#page-276-2)

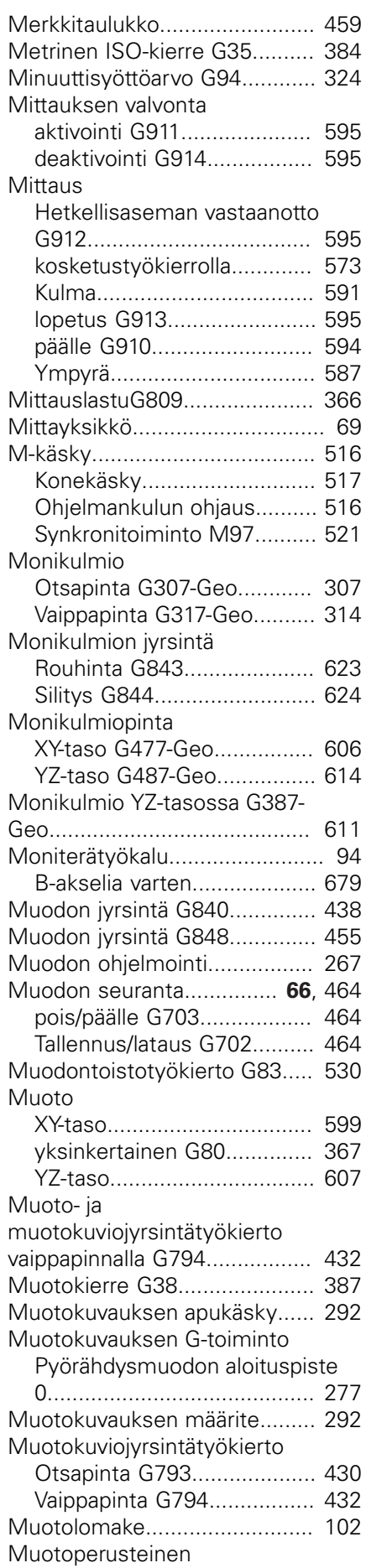

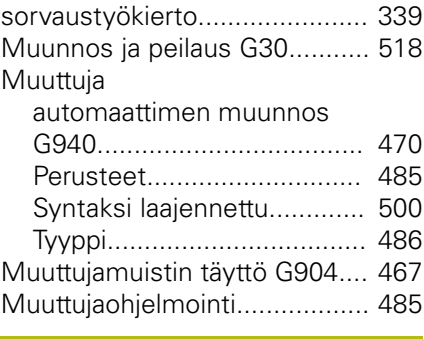

### **N**

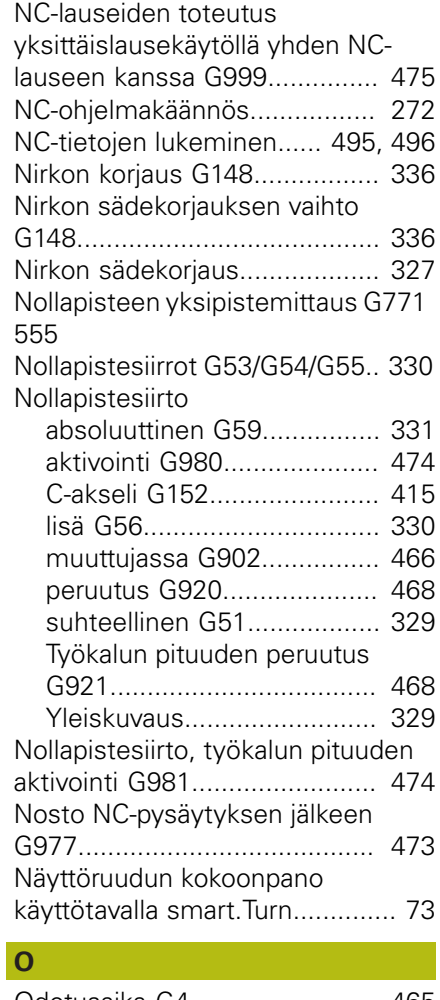

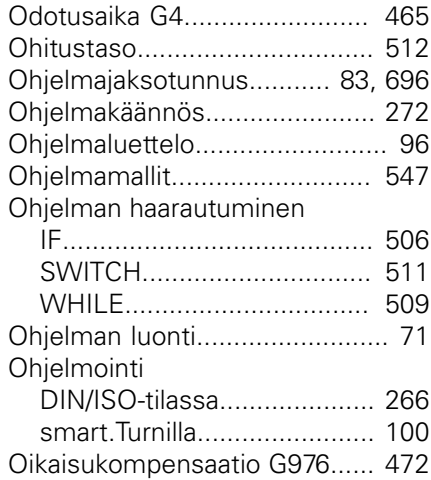

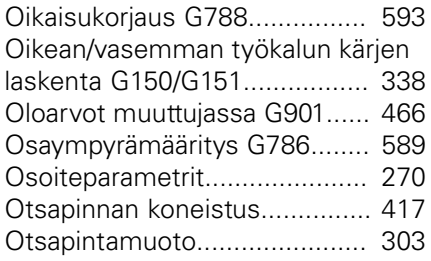

### **P**

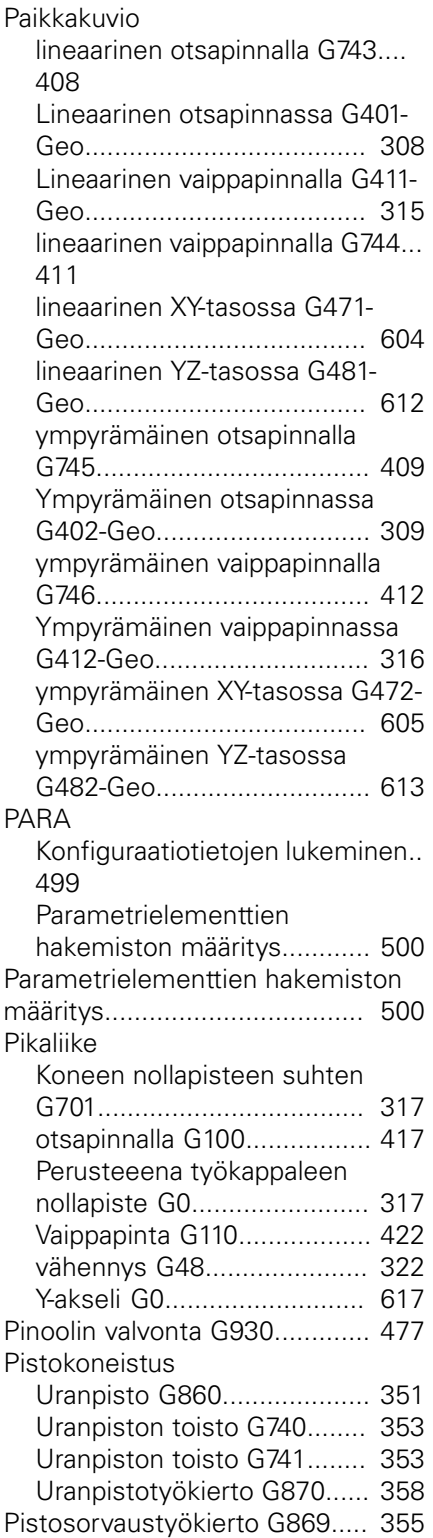

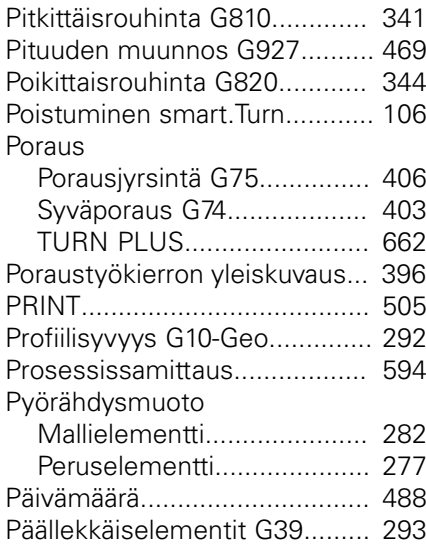

#### **R**

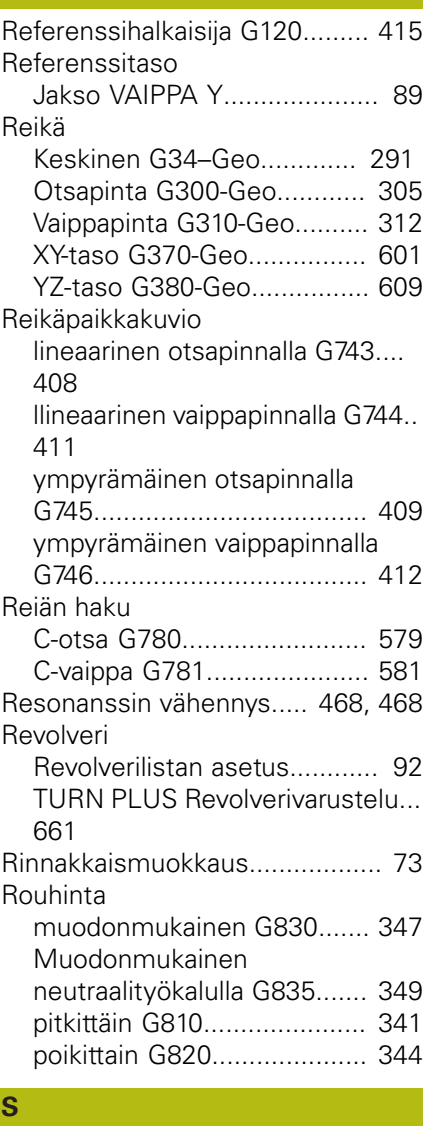

[Saapuminen smart.Turn.](#page-105-0).......... [106](#page-105-0) [Saareke \(DIN PLUS\).](#page-296-2)................ [297](#page-296-2) Segmentti [Otsapintamuoto G101-Geo.](#page-302-3).. [303](#page-302-3)

[Pyörähdysmuoto G1–Geo](#page-277-1).... [278](#page-277-1) [Vaippapintamuoto G111-Geo 310](#page-309-3) [XY-taso G171-Geo.](#page-598-3)............... [599](#page-598-3) [YZ-taso G181-Geo](#page-606-3)................ [607](#page-606-3) Silitys [Muoto G890](#page-358-1)........................ [359](#page-358-1) [Simultaanisilitys muodolla G891](#page-361-1).... [362](#page-361-1) Sisämuoto [TURN PLUS Koneistusohje](#page-662-1).. [663](#page-662-1) [smart.Turn.](#page-65-1)................................. [66](#page-65-1) [-Editor.](#page-71-1)................................... [72](#page-71-1) [Näytön kokoonpano.](#page-72-0).............. [73](#page-72-0) [Tiedostojärjestely](#page-80-0)................... [81](#page-80-0) [Valikkorakenne](#page-71-0)....................... [72](#page-71-0) [Yksikkö.](#page-99-1)................................ [100](#page-99-1) [Sorvaustyökierto](#page-338-0) [muotoperusteisesti.](#page-338-0)................. [339](#page-338-0) [SRK pois päältä G40.](#page-326-1)............... [327](#page-326-1) [SRK päälle G41/G42.](#page-327-1)................ [328](#page-327-1) [Strukturoitu NC-ohjelma.](#page-66-0)............ [67](#page-66-0) [Suojavyöhyke pois päältä G60](#page-465-8).. [466](#page-465-8) Suorakulmio [Otsapinta G305-Geo.](#page-306-1)........... [307](#page-306-1) [Vaippapinta G315-Geo.](#page-313-3)......... [314](#page-313-3) [XY-taso G375-Geo.](#page-602-2)....... [603](#page-602-2), [604](#page-603-3) [YZ-taso G385-Geo](#page-610-3)................ [611](#page-610-3) [Suora lausejatko G999](#page-474-2)............. [475](#page-474-2) [SWITCH..CASE Ohjelman](#page-510-1) [haarautuminen.](#page-510-1)........................ [511](#page-510-1) [Synkronimerkin asetus G162](#page-518-2).... [519](#page-518-2) [Synkronitoiminto M97](#page-520-2).............. [521](#page-520-2) [Syväporaus G74.](#page-402-1)....................... [403](#page-402-1) [Syöttö#-muuttuja.](#page-504-3)..................... [505](#page-504-3) [Syöttöarvo.](#page-321-4)............................... [322](#page-321-4) [per hammas Gx93](#page-323-2)............... [324](#page-323-2) [per kierros G95-Geo.](#page-294-1)............ [295](#page-294-1) [per kierros Gx95.](#page-324-2)................. [325](#page-324-2) [vakio G94](#page-323-3)............................. [324](#page-323-3) [Syöttöarvon pienennys G38-](#page-292-2) [Geo](#page-292-2).......................................... [293](#page-292-2) Syöttöliike [keskeytyvä G64](#page-322-1)................... [323](#page-322-1) [Syötön päällekkäismuunnos 100 %](#page-466-4) [G908.](#page-466-4)....................................... [467](#page-466-4) [Säde G87.](#page-533-2)................................ [534](#page-533-2)

### **T**

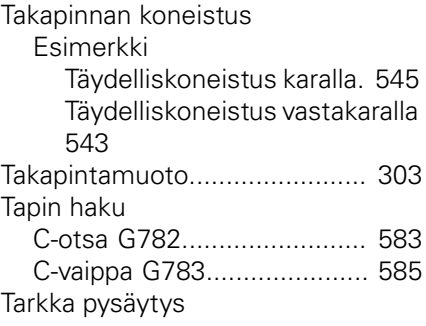

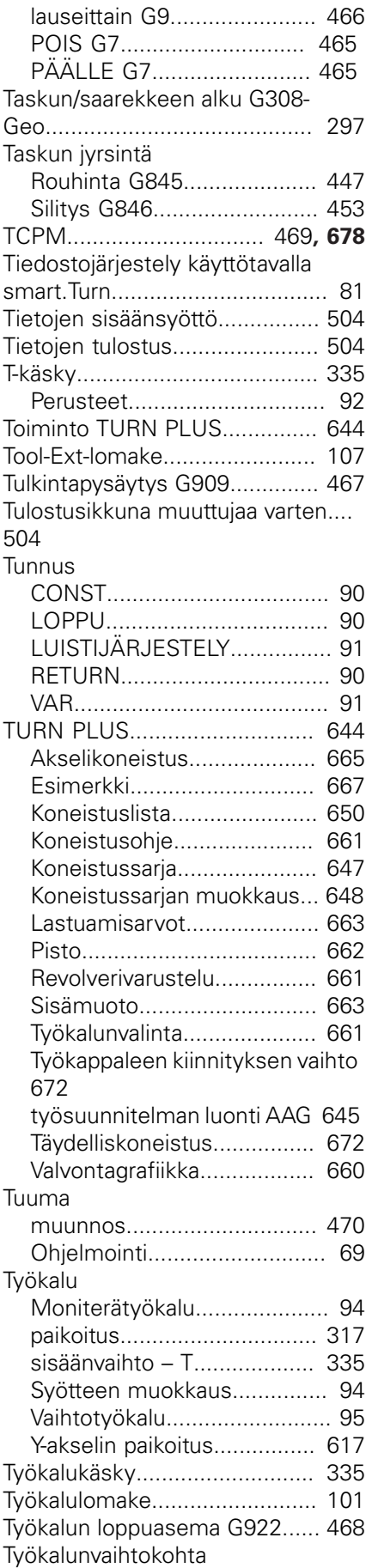

[Määrittely G140](#page-317-2).................... [318](#page-317-2)

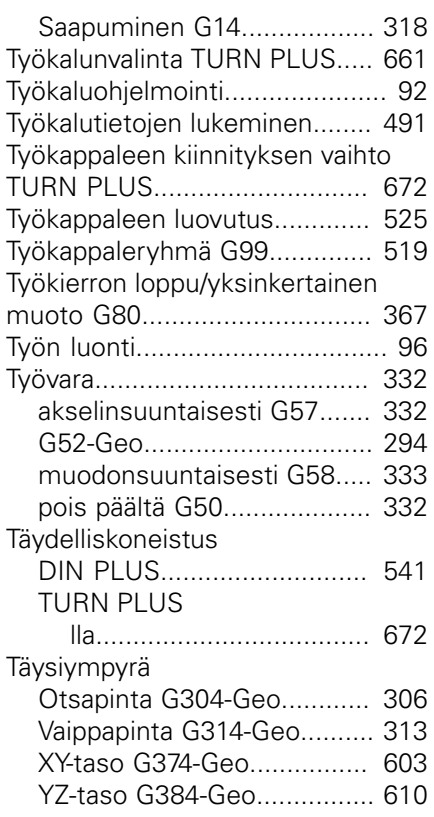

#### **U**

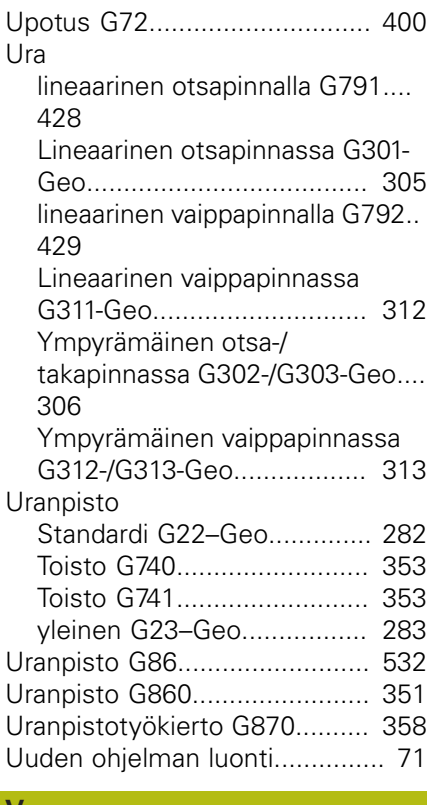

### **V**

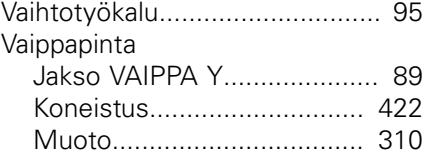

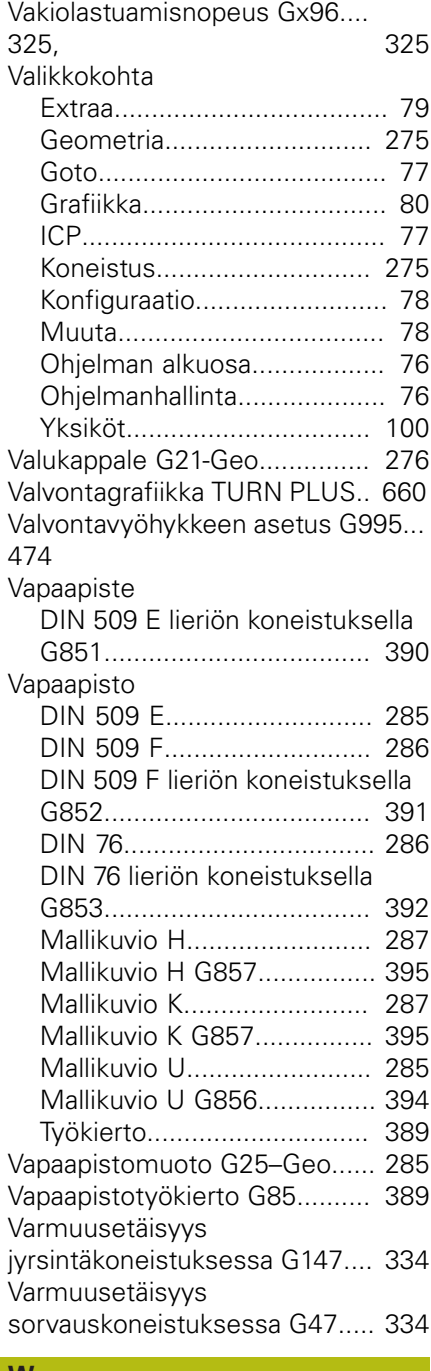

#### **W** [WHILE](#page-508-1)...................................... [509](#page-508-1) [Vierintäjyrsintä G808](#page-635-1)................ [636](#page-635-1) [Viiste G88.](#page-533-3)................................ [534](#page-533-3) [WINDOW.](#page-503-3)................................ [504](#page-503-3) [Vinohammastus G728.](#page-481-1)............. [482](#page-481-1) [Voiman vähennys G925.](#page-475-1)........... [476](#page-475-1)

#### **X**

[XY-taso G17 otsa- tai takapinta](#page-614-3). [615](#page-614-3) [XZ-taso G18.](#page-614-4)............................ [615](#page-614-4)

### Y-akseli

**Y**

[Ajo työkalunvaihtokohtaan](#page-616-2)

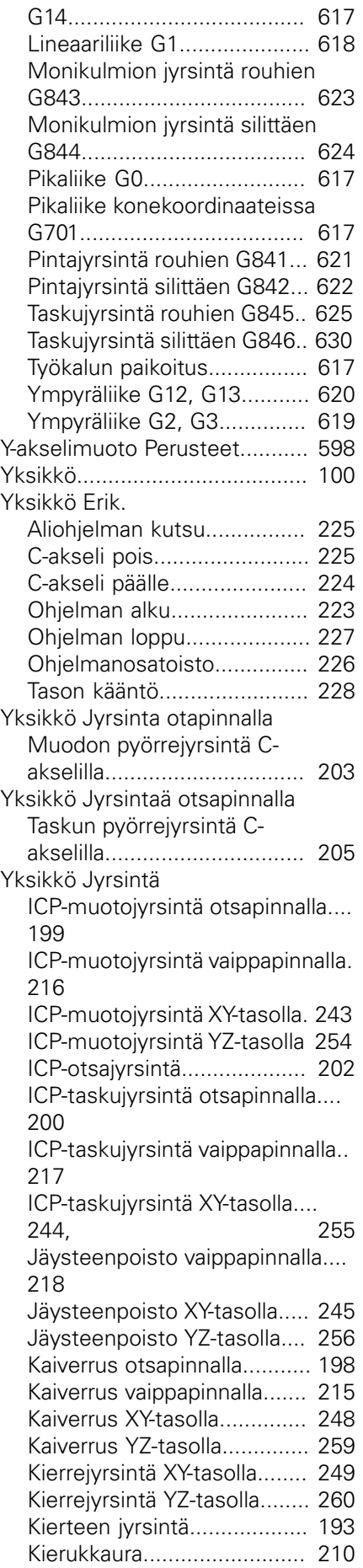

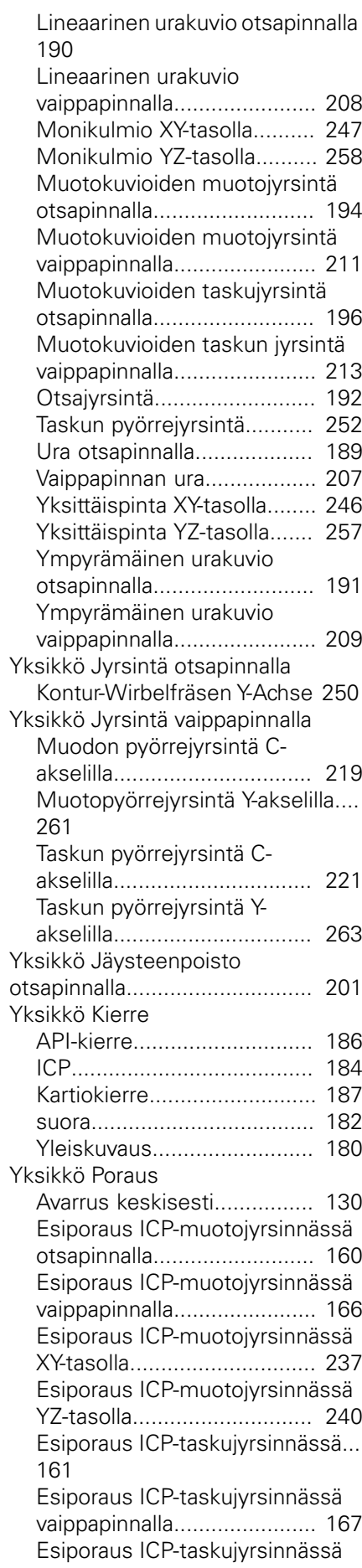

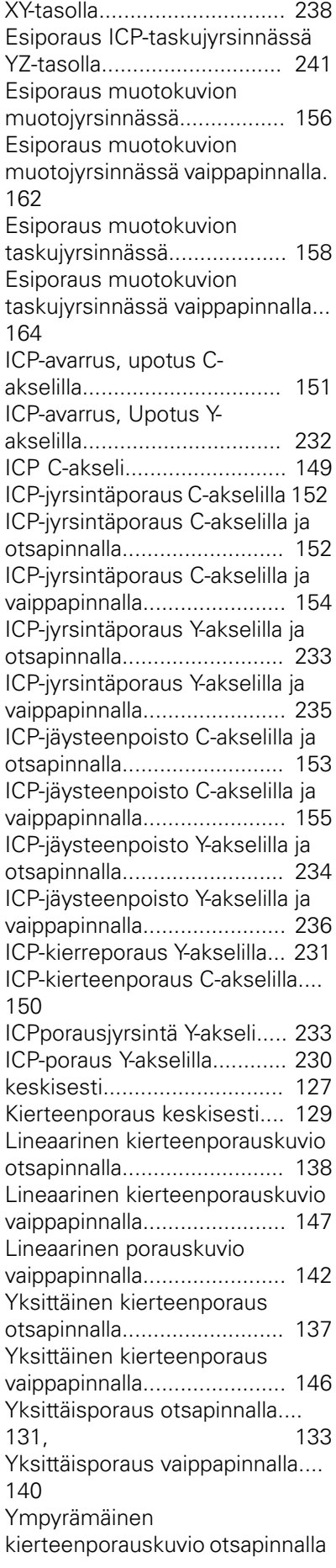

#### [139](#page-138-1)

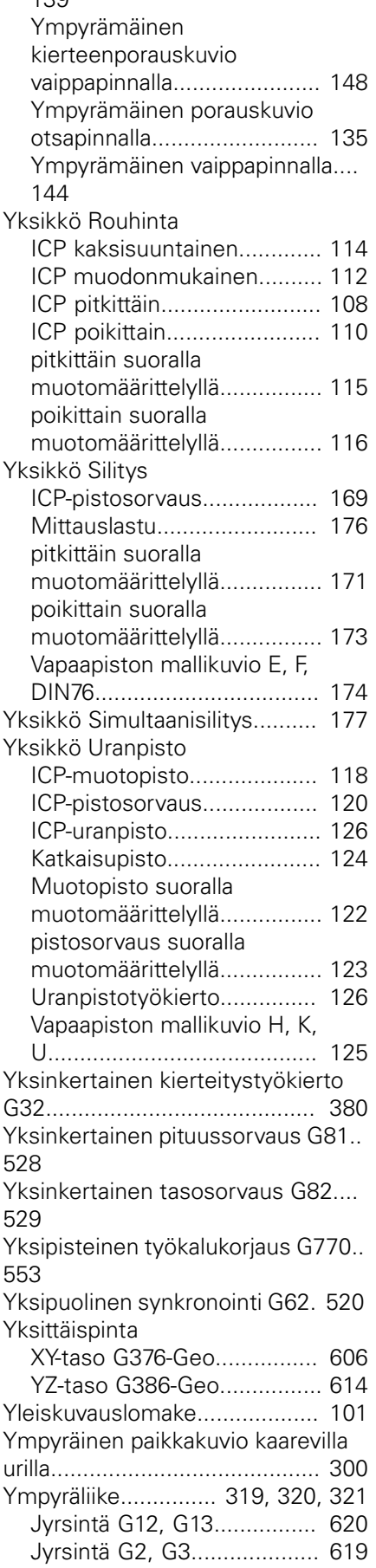

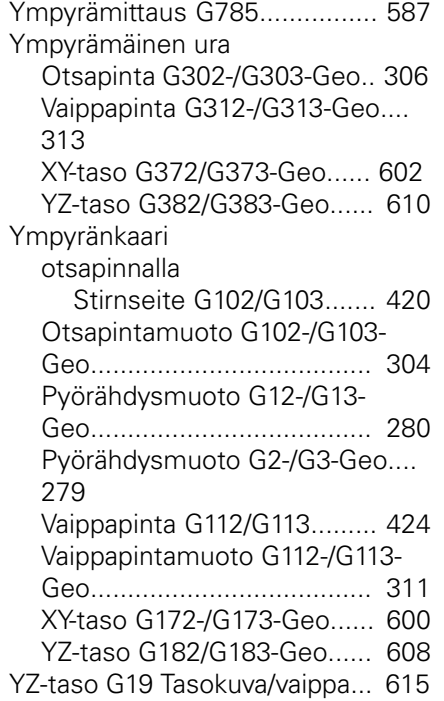

# **HEIDENHAIN**

**DR. JOHANNES HEIDENHAIN GmbH** Dr.-Johannes-Heidenhain-Straße 5

**83301 Traunreut, Germany** +49 8669 31-0 FAX +49 8669 32-5061 E-mail: info@heidenhain.de

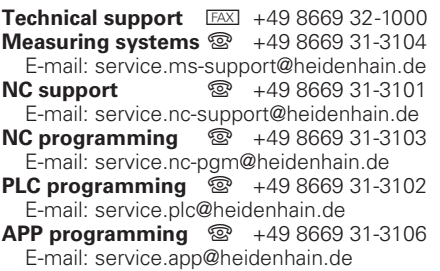

**www.heidenhain.de**